Symantec™ Storage Foundation Cluster File System High Availability 6.2 Administrator's Guide - Linux

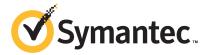

# Symantec™ Storage Foundation Cluster File System High Availability 6.2 Administrator's Guide

The software described in this book is furnished under a license agreement and may be used only in accordance with the terms of the agreement.

Product version: 6.2

Document version: 6.2 Rev 1

#### Legal Notice

Copyright © 2014 Symantec Corporation. All rights reserved.

Symantec, the Symantec Logo, the Checkmark Logo, Veritas, Veritas Storage Foundation, CommandCentral, NetBackup, Enterprise Vault, and LiveUpdate are trademarks or registered trademarks of Symantec Corporation or its affiliates in the U.S. and other countries. Other names may be trademarks of their respective owners.

The product described in this document is distributed under licenses restricting its use, copying, distribution, and decompilation/reverse engineering. No part of this document may be reproduced in any form by any means without prior written authorization of Symantec Corporation and its licensors, if any.

THE DOCUMENTATION IS PROVIDED "AS IS" AND ALL EXPRESS OR IMPLIED CONDITIONS, REPRESENTATIONS AND WARRANTIES, INCLUDING ANY IMPLIED WARRANTY OF MERCHANTABILITY, FITNESS FOR A PARTICULAR PURPOSE OR NON-INFRINGEMENT, ARE DISCLAIMED, EXCEPT TO THE EXTENT THAT SUCH DISCLAIMERS ARE HELD TO BE LEGALLY INVALID. SYMANTEC CORPORATION SHALL NOT BE LIABLE FOR INCIDENTAL OR CONSEQUENTIAL DAMAGES IN CONNECTION WITH THE FURNISHING, PERFORMANCE, OR USE OF THIS DOCUMENTATION. THE INFORMATION CONTAINED IN THIS DOCUMENTATION IS SUBJECT TO CHANGE WITHOUT NOTICE.

The Licensed Software and Documentation are deemed to be commercial computer software as defined in FAR 12.212 and subject to restricted rights as defined in FAR Section 52.227-19 "Commercial Computer Software - Restricted Rights" and DFARS 227.7202, "Rights in Commercial Computer Software or Commercial Computer Software Documentation", as applicable, and any successor regulations, whether delivered by Symantec as on premises or hosted services. Any use, modification, reproduction release, performance, display or disclosure of the Licensed Software and Documentation by the U.S. Government shall be solely in accordance with the terms of this Agreement.

Symantec Corporation 350 Ellis Street Mountain View, CA 94043

http://www.symantec.com

### **Technical Support**

Symantec Technical Support maintains support centers globally. Technical Support's primary role is to respond to specific queries about product features and functionality. The Technical Support group also creates content for our online Knowledge Base. The Technical Support group works collaboratively with the other functional areas within Symantec to answer your questions in a timely fashion. For example, the Technical Support group works with Product Engineering and Symantec Security Response to provide alerting services and virus definition updates.

Symantec's support offerings include the following:

- A range of support options that give you the flexibility to select the right amount of service for any size organization
- Telephone and/or Web-based support that provides rapid response and up-to-the-minute information
- Upgrade assurance that delivers software upgrades
- Global support purchased on a regional business hours or 24 hours a day, 7 days a week basis
- Premium service offerings that include Account Management Services

For information about Symantec's support offerings, you can visit our website at the following URL:

www.symantec.com/business/support/index.jsp

All support services will be delivered in accordance with your support agreement and the then-current enterprise technical support policy.

#### **Contacting Technical Support**

Customers with a current support agreement may access Technical Support information at the following URL:

www.symantec.com/business/support/contact\_techsupp\_static.jsp

Before contacting Technical Support, make sure you have satisfied the system requirements that are listed in your product documentation. Also, you should be at the computer on which the problem occurred, in case it is necessary to replicate the problem.

When you contact Technical Support, please have the following information available:

- Product release level
- Hardware information

- Available memory, disk space, and NIC information
- Operating system
- Version and patch level
- Network topology
- Router, gateway, and IP address information
- Problem description:
  - Error messages and log files
  - Troubleshooting that was performed before contacting Symantec
  - Recent software configuration changes and network changes

#### Licensing and registration

If your Symantec product requires registration or a license key, access our technical support Web page at the following URL:

www.symantec.com/business/support/

#### Customer service

Customer service information is available at the following URL:

www.symantec.com/business/support/

Customer Service is available to assist with non-technical questions, such as the following types of issues:

- Questions regarding product licensing or serialization
- Product registration updates, such as address or name changes
- General product information (features, language availability, local dealers)
- Latest information about product updates and upgrades
- Information about upgrade assurance and support contracts
- Information about the Symantec Buying Programs
- Advice about Symantec's technical support options
- Nontechnical presales questions
- Issues that are related to CD-ROMs or manuals

#### Support agreement resources

If you want to contact Symantec regarding an existing support agreement, please contact the support agreement administration team for your region as follows:

Asia-Pacific and Japan customercare\_apj@symantec.com

Europe, Middle-East, and Africa semea@symantec.com

North America and Latin America supportsolutions@symantec.com

#### **Documentation**

Product guides are available on the media in PDF format. Make sure that you are using the current version of the documentation. The document version appears on page 2 of each guide. The latest product documentation is available on the Symantec website.

#### https://sort.symantec.com/documents

Your feedback on product documentation is important to us. Send suggestions for improvements and reports on errors or omissions. Include the title and document version (located on the second page), and chapter and section titles of the text on which you are reporting. Send feedback to:

#### doc\_feedback@symantec.com

For information regarding the latest HOWTO articles, documentation updates, or to ask a question regarding product documentation, visit the Storage and Clustering Documentation forum on Symantec Connect.

https://www-secure.symantec.com/connect/storage-management/forums/storage-and-clustering-documentation

#### **About Symantec Connect**

Symantec Connect is the peer-to-peer technical community site for Symantec's enterprise customers. Participants can connect and share information with other product users, including creating forum posts, articles, videos, downloads, blogs and suggesting ideas, as well as interact with Symantec product teams and Technical Support. Content is rated by the community, and members receive reward points for their contributions.

http://www.symantec.com/connect/storage-management

## Contents

| Technical Sup | pport                                                                                                    | 4                          |
|---------------|----------------------------------------------------------------------------------------------------|----------------------------|
| Section 1     | Introducing Storage Foundation Cluster File System High Availability                                                                                                    | 33                         |
| Chapter 1     | Overview of Storage Foundation Cluster File System High Availability                                                                                                    | 34                         |
|               | About Symantec Storage Foundation Cluster File System High Availability  About Symantec Dynamic Multi-Pathing (DMP) About Veritas Volume Manager  About Veritas File System  About the Veritas File System intent log  About extents  About file system disk layouts  About Veritas Operations Manager  About Veritas Replicator  What is VFR?  Features of VFR  Use cases for Storage Foundation Cluster File System High Availability | 37 38 39 40 40 41 41       |
| Chapter 2     | How Symantec Dynamic Multi-Pathing works  How DMP works  Device discovery  How DMP monitors I/O on paths  Load balancing  DMP in a clustered environment  Veritas Volume Manager co-existence with Oracle Automatic Storage  Management disks                                                                                                    | 44<br>48<br>50<br>52<br>53 |

| Chapter 3 | How Veritas Volume Manager works                                               | 57 |
|-----------|--------------------------------------------------------------------------------|----|
|           | How Veritas Volume Manager works with the operating system  How data is stored |    |
|           | How Veritas Volume Manager handles storage management                          |    |
|           | Physical objects                                                               |    |
|           | Virtual objects                                                                |    |
|           | About the configuration daemon in Veritas Volume Manager                       |    |
|           | Multiple paths to disk arrays                                                  |    |
|           | Volume layouts in Veritas Volume Manager                                       |    |
|           | Non-layered volumes                                                            |    |
|           | Layered volumes                                                                |    |
|           | Layout methods                                                                 |    |
|           | Concatenation, spanning, and carving                                           |    |
|           | Striping (RAID-0)                                                              |    |
|           | Mirroring (RAID-1)                                                             |    |
|           | Striping plus mirroring (mirrored-stripe or RAID-0+1)                          |    |
|           | Mirroring plus striping (striped-mirror, RAID-1+0, or                          |    |
|           | RAID-10)                                                                       |    |
|           | RAID-5 (striping with parity)                                                  |    |
|           | Online relayout                                                                |    |
|           | How online relayout works                                                      |    |
|           | Limitations of online relayout                                                 |    |
|           | Transformation characteristics                                                 |    |
|           | Transformations and volume length                                              |    |
|           | Volume resynchronization                                                       |    |
|           | Dirty flags                                                                    |    |
|           | Resynchronization process                                                      |    |
|           | Hot-relocation                                                                 |    |
|           | Dirty region logging                                                           |    |
|           | Sequential DRL                                                                 |    |
|           | Volume snapshots                                                               |    |
|           | Comparison of snapshot features                                                |    |
|           | Support for atomic writes                                                      |    |
|           | FastResync                                                                     |    |
|           | How FastResync works                                                           |    |
|           | How non-persistent FastResync works with snapshots                             |    |
|           | How persistent FastResync works with snapshots                                 |    |
|           | DCO volume versioning                                                          |    |
|           | Effect of growing a volume on the FastResync map                               |    |
|           | FastResync limitations                                                         |    |
|           | Volume sets                                                                    |    |

|           | How VxVM handles hardware clones or snapshots                         |     |
|-----------|-----------------------------------------------------------------------|-----|
|           | How VxVM uses the unique disk identifier (UDID)                       | 103 |
| Chapter 4 | How Veritas File System works                                         | 105 |
|           | Veritas File System features                                          | 105 |
|           | Veritas File System performance enhancements                          | 115 |
|           | Enhanced I/O performance                                              | 116 |
|           | Delayed allocation for extending writes                               | 117 |
|           | Using Veritas File System                                             | 118 |
|           | Online system administration                                          | 118 |
|           | Application program interface                                         | 119 |
| Chapter 5 | How Storage Foundation Cluster File System High Availability works    | 121 |
|           | How Storage Foundation Cluster File System High Availability          |     |
|           | works                                                                 | 122 |
|           | When to use Storage Foundation Cluster File System High               |     |
|           | Availability                                                          | 123 |
|           | About Storage Foundation Cluster File System High Availability        |     |
|           | architecture                                                          | 124 |
|           | About the symmetric architecture                                      | 124 |
|           | About Storage Foundation Cluster File System High Availability        |     |
|           | primary/secondary failover                                            | 125 |
|           | About single-host file system semantics using Group Lock  Manager     | 125 |
|           | About Veritas File System features supported in cluster file          |     |
|           | systems                                                               | 125 |
|           | Veritas File System features not in cluster file systems              | 126 |
|           | About Symantec Cluster Server architecture                            | 126 |
|           | About the Storage Foundation Cluster File System High Availability    |     |
|           | namespace                                                             | 128 |
|           | About asymmetric mounts                                               | 128 |
|           | About primary and secondary cluster nodes                             | 129 |
|           | Determining or moving primaryship                                     | 130 |
|           | About synchronizing time on Cluster File Systems                      | 130 |
|           | About file system tunables                                            |     |
|           | About setting the number of parallel fsck threads                     | 131 |
|           | Storage Checkpoints                                                   | 131 |
|           | About Storage Foundation Cluster File System High Availability backup |     |
|           | strategies                                                            | 131 |
|           | About parallel I/O                                                    |     |
|           | About the I/O error handling policy for Cluster Volume Manager        | 133 |

|           | About recovering from I/O failures                                   | . 134 |
|-----------|----------------------------------------------------------------------|-------|
|           | About single network link and reliability                            | . 134 |
|           | Configuring a low-priority link                                      | . 134 |
|           | Split-brain and jeopardy handling                                    | . 135 |
|           | About I/O fencing                                                    | . 136 |
|           | About I/O fencing for SFCFSHA in virtual machines that do not        |       |
|           | support SCSI-3 PR                                                    | . 137 |
|           | About preventing data corruption with I/O fencing                    |       |
|           | About I/O fencing components                                         |       |
|           | About I/O fencing configuration files                                |       |
|           | How I/O fencing works in different event scenarios                   |       |
|           | About server-based I/O fencing                                       | . 150 |
|           | About secure communication between the SFCFSHA cluster and CP server | . 154 |
|           | Storage Foundation Cluster File System High Availability and Veritas |       |
|           | Volume Manager cluster functionality agents                          | . 158 |
|           | Veritas Volume Manager cluster functionality                         | . 159 |
|           |                                                                      |       |
| Chapter 6 | How Cluster Volume Manager works                                     | . 160 |
|           | About the cluster functionality of VxVM                              | . 160 |
|           | Overview of clustering                                               | . 161 |
|           | Overview of cluster volume management                                | . 162 |
|           | About private and shared disk groups                                 | . 164 |
|           | Activation modes of shared disk groups                               | . 165 |
|           | Limitations of shared disk groups                                    | . 167 |
|           | Cluster Volume Manager (CVM) tolerance to storage connectivity       |       |
|           | failures                                                             | . 168 |
|           | Availability of shared disk group configuration copies               | . 171 |
|           | About redirection of application I/Os with CVM I/O shipping          | . 171 |
|           | Storage disconnectivity and CVM disk detach policies                 | . 172 |
|           | Availability of cluster nodes and shared disk groups                 |       |
|           | CVM initialization and configuration                                 |       |
|           | Cluster reconfiguration                                              |       |
|           | Volume reconfiguration                                               | . 185 |
|           | Node shutdown                                                        | . 188 |
|           | Cluster shutdown                                                     | . 189 |
|           | Dirty region logging in cluster environments                         | . 189 |
|           | How DRL works in a cluster environment                               |       |
|           | Multiple host failover configurations                                | . 190 |
|           | Import lock                                                          | . 190 |
|           | Failover                                                             | . 191 |
|           | Corruption of disk group configuration                               | 191   |

|           | About Flexible Storage Sharing                                     | 193 |
|-----------|--------------------------------------------------------------------|-----|
|           | Flexible Storage Sharing use cases                                 | 193 |
|           | Limitations of Flexible Storage Sharing                            | 195 |
| Section 2 | Provisioning storage                                               | 197 |
| Chapter 7 | Provisioning new storage                                           | 198 |
|           | Provisioning new storage                                           | 198 |
|           | Growing the existing storage by adding a new LUN                   |     |
|           | Growing the existing storage by growing the LUN                    | 200 |
|           | Displaying SFCFSHA information with vxlist                         |     |
| Chapter 8 | Advanced allocation methods for configuring                        |     |
| ·         | storage                                                            | 202 |
|           | Customizing allocation behavior                                    | 202 |
|           | Setting default values for vxassist                                |     |
|           | Using rules to make volume allocation more efficient               | 205 |
|           | Understanding persistent attributes                                | 208 |
|           | Customizing disk classes for allocation                            | 211 |
|           | Specifying allocation constraints for vxassist operations with the |     |
|           | use clause and the require clause                                  | 213 |
|           | Management of the use and require type of persistent attributes    | 004 |
|           | Creating values of a position largert                              |     |
|           | Creating volumes of a specific layout                              |     |
|           | Types of volume layouts Creating a mirrored volume                 |     |
|           | Creating a striped volume                                          |     |
|           | Creating a Striped volume                                          |     |
|           | Creating a volume on specific disks                                |     |
|           | Creating volumes on specific media types                           |     |
|           | Specifying ordered allocation of storage to volumes                |     |
|           | Site-based allocation                                              |     |
|           | Changing the read policy for mirrored volumes                      |     |
| Chapter 9 | Creating and mounting VxFS file systems                            | 241 |
|           | Creating a VxFS file system                                        | 241 |
|           | File system block size                                             | 243 |
|           | Intent log size                                                    | 243 |
|           | Converting a file system to VxFS                                   | 244 |
|           | Mounting a VxFS file system                                        |     |
|           | log mount option                                                   | 246 |

|            | delaylog mount option                                      | 246  |
|------------|------------------------------------------------------------|------|
|            | tmplog mount option                                        | 247  |
|            | logiosize mount option                                     | 248  |
|            | nodatainlog mount option                                   | 248  |
|            | blkclear mount option                                      | 249  |
|            | mincache mount option                                      | 249  |
|            | convosync mount option                                     | 250  |
|            | ioerror mount option                                       | 251  |
|            | largefiles and nolargefiles mount options                  | 253  |
|            | cio mount option                                           | 254  |
|            | mntlock mount option                                       | 255  |
|            | ckptautomnt mount option                                   | 255  |
|            | Combining mount command options                            | 255  |
|            | Unmounting a file system                                   | 256  |
|            | Resizing a file system                                     | 256  |
|            | Extending a file system using fsadm                        | 256  |
|            | Shrinking a file system                                    | 257  |
|            | Reorganizing a file system                                 |      |
|            | Displaying information on mounted file systems             | 260  |
|            | Identifying file system types                              |      |
|            | Monitoring free space                                      |      |
|            | Monitoring fragmentation                                   |      |
| Chapter 10 | Extent attributes                                          | 264  |
|            | About extent attributes                                    | 264  |
|            | Reservation: preallocating space to a file                 |      |
|            | Fixed extent size                                          |      |
|            | How the fixed extent size works with the shared extents    |      |
|            | Other extent attribute controls                            |      |
|            | Commands related to extent attributes                      |      |
|            | About failing to preserve extent attributes                |      |
|            | A Boat family to process to extent attributes              | 200  |
| Section 3  | Administering multi-pathing with                           |      |
|            | DMP                                                        | 271  |
|            |                                                            | 27 1 |
| Chapter 11 | Administering Dynamic Multi-Pathing                        | 272  |
|            | Discovering and configuring newly added disk devices       | 272  |
|            | Partial device discovery                                   |      |
|            | About discovering disks and dynamically adding disk arrays |      |
|            | About third-party driver coexistence                       |      |
|            | How to administer the Device Discovery Layer               |      |
|            |                                                            |      |

| laking devices invisible to VxVM                                  | 289   |
|-------------------------------------------------------------------|-------|
| laking devices visible to VxVM                                    | . 290 |
| bout enabling and disabling I/O for controllers and storage       |       |
| processors                                                        | . 290 |
| bout displaying DMP database information                          | 291   |
| isplaying the paths to a disk                                     | . 291 |
| dministering DMP using the vxdmpadm utility                       | . 294 |
| Retrieving information about a DMP node                           | . 296 |
| Displaying consolidated information about the DMP nodes           | . 297 |
| Displaying the members of a LUN group                             | 298   |
| Displaying paths controlled by a DMP node, controller, enclosure, |       |
| or array port                                                     | 298   |
| Displaying information about controllers                          | . 301 |
| Displaying information about enclosures                           | 302   |
| Displaying information about array ports                          | . 303 |
| Displaying information about devices controlled by third-party    |       |
| drivers                                                           | . 303 |
| Displaying extended device attributes                             | . 304 |
| Suppressing or including devices from VxVM control                | 307   |
| Gathering and displaying I/O statistics                           | 308   |
| Setting the attributes of the paths to an enclosure               | 314   |
| Displaying the redundancy level of a device or enclosure          | 315   |
| Specifying the minimum number of active paths                     | . 316 |
| Displaying the I/O policy                                         | 317   |
| Specifying the I/O policy                                         | 317   |
| Disabling I/O for paths, controllers, array ports, or DMP         |       |
| nodes                                                             | . 323 |
| Enabling I/O for paths, controllers, array ports, or DMP          |       |
| nodes                                                             | . 325 |
| Renaming an enclosure                                             | . 326 |
| Configuring the response to I/O failures                          | 326   |
| Configuring the I/O throttling mechanism                          |       |
| Configuring Low Impact Path Probing (LIPP)                        |       |
| Configuring Subpaths Failover Groups (SFG)                        | . 329 |
| Displaying recovery option values                                 | . 330 |
| Configuring DMP path restoration policies                         |       |
| Stopping the DMP path restoration thread                          |       |
| Displaying the status of the DMP path restoration thread          |       |
| Configuring Array Policy Modules                                  | 333   |

| Chapter 12 | Dynamic Reconfiguration of devices                                 | 335  |
|------------|--------------------------------------------------------------------|------|
|            | About online Dynamic Reconfiguration                               | 336  |
|            | Removing LUNs dynamically from an existing target ID               |      |
|            | Adding new LUNs dynamically to a target ID                         |      |
|            | Replacing LUNs dynamically from an existing target ID              |      |
|            | Dynamic LUN expansion                                              |      |
|            | Changing the characteristics of a LUN from the array side          |      |
|            | Replacing a host bus adapter online                                |      |
|            | Upgrading the array controller firmware online                     | 344  |
| Chapter 13 | Managing devices                                                   | 346  |
|            | Displaying disk information                                        | 346  |
|            | Displaying disk information with vxdiskadm                         | 347  |
|            | Changing the disk device naming scheme                             | 348  |
|            | Displaying the disk-naming scheme                                  |      |
|            | Setting customized names for DMP nodes                             | 350  |
|            | Regenerating persistent device names                               |      |
|            | Changing device naming for enclosures controlled by third-party    |      |
|            | drivers                                                            | 352  |
|            | About the Array Volume Identifier (AVID) attribute                 | 353  |
|            | About disk installation and formatting                             | 355  |
|            | Adding and removing disks                                          | 355  |
|            | Adding a disk to VxVM                                              | 355  |
|            | Removing disks                                                     | 365  |
|            | Renaming a disk                                                    | 368  |
| Chapter 14 | Event monitoring                                                   | 370  |
|            | About the Dynamic Multi-Pathing (DMP) event source daemon (vxesd)  | 370  |
|            | Fabric Monitoring and proactive error detection                    |      |
|            | Dynamic Multi-Pathing (DMP) discovery of iSCSI and SAN Fibre       | 57 1 |
|            | Channel topology                                                   | 372  |
|            | DMP event logging                                                  |      |
|            | Starting and stopping the Dynamic Multi-Pathing (DMP) event source |      |
|            | daemon                                                             | 373  |

| Section 4  | Administering Storage Foundation Cluster File System High Availability and its    |     |
|------------|-----------------------------------------------------------------------------------|-----|
|            | components                                                                        | 374 |
| Chapter 15 | Administering Storage Foundation Cluster File<br>System High Availability and its |     |
|            | components                                                                        | 375 |
|            | About Storage Foundation Cluster File System High Availability administration     | 375 |
|            | Administering CFS                                                                 |     |
|            | Adding CFS file systems to a VCS configuration                                    |     |
|            | Uses of cfsmount to mount and cfsumount to unmount CFS file                       |     |
|            | system                                                                            | 377 |
|            | Removing CFS file systems from VCS configuration                                  | 377 |
|            | Resizing CFS file systems                                                         | 377 |
|            | Verifying the status of CFS file system nodes and their mount                     |     |
|            | points                                                                            |     |
|            | Verifying the state of the CFS port                                               |     |
|            | CFS agents and AMF support                                                        |     |
|            | CFS agent log files                                                               |     |
|            | CFS commands                                                                      | 379 |
|            | About the mount, fsclustadm, and fsadm commands                                   |     |
|            | Synchronizing system clocks on all nodes                                          |     |
|            | Growing a CFS file system                                                         |     |
|            | About the /etc/fstab file                                                         |     |
|            | When the CFS primary node fails                                                   |     |
|            | About Storage Checkpoints on SFCFSHA                                              |     |
|            | About Snapshots on SFCFSHA                                                        |     |
|            | Administering VCS                                                                 |     |
|            | Configuring VCS to start Oracle with a specified Pfile                            |     |
|            | Verifying VCS configuration                                                       |     |
|            | Starting and stopping VCS                                                         |     |
|            | Configuring destination-based load balancing for LLT                              |     |
|            | Administering CVM                                                                 |     |
|            | Listing all the CVM shared disks                                                  |     |
|            | Establishing CVM cluster membership manually                                      |     |
|            | Methods to control CVM master selection                                           |     |
|            | About setting cluster node preferences for master failover                        |     |
|            | About changing the CVM master manually                                            |     |
|            | Importing a shared disk group manually                                            | 397 |

| De  | porting a shared disk group manually                    | . 397        |
|-----|---------------------------------------------------------|--------------|
| Sta | arting shared volumes manually                          | . 397        |
| Ev  | aluating the state of CVM ports                         | . 397        |
| Ve  | rifying if CVM is running in an SFCFSHA cluster         | . 398        |
| Ve  | rifying CVM membership state                            | . 398        |
| Ve  | rifying the state of CVM shared disk groups             | . 399        |
|     | rifying the activation mode                             |              |
|     | 'M log files                                            |              |
|     | questing node status and discovering the master node    |              |
|     | termining if a LUN is in a shareable disk group         |              |
|     | ting shared disk groups                                 |              |
|     | eating a shared disk group                              |              |
|     | porting disk groups as shared                           |              |
|     | nverting a disk group from shared to private            |              |
|     | ving objects between shared disk groups                 |              |
|     | litting shared disk groups                              |              |
|     | ning shared disk groups                                 |              |
|     | anging the activation mode on a shared disk group       |              |
|     | abling I/O shipping for shared disk groups              |              |
|     | tting the detach policy for shared disk groups          |              |
|     | ntrolling the CVM tolerance to storage disconnectivity  |              |
|     | ndling cloned disks in a shared disk group              |              |
|     | eating volumes with exclusive open access by a node     |              |
|     | tting exclusive open access to a volume by a node       |              |
|     | splaying the cluster protocol version                   |              |
|     | splaying the supported cluster protocol version range   |              |
|     | covering volumes in shared disk groups                  |              |
|     | taining cluster performance statistics                  |              |
|     | ministering CVM from the slave node                     |              |
|     | stering Flexible Storage Sharing                        |              |
|     | out Flexible Storage Sharing disk support               | . 412        |
| Ab  | out the volume layout for Flexible Storage Sharing disk |              |
|     | groups                                                  |              |
|     | tting the host prefix                                   |              |
|     | porting a disk for Flexible Storage Sharing             | . 415        |
| Se  | tting the Flexible Storage Sharing attribute on a disk  | 446          |
|     | group                                                   |              |
|     | ing the host disk class and allocating storage          |              |
|     | ministering mirrored volumes using vxassist             |              |
|     | splaying exported disks and network shared disk groups  |              |
|     | ning Flexible Storage Sharing memory consumption        |              |
|     | stering ODM                                             | . 421<br>421 |
| VA  | rifying the ODM port                                    | 471          |

|            | Starting ODM                                                        | 421   |
|------------|---------------------------------------------------------------------|-------|
|            | About administering I/O fencing                                     | . 422 |
|            | About the vxfentsthdw utility                                       | 422   |
|            | About the vxfenadm utility                                          | 430   |
|            | About the vxfenclearpre utility                                     | 436   |
|            | About the vxfenswap utility                                         | . 439 |
|            | About administering the coordination point server                   | 452   |
|            | About migrating between disk-based and server-based fencing         |       |
|            | configurations                                                      |       |
|            | Enabling or disabling the preferred fencing policy                  |       |
|            | About I/O fencing log files                                         |       |
|            | Administering SFCFSHA global clusters                               |       |
|            | About setting up a disaster recovery fire drill                     | 482   |
|            | About configuring the fire drill service group using the Fire Drill |       |
|            | Setup wizard                                                        |       |
|            | Verifying a successful fire drill                                   |       |
|            | Scheduling a fire drill                                             | 485   |
| Chapter 16 | Using Clustered NFS                                                 | . 486 |
|            | About Clustered NFS                                                 | 486   |
|            | Sample use cases                                                    | . 486 |
|            | Requirements for Clustered NFS                                      | . 487 |
|            | Understanding how Clustered NFS works                               | 487   |
|            | Basic design                                                        | 487   |
|            | Internal Clustered NFS functionality                                | 487   |
|            | cfsshare manual page                                                | . 489 |
|            | Configure and unconfigure Clustered NFS                             | 489   |
|            | Configure Clustered NFS                                             |       |
|            | Unconfiguring Clustered NFS                                         | 492   |
|            | Administering Clustered NFS                                         | . 492 |
|            | Displaying the NFS shared CFS file systems                          | 493   |
|            | Sharing a CFS file system previously added to VCS                   | 493   |
|            | Unsharing the previous shared CFS file system                       |       |
|            | Adding an NFS shared CFS file system to VCS                         |       |
|            | Deleting the NFS shared CFS file system from VCS                    |       |
|            | Adding a virtual IP address to VCS                                  |       |
|            | Deleting a virtual IP address from VCS                              | 495   |
|            | Adding an IPv6 virtual IP address to VCS                            |       |
|            | Deleting an IPv6 virtual IP address from VCS                        |       |
|            | Changing the share options associated with an NFS share             |       |
|            | Sharing a file system checkpoint                                    | 497   |
|            | Samples for configuring a Clustered NES                             | 497   |

|            | Sample main.cf file                                         | 501   |
|------------|-------------------------------------------------------------|-------|
|            | How to mount an NFS-exported file system on the NFS clients | . 507 |
|            | Debugging Clustered NFS                                     | . 507 |
| Chapter 17 | Using Common Internet File System                           | . 508 |
|            | About CIFS                                                  | . 508 |
|            | Requirements for CIFS                                       | . 509 |
|            | Understanding how Samba works                               | . 509 |
|            | Configuring Clustered NFS and CIFS on CFS                   | . 509 |
|            | cfsshare manual page                                        | . 509 |
|            | Configuring CIFS in user mode                               | . 509 |
|            | Configuring CIFS in domain mode                             | 511   |
|            | Configuring CIFS in ads mode                                | 513   |
|            | Administering CIFS                                          | . 515 |
|            | Sharing a CFS file system previously added to VCS           |       |
|            | Unsharing the previous shared CFS file system               | . 518 |
|            | Sample main.cf file for CIFS                                | 518   |
|            | Debugging CIFS                                              | . 524 |
| Chapter 18 | Deploying Oracle with Clustered NFS                         | . 525 |
|            | Tasks for deploying Oracle with CNFS                        | . 525 |
|            | About deploying Oracle with CNFS                            |       |
|            | VCS service groups in a CNFS environment                    |       |
|            | Configuring the CNFS server for Oracle                      |       |
|            | Configuring Oracle for Direct NFS                           |       |
|            | Recommended mount options for NFS                           | 531   |
|            | About oranfstab                                             | . 532 |
|            | Verifying Oracle Direct NFS usage                           | . 533 |
| Chapter 19 | Using SFCFSHA utilities for the Oracle database             | . 536 |
|            |                                                             |       |
|            | About SFCFSHA utilities for the Oracle database             |       |
|            | Installing SFCFSHA utilities for the Oracle database        |       |
|            | Using the svsdbsnap command                                 | . 537 |
| Chapter 20 | Administering sites and remote mirrors                      | . 540 |
|            | About sites and remote mirrors                              | . 540 |
|            | About site-based allocation                                 | . 543 |
|            | About site consistency                                      | . 544 |
|            | About site tags                                             | . 545 |

|            | About the site read policy                                          | 545 |
|------------|---------------------------------------------------------------------|-----|
|            | About disk detach policies for campus clusters                      | 546 |
|            | Making an existing disk group site consistent                       | 548 |
|            | Configuring a new disk group as a Remote Mirror configuration       | 549 |
|            | Fire drill — testing the configuration                              | 550 |
|            | Simulating site failure                                             | 551 |
|            | Verifying the secondary site                                        | 551 |
|            | Recovery from simulated site failure                                | 551 |
|            | Changing the site name                                              | 551 |
|            | Resetting the site name for a host                                  | 552 |
|            | Administering the Remote Mirror configuration                       | 552 |
|            | Configuring site tagging for disks or enclosures                    | 552 |
|            | Configuring automatic site tagging for a disk group                 | 553 |
|            | Configuring site consistency on a volume                            | 554 |
|            | Examples of storage allocation by specifying sites                  | 554 |
|            | Displaying site information                                         | 556 |
|            | Failure and recovery scenarios                                      | 557 |
|            | Recovering from a loss of site connectivity                         | 558 |
|            | Recovering from host failure                                        | 559 |
|            | Recovering from storage failure                                     | 559 |
|            | Recovering from site failure                                        |     |
|            | Recovering from disruption of connectivity to storage at the remote |     |
|            | sites from hosts on all sites                                       | 560 |
|            | Recovering from disruption to connectivity to storage at all sites  |     |
|            | from the hosts at a site                                            | 560 |
|            | Automatic site reattachment                                         | 560 |
| Chapter 21 | Administering iSCSI with SFCFSHA                                    | 562 |
|            | About iSCSI with SFCFSHA                                            | 562 |
|            | Prerequisites                                                       |     |
|            | svsiscsiadm manual page                                             |     |
|            | Administering iSCSI with SFCFSHA                                    |     |
|            | Configuring the cluster for iSCSI                                   |     |
|            | Creating targets                                                    |     |
|            | Adding LUNs to targets                                              |     |
|            | Removing LUNs                                                       |     |
|            | Removing targets                                                    |     |
|            | Unconfiguring the cluster for iSCSI                                 |     |
|            | Create a clone with FileSnap                                        |     |
|            | Add iSCSI-backed SFCFSHA storage shares to vCenter and              |     |
|            | ESX                                                                 |     |
|            | Online targets                                                      | 566 |

|            | Offline targets                                                                                                    |                         |
|------------|----------------------------------------------------------------------------------------------------|-------------------------|
| Chapter 22 | Administering datastores with SFCFSHA                                                                                                    | 568                     |
|            | About administering datastores with SFCFSHA About svsdatastore utility Administering NFS datastores                                                                                                    | 568                     |
| Section 5  | Optimizing I/O performance                                                                                                    | 571                     |
| Chapter 23 | Veritas File System I/O                                                                                                    | 572                     |
|            | About Veritas File System I/O  Buffered and Direct I/O  Direct I/O  Unbuffered I/O  Data synchronous I/O  Concurrent I/O  Cache advisories  Freezing and thawing a file system  Getting the I/O size  About Storage Foundation and High Availability Solutions products database accelerators                                                         | 573 574 574 575 576 576 |
| Chapter 24 | Veritas Volume Manager I/O  Veritas Volume Manager throttling of administrative I/O                                                                                                    |                         |
| Section 6  | Veritas Extension for Oracle Disk  Manager                                                                                                    |                         |
| Chapter 25 | Using Veritas Extension for Oracle Disk Manager                                                                                                    | 582                     |
|            | About Oracle Disk Manager  How Oracle Disk Manager improves database performance  About Oracle Disk Manager and Symantec Storage Foundation Cluster  File System High Availability  About Oracle Disk Manager and Oracle Managed Files  How Oracle Disk Manager works with Oracle Managed Files  Setting up Veritas Extension for Oracle Disk Manager | 583<br>585<br>586       |
|            | Configuring Veritas Extension for Oracle Disk Manager                                                                                                    | 589                     |

|            | Preparing existing database storage for Oracle Disk Manager | 590 |
|------------|-------------------------------------------------------------|-----|
|            | Verifying that Oracle Disk Manager is configured            | 590 |
|            | Disabling the Oracle Disk Manager feature                   | 592 |
|            | Using Cached ODM                                            | 593 |
|            | Enabling Cached ODM for file systems                        | 593 |
|            | Modifying Cached ODM settings for individual files          | 594 |
|            | Adding Cached ODM settings via the cachemap                 | 595 |
|            | Making the caching settings persistent across mounts        | 595 |
| Section 7  | Using Point-in-time copies                                  | 596 |
| Chapter 26 | Understanding point-in-time copy methods                    | 597 |
|            | About point-in-time copies                                  | 597 |
|            | When to use point-in-time copies                            | 598 |
|            | Implementing point-in time copy solutions on a primary host | 599 |
|            | Implementing off-host point-in-time copy solutions          |     |
|            | About Storage Foundation point-in-time copy technologies    | 607 |
|            | Comparison of Point-in-time copy solutions                  | 608 |
|            | Volume-level snapshots                                      | 609 |
|            | Persistent FastResync of volume snapshots                   | 609 |
|            | Data integrity in volume snapshots                          | 609 |
|            | Third-mirror break-off snapshots                            | 610 |
|            | Space-optimized instant volume snapshots                    | 611 |
|            | Choices for snapshot resynchronization                      | 612 |
|            | Disk group split/join                                       | 612 |
|            | Storage Checkpoints                                         | 613 |
|            | How Storage Checkpoints differ from snapshots               | 614 |
|            | How a Storage Checkpoint works                              | 614 |
|            | Types of Storage Checkpoints                                | 618 |
|            | About FileSnaps                                             | 621 |
|            | Properties of FileSnaps                                     | 621 |
|            | Concurrent I/O to FileSnaps                                 | 622 |
|            | Copy-on-write and FileSnaps                                 | 622 |
|            | Reading from FileSnaps                                      | 623 |
|            | Block map fragmentation and FileSnaps                       | 623 |
|            | Backup and FileSnaps                                        | 623 |
|            | About snapshot file systems                                 | 624 |
|            | How a snapshot file system works                            | 624 |

| Chapter 27 | Administering volume snapshots                               | 626 |
|------------|--------------------------------------------------------------|-----|
|            | About volume snapshots                                       | 626 |
|            | How traditional third-mirror break-off snapshots work        |     |
|            | How full-sized instant snapshots work                        |     |
|            | Linked break-off snapshot volumes                            |     |
|            | Cascaded snapshots                                           | 631 |
|            | Creating a snapshot of a snapshot                            | 632 |
|            | Creating multiple snapshots                                  | 634 |
|            | Restoring the original volume from a snapshot                | 635 |
|            | Creating instant snapshots                                   | 636 |
|            | Adding an instant snap DCO and DCO volume                    | 637 |
|            | Creating and managing space-optimized instant snapshots      | 643 |
|            | Creating and managing full-sized instant snapshots           |     |
|            | Creating and managing third-mirror break-off snapshots       | 648 |
|            | Creating and managing linked break-off snapshot volumes      | 651 |
|            | Creating multiple instant snapshots                          | 653 |
|            | Creating instant snapshots of volume sets                    | 654 |
|            | Adding snapshot mirrors to a volume                          | 656 |
|            | Removing a snapshot mirror                                   | 657 |
|            | Removing a linked break-off snapshot volume                  | 657 |
|            | Adding a snapshot to a cascaded snapshot hierarchy           | 657 |
|            | Refreshing an instant space-optimized snapshot               | 658 |
|            | Reattaching an instant full-sized or plex break-off snapshot | 658 |
|            | Reattaching a linked break-off snapshot volume               | 659 |
|            | Restoring a volume from an instant space-optimized snapshot  | 660 |
|            | Dissociating an instant snapshot                             |     |
|            | Removing an instant snapshot                                 |     |
|            | Splitting an instant snapshot hierarchy                      |     |
|            | Displaying instant snapshot information                      |     |
|            | Controlling instant snapshot synchronization                 |     |
|            | Listing the snapshots created on a cache                     |     |
|            | Tuning the autogrow attributes of a cache                    |     |
|            | Monitoring and displaying cache usage                        |     |
|            | Growing and shrinking a cache                                |     |
|            | Removing a cache                                             |     |
|            | Creating traditional third-mirror break-off snapshots        |     |
|            | Converting a plex into a snapshot plex                       |     |
|            | Creating multiple snapshots with the vxassist command        |     |
|            | Reattaching a snapshot volume                                |     |
|            | Adding plexes to a snapshot volume                           |     |
|            | Dissociating a snapshot volume                               |     |

|            | Displaying snapshot information                                      |     |
|------------|----------------------------------------------------------------------|-----|
|            | Specifying storage for version 0 DCO plexes                          |     |
|            | Removing a version 0 DCO and DCO volume                              |     |
|            | Reattaching a version 0 DCO and DCO volume                           | 680 |
| Chapter 28 | Administering Storage Checkpoints                                    | 682 |
|            | About Storage Checkpoints                                            | 682 |
|            | Storage Checkpoint administration                                    | 683 |
|            | Creating a Storage Checkpoint                                        | 684 |
|            | Removing a Storage Checkpoint                                        | 685 |
|            | Accessing a Storage Checkpoint                                       | 685 |
|            | Converting a data Storage Checkpoint to a nodata Storage Checkpoint  | 697 |
|            | Enabling and disabling Storage Checkpoint visibility                 |     |
|            | Storage Checkpoint space management considerations                   |     |
|            | Restoring from a Storage Checkpoint                                  |     |
|            | Storage Checkpoint quotas                                            |     |
| Chapter 29 | Administering FileSnaps                                              | 703 |
|            | FileSnap creation                                                    | 703 |
|            | FileSnap creation over Network File System                           |     |
|            | Using FileSnaps                                                      | 704 |
|            | Using FileSnaps to create point-in-time copies of files              |     |
|            | Using FileSnaps to provision virtual desktops                        | 705 |
|            | Using FileSnaps to optimize write intensive applications for virtual | 706 |
|            | machines                                                             |     |
|            | Using FileSnaps to create multiple copies of data instantly          |     |
|            | An example to perform FileSnap                                       | 700 |
|            | df commands                                                          | 707 |
| Chapter 30 | Administering snapshot file systems                                  | 709 |
|            | Snapshot file system backups                                         | 709 |
|            | Snapshot file system performance                                     |     |
|            | About snapshot file system disk structure                            |     |
|            | Differences between snapshots and Storage Checkpoints                |     |
|            | Creating a snapshot file system                                      | 712 |

| Section 8  | Optimizing storage with Storage<br>Foundation Cluster File System High<br>Availability                   | 714 |
|------------|----------------------------------------------------------------------------------------------------|-----|
| Chapter 31 | Understanding storage optimization solutions in Storage Foundation Cluster File System High Availability | 715 |
|            | About thin provisioning                                                                                  |     |
|            | About SmartMove                                                                                          |     |
|            | SmartMove for thin provisioning                                                                          |     |
|            | operation                                                                                                | 719 |
|            | Determining when to reclaim space on a thin reclamation LUN                                              | 720 |
| Chapter 32 | Migrating data from thick storage to thin storage                                                        | 722 |
|            | About using SmartMove to migrate to Thin Storage                                                         |     |
| Chapter 33 | Maintaining Thin Storage with Thin Reclamation                                                           | 726 |
|            | Reclamation of storage on thin reclamation arrays                                                        | 726 |
|            | enclosure                                                                                                |     |
|            | About Thin Reclamation of a file system                                                                  |     |
|            | commands                                                                                                 | _   |
|            | Displaying VxFS file system usage on thin reclamation LUNs                                               |     |
|            | Reclaiming space on a file system                                                                        |     |
|            | Reclaiming space on a disk, disk group, or enclosure                                                     |     |
|            | Monitoring Thin Reclamation using the vxtask command                                                     |     |
|            | Configuring automatic reclamation                                                                        |     |

| Section 9  | Maximizing storage utilization                                           | 741 |
|------------|--------------------------------------------------------------------------|-----|
| Chapter 34 | Understanding storage tiering with SmartTier                             | 742 |
|            | About SmartTier                                                          | 742 |
|            | About VxFS multi-volume file systems                                     |     |
|            | About VxVM volume sets                                                   |     |
|            | About volume tags                                                        | 745 |
|            | SmartTier file management                                                |     |
|            | SmartTier sub-file object management                                     | 746 |
|            | How the SmartTier policy works with the shared extents                   | 746 |
|            | SmartTier in a High Availability (HA) environment                        | 747 |
| Chapter 35 | Creating and administering volume sets                                   | 748 |
|            | About volume sets                                                        | 748 |
|            | Creating a volume set                                                    |     |
|            | Adding a volume to a volume set                                          |     |
|            | Removing a volume from a volume set                                      |     |
|            | Listing details of volume sets                                           |     |
|            | Stopping and starting volume sets                                        |     |
|            | Managing raw device nodes of component volumes                           |     |
|            | Enabling raw device access when creating a volume set                    |     |
|            | Displaying the raw device access settings for a volume set               |     |
|            | Controlling raw device access for an existing volume set                 | 754 |
| Chapter 36 | Multi-volume file systems                                                | 756 |
|            | About multi-volume file systems                                          | 756 |
|            | About volume types                                                       |     |
|            | Features implemented using multi-volume file system (MVFS)               |     |
|            | support                                                                  | 757 |
|            | Volume availability                                                      |     |
|            | Creating multi-volume file systems                                       |     |
|            | Converting a single volume file system to a multi-volume file            |     |
|            | system                                                                   | 760 |
|            | Adding a volume to and removing a volume from a multi-volume file system | 762 |
|            | Adding a volume to a multi-volume file system                            |     |
|            | Removing a volume from a multi-volume file system                        |     |
|            | Forcibly removing a volume in a multi-volume file system                 |     |
|            | Moving volume 0 in a multi-volume file system                            |     |
|            | Volume encapsulation                                                     |     |
|            | Encapsulating a volume                                                   |     |

|            | Deencapsulating a volume                                        | 765   |
|------------|-----------------------------------------------------------------|-------|
|            | Reporting file extents                                          |       |
|            | Load balancing                                                  |       |
|            | Defining and assigning a load balancing allocation policy       |       |
|            | Rebalancing extents                                             |       |
|            | Converting a multi-volume file system to a single volume file   |       |
|            | system                                                          | 768   |
| Chapter 37 | Administering SmartTier                                         | 771   |
|            | About SmartTier                                                 | 771   |
|            | About compressing files with SmartTier                          |       |
|            | Supported SmartTier document type definitions                   |       |
|            | Placement classes                                               |       |
|            | Tagging volumes as placement classes                            |       |
|            | Listing placement classes                                       |       |
|            | Administering placement policies                                |       |
|            | Assigning a placement policy                                    |       |
|            | Unassigning a placement policy                                  |       |
|            | Analyzing the space impact of enforcing a placement policy      |       |
|            | Querying which files will be affected by enforcing a placement  | , , , |
|            | policy                                                          | 777   |
|            | Enforcing a placement policy                                    |       |
|            | Validating a placement policy                                   |       |
|            | File placement policy grammar                                   |       |
|            | File placement policy rules                                     |       |
|            | SELECT statement                                                |       |
|            | CREATE statement                                                |       |
|            | RELOCATE statement                                              | 785   |
|            | DELETE statement                                                | 800   |
|            | COMPRESS statement                                              | 802   |
|            | UNCOMPRESS statement                                            |       |
|            | Calculating I/O temperature and access temperature              |       |
|            | Multiple criteria in file placement policy rule statements      |       |
|            | Multiple file selection criteria in SELECT statement clauses    |       |
|            | Multiple placement classes in <on> clauses of CREATE</on>       |       |
|            | statements and in <to> clauses of RELOCATE statements</to>      |       |
|            | Multiple placement along in a FDOM: placement DELOCATE          | 827   |
|            | Multiple placement classes in <from> clauses of RELOCATE</from> | 000   |
|            | and DELETE statements                                           | ၓ∠ၓ   |
|            | Multiple conditions in <when> clauses of RELOCATE and</when>    | 000   |
|            | DELETE statements                                               |       |
|            |                                                                 |       |

|            | File placement policies and extending files               | 831 |
|------------|-----------------------------------------------------------|-----|
|            | Using SmartTier with solid state disks                    | 831 |
|            | Fine grain temperatures with solid state disks            | 832 |
|            | Prefer mechanism with solid state disks                   | 832 |
|            | Average I/O activity with solid state disks               | 833 |
|            | Frequent SmartTier scans with solid state disks           |     |
|            | Quick identification of cold files with solid state disks | 834 |
|            | Example placement policy when using solid state disks     | 835 |
|            | Sub-file relocation                                       |     |
|            | Moving sub-file data of files to specific target tiers    | 839 |
| Chapter 38 | Administering hot-relocation                              | 840 |
|            | About hot-relocation                                      |     |
|            | How hot-relocation works                                  |     |
|            | Partial disk failure mail messages                        |     |
|            | Complete disk failure mail messages                       |     |
|            | How space is chosen for relocation                        |     |
|            | Configuring a system for hot-relocation                   |     |
|            | Displaying spare disk information                         |     |
|            | Marking a disk as a hot-relocation spare                  |     |
|            | Removing a disk from use as a hot-relocation spare        |     |
|            | Excluding a disk from hot-relocation use                  |     |
|            | Making a disk available for hot-relocation use            |     |
|            | Configuring hot-relocation to use only spare disks        |     |
|            | Moving relocated subdisks                                 |     |
|            | Moving relocated subdisks using vxunreloc                 |     |
|            | Restarting vxunreloc after errors                         | 855 |
|            | Modifying the behavior of hot-relocation                  | 855 |
| Chapter 39 | Deduplicating data                                        | 857 |
|            | About deduplicating data                                  | 857 |
|            | About deduplication chunk size                            |     |
|            | Deduplication and file system performance                 |     |
|            | About the deduplication scheduler                         |     |
|            | Deduplicating data                                        |     |
|            | Enabling and disabling deduplication on a file system     |     |
|            | Scheduling deduplication of a file system                 |     |
|            | Performing a deduplication dry run                        |     |
|            | Querying the deduplication status of a file system        |     |
|            | Starting and stopping the deduplication scheduler daemon  |     |
|            | Deduplication results                                     |     |
|            | Deduplication results                                     |     |

|            | Deduplication use cases  Deduplication limitations     |     |
|------------|--------------------------------------------------------|-----|
| Chapter 40 | Compressing files                                      | 869 |
|            | About compressing files                                | 869 |
|            | About the compressed file format                       |     |
|            | About the file compression attributes                  | 870 |
|            | About the file compression block size                  | 871 |
|            | Compressing files with the vxcompress command          | 871 |
|            | Interaction of compressed files and other commands     | 873 |
|            | Interaction of compressed files and other features     |     |
|            | Interaction of compressed files and applications       |     |
|            | Use cases for compressing files                        |     |
|            | Compressed files and databases                         |     |
|            | Compressing all files that meet the specified criteria | 880 |
| Section 10 | Administering storage                                  | 881 |
| Chapter 41 | Managing volumes and disk groups                       | 882 |
|            | Rules for determining the default disk group           | 882 |
|            | Displaying the system-wide boot disk group             |     |
|            | Displaying and specifying the system-wide default disk |     |
|            | group                                                  | 883 |
|            | Moving volumes or disks                                | 884 |
|            | Moving volumes from a VxVM disk                        | 884 |
|            | Moving disks between disk groups                       | 885 |
|            | Reorganizing the contents of disk groups               | 886 |
|            | Monitoring and controlling tasks                       | 899 |
|            | Specifying task tags                                   | 900 |
|            | Managing tasks with vxtask                             |     |
|            | Using vxnotify to monitor configuration changes        |     |
|            | Performing online relayout                             |     |
|            | Permitted relayout transformations                     |     |
|            | Specifying a non-default layout                        |     |
|            | Specifying a plex for relayout                         |     |
|            | Tagging a relayout operation                           |     |
|            | Viewing the status of a relayout                       |     |
|            | Controlling the progress of a relayout                 |     |
|            | Adding a mirror to a volume                            |     |
|            | Mirroring all volumes                                  |     |
|            | Mirroring volumes on a VxVM disk                       | 911 |

|            | Configuring SmartMove                                          | 912 |
|------------|----------------------------------------------------------------|-----|
|            | Removing a mirror                                              | 912 |
|            | Setting tags on volumes                                        | 913 |
|            | Managing disk groups                                           | 914 |
|            | Disk group versions                                            | 914 |
|            | Displaying disk group information                              |     |
|            | Creating a disk group                                          | 922 |
|            | Removing a disk from a disk group                              |     |
|            | Deporting a disk group                                         | 925 |
|            | Importing a disk group                                         |     |
|            | Handling of minor number conflicts                             | 928 |
|            | Moving disk groups between systems                             | 929 |
|            | Importing a disk group containing hardware cloned disks        | 935 |
|            | Setting up configuration database copies (metadata) for a disk |     |
|            | group                                                          | 941 |
|            | Renaming a disk group                                          | 942 |
|            | Handling conflicting configuration copies                      | 944 |
|            | Disabling a disk group                                         | 951 |
|            | Destroying a disk group                                        | 951 |
|            | Backing up and restoring disk group configuration data         | 952 |
|            | Working with existing ISP disk groups                          | 954 |
|            | Managing plexes and subdisks                                   | 956 |
|            | Reattaching plexes                                             | 956 |
|            | Plex synchronization                                           | 959 |
|            | Decommissioning storage                                        | 960 |
|            | Removing a volume                                              | 960 |
|            | Removing a disk from VxVM control                              | 961 |
|            | About shredding data                                           | 961 |
|            | Shredding a VxVM disk                                          | 962 |
|            | Failed disk shred operation results in a disk with no label    | 965 |
|            | Removing and replacing disks                                   | 965 |
| Chamtau 12 | Dootobility                                                    |     |
| Chapter 42 | Rootability                                                    | 971 |
|            | Encapsulating a disk                                           | 971 |
|            | Failure of disk encapsulation                                  |     |
|            | Using nopriv disks for encapsulation                           | 976 |
|            | Device name format changes in RHEL 7 environments after        |     |
|            | encapsulation                                                  | 977 |
|            | Rootability                                                    | 978 |
|            | Restrictions on using rootability with Linux                   | 979 |
|            | Sample supported root disk layouts for encapsulation           | 981 |
|            | Booting root volumes                                           | 988 |

|            | Boot-time volume restrictions                                                                              | 988  |
|------------|----------------------------------------------------------------------------------------------------|------|
|            | Creating redundancy for the root disk                                                                      |      |
|            | Creating an archived back-up root disk for disaster recovery                                               |      |
|            | Encapsulating and mirroring the root disk                                                                  |      |
|            | Upgrading the kernel on a root encapsulated system                                                         |      |
|            | Administering an encapsulated boot disk                                                                    |      |
|            | Creating a snapshot of an encapsulated boot disk                                                           |      |
|            | Unencapsulating the root disk                                                                              | 998  |
| Chapter 43 | Quotas                                                                                                    | 1000 |
|            | About Veritas File System quota limits                                                                     | 1000 |
|            | About quota files on Veritas File System                                                                   | 1001 |
|            | About Veritas File System quota commands                                                                   |      |
|            | About quota checking with Veritas File System                                                              | 1003 |
|            | Using Veritas File System quotas                                                                           | 1003 |
|            | Turning on Veritas File System quotas                                                                      | 1004 |
|            | Turning on Veritas File System quotas at mount time                                                        | 1004 |
|            | Editing Veritas File System quotas                                                                         |      |
|            | Modifying Veritas File System quota time limits                                                            |      |
|            | Viewing Veritas File System disk quotas and usage                                                          |      |
|            | Displaying blocks owned by users or groups                                                                 |      |
|            | Turning off Veritas File System quotas                                                                     |      |
|            | Support for 64-bit Quotas                                                                                  | 1007 |
| Chapter 44 | File Change Log                                                                                            | 1008 |
|            | About Veritas File System File Change Log                                                                  | 1008 |
|            | About the Veritas File System File Change Log file                                                         |      |
|            | Veritas File System File Change Log administrative interface                                               | 1010 |
|            | Veritas File System File Change Log programmatic interface                                                 | 1012 |
|            | Summary of Veritas File System File Change Log API functions                                               | 1014 |
| Section 11 | Reference                                                                                                  | 1016 |
| Appendix A | Reverse path name lookup                                                                                   | 1017 |
|            | ·                                                                                                    |      |
|            | About reverse path name lookup                                                                             | 1017 |
| Appendix B | Tunable parameters                                                                                         | 1019 |
|            | About tuning Symantec Storage Foundation Cluster File System High Availability Tuning the VxFS file system |      |

|           | Tuning inode table size                                          | 1020 |
|-----------|------------------------------------------------------------------|------|
|           | Tuning performance optimization of inode allocation              |      |
|           | Tuning file system parallel direct I/O                           |      |
|           | Partitioned directories                                          |      |
|           | Veritas Volume Manager maximum I/O size                          | 1022 |
|           | Native asynchronous I/O with cloned processes                    | 1022 |
|           | DMP tunable parameters                                           | 1023 |
|           | Methods to change Symantec Dynamic Multi-Pathing tunable         |      |
|           | parameters                                                       | 1029 |
|           | Changing the values of DMP parameters with the vxdmpadm          |      |
|           | settune command line                                             | 1030 |
|           | About tuning Symantec Dynamic Multi-Pathing (DMP) with templates | 1030 |
|           | Tunable parameters for VxVM                                      |      |
|           | Tunable parameters for core VxVM                                 |      |
|           | Tunable parameters for FlashSnap (FMR)                           |      |
|           | Tunable parameters for CVM                                       |      |
|           | Tunable parameters for VVR                                       |      |
|           | Points to note when changing the values of the VVR               |      |
|           | tunables                                                         | 1051 |
|           | Methods to change Veritas Volume Manager tunable parameters      |      |
|           | Changing the values of the Veritas Volume Manager tunable        | 1052 |
|           | parameters using the vxtune command line                         | 1053 |
|           | Changing the value of the Veritas Volume Manager tunable         |      |
|           | parameters using templates                                       | 1055 |
|           | About LLT tunable parameters                                     |      |
|           | About LLT timer tunable parameters                               |      |
|           | About LLT flow control tunable parameters                        | 1061 |
|           | Setting LLT timer tunable parameters                             | 1063 |
|           | About GAB tunable parameters                                     | 1064 |
|           | About GAB load-time or static tunable parameters                 | 1064 |
|           | About GAB run-time or dynamic tunable parameters                 | 1066 |
|           | About VXFEN tunable parameters                                   |      |
|           | Configuring the VXFEN module parameters                          |      |
|           | About AMF tunable parameters                                     | 1074 |
| ppendix C | Veritas File System disk layout                                  | 1076 |
|           | About Veritas File System disk layouts                           | 1076 |
|           | VxFS Version 7 disk layout                                       |      |
|           | VxFS Version 8 disk layout                                       |      |
|           | VxFS Version 9 disk layout                                       |      |
|           | <del> </del>                                                     |      |

|            | VxFS Version 10 disk layout                                                                                                    | 1079                                         |
|------------|----------------------------------------------------------------------------------------------------|----------------------------------------------|
| Appendix D | Command reference                                                                                                    | 1081                                         |
|            | Command completion for Veritas commands  Veritas Volume Manager command reference  CVM commands supported for executing on the slave node  Veritas Volume Manager manual pages  Section 1M — administrative commands  Section 4 — file formats  Veritas File System command summary  Veritas File System manual pages  SmartIO command reference | 1083<br>1105<br>1111<br>1112<br>1115<br>1115 |
| Appendix E | Creating a starter database                                                                                                    | 1126                                         |
|            | Creating a database for Oracle 11gr2                                                                                                    |                                              |
| Index      |                                                                                                    | 1129                                         |

Section

# Introducing Storage Foundation Cluster File System High Availability

- Chapter 1. Overview of Storage Foundation Cluster File System High Availability
- Chapter 2. How Symantec Dynamic Multi-Pathing works
- Chapter 3. How Veritas Volume Manager works
- Chapter 4. How Veritas File System works
- Chapter 5. How Storage Foundation Cluster File System High Availability works
- Chapter 6. How Cluster Volume Manager works

Chapter 1

# Overview of Storage Foundation Cluster File System High Availability

This chapter includes the following topics:

- About Symantec Storage Foundation Cluster File System High Availability
- About Symantec Dynamic Multi-Pathing (DMP)
- About Veritas Volume Manager
- About Veritas File System
- About Veritas Operations Manager
- About Veritas Replicator
- Use cases for Storage Foundation Cluster File System High Availability

## About Symantec Storage Foundation Cluster File System High Availability

Symantec Storage Foundation Cluster File System High Availability (SFCFSHA) is a storage management solution to enable robust, manageable, and scalable storage deployment. SFCFSHA maximizes your storage efficiency, availability, agility, and performance across heterogeneous server and storage platforms. SFCFSHA extends Symantec Storage Foundation to support shared data in a storage area network (SAN) environment. Using SFCFSHA, multiple servers can concurrently access shared storage and files transparently to applications. SFCFSHA

also provides increased automation and intelligent management of availability and performance.

Symantec Storage Foundation Cluster File System High Availability consists of product components and features that can be used individually and together to improve performance, resilience and ease of management for your storage and applications.

Table 1-1 describes the components of Symantec Storage Foundation Cluster File System High Availability.

Table 1-1 Symantec Storage Foundation Cluster File System High Availability components

| Component                        | Description                                                                                                    |  |  |
|----------------------------------|----------------------------------------------------------------------------------------------------|--|--|
| Dynamic Multi-Pathing (DMP)      | Manages the I/O performance and path availability of the physical storage devices that are configured on the system.                                                                                                    |  |  |
|                                  | DMP creates DMP metadevices across all of the paths to each LUN. DMP uses the DMP metadevices to manage path failover and I/O load balancing across the paths to the physical devices.                                                                   |  |  |
|                                  | DMP metadevices provide the foundation for Veritas Volume Manager (VxVM) and Veritas File System (VxFS). DMP also supports native operating system volumes and file systems on DMP devices.                                                              |  |  |
| Veritas Volume Manager<br>(VxVM) | Provides a logical storage abstraction layer or storage management between your operating system devices and your applications.                                                                                                    |  |  |
|                                  | VxVM enables you to create logical devices called volumes on<br>the physical disks and LUNs.The applications such as file systems<br>or databases access the volumes as if the volumes were physical<br>devices but without the physical limitations.    |  |  |
|                                  | VxVM features enable you to configure, share, manage, and optimize storage I/O performance online without interrupting data availability. Additional VxVM features enhance fault tolerance and fast recovery from disk failure or storage array failure. |  |  |

Symantec Storage Foundation Cluster File System High Availability Table 1-1 components (continued)

| Component                       | Description                                                                                                    |
|---------------------------------|----------------------------------------------------------------------------------------------------|
| Cluster Volume<br>Manager (CVM) | Extends the VxVM logical volume layer for use with multiple systems in a cluster.                                                                                                    |
|                                 | Each system, or cluster node, can share access to the same logical devices or volumes. Each node sees the same logical storage in the same state.                                                                                                    |
|                                 | CVM supports VxVM features that improve performance, such as striping, mirroring, and creating snapshots. You manage the shared storage using the standard VxVM commands from one node in the cluster. All other nodes immediately recognize any changes in disk group and volume configuration with no user interaction. |
| Veritas File System             | Provides a high-performance journaling file system.                                                                                                    |
| (VxFS)                          | VxFS is designed for use in operating environments that deal with large amounts of data and that require high performance and continuous availability.                                                                                                    |
|                                 | VxFS features provide quick-recovery for applications, scalable performance, continuous availability, increased I/O throughput, and increased structural integrity.                                                                                                    |
| Cluster File System (CFS)       | Extends the VxFS file system for use with multiple systems (or nodes) in a cluster.                                                                                                    |
|                                 | CFS enables you to simultaneously mount the same file system on multiple nodes.                                                                                                    |
|                                 | CFS features simplify management, improve performance, and enable fast failover of applications and databases.                                                                                                    |
| Symantec Cluster                | Provides high availability functionality.                                                                                                    |
| Server (VCS)                    | VCS provides monitoring and notification for failures of the cluster nodes. VCS controls the startup and shutdown of component layers and facilitates failover of services to another node.                                                                                                    |
| Symantec Replicator (VR)        | Enables you to maintain a consistent copy of application data at one or more remote locations for disaster recovery.                                                                                                    |
|                                 | Symantec Replicator provides the flexibility of block-based continuous replication with Volume Replicator (VVR) and file-based periodic replication with File Replicator (VFR). Symantec Replicator option is a separately-licensable feature of Symantec Storage Foundation Cluster File System High Availability.       |

Table 1-1 Symantec Storage Foundation Cluster File System High Availability components (continued)

| Component   | Description                                                                                                    |
|-------------|----------------------------------------------------------------------------------------------------|
| I/O fencing | Protects the data on shared disks when nodes in a cluster detect a change in the network cluster membership with a potential split brain condition. |

A related product, Veritas Operations Manager, provides a centralized management console that you can use with Symantec Storage Foundation and High Availability products.

See "About Veritas Operations Manager" on page 40.

## About Symantec Dynamic Multi-Pathing (DMP)

Symantec Dynamic Multi-Pathing (DMP) provides multi-pathing functionality for the operating system native devices that are configured on the system. DMP creates DMP metadevices (also known as DMP nodes) to represent all the device paths to the same physical LUN.

DMP is available as a component of Symantec Storage Foundation Cluster File System High Availability. DMP supports Veritas Volume Manager (VxVM) volumes on DMP metadevices, and Veritas File System (VxFS) file systems on those volumes.

DMP is also available as a standalone product, which extends DMP metadevices to support the OS native logical volume manager (LVM). You can create LVM volumes and volume groups on DMP metadevices.

Symantec Dynamic Multi-Pathing can be licensed separately from Storage Foundation products. Veritas Volume Manager and Veritas File System functionality is not provided with a DMP license.

DMP functionality is available with a Storage Foundation (SF) Enterprise license, an SFHA Enterprise license, and a Storage Foundation Standard license.

Veritas Volume Manager (VxVM) volumes and disk groups can co-exist with LVM volumes and volume groups. But, each device can only support one of the types. If a disk has a VxVM label, then the disk is not available to LVM. Similarly, if a disk is in use by LVM, then the disk is not available to VxVM.

## About Veritas Volume Manager

Veritas™ Volume Manager (VxVM) by Symantec is a storage management subsystem that allows you to manage physical disks and logical unit numbers (LUNs) as logical devices called volumes. A VxVM volume appears to applications and the operating system as a physical device on which file systems, databases, and other managed data objects can be configured.

VxVM provides easy-to-use online disk storage management for computing environments and Storage Area Network (SAN) environments. By supporting the Redundant Array of Independent Disks (RAID) model, VxVM can be configured to protect against disk and hardware failure, and to increase I/O throughput. Additionally, VxVM provides features that enhance fault tolerance and fast recovery from disk failure or storage array failure.

VxVM overcomes restrictions imposed by hardware disk devices and by LUNs by providing a logical volume management layer. This allows volumes to span multiple disks and LUNs.

VxVM provides the tools to improve performance and ensure data availability and integrity. You can also use VxVM to dynamically configure storage while the system is active.

## About Veritas File System

A file system is simply a method for storing and organizing computer files and the data they contain to make it easy to find and access them. More formally, a file system is a set of abstract data types (such as metadata) that are implemented for the storage, hierarchical organization, manipulation, navigation, access, and retrieval of data.

Veritas File System (VxFS) was the first commercial journaling file system. With journaling, metadata changes are first written to a log (or journal) then to disk. Since changes do not need to be written in multiple places, throughput is much faster as the metadata is written asynchronously.

VxFS is also an extent-based, intent logging file system. VxFS is designed for use in operating environments that require high performance and availability and deal with large amounts of data.

VxFS major components include:

File system logging About the Veritas File System intent log

Extents About extents File system disk layouts

About file system disk layouts

## About the Veritas File System intent log

Most file systems rely on full structural verification by the fsck utility as the only means to recover from a system failure. For large disk configurations, this involves a time-consuming process of checking the entire structure, verifying that the file system is intact, and correcting any inconsistencies. VxFS provides fast recovery with the VxFS intent log and VxFS intent log resizing features.

VxFS reduces system failure recovery times by tracking file system activity in the VxFS intent log. This feature records pending changes to the file system structure in a circular intent log. The intent log recovery feature is not readily apparent to users or a system administrator except during a system failure. By default, VxFS file systems log file transactions before they are committed to disk, reducing time spent recovering file systems after the system is halted unexpectedly.

During system failure recovery, the VxFS fsck utility performs an intent log replay, which scans the intent log and nullifies or completes file system operations that were active when the system failed. The file system can then be mounted without requiring a full structural check of the entire file system. Replaying the intent log might not completely recover the damaged file system structure if there was a disk hardware failure; hardware problems might require a complete system check using the fsck utility provided with VxFS.

The mount command automatically runs the VxFS fsck command to perform an intent log replay if the mount command detects a dirty log in the file system. This functionality is only supported on a file system mounted on a Veritas Volume Manager (VxVM) volume, and is supported on cluster file systems.

See the fsck vxfs(1M) manual page and mount vxfs(1M) manual page.

The VxFS intent log is allocated when the file system is first created. The size of the intent log is based on the size of the file system—the larger the file system, the larger the intent log. You can resize the intent log at a later time by using the fsadm commnad.

See the fsadm vxfs(1M) manual page.

The maximum default intent log size for disk layout Version 7 or later is 256 megabytes.

Note: Inappropriate sizing of the intent log can have a negative impact on system performance.

See "Intent log size" on page 243.

#### About extents

An extent is a contiguous area of storage in a computer file system, reserved for a file. When starting to write to a file, a whole extent is allocated. When writing to the file again, the data continues where the previous write left off. This reduces or eliminates file fragmentation. An extent is presented as an address-length pair, which identifies the starting block address and the length of the extent (in file system or logical blocks). Since Veritas File System (VxFS) is an extent-based file system, addressing is done through extents (which can consist of multiple blocks) rather than in single-block segments. Extents can therefore enhance file system throughput.

Extents allow disk I/O to take place in units of multiple blocks if storage is allocated in contiguous blocks. For sequential I/O, multiple block operations are considerably faster than block-at-a-time operations; almost all disk drives accept I/O operations on multiple blocks.

Extent allocation only slightly alters the interpretation of addressed blocks from the inode structure compared to block-based inodes. A VxFS inode references 10 direct extents, each of which are pairs of starting block addresses and lengths in blocks.

Disk space is allocated in 512-byte sectors to form logical blocks. VxFS supports logical block sizes of 1024, 2048, 4096, and 8192 bytes. The default block size is 1 KB for file system sizes of up to 2 TB, and 8 KB for file system sizes 2 TB or larger.

### About file system disk layouts

The disk layout is the way file system information is stored on disk. On Veritas File System (VxFS), several disk layout versions, numbered 1 through 10, were created to support various new features and specific UNIX environments.

Currently, only the Version 7, 8, 9, and 10 disk layouts can be created and mounted. The Version 6 disk layout can be mounted, but only for upgrading to a supported version. No other versions can be created or mounted.

See "About Veritas File System disk layouts" on page 1076.

## **About Veritas Operations Manager**

Veritas Operations Manager provides a centralized management console for Symantec Storage Foundation and High Availability products. You can use Veritas Operations Manager to monitor, visualize, and manage storage resources and generate reports.

Symantec recommends using Veritas Operations Manager (VOM) to manage Storage Foundation and Cluster Server environments.

You can download Veritas Operations Manager from http://go.symantec.com/vom.

Refer to the Veritas Operations Manager documentation for installation, upgrade, and configuration instructions.

The Veritas Enterprise Administrator (VEA) console is no longer packaged with Storage Foundation products. If you want to continue using VEA, a software version is available for download from

http://www.symantec.com/operations-manager/support. Symantec Storage Foundation Management Server is deprecated.

If you want to manage a single cluster using Cluster Manager (Java Console), a version is available for download from

http://www.symantec.com/operations-manager/support. You cannot manage the new features of this release using the Java Console. Symantec Cluster Server Management Console is deprecated.

## **About Veritas Replicator**

Veritas Replicator provides organizations with a comprehensive solution for heterogeneous data replication. As an option to Symantec Storage Foundation, Veritas Replicator enables cost-effective replication of data over IP networks, giving organizations an extremely flexible, storage hardware independent alternative to traditional array-based replication architectures. Veritas Replicator provides the flexibility of block-based continuous replication with Symantec Volume Replicator Option (VVR) and file-based periodic replication with Symantec File Replicator Option (VFR).

#### What is VFR?

Veritas File Replicator (VFR) enables cost-effective periodic replication of data over IP networks, giving organizations an extremely flexible storage independent data availability solution for disaster recovery and off-host processing. With flexibility of scheduling the replication intervals to match the business requirements, Veritas File Replicator tracks all updates to the file system and replicates these updates at the end of the configured time interval. VFR leverages data deduplication provided by Veritas File System (VxFS) to reduce the impact that replication can have on scarce network resources. VFR is included, by default, with Symantec Virtual Store 6.0 on Linux and is available as an option with Symantec Storage Foundation and associated products on Linux.

#### Features of VFR

Veritas File Replicator (VFR) includes the following features:

- Supports periodic replication of a subset of a file system ranging from a single file to an entire file system.
- Supports reversible data transfer. The target of replication may become the source at runtime, with the former source system becoming a target.
- Provides efficiency of data transfer when transferring shared extents, so that the data is not sent multiple times over the network.
- Supports automatic recovery from the last good successfully replicated point in time image.
- Periodically replicates changes. The interval is configurable by the user.
- Supports deduplication to increase storage efficiency on the target system.
- Supports protection of the target file system from accidental writes.

See the Symantec Storage Foundation and High Availability Solutions Replication Administrator's Guide for more information.

## Use cases for Storage Foundation Cluster File System **High Availability**

Storage Foundation Cluster File System High Availability components and features can be used individually and together to improve performance, resilience, and ease of management for your storage and applications. Storage Foundation Cluster File System High Availability features can be used for:

- Improving database performance: you can use Storage Foundation Cluster File System High Availability database accelerators to improve I/O performance. SFHA Solutions database accelerators achieve the speed of raw disk while retaining the management features and convenience of a file system.
- Optimizing thin array usage: you can use Storage Foundation Cluster File System High Availability thin provisioning and thin reclamation solutions to set up and maintain thin storage.
- Backing up and recovering data: you can use Storage Foundation Cluster File System High Availability Flashsnap, Storage Checkpoints, and NetBackup point-in-time copy methods to back up and recover your data.
- Processing data off-host: you can avoid performance loss to your production hosts by using Storage Foundation Cluster File System High Availability volume snapshots.
- Optimizing test and development environments: you can optimize copies of your production database for test, decision modeling, and development purposes

using Storage Foundation Cluster File System High Availability point-in-time copy methods.

- Optimizing virtual desktop environments: you can use Storage Foundation Cluster File System High Availability FileSnap to optimize your virtual desktop environment.
- Maximizing storage utilization: you can use Storage Foundation Cluster File System High Availability SmartTier to move data to storage tiers based on age, priority, and access rate criteria.
- Maximizing storage utilization: you can use Storage Foundation Cluster File System High Availability Flexible Storage Sharing for data redundancy, high availability, and disaster recovery, without physically shared storage.
- Migrating your data: you can use Storage Foundation Cluster File System High Availability Portable Data Containers to easily and reliably migrate data from one environment to another.

For a supplemental guide that documents Storage Foundation Cluster File System High Availability use case solutions using example scenarios: See the *Symantec* Storage Foundation and High Availability Solutions Solutions Guide.

Chapter 2

# How Symantec Dynamic Multi-Pathing works

This chapter includes the following topics:

- How DMP works
- Veritas Volume Manager co-existence with Oracle Automatic Storage Management disks

## How DMP works

Symantec Dynamic Multi-Pathing (DMP) provides greater availability, reliability, and performance by using the path failover feature and the load balancing feature. These features are available for multiported disk arrays from various vendors.

Disk arrays can be connected to host systems through multiple paths. To detect the various paths to a disk, DMP uses a mechanism that is specific to each supported array. DMP can also differentiate between different enclosures of a supported array that are connected to the same host system.

The multi-pathing policy that DMP uses depends on the characteristics of the disk array.

DMP supports the following standard array types:

Table 2-1

| Array type                            | Description                                                                                                    |
|---------------------------------------|----------------------------------------------------------------------------------------------------|
| Active/Active (A/A)                   | Allows several paths to be used concurrently for I/O. Such arrays allow DMP to provide greater I/O throughput by balancing the I/O load uniformly across the multiple paths to the LUNs. In the event that one path fails, DMP automatically routes I/O over the other available paths.                                                                    |
| Asymmetric Active/Active (A/A-A)      | A/A-A or Asymmetric Active/Active arrays can be accessed through secondary storage paths with little performance degradation. The behavior is similar to ALUA, except that it does not support the SCSI commands that an ALUA array supports.                                                                                                    |
| Asymmetric Logical Unit Access (ALUA) | DMP supports all variants of ALUA.                                                                                                    |
| Active/Passive (A/P)                  | Allows access to its LUNs (logical units; real disks or virtual disks created using hardware) via the primary (active) path on a single controller (also known as an access port or a storage processor) during normal operation.                                                                                                    |
|                                       | In implicit failover mode (or autotrespass mode), an A/P array automatically fails over by scheduling I/O to the secondary (passive) path on a separate controller if the primary path fails. This passive port is not used for I/O until the active port fails. In A/P arrays, path failover can occur for a single LUN if I/O fails on the primary path. |
|                                       | This array mode supports concurrent I/O and load balancing by having multiple primary paths into a controller. This functionality is provided by a controller with multiple ports, or by the insertion of a SAN switch between an array and a controller. Failover to the secondary (passive) path occurs only if all the active primary paths fail.       |

Table 2-1 (continued)

| Array type                                                               | Description                                                                                                    |
|--------------------------------------------------------------------------|----------------------------------------------------------------------------------------------------|
| Active/Passive in explicit failover mode or non-autotrespass mode (A/PF) | The appropriate command must be issued to the array to make the LUNs fail over to the secondary path.                                                                                                    |
|                                                                          | This array mode supports concurrent I/O and load balancing by having multiple primary paths into a controller. This functionality is provided by a controller with multiple ports, or by the insertion of a SAN switch between an array and a controller. Failover to the secondary (passive) path occurs only if all the active primary paths fail.                                                                                                    |
| Active/Passive with LUN group failover (A/PG)                            | For Active/Passive arrays with LUN group failover (A/PG arrays), a group of LUNs that are connected through a controller is treated as a single failover entity. Unlike A/P arrays, failover occurs at the controller level, and not for individual LUNs. The primary controller and the secondary controller are each connected to a separate group of LUNs. If a single LUN in the primary controller's LUN group fails, all LUNs in that group fail over to the secondary controller. |
|                                                                          | This array mode supports concurrent I/O and load balancing by having multiple primary paths into a controller. This functionality is provided by a controller with multiple ports, or by the insertion of a SAN switch between an array and a controller. Failover to the secondary (passive) path occurs only if all the active primary paths fail.                                                                                                    |

An array policy module (APM) may define array types to DMP in addition to the standard types for the arrays that it supports.

Symantec Storage Foundation Cluster File System High Availability uses DMP metanodes (DMP nodes) to access disk devices connected to the system. For each disk in a supported array, DMP maps one node to the set of paths that are connected to the disk. Additionally, DMP associates the appropriate multi-pathing policy for the disk array with the node.

For disks in an unsupported array, DMP maps a separate node to each path that is connected to a disk. The raw and block devices for the nodes are created in the directories /dev/vx/rdmp and /dev/vx/dmp respectively.

Figure 2-1 shows how DMP sets up a node for a disk in a supported disk array.

**VxVM** Host Single DMP node c2 Mapped by DMP **DMP** Multiple paths Multiple paths

Figure 2-1 How DMP represents multiple physical paths to a disk as one node

DMP implements a disk device naming scheme that allows you to recognize to which array a disk belongs.

Disk

Figure 2-2 shows an example where two paths, sdf and sdm, exist to a single disk in the enclosure, but VxVM uses the single DMP node, enco o, to access it.

Host **VxVM** 1 enc0\_0 Mapped by DMP Fibre Channel **DMP** switches Disk enclosure enc0 Disk is sdf or sdm depending on the path

Figure 2-2 Example of multi-pathing for a disk enclosure in a SAN environment

See "About enclosure-based naming" on page 48.

See "Changing the disk device naming scheme" on page 348.

See "Discovering and configuring newly added disk devices" on page 272.

#### Device discovery

Device discovery is the term used to describe the process of discovering the disks that are attached to a host. This feature is important for DMP because it needs to support a growing number of disk arrays from a number of vendors. In conjunction with the ability to discover the devices attached to a host, the Device Discovery service enables you to add support for new disk arrays. The Device Discovery uses a facility called the Device Discovery Layer (DDL).

The DDL enables you to add support for new disk arrays without the need for a reboot.

See "How to administer the Device Discovery Layer" on page 277.

#### About enclosure-based naming

Enclosure-based naming provides an alternative to operating system-based device naming. In a Storage Area Network (SAN) that uses Fibre Channel switches, information about disk location provided by the operating system may not correctly indicate the physical location of the disks. Enclosure-based naming allows SFCFSHA to access enclosures as separate physical entities. By configuring redundant copies of your data on separate enclosures, you can safeguard against failure of one or more enclosures.

Figure 2-3 shows a typical SAN environment where host controllers are connected to multiple enclosures through a Fibre Channel switch.

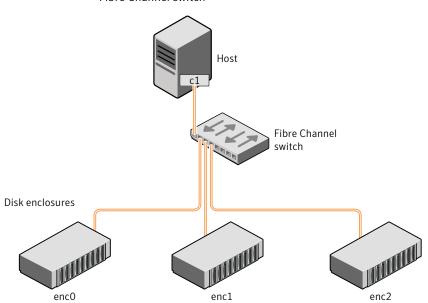

Figure 2-3 Example configuration for disk enclosures connected through a Fibre Channel switch

In such a configuration, enclosure-based naming can be used to refer to each disk within an enclosure. For example, the device names for the disks in enclosure enc0 are named enc0 0, enc0 1, and so on. The main benefit of this scheme is that it lets you quickly determine where a disk is physically located in a large SAN configuration.

In most disk arrays, you can use hardware-based storage management to represent several physical disks as one LUN to the operating system. In such cases, VxVM also sees a single logical disk device rather than its component disks. For this reason, when reference is made to a disk within an enclosure, this disk may be either a physical disk or a LUN.

Another important benefit of enclosure-based naming is that it enables VxVM to avoid placing redundant copies of data in the same enclosure. This is a good thing to avoid as each enclosure can be considered to be a separate fault domain. For example, if a mirrored volume were configured only on the disks in enclosure encl, the failure of the cable between the switch and the enclosure would make the entire volume unavailable.

If required, you can replace the default name that SFCFSHA assigns to an enclosure with one that is more meaningful to your configuration.

Figure 2-4 shows a High Availability (HA) configuration where redundant-loop access to storage is implemented by connecting independent controllers on the host to separate switches with independent paths to the enclosures.

Figure 2-4 Example HA configuration using multiple switches to provide redundant loop access

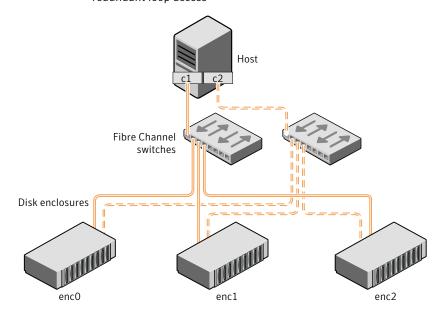

Such a configuration protects against the failure of one of the host controllers (c1 and c2), or of the cable between the host and one of the switches. In this example, each disk is known by the same name to VxVM for all of the paths over which it can be accessed. For example, the disk device enco o represents a single disk for which two different paths are known to the operating system, such as sdf and sdm.

See "Changing the disk device naming scheme" on page 348.

To take account of fault domains when configuring data redundancy, you can control how mirrored volumes are laid out across enclosures.

## How DMP monitors I/O on paths

In VxVM prior to release 5.0, DMP had one kernel daemon (errord) that performed error processing, and another (restored) that performed path restoration activities.

From release 5.0, DMP maintains a pool of kernel threads that are used to perform such tasks as error processing, path restoration, statistics collection, and SCSI request callbacks. The name restored has been retained for backward compatibility. One kernel thread responds to I/O failures on a path by initiating a probe of the host bus adapter (HBA) that corresponds to the path. Another thread then takes the appropriate action according to the response from the HBA. The action taken can be to retry the I/O request on the path, or to fail the path and reschedule the I/O on an alternate path.

The restore kernel task is woken periodically (by default, every 5 minutes) to check the health of the paths, and to resume I/O on paths that have been restored. As some paths may suffer from intermittent failure, I/O is only resumed on a path if the path has remained healthy for a given period of time (by default, 5 minutes). DMP can be configured with different policies for checking the paths.

See "Configuring DMP path restoration policies" on page 331.

The statistics-gathering task records the start and end time of each I/O request, and the number of I/O failures and retries on each path. DMP can be configured to use this information to prevent the SCSI driver being flooded by I/O requests. This feature is known as I/O throttling.

If an I/O request relates to a mirrored volume, VxVM specifies the FAILFAST flag. In such cases, DMP does not retry failed I/O requests on the path, and instead marks the disks on that path as having failed.

See "Path failover mechanism" on page 51.

See "I/O throttling" on page 52.

#### Path failover mechanism

DMP enhances system availability when used with disk arrays having multiple paths. In the event of the loss of a path to a disk array, DMP automatically selects the next available path for I/O requests without intervention from the administrator.

DMP is also informed when a connection is repaired or restored, and when you add or remove devices after the system has been fully booted (provided that the operating system recognizes the devices correctly).

If required, the response of DMP to I/O failure on a path can be tuned for the paths to individual arrays. DMP can be configured to time out an I/O request either after a given period of time has elapsed without the request succeeding, or after a given number of retries on a path have failed.

See "Configuring the response to I/O failures" on page 326.

#### Subpaths Failover Group (SFG)

A subpaths failover group (SFG) represents a group of paths which could fail and restore together. When an I/O error is encountered on a path in an SFG, DMP does proactive path probing on the other paths of that SFG as well. This behavior adds

greatly to the performance of path failover thus improving I/O performance. Currently the criteria followed by DMP to form the subpaths failover groups is to bundle the paths with the same endpoints from the host to the array into one logical storage failover group.

See "Configuring Subpaths Failover Groups (SFG)" on page 329.

#### Low Impact Path Probing (LIPP)

The restore daemon in DMP keeps probing the LUN paths periodically. This behavior helps DMP to keep the path states up-to-date even when no I/O occurs on a path. Low Impact Path Probing adds logic to the restore daemon to optimize the number of the probes performed while the path status is being updated by the restore daemon. This optimization is achieved with the help of the logical subpaths failover groups. With LIPP logic in place, DMP probes only a limited number of paths within a subpaths failover group (SFG), instead of probing all the paths in an SFG. Based on these probe results, DMP determines the states of all the paths in that SFG.

See "Configuring Low Impact Path Probing (LIPP)" on page 329.

#### I/O throttling

If I/O throttling is enabled, and the number of outstanding I/O requests builds up on a path that has become less responsive. DMP can be configured to prevent new I/O requests being sent on the path either when the number of outstanding I/O requests has reached a given value, or a given time has elapsed since the last successful I/O request on the path. While throttling is applied to a path, the new I/O requests on that path are scheduled on other available paths. The throttling is removed from the path if the HBA reports no error on the path, or if an outstanding I/O request on the path succeeds.

See "Configuring the I/O throttling mechanism" on page 328.

#### Load balancing

By default, Symantec Dynamic Multi-Pathing (DMP) uses the Minimum Queue I/O policy for load balancing across paths for all array types. Load balancing maximizes I/O throughput by using the total bandwidth of all available paths. I/O is sent down the path that has the minimum outstanding I/Os.

For Active/Passive (A/P) disk arrays, I/O is sent down the primary paths. If all of the primary paths fail, I/O is switched over to the available secondary paths. As the continuous transfer of ownership of LUNs from one controller to another results in severe I/O slowdown, load balancing across primary and secondary paths is not performed for A/P disk arrays unless they support concurrent I/O.

For other arrays, load balancing is performed across all the currently active paths.

You can change the I/O policy for the paths to an enclosure or disk array. This operation is an online operation that does not impact the server or require any downtime.

See "Specifying the I/O policy" on page 317.

#### DMP in a clustered environment

Note: You need an additional license to use the cluster feature of Veritas Volume Manager (VxVM). Clustering is only supported for VxVM.

In a clustered environment where Active/Passive (A/P) type disk arrays are shared by multiple hosts, all nodes in the cluster must access the disk through the same physical storage controller port. Accessing a disk through multiple paths simultaneously can severely degrade I/O performance (sometimes referred to as the ping-pong effect). Path failover on a single cluster node is also coordinated across the cluster so that all the nodes continue to share the same physical path.

Prior to release 4.1 of VxVM, the clustering and DMP features could not handle automatic failback in A/P arrays when a path was restored, and did not support failback for explicit failover mode arrays. Failback could only be implemented manually by running the vxdctl enable command on each cluster node after the path failure had been corrected. From release 4.1, failback is now an automatic cluster-wide operation that is coordinated by the master node. Automatic failback in explicit failover mode arrays is also handled by issuing the appropriate low-level command.

Note: Support for automatic failback of an A/P array requires that an appropriate Array Support Library (ASL) is installed on the system. An Array Policy Module (APM) may also be required.

See "About discovering disks and dynamically adding disk arrays" on page 274.

For Active/Active type disk arrays, any disk can be simultaneously accessed through all available physical paths to it. In a clustered environment, the nodes do not need to access a disk through the same physical path.

See "How to administer the Device Discovery Layer" on page 277.

See "Configuring Array Policy Modules" on page 333.

#### About enabling or disabling controllers with shared disk groups

Prior to release 5.0, Veritas Volume Manager (VxVM) did not allow enabling or disabling of paths or controllers connected to a disk that is part of a shared Veritas Volume Manager disk group. From VxVM 5.0 onward, such operations are supported on shared DMP nodes in a cluster.

## Veritas Volume Manager co-existence with Oracle **Automatic Storage Management disks**

Automatic Storage Management (ASM) disks are the disks used by Oracle Automatic Storage Management software. Veritas Volume Manager (VxVM) co-exists with Oracle ASM disks, by recognizing the disks as the type Oracle ASM. VxVM protects ASM disks from any operations that may overwrite the disk. VxVM classifies and displays the ASM disks as ASM format disks. You cannot initialize an ASM disk, or perform any VxVM operations that may overwrite the disk.

If the disk is claimed as an ASM disk, disk initialization commands fail with an appropriate failure message. The vxdisk init command and the vxdisksetup command fail, even if the force option is specified. The vxprivutil command also fails for disks under ASM control, to prevent any on-disk modification of the ASM device.

If the target disk is under ASM control, any rootability operations that overwrite the target disk fail. A message indicates that the disk is already in use as an ASM disk. The rootability operations include operations to create a VM root image (vxcp lvmroot command), create a VM root mirror (vxrootmir command), or restore the LVM root image (vxres lymroot command). The vxdestroy lymroot command also fails for ASM disks, since the target disk is not under LVM control as expected.

Disks that ASM accessed previously but that no longer belong to an ASM disk group are called FORMER ASM disks. If you remove an ASM disk from ASM control, VxVM labels the disk as a FORMER ASM disk. VxVM enforces the same restrictions for FORMER ASM disks as for ASM disks, to enable ASM to reuse the disk in the future. To use a FORMER ASM disk with VxVM, you must clean the disk of ASM information after you remove the disk from ASM control. If a disk initialization command is issued on a FORMER ASM disk, the command fails. A message indicates that the disk must be cleaned up before the disk can be initialized for use with VxVM.

#### To remove a FORMER ASM disk from ASM control for use with VxVM

1 Clean the disk with the dd command to remove all ASM identification information on it. For example:

```
dd if=/dev/zero of=/dev/rdsk/<wholedisk|partition> count=1 bs=1024
```

where wholedisk is a disk name in the format: cxtydz

where partition is a partition name in the format:cxtydzsn

2 Perform a disk scan:

# vxdisk scandisks

#### To view the ASM disks

You can use either of the following commands to display ASM disks:

The vxdisk list command displays the disk type as ASM.

#### # vxdisk list

| DEVICE     | TYPE     | DISK | GROUP | STATUS |
|------------|----------|------|-------|--------|
| Disk_0s2   | auto:LVM | -    | -     | LVM    |
| Disk_1     | auto:ASM | -    | -     | ASM    |
| EVA4K6K0_0 | auto     | -    | -     | online |
| EVA4K6K0 1 | auto     | _    | _     | online |

The vxdisk classify command classifies and displays ASM disks as Oracle ASM.

#### # vxdisk -d classify disk=c1t0d5

device: c1t0d5 status: CLASSIFIED type: Oracle ASM

groupid: hostname: domainid: centralhost: -

Specify the -f option to the vxdisk classify command, to perform a full scan of the OS devices.

#### To check if a particular disk is under ASM control

♦ Use the vxisasm utility to check if a particular disk is under ASM control.

```
# /etc/vx/bin/vxisasm 3pardata0_2799
```

3pardata0 2799 ACTIVE

# /etc/vx/bin/vxisasm 3pardata0 2798

3pardata0 2798 FORMER

Alternatively, use the vxisforeign utility to check if the disk is under control of any foreign software like LVM or ASM:

# /etc/vx/bin/vxisforeign 3pardata0 2799

3pardata0 2799 ASM ACTIVE

# /etc/vx/bin/vxisforeign 3pardata0\_2798

3pardata0 2798 ASM FORMER

Chapter 3

## How Veritas Volume Manager works

This chapter includes the following topics:

- How Veritas Volume Manager works with the operating system
- How Veritas Volume Manager handles storage management
- Volume layouts in Veritas Volume Manager
- Online relayout
- Volume resynchronization
- Hot-relocation
- Dirty region logging
- Volume snapshots
- Support for atomic writes
- FastResync
- Volume sets
- How VxVM handles hardware clones or snapshots

## How Veritas Volume Manager works with the operating system

Veritas Volume Manager (VxVM) operates as a subsystem between your operating system and your data management systems, such as file systems and database

operating system interface services, and is dependent upon how the operating system accesses physical disks.

VxVM is dependent upon the operating system for the following functionality:

- operating system (disk) devices
- device handles
- VxVM Dynamic Multi-Pathing (DMP) metadevice

VxVM relies on the following constantly-running daemons and kernel threads for its operation:

| vxconfigd | The VxVM configuration daemon maintains disk and group configurations and communicates configuration changes to the kernel, and modifies configuration information stored on disks.                                                                                                    |
|-----------|----------------------------------------------------------------------------------------------------|
|           | See the vxconfigd(1m) manual page.                                                                                                    |
| vxiod     | VxVM I/O kernel threads provide extended I/O operations without blocking calling processes. By default, 16 I/O threads are started at boot time, and at least one I/O thread must continue to run at all times.                                                                         |
|           | See the vxiod(1m) manual page.                                                                                                    |
| vxrelocd  | The hot-relocation daemon monitors VxVM for events that affect redundancy, and performs hot-relocation to restore redundancy. If thin provision disks are configured in the system, then the storage space of a deleted volume is reclaimed by this daemon as configured by the policy. |
|           | See the vxrelocd(1m) manual page.                                                                                                    |

#### How data is stored

Several methods are used to store data on physical disks. These methods organize data on the disk so the data can be stored and retrieved efficiently. The basic method of disk organization is called formatting. Formatting prepares the hard disk so that files can be written to and retrieved from the disk by using a prearranged storage pattern.

Two methods are used to store information on formatted hard disks: physical-storage layout and logical-storage layout. VxVM uses the logical-storage layout method.

See "How Veritas Volume Manager handles storage management" on page 59.

## How Veritas Volume Manager handles storage management

Veritas Volume Manager (VxVM) uses the following types of objects to handle storage management:

Physical objects Physical disks, LUNs (virtual disks implemented in hardware), or

other hardware with block and raw operating system device

interfaces that are used to store data.

See "Physical objects" on page 59.

Virtual objects When one or more physical disks are brought under the control of

> VxVM, it creates virtual objects called volumes on those physical disks. Each volume records and retrieves data from one or more physical disks. Volumes are accessed by file systems, databases, or other applications in the same way that physical disks are accessed. Volumes are also composed of other virtual objects (plexes and subdisks) that are used in changing the volume configuration. Volumes and their virtual components are called

virtual objects or VxVM objects.

See "Virtual objects" on page 61.

## Physical objects

A physical disk is the basic storage device (media) where the data is ultimately stored. You can access the data on a physical disk by using a device name to locate the disk. The physical disk device name varies with the computer system you use. Not all parameters are used on all systems.

Typical device names are of the form sda or hdb, where sda references the first (a) SCSI disk, and hdb references the second (b) EIDE disk.

Figure 3-1 shows how a physical disk and device name (devname) are illustrated in the Veritas Volume Manager (VxVM) documentation.

Physical disk example Figure 3-1

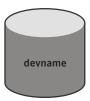

VxVM writes identification information on physical disks under VxVM control (VM disks). VxVM disks can be identified even after physical disk disconnection or system outages. VxVM can then re-form disk groups and logical objects to provide failure detection and to speed system recovery.

#### About disk partitions

Figure 3-2 shows how a physical disk can be divided into one or more partitions.

Figure 3-2 Partition example

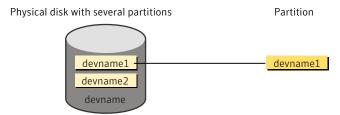

The partition number is added at the end of the *devname*.

#### Disk arrays

Performing I/O to disks is a relatively slow process because disks are physical devices that require time to move the heads to the correct position on the disk before reading or writing. If all of the read or write operations are done to individual disks, one at a time, the read-write time can become unmanageable. Performing these operations on multiple disks can help to reduce this problem.

A disk array is a collection of physical disks that VxVM can represent to the operating system as one or more virtual disks or volumes. The volumes created by VxVM look and act to the operating system like physical disks. Applications that interact with volumes should work in the same way as with physical disks.

Figure 3-3 shows how VxVM represents the disks in a disk array as several volumes to the operating system.

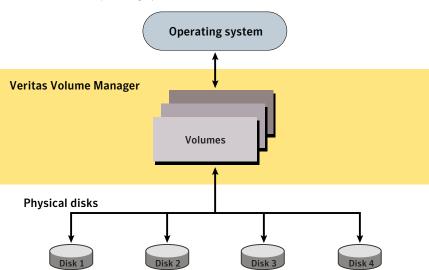

Figure 3-3 How VxVM presents the disks in a disk array as volumes to the operating system

Data can be spread across several disks within an array, or across disks spanning multiple arrays, to distribute or balance I/O operations across the disks. Using parallel I/O across multiple disks in this way improves I/O performance by increasing data transfer speed and overall throughput for the array.

## Virtual objects

Veritas Volume Manager (VxVM) uses multiple virtualization layers to provide distinct functionality and reduce physical limitations. The connection between physical objects and VxVM objects is made when you place a physical disk under VxVM control.

Table 3-1 describes the virtual objects in VxVM.

Table 3-1 VxVM virtual objects

| Virtual object | Description                                                                                                    |
|----------------|----------------------------------------------------------------------------------------------------|
| Disk groups    | A disk group is a collection of disks that share a common configuration and which are managed by VxVM. A disk group configuration is a set of records with detailed information about related VxVM objects, their attributes, and their connections. A disk group name can be up to 31 characters long. Disk group names must not contain periods (.). |

| Table 3-1 VxVM virtual objects (conti | inued) |
|---------------------------------------|--------|
|---------------------------------------|--------|

| Virtual object | Description                                                                                                    |
|----------------|----------------------------------------------------------------------------------------------------|
| VxVM disks     | A VxVM disk is assigned to a physical disk, when you place the physical disk under VxVM control. A VxVM disk is usually in a disk group. VxVM allocates storage from a contiguous area of VxVM disk space.                                                                                                    |
|                | Each VxVM disk corresponds to at least one physical disk or disk partition.                                                                                                    |
|                | A VxVM disk typically includes a public region (allocated storage) and a small private region where VxVM internal configuration information is stored.                                                                                                    |
| Subdisks       | A subdisk is a set of contiguous disk blocks. A block is a unit of space on the disk. VxVM allocates disk space using subdisks. A VxVM disk can be divided into one or more subdisks. Each subdisk represents a specific portion of a VxVM disk, which is mapped to a specific region of a physical disk.                                                                                                    |
| Plexes         | A plex consists of one or more subdisks located on one or more physical disks.                                                                                                    |
| Volumes        | A volume is a virtual disk device that appears to applications, databases, and file systems like a physical disk device, but does not have the physical limitations of a physical disk device. A volume consists of one or more plexes, each holding a copy of the selected data in the volume. Due to its virtual nature, a volume is not restricted to a particular disk or a specific area of a disk. The configuration of a volume can be changed by using VxVM user interfaces. Configuration changes can be accomplished without causing disruption to applications or file systems that are using the volume. For example, a volume can be mirrored on separate disks or moved to use different disk storage. |

After installing VxVM on a host system, you must bring the contents of physical disks under VxVM control by collecting the VxVM disks into disk groups and allocating the disk group space to create logical volumes.

Bringing the contents of physical disks under VxVM control is accomplished only if VxVM takes control of the physical disks and the disk is not under control of another storage manager such as LVM.

For more information on how LVM and VxVM disks co-exist or how to convert LVM disks to VxVM disks, see the Symantec Storage Foundation and High Availability Solutions Solutions Guide.

VxVM creates virtual objects and makes logical connections between the objects. The virtual objects are then used by VxVM to do storage management tasks.

The vxprint command displays detailed information about the VxVM objects that exist on a system.

See the vxprint(1M) manual page.

#### **Combining virtual objects in Veritas Volume Manager**

Veritas Volume Manager (VxVM) virtual objects are combined to build volumes. The virtual objects contained in volumes are VxVM disks, disk groups, subdisks, and plexes. VxVM virtual objects are organized in the following ways:

- VxVM disks are grouped into disk groups
- Subdisks (each representing a specific region of a disk) are combined to form plexes
- Volumes are composed of one or more plexes

Figure 3-4 shows the connections between VxVM virtual objects and how they relate to physical disks.

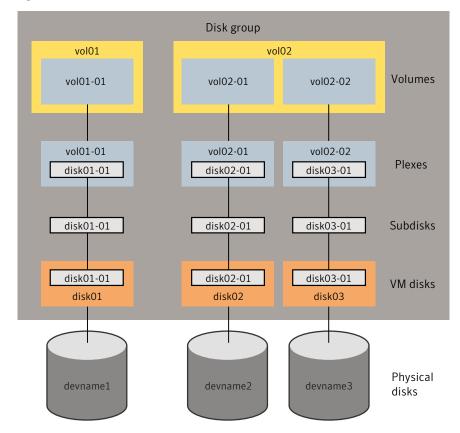

Figure 3-4 Connection between objects in VxVM

The disk group contains three VxVM disks which are used to create two volumes. Volume vol01 is simple and has a single plex. Volume vol02 is a mirrored volume with two plexes.

The various types of virtual objects (disk groups, VM disks, subdisks, plexes, and volumes) are described in the following sections. Other types of objects exist in Veritas Volume Manager, such as data change objects (DCOs), and volume sets, to provide extended functionality.

#### About the configuration daemon in Veritas Volume Manager

The Veritas Volume Manager (VxVM) configuration daemon (vxconfigd) provides the interface between VxVM commands and the kernel device drivers. vxconfigd handles configuration change requests from VxVM utilities, communicates the

change requests to the VxVM kernel, and modifies configuration information stored on disk. vxconfigd also initializes VxVM when the system is booted.

The vxdctl command is the command-line interface to the vxconfigd daemon.

You can use vxdctl to:

- Control the operation of the vxconfigd daemon.
- Change the system-wide definition of the default disk group.

In VxVM 4.0 and later releases, disk access records are no longer stored in the /etc/vx/volboot file. Non-persistent disk access records are created by scanning the disks at system startup. Persistent disk access records for simple and nopriv disks are permanently stored in the /etc/vx/darecs file in the root file system. The vxconfigd daemon reads the contents of this file to locate the disks and the configuration databases for their disk groups.

The /etc/vx/darecs file is also used to store definitions of foreign devices that are not autoconfigurable. Such entries may be added by using the vxddladm addforeign command.

See the vxddladm(1M) manual page.

If your system is configured to use Dynamic Multi-Pathing (DMP), you can also use vxdctl to:

- Reconfigure the DMP database to include disk devices newly attached to, or removed from the system.
- Create DMP device nodes in the /dev/vx/dmp and /dev/vx/rdmp directories.
- Update the DMP database with changes in path type for active/passive disk arrays. Use the utilities provided by the disk-array vendor to change the path type between primary and secondary.

See the vxdctl(1M) manual page.

## Multiple paths to disk arrays

Some disk arrays provide multiple ports to access their disk devices. These ports, coupled with the host bus adaptor (HBA) controller and any data bus or I/O processor local to the array, make up multiple hardware paths to access the disk devices. Such disk arrays are called multipathed disk arrays. This type of disk array can be connected to host systems in many different configurations, (such as multiple ports connected to different controllers on a single host, chaining of the ports through a single controller on a host, or ports connected to different hosts simultaneously).

See "How DMP works" on page 44.

## Volume layouts in Veritas Volume Manager

A Veritas Volume Manager (VxVM) virtual device is defined by a volume. A volume has a layout defined by the association of a volume to one or more plexes, each of which map to one or more subdisks. The volume presents a virtual device interface that is exposed to other applications for data access. These logical building blocks re-map the volume address space through which I/O is re-directed at run-time.

Different volume layouts provide different levels of availability and performance. A volume layout can be configured and changed to provide the desired level of service.

## Non-layered volumes

In a non-layered volume, a subdisk maps directly to a VxVM disk. This allows the subdisk to define a contiguous extent of storage space backed by the public region of a VxVM disk. When active, the VxVM disk is directly associated with an underlying physical disk. The combination of a volume layout and the physical disks therefore determines the storage service available from a given virtual device.

#### Layered volumes

A layered volume is constructed by mapping its subdisks to underlying volumes. The subdisks in the underlying volumes must map to VxVM disks, and hence to attached physical storage.

Layered volumes allow for more combinations of logical compositions, some of which may be desirable for configuring a virtual device. For example, layered volumes allow for high availability when using striping. Because permitting free use of layered volumes throughout the command level would have resulted in unwieldy administration, some ready-made layered volume configurations are designed into VxVM.

See "About layered volumes" on page 80.

These ready-made configurations operate with built-in rules to automatically match desired levels of service within specified constraints. The automatic configuration is done on a "best-effort" basis for the current command invocation working against the current configuration.

To achieve the desired storage service from a set of virtual devices, it may be necessary to include an appropriate set of VxVM disks into a disk group and to execute multiple configuration commands.

To the extent that it can, VxVM handles initial configuration and on-line re-configuration with its set of layouts and administration interface to make this job easier and more deterministic.

#### Layout methods

Data in virtual objects is organized to create volumes by using the following layout methods:

- Concatenation, spanning, and carving See "Concatenation, spanning, and carving" on page 67.
- Striping (RAID-0) See "Striping (RAID-0)" on page 69.
- Mirroring (RAID-1) See "Mirroring (RAID-1)" on page 72.
- Striping plus mirroring (mirrored-stripe or RAID-0+1) See "Striping plus mirroring (mirrored-stripe or RAID-0+1)" on page 73.
- Mirroring plus striping (striped-mirror, RAID-1+0 or RAID-10) See "Mirroring plus striping (striped-mirror, RAID-1+0, or RAID-10)" on page 74.
- RAID-5 (striping with parity) See "RAID-5 (striping with parity)" on page 75.

#### Concatenation, spanning, and carving

Concatenation maps data in a linear manner onto one or more subdisks in a plex. To access all of the data in a concatenated plex sequentially, data is first accessed in the first subdisk from the beginning to the end. Data is then accessed in the remaining subdisks sequentially from the beginning to the end of each subdisk, until the end of the last subdisk.

The subdisks in a concatenated plex do not have to be physically contiguous and can belong to more than one VxVM disk. Concatenation using subdisks that reside on more than one VxVM disk is called spanning.

Figure 3-5 shows the concatenation of two subdisks from the same VxVM disk.

If a single LUN or disk is split into multiple subdisks, and each subdisk belongs to a unique volume, it is called carving.

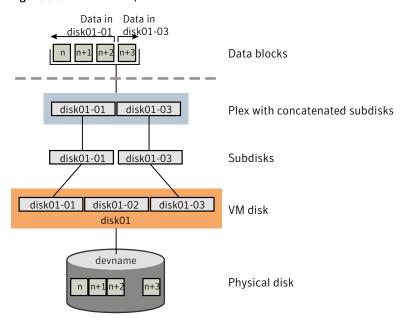

Figure 3-5 Example of concatenation

The blocks n, n+1, n+2 and n+3 (numbered relative to the start of the plex) are contiguous on the plex, but actually come from two distinct subdisks on the same physical disk.

The remaining free space in the subdisk disk01-02 on VxVM disk disk01 can be put to other uses.

You can use concatenation with multiple subdisks when there is insufficient contiguous space for the plex on any one disk. This form of concatenation can be used for load balancing between disks, and for head movement optimization on a particular disk.

Figure 3-6 shows data spread over two subdisks in a spanned plex.

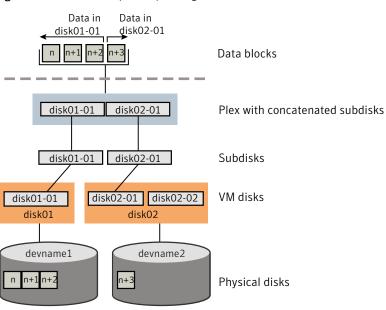

Figure 3-6 Example of spanning

The blocks n, n+1, n+2 and n+3 (numbered relative to the start of the plex) are contiguous on the plex, but actually come from two distinct subdisks from two distinct physical disks.

The remaining free space in the subdisk disk02-02 on VxVM disk disk02 can be put to other uses.

Warning: Spanning a plex across multiple disks increases the chance that a disk failure results in failure of the assigned volume. Use mirroring or RAID-5 to reduce the risk that a single disk failure results in a volume failure.

## Striping (RAID-0)

Striping (RAID-0) is useful if you need large amounts of data written to or read from physical disks, and performance is important. Striping is also helpful in balancing the I/O load from multi-user applications across multiple disks. By using parallel data transfer to and from multiple disks, striping significantly improves data-access performance.

Striping maps data so that the data is interleaved among two or more physical disks. A striped plex contains two or more subdisks, spread out over two or more physical disks. Data is allocated alternately and evenly to the subdisks of a striped plex.

The subdisks are grouped into "columns," with each physical disk limited to one column. Each column contains one or more subdisks and can be derived from one or more physical disks. The number and sizes of subdisks per column can vary. Additional subdisks can be added to columns, as necessary.

Warning: Striping a volume, or splitting a volume across multiple disks, increases the chance that a disk failure will result in failure of that volume.

If five volumes are striped across the same five disks, then failure of any one of the five disks will require that all five volumes be restored from a backup. If each volume is on a separate disk, only one volume has to be restored. (As an alternative to or in conjunction with striping, use mirroring or RAID-5 to substantially reduce the chance that a single disk failure results in failure of a large number of volumes.)

Data is allocated in equal-sized stripe units that are interleaved between the columns. Each stripe unit is a set of contiguous blocks on a disk. The default stripe unit size is 64 kilobytes.

Figure 3-7 shows an example with three columns in a striped plex, six stripe units, and data striped over the three columns.

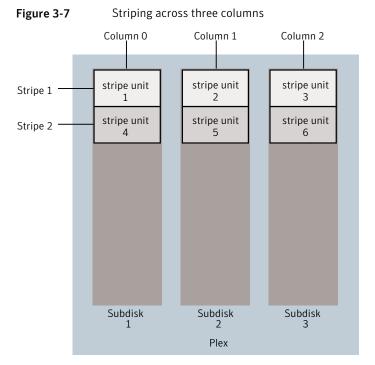

A stripe consists of the set of stripe units at the same positions across all columns. In the figure, stripe units 1, 2, and 3 constitute a single stripe.

Viewed in sequence, the first stripe consists of:

- stripe unit 1 in column 0
- stripe unit 2 in column 1
- stripe unit 3 in column 2

The second stripe consists of:

- stripe unit 4 in column 0
- stripe unit 5 in column 1
- stripe unit 6 in column 2

Striping continues for the length of the columns (if all columns are the same length), or until the end of the shortest column is reached. Any space remaining at the end of subdisks in longer columns becomes unused space.

Figure 3-8 shows a striped plex with three equal sized, single-subdisk columns.

Figure 3-8 Example of a striped plex with one subdisk per column

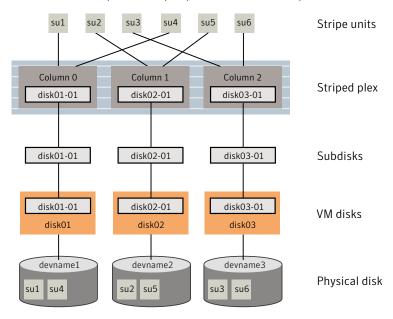

There is one column per physical disk. This example shows three subdisks that occupy all of the space on the VM disks. It is also possible for each subdisk in a striped plex to occupy only a portion of the VM disk, which leaves free space for other disk management tasks.

Figure 3-9 shows a striped plex with three columns containing subdisks of different sizes.

Example of a striped plex with concatenated subdisks per column Figure 3-9

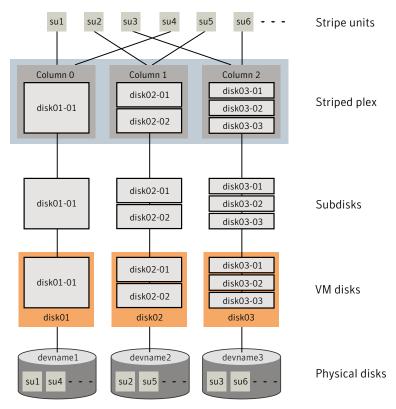

Each column contains a different number of subdisks. There is one column per physical disk. Striped plexes can be created by using a single subdisk from each of the VM disks being striped across. It is also possible to allocate space from different regions of the same disk or from another disk (for example, if the size of the plex is increased). Columns can also contain subdisks from different VM disks.

See "Creating a striped volume" on page 229.

## Mirroring (RAID-1)

Mirroring uses multiple mirrors (plexes) to duplicate the information contained in a volume. In the event of a physical disk failure, the plex on the failed disk becomes unavailable, but the system continues to operate using the unaffected mirrors. Similarly, mirroring two LUNs from two separate controllers lets the system operate if there is a controller failure.

Although a volume can have a single plex, at least two plexes are required to provide redundancy of data. Each of these plexes must contain disk space from different disks to achieve redundancy.

When striping or spanning across a large number of disks, failure of any one of those disks can make the entire plex unusable. Because the likelihood of one out of several disks failing is reasonably high, you should consider mirroring to improve the reliability (and availability) of a striped or spanned volume.

See "Creating a mirrored volume" on page 227.

## Striping plus mirroring (mirrored-stripe or RAID-0+1)

VxVM supports the combination of mirroring above striping. The combined layout is called a mirrored-stripe layout. A mirrored-stripe layout offers the dual benefits of striping to spread data across multiple disks, while mirroring provides redundancy of data.

For mirroring above striping to be effective, the striped plex and its mirrors must be allocated from separate disks.

Figure 3-10 shows an example where two plexes, each striped across three disks, are attached as mirrors to the same volume to create a mirrored-stripe volume.

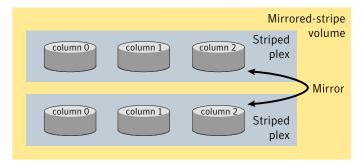

Figure 3-10 Mirrored-stripe volume laid out on six disks

See "Creating a mirrored-stripe volume" on page 230.

The layout type of the data plexes in a mirror can be concatenated or striped. Even if only one is striped, the volume is still termed a mirrored-stripe volume. If they are all concatenated, the volume is termed a mirrored-concatenated volume.

## Mirroring plus striping (striped-mirror, RAID-1+0, or RAID-10)

Veritas Volume Manager (VxVM) supports the combination of striping above mirroring. This combined layout is called a striped-mirror layout. Putting mirroring below striping mirrors each column of the stripe. If there are multiple subdisks per column, each subdisk can be mirrored individually instead of each column.

A striped-mirror volume is an example of a layered volume.

See "About layered volumes" on page 80.

As for a mirrored-stripe volume, a striped-mirror volume offers the dual benefits of striping to spread data across multiple disks, while mirroring provides redundancy of data. In addition, it enhances redundancy, and reduces recovery time after disk failure.

Figure 3-11 shows an example where a striped-mirror volume is created by using each of three existing 2-disk mirrored volumes to form a separate column within a striped plex.

Figure 3-11 Striped-mirror volume laid out on six disks

Underlying mirrored volumes Striped-mirror volume column 0 column 1 column 2 Mirror column 0 column 1 column 2 Striped plex

See "Creating a striped-mirror volume" on page 230.

Figure 3-12 shows that the failure of a disk in a mirrored-stripe layout detaches an entire data plex, thereby losing redundancy on the entire volume.

Figure 3-12 How the failure of a single disk affects mirrored-stripe and striped-mirror volumes

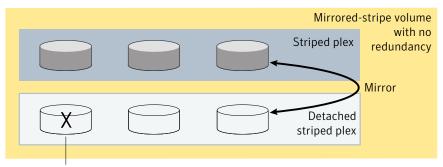

Failure of disk detaches plex

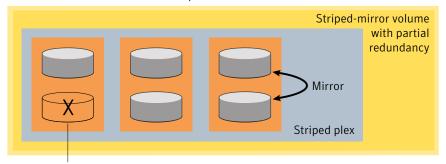

Failure of disk removes redundancy from a mirror

When the disk is replaced, the entire plex must be brought up to date. Recovering the entire plex can take a substantial amount of time. If a disk fails in a striped-mirror layout, only the failing subdisk must be detached, and only that portion of the volume loses redundancy. When the disk is replaced, only a portion of the volume needs to be recovered. Additionally, a mirrored-stripe volume is more vulnerable to being put out of use altogether should a second disk fail before the first failed disk has been replaced, either manually or by hot-relocation.

Compared to mirrored-stripe volumes, striped-mirror volumes are more tolerant of disk failure, and recovery time is shorter.

If the layered volume concatenates instead of striping the underlying mirrored volumes, the volume is termed a concatenated-mirror volume.

## RAID-5 (striping with parity)

Although both mirroring (RAID-1) and RAID-5 provide redundancy of data, they use different methods. Mirroring provides data redundancy by maintaining multiple complete copies of the data in a volume. Data being written to a mirrored volume

is reflected in all copies. If a portion of a mirrored volume fails, the system continues to use the other copies of the data.

RAID-5 provides data redundancy by using parity. Parity is a calculated value used to reconstruct data after a failure. While data is being written to a RAID-5 volume, parity is calculated by doing an exclusive OR (XOR) procedure on the data. The resulting parity is then written to the volume. The data and calculated parity are contained in a plex that is "striped" across multiple disks. If a portion of a RAID-5 volume fails, the data that was on that portion of the failed volume can be recreated from the remaining data and parity information. It is also possible to mix concatenation and striping in the layout.

Figure 3-13 shows parity locations in a RAID-5 array configuration.

Figure 3-13 Parity locations in a RAID-5 model

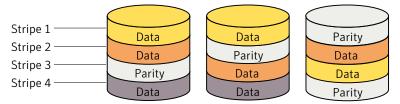

Every stripe has a column containing a parity stripe unit and columns containing data. The parity is spread over all of the disks in the array, reducing the write time for large independent writes because the writes do not have to wait until a single parity disk can accept the data.

RAID-5 volumes can additionally perform logging to minimize recovery time. RAID-5 volumes use RAID-5 logs to keep a copy of the data and parity currently being written. RAID-5 logging is optional and can be created along with RAID-5 volumes or added later.

See "Veritas Volume Manager RAID-5 arrays" on page 77.

Note: Veritas Volume Manager (VxVM) supports RAID-5 for private disk groups, but not for shareable disk groups in a Cluster Volume Manager (CVM) environment. In addition, VxVM does not support the mirroring of RAID-5 volumes that are configured using VxVM software. RAID-5 LUNs hardware may be mirrored.

## **Traditional RAID-5 arrays**

A traditional RAID-5 array is several disks organized in rows and columns. A column is a number of disks located in the same ordinal position in the array. A row is the minimal number of disks necessary to support the full width of a parity stripe.

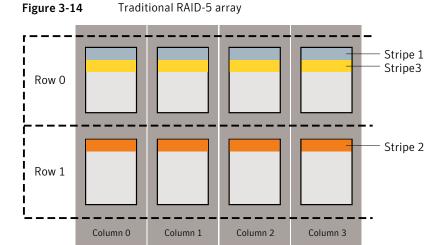

Figure 3-14 shows the row and column arrangement of a traditional RAID-5 array.

This traditional array structure supports growth by adding more rows per column. Striping is accomplished by applying the first stripe across the disks in Row 0, then the second stripe across the disks in Row 1, then the third stripe across the Row 0 disks, and so on. This type of array requires all disks columns and rows to be of equal size.

## **Veritas Volume Manager RAID-5 arrays**

The RAID-5 array structure in Veritas Volume Manager (VxVM) differs from the traditional structure. Due to the virtual nature of its disks and other objects, VxVM does not use rows.

Figure 3-15 shows how VxVM uses columns consisting of variable length subdisks, where each subdisk represents a specific area of a disk.

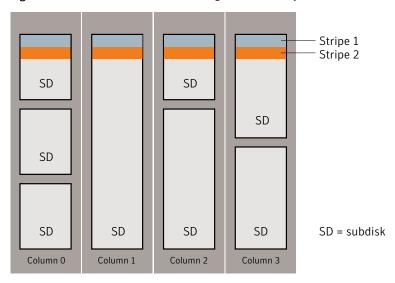

Veritas Volume Manager RAID-5 array Figure 3-15

VxVM allows each column of a RAID-5 plex to consist of a different number of subdisks. The subdisks in a given column can be derived from different physical disks. Additional subdisks can be added to the columns as necessary. Striping is implemented by applying the first stripe across each subdisk at the top of each column, then applying another stripe below that, and so on for the length of the columns. Equal-sized stripe units are used for each column. For RAID-5, the default stripe unit size is 16 kilobytes.

See "Striping (RAID-0)" on page 69.

Note: Mirroring of RAID-5 volumes is not supported.

See "Creating a RAID-5 volume" on page 231.

## Left-symmetric layout

There are several layouts for data and parity that can be used in the setup of a RAID-5 array. The implementation of RAID-5 in VxVM uses a left-symmetric layout. This provides optimal performance for both random I/O operations and large sequential I/O operations. However, the layout selection is not as critical for performance as are the number of columns and the stripe unit size.

Left-symmetric layout stripes both data and parity across columns, placing the parity in a different column for every stripe of data. The first parity stripe unit is located in the rightmost column of the first stripe. Each successive parity stripe unit is located in the next stripe, shifted left one column from the previous parity stripe unit location. If there are more stripes than columns, the parity stripe unit placement begins in the rightmost column again.

Figure 3-16 shows a left-symmetric parity layout with five disks (one per column).

Column Parity stripe unit 0 1 2 3 P0 5 (P1) Stripe 6 4 (9 10 11 P2 8 Data stripe unit 15 Р3 12 13 14 P4 16 17 18 19

Figure 3-16 Left-symmetric layout

For each stripe, data is organized starting to the right of the parity stripe unit. In the figure, data organization for the first stripe begins at P0 and continues to stripe units 0-3. Data organization for the second stripe begins at P1, then continues to stripe unit 4, and on to stripe units 5-7. Data organization proceeds in this manner for the remaining stripes.

Each parity stripe unit contains the result of an exclusive OR (XOR) operation performed on the data in the data stripe units within the same stripe. If one column's data is inaccessible due to hardware or software failure, the data for each stripe can be restored by XORing the contents of the remaining columns data stripe units against their respective parity stripe units.

For example, if a disk corresponding to the whole or part of the far left column fails, the volume is placed in a degraded mode. While in degraded mode, the data from the failed column can be recreated by XORing stripe units 1-3 against parity stripe unit P0 to recreate stripe unit 0, then XORing stripe units 4, 6, and 7 against parity stripe unit P1 to recreate stripe unit 5, and so on.

Failure of more than one column in a RAID-5 plex detaches the volume. The volume is no longer allowed to satisfy read or write requests. Once the failed columns have been recovered, it may be necessary to recover user data from backups.

#### **RAID-5 logging**

Logging is used to prevent corruption of data during recovery by immediately recording changes to data and parity to a log area on a persistent device such as a volume on disk or in non-volatile RAM. The new data and parity are then written to the disks.

Without logging, it is possible for data not involved in any active writes to be lost or silently corrupted if both a disk in a RAID-5 volume and the system fail. If this double-failure occurs, there is no way of knowing if the data being written to the data portions of the disks or the parity being written to the parity portions have actually been written. Therefore, the recovery of the corrupted disk may be corrupted itself.

Figure 3-17 shows a RAID-5 volume configured across three disks (A, B, and C).

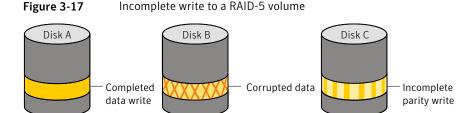

In this volume, recovery of disk B's corrupted data depends on disk A's data and disk C's parity both being complete. However, only the data write to disk A is complete. The parity write to disk C is incomplete, which would cause the data on disk B to be reconstructed incorrectly.

This failure can be avoided by logging all data and parity writes before committing them to the array. In this way, the log can be replayed, causing the data and parity updates to be completed before the reconstruction of the failed drive takes place.

Logs are associated with a RAID-5 volume by being attached as log plexes. More than one log plex can exist for each RAID-5 volume, in which case the log areas are mirrored.

## About layered volumes

A layered volume is a virtual Veritas Volume Manager (VxVM) object that is built on top of other volumes. The layered volume structure tolerates failure better and has greater redundancy than the standard volume structure. For example, in a striped-mirror layered volume, each mirror (plex) covers a smaller area of storage space, so recovery is guicker than with a standard mirrored volume.

Figure 3-18 shows a typical striped-mirror layered volume where each column is represented by a subdisk that is built from an underlying mirrored volume.

vol01 Striped mirror vol01-01 volume vol01-01 Managed Striped plex Column 0 Column 1 by user vop01 vop02 Subdisks Managed by VxVM Underlying vop01 vop02 mirrored volumes Concatenated disk05-01 disk06-01 disk04-01 disk07-01 plexes Subdisks on disk05-01 disk06-01 disk04-01 disk07-01 VM disks

Figure 3-18 Example of a striped-mirror layered volume

The volume and striped plex in the "Managed by user" area allow you to perform normal tasks in VxVM. User tasks can be performed only on the top-level volume of a layered volume.

Underlying volumes in the "Managed by VxVM" area are used exclusively by VxVM and are not designed for user manipulation. You cannot detach a layered volume or perform any other operation on the underlying volumes by manipulating the internal structure. You can perform all necessary operations in the "Managed by user" area that includes the top-level volume and striped plex (for example, resizing the volume, changing the column width, or adding a column).

System administrators can manipulate the layered volume structure for troubleshooting or other operations (for example, to place data on specific disks). Layered volumes are used by VxVM to perform the following tasks and operations: Creating striped-mirrors See "Creating a striped-mirror volume" on page 230.

See the vxassist(1M) manual page.

Creating concatenated-mirrors See "Creating a concatenated-mirror volume"

on page 229.

See the vxassist(1M) manual page.

Online Relayout See "Online relayout" on page 82.

See the vxassist(1M) manual page.

See the vxrelayout(1M) manual page.

Moving RAID-5 subdisks See the vxsd(1M) manual page.

Creating Snapshots See "Volume snapshots" on page 89.

> See the vxassist(1M) manual page. See the vxsnap(1M) manual page.

# Online relayout

Online relayout allows you to convert between storage layouts in VxVM, with uninterrupted data access. Typically, you would do this to change the redundancy or performance characteristics of a volume. VxVM adds redundancy to storage either by duplicating the data (mirroring) or by adding parity (RAID-5). Performance characteristics of storage in VxVM can be changed by changing the striping parameters, which are the number of columns and the stripe width.

See "Performing online relayout" on page 903.

## How online relayout works

Online relayout allows you to change the storage layouts that you have already created in place without disturbing data access. You can change the performance characteristics of a particular layout to suit your changed requirements. You can transform one layout to another by invoking a single command.

For example, if a striped layout with a 128KB stripe unit size is not providing optimal performance, you can use relayout to change the stripe unit size.

File systems mounted on the volumes do not need to be unmounted to achieve this transformation provided that the file system (such as Veritas File System) supports online shrink and grow operations.

Online relayout reuses the existing storage space and has space allocation policies to address the needs of the new layout. The layout transformation process converts

a given volume to the destination layout by using minimal temporary space that is available in the disk group.

The transformation is done by moving one portion of data at a time in the source layout to the destination layout. Data is copied from the source volume to the temporary area, and data is removed from the source volume storage area in portions. The source volume storage area is then transformed to the new layout, and the data saved in the temporary area is written back to the new layout. This operation is repeated until all the storage and data in the source volume has been transformed to the new layout.

The default size of the temporary area used during the relayout depends on the size of the volume and the type of relayout. For volumes larger than 50MB, the amount of temporary space that is required is usually 10% of the size of the volume. from a minimum of 50MB up to a maximum of 1GB. For volumes smaller than 50MB, the temporary space required is the same as the size of the volume.

The following error message displays the number of blocks required if there is insufficient free space available in the disk group for the temporary area:

```
tmpsize too small to perform this relayout (nblks minimum required)
```

You can override the default size used for the temporary area by using the tmpsize attribute to vxassist.

See the vxassist(1M) manual page.

As well as the temporary area, space is required for a temporary intermediate volume when increasing the column length of a striped volume. The amount of space required is the difference between the column lengths of the target and source volumes. For example, 20GB of temporary additional space is required to relayout a 150GB striped volume with 5 columns of length 30GB as 3 columns of length 50GB. In some cases, the amount of temporary space that is required is relatively large. For example, a relayout of a 150GB striped volume with 5 columns as a concatenated volume (with effectively one column) requires 120GB of space for the intermediate volume.

Additional permanent disk space may be required for the destination volumes, depending on the type of relayout that you are performing. This may happen, for example, if you change the number of columns in a striped volume.

Figure 3-19 shows how decreasing the number of columns can require disks to be added to a volume.

Figure 3-19 Example of decreasing the number of columns in a volume

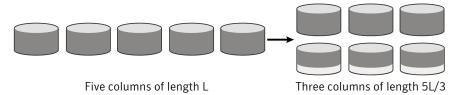

Note that the size of the volume remains the same but an extra disk is needed to extend one of the columns.

The following are examples of operations that you can perform using online relayout:

Remove parity from a RAID-5 volume to change it to a concatenated, striped, or layered volume.

Figure 3-20 shows an example of applying relayout a RAID-5 volume.

Example of relayout of a RAID-5 volume to a striped volume Figure 3-20

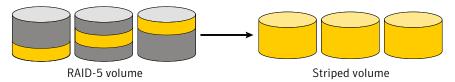

Note that removing parity decreases the overall storage space that the volume requires.

Add parity to a volume to change it to a RAID-5 volume. Figure 3-21 shows an example.

Figure 3-21 Example of relayout of a concatenated volume to a RAID-5 volume

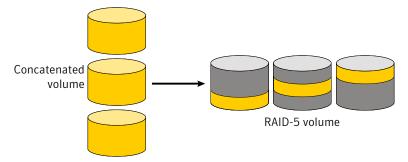

Note that adding parity increases the overall storage space that the volume requires.

Change the number of columns in a volume.

Figure 3-22 shows an example of changing the number of columns.

Figure 3-22 Example of increasing the number of columns in a volume

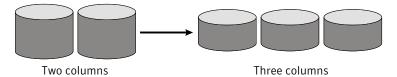

Note that the length of the columns is reduced to conserve the size of the volume.

 Change the column stripe width in a volume. Figure 3-23 shows an example of changing the column stripe width.

Example of increasing the stripe width for the columns in a volume Figure 3-23

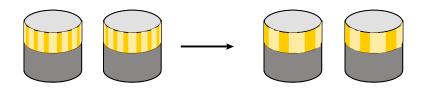

See "Performing online relayout" on page 903.

See "Permitted relayout transformations" on page 904.

## Limitations of online relayout

Note the following limitations of online relayout:

- Log plexes cannot be transformed.
- Volume snapshots cannot be taken when there is an online relayout operation running on the volume.
- Online relayout cannot create a non-layered mirrored volume in a single step. It always creates a layered mirrored volume even if you specify a non-layered mirrored layout, such as mirror-stripe or mirror-concat. Use the vxassist convert command to turn the layered mirrored volume that results from a relayout into a non-layered volume.
- The usual restrictions apply for the minimum number of physical disks that are required to create the destination layout. For example, mirrored volumes require

at least as many disks as mirrors, striped and RAID-5 volumes require at least as many disks as columns, and striped-mirror volumes require at least as many disks as columns multiplied by mirrors.

- To be eligible for layout transformation, the plexes in a mirrored volume must have identical stripe widths and numbers of columns. Relayout is not possible unless you make the layouts of the individual plexes identical.
- Online relayout cannot transform sparse plexes, nor can it make any plex sparse. (A sparse plex is a plex that is not the same size as the volume, or that has regions that are not mapped to any subdisk.)
- The number of mirrors in a mirrored volume cannot be changed using relayout. Instead, use alternative commands, such as the vxassist mirror command.
- Only one relayout may be applied to a volume at a time.

#### Transformation characteristics

Transformation of data from one layout to another involves rearrangement of data in the existing layout to the new layout. During the transformation, online relayout retains data redundancy by mirroring any temporary space used. Read and write access to data is not interrupted during the transformation.

Data is not corrupted if the system fails during a transformation. The transformation continues after the system is restored and both read and write access are maintained.

You can reverse the layout transformation process at any time, but the data may not be returned to the exact previous storage location. Before you reverse a transformation that is in process, you must stop it.

You can determine the transformation direction by using the vxrelayout status volume command.

These transformations are protected against I/O failures if there is sufficient redundancy and space to move the data.

## Transformations and volume length

Some layout transformations can cause the volume length to increase or decrease. If either of these conditions occurs, online relayout uses the vxresize command to shrink or grow a file system.

See the vxresize(1M) manual page.

# Volume resynchronization

When storing data redundantly and using mirrored or RAID-5 volumes, VxVM ensures that all copies of the data match exactly. However, under certain conditions (usually due to complete system failures), some redundant data on a volume can become inconsistent or unsynchronized. The mirrored data is not exactly the same as the original data. Except for normal configuration changes (such as detaching and reattaching a plex), this can only occur when a system crashes while data is being written to a volume.

Data is written to the mirrors of a volume in parallel, as is the data and parity in a RAID-5 volume. If a system crash occurs before all the individual writes complete, it is possible for some writes to complete while others do not. This can result in the data becoming unsynchronized. For mirrored volumes, it can cause two reads from the same region of the volume to return different results, if different mirrors are used to satisfy the read request. In the case of RAID-5 volumes, it can lead to parity corruption and incorrect data reconstruction.

VxVM ensures that all mirrors contain exactly the same data and that the data and parity in RAID-5 volumes agree. This process is called volume resynchronization. For volumes that are part of the disk group that is automatically imported at boot time (usually aliased as the reserved system-wide disk group, bootdg), resynchronization takes place when the system reboots.

Not all volumes require resynchronization after a system failure. Volumes that were never written or that were quiescent (that is, had no active I/O) when the system failure occurred could not have had outstanding writes and do not require resynchronization.

## Dirty flags

VxVM records when a volume is first written to and marks it as dirty. When a volume is closed by all processes or stopped cleanly by the administrator, and all writes have been completed, VxVM removes the dirty flag for the volume. Only volumes that are marked dirty require resynchronization.

## Resynchronization process

The process of resynchronization depends on the type of volume. For mirrored volumes, resynchronization is done by placing the volume in recovery mode (also called read-writeback recovery mode). Resynchronization of data in the volume is done in the background. This allows the volume to be available for use while recovery is taking place. RAID-5 volumes that contain RAID-5 logs can "replay" those logs. If no logs are available, the volume is placed in reconstruct-recovery mode and all parity is regenerated.

Resynchronization can impact system performance. The recovery process reduces some of this impact by spreading the recoveries to avoid stressing a specific disk or controller.

For large volumes or for a large number of volumes, the resynchronization process can take time. These effects can be minimized by using dirty region logging (DRL) and FastResync (fast mirror resynchronization) for mirrored volumes, or by using RAID-5 logs for RAID-5 volumes.

See "Dirty region logging" on page 88.

For mirrored volumes used by Oracle, you can use the SmartSync feature, which further improves performance.

## Hot-relocation

Hot-relocation is a feature that allows a system to react automatically to I/O failures on redundant objects (mirrored or RAID-5 volumes) in VxVM and restore redundancy and access to those objects. VxVM detects I/O failures on objects and relocates the affected subdisks. The subdisks are relocated to disks designated as spare disks or to free space within the disk group. VxVM then reconstructs the objects that existed before the failure and makes them accessible again.

When a partial disk failure occurs (that is, a failure affecting only some subdisks on a disk), redundant data on the failed portion of the disk is relocated. Existing volumes on the unaffected portions of the disk remain accessible.

See "How hot-relocation works" on page 841.

# Dirty region logging

Dirty region logging (DRL), if enabled, speeds recovery of mirrored volumes after a system crash. DRL tracks the regions that have changed due to I/O writes to a mirrored volume. DRL uses this information to recover only those portions of the volume.

If DRL is not used and a system failure occurs, all mirrors of the volumes must be restored to a consistent state. Restoration is done by copying the full contents of the volume between its mirrors. This process can be lengthy and I/O intensive.

Note: DRL adds a small I/O overhead for most write access patterns. This overhead is reduced by using SmartSync.

If an instant snap DCO volume is associated with a volume, a portion of the DCO volume can be used to store the DRL log. There is no need to create a separate DRL log for a volume which has an instant snap DCO volume.

## Log subdisks and plexes

DRL log subdisks store the dirty region log of a mirrored volume that has DRL enabled. A volume with DRL has at least one log subdisk; multiple log subdisks can be used to mirror the dirty region log. Each log subdisk is associated with one plex of the volume. Only one log subdisk can exist per plex. If the plex contains only a log subdisk and no data subdisks, that plex is referred to as a log plex.

The log subdisk can also be associated with a regular plex that contains data subdisks. In that case, the log subdisk risks becoming unavailable if the plex must be detached due to the failure of one of its data subdisks.

If the vxassist command is used to create a dirty region log, it creates a log plex containing a single log subdisk by default. A dirty region log can also be set up manually by creating a log subdisk and associating it with a plex. The plex then contains both a log and data subdisks.

## Sequential DRL

Some volumes, such as those that are used for database replay logs, are written sequentially and do not benefit from delayed cleaning of the DRL bits. For these volumes, sequential DRL can be used to limit the number of dirty regions. This allows for faster recovery. However, if applied to volumes that are written to randomly, sequential DRL can be a performance bottleneck as it limits the number of parallel writes that can be carried out.

The maximum number of dirty regions allowed for seguential DRL is controlled by a tunable as detailed in the description of voldrl max seq dirty.

# Volume snapshots

Veritas Volume Manager provides the capability for taking an image of a volume at a given point in time. Such an image is referred to as a volume snapshot. Such snapshots should not be confused with file system snapshots, which are point-in-time images of a Veritas File System.

Figure 3-24 shows how a snapshot volume represents a copy of an original volume at a given point in time.

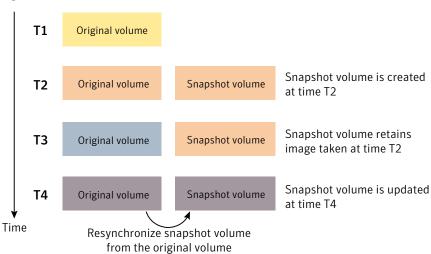

Figure 3-24 Volume snapshot as a point-in-time image of a volume

Even though the contents of the original volume can change, the snapshot volume preserves the contents of the original volume as they existed at an earlier time.

The snapshot volume provides a stable and independent base for making backups of the contents of the original volume, or for other applications such as decision support. In the figure, the contents of the snapshot volume are eventually resynchronized with the original volume at a later point in time.

Another possibility is to use the snapshot volume to restore the contents of the original volume. This may be useful if the contents of the original volume have become corrupted in some way.

**Warning:** If you write to the snapshot volume, it may no longer be suitable for use in restoring the contents of the original volume.

One type of volume snapshot in VxVM is the third-mirror break-off type. This name comes from its implementation where a snapshot plex (or third mirror) is added to a mirrored volume. The contents of the snapshot plex are then synchronized from the original plexes of the volume. When this synchronization is complete, the snapshot plex can be detached as a snapshot volume for use in backup or decision support applications. At a later time, the snapshot plex can be reattached to the original volume, requiring a full resynchronization of the snapshot plex's contents.

The FastResync feature was introduced to track writes to the original volume. This tracking means that only a partial, and therefore much faster, resynchronization is required on reattaching the snapshot plex. In later releases, the snapshot model

was enhanced to allow snapshot volumes to contain more than a single plex, reattachment of a subset of a snapshot volume's plexes, and persistence of FastResync across system reboots or cluster restarts.

Release 4.0 of VxVM introduced full-sized instant snapshots and space-optimized instant snapshots, which offer advantages over traditional third-mirror snapshots such as immediate availability and easier configuration and administration. You can also use the third-mirror break-off usage model with full-sized snapshots, where this is necessary for write-intensive applications.

For information about how and when to use volume snapshots, see the Symantec Storage Foundation and High Availability Solutions Solutions Guide.

See the vxassist(1M) manual page.

See the vxsnap(1M) manual page.

## Comparison of snapshot features

Table 3-2 compares the features of the various types of snapshots that are supported in VxVM.

Table 3-2 Comparison of snapshot features for supported snapshot types

| Snapshot feature                                           | Full-sized<br>instant (vxsnap) | Space-optimized instant (vxsnap) | Break-off<br>(vxassist or<br>vxsnap) |
|------------------------------------------------------------|--------------------------------|----------------------------------|--------------------------------------|
| Immediately available for use on creation                  | Yes                            | Yes                              | No                                   |
| Requires less storage space than original volume           | No                             | Yes                              | No                                   |
| Can be reattached to original volume                       | Yes                            | No                               | Yes                                  |
| Can be used to restore contents of original volume         | Yes                            | Yes                              | Yes                                  |
| Can quickly be refreshed without being reattached          | Yes                            | Yes                              | No                                   |
| Snapshot hierarchy can be split                            | Yes                            | No                               | No                                   |
| Can be moved into separate disk group from original volume | Yes                            | No                               | Yes                                  |

|                                                                       | •                              |                                  |                                      |
|-----------------------------------------------------------------------|--------------------------------|----------------------------------|--------------------------------------|
| Snapshot feature                                                      | Full-sized<br>instant (vxsnap) | Space-optimized instant (vxsnap) | Break-off<br>(vxassist or<br>vxsnap) |
| Can be turned into an independent volume                              | Yes                            | No                               | Yes                                  |
| FastResync ability persists across system reboots or cluster restarts | Yes                            | Yes                              | Yes                                  |
| Synchronization can be controlled                                     | Yes                            | No                               | No                                   |
| Can be moved off-host                                                 | Yes                            | No                               | Yes                                  |

Table 3-2 Comparison of snapshot features for supported snapshot types (continued)

Full-sized instant snapshots are easier to configure and offer more flexibility of use than do traditional third-mirror break-off snapshots. For preference, new volumes should be configured to use snapshots that have been created using the vxsnap command rather than using the vxassist command. Legacy volumes can also be reconfigured to use vxsnap snapshots, but this requires rewriting of administration scripts that assume the vxassist snapshot model.

# Support for atomic writes

The Storage Foundation 6.2 release supports atomic write operations on RHEL6 on Fusion-io devices. Atomic write capable devices ensure that all blocks in write I/O operation (which may span multiple sectors) either pass or fail. If a write fails in-between, the storage reverts back to old data.

Atomic write resolves a problem of indeterminate status of failed writes that often requires two-part write – one write to an update log buffer and the other write on actual data volumes. Enabling atomic write eliminates the writes on log buffer, which in turn results in a better performance.

Storage Foundation lets you configure the atomic write support when you create a Veritas Volume Manager (VxVM) volume on a device that has atomic write capability. The atomic write I/O size of an atomic write capable volume is 16KB.

While creating an atomic write capable volume, VxVM ensures that all underlying subdisks are aligned to the 16KB boundary. Atomic write capable volumes can span multiple atomic write enabled devices, but I/O crossing atomic write boundary is not supported.

Atomic write is supported on raw VxVM volumes as well as on VxFS configured on VxVM volumes.

For information about using the Storage Foundation atomic write I/O feature with MySQL, see the Symantec Storage Foundation and High Availability Solutions Solutions Guide.

## FastResync

Note: Only certain Storage Foundation and High Availability Solutions products have a license to use this feature.

The FastResync feature (previously called Fast Mirror Resynchronization or FMR) performs quick and efficient resynchronization of stale mirrors (a mirror that is not synchronized). This feature increases the efficiency of the Veritas Volume Manager (VxVM) snapshot mechanism, and improves the performance of operations such as backup and decision support applications. Typically, these operations require that the volume is quiescent, and that they are not impeded by updates to the volume by other activities on the system. To achieve these goals, the snapshot mechanism in VxVM creates an exact copy of a primary volume at an instant in time. After a snapshot is taken, it can be accessed independently of the volume from which it was taken.

In a Cluster Volume Manager (CVM) environment with shared access to storage, it is possible to eliminate the resource contention and performance overhead of using a snapshot simply by accessing it from a different node.

## How FastResync works

FastResync provides the following enhancements to VxVM:

Faster mirror resynchronization FastResync optimizes mirror resynchronization by keeping track of updates to stored data that have been missed by a mirror. (A mirror may be unavailable because it has been detached from its volume, either automatically by VxVM as the result of an error, or directly by an administrator using a utility such as vxplex or vxassist. A returning mirror is a mirror that was previously detached and is in the process of being re-attached to its original volume as the result of the vxrecover or vxplex att operation.) When a mirror returns to service, only the updates that it has missed need to be re-applied to resynchronize it. This requires much less effort than the traditional method of copying all the stored data to the returning mirror.

> Once FastResync has been enabled on a volume, it does not alter how you administer mirrors. The only visible effect is that repair operations conclude more quickly.

See the vxplex(1M), vxassist(1M), and

vxrecover(1M) manual pages.

Re-use of snapshots

FastResync allows you to refresh and re-use snapshots rather than discard them. You can quickly re-associate (snap back) snapshot plexes with their original volumes. This reduces the system overhead required to perform cyclical operations such as backups that rely on the volume snapshots.

FastResync can be implemented in one of two ways:

Non-persistent FastResync

Non-persistent FastResync allocates its change maps in memory. The maps do not reside on disk nor in persistent

store.

See "How non-persistent FastResync works with

snapshots" on page 94.

Persistent FastResync

Persistent FastResync keeps the FastResync maps on disk so that they can survive system reboots, system

crashes and cluster crashes.

See "How persistent FastResync works with snapshots"

on page 95.

## How non-persistent FastResync works with snapshots

If FastResync is enabled on a volume before a snapshot is taken, the snapshot feature of VxVM uses FastResync change tracking to record updates to the original volume after a snapshot plex is created. When the snapback option is used to reattach the snapshot plex, the changes that FastResync recorded are used to resynchronize the volume during the snapback. This behavior considerably reduces the time needed to resynchronize the volume.

Non-persistent FastResync uses a map in memory to implement change tracking. The map does not exist on disk or in persistent store. The advantage of non-persistent FastResync is that updates to the FastResync map have little impact on I/O performance, because no disk updates are performed. However, FastResync must remain enabled until the snapshot is reattached, and the system cannot be rebooted. If FastResync is disabled or the system is rebooted, the information in the map is lost and a full resynchronization is required on snapback.

This limitation can be overcome for volumes in cluster-shareable disk groups, provided that at least one of the nodes in the cluster remained running to preserve the FastResync map in its memory. However, a node crash in a High Availability (HA) environment requires the full resynchronization of a mirror when it is reattached to its parent volume.

Each bit in the FastResync map represents a contiguous number of blocks in a volume's address space. The default size of the map is 4 blocks. The kernel tunable vol fmr logsz can be used to limit the maximum size in blocks of the map

For information about tuning VxVM, see the Symantec Storage Foundation and High Availability Solutions Tuning Guide.

## How persistent FastResync works with snapshots

Persistent FastResync keeps the FastResync maps on disk so that they can survive system reboots, system crashes, and cluster crashes. Persistent FastResync uses a map in a data change object (DCO) volume on disk to implement change tracking. Each bit in the map represents a contiguous number of blocks in a volume's address space.

Persistent FastResync can also track the association between volumes and their snapshot volumes after they are moved into different disk groups. When the disk groups are rejoined, this allows the snapshot plexes to be quickly resynchronized. This ability is not supported by non-persistent FastResync.

See "Reorganizing the contents of disk groups" on page 886.

When persistent FastResync is enabled on a volume or on a snapshot volume, a data change object (DCO) and a DCO volume are associated with the volume.

See "DCO volume versioning" on page 98.

Figure 3-25 shows an example of a mirrored volume with two plexes on which persistent FastResync is enabled.

Mirrored volume Data change object Data plex Data plex DCO volume DCO plex DCO plex

Mirrored volume with persistent FastResync enabled Figure 3-25

Associated with the volume are a DCO object and a DCO volume with two plexes.

Create an instant snapshot by using the vxsnap make command, or create a traditional third-mirror snapshot by using the vxassist snapstart command.

Figure 3-26 shows how a snapshot plex is set up in the volume, and how a disabled DCO plex is associated with it.

Mirrored volume after completion of a snapstart operation Figure 3-26

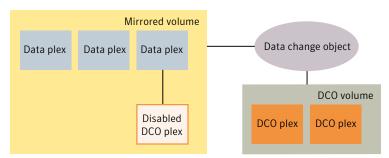

Multiple snapshot plexes and associated DCO plexes may be created in the volume by re-running the vxassist snapstart command for traditional snapshots, or the vxsnap make command for space-optimized snapshots. You can create up to a total of 32 plexes (data and log) in a volume.

A traditional snapshot volume is created from a snapshot plex by running the vxassist snapshot operation on the volume. For instant snapshots, however, the vxsnap make command makes an instant snapshot volume immediately available for use. There is no need to run an additional command.

Figure 3-27 shows how the creation of the snapshot volume also sets up a DCO object and a DCO volume for the snapshot volume.

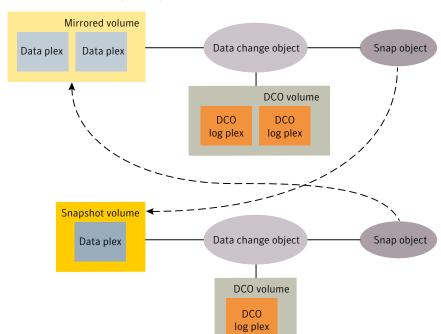

Mirrored volume and snapshot volume after completion of a Figure 3-27 snapshot operation

The DCO volume contains the single DCO plex that was associated with the snapshot plex. If two snapshot plexes were taken to form the snapshot volume, the DCO volume would contain two plexes. For space-optimized instant snapshots, the DCO object and DCO volume are associated with a snapshot volume that is created on a cache object and not on a VxVM disk.

Associated with both the original volume and the snapshot volume are snap objects. The snap object for the original volume points to the snapshot volume, and the snap object for the snapshot volume points to the original volume. This allows VxVM to track the relationship between volumes and their snapshots even if they are moved into different disk groups.

The snap objects in the original volume and snapshot volume are automatically deleted in the following circumstances:

- For traditional snapshots, the vxassist snapback operation is run to return all of the plexes of the snapshot volume to the original volume.
- For traditional snapshots, the vxassist snapclear operation is run on a volume to break the association between the original volume and the snapshot volume.

If the volumes are in different disk groups, the command must be run separately on each volume.

- For full-sized instant snapshots, the vxsnap reattach operation is run to return all of the plexes of the snapshot volume to the original volume.
- For full-sized instant snapshots, the vxsnap dis or vxsnap split operations are run on a volume to break the association between the original volume and the snapshot volume. If the volumes are in different disk groups, the command must be run separately on each volume.

Note: The vxsnap reattach, dis and split operations are not supported for space-optimized instant snapshots.

See the vxassist(1M) manual page.

See the vxsnap(1M) manual page.

## DCO volume versioning

Persistent FastResync uses a data change object (DCO) and a DCO volume to hold the FastResync maps.

This release of Veritas Volume Manager (VxVM) supports the following DCO volume versions:

Instant snap DCO volume layout

Previously known as Version 20 DCO volume layout, this version of the DCO layout supports instant snapshots of volumes.

This type of DCO manages the FastResync maps, and also manages DRL recovery maps and special maps called copymaps that allow instant snapshot operations to resume correctly following a system crash.

Version 0 DCO volume layout

This version of the DCO volume layout only supports legacy snapshots (vxassist snapshots). The DCO object manages information about the FastResync maps. These maps track writes to the original volume and to each of up to 32 snapshot volumes since the last snapshot operation. Each plex of the DCO volume on disk holds 33 maps, each of which is 4 blocks in size by default.

VxVM software continues to support the version 0 (zero) layout for legacy volumes.

#### Instant snap (version 20) DCO volume layout

The instant snap data change object (DCO) supports full-sized and space-optimized instant snapshots. Traditional third-mirror volume snapshots that are administered using the vxassist command are not supported with this DCO layout.

Introduced in Veritas Volume Manager (VxVM) 4.0, the instant snap DCO volume layout is also known as a version 20 DCO volume layout. This type of DCO is used not only to manage the FastResync maps, but also to manage DRL recovery maps and special maps called copymaps that allow instant snapshot operations to resume correctly following a system crash.

See "Dirty region logging" on page 88.

Each bit in a map represents a region (a contiguous number of blocks) in a volume's address space. A region represents the smallest portion of a volume for which changes are recorded in a map. A write to a single byte of storage anywhere within a region is treated in the same way as a write to the entire region.

In Storage Foundation Cluster File System High Availability 6.0, the volume layout of an instant snap DCO has been changed to improve the I/O performance and scalability of instant snapshots. The change in layout does not alter how you administer instant snapshots. The only visible affect is in improved I/O performance and in some cases, increased size of a DCO volume.

The layout of an instant snap DCO volume uses dynamic creation of maps on the preallocated storage. The size of the DRL (Dirty region logging) map does not depend on volume size. You can configure the size of the DRL by using the option drlmapsz while creating the DCO volume. By default, the size of the DRL is 1MB.

For CVM configurations, each node has a dedicated DRL map that gets allocated during the first write on that node. By default, the size of the DCO volume accommodates 32 DRL maps, an accumulator, and 16 per-volume maps (including a DRL recovery map, a detach map to track detached plexes, and the remaining 14 maps for tracking snapshots).

The size of the DCO plex can be estimated using the following formula:

```
DCO volume size = (32*drlmapsize + acmsize + 16*per-volume map size)
where:
acmsize = (volume size / (region size*4))
per-volume map size = (volume size/region size*8)
drlmapsize = 1M, by default
```

For a 100GB volume, the size of the DCO volume with the default regionsize of 64KB is approximately 36MB.

Create the DCOs for instant snapshots by using the vxsnap prepare command or by specifying the options logtype=dco dcoversion=20 while creating a volume with the vxassist make command.

#### Version 0 DCO volume layout

The version 0 DCO volume layout supports only traditional (third-mirror) volume snapshots that are administered using the vxassist command. Full-sized and space-optimized instant snapshots are not supported with this DCO layout.

The size of each map can be changed by specifying the dcolen attribute to the vxassist command when the volume is created. The default value of dcolen is 132 blocks (the plex contains 33 maps, each of length 4 blocks). To use a larger map size, multiply the desired map size by 33 to calculate the value of dcolen. For example, to use an 8-block map, specify dcolen=264. The maximum possible map size is 64 blocks, which corresponds to a dcolen value of 2112 blocks.

The size of a DCO plex is rounded up to the nearest integer multiple of the disk group alignment value. The alignment value is 8KB for disk groups that support the Cross-platform Data Sharing (CDS) feature. Otherwise, the alignment value is 1 block.

## Effect of growing a volume on the FastResync map

It is possible to grow the replica volume, or the original volume, and still use FastResync. According to the DCO volume layout, growing the volume has the following different effects on the map that FastResync uses to track changes to the original volume:

- For an instant snap DCO volume, the size of the map is increased and the size of the region that is tracked by each bit in the map stays the same.
- For a version 0 DCO volume, the size of the map remains the same and the region size is increased.

In either case, the part of the map that corresponds to the grown area of the volume is marked as "dirty" so that this area is resynchronized. The snapback operation fails if it attempts to create an incomplete snapshot plex. In such cases, you must grow the replica volume, or the original volume, before invoking any of the commands vxsnap reattach, vxsnap restore, or vxassist snapback. Growing the two volumes separately can lead to a snapshot that shares physical disks with another mirror in the volume. To prevent this, grow the volume after the snapback command is complete.

See the vxsnap(1M) and the vxassist(1M) manual pages.

## FastResync limitations

The following limitations apply to FastResync:

- Persistent FastResync is supported for RAID-5 volumes, but this prevents the use of the relayout or resize operations on the volume while a DCO is associated with it.
- Neither non-persistent nor persistent FastResync can be used to resynchronize mirrors after a system crash. Dirty region logging (DRL), which can coexist with FastResync, should be used for this purpose. In VxVM 4.0 and later releases, DRL logs may be stored in an instant snap DCO volume.
- When a subdisk is relocated, the entire plex is marked "dirty" and a full resynchronization becomes necessary.
- If a snapshot volume is split off into another disk group, non-persistent FastResync cannot be used to resynchronize the snapshot plexes with the original volume when the disk group is rejoined with the original volume's disk group. Persistent FastResync must be used for this purpose.
- If you move or split an original volume (on which persistent FastResync is enabled) into another disk group, and then move or join it to a snapshot volume's disk group, you cannot use vxassist snapback to resynchronize traditional snapshot plexes with the original volume. This restriction arises because a snapshot volume references the original volume by its record ID at the time that the snapshot volume was created. Moving the original volume to a different disk group changes the volume's record ID, and so breaks the association. However, in such a case, you can use the vxplex snapback command with the -f (force) option to perform the snapback.

Note: This restriction only applies to traditional snapshots. It does not apply to instant snapshots.

Any operation that changes the layout of a replica volume can mark the FastResync change map for that snapshot "dirty" and require a full resynchronization during snapback. Operations that cause this include subdisk split, subdisk move, and online relayout of the replica. It is safe to perform these operations after the snapshot is completed.

See the vxassist (1M) manual page.

See the vxplex (1M) manual page.

See the vxvol (1M) manual page.

## Volume sets

Volume sets are an enhancement to Veritas Volume Manager (VxVM) that allow several volumes to be represented by a single logical object. All I/O from and to the underlying volumes is directed by way of the I/O interfaces of the volume set. Veritas File System (VxFS) uses volume sets to manage multi-volume file systems and the SmartTier feature. This feature allows VxFS to make best use of the different performance and availability characteristics of the underlying volumes. For example, file system metadata can be stored on volumes with higher redundancy, and user data on volumes with better performance.

See "Creating a volume set" on page 749.

## How VxVM handles hardware clones or snapshots

Advanced disk arrays provide methods to create copies of physical volumes (disks or LUNs) from the hardware side.

You can create a hardware snapshot (such as an EMC BCV™ or Hitachi Shadowlmage™), a hardware mirror, or a hardware clone. You can also use dd or a similar command to clone the disk content.

If the physical volumes are VxVM disks, using a hardware copy method also copies the configuration data stored in the private region of the VxVM managed disk. The hardware disk copy becomes a duplicate of the original VxVM disk. For VxVM to handle the duplicated disk images correctly, VxVM must distinguish between the original and duplicate disk images.

VxVM detects that a disk is a hardware copy, to ensure that the duplicate disks are not confused with the original disks. This functionality enables the server to import a consistent set of disks. By default, VxVM imports the original physical volume but VxVM also enables you to work with the hardware copies on the same server. VxVM provides special options to import a disk group with the cloned images and make a cloned disk group with a unique identity. With care, you can manage multiple sets of hardware copies, even from the same server.

See "Importing a disk group containing hardware cloned disks" on page 935.

VxVM provides the following functionality to handle hardware copies:

| Functionality                                                                                                    | Description                                                                                                    |
|----------------------------------------------------------------------------------------------------|----------------------------------------------------------------------------------------------------|
| Distinguishes between the hardware copy and the original data disk.                                                                      | VxVM discovers a unique disk identifier (UDID) for each disk from the attributes of the hardware disk and stores this value. VxVM compares the discovered UDID to the stored value to detect if a disk is a hardware copy.                                                                                                    |
| Prevents inadvertent sharing over the SAN of an original LUN and one or more of its point-in time copies, mirrors, or replicated copies. | By default, when you import a VxVM disk group, VxVM prevents disks that are identified as clones or copies from being imported. This behavior prevents mistakenly importing a mix of original disks and hardware copies.                                                                                                    |
| Imports the hardware copies as a clone disk group or as a new standard disk group.                                                       | If you choose to import the hardware copies of the disks of a VxVM disk group, VxVM identifies the disks as clone disks. You can choose whether to maintain the clone disk status or create a new standard disk group.                                                                                                    |
| Detects the LUN class of the array.                                                                                                    | VxVM detects the extended attributes of the array, including the LUN class. The LUN class can help to identify which disks are hardware copies of the VxVM disks.                                                                                                    |
| Provides disk tagging to label and manage sets of disks.                                                                                 | If you create multiple copies of the same set of volumes, you as administrator need to identify which disk copies make up a consistent set of disks. You can use VxVM disk tags to label the sets of disks. For example, if you have multiple point in time snapshots of the same LUN, you can label each with a separate disk tag. Specify the tag to the import operation to import the tagged snapshot LUN. |

## How VxVM uses the unique disk identifier (UDID)

Veritas Volume Manager (VxVM) uses a unique disk identifier (UDID) to detect hardware copies of the VxVM disks. Before using a physical volume, VxVM always verifies whether the disk already has a UDID and whether that UDID matches the expected value.

When you initialize a VxVM disk, the Device Discovery Layer (DDL) of VxVM determines the UDID from hardware attributes such as the vendor ID (vid), the product ID (pid), the cabinet serial number, and the LUN serial number. VxVM stores the UDID in the private region of the disk when VxVM first sees a disk that does not have a UDID, or when VxVM initializes the disk. The exact make-up of the UDID depends on the array storage library (ASL). Future versions of VxVM may use different formats for new arrays.

When VxVM discovers a disk with a UDID. VxVM compares the current UDID value (the value determined from the hardware attributes) to the UDID that is already stored on the disk. If the UDID values do not match between the UDID value determined by the DDL and the on-disk UDID, VxVM sets the udid mismatch flag for the disk.

The udid mismatch flag generally indicates that the disk is a hardware copy of a VxVM disk. The hardware copy has a copy of the VxVM private region of the original disk, including the UDID. The UDID already stored in the VxVM private region matches the attributes of the original hardware disk, but does not match the value on the hardware disk that is the copy.

With the UDID matching feature. VxVM can prevent the situation where the inconsistent set of disks is presented to the host. This functionality enables you to import a disk group composed of LUN snapshots on the same host as the original LUNs. When you import the disks identified with the udid mismatch flag, VxVM sets the clone disk flag on the disk. With care, multiple hardware images of the original LUN can be simultaneously managed and imported on the same host as the original LUN.

See "Importing a disk group containing hardware cloned disks" on page 935.

If a system only sees the copy (or clone) devices, you can remove the clone disk flags. Only remove the clone disk flags if you are sure there is no risk. For example, you must make sure that there are not two physical volumes that are copies of the same base physical volume at different times.

If the udid mismatch flag is set incorrectly on a disk that is not a clone disk, you can remove the udid mismatch flag and treat the disk as a standard disk.

See the Storage Foundation and High Availability Solutions Troubleshooting Guide.

Chapter 4

# How Veritas File System works

This chapter includes the following topics:

- Veritas File System features
- Veritas File System performance enhancements
- Using Veritas File System

# **Veritas File System features**

Table 4-1 lists the Veritas File System (VxFS) features.

The below mentioned table lists the Veritas File System (VxFS) features. The description provided in the table also mentions if the feature is supported for SFCFSHA or not.

**Table 4-1** Veritas File System features

| Feature          | Description                                                                                                    |
|------------------|----------------------------------------------------------------------------------------------------|
| Cache advisories | Cache advisories are set with the mount command on individual file systems, but are not propagated to other nodes of a cluster.        |
|                  | Caching advisories are not set only with the mount command. Caching advisories can be set on per file basic (using VX_SETCACHE ioctl). |
|                  | See "About Veritas File System I/O" on page 572.                                                                                       |

Table 4-1 Veritas File System features (continued)

| Feature                                   | Description                                                                                                    |
|-------------------------------------------|----------------------------------------------------------------------------------------------------|
| Commands that depend on file access times | File access times may appear different across nodes because the atime file attribute is not closely synchronized in a cluster file system. So utilities that depend on checking access times may not function reliably.                                                                     |
| Cross-platform data sharing               | Cross-platform data sharing (CDS) allows data to be serially shared among heterogeneous systems where each system has direct access to the physical devices that hold the data. This feature can be used only in conjunction with Veritas Volume Manager (VxVM).                            |
|                                           | This feature is supported in SFCFSHA.                                                                                                    |
|                                           | See the Symantec Storage Foundation and High Availability Solutions Solutions Guide.                                                                                                    |
| Data deduplication                        | You can perform post-process periodic deduplication in a file system to eliminate duplicate data without any continuous cost. You can verify whether data is duplicated on demand, and then efficiently and securely eliminate the duplicates. This feature requires an Enterprise license. |
|                                           | This feature is supported in SFCFSHA.                                                                                                    |
|                                           | See "About deduplicating data" on page 857.                                                                                                    |
| Defragmentation                           | You can perform defragmentation to remove unused space from directories, make all small files contiguous, and consolidate free blocks for file system use.                                                                                                    |
|                                           | This feature is supported in SFCFSHA.                                                                                                    |
|                                           | See "About defragmentation" on page 118.                                                                                                    |
| Enhanced data integrity modes             | VxFS has the following mount command options to enable the enhanced data integrity modes:                                                                                                    |
|                                           | <ul> <li>blkclear</li> <li>See "blkclear mount option" on page 249.</li> <li>closesync</li> <li>See "mincache mount option" on page 249.</li> <li>log</li> <li>See "log mount option" on page 246.</li> </ul>                                                                               |
|                                           | See "log mount option" on page 246.                                                                                                    |
|                                           | This feature is supported in SFCFSHA.                                                                                                    |

Veritas File System features (continued) Table 4-1

| · · · · · · · · · · · · · · · · · · · |                                                                                                    |
|---------------------------------------|----------------------------------------------------------------------------------------------------|
| Feature                               | Description                                                                                                    |
| Enhanced performance mode             | The default VxFS logging mode, mount -o delaylog, increases performance by delaying the logging of some structural changes. However, delaylog does not provide the equivalent data integrity as the enhanced data integrity modes because recent changes may be lost during a system failure. This option provides at least the same level of data accuracy that traditional UNIX file systems provide for system failures, along with fast file system recovery.  See the mount_vxfs(1M) manual page.                                                                                                    |
|                                       | See "delaylog mount option" on page 246.                                                                                                    |
| Extent attributes                     | VxFS allocates disk space to files in groups of one or more adjacent blocks called extents. VxFS defines an application interface that allows programs to control various aspects of the extent allocation for a given file. The extent allocation policies associated with a file are referred to as extent attributes.  This feature is supported in SFCFSHA.                                                                                                    |
|                                       | See "About extent attributes" on page 264.                                                                                                    |
| Extent-based allocation               | An extent is a contiguous area of storage in a computer file system, reserved for a file. When starting to write to a file, a whole extent is allocated. When writing to the file again, the data continues where the previous write left off. This reduces or eliminates file fragmentation. An extent is presented as an address-length pair, which identifies the starting block address and the length of the extent (in file system or logical blocks). Since VxFS is an extent-based file system, addressing is done through extents (which can consist of multiple blocks) rather than in single-block segments. Extents can therefore enhance file system throughput. |
|                                       | This feature is supported in SFCFSHA.                                                                                                    |
|                                       | See "About extents" on page 40.                                                                                                    |

Veritas File System features (continued) Table 4-1

| Feature                   | Description                                                                                                    |
|---------------------------|----------------------------------------------------------------------------------------------------|
| Extended mount options    | The VxFS file system provides the following enhancements to the mount command:                                                                                                    |
|                           | <ul><li>Enhanced data integrity modes</li><li>Enhanced performance mode</li></ul>                                                                                                    |
|                           | ■ Temporary file system mode                                                                                                    |
|                           | <ul><li>Improved synchronous writes</li><li>Support for large file sizes</li></ul>                                                                                                    |
|                           | This feature is supported in SFCFSHA.                                                                                                    |
|                           | See "Mounting a VxFS file system" on page 244.                                                                                                    |
| Fast file system recovery | Most file systems rely on full structural verification by the fsck utility as the only means to recover from a system failure. For large disk configurations, this involves a time-consuming process of checking the entire structure, verifying that the file system is intact, and correcting any inconsistencies. VxFS provides fast recovery with the VxFS intent log and VxFS intent log resizing features.                                                                           |
|                           | This feature is supported in SFCFSHA.                                                                                                    |
|                           | See "About the Veritas File System intent log" on page 39.                                                                                                    |
| File Change Log           | The VxFS File Change Log (FCL) tracks changes to files and directories in a file system. The File Change Log can be used by applications such as backup products, webcrawlers, search and indexing engines, and replication software that typically scan an entire file system searching for modifications since a previous scan. FCL functionality is a separately licensed feature. This feature is supported in SFCFSHA.                                                                |
|                           | See "About Veritas File System File Change Log" on page 1008.                                                                                                    |
| File compression          | Compressing files reduces the space used by files, while retaining the accessibility of the files and being transparent to applications. Compressed files look and behave almost exactly like uncompressed files: the compressed files have the same name, and can be read and written as with uncompressed files. Reads cause data to be uncompressed in memory, only; the on-disk copy of the file remains compressed. In contrast, after a write, the new data is uncompressed on disk. |
|                           | This feature is supported in SFCFSHA.                                                                                                    |
|                           | See "About compressing files" on page 869.                                                                                                    |

Veritas File System features (continued) Table 4-1

| Feature                           | Description                                                                                                    |
|-----------------------------------|----------------------------------------------------------------------------------------------------|
| File replication                  | You can perform cost-effective periodic replication of data over IP networks, giving organizations an extremely flexibile storage independent data availability solution for disaster recovery and off-host processing.                                                                     |
|                                   | This feature is supported in SFCFSHA.                                                                                                    |
|                                   | See the Symantec Storage Foundation and High Availability Solutions Replication Administrator's Guide.                                                                                                    |
| File system snapshots             | VxFS provides online data backup using the snapshot feature. An image of a mounted file system instantly becomes an exact read-only copy of the file system at a specific point in time. The original file system is called the snapped file system, while the copy is called the snapshot. |
|                                   | When changes are made to the snapped file system, the old data is copied to the snapshot. When the snapshot is read, data that has not changed is read from the snapped file system, changed data is read from the snapshot.                                                                |
|                                   | Backups require one of the following methods:                                                                                                    |
|                                   | ■ Copying selected files from the snapshot file system (using find and cpio)                                                                                                    |
|                                   | <ul><li>Backing up the entire file system (using fscat)</li><li>Initiating a full or incremental backup (using vxdump)</li></ul>                                                                                                    |
|                                   | This feature is supported in SFCFSHA.                                                                                                    |
|                                   | See "About snapshot file systems" on page 624.                                                                                                    |
| FileSnaps                         | A FileSnap is a space-optimized copy of a file in the same name space, stored in the same file system. VxFS supports FileSnaps on file systems with disk layout Version 8 or later.                                                                                                    |
|                                   | This feature is supported in SFCFSHA.                                                                                                    |
|                                   | See "About FileSnaps" on page 621.                                                                                                    |
| Freezing and thawing file systems | Freezing a file system is a necessary step for obtaining a stable and consistent image of the file system at the volume level. Consistent volume-level file system images can be obtained and used with a file system snapshot tool.                                                        |
|                                   | This feature is supported in SFCFSHA. Synchronizing operations, which require freezing and thawing file systems, are done on a cluster-wide basis.                                                                                                    |
|                                   | See "Freezing and thawing a file system" on page 576.                                                                                                    |

Veritas File System features (continued) Table 4-1

| Feature                     | Description                                                                                                    |
|-----------------------------|----------------------------------------------------------------------------------------------------|
| Improved synchronous writes | VxFS provides superior performance for synchronous write applications. The mount -o datainlog option greatly improves the performance of small synchronous writes.                                                                                                    |
|                             | The mount -o convosync=dsync option improves the performance of applications that require synchronous data writes but not synchronous inode time updates.                                                                                                    |
|                             | See the mount_vxfs(1M) manual page.                                                                                                    |
|                             | Warning: The use of the -o convosync=dsync option violates POSIX semantics.                                                                                                    |
|                             | See "convosync mount option" on page 250.                                                                                                    |
| Locking                     | For the <code>F_GETLK</code> command, if there is a process holding a conflicting lock, the <code>l_pid</code> field returns the process ID of the process holding the conflicting lock. The nodeid-to-node name translation can be done by examining the <code>/etc/llthosts</code> file or with the <code>fsclustadm</code> command. |
|                             | This feature is supported in SFCFSHA except for mandatory locking, and deadlock detection supported by traditional fcntl locks.                                                                                                    |
|                             | See the fcntl(2) manual page.                                                                                                    |

Veritas File System features (continued) Table 4-1

| Feature                   | Description                                                                                                    |
|---------------------------|----------------------------------------------------------------------------------------------------|
| maxlink support           | Added support for more than 64K sub-directories. If maxlink is disabled on a file system, the sub-directory limit will be 32K by default. If maxlink is enabled on a file system, this allows you to create up to 4294967295(2^32 – 1) sub-directories.                                                                                                    |
|                           | By default maxlink is enabled.                                                                                                    |
|                           | To enable the maxlink option at mkfs time. For example:                                                                                                    |
|                           | # mkfs -t vxfs -o maxlink /dev/vx/rdsk/testdg/vc                                                                                                    |
|                           | To disable the maxlink option at mkfs time. For example:                                                                                                    |
|                           | # mkfs -t vxfs -o nomaxlink /dev/vx/rdsk/testdg/                                                                                                    |
|                           | To enable the maxlink option through the fsadm command on a mounted files system. For example:                                                                                                    |
|                           | # fsadm -t vxfs -o maxlink /mnt1                                                                                                    |
|                           | To disable the maxlink option through the fsadm command on a mounted file system. For example:                                                                                                    |
|                           | # fsadm -t vxfs -o nomaxlink /mnt1                                                                                                    |
|                           | See the mkfs_vxfs(1M) and fsadm_vxfs(1M) manual pages.                                                                                                    |
| Memory mapping            | You can use the mmap() function to establish shared memory mapping.                                                                                                    |
|                           | This feature is supported in SFCFSHA.                                                                                                    |
|                           | See the mmap(2) manual page.                                                                                                    |
| Multi-volume file systems | The multi-volume file system (MVFS) feature allows several volumes to be represented by a single logical object. All I/O to and from an underlying logical volume is directed by way of volume sets. You can create a single VxFS file system on this multi-volume set. This feature can be used only in conjunction with VxVM. MVFS functionality is a separately licensed feature. |
|                           | See "About multi-volume file systems" on page 756.                                                                                                    |
| Nested Mounts             | You can use a directory on a cluster mounted or local mounted file system as a mount point for a local file system or another cluster file system.                                                                                                    |
|                           | This feature is supported in SFCFSHA.                                                                                                    |

Veritas File System features (continued) Table 4-1

| Feature                 | Description                                                                                                    |
|-------------------------|----------------------------------------------------------------------------------------------------|
| NFS mounts              | You export the NFS file systems from the cluster. You can NFS export CFS file systems in a distributed highly available way.                                                                                                    |
|                         | This feature is supported in SFCFSHA.                                                                                                    |
| Partitioned directories | Parallel threads that access a large volume and perform access and updates on a directory that commonly exist in a file system, suffer from an exponentially longer wait time for the threads.                                                                                                    |
|                         | This feature creates partitioned directories to improve the directory performance of file systems. When any directory crosses the tunable threshold, this feature takes an exclusive lock on the directory inode and redistributes the entries into various respective hash directories. These hash directories are not visible in the name-space view of the user or operating system. For every new create, delete, or lookup thread, this feature performs a lookup for the respective hashed directory (depending on the target name) and performs the operation in that directory. This leaves the parent directory inode and its other hash directories unobstructed for access, which vastly improves file system performance. |
|                         | This feature operates only on disk layout Version 8 or later file systems.                                                                                                    |
|                         | This feature is supported in SFCFSHA.                                                                                                    |
|                         | See "Partitioned directories" on page 1021.                                                                                                    |
|                         | See the vxtunefs(1M) and fsadm_vxfs(1M) manual pages.                                                                                                    |
| Quotas                  | VxFS supports quotas, which allocate per-user and per-group quotas and limit the use of two principal resources: files and data blocks. You can assign quotas for each of these resources. Each quota consists of two limits for each resource: hard limit and soft limit.                                                                                                    |
|                         | The hard limit represents an absolute limit on data blocks or files. A user can never exceed the hard limit under any circumstances.                                                                                                    |
|                         | The soft limit is lower than the hard limit and can be exceeded for a limited amount of time. This allows users to exceed limits temporarily as long as they fall under those limits before the allotted time expires.                                                                                                    |
|                         | This feature is supported in SFCFSHA.                                                                                                    |
|                         | See "About Veritas File System quota limits" on page 1000.                                                                                                    |

Veritas File System features (continued) Table 4-1

| Feature                  | Description                                                                                                    |
|--------------------------|----------------------------------------------------------------------------------------------------|
| Reverse path name lookup | The reverse path name lookup feature obtains the full path name of a file or directory from the inode number of that file or directory. The reverse path name lookup feature can be useful for a variety of applications, such as for clients of the VxFS File Change Log feature, in backup and restore utilities, and for replication products. Typically, these applications store information by inode numbers because a path name for a file or directory can be very long, thus the need for an easy method of obtaining a path name.  This feature is supported in SFCFSHA.  See "About reverse path name lookup" on page 1017. |
| SmartIO                  | The SmartIO feature of Storage Foundation and High Availability Solutions (SFHA Solutions) enables data efficiency on SSDs or other supported devices through I/O caching. Using SmartIO to improve efficiency, you can optimize the cost per IOPS. SmartIO uses advanced, customizable heuristics to determine what data to cache and how that data gets removed from the cache. The heuristics take advantage of SFHA Solutions' knowledge of the characteristics of the workload.                                                                                                    |
|                          | SmartIO uses a cache area on the target device or devices. The cache area is the storage space that SmartIO uses to store the cached data and the metadata about the cached data. The type of the cache area determines whether it supports VxFS caching or VxVM caching.                                                                                                    |
|                          | This feature is supported in SFCFSHA.                                                                                                    |
|                          | See the Symantec Storage Foundation and High Availability<br>Solutions SmartIO for Solid State Drives Solutions Guide.                                                                                                    |

Veritas File System features (continued) Table 4-1

| Feature                                        | Description                                                                                                    |
|------------------------------------------------|----------------------------------------------------------------------------------------------------|
| SmartTier                                      | The SmartTier option is built on a multi-volume file system. Using SmartTier, you can map more than one volume to a single file system. You can then configure policies that automatically relocate files from one volume to another, or relocate files by running file relocation commands. Having multiple volumes lets you determine where files are located, which can improve performance for applications that access specific types of files. SmartTier functionality is a separately licensed feature.  Note: In the previous VxFS 5.x releases, SmartTier was known as Dynamic Storage Tiering.                                                                                                    |
|                                                | This feature is supported in SFCFSHA.                                                                                                    |
|                                                | See "About SmartTier" on page 771.                                                                                                    |
| Storage Checkpoints                            | To increase availability, recoverability, and performance, VxFS offers on-disk and online backup and restore capabilities that facilitate frequent and efficient backup strategies. Backup and restore applications can leverage a Storage Checkpoint, a disk-and I/O-efficient copying technology for creating periodic frozen images of a file system. Storage Checkpoints present a view of a file system at a point in time, and subsequently identifies and maintains copies of the original file system blocks. Instead of using a disk-based mirroring method, Storage Checkpoints save disk space and significantly reduce I/O overhead by using the free space pool available to a file system.  Storage Checkpoint functionality is separately licensed.  This feature is supported in SFCFSHA.  See "About Storage Checkpoints" on page 682. |
| Support for large files and large file systems | VxFS supports files larger than two gigabytes and large file systems up to 256 terabytes.                                                                                                    |
|                                                | <b>Warning:</b> Some applications and utilities might not work on large files.                                                                                                    |
|                                                | See "largefiles and nolargefiles mount options" on page 253.                                                                                                    |
| Swap files                                     | Swap files are not supported on cluster-mounted file systems.                                                                                                    |

| Feature                    | Description                                                                                                    |
|----------------------------|----------------------------------------------------------------------------------------------------|
| Temporary file system mode | On most UNIX systems, temporary file system directories, such as /tmp and /usr/tmp, often hold files that do not need to be retained when the system reboots. The underlying file system does not need to maintain a high degree of structural integrity for these temporary directories. VxFS provides the mount -o tmplog option, which allows the user to achieve higher performance on temporary file systems by delaying the logging of most operations.  See the mount_vxfs(1M) manual page.  See "tmplog mount option" on page 247. |
| Thin Reclamation           | The Thin Reclamation feature allows you to release free data blocks of a VxFS file system to the free storage pool of a Thin Storage LUN. This feature is only supported on file systems created on a VxVM volume.                                                                                                    |
|                            | See "About Thin Reclamation of a file system" on page 728.                                                                                                    |

Veritas File System features (continued) Table 4-1

## Veritas File System performance enhancements

Traditional file systems employ block-based allocation schemes that provide adequate random access and latency for small files, but limit throughput for larger files. As a result, they are less than optimal for commercial environments.

Veritas File System (VxFS) addresses this file system performance issue through an alternative allocation method and increased user control over allocation, I/O, and caching policies.

See "Using Veritas File System" on page 118.

VxFS provides the following performance enhancements:

- Data synchronous I/O See "Data synchronous I/O" on page 574.
- Direct I/O and discovered direct I/O See "Direct I/O" on page 573. See "Discovered Direct I/O" on page 574.
- Delayed allocation for extending writes See "Delayed allocation for extending writes" on page 117.
- Enhanced I/O performance See "Enhanced I/O performance" on page 116.

- Caching advisories See "Cache advisories" on page 576.
- Enhanced directory features
- Explicit file alignment, extent size, and preallocation controls

See "Extent attribute alignment" on page 267.

See "Fixed extent size" on page 265.

See "Reservation: preallocating space to a file" on page 265.

- Tunable I/O parameters See "Tuning the VxFS file system" on page 1020.
- Integration with Veritas Volume Manager (VxVM) See "About Veritas Volume Manager" on page 38.
- Support for large directories

Note: VxFS reduces the file lookup time in directories with an extremely large number of files.

Partitioned directories See the vxtunefs(1M) and fsadm vxfs(1M) manual pages.

#### Enhanced I/O performance

Veritas File System (VxFS) provides enhanced I/O performance by applying an aggressive I/O clustering policy, integrating with Veritas Volume Manager (VxVM), and allowing application-specific parameters to be set on a per-file system basis.

See "Enhanced I/O clustering" on page 116.

See "Veritas Volume Manager integration with Veritas File System for enhanced I/O performance" on page 117.

See "Application-specific parameters for enhanced I/O performance" on page 117.

#### **Enhanced I/O clustering**

I/O clustering is a technique of grouping multiple I/O operations together for improved performance. Veritas File System (VxFS) I/O policies provide more aggressive clustering processes than other file systems and offer higher I/O throughput when using large files. The resulting performance is comparable to that provided by raw disk.

#### Veritas Volume Manager integration with Veritas File System for enhanced I/O performance

Veritas File System (VxFS) interfaces with Veritas Volume Manager (VxVM) to determine the I/O characteristics of the underlying volume and perform I/O accordingly. VxFS also uses this information when using mkfs to perform proper allocation unit alignments for efficient I/O operations from the kernel.

As part of VxFS/VxVM integration, VxVM exports a set of I/O parameters to achieve better I/O performance. This interface can enhance performance for different volume configurations such as RAID-5, striped, and mirrored volumes. Full stripe writes are important in a RAID-5 volume for strong I/O performance. VxFS uses these parameters to issue appropriate I/O requests to VxVM.

#### Application-specific parameters for enhanced I/O performance

You can set application specific parameters on a per-file system basis to improve I/O performance.

- Discovered Direct I/O All sizes above this value would be performed as direct I/O.
- Maximum Direct I/O Size This value defines the maximum size of a single direct I/O.

See the vxtunefs(1M) and tunefstab(4) manual pages.

### Delayed allocation for extending writes

Delayed allocation skips the allocations for extending writes and completes the allocations in a background thread. With this approach, Veritas File System (VxFS) performs a smaller number of large allocations instead of performing a large number of small allocations, which reduces the file system's fragmentation. Fast-moving temporary files do not have blocks allocated and thus do not add to the file system's fragmentation.

When a file is appended, the allocation to the file is skipped and the file is added to the delayed allocation list. The range for which the allocation is skipped is recorded in the inode. The write() system call returns immediately after the user pages are copied to the page cache. The actual allocations to the file occur when the scheduler thread picks the file for allocation. If the file is truncated or removed, allocations are not required.

Delayed allocation is turned on by default for extending writes. Delayed allocation is not dependent on the file system disk layout version. This feature does not require any mount options. You can turn off and turn on this feature by using the vxtunefs

command. You can display the delayed allocation range in the file by using the fsmap command.

See the vxtunefs(1M) and fsmap(1M) manual pages.

For instances where the file data must be written to the disk immediately, delayed allocation is disabled on the file. The following are the examples of such instances: direct I/O, concurrent I/O, FDD/ODM access, and synchronous I/O. Delayed allocation is not supported on memory-mapped files, BSD quotas, and shared mount points in a Cluster File System (CFS). When BSD quotas are enabled on a file system, delayed allocation is turned off automatically for that file system.

## Using Veritas File System

The following list contains the main methods to use, manage, modify, and tune VxFS:

- Online system administration
- Application program interface

#### Online system administration

Veritas File System (VxFS) provides command line interface (CLI) operations that are described throughout this guide and in manual pages.

VxFS allows you to run a number of administration tasks while the file system is online. Two of the more important tasks include:

- About defragmentation
- About file system resizing

#### **About defragmentation**

Free resources are initially aligned and allocated to files in an order that provides optimal performance. On an active file system, the original order of free resources is lost over time as files are created, removed, and resized. The file system is spread farther along the disk, leaving unused gaps or fragments between areas that are in use. This process is known as fragmentation and leads to degraded performance because the file system has fewer options when assigning a free extent to a file (a group of contiguous data blocks).

VxFS provides the online administration utility fsadm to resolve the problem of fragmentation.

The fsadm utility defragments a mounted file system by performing the following actions:

- Removing unused space from directories
- Making all small files contiguous
- Consolidating free blocks for file system use

This utility can run on demand and should be scheduled regularly as a cron job.

See the fsadm vxfs(1M) manual page.

#### About file system resizing

A file system is assigned a specific size as soon as it is created; the file system may become too small or too large as changes in file system usage take place over time.

VxFS is capable of increasing or decreasing the file system size while in use. Many competing file systems can not do this. The VxFS utility fsadm can expand or shrink a file system without unmounting the file system or interrupting user productivity. However, to expand a file system, the underlying device on which it is mounted must be expandable.

VxVM facilitates expansion using virtual disks that can be increased in size while in use. The VxFS and VxVM components complement each other to provide online expansion capability. Use the vxresize command when resizing both the volume and the file system. The vxresize command guarantees that the file system shrinks or grows along with the volume. You can also use the the vxassist command combined with the fsadm command for this purpose; however, Symantec recommends that you use the vxresize command instead.

See the vxresize(1M) manual page.

See "Growing the existing storage by adding a new LUN" on page 199.

### Application program interface

Veritas File System Developer's Kit (SDK) provides developers with the information necessary to use the application programming interfaces (APIs) to modify and tune various features and components of Veritas File System (VxFS).

See the Veritas File System Programmer's Reference Guide.

VxFS conforms to the System V Interface Definition (SVID) requirements and supports user access through the Network File System (NFS). Applications that require performance features not available with other file systems can take advantage of VxFS enhancements.

#### **Expanded application facilities**

Veritas File System (VxFS) provides API functions frequently associated with commercial applications that make it possible to perform the following actions:

- Preallocate space for a file
- Specify a fixed extent size for a file
- Bypass the system buffer cache for file I/O
- Specify the expected access pattern for a file

Because these functions are provided using VxFS-specific IOCTL system calls, most existing UNIX system applications do not use them. For portability reasons, these applications must check which file system type they are using before using these functions.

Chapter 5

# How Storage Foundation Cluster File System High Availability works

This chapter includes the following topics:

- How Storage Foundation Cluster File System High Availability works
- When to use Storage Foundation Cluster File System High Availability
- About Storage Foundation Cluster File System High Availability architecture
- About Veritas File System features supported in cluster file systems
- About Symantec Cluster Server architecture
- About the Storage Foundation Cluster File System High Availability namespace
- About asymmetric mounts
- About primary and secondary cluster nodes
- Determining or moving primaryship
- About synchronizing time on Cluster File Systems
- About file system tunables
- About setting the number of parallel fsck threads
- Storage Checkpoints
- About Storage Foundation Cluster File System High Availability backup strategies
- About parallel I/O

- About the I/O error handling policy for Cluster Volume Manager
- About recovering from I/O failures
- About single network link and reliability
- Split-brain and jeopardy handling
- About I/O fencing
- Storage Foundation Cluster File System High Availability and Veritas Volume Manager cluster functionality agents
- Veritas Volume Manager cluster functionality

## How Storage Foundation Cluster File System High Availability works

Storage Foundation Cluster File System High Availability (SFCFSHA) simplifies or eliminates system administration tasks that result from the following:

- The SFCFSHA single file system image administrative model simplifies administration by enabling the execution of all file system management commands from any node.
- Because all servers in a cluster have access to SFCFSHA cluster-shareable file systems, keeping data consistent across multiple servers is automatic. All cluster nodes have access to the same data, and all data is accessible by all servers using single server file system semantics.
- Because all files can be accessed by all servers, applications can be allocated to servers to balance load or meet other operational requirements. Similarly, failover becomes more flexible because it is not constrained by data accessibility.
- Because each SFCFSHA file system can be on any node in the cluster, the file system recovery portion of failover time in an *n*-node cluster can be reduced by a factor of *n* by distributing the file systems uniformly across cluster nodes.
- Enterprise RAID subsystems can be used more effectively because all of their capacity can be mounted by all servers, and allocated by using administrative operations instead of hardware reconfigurations.
- Larger volumes with wider striping improve application I/O load balancing. Not only is the I/O load of each server spread across storage resources, but with SFCFSHA shared file systems, the loads of all servers are balanced against each other.

- Extending clusters by adding servers is easier because each new server's storage configuration does not need to be set up—new servers simply adopt the cluster-wide volume and file system configuration.
- The clusterized Oracle Disk Manager (ODM) feature that makes file-based databases perform as well as raw partition-based databases is available to applications running in a cluster.

## When to use Storage Foundation Cluster File System High Availability

You should use SFCFSHA for any application that requires the sharing of files such as for home directories, boot server files, Web pages, and cluster-ready applications. SFCFSHA is also applicable when you want highly available standby data, in predominantly read-only environments where you just need to access data, or when you do not want to rely on NFS for file sharing.

Almost all applications can benefit from SFCFSHA. For example, applications that are not "cluster-aware," can still operate on and access data from anywhere in a cluster. If multiple cluster applications running on different servers are accessing data in a cluster file system, overall system I/O performance improves due to the load balancing effect of having one cluster file system on a separate underlying volume. This is automatic; no tuning or other administrative action is required.

Many applications consist of multiple concurrent threads of execution that could run on different servers if they had a way to coordinate their data accesses. SFCFSHA provides this coordination. Such applications can be made cluster-aware allowing their instances to cooperate to balance client and data access load, and thereby scale beyond the capacity of any single server. In such applications, SFCFSHA provides shared data access, enabling application-level load balancing across cluster nodes.

SFCFSHA provides the following features:

- For single-host applications that must be continuously available, SFCFSHA can reduce application failover time because it provides an already-running file system environment in which an application can restart after a server failure.
- For parallel applications, such as distributed database management systems and Web servers, SFCFSHA provides shared data to all application instances concurrently. SFCFSHA also allows these applications to grow by the addition of servers, and improves their availability by enabling them to redistribute load in the event of server failure simply by reassigning network addresses.

- For workflow applications, such as video production, in which very large files are passed from station to station, SFCFSHA eliminates time consuming and error prone data copying by making files available at all stations.
- For backup, SFCFSHA can reduce the impact on operations by running on a separate server, accessing data in cluster-shareable file systems.

The following are examples of applications and how they might work with SFCFSHA:

- Using Storage Foundation Cluster File System High Availability on file servers Two or more servers connected in a cluster configuration (that is, connected to the same clients and the same storage) serve separate file systems. If one of the servers fails, the other recognizes the failure, recovers, assumes the primaryship, and begins responding to clients using the failed server's IP addresses.
- Using Storage Foundation Cluster File System High Availability on Web servers Web servers are particularly suitable to shared clustering because their application is typically read-only. Moreover, with a client load balancing front end, a Web server cluster's capacity can be expanded by adding a server and another copy of the site. A SFCFSHA-based cluster greatly simplifies scaling and administration for this type of application.

## About Storage Foundation Cluster File System High Availability architecture

Symantec Storage Foundation Cluster File System High Availability (SFCFSHA) allows clustered servers to mount and use a file system simultaneously as if all applications using the file system were running on the same server. The Veritas Volume Manager cluster functionality (CVM) makes logical volumes and raw device applications accessible throughout a cluster.

This section includes the following topics:

- About the symmetric architecture
- About SFCFSHA primary/secondary failover
- About single-host file system semantics using Group Lock Manager

#### About the symmetric architecture

SFCFSHA uses a symmetric architecture in which all nodes in the cluster can simultaneously function as metadata servers. SFCFSHA still has some remnants of the old master/slave or primary/secondary concept. The first server to mount each cluster file system becomes its primary; all other nodes in the cluster become secondaries. Applications access the user data in files directly from the server on which they are running. Each SFCFSHA node has its own intent log. File system operations, such as allocating or deleting files, can originate from any node in the cluster.

See "About the Veritas File System intent log" on page 39.

## About Storage Foundation Cluster File System High Availability primary/secondary failover

If the server on which the SFCFSHA primary is running fails, the remaining cluster nodes elect a new primary. The new primary reads the intent log of the old primary and completes any metadata updates that were in process at the time of the failure.

If a server on which an SFCFSHA secondary is running fails, the primary reads the intent log of the failed secondary and completes any metadata updates that were in process at the time of the failure.

See "When the CFS primary node fails" on page 383.

### About single-host file system semantics using Group Lock Manager

SFCFSHA uses the Veritas Group Lock Manager (GLM) to reproduce UNIX single-host file system semantics in clusters. This is most important in write behavior. UNIX file systems make writes appear to be atomic. This means that when an application writes a stream of data to a file, any subsequent application that reads from the same area of the file retrieves the new data, even if it has been cached by the file system and not yet written to disk. Applications can never retrieve stale data, or partial results from a previous write.

To reproduce single-host write semantics, system caches must be kept coherent and each must instantly reflect any updates to cached data, regardless of the cluster node from which they originate. GLM locks a file so that no other node in the cluster can update it simultaneously, or read it before the update is complete.

## About Veritas File System features supported in cluster file systems

Storage Foundation Cluster File System High Availability is based on Veritas File System (VxFS).

Most of the major features of VxFS local file systems are available on cluster file systems, including the following features:

Extent-based space management that maps files up to one terabyte in size

- Fast recovery from system crashes using the intent log to track recent file system metadata updates
- Online administration that allows file systems to be extended and defragmented while they are in use

Every VxFS manual page has a section on "Storage Foundation Cluster File System High Availability Issues" with information on whether the command functions on a cluster-mounted file system and indicates any difference in behavior from local mounted file systems.

See "Veritas File System features" on page 105.

#### Veritas File System features not in cluster file systems

Table 5-1 lists functionality that is not supported in a cluster file system. You can attempt to use the listed functionality, but there is no guarantee that the functionality will operate as intended.

It is not advisable to use unsupported functionality on SFCFSHA, or to alternate mounting file systems with these options as local and cluster mounts.

| Unsupported features         | Comments                                                                                                    |
|------------------------------|----------------------------------------------------------------------------------------------------|
| qlog                         | Quick log is not supported.                                                                                                    |
| Swap files                   | Swap files are not supported on cluster-mounted file systems.                                                                              |
| mknod                        | The mknod command cannot be used to create devices on a cluster mounted file system.                                                       |
| Cache advisories             | Cache advisories are set with the mount command on individual file systems, but are not propagated to other nodes of a cluster.            |
| Commands that depend on file | File access times may appear different across nodes because the atime file attribute is not closely synchronized in a cluster file system. |

So utilities that depend on checking access times may not function

Veritas File System features not supported in cluster file systems Table 5-1

## **About Symantec Cluster Server architecture**

reliably.

access times

The Group Membership and Atomic Broadcast (GAB) and Low Latency Transport (LLT) are Symantec Cluster Server (VCS)-specific protocols implemented directly on Ethernet data link. They run on redundant data links that connect the nodes in

a cluster. VCS requires redundant cluster communication links to avoid single points of failure.

GAB provides membership and messaging for the cluster and its applications. GAB membership also provides orderly startup and shutdown of a cluster. The /etc/gabtab file is used to configure GAB. This file contains the gabconfig command run by GAB on startup. For example, the -n < number> option of the command specifies the number of nodes in the cluster. GAB is configured automatically when you run the SFCFSHA installation script, but you may have to reconfigure GAB when adding nodes to a cluster.

See the gabconfig(1M) manual page.

LLT provides kernel-to-kernel communications and monitors network communications. The LLT/etc/llthosts and /etc/llttab files are configured to set system IDs within a cluster, set cluster IDs for multiple clusters, and tune network parameters such as heartbeat frequency. LLT is implemented so that cluster membership changes are reflected quickly, which in turn enables fast responses.

As with GAB, LLT is configured automatically when you run the VCS installation script. The /etc/llttab and /etc/llthosts files contain information you provide during installation. You may also have to reconfigure LLT when adding nodes to a cluster.

See the llttab(4) and the llthosts(4) manual pages.

See the Symantec Cluster Server Administrator's Guide.

Each component in SFCFSHA registers with a GAB membership port. The port membership identifies nodes that have formed a cluster for the individual components.

Table 5-2 describes the port memberships.

Table 5-2 Port memberships

| Port   | Description                                                                          |
|--------|--------------------------------------------------------------------------------------|
| port a | GAB heartbeat membership                                                             |
| port b | I/O fencing membership                                                               |
| port d | Oracle Disk Manager (ODM) membership                                                 |
| port f | Cluster file system membership                                                       |
| port h | Symantec Cluster Server communication between GAB and High Availability Daemon (HAD) |

| Port   | Description                                                                                                    |
|--------|----------------------------------------------------------------------------------------------------|
| port m | Group Lock Manager (GLM) communication for SmartIO VxVM cache coherency.                                                                                        |
| port u | Cluster Volume Manager (CVM) port for redirecting commands from CVM slaves to CVM master                                                                        |
| port v | Cluster Volume Manager membership                                                                                                    |
| port y | Cluster Volume Manager (CVM) port for I/O shipping                                                                                                    |
| port w | Cluster Volume Manager daemons on different nodes communicate with one another using this port, but receive cluster membership information through GAB (port v) |

Table 5-2 Port memberships (continued)

## About the Storage Foundation Cluster File System High Availability namespace

The mount point name must remain the same for all nodes mounting the same cluster file system. This is required for the CFSMount agent (online, offline, and monitoring) to work correctly.

## About asymmetric mounts

A Veritas File System (VxFS) file system mounted with the mount -o cluster option is a cluster, or a shared mount, as opposed to a non-shared or a local mount. A file system mounted in shared mode must be on a VxVM shared volume in a cluster environment. A local mount cannot be remounted in shared mode, and a shared mount cannot be remounted in local mode when you use the mount -o remount option. A single clustered file system can be mounted with different read/write options on different nodes. These are called asymmetric mounts.

Asymmetric mounts allow shared file systems to be mounted with different read/write capabilities. For example, one node in the cluster can mount read-write, while other nodes mount read-only.

When a primary mounts "ro", this means that neither this node nor any other node is allowed to write to the file system. Secondaries can only mount "ro", if the primary mounts "ro". Otherwise, the primary mounts either "rw" or "ro,crw", and the secondaries have the same choice.

Secondary

You can specify the cluster read-write (CIW) option when you first mount the file system, or the options can be altered when doing a remount (mount -o remount).

Figure 5-1 shows the different modes in which the primary node and secondary nodes can be mounted:

Figure 5-1 Primary and secondary mounts

|         | Secondary |    |    |         |
|---------|-----------|----|----|---------|
|         |           | ro | ΓW | ro, crw |
|         | ro        | Х  |    |         |
| Primary | rw        |    | Х  | Х       |
|         | ro, crw   | :  | Х  | Х       |

The check marks indicate the mode secondary mounts can use for a given mode of the primary.

Mounting the primary with only the -o cluster, ro option prevents the secondaries from mounting in a different mode; that is, read-write.

See the mount vxfs(1M) manual page for more information.

## About primary and secondary cluster nodes

A file system cluster consists of one primary, and up to 63 secondaries. The primary-secondary terminology applies to one file system, not to a specific node (or hardware platform). You can have the same cluster node be primary for one shared file system, while at the same time it is secondary for another shared file system. Such distribution of file system primaryship to balance the load on a cluster is a recommended administrative policy.

See "About distributing the workload on a cluster" on page 383.

For CVM, a single cluster node is the master for all shared disk groups and shared volumes in the cluster.

## **Determining or moving primaryship**

The first node of a cluster file system to mount is called the primary node. Other nodes are called secondary nodes. If a primary node fails, an internal election process determines which of the secondaries becomes the primary file system.

To determine primaryship

- To determine primaryship, type the following command:
  - # fsclustadm -v showprimary mount\_point

To make a node the primary node

- To make a node the primary node, type the following command on the node:
  - # fsclustadm -v setprimary mount point

## About synchronizing time on Cluster File Systems

SFCFSHA requires that the system clocks on all nodes are synchronized using some external component such as the Network Time Protocol (NTP) daemon. If the nodes are not in sync, timestamps for inode (ctime) and data modification (mtime) may not be consistent with the sequence in which operations actually happened.

## About file system tunables

Using the /etc/vx/tunefstab file updates the tunable parameters at the time of mounting a file system. The file system /etc/vx/tunefstab parameters are set to be identical on all nodes by propagating the parameters to each cluster node. When the file system is mounted on the node, the /etc/vx/tunefstab parameters of the primary node are used. Symantec recommends that this file be identical on each node.

Note: If the /etc/vx/tunefstab file does not exist, create it manually.

To tune the lazy copyonwrite to 1 while mounting a device, you configure the file. For example:

# cat /etc/vx/tunefstab

/dev/vx/dsk/sharedg/vol1 lazy copyonwrite=1

See the tunefstab(4) and vxtunefs(1M) manual pages for more information.

## About setting the number of parallel fsck threads

This section describes how to set the number of parallel fsck threads.

The number of parallel fsck threads that could be active during recovery was set to 4. For example, if a node failed over 12 file systems, log replay for the 12 file systems will not complete at the same time. The number was set to 4 since parallel replay of a large number of file systems would put memory pressure on systems with less memory. However, on larger systems the restriction of 4 parallel processes replaying is not necessary.

This value gets tuned in accordance with available physical memory in the system.

#### To set the number of parallel fsck threads

On all nodes in the cluster, edit the /opt/VRTSvcs/bin/CFSfsckd/CFSfsckd.env file and set FSCKD OPTS="-n N".

where N is the number of parallel fsck threads desired and value of N has to be between 4 and 128.

## Storage Checkpoints

Symantec Storage Foundation Cluster File System High Availability (SFCFSHA) provides a Storage Checkpoint feature that quickly creates a persistent image of a file sytem at an exact point in time.

See "About Storage Checkpoints" on page 682.

## About Storage Foundation Cluster File System High Availability backup strategies

The same backup strategies used for standard Veritas File System (VxFS) can be used with Storage Foundation Cluster File System High Availability (SFCFSHA) because the APIs and commands for accessing the namespace are the same. File system checkpoints provide an on-disk, point-in-time copy of the file system. Because performance characteristics of a checkpointed file system are better in certain I/O patterns, they are recommended over file system snapshots (described below) for obtaining a frozen image of the cluster file system.

File system snapshots are another method of a file system on-disk frozen image. The frozen image is non-persistent, in contrast to the checkpoint feature. A snapshot can be accessed as a read-only mounted file system to perform efficient online backups of the file system. Snapshots implement "copy-on-write" semantics that incrementally copy data blocks when they are overwritten on the snapshot file system. Snapshots for cluster file systems extend the same copy-on-write mechanism for the I/O originating from any cluster node.

Mounting a snapshot file system for backups increases the load on the system because of the resources used to perform copy-on-writes and to read data blocks from the snapshot. In this situation, cluster snapshots can be used to do off-host backups. Off-host backups reduce the load of a backup application from the primary server. Overhead from remote snapshots is small when compared to overall snapshot overhead. Therefore, running a backup application by mounting a snapshot from a relatively less loaded node is beneficial to overall cluster performance.

The following are several characteristics of a cluster snapshot:

- A snapshot for a cluster mounted file system can be mounted on any node in a cluster. The file system can be a primary, secondary, or secondary-only. A stable image of the file system is provided for writes from any node. See the mount wxfs manual page for more information on secondary-only (seconly) file systems is a CFS mount option.
- Multiple snapshots of a cluster file system can be mounted on the same or different cluster nodes.
- A snapshot is accessible only on the node mounting the snapshot. The snapshot device cannot be mounted on two nodes simultaneously.
- The device for mounting a snapshot can be a local disk or a shared volume. A shared volume is used exclusively by a snapshot mount and is not usable from other nodes as long as the snapshot is mounted on that device.
- On the node mounting a snapshot, the snapped file system cannot be unmounted while the snapshot is mounted.
- A SFCFSHA snapshot ceases to exist if it is unmounted or the node mounting the snapshot fails. However, a snapshot is not affected if another node leaves or joins the cluster.
- A snapshot of a read-only mounted file system cannot be taken. It is possible to mount a snapshot of a cluster file system only if the snapped cluster file system is mounted with the crw option.

In addition to frozen images of file systems, there are volume-level alternatives available for shared volumes using mirror split and rejoin. Features such as Fast Mirror Resync and Space Optimized snapshot are also available.

## About parallel I/O

Some distributed applications read and write to the same file concurrently from one or more nodes in the cluster; for example, any distributed application where one thread appends to a file and there are one or more threads reading from various regions in the file. Several high-performance compute (HPC) applications can also benefit from this feature, where concurrent I/O is performed on the same file. Applications do not require any changes to use parallel I/O.

Traditionally, the entire file is locked to perform I/O to a small region. To support parallel I/O, SFCFSHA locks ranges in a file that correspond to I/O requests. The granularity of the locked range is a page. Two I/O requests conflict if at least one is a write request, and the I/O range of the request overlaps the I/O range of the other.

The parallel I/O feature enables I/O to a file by multiple threads concurrently, as long as the requests do not conflict. Threads issuing concurrent I/O requests could be executing on the same node, or on different nodes in the cluster.

An I/O request that requires allocation is not executed concurrently with other I/O requests. Note that when a writer is extending the file and readers are lagging behind, block allocation is not necessarily done for each extending write.

Predetermine the file size and preallocate the file to avoid block allocations during I/O. This improves the concurrency of applications performing parallel I/O to the file. Parallel I/O also avoids unnecessary page cache flushes and invalidations using range locking, without compromising the cache coherency across the cluster.

For applications that update the same file from multiple nodes, the -nomtime mount option provides further concurrency. Modification and change times of the file are not synchronized across the cluster, which eliminates the overhead of increased I/O and locking. The timestamp seen for these files from a node may not have the time updates that happened in the last 60 seconds.

## About the I/O error handling policy for Cluster Volume Manager

I/O errors can occur for several reasons, including failures of Fibre Channel links, host-bus adapters, and disks. SFCFSHA disables the file system on the node encountering I/O errors. The file system remains available from other nodes.

After the hardware error is fixed (for example, the Fibre Channel link is reestablished), the file system can be force unmounted from all the active nodes in the cluster, and the mount resource can be brought online from the disabled node to reinstate the file system.

## About recovering from I/O failures

The disabled file system can be restored by a force unmount and the resource will be brought online without rebooting, which also brings the shared disk group resource online.

Note: If the jeopardy condition is not fixed, the nodes are susceptible to leaving the cluster again on subsequent node failure.

See the Symantec Cluster Server Administrator's Guide.

## About single network link and reliability

Certain environments may prefer using a single private link or a public network for connecting nodes in a cluster, despite the loss of redundancy for dealing with network failures. The benefits of this approach include simpler hardware topology and lower costs; however, there is obviously a tradeoff with high availability.

For the above environments, SFCFSHA provides the option of a single private link, or using the public network as the private link if I/O fencing is present. I/O fencing is used to handle split-brain scenarios. The option for single network is given during installation.

See "About preventing data corruption with I/O fencing" on page 138.

### Configuring a low-priority link

Low-priority link (LLT) can be configured to use a low-priority network link as a backup to normal heartbeat channels. Low-priority links are typically configured on a public or an administrative network. This typically results in a completely different network infrastructure than the cluster private interconnect, and reduces the chance of a single point of failure bringing down all links. The low-priority link is not used for cluster membership traffic until it is the only remaining link. In normal operation, the low-priority link carries only heartbeat traffic for cluster membership and link state maintenance. The frequency of heartbeats drops 50 percent to reduce network overhead. When the low-priority link is the only remaining network link, LLT also switches over all cluster status traffic. Following repair of any configured private link, LLT returns cluster status traffic to the high-priority link.

LLT links can be added or removed while clients are connected. Shutting down GAB or the high-availability daemon, (had), is not required.

To add a link

To add a link, type the following command:

```
# lltconfig -d device -t device tag
```

where device tag is a tag to identify a particular link in subsequent commands, and is displayed by lltstat(1M).

#### To remove a link

To remove a link, type the following command:

```
# lltconfig -u device tag
```

See the lltconfig(1M) manual page.

Changes take effect immediately and are lost on the next reboot. For changes to span reboots, you must also update the /etc/llttab file.

Note: LLT clients will not know the cluster status until you only have one LLT link left and GAB declares jeopardy.

## Split-brain and jeopardy handling

A split-brain occurs when the cluster membership view differs among the cluster nodes, increasing the chance of data corruption. With I/O fencing, the potential for data corruption is eliminated. I/O fencing requires disks that support SCSI-3 PR.

You can also configure I/O fencing using coordination point servers (CP servers). In virtual environments that do not support SCSI-3, you can configure non-SCSI-3 server-based fencing.

See "About server-based I/O fencing" on page 150.

See "About I/O fencing for SFCFSHA in virtual machines that do not support SCSI-3 PR" on page 137.

#### Jeopardy state

In the absence of I/O fencing, SFCFSHA installation requires two heartbeat links. When a node is down to a single heartbeat connection, SFCFSHA can no longer discriminate between loss of a system and loss of the final network connection. This state is defined as jeopardy.

SFCFSHA detects jeopardy and responds to it in ways that prevent data corruption in some split-brain situations. However, data corruption can still occur in other situations:

- All links go down simultaneously.
- A node hangs and is unable to respond to heartbeat messages.

To eliminate the chance of data corruption in these scenarios, I/O fencing is required. With I/O fencing, the jeopardy state does not require special handling by the SFCFSHA stack.

Jeopardy handling For installations that do not have I/O fencing configured, jeopardy handling prevents some potential split-brain conditions. If any cluster node fails following a jeopardy state notification, all cluster file systems that were mounted on the failed node or nodes are disabled on all remaining nodes. If a leave reconfiguration happens after a jeopardy state notification, then the nodes that have received the jeopardy state notification leave the cluster.

## About I/O fencing

I/O fencing protects the data on shared disks when nodes in a cluster detect a change in the cluster membership that indicates a split-brain condition.

The fencing operation determines the following:

- The nodes that must retain access to the shared storage
- The nodes that must be ejected from the cluster

This decision prevents possible data corruption. The installer installs the I/O fencing driver, part of VRTSvxfen RPM, when you install SFCFSHA. To protect data on shared disks, you must configure I/O fencing after you install and configure SFCFSHA.

I/O fencing modes - disk-based and server-based I/O fencing - use coordination points for arbitration in the event of a network partition. Whereas, majority-based I/O fencing mode does not use coordination points for arbitration. With majority-based I/O fencing you may experience loss of high availability in some cases. You can configure disk-based, server-based, or majority-based I/O fencing: Disk-based I/O fencing I/O fencing that uses coordinator disks is referred

to as disk-based I/O fencing.

Disk-based I/O fencing ensures data integrity in a

single cluster.

Server-based I/O fencing I/O fencing that uses at least one CP server system

> is referred to as server-based I/O fencing. Server-based fencing can include only CP servers, or a mix of CP servers and coordinator disks.

> Server-based I/O fencing ensures data integrity in

clusters.

In virtualized environments that do not support SCSI-3 PR, SFCFSHA supports non-SCSI-3 I/O

fencing.

See "About I/O fencing for SFCFSHA in virtual machines that do not support SCSI-3 PR"

on page 137.

Majority-based I/O fencing mode does not need Majority-based I/O fencing

> coordination points to provide protection against data corruption and data consistency in a clustered

environment.

Symantec designed majority-based I/O fencing mode to be used in stand-alone appliances. You can configure I/O fencing in majority-based mode, but as a best practice that where possible, utilize Coordination Point servers and or shared SCSI-3

disks to be used as coordination points.

See "About preventing data corruption with I/O fencing" on page 138.

Note: Symantec recommends that you use I/O fencing to protect your cluster against split-brain situations.

See the Symantec Storage Foundation Cluster File System High Availability Installation Guide.

### About I/O fencing for SFCFSHA in virtual machines that do not support SCSI-3 PR

In a traditional I/O fencing implementation, where the coordination points are coordination point servers (CP servers) or coordinator disks, Clustered Volume

Manager (CVM) and Veritas I/O fencing modules provide SCSI-3 persistent reservation (SCSI-3 PR) based protection on the data disks. This SCSI-3 PR protection ensures that the I/O operations from the losing node cannot reach a disk that the surviving sub-cluster has already taken over.

In virtualized environments that do not support SCSI-3 PR, SFCFSHA attempts to provide reasonable safety for the data disks. SFCFSHA requires you to configure non-SCSI-3 I/O fencing in such environments. Non-SCSI-3 fencing either uses majority-based I/O fencing with only CP servers as coordination points or majority-based I/O fencing, which does not use coordination points, along with some additional configuration changes to support such environments.

### About preventing data corruption with I/O fencing

I/O fencing is a feature that prevents data corruption in the event of a communication breakdown in a cluster.

To provide high availability, the cluster must be capable of taking corrective action when a node fails. In this situation, SFCFSHA configures its components to reflect the altered membership.

Problems arise when the mechanism that detects the failure breaks down because symptoms appear identical to those of a failed node. For example, if a system in a two-node cluster fails, the system stops sending heartbeats over the private interconnects. The remaining node then takes corrective action. The failure of the private interconnects, instead of the actual nodes, presents identical symptoms and causes each node to determine its peer has departed. This situation typically results in data corruption because both nodes try to take control of data storage in an uncoordinated manner.

In addition to a broken set of private networks, other scenarios can generate this situation. If a system is so busy that it appears to stop responding or "hang," the other nodes could declare it as dead. This declaration may also occur for the nodes that use the hardware that supports a "break" and "resume" function. When a node drops to PROM level with a break and subsequently resumes operations, the other nodes may declare the system dead. They can declare it dead even if the system later returns and begins write operations.

SFCFSHA uses I/O fencing to remove the risk that is associated with split-brain. I/O fencing allows write access for members of the active cluster. It blocks access to storage from non-members.

#### About SCSI-3 Persistent Reservations

SCSI-3 Persistent Reservations (SCSI-3 PR) are required for I/O fencing and resolve the issues of using SCSI reservations in a clustered SAN environment. SCSI-3 PR enables access for multiple nodes to a device and simultaneously blocks access for other nodes.

SCSI-3 reservations are persistent across SCSI bus resets and support multiple paths from a host to a disk. In contrast, only one host can use SCSI-2 reservations with one path. If the need arises to block access to a device because of data integrity concerns, only one host and one path remain active. The requirements for larger clusters, with multiple nodes reading and writing to storage in a controlled manner, make SCSI-2 reservations obsolete.

SCSI-3 PR uses a concept of registration and reservation. Each system registers its own "key" with a SCSI-3 device. Multiple systems registering keys form a membership and establish a reservation, typically set to "Write Exclusive Registrants Only." The WERO setting enables only registered systems to perform write operations. For a given disk, only one reservation can exist amidst numerous registrations.

With SCSI-3 PR technology, blocking write access is as easy as removing a registration from a device. Only registered members can "eject" the registration of another member. A member wishing to eject another member issues a "preempt and abort" command. Ejecting a node is final and atomic; an ejected node cannot eject another node. In SFCFSHA, a node registers the same key for all paths to the device. A single preempt and abort command ejects a node from all paths to the storage device.

#### About I/O fencing operations

I/O fencing, provided by the kernel-based fencing module (vxfen), performs identically on node failures and communications failures. When the fencing module on a node is informed of a change in cluster membership by the GAB module, it immediately begins the fencing operation. The node tries to eject the key for departed nodes from the coordinator disks using the preempt and abort command. When the node successfully ejects the departed nodes from the coordinator disks, it also ejects the departed nodes from the data disks. In a split-brain scenario, both sides of the split would race for control of the coordinator disks. The side winning the majority of the coordinator disks wins the race and fences the loser. The loser then panics and restarts the system.

### About I/O fencing components

The shared storage for SFCFSHA must support SCSI-3 persistent reservations to enable I/O fencing. SFCFSHA involves two types of shared storage:

Data disks—Store shared data See "About data disks" on page 140. Coordination points—Act as a global lock during membership changes See "About coordination points" on page 140.

#### About data disks

Data disks are standard disk devices for data storage and are either physical disks or RAID Logical Units (LUNs).

These disks must support SCSI-3 PR and must be part of standard VxVM or CVM disk groups. CVM is responsible for fencing data disks on a disk group basis. Disks that are added to a disk group and new paths that are discovered for a device are automatically fenced.

#### About coordination points

Coordination points provide a lock mechanism to determine which nodes get to fence off data drives from other nodes. A node must eject a peer from the coordination points before it can fence the peer from the data drives. SFCFSHA prevents split-brain when vxfen races for control of the coordination points and the winner partition fences the ejected nodes from accessing the data disks.

Note: Typically, a fencing configuration for a cluster must have three coordination points. Symantec also supports server-based fencing with a single CP server as its only coordination point with a caveat that this CP server becomes a single point of failure.

The coordination points can either be disks or servers or both.

Coordinator disks

Disks that act as coordination points are called coordinator disks. Coordinator disks are three standard disks or LUNs set aside for I/O fencing during cluster reconfiguration. Coordinator disks do not serve any other storage purpose in the SFCFSHA configuration.

You can configure coordinator disks to use Veritas Volume Manager's Dynamic Multi-pathing (DMP) feature. Dynamic Multi-pathing (DMP) allows coordinator disks to take advantage of the path failover and the dynamic adding and removal capabilities of DMP. So, you can configure I/O fencing to use DMP devices. I/O fencing uses SCSI-3 disk policy that is dmp-based on the disk device that you use.

Note: The dmp disk policy for I/O fencing supports both single and multiple hardware paths from a node to the coordinator disks. If few coordinator disks have multiple hardware paths and few have a single hardware path, then we support only the dmp disk policy. For new installations, Symantec only supports dmp disk policy for IO fencing even for a single hardware path.

See the Symantec Storage Foundation Administrator's Guide.

Coordination point servers

The coordination point server (CP server) is a software solution which runs on a remote system or cluster. CP server provides arbitration functionality by allowing the SFCFSHA cluster nodes to perform the following tasks:

- Self-register to become a member of an active SFCFSHA cluster (registered with CP server) with access to the data drives
- Check which other nodes are registered as members of this active SFCFSHA cluster
- Self-unregister from this active SFCFSHA cluster
- Forcefully unregister other nodes (preempt) as members of this active SFCFSHA cluster

In short, the CP server functions as another arbitration mechanism that integrates within the existing I/O fencing module.

Note: With the CP server, the fencing arbitration logic still remains on the SFCFSHA cluster.

Multiple SFCFSHA clusters running different operating systems can simultaneously access the CP server. TCP/IP based communication is used between the CP server and the SFCFSHA clusters.

#### About preferred fencing

The I/O fencing driver uses coordination points to prevent split-brain in a VCS cluster. By default, the fencing driver favors the subcluster with maximum number of nodes during the race for coordination points. With the preferred fencing feature, you can specify how the fencing driver must determine the surviving subcluster.

You can configure the preferred fencing policy using the cluster-level attribute PreferredFencingPolicy for the following:

Enable system-based preferred fencing policy to give preference to high capacity systems.

- Enable group-based preferred fencing policy to give preference to service groups for high priority applications.
- Enable site-based preferred fencing policy to give preference to sites with higher priority.
- Disable preferred fencing policy to use the default node count-based race policy.

See "How preferred fencing works" on page 142.

See "Enabling or disabling the preferred fencing policy" on page 478.

#### How preferred fencing works

The I/O fencing driver uses coordination points to prevent split-brain in a VCS cluster. At the time of a network partition, the fencing driver in each subcluster races for the coordination points. The subcluster that grabs the majority of coordination points survives whereas the fencing driver causes a system panic on nodes from all other subclusters. By default, the fencing driver favors the subcluster with maximum number of nodes during the race for coordination points.

This default racing preference does not take into account the application groups that are online on any nodes or the system capacity in any subcluster. For example. consider a two-node cluster where you configured an application on one node and the other node is a standby-node. If there is a network partition and the standby-node wins the race, the node where the application runs panics and VCS has to bring the application online on the standby-node. This behavior causes disruption and takes time for the application to fail over to the surviving node and then to start up again.

The preferred fencing feature lets you specify how the fencing driver must determine the surviving subcluster. The preferred fencing solution makes use of a fencing parameter called node weight. VCS calculates the node weight based on online applications, system capacity, and site preference details that you provide using specific VCS attributes, and passes to the fencing driver to influence the result of race for coordination points. At the time of a race, the racer node adds up the weights for all nodes in the local subcluster and in the leaving subcluster. If the leaving subcluster has a higher sum (of node weights) then the racer for this subcluster delays the race for the coordination points. Thus, the subcluster that has critical systems or critical applications wins the race.

The preferred fencing feature uses the cluster-level attribute PreferredFencingPolicy that takes the following race policy values:

 Disabled (default): Preferred fencing is disabled. When the PreferredFencingPolicy attribute value is set as Disabled, VCS sets the count based race policy and resets the value of node weight as 0.

- System: Based on the capacity of the systems in a subcluster. If one system is more powerful than others in terms of architecture, number of CPUs, or memory, this system is given preference in the fencing race. When the PreferredFencingPolicy attribute value is set as System, VCS calculates node weight based on the system-level attribute FencingWeight.
- Group: Based on the higher priority applications in a subcluster. The fencing driver takes into account the service groups that are online on the nodes in any subcluster.

In the event of a network partition, I/O fencing determines whether the VCS engine is running on all the nodes that participate in the race for coordination points. If VCS engine is running on all the nodes, the node with higher priority service groups is given preference during the fencing race.

However, if the VCS engine instance on a node with higher priority service groups is killed for some reason, I/O fencing resets the preferred fencing node weight for that node to zero. I/O fencing does not prefer that node for membership arbitration. Instead, I/O fencing prefers a node that has an instance of VCS engine running on it even if the node has lesser priority service groups. Without synchronization between VCS engine and I/O fencing, a node with high priority service groups but without VCS engine running on it may win the race. Such a situation means that the service groups on the loser node cannot failover

When the PreferredFencingPolicy attribute value is set as Group, VCS calculates node weight based on the group-level attribute Priority for those service groups that are active.

 Site: Based on the priority assigned to sites in a subcluster. The Site policy is available only if you set the cluster attribute SiteAware to 1. VCS sets higher weights to the nodes in a higher priority site and lesser weights to the nodes in a lower priority site. The site with highest cumulative node weight becomes the preferred site. In a network partition between sites, VCS prefers the subcluster with nodes from the preferred site in the race for coordination points.

See the Symantec Cluster Server Administrator's Guide for more information on the VCS attributes.

See "Enabling or disabling the preferred fencing policy" on page 478.

#### About I/O fencing configuration files

to the surviving node.

Table 5-3 lists the I/O fencing configuration files.

Table 5-3 I/O fencing configuration files

| File                 | Description                                                                                                    |
|----------------------|----------------------------------------------------------------------------------------------------|
| /etc/sysconfig/vxfen | This file stores the start and stop environment variables for I/O fencing:                                                                                                    |
|                      | <ul> <li>VXFEN_START—Defines the startup behavior for the I/O fencing module after a system reboot. Valid values include:         <ul> <li>1—Indicates that I/O fencing is enabled to start up.</li> <li>0—Indicates that I/O fencing is disabled to start up.</li> </ul> </li> <li>VXFEN_STOP—Defines the shutdown behavior for the I/O fencing module during a system shutdown. Valid values include:         <ul> <li>1—Indicates that I/O fencing is enabled to shut down.</li> <li>0—Indicates that I/O fencing is disabled to shut down.</li> </ul> </li> <li>The installer sets the value of these variables to 1 at the end of SFCFSHA configuration.</li> </ul> |
| /etc/vxfendg         | This file includes the coordinator disk group information.                                                                                                    |
|                      | This file is not applicable for server-based fencing and majority-based fencing.                                                                                                    |

I/O fencing configuration files (continued) Table 5-3

|                | Table 3-3 If O telleting configuration files (continued)                                                                                                    |
|----------------|----------------------------------------------------------------------------------------------------|
| File           | Description                                                                                                    |
| /etc/vxfenmode | This file contains the following parameters:                                                                                                    |
|                | <ul> <li>vxfen_mode</li> <li>scsi3—For disk-based fencing.</li> <li>customized—For server-based fencing.</li> <li>disabled—To run the I/O fencing driver but not do any fencing operations.</li> <li>majority— For fencing without the use of coordination points.</li> <li>vxfen_mechanism         This parameter is applicable only for server-based fencing. Set the value as cps.     </li> <li>scsi3_disk_policy</li> <li>dmp—Configure the vxfen module to use DMP devices         The disk policy is dmp by default. If you use iSCSI devices, you must set the disk policy as dmp.     </li> </ul> |
|                | Note: You must use the same SCSI-3 disk policy on all the nodes.                                                                                                    |
|                | ■ List of coordination points  This list is required only for server-based fencing configuration.  Coordination points in server-based fencing can include coordinator disks, CP servers, or both. If you use coordinator disks, you must create a coordinator disk group containing the individual coordinator disks.  Refer to the sample file /etc/vxfen.d/vxfenmode_cps for more information on how to specify the coordination points and multiple IP addresses for each CP server.                                                                                                    |
|                | single_cp<br>This parameter is applicable for server-based fencing which uses a single highly available<br>CP server as its coordination point. Also applicable for when you use a coordinator disk<br>group with single disk.                                                                                                    |
|                | <ul> <li>autoseed_gab_timeout</li> <li>This parameter enables GAB automatic seeding of the cluster even when some cluster nodes are unavailable.</li> <li>This feature is applicable for I/O fencing in SCSI3 and customized mode.</li> <li>0—Turns the GAB auto-seed feature on. Any value greater than 0 indicates the number of seconds that GAB must delay before it automatically seeds the cluster.</li> <li>-1—Turns the GAB auto-seed feature off. This setting is the default.</li> </ul>                                                                                                    |

Table 5-3 I/O fencing configuration files (continued)

| File          | Description                                                                                                    |
|---------------|----------------------------------------------------------------------------------------------------|
| /etc/vxfentab | When I/O fencing starts, the vxfen startup script creates this /etc/vxfentab file on each node. The startup script uses the contents of the /etc/vxfendg and /etc/vxfenmode files. Any time a system is rebooted, the fencing driver reinitializes the vxfentab file with the current list of all the coordinator points.            |
|               | Note: The /etc/vxfentab file is a generated file; do not modify this file.                                                                                                    |
|               | For disk-based I/O fencing, the /etc/vxfentab file on each node contains a list of all paths to each coordinator disk along with its unique disk identifier. A space separates the path and the unique disk identifier. An example of the /etc/vxfentab file in a disk-based fencing configuration on one node resembles as follows: |
|               | ■ DMP disk:                                                                                                    |
|               | /dev/vx/rdmp/sdx3 HITACHI%5F1724-100%20%20FAStT%5FDISKS%5F6 00A0B8000215A5D000006804E795D0A3 /dev/vx/rdmp/sdy3 HITACHI%5F1724-100%20%20FAStT%5FDISKS%5F6 00A0B8000215A5D000006814E795D0B3 /dev/vx/rdmp/sdz3 HITACHI%5F1724-100%20%20FAStT%5FDISKS%5F6 00A0B8000215A5D000006824E795D0C3                                               |
|               | For server-based fencing, the /etc/vxfentab file also includes the security settings information.                                                                                                    |
|               | For server-based fencing with single CP server, the /etc/vxfentab file also includes the single_cp settings information.                                                                                                    |
|               | This file is not applicable for majority-based fencing.                                                                                                    |

# How I/O fencing works in different event scenarios

Table 5-4 describes how I/O fencing works to prevent data corruption in different failure event scenarios. For each event, review the corrective operator actions.

Table 5-4 I/O fencing scenarios

| Event                                                   | Node A: What happens?                                                                                                    | Node B: What happens?                                                                                                    | Operator action                                                                                          |
|---------------------------------------------------------|----------------------------------------------------------------------------------------------------|----------------------------------------------------------------------------------------------------|----------------------------------------------------------------------------------------------------|
| Both private networks fail.                             | Node A races for majority of coordination points.  If Node A wins race for coordination points, Node A ejects Node B from the                                                                                          | Node B races for majority of coordination points.  If Node B loses the race for the coordination points, Node B panics and | When Node B is ejected from cluster, repair the private networks before attempting to bring Node B back. |
|                                                         | shared disks and continues.                                                                                                    | removes itself from the cluster.                                                                                           |                                                                                                    |
| Both private networks function again after event above. | Node A continues to work.                                                                                                    | Node B has crashed.<br>It cannot start the<br>database since it is<br>unable to write to the<br>data disks.                | Restart Node B after private networks are restored.                                                      |
| One private network fails.                              | Node A prints<br>message about an<br>IOFENCE on the<br>console but<br>continues.                                                                                                    | Node B prints<br>message about an<br>IOFENCE on the<br>console but<br>continues.                                           | Repair private<br>network. After<br>network is repaired,<br>both nodes<br>automatically use it.          |
| Node A hangs.                                           | Node A is extremely busy for some reason or is in the kernel debugger.  When Node A is no                                                                                                    | Node B loses<br>heartbeats with Node<br>A, and races for a<br>majority of<br>coordination points.                          | Repair or debug the<br>node that hangs and<br>reboot the node to<br>rejoin the cluster.                  |
|                                                         | longer hung or in the<br>kernel debugger, any<br>queued writes to the<br>data disks fail<br>because Node A is<br>ejected. When Node<br>A receives message<br>from GAB about<br>being ejected, it<br>panics and removes | Node B wins race for<br>coordination points<br>and ejects Node A<br>from shared data<br>disks.                             |                                                                                                    |
|                                                         | itself from the cluster.                                                                                                    |                                                                                                    |                                                                                                    |

I/O fencing scenarios (continued) Table 5-4

| Event                                                                                                    | Node A: What happens?                                                                                                    | Node B: What happens?                                                                                                    | Operator action                            |
|----------------------------------------------------------------------------------------------------|----------------------------------------------------------------------------------------------------|----------------------------------------------------------------------------------------------------|--------------------------------------------|
| Nodes A and B and private networks lose power. Coordination points and data disks retain power.  Power returns to nodes and they restart, but private networks still have no power. | Node A restarts and I/O fencing driver (vxfen) detects Node B is registered with coordination points. The driver does not see Node B listed as member of cluster because private networks are down. This causes the I/O fencing device driver to prevent Node A from joining the cluster. Node A console displays:  Potentially a preexisting split brain.  Dropping out of the cluster.  Refer to the user documentation for steps required to clear preexisting split brain. | Node B restarts and I/O fencing driver (vxfen) detects Node A is registered with coordination points. The driver does not see Node A listed as member of cluster because private networks are down. This causes the I/O fencing device driver to prevent Node B from joining the cluster. Node B console displays:  Potentially a preexisting split brain.  Dropping out of the cluster.  Refer to the user documentation for steps required to clear preexisting split brain. | Resolve preexisting split-brain condition. |

I/O fencing scenarios (continued) Table 5-4

| Event                                                                                                    | Node A: What happens?                                              | Node B: What happens?                                                                                                    | Operator action                                                                                                    |
|----------------------------------------------------------------------------------------------------|--------------------------------------------------------------------|----------------------------------------------------------------------------------------------------|----------------------------------------------------------------------------------------------------|
| Node A crashes while<br>Node B is down.<br>Node B comes up<br>and Node A is still<br>down.                            | Node A is crashed.                                                 | Node B restarts and detects Node A is registered with the coordination points. The driver does not see Node A listed as member of the cluster. The I/O fencing device driver prints message on console: | Resolve preexisting split-brain condition.                                                                                                    |
|                                                                                                    |                                                                    | Potentially a preexisting split brain. Dropping out of the cluster. Refer to the user documentation for steps required to clear preexisting split brain.                                                |                                                                                                    |
| The disk array containing two of the three coordination points is powered off.  No node leaves the cluster membership | Node A continues to operate as long as no nodes leave the cluster. | Node B continues to operate as long as no nodes leave the cluster.                                                                                                    | Power on the failed<br>disk array so that<br>subsequent network<br>partition does not<br>cause cluster<br>shutdown, or replace<br>coordination points. |
|                                                                                                    |                                                                    |                                                                                                    | See "Replacing I/O fencing coordinator disks when the cluster is online" on page 440.                                                                  |

| 1 o Tencing Scenarios (continued)                                                                                                    |                                                                                                    |                                                            |                                                                                                    |  |
|----------------------------------------------------------------------------------------------------|----------------------------------------------------------------------------------------------------|------------------------------------------------------------|----------------------------------------------------------------------------------------------------|--|
| Event                                                                                                    | Node A: What happens?                                                                                                  | Node B: What happens?                                      | Operator action                                                                                                    |  |
| The disk array containing two of the three coordination points is powered off.  Node B gracefully leaves the cluster and                    | Node A continues to operate in the cluster.                                                                            | Node B has left the cluster.                               | Power on the failed<br>disk array so that<br>subsequent network<br>partition does not<br>cause cluster<br>shutdown, or replace |  |
| the disk array is still<br>powered off. Leaving<br>gracefully implies a<br>clean shutdown so<br>that vxfen is properly<br>unconfigured.     |                                                                                                    |                                                            | coordination points.  See "Replacing I/O fencing coordinator disks when the cluster is online" on page 440.                    |  |
| The disk array containing two of the three coordination points is powered off.                                                              | Node A races for a<br>majority of<br>coordination points.<br>Node A fails because                                      | Node B has left cluster due to crash or network partition. | Power on the failed<br>disk array and restart<br>I/O fencing driver to<br>enable Node A to                                     |  |
| Node B abruptly<br>crashes or a network<br>partition occurs<br>between node A and<br>node B, and the disk<br>array is still powered<br>off. | only one of the three<br>coordination points is<br>available. Node A<br>panics and removes<br>itself from the cluster. |                                                            | register with all coordination points, or replace coordination points.                                                         |  |

Table 5-4 I/O fencing scenarios (continued)

## About server-based I/O fencing

In a disk-based I/O fencing implementation, the vxfen driver handles various SCSI-3 PR based arbitration operations completely within the driver. I/O fencing also provides a framework referred to as customized fencing wherein arbitration operations are implemented in custom scripts. The vxfen driver invokes the custom scripts.

The CP server-based coordination point uses a customized fencing framework. Note that SCSI-3 PR based fencing arbitration can also be enabled using customized fencing framework. This allows the user to specify a combination of SCSI-3 LUNs and CP servers as coordination points using customized fencing. Customized fencing can be enabled by specifying vxfen\_mode=customized and vxfen\_mechanism=cps in the /etc/vxfenmode file.

Figure 5-2 displays a schematic of the customized fencing options.

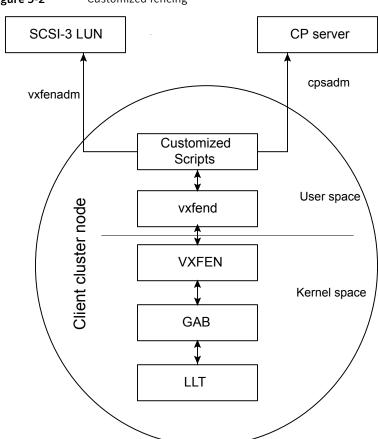

Figure 5-2 Customized fencing

A user level daemon vxfend interacts with the vxfen driver, which in turn interacts with GAB to get the node membership update. Upon receiving membership updates, vxfend invokes various scripts to race for the coordination point and fence off data disks. The vxfend daemon manages various fencing agents. The customized fencing scripts are located in the /opt/VRTSvcs/vxfen/bin/customized/cps directory.

The scripts that are involved include the following:

- generate snapshot.sh: Retrieves the SCSI ID's of the coordinator disks and/or UUID ID's of the CP servers CP server uses the UUID stored in /etc/VRTScps/db/current/cps uuid. For information about the UUID (Universally Unique Identifier), see the Symantec Cluster Server Administrator's Guide.
- join\_local\_node.sh: Registers the keys with the coordinator disks or CP servers

- race for coordination point.sh: Races to determine a winner after cluster reconfiguration
- unjoin local node.sh: Removes the keys that are registered in join local node.sh
- fence data disks.sh: Fences the data disks from access by the losing nodes.
- local info.sh: Lists local node's configuration parameters and coordination points. which are used by the vxfen driver.

#### I/O fencing enhancements provided by CP server

CP server configurations enhance disk-based I/O fencing by providing the following new capabilities:

- CP server configurations are scalable, and a configuration with three CP servers can provide I/O fencing for multiple SFCFSHA clusters. Since a single CP server configuration can serve a large number of SFCFSHA clusters, the cost of multiple SFCFSHA cluster deployments can be significantly reduced.
- Appropriately situated CP servers can eliminate any coordinator disk location bias in the I/O fencing process. For example, this location bias may occur where, due to logistical restrictions, two of the three coordinator disks are located at a single site, and the cost of setting up a third coordinator disk location is prohibitive.

See Figure 5-3 on page 153.

In such a configuration, if the site with two coordinator disks is inaccessible, the other site does not survive due to a lack of a majority of coordination points. I/O fencing would require extension of the SAN to the third site which may not be a suitable solution. An alternative is to place a CP server at a remote site as the third coordination point.

Note: The CP server provides an alternative arbitration mechanism without having to depend on SCSI-3 compliant coordinator disks. Data disk fencing in Cluster Volume Manager (CVM) will still require SCSI-3 I/O fencing.

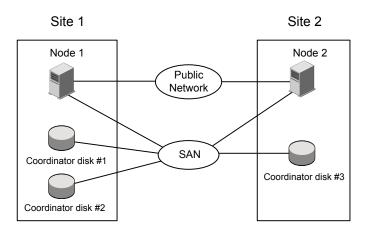

Figure 5-3 Skewed placement of coordinator disks at Site 1

#### About the CP server database

CP server requires a database for storing the registration keys of the SFCFSHA cluster nodes. CP server uses a SQLite database for its operations. By default, the database is located at /etc/VRTScps/db.

For a single node VCS cluster hosting a CP server, the database can be placed on a local file system. For an SFHA cluster hosting a CP server, the database must be placed on a shared file system. The file system must be shared among all nodes that are part of the SFHA cluster.

In an SFHA cluster hosting the CP server, the shared database is protected by setting up SCSI-3 PR based I/O fencing. SCSI-3 PR based I/O fencing protects against split-brain scenarios.

Warning: The CP server database must not be edited directly and should only be accessed using cpsadm(1M). Manipulating the database manually may lead to undesirable results including system panics.

#### About the CP server user types and privileges

The CP server supports the following user types, each with a different access level privilege:

- CP server administrator (admin)
- CP server operator

Different access level privileges permit the user to issue different commands. If a user is neither a CP server admin nor a CP server operator user, then the user has quest status and can issue limited commands.

The user types and their access level privileges are assigned to individual users during SFCFSHA cluster configuration for fencing. During the installation process, you are prompted for a user name, password, and access level privilege (CP server admin or CP server operator).

To administer and operate a CP server, there must be at least one CP server admin.

A root user on a CP server is given all the administrator privileges, and these administrator privileges can be used to perform all the CP server specific operations.

## About secure communication between the SFCFSHA cluster and CP server

In a data center, TCP/IP communication between the SFCFSHA cluster (application cluster) and CP server must be made secure. The security of the communication channel involves encryption, authentication, and authorization.

The CP server node or cluster needs to confirm the authenticity of the SFCFSHA cluster nodes that communicate with it as a coordination point and only accept requests from known SFCFSHA cluster nodes. Requests from unknown clients are rejected as non-authenticated. Similarly, the fencing framework in SFCFSHA cluster must confirm that authentic users are conducting fencing operations with the CP

Two modes of secure communication between the CP server and the SFCFSHA cluster are:

- Symantec Product Authentication Services (AT) (IPM-based secure communication)
- HTTPS communication

Symantec Product Authentication Services (AT): Entities on behalf of which authentication is done, are referred to as principals. On the SFCFSHA cluster nodes, the current VCS installer creates the authentication server credentials on each node in the cluster. It also creates vosauthserver which authenticates the credentials. The installer then proceeds to start VCS in secure mode. Typically, in an existing VCS cluster with security configured, vcsauthserver runs on each cluster node.

HTTPS communication: The SSL infrastructure uses the client cluster certificates and CP server certificates to ensure that communication is secure. The HTTPS mode does not use the broker mechanism to create the authentication server. credentials.

#### How secure communication works between the CP servers and the SFCFSHA clusters using the Symantec Product **Authentication Services (AT)**

CP server and SFCFSHA cluster (application cluster) node communication involve the following entities:

- vxcpserv for the CP server
- cpsadm for the SFCFSHA cluster node

Figure 5-4 displays a schematic of the end-to-end communication flow with security enabled on CP server and SFCFSHA clusters (application clusters).

End-To-end communication flow with security enabled on CP server Figure 5-4 and SFCFSHA clusters

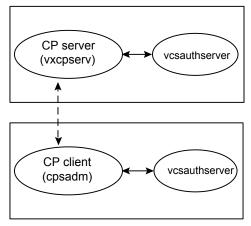

Client cluster nodes

Communication flow between CP server and SFCFSHA cluster nodes with security configured on them is as follows:

Initial setup: Identities of CP server and SFCFSHA cluster nodes are configured on respective nodes by the VCS installer.

Note: At the time of fencing configuration, the installer establishes trust between the CP server and the application cluster so that vxcpserv process can authenticate requests from the application cluster nodes. If you manually configured I/O fencing, then you must set up trust between the CP server and the application cluster.

The cpsadm command gets the user name, domain type from the environment variables CPS USERNAME, CPS DOMAINTYPE. Export these variables before you run the cpsadm command manually. The customized fencing framework exports these environment variables internally before you run the cpsadm

The CP server process (vxcpserv) uses its own user (CPSERVER) which is added to the local vcsauthserver.

Getting credentials from authentication broker:

The cpsadm command tries to get the existing credentials that are present on the local node. The installer generates these credentials during fencing configuration.

The vxcpserv process tries to get the existing credentials that are present on the local node. The installer generates these credentials when it enables security.

- Communication between CP server and SFCFSHA cluster nodes: After the CP server establishes its credential and is up, it becomes ready to receive data from the clients. After the cpsadm command obtains its credentials and authenticates CP server credentials, cpsadm connects to the CP server. Data is passed over to the CP server.
- Validation:

On receiving data from a particular SFCFSHA cluster node, vxcpserv validates its credentials. If validation fails, then the connection request data is rejected.

#### Security configuration details on CP server and SFCFSHA cluster

This section discusses the security configuration details for the CP server and SFCFSHA cluster (application cluster).

#### **Settings in Symantec Product Authentication Services (AT) secure mode**

The following are the settings for secure communication between the CP server and SFCFSHA cluster:

CP server settings:

Installer creates a user with the following values:

username: CPSERVER

domainname: VCS SERVICES@cluster\_uuid

domaintype: vx

Run the following commands on the CP server to verify the settings:

# export EAT DATA DIR=/var/VRTSvcs/vcsauth/data/CPSERVER

#### # /opt/VRTScps/bin/cpsat showcred

Note: The CP server configuration file (/etc/vxcps.conf) must not contain a line specifying **security=0**. If there is no line specifying "security" parameter or if there is a line specifying **security=1**, CP server with security is enabled (which is the default).

SFCFSHA cluster node(s) settings:

On SFCFSHA cluster, the installer creates a user for cpsadm during fencing configuration with the following values:

- username: CPSADM
- domainname: VCS SERVICES@cluster\_uuid
- domaintype: vx

Run the following commands on the SFCFSHA cluster node(s) to verify the security settings:

- # export EAT DATA DIR=/var/VRTSvcs/vcsauth/data/CPSADM
  - # /opt/VRTScps/bin/cpsat showcred

The users described above are used only for authentication for the communication between the CP server and the SFCFSHA cluster nodes.

For CP server's authorization, customized fencing framework on the SFCFSHA cluster uses the following user if security is configured:

CPSADM@VCS SERVICES@cluster uuid

where *cluster\_uuid* is the application cluster's universal unique identifier.

For each SFCFSHA cluster node, this user must be registered on the CP server database before fencing starts on the SFCFSHA cluster node(s). This can be verified by issuing the following command:

# cpsadm -s cp\_server -a list\_users

The following is an example of the command output:

```
Username/Domain Type
CPSADM@VCS SERVICES@77a2549c-1dd2-11b2-88d6-00306e4b2e0b/vx
Cluster Name / UUID
                                              Role
cluster1/{77a2549c-1dd2-11b2-88d6-00306e4b2e0b} Operator
```

Note: The configuration file (/etc/vxfenmode) on each client node must not contain a line specifying **security=0**. If there is no line specifying "security" parameter or if there is a line specifying security=1, client node starts with security enabled (which is the default).

#### Settings in non-secure mode

In non-secure mode, only authorization is provided on the CP server. Passwords are not requested. Authentication and encryption are not provided. User credentials of "cpsclient@hostname" of "vx" domaintype are used by the customized fencing framework for communication between CP server or SFCFSHA cluster node(s).

For each SFCFSHA cluster node, this user must be added on the CP server database before fencing starts on the SFCFSHA cluster node(s). The user can be verified by issuing the following command:

```
# cpsadm -s cpserver -a list users
```

The following is an example of the command output:

```
Username/Domain Type Cluster Name / UUID
                                                        Role
cpsclient@sys1/vx cluster1 / {f0735332-e3709c1c73b9} Operator
```

Note: In non-secure mode, CP server configuration file (/etc/vxcps.conf) should contain a line specifying security=0. Similarly, on each SFCFSHA cluster node the configuration file (/etc/vxfenmode) should contain a line specifying security=0.

# Storage Foundation Cluster File System High Availability and Veritas Volume Manager cluster functionality agents

Agents are VCS processes that manage predefined resource types. SFCFSHA and CVM require agents to interact with VCS. Agents bring resources online, take resources offline, monitor resources, and report any state changes to VCS. VCS bundled agents are part of VCS and are installed when VCS is installed. The SFCFSHA and CVM agents are add-on resources to VCS specifically for the Veritas File System and Veritas Volume Manager.

See the Symantec Storage Foundation Cluster File System High Availability Installation Guide.

# Veritas Volume Manager cluster functionality

The Veritas Volume Manager cluster functionality (CVM) makes logical volumes accessible throughout a cluster. CVM enables multiple hosts to concurrently access the logical volumes under its control. A VxVM cluster comprises nodes sharing a set of devices. The nodes are connected across a network. If one node fails, other nodes can access the devices. The VxVM cluster feature presents the same logical view of the device configurations, including changes, on all nodes. You configure CVM shared storage after VCS sets up a cluster configuration.

Chapter 6

# How Cluster Volume Manager works

This chapter includes the following topics:

- About the cluster functionality of VxVM
- Overview of clustering
- Cluster Volume Manager (CVM) tolerance to storage connectivity failures
- CVM initialization and configuration
- Dirty region logging in cluster environments
- Multiple host failover configurations
- About Flexible Storage Sharing

## About the cluster functionality of VxVM

A cluster consists of a number of hosts or nodes that share a set of disks. The following are the main benefits of cluster configurations:

#### Availability

If one node fails, the other nodes can still access the shared disks. When configured with suitable software, mission-critical applications can continue running by transferring their execution to a standby node in the cluster. This ability to provide continuous uninterrupted service by switching to redundant hardware is commonly termed failover.

Failover is transparent to users and high-level applications for database and file-sharing. You must configure cluster management software, such as Symantec Cluster Server (VCS), to monitor systems and services, and to restart applications on another node in the event of either hardware or software failure. VCS also allows you to perform general administration tasks such as making nodes join or leave a cluster.

Note that a standby node need not remain idle. It could be used to serve other applications in parallel.

#### Off-host processing

Clusters can reduce contention for system resources by performing activities such as backup, decision support, and report generation on the more lightly-loaded nodes of the cluster. This allows businesses to derive enhanced value from their investment in cluster systems.

Symantec Storage Foundation Cluster File System High Availability (SFCFSHA) includes the Cluster Volume Manager (CVM) as a component. CVM expands the functionality of Veritas Volume Manager (VxVM) to add support for a clustered environment. CVM enables the cluster nodes to simultaneously access and manage a set of disks or LUNs under VxVM control. The same logical view of disk configuration and any changes to this view are available on all the nodes. When the CVM functionality is enabled, all cluster nodes can share VxVM objects such as shared disk groups. Private disk groups are supported in the same way as in a non-clustered environment.

# Overview of clustering

Tightly-coupled cluster systems are common in the realm of enterprise-scale mission-critical data processing. The primary advantage of clusters is protection against hardware failure. Should the primary node fail or otherwise become unavailable, applications can continue to run by transferring their execution to standby nodes in the cluster. This ability to provide continuous availability of service by switching to redundant hardware is commonly termed failover.

Another major advantage of clustered systems is their ability to reduce contention for system resources caused by activities such as backup, decision support, and report generation. Businesses can derive enhanced value from their investment in cluster systems by performing such operations on lightly-loaded nodes in the cluster rather than on the heavily-loaded nodes that answer requests for service. This

ability to perform some operations on the lightly-loaded nodes is commonly termed load balancing.

## Overview of cluster volume management

Over the past several years, parallel applications using shared data access have become increasingly popular. Examples of commercially available applications include Oracle Real Application Clusters™ (RAC), Sybase Adaptive Server®, and Informatica Enterprise Cluster Edition. In addition, the semantics of Network File System (NFS), File Transfer Protocol (FTP), and Network News Transfer Protocol (NNTP) allow these workloads to be served by shared data access clusters. Finally, numerous organizations have developed internal applications that take advantage of shared data access clusters.

The cluster functionality of VxVM (CVM) works together with the cluster monitor daemon that is provided by VCS or by the host operating system. The cluster monitor informs VxVM of changes in cluster membership. Each node starts up independently and has its own cluster monitor plus its own copies of the operating system and VxVM/CVM. When a node joins a cluster, it gains access to shared disk groups and volumes. When a node leaves a cluster, it loses access to these shared objects. A node joins a cluster when you issue the appropriate command on that node.

Warning: The CVM functionality of VxVM is supported only when used with a cluster monitor that has been configured correctly to work with VxVM.

Figure 6-1 shows a simple cluster arrangement consisting of four nodes with similar or identical hardware characteristics (CPUs, RAM, and host adapters), and configured with identical software (including the operating system).

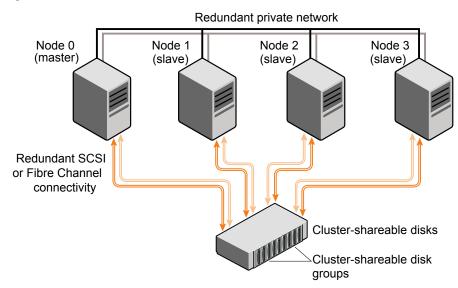

Figure 6-1 Example of a 4-node CVM cluster

To the cluster monitor, all nodes are the same. VxVM objects configured within shared disk groups can potentially be accessed by all nodes that join the cluster. However, the CVM functionality of VxVM requires that one node act as the master node; all other nodes in the cluster are slave nodes. Any node is capable of being the master node, and it is responsible for coordinating certain VxVM activities.

In this example, node 0 is configured as the CVM master node and nodes 1, 2, and 3 are configured as CVM slave nodes. The nodes are fully connected by a private network and they are also separately connected to shared external storage (either disk arrays or JBODs: just a bunch of disks) through SCSI or Fibre Channel in a Storage Area Network (SAN).

Figure 6-1 shows each node has two independent paths to the disks, which are configured in one or more cluster-shareable disk groups. Multiple paths provide resilience against failure of one of the paths, but this is not a requirement for cluster configuration. Disks may also be connected by single paths.

The private network allows the nodes to share information about system resources and about each other's state. Using the private network, any node can recognize which other nodes are currently active, which are joining or leaving the cluster, and which have failed. The private network requires at least two communication channels to provide redundancy against one of the channels failing. If only one channel were used, its failure would be indistinguishable from node failure—a condition known as network partitioning.

You can run the commands that configure or reconfigure VxVM objects on any node in the cluster. These tasks include setting up shared disk groups, creating and reconfiguring volumes, and performing snapshot operations.

The first node to join a cluster performs the function of master node. If the master node leaves a cluster, one of the slave nodes is chosen to be the new master.

See "Methods to control CVM master selection" on page 388.

## About private and shared disk groups

The following types of disk groups are defined:

Private disk group

Belongs to only one node. A private disk group can only be imported by one system. LUNs in a private disk group may be physically accessible from one or more systems, but access is restricted to only one system at a time.

The boot disk group (usually aliased by the reserved disk group name bootdg) is always a private disk group.

Shared disk group Can be shared by all nodes. A shared (or cluster-shareable) disk group is imported by all cluster nodes. LUNs in a shared disk group must be physically accessible from all systems that may join the cluster.

In a CVM cluster, most disk groups are shared. LUNs in a shared disk group are accessible from all nodes in a cluster, allowing applications on multiple cluster nodes to simultaneously access the same LUN. A volume in a shared disk group can be simultaneously accessed by more than one node in the cluster, subject to license key and disk group activation mode restrictions.

You can use the vxdg command to designate a disk group as cluster-shareable.

See "Importing disk groups as shared" on page 403.

When a disk group is imported as cluster-shareable for one node, each disk header is marked with the cluster ID. As each node subsequently joins the cluster, it recognizes the disk group as being cluster-shareable and imports it. In contrast, a private disk group's disk headers are marked with the individual node's host name. As system administrator, you can import or deport a shared disk group at any time; the operation takes place in a distributed fashion on all nodes.

Each LUN is marked with a unique disk ID. When cluster functionality for VxVM starts on the master, it imports all shared disk groups (except for any that do not have the autoimport attribute set). When a slave tries to join a cluster, the master sends it a list of the disk IDs that it has imported, and the slave checks to see if it can access them all. If the slave cannot access one of the listed disks, it abandons its attempt to join the cluster. If it can access all of the listed disks, it joins the cluster and imports the same shared disk groups as the master. When a node leaves the cluster gracefully, it deports all its imported shared disk groups, but they remain imported on the surviving nodes.

Reconfiguring a shared disk group is performed with the cooperation of all nodes. Configuration changes to the disk group are initiated by the master, and happen simultaneously on all nodes and the changes are identical. Such changes are atomic in nature, which means that they either occur simultaneously on all nodes or not at all.

Whether all members of the cluster have simultaneous read and write access to a cluster-shareable disk group depends on its activation mode setting.

See "Activation modes of shared disk groups" on page 165.

The data contained in a cluster-shareable disk group is available as long as at least one node is active in the cluster. The failure of a cluster node does not affect access by the remaining active nodes. Regardless of which node accesses a cluster-shareable disk group, the configuration of the disk group looks the same.

Warning: Applications running on each node can access the data on the VxVM disks simultaneously. VxVM does not protect against simultaneous writes to shared volumes by more than one node. It is assumed that applications control consistency (by using Cluster File System or a distributed lock manager, for example).

## Activation modes of shared disk groups

A shared disk group must be activated on a node in order for the volumes in the disk group to become accessible for application I/O from that node. The ability of applications to read from or to write to volumes is dictated by the activation mode of a shared disk group. Valid activation modes for a shared disk group are exclusivewrite, readonly, sharedread, sharedwrite, and off (inactive).

The default activation mode for shared disk groups is sharedwrite.

Special uses of clusters, such as high availability (HA) applications and off-host backup, can use disk group activation to explicitly control volume access from different nodes in the cluster

Table 6-1 describes the activation modes.

Table 6-1 Activation modes for shared disk groups

| Activation mode     | Description                                                                                                    |
|---------------------|----------------------------------------------------------------------------------------------------|
| exclusivewrite (ew) | The node has exclusive write access to the disk group. No other node can activate the disk group for write access. |

Table 6-1 Activation modes for shared disk groups (continued)

| Activation mode  | Description                                                                                                    |
|------------------|----------------------------------------------------------------------------------------------------|
| readonly (ro)    | The node has read access to the disk group and denies write access for all other nodes in the cluster. The node has no write access to the disk group. Attempts to activate a disk group for either of the write modes on other nodes fail. |
| sharedread (sr)  | The node has read access to the disk group. The node has no write access to the disk group, however other nodes can obtain write access.                                                                                                    |
| sharedwrite (sw) | The node has write access to the disk group. Attempts to activate the disk group for shared read and shared write access succeed. Attempts to activate the disk group for exclusive write and read-only access fail.                        |
| off              | The node has neither read nor write access to the disk group. Query operations on the disk group are permitted.                                                                                                    |

Table 6-2 summarizes the allowed and conflicting activation modes for shared disk groups.

Table 6-2 Allowed and conflicting activation modes

| Disk group<br>activated in<br>cluster as | Attempt to activate disk group on another node as exclusive-write | readonly | sharedread | sharedwrite |
|------------------------------------------|-------------------------------------------------------------------|----------|------------|-------------|
| exclusivewrite                           | Fails                                                             | Fails    | Succeeds   | Fails       |
| readonly                                 | Fails                                                             | Succeeds | Succeeds   | Fails       |
| sharedread                               | Succeeds                                                          | Succeeds | Succeeds   | Succeeds    |
| sharedwrite                              | Fails                                                             | Fails    | Succeeds   | Succeeds    |

Shared disk groups can be automatically activated in a specified mode when the disk group is created or imported. To control automatic activation of shared disk groups, create a defaults file /etc/default/vxdg containing the following lines:

enable activation=true default activation mode=activation-mode The activation-mode is one of exclusivewrite, readonly, sharedread, sharedwrite. Of off.

When a shared disk group is created or imported, it is activated in the specified mode. When a node joins the cluster, all shared disk groups accessible from the node are activated in the specified mode.

The activation mode of a disk group controls volume I/O from different nodes in the cluster. It is not possible to activate a disk group on a given node if it is activated in a conflicting mode on another node in the cluster. When enabling activation using the defaults file, it is recommended that the file be consistent on all nodes in the cluster as in Table 6-2. Otherwise, the results of activation are unpredictable.

If the defaults file is edited while the vxconfigd daemon is already running, run the /sbin/vxconfigd -k -x syslog command on all nodes to restart the process.

If the default activation mode is anything other than off, an activation following a cluster join, or a disk group creation or import can fail if another node in the cluster has activated the disk group in a conflicting mode.

To display the activation mode for a shared disk group, use the vxdg list diskgroup command.

See "Listing shared disk groups" on page 401.

You can also use the vxdg command to change the activation mode on a shared disk group.

See "Changing the activation mode on a shared disk group" on page 405.

It is also possible to configure a volume so that it can only be opened by a single node in a cluster.

See "Creating volumes with exclusive open access by a node" on page 407.

See "Setting exclusive open access to a volume by a node" on page 408.

### Limitations of shared disk groups

Only raw device access may be performed via CVM. It does not support shared access to file systems in shared volumes unless the appropriate software, such as Cluster File System, is installed and configured.

Note: The boot disk group (usually aliased as bootdg) cannot be made cluster-shareable. It must be private.

The cluster functionality of VxVM does not support RAID-5 volumes for cluster-shareable disk groups. These volumes can, however, be used in private disk groups that are attached to specific nodes of a cluster or can be failed over to other nodes in the cluster.

If you have RAID-5 volumes in a private disk group that you wish to make shareable, you must first relayout the volumes as a supported volume type such as stripe-mirror or mirror-stripe. Online relayout of shared volumes is supported provided that it does not involve RAID-5 volumes.

# Cluster Volume Manager (CVM) tolerance to storage connectivity failures

Cluster Volume Manager (CVM) uses a shared storage model. A shared disk group provides concurrent read and write access to the volumes that it contains for all nodes in a cluster.

Cluster resiliency means that the cluster functions with minimal disruptions if one or more nodes lose connectivity to the shared storage. When CVM detects a loss of storage connectivity for an online disk group, CVM performs appropriate error handling for the situation. For example, CVM may redirect I/O over the network, detach a plex, or disable a volume for all disks, depending on the situation. The behavior of CVM can be customized to ensure the appropriate handling for your environment.

The CVM resiliency features also enable a node to join the cluster even if the new node does not have connectivity to all the disks in the shared disk group. This behavior ensures that a node that is taken offline can rejoin the cluster. Similarly, a shared disk group can be imported on a node.

Note: Cluster resiliency functionality is intended to handle temporary failures. Restore the connectivity as soon as possible.

CVM provides increased cluster resiliency and tolerance to connectivity failure in the following ways:

Table 6-3

| Functionality                 | Description                                                                                                    | Configurable?                                                                                                    |
|-------------------------------|----------------------------------------------------------------------------------------------------|----------------------------------------------------------------------------------------------------|
| Consistency of data plexes.   | CVM manages connectivity errors for data disks so that I/O can continue to the unaffected disks.  If a failure is seen on all nodes, CVM detaches the affected plexes as long at least one plex is still accessible.  If a failure does not affect all of the nodes, the disk detach policy determines how CVM handles the failure.  See "About disk detach policies" on page 174.                                                                                                    | Yes. Controlled by<br>the detach policy,<br>which can be local<br>or global.<br>See "Setting the<br>detach policy for<br>shared disk<br>groups"<br>on page 406. |
| Continuity of application I/O | If a connectivity failure does not affect all the nodes, CVM can redirect I/O over the network to a node that has access to the storage. This behavior enables the application I/O to continue even when storage connectivity failures occur.  By redirecting I/O, CVM can avoid the need to either locally fail the I/O on the volume or detach the plex when at least one node has access to the underlying storage. Therefore, the ioship policy changes the behavior of the disk detach policy.  See "About redirection of application I/Os with CVM I/O shipping" on page 171. | Yes. Controlled by the ioship tunable parameter, which is set for a disk group.  See "Enabling I/O shipping for shared disk groups" on page 406.                |

Table 6-3 (continued)

| Functionality                                     | Description                                                                                                    | Configurable?           |
|---------------------------------------------------|----------------------------------------------------------------------------------------------------|-------------------------|
| Availability of shared disk group configurations. | The master node handles configuration changes to the shared disk group, so CVM ensures that the master node has access to the configuration copies.                                                                         | No. Enabled by default. |
|                                                   | If the master node loses connectivity to a configuration copy, CVM redirects the I/O requests over the network to a node that can access the configuration copy. This behavior ensures that the disk group stays available. |                         |
|                                                   | This behavior is independent of the disk detach policy or ioship policy.                                                                                                    |                         |
|                                                   | If the disk group version is less<br>than 170, CVM handles the<br>disconnectivity according to the<br>disk group failure policy<br>(dgfailpolicy).                                                                          |                         |
|                                                   | See "Availability of shared disk group configuration copies" on page 171.                                                                                                    |                         |
| Availability of snapshots                         | CVM initiates internal I/Os to update Data Change Objects (DCOs).                                                                                                    | No. Enabled by default. |
|                                                   | If a node loses connectivity to these objects, CVM redirects the internal I/Os over the network to a node that has access.                                                                                                  |                         |
|                                                   | This behavior is independent of the disk detach policy or ioship policy.                                                                                                    |                         |

| Functionality                                        | Description                                                                                                    | Configurable?                                                                                                    |
|------------------------------------------------------|----------------------------------------------------------------------------------------------------|----------------------------------------------------------------------------------------------------|
| Availability of cluster nodes and shared disk groups | CVM enables a cluster node to join even if the node does not have access to all of the shared storage.  Similarly, a node can import a shared disk group even if there is a local failure to the storage.  This behavior is independent of the disk detach policy or ioship policy.  See "Availability of cluster nodes and shared disk groups" on page 181. | Yes. Controlled by the storage correctivity tunable.  See "Controlling the CVM tolerance to storage disconnectivity" on page 406. |

Table 6-3 (continued)

## Availability of shared disk group configuration copies

CVM maintains connectivity to shared disk groups as long as at least one node in the cluster has access to the configuration copies. The master node performs changes to the configuration and propagates the changes to all of the slave nodes. If the master node loses access to the copies of the configuration, the master node sends the writes for the configuration change to a slave node that has access. The slave node implements the changes. This behavior enables the disk group to stay active, even when the master node loses access to the shared disk group configuration. If all nodes lose access to the shared disk group, the disk group is disabled.

In previous releases prior to release 6.0, you could configure a disk group failure policy for a shared disk group. The disk group failure policy is no longer supported for disk groups with the latest disk group version and cluster protocol version.

If the cluster protocol version is less than 110, or the disk group version is less than 170, the disk group failure policy (dgfailpolicy) determines the behavior after failure.

See the documentation from the relevant release of VxVM.

Disk group configurations are handled this way regardless of the setting for the ioship policy. The ioship policy controls redirection of application I/Os.

See "About redirection of application I/Os with CVM I/O shipping" on page 171.

## About redirection of application I/Os with CVM I/O shipping

Cluster Volume Manager (CVM) provides an option to handle loss of connectivity by redirecting application I/Os over the network if a node loses connectivity to a

disk. The node that lost connectivity sends the I/O request over the network to a node that can access the disk. The node can be a master node or a slave node. The process of redirecting the I/Os is also called I/O shipping. The application I/Os are only shipped when the node has lost local connectivity.

The I/O shipping is controlled by the ioship policy, which is disabled by default. You can turn on I/O shipping per shared disk group.

See "Enabling I/O shipping for shared disk groups" on page 406.

CVM considers the I/O shipping policy together with the disk detach policy to determine how to handle the I/O errors.

See "How CVM detach policies interact with I/O shipping" on page 178.

The I/O shipping policy handles only application I/O.

CVM always uses I/O redirection for I/O to the configuration entries.

See "Availability of shared disk group configuration copies" on page 171.

## Storage disconnectivity and CVM disk detach policies

When Cluster Volume Manager (CVM) detects a connectivity failure to one or more plexes on one or more data disks, CVM determines the handling of the connectivity failure based on the following:

- The type of storage disconnectivity failure. See "About the types of storage connectivity failures" on page 172.
- The detach policy set for the disk group. See "About disk detach policies" on page 174.

#### About the types of storage connectivity failures

CVM determines the type of storage disconnectivity failure based on the scope of failure. CVM determines whether the failure affects all nodes (global failure), or only particular nodes (local failure). CVM also determines whether the failure affects one or more plexes of the volume. If the failure affects all plexes, it is considered total failure. Otherwise, it is considered partial failure.

CVM defines the following types of storage disconnectivity:

- global partial failure Figure 6-2 shows this scenario.
- global total failure Figure 6-3 shows a global total failure.
- local partial failure

Figure 6-4 shows a local partial failure.

 local total failure Figure 6-5 shows a local total failure.

Figure 6-2 shows a global partial failure. A global partial failure indicates that all of the nodes are affected, but not all of the plexes in the volume. In the example, all nodes in the cluster lost access to Array B, which has plex B for the volume.

Global partial failure Figure 6-2

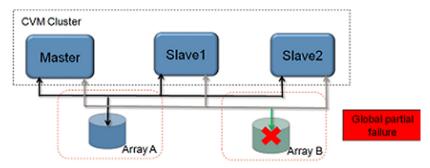

Figure 6-3 shows a global total failure. A global total failure means that all nodes are affected and all plexes in the volume are affected.

Figure 6-3 Global total failure

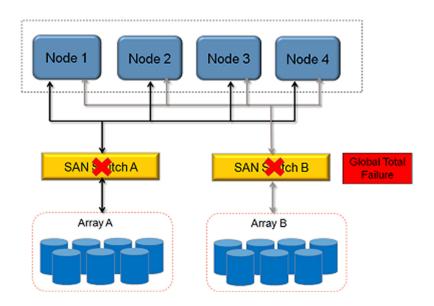

Figure 6-4 shows a local partial failure. A local partial failure indicates that the failure did not affect all plexes, and the failure occured on one or more nodes, but not on all nodes.

Figure 6-4 Local partial failure

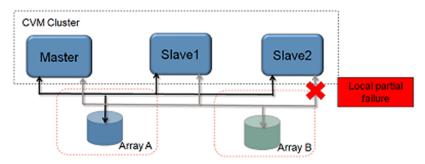

Figure 6-5 shows a local total failure. A local total failure indicates that the failure affect all plexes, and the failure occured on one or more nodes, but not on all nodes.

Figure 6-5 Local total failure

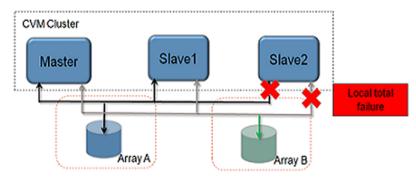

## About disk detach policies

The disk detach policy determines how CVM handles failures in the storage or connectivity to the storage.

For small mirrored volumes, non-mirrored volumes, volumes that use hardware mirrors, and volumes in private disk groups, there is no benefit in configuring the local detach policy. In most cases, Symantec recommends that you use the default global detach policy.

The following disk detach policies are available:

#### Global detach policy

The global detach policy specifies that on any I/O error, the plex seeing the error is detached cluster-wide for the volume. This behavior assures a symmetric access to the volumes on all nodes in the cluster. The global detach policy is the traditional and default policy for all nodes in the configuration.

See "How CVM handles local storage disconnectivity with the global detach policy" on page 175.

#### Local detach policy

The local detach policy indicates that when a node has an I/O failure to a plex due to a local connectivity issue, the volume is disabled locally. The plex is not detached for the whole cluster. This behavior ensures that all of the plexes are available for I/O on the other nodes. Only the node or nodes that had the failure are affected.

See "How CVM handles local storage disconnectivity with the local detach policy" on page 176.

The disk detach policy is set for the shared disk group. If you need to change the detach policy from the default global detach policy to the local detach policy, use the vxdg command.

#### How CVM handles local storage disconnectivity with the global detach policy

CVM behavior for a local failure depends on the setting for the detach policy, and the number of plexes affected.

If the failure does not affect all nodes, the failure is considered to be local. Local failure could occur on one or more nodes, but not all nodes. The I/O failure is considered local if at least one node still has access to the plex.

If the detach policy is set to global, and the failure affects one or more plexes in the volume for one or more nodes, CVM detaches the plex. The global detach policy indicates that CVM should ensure that the plexes (mirrors) of the volume stay consistent. Detaching the plex ensures that data on the plex is exactly the same for all nodes. When the connectivity returns, CVM reattaches the plex to the volume and resynchronizes the plex.

Figure 6-6 shows how CVM handles a local partial failure, when the detach policy is global.

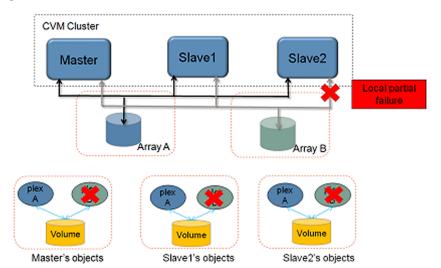

Figure 6-6 How CVM handles local partial failure - global detach policy

The benefit with this policy is that the volume is still available for I/O on all nodes. If there is a read or write I/O failure on a slave node, the master node performs the usual I/O recovery operations to repair the failure. If required, the plex is detached from the volume, for the entire cluster, All nodes remain in the cluster and continue to perform I/O, but the redundancy of the mirrors is reduced.

The disadvantage is that redundancy is lost, because of the detached plex. Because one or more nodes in the cluster lose connectivity to a plex, the entire cluster loses access to that plex. This behavior means that a local fault on one node has a global impact on all nodes in the cluster.

The global detach policy also requires the overhead of reattaching the plex. When the problem that caused the I/O failure has been corrected, the disks should be re-attached. The mirrors that were detached must be recovered before the redundancy of the data can be restored.

If a node experiences failure to all of the plexes of a mirrored volume, the I/Os fail to the volume from the local node, but no plexes are detached. This behavior prevents the behavior wherein each plex was detached one after other and the volume was disabled globally.

#### How CVM handles local storage disconnectivity with the local detach policy

The local detach policy indicates that when a node has an I/O failure to a plex due to a local connectivity issue, the I/Os fail to the local volume. The plex is not detached for the whole cluster. This behavior ensures that all of the plexes are available for I/O on the other nodes. Only the node or nodes that had the failure are affected.

The benefit with this policy is that the redundancy of the volume is protected, as much as possible. The local detach policy supports failover applications in large clusters where the redundancy of the volume is more important than the number of nodes that can access the volume. That is, you would prefer one or more nodes to lose I/O access to the volume, rather than lose a plex of the volume for all of the nodes in the cluster. This scenario typically applies when the volumes are mirrored, and a parallel application is used that can seamlessly provide the same service from the other nodes. For example, this option is not appropriate for fast failover configurations.

If the detach policy is set to local, and the failure is a local partial failure, CVM locally fails write I/Os to the volume. The local detach policy indicates that CVM should ensure that a local connectivity error only affects the local node. When the I/O is failing locally to the volume, applications need to be failed over to another node.

If the I/O shipping policy is on, the I/Os are redirected over the network to another node in the cluster. CVM does not fail the I/O in this case.

Figure 6-7 shows a local partial failure.

CVM Cluster Slave1 Slave2 Master failure Array A Array B. Volume Volume Master's objects Slave1's objects Slave2's objects

Local partial failure - local detach policy Figure 6-7

#### **Guidelines for choosing detach policies**

In most cases it is recommended that you use the global detach policy, and particularly if any of the following conditions apply:

 If only non-mirrored volumes, small, mirrored volumes, or hardware-mirrored volumes are configured. This avoids the system overhead of the extra messaging that is required by the local detach policy.

The local detach policy may be suitable in the following cases:

- When large, mirrored volumes are configured. Resynchronizing a reattached plex can degrade system performance. The local detach policy can avoid the need to detach the plex at all. Alternatively, the dirty region logging (DRL) feature can reduce the amount of resynchronization that is required.
- For clusters with more than four nodes. Keeping an application running on a particular node is less critical when there are many nodes in a cluster. It may be possible to configure the cluster management software to move an application to a node that has access to the volumes. In addition, load balancing may be able to move applications to a different volume from the one that experienced the I/O problem. This behavior preserves data redundancy, and other nodes may still be able to perform I/O to and from the volumes on the disk.

Table 6-4 compares the behavior of CVM when I/O failures occur under the different detach policies.

Table 6-4 Cluster behavior under I/O failure to a mirrored volume for disk detach policies

| Type of failure        | Local detach policy                                                 | Global detach policy     |
|------------------------|---------------------------------------------------------------------|--------------------------|
| Local partial failure  | Fails I/O to the volume from the nodes that cannot access the plex. | Detaches the plex.       |
| Local total failure    | Fails I/O to the volume from the nodes that cannot access the plex. | Fails I/O to the volume. |
| Global partial failure | Detaches the plex.                                                  | Detaches the plex.       |
| Global total failure   | Disables the volume.                                                | Disables the volume.     |

#### How CVM detach policies interact with I/O shipping

When I/O shipping is enabled, CVM tries to redirect the I/O across the network, before locally disabling a volume or detaching a plex. Therefore, the behavior of the detach policies differs when I/O shipping is enabled.

Table 6-5 summarizes the effect on a cluster of I/O failure to the disks in a mirrored volume when I/O shipping is enabled.

| Table 6-5 | Cluster behavior under I/O failure to a mirrored volume for disk |
|-----------|------------------------------------------------------------------|
|           | detach policies when I/O shipping is enabled                     |

| Type of failure        | Local detach policy                    | Global detach policy |
|------------------------|----------------------------------------|----------------------|
| Local partial failure  | Ships I/O.                             | Detaches the plexes. |
| Local total failure    | Ships I/O.                             | Ships I/O.           |
| Global partial failure | Detaches the plex.                     | Detaches the plex.   |
| Global total failure   | Detaches all plexes but the last plex. | Disables the volume. |

#### CVM storage disconnectivity scenarios that are policy independent

The behavior for the following storage connectivity failures is the same regardless of the detach policy.

- global partial failure. Figure 6-8 shows this scenario.
- global total failure. Figure 6-9 shows a global total failure
- local total failure. Figure 6-10 shows a global total failure

Figure 6-8 shows a global partial failure. A global partial failure indicates that all of the nodes are affected, but not all of the plexes in the volume. In the example, all nodes in the cluster lost access to Array B, which has plex B for the volume.

Plex B is detached. None of the nodes can access the plex, so the plex must be detached to maintain the consistency of the mirror. I/O continues to other plexes in the volume. This reduces the redundancy of the volume.

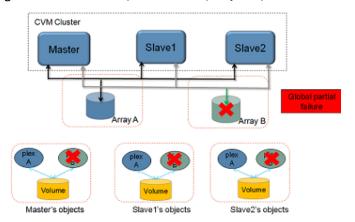

Figure 6-8 Global partial failure - policy independent

Figure 6-9 shows a global total failure. This means that all nodes are affected and all plexes in the volume are affected. The volume is disabled. Since no plexes are available, the volume is not available for any I/Os. If the failure occurs on all nodes at the same time, no plexes are detached.

Figure 6-9 Global total failure - policy independent

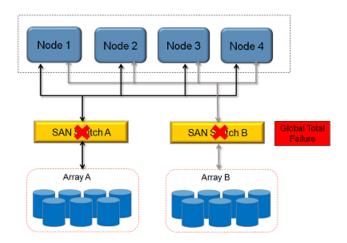

If the local failure is total for all of the plexes in the volume, CVM behavior is the same regardless of policy. CVM locally fails I/O to the volume. I/O fails to the volume from the node or nodes that cannot access the plex. I/O continues to the volume from other nodes.

Figure 6-10 shows a local total failure.

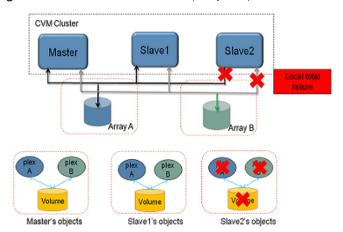

Figure 6-10 Local total failure - policy independent

# Availability of cluster nodes and shared disk groups

By default, CVM enables a node to join the cluster as long as the node has access to the disks through at least one node in the cluster. Typically, the node accesses the disks through the master node. A shared disk group can also be imported if some nodes cannot access all of the disks. During a node join operation or a disk group import operation, if CVM detects that the node does not have access to the underlying storage for the volume, the volume is placed in the LDISABLED state. The storage connectivity in such a situation is asymmetric, meaning that not all nodes have the same access to all the disks in the shared disk group.

Note: The support for asymmetric disk access is intended to handle temporary connectivity issues, and not to be a permanent state. The connectivity should be restored as soon as possible. CVM considers the cluster to be in a degraded mode until the connectivity is restored.

This behavior is enabled by default. You can set the storage connectivity policy to resilient to disable this functionality. The configuration of this feature is independent from the detach policy and the I/O shipping policy. However, the disk group version and the cluster protocol version must be a level to support the behavior.

When the storage connectivity is set to resilient, Cluster Volume Manager (CVM) requires that a node joining a cluster must have access to all the disks in all shared disk groups. This requirement applies also to a node that was removed from the cluster because of an I/O failure. The node cannot rejoin the cluster until the disk access is restored. Similarly, a shared disk group cannot be imported unless all of the nodes in the cluster can access all of the disks in the disk group.

See "Controlling the CVM tolerance to storage disconnectivity" on page 406.

# CVM initialization and configuration

Before any nodes can join a new cluster for the first time, you must supply certain configuration information during cluster monitor setup. This information is normally stored in some form of cluster monitor configuration database. The precise content and format of this information depends on the characteristics of the cluster monitor. The information required by VxVM is as follows:

- Cluster ID
- Node IDs
- Network addresses of nodes
- Port addresses

When a node joins the cluster, this information is automatically loaded into VxVM on that node at node startup time.

Note: The CVM functionality of VxVM is supported only when used with a cluster monitor that has been configured correctly to work with VxVM.

Use a cluster monitor such as GAB (Group Membership and Atomic Broadcast) in Symantec Cluster Service (VCS). For a VCS environment, use the vxcvmconfig command on any node to configure the cluster to use the CVM functionality of VxVM. The vxcvmconfig command is not included with Veritas Volume Manager.

The cluster monitor startup procedure effects node initialization, and brings up the various cluster components (such as VxVM with cluster support, the cluster monitor, and a distributed lock manager) on the node. Once this is complete, applications may be started. The cluster monitor startup procedure must be invoked on each node to be joined to the cluster.

For VxVM in a cluster environment, initialization consists of loading the cluster configuration information and joining the nodes in the cluster. The first node to join becomes the master node, and later nodes (slaves) join to the master. If two nodes join simultaneously, VxVM chooses the master. After a given node joins, that node has access to the shared disk groups and volumes.

# Cluster reconfiguration

Cluster reconfiguration occurs if a node leaves or joins a cluster. Each node's cluster monitor continuously watches the other cluster nodes. When the membership of

the cluster changes, the cluster monitor informs Veritas Volume Manager (VxVM) to take appropriate action.

During cluster reconfiguration, VxVM suspends I/O to shared disks. I/O resumes when the reconfiguration completes. Applications may appear to freeze for a short time during reconfiguration.

If other operations, such as VxVM operations or recoveries, are in progress, cluster reconfiguration can be delayed until those operations complete. Volume reconfigurations do not take place at the same time as cluster reconfigurations. Depending on the circumstances, an operation may be held up and restarted later. In most cases, cluster reconfiguration takes precedence. However, if the volume reconfiguration is in the commit stage, it completes first.

See "Volume reconfiguration" on page 185.

See "vxclustadm utility" on page 183.

#### vxclustadm utility

The vxclustadm command provides an interface to the CVM functionality of VxVM when VCS is used as the cluster monitor. It is also called during cluster startup and shutdown. In the absence of a cluster monitor, vxclustadm can also be used to activate or deactivate the CVM functionality of VxVM on any node in a cluster.

The startnode keyword to vxclustadm starts CVM functionality on a cluster node by passing cluster configuration information to the VxVM kernel. In response to this command, the kernel and the VxVM configuration daemon, vxconfigd, perform initialization.

The stopnode keyword stops CVM functionality on a node. It waits for all outstanding I/O to complete and for all applications to close shared volumes.

The setmaster keyword migrates the CVM master to the specified node. The migration is an online operation. Symantec recommends that you switch the master when the cluster is not handling VxVM configuration changes or cluster reconfiguration operations.

The reinit keyword allows nodes to be added to or removed from a cluster without stopping the cluster. Before running this command, the cluster configuration file must have been updated with information about the supported nodes in the cluster.

The nidmap keyword prints a table showing the mapping between CVM node IDs in VxVM's cluster-support subsystem and node IDs in the cluster monitor. It also prints the state of the nodes in the cluster.

The nodestate keyword reports the state of a cluster node and also the reason for the last abort of the node as shown in this example:

#### # vxclustadm nodestate

state: out of cluster reason: user initiated stop

Table 6-6 lists the various reasons that may be given for a node abort.

Node abort messages Table 6-6

| Table 0-0 Node about message                 | 500                                                                                     |
|----------------------------------------------|-----------------------------------------------------------------------------------------|
| Reason                                       | Description                                                                             |
| cannot find disk on slave node               | Missing disk or bad disk on the slave node.                                             |
| cannot obtain configuration data             | The node cannot read the configuration data due to an error such as disk failure.       |
| cluster device open failed                   | Open of a cluster device failed.                                                        |
| clustering license mismatch with master node | Clustering license does not match that on the master node.                              |
| clustering license not available             | Clustering license cannot be found.                                                     |
| connection refused by master                 | Join of a node refused by the master node.                                              |
| disk in use by another cluster               | A disk belongs to a cluster other than the one that a node is joining.                  |
| join timed out during reconfiguration        | Join of a node has timed out due to reconfiguration taking place in the cluster.        |
| klog update failed                           | Cannot update kernel log copies during the join of a node.                              |
| master aborted during join                   | Master node aborted while another node was joining the cluster.                         |
| protocol version out of range                | Cluster protocol version mismatch or unsupported version.                               |
| recovery in progress                         | Volumes that were opened by the node are still recovering.                              |
| transition to role failed                    | Changing the role of a node to be the master failed.                                    |
| user initiated abort                         | Node is out of cluster due to an abort initiated by the user or by the cluster monitor. |

| Reason                   | Description                                                                           |
|--------------------------|---------------------------------------------------------------------------------------|
| user initiated stop      | Node is out of cluster due to a stop initiated by the user or by the cluster monitor. |
| vxconfigd is not enabled | The VxVM configuration daemon is not enabled.                                         |

Table 6-6 Node abort messages (continued)

See the vxclustadm(1M) manual page.

# Volume reconfiguration

Volume reconfiguration is the process of creating, changing, and removing VxVM objects such as disk groups, volumes, and plexes. In a cluster, all nodes cooperate to perform such operations. The vxconfigd daemons play an active role in volume reconfiguration. For reconfiguration to succeed, a vxconfigd daemon must be running on each of the nodes.

See "vxconfigd daemon" on page 186.

A volume reconfiguration transaction is initiated by running a VxVM utility on the master node. The utility contacts the local vxconfigd daemon on the master node, which validates the requested change. For example, vxconfigd rejects an attempt to create a new disk group with the same name as an existing disk group. The vxconfigd daemon on the master node then sends details of the changes to the vxconfigd daemons on the slave nodes. The vxconfigd daemons on the slave nodes then perform their own checking. For example, each slave node checks that it does not have a private disk group with the same name as the one being created. If the operation involves a new disk, each node checks that it can access that disk. When the vxconfigd daemons on all the nodes agree that the proposed change is reasonable, each notifies its kernel. The kernels then cooperate to either commit or to abandon the transaction. Before the transaction can be committed, all of the kernels ensure that no I/O is underway, and block any I/O issued by applications until the reconfiguration is complete. The master node is responsible both for initiating the reconfiguration, and for coordinating the commitment of the transaction. The resulting configuration changes appear to occur simultaneously on all nodes.

If a vxconfigd daemon on any node goes away during reconfiguration, all nodes are notified and the operation fails. If any node leaves the cluster, the operation fails unless the master has already committed it. If the master node leaves the cluster, the new master node, which was previously a slave node, completes or fails the operation depending on whether or not it received notification of successful completion from the previous master node. This notification is performed in such a way that if the new master does not receive it, neither does any other slave.

If a node attempts to join a cluster while a volume reconfiguration is being performed, the result of the reconfiguration depends on how far it has progressed. If the kernel has not yet been invoked, the volume reconfiguration is suspended until the node has joined the cluster. If the kernel has been invoked, the node waits until the reconfiguration is complete before joining the cluster.

When an error occurs, such as when a check on a slave fails or a node leaves the cluster, the error is returned to the utility and a message is sent to the console on the master node to identify on which node the error occurred.

#### vxconfigd daemon

The VxVM configuration daemon, vxconfigd, maintains the configuration of VxVM objects. It receives cluster-related instructions from the kernel. A separate copy of vxconfigd runs on each node, and these copies communicate with each other over a network. When invoked, a VxVM utility communicates with the vxconfigd daemon running on the same node; it does not attempt to connect with vxconfigd daemons on other nodes. During cluster startup, the kernel prompts vxconfigd to begin cluster operation and indicates whether it is a master node or a slave node.

When a node is initialized for cluster operation, the vxconfigd daemon is notified that the node is about to join the cluster and is provided with the following information from the cluster monitor configuration database:

- cluster ID
- node IDs
- master node ID
- role of the node
- network address of the node

On the master node, the vxconfigd daemon sets up the shared configuration by importing shared disk groups, and informs the kernel when it is ready for the slave nodes to join the cluster.

On slave nodes, the vxconfigd daemon is notified when the slave node can join the cluster. When the slave node joins the cluster, the vxconfigd daemon and the VxVM kernel communicate with their counterparts on the master node to set up the shared configuration.

When a node leaves the cluster, the kernel notifies the vxconfigd daemon on all the other nodes. The master node then performs any necessary cleanup. If the master node leaves the cluster, the kernels select a new master node and the vxconfigd daemons on all nodes are notified of the choice.

The vxconfigd daemon also participates in volume reconfiguration.

See "Volume reconfiguration" on page 185.

## vxconfigd daemon recovery

In a cluster, the vxconfigd daemons on the slave nodes are always connected to the vxconfigd daemon on the master node. If the vxconfigd daemon is stopped, volume reconfiguration cannot take place. Other nodes can join the cluster if the vxconfigd daemon is not running on the slave nodes.

If the vxconfigd daemon stops, different actions are taken depending on which node this occurred:

- If the vxconfigd daemon is stopped on the master node, the vxconfigd daemons on the slave nodes periodically attempt to rejoin to the master node. Such attempts do not succeed until the vxconfigd daemon is restarted on the master. In this case, the vxconfigd daemons on the slave nodes have not lost information about the shared configuration, so that any displayed configuration information is correct.
- If the vxconfigd daemon is stopped on a slave node, the master node takes no action. When the vxconfigd daemon is restarted on the slave, the slave vxconfigd daemon attempts to reconnect to the master daemon and to re-acquire the information about the shared configuration. (Neither the kernel view of the shared configuration nor access to shared disks is affected.) Until the vxconfigd daemon on the slave node has successfully reconnected to the vxconfigd daemon on the master node, it has very little information about the shared configuration and any attempts to display or modify the shared configuration can fail. For example, shared disk groups listed using the vxdq list command are marked as disabled; when the rejoin completes successfully, they are marked as enabled.
- If the vxconfigd daemon is stopped on both the master and slave nodes, the slave nodes do not display accurate configuration information until vxconfigd is restarted on the master and slave nodes, and the daemons have reconnected.

If the Cluster Volume Manager (CVM) agent for Symantec Cluster Server (VCS) determines that the vxconfigd daemon is not running on a node during a cluster reconfiguration, vxconfigd is restarted automatically.

Warning: The -r reset option to vxconfigd restarts the vxconfigd daemon and recreates all states from scratch. This option cannot be used to restart vxconfigd while a node is joined to a cluster because it causes cluster information to be discarded.

It may sometimes be necessary to restart vxconfigd manually in a VCS-controlled cluster to resolve a Veritas Volume Manager (VxVM) issue.

# Node shutdown

Although it is possible to shut down the cluster on a node by invoking the shutdown procedure of the node's cluster monitor, this procedure is intended for terminating cluster components after stopping any applications on the node that have access to shared storage. VxVM supports clean node shutdown, which allows a node to leave the cluster gracefully when all access to shared volumes has ceased. The host is still operational, but cluster applications cannot be run on it.

The CVM functionality of VxVM maintains global state information for each volume. This enables VxVM to determine which volumes need to be recovered when a node crashes. When a node leaves the cluster due to a crash or by some other means that is not clean, VxVM determines which volumes may have writes that have not completed and the master node resynchronizes these volumes. The resynchronization can use dirty region logging (DRL) or FastResync if these are active for any of the volumes.

Clean node shutdown must be used after, or in conjunction with, a procedure to halt all cluster applications. Depending on the characteristics of the clustered application and its shutdown procedure, a successful shutdown can require a lot of time (minutes to hours). For instance, many applications have the concept of draining, where they accept no new work, but complete any work in progress before exiting. This process can take a long time if, for example, a long-running transaction is active.

When the VxVM shutdown procedure is invoked, it checks all volumes in all shared disk groups on the node that is being shut down. The procedure then either continues with the shutdown, or fails for one of the following reasons:

- If all volumes in shared disk groups are closed, VxVM makes them unavailable to applications. Because all nodes are informed that these volumes are closed on the leaving node, no resynchronization is performed.
- If any volume in a shared disk group is open, the shutdown procedure fails. The shutdown procedure can be repeatedly retried until it succeeds. There is no timeout checking in this operation—it is intended as a service that verifies that the clustered applications are no longer active.

Once shutdown succeeds, the node has left the cluster. It is not possible to access the shared volumes until the node joins the cluster again.

Since shutdown can be a lengthy process, other reconfiguration can take place while shutdown is in progress. Normally, the shutdown attempt is suspended until the other reconfiguration completes. However, if it is already too far advanced, the shutdown may complete first.

#### Cluster shutdown

If all nodes leave a cluster, shared volumes must be recovered when the cluster is next started if the last node did not leave cleanly, or if resynchronization from previous nodes leaving uncleanly is incomplete. CVM automatically handles the recovery and resynchronization tasks when a node joins the cluster.

# Dirty region logging in cluster environments

Dirty region logging (DRL) is an optional property of a volume that provides speedy recovery of mirrored volumes after a system failure. DRL is supported in cluster-shareable disk groups. This section provides a brief overview of how DRL behaves in a cluster environment.

In a cluster environment, the VxVM implementation of DRL differs slightly from the normal implementation.

A dirty region log on a system without cluster support has a recovery map and a single active map. A CVM DRL, however, has a single recovery map per cluster and one active map per cluster node.

The dirty region log size in clusters is typically larger than in non-clustered systems. as it must accommodate a recovery map plus active maps for each node in the cluster. The size of each map within the dirty region log is one or more whole blocks. The vxassist command automatically allocates a sufficiently large dirty region log for the size of the volume and the number of nodes.

It is possible to reimport a non-shared disk group (and its volumes) as a shared disk group in a cluster environment. However, the dirty region logs of the imported disk group may be considered invalid and a full recovery may result.

If a shared disk group is imported as a private disk group on a system without cluster support, VxVM considers the logs of the shared volumes to be invalid and conducts a full volume recovery. After the recovery completes, VxVM uses DRL.

The cluster functionality of VxVM can perform a DRL recovery on a non-shared volume. However, if such a volume is moved to a VxVM system with cluster support and imported as shared, the dirty region log is probably too small to accommodate maps for all the cluster nodes. VxVM then marks the log invalid and performs a full recovery anyway. Similarly, moving a DRL volume from a two-node cluster to a four-node cluster can result in too small a log size, which the cluster functionality of VxVM handles with a full volume recovery. In both cases, you must allocate a new log of sufficient size.

See "Dirty region logging" on page 88.

# How DRL works in a cluster environment

When one or more nodes in a cluster crash, DRL must handle the recovery of all volumes that were in use by those nodes when the crashes occurred. On initial cluster startup, all active maps are incorporated into the recovery map during the volume start operation.

Nodes that crash (that is, leave the cluster as dirty) are not allowed to rejoin the cluster until their DRL active maps have been incorporated into the recovery maps on all affected volumes. The recovery utilities compare a crashed node's active maps with the recovery map and make any necessary updates. Only then can the node rejoin the cluster and resume I/O to the volume (which overwrites the active map). During this time, other nodes can continue to perform I/O.

VxVM tracks which nodes have crashed. If multiple node recoveries are underway in a cluster at a given time. VxVM tracks changes in the state of DRL recovery and prevents I/O collisions.

The master node performs volatile tracking of DRL recovery map updates for each volume, and prevents multiple utilities from changing the recovery map simultaneously.

# Multiple host failover configurations

Outside the context of Cluster Volume Manager (CVM), Veritas Volume Manager (VxVM) disk groups can be imported (made available) on only one host at any given time. When a host imports a (private) disk group, the volumes and configuration of that disk group become accessible to the host. If the administrator or system software wants to privately use the same disk group from another host, the host that already has the disk group imported (importing host) must deport (give up access to) the disk group. Once deported, the disk group can be imported by another host.

If two hosts are allowed to access a disk group concurrently without proper synchronization, such as that provided by Oracle RAC, the configuration of the disk group, and possibly the contents of volumes, can be corrupted. Similar corruption can also occur if a file system or database on a raw disk partition is accessed concurrently by two hosts, so this problem is not limited to VxVM.

# Import lock

When a host in a non-Cluster Volume Manager (CVM) environment imports a disk group, an import lock is written on all disks in that disk group. The import lock is cleared when the host deports the disk group. The presence of the import lock

prevents other hosts from importing the disk group until the importing host has deported the disk group.

Specifically, when a host imports a disk group, the import normally fails if any disks within the disk group appear to be locked by another host. This allows automatic re-importing of disk groups after a reboot (autoimporting) and prevents imports by another host, even while the first host is shut down. If the importing host is shut down without deporting the disk group, the disk group can only be imported by another host by clearing the host ID lock first (discussed later).

The import lock contains a host ID (the host name) reference to identify the importing host and enforce the lock. Problems can therefore arise if two hosts have the same host ID.

Since Veritas Volume Manager (VxVM) uses the host name as the host ID (by default), it is advisable to change the host name of one machine if another machine shares its host name. To change the host name, use the vxdctl hostid new hostname command.

### Failover

The import locking scheme works well in an environment where disk groups are not normally shifted from one system to another. However, consider a setup where two hosts, Node A and Node B, can access the drives of a disk group. The disk group is initially imported by Node A, but the administrator wants to access the disk group from Node B if Node A crashes. Such a failover scenario can be used to provide manual high availability to data, where the failure of one node does not prevent access to data. Failover can be combined with a "high availability" monitor to provide automatic high availability to data: when Node B detects that Node A has crashed or shut down, Node B imports (fails over) the disk group to provide access to the volumes.

Veritas Volume Manager can support failover, but it relies on the administrator or on an external high-availability monitor, such as Symantec Cluster Server (VCS), to ensure that the first system is shut down or unavailable before the disk group is imported to another system.

See "Moving disk groups between systems" on page 929.

See the vxdg(1M) manual page.

# Corruption of disk group configuration

If vxdg import is used with -c (clears locks) and/or -f (forces import) to import a disk group that is still in use from another host, disk group configuration corruption is likely to occur. Volume content corruption is also likely if a file system or database is started on the imported volumes before the other host crashes or shuts down.

If this kind of corruption occurs, your configuration must typically be rebuilt from scratch and all data be restored from a backup. There are typically numerous configuration copies for each disk group, but corruption nearly always affects all configuration copies, so redundancy does not help in this case.

As long as the configuration backup daemon, vxconfigbackupd, is running, Veritas Volume Manager (VxVM) will backup configurations whenever the configuration is changed. By default, backups are stored in /etc/vx/cbr/bk. You may also manually backup the configuration using the vxconfigbackup utility. The configuration can be rebuilt using the vxconfigrestore utility.

See the vxconfigbackup, vxconfigbackupd, vxconfigrestore man pages.

Disk group configuration corruption usually shows up as missing or duplicate records in the configuration databases. This can result in a variety of vxconfigd error messages, in the following format:

```
VxVM vxconfigd ERROR
V-5-1-569 Disk group group, Disk disk:
Cannot auto-import group: reason
```

#### where the reason can describe errors such as:

```
Association not resolved
Association count is incorrect
Duplicate record in configuration
Configuration records are inconsistent
```

These errors are typically reported in association with specific disk group configuration copies, but usually apply to all copies. The following is usually displayed along with the error:

```
Disk group has no valid configuration copies
```

If you use Symantec Cluster Server (VCS), all disk group failover issues are managed correctly. VCS includes a high availability monitor and includes failover scripts for VxVM, Veritas File System (VxFS), and for several popular databases.

The -t option to vxdg prevents automatic re-imports on reboot and is necessary when used with a host monitor (such as VCS) that controls imports itself, rather than relying on automatic imports by VxVM.

See the Symantec Storage Foundation and High Availability Solutions Troubleshooting Guide.

# About Flexible Storage Sharing

Flexible Storage Sharing (FSS) enables network sharing of local storage, cluster wide. The local storage can be in the form of Direct Attached Storage (DAS) or internal disk drives. Network shared storage is enabled by using a network interconnect between the nodes of a cluster.

FSS allows network shared storage to co-exist with physically shared storage, and logical volumes can be created using both types of storage creating a common storage namespace. Logical volumes using network shared storage provide data redundancy, high availability, and disaster recovery capabilities, without requiring physically shared storage, transparently to file systems and applications.

FSS is supported for CVM protocol versions 130 and above. In this release, FSS is supported on clusters of up to 8 nodes running Red Hat Linux (RHEL) or SUSE Linux Enterprise Server (SLES). For supported version of RHEL and SLES in this release, refer to the Symantec Storage Foundation Cluster File System High Availability Release Notes

Figure 6-11 shows a Flexible Storage Sharing environment.

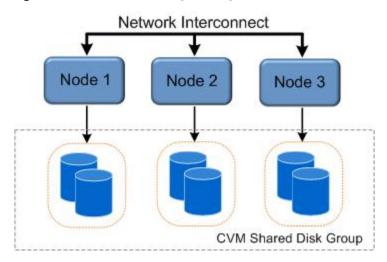

Flexible Storage Sharing Environment Figure 6-11

# Flexible Storage Sharing use cases

The following list includes several use cases for which you would want to use the **FSS** feature:

Use of local storage in current use cases

The FSS feature supports all current use cases of the Symantec Storage Foundation Cluster File System High Availability (SFCFSHA) stack without requiring SAN-based storage.

Off-host processing

#### Data Migration:

- From shared (SAN) storage to network shared storage
- From network shared storage to SAN storage
- From storage connected to one node (DAS)/cluster to the storage connected to a different node (DAS)/cluster, that do not share the storage

#### Back-up/Snapshots:

An additional node can take a back-up by joining the cluster and reading from volumes/snapshots that are hosted on the DAS/shared storage, which is connected to one or more nodes of the cluster, but not the host taking the back-up.

DAS SSD benefits leveraged with existing SFCFSHA features

- Mirroring across DAS SSDs connected to individual nodes of the cluster. DAS SSDs provides better performance than SAN storage (including SSDs). FSS provides a way to share these SSDs across cluster.
- Keeping one mirror on the SSD and another on the SAN storage provides faster read access due to the SSDs, and also provide high availability of data due to the SAN storage.
- There are several best practices for using SSDs with Storage Foundation. All the use-cases are possible with SAN attached SSDs in clustered environment. With FSS. DAS SSDs can also be used for similar purposes.

FSS with SmartIO for file system caching If the nodes in the cluster have internal SSDs

> as well as HDDs, the HDDs can be shared over the network using FSS. You can use SmartIO to set up a read/write-back cache using the SSDs. The read cache can service volumes created using the network-shared

HDDs.

Campus cluster configuration Campus clusters can be set up without the

need for Fibre Channel (FC) SAN connectivity

between sites.

See "Administering Flexible Storage Sharing" on page 412.

# Limitations of Flexible Storage Sharing

Note the following limitations for using Flexible Storage Sharing (FSS):

- FSS is only supported on clusters of up to 8 nodes.
- Disk initialization operations should be performed only on nodes with local connectivity to the disk.
- FSS does not support the use of boot disks, opaque disks, and non-VxVM disks for network sharing.
- Hot-relocation is disabled on FSS disk groups.
- The VxVM cloned disks operations are not supported with FSS disk groups.
- The vxresize operation is not supported on volumes and file systems from the slave node.
- FSS does not support non-SCSI3 disks connected to multiple hosts.
- Dynamic Lun Expansion (DLE) is not supported.
- FSS only supports instant data change object (DCO), created using the vxsnap operation or by specifying "logtype=dco dcoversion=20" attributes during volume creation.
- By default creating a mirror between SSD and HDD is not supported through vxassist, as the underlying mediatypes are different. To workaround this issue, you can create a volume with one mediatype, for instance the HDD, which is the default mediatype, and then later add a mirror on the SSD. For example:
  - # vxassist -g diskgroup make volume size init=none
  - # vxassist -q diskgroup mirror volume mediatype:ssd

# vxvol -g diskgroup init active volume

See "Administering mirrored volumes using vxassist" on page 418.

Section

# Provisioning storage

- Chapter 7. Provisioning new storage
- Chapter 8. Advanced allocation methods for configuring storage
- Chapter 9. Creating and mounting VxFS file systems
- Chapter 10. Extent attributes

Chapter

# Provisioning new storage

This chapter includes the following topics:

- Provisioning new storage
- Growing the existing storage by adding a new LUN
- Growing the existing storage by growing the LUN
- Displaying SFCFSHA information with vxlist

# Provisioning new storage

The following procedure describes how to provision new storage. If you are provisioning Storage Foundation on thin storage, you should understand how Storage Foundation works with thin storage.

See "About thin optimization solutions in Storage Foundation Cluster File System High Availability" on page 716.

The procedure assumes a basic configuration for volumes and file systems. More options are available to customize your configuration.

See "Customizing allocation behavior" on page 202.

See "Creating a VxFS file system" on page 241.

#### To provision new storage

- Set up the LUN. See the documentation for your storage array for information about how to create, mask, and bind the LUN.
- Initialize the LUNs for Veritas Volume Manager (VxVM), using one of the following commands.

The recommended method is to use the vxdisksetup command.

```
# vxdisksetup -i 3PARDATA0 1
# vxdisk init 3PARDATA0 1
```

- 3 Add the LUN to a disk group.
  - If you do not have a disk group for your LUN, create the disk group:

```
# vxdg init dg1 dev1=3PARDATA0 1
```

If you already have a disk group for your LUN, add the LUN to the disk group:

```
# vxdg -g dg1 adddisk 3PARDATA0 1
```

4 Create the volume on the LUN:

```
# vxassist -b -g dg1 make vol1 100g 3PARDATA0 1
```

**5** Create a Veritas File System (VxFS) file system on the volume:

```
# mkfs -t vxfs /dev/vx/rdsk/dg1/vol1
```

**6** Create a mount point on the file system:

```
# mkdir /mount1
```

Mount the file system:

```
# mount -t vxfs /dev/vx/dsk/dg1/vol1 /mount1
```

# Growing the existing storage by adding a new LUN

The following procedure describes how to grow the existing storage by adding a new LUN.

#### To grow the existing storage by adding a new LUN

- 1 Create and set up the LUN.
- 2 Add the LUN to the disk group.

```
# vxdg -g dg1 adddisk 3PARDATA0 2
```

**3** Grow the volume and the file system to the desired size. For example:

```
# vxresize -b -F vxfs -g dg1 vol1 200g
```

# Growing the existing storage by growing the LUN

The following procedure describes how to grow the existing storage by growing a LUN.

#### To grow the existing storage by growing a LUN

- Grow the existing LUN. See the documentation for your storage array for information about how to create, mask, and bind the LUN.
- 2 Make Veritas Volume Manager (VxVM) aware of the new LUN size.

```
# vxdisk -q dq1 resize 3PARDATA0 1
See "Dynamic LUN expansion" on page 340.
```

3 Calculate the new maximum volume size:

```
# vxassist -g dg1 -b maxgrow vol1
```

4 Grow the volume and the file system to the desired size:

```
# vxresize -b -F vxfs -g dg1 vol1 200g
```

# Displaying SFCFSHA information with vxlist

The vxlist command is a display command that provides a consolidated view of the SFCFSHA configuration. The vxlist command consolidates information from Veritas Volume Manager (VxVM) and Veritas File System (VxFS). The vxlist command provides various options to display information. For example, use the following form of the command to display file system information including information about the volume, disk group, and so on. In previous releases, you needed to run at least two commands to retrieve the following information.

#### # /opt/VRTSsfmh/bin/vxlist fs

```
TY FS FSTYPE SIZE FREE %USED DEVICE PATH MOUNT POINT
fs / ext3 65.20g 51.70g 17% /dev/sda1
fs mnt vxfs 19.84g 9.96g 49% /dev/vx/dsk/bardg/vol1 /mnt
```

For help on the  ${\tt vxlist}$  command, enter the following command:

#### # vxlist -H

See the vxlist (1m) manual page.

Chapter 8

# Advanced allocation methods for configuring storage

This chapter includes the following topics:

- Customizing allocation behavior
- Creating volumes of a specific layout
- Creating a volume on specific disks
- Creating volumes on specific media types
- Specifying ordered allocation of storage to volumes
- Site-based allocation
- Changing the read policy for mirrored volumes

# **Customizing allocation behavior**

By default, the <code>vxassist</code> command creates volumes on any available storage that meets basic requirements. The <code>vxassist</code> command seeks out available disk space and allocates it in the configuration that conforms to the layout specifications and that offers the best use of free space. The <code>vxassist</code> command creates the required plexes and subdisks using only the basic attributes of the desired volume as input.

If you are provisioning Storage Foundation Cluster File System High Availability on thin storage, you should understand how Storage Foundation Cluster File System High Availability works with thin storage.

See "About thin optimization solutions in Storage Foundation Cluster File System High Availability " on page 716.

Additionally, when you modify existing volumes using the vxassist command, the vxassist command automatically modifies underlying or associated objects. The vxassist command uses default values for many volume attributes, unless you provide specific values to the command line. You can customize the default behavior of the vxassist command by customizing the default values.

See "Setting default values for vxassist" on page 204.

The vkassist command creates volumes in a default disk group according to the default rules. To use a different disk group, specify the -g diskgroup option to the vxassist command.

See "Rules for determining the default disk group" on page 882.

If you want to assign particular characteristics for a certain volume, you can specify additional attributes on the vxassist command line. These can be storage specifications to select certain types of disks for allocation, or other attributes such as the stripe unit width, number of columns in a RAID-5 or stripe volume, number of mirrors, number of logs, and log type.

For details of available vxassist keywords and attributes, refer to the vxassist (1M) manual page.

You can use allocation attributes to specify the types of allocation behavior shown in Table 8-1

Table 8-1 Types of allocation behavior

| Allocation behavior                        | Procedures                                                             |
|--------------------------------------------|------------------------------------------------------------------------|
| Layouts for the volumes                    | See "Creating volumes of a specific layout" on page 225.               |
| Media types                                | See "Creating volumes on specific media types" on page 234.            |
| Specific disks, subdisks, plexes locations | See "Creating a volume on specific disks" on page 233.                 |
| Ordered allocation                         | See "Specifying ordered allocation of storage to volumes" on page 234. |
| Site-based allocation                      | See "Site-based allocation" on page 238.                               |
| Setting the read policy                    | See "Changing the read policy for mirrored volumes" on page 238.       |

The vxassist utility also provides various constructs to help define and manage volume allocations, with efficiency and flexibility.

See "Setting default values for vxassist" on page 204.

See "Using rules to make volume allocation more efficient" on page 205.

See "Understanding persistent attributes" on page 208.

See "Customizing disk classes for allocation" on page 211.

See "Specifying allocation constraints for vxassist operations with the use clause and the require clause" on page 213.

See "Management of the use and require type of persistent attributes" on page 221.

# Setting default values for vxassist

The default values that the vxassist command uses may be specified in the file /etc/default/vxassist. The defaults listed in this file take effect if you do not override them on the command line, or in an alternate defaults file that you specify using the -d option. A default value specified on the command line always takes precedence. vxassist also has a set of built-in defaults that it uses if it cannot find a value defined elsewhere.

You must create the /etc/default directory and the vxassist default file if these do not already exist on your system.

The format of entries in a defaults file is a list of attribute-value pairs separated by new lines. These attribute-value pairs are the same as those specified as options on the vxassist command line.

See the vxassist(1M) manual page.

To display the default attributes held in the file /etc/default/vxassist, use the following form of the vxassist command:

#### # vxassist help showattrs

The following is a sample vxassist defaults file:

- # By default:
- # create unmirrored, unstriped volumes
- # allow allocations to span drives
- # with RAID-5 create a log, with mirroring don't create a log
- # align allocations on cylinder boundaries layout=nomirror, nostripe, span, nocontig, raid5log, noregionlog, diskalign

```
# use the fsgen usage type, except when creating RAID-5 volumes
   usetype=fsgen
# allow only root access to a volume
    mode=u=rw, q=, o=
    user=root
    group=root
# when mirroring, create two mirrors
    nmirror=2
# for regular striping, by default create between 2 and 8 stripe
# columns
    max nstripe=8
    min nstripe=2
# for RAID-5, by default create between 3 and 8 stripe columns
    max nraid5stripe=8
    min nraid5stripe=3
# by default, create 1 log copy for both mirroring and RAID-5 volumes
   nregionlog=1
   nraid5log=1
# by default, limit mirroring log lengths to 32Kbytes
   max regionloglen=32k
# use 64K as the default stripe unit size for regular volumes
   stripe stwid=64k
# use 16K as the default stripe unit size for RAID-5 volumes
   raid5 stwid=16k
```

# Using rules to make volume allocation more efficient

The vxassist command lets you create a set of volume allocation rules and define it with a single name. When you specify this name in your volume allocation request, all the attributes that are defined in this rule are honored when vxassist creates the volume.

Creating volume allocation rules has the following benefits:

- Rules streamline your typing and reduce errors. You can define relatively complex allocation rules once in a single location and reuse them.
- Rules let you standardize behaviors in your environment, including across a set of servers.

For example, you can create allocation rules so that a set of servers can standardize their storage tiering. Suppose you had the following requirements:

Tier 1 Enclosure mirroring between a specific set of array types

Tier 2 Non-mirrored striping between a specific set of array types

Tier 0 Select solid-state drive (SSD) storage

You can create rules for each volume allocation requirement and name the rules tier1, tier2, and tier0.

You can also define rules so that each time you create a volume for a particular purpose, the volume is created with the same attributes. For example, to create the volume for a production database, you can create a rule called productiondb. To create standardized volumes for home directories, you can create a rule called homedir. To standardize your high performance index volumes, you can create a rule called dbindex.

#### Rule file format

When you create rules, you do not define them in the /etc/default/vxassist file. You create the rules in another file and add the path information to /etc/default/vxassist. By default, a rule file is loaded from /etc/default/vxsf rules. You can override this location in /etc/default/vxassist with the attribute rulefile=/path/rule file name. You can also specify additional rule files on the command line.

A rule file uses the following conventions:

- Blank lines are ignored.
- Use the pound sign, #, to begin a comment.
- Use C language style quoting for the strings that may include embedded spaces, new lines, or tabs. For example, use quotes around the text for the description attribute.
- Separate tokens with a space.
- Use braces for a rule that is longer than one line.

Within the rule file, a volume allocation rule has the following format:

```
volume rule rulename vxassist attributes
```

This syntax defines a rule named rulename which is a short-hand for the listed vxassist attributes. Rules can reference other rules using an attribute of rule=rulename[, rulename,...], which adds all the attributes from that rule into the rule currently being defined. The attributes you specify in a rule definition override any conflicting attributes that are in a rule that you specify by reference. You can add a description to a rule with the attribute description=description text.

The following is a basic rule file. The first rule in the file, base, defines the logtype and persist attributes. The remaining rules in the file – tier0, tier1, and tier2 – reference this rule and also define their own tier-specific attributes. Referencing a rule lets you define attributes in one place and reuse them in other rules.

```
# Create tier 1 volumes mirrored between disk arrays, tier 0 on SSD,
# and tier 2 as unmirrored. Always use FMR DCO objects.
volume rule base { logtype=dco persist=yes }
volume rule tier0 { rule=base mediatype:ssd tier=tier0 }
volume rule tier1 { rule=base mirror=enclosure tier=tier1 }
volume rule tier2 { rule=base tier=tier2 }
```

The following rule file contains a more complex definition that runs across several lines

```
volume rule appXdb storage {
   description="Create storage for the database of Application X"
   rule=base
   siteconsistent=yes
   mirror=enclosure
}
```

# Using rules to create a volume

When you use the vxassist command to create a volume, you can include the rule name on the command line. For example, the content of the vxsf rules file is as follows:

```
volume rule basic { logtype=dco }
volume rule tier1 {
        rule=basic
        layout=mirror
        tier=tier1
}
```

In the following example, when you create the volume vol1 in disk group dg3, you can specify the tier1 rule on the command line. In addition to the attributes you enter on the command line, vol1 is given the attributes that you defined in tier1.

```
vxassist -q dq3 make vol1 200m rule=tier1
```

The following vxprint command displays the attributes of disk group dg3. The output includes the new volume, vol1.

| vxprint -g dg3    |               |            |           |        |        |        |        |
|-------------------|---------------|------------|-----------|--------|--------|--------|--------|
| TY NAME A         | ASSOC         | KSTATE     | LENGTH    | PLOFFS | STATE  | TUTIL0 | PUTIL0 |
| dg dg3 d          | lg3           | -          | -         | -      | -      | -      | -      |
|                   |               |            |           |        |        |        |        |
| dm ibm_ds8x000_02 | 266 ibm_ds8x0 | 000_0266 - | - 2027264 | -      | -      | -      | -      |
| dm ibm_ds8x000_02 | 267 ibm_ds8x0 | 000_0267 - | - 2027264 | -      | -      | -      | -      |
| dm ibm_ds8x000_02 | 268 ibm_ds8x0 | 000_0268 - | - 2027264 | -      | -      | -      | -      |
|                   |               |            |           |        |        |        |        |
| v vol1 f          | Esgen         | ENABLED    | 409600    | -      | ACTIVE | -      | -      |
| pl vol1-01 v      | 7011          | ENABLED    | 409600    | -      | ACTIVE | -      | -      |
| sd ibm_ds8x000_02 | 266-01 vol1-0 | )1 ENABLEI | 409600    | 0      | -      | -      | -      |
| pl vol1-02 v      | 70l1          | ENABLED    | 409600    | -      | ACTIVE | -      | -      |
| sd ibm_ds8x000_02 | 267-01 vol1-0 | )2 ENABLEI | 409600    | 0      | -      | -      | -      |
| dc vol1_dco v     | 7011          | -          | -         | -      | -      | -      | -      |
| v vol1_dcl g      | gen           | ENABLED    | 144       | -      | ACTIVE | -      | -      |
| pl vol1_dcl-01 v  | ol1_dcl       | ENABLED    | 144       | -      | ACTIVE | -      | -      |
| sd ibm_ds8x000_02 | 266-02 vol1_c | dcl-01 ENA | ABLED 144 | 0      | -      | -      | -      |
| pl vol1_dcl-02 v  | ol1_dcl       | ENABLED    | 144       | -      | ACTIVE | -      | -      |
| sd ibm_ds8x000_02 | 267-02 vol1_c | dcl-02 ENA | ABLED 144 | 0      | -      | -      | -      |

The following vxassist command confirms that vol1 is in the tier tier1. The application of rule tier1 was successful.

| vxa | ssist -g dg3 list | tag       |                          |     |
|-----|-------------------|-----------|--------------------------|-----|
| TY  | NAME              | DISKGROUP | TAG                      |     |
|     |                   |           |                          |     |
| V   | vol1              | dq3       | vxfs.placement class.tie | er1 |

# Understanding persistent attributes

The vxassist command lets you record certain volume allocation attributes for a volume. These attributes are called persistent attributes. You can record the attributes which would be useful in later allocation operations on the volume, such as volume grow and enclosure mirroring. You can also restrict allocation to storage that has a particular property (such as the enclosure type, disk tag, or media type). On the other hand, volume length is not useful, and generally neither is a specific list of disks.

The persistent attributes can be retrieved and applied to the allocation requests (with possible modifications) for the following operations:

volume grow or shrink

- move
- relayout
- mirror
- add a log

Persistent attributes let you record carefully-described allocation attributes at the time of volume creation and retain them for future allocation operations on the volume. Also, you can modify, enhance, or discard the persistent attributes. For example, you can add and retain a separation rule for a volume that is originally not mirrored. Alternatively, you can temporarily suspend a volume allocation rule which has proven too restrictive or discard it to allow a needed allocation to succeed.

You can use the persist attribute to record allocation attributes on the command line or in a rule file.

See "Using persistent attributes" on page 209.

You can manage the use and require type of persistent attributes with the intent management operations: setrule, changerule, clearrule, and listrule.

See "Management of the use and require type of persistent attributes" on page 221.

# Using persistent attributes

You can define volume allocation attributes so they can be reused in subsequent operations. These attributes are called persistent attributes, and they are stored in a set of hidden volume tags. The persist attribute determines whether an attribute persists, and how the current command might use or modify preexisting persisted attributes. You can specify persistence rules in defaults files, in rules, or on the command line. For more information, see the vxassist manual page.

To illustrate how persistent attributes work, we will use the following vxsf rules file. It contains a rule, rule1, which defines the mediatype attribute. This rule also uses the persist attribute to make the mediatype attribute persistent.

#### # cat /etc/default/vxsf rules volume rule rule1 { mediatype:ssd persist=extended }

The following command confirms that LUNs ibm ds8x000 0266 and ibm ds8x000 0268 are Solid-State Drive (SSD) devices.

#### # vxdisk listtag

| DEVICE           | NAME        | VALUE |
|------------------|-------------|-------|
| ibm_ds8x000_0266 | vxmediatype | ssd   |
| ibm ds8x000 0268 | vxmediatype | ssd   |

The following command creates a volume, vol1, in the disk group dg3. rule1 is specified on the command line, so those attributes are also applied to vol1.

#### # vxassist -g dg3 make vol1 100m rule=rule1

The following command shows that the volume vol1 is created off the SSD device ibm ds8x000 0266 as specified in rule1.

#### # vxprint -g dg3

| TY | NAME         | ASSOC         | KSTATE     | LENGTH    | PLOFFS | STATE  | TUTIL0 | PUTIL0 |
|----|--------------|---------------|------------|-----------|--------|--------|--------|--------|
| dg | dg3          | dg3           | _          | -         | _      | -      | -      | -      |
|    |              |               |            |           |        |        |        |        |
| dm | ibm_ds8x000_ | 0266 ibm_ds8x | 000_0266 - | - 2027264 | -      | -      | -      | -      |
| dm | ibm_ds8x000_ | 0267 ibm_ds8x | 000_0267 - | - 2027264 | -      | -      | -      | -      |
| dm | ibm_ds8x000_ | 0268 ibm_ds8x | 000_0268 - | - 2027264 | -      | -      | -      | -      |
|    |              |               |            |           |        |        |        |        |
| V  | vol1         | fsgen         | ENABLED    | 204800    | -      | ACTIVE | -      | -      |
| pl | vol1-01      | vol1          | ENABLED    | 204800    | -      | ACTIVE | -      | -      |
| sd | ibm_ds8x000_ | 0266-01 vol1- | 01 ENABLEI | 204800    | 0      | -      | -      | -      |

The following command displays the attributes that are defined in rule1.

```
# vxassist -g dg3 help showattrs rule=rule1
alloc=mediatype:ssd
```

persist=extended

If no persistent attributes are defined, the following command grows vol1 on Hard Disk Drive (HDD) devices. However, at the beginning of this section, mediatype:ssd was defined as a persistent attribute. Therefore, the following command honors this original intent and grows the volume on SSD devices.

#### # vxassist -g dg3 growby vol1 1g

The following vxprint command confirms that the volume was grown on SSD devices.

#### # vxprint -q dq3

| ΤY | NAME         | ASSOC         | KSTATE     | LENGTH    | PLOFFS | STATE  | TUTIL0 | PUTIL0 |
|----|--------------|---------------|------------|-----------|--------|--------|--------|--------|
| dg | dg3          | dg3           | -          | -         | -      | -      | -      | -      |
|    |              |               |            |           |        |        |        |        |
| dm | ibm_ds8x000_ | 0266 ibm_ds8x | 000_0266 - | - 2027264 | -      | -      | -      | -      |
| dm | ibm_ds8x000_ | 0267 ibm_ds8x | 000_0267 - | - 2027264 | -      | -      | -      | -      |
| dm | ibm_ds8x000_ | 0268 ibm_ds8x | 000_0268 - | - 2027264 | -      | -      | -      | -      |
|    |              |               |            |           |        |        |        |        |
| v  | vol1         | fsgen         | ENABLED    | 2301952   | _      | ACTIVE | _      | _      |

```
ENABLED 2301952 -
                                                ACTIVE
pl vol1-01
            vol1
sd ibm ds8x000 0266-01 vol1-01 ENABLED 2027264 0
sd ibm ds8x000 0268-01 vol1-01 ENABLED 274688 2027264 -
```

# Customizing disk classes for allocation

The vxassist command accepts disk classes to indicate storage specifications for allocation. The disk classes are internally-discovered attributes that are automatically associated with the disks. You can specify disk classes to an allocation request with vxassist to indicate the type of storage to allocate.

For more information about the disk classes, see the Storage Specifications section of the vxassist(1M) manual page.

You can customize the disk classes in the following ways:

- Create a customized alias name. See "User-defined alias names for disk classes" on page 211.
- Customize the priority order for the disk classes. See "User-defined precedence order for disk classes" on page 211.

You can also create customized, user-defined disk classes.

See "User-defined disk classes" on page 212.

#### User-defined alias names for disk classes

For convenience, you can define alias names for existing storage-specification disk classes. Typically, an alias is a shorter or more user-friendly name. You can use the alias instead of its corresponding disk class, to specify vxassist allocation constraints. Define the alias names in rule files.

For example, to define "atyp" as an alias for the base disk class "arraytype", include the following statement in a rule file.

```
class alias atyp=arraytype
```

When the above rule file is used, you can specify the alias "atyp" for allocation. For example, the following constraint specification allocates storage from A/A arrays for the volume creation.

# vxassist -q dqname make volname volsize use=atyp:A/A

# User-defined precedence order for disk classes

The vxassist command applies a default priority order for the disk classes that are specified in the mirror confinement (mirrorconfine, wantmirrorconfine),

mirror separation (mirror, wantmirror), and stripe separation (stripe, wantstripe) constraints. The higher priority class is honored for allocation when mirroring or striping. If a different priority order is required, you can change the default order for these disk classes.

Note: The "site" class always has the highest precedence, and its order cannot be overridden.

Define the customized precedence order in a rule file. The higher the order number, the higher is the class precedence.

The following shows the default precedence order, for the class names supported with mirror and stripe separation or confinement constraints.

| site         | order=1000 |
|--------------|------------|
| vendor       | order=900  |
| arrayproduct | order=800  |
| array        | order=700  |
| arrayport    | order=600  |
| hostport     | order=400  |

The acceptable range for the precedence order is between 0 and 1000.

For example, the array class has a higher priority than the hostport class by default. To make the hostport class have a higher priority, assign the hostport class a higher order number. To define the order for the classes, include the following statement in a rule file:

```
class define array order=400
class define hostport order=700
```

When the above rule is used, the following command mirrors across hostport class rather than the array class.

# vxassist -g dgname make volname volsize mirror=array,hostport

#### User-defined disk classes

You can define customized disk classes to use in storage specifications for the vxassist command. Customized disk classes allow for user-defined device classification and grouping. You can use these disk classes to control allocations. A customized disk class is a user-defined property that is associated with a set of disks. The property is attached as a disk class to the disks that satisfy a particular constraint.

You can use the custom disk classes like other storage-specification disk classes, to specify vxassist allocation constraints. Define the custom disk classes in a rule file.

#### Example

With the following definition in the rule file, the user-defined property "poolname" is associated to the referenced disks. All devices that have the array vendor property defined as HITACHI or IBM, are marked as poolname "finance". All devices that have the array vendor property defined as DGC or EMC, are marked as poolname "admin".

```
disk properties vendor: HITACHI {
     poolname:finance
}
disk properties vendor: IBM {
     poolname: finance
disk properties vendor:DGC {
     poolname:admin
disk properties vendor: EMC {
     poolname:admin
}
```

You can now use the user-defined disk class "poolname" for allocation. For example, the following constraint specification allocates disks from the poolname "admin" for the volume creation.

# vxassist -g dgname make volname volsize poolname:admin

# Specifying allocation constraints for vxassist operations with the use clause and the require clause

The vxassist command accepts a variety of storage specifications for allocations. The require constraint and the use constraint are methods to specify detailed storage specifications for allocations. These constraints enable you to select disks from an intersection set or a union set of intended properties. You can specify the set of disks for allocations with more precision than the existing methods alloc and logdisk clauses. The use and require constraints can apply to data, log, or both data and log.

The constraints can be one of the following types:

The require constraints

All of the specifications in the constraint must be satisfied, or the allocation fails. A require constraint behaves as an intersection set. For example, allocate disks from a particular array vendor AND with a particular array type.

The use constraints

At least one of the specifications in the constraint must be satisfied, or the allocation fails. A use constraint behaves as a union set. For example, allocate disks from any of the specified enclosures: enclrA or enclrB.

For disk group version of 180 or above, the use and require type of constraints are persistent for the volume by default. The default preservation of these clauses enables further allocation operations like grow, without breaking the specified intents.

You can specify multiple storage specifications, separated by commas, in a use or require clause on the vxassist command line. You can also specify multiple use or require clauses on the vxassistcommand line.

See "Interaction of multiple require and use constraints" on page 215.

Use the vxassist intent management operations (setrule, changerule, clearrule, listrule) to manage persistent require and use constraints.

See "Management of the use and require type of persistent attributes" on page 221.

# **About require constraints**

The "require" type of constraints specify that the allocation must select storage that matches all the storage specifications in the constraint. Therefore, the require constraint acts like an intersection set, or a logical AND operation. If any of the specifications cannot be met, the operation fails. The attribute names to specify require constraints are:

■ require

The constraint applies to both data and log allocation.

■ logrequire

The constraint applies to log allocations only.

■ datarequire

The constraint applies to data allocations only.

If any storage-specification is negated with !, the allocation excludes the storage that matches that storage specification

Note: If the require type of constraint is provided with the same class but different instances, then these instances are unionized rather than intersected. That is, the allocation selects storage that satisfies any of these storage specifications (similar to use type of constraint).

See "Interaction of multiple require and use constraints" on page 215.

#### About use constraints

The "use" type of constraints specify that the allocation must select storage that matches at least one of the storage specifications in the constraint. Therefore, the use constraint acts like a union set, or a logical OR operation. If none of the specifications can be met, the operation fails. The attribute names to specify use constraints are:

- 1150
  - The constraint applies to both data and log allocation.
- loguse
  - The constraint applies to log allocations only.
- The constraint applies to data allocations only.

See "Interaction of multiple require and use constraints" on page 215.

If the storage specification is negated with !, then the allocation excludes the storage that matches that storage specification.

# Interaction of multiple require and use constraints

You can specify multiple use or require clauses on the vxassist command line. Not all combinations are supported. However, all possible constraint specifications can be achieved with the supported combinations.

The scope for a constraint can be data-specific (datause or datarequire), log-specific (loguse or logrequire) or general, which applies to both data and log (use or require).

Note: Symantec recommends that you do not combine use or require constraints with direct storage-specifications or other clauses like alloc or logdisk.

The following rules apply when multiple use or require clauses are specified:

Multiple use constraints of the same scope are unionized, so that at least one of the storage specifications is satisfied. That is, multiple use clauses; multiple datause clauses; or multiple loguse clauses.

- Multiple require constraints of the same scope are intersected, so that all the storage specifications are satisfied. That is, multiple require clauses; multiple datarequire clauses; or multiple logrequire clauses.
- Require and use constraints of the same scope are mutually intersected. That is, require clauses and use clauses; datarequire clauses and datause clauses; or logrequire clauses and loguse clauses. At least one of the use storage specifications must be satisfied and all of the require storage specifications are satisfied. For example, if a datause clause and a datarequire clause are used together, the allocation for the data must meet at least one of the datause specifications and all of the datarequire specifications.
- Data-specific constraints and log-specific constraints can be used together. They are applied independently to data and logs respectively. That is, datause clause with loguse clause or logrequire clause; datarequire clause with loguse clause or logrequire clause . For example, a datarequire clause can be used to control data allocation along with a logrequire clause to control log allocation.
- The vxassist command does not support a mix of general scope constraints with data-specific or log-specific constraints. For example, a require clause cannot be used along with the logrequire clause or a datarequire clause. However, all possible constraint specifications can be achieved with the supported combinations.

Table 8-2 summarizes these rules for the interaction of each type of constraint if multiple constraints are specified.

Table 8-2 Combinations of require and use constraints

| Scope | Mutually unionized | Mutually intersected                                  | Applied independently                                                               |
|-------|--------------------|-------------------------------------------------------|-------------------------------------------------------------------------------------|
| Data  | datause - datause  | datarequire - datause<br>datarequire -<br>datarequire | datause - loguse datause - logrequire datarequire - loguse datarequire - logrequire |
| Log   | loguse - loguse    | logrequire - loguse<br>logrequire - logrequire        | loguse - datause loguse - datarequire logrequire -datause logrequire - datarequire  |

N/A

|       |                    | (11)                  |
|-------|--------------------|-----------------------|
| Scope | Mutually unionized | Applied independently |

use - require

require - require

Table 8-2 Combinations of require and use constraints (continued)

## **Examples of use and require constraints**

use - use

The following examples show use and require constraints for storage allocation.

## Example 1 - require constraint

General - log and

data

This example shows the require constraint in a disk group that has disks from two arrays: emc clariion0 and ams wms0. Both arrays are connected through the same HBA hostportid (06-08-02), but the arrays have different arraytype (A/A and A/A-A respectively).

The following output shows the disk group information:

#### # vxprint -g testdg

| TY NAME         | ASSOC         | KSTATE   | LENGTH  | PLOFFS | STATE | TUTIL0 | PUTIL0 |
|-----------------|---------------|----------|---------|--------|-------|--------|--------|
| dg testdg       | testdg        | -        | -       | -      | -     | -      | -      |
|                 |               |          |         |        |       |        |        |
| dm ams_wms0_359 | ams_wms0_359  | -        | 2027264 | -      | -     | -      | -      |
| dm ams_wms0_360 | ams_wms0_360  | -        | 2027264 | -      | -     | -      | -      |
| dm ams_wms0_361 | ams_wms0_361  | -        | 2027264 | -      | -     | -      | -      |
| dm ams_wms0_362 | ams_wms0_362  | -        | 2027264 | -      | -     | -      | -      |
| dm emc_clariion | 0_0 emc_clari | ion0_0 - | 4120320 | -      | -     | -      | -      |
| dm emc_clariion | 0_1 emc_clari | ion0_1 - | 4120320 | -      | -     | -      | -      |
| dm emc_clariion | 0_2 emc_clari | ion0_2 - | 4120320 | -      | -     | -      | -      |
| dm emc_clariion | 0_3 emc_clari | ion0_3 - | 4120320 | -      | -     | -      | -      |

To allocate both the data and the log on the disks that are attached to the particular HBA and that have the array type A/A:

```
# vxassist -g testdg make v1 1G logtype=dco dcoversion=20 \
require=hostportid:06-08-02,arraytype:A/A
```

The following output shows the results of the above command. The command allocated disk space for the data and the log on emc clariton0 array disks, which satisfy all the storage specifications in the require constraint:

#### # vxprint -g testdg

| ΤY | NAME   | ASSOC  | KSTATE | LENGTH | PLOFFS | STATE | TUTIL0 | PUTIL0 |
|----|--------|--------|--------|--------|--------|-------|--------|--------|
| dq | testdg | testdq | _      | _      | _      | _     | _      | _      |

| dm ams_wms0_35 | 9 ams_wms0_359  | ) –       | 2027264 | - | -      | - | - |
|----------------|-----------------|-----------|---------|---|--------|---|---|
| dm ams_wms0_36 | 0 ams_wms0_360  | ) –       | 2027264 | - | -      | - | - |
| dm ams_wms0_36 | 31 ams_wms0_361 | _         | 2027264 | - | -      | - | - |
| dm ams_wms0_36 | 32 ams_wms0_362 | 2 -       | 2027264 | - | -      | - | - |
| dm emc_clariio | on0_0 emc_clari | lion0_0 - | 4120320 | - | -      | - | - |
| dm emc_clariio | on0_1 emc_clari | lion0_1 - | 4120320 | - | -      | - | - |
| dm emc_clariio | on0_2 emc_clari | lion0_2 - | 4120320 | - | -      | - | - |
| dm emc_clariio | on0_3 emc_clari | lion0_3 - | 4120320 | - | -      | - | - |
|                |                 |           |         |   |        |   |   |
| v v1           | fsgen           | ENABLED   | 2097152 | - | ACTIVE | - | - |
| pl v1-01       | v1              | ENABLED   | 2097152 | - | ACTIVE | - | - |
| sd emc_clariio | on0_0-01 v1-01  | ENABLED   | 2097152 | 0 | -      | - | - |
| dc v1_dco      | v1              | -         | -       | - | -      | - | - |
| v v1_dcl       | gen             | ENABLED   | 67840   | - | ACTIVE | - | - |
| pl v1_dcl-01   | v1_dcl          | ENABLED   | 67840   | - | ACTIVE | - | - |
| sd emc clariio |                 |           |         | 0 |        |   |   |

## Example 2 - use constraint

This example shows the use constraint in a disk group that has disks from three arrays: ams wms0, emc clariion0, and hitachi vsp0.

The following output shows the disk group information:

#### # vxprint -g testdg

| TY NAME         | ASSOC         | KSTATE   | LENGTH  | PLOFFS | STATE | TUTIL0 | PUTIL0 |
|-----------------|---------------|----------|---------|--------|-------|--------|--------|
| dg testdg       | testdg        | -        | -       | -      | -     | -      | -      |
|                 |               |          |         |        |       |        |        |
| dm ams_wms0_359 | ams_wms0_359  | -        | 2027264 | -      | -     | -      | -      |
| dm ams_wms0_360 | ams_wms0_360  | -        | 2027264 | -      | -     | -      | -      |
| dm ams_wms0_361 | ams_wms0_361  | -        | 2027264 | -      | -     | -      | -      |
| dm ams_wms0_362 | ams_wms0_362  | -        | 2027264 | -      | -     | -      | -      |
| dm emc_clariion | 0_0 emc_clari | ion0_0 - | 4120320 | -      | -     | -      | -      |
| dm hitachi_vsp0 | _3 hitachi_vs | p0_3 -   | 4120320 | -      | -     | -      | -      |

To allocate both the data and the log on the disks that belong to the array ams wms0 or the array emc clariion0:

```
# vxassist -g testdg make v1 3G logtype=dco dcoversion=20 \
use=array:ams wms0,array:emc clariion0
```

The following output shows the results of the above command. The command allocated disk space for the data and the log on disks that satisfy the arrays specified in the use constraint.

| # vxprint -g te | stdg          |          |         |         |        |        |        |
|-----------------|---------------|----------|---------|---------|--------|--------|--------|
| TY NAME         | ASSOC         | KSTATE   | LENGTH  | PLOFFS  | STATE  | TUTIL0 | PUTIL0 |
| dg testdg       | testdg        | -        | -       | -       | -      | -      | -      |
|                 |               |          |         |         |        |        |        |
| dm ams_wms0_359 | ams_wms0_359  | -        | 2027264 | -       | -      | -      | -      |
| dm ams_wms0_360 | ams_wms0_360  | -        | 2027264 | -       | -      | -      | -      |
| dm ams_wms0_361 | ams_wms0_361  | -        | 2027264 | -       | -      | -      | -      |
| dm ams_wms0_362 | ams_wms0_362  | -        | 2027264 | -       | -      | -      | -      |
| dm emc_clariion | 0_0 emc_clari | ion0_0 - | 4120320 | -       | -      | -      | -      |
| dm hitachi_vsp0 | _3 hitachi_vs | p0_3 -   | 4120320 | -       | -      | -      | -      |
|                 |               |          |         |         |        |        |        |
| v v1            | fsgen         | ENABLED  | 6291456 | -       | ACTIVE | -      | -      |
| pl v1-01        | v1            | ENABLED  | 6291456 | -       | ACTIVE | -      | -      |
| sd ams_wms0_359 | -01 v1-01     | ENABLED  | 2027264 | 0       | -      | -      | -      |
| sd ams_wms0_360 | -01 v1-01     | ENABLED  | 143872  | 2027264 | -      | -      | -      |
| sd emc_clariion | 0_0-01 v1-01  | ENABLED  | 4120320 | 2171136 | -      | -      | -      |
| dc v1_dco       | v1            | -        | -       | -       | -      | -      | -      |
| v v1_dcl        | gen           | ENABLED  | 67840   | -       | ACTIVE | -      | -      |
| pl v1_dcl-01    | v1_dcl        | ENABLED  | 67840   | -       | ACTIVE | -      | -      |
| sd ams_wms0_360 | -02 v1_dcl-01 | ENABLED  | 67840   | 0       | -      | -      | -      |

## **Example 3: datause and logrequire combination**

This example shows the combination of a datause constraint and a logrequire constraint. The disk group has disks from three arrays: ams wms0, emc clariion0, and hitachi vsp0, which have different array types.

The following output shows the disk group information:

## # vxprint -g testdg

| dg testdg                                    | 10 |
|----------------------------------------------|----|
|                                              |    |
|                                              |    |
| dm ams_wms0_360 ams_wms0_360 - 2027264       |    |
| dm ams_wms0_361 ams_wms0_361 - 2027264       |    |
| dm ams_wms0_362 ams_wms0_362 - 2027264       |    |
| dm emc_clariion0_0 emc_clariion0_0 - 4120320 |    |
| dm emc_clariion0_1 emc_clariion0_1 - 4120320 |    |
| dm emc_clariion0_2 emc_clariion0_2 - 4120320 |    |
| dm emc_clariion0_3 emc_clariion0_3 - 4120320 |    |
| dm hitachi_vsp0_3 hitachi_vsp0_3 - 4120320   |    |

To allocate data on disks from ams wms0 or emc clariion0 array, and to allocate log on disks from arraytype A/A-A:

# vxassist -g testdg make v1 1G logtype=dco dcoversion=20 \ datause=array:ams wms0,array:emc\_clariion0 logrequire=arraytype:A/A-A

The following output shows the results of the above command. The command allocated disk space for the data and the log independently. The data space is allocated on emc clariion0 disks that satisfy the datause constraint. The log space is allocated on ams wms0 disks that are A/A-A arraytype and that satisfy the logrequire constraint:

## # vxprint -g testdg

| T  | Y NAME         | ASSOC         | KSTATE   | LENGTH  | PLOFFS | STATE  | TUTIL0 | PUTIL0 |
|----|----------------|---------------|----------|---------|--------|--------|--------|--------|
| d  | g testdg       | testdg        | -        | -       | -      | -      | -      | -      |
| dı | m ams_wms0_359 | ams_wms0_359  | -        | 2027264 | -      | -      | -      | -      |
| dı | m ams_wms0_360 | ams_wms0_360  | -        | 2027264 | -      | -      | -      | -      |
| dı | m ams_wms0_361 | ams_wms0_361  | -        | 2027264 | -      | -      | -      | -      |
| dı | m ams_wms0_362 | ams_wms0_362  | -        | 2027264 | -      | -      | -      | -      |
| dı | m emc_clariion | 0_0 emc_clari | ion0_0 - | 4120320 | -      | -      | -      | -      |
| dı | m emc_clariion | 0_1 emc_clari | ion0_1 - | 4120320 | -      | -      | -      | -      |
| dı | m emc_clariion | 0_2 emc_clari | ion0_2 - | 4120320 | -      | -      | -      | -      |
| dı | m emc_clariion | 0_3 emc_clari | ion0_3 - | 4120320 | -      | -      | -      | -      |
| dı | m hitachi_vsp0 | _3 hitachi_vs | p0_3 -   | 4120320 | -      | -      | -      | -      |
|    |                |               |          |         |        |        |        |        |
| V  | v1             | fsgen         | ENABLED  | 2097152 | -      | ACTIVE | -      | -      |
| р  | l v1-01        | v1            | ENABLED  | 2097152 | -      | ACTIVE | -      | -      |
| S  | d emc_clariion | 0_0-01 v1-01  | ENABLED  | 2097152 | 0      | -      | -      | -      |
| d  | c v1_dco       | v1            | -        | -       | -      | -      | -      | -      |
| V  | v1_dcl         | gen           | ENABLED  | 67840   | -      | ACTIVE | -      | -      |
| р  | l v1_dcl-01    | v1_dcl        | ENABLED  | 67840   | -      | ACTIVE | -      | -      |
| S  | d ams_wms0_359 | -01 v1_dcl-01 | ENABLED  | 67840   | 0      | -      | -      | -      |

## Example 4 - use and require combination

This example shows the combination of a use constraint and a require constraint. The disk group has disks from three arrays: ams wms0, emc clariion0, and hitachi vsp0. Only the disks from ams wms0 array are multi-pathed.

The following output shows the disk group information:

## # vxprint -g testdg

| ΤY | NAME         | ASSOC                  | KSTATE | LENGTH  | PLOFFS | STATE | TUTIL0 | PUTIL0 |
|----|--------------|------------------------|--------|---------|--------|-------|--------|--------|
| dg | testdg       | testdg                 | -      | -       | -      | -     | -      | -      |
| dm | ams_wms0_359 | ams_wms0_359           | -      | 2027264 | -      | -     | -      | -      |
| dm | ams_wms0_360 | ${\tt ams\_wms0\_360}$ | -      | 2027264 | -      | -     | -      | -      |
| dm | ams_wms0_361 | ams_wms0_361           | -      | 2027264 | -      | -     | -      | -      |
| dm | ams wms0 362 | ams wms0 362           | _      | 2027264 | _      | _     | -      | -      |

```
dm emc clariion0 0 emc clariion0 0 - 4120320 -
dm emc clariion0 1 emc clariion0 1 - 4120320 -
dm emc clariion0 2 emc clariion0 2 - 4120320 -
dm emc clariion0 3 emc clariion0 3 - 4120320 -
dm hitachi vsp0 3 hitachi vsp0 3 -
                                    4120320 -
```

To allocate data and log space on disks from emc clariton0 or ams wms0 array, and disks that are multi-pathed:

```
# vxassist -g testdg make v1 1G logtype=dco dcoversion=20 \
use=array:emc clariion0,array:ams wms0 require=multipathed:yes
```

The following output shows the results of the allocation. The data and log space is on ams wms0 disks, which satisfy the use as well as the require constraints:

## # vxprint -g testdg

| TY NAME         | ASSOC         | KSTATE   | LENGTH  | PLOFFS  | STATE  | TUTIL0 | PUTIL0 |
|-----------------|---------------|----------|---------|---------|--------|--------|--------|
| dg testdg       | testdg        | -        | -       | -       | -      | -      | -      |
| dm ams_wms0_359 | ams_wms0_359  | ) –      | 2027264 | -       | -      | -      | -      |
| dm ams_wms0_360 | ams_wms0_360  | ) –      | 2027264 | -       | -      | -      | -      |
| dm ams_wms0_361 | ams_wms0_361  | -        | 2027264 | -       | -      | -      | -      |
| dm ams_wms0_362 | ams_wms0_362  | 2 -      | 2027264 | -       | -      | -      | -      |
| dm emc_clariion | 0_0 emc_clari | ion0_0 - | 4120320 | -       | -      | -      | -      |
| dm emc_clariion | 0_1 emc_clari | ion0_1 - | 4120320 | -       | -      | -      | -      |
| dm emc_clariion | 0_2 emc_clari | ion0_2 - | 4120320 | -       | -      | -      | -      |
| dm emc_clariion | 0_3 emc_clari | ion0_3 - | 4120320 | -       | -      | -      | -      |
| dm hitachi_vsp0 | _3 hitachi_vs | sp0_3 -  | 4120320 | -       | -      | -      | -      |
| v v1            | fsgen         | ENABLED  | 2097152 | -       | ACTIVE | -      | -      |
| pl v1-01        | v1            | ENABLED  | 2097152 | -       | ACTIVE | -      | -      |
| sd ams_wms0_359 | -01 v1-01     | ENABLED  | 2027264 | 0       | -      | -      | -      |
| sd ams_wms0_360 | -01 v1-01     | ENABLED  | 69888   | 2027264 | -      | -      | -      |
| dc v1_dco       | v1            | -        | -       | -       | -      | -      | -      |
| v v1_dcl        | gen           | ENABLED  | 67840   | -       | ACTIVE | -      | -      |
| pl v1_dcl-01    | v1_dcl        | ENABLED  | 67840   | -       | ACTIVE | -      | -      |
| sd ams_wms0_360 | -02 v1_dcl-01 | ENABLED  | 67840   | 0       | -      | -      | _      |

# Management of the use and require type of persistent attributes

Persistent attributes are the saved volume intents that should be honored for subsequent allocation operations for that volume. The intent management operations enable you to manage the use and require type of persistent intents for volumes. These operations allow you to independently manage the intents after the volume creation. When you change the persistent intents for a volume, the changed intents are not checked for validity or enforced for the current allocation of the volume.

You can set, change, clear, or list the persistent intents for the volume with the following vxassist operations:

■ setrule

Replaces any existing saved intents with the specified intents for the specified volume.

■ changerule

Appends the specified intents to the existing saved intents for the specified volume.

■ clearrule

Removes any existing saved intents for the specified volume.

■ listrule

Lists any saved intents for the specified volume. If no volume name is specified, the command shows the intents for all of the volumes.

The intent management operations only apply to the use or require type of persistent constraints. The other type of persistent constraints are managed with the persist attribute.

See "Using persistent attributes" on page 209.

## To display the intents that are currently associated to a volume

To display the intents that are currently associated to a volume, use the following command:

```
# vxassist [options] listrule [volume]
```

For example, to display the existing saved intents for the volume v1:

```
# vxassist -g testdg listrule v1
volume rule v1 {
    require=array:ams wms0
```

## To replace the intents that are currently associated to a volume

1 Display the intents that are currently associated to the volume:

```
# vxassist [options] listrule [volume]
```

In this example, the volume v1 has an existing saved intent that requires the array to be ams wms0. For example, to display the existing saved intents for the volume v1:

```
# vxassist -g testdg listrule v1
volume rule v1 {
    require=array:ams wms0
```

2 Specify the new intent with the following command:

```
# vxassist [options] setrule volume attributes...
```

For example, to replace the array with the ds4100-0 array, specify the new intent with the following command:

```
# vxassist -g testdg setrule v1 require=array:ds4100-0
```

3 Verify the new intent with the display command.

For example, the following command shows that the intent has changed:

```
# vxassist -q testdq listrule v1
volume rule v1 {
    require=array:ds4100-0
}
```

#### To add to the intents that are currently associated to a volume

1 Display the intents that are currently associated to the volume:

```
# vxassist [options] listrule [volume]
```

In this example, the volume v1 has an existing saved intent that requires the array to be ds4100-0. For example, to display the existing saved intents for the volume v1:

```
# vxassist -g testdg listrule v1
volume rule v1 {
    use=array:ds4100-0
```

2 Add the new intent with the following command:

```
# vxassist [options] changerule volume attributes...
```

For example, to add the ams wms0 array in the use constraint, specify the new intent with the following command:

```
# vxassist -g testdg changerule v1 use=array:ams wms0
```

3 Verify the new intent with the display command.

For example, the following command shows that the intent has changed:

```
# vxassist -q testdq listrule v1
volume rule v1 {
    use=array:ds4100-0,array:ams wms0
}
```

### To clear the intents that are currently associated to a volume

1 Display the intents that are currently associated to the volume:

```
# vxassist [options] listrule [volume]
```

For example, to display the existing saved intents for the volume v1:

```
# vxassist -g testdg listrule v1
volume rule v1 {
    require=multipathed:ves
    use=array:emc clariion0,array:ams wms0
}
```

2 Clear the existing intents with the following command:

```
# vxassist [options] clearrule volume
```

For example, to clear the intents for the volume v1:

```
# vxassist -g testdg clearrule v1
```

3 Verify that the volume has no saved intents.

For example, the following command shows that the volume v1 has no saved intents:

```
# vxassist -g testdg listrule v1
volume rule v1 {}
```

# Creating volumes of a specific layout

Veritas Volume Manager (VxVM) enables you to create volumes of various layouts. You can specify an attribute to indicate the type of layout you want to create. The following sections include details for each of the following types:

- mirrored volumes See "Creating a mirrored volume" on page 227.
- striped volumes See "Creating a striped volume" on page 229.
- RAID-5 volumes See "Creating a RAID-5 volume" on page 231.

# Types of volume layouts

Veritas Volume Manager (VxVM) allows you to create volumes with several layout types. Table 8-3 describes the layout types for VxVM volumes.

Types of volume layout Table 8-3

| Layout type  | Description                                                                                                    |
|--------------|----------------------------------------------------------------------------------------------------|
| Concatenated | A volume whose subdisks are arranged both sequentially and contiguously within a plex. Concatenation allows a volume to be created from multiple regions of one or more disks if there is not enough space for an entire volume on a single region of a disk. If a single LUN or disk is split into multiple subdisks, and each subdisk belongs to a unique volume, this is called carving.  See "Concatenation, spanning, and carving" on page 67.                                                                                                    |
| Striped      | A volume with data spread evenly across multiple disks. Stripes are equal-sized fragments that are allocated alternately and evenly to the subdisks of a single plex. There must be at least two subdisks in a striped plex, each of which must exist on a different disk. Throughput increases with the number of disks across which a plex is striped. Striping helps to balance I/O load in cases where high traffic areas exist on certain subdisks.                                                                                                    |
|              | See "Striping (RAID-0)" on page 69.                                                                                                    |
| Mirrored     | A volume with multiple data plexes that duplicate the information contained in a volume. Although a volume can have a single data plex, at least two are required for true mirroring to provide redundancy of data. For the redundancy to be useful, each of these data plexes should contain disk space from different disks.  See "Mirroring (RAID-1)" on page 72.                                                                                                    |
| RAID-5       | A volume that uses striping to spread data and parity evenly across multiple disks in an array. Each stripe contains a parity stripe unit and data stripe units. Parity can be used to reconstruct data if one of the disks fails. In comparison to the performance of striped volumes, write throughput of RAID-5 volumes decreases since parity information needs to be updated each time data is modified. However, in comparison to mirroring, the use of parity to implement data redundancy reduces the amount of space required.  See "RAID-5 (striping with parity)" on page 75. |

| Table 8-3       | es of volume layout (continued)                                                                                                    |
|-----------------|----------------------------------------------------------------------------------------------------|
| Layout type     | Description                                                                                                    |
| Mirrored-stripe | A volume that is configured as a striped plex and another plex that mirrors the striped one. This requires at least two disks for striping and one or more other disks for mirroring (depending on whether the plex is simple or striped). The advantages of this layout are increased performance by spreading data across multiple disks and redundancy of data.  See "Striping plus mirroring (mirrored-stripe or RAID-0+1)" on page 73.                                                                                                    |
| Layered Volume  | A volume constructed from other volumes. Non-layered volumes are constructed by mapping their subdisks to VxVM disks. Layered volumes are constructed by mapping their subdisks to underlying volumes (known as storage volumes), and allow the creation of more complex forms of logical layout.                                                                                                    |
|                 | See "About layered volumes" on page 80.                                                                                                    |
|                 | The following layouts are examples of layered volumes:                                                                                                    |
|                 | <ul> <li>Striped-mirror</li> <li>A striped-mirror volume is created by configuring several mirrored volumes as the columns of a striped volume. This layout offers the same benefits as a non-layered mirrored-stripe volume. In addition, it provides faster recovery as the failure of single disk does not force an entire striped plex offline.</li> <li>See "Mirroring plus striping (striped-mirror, RAID-1+0, or RAID-10)" on page 74.</li> <li>Concatenated-mirror</li> <li>A concatenated-mirror volume is created by concatenating several mirrored volumes. This provides faster recovery as the failure of a single disk does not force the entire mirror offline.</li> </ul> |

Table 8-3 Types of volume layout (continued)

# Creating a mirrored volume

A mirrored volume provides data redundancy by containing more than one copy of its data. Each copy (or mirror) is stored on different disks from the original copy of the volume and from other mirrors. Mirroring a volume ensures that its data is not lost if a disk in one of its component mirrors fails.

A mirrored volume requires space to be available on at least as many disks in the disk group as the number of mirrors in the volume.

If you specify layout=mirror, vxassist determines the best layout for the mirrored volume. Because the advantages of the layouts are related to the size of the volume, vxassist selects the layout based on the size of the volume. For smaller volumes, vxassist uses the simpler mirrored concatenated (mirror-concat) layout. For larger volumes, vxassist uses the more complex concatenated mirror (concat-mirror) layout. The attribute stripe-mirror-col-split-trigger-pt controls the selection. Volumes that are smaller than stripe-mirror-col-split-trigger-pt are created as mirror-concat, and volumes that are larger are created as concat-mirror. By default, the attribute stripe-mirror-col-split-trigger-pt is set to one gigabyte. The value can be set in /etc/default/vxassist. If there is a reason to implement a particular layout, you can specify layout=mirror-concat or layout=concat-mirror to implement the desired layout.

#### To create a new mirrored volume

Create a new mirrored volume, using the following command:

```
# vxassist [-b] [-q diskgroup] make volume length \
  layout=mirror [nmirror=number] [init=active]
```

Specify the -b option if you want to make the volume immediately available for use.

For example, to create the mirrored volume, volmir, in the disk group, mydg, use the following command:

```
# vxassist -b -g mydg make volmir 5g layout=mirror
```

The following example shows how to create a volume with 3 mirrors instead of the default of 2 mirrors:

```
# vxassist -b -g mydg make volmir 5g layout=mirror nmirror=3
```

## Creating a mirrored-concatenated volume

A mirrored-concatenated volume mirrors several concatenated plexes.

#### To create a mirrored-concatenated volume

Create the volume as a mirrored-concatenated volume, using the following command:

```
# vxassist [-b] [-g diskgroup] make volume length \
  layout=mirror-concat [nmirror=number]
```

Specify the -b option if you want to make the volume immediately available for use.

Alternatively, first create a concatenated volume, and then mirror it.

See "Adding a mirror to a volume" on page 910.

## Creating a concatenated-mirror volume

A concatenated-mirror volume is an example of a layered volume which concatenates several underlying mirror volumes.

#### To create a concatenated-mirror volume

Create a concatenated-mirror volume, using the following command:

```
# vxassist [-b] [-g diskgroup] make volume length \
  layout=concat-mirror [nmirror=number]
```

Specify the -b option if you want to make the volume immediately available for use.

# Creating a striped volume

A striped volume contains at least one plex that consists of two or more subdisks located on two or more physical disks. A striped volume requires space to be available on at least as many disks in the disk group as the number of columns in the volume.

See "Striping (RAID-0)" on page 69.

To create a striped volume, use the following command:

```
# vxassist [-b] [-g diskgroup] make volume length layout=stripe
```

Specify the -b option if you want to make the volume immediately available for use.

For example, to create the 10-gigabyte striped volume volzebra, in the disk group, mydg, use the following command:

```
# vxassist -b -g mydg make volzebra 10g layout=stripe
```

This creates a striped volume with the default stripe unit size (64 kilobytes) and the default number of stripes (2).

You can specify the disks on which the volumes are to be created by including the disk names on the command line. For example, to create a 30-gigabyte striped volume on three specific disks, mydq03, mydq04, and mydq05, use the following command:

```
# vxassist -b -g mydg make stripevol 30g layout=stripe \
 mydg03 mydg04 mydg05
```

To change the number of columns or the stripe width, use the ncolumn and stripeunit modifiers with vxassist. For example, the following command creates a striped volume with 5 columns and a 32-kilobyte stripe size:

```
# vxassist -b -q mydq make stripevol 30g layout=stripe \
 stripeunit=32k ncol=5
```

## Creating a mirrored-stripe volume

A mirrored-stripe volume mirrors several striped data plexes. A mirrored-stripe volume requires space to be available on at least as many disks in the disk group as the number of mirrors multiplied by the number of columns in the volume.

To create a mirrored-stripe volume, use the following command:

```
# vxassist [-b] [-g diskgroup] make volume length \
 layout=mirror-stripe [nmirror=number of mirrors] \
  [ncol=number of columns] [stripewidth=size]
```

Specify the -b option if you want to make the volume immediately available for use.

Alternatively, first create a striped volume, and then mirror it. In this case, the additional data plexes may be either striped or concatenated.

See "Adding a mirror to a volume" on page 910.

# Creating a striped-mirror volume

A striped-mirror volume is an example of a layered volume that stripes several underlying mirror volumes. A striped-mirror volume requires space to be available on at least as many disks in the disk group as the number of columns multiplied by the number of mirrors in the volume.

To create a striped-mirror volume, use the following command:

```
# vxassist [-b] [-g diskgroup] make volume length \
 layout=stripe-mirror [nmirror=number of mirrors] \
 [ncol=number of columns] [stripewidth=size]
```

Specify the -b option if you want to make the volume immediately available for use.

By default, Veritas Volume Manager (VxVM) attempts to create the underlying volumes by mirroring subdisks rather than columns if the size of each column is greater than the value for the attribute stripe-mirror-col-split-trigger-pt that is defined in the vxassist defaults file.

If there are multiple subdisks per column, you can choose to mirror each subdisk individually instead of each column. To mirror at the subdisk level, specify the layout as stripe-mirror-sd rather than stripe-mirror. To mirror at the column level, specify the layout as stripe-mirror-col rather than stripe-mirror.

# Creating a RAID-5 volume

A RAID-5 volume requires space to be available on at least as many disks in the disk group as the number of columns in the volume. Additional disks may be required for any RAID-5 logs that are created.

Note: Veritas Volume Manager (VxVM) supports the creation of RAID-5 volumes in private disk groups, but not in shareable disk groups in a cluster environment.

You can create RAID-5 volumes by using either the vxassist command (recommended) or the vxmake command. This section describes using the preferred method, the vxassist command.

For information about using the vxmake command, see the vxmake(1M) manual page.

A RAID-5 volume contains a RAID-5 data plex that consists of three or more subdisks located on three or more physical disks. Only one RAID-5 data plex can exist per volume. A RAID-5 volume can also contain one or more RAID-5 log plexes, which are used to log information about data and parity being written to the volume.

See "RAID-5 (striping with parity)" on page 75.

Warning: Do not create a RAID-5 volume with more than 8 columns because the volume will be unrecoverable in the event of the failure of more than one disk.

To create a RAID-5 volume, use the following command:

# vxassist [-b] [-g diskgroup] make volume length layout=raid5 \ [ncol=number of columns] [stripewidth=size] [nlog=number] \ [loglen=log length]

Specify the -b option if you want to make the volume immediately available for use.

For example, to create the RAID-5 volume volraid together with 2 RAID-5 logs in the disk group, mydg, use the following command:

# vxassist -b -g mydg make volraid 10g layout=raid5 nlog=2

This creates a RAID-5 volume with the default stripe unit size on the default number of disks. It also creates two RAID-5 logs rather than the default of one log.

If you require RAID-5 logs, you must use the logdisk attribute to specify the disks to be used for the log plexes.

RAID-5 logs can be concatenated or striped plexes, and each RAID-5 log associated with a RAID-5 volume has a complete copy of the logging information for the volume. To support concurrent access to the RAID-5 array, the log should be several times the stripe size of the RAID-5 plex.

It is suggested that you configure a minimum of two RAID-5 log plexes for each RAID-5 volume. These log plexes should be located on different disks. Having two RAID-5 log plexes for each RAID-5 volume protects against the loss of logging information due to the failure of a single disk.

If you use ordered allocation when creating a RAID-5 volume on specified storage, you must use the logdisk attribute to specify on which disks the RAID-5 log plexes should be created. Use the following form of the vxassist command to specify the disks from which space for the logs is to be allocated:

```
# vxassist [-b] [-g diskgroup] -o ordered make volume length \
  layout=raid5 [ncol=number columns] [nlog=number] \
  [loglen=log length] logdisk=disk[,disk,...] \
  storage attributes
```

For example, the following command creates a 3-column RAID-5 volume with the default stripe unit size on disks mydg04, mydg05 and mydg06. It also creates two RAID-5 logs on disks mydg07 and mydg08.

```
# vxassist -b -g mydg -o ordered make volraid 10g layout=raid5 \
 ncol=3 nlog=2 logdisk=mydg07,mydg08 mydg04 mydg05 mydg06
```

The number of logs must equal the number of disks that is specified to logdisk.

See "Specifying ordered allocation of storage to volumes" on page 234.

See the vxassist(1M) manual page.

You can add more logs to a RAID-5 volume at a later time.

To add a RAID-5 log to an existing volume, use the following command:

```
# vxassist [-b] [-q diskgroup] addlog volume [loglen=length]
```

If you specify the -b option, adding the new log is a background task.

When you add the first log to a volume, you can specify the log length. Any logs that you add subsequently are configured with the same length as the existing log.

For example, to create a log for the RAID-5 volume volraid, in the disk group mydg, use the following command:

# vxassist -g mydg addlog volraid

# Creating a volume on specific disks

Veritas Volume Manager (VxVM) automatically selects the disks on which each volume resides, unless you specify otherwise. If you want to select a particular type of disks for a certain volume, you can provide the storage specifications to vxassist for storage allocation.

For more infornation, see the Storage Specifications section of the vxassist(1M) manual page.

See "Customizing disk classes for allocation" on page 211.

See "Specifying allocation constraints for vxassist operations with the use clause and the require clause" on page 213.

If you want a volume to be created on specific disks, you must designate those disks to VxVM. More than one disk can be specified.

To create a volume on a specific disk or disks, use the following command:

```
# vxassist [-b] [-q diskgroup] make volume length \
  [layout=layout] diskname ...
```

Specify the -b option if you want to make the volume immediately available for use.

For example, to create the volume volspec with length 5 gigabytes on disks mydg03 and mydg04, use the following command:

```
# vxassist -b -g mydg make volspec 5g mydg03 mydg04
```

The vxassist command allows you to specify storage attributes. These give you control over the devices, including disks and controllers, which vxassist uses to configure a volume.

For example, you can specifically exclude the disk mydg05.

Note: The ! character is a special character in some shells. The following examples show how to escape it in a bash shell.

```
# vxassist -b -g mydg make volspec 5g \!mydg05
```

The following example excludes all disks that are on controller c2:

```
# vxassist -b -g mydg make volspec 5g \!ctlr:c2
```

If you want a volume to be created using only disks from a specific disk group, use the -q option to vxassist, for example:

- # vxassist -g bigone -b make volmega 20g bigone10 bigone11 or alternatively, use the diskgroup attribute:
- # vxassist -b make volmega 20g diskgroup=bigone bigone10 \ bigone11

Any storage attributes that you specify for use must belong to the disk group. Otherwise, vxassist will not use them to create a volume.

You can also use storage attributes to control how vxassist uses available storage, for example, when calculating the maximum size of a volume, when growing a volume or when removing mirrors or logs from a volume. The following example excludes disks mydq07 and mydq08 when calculating the maximum size of a RAID-5 volume that vxassist can create using the disks in the disk group mydg:

# vxassist -b -g mydg maxsize layout=raid5 nlog=2 \!mydg07 \!mydg08

It is also possible to control how volumes are laid out on the specified storage.

See "Specifying ordered allocation of storage to volumes" on page 234.

vxassist also lets you select disks based on disk tags. The following command only includes disks that have a tier1 disktag.

# vxassist -g mydg make vol3 1g disktag:tier1

See the vxassist(1M) manual page.

# Creating volumes on specific media types

When you create a volume, you can specify the media type for the volume. The supported media types are Hard Disk Drives (HDD) or Solid State Devices (SSD). The SSD media type requires disk group 150 or greater. The default is HDD.

To specify a media type, specify the vxassist command with the mediatype attribute. If no mediatype is specified, the volume allocates storage only from the HDD devices.

# Specifying ordered allocation of storage to volumes

Ordered allocation gives you complete control of space allocation. It requires that the number of disks that you specify to the <code>vxassist</code> command must match the

number of disks that are required to create a volume. The order in which you specify the disks to vxassist is also significant.

If you specify the -o ordered option to vxassist when creating a volume, any storage that you also specify is allocated in the following order:

- Concatenate disks
- Form columns
- Form mirrors

For example, the following command creates a mirrored-stripe volume with 3 columns and 2 mirrors on 6 disks in the disk group, mydg:

```
# vxassist -b -g mydg -o ordered make mirstrvol 10g \
 layout=mirror-stripe ncol=3 mydg01 mydg02 mydg03 \
 mydg04 mydg05 mydg06
```

This command places columns 1, 2, and 3 of the first mirror on disks mydg01, mydg02, and mydg03 respectively, and columns 1, 2, and 3 of the second mirror on disks mydg04, mydg05, and mydg06 respectively.

Figure 8-1 shows an example of using ordered allocation to create a mirrored-stripe volume.

Figure 8-1 Example of using ordered allocation to create a mirrored-stripe volume

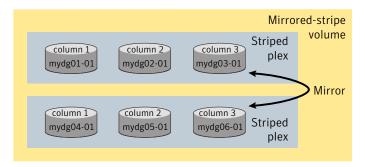

For layered volumes, vxassist applies the same rules to allocate storage as for non-layered volumes. For example, the following command creates a striped-mirror volume with 2 columns:

# vxassist -b -g mydg -o ordered make strmirvol 10g \ layout=stripe-mirror ncol=2 mydg01 mydg02 mydg03 mydg04 This command mirrors column 1 across disks mydg01 and mydg03, and column 2 across disks mydg02 and mydg04.

Figure 8-2 shows an example of using ordered allocation to create a striped-mirror volume.

Figure 8-2 Example of using ordered allocation to create a striped-mirror volume

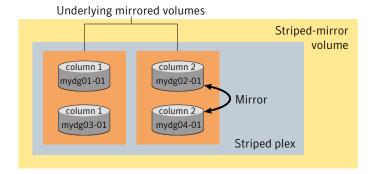

Additionally, you can use the col switch attribute to specify how to concatenate space on the disks into columns. For example, the following command creates a mirrored-stripe volume with 2 columns:

```
# vxassist -b -g mydg -o ordered make strmir2vol 10g \
  layout=mirror-stripe ncol=2 col switch=3g,2g \
 mydg01 mydg02 mydg03 mydg04 mydg05 mydg06 mydg07 mydg08
```

This command allocates 3 gigabytes from mydg01 and 2 gigabytes from mydg02 to column 1, and 3 gigabytes from mydg03 and 2 gigabytes from mydg04 to column 2. The mirrors of these columns are then similarly formed from disks mydg05 through mydg08.

Figure 8-3 shows an example of using concatenated disk space to create a mirrored-stripe volume.

Figure 8-3 Example of using concatenated disk space to create a mirrored-stripe volume

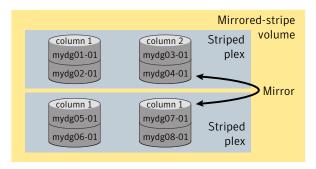

Other storage specification classes for controllers, enclosures, targets and trays can be used with ordered allocation. For example, the following command creates a 3-column mirrored-stripe volume between specified controllers:

```
# vxassist -b -g mydg -o ordered make mirstr2vol 80g \
  layout=mirror-stripe ncol=3 \
 ctlr:c1 ctlr:c2 ctlr:c3 ctlr:c4 ctlr:c5 ctlr:c6
```

This command allocates space for column 1 from disks on controllers c1, for column 2 from disks on controller c2, and so on.

Figure 8-4 shows an example of using storage allocation to create a mirrored-stripe volume across controllers.

Example of storage allocation used to create a mirrored-stripe Figure 8-4 volume across controllers

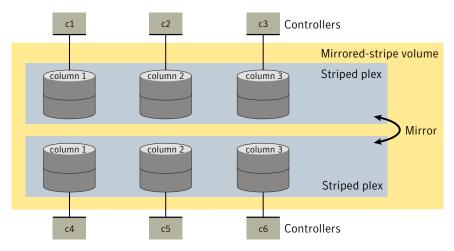

There are other ways in which you can control how vxassist lays out mirrored volumes across controllers.

# Site-based allocation

In a Remote Mirror configuration (also known as a campus cluster or stretch cluster), the hosts and storage of a cluster are divided between two or more sites. These sites are typically connected through a redundant high-capacity network that provides access to storage and private link communication between the cluster nodes.

Configure the disk group in a Remote Mirror site to be site-consistent. When you create volumes in such a disk group, the volumes are mirrored across all sites by default.

See "About sites and remote mirrors" on page 540.

# Changing the read policy for mirrored volumes

For a mirrored volume, Veritas Volume Manager (VxVM) uses the read policy to determine which data plex in the volume to use for reads. By default, VxVM chooses a plex using the following criteria, in order:

- Plexes on the same site are chosen over plexes on another site.
- Connectivity Locally connected plexes are chosen over remotely connected plexes. This criterion applies for shared disk groups.
- Media type SSD devices are chosen over HDDs.
- Layout Striped plexes are chosen over other layouts

To customize the read policy, you can choose one of the following VxVM read policies:

Uses a particular named plex to satisfy read requests. Specify one preferred plex when you set the prefer policy.

> If a read request cannot be satisfied by the preferred plex, VxVM applies the plex order in the select policy.

prefer

round

Distributes the non-sequential read operations in "round-robin" fashion across all of the available plexes. For example, given three plexes, VxVM switches between each of the three plexes, so that each plex receives one third of the read requests. Sequential read operations access only one plex. This approach takes advantage of the drive or controller read-ahead caching policies.

select

Chooses a plex based on the characteristics of the plex. The select policy is the default read policy, unless site consistency is enabled. If sites are configured, VxVM internally switches to the siteread policy.

The select policy chooses a plex in the following order:

- Locally connected striped SSD plexes
- Locally connected SSD plexes
- Locally connected striped plexes
- Locally connected plexes
- Remotely connected striped SSD plexes
- Remotely connected SSD plexes

If VxVM cannot find a plex with the above characteristics, VxVM uses the round policy.

siteread

Reads preferentially from plexes at the locally defined site. This method is the default policy for volumes in disk groups where site consistency is enabled.

The siteread policy chooses a plex in the following order:

- Local site, locally connected striped SSD plexes
- Local site, locally connected SSD plexes
- Local site, locally connected striped plexes
- Local site, locally connected plexes
- Local site, remotely connected striped SSD plexes
- Local site, remotely connected SSD plexes
- Local site, remotely connected striped plexes
- Local site, remotely connected plexes

If VxVM cannot find a plex with the above characteristics, VxVM refers to the plex order in the select policy.

split

Divides the read requests and distributes them across all the available plexes.

**Note:** You cannot set the read policy on a RAID-5 volume.

To set the read policy to round, use the following command:

# vxvol [-g diskgroup] rdpol round volume

For example, to set the read policy for the volume vol01 in disk group mydg to round-robin, use the following command:

# vxvol -g mydg rdpol round vol01

To set the read policy to prefer, use the following command:

# vxvol [-g diskgroup] rdpol prefer volume preferred plex

For example, to set the policy for vol01 to read preferentially from the plex vol01-02, use the following command:

# vxvol -g mydg rdpol prefer vol01 vol01-02

To set the read policy to select, use the following command:

# vxvol [-g diskgroup] rdpol select volume

Chapter 9

# Creating and mounting VxFS file systems

This chapter includes the following topics:

- Creating a VxFS file system
- Mounting a VxFS file system
- Unmounting a file system
- Resizing a file system
- Displaying information on mounted file systems
- Identifying file system types
- Monitoring free space

# **Creating a VxFS file system**

The mkfs command creates a VxFS file system by writing to a special character device file. The special character device must be a Veritas Volume Manager (VxVM) volume. The mkfs command builds a file system with a root directory and a lost+found directory.

Before running mkfs, you must create the target device.

See to your operating system documentation.

If you are using a logical device (such as a VxVM volume), see the VxVM documentation.

Note: Creating a VxFS file system on a Logical Volume Manager (LVM) or Multiple Device (MD) driver volume is not supported in this release. You also must convert an underlying LVM to a VxVM volume before converting an ext2 or ext3 file system to a VxFS file system. See the vxvmconvert(1M) manual page.

See the mkfs(1M) and mkfs vxfs(1M) manual pages.

When you create a file system with the mkfs command, you can select the following characteristics:

- File system block size
- Intent log size

## To create a file system

Use the mkfs command to create a file system:

| <pre>mkfs [-t vxfs] [generic_options] [-o specific_options] -m special [size]</pre> |                                                                                                    |
|-------------------------------------------------------------------------------------|----------------------------------------------------------------------------------------------------|
| -t vxfs                                                                             | Specifies the VxFS file system type.                                                                                                    |
| -m                                                                                  | Displays the command line that was used to create the file system. The file system must already exist. This option enables you to determine the parameters used to construct the file system. |
| generic_options                                                                     | Options common to most other file system types.                                                                                                    |
| -o specific_options                                                                 | Options specific to VxFS.                                                                                                    |
| -o N                                                                                | Displays the geometry of the file system and does not write to the device.                                                                                                    |
| -o largefiles                                                                       | Allows users to create files larger than two gigabytes. The default option is largefiles.                                                                                                    |
| -o nomaxlink                                                                        | Support is added for more than 64 K sub-directory. If maxlink is disabled on the file system, the sub-directory limit is 32 K by default.                                                     |
| special                                                                             | Specifies the special device file location or character device node of a particular storage device. The device must be a Veritas Volume Manager volume.                                       |
| size                                                                                | Specifies the number of 512-byte sectors in the file system. If $\textit{size}$ is not specified, $\texttt{mkfs}$ determines the size of the special device.                                  |

The following example creates a VxFS file system of 12288 sectors in size on a VxVM volume.

#### To create a VxFS file system

Create the file system:

```
# /opt/VRTS/bin/mkfs /dev/vx/rdsk/diskgroup/volume 12288
version 10 layout
12288 sectors, 6144 blocks of size 1024, log size 256 blocks
rcq size 1024 blocks
largefiles supported
maxlink
          supported
```

2 Mount the newly created file system:

```
# mount -t vxfs /dev/vx/dsk/diskgroup/volume /mnt1
```

## File system block size

The unit of allocation in VxFS is an extent. Unlike some other UNIX file systems, VxFS does not make use of block fragments for allocation because storage is allocated in extents that consist of one or more blocks. You specify the block size when creating a file system by using the mkfs -o bsize option. The block size cannot be altered after the file system is created. The smallest available block size for VxFS is 1 KB.

The default block size is 1024 bytes for file systems smaller than 1 TB, and 8192 bytes for file systems 1 TB or larger.

Choose a block size based on the type of application being run. For example, if there are many small files, a 1 KB block size may save space. For large file systems, with relatively few files, a larger block size is more appropriate. Larger block sizes use less disk space in file system overhead, but consume more space for files that are not a multiple of the block size. The easiest way to judge which block sizes provide the greatest system efficiency is to try representative system loads against various sizes and pick the fastest.

# Intent log size

You specify the intent log size when creating a file system by using the mkfs -o logsize option. You can dynamically increase or decrease the intent log size using the logsize option of the fsadm command. The mkfs utility uses a default intent log size of 64 megabytes. The default size is sufficient for most workloads. If the

system is used as an NFS server or for intensive synchronous write workloads, performance may be improved using a larger log size.

See the fsadm vxfs(1M) and mkfs vxfs(1M) manual pages.

With larger intent log sizes, recovery time is proportionately longer and the file system may consume more system resources (such as memory) during normal operation.

There are several system performance benchmark suites for which VxFS performs better with larger log sizes. As with block sizes, the best way to pick the log size is to try representative system loads against various sizes and pick the fastest.

# Converting a file system to VxFS

The vxconvert command is used to convert IBM Logical Volume Manager (LVM) and Journal File System (JFS) or Enhanced Journal File System (JFS2) configuration to a Veritas Volume Manager (VxVM) and Veritas File System (VxFS) configuration. The vxconvert command is a menu-driven command. See the Veritas Storage Foundation and High Availability Solutions Solutions Guide for a more info with respect to the the conversion procedure.

See the vxconvert(1M) manual page.

# Mounting a VxFS file system

You can mount a VxFS file system by using the mount command. When you enter the mount command, the generic mount command parses the arguments and the -t FSType option executes the mount command specific to that file system type. If the -t option is not supplied, the command searches the file /etc/fstab for a file system and an FSType matching the special file or mount point provided. If no file system type is specified, mount uses the default file system.

The mount command automatically runs the VxFS fsck command to clean up the intent log if the mount command detects a dirty log in the file system. This functionality is only supported on file systems mounted on a Veritas Volume Manager (VxVM) volume.

In addition to the standard mount mode (delaylog mode), Veritas File System (VxFS) provides the following mount options for you to specify other modes of operation:

- log mount option
- delaylog mount option
- tmplog mount option

- logiosize mount option
- nodatainlog mount option
- blkclear mount option
- mincache mount option
- convosync mount option
- ioerror mount option
- largefiles and nolargefiles mount options
- cio mount option
- mntlock mount option
- ckptautomnt mount option

Caching behavior can be altered with the mincache option, and the behavior of O SYNC and D SYNC writes can be altered with the convosync option.

See the fcntl(2) manual page.

The delaylog and tmplog modes can significantly improve performance. The improvement over log mode is typically about 15 to 20 percent with delaylog; with tmplog, the improvement is even higher. Performance improvement varies, depending on the operations being performed and the workload. Read/write intensive loads should show less improvement, while file system structure intensive loads, such as mkdir, create, and rename, may show over 100 percent improvement. The best way to select a mode is to test representative system loads against the logging modes and compare the performance results.

Most of the modes can be used in combination. For example, a desktop machine might use both the blkclear and mincache=closesync modes.

The mount command automatically runs the VxFS fsck command to clean up the intent log if the mount command detects a dirty log in the file system. This functionality is only supported on file systems mounted on a Veritas Volume Manager (VxVM) volume.

See the mount vxfs(1M) manual page.

#### To mount a file system

Use the mount command to mount a file system:

```
mount [-t vxfs] [generic_options] [-r] [-o specific_options] \
special mount point
```

File system type. vxfs

Options common to most other file system types. generic\_options

specific\_options Options specific to VxFS.

-o ckpt=ckpt name Mounts a Storage Checkpoint.

-o cluster Mounts a file system in shared mode. Available only with the VxFS

cluster file system feature.

A VxFS block special device. special

mount point Directory on which to mount the file system.

-r Mounts the file system as read-only.

The following example mounts the file system /dev/vx/dsk/fsvol/vol1 on the /mnt1 directory with read/write access and delayed logging.

## Example of mounting a file system

Mount the file system /dev/vx/dsk/fsvol/vol1 on the /mnt1 directory with read/write access and delayed logging:

# mount -t vxfs -o delaylog /dev/vx/dsk/fsvol/vol1 /mnt1

## log mount option

File systems are typically asynchronous in that structural changes to the file system are not immediately written to disk, which provides better performance. However, recent changes made to a system can be lost if a system failure occurs. Specifically, attribute changes to files and recently created files may disappear. In log mode, all system calls other than write(2), writev(2), and pwrite(2) are guaranteed to be persistent after the system call returns to the application.

The rename(2) system call flushes the source file to disk to guarantee the persistence of the file data before renaming it. In both the log and delaylog modes, the rename is also guaranteed to be persistent when the system call returns. This benefits shell scripts and programs that try to update a file atomically by writing the new file contents to a temporary file and then renaming it on top of the target file.

# delaylog mount option

The default logging mode is delaylog, in which writing to a file is delayed, or buffered, meaning that the data to be written is copied to the file system cache and later flushed to disk. In delaylog mode, the effects of most system calls other than write(2), writev(2), and pwrite(2) are guaranteed to be persistent approximately three seconds after the system call returns to the application. Contrast this with the behavior of most other file systems in which most system calls are not persistent until approximately 30 seconds or more after the call has returned. Fast file system recovery works with this mode.

A delayed write provides much better performance than synchronously writing the data to disk. However, in the event of a system failure, data written shortly before the failure may be lost since it was not flushed to disk. In addition, if space was allocated to the file as part of the write request, and the corresponding data was not flushed to disk before the system failure occurred, uninitialized data can appear in the file.

For the most common type of write, delayed extending writes (a delayed write that increases the file size), VxFS avoids the problem of uninitialized data appearing in the file by waiting until the data has been flushed to disk before updating the new file size to disk. If a system failure occurs before the data has been flushed to disk. the file size has not yet been updated, thus no uninitialized data appears in the file. The unused blocks that were allocated are reclaimed.

The rename(2) system call flushes the source file to disk to guarantee the persistence of the file data before renaming it. In the log and delaylog modes, the rename is also guaranteed to be persistent when the system call returns. This benefits shell scripts and programs that try to update a file atomically by writing the new file contents to a temporary file and then renaming it on top of the target file.

# tmplog mount option

In tmplog mode, the effects of system calls have persistence guarantees that are similar to those in delaylog mode. In addition, enhanced flushing of delayed extending writes is disabled, which results in better performance but increases the chances of data being lost or uninitialized data appearing in a file that was being actively written at the time of a system failure. This mode is only recommended for temporary file systems. Fast file system recovery works with this mode.

Note: The term "effects of system calls" refers to changes to file system data and metadata caused by a system call, excluding changes to st atime.

See the stat(2) manual page.

## Logging mode persistence guarantees

In all logging modes, VxFS is fully POSIX compliant. The effects of the fsync(2) and fdatasync(2) system calls are guaranteed to be persistent after the calls return.

The persistence guarantees for data or metadata modified by write(2), writev(2), or pwrite(2) are not affected by the logging mount options. The effects of these system calls are guaranteed to be persistent only if the o sync, o dsync, vx dsync, or VX DIRECT flag, as modified by the convosync= mount option, has been specified for the file descriptor.

The behavior of NFS servers on a VxFS file system is unaffected by the log and tmplog mount options, but not delaylog. In all cases except for tmplog, VxFS complies with the persistency requirements of the NFS v2 and NFS v3 standard. Unless a UNIX application has been developed specifically for the VxFS file system in log mode, it expects the persistence guarantees offered by most other file systems and experiences improved robustness when used with a VxFS file system mounted in delaylog mode. Applications that expect better persistence guarantees than that offered by most other file systems can benefit from the log, mincache=, and closesync mount options. However, most commercially available applications work well with the default VxFS mount options, including the delaylog mode.

See the mount vxfs(1M) manual page.

# logiosize mount option

The logiosize=size option enhances the performance of storage devices that employ a read-modify-write feature. If you specify logiosize when you mount a file system, VxFS writes the intent log in the least size bytes or a multiple of size bytes to obtain the maximum performance from such devices.

See the mount vxfs(1M) manual page.

The values for size can be 512, 1024, 2048, 4096, or 8192.

# nodatainlog mount option

Use the nodatainlog mode on systems with disks that do not support bad block revectoring. Usually, a VxFS file system uses the intent log for synchronous writes. The inode update and the data are both logged in the transaction, so a synchronous write only requires one disk write instead of two. When the synchronous write returns to the application, the file system has told the application that the data is already written. If a disk error causes the metadata update to fail, then the file must be marked bad and the entire file is lost.

If a disk supports bad block revectoring, then a failure on the data update is unlikely, so logging synchronous writes should be allowed. If the disk does not support bad block revectoring, then a failure is more likely, so the nodatainlog mode should be used.

A nodatainlog mode file system is approximately 50 percent slower than a standard mode VxFS file system for synchronous writes. Other operations are not affected.

# blkclear mount option

The blkclear mode is used in increased data security environments. The blkclear mode guarantees that uninitialized storage never appears in files. The increased integrity is provided by clearing extents on disk when they are allocated within a file. This mode does not affect extending writes. A blkclear mode file system is approximately 10 percent slower than a standard mode VxFS file system, depending on the workload.

# mincache mount option

The mincache mode has the following suboptions:

- mincache=closesync
- mincache=direct
- mincache=dsync
- mincache=unbuffered
- mincache=tmpcache

The mincache=closesync mode is useful in desktop environments where users are likely to shut off the power on the machine without halting it first. In this mode, any changes to the file are flushed to disk when the file is closed.

To improve performance, most file systems do not synchronously update data and inode changes to disk. If the system crashes, files that have been updated within the past minute are in danger of losing data. With the mincache=closesync mode, if the system crashes or is switched off, only open files can lose data. A mincache=closesync mode file system could be approximately 15 percent slower than a standard mode VxFS file system, depending on the workload.

The following describes where to use the mincache modes:

- The mincache=direct, mincache=unbuffered, and mincache=dsync modes are used in environments where applications have reliability problems caused by the kernel buffering of I/O and delayed flushing of non-synchronous I/O.
- The mincache=direct and mincache=unbuffered modes guarantee that all non-synchronous I/O requests to files are handled as if the VX DIRECT or VX UNBUFFERED caching advisories had been specified.
- The mincache=dsync mode guarantees that all non-synchronous I/O requests to files are handled as if the VX DSYNC caching advisory had been specified.

Refer to the vxfsio(7) manual page for explanations of VX DIRECT, VX UNBUFFERED, and VX DSYNC, as well as for the requirements for direct I/O.

The mincache=direct, mincache=unbuffered, and mincache=dsync modes also flush file data on close as mincache=closesync does.

Because the mincache=direct, mincache=unbuffered, and mincache=dsync modes change non-synchronous I/O to synchronous I/O, throughput can substantially degrade for small to medium size files with most applications. Since the VX DIRECT and VX UNBUFFERED advisories do not allow any caching of data, applications that normally benefit from caching for reads usually experience less degradation with the mincache=dsync mode. mincache=direct and mincache=unbuffered require significantly less CPU time than buffered I/O.

If performance is more important than data integrity, you can use the mincache=tmpcache mode. The mincache=tmpcache mode disables special delayed extending write handling, trading off less integrity for better performance. Unlike the other mincache modes, tmpcache does not flush the file to disk when the file is closed. When the mincache=tmpcache option is used, bad data can appear in a file that was being extended when a crash occurred.

See the mount vxfs(1M) manual page.

# convosync mount option

The convosync (convert osync) mode has the following suboptions:

convosync=closesync

Note: The convosync=closesync mode converts synchronous and data synchronous writes to non-synchronous writes and flushes the changes to the file to disk when the file is closed.

- convosync=delay
- convosync=direct
- convosync=dsync

Note: The convosync=dsync option violates POSIX guarantees for synchronous I/O.

convosync=unbuffered

The convosync=delay mode causes synchronous and data synchronous writes to be delayed rather than to take effect immediately. No special action is performed when closing a file. This option effectively cancels any data integrity guarantees normally provided by opening a file with o sync.

See the open(2), fcntl(2), and vxfsio(7) manual pages.

Warning: Be very careful when using the convosync=closesync or convosync=delay mode because they actually change synchronous I/O into non-synchronous I/O. Applications that use synchronous I/O for data reliability may fail if the system crashes and synchronously-written data is lost.

The convosync=dsync mode converts synchronous writes to data synchronous writes.

As with closesync, the direct, unbuffered, and dsync modes flush changes to the file to disk when it is closed. These modes can be used to speed up applications that use synchronous I/O. Many applications that are concerned with data integrity specify the o sync fcntl in order to write the file data synchronously. However, this has the undesirable side effect of updating inode times and therefore slowing down performance. The convosync=dsync, convosync=unbuffered, and convosync=direct modes alleviate this problem by allowing applications to take advantage of synchronous writes without modifying inode times as well.

Before using convosync=dsync, convosync=unbuffered, or convosync=direct, make sure that all applications that use the file system do not require synchronous inode time updates for o sync writes.

# ioerror mount option

This mode sets the policy for handling I/O errors on a mounted file system. I/O errors can occur while reading or writing file data or metadata. The file system can respond to these I/O errors either by halting or by gradually degrading. The ioerror option provides five policies that determine how the file system responds to the various errors. All policies limit data corruption, either by stopping the file system or by marking a corrupted inode as bad.

The policies are as follows:

- disable policy
- nodisable policy
- wdisable policy and mwdisable policy
- mdisable policy

## disable policy

If disable is selected, VxFS disables the file system after detecting any I/O error. You must then unmount the file system and correct the condition causing the I/O error. After the problem is repaired, run fsck and mount the file system again. In most cases, replay fsck to repair the file system. A full fsck is required only in cases of structural damage to the file system's metadata. Select disable in environments where the underlying storage is redundant, such as RAID-5 or mirrored disks.

## nodisable policy

If nodisable is selected, when VxFS detects an I/O error, it sets the appropriate error flags to contain the error, but continues running. Note that the degraded condition indicates possible data or metadata corruption, not the overall performance of the file system.

For file data read and write errors, VxFS sets the VX DATAIOERR flag in the super-block. For metadata read errors, VxFS sets the VX FULLFSCK flag in the super-block. For metadata write errors, VxFS sets the VX FULLESCK and VX METAIOERR flags in the super-block and may mark associated metadata as bad on disk. VxFS then prints the appropriate error messages to the console.

You should stop the file system as soon as possible and repair the condition causing the I/O error. After the problem is repaired, run fsck and mount the file system again. Select nodisable if you want to implement the policy that most closely resembles the error handling policy of the previous VxFS release.

## wdisable policy and mwdisable policy

If wdisable (write disable) or mwdisable (metadata-write disable) is selected, the file system is disabled or degraded, depending on the type of error encountered. Select wdisable or mwdisable for environments where read errors are more likely to persist than write errors, such as when using non-redundant storage. mwdisable is the default inerror mount option for local mounts.

Note: The mirrored volume file system is not disabled when wdisable or mwdisable is selected, if the problem occurs when there is only one plex.

See the mount vxfs(1M) manual page.

# mdisable policy

If mdisable (metadata disable) is selected, the file system is disabled if a metadata read or write fails. However, the file system continues to operate if the failure is confined to data extents. mdisable is the default ioerror mount option for cluster mounts.

# largefiles and nolargefiles mount options

Veritas File System (VxFS) supports sparse files up to 16 terabytes, and non-sparse files up to 2 terabytes - 1 kilobyte.

Note: Applications and utilities such as backup may experience problems if they are not aware of large files. In such a case, create your file system without large file capability.

See "Creating a file system with large files" on page 253.

See "Mounting a file system with large files" on page 253.

See "Managing a file system with large files" on page 254.

# Creating a file system with large files

To create a file system with large file capability:

```
# mkfs -t vxfs -o largefiles special device size
```

Specifying largefiles sets the largefiles flag. This enables the file system to hold files that are two gigabytes or larger. This is the default option.

To clear the flag and prevent large files from being created:

```
# mkfs -t vxfs -o nolargefiles special device size
```

The largefiles flag is persistent and stored on disk.

# Mounting a file system with large files

If a mount succeeds and nolargefiles is specified, the file system cannot contain or create any large files. If a mount succeeds and largefiles is specified, the file system may contain and create large files.

The mount command fails if the specified largefiles | nolargefiles option does not match the on-disk flag.

Because the mount command defaults to match the current setting of the on-disk flag if specified without the largefiles or nolargefiles option, the best practice is not to specify either option. After a file system is mounted, you can use the fsadm utility to change the large files option.

## Managing a file system with large files

Managing a file system with large files includes the following tasks:

- Determining the current status of the large files flag
- Switching capabilities on a mounted file system
- Switching capabilities on an unmounted file system

To determine the current status of the largefiles flag, type either of the following commands:

```
# mkfs -t vxfs -m special device
# /opt/VRTS/bin/fsadm mount_point | special_device
```

To switch capabilities on a mounted file system:

```
# /opt/VRTS/bin/fsadm -o [no]largefiles mount point
```

To switch capabilities on an unmounted file system:

```
# /opt/VRTS/bin/fsadm -o [no]largefiles special device
```

You cannot change a file system to nolargefiles if it contains large files.

See the mount vxfs(1M), fsadm vxfs(1M), and mkfs vxfs(1M) manual pages.

# cio mount option

The cio (Concurrent I/O) option specifies the file system to be mounted for concurrent reads and writes. Concurrent I/O is a licensed feature of VxFS. If cio is specified, but the license is not present, the mount command prints an error message and terminates the operation without mounting the file system. The cio option cannot be disabled through a remount. To disable the cio option, the file system must be unmounted and mounted again without the cio option.

Note: There is no separate license required for the cio option, it is a part of the "standard" license.

# mntlock mount option

The mntlock option prevents a file system from being unmounted by an application. This option is useful for applications that do not want the file systems that the applications are monitoring to be improperly unmounted by other applications or administrators.

The mntunlock option of the vxumount command reverses the mntlock option if you previously locked the file system.

# ckptautomnt mount option

The ckptautomnt option enables the Storage Checkpoint visibility feature, which makes Storage Checkpoints easier to access.

See "Storage Checkpoint visibility" on page 617.

# Combining mount command options

Although mount options can be combined arbitrarily, some combinations do not make sense. The following examples provide some common and reasonable mount option combinations.

To mount a desktop file system using options:

```
# mount -t vxfs -o log,mincache=closesync \
 /dev/vx/dsk/diskgroup/volume /mnt
```

This guarantees that when a file is closed, its data is synchronized to disk and cannot be lost. Thus, after an application has exited and its files are closed, no data is lost even if the system is immediately turned off.

To mount a temporary file system or to restore from backup:

```
# mount -t vxfs -o tmplog,convosync=delay,mincache=tmpcache \
/dev/vx/dsk/diskgroup/volume /mnt
```

This combination might be used for a temporary file system where performance is more important than absolute data integrity. Any o sync writes are performed as delayed writes and delayed extending writes are not handled. This could result in a file that contains corrupted data if the system crashes. Any file written 30 seconds or so before a crash may contain corrupted data or be missing if this mount combination is in effect. However, such a file system does significantly less disk writes than a log file system, and should have significantly better performance, depending on the application.

To mount a file system for synchronous writes:

```
# mount -t vxfs -o log,convosync=dsync \
/dev/vx/dsk/diskgroup/volume /mnt
```

This combination can be used to improve the performance of applications that perform o sync writes, but only require data synchronous write semantics. Performance can be significantly improved if the file system is mounted using convosync=dsync without any loss of data integrity.

# Unmounting a file system

Use the umount command to unmount a currently mounted file system.

See the vxumount(1M) manual page.

#### To unmount a file system

Use the umount command to unmount a file system:

Specify the file system to be unmounted as a mount point or special. special is the VxFS block special device on which the file system resides.

The following is an example of unmounting a file system.

#### Example of unmounting a file system

Unmount the file system /dev/vx/dsk/fsvol/vol1:

```
# umount /dev/vx/dsk/fsvol/vol1
```

# Resizing a file system

You can extend or shrink mounted VxFS file systems using the fsadm command. The size to which a file system can be increased depends on the file system disk layout version. A file system using the Version 7 or later disk layout can be up to 256 terabytes in size. The size to which a Version 7 or later disk layout file system can be increased depends on the file system block size.

See the fsadm vxfs(1M) and fdisk(8) manual pages.

# Extending a file system using fsadm

You can resize a file system by using the fsadm command.

#### To resize a VxFS file system

Use the fsadm command to extend a VxFS file system:

```
fsadm [-t vxfs] [-b newsize] [-r rawdev] \
mount point
```

The file system type. vxfs The size to which the file system will increase. The default units is newsize sectors, but you can specify k or K for kilobytes, m or M for megabytes, or g or G for gigabytes. mount point The file system's mount point. -r rawdev Specifies the path name of the raw device if there is no entry in /etc/fstab and fsadm cannot determine the raw device.

The following example extends a file system mounted at /mnt1 by 22528 sectors.

#### Example of extending a file system to 22528 sectors

Extend the VxFS file system mounted on /mnt1 to 22528 sectors:

```
# fsadm -t vxfs -b 22528 /mnt1
```

The following example extends a file system mounted at /mnt1 to 500 gigabytes.

#### Example of extending a file system by 500 gigabytes

Extend the VxFS file system mounted on /mnt1 by 500 gigabytes:

```
# fsadm -t vxfs -b +500g /mnt1
```

# Shrinking a file system

You can decrease the size of the file system using fsadm, even while the file system is mounted.

Warning: After this operation, there is unused space at the end of the device. You can then resize the device, but be careful not to make the device smaller than the new size of the file system.

#### To decrease the size of a VxFS file system

Use the fsadm command to decrease the size of a VxFS file system:

fsadm [-t vxfs] [-b newsize] [-r rawdev] mount point

The file system type. vxfs

newsize The size to which the file system will shrink. The default units is

sectors, but you can specify k or K for kilobytes, m or M for

megabytes, or g or G for gigabytes.

The file system's mount point. mount point

Specifies the path name of the raw device if there is no entry in -r rawdev

/etc/fstab and fsadm cannot determine the raw device.

The following example shrinks a VxFS file system mounted at /mnt1 to 20480 sectors.

#### Example of shrinking a file system to 20480 sectors

Shrink a VxFS file system mounted at /mnt1 to 20480 sectors:

```
# fsadm -t vxfs -b 20480 /mnt1
```

The following example shrinks a file system mounted at /mnt1 to 450 gigabytes.

#### Example of shrinking a file system to 450 gigabytes

Shrink the VxFS file system mounted on /mnt1 to 450 gigabytes:

```
# fsadm -t vxfs -b 450g /mnt1
```

# Reorganizing a file system

You can reorganize or compact a fragmented file system using fsadm, even while the file system is mounted. This may help shrink a file system that could not previously be decreased.

#### To reorganize a VxFS file system

Use the fsadm command to reorganize a VxFS file system:

```
fsadm [-t vxfs] [-e] [-d] [-E] [-D] [-H] [-r rawdev] mount point
```

| -d          | Reorders directory entries to put subdirectory entries first, then all other entries in decreasing order of time of last access. Also compacts directories to remove free space. |
|-------------|----------------------------------------------------------------------------------------------------|
| -D          | Reports on directory fragmentation.                                                                                                    |
| -е          | Minimizes file system fragmentation. Files are reorganized to have the minimum number of extents.                                                                                |
| -E          | Reports on extent fragmentation.                                                                                                    |
| -н          | Displays the storage size in human-friendly units (KB/MB/GB/TB/PB/EB), when used with the $-\mathbb{E}$ and $-\mathbb{D}$ options.                                               |
| mount_point | The file system's mount point.                                                                                                    |
| -r rawdev   | Specifies the path name of the raw device if there is no entry in /etc/fstab and fsadm cannot determine the raw device.                                                          |

#### To perform free space defragmentation

Use the fsadm command to perform free space defragmentation of a VxFS file system:

```
fsadm [-t vxfs] [-C] mount_point
```

| vxfs        | The file system type.                                                                                                |
|-------------|----------------------------------------------------------------------------------------------------|
| -C          | Minimizes file system free space fragmentation. This attempts to generate bigger chunks of free space in the device. |
| mount_point | The file system's mount point.                                                                                       |

The following example reorganizes the file system mounted at /mnt1.

#### Example of reorganizing a VxFS file system

Reorganize the VxFS file system mounted at /mnt1:

```
# fsadm -t vxfs -EeDd /mnt1
```

The following example minimizes the free space fragmentation of the file system mounted at /mnt.1.

#### Example of running free space defragmentation

Minimize the free space of the the VxFS file system mounted at /mnt1:

```
# fsadm -t vxfs -C /mnt1
```

# Displaying information on mounted file systems

Use the mount command to display a list of currently mounted file systems.

See the mount vxfs(1M) and mount(8) manual pages.

#### To view the status of mounted file systems

Use the mount command to view the status of mounted file systems:

mount

This shows the file system type and mount options for all mounted file systems.

The following example displays information on mounted file systems by invoking the mount command without options.

#### To display information on mounted file systems

Invoke the mount command without options:

```
# mount
/dev/sda3 on / type ext3 (rw,acl,user xattr)
proc on /proc type proc (rw)
sysfs on /sys type sysfs (rw)
/dev/vx/dsk/testdg/vol01 on /vol01 testdg type vxfs
 (rw, delaylog, largefiles, ioerror=mwdisable)
```

# Identifying file system types

Use the fstyp command to determine the file system type for a specified file system. This is useful when a file system was created elsewhere and you want to know its type.

See the fstyp vxfs(1M) manual page.

#### To determine a file system's type

Use the fstyp command to determine a file system's type:

```
fstyp -v special
```

The block or character (raw) device. special

Specifies the device that needs to be checked.

The following example uses the fstyp command to determine the file system type of the /dev/vx/dsk/fsvol/vol1 device.

#### To determine the file system's type

Use the fstyp command to determine the file system type of the device /dev/vx/dsk/fsvol/vol1:

```
# fstyp -v /dev/vx/dsk/fsvol/vol1
```

The output indicates that the file system type is vxfs, and displays file system information similar to the following:

```
vxfs
magic a501fcf5 version 7 ctime Tue Jun 23 18:29:39 2004
logstart 17 logend 1040
bsize 1024 size 1048576 dsize 1047255 ninode 0 nau 8
defiextsize 64 ilbsize 0 immedlen 96 ndaddr 10
aufirst 1049 emap 2 imap 0 iextop 0 istart 0
bstart 34 femap 1051 fimap 0 fiextop 0 fistart 0 fbstart
1083
nindir 2048 aulen 131106 auimlen 0 auemlen 32
auilen 0 aupad 0 aublocks 131072 maxtier 17
inopb 4 inopau 0 ndiripau 0 iaddrlen 8 bshift 10
inoshift 2 bmask fffffc00 boffmask 3ff checksum d7938aa1
oltext1 9 oltext2 1041 oltsize 8 checksum2 52a
free 382614 ifree 0
efree 676 413 426 466 612 462 226 112 85 35 14 3 6 5 4 4 0 0
```

# Monitoring free space

In general, Veritas File System (VxFS) works best if the percentage of free space in the file system does not get below 10 percent. This is because file systems with 10 percent or more free space have less fragmentation and better extent allocation. Regular use of the df command to monitor free space is desirable.

See the df vxfs(1M) manual page.

Full file systems may have an adverse effect on file system performance. Full file systems should therefore have some files removed, or should be expanded.

See the fsadm vxfs(1M) manual page.

VxFS supports reclamation of free storage on a Thin Storage LUN.

See "About Thin Reclamation of a file system" on page 728.

# Monitoring fragmentation

Fragmentation reduces performance and availability. Symantec recommends regular use of the fragmentation reporting and reorganization facilities of the fsadm command.

The easiest way to ensure that fragmentation does not become a problem is to schedule regular defragmentation runs using the cron command.

Defragmentation scheduling should range from weekly (for frequently used file systems) to monthly (for infrequently used file systems). Extent fragmentation should be monitored with the fsadm command.

To determine the degree of fragmentation, use the following factors:

- Percentage of free space in extents of less than 8 blocks in length
- Percentage of free space in extents of less than 64 blocks in length
- Percentage of free space in extents of length 64 blocks or greater

An unfragmented file system has the following characteristics:

- Less than 1 percent of free space in extents of less than 8 blocks in length
- Less than 5 percent of free space in extents of less than 64 blocks in length
- More than 5 percent of the total file system size available as free extents in lengths of 64 or more blocks

A badly-fragmented file system has one or more of the following characteristics:

- Greater than 5 percent of free space in extents of less than 8 blocks in length
- More than 50 percent of free space in extents of less than 64 blocks in length
- Less than 5 percent of the total file system size available as free extents in lengths of 64 or more blocks

Fragmentation can also be determined based on the fragmentation index. Two types of indices are generated by the fsadm command: the file fragmentation index and the free space fragmentation index. Both of these indices range between 0 and 100, and give an idea about the level of file fragmentation and free space fragmentation, respectively. A value of 0 for the fragmentation index means that the file system has no fragmentation, and a value of 100 means that the file system has the highest level of fragmentation. Based on the index, you should use the appropriate defragmentation option with the fsadm command. For example if the file fragmentation index is high, the fsadm command should be run with the -e option. If the free space fragmentation index is high, the fsadm command should

be run with -c option. When the fsadm command is run with the -e option, internally it performs free space defragmentation before performing file defragmentaion.

The optimal period for scheduling of extent reorganization runs can be determined by choosing a reasonable interval, scheduling fsadm runs at the initial interval, and running the extent fragmentation report feature of fsadm before and after the reorganization.

The "before" result is the degree of fragmentation prior to the reorganization. If the degree of fragmentation is approaching the figures for bad fragmentation, reduce the interval between fsadm runs. If the degree of fragmentation is low, increase the interval between fsadm runs.

The "after" result is an indication of how well the reorganizer has performed. The degree of fragmentation should be close to the characteristics of an unfragmented file system. If not, it may be a good idea to resize the file system; full file systems tend to fragment and are difficult to defragment. It is also possible that the reorganization is not being performed at a time during which the file system in question is relatively idle.

Directory reorganization is not nearly as critical as extent reorganization, but regular directory reorganization improves performance. It is advisable to schedule directory reorganization for file systems when the extent reorganization is scheduled. The following is a sample script that is run periodically at 3:00 A.M. from cron for a number of file systems:

```
outfile=/var/spool/fsadm/out.'/bin/date +'%m%d''
for i in /home /home2 /project /db
  /bin/echo "Reorganizing $i"
  /usr/bin/time /opt/VRTS/bin/fsadm -t vxfs -e -E -s $i
  /usr/bin/time /opt/VRTS/bin/fsadm -t vxfs -s -d -D $i
done > $outfile 2>&1
```

# Extent attributes

This chapter includes the following topics:

- About extent attributes
- Commands related to extent attributes

# About extent attributes

Veritas File System (VxFS) allocates disk space to files in groups of one or more adjacent blocks called extents. VxFS defines an application interface that allows programs to control various aspects of the extent allocation for a given file. The extent allocation policies associated with a file are referred to as extent attributes.

The VxFS getext and setext commands let you view or manipulate file extent attributes.

See the setext(1) and getext(1) manual pages.

The two basic extent attributes associated with a file are its reservation and its fixed extent size. You can preallocate space to the file by manipulating a file's reservation, or override the default allocation policy of the file system by setting a fixed extent size.

See "Reservation: preallocating space to a file" on page 265.

See "Fixed extent size" on page 265.

Other policies determine the way these attributes are expressed during the allocation process.

You can specify the following criteria:

- The space reserved for a file must be contiguous
- No allocations will be made for a file beyond the current reservation
- An unused reservation will be released when the file is closed

- Space will be allocated, but no reservation will be assigned
- The file size will be changed to incorporate the allocated space immediately

Some of the extent attributes are persistent and become part of the on-disk information about the file, while other attributes are temporary and are lost after the file is closed or the system is rebooted. The persistent attributes are similar to the file's permissions and are written in the inode for the file. When a file is copied, moved, or archived, only the persistent attributes of the source file are preserved in the new file.

See "Other extent attribute controls" on page 266.

In general, the user will only set extent attributes for reservation. Many of the attributes are designed for applications that are tuned to a particular pattern of I/O or disk alignment.

See "About Veritas File System I/O" on page 572.

# Reservation: preallocating space to a file

Veritas File System (VxFS) makes it possible to preallocate space to a file at the time of the request rather than when data is written into the file. This space cannot be allocated to other files in the file system. VxFS prevents any unexpected out-of-space condition on the file system by ensuring that a file's required space will be associated with the file before it is required.

A persistent reservation is not released when a file is truncated. The reservation must be cleared or the file must be removed to free the reserved space.

# Fixed extent size

The Veritas File System (VxFS) default allocation policy uses a variety of methods to determine how to make an allocation to a file when a write requires additional space. The policy attempts to balance the two goals of optimum I/O performance through large allocations and minimal file system fragmentation. VxFS accomplishes these goals by allocating from space available in the file system that best fits the data.

Setting a fixed extent size overrides the default allocation policies for a file and always serves as a persistent attribute. Be careful to choose an extent size appropriate to the application when using fixed extents. An advantage of the VxFS extent-based allocation policies is that they rarely use indirect blocks compared to block-based file systems; VxFS eliminates many instances of disk access that stem from indirect references. However, a small extent size can eliminate this advantage.

Files with large extents tend to be more contiguous and have better I/O characteristics. However, the overall performance of the file system degrades because the unused space fragments free space by breaking large extents into smaller pieces. By erring on the side of minimizing fragmentation for the file system, files may become so non-contiguous that their I/O characteristics would degrade.

Fixed extent sizes are particularly appropriate in the following situations:

- If a file is large and sparse and its write size is fixed, a fixed extent size that is a multiple of the write size can minimize space wasted by blocks that do not contain user data as a result of misalignment of write and extent sizes. The default extent size for a sparse file is 8K.
- If a file is large and contiguous, a large fixed extent size can minimize the number of extents in the file.

Custom applications may also use fixed extent sizes for specific reasons, such as the need to align extents to cylinder or striping boundaries on disk.

# How the fixed extent size works with the shared extents

Veritas File System (VxFS) allows the user to set the fixed extent size option on a file that controls the minimum allocation size of the file. If a file has shared extents that must be unshared, the allocation that is done as a part of the unshare operation ignores the fixed extent size option that is set on the file. The allocation size during the unshare operation, is dependent on the size of the write operation on the shared region.

# Other extent attribute controls

The auxiliary controls on extent attributes determine the following conditions:

- Whether allocations are aligned See "Extent attribute alignment" on page 267.
- Whether allocations are contiguous See "Extent attribute contiguity" on page 267.
- Whether the file can be written beyond its reservation See "Write operations beyond extent attribute reservation" on page 267.
- Whether an unused reservation is released when the file is closed See "Extent attribute reservation trimming" on page 267.
- Whether the reservation is a persistent attribute of the file See "Extent attribute reservation persistence" on page 267.
- When the space reserved for a file will actually become part of the file See "Including an extent attribute reservation in the file" on page 267.

# Extent attribute alignment

Specific alignment restrictions coordinate a file's allocations with a particular I/O pattern or disk alignment. Alignment can only be specified if a fixed extent size has also been set. Setting alignment restrictions on allocations is best left to well-designed applications.

See the setext(1) manual page.

See "About Veritas File System I/O" on page 572.

# **Extent attribute contiguity**

A reservation request can specify that its allocation remain contiguous (all one extent). Maximum contiguity of a file optimizes its I/O characteristics.

Note: Fixed extent sizes or alignment cause a file system to return an error message reporting insufficient space if no suitably sized (or aligned) extent is available. This can happen even if the file system has sufficient free space and the fixed extent size is large.

## Write operations beyond extent attribute reservation

A reservation request can specify that no allocations can take place after a write operation fills the last available block in the reservation. This request can be used a way similar to the function of the ulimit command to prevent a file's uncontrolled growth.

# Extent attribute reservation trimming

A reservation request can specify that any unused reservation be released when the file is closed. The file is not completely closed until all processes open against the file have closed it.

# Extent attribute reservation persistence

A reservation request can ensure that the reservation does not become a persistent attribute of the file. The unused reservation is discarded when the file is closed.

# Including an extent attribute reservation in the file

A reservation request can make sure the size of the file is adjusted to include the reservation. Normally, the space of the reservation is not included in the file until an extending write operation requires it. A reservation that immediately changes the file size can generate large temporary files. Unlike a ftruncate operation that

increases the size of a file, this type of reservation does not perform zeroing of the blocks included in the file and limits this facility to users with appropriate privileges. The data that appears in the file may have been previously contained in another file. For users who do not have the appropriate privileges, there is a variant request that prevents such users from viewing uninitialized data.

# Commands related to extent attributes

The Veritas File System (VxFS) commands for manipulating extent attributes are setext and getext; they allow the user to set up files with a given set of extent attributes or view any attributes that are already associated with a file.

See the setext(1) and getext(1) manual pages.

The VxFS-specific commands vxdump and vxrestore preserve extent attributes when backing up, restoring, moving, or copying files.

Most of these commands include a command-line option (-e) for maintaining extent attributes on files. You use this option with a VxFS file that has extent attribute information including reserved space, a fixed extent size, and extent alignment. The extent attribute information may be lost if the destination file system does not support extent attributes, has a different block size than the source file system, or lacks free extents appropriate to satisfy the extent attribute requirements.

The -e option takes any of the following keywords as an argument:

| warn   | Issues a warning message if extent attribute information cannot be maintained (the default) |
|--------|---------------------------------------------------------------------------------------------|
| force  | Fails the copy if extent attribute information cannot be maintained                         |
| ignore | Ignores extent attribute information entirely                                               |

The following example creates a file named file1 and preallocates 2 GB of disk space for the file.

#### Example of setting an extent attribute

Create the file file1:

```
# touch file1
```

Preallocate 2 GB of disk space for the file file1:

```
# setext -t vxfs -r 2g -f chgsize file1
```

Since the example specifies the -f chgsize option, VxFS immediately incorporates the reservation into the file and updates the file's inode with size and block count information that is increased to include the reserved space. Only users with root privileges can use the -f chgsize option.

The following example gets the extent atribute information of a file named file1.

#### Example of getting an extent attribute's information

Get the extent attribute information for the file file1:

```
# getext -t vxfs file1
file1: Bsize 1024 Reserve 2097152 Extent Size 0
```

The file file1 has a block size of 1024 bytes, 36 blocks reserved, a fixed extent size of 3 blocks, and all extents aligned to 3 block boundaries. The file size cannot be increased after the current reservation is exhausted. Reservations and fixed extent sizes are allocated in units of the file system block size.

# About failing to preserve extent attributes

Whenever a file is copied, moved, or archived using commands that preserve extent attributes, there is the possibility of losing the attributes.

Such a failure might occur for one of the following reasons:

- The file system receiving a copied, moved, or restored file from an archive is not a VxFS file system. Since other file system types do not support the extent attributes of the VxFS file system, the attributes of the source file are lost during the migration.
- The file system receiving a copied, moved, or restored file is a VxFS type but does not have enough free space to satisfy the extent attributes. For example, consider a 50 KB file and a reservation of 1 MB. If the target file system has 500 KB free, it could easily hold the file but fail to satisfy the reservation.
- The file system receiving a copied, moved, or restored file from an archive is a VxFS type but the different block sizes of the source and target file system make extent attributes impossible to maintain. For example, consider a source file

system of block size 1024, a target file system of block size 4096, and a file that has a fixed extent size of 3 blocks (3072 bytes). This fixed extent size adapts to the source file system but cannot translate onto the target file system.

The same source and target file systems in the preceding example with a file carrying a fixed extent size of 4 could preserve the attribute; a 4 block (4096 byte) extent on the source file system would translate into a 1 block extent on the target.

On a system with mixed block sizes, a copy, move, or restoration operation may or may not succeed in preserving attributes. It is recommended that the same block size be used for all file systems on a given system.

Section 3

# Administering multi-pathing with DMP

- Chapter 11. Administering Dynamic Multi-Pathing
- Chapter 12. Dynamic Reconfiguration of devices
- Chapter 13. Managing devices
- Chapter 14. Event monitoring

# Chapter

# Administering Dynamic Multi-Pathing

This chapter includes the following topics:

- Discovering and configuring newly added disk devices
- Making devices invisible to VxVM
- Making devices visible to VxVM
- About enabling and disabling I/O for controllers and storage processors
- About displaying DMP database information
- Displaying the paths to a disk
- Administering DMP using the vxdmpadm utility

# Discovering and configuring newly added disk devices

When you physically connect new disks to a host or when you zone new Fibre Channel devices to a host, you can use the <code>vxdctl enable</code> command to rebuild the volume device node directories and to update the Dynamic Multi-Pathing (DMP) internal database to reflect the new state of the system.

To reconfigure the DMP database, first reboot the system to make Linux recognize the new disks, and then invoke the <code>vxdctl enable</code> command.

You can also use the <code>vxdisk</code> <code>scandisks</code> command to scan devices in the operating system device tree, and to initiate dynamic reconfiguration of multipathed disks.

If you want SFCFSHA to scan only for new devices that have been added to the system, and not for devices that have been enabled or disabled, specify the -f option to either of the commands, as shown here:

```
# vxdctl -f enable
```

# vxdisk -f scandisks

However, a complete scan is initiated if the system configuration has been modified by changes to:

- Installed array support libraries.
- The list of devices that are excluded from use by VxVM.
- DISKS (JBOD), SCSI3, or foreign device definitions.

See the vxdctl(1M) manual page.

See the vxdisk(1M) manual page.

# Partial device discovery

Dynamic Multi-Pathing (DMP) supports partial device discovery where you can include or exclude paths to a physical disk from the discovery process.

The vxdisk scandisks command rescans the devices in the OS device tree and triggers a DMP reconfiguration. You can specify parameters to vxdisk scandisks to implement partial device discovery. For example, this command makes SFCFSHA discover newly added devices that were unknown to it earlier:

# vxdisk scandisks new

The next example discovers fabric devices:

# vxdisk scandisks fabric

The following command scans for the devices sdm and sdn:

# vxdisk scandisks device=sdm,sdn

Alternatively, you can specify a ! prefix character to indicate that you want to scan for all devices except those that are listed.

Note: The ! character is a special character in some shells. The following examples show how to escape it in a bash shell.

#### # vxdisk scandisks \!device=sdm,sdn

You can also scan for devices that are connected (or not connected) to a list of logical or physical controllers. For example, this command discovers and configures all devices except those that are connected to the specified logical controllers:

#### # vxdisk scandisks \!ctlr=c1,c2

The next command discovers only those devices that are connected to the specified physical controller:

#### # vxdisk scandisks pctlr=c1+c2

The items in a list of physical controllers are separated by + characters.

You can use the command vxdmpadm getctlr all to obtain a list of physical controllers.

You should specify only one selection argument to the vxdisk scandisks command. Specifying multiple options results in an error.

See the vxdisk(1M) manual page.

# About discovering disks and dynamically adding disk arrays

Dynamic Multi-Pathing (DMP) uses array support libraries (ASLs) to provide array-specific support for multi-pathing. An array support library (ASL) is a dynamically loadable shared library (plug-in for DDL). The ASL implements hardware-specific logic to discover device attributes during device discovery. DMP provides the device discovery layer (DDL) to determine which ASLs should be associated to each disk array.

In some cases, DMP can also provide basic multi-pathing and failover functionality by treating LUNs as disks (JBODs).

#### How DMP claims devices

For fully optimized support of any array and for support of more complicated array types, Dynamic Multi-Pathing (DMP) requires the use of array-specific array support libraries (ASLs), possibly coupled with array policy modules (APMs). ASLs and APMs effectively are array-specific plug-ins that allow close tie-in of DMP with any specific array model.

See the Hardware Compatibility List for the complete list of supported arrays.

#### http://www.symantec.com/docs/TECH211575

During device discovery, the DDL checks the installed ASL for each device to find which ASL claims the device.

If no ASL is found to claim the device, the DDL checks for a corresponding JBOD definition. You can add JBOD definitions for unsupported arrays to enable DMP to provide multi-pathing for the array. If a JBOD definition is found, the DDL claims the devices in the DISKS category, which adds the LUNs to the list of JBOD (physical

disk) devices used by DMP. If the JBOD definition includes a cabinet number, DDL uses the cabinet number to group the LUNs into enclosures.

See "Adding unsupported disk arrays to the DISKS category" on page 285.

DMP can provide basic multi-pathing to arrays that comply with the Asymmetric Logical Unit Access (ALUA) standard, even if there is no ASL or JBOD definition. DDL claims the LUNs as part of the aluadisk enclosure. The array type is shown as ALUA. Adding a JBOD definition also enables you to group the LUNs into enclosures.

## Disk categories

Disk arrays that have been certified for use with Dynamic Multi-Pathing (DMP) are supported by an array support library (ASL), and are categorized by the vendor ID string that is returned by the disks (for example, "HITACHI").

Disks in JBODs that are capable of being multi-pathed by DMP, are placed in the DISKS category. Disks in unsupported arrays can also be placed in the DISKS category.

See "Adding unsupported disk arrays to the DISKS category" on page 285.

Disks in JBODs that do not fall into any supported category, and which are not capable of being multi-pathed by DMP are placed in the OTHER DISKS category.

# Adding DMP support for a new disk array

You can dynamically add support for a new type of disk array. The support comes in the form of Array Support Libraries (ASLs) that are developed by Symantec. Symantec provides support for new disk arrays through updates to the VRTSaslapm RPM. To determine if an updated VRTSaslapm RPM is available for download, refer to the hardware compatibility list tech note. The hardware compatibility list provides a link to the latest RPM for download and instructions for installing the VRTSaslapm RPM. You can upgrade the VRTSaslapm RPM while the system is online; you do not need to stop the applications.

To access the hardware compatibility list, go to the following URL:

http://www.symantec.com/docs/TECH211575

Each VRTSaslapm RPM is specific for the Storage Foundation Cluster File System High Availability version. Be sure to install the VRTSaslapm RPM that supports the installed version of Storage Foundation Cluster File System High Availability.

The new disk array does not need to be already connected to the system when the VRTSaslapm RPM is installed. On a SLES11 system, if any of the disks in the new disk array are subsequently connected, and if vxconfigd is running, vxconfigd

immediately invokes the DDL device discovery and includes the new disks in the VxVM device list. For other Linux flavors, reboot the system to make Linux recognize the new disks, and then use the vxdctl enable command to include the new disks in the VxVM device list.

If you need to remove the latest VRTSaslapm RPM, you can revert to the previously installed version. For the detailed procedure, refer to the Symantec Storage Foundation and High Availability Solutions Troubleshooting Guide.

# **Enabling discovery of new disk arrays**

The vxdctl enable command scans all of the disk devices and their attributes. updates the SFCFSHA device list, and reconfigures DMP with the new device database. There is no need to reboot the host.

Warning: This command ensures that Dynamic Multi-Pathing is set up correctly for the array. Otherwise, VxVM treats the independent paths to the disks as separate devices, which can result in data corruption.

#### To enable discovery of a new disk array

- Type the following command:
  - # vxdctl enable

# About third-party driver coexistence

The third-party driver (TPD) coexistence feature of Storage Foundation Cluster File System High Availability (SFCFSHA) allows I/O that is controlled by some third-party multi-pathing drivers to bypass Dynamic Multi-Pathing (DMP) while retaining the monitoring capabilities of DMP. If a suitable Array Support Library (ASL) is available and installed, devices that use TPDs can be discovered without requiring you to set up a specification file, or to run a special command. The TPD coexistence feature of SFCFSHA permits coexistence without requiring any change in a third-party multi-pathing driver.

See "Changing device naming for enclosures controlled by third-party drivers" on page 352.

See "Displaying information about devices controlled by third-party drivers" on page 303.

# How to administer the Device Discovery Layer

The Device Discovery Layer (DDL) allows dynamic addition of disk arrays. DDL discovers disks and their attributes that are required for Storage Foundation Cluster File System High Availability (SFCFSHA) operations.

The DDL is administered using the vxddladm utility to perform the following tasks:

- List the hierarchy of all the devices discovered by DDL including iSCSI devices.
- List all the Host Bus Adapters including iSCSI.
- List the ports configured on a Host Bus Adapter.
- List the targets configured from a Host Bus Adapter.
- List the devices configured from a Host Bus Adapter.
- Get or set the iSCSI operational parameters.
- List the types of arrays that are supported.
- Add support for an array to DDL.
- Remove support for an array from DDL.
- List information about excluded disk arrays.
- List disks that are claimed in the DISKS (JBOD) category.
- Add disks from different vendors to the DISKS category.
- Remove disks from the DISKS category.
- Add disks as foreign devices.

The following sections explain these tasks in more detail.

See the vxddladm(1M) manual page.

# Listing all the devices including iSCSI

You can display the hierarchy of all the devices discovered by DDL, including iSCSI devices.

#### To list all the devices including iSCSI

Type the following command:

#### # vxddladm list

The following is a sample output:

```
HBA fscsi0 (20:00:00:E0:8B:19:77:BE)
   Port fscsi0 p0 (50:0A:09:80:85:84:9D:84)
       Target fscsi0 p0 t0 (50:0A:09:81:85:84:9D:84)
           Device sda
. . .
HBA iscsi0 (iqn.1986-03.com.sun:01:0003ba8ed1b5.45220f80)
   Port iscsi0 p0 (10.216.130.10:3260)
      Target iscsi0 p0 t0 (iqn.1992-08.com.netapp:sn.84188548)
           Device sdb
           Device sdc
      Target iscsi0 p0 t1 (iqn.1992-08.com.netapp:sn.84190939)
```

# Listing all the Host Bus Adapters including iSCSI

You can obtain information about all the Host Bus Adapters (HBAs) configured on the system, including iSCSI adapters.

Table 11-1 shows the HBA information.

**Table 11-1** HBA information

| Description                                    |
|------------------------------------------------|
| Driver controlling the HBA.                    |
| Firmware version.                              |
| The discovery method employed for the targets. |
| Whether the device is Online or Offline.       |
| The hardware address.                          |
|                                                |

#### To list all the Host Bus Adapters including iSCSI

Use the following command to list all of the HBAs, including iSCSI devices, configured on the system:

```
# vxddladm list hbas
```

# Listing the ports configured on a Host Bus Adapter

You can obtain information about all the ports configured on an HBA. The display includes the following information:

HBA-ID The parent HBA.

State Whether the device is Online or Offline.

Address The hardware address.

#### To list the ports configured on a Host Bus Adapter

Use the following command to obtain the ports configured on an HBA:

#### # vxddladm list ports

| PORT-ID | HBA-ID | STATE  | ADDRESS                 |
|---------|--------|--------|-------------------------|
|         |        |        |                         |
| c2_p0   | c2     | Online | 50:0A:09:80:85:84:9D:84 |
| c3_p0   | с3     | Online | 10.216.130.10:3260      |

# Listing the targets configured from a Host Bus Adapter or a port

You can obtain information about all the targets configured from a Host Bus Adapter or a port.

Table 11-2 shows the target information.

Target information Table 11-2

| Field   | Description                              |
|---------|------------------------------------------|
| Alias   | The alias name, if available.            |
| HBA-ID  | Parent HBA or port.                      |
| State   | Whether the device is Online or Offline. |
| Address | The hardware address.                    |

#### To list the targets

◆ To list all of the targets, use the following command:

```
# vxddladm list targets
```

The following is a sample output:

```
TARGET-ID ALIAS HBA-ID STATE ADDRESS
c2 p0 t0 - c2 Online 50:0A:09:80:85:84:9D:84
c3 p0 t1 - c3 Online iqn.1992-08.com.netapp:sn.84190939
```

#### To list the targets configured from a Host Bus Adapter or port

◆ You can filter based on a HBA or port, using the following command:

```
# vxddladm list targets [hba=hba name|port=port name]
```

For example, to obtain the targets configured from the specified HBA:

# vxddladm list targets hba=c2

```
TARGET-ID ALIAS HBA-ID STATE
______
c2_p0_t0 - c2 Online 50:0A:09:80:85:84:9D:84
```

# Listing the devices configured from a Host Bus Adapter and target

You can obtain information about all the devices configured from a Host Bus Adapter.

Table 11-3 shows the device information.

**Table 11-3** Device information

| Field      | Description                                                                              |
|------------|------------------------------------------------------------------------------------------|
| Device     | The device name.                                                                         |
| Target-ID  | The parent target.                                                                       |
| State      | Whether the device is Online or Offline.                                                 |
| DDL status | Whether the device is claimed by DDL. If claimed, the output also displays the ASL name. |

#### To list the devices configured from a Host Bus Adapter

To obtain the devices configured, use the following command:

#### # vxddladm list devices

| Device | Target-ID    | State   | DDL status (ASL)      |
|--------|--------------|---------|-----------------------|
|        |              |         |                       |
| sda    | fscsi0_p0_t0 | Online  | CLAIMED (libvxemc.so) |
| sdb    | fscsi0_p0_t0 | Online  | SKIPPED (libvxemc.so) |
| sdc    | fscsi0_p0_t0 | Offline | ERROR                 |
| sdd    | fscsi0_p0_t0 | Online  | EXCLUDED              |
| sde    | fscsi0_p0_t0 | Offline | MASKED                |

#### To list the devices configured from a Host Bus Adapter and target

To obtain the devices configured from a particular HBA and target, use the following command:

# vxddladm list devices target=target\_name

# Getting or setting the iSCSI operational parameters

DDL provides an interface to set and display certain parameters that affect the performance of the iSCSI device path. However, the underlying OS framework must support the ability to set these values. The vxddladm set command returns an error if the OS support is not available.

**Table 11-4** Parameters for iSCSI devices

| Parameter           | Default value | Minimum value | Maximum value |
|---------------------|---------------|---------------|---------------|
| DataPDUInOrder      | yes           | no            | yes           |
| DataSequenceInOrder | yes           | no            | yes           |
| DefaultTime2Retain  | 20            | 0             | 3600          |
| DefaultTime2Wait    | 2             | 0             | 3600          |
| ErrorRecoveryLevel  | 0             | 0             | 2             |
| FirstBurstLength    | 65535         | 512           | 16777215      |
| InitialR2T          | yes           | no            | yes           |
| ImmediateData       | yes           | no            | yes           |

| Parameter                | Default value | Minimum value | Maximum value |
|--------------------------|---------------|---------------|---------------|
| MaxBurstLength           | 262144        | 512           | 16777215      |
| MaxConnections           | 1             | 1             | 65535         |
| MaxOutStandingR2T        | 1             | 1             | 65535         |
| MaxRecvDataSegmentLength | 8182          | 512           | 16777215      |

**Table 11-4** Parameters for iSCSI devices (continued)

#### To get the iSCSI operational parameters on the initiator for a specific iSCSI target

Type the following commands:

# vxddladm getiscsi target=tgt-id {all | parameter}

You can use this command to obtain all the iSCSI operational parameters.

# vxddladm getiscsi target=c2\_p2\_t0

The following is a sample output:

| PARAMETER               | CURRENT | DEFAULT | MIN | MAX      |
|-------------------------|---------|---------|-----|----------|
|                         |         |         |     |          |
| DataPDUInOrder          | yes     | yes     | no  | yes      |
| DataSequenceInOrder     | yes     | yes     | no  | yes      |
| DefaultTime2Retain      | 20      | 20      | 0   | 3600     |
| DefaultTime2Wait        | 2       | 2       | 0   | 3600     |
| ErrorRecoveryLevel      | 0       | 0       | 0   | 2        |
| FirstBurstLength        | 65535   | 65535   | 512 | 16777215 |
| InitialR2T              | yes     | yes     | no  | yes      |
| ImmediateData           | yes     | yes     | no  | yes      |
| MaxBurstLength          | 262144  | 262144  | 512 | 16777215 |
| MaxConnections          | 1       | 1       | 1   | 65535    |
| MaxOutStandingR2T       | 1       | 1       | 1   | 65535    |
| MaxRecvDataSegmentLengt | h 8192  | 8182    | 512 | 16777215 |

#### To set the iSCSI operational parameters on the initiator for a specific iSCSI target

Type the following command:

# vxddladm setiscsi target=tgt-id parameter=value

# Listing all supported disk arrays

Use this procedure to obtain values for the vid and pid attributes that are used with other forms of the vxddladm command.

#### To list all supported disk arrays

- Use the following command:
  - # vxddladm listsupport all

# Displaying details about an Array Support Library

Dynamic Multi-Pathing (DMP) enables you to display details about the Array Support Libraries (ASL).

#### To display details about an Array Support Library

Type the following command:

```
# vxddladm listsupport libname=library name.so
```

This command displays the vendor IDs (VIDs), product IDs (PIDs) for the arrays, array types (for example, A/A or A/P), and array names. The following is sample output.

#### # vxddladm listsupport libname=libvxfujitsu.so

| ATTR_NAME  | ATTR_VALUE                   |
|------------|------------------------------|
|            |                              |
| LIBNAME    | libvxfujitsu.so              |
| VID        | vendor                       |
| PID        | GR710, GR720, GR730          |
|            | GR740, GR820, GR840          |
| ARRAY_TYPE | A/A, A/P                     |
| ARRAY_NAME | FJ_GR710, FJ_GR720, FJ_GR730 |
|            | FJ GR740, FJ GR820, FJ GR840 |

# **Excluding support for a disk array library**

You can exclude support for disk arrays that depends on a particular disk array library. You can also exclude support for disk arrays from a particular vendor.

#### To exclude support for a disk array library

- To exclude support for a disk array library, specify the array library to the following command.
  - # vxddladm excludearray libname=libname

You can also exclude support for disk arrays from a particular vendor, as shown in this example:

# vxddladm excludearray vid=ACME pid=X1

### Re-including support for an excluded disk array library

If you previously excluded support for all arrays that depend on a particular disk array library, use this procedure to include the support for those arrays. This procedure removes the library from the exclude list.

#### To re-include support for an excluded disk array library

- If you have excluded support for all arrays that depend on a particular disk array library, you can use the includearray keyword to remove the entry from the exclude list.
  - # vxddladm includearray libname=libname

This command adds the array library to the database so that the library can once again be used in device discovery. If vxconfigd is running, you can use the vxdisk scandisks command to discover the arrays and add their details to the database.

# Listing excluded disk arrays

To list all disk arrays that are currently excluded from use by Veritas Volume Manager (VxVM)

- Type the following command:
  - # vxddladm listexclude

# Listing disks claimed in the DISKS category

To list disks that are claimed in the DISKS (JBOD) category

- Type the following command:
  - # vxddladm listjbod

## Adding unsupported disk arrays to the DISKS category

Disk arrays should be added as JBOD devices if no Array Support Library (ASL) is available for the array.

JBODs are assumed to be Active/Active (A/A) unless otherwise specified. If a suitable ASL is not available, an A/A-A, A/P, or A/PF array must be claimed as an Active/Passive (A/P) JBOD to prevent path delays and I/O failures. If a JBOD is ALUA-compliant, it is added as an ALUA array.

See "How DMP works" on page 44.

Warning: This procedure ensures that Dynamic Multi-Pathing (DMP) is set up correctly on an array that is not supported by Veritas Volume Manager (VxVM). Otherwise, VxVM treats the independent paths to the disks as separate devices, which can result in data corruption.

#### To add an unsupported disk array to the DISKS category

- Use the following command to identify the vendor ID and product ID of the 1 disks in the array:
  - # /etc/vx/diag.d/vxscsiinq device name

where device name is the device name of one of the disks in the array. Note the values of the vendor ID (VID) and product ID (PID) in the output from this command. For Fujitsu disks, also note the number of characters in the serial number that is displayed.

The following example output shows that the vendor ID is SEAGATE and the product ID is ST318404LSUN18G.

Vendor id (VID) : SEAGATE

Product id (PID) : ST318404LSUN18G

Revision : 8507

Serial Number : 0025T0LA3H

- Stop all applications, such as databases, from accessing VxVM volumes that are configured on the array, and unmount all file systems and Storage Checkpoints that are configured on the array.
- If the array is of type A/A-A, A/P, or A/PF, configure it in autotrespass mode.

Enter the following command to add a new JBOD category:

```
# vxddladm addjbod vid=vendorid [pid=productid] \
[serialnum=opcode/pagecode/offset/length] \
[cabinetnum=opcode/pagecode/offset/length] policy={aa|ap}]
```

where vendorid and productid are the VID and PID values that you found from the previous step. For example, vendorid might be FUJITSU, IBM, or SEAGATE. For Fujitsu devices, you must also specify the number of characters in the serial number as the length argument (for example, 10). If the array is of type A/A-A, A/P, or A/PF, you must also specify the policy=ap attribute.

Continuing the previous example, the command to define an array of disks of this type as a JBOD would be:

- # vxddladm addjbod vid=SEAGATE pid=ST318404LSUN18G
- 5 Use the vxdctl enable command to bring the array under VxVM control.
  - # vxdctl enable

See "Enabling discovery of new disk arrays" on page 276.

- 6 To verify that the array is now supported, enter the following command:
  - # vxddladm listjbod

The following is sample output from this command for the example array:

| VID PID |          | SerialNum                            | CabinetNum  | Policy   |
|---------|----------|--------------------------------------|-------------|----------|
|         |          | (Cmd/PageCode/off/len) (Cmd/PageCode |             | off/len) |
|         |          |                                      |             |          |
| SEAGATE | ALL PIDs | 18/-1/36/12                          | 18/-1/10/11 | Disk     |
| SUN     | SESS01   | 18/-1/36/12                          | 18/-1/12/11 | Disk     |

7 To verify that the array is recognized, use the vxdmpadm listenclosure command as shown in the following sample output for the example array:

#### # vxdmpadm listenclosure

| ENCLR_ |      | TYPE ENCLR | _0110 0111100 | ARRAY_T  | YPE LUN_C | COUNT FIRMWARE |
|--------|------|------------|---------------|----------|-----------|----------------|
| =====  |      |            |               |          |           |                |
| Disk   | Disk | DISKS      | CONNECT       | TED Disk | 2         | _              |

The enclosure name and type for the array are both shown as being set to Disk. You can use the vxdisk list command to display the disks in the array:

#### # vxdisk list

| DEVICE | TYPE      | DISK | GROUP | STATUS |         |
|--------|-----------|------|-------|--------|---------|
| Disk_0 | auto:none | -    | _     | online | invalid |
| Disk_1 | auto:none | -    | -     | online | invalid |
|        |           |      |       |        |         |

8 To verify that the DMP paths are recognized, use the vxdmpadm getdmpnode command as shown in the following sample output for the example array:

#### # vxdmpadm getdmpnode enclosure=Disk

| NAME   | STATE   | ENCLR-TYPE | PATHS | ENBL | DSBL | ENCLR-NAME |
|--------|---------|------------|-------|------|------|------------|
| ====== |         |            |       |      |      |            |
| Disk_0 | ENABLED | Disk       | 2     | 2    | 0    | Disk       |
| Disk_1 | ENABLED | Disk       | 2     | 2    | 0    | Disk       |
|        |         |            |       |      |      |            |

The output in this example shows that there are two paths to the disks in the array.

For more information, enter the command vxddladm help addjbod.

See the vxddladm(1M) manual page.

See the vxdmpadm(1M) manual page.

# Removing disks from the DISKS category

Use the procedure in this section to remove disks from the DISKS category.

#### To remove disks from the DISKS category

Use the vxddladm command with the rmjbod keyword. The following example illustrates the command for removing disks that have the vendor id of SEAGATE:

```
# vxddladm rmjbod vid=SEAGATE
```

## Foreign devices

The Device Discovery Layer (DDL) may not be able to discover some devices that are controlled by third-party drivers, such as those that provide multi-pathing or RAM disk capabilities. Such foreign devices can be made available as simple disks to Veritas Volume Manager (VxVM) by using the vxddladm addforeign command. This also has the effect of bypassing DMP for handling I/O. The following example shows how to add entries for block and character devices in the specified directories:

# vxddladm addforeign blockdir=/dev/foo/dsk chardir=/dev/foo/rdsk

If a block or character device is not supported by a driver, it can be omitted from the command as shown here:

# vxddladm addforeign blockdir=/dev/foo/dsk

By default, this command suppresses any entries for matching devices in the OS-maintained device tree that are found by the autodiscovery mechanism. You can override this behavior by using the -f and -n options as described on the vxddladm(1M) manual page.

After adding entries for the foreign devices, use either the vxdisk scandisks or the vxdctl enable command to discover the devices as simple disks. These disks then behave in the same way as autoconfigured disks.

Foreign device support has the following limitations:

- A foreign device is always considered as a disk with a single path. Unlike an autodiscovered disk, it does not have a DMP node.
- It is not supported for shared disk groups in a clustered environment. Only standalone host systems are supported.
- It is not supported for Persistent Group Reservation (PGR) operations.
- It is not under the control of DMP, so enabling of a failed disk cannot be automatic, and DMP administrative commands are not applicable.
- Enclosure information is not available to VxVM. This can reduce the availability of any disk groups that are created using such devices.
- The I/O fencing and Cluster File System features are not supported for foreign devices.

If a suitable ASL is available and installed for an array, these limitations are removed.

See "About third-party driver coexistence" on page 276.

# Making devices invisible to VxVM

Use this procedure to exclude a device from the view of Veritas Volume Manager (VxVM). The options to prevent a device from being multi-pathed by the Dynamic Multi-Pathing (DMP) driver (vxdmp) are deprecated.

#### To make devices invisible to VxVM

- Run the vxdiskadm command, and select Prevent multipathing/Suppress devices from VxVM's view from the main menu. You are prompted to confirm whether you want to continue.
- 2 Select the operation you want to perform from the following options:

| Option 1   | Suppresses all paths through the specified controller from the view of VxVM.                                                                                                |
|------------|----------------------------------------------------------------------------------------------------|
| Option 2   | Suppresses specified paths from the view of VxVM.                                                                                                    |
| Option 3   | Suppresses disks from the view of VxVM that match a specified Vendor ID and Product ID combination.                                                                         |
|            | The root disk cannot be suppressed.                                                                                                    |
|            | The operation fails if the VID:PID of an external disk is the same VID:PID as the root disk and the root disk is encapsulated under VxVM.                                   |
| Option 4   | Suppresses all paths to a disk.                                                                                                    |
| Option 5   | Prevents multi-pathing for all disks on a specified controller by VxVM.                                                                                                    |
| Deprecated | This operation is deprecated, since it can lead to unsupported configurations.                                                                                              |
| Option 6   | Prevents multi-pathing of a disk by VxVM. The disks that correspond                                                                                                    |
| Deprecated | to a specified path are claimed in the OTHER_DISKS category and are not multi-pathed.                                                                                       |
|            | This operation is deprecated, since it can lead to unsupported configurations.                                                                                              |
| Option 7   | Prevents multi-pathing for the disks that match a specified Vendor ID                                                                                                    |
| Deprecated | and Product ID combination. The disks that correspond to a specified Vendor ID and Product ID combination are claimed in the OTHER_DISKS category and are not multi-pathed. |
|            | This operation is deprecated, since it can lead to unsupported configurations.                                                                                              |
| Option 8   | Lists the devices that are currently suppressed.                                                                                                    |
|            |                                                                                                    |

## Making devices visible to VxVM

Use this procedure to make a device visible to Veritas Volume Manager (VxVM) again. The options to allow multi-pathing by the Dynamic Multi-Pathing (DMP) driver (vxdmp) are deprecated.

#### To make devices visible to VxVM

- Run the vxdiskadm command, and select Allow multipathing/Unsuppress devices from VxVM's view from the main menu. You are prompted to confirm whether you want to continue.
- 2 Select the operation you want to perform from the following options:

| Option 1   | Unsuppresses all paths through the specified controller from the view of $\ensuremath{VxVM}$ .        |  |  |  |  |
|------------|----------------------------------------------------------------------------------------------------|--|--|--|--|
| Option 2   | Unsuppresses specified paths from the view of VxVM.                                                   |  |  |  |  |
| Option 3   | Unsuppresses disks from the view of VxVM that match a specified Vendor ID and Product ID combination. |  |  |  |  |
| Option 4   | Unsuppresses all paths to a disk.                                                                     |  |  |  |  |
| Option 5   | Allows multi-pathing of all disks that have paths through the specified                               |  |  |  |  |
| Deprecated | controller.                                                                                           |  |  |  |  |
| •          | This operation is deprecated.                                                                         |  |  |  |  |
| Option 6   | Allows multi-pathing of a disk by VxVM.                                                               |  |  |  |  |
| Deprecated | This operation is deprecated.                                                                         |  |  |  |  |
| Option 7   | Allows multi-pathing of disks that match a specified Vendor ID and                                    |  |  |  |  |
| Deprecated | Product ID combination.                                                                               |  |  |  |  |
| ·          | This operation is deprecated.                                                                         |  |  |  |  |
| Option 8   | Lists the devices that are currently suppressed.                                                      |  |  |  |  |

# About enabling and disabling I/O for controllers and storage processors

DMP lets you to turn off I/O through a Host Bus Adapter (HBA) controller or the array port of a storage processor so that you can perform administrative operations. This feature can be used when you perform maintainance on HBA controllers on the host, or array ports that are attached to disk arrays supported by SFCFSHA.

I/O operations to the HBA controller or the array port can be turned back on after the maintenance task is completed. You can accomplish these operations using the vxdmpadm command.

For Active/Active type disk arrays, when you disable the I/O through an HBA controller or array port, the I/O continues on the remaining paths. For Active/Passive type disk arrays, if disabling I/O through an HBA controller or array port resulted in all primary paths being disabled, DMP will failover to secondary paths and I/O will continue on them.

After the administrative operation is over, use the vxdmpadm command to re-enable the paths through the HBA controllers or array ports.

See "Disabling I/O for paths, controllers, array ports, or DMP nodes" on page 323. See "Enabling I/O for paths, controllers, array ports, or DMP nodes" on page 325.

Note: From release 5.0 of VxVM, these operations are supported for controllers that are used to access disk arrays on which cluster-shareable disk groups are configured.

You can also perform certain reconfiguration operations dynamically online.

# About displaying DMP database information

You can use the vxdmpadm command to list DMP database information and perform other administrative tasks. This command allows you to list all controllers that are connected to disks, and other related information that is stored in the DMP database. You can use this information to locate system hardware, and to help you decide which controllers need to be enabled or disabled.

The vxdmpadm command also provides useful information such as disk array serial numbers, which DMP devices (disks) are connected to the disk array, and which paths are connected to a particular controller, enclosure, or array port.

See "Administering DMP using the vxdmpadm utility" on page 294.

# Displaying the paths to a disk

The vxdisk command is used to display the multi-pathing information for a particular metadevice. The metadevice is a device representation of a physical disk having multiple physical paths through the system's HBA controllers. In Dynamic Multi-Pathing (DMP,) all the physical disks in the system are represented as metadevices with one or more physical paths.

### To display the multi-pathing information on a system

♦ Use the vxdisk path command to display the relationships between the device paths, disk access names, disk media names, and disk groups on a system as shown here:

#### # vxdisk path

| SUB | PATH | DANAME | DMNAME | GROUP | STATE   |
|-----|------|--------|--------|-------|---------|
| sda |      | sda    | mydg01 | mydg  | ENABLED |
| sdi |      | sdi    | mydg01 | mydg  | ENABLED |
| sdb |      | sdb    | mydg02 | mydg  | ENABLED |
| sdj |      | sdj    | mydg02 | mydg  | ENABLED |
|     |      |        |        |       |         |

This shows that two paths exist to each of the two disks, mydg01 and mydg02, and also indicates that each disk is in the ENABLED state.

#### To view multi-pathing information for a particular metadevice

1 Use the following command:

```
# vxdisk list devicename
```

For example, to view multi-pathing information for the device sdl, use the following command:

```
# vxdisk list sdl
```

The output from the vxdisk list command displays the multi-pathing information, as shown in the following example:

```
Device:
         sdl
devicetaq: sdl
type: sliced
hostid: sys1
Multipathing information:
numpaths: 2
sdl state=enabled type=primary
sdp state=disabled type=secondary
```

The numpaths line shows that there are 2 paths to the device. The next two lines in the "Multipathing information" section of the output show that one path is active (state=enabled) and that the other path has failed (state=disabled).

The type field is shown for disks on Active/Passive type disk arrays such as the EMC CLARiiON, Hitachi HDS 9200 and 9500, Sun StorEdge 6xxx, and Sun StorEdge T3 array. This field indicates the primary and secondary paths to the disk.

The type field is not displayed for disks on Active/Active type disk arrays such as the EMC Symmetrix, Hitachi HDS 99xx and Sun StorEdge 99xx Series, and IBM ESS Series. Such arrays have no concept of primary and secondary paths.

Alternately, you can use the following command to view multi-pathing information:

# vxdmpadm getsubpaths dmpnodename=devicename

For example, to view multi-pathing information for emc clariton0 893, use the following command:

# vxdmpadm getsubpaths dmpnodename=emc clariion0 893

Typical output from the vxdmpadm getsubpaths command is as follows:

| NAME   | STATE[A]   | PATH-TYPE[M] | CTLR-NAME | ENCLR-TYPE   | ENCLR-NAME    | ATTRS |
|--------|------------|--------------|-----------|--------------|---------------|-------|
| ====== | =======    |              |           |              |               |       |
| sdbc   | ENABLED(A) | PRIMARY      | с3        | EMC_CLARiiON | emc_clariion0 | -     |
| sdbm   | ENABLED    | SECONDARY    | с3        | EMC_CLARiiON | emc_clariion0 | -     |
| sdbw   | ENABLED(A) | PRIMARY      | с3        | EMC_CLARiiON | emc_clariion0 | -     |
| sdck   | ENABLED(A) | PRIMARY      | c2        | EMC_CLARiiON | emc_clariion0 | -     |
| sdcu   | ENABLED    | SECONDARY    | c2        | EMC_CLARiiON | emc_clariion0 | -     |
| sdde   | ENABLED(A) | PRIMARY      | c2        | EMC_CLARiiON | emc_clariion0 | -     |

# Administering DMP using the vxdmpadm utility

The vxdmpadm utility is a command-line administrative interface to Dynamic Multi-Pathing (DMP).

You can use the vxdmpadm utility to perform the following tasks:

- Retrieve the name of the DMP device corresponding to a particular path. See "Retrieving information about a DMP node" on page 296.
- Display consolidated information about the DMP nodes. See "Displaying consolidated information about the DMP nodes" on page 297.
- Display the members of a LUN group. See "Displaying the members of a LUN group" on page 298.
- List all paths under a DMP device node, HBA controller, enclosure, or array port.
  - See "Displaying paths controlled by a DMP node, controller, enclosure, or array port" on page 298.
- Display information about the HBA controllers on the host. See "Displaying information about controllers" on page 301.
- Display information about enclosures. See "Displaying information about enclosures" on page 302.

- Display information about array ports that are connected to the storage processors of enclosures.
  - See "Displaying information about array ports" on page 303.
- Display information about devices that are controlled by third-party multi-pathing drivers.
  - See "Displaying information about devices controlled by third-party drivers" on page 303.
- Display extended devices attributes. See "Displaying extended device attributes" on page 304.
- Suppress or include devices from VxVM control. See "Suppressing or including devices from VxVM control" on page 307.
- Gather I/O statistics for a DMP node, enclosure, path, or controller. See "Gathering and displaying I/O statistics" on page 308.
- Configure the attributes of the paths to an enclosure. See "Setting the attributes of the paths to an enclosure" on page 314.
- Display the redundancy level of a device or enclosure. See "Displaying the redundancy level of a device or enclosure" on page 315.
- Specify the minimum number of active paths. See "Specifying the minimum number of active paths" on page 316.
- Display or set the I/O policy that is used for the paths to an enclosure. See "Specifying the I/O policy" on page 317.
- Enable or disable I/O for a path, HBA controller or array port on the system. See "Disabling I/O for paths, controllers, array ports, or DMP nodes" on page 323.
- Rename an enclosure. See "Renaming an enclosure" on page 326.
- Configure how DMP responds to I/O request failures. See "Configuring the response to I/O failures" on page 326.
- Configure the I/O throttling mechanism. See "Configuring the I/O throttling mechanism" on page 328.
- Control the operation of the DMP path restoration thread. See "Configuring DMP path restoration policies" on page 331.
- Configure array policy modules. See "Configuring Array Policy Modules" on page 333.
- Get or set the values of various tunables used by DMP. See "DMP tunable parameters" on page 1023.

See the vxdmpadm(1M) manual page.

### Retrieving information about a DMP node

The following command displays the Dynamic Multi-Pathing (DMP) node that controls a particular physical path:

#### # vxdmpadm getdmpnode nodename=pathname

The physical path is specified by argument to the nodename attribute, which must be a valid path listed in the device directory.

The device directory is the /dev directory.

The command displays output similar to the following example output.

#### # vxdmpadm getdmpnode nodename=sdbc

| NAME             | STATE   | ENCLR-TYPE   | PATHS | ENBL | DSBL | ENCLR-NAME    |
|------------------|---------|--------------|-------|------|------|---------------|
|                  |         |              | ===== |      |      |               |
| emc_clariion0_89 | ENABLED | EMC_CLARiiON | 6     | 6 (  | ) (  | emc_clariion0 |

Use the -v option to display the LUN serial number and the array volume ID.

#### # vxdmpadm -v getdmpnode nodename=sdbc

| NAME             | STATE   | ENCLR-TYPE   | PATHS | ENBL | DSBL | ENCLR-NAME  | SERIAL-NO A | RRAY_VOL_: | ID |
|------------------|---------|--------------|-------|------|------|-------------|-------------|------------|----|
|                  |         |              |       |      |      |             |             |            | == |
| emc clariion0 89 | ENABLE: | D EMC CLARii | ON 6  | 6    | 0    | emc clariio | 0 600601601 | 893        |    |

Use the enclosure attribute with getdmpnode to obtain a list of all DMP nodes for the specified enclosure.

#### # vxdmpadm getdmpnode enclosure=enc0

| NAME   | STATE   | ENCLR-TYPE | PATHS | ENBL | DSBL  | ENCLR-NAME |
|--------|---------|------------|-------|------|-------|------------|
| ====== |         |            |       |      | ===== |            |
| sdm    | ENABLED | ACME       | 2     | 2    | 0     | enc0       |
| sdn    | ENABLED | ACME       | 2     | 2    | 0     | enc0       |
| sdo    | ENABLED | ACME       | 2     | 2    | 0     | enc0       |
| sdp    | ENABLED | ACME       | 2     | 2    | 0     | enc0       |

Use the dmpnodename attribute with getdmpnode to display the DMP information for a given DMP node.

# vxdmpadm getdmpnode dmpnodename=emc clariion0 158

```
ENCLR-TYPE PATHS ENBL DSBL ENCLR-NAME
NAME
           STATE
_____
emc clariion0 158 ENABLED EMC CLARiiON 1
                           1 0 emc clariion0
```

### Displaying consolidated information about the DMP nodes

The vxdmpadm list dmpnode command displays the detail information of a Dynamic Multi-Pathing (DMP) node. The information includes the enclosure name, LUN serial number, port id information, device attributes, and so on.

The following command displays the consolidated information for all of the DMP nodes in the system:

#### # vxdmpadm list dmpnode all

Use the enclosure attribute with list dmpnode to obtain a list of all DMP nodes for the specified enclosure.

#### # vxdmpadm list dmpnode enclosure=enclosurename

For example, the following command displays the consolidated information for all of the DMP nodes in the enco enclosure.

#### # vxdmpadm list dmpnode enclosure=enc0

Use the dmpnodename attribute with list dmpnode to display the DMP information for a given DMP node. The DMP node can be specified by name or by specifying a path name. The detailed information for the specified DMP node includes path information for each subpath of the listed DMP node.

The path state differentiates between a path that is disabled due to a failure and a path that has been manually disabled for administrative purposes. A path that has been manually disabled using the vxdmpadm disable command is listed as disabled(m).

#### # vxdmpadm list dmpnode dmpnodename=dmpnodename

For example, the following command displays the consolidated information for the DMP node emc clariion0 158.

#### # vxdmpadm list dmpnode dmpnodename=emc clariion0 158

```
dmpdev
         = emc clariion0 158
         = enabled
enclosure = emc clariion0
cab-sno
         = CK200070400359
          = libvxCLARiiON.so
asl
```

vid = DGC pid = DISK

array-name = EMC CLARiiON array-type = CLR-A/PF iopolicy = MinimumQ

avid = 158

= 600601601A141B001D4A32F92B49DE11 lun-sno

udid = DGC%5FDISK%5FCK200070400359%5F600601601A141B001D4A32F92B49DE11

dev-attr = lun

###path = name state type transport ctlr hwpath aportID aportWWN attr = sdck enabled(a) primary FC c2 c2 A5 50:06:01:61:41:e0:3b:33 path = sdde enabled(a) primary FC c2 c2 A4 50:06:01:60:41:e0:3b:33 path = sdcu enabled secondary FC c2 c2 B4 50:06:01:68:41:e0:3b:33 path path = sdbm enabled secondary FC c3 c3 B4 50:06:01:68:41:e0:3b:33 -= sdbw enabled(a) primary FC c3 c3 A4 50:06:01:60:41:e0:3b:33 path = sdbc enabled(a) primary FC c3 c3 A5 50:06:01:61:41:e0:3b:33 path

### Displaying the members of a LUN group

The following command displays the Dynamic Multi-Pathing (DMP) nodes that are in the same LUN group as a specified DMP node:

# vxdmpadm getlungroup dmpnodename=dmpnode

For example:

# vxdmpadm getlungroup dmpnodename=sdq

| NAME   | STATE   | ENCLR-TYPE | PATHS | ENBL | DSBL | ENCLR-NAME |
|--------|---------|------------|-------|------|------|------------|
| ====== |         |            |       |      |      |            |
| sdo    | ENABLED | ACME       | 2     | 2    | 0    | enc1       |
| sdp    | ENABLED | ACME       | 2     | 2    | 0    | enc1       |
| sdq    | ENABLED | ACME       | 2     | 2    | 0    | enc1       |
| sdr    | ENABLED | ACME       | 2     | 2    | 0    | enc1       |

## Displaying paths controlled by a DMP node, controller, enclosure, or array port

The vxdmpadm getsubpaths command lists all of the paths known to Dynamic Multi-Pathing (DMP). The vxdmpadm getsubpaths command also provides options to list the subpaths through a particular DMP node, controller, enclosure, or array port. To list the paths through an array port, specify either a combination of enclosure name and array port id, or array port worldwide name (WWN).

To list all subpaths known to DMP:

#### # vxdmpadm getsubpaths

| NAME | STATE[A]    | PATH-TYPE[M] | DMPNODENAME  | ENCLR-NAME    | CTLR    | ATTRS |   |
|------|-------------|--------------|--------------|---------------|---------|-------|---|
|      |             | ========     |              |               | =====   |       |   |
| sdaf | ENABLED(A)  | PRIMARY      | ams_wms0_130 | ams_wms0      | c2      | -     |   |
| sdc  | ENABLED     | SECONDARY    | ams_wms0_130 | ams_wms0      | с3      | -     |   |
| sdb  | ENABLED(A)  | _            | disk_24      | disk          | c0      | -     |   |
| sda  | ENABLED(A)  | _            | disk_25      | disk          | c0      | -     |   |
| sdav | ENABLED (A) | PRIMARY      | emc_clariion | 0_1017 emc_cl | ariion0 | c3    | - |
| sdbf | ENABLED     | SECONDARY    | emc_clariion | 0_1017 emc_cl | ariion0 | c3    | - |

The vxdmpadm getsubpaths command combined with the dmpnodename attribute displays all the paths to a LUN that are controlled by the specified DMP node name from the /dev/vx/dmp directory:

#### # vxdmpadm getsubpaths dmpnodename=sdu

| NAME | STATE[A]    | PATH-TYPE[M] | CTLR-NAME | ENCLR-TYPE | ENCLR-NAME | ATTRS |
|------|-------------|--------------|-----------|------------|------------|-------|
|      |             |              |           |            |            |       |
| sdu  | ENABLED (A) | PRIMARY      | c2        | ACME       | enc0       | -     |
| sdt  | ENABLED     | PRIMARY      | c1        | ACME       | enc0       | -     |

For A/A arrays, all enabled paths that are available for I/O are shown as ENABLED (A).

For A/P arrays in which the I/O policy is set to singleactive, only one path is shown as ENABLED (A). The other paths are enabled but not available for I/O. If the I/O policy is not set to singleactive, DMP can use a group of paths (all primary or all secondary) for I/O, which are shown as ENABLED (A).

See "Specifying the I/O policy" on page 317.

Paths that are in the DISABLED state are not available for I/O operations.

A path that was manually disabled by the system administrator displays as DISABLED(M). A path that failed displays as DISABLED.

You can use getsubpaths to obtain information about all the paths that are connected to a particular HBA controller:

#### # vxdmpadm getsubpaths ctlr=c2

| NAME | STATE[-]    | PATH-TYPE[-] | DMPNODENAME | ENCLR-TYPE | ENCLR-NAME | ATTRS |
|------|-------------|--------------|-------------|------------|------------|-------|
|      |             |              |             |            |            |       |
| sdk  | ENABLED (A) | PRIMARY      | sdk         | ACME       | enc0       | -     |
| sdl  | ENABLED (A) | PRIMARY      | sdl         | ACME       | enc0       | _     |

| sdm | DISABLED | SECONDARY | sdm | ACME | enc0 | - |
|-----|----------|-----------|-----|------|------|---|
| sdn | ENABLED  | SECONDARY | sdn | ACME | enc0 | _ |

You can also use getsubpaths to obtain information about all the paths that are connected to a port on an array. The array port can be specified by the name of the enclosure and the array port ID, or by the WWN identifier of the array port:

- # vxdmpadm getsubpaths enclosure=enclosure portid=portid
- # vxdmpadm getsubpaths pwwn=pwwn

For example, to list subpaths through an array port through the enclosure and the array port ID:

#### # vxdmpadm getsubpaths enclosure=emc clariion0 portid=A5

| NAME | STATE[A]    | PATH-TYPE[M] | DMPNODENAME   | ENCLR-NAME    | CTLR      | ATTRS |   |
|------|-------------|--------------|---------------|---------------|-----------|-------|---|
|      |             |              |               |               | ======    |       | - |
| sdav | ENABLED (A) | PRIMARY      | emc_clariion( | 0_1017 emc_cl | ariion0 ( | c3    | - |
| sdcd | ENABLED (A) | PRIMARY      | emc_clariion( | 0_1017 emc_cl | ariion0 ( | c2    | - |
| sdau | ENABLED (A) | PRIMARY      | emc_clariion( | 0_1018 emc_cl | ariion0 ( | c3    | - |
| sdcc | ENABLED (A) | PRIMARY      | emc clariion( | 0 1018 emc cl | ariion0   | c2    | - |

For example, to list subpaths through an array port through the WWN:

#### # vxdmpadm getsubpaths pwwn=50:06:01:61:41:e0:3b:33

| NAME      | STATE[A]    | PATH-TYPE[M] | CTLR-NAME | ENCLR-TYPE   | ENCLR-NAME   | ATTRS |
|-----------|-------------|--------------|-----------|--------------|--------------|-------|
| ========= |             |              |           |              |              | ===== |
| sdav      | ENABLED (A) | PRIMARY      | с3        | EMC_CLARiiON | emc_clariion | .0 –  |
| sdcd      | ENABLED (A) | PRIMARY      | c2        | EMC_CLARiiON | emc_clariion | .0 –  |
| sdau      | ENABLED (A) | PRIMARY      | с3        | EMC_CLARiiON | emc_clariion | .0 –  |
| sdcc      | ENABLED (A) | PRIMARY      | c2        | EMC_CLARiiON | emc_clariion | 0 -   |

# vxdmpadm getsubpaths pwwn=20:00:00:E0:8B:06:5F:19

You can use getsubpaths to obtain information about all the subpaths of an enclosure.

# vxdmpadm getsubpaths enclosure=enclosure name [ctlr=ctlrname]

To list all subpaths of an enclosure:

#### # vxdmpadm getsubpaths enclosure=emc clariion0

| NAME | STATE[A]    | PATH-TYPE[M] | DMPNODENAME  | ENCLR-NAME    | CTLR    | ATTRS |   |
|------|-------------|--------------|--------------|---------------|---------|-------|---|
|      |             |              |              |               |         |       |   |
| sdav | ENABLED (A) | PRIMARY      | emc_clariion | 0_1017 emc_cl | ariion0 | с3    | - |
| sdbf | ENABLED     | SECONDARY    | emc_clariion | 0_1017 emc_cl | ariion0 | с3    | - |

```
ENABLED(A) PRIMARY
                                    emc clariion0 1018 emc clariion0 c3
sdau
            ENABLED SECONDARY
                                    emc clariion0 1018 emc clariion0 c3
sdbe
```

To list all subpaths of a controller on an enclosure:

#### # vxdmpadm getsubpaths enclosure=Disk ctlr=c1

By default, the output of the vxdmpadm getsubpaths command is sorted by enclosure name, DMP node name, and within that, path name.

To sort the output based on the pathname, the DMP node name, the enclosure name, or the host controller name, use the -s option.

To sort subpaths information, use the following command:

```
# vxdmpadm -s {path | dmpnode | enclosure | ctlr} getsubpaths \
[all | ctlr=ctlr name | dmpnodename=dmp device name | \
enclosure=enclr name [ctlr=ctlr name | portid=array port ID] | \
pwwn=port WWN | tpdnodename=tpd node name]
```

See "Setting customized names for DMP nodes" on page 350.

### Displaying information about controllers

The following Dynamic Multi-Pathing (DMP) command lists attributes of all HBA controllers on the system:

#### # vxdmpadm listctlr all

| CTLR-NAME | ENCLR-TYPE | STATE   | ENCLR-NAME | PATH_COUNT |
|-----------|------------|---------|------------|------------|
|           |            |         |            |            |
| c1        | OTHER      | ENABLED | other0     | 3          |
| c2        | X1         | ENABLED | jbod0      | 10         |
| с3        | ACME       | ENABLED | enc0       | 24         |
| c4        | ACME       | ENABLED | enc0       | 24         |

This output shows that the controller c1 is connected to disks that are not in any recognized DMP category as the enclosure type is OTHER.

The other controllers are connected to disks that are in recognized DMP categories.

All the controllers are in the ENABLED state, which indicates that they are available for I/O operations.

The state DISABLED is used to indicate that controllers are unavailable for I/O operations. The unavailability can be due to a hardware failure or due to I/O operations being disabled on that controller by using the vxdmpadm disable command.

The following forms of the command lists controllers belonging to a specified enclosure or enclosure type:

# vxdmpadm listctlr enclosure=enc0

or

#### # vxdmpadm listctlr type=ACME

| CTLR-NAME | ENCLR-TYPE | STATE   | ENCLR-NAME | PATH_COUNT |
|-----------|------------|---------|------------|------------|
| ========  |            |         |            |            |
| c2        | ACME       | ENABLED | enc0       | 10         |
| c3        | ACME       | ENABLED | enc0       | 24         |

The vxdmpadm getctlr command displays HBA vendor details and the Controller ID. For iSCSI devices, the Controller ID is the IQN or IEEE-format based name. For FC devices, the Controller ID is the WWN. Because the WWN is obtained from ESD, this field is blank if ESD is not running. ESD is a daemon process used to notify DDL about occurrence of events. The WWN shown as 'Controller ID' maps to the WWN of the HBA port associated with the host controller.

#### # vxdmpadm getctlr c5

| LNAME | PNAME | VENDOR | CTLR-ID                 |
|-------|-------|--------|-------------------------|
|       |       |        |                         |
| c5    | c5    | alogic | 20:07:00:a0:b8:17:e1:37 |

### Displaying information about enclosures

Dynamic Multi-Pathing (DMP) can display the attributes of the enclosures, including the enclosure type, enclosure serial number, status, array type, number of LUNs, and the firmware version, if available.

To display the attributes of a specified enclosure, use the following DMP command:

#### # vxdmpadm listenclosure emc0

| ENCLR_NAME | ENCLR_TYPE | ENCLR_SNO    | STATUS    | ARRAY | _TYPE | LUN_ | COUNT | FIRMWARE |
|------------|------------|--------------|-----------|-------|-------|------|-------|----------|
|            |            |              |           | ===== |       |      |       |          |
| emc0       | EMC        | 000292601383 | CONNECTED | A/A   |       | 30   |       | 5875     |

To display the attrtibutes for all enclosures in a system, use the following DMP command:

#### # vxdmpadm listenclosure all

| ENCLR NAME   | ENCLR TYPE | ENCLR SNO | STATUS |   | PE LUN | COUNT | FIRMWARE |
|--------------|------------|-----------|--------|---|--------|-------|----------|
| <del>-</del> | _          | _         |        | _ | _      | _     |          |
|              |            |           |        |   |        |       |          |

| Disk            | Disk           | DISKS         | CONNECTED | Disk     | 6 | -    |
|-----------------|----------------|---------------|-----------|----------|---|------|
| emc0            | EMC            | 000292601383  | CONNECTED | A/A      | 1 | 5875 |
| hitachi_usp-vm0 | Hitachi_USP-VM | 25847         | CONNECTED | A/A      | 1 | 6008 |
| emc clariion0   | EMC CLARIION   | CK20007040035 | CONNECTED | CLR-A/PF | 2 | 0324 |

### Displaying information about array ports

Use the Dynamic Multi-Pathing (DMP) commands in this section to display information about array ports. The information displayed for an array port includes the name of its enclosure, its ID, and its worldwide name (WWN) identifier.

To display the attributes of an array port that is accessible through a path, DMP node or HBA controller, use one of the following commands:

```
# vxdmpadm getportids path=path name
```

- # vxdmpadm getportids dmpnodename=dmpnode name
- # vxdmpadm getportids ctlr=ctlr name

The following form of the command displays information about all of the array ports within the specified enclosure:

# vxdmpadm getportids enclosure=enclr name

The following example shows information about the array port that is accessible through DMP node sdg:

# vxdmpadm getportids dmpnodename=sdg

```
ENCLR-NAME ARRAY-PORT-ID pWWN
______
     HDS9500V0 1A
                    20:00:00:E0:8B:06:5F:19
```

### Displaying information about devices controlled by third-party drivers

The third-party driver (TPD) coexistence feature allows I/O that is controlled by third-party multi-pathing drivers to bypass Dynamic Multi-Pathing (DMP) while retaining the monitoring capabilities of DMP. The following commands allow you to display the paths that DMP has discovered for a given TPD device, and the TPD device that corresponds to a given TPD-controlled node discovered by DMP:

```
# vxdmpadm getsubpaths tpdnodename=TPD node name
```

See "Changing device naming for enclosures controlled by third-party drivers" on page 352.

<sup>#</sup> vxdmpadm gettpdnode nodename=TPD path name

For example, consider the following disks in an EMC Symmetrix array controlled by PowerPath, which are known to DMP:

#### # vxdisk list

| DEVICE     | TYPE        | DISK   | GROUP | STATUS |
|------------|-------------|--------|-------|--------|
| emcpower10 | auto:sliced | disk1  | ppdg  | online |
| emcpower11 | auto:sliced | disk2  | ppdg  | online |
| emcpower12 | auto:sliced | disk3  | ppdg  | online |
| emcpower13 | auto:sliced | disk4  | ppdg  | online |
| emcpower14 | auto:sliced | disk5  | ppdg  | online |
| emcpower15 | auto:sliced | disk6  | ppdg  | online |
| emcpower16 | auto:sliced | disk7  | ppdg  | online |
| emcpower17 | auto:sliced | disk8  | ppdg  | online |
| emcpower18 | auto:sliced | disk9  | ppdg  | online |
| emcpower19 | auto:sliced | disk10 | ppdg  | online |

The following command displays the paths that DMP has discovered, and which correspond to the PowerPath-controlled node, emcpower10:

#### # vxdmpadm getsubpaths tpdnodename=emcpower10

| NAME | TPDNODENAME  | PATH-TYPE[- | ] DMP-NODENAME | ENCLR-TYPE | ENCLR-NAME |
|------|--------------|-------------|----------------|------------|------------|
|      |              |             |                |            |            |
| sdq  | emcpower10s2 | -           | emcpower10     | PP_EMC     | pp_emc0    |
| sdr  | emcpower10s2 | _           | emcpower10     | PP_EMC     | pp_emc0    |

Conversely, the next command displays information about the PowerPath node that corresponds to the path, sdq, discovered by DMP:

#### # vxdmpadm gettpdnode nodename=sdq

| NAME         | STATE   | PATHS | ENCLR-TYPE | ENCLR-NAME |
|--------------|---------|-------|------------|------------|
|              |         |       |            |            |
| emcpower10s2 | ENABLED | 2     | PP EMC     | pp emc0    |

## Displaying extended device attributes

Device Discovery Layer (DDL) extended attributes are attributes or flags corresponding to a Veritas Volume Manager (VxVM) or Dynamic Multi-Pathing (DMP) LUN or disk and that are discovered by DDL. These attributes identify a LUN to a specific hardware category.

Table 11-5 describes the list of categories.

| Category                                    | Description                                                                                                    |
|---------------------------------------------|----------------------------------------------------------------------------------------------------|
| Hardware RAID types                         | Displays what kind of Storage RAID Group the LUN belongs to                                                                  |
| Thin Provisioning Discovery and Reclamation | Displays the LUN's thin reclamation abilities  See "Displaying detailed information about reclamation commands" on page 729. |
| Device Media Type                           | Displays the type of media –whether SSD (solid state disk )                                                                  |
| Storage-based Snapshot/Clone                | Displays whether the LUN is a SNAPSHOT or a CLONE of a PRIMARY LUN                                                           |
| Storage-based replication                   | Displays if the LUN is part of a replicated group across a remote site                                                       |
| Transport                                   | Displays what kind of HBA is used to connect to this LUN (FC, SATA, iSCSI)                                                   |

Categories for extended attributes Table 11-5

Each LUN can have one or more of these extended attributes. DDL discovers the extended attributes during device discovery from the Array Support Library (ASL). If Veritas Operations Manager (VOM) is present, DDL can also obtain extended attributes from the VOM Management Server for hosts that are configured as managed hosts.

The vxdisk -p list command displays DDL extended attributes. For example, the following command shows attributes of std, fc, and RAID 5 for this LUN:

#### # vxdisk -p list

: tagmastore-usp0\_0e18 : 1253585985.692.rx2600h11 DISK DISKID

: HITACHI VID

UDID : HITACHI%5FOPEN-V%5F02742%5F0E18

REVISION : 5001 PID : OPEN-V

PHYS CTLR NAME : 0/4/1/1.0x50060e8005274246

LUN SNO ORDER : 411 LUN SERIAL NO : 0E18

LIBNAME : libvxhdsusp.sl

HARDWARE MIRROR: no

DMP DEVICE : tagmastore-usp0 0e18

DDL THIN DISK : thick

DDL DEVICE ATTR: std fc RAID 5

CAB SERIAL NO : 02742 ATYPE : A/A ARRAY VOLUME ID: 0E18

ARRAY PORT PWWN: 50:06:0e:80:05:27:42:46

: TagmaStore-USP

TRANSPORT : FC

The vxdisk -x attribute -p list command displays the one-line listing for the property list and the attributes. The following example shows two Hitachi LUNs that support Thin Reclamation through the attribute hdprclm:

#### # vxdisk -x DDL\_DEVICE\_ATTR -p list

| DEVICE               | DDL_DEVICE_ATTR |
|----------------------|-----------------|
| tagmastore-usp0_0a7a | std fc RAID_5   |
| tagmastore-usp0_065a | hdprclm fc      |
| tagmastore-usp0 065b | hdprclm fc      |

User can specify multiple -x options in the same command to display multiple entries. For example:

#### # vxdisk -x DDL DEVICE ATTR -x VID -p list

| DEVICE                        | DDL_DEVICE_ATTR | VID     |
|-------------------------------|-----------------|---------|
| tagmastore-usp0_0a7a          | std fc RAID_5   | HITACHI |
| ${\tt tagmastore-usp0\_0a7b}$ | std fc RAID_5   | HITACHI |
| ${\tt tagmastore-usp0\_0a78}$ | std fc RAID_5   | HITACHI |
| ${\tt tagmastore-usp0\_0a79}$ | std fc RAID_5   | HITACHI |
| tagmastore-usp0_065a          | hdprclm fc      | HITACHI |
| ${\tt tagmastore-usp0\_065b}$ | hdprclm fc      | HITACHI |
| ${\tt tagmastore-usp0\_065c}$ | hdprclm fc      | HITACHI |
| tagmastore-usp0_065d          | hdprclm fc      | HITACHI |

Use the  ${\tt vxdisk}$  -e list command to show the DLL\_DEVICE\_ATTR property in the last column named ATTR.

#### # vxdisk -e list

| DEVICE               | TYPE | DISK | GROUP | STATUS | OS_NATIVE_NAME | ATTR          |
|----------------------|------|------|-------|--------|----------------|---------------|
| tagmastore-usp0_0a7a | auto | -    | -     | online | c10t0d2        | std fc RAID_5 |
| tagmastore-usp0_0a7b | auto | -    | -     | online | c10t0d3        | std fc RAID_5 |
| tagmastore-usp0_0a78 | auto | -    | -     | online | c10t0d0        | std fc RAID_5 |
| tagmastore-usp0_0655 | auto | -    | -     | online | c13t2d7        | hdprclm fc    |
| tagmastore-usp0_0656 | auto | -    | -     | online | c13t3d0        | hdprclm fc    |
| tagmastore-usp0 0657 | auto | -    | -     | online | c13t3d1        | hdprclm fc    |

For a list of ASLs that supports Extended Attributes, and descriptions of these attributes, refer to the hardware compatibility list (HCL) at the following URL:

http://www.symantec.com/docs/TECH211575

### Suppressing or including devices from VxVM control

The vxdmpadm exclude command suppresses devices from Veritas Volume Manager (VxVM) based on the criteria that you specify. When a device is suppressed, Dynamic Multi-Pathing (DMP) does not claim the device so that the device is not available for VxVM to use. You can add the devices back into VxVM control with the vxdmpadm include command. The devices can be included or excluded based on VID:PID combination, paths, controllers, or disks. You can use the bang symbol (!) to exclude or include any paths or controllers except the one specified.

The root disk cannot be suppressed. The operation fails if the VID:PID of an external disk is the same VID:PID as the root disk and the root disk is encapsulated under VxVM.

Note: The ! character is a special character in some shells. The following syntax shows how to escape it in a bash shell.

```
# vxdmpadm exclude { all | product=VID:PID |
ctlr=[\!]ctlrname | dmpnodename=diskname [ path=[\!]pathname] }
# vxdmpadm include { all | product=VID:PID |
ctlr=[\!]ctlrname | dmpnodename=diskname [ path=[\!]pathname] }
where:
all
                                       all devices
product=VID:PID
                                      all devices with the specified VID:PID
ctlr=ctlrname
                                       all devices through the given controller
dmpnodename=diskname
                                       all paths under the DMP node
dmpnodename=diskname path=\!pathname
                                      all paths under the DMP node except the one
                                      specified
```

### Gathering and displaying I/O statistics

You can use the vxdmpadm iostat command to gather and display I/O statistics for a specified DMP node, enclosure, path, port, or controller.

The statistics displayed are the CPU usage and amount of memory per CPU used to accumulate statistics, the number of read and write operations, the number of kilobytes read and written, and the average time in milliseconds per kilobyte that is read or written.

To enable the gathering of statistics, enter this command:

```
# vxdmpadm iostat start [memory=size]
```

The memory attribute limits the maximum amount of memory that is used to record I/O statistics for each CPU. The default limit is 32k (32 kilobytes) per CPU.

To reset the I/O counters to zero, use this command:

```
# vxdmpadm iostat reset
```

To display the accumulated statistics at regular intervals, use the following command:

```
# vxdmpadm iostat show {filter} [interval=seconds [count=N]]
```

The above command displays I/O statistics for the devices specified by the *filter*. The *filter* is one of the following:

- all
- ctlr=ctlr-name
- dmpnodename=dmp-node
- enclosure=enclr-name [portid=array-portid ] [ctlr=ctlr-name]
- pathname=path-name
- pwwn=array-port-wwn [ctlr=ctlr-name]

Use the interval and count attributes to specify the interval in seconds between displaying the I/O statistics, and the number of lines to be displayed. The actual interval may be smaller than the value specified if insufficient memory is available to record the statistics.

DMP also provides a groupby option to display cumulative I/O statistics, aggregated by the specified criteria.

See "Displaying cumulative I/O statistics" on page 309.

To disable the gathering of statistics, enter this command:

```
# vxdmpadm iostat stop
```

### Displaying cumulative I/O statistics

The vxdmpadm iostat command provides the ability to analyze the I/O load distribution across various I/O channels or parts of I/O channels. Select the appropriate *filter* to display the I/O statistics for the DMP node, controller, array enclosure, path, port, or virtual machine. Then, use the groupby clause to display cumulative statistics according to the criteria that you want to analyze. If the groupby clause is not specified, then the statistics are displayed per path.

When you combine the filter and the groupby clause, you can analyze the I/O load for the required use case scenario. For example:

- To compare I/O load across HBAs, enclosures, or array ports, use the *groupby* clause with the specified attribute.
- To analyze I/O load across a given I/O channel (HBA to array port link), use filter by HBA and PWWN or enclosure and array port.
- To analyze I/O load distribution across links to an HBA, use filter by HBA and groupby array port.

Use the following format of the iostat command to analyze the I/O loads:

```
# vxdmpadm [-u unit] iostat show [groupby=criteria] {filter} \
  [interval=seconds [count=N]]
```

The above command displays I/O statistics for the devices specified by the filter. The *filter* is one of the following:

- all
- ctlr=ctlr-name
- dmpnodename=dmp-node
- enclosure=enclr-name [portid=array-portid ] [ctlr=ctlr-name]
- pathname=path-name
- pwwn=array-port-wwn[ctlr=ctlr-name]

You can aggregate the statistics by the following groupby criteria:

- arrayport
- ctlr
- dmpnode
- enclosure

By default, the read/write times are displayed in milliseconds up to 2 decimal places. The throughput data is displayed in terms of BLOCKS, and the output is scaled,

meaning that the small values are displayed in small units and the larger values are displayed in bigger units, keeping significant digits constant. You can specify the units in which the statistics data is displayed. The -u option accepts the following options:

Displays throughput in the highest possible unit. h or H

Displays throughput in kilobytes.

Displays throughput in megabytes. m

Displays throughput in gigabytes. q

bytes| b Displays throughput in exact number of bytes.

Displays average read/write time in microseconds. 11.5

#### To group by DMP node:

```
# vxdmpadm [-u unit] iostat show groupby=dmpnode \
[all | dmpnodename=dmpnodename | enclosure=enclr-name]
```

#### To group by controller:

```
# vxdmpadm [-u unit] iostat show groupby=ctlr [ all | ctlr=ctlr ]
```

#### For example:

# vxdmpadm iostat show groupby=ctlr ctlr=c5

| OPERATIONS |       | BL     | OCKS  | AVG    | TIME(ms) |        |
|------------|-------|--------|-------|--------|----------|--------|
| CTLRNAME   | READS | WRITES | READS | WRITES | READS    | WRITES |
| c5         | 224   | 1.4    | 5.4   | 7      | 4 20     | 11 10  |

#### To group by arrayport:

```
# vxdmpadm [-u unit] iostat show groupby=arrayport [ all \
| pwwn=array pwwn | enclosure=enclr portid=array-port-id ]
```

#### For example:

# vxdmpadm -u m iostat show groupby=arrayport \ enclosure=HDS9500-ALUA0 portid=1A

|          | OPERATIONS |        | BY    | TES    | AVG TIME(ms) |        |  |
|----------|------------|--------|-------|--------|--------------|--------|--|
| PORTNAME | READS      | WRITES | READS | WRITES | READS        | WRITES |  |
| 1 A      | 743        | 1538   | 11m   | 2.4m   | 17.13        | 8.61   |  |

#### To group by enclosure:

```
# vxdmpadm [-u unit] iostat show groupby=enclosure [ all \
| enclosure=enclr ]
```

#### For example:

# vxdmpadm -u h iostat show groupby=enclosure enclosure=EMC CLARiiONO

| OPERATIONS    | BLOCK | S      | AVG TIME | Ξ(ms)  |       |        |
|---------------|-------|--------|----------|--------|-------|--------|
| ENCLOSURENAME | READS | WRITES | READS    | WRITES | READS | WRITES |
| EMC CLARiiON0 | 743   | 1538   | 11392k   | 24176k | 17.13 | 8.61   |

You can also filter out entities for which all data entries are zero. This option is especially useful in a cluster environment that contains many failover devices. You can display only the statistics for the active paths.

To filter all zero entries from the output of the iostat show command:

```
# vxdmpadm [-u unit] -z iostat show [all|ctlr=ctlr name |
dmpnodename=dmp device name | enclosure=enclr name [portid=portid] |
pathname=path name|pwwn=port WWN][interval=seconds [count=N]]
```

0 6 6 0 4 0 1

#### For example:

# vxdmpadm -z iostat show dmpnodename=emc clariion0 893

| cpu usage | = 98521 | ıs per  | cpu memo | ory = $2662$ | 240b  |          |
|-----------|---------|---------|----------|--------------|-------|----------|
|           | OPE     | RATIONS | BLOCE    | KS           | AVG   | TIME(ms) |
| PATHNAME  | READS   | WRITES  | READS    | WRITES       | READS | WRITES   |
| sdbc      | 32      | 0       | 258      | 0            | 0.04  | 0.00     |
| sdbw      | 27      | 0       | 216      | 0            | 0.03  | 0.00     |
| sdck      | 8       | 0       | 57       | 0            | 0.04  | 0.00     |
| sdde      | 11      | 0       | 81       | 0            | 0.15  | 0.00     |

To display average read/write times in microseconds.

#### # vxdmpadm -u us iostat show pathname=sdck

```
cpu usage = 9865us per cpu memory = 266240b
        OPERATIONS BLOCKS AVG TIME (us)
PATHNAME READS WRITES READS WRITES READS WRITES
sdck 8 0 57
                       0 43.04 0.00
```

### Displaying statistics for queued or erroneous I/Os

Use the vxdmpadm iostat show command with the -q option to display the I/Os queued in Dynamic Multi-Pathing (DMP) for a specified DMP node, or for a specified path or controller. For a DMP node, the -q option displays the I/Os on the specified DMP node that were sent to underlying layers. If a path or controller is specified, the -q option displays I/Os that were sent to the given path or controller and not yet returned to DMP.

See the vxdmpadm(1m) manual page for more information about the vxdmpadm iostat command.

To display queued I/O counts on a DMP node:

```
# vxdmpadm -q iostat show [filter] [interval=n [count=m]]
```

For example:

# vxdmpadm -q iostat show dmpnodename=emc clariion0 352

```
cpu usage = 338us per cpu memory = 102400b
                 QUEUED I/Os PENDING I/Os
DMPNODENAME READS WRITES
emc_clariion0 352 0
```

To display the count of I/Os that returned with errors on a DMP node, path, or controller:

```
# vxdmpadm -e iostat show [filter] [interval=n [count=m]]
```

For example, to show the I/O counts that returned errors on a path:

# vxdmpadm -e iostat show pathname=sdo

```
cpu usage = 637us per cpu memory = 102400b
              ERROR I/Os
PATHNAME
          READS WRITES
```

### Examples of using the vxdmpadm iostat command

Dynamic Multi-Pathing (DMP) enables you to gather and display I/O statistics with the vxdmpadm iostat command. This section provides an example session using the vxdmpadm iostat command.

The first command enables the gathering of I/O statistics:

```
# vxdmpadm iostat start
```

The next command displays the current statistics including the accumulated total numbers of read and write operations, and the kilobytes read and written, on all paths.

| # | vxdmpadm | -u | k | iostat | show | all |
|---|----------|----|---|--------|------|-----|
|   |          |    |   |        |      |     |

|          |       | cpu usa | ge = 7952 | us per | cpu memo | y = 8192b |
|----------|-------|---------|-----------|--------|----------|-----------|
|          | OPE   | RATIONS | BYT       | ES     | AVG TIM  | ME(ms)    |
| PATHNAME | READS | WRITES  | READS     | WRITES | READS    | WRITES    |
| sdf      | 87    | 0       | 44544k    | 0      | 0.00     | 0.00      |
| sdk      | 0     | 0       | 0         | 0      | 0.00     | 0.00      |
| sdg      | 87    | 0       | 44544k    | 0      | 0.00     | 0.00      |
| sdl      | 0     | 0       | 0         | 0      | 0.00     | 0.00      |
| sdh      | 87    | 0       | 44544k    | 0      | 0.00     | 0.00      |
| sdm      | 0     | 0       | 0         | 0      | 0.00     | 0.00      |
| sdi      | 87    | 0       | 44544k    | 0      | 0.00     | 0.00      |
| sdn      | 0     | 0       | 0         | 0      | 0.00     | 0.00      |
| sdj      | 87    | 0       | 44544k    | 0      | 0.00     | 0.00      |
| sdo      | 0     | 0       | 0         | 0      | 0.00     | 0.00      |
| sdj      | 87    | 0       | 44544k    | 0      | 0.00     | 0.00      |
| sdp      | 0     | 0       | 0         | 0      | 0.00     | 0.00      |

The following command changes the amount of memory that vxdmpadm can use to accumulate the statistics:

#### # vxdmpadm iostat start memory=4096

The displayed statistics can be filtered by path name, DMP node name, and enclosure name (note that the per-CPU memory has changed following the previous command):

#### # vxdmpadm -u k iostat show pathname=sdk

|          |       | cpu usage | = 8132us | per cpu m | nemory = | 4096b    |
|----------|-------|-----------|----------|-----------|----------|----------|
|          | OPERA | ATIONS    | BYTE     | ES        | AVG '    | TIME(ms) |
| PATHNAME | READS | WRITES    | READS    | WRITES    | READS    | WRITES   |
| sdk      | 0     | 0         | 0        | 0         | 0.00     | 0.00     |

#### # vxdmpadm -u k iostat show dmpnodename=sdf

|          |       | cpu usage | = 8501us | per cpu m | nemory = 4 | 096b      |
|----------|-------|-----------|----------|-----------|------------|-----------|
|          | OPERA | ATIONS    | BYT      | ES        | AVG T      | 'IME (ms) |
| PATHNAME | READS | WRITES    | READS    | WRITES    | READS      | WRITES    |
| sdf      | 1088  | 0         | 557056k  | 0         | 0.00       | 0.00      |

#### # vxdmpadm -u k iostat show enclosure=Disk

|          |       | cpu usage | = 8626us | per cpu men | nory = 409 | 96b      |
|----------|-------|-----------|----------|-------------|------------|----------|
|          | OPERA | ATIONS    | BYT      | TES         | AVG T      | IME (ms) |
| PATHNAME | READS | WRITES    | READS    | WRITES      | READS      | WRITES   |
| sdf      | 1088  | 0         | 557056k  | 0           | 0 00       | 0 00     |

You can also specify the number of times to display the statistics and the time interval. Here the incremental statistics for a path are displayed twice with a 2-second interval:

#### # vxdmpadm iostat show pathname=sdk interval=2 count=2

|          | (      | cpu usage = | 9621us | per cpu m | emory = 26 | 6240b  |
|----------|--------|-------------|--------|-----------|------------|--------|
|          | OPERA: | TIONS       | BLO    | CKS       | AVG TIME   | E(ms)  |
| PATHNAME | READS  | WRITES      | READS  | WRITES    | READS      | WRITES |
| sdk      | 0      | 0           | 0      | 0         | 0.00       | 0.00   |
|          |        |             |        |           |            |        |
| sdk      | 0      | 0           | 0      | 0         | 0.00       | 0.00   |

## Setting the attributes of the paths to an enclosure

You can use the vxdmpadm setattr command to set the attributes of the paths to an enclosure or disk array.

The attributes set for the paths are persistent across reboots or product upgrades.

You can set the following attributes:

| active      | Changes a standby (failover) path to an active path. The following example specifies an active path for an array: |
|-------------|----------------------------------------------------------------------------------------------------|
|             | <pre># vxdmpadm setattr path sde pathtype=active</pre>                                                            |
| nomanual    | Restores the original primary or secondary attributes of a path. This example restores the path to a JBOD disk:   |
|             | # vxdmpadm setattr path sdm pathtype=nomanual                                                                     |
| nopreferred | Restores the normal priority of a path. The following example restores the default priority to a path:            |
|             | <pre># vxdmpadm setattr path sdk \ pathtype=nopreferred</pre>                                                     |

#### preferred [priority=N]

Specifies a path as preferred, and optionally assigns a priority number to it. If specified, the priority number must be an integer that is greater than or equal to one. Higher priority numbers indicate that a path is able to carry a greater I/O load.

See "Specifying the I/O policy" on page 317.

This example first sets the I/O policy to priority for an Active/Active disk array, and then specifies a preferred path with an assigned priority of 2:

- # vxdmpadm setattr enclosure enc0 \ iopolicy=priority
- # vxdmpadm setattr path sdk pathtype=preferred \ priority=2

primary

Defines a path as being the primary path for a JBOD disk array. The following example specifies a primary path for a JBOD disk array:

# vxdmpadm setattr path sdm pathtype=primary

secondary

Defines a path as being the secondary path for a JBOD disk array. The following example specifies a secondary path for a JBOD disk array:

# vxdmpadm setattr path sdn pathtype=secondary

standby

Marks a standby (failover) path that it is not used for normal I/O scheduling. This path is used if there are no active paths available for I/O. The next example specifies a standby path for an A/P-C disk array:

# vxdmpadm setattr path sde pathtype=standby

### Displaying the redundancy level of a device or enclosure

Use the vxdmpadm getdmpnode command to list the devices with less than the required redundancy level.

To list the devices on a specified enclosure with fewer than a given number of enabled paths, use the following command:

# vxdmpadm getdmpnode enclosure=encl name redundancy=value

For example, to list the devices with fewer than 3 enabled paths, use the following command:

# vxdmpadm getdmpnode enclosure=EMC CLARiiONO redundancy=3

| NAME              | STATE   | ENCLR-TYPE   | PATHS | ENBL | DSBL | ENCLR-NAME    |
|-------------------|---------|--------------|-------|------|------|---------------|
|                   |         |              |       |      |      |               |
| emc_clariion0_162 | ENABLED | EMC_CLARiiON | 3     | 2    | 1    | emc_clariion0 |
| emc_clariion0_182 | ENABLED | EMC_CLARiiON | 2     | 2    | 0    | emc_clariion0 |
| emc_clariion0_184 | ENABLED | EMC_CLARiiON | 3     | 2    | 1    | emc_clariion0 |
| emc_clariion0_186 | ENABLED | EMC_CLARiiON | 2     | 2    | 0    | emc_clariion0 |

To display the minimum redundancy level for a particular device, use the vxdmpadm getattr command, as follows:

```
# vxdmpadm getattr enclosure|arrayname|arraytype \
component-name redundancy
```

For example, to show the minimum redundancy level for the enclosure HDS9500-ALUA0:

# vxdmpadm getattr enclosure HDS9500-ALUA0 redundancy

```
ENCLR NAME DEFAULT CURRENT
HDS9500-ALUA0 0 4
```

### Specifying the minimum number of active paths

You can set the minimum redundancy level for a device or an enclosure. The minimum redundancy level is the minimum number of paths that should be active for the device or the enclosure. If the number of paths falls below the minimum redundancy level for the enclosure, a message is sent to the system console and also logged to the Dynamic Multi-Pathing (DMP) log file. Also, notification is sent to vxnotify clients.

The value set for minimum redundancy level is persistent across reboots and product upgrades. If no minimum redundancy level is set, the default value is 0.

You can use the vxdmpadm setattr command to set the minimum redundancy level.

#### To specify the minimum number of active paths

- Use the vxdmpadm setattr command with the redundancy attribute as follows:
  - # vxdmpadm setattr enclosure|arrayname|arraytype component-name redundancy=value

where value is the number of active paths.

For example, to set the minimum redundancy level for the enclosure HDS9500-ALUA0:

# vxdmpadm setattr enclosure HDS9500-ALUA0 redundancy=2

### Displaying the I/O policy

To display the current and default settings of the I/O policy for an enclosure, array, or array type, use the vxdmpadm getattr command.

The following example displays the default and current setting of iopolicy for JBOD disks:

# vxdmpadm getattr enclosure Disk iopolicy

| ENCLR_NAME | DEFAULT  | CURRENT  |
|------------|----------|----------|
|            |          |          |
| Disk       | MinimumO | Balanced |

The next example displays the setting of partitionsize for the enclosure enco, on which the balanced I/O policy with a partition size of 2MB has been set:

# vxdmpadm getattr enclosure enc0 partitionsize

| ENCLR_NAME | DEFAULT | CURRENT |
|------------|---------|---------|
|            |         |         |
| enc0       | 512     | 4096    |

### Specifying the I/O policy

You can use the vxdmpadm setattr command to change the Dynamic Multi-Pathing (DMP) I/O policy for distributing I/O load across multiple paths to a disk array or enclosure. You can set policies for an enclosure (for example, HDS01), for all enclosures of a particular type (such as HDS), or for all enclosures of a particular array type (such as A/A for Active/Active, or A/P for Active/Passive).

Note: I/O policies are persistent across reboots of the system.

Table 11-6 describes the I/O policies that may be set.

**Table 11-6** DMP I/O policies

| Policy       | Description                                                                                                    |
|--------------|----------------------------------------------------------------------------------------------------|
| adaptive     | This policy attempts to maximize overall I/O throughput from/to the disks by dynamically scheduling I/O on the paths. It is suggested for use where I/O loads can vary over time. For example, I/O from/to a database may exhibit both long transfers (table scans) and short transfers (random look ups). The policy is also useful for a SAN environment where different paths may have different number of hops. No further configuration is possible as this policy is automatically managed by DMP. |
|              | In this example, the adaptive I/O policy is set for the enclosure enc1:                                                                                                    |
|              | <pre># vxdmpadm setattr enclosure enc1 \ iopolicy=adaptive</pre>                                                                                                    |
| adaptiveminq | Similar to the adaptive policy, except that I/O is scheduled according to the length of the I/O queue on each path. The path with the shortest queue is assigned the highest priority.                                                                                                    |

DMP I/O policies (continued) **Table 11-6** 

| Policy                        | Description                                                                                                    |
|-------------------------------|----------------------------------------------------------------------------------------------------|
| balanced [partitionsize=size] | This policy is designed to optimize the use of caching in disk drives and RAID controllers. The size of the cache typically ranges from 120KB to 500KB or more, depending on the characteristics of the particular hardware. During normal operation, the disks (or LUNs) are logically divided into a number of regions (or partitions), and I/O from/to a given region is sent on only one of the active paths. Should that path fail, the workload is automatically redistributed across the remaining paths. |
|                               | You can use the partitionsize attribute to specify the size for the partition. The partition size in blocks is adjustable in powers of 2 from 2 up to 231. A value that is not a power of 2 is silently rounded down to the nearest acceptable value.                                                                                                    |
|                               | Specifying a partition size of 0 is equivalent to specifying the default partition size.                                                                                                    |
|                               | The default value for the partition size is 512 blocks (256k). Specifying a partition size of 0 is equivalent to the default partition size of 512 blocks (256k).                                                                                                    |
|                               | The default value can be changed by adjusting the value of the dmp_pathswitch_blks_shift tunable parameter.                                                                                                    |
|                               | See "DMP tunable parameters" on page 1023.                                                                                                    |
|                               | <b>Note:</b> The benefit of this policy is lost if the value is set larger than the cache size.                                                                                                    |
|                               | For example, the suggested partition size for an Hitachi HDS 9960 A/A array is from 32,768 to 131,072 blocks (16MB to 64MB) for an I/O activity pattern that consists mostly of sequential reads or writes.                                                                                                    |
|                               | The next example sets the balanced I/O policy with a partition size of 4096 blocks (2MB) on the enclosure enc0:                                                                                                    |
|                               | <pre># vxdmpadm setattr enclosure enc0 \ iopolicy=balanced partitionsize=4096</pre>                                                                                                    |
| minimumq                      | This policy sends I/O on paths that have the minimum number of outstanding I/O requests in the queue for a LUN. No further configuration is possible as DMP automatically determines the path with the shortest queue.                                                                                                    |
|                               | The following example sets the I/O policy to minimumq for a JBOD:                                                                                                    |
|                               | # vxdmpadm setattr enclosure Disk \ iopolicy=minimumq                                                                                                    |
|                               | This is the default I/O policy for all arrays.                                                                                                    |

**Table 11-6** DMP I/O policies (continued)

| Policy       | Description                                                                                                    |  |  |  |
|--------------|----------------------------------------------------------------------------------------------------|--|--|--|
| priority     | This policy is useful when the paths in a SAN have unequal performance, and you want to enforce load balancing manually. You can assign priorities to each path based on your knowledge of the configuration and performance characteristics of the available paths, and of other aspects of your system.                                                                                                    |  |  |  |
|              | See "Setting the attributes of the paths to an enclosure" on page 314.                                                                                                    |  |  |  |
|              | In this example, the I/O policy is set to priority for all SENA arrays:                                                                                                    |  |  |  |
|              | <pre># vxdmpadm setattr arrayname SENA \ iopolicy=priority</pre>                                                                                                    |  |  |  |
| round-robin  | This policy shares I/O equally between the paths in a round-robin sequence. For example, if there are three paths, the first I/O request would use one path, the second would use a different path, the third would be sent down the remaining path, the fourth would go down the first path, and so on. No further configuration is possible as this policy is automatically managed by DMP.                                                                                                    |  |  |  |
|              | The next example sets the I/O policy to round-robin for all Active/Active arrays:                                                                                                    |  |  |  |
|              | # vxdmpadm setattr arraytype A/A \                                                                                                    |  |  |  |
|              | iopolicy=round-robin                                                                                                    |  |  |  |
| singleactive | This policy routes I/O down the single active path. This policy can be configured for A/P arrays with one active path per controller, where the other paths are used in case of failover. If configured for A/A arrays, there is no load balancing across the paths, and the alternate paths are only used to provide high availability (HA). If the current active path fails, I/O is switched to an alternate active path. No further configuration is possible as the single active path is selected by DMP. |  |  |  |
|              | The following example sets the I/O policy to singleactive for JBOD disks:                                                                                                    |  |  |  |
|              | <pre># vxdmpadm setattr arrayname Disk \ iopolicy=singleactive</pre>                                                                                                    |  |  |  |

### Scheduling I/O on the paths of an Asymmetric Active/Active or an ALUA array

You can specify the use all paths attribute in conjunction with the adaptive, balanced, minimumq, priority, and round-robin I/O policies to specify whether I/O requests are to be scheduled on the secondary paths in addition to the primary paths of an Asymmetric Active/Active (A/A-A) array or an ALUA array. Depending on the characteristics of the array, the consequent improved load balancing can

increase the total I/O throughput. However, this feature should only be enabled if recommended by the array vendor. It has no effect for array types other than A/A-A or ALUA.

For example, the following command sets the balanced I/O policy with a partition size of 4096 blocks (2MB) on the enclosure enc0, and allows scheduling of I/O requests on the secondary paths:

```
# vxdmpadm setattr enclosure enc0 iopolicy=balanced \
     partitionsize=4096 use all paths=yes
```

The default setting for this attribute is use all paths=no.

You can display the current setting for use all paths for an enclosure, arrayname, or arraytype. To do this, specify the use all paths option to the vxdmpadm gettattr command.

# vxdmpadm getattr enclosure HDS9500-ALUA0 use all paths

```
ENCLR NAME ATTR NAME DEFAULT CURRENT
______
HDS9500-ALUA0 use all paths no yes
```

The use all paths attribute only applies to A/A-A arrays and ALUA arrays. For other arrays, the above command displays the message:

```
Attribute is not applicable for this array.
```

### Example of applying load balancing in a SAN

This example describes how to use Dynamic Multi-Pathing (DMP) to configure load balancing in a SAN environment where there are multiple primary paths to an Active/Passive device through several SAN switches.

As shown in this sample output from the vxdisk list command, the device sdm has eight primary paths:

#### # vxdisk list sdq

```
Device: sdq
numpaths: 8
sdj state=enabled type=primary
sdk state=enabled type=primary
sdl state=enabled type=primary
```

```
sdm state=enabled type=primary
sdn state=enabled type=primary
sdo state=enabled type=primary
sdp state=enabled type=primary
sdq state=enabled type=primary
```

In addition, the device is in the enclosure ENCO, belongs to the disk group mydq, and contains a simple concatenated volume myvol1.

The first step is to enable the gathering of DMP statistics:

#### # vxdmpadm iostat start

Next, use the dd command to apply an input workload from the volume:

```
# dd if=/dev/vx/rdsk/mydg/myvol1 of=/dev/null &
```

By running the vxdmpadm iostat command to display the DMP statistics for the device, it can be seen that all I/O is being directed to one path, sdq:

#### # vxdmpadm iostat show dmpnodename=sdq interval=5 count=2

cpu usage = 11294us per cpu memory = 32768b

|          | OPERA | TIONS  | K     | BYTES  | AVG T | IME(ms) |
|----------|-------|--------|-------|--------|-------|---------|
| PATHNAME | READS | WRITES | READS | WRITES | READS | WRITES  |
| sdj      | 0     | 0      | 0     | 0      | 0.00  | 0.00    |
| sdk      | 0     | 0      | 0     | 0      | 0.00  | 0.00    |
| sdl      | 0     | 0      | 0     | 0      | 0.00  | 0.00    |
| sdm      | 0     | 0      | 0     | 0      | 0.00  | 0.00    |
| sdn      | 0     | 0      | 0     | 0      | 0.00  | 0.00    |
| sdo      | 0     | 0      | 0     | 0      | 0.00  | 0.00    |
| sdp      | 0     | 0      | 0     | 0      | 0.00  | 0.00    |
| sdq      | 10986 | 0      | 5493  | 0      | 0.41  | 0.00    |

The vxdmpadm command is used to display the I/O policy for the enclosure that contains the device:

#### # vxdmpadm getattr enclosure ENCO iopolicy

| ENCLR_NAME | DEFAULT  | CURRENT       |
|------------|----------|---------------|
|            |          |               |
| ENC0       | MinimumQ | Single-Active |

This shows that the policy for the enclosure is set to singleactive, which explains why all the I/O is taking place on one path.

To balance the I/O load across the multiple primary paths, the policy is set to round-robin as shown here:

- # vxdmpadm setattr enclosure ENCO iopolicy=round-robin
- # vxdmpadm getattr enclosure ENCO iopolicy

| ENCLR_NAME | DEFAULT  | CURRENT     |
|------------|----------|-------------|
|            |          |             |
| ENC0       | MinimumO | Round-Robin |

The DMP statistics are now reset:

# vxdmpadm iostat reset

With the workload still running, the effect of changing the I/O policy to balance the load across the primary paths can now be seen.

# vxdmpadm iostat show dmpnodename=sdq interval=5 count=2

cpu usage = 14403us per cpu memory = 32768b

|          | OPERATIONS |        | KBYTES |        | AVG TIME(ms) |        |
|----------|------------|--------|--------|--------|--------------|--------|
| PATHNAME | READS      | WRITES | READS  | WRITES | READS        | WRITES |
| sdj      | 2041       | 0      | 1021   | 0      | 0.39         | 0.00   |
| sdk      | 1894       | 0      | 947    | 0      | 0.39         | 0.00   |
| sdl      | 2008       | 0      | 1004   | 0      | 0.39         | 0.00   |
| sdm      | 2054       | 0      | 1027   | 0      | 0.40         | 0.00   |
| sdn      | 2171       | 0      | 1086   | 0      | 0.39         | 0.00   |
| sdo      | 2095       | 0      | 1048   | 0      | 0.39         | 0.00   |
| sdp      | 2073       | 0      | 1036   | 0      | 0.39         | 0.00   |
| sdq      | 2042       | 0      | 1021   | 0      | 0.39         | 0.00   |

The enclosure can be returned to the single active I/O policy by entering the following command:

# vxdmpadm setattr enclosure ENC0 iopolicy=singleactive

### Disabling I/O for paths, controllers, array ports, or DMP nodes

Disabling I/O through a path, HBA controller, array port, or Dynamic Multi-Pathing (DMP) node prevents DMP from issuing I/O requests through the specified path. or the paths that are connected to the specified controller, array port, or DMP node.

If the specified paths have pending I/Os, the vxdmpadm disable command waits until the I/Os are completed before disabling the paths.

Note: From release 5.0 of Veritas Volume Manager (VxVM), this operation is supported for controllers that are used to access disk arrays on which cluster-shareable disk groups are configured.

DMP does not support the operation to disable I/O for the controllers that use Third-Party Drivers (TPD) for multi-pathing.

To disable I/O for one or more paths, use the following command:

```
# vxdmpadm [-c|-f] disable path=path name1[,path name2,path nameN]
```

To disable I/O for the paths connected to one or more HBA controllers, use the following command:

```
# vxdmpadm [-c|-f] disable ctlr=ctlr name1[,ctlr name2,ctlr nameN]
```

To disable I/O for the paths connected to an array port, use one of the following commands:

```
# vxdmpadm [-c|-f] disable enclosure=enclr name portid=array port ID
# vxdmpadm [-c|-f] disable pwwn=array port WWN
```

where the array port is specified either by the enclosure name and the array port ID, or by the array port's worldwide name (WWN) identifier.

The following examples show how to disable I/O on an array port:

```
# vxdmpadm disable enclosure=HDS9500V0 portid=1A
```

# vxdmpadm disable pwwn=20:00:00:E0:8B:06:5F:19

To disable I/O for a particular path, specify both the controller and the portID, which represent the two ends of the fabric:

```
# vxdmpadm [-c|-f] disable ctlr=ctlr name enclosure=enclr name \
portid=array port ID
```

To disable I/O for a particular DMP node, specify the DMP node name.

```
# vxdmpadm [-c|-f] disable dmpnodename=dmpnode
```

You can use the -c option to check if there is only a single active path to the disk.

The last path disable operation fails with -f option irrespective whether the device is in use or not.

The disable operation fails if it is issued to a controller that is connected to the root disk through a single path, and there are no root disk mirrors configured on alternate paths. If such mirrors exist, the command succeeds. The disable operation fails if it is issued to a controller that is connected to the swap device through a single path.

## Enabling I/O for paths, controllers, array ports, or DMP nodes

Enabling a controller allows a previously disabled path, HBA controller, array port, or Dynamic Multi-Pathing (DMP) node to accept I/O again. This operation succeeds only if the path, controller, array port, or DMP node is accessible to the host, and I/O can be performed on it. When connecting Active/Passive disk arrays, the enable operation results in failback of I/O to the primary path. The enable operation can also be used to allow I/O to the controllers on a system board that was previously detached.

Note: This operation is supported for controllers that are used to access disk arrays on which cluster-shareable disk groups are configured.

DMP does not support the operation to enable I/O for the controllers that use Third-Party Drivers (TPD) for multi-pathing.

To enable I/O for one or more paths, use the following command:

```
# vxdmpadm enable path=path name1[,path name2,path nameN]
```

To enable I/O for the paths connected to one or more HBA controllers, use the following command:

```
# vxdmpadm enable ctlr=ctlr name1[,ctlr name2,ctlr nameN]
```

To enable I/O for the paths connected to an array port, use one of the following commands:

```
# vxdmpadm enable enclosure=enclr name portid=array port ID
```

```
# vxdmpadm enable pwwn=array port WWN
```

where the array port is specified either by the enclosure name and the array port ID, or by the array port's worldwide name (WWN) identifier.

The following are examples of using the command to enable I/O on an array port:

```
# vxdmpadm enable enclosure=HDS9500V0 portid=1A
```

<sup>#</sup> vxdmpadm enable pwwn=20:00:00:E0:8B:06:5F:19

To enable I/O for a particular path, specify both the controller and the portID, which represent the two ends of the fabric:

# vxdmpadm enable ctlr=ctlr name enclosure=enclr name \ portid=array\_port\_ID

To enable I/O for a particular DMP node, specify the DMP node name.

# vxdmpadm enable dmpnodename=dmpnode

## Renaming an enclosure

The  ${\tt vxdmpadm}$  setattr command can be used to assign a meaningful name to an existing enclosure, for example:

# vxdmpadm setattr enclosure emc0 name=GRP1

This example changes the name of an enclosure from emc0 to GRP1.

**Note:** The maximum length of the enclosure name prefix is 23 characters.

The following command shows the changed name:

# vxdmpadm listenclosure all

| ENCLR_NAME      | ENCLR_TYPE     | ENCLR_SNO     | STATUS    | ARRAY_TYPE | LUN_COUNT | FIRMWARE |
|-----------------|----------------|---------------|-----------|------------|-----------|----------|
| ==========      |                |               |           |            |           |          |
| Disk            | Disk           | DISKS         | CONNECTED | Disk       | 6         | -        |
| GRP1            | EMC            | 000292601383  | CONNECTED | A/A        | 1         | 5875     |
| hitachi_usp-vm0 | Hitachi_USP-VM | 25847         | CONNECTED | A/A        | 1         | 6008     |
| emc_clariion0   | EMC_CLARiiON   | CK20007040035 | CONNECTED | CLR-A/PF   | 2         | 0324     |

## Configuring the response to I/O failures

You can configure how Dynamic Multi-Pathing (DMP) responds to failed I/O requests on the paths to a specified enclosure, disk array name, or type of array. By default, DMP is configured to retry a failed I/O request up to five minutes on various active paths.

To display the current settings for handling I/O request failures that are applied to the paths to an enclosure, array name, or array type, use the vxdmpadm getattr command.

See "Displaying recovery option values" on page 330.

To set a limit for the number of times that DMP attempts to retry sending an I/O request on a path, use the following command:

```
# vxdmpadm setattr \
 {enclosure enc-name|arrayname name|arraytype type} \
 recoveryoption=fixedretry retrycount=n
```

The value of the argument to retrycount specifies the number of retries to be attempted before DMP reschedules the I/O request on another available path, or fails the request altogether.

As an alternative to specifying a fixed number of retries, you can specify the amount of time DMP allows for handling an I/O request. If the I/O request does not succeed within that time, DMP fails the I/O request. To specify an iotimeout value, use the following command:

```
# vxdmpadm setattr \
 {enclosure enc-name|arrayname name|arraytype type} \
 recoveryoption=timebound iotimeout=seconds
```

The default value of iotimeout is 300 seconds. For some applications such as Oracle, it may be desirable to set iotimeout to a larger value. The iotimeout value for DMP should be greater than the I/O service time of the underlying operating system layers.

Note: The fixedretry and timebound settings are mutually exclusive.

The following example configures time-bound recovery for the enclosure encl, and sets the value of intimeout to 360 seconds:

```
# vxdmpadm setattr enclosure enc0 recoveryoption=timebound \
  iotimeout=360
```

The next example sets a fixed-retry limit of 10 for the paths to all Active/Active arrays:

```
# vxdmpadm setattr arraytype A/A recoveryoption=fixedretry \
 retrycount=10
```

Specifying recoveryoption=default resets DMP to the default settings for recovery.

For example, the following command sets the default settings:

# vxdmpadm setattr arraytype A/A recoveryoption=default

For PCI devices, the default settings are recoveryoption=fixedretry retrycount=5.

For all other devices, the default settings are recoveryoption=timebound iotimeout=300

Specifying recoveryoption=defaultalso has the effect of configuring I/O throttling with the default settings.

See "Configuring the I/O throttling mechanism" on page 328.

Note: The response to I/O failure settings is persistent across reboots of the system.

## Configuring the I/O throttling mechanism

By default, Dynamic Multi-Pathing (DMP) is configured with I/O throttling turned off for all paths. To display the current settings for I/O throttling that are applied to the paths to an enclosure, array name, or array type, use the vxdmpadm getattr command.

See "Displaying recovery option values" on page 330.

If enabled, I/O throttling imposes a small overhead on CPU and memory usage because of the activity of the statistics-gathering daemon. If I/O throttling is disabled, the daemon no longer collects statistics, and remains inactive until I/O throttling is re-enabled.

To turn off I/O throttling, use the following form of the vxdmpadm setattr command:

```
# vxdmpadm setattr \
 {enclosure enc-name|arrayname name|arraytype type} \
 recoveryoption=nothrottle
```

The following example shows how to disable I/O throttling for the paths to the enclosure enc0:

# vxdmpadm setattr enclosure enc0 recoveryoption=nothrottle

The vxdmpadm setattr command can be used to enable I/O throttling on the paths to a specified enclosure, disk array name, or type of array:

```
# vxdmpadm setattr \
 {enclosure enc-name|arrayname name|arraytype type} \
 recoveryoption=throttle [iotimeout=seconds]
```

If the iotimeout attribute is specified, its argument specifies the time in seconds that DMP waits for an outstanding I/O request to succeed before invoking I/O

throttling on the path. The default value of iotimeout is 10 seconds. Setting iotimeout to a larger value potentially causes more I/O requests to become gueued up in the SCSI driver before I/O throttling is invoked.

The following example sets the value of iotimeout to 60 seconds for the enclosure enc0:

# vxdmpadm setattr enclosure enc0 recoveryoption=throttle \ iotimeout=60

Specify recoveryoption=default to reset I/O throttling to the default settings, as follows:

# vxdmpadm setattr arraytype A/A recoveryoption=default

The above command configures the default behavior, corresponding to recoveryoption=nothrottle. The above command also configures the default behavior for the response to I/O failures.

See "Configuring the response to I/O failures" on page 326.

Note: The I/O throttling settings are persistent across reboots of the system.

## Configuring Low Impact Path Probing (LIPP)

The Low Impact Path Probing (LIPP) feature can be turned on or off using the vxdmpadm settune command:

# vxdmpadm settune dmp low impact probe=[on|off]

Path probing will be optimized by probing a subset of paths connected to the same HBA and array port. The size of the subset of paths can be controlled by the dmp probe threshold tunable. The default value is set to 5.

# vxdmpadm settune dmp probe threshold=N

## Configuring Subpaths Failover Groups (SFG)

The Subpaths Failover Groups (SFG) feature can be turned on or off using the tunable dmp sfg threshold. The default value of the tunable is 1, which represents that the feature is on.

To turn off the feature, set the tunable dmp sfg threshold value to 0:

# vxdmpadm settune dmp sfg threshold=0

To turn on the feature, set the dmp sfg threshold value to the required number of path failures that triggers SFG.

# vxdmpadm settune dmp sfg threshold=N

To see the Subpaths Failover Groups ID, use the following command:

```
# vxdmpadm getportids {ctlr=ctlr name | dmpnodename=dmp device name \
   | enclosure=enclr name | path=path name}
```

## Displaying recovery option values

To display the current settings for handling I/O request failures that are applied to the paths to an enclosure, array name, or array type, use the following Dynamic Multi-Pathing (DMP) command:

```
# vxdmpadm getattr \
  {enclosure enc-name|arrayname name|arraytype type} \
 recoveryoption
```

The following example shows the vxdmpadm getattr command being used to display the recoveryoption option values that are set on an enclosure.

```
# vxdmpadm getattr enclosure HDS9500-ALUA0 recoveryoption
          RECOVERY-OPTION DEFAULT[VAL] CURRENT[VAL]
______
HDS9500-ALUAO Throttle Nothrottle[0] Nothrottle[0]
HDS9500-ALUAO Error-Retry Timebound[300] Timebound[300]
```

The command output shows the default and current policy options and their values.

Table 11-7 summarizes the possible recovery option settings for retrying I/O after an error.

| Table 11-7 | Recovery op | tions for retr | ving I/O | after an error |
|------------|-------------|----------------|----------|----------------|
|            |             |                |          |                |

| Recovery option           | Possible settings        | Description                                                                      |
|---------------------------|--------------------------|----------------------------------------------------------------------------------|
| recoveryoption=fixedretry | Fixed-Retry (retrycount) | DMP retries a failed I/O request for the specified number of times if I/O fails. |
| recoveryoption=timebound  | Timebound (iotimeout)    | DMP retries a failed I/O request for the specified time in seconds if I/O fails. |

Table 11-8 summarizes the possible recovery option settings for throttling I/O.

| Recovery option           | Possible settings     | Description                                                                                    |
|---------------------------|-----------------------|------------------------------------------------------------------------------------------------|
| recoveryoption=nothrottle | None                  | I/O throttling is not used.                                                                    |
| recoveryoption=throttle   | Timebound (iotimeout) | DMP throttles the path if an I/O request does not return within the specified time in seconds. |

Recovery options for I/O throttling **Table 11-8** 

## Configuring DMP path restoration policies

Dynamic Multi-Pathing (DMP) maintains a kernel task that re-examines the condition of paths at a specified interval. The type of analysis that is performed on the paths depends on the checking policy that is configured.

Note: The DMP path restoration task does not change the disabled state of the path through a controller that you have disabled using vxdmpadm disable.

When configuring DMP path restoration policies, you must stop the path restoration thread, and then restart it with new attributes.

See "Stopping the DMP path restoration thread" on page 332.

Use the vxdmpadm settune dmp restore policy command to configure one of the following restore policies. The policy remains in effect until the restore thread is stopped or the values are changed using the vxdmpadm settune command.

■ check all

The path restoration thread analyzes all paths in the system and revives the paths that are back online, as well as disabling the paths that are inaccessible. The command to configure this policy is:

- # vxdmpadm settune dmp restore policy=check all
- check alternate

The path restoration thread checks that at least one alternate path is healthy. It generates a notification if this condition is not met. This policy avoids inquiry commands on all healthy paths, and is less costly than check all in cases where a large number of paths are available. This policy is the same as check all if there are only two paths per DMP node. The command to configure this policy is:

# vxdmpadm settune dmp restore policy=check alternate

check disabled

This is the default path restoration policy. The path restoration thread checks the condition of paths that were previously disabled due to hardware failures. and revives them if they are back online. The command to configure this policy is:

- # vxdmpadm settune dmp restore policy=check disabled
- check periodic

The path restoration thread performs check all once in a given number of cycles, and check disabled in the remainder of the cycles. This policy may lead to periodic slowing down (due to check all) if a large number of paths are available. The command to configure this policy is:

# vxdmpadm settune dmp restore policy=check periodic

The default number of cycles between running the check all policy is 10.

The dmp restore interval tunable parameter specifies how often the path restoration thread examines the paths. For example, the following command sets the polling interval to 400 seconds:

# vxdmpadm settune dmp restore interval=400

The settings are immediately applied and are persistent across reboots. Use the vxdmpadm gettune command to view the current settings.

See "DMP tunable parameters" on page 1023.

If the vxdmpadm start restore command is given without specifying a policy or interval, the path restoration thread is started with the persistent policy and interval settings previously set by the administrator with the vxdmpadm settune command. If the administrator has not set a policy or interval, the system defaults are used. The system default restore policy is check disabled. The system default interval is 300 seconds.

Warning: Decreasing the interval below the system default can adversely affect system performance.

## Stopping the DMP path restoration thread

Use the following command to stop the Dynamic Multi-Pathing (DMP) path restoration thread:

# vxdmpadm stop restore

Warning: Automatic path failback stops if the path restoration thread is stopped.

## Displaying the status of the DMP path restoration thread

Use the vxdmpadm gettune command to display the tunable parameter values that show the status of the Dynamic Multi-Pathing (DMP) path restoration thread. These tunables include:

dmp\_restore\_state the status of the automatic path restoration kernel thread.

dmp\_restore\_interval the polling interval for the DMP path restoration thread.

dmp restore policy the policy that DMP uses to check the condition of paths.

## To display the status of the DMP path restoration thread

- Use the following commands:
  - # vxdmpadm gettune dmp restore state
  - # vxdmpadm gettune dmp restore interval
  - # vxdmpadm gettune dmp restore policy

## Configuring Array Policy Modules

Dynamic Multi-Pathing (DMP) provides Array Policy Modules (APMs) for use with an array. An APM is a dynamically loadable kernel module (or plug-in) that defines array-specific procedures and commands to:

- Select an I/O path when multiple paths to a disk within the array are available.
- Select the path failover mechanism.
- Select the alternate path in the case of a path failure.
- Put a path change into effect.
- Respond to SCSI reservation or release requests.

DMP supplies default procedures for these functions when an array is registered. An APM may modify some or all of the existing procedures that DMP provides, or that another version of the APM provides.

You can use the following command to display all the APMs that are configured for a system:

# vxdmpadm listapm all

The output from this command includes the file name of each module, the supported array type, the APM name, the APM version, and whether the module is currently loaded and in use.

To see detailed information for an individual module, specify the module name as the argument to the command:

```
# vxdmpadm listapm module name
```

To add and configure an APM, use the following command:

```
# vxdmpadm -a cfgapm module name [attr1=value1 \
      [attr2=value2 ...]]
```

The optional configuration attributes and their values are specific to the APM for an array. Consult the documentation from the array vendor for details.

Note: By default, DMP uses the most recent APM that is available. Specify the -u option instead of the -a option if you want to force DMP to use an earlier version of the APM. The current version of an APM is replaced only if it is not in use.

Specify the -r option to remove an APM that is not currently loaded:

```
# vxdmpadm -r cfgapm module name
```

See the vxdmpadm(1M) manual page.

# Dynamic Reconfiguration of devices

This chapter includes the following topics:

- About online Dynamic Reconfiguration
- Reconfiguring a LUN online that is under DMP control
- Replacing a host bus adapter online
- Upgrading the array controller firmware online

# **About online Dynamic Reconfiguration**

System administrators and storage administrators may need to modify the set of LUNs provisioned to a server. You can change the LUN configuration dynamically, without performing a reconfiguration reboot on the host.

You can perform the following kinds of online dynamic reconfigurations:

- Reconfiguring a LUN online that is under Dynamic Multi-Pathing (DMP) control
   See "Reconfiguring a LUN online that is under DMP control" on page 336.
- Replacing a host bus adapter (HBA) online
   See "Replacing a host bus adapter online" on page 343.
- Updating the array controller firmware, also known as a nondisruptive upgrade
   See "Upgrading the array controller firmware online" on page 344.

## Reconfiguring a LUN online that is under DMP control

System administrators and storage administrators may need to modify the set of LUNs provisioned to a server. You can change the LUN configuration dynamically, without performing a reconfiguration reboot on the host.

The operations are as follows:

- Dynamic LUN removal from an existing target ID See "Removing LUNs dynamically from an existing target ID" on page 336.
- Dynamic new LUN addition to a new target ID See "Adding new LUNs dynamically to a target ID" on page 338.
- Replacing a LUN on an existing target ID See "Replacing LUNs dynamically from an existing target ID" on page 339.
- Dynamic LUN expansion See "Dynamic LUN expansion" on page 340.
- Changing the LUN characteristics See "Changing the characteristics of a LUN from the array side" on page 342.

## Removing LUNs dynamically from an existing target ID

Dynamic Multi-Pathing (DMP) provides a Dynamic Reconfiguration tool to simplify the removal of LUNs from an existing target ID. Each LUN is unmapped from the host. DMP issues an operating system device scan and cleans up the operating system device tree.

Warning: Do not run any device discovery operations outside of the Dynamic Reconfiguration tool until the device operation is completed.

In a cluster, perform the steps on all nodes in the cluster.

#### To remove LUNs dynamically from an existing target ID

Stop all applications and volumes that are hosted on the LUNs that are to be removed.

If the device is in use by Veritas Volume Manager (VxVM), perform the following

If the device is part of a disk group, move the disk out of the disk group.

# vxdq -q dqname rmdisk daname

See "Removing a disk from a disk group" on page 923.

 Remove the disk from the vxdisk list. In a cluster, perform this step from all of the nodes.

```
# vxdisk rm da-name
For example:
# vxdisk rm eva4k6k0 0
```

For LUNs using Linux LVM over DMP devices, remove the device from the LVM volume group.

- # vgreduce vgname devicepath
- 2 Start the vxdiskadm utility:
  - # vxdiskadm
- Select the Dynamic Reconfiguration operations option from the vxdiskadm 3 menu.
- 4 Select the **Remove LUNs** option.
- 5 Type **list** or press **Return** to display a list of LUNs that are available for removal. A LUN is available for removal if it is not in use.

The following shows an example output:

```
Select disk devices to remove: [<pattern-list>,all,list]: list
LUN(s) available for removal:
eva4k6k0 0
eva4k6k0 1
eva4k6k0 2
eva4k6k0 3
eva4k6k0 4
emc0 017e
```

Enter the name of a LUN, a comma-separated list of LUNs, or a regular expression to specify the LUNs to remove.

For example, enter emc0 017e.

7 At the prompt, confirm the LUN selection.

DMP removes the LUN from VxVM usage.

At the following prompt, remove the LUN from the array/target.

```
Enclosure=emc0 AVID=017E
  Device=emc0 017e Serial=830017E000
    PATH=sda ctlr=c15 port=7e-a [50:01:43:80:12:08:3c:26]
    PATH=sdc ctlr=c17 port=7e-a [50:01:43:80:12:08:3a:76]
_____
Please remove LUNs with above details from array and
press 'y' to continue removal (default:y):
```

Return to the Dynamic Reconfiguration tool and select y to continue the removal process.

DMP completes the removal of the device from VxVM usage. Output similar to the following displays:

```
Luns Removed
_____
emc0 017e
```

DMP updates the operating system device tree and the VxVM device tree.

10 Select exit to exit the Dynamic Reconfiguration tool.

## Adding new LUNs dynamically to a target ID

Dynamic Multi-Pathing (DMP) provides a Dynamic Reconfiguration tool to simplify the addition of new LUNs to a new or existing target ID. One or more new LUNs are mapped to the host by way of multiple HBA ports. An operating system device scan is issued for the LUNs to be recognized and added to DMP control.

Warning: Do not run any device discovery operations outside of the Dynamic Reconfiguration tool until the device operation is completed.

In a cluster, perform the steps on all the nodes in the cluster.

### To add new LUNs dynamically to a target ID

Start the vxdiskadm utility:

```
# vxdiskadm
```

2 Select the Dynamic Reconfiguration operations option from the vxdiskadm menu.

- 3 Select the **Add LUNs** option.
- 4 When the prompt displays, add the LUNs from the array/target.
- 5 Select y to continue to add the LUNs to DMP.

DMP updates the operating system device tree and the VxVM device tree. The newly-discovered devices are now visible.

```
Luns Added
Enclosure=emc0 AVID=017E
   Device=emc0 017e Serial=830017E000
    PATH=c15t0d6 ctlr=c15 port=7e-a [50:01:43:80:12:08:3c:26]
     PATH=c17t0d6 ctlr=c17 port=7e-a [50:01:43:80:12:08:3a:76]
```

Select **exit** to exit the Dynamic Reconfiguration tool.

## Replacing LUNs dynamically from an existing target ID

Dynamic Multi-Pathing (DMP) provides a Dynamic Reconfiguration tool to simplify the replacement of new LUNs from an existing target ID. Each LUN is unmapped from the host. DMP issues an operating system device scan and cleans up the operating system device tree.

Warning: Do not run any device discovery operations outside of the Dynamic Reconfiguration tool until the device operation is completed.

In a cluster, perform the steps on all the nodes in the cluster.

#### To replace LUNs dynamically from an existing target ID

Stop all applications and volumes that are hosted on the LUNs that are to be removed.

If the device is in use by Veritas Volume Manager (VxVM), perform the following steps:

- If the device is part of a disk group, move the disk out of the disk group.
  - # vxdq -q dqname rmdisk daname

See "Removing a disk from a disk group" on page 923.

Remove the disk from the vxdisk list. In a cluster, perform this step from all of the nodes.

```
# vxdisk rm da-name
```

For example:

# vxdisk rm eva4k6k0 0

For LUNs using Linux LVM over DMP devices, remove the device from the LVM volume group

- # vgreduce vgname devicepath
- 2 Start the vxdiskadm utility:
  - # vxdiskadm
- 3 Select the Dynamic Reconfiguration operations option from the vxdiskadm menu.
- 4 Select the Replace LUNs option.

The output displays a list of LUNs that are available for replacement. A LUN is available for replacement if there is no open on the LUN, and the state is online or nolabel.

- 5 Select one or more LUNs to replace.
- At the prompt, confirm the LUN selection.
- 7 Remove the LUN from the array/target.
- 8 Return to the Dynamic Reconfiguration tool and select y to continue the removal.

After the removal completes successfully, the Dynamic Reconfiguration tool prompts you to add a LUN.

- 9 When the prompt displays, add the LUNs from the array/target.
- 10 Select y to continue to add the LUNs.

DMP updates the operating system device tree and the VxVM device tree. The newly-discovered devices are now visible.

## Dynamic LUN expansion

Many modern disk arrays allow existing LUNs to be resized. Veritas Volume Manager (VxVM) supports dynamic LUN expansion, by providing a facility to update disk headers and other VxVM structures to match a new LUN size. The device must have a SCSI interface that is presented by a smart switch, smart array, or RAID controller.

Resizing should only be performed on LUNs that preserve data. Consult the array documentation to verify that data preservation is supported and has been qualified.

The operation also requires that only storage at the end of the LUN is affected. Data at the beginning of the LUN must not be altered. No attempt is made to verify the validity of pre-existing data on the LUN. The operation should be performed on the host where the disk group is imported (or on the master node for a cluster-shared disk group).

VxVM does not support resizing of LUNs that are not part of a disk group. It is not possible to resize LUNs that are in the boot disk group (aliased as bootdg), in a deported disk group, or that are offline, uninitialized, being reinitialized, or in an error state.

VxVM does not support resizing of a disk with the VxVM <code>cdsdisk</code> layout to a size greater than 1 TB if the disk group version is less than 160. VxVM added support for cdsdisk disks greater than 1 TB starting in disk group version 160.

When a disk is resized from the array side, you must also resize the disk from the VxVM side to make VxVM aware of the new size.

Use the following form of the vxdisk command to make VxVM aware of the new size of a LUN that has been resized:

```
# vxdisk [-f] [-q diskgroup] resize {accessname|medianame} \
  [length=value]
```

If a disk media name rather than a disk access name is specified, a disk group name is required. Specify a disk group with the -g option or configure a default disk group. If the default disk group is not configured, the above command generates an error message.

Following a resize operation to increase the length that is defined for a device, additional disk space on the device is available for allocation. You can optionally specify the new size by using the length attribute.

Any volumes on the device should only be grown after the LUN itself has first been grown.

Warning: Do not perform this operation when replacing a physical disk with a disk of a different size as data is not preserved.

Before shrinking a LUN, first shrink any volumes on the LUN or move those volumes off of the LUN. Then, resize the device using wxdisk resize. Finally, resize the LUN itself using the storage array's management utilities. By default, the resize fails if any subdisks would be disabled as a result of their being removed in whole or in part during a shrink operation.

If the device that is being resized has the only valid configuration copy for a disk group, the -f option may be specified to forcibly resize the device. Note the following exception. For disks with the VxVM cdsdisk layout, disks larger than 1 TB in size have a different internal layout than disks smaller than 1 TB. Therefore, resizing a cdsdisk disk from less than 1 TB to greater than 1 TB requires special care if the disk group only has one disk. In this case, you must add a second disk (of any size) to the disk group prior to performing the vxdisk resize command on the original disk. You can remove the second disk from the disk group after the resize operation has completed.

Caution: Resizing a device that contains the only valid configuration copy for a disk group can result in data loss if a system crash occurs during the resize.

Resizing a virtual disk device is a non-transactional operation outside the control of VxVM. This means that the resize command may have to be re-issued following a system crash. In addition, a system crash may leave the private region on the device in an unusable state. If this occurs, the disk must be reinitialized, reattached to the disk group, and its data resynchronized or recovered from a backup.

## Changing the characteristics of a LUN from the array side

Some arrays provide a way to change the properties of LUNs. In most cases, you must completely stop usage of the device before the device shows the changed characteristics. We recommend taking the device offline before changing the LUN properties, and bringing the device back online again afterwards.

In certain cases, such as EMC BCV and SRDF operations, the device can remain online during this procedure.

In a cluster, perform the steps on all the nodes in the cluster.

#### To change the properties of a LUN

- Stop all applications and volumes that are hosted on the device. If the device is in use by Veritas Volume Manager (VxVM), perform the following steps:
  - If the device is part of a disk group, move the disk out of the disk group.
    - # vxdg -g dgname rmdisk da name

See "Removing a disk from a disk group" on page 923.

Bring the disk offline. In a cluster, perform this step from all of the nodes.

# vxdisk offline da\_name

For example:

# vxdisk offline eva4k6k0 0

For LUNs using Linux LVM over DMP devices, remove the device from the LVM volume group

- # vgreduce vgname devicepath
- 2 Change the LUN characteristics.
- 3 Bring the device online.

For a Veritas Volume Manager disk:

- Bring the device online.
  - # vxdisk online da name
- Add the disk back into the disk group.
  - # vxdg -g dgname adddisk da\_name

See "Removing a disk from a disk group" on page 923.

For LUNs using Linux LVM over DMP devices, add the device back into the LVM volume group

- # vgreduce vgname devicepath
- Use DMP to perform a device scan.

In a cluster, perform this command on all the nodes.

# vxdisk scandisks

# Replacing a host bus adapter online

Dynamic Multi-Pathing (DMP) provides a Dynamic Reconfiguration tool to simplify the removal of host bus adapters from an existing system.

#### To replace a host bus adapter online

- Start the vxdiskadm utility:
  - # vxdiskadm
- Select the Dynamic Reconfiguration operations option from the vxdiskadm menu.
- 3 Select the Replace HBAs option.

The output displays a list of HBAs that are available to DMP.

- 4 Select one or more HBAs to replace.
- 5 At the prompt, confirm the HBA selection.
- 6 Replace the host bus adapter.
- Return to the Dynamic Reconfiguration tool and select y to continue the replacement process.

DMP updates the operating system device tree.

# Upgrading the array controller firmware online

Storage array subsystems need code upgrades as fixes, patches, or feature upgrades. You can perform these upgrades online when the file system is mounted and I/Os are being served to the storage.

Storage subsystems contain multiple controllers for redundancy. An online upgrade is done one controller at a time. Dynamic Multi-Pathing (DMP) fails over all I/O to an alternate controller while one of the controllers is undergoing an Online Controller Upgrade. After the controller has completely staged the code, it reboots, resets, and comes online with the new version of the code. The other controller goes through the same process, and I/O fails over to the alternate controller.

**Note:** Throughout this process, application I/O is not affected.

Array vendors have different names for this process. For example, EMC calls it a nondisruptive upgrade (NDU) for CLARiiON arrays.

A/A type arrays require no special handling during this online upgrade process. For A/P, A/PF, and ALUA type arrays, DMP performs array-specific handling through vendor-specific array policy modules (APMs) during an online controller code upgrade.

When a controller resets and reboots during a code upgrade, DMP detects this state through the SCSI status. DMP immediately fails over all I/O to the next controller.

If the array does not fully support NDU, all paths to the controllers may be unavailable for I/O for a short period of time. Before beginning the upgrade, set the dmp lun retry timeout tunable to a period greater than the time that you expect the controllers to be unavailable for I/O. DMP does not fail the I/Os until the end of the dmp lun retry timeout period, or until the I/O succeeds, whichever happens first. Therefore, you can perform the firmware upgrade without interrupting the application I/Os.

For example, if you expect the paths to be unavailable for I/O for 300 seconds, use the following command:

# vxdmpadm settune dmp lun retry timeout=300

DMP does not fail the I/Os for 300 seconds, or until the I/O succeeds.

To verify which arrays support Online Controller Upgrade or NDU, see the hardware compatibility list (HCL) at the following URL:

http://www.symantec.com/docs/TECH211575

# Managing devices

This chapter includes the following topics:

- Displaying disk information
- Changing the disk device naming scheme
- About disk installation and formatting
- Adding and removing disks
- Renaming a disk

# Displaying disk information

Before you use a disk, you need to know if it has been initialized and placed under Veritas Volume Manager (VxVM) control. You also need to know if the disk is part of a disk group, because you cannot create volumes on a disk that is not part of a disk group. The vxdisk list command displays device names for all recognized disks, the disk names, the disk group names associated with each disk, and the status of each disk.

#### To display information on all disks that are known to VxVM

Use the following command:

#### # vxdisk list

VxVM displays output similar to the following:

| DEVICE | TYPE        | DISK   | GROUP | STATUS          |
|--------|-------------|--------|-------|-----------------|
| sdb    | auto:sliced | mydg04 | mydg  | online          |
| sdc    | auto:sliced | mydg03 | mydg  | online          |
| sdd    | auto:sliced | _      | -     | online invalid  |
| sde    | auto:sliced | _      | -     | online thinrclm |

The phrase online invalid in the STATUS line indicates that a disk has not yet been added to VxVM control. These disks may or may not have been initialized by VxVM previously. Disks that are listed as online are already under VxVM control.

## To display information about an individual disk

Use the following command:

```
# vxdisk [-v] list diskname
```

The -v option causes the command to additionally list all tags and tag values that are defined for the disk. By default, tags are not displayed.

## Displaying disk information with vxdiskadm

Veritas Volume Manager (VxVM) enables you to see disk information using the vxdiskadm program. Disk information shows you which disks are initialized, to which disk groups they belong, and the disk status. The list option displays device names for all recognized disks, the disk names, the disk group names associated with each disk, and the status of each disk.

#### To display disk information

- Start the vxdiskadm program, and select list (List disk information) from the main menu.
- 2 At the following prompt, enter the name of the device you want to see, or enter all for a list of all devices:

```
List disk information
Menu: VolumeManager/Disk/ListDisk
```

VxVM INFO V-5-2-475 Use this menu operation to display a list of

disks. You can also choose to list detailed information about the disk at a specific disk device address.

Enter disk device or "all" [<address>,all,q,?] (default: all)

- If you enter all, VxVM displays the device name, disk name, group, and status of all the devices.
- If you enter the name of a device, VxVM displays complete disk information (including the device name, the type of disk, and information about the public and private areas of the disk) of that device.

Once you have examined this information, press Return to return to the main menu.

# Changing the disk device naming scheme

You can either use enclosure-based naming for disks or the operating system's naming scheme. DMP commands display device names according to the current naming scheme.

The default naming scheme is enclosure-based naming (EBN).

When you use Dynamic Multi-Pathing (DMP) with native volumes, the disk naming scheme must be EBN, the use avid attribute must be on, and the persistence attribute must be set to yes.

#### To change the disk-naming scheme

Select Change the disk naming scheme from the vxdiskadm main menu to change the disk-naming scheme that you want SFCFSHA to use. When prompted, enter y to change the naming scheme.

OR

Change the naming scheme from the command line. Use the following command to select enclosure-based naming:

```
# vxddladm set namingscheme=ebn [persistence={yes|no}] \
[use_avid={yes|no}] [lowercase={yes|no}]
```

Use the following command to select operating system-based naming:

```
# vxddladm set namingscheme=osn [persistence={yes|no}] \
[lowercase=yes|no]
```

The optional persistence argument allows you to select whether the names of disk devices that are displayed by SFCFSHA remain unchanged after disk hardware has been reconfigured and the system rebooted. By default, enclosure-based naming is persistent. Operating system-based naming is not persistent by default.

To change only the naming persistence without changing the naming scheme, run the vxddladm set namingscheme command for the current naming scheme, and specify the persistence attribute.

By default, the names of the enclosure are converted to lowercase, regardless of the case of the name specified by the ASL. The enclosure-based device names are therefore in lowercase. Set the <code>lowercase=no</code> option to suppress the conversion to lowercase.

For enclosure-based naming, the use avid option specifies whether the Array Volume ID is used for the index number in the device name. By default, use avid=yes, indicating the devices are named as enclosure\_avid. If use avid is set to no, DMP devices are named as enclosure index. The index number is assigned after the devices are sorted by LUN serial number.

The change is immediate whichever method you use.

See "Regenerating persistent device names" on page 351.

## Displaying the disk-naming scheme

In Dynamic Multi-Pathing (DMP), disk naming can be operating system-based naming or enclosure-based naming.

The following command displays whether the SFCFSHA disk-naming scheme is currently set. It also displays the attributes for the disk naming scheme, such as whether persistence is enabled.

To display the current disk-naming scheme and its mode of operations, use the following command:

#### # vxddladm get namingscheme

```
NAMING SCHEME PERSISTENCE LOWERCASE USE AVID
_____
Enclosure Based Yes
                 Yes
                       Yes
```

## Setting customized names for DMP nodes

The Dynamic Multi-Pathing (DMP) node name is the metadevice name that represents the multiple paths to a disk. The Device Discovery Layer (DDL) generates the DMP node name from the device name according to the Storage Foundation Cluster File System High Availability (SFCFSHA) naming scheme.

You can specify a customized name for a DMP node. User-specified names are persistent even if names persistence is turned off.

You cannot assign a customized name that is already in use by a device. However, if you assign names that follow the same naming conventions as the names that the DDL generates, a name collision can potentially occur when a device is added. If the user-defined name for a DMP device is the same as the DDL-generated name for another DMP device, the vxdisk list command output displays one of the devices as 'error'.

#### To specify a custom name for a DMP node

Use the following command:

```
# vxdmpadm setattr dmpnode dmpnodename name=name
```

You can also assign names from an input file. This enables you to customize the DMP nodes on the system with meaningful names.

#### To specify a custom name for an enclosure

Use the following command:

```
# vxdmpadm setattr enclosure enc name name=custom name
```

### To assign DMP nodes from a file

To obtain a file populated with the names of the devices in your configuration, use the following command:

```
# vxddladm -1 assign names > filename
```

The sample file shows the format required and serves as a template to specify your customized names.

You can also use the script vxqetdmpnames to get a sample file populated from the devices in your configuration.

- 2 Modify the file as required. Be sure to maintain the correct format in the file.
- 3 To assign the names, specify the name and path of the file to the following command:

```
# vxddladm assign names file=pathname
```

#### To clear custom names

To clear the names, and use the default operating system-based naming or enclosure-based naming, use the following command:

```
# vxddladm -c assign names
```

## Regenerating persistent device names

The persistent device naming feature makes the names of disk devices persistent across system reboots. The Device Discovery Layer (DDL) assigns device names according to the persistent device name database.

If operating system-based naming is selected, each disk name is usually set to the name of one of the paths to the disk. After hardware reconfiguration and a subsequent reboot, the operating system may generate different names for the paths to the disks. Therefore, the persistent device names may no longer correspond to the actual paths. This does not prevent the disks from being used, but the association between the disk name and one of its paths is lost.

Similarly, if enclosure-based naming is selected, the device name depends on the name of the enclosure and an index number. If a hardware configuration changes the order of the LUNs exposed by the array, the persistent device name may not reflect the current index.

#### To regenerate persistent device names

To regenerate the persistent names repository, use the following command:

```
# vxddladm [-c] assign names
```

The -c option clears all user-specified names and replaces them with autogenerated names.

If the -c option is not specified, existing user-specified names are maintained, but operating system-based and enclosure-based names are regenerated.

## Changing device naming for enclosures controlled by third-party drivers

By default, enclosures controlled by third-party drivers (TPD) use pseudo device names based on the TPD-assigned node names. If you change the device naming to native, the devices are named in the same format as other Storage Foundation Cluster File System High Availability (SFCFSHA) devices. The devices use either operating system names (OSN) or enclosure-based names (EBN), depending on which naming scheme is set.

See "Displaying the disk-naming scheme" on page 349.

### To change device naming for TPD-controlled enclosures

For disk enclosures that are controlled by third-party drivers (TPD) whose coexistence is supported by an appropriate Array Support Library (ASL), the default behavior is to assign device names that are based on the TPD-assigned node names. You can use the vxdmpadm command to switch between these names and the device names that are known to the operating system:

#### # vxdmpadm setattr enclosure enclosure name tpdmode=native|pseudo

The argument to the tpdmode attribute selects names that are based on those used by the operating system (native), or TPD-assigned node names (pseudo).

The use of this command to change between TPD and operating system-based naming is illustrated in the following example for the enclosure named EMCO. In this example, the device-naming scheme is set to OSN.

#### # vxdisk list

| DEVICE     | TYPE        | DISK  | GROUP | STATUS |
|------------|-------------|-------|-------|--------|
| emcpower10 | auto:sliced | disk1 | mydg  | online |
| emcpower11 | auto:sliced | disk2 | mydg  | online |
| emcpower12 | auto:sliced | disk3 | mydg  | online |
| emcpower13 | auto:sliced | disk4 | mydg  | online |

| emcpower14 | auto:sliced | disk5  | mydg | online |
|------------|-------------|--------|------|--------|
| emcpower15 | auto:sliced | disk6  | mydg | online |
| emcpower16 | auto:sliced | disk7  | mydg | online |
| emcpower17 | auto:sliced | disk8  | mydg | online |
| emcpower18 | auto:sliced | disk9  | mydg | online |
| emcpower19 | auto:sliced | disk10 | myda | online |

#### # vxdmpadm setattr enclosure EMC0 tpdmode=native

#### # vxdisk list

| DEVICE | TYPE        | DISK   | GROUP | STATUS |
|--------|-------------|--------|-------|--------|
| sdj    | auto:sliced | disk1  | mydg  | online |
| sdk    | auto:sliced | disk2  | mydg  | online |
| sdl    | auto:sliced | disk3  | mydg  | online |
| sdm    | auto:sliced | disk4  | mydg  | online |
| sdn    | auto:sliced | disk5  | mydg  | online |
| sdo    | auto:sliced | disk6  | mydg  | online |
| sdp    | auto:sliced | disk7  | mydg  | online |
| sdq    | auto:sliced | disk8  | mydg  | online |
| sdr    | auto:sliced | disk9  | mydg  | online |
| sds    | auto:sliced | disk10 | mydg  | online |

If tpdmode is set to native, the path with the smallest device number is displayed.

## About the Array Volume Identifier (AVID) attribute

DMP assigns enclosure-based names to DMP metadevices using an array-specific attribute called the Array Volume ID (AVID). The AVID is a unique identifier for the LUN that is provided by the array. The Array Support Library (ASL) corresponding to the array provides the AVID property. Within an array enclosure, DMP uses the Array Volume Identifier (AVID) as an index in the DMP metanode name. The DMP metanode name is in the format enclosureID AVID.

The SFCFSHA utilities such as vxdmpadm getdmpnode display the DMP metanode name, which includes the AVID property. Use the AVID to correlate the DMP metanode name to the LUN displayed in the array management interface (GUI or CLI).

If the ASL does not provide the array volume ID property, then DMP generates an index number. DMP sorts the devices seen from an array by the LUN serial number and then assigns the index number. In this case, the DMP metanode name is in the format enclosureID index.

## Enclosure based naming with the Array Volume Identifier (AVID) attribute

By default, Dynamic Multi-Pathing (DMP) assigns enclosure-based names to DMP metadevices using an array-specific attribute called the Array Volume ID (AVID). The AVID provides a unique identifier for the LUN that is provided by the array. The ASL corresponding to the array provides the AVID property. Within an array enclosure, DMP uses the Array Volume Identifier (AVID) as an index in the DMP metanode name. The DMP metanode name is in the format enclosureID AVID.

With the introduction of AVID to the enclosure-based naming (EBN) naming scheme, identifying storage devices becomes much easier. The array volume identifier (AVID) enables you to have consistent device naming across multiple nodes connected to the same storage. The disk access name never changes, because it is based on the name defined by the array itself.

Note: DMP does not support AVID with PowerPath names.

If DMP does not have access to a device's AVID, it retrieves another unique LUN identifier called the LUN serial number. DMP sorts the devices based on the LUN Serial Number (LSN), and then assigns the index number. All hosts see the same set of devices, so all hosts will have the same sorted list, leading to consistent device indices across the cluster. In this case, the DMP metanode name is in the format enclosureID index.

DMP also supports a scalable framework, that allows you to fully customize the device names on a host by applying a device naming file that associates custom names with cabinet and LUN serial numbers.

If a CLuster Volume Manager (CVM) cluster is symmetric, each node in the cluster accesses the same set of disks. Enclosure-based names provide a consistent naming system so that the device names are the same on each node.

The Storage Foundation Cluster File System High Availability (SFCFSHA) utilities such as vxdisk list display the DMP metanode name, which includes the AVID property. Use the AVID to correlate the DMP metanode name to the LUN displayed in the array management interface (GUI or CLI) .

For example, on an EMC CX array where the enclosure is emc clariion0 and the array volume ID provided by the ASL is 91, the DMP metanode name is emc clariion0 91. The following sample output shows the DMP metanode names:

#### \$ vxdisk list

```
emc clariion0 91 auto:cdsdisk emc clariion0 91
                                                dq1 online shared
emc clariion0 92 auto:cdsdisk emc clariion0 92
                                                dg1 online shared
emc clariion0 93 auto:cdsdisk emc clariion0 93
                                                dg1 online shared
```

```
emc clariion0 282 auto:cdsdisk emc clariion0 282 dg1 online shared
emc clariion0 283 auto:cdsdisk emc clariion0 283 dg1 online shared
emc clariion0 284 auto:cdsdisk emc clariion0 284 dg1 online shared
```

#### # vxddladm get namingscheme

| NAMING_SCHEME   | PERSISTENCE | LOWERCASE | USE_AVID |
|-----------------|-------------|-----------|----------|
|                 |             |           |          |
| Enclosure Based | Yes         | Yes       | Yes      |

# About disk installation and formatting

Depending on the hardware capabilities of your disks and of your system, you may either need to shut down and power off your system before installing the disks, or you may be able to hot-insert the disks into the live system. Many operating systems can detect the presence of the new disks on being rebooted. If the disks are inserted while the system is live, you may need to enter an operating system-specific command to notify the system.

If the disks require low or intermediate-level formatting before use, use the operating system-specific formatting command to do this.

Note: SCSI disks are usually preformatted. Reformatting is needed only if the existing formatting has become damaged.

See "Adding a disk to VxVM" on page 355.

# Adding and removing disks

This section describes managing devices.

## Adding a disk to VxVM

Formatted disks being placed under Veritas Volume Manager (VxVM) control may be new or previously used outside VxVM.

The set of disks can consist of all disks on a controller, selected disks, or a combination of these.

Depending on the circumstances, all of the disks may not be processed in the same way.

For example, some disks may be initialized, while others may be encapsulated to preserve existing data on the disks.

When initializing multiple disks at one time, it is possible to exclude certain disks or certain controllers.

You can also exclude certain disks or certain controllers when encapsulating multiple disks at one time.

To exclude a device from the view of VxVM, select Prevent

multipathing/Suppress devices from VxVM's view from the vxdiskadm main menu.

Warning: Initialization does not preserve the existing data on the disks.

A disk cannot be initialized if it does not have a valid useable partition table. You can use the fdisk command to create an empty partition table on a disk as shown here:

#### # fdisk /dev/sdX

```
Command (m for help): o
Command (m for help): w
```

where /dev/sdX is the name of the disk device, for example, /dev/sdi.

Warning: The fdisk command can destroy data on the disk. Do not use this command if the disk contains data that you want to preserve.

See "Making devices invisible to VxVM" on page 289.

#### To initialize disks for VxVM use

- Select Add or initialize one or more disks from the vxdiskadm main menu.
- 2 At the following prompt, enter the disk device name of the disk to be added to VxVM control (or enter list for a list of disks):

```
Select disk devices to add:
[<pattern-list>,all,list,q,?]
```

The pattern-list can be a single disk, or a series of disks. If pattern-list consists of multiple items, separate them using white space. For example, specify four disks as follows:

```
sde sdf sdg sdh
```

If you enter list at the prompt, the vxdiskadm program displays a list of the disks available to the system:

| DEVICE | DISK   | GROUP | STATUS         |
|--------|--------|-------|----------------|
| sdb    | mydg01 | mydg  | online         |
| sdc    | mydg02 | mydg  | online         |
| sdd    | mydg03 | mydg  | online         |
| sde    | -      | -     | online         |
| sdf    | mydg04 | mydg  | online         |
| sdg    | -      | -     | online invalid |

The phrase online invalid in the STATUS line indicates that a disk has yet to be added or initialized for VxVM control. Disks that are listed as online with a disk name and disk group are already under VxVM control.

Enter the device name or pattern of the disks that you want to initialize at the prompt and press Return.

To continue with the operation, enter y (or press **Return**) at the following prompt: 3

```
Here are the disks selected. Output format: [Device]
list of device names
Continue operation? [y,n,q,?] (default: y) y
```

At the following prompt, specify the disk group to which the disk should be added, or none to reserve the disks for future use:

You can choose to add these disks to an existing disk group, a new disk group, or you can leave these disks available for use by future add or replacement operations. To create a new disk group, select a disk group name that does not yet exist. To leave the disks available for future use, specify a disk group name of none.

```
Which disk group [<group>, none, list, q,?]
```

If you specified the name of a disk group that does not already exist, vxdiskadm prompts for confirmation that you really want to create this new disk group:

There is no active disk group named disk group name.

```
Create a new group named disk group name? [y,n,q,?]
(default: y) y
```

You are then prompted to confirm whether the disk group should support the Cross-platform Data Sharing (CDS) feature:

```
Create the disk group as a CDS disk group? [y,n,q,?]
(default: y)
```

If the new disk group may be moved between different operating system platforms, enter y. Otherwise, enter n.

6 At the following prompt, either press **Return** to accept the default disk name or enter n to allow you to define your own disk names:

```
Use default disk names for the disks? [y,n,q,?] (default: y) n
```

7 When prompted whether the disks should become hot-relocation spares, enter n (or press Return):

```
Add disks as spare disks for disk group name? [y,n,q,?]
(default: n) n
```

8 When prompted whether to exclude the disks from hot-relocation use, enter n (or press Return).

```
Exclude disks from hot-relocation use? [v,n,q,?]
(default: n) n
```

You are next prompted to choose whether you want to add a site tag to the disks:

```
Add site tag to disks? [y,n,q,?] (default: n)
```

A site tag is usually applied to disk arrays or enclosures, and is not required unless you want to use the Remote Mirror feature.

If you enter y to choose to add a site tag, you are prompted to the site name at step 11.

10 To continue with the operation, enter y (or press **Return**) at the following prompt:

```
The selected disks will be added to the disk group
disk group name with default disk names.
list of device names
Continue with operation? [y,n,q,?] (default: y) y
```

11 If you chose to tag the disks with a site in step 9, you are now prompted to enter the site name that should be applied to the disks in each enclosure:

```
The following disk(s):
list of device names
belong to enclosure(s):
list of enclosure names
Enter site tag for disks on enclosure enclosure name
[<name>,q,?] site name
```

12 If you see the following prompt, it lists any disks that have already been initialized for use by VxVM:

```
The following disk devices appear to have been initialized
already.
The disks are currently available as replacement disks.
Output format: [Device]
list of device names
Use these devices? [Y,N,S(elect),q,?] (default: Y) Y
This prompt allows you to indicate "yes" or "no" for all of these disks (Y or N)
or to select how to process each of these disks on an individual basis (s).
```

If you are sure that you want to reinitialize all of these disks, enter y at the following prompt:

VxVM NOTICE V-5-2-366 The following disks you selected for use appear to already have been initialized for the Volume Manager. If you are certain the disks already have been initialized for the Volume Manager, then you do not need to reinitialize these disk devices.

```
Output format: [Device]
```

list of device names

```
Reinitialize these devices? [Y,N,S(elect),q,?] (default: Y) Y
```

13 vxdiskadm may now indicate that one or more disks is a candidate for encapsulation. Encapsulation allows you to add an active disk to VxVM control and preserve the data on that disk. If you want to preserve the data on the disk, enter y. If you are sure that there is no data on the disk that you want to preserve, enter n to avoid encapsulation.

VxVM NOTICE V-5-2-355 The following disk device has a valid partition table, but does not appear to have been initialized for the Volume Manager. If there is data on the disk that should NOT be destroyed you should encapsulate the existing disk partitions as volumes instead of adding the disk as a new disk.

```
Output format: [Device]
device name
Encapsulate this device? [y,n,q,?] (default: y)
```

14 If you choose to encapsulate the disk, wxdiskadm confirms its device name and prompts you for permission to proceed. Enter y (or press Return) to continue encapsulation:

```
VxVM NOTICE V-5-2-311 The following disk device has been
selected for encapsulation.
Output format: [Device]
device name
Continue with encapsulation? [y,n,q,?] (default: y) y
vxdiskadm now displays an encapsulation status and informs you
that you must perform a shutdown and reboot as soon as
possible:
VxVM INFO V-5-2-333 The disk device device name will be
encapsulated and added to the disk group disk group name with the
disk name disk name.
```

You can now choose whether the disk is to be formatted as a CDS disk that is portable between different operating systems, or as a non-portable sliced or simple disk:

```
Enter the desired format [cdsdisk, sliced, simple, q,?]
(default: cdsdisk)
```

Enter the format that is appropriate for your needs. In most cases, this is the default format, cdsdisk.

At the following prompt, vxdiskadm asks if you want to use the default private region size of 65536 blocks (32MB). Press **Return** to confirm that you want to use the default value, or enter a different value. (The maximum value that you can specify is 524288 blocks.)

```
Enter desired private region length [<privlen>,q,?]
(default: 65536)
```

If you entered cdsdisk as the format, you are prompted for the action to be taken if the disk cannot be converted to this format:

```
Do you want to use sliced as the format should cdsdisk fail?
[y,n,q,?] (default: y)
```

If you enter y, and it is not possible to encapsulate the disk as a CDS disk, it is encapsulated as a sliced disk. Otherwise, the encapsulation fails.

vxdiskadm then proceeds to encapsulate the disks. You should now reboot your system at the earliest possible opportunity, for example by running this command:

```
# shutdown -r now
```

The /etc/fstab file is updated to include the volume devices that are used to mount any encapsulated file systems. You may need to update any other references in backup scripts, databases, or manually created swap devices. The original /etc/fstab file is saved as /etc/fstab.b4vxvm.

15 If you choose not to encapsulate the disk, vxdiskadm asks if you want to initialize the disk instead. Enter v to confirm this:

Instead of encapsulating, initialize? [y,n,q,?] (default: n) yvxdiskadm now confirms those disks that are being initialized and added to VxVM control with messages similar to the following. In addition, you may be prompted to perform surface analysis.

```
VxVM INFO V-5-2-205 Initializing device device name.
```

16 You can now choose whether the disk is to be formatted as a CDS disk that is portable between different operating systems, or as a non-portable sliced or simple disk:

```
Enter the desired format [cdsdisk, sliced, simple, q, ?]
(default: cdsdisk)
```

Enter the format that is appropriate for your needs. In most cases, this is the default format, cdsdisk.

17 At the following prompt, vxdiskadm asks if you want to use the default private region size of 65536 blocks (32MB). Press **Return** to confirm that you want to use the default value, or enter a different value. (The maximum value that you can specify is 524288 blocks.)

```
Enter desired private region length [<privlen>,q,?]
(default: 65536)
```

vxdiskadm then proceeds to add the disks.

VxVM INFO V-5-2-88 Adding disk device device name to disk group disk group name with disk name disk name.

- 18 If you choose not to use the default disk names, vxdiskadm prompts you to enter the disk name.
- 19 At the following prompt, indicate whether you want to continue to initialize more disks (y) or return to the vxdiskadm main menu (n):

```
Add or initialize other disks? [y,n,q,?] (default: n)
```

You can change the default layout for disks using the vxdisk command or the vxdiskadm utility.

See the vxdisk(1M) manual page.

See the vxdiskadm(1M) manual page.

### Disk reinitialization

You can reinitialize a disk that has previously been initialized for use by Veritas Volume Manager (VxVM) by putting it under VxVM control as you would a new disk.

See "Adding a disk to VxVM" on page 355.

Warning: Reinitialization does not preserve data on the disk. If you want to reinitialize the disk, make sure that it does not contain data that should be preserved.

If the disk you want to add has been used before, but not with a volume manager, you can encapsulate the disk to preserve its information. If the disk you want to add has previously been under LVM control, you can preserve the data it contains on a VxVM disk by the process of conversion.

For detailed information about migrating volumes, see the Symantec Storage Foundation and High Availability Solutions Solutions Guide.

# Using vxdiskadd to put a disk under VxVM control

You can add a disk to Veritas Volume Manager (VxVM) control with the vxdiskadd command.

To use the vxdiskadd command to put a disk under VxVM control.

Type the following command:

### # vxdiskadd disk

For example, to initialize the disk sdb:

### # vxdiskadd sdb

The vxdiskadd command examines your disk to determine whether it has been initialized and also checks for disks that have been added to VxVM. and for other conditions.

The vxdiskadd command also checks for disks that can be encapsulated.

See "Encapsulating a disk" on page 971.

If you are adding an uninitialized disk, the vxdiskadd command displays warning and error messages on the console. Ignore these messages. These messages should not appear after the disk has been fully initialized; the vxdiskadd command displays a success message when the initialization completes.

The interactive dialog for adding a disk using vxdiskadd is similar to that for vxdiskadm.

See "Adding a disk to VxVM" on page 355.

# Removing disks

This section describes how to remove a Veritas Volume Manager (VxVM) disk.

You must disable a disk group before you can remove the last disk in that group.

See "Disabling a disk group" on page 951.

As an alternative to disabling the disk group, you can destroy the disk group.

See "Destroying a disk group" on page 951.

You can remove a disk from a system and move it to another system if the disk is failing or has failed.

### To remove a disk

- 1 Stop all activity by applications to volumes that are configured on the disk that is to be removed. Unmount file systems and shut down databases that are configured on the volumes.
- 2 Use the following command to stop the volumes:

```
# vxvol [-g diskgroup] stop vol1 vol2 ...
```

- 3 Move the volumes to other disks or back up the volumes. To move a volume, use vxdiskadm to mirror the volume on one or more disks, then remove the original copy of the volume. If the volumes are no longer needed, they can be removed instead of moved.
- Check that any data on the disk has either been moved to other disks or is no longer needed.
- 5 Select Remove a disk from the vxdiskadm main menu.
- 6 At the following prompt, enter the disk name of the disk to be removed:

```
Enter disk name [<disk>,list,q,?] mydg01
```

- 7 If there are any volumes on the disk, VxVM asks you whether they should be evacuated from the disk. If you wish to keep the volumes, answer y. Otherwise, answer n.
- At the following verification prompt, press **Return** to continue:

```
VxVM NOTICE V-5-2-284 Requested operation is to remove disk
mydg01 from group mydg.
```

```
Continue with operation? [y,n,q,?] (default: y)
```

The vxdiskadm utility removes the disk from the disk group and displays the following success message:

```
VxVM INFO V-5-2-268 Removal of disk mydg01 is complete.
```

You can now remove the disk or leave it on your system as a replacement.

9 At the following prompt, indicate whether you want to remove other disks (y) or return to the vxdiskadm main menu (n):

```
Remove another disk? [y,n,q,?] (default: n)
```

### Removing a disk with subdisks

You can remove a Veritas Volume Manager (VxVM) disk on which some subdisks are defined. For example, you can consolidate all the volumes onto one disk. If you use the vxdiskadm program to remove a disk, you can choose to move volumes off that disk.

Some subdisks are not movable. A subdisk may not be movable for one of the following reasons:

- There is not enough space on the remaining disks in the subdisks disk group.
- Plexes or striped subdisks cannot be allocated on different disks from existing plexes or striped subdisks in the volume.

If the wxdiskadm program cannot move some subdisks, remove some plexes from some disks to free more space before proceeding with the disk removal operation.

See "Removing a volume" on page 960.

### To remove a disk with subdisks

Run the vxdiskadm program and select Remove a disk from the main menu. If the disk is used by some subdisks, the following message is displayed:

```
VxVM ERROR V-5-2-369 The following volumes currently use part of
disk mydg02:
home usrvol
Volumes must be moved from mydg02 before it can be removed.
Move volumes to other disks? [y,n,q,?] (default: n)
```

Choose y to move all subdisks off the disk, if possible.

# Removing a disk with no subdisks

You can remove a Veritas Volume Manager (VxVM) disk that contains no subdisks.

### To remove a disk that contains no subdisks from its disk group

Run the vxdiskadm program and select Remove a disk from the main menu, and respond to the prompts as shown in this example to remove mydg02:

```
Enter disk name [<disk>,list,q,?] mydg02
VxVM NOTICE V-5-2-284 Requested operation is to remove disk
mydg02 from group mydg.
Continue with operation? [y,n,q,?] (default: y) y
VxVM INFO V-5-2-268 Removal of disk mydg02 is complete.
Clobber disk headers? [y,n,q,?] (default: n) y
```

Enter y to remove the disk completely from VxVM control. If you do not want to remove the disk completely from VxVM control, enter n.

# Renaming a disk

Veritas Volume Manager (VxVM) gives the disk a default name when you add the disk to VxVM control, unless you specify a VxVM disk name. VxVM uses the VxVM disk name to identify the location of the disk or the disk type.

### To rename a disk

Type the following command:

### # vxedit [-g diskgroup] rename old\_diskname new\_diskname

By default, VxVM names subdisk objects after the VxVM disk on which they are located. Renaming a VxVM disk does not automatically rename the subdisks on that disk.

For example, you might want to rename disk mydg03, as shown in the following output from vxdisk list, to mydg02:

### # vxdisk list

| DEVICE | TYPE        | DISK   | GROUP | STATUS |
|--------|-------------|--------|-------|--------|
| sdb    | auto:sliced | mydg01 | mydg  | online |
| sdc    | auto:sliced | mydg03 | mydg  | online |
| sdd    | auto:sliced | _      | _     | online |

You would use the following command to rename the disk.

### # vxedit -g mydg rename mydg03 mydg02

To confirm that the name change took place, use the <code>vxdisk list</code> command again:

### # vxdisk list

| DEVICE | TYPE        | DISK   | GROUP | STATUS |
|--------|-------------|--------|-------|--------|
| sdb    | auto:sliced | mydg01 | mydg  | online |
| sdc    | auto:sliced | mydg02 | mydg  | online |
| sdd    | auto:sliced | _      | _     | online |

# **Event monitoring**

This chapter includes the following topics:

- About the Dynamic Multi-Pathing (DMP) event source daemon (vxesd)
- Fabric Monitoring and proactive error detection
- Dynamic Multi-Pathing (DMP) discovery of iSCSI and SAN Fibre Channel topology
- DMP event logging
- Starting and stopping the Dynamic Multi-Pathing (DMP) event source daemon

# About the Dynamic Multi-Pathing (DMP) event source daemon (vxesd)

The event source daemon (vxesd) is a Dynamic Multi-Pathing (DMP) component process that receives notifications of any device-related events that are used to take appropriate actions. The benefits of vxesd include:

- Monitoring of SAN fabric events and proactive error detection (SAN event)
   See "Fabric Monitoring and proactive error detection" on page 371.
- Logging of DMP events for troubleshooting (DMP event)
   See "DMP event logging" on page 372.
- Automated device discovery (OS event)
- Discovery of SAN components and HBA-array port connectivity (Fibre Channel and iSCSI)
  - See "Dynamic Multi-Pathing (DMP) discovery of iSCSI and SAN Fibre Channel topology" on page 372.

See "Starting and stopping the Dynamic Multi-Pathing (DMP) event source daemon" on page 373.

# Fabric Monitoring and proactive error detection

DMP takes a proactive role in detecting errors on paths.

The DMP event source daemon vxesd uses the Storage Networking Industry Association (SNIA) HBA API library to receive SAN fabric events from the HBA.

DMP checks devices that are suspect based on the information from the SAN events, even if there is no active I/O. New I/O is directed to healthy paths while DMP verifies the suspect devices.

During startup, vxesd queries the HBA (by way of the SNIA library) to obtain the SAN topology. The vxesd daemon determines the Port World Wide Names (PWWN) that correspond to each of the device paths that are visible to the operating system. After the vxesd daemon obtains the topology, vxesd registers with the HBA for SAN event notification. If LUNs are disconnected from a SAN, the HBA notifies vxesd of the SAN event, specifying the PWWNs that are affected. The vxesd daemon uses this event information and correlates it with the previous topology information to determine which set of device paths have been affected.

The vxesd daemon sends the affected set to the vxconfigd daemon (DDL) so that the device paths can be marked as suspect.

When the path is marked as suspect, DMP does not send new I/O to the path unless it is the last path to the device. In the background, the DMP restore task checks the accessibility of the paths on its next periodic cycle using a SCSI inquiry probe. If the SCSI inquiry fails, DMP disables the path to the affected LUNs, which is also logged in the event log.

If the LUNs are reconnected at a later time, the HBA informs vxesd of the SAN event. When the DMP restore task runs its next test cycle, the disabled paths are checked with the SCSI probe and re-enabled if successful.

Note: If vxesd receives an HBA LINK UP event, the DMP restore task is restarted and the SCSI probes run immediately, without waiting for the next periodic cycle. When the DMP restore task is restarted, it starts a new periodic cycle. If the disabled paths are not accessible by the time of the first SCSI probe, they are re-tested on the next cycle (300s by default).

The fabric monitor functionality is enabled by default. The value of the dmp monitor fabric tunable is persistent across restarts.

To display the current value of the dmp monitor fabric tunable, use the following command:

# vxdmpadm gettune dmp monitor fabric

To disable the Fabric Monitoring functionality, use the following command:

# vxdmpadm settune dmp monitor fabric=off

To enable the Fabric Monitoring functionality, use the following command:

# vxdmpadm settune dmp\_monitor\_fabric=on

# Dynamic Multi-Pathing (DMP) discovery of iSCSI and SAN Fibre Channel topology

The vxesd builds a topology of iSCSI and Fibre Channel (FC) devices that are visible to the host. The vxesd daemon uses the SNIA Fibre Channel HBA API to obtain the SAN topology. If IMA is not available, then the iSCSI management CLI is used to obtain the iSCSI SAN topology.

To display the hierarchical listing of Fibre Channel and iSCSI devices, use the following command:

# vxddladm list

See the vxddladm(1M) manual page.

# DMP event logging

See "About the Dynamic Multi-Pathing (DMP) event source daemon (vxesd)" on page 370.

The event source daemon (vxesd) is a Dynamic Multi-Pathing (DMP) component process that receives notifications of any device-related events that are used to take appropriate actions.

DMP notifies vxesd of major events, and vxesd logs the event in a log file. These events include:

- Marking paths or dmpnodes enabled
- Marking paths or dmpnodes disabled
- Throttling of paths
- I/O error analysis

### HBA and SAN events

You can change the level of detail that is displayed in the system or console log about the DMP events. Use the tunable dmp log level. Valid values are 1 through 9. The default level is 1.

# vxdmpadm settune dmp log level=X

The current value of dmp log level can be displayed with:

# vxdmpadm gettune dmp log level

For details on the various log levels, see the vxdmpadm(1M) manual page.

# Starting and stopping the Dynamic Multi-Pathing (DMP) event source daemon

By default, Dynamic Multi-Pathing (DMP) starts the event source daemon, vxesd, at boot time.

To stop the vxesd daemon, use the vxddladm utility:

# vxddladm stop eventsource

To start the vxesd daemon, use the vxddladm utility:

# vxddladm start eventsource [logfile=logfilename]

To view the status of the vxesd daemon, use the vxddladm utility:

# vxddladm status eventsource

Section

# Administering Storage Foundation Cluster File System High Availability and its components

- Chapter 15. Administering Storage Foundation Cluster File System High Availability and its components
- Chapter 16. Using Clustered NFS
- Chapter 17. Using Common Internet File System
- Chapter 18. Deploying Oracle with Clustered NFS
- Chapter 19. Using SFCFSHA utilities for the Oracle database
- Chapter 20. Administering sites and remote mirrors
- Chapter 21. Administering iSCSI with SFCFSHA
- Chapter 22. Administering datastores with SFCFSHA

# Administering Storage Foundation Cluster File System High Availability and its components

This chapter includes the following topics:

- About Storage Foundation Cluster File System High Availability administration
- Administering CFS
- Administering VCS
- Administering CVM
- Administering Flexible Storage Sharing
- Administering ODM
- About administering I/O fencing
- Administering SFCFSHA global clusters

# About Storage Foundation Cluster File System High Availability administration

The Storage Foundation Cluster File System High Availability (SFCFSHA) is a shared file system that enables multiple hosts to mount and perform file operations concurrently on the same file. To operate in a cluster configuration, SFCFSHA

requires the integrated set of Veritas products included in the Symantec Storage Foundation Cluster File System High Availability.

To configure a cluster, SFCFSHA requires the Symantec Cluster Server (VCS). VCS supplies two major components integral to SFCFSHA. The LLT RPM provides node-to-node communications and monitors network communications. The GAB RPM provides cluster state, configuration, and membership service, and monitors the heartbeat links between systems to ensure that they are active. There are several other RPMs supplied by VCS that provide application failover support when installing SFCFSHA.

See the Symantec Storage Foundation Cluster File System High Availability Installation Guide.

For more information on VCS, refer to the *Symantec Cluster Server* documentation.

# Administering CFS

This section describes some of the major aspects of Cluster File System (CFS) administration.

If you encounter issues while administering CFS, refer to the Symantec Storage Foundation and High Availability Solutions Troubleshooting Guide for assistance.

# Adding CFS file systems to a VCS configuration

Run the following command to add a Cluster File System (CFS) file system to the Symantec Cluster Server (VCS) main.cf file without using an editor.

For example:

```
# cfsmntadm add oradatadg oradatavol \
/oradata1 all=suid,rw
Mount Point is being added ...
  /oradatal added to the cluster-configuration
```

# Uses of cfsmount to mount and cfsumount to unmount CFS file system

### To mount a CFS file system

Mount a CFS file system:

```
# cfsmntadm add sdg vol1 /oradata1 all=
# cfsmount /oradata1
Mounting...
[/dev/vx/dsk/sdg/vol1]
mounted successfully at /oradatal on sys1
[/dev/vx/dsk/sdg/vol1]
mounted successfully at /oradata1 on sys2
```

### To unmount a CFS file system

Unmount a CFS file system:

```
# cfsumount /oradata1
Unmounting...
/oradatal got successfully unmounted from sys1
/oradata1 got successfully unmounted from sys2
```

# Removing CFS file systems from VCS configuration

### To remove CFS file systems from VCS configuration

Run the following command to remove a Cluster File System (CFS) from Symantec Cluster Server (VCS) main.cf file without using an editor:

```
# cfsmntadm delete /oradata1
Mount Point is being removed...
/oradatal deleted successfully from cluster-configuration
```

# Resizing CFS file systems

If you see a message on the console indicating that a Cluster File System (CFS) file system is full, you may want to resize the file system. The vxresize command lets you resize a CFS file system. It extends the file system and the underlying volume.

See the vxresize (1M) manual page for information on various options.

The following command resizes an Oracle data CFS file system (the Oracle data volume is CFS mounted):

# vxresize -g oradatadg oradatavol +2G

where oradatadg is the CVM disk group

where oradatavol is the volume

where +2G indicates the increase in volume size by 2 Gigabytes.

The following command shrinks an Oracle data CFS file system (the Oracle data volume is CFS mounted):

# vxresize -g oradatadg oradatavol -2G

where -2G indicates the decrease in volume size by 2 Gigabytes

# Verifying the status of CFS file system nodes and their mount points

Run the cfscluster status command to see the status of the nodes and their mount points:

### # cfscluster status

: sys2 Cluster Manager : not-running CVM state : not-running MOUNT POINT SHARED VOLUME DISK GROUP STATUS /ocrvote ocrvotevol sys1\_ocr NOT MOUNTED ora vol /oracle sys1 ora NOT MOUNTED /crshome ora\_crs\_vol sys1\_crs NOT MOUNTED
/oradata1 ora\_data1\_vol sys1\_data1 NOT MOUNTED archivol sys1 data1 /arch NOT MOUNTED : sys1 Node Cluster Manager : running CVM state : running MOUNT POINT SHARED VOLUME DISK GROUP STATUS /ocrvote ocrvotevol sys1 ocr MOUNTED /oracle ora vol sys1 ora MOUNTED /crshome ora\_crs\_vol sys1\_crs MOUNTED ora datal vol sysl datal /oradata1 MOUNTED /arch archivol sys1 data1 MOUNTED

# Verifying the state of the CFS port

Cluster File System (CFS) uses port f for communication between nodes. Port f is the GAB port used for CFS membership.

The CFS port state can be verified as follows:

```
# gabconfig -a | grep "Port f"
```

# CFS agents and AMF support

The Cluster File System (CFS) agents (CFSMount and CFSfsckd) are Asynchronous Monitoring Framework (AMF) aware. In this release the CFS agents use the V51 framework.

# CFS agent log files

You can use the Cluster File System (CFS) agent log files that are located in the /var/VRTSvcs/log directory to debug CFS issues.

```
# cd /var/VRTSvcs/log
# ls
CFSMount A.log
CFSfsckd A.log
engine A.log
CmdServer-log A.log
healthview_A.log
uuidconfig.log
HostMonitor A.log
hastart.log
tmp
vxfen
```

The agent framework information is located in the engine A.log file while the agent entry point information is located in the CFSMount A.log and CFSfsckd A.log files.

# CFS commands

Table 15-1 describes the Cluster File System (CFS) commands.

| Table 15 1 | Cr 5 communus                                                                     |
|------------|-----------------------------------------------------------------------------------|
| Commands   | Description                                                                       |
| cfscluster | Cluster configuration command                                                     |
|            | See the cfscluster(1M) manual page for more information.                          |
| cfsmntadm  | Adds, deletes, modifies, and sets policy on cluster mounted file systems          |
|            | See the cfsmntadm(1M) manual page for more information.                           |
| cfsdgadm   | Adds or deletes shared disk groups to and from a cluster configuration            |
|            | See the cfsdgadm(1M) manual page for more information.                            |
| cfsmount   | Mounts a cluster file system on a shared volume                                   |
|            | See the cfsmount(1M) manual page for more information.                            |
| cfsumount  | Unmounts a cluster file system on a shared volume                                 |
|            | See the cfsumount(1M) manual page for more information.                           |
| cfsshare   | Clustered NFS (CNFS) and Common Internet File System (CIFS) configuration command |
|            | See the cfsshare(1M) manual page for more information.                            |

Table 15-1 CFS commands

# About the mount, fsclustadm, and fsadm commands

The fsadm command performs online administration functions on VxFS file systems, Storage Checkpoints, or individual files and directories. The fsadm command supports file system resizing, extent reorganization, directory reorganization, querying or changing the largefiles flag, and Thin Storage Reclamation. The fsadm command operates on file systems mounted for read and write access; however, the -o option can also operate on a special device containing a clean, unmounted file system. Only a privileged user can change the largefiles flag on a mounted file system, or resize or reorganize a file system. You can invoke only one instance of fsadm per file system at a time. If mount point is a Storage Checkpoint, fsadm performs the specified operation on the entire file system, including all of the file system's Storage Checkpoints.

See the fsadm vxfs(1M) manual page.

The mount and fsclustadm commands are important for configuring cluster file systems.

### About the mount command

The mount command with the -o cluster option lets you access shared file systems.

See the mount vxfs(1M) manual page.

### About the fsclustadm command

The fsclustadm command reports various attributes of a cluster file system. Using fsclustadm you can show and set the primary node in a cluster, translate node IDs to host names and vice versa, list all nodes that currently have a cluster mount of the specified file system mount point, and determine whether a mount is a local or a cluster mount. The fsclustadm command operates from any node in a cluster on which the file system is mounted, and can control the location of the primary node for a specified mount point.

See the fsclustadm(1M) manual page.

### About the fsadm command

The fsadm command performs online administration functions on VxFS file systems, Storage Checkpoints, or individual files and directories. The fsadm command supports file system resizing, extent reorganization, directory reorganization, querying or changing the largefiles flag, Thin Storage Reclamation, and free space defragmentation.

The fsadm command can be invoked from the primary or secondary node.

See the fsadm vxfs(1M) manual page.

# Running UNIX commands safely in a shared environment

Any UNIX command that can write to a raw device must be used carefully in a shared environment to prevent data from being corrupted. For shared VxVM volumes, SFCFSHA provides protection by reserving the volumes in a cluster to prevent VxFS commands, such as fsck and mkfs, from inadvertently damaging a mounted file system from another node in a cluster. However, commands such as dd execute without any reservation, and can damage a file system mounted from another node. Before running this kind of command on a file system, be sure the file system is not mounted on a cluster. You can run the mount command to see if a file system is a shared or a local mount.

# Synchronizing system clocks on all nodes

Ensure that the system clocks on all nodes are synchronized using some external component such as the Network Time Protocol (NTP). If the nodes are not in sync, timestamps for creation (ctime) and modification (mtime) may not be consistent with the sequence in which operations actually happened.

# Growing a CFS file system

There is a master node for Cluster Volume Manager (CVM) as well as a primary node for the Cluster File System (CFS). When growing a file system, you grow the volume and slaves from the CVM master, and then grow the file system from any CFS node. The CVM master and the CFS node can be different nodes.

### To determine the primary file system in a cluster

- To determine the primary file system in a cluster, type the following command:
  - # fsclustadm -v showprimary mount point

### To determine that the current node is the master CVM node

To determine if the current node is the master CVM node, type the following comannd:

```
# vxdctl -c mode
```

### To actually increase the size of the file system

- On the master CVM node, type the following command:
  - # vxassist -g shared disk group growto volume name newlength
- On any SFCFSHA node, type the following command:
  - # fsadm -t vxfs -b newsize -r device name mount point

# About the /etc/fstab file

In the /etc/fstab file, do not specify any cluster file systems to mount-at-boot because mounts initiated from fstab occur before cluster configuration begins. For cluster mounts, use the Symantec Cluster Server (VCS) configuration file to determine which file systems to enable following a reboot.

# When the CFS primary node fails

If the server on which the Cluster File System (CFS) primary node is running fails, the remaining cluster nodes elect a new primary node. The new primary node reads the file system intent log and completes any metadata updates that were in process at the time of the failure. Application I/O from other nodes may block during this process and cause a delay. When the file system is again consistent, application processing resumes.

Because nodes using a cluster file system in secondary node do not update file system metadata directly, failure of a secondary node does not require metadata repair. CFS recovery from secondary node failure is therefore faster than from a primary node failure.

See the fsclustadm(1M) manual page for more information.

### About distributing the workload on a cluster

Distributing the workload in a cluster provides performance and failover advantages.

For example, if you have eight file systems and four nodes, designating two file systems per node as the primary would be beneficial. Primaryship is determined by which node first mounts the file system. You can also use the fsclustadm command to designate a CFS primary node. The fsclustadm setprimary command can also define the order in which primaryship is assumed if the current primary node fails. After setup, the policy is in effect as long as one or more nodes in the cluster have the file system mounted.

# About Storage Checkpoints on SFCFSHA

The creation of Storage Checkpoints works the same on cluster file systems as they do on local mount file systems.

More information on how to create and maintain Storage Checkpoints is available.

See "About Storage Checkpoints" on page 682.

# About Snapshots on SFCFSHA

A snapshot provides a consistent point-in-time image of a VxFS file system. A snapshot can be accessed as a read-only mounted file system to perform efficient online backups of the file system. Snapshots implement copy-on-write semantics that incrementally copy data blocks when they are overwritten on the snapped file system.

See "About snapshot file systems" on page 624.

Snapshots for cluster file systems extend the same copy-on-write mechanism for the I/O originating from any node in the cluster.

### About cluster snapshot characteristics

A cluster snapshot has the following characteristics:

- A snapshot for a cluster-mounted file system can be mounted on any node in a cluster. The file system can be a primary, secondary, or secondary-only. A stable image of the file system is provided for writes from any node.
- Multiple snapshots of a cluster file system can be mounted on the same or a different node in a cluster.
- A snapshot is accessible only on the node mounting a snapshot. The snapshot device cannot be mounted on two different nodes simultaneously.
- The device for mounting a snapshot can be a local disk or a shared volume. A shared volume is used exclusively by a snapshot mount and is not usable from other nodes in a cluster as long as the snapshot is active on that device.
- On the node mounting a snapshot, the snapped file system cannot be unmounted while the snapshot is mounted.
- A cluster file system snapshot ceases to exist if it is unmounted or the node mounting the snapshot fails. A snapshot, however, is not affected if any other node leaves or joins the cluster.
- A snapshot of a read-only mounted file system cannot be taken. It is possible to mount a snapshot of a cluster file system only if the snapped cluster file system is mounted with the crw option.

### Performance considerations

Mounting a snapshot file system for backup increases the load on the system because of the resources used to perform copy-on-writes and to read data blocks from the snapshot. In this situation, cluster snapshots can be used to do off-host backups. Off-host backups reduce the load of a backup application from the primary server. Overhead from remote snapshots is small when compared to overall snapshot overhead. Therefore, running a backup application by mounting a snapshot from a relatively less loaded node is beneficial to overall cluster performance.

# Creating a snapshot on a cluster

To create and mount a snapshot on a two-node cluster using cluster file system administrative interface commands.

### To create a snapshot on a cluster file system

To create a VxFS file system on a shared VxVM volume, type the following command:

# mkfs -t vxfs /dev/vx/rdsk/cfsdg/vol1

```
version 10 layout
104857600 sectors, 52428800 blocks of size 1024, log size
16384 blocks unlimited inodes, largefiles not supported
52428800 data blocks, 52399152 free data blocks 1600
allocation units of 32768 blocks, 32768 data blocks
```

- 2 To mount the file system on all nodes, type the following commands:
  - # cfsmntadm add cfsdg vol1 /mnt1 all=cluster
  - # cfsmount /mnt1

The cfsmntadm command adds an entry to the cluster manager configuration, then the cfsmount command mounts the file system on all nodes.

- 3 Add the snapshot on a previously created volume (snapvol in this example) to the cluster manager configuration. For example:
  - # cfsmntadm add snapshot cfsdg snapvol /mnt1 /mnt1snap sys1=ro

The snapshot of a cluster file system is accessible only on the node where it is created; the snapshot file system itself cannot be cluster mounted.

- 4 Create and locally mount the snapshot file system on sys1, type the following command:
  - # cfsmount /mnt1snap
- 5 A snapped file system cannot be unmounted until all of its snapshots are unmounted. Unmount and destroy the snapshot before trying to unmount the snapped cluster file system, type the following command:
  - # cfsumount /mntlsnap

# Administering VCS

This section provides instructions for the following VCS administration tasks:

- Configuring VCS to start Oracle with a specified Pfile
- Verifying VCS configuration

### Starting and stopping VCS

If you encounter issues while administering VCS, refer to the troubleshooting section for assistance.

# Configuring VCS to start Oracle with a specified Pfile

If you want to configure Symantec Cluster Server (VCS) such that Oracle starts with a specified Pfile, modify the main.cf file for the Oracle group as follows:

```
Oracle ora1 (
                Sid @sys1 = vrts1
                Sid @sys2 = vrts2
                Owner = oracle
                Home = "/app/oracle/orahome"
                StartUpOpt = SRVCTLSTART
                ShutDownOpt = SRVCTLSTOP
                pfile="/app/oracle/orahome/dbs/initprod1.ora"
```

# Verifying VCS configuration

To verify the Symantec Cluster Server (VCS) configuration:

```
# cd /etc/VRTSvcs/conf/config
# hacf -verify .
```

# Starting and stopping VCS

This section describes how to start and stop the Symantec Cluster Server (VCS).

### To start VCS

- On each node, start VCS:
  - # hastart

### To stop VCS

On each node, stop VCS:

```
# hastop -local
```

You can also use the command hastop -all to stop the VCS cluster on all the nodes in cluster at the same time; however, make sure that you wait for port 'h' to close before restarting VCS.

# Configuring destination-based load balancing for LLT

Destination-based load balancing for Low Latency Transport (LLT) is turned off by default. Symantec recommends destination-based load balancing when the cluster setup has more than two nodes and more active LLT ports.

### To configure destination-based load balancing for LLT

Run the following command to configure destination-based load balancing:

```
lltconfig -F linkburst:0
```

# Administering CVM

This section describes the tasks to administer Cluster Volume Manager (CVM).

# Listing all the CVM shared disks

You can use the following command to list all the Cluster Volume Manager shared disks:

```
# vxdisk -o alldgs list |grep shared
```

# Establishing CVM cluster membership manually

In most cases you do not have to start Cluster Volume Manager (CVM) manually; it normally starts when Symantec Cluster Server (VCS) is started.

Run the following command to start CVM manually:

```
# vxclustadm -m vcs -t gab startnode
vxclustadm: initialization completed
```

Note that vxclustadm reads the main.cf configuration file for cluster configuration information and is therefore not dependent upon VCS to be running. You do not need to run the vxclustadm startnode command as normally the hastart (VCS start) command starts CVM automatically.

To verify whether CVM is started properly, run the following command:

### # vxclustadm nidmap

| Name | CVM Nid | CM Nid | State          |
|------|---------|--------|----------------|
| sys1 | 0       | 0      | Joined: Master |
| svs2 | 1       | 1      | Joined: Slave  |

### Methods to control CVM master selection

When a master node leaves, Cluster Volume Manager (CVM) fails over the master role to another node in the cluster. CVM selects the node in the cluster that is best suited to take over the master role. CVM gives preference to nodes that have connectivity to the maximum number of disks in the shared disk groups. This behavior is an enhancement over previous releases of CVM.

During regular operations, CVM dynamically assigns an offset preference value to each node. The preference assignment is automatic, and generally does not require any intervention from the storage administrator. However, if you need greater control over the master selection, you can also set customized preference values. When a master failover occurs, CVM uses the custom node preferences together with the offset preference values to select the new master node.

See "About setting cluster node preferences for master failover" on page 388.

To perform scheduled maintenance on a master node, you can manually migrate the master role to another node in the cluster.

See "About changing the CVM master manually" on page 393.

# About setting cluster node preferences for master failover

Cluster Volume Manager (CVM) dynamically assigns an offset preference value to each node, depending on criteria such as the connectivity to the disks in the disk group. The preference assignment is automatic and generally does not require any intervention from the storage administrator.

If you need greater control over the master selection, you can set customized preference values. Determine which nodes in the CVM cluster are the most appropriate candidates to run the master role. Assign high or low preference values to the nodes so that CVM selects the master node from the pool of the most appropriate nodes. CVM uses the custom node preferences together with the offset preference values to select the new master node. CVM fails over the master role to the preferred node.

# Cluster node preference for master failover

Cluster Volume Manager (CVM) assigns weight values to each node in the cluster based on internal criteria, such as the disk connectivity. CVM assigns weight values from -100 to 100. A negative value means that the node is less likely to become the master node in case of failover. A positive value means that the node is more likely to become the master node.

If the CVM default values produce the desired behavior, you need not adjust the preference values. In some cases, you as administrator want more control over

which nodes may become master during a failover. You can assign a positive value or a negative value as a custom weight on certain nodes. The customized preference values are static and persistent.

The custom weight values do not prevent CVM from assigning weights. CVM increases or decreases the weight values, starting from the custom value instead of starting from the default value of 0. To make sure that your preference has the effect that you want, consider the effect of the values that CVM generates.

For example, you want to ensure that NodeA always has preference for failover over NodeB. If NodeA loses connectivity to some disks, CVM reduces the weight value of NodeA. CVM also might increase the weight value of NodeB. To override the preference weights that CVM assigns, the custom preference value of NodeA must be at least 200 more than the custom value of NodeB. For example, CVM assigns a value of -100 to NodeA and a value of 100 to NodeB. If you want NodeB to be the master failover candidate in case NodeA loses connectivity to all disks, assign NodeA a value of 99.

# Considerations for setting CVM node preferences

You can determine which nodes in the Cluster Volume Manager (CVM) cluster are the most appropriate candidates to run the master role. Assign high or low preference values to the nodes so that CVM selects the master node from the pool of the most appropriate nodes.

Set the preference value with the CVM resource agent or the vxclustadm command. The preference values are in the range from -2147483648 to 2147483647.

If you do not specify custom preferences, CVM gives preference to the node with the maximum visibility to the storage to become the CVM master node.

To set CVM preferences for master failover, the cluster must be cluster protocol version 110 or greater.

The following scenarios can indicate that you specify preference values:

- A cluster running an I/O intensive application Set the preferences for master failover so that after a failover, the application runs on the master node. After the application crashes due to master node panic, the application fails over to the new master. During recovery, the failover does not incur the cost of exchanging messages between slave node and master node if the I/O intensive application is co-located on the master. This behavior improves the failover and recovery time.
- A cluster where frequent administrative operations create high loads of internal I/Os.
  - Set the preferences for master failover so that after a failover, the application runs on a slave node.

Storage Foundation issues I/Os for administrative operations such as creating volumes or snapshots. In this release, Veritas Volume Manager (VxVM) throttles the administrative I/Os when the application I/O load is high. Throttling reduces the effect of Storage Foundation generated I/Os on the application I/Os. If your environment requires frequent administrative operations, you can also set master failover preferences to minimize the effect of the administrative I/Os. Set lower preference values for master failover on the nodes to which the applications may failover.

- A cluster where nodes have different storage and processing capacities. If your cluster contains some nodes with high processing capacity, you want CVM to prefer those nodes to serve as the master role and to run the applications. After considering application placement options, decide how to prioritize the cluster nodes. Assign high preference values to nodes that have higher processing capacity or better throughput. On the other hand, your cluster may contain a few low-capacity nodes, which are used for regular backup of data or an internal low-priority job. These low-capacity nodes may not have visibility to all the shared storage so you do not want the master role to run on these nodes. Set negative preference values on these nodes so that CVM does not select them as the CVM master over a
- A campus cluster where the master node should be on the same site as the application.

more favorable candidate.

You may want to keep the master node co-located with the site where the application is running. If you have defined a scheme where application failover happens within a site, you also want the CVM master to fail over to a node within the site. Set high preference values at all the nodes of a site, so that the master stays within the site during master failure. Currently, CVM does not automatically give preference based on the site.

# Setting the cluster node preference using the CVMCluster agent

On a cluster node, you can set the preference values for master failover using the CVMCluster agent. Preferences set with this method are persistent across reboots.

### To set the cluster node preference using the CVMCluster agent

- Make the configuration writable.
  - # haconf -makerw
- 2 View the preferences of the node at the current time:
  - # hares -display cvm\_clus -attribute CVMNodePreference

The command displays an integer value specifying the preference of the local node to become the next master. Run the command on all the nodes and then check to see which node has the highest preference to become the next master.

3 Set new preference values:

```
# hares -modify cvm clus CVMNodePreference \
"node1=weight1, node2=weight2, ..."
```

# Setting the cluster node preference value for master failover using the vxclustadm command

The procedures in this section describe how to set the cluster node preference value for master failover using the vxclustadm command. Preferences set with this method are not persistent across reboots.

### To set the cluster node preference using the vxclustadm command

- 1 To view the existing preferences, use the following command:
  - # vxclustadm getpreference
- To set a new preference, use the following command:
  - # vxclustadm setpreference value

### Example of setting the cluster node preference value for master failover

This example describes a case where the cluster environment includes three types of nodes. You can define master preferences for each type of node, so that Cluster Volume Manager (CVM) fails over the master role to the best candidate.

Consider the three types of nodes as the following pools:

Pool1 (Node1, Node2, Node3)

These nodes have high capacity (storage and processing) and have full storage visibility. An I/O intensive application is running at these nodes of the cluster. You are OK to choose a node from this pool over nodes from the other pool even if it loses 30% of its disks.

### Pool2 (Node4, Node5)

The cluster has a few low capacity (storage and processing) nodes. Internal (in-house) applications use these nodes to do post-processing over the data. Some of these nodes are also used for snapshots and backups. You want to choose a node from this pool:

If there are no nodes to choose from Pool1 OR

If all the nodes in Pool1 have lost access to substantial disks reducing their preference values below the preference values of nodes from Pool2.

### Pool3 (Node6, Node7)

These nodes run applications that do not need to work on all the volumes. These nodes may have a restricted view to the storage (limited storage visibility). CVM internally offsets the preference values of nodes in this pool, because they do not see all of the storage. To reduce the likelihood that one of these nodes becomes the master node, you can assign negative preference values.

If you do not define any custom preferences, CVM determines the preference as an offset depending on disk availability. Suppose at time A, the current master, Node1, leaves the cluster. CVM calculates the preferences, and chooses Node5 since it has the best connectivity. If Node5 leaves, CVM selects Node4. Nodes from Pool2 are preferred over nodes in Pool1.

| Pool  | Node                   | CVM offset at time A |
|-------|------------------------|----------------------|
| Pool1 | Node1 (Current master) | 0                    |
| Pool1 | Node2                  | -30                  |
| Pool1 | Node3                  | -25                  |
| Pool2 | Node4.                 | -20                  |
| Pool2 | Node5                  | 0                    |
| Pool3 | Node6                  | -50                  |
| Pool3 | Node7                  | -50                  |

In this example, you want to specify higher preference values to nodes in Pool1 and lower preferences to the nodes in Pool3. The following diagram shows possible preference values to the nodes in the cluster:

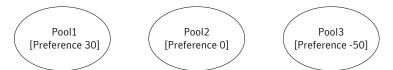

### To set the cluster node preference

For each node in Pool1, set the preference to 30.

```
# hares -modify cvm_clus CVMNodePreference \
"node1=30, node2=30, node3=30"
```

2 For each node in Pool3, set the preference to -50.

# hares -modify cvm\_clus CVMNodePreference "node6=-50, node7=-50"

After you set the preference values as above, the behavior reflects the desired behavior in case of failover. If Node1 fails, the other nodes in Pool1 are the most likely candidates to take over the master. Node3 has lost 25 percent of its disks, but it is still preferred over the nodes in the other pools. Although Node5 has good connectivity, the nodes in Pool1 are preferred over Node5.

| Node                   | CVM offset at time A | Custom preference | Total preference |
|------------------------|----------------------|-------------------|------------------|
| Node1 (current master) | 0                    | 30                | 30               |
| Node2                  | -29                  | 30                | 1                |
| Node3                  | -25                  | 30                | 5                |
| Node4.                 | -20                  | 0                 | -20              |
| Node5                  | 0                    | 0                 | 0                |
| Node6                  | -50                  | -50               | -100             |
| .Node7                 | -50                  | -50               | -100             |

# About changing the CVM master manually

When you migrate the master role manually, you must specify the node that you want to take over the master role. You can view the preference values set on the node to help you determine the best node to take over the master role.

When you change the master node manually, the cluster stays online, and none of the nodes are required to leave the cluster. However, Cluster Volume Manager (CVM) quiesces the application I/Os. Therefore, schedule the master switch operation at an appropriate time to minimize the effect on performance.

After a master failover, if you decide that CVM selected an inappropriate node to be the master, you can change the master role manually. In this case, you may also want to change the customized failover preference values for the cluster nodes.

See "About setting cluster node preferences for master failover" on page 388.

# Considerations for changing the master manually

If the master is not running on the node best suited to be the master of the cluster, you can manually change the master. Here are some scenarios when this might occur.

- The currently running master lost access to some of its disks.
  - By default, CVM uses I/O shipping to handle this scenario. However, you may want to failover the application to a node that has access to the disks. When you move the application, you may also want to relocate the master role to a new node. For example, you may want the master node and the application to be on the same node.
  - You can use the master switching operation to move the master role without causing the original master node to leave the cluster. After the master role and the application are both switched to other nodes, you may want to remove the original node from the cluster. You can unmount the file systems and cleanly shut down the node. You can then do maintenance on the node.
- The master node is not scaling well with the overlap of application load and the internally-generated administrative I/Os.
  - You may choose to reevaluate the placement strategy and relocate the master node.

See "Considerations for setting CVM node preferences" on page 389.

# Changing the CVM master manually

You can change the Cluster Volume Manager (CVM) master manually from one node in the cluster to another node, while the cluster is online. CVM migrates the master node, and reconfigures the cluster.

Symantec recommends that you switch the master when the cluster is not handling Veritas Volume Manager (VxVM) configuration changes or cluster reconfiguration operations. In most cases, CVM aborts the operation to change the master, if CVM detects that any configuration changes are occurring in the VxVM or the cluster.

After the master change operation starts reconfiguring the cluster, other commands that require configuration changes will fail until the master switch completes.

See "Errors during CVM master switching" on page 396.

To change the master online, the cluster must be cluster protocol version 100 or greater.

### To change the CVM master manually

To view the current master, use one of the following commands: 1

### # vxclustadm nidmap

| Name | CVM Nid | CM Nid | State          |
|------|---------|--------|----------------|
| sys1 | 0       | 0      | Joined: Slave  |
| sys2 | 1       | 1      | Joined: Master |

### # vxdctl -c mode

```
mode: enabled: cluster active - MASTER
master: sys2
```

In this example, the CVM master is sys2.

From any node on the cluster, run the following command to change the CVM master:

### # vxclustadm setmaster nodename

where nodename specifies the name of the new CVM master.

The following example shows changing the master on a cluster from sys2 to sys1:

# vxclustadm setmaster sys1

To monitor the master switching, use the following command:

### # vxclustadm -v nodestate

```
state: cluster member
       nodeId=0
       masterId=0
       neighborId=1
       members[0]=0xf
        joiners[0]=0x0
        leavers[0]=0x0
        members[1]=0x0
        joiners[1]=0x0
       leavers[1]=0x0
        reconfig seqnum=0x9f9767
       vxfen=off
state: master switching in progress
reconfig: vxconfigd in join
```

In this example, the state indicates that the master is being changed.

To verify whether the master has successfully changed, use one of the following commands:

### # vxclustadm nidmap

| Name | CVM Nid | CM Nid | State   |        |
|------|---------|--------|---------|--------|
| sys1 | 0       | 0      | Joined: | Master |
| sys2 | 1       | 1      | Joined: | Slave  |

### # vxdctl -c mode

```
mode: enabled: cluster active - MASTER
master: sys1
```

### Errors during CVM master switching

Symantec recommends that you switch the master when the cluster is not handling Veritas Volume Manager (VxVM) or cluster configuration changes.

In most cases, Cluster Volume Manager (CVM) aborts the operation to change the master, if CVM detects any configuration changes in progress. CVM logs the reason for the failure into the system logs. In some cases, the failure is displayed in the vxclustadm setmaster output as follows:

### # vxclustadm setmaster sys1

```
VxVM vxclustadm ERROR V-5-1-15837 Master switching, a reconfiguration or
a transaction is in progress.
Try again
```

In some cases, if the master switching operation is interrupted with another reconfiguration operation, the master change fails. In this case, the existing master remains the master of the cluster. After the reconfiguration is complete, reissue the vxclustadm setmaster command to change the master.

If the master switching operation has started the reconfiguration, any command that initiates a configuration change fails with the following error:

```
Node processing a master-switch request. Retry operation.
```

If you see this message, retry the command after the master switching has completed.

# Importing a shared disk group manually

You can use the following command to manually import a shared disk group:

```
# vxdq -s import dq name
```

## Deporting a shared disk group manually

You can use the following command to manually deport a shared disk group:

```
# vxdg deport dg name
```

Note that the deport of a shared disk group removes the SCSI-3 PGR keys on the disks.

### Starting shared volumes manually

Following a manual Cluster Volume Manager (CVM) shared disk group import, the volumes in the disk group need to be started manually, as follows:

```
# vxvol -g dg name startall
```

To verify that the volumes are started, run the following command:

```
# vxprint -htrg dg_name | grep ^v
```

# Evaluating the state of CVM ports

Cluster Volume Manager (CVM) kernel (vxio driver) uses port 'v' for kernel messaging, port 'w' for vxconfigd communication between the cluster nodes, port 'm' for Group Lock Manager (GLM) communication for SmartIO VxVM cache coherency, and port 'u' for shipping commands from the slave node to the master node. The following command displays the state of CVM ports:

```
# gabconfig -a | egrep "Port [vwmu]"
```

# Verifying if CVM is running in an SFCFSHA cluster

You can use the following options to verify whether Cluster Volume Manager is up or not in an SFCFSHA cluster.

The following output is displayed on a node that is not a member of the cluster:

```
# vxdctl -c mode
mode: enabled: cluster inactive
# vxclustadm -v nodestate
state: out of cluster
```

On the master node, the following output is displayed:

```
# vxdctl -c mode
mode: enabled: cluster active - MASTER
master: sys1
```

On the slave nodes, the following output is displayed:

```
# vxdctl -c mode
mode: enabled: cluster active - SLAVE
master: sys2
```

The following command lets you view all the CVM nodes at the same time:

#### # vxclustadm nidmap

```
CVM Nid CM Nid
Name
                   State
     0 0 Joined: Master
sys1
             1 Joined: Slave
sys2
       1
```

### Verifying CVM membership state

The state of CVM can be verified as follows:

#### # vxclustadm -v nodestate state: joining

```
nodeId=0
masterId=0
neighborId=1
members=0x3
joiners=0x0
```

```
leavers=0x0
reconfig seqnum=0x72a10b
vxfen=on
```

The state indicates that CVM has completed its kernel level join and is in the middle of vxconfigd level join.

The vxdct1 -c mode command indicates whether a node is a CVM master or CVM slave.

## Verifying the state of CVM shared disk groups

You can use the following command to list the shared disk groups currently imported in the SFCFSHA cluster:

```
# vxdg list |grep shared
oradatadg enabled, shared 1052685125.1485.sys1
```

## Verifying the activation mode

In an SFCFSHA cluster, the activation of shared disk groups should be set to "shared-write" on each of the cluster nodes.

To verify whether the "shared-write" activation is set:

```
# vxdg list dg name | grep activation
local-activation: shared-write
```

If "shared-write" activation is not set, run the following command:

```
# vxdg -g dg name set activation=sw
```

## CVM log files

The /var/VRTSvcs/log directory contains the agent log files.

```
# cd /var/VRTSvcs/log
# ls -1 *CVM* engine_A.log
CVMCluster A.log  # CVM Agent log
CVMVolDg A.log
                  # CVM VolDg Agent log
CVMVxconfigd A.log # CVM vxconfigd Agent log
                  # VCS log
engine A.log
```

You can use the cmdlog file to view the list of Cluster Volume Manager (CVM) commands that have been executed. The file is located at /var/adm/vx/cmdlog.

## Requesting node status and discovering the master node

The vxdctl utility controls the operation of the vxconfigd volume configuration daemon. The -c option can be used to request cluster information and to find out which node is the master. To determine whether the vxconfigd daemon is enabled and/or running, use the following command:

```
vxdctl -c mode
```

Table 15-2 shows the various messages that may be output according to the current status of the cluster node.

**Table 15-2** Cluster status messages

| Status message                                                                                     | Description                                                                              |
|----------------------------------------------------------------------------------------------------|------------------------------------------------------------------------------------------|
| <pre>mode: enabled: cluster active - MASTER master: mozart</pre>                                   | The node is the master.                                                                  |
| mode: enabled: cluster active - SLAVE master: mozart                                               | The node is a slave.                                                                     |
| mode: enabled: cluster active - role not set master: mozart state: joining reconfig: master update | The node has not yet been assigned a role, and is in the process of joining the cluster. |
| mode: enabled: cluster active - SLAVE master: mozart state: joining                                | The node is configured as a slave, and is in the process of joining the cluster.         |
| mode: enabled: cluster inactive                                                                    | The cluster is not active on this node.                                                  |
| mode: booted:<br>master: ts4200-04                                                                 | Enable root disk encapsulation but not transactions.                                     |
| mode: disabled:                                                                                    | Disable transactions.                                                                    |

If the vxconfigd daemon is disabled, no cluster information is displayed.

See the vxdct1(1M) manual page.

## Determining if a LUN is in a shareable disk group

The vxdisk utility manages Veritas Volume Manager (VxVM) disks. To use the vxdisk utility to determine whether a LUN is part of a cluster-shareable disk group, use the following command:

```
# vxdisk list accessname
```

where accessname is the disk access name (or device name).

For example, a portion of the output from this command (for the device sde) is shown here:

Device: sde devicetag: sde type: auto clusterid: cvm2

disk: name=shdg01 id=963616090.1034.cvm2

30 timeout:

name=shdg id=963616065.1032.cvm2 group:

online ready autoconfig shared imported flags:

Note that the clusterid field is set to cvm2 (the name of the cluster), and the flags field includes an entry for shared. The imported flag is only set if a node is a part of the cluster and the disk group is imported.

# Listing shared disk groups

vxdq can be used to list information about shared disk groups. To display information for all disk groups, use the following command:

```
# vxdg list
```

Example output from this command is displayed here:

NAME STATE group2 enabled, shared 774575420.1170.teal enabled, shared 774222028.1090.teal group1

Shared disk groups are designated with the flag shared.

To display information for shared disk groups only, use the following command:

```
# vxdg -s list
```

#### Example output from this command is as follows:

```
NAME
        STATE
                        ID
group2 enabled, shared 774575420.1170.teal
group1 enabled, shared 774222028.1090.teal
```

To display information about one specific disk group, use the following command:

```
# vxdg list diskgroup
```

The following is example output for the command vxdq list group1 on the master:

```
Group: group1
dgid:
         774222028.1090.teal
import-id: 32768.1749
flags: shared
version: 140
alignment: 8192 (bytes)
ssb:
          on
local-activation: exclusive-write
cluster-actv-modes: node0=ew node1=off
detach-policy: local
dg-fail-policy: leave
copies: nconfig=2 nlog=2
config:
          segno=0.1976 permlen=1456 free=1448 templen=6
loglen=220
config disk sdk copy 1 len=1456 state=clean online
config disk sdk copy 1 len=1456 state=clean online
log disk sdk copy 1 len=220
log disk sdk copy 1 len=220
```

Note that the flags field is set to shared. The output for the same command when run on a slave is slightly different. The local-activation and cluster-actv-modes fields display the activation mode for this node and for each node in the cluster respectively. The detach-policy and dq-fail-policy fields indicate how the cluster behaves in the event of loss of connectivity to the disks, and to the configuration and log copies on the disks.

## Creating a shared disk group

Veritas Volume Manager (VxVM) allows you to create a shared disk group. You can run the vxdq command to create a shared disk group on a master node or a slave node. If you create the disk group on a slave node, the vxdg command is shipped to the master and executed on the master.

If the cluster software has been run to set up the cluster, a shared disk group can be created using the following command:

```
# vxdq -s init diskgroup [diskname=]devicenames
```

where diskgroup is the disk group name, diskname is the administrative name chosen for a VxVM disk, and devicename is the device name (or disk access name).

Warning: The operating system cannot tell if a disk is shared. To protect data integrity when dealing with disks that can be accessed by multiple systems, use the correct designation when adding a disk to a disk group. VxVM allows you to add a disk that is not physically shared to a shared disk group if the node where the disk is accessible is the only node in the cluster. However, this means that other nodes cannot join the cluster. Furthermore, if you attempt to add the same disk to different disk groups (private or shared) on two nodes at the same time, the results are undefined. Perform all configuration on one node only, and preferably on the master node.

### Importing disk groups as shared

You can import shared disk groups on a master node or a slave node. If you run the vxdg command to import the shared disk group on a slave node, the command is shipped to the master and executed on the master.

Disk groups can be imported as shared using the vxdq -s import command. If the disk groups are set up before the cluster software is run, the disk groups can be imported into the cluster arrangement using the following command:

```
# vxdg -s import diskgroup
```

where diskgroup is the disk group name or ID. On subsequent cluster restarts, the disk group is automatically imported as shared. Note that it can be necessary to deport the disk group (using the vxdq deport diskgroup command) before invoking the vxdg utility.

#### Forcibly importing a disk group

You can use the -f option to the vxdg command to import a disk group forcibly.

Warning: The force option (-f) must be used with caution and only if you are fully aware of the consequences such as possible data corruption.

When a cluster is restarted, Veritas Volume Manager (VxVM) can refuse to auto-import a disk group for one of the following reasons:

 A disk in the disk group is no longer accessible because of hardware errors on the disk. In this case, use the following command to forcibly reimport the disk group:

```
# vxdq -s -f import diskgroup
```

Note: After a forced import, the data on the volumes may not be available and some of the volumes may be in the disabled state.

 Some of the disks in the shared disk group are not accessible, so the disk group cannot access all of its disks. In this case, a forced import is unsafe and must not be attempted because it can result in inconsistent mirrors.

### Converting a disk group from shared to private

You can convert shared disk groups on a master node or a slave node. If you run the vxdq command to convert the shared disk group on a slave node, the command is shipped to the master and executed on the master.

To convert a shared disk group to a private disk group, first deport it on the master node using this command:

```
# vxdg deport diskgroup
```

Then reimport the disk group on any cluster node using this command:

```
# vxdg import diskgroup
```

# Moving objects between shared disk groups

You can move objects between shared disk groups on a master node or a slave node. If you run the vxdg move command to move objects between shared disk groups on a slave node, the command is shipped to the master and executed on the master.

You can use the vxdq move command to move a self-contained set of Veritas Volume Manager (VxVM) objects such as disks and top-level volumes between disk groups. In a cluster, you can move such objects between private disk groups on any cluster node where those disk groups are imported.

See "Moving objects between disk groups" on page 893.

### Splitting shared disk groups

You can use the vxdq split command to remove a self-contained set of Veritas Volume Manager (VxVM) objects from an imported disk group, and move them to a newly created disk group.

See "Splitting disk groups" on page 896.

Splitting a private disk group creates a private disk group, and splitting a shared disk group creates a shared disk group. You can split a private disk group on any cluster node where that disk group is imported.

You can split a shared disk group or create a shared target disk group on a master node or a slave node. If you run the command to split a shared disk group or to create a shared target disk group on a slave node, the command is sent to the master and executed on the master.

## Joining shared disk groups

You cannot join a private disk group and a shared disk group.

You can use the vxdg join command to merge the contents of two imported disk groups. In a cluster, you can join two private disk groups on any cluster node where those disk groups are imported.

If the source disk group and the target disk group are both shared, you can perform the join from a master node or a slave node. If you run the command to perform the join on a slave node, the command is sent to the master and executed on the master.

See "Joining disk groups" on page 897.

### Changing the activation mode on a shared disk group

The activation mode for access by a cluster node to a shared disk group is set directly on that node.

The activation mode of a shared disk group can be changed using the following command:

# vxdq -q diskgroup set activation=mode

The activation mode is one of exclusivewrite or ew, readonly or ro, sharedread Or sr, sharedwrite Or sw, Or off.

If you use this command to change the activation mode of a shared disk group, you must first change the activation mode to off before setting it to any other value, as shown here:

```
# vxdg -g myshdg set activation=off
# vxdg -g myshdg set activation=readonly
```

See "Activation modes of shared disk groups" on page 165.

## Enabling I/O shipping for shared disk groups

The default for the I/O ship policy is off. You can turn on I/O shipping for all nodes.

#### To enable I/O shipping on a shared disk group

Set the I/O shipping policy to on for the specified disk group.

```
# vxdg -g diskgroup set ioship=on
```

#### To disable I/O shipping on a shared disk group

Set the I/O shipping policy to off for the specified disk group.

```
# vxdq -q diskgroup set ioship=off
```

### Setting the detach policy for shared disk groups

The default for the detach policy is global.

#### To change the detach policy on a shared disk group

To set the detach policy to local on a shared disk group.

```
# vxdq -q diskgroup set diskdetpolicy=local
```

To set the detach policy to global (the default).

```
# vxdg -g diskgroup set diskdetpolicy=global
```

### Controlling the CVM tolerance to storage disconnectivity

By default, CVM enables a node to join the cluster as long as it has access to all of the disks through another node. Similarly, as long as at least one node can access the disks in a shared disk group, CVM can import the shared disk group. This behavior occurs when the tunable parameter storage connectivity is set to asymmetric.

If required, you can configure CVM to require that a node has access to all of the disks in a shared disk group before the node can join the cluster. The connectivity is also required before a shared disk group can be imported. This behavior occurs when the tunable parameter storage connectivity is set to resilient.

The disk group version and cluster protocol version must be set to levels that support the asymmetric behavior.

#### To set the storage connectivity parameter to resilient

Display the current setting for the CVM tolerance to storage disconnectivity.

```
# vxtune storage connectivity
KEYWORD
                          CURRENT-VALUE DEFAULT-VALUE
storage connectivity asymmetric asymmetric
```

2 If the output shows that the current value is asymmetric, you can enable the resilient behavior with the following command:

```
# vxtune storage connectivity resilient
```

3 Verify the changed setting.

```
# vxtune storage_connectivity
KEYWORD
                         CURRENT-VALUE DEFAULT-VALUE
storage connectivity resilient asymmetric
```

# Handling cloned disks in a shared disk group

If a disk is cloned or copied in such a way to created a duplicate disk ID, you must perform special actions to import the disk into Veritas Volume Manager (VxVM). The procedures are the same for shared disk groups as for private disk groups. When you are ready to import the disk, specify the -s option to the vxdq import command:

```
# vxdg -s import diskgroup
```

See "Importing a disk group containing hardware cloned disks" on page 935.

# Creating volumes with exclusive open access by a node

When using the vxassist command to create a volume, you can use the exclusive=on attribute to specify that the volume may only be opened by one node in the cluster at a time. For example, to create the mirrored volume volumir in the disk group dskgrp, and configure it for exclusive open, use the following command:

```
# vxassist -q dskgrp make volmir 5q layout=mirror exclusive=on
```

Multiple opens by the same node are also supported. Any attempts by other nodes to open the volume fail until the final close of the volume by the node that opened it.

Specifying exclusive=off instead means that more than one node in a cluster can open a volume simultaneously. This is the default behavior.

## Setting exclusive open access to a volume by a node

Exclusive open access on a volume can be set from the any node in the cluster. Ensure that none of the nodes in the cluster have the volume open when setting this attribute.

You can set the exclusive=on attribute with the vxvol command to specify that an existing volume may only be opened by one node in the cluster at a time.

For example, to set exclusive open on the volume volmir in the disk group dskgrp, use the following command:

```
# vxvol -g dskgrp set exclusive=on volmir
```

Multiple opens by the same node are also supported. Any attempts by other nodes to open the volume fail until the final close of the volume by the node that opened it.

Specifying exclusive=off instead means that more than one node in a cluster can open a volume simultaneously. This is the default behavior.

### Displaying the cluster protocol version

The following command displays the cluster protocol version running on a node:

```
# vxdctl list
```

This command produces output similar to the following:

```
Volboot file
version: 3/1
seqno: 0.19
cluster protocol version: 130
hostid: giga
entries:
```

You can also check the existing cluster protocol version using the following command:

```
# vxdctl protocolversion
```

This produces output similar to the following:

Cluster running at protocol 130

### Displaying the supported cluster protocol version range

The following command displays the maximum and minimum protocol version supported by the node and the current protocol version:

#### # vxdctl support

This command produces output similar to the following:

```
Support information:
vxconfigd vrsn:
                  31
dg minimum:
                   20
dg maximum:
                180
kernel:
                  31
protocol minimum:
                  90
protocol maximum: 130
protocol current: 130
```

You can also use the following command to display the maximum and minimum cluster protocol version supported by the current Veritas Volume Manager (VxVM) release:

#### # vxdctl protocolrange

This produces output similar to the following:

```
minprotoversion: 90, maxprotoversion: 130
```

# Recovering volumes in shared disk groups

The varecover utility is used to recover plexes and volumes after disk replacement. When a node leaves a cluster, it can leave some mirrors in an inconsistent state. The vxrecover utility can be used to recover such volumes. The -c option to vxrecover causes it to recover all volumes in shared disk groups. The vxconfigd daemon automatically calls the vxrecover utility with the -c option when necessary.

Warning: While the vxrecover utility is active, there can be some degradation in system performance.

### Obtaining cluster performance statistics

The vxstat utility returns statistics for specified objects. In a cluster environment, vxstat gathers statistics from all of the nodes in the cluster. The statistics give the total usage, by all nodes, for the requested objects. If a local object is specified, its local usage is returned.

You can optionally specify a subset of nodes using the following form of the command:

```
# vxstat -g diskgroup -n node[,node...]
```

where node is the Cluster Volume Manager (CVM) node ID number. You can find out the CVM node ID by using the following command:

```
# vxclustadm nidmap
```

If a comma-separated list of nodes is supplied, the vxstat utility displays the sum of the statistics for the nodes in the list.

For example, to obtain statistics for node 2, volume vol1, use the following command:

```
# vxstat -q diskgroup -n 2 vol1
```

This command produces output similar to the following:

|     | OPERATIONS |      |       | BLOCKS |       | AVG TIME(ms) |       |  |
|-----|------------|------|-------|--------|-------|--------------|-------|--|
| TYP | NAME       | READ | WRITE | READ   | WRITE | READ         | WRITE |  |
| vol | vol1       | 2421 | 0     | 600000 | 0     | 99.0         | 0.0   |  |

To obtain and display statistics for the entire cluster, use the following command:

```
# vxstat -b
```

The statistics for all nodes are summed. For example, if node 1 performed 100 I/O operations and node 2 performed 200 I/O operations, vxstat -b displays a total of 300 I/O operations.

### Administering CVM from the slave node

Cluster Volume Manager (CVM) requires that the master node of the cluster executes configuration commands, which change the object configuration of a CVM shared disk group. Examples of configuration changes include creating shared disk groups, importing shared disk groups, deporting shared disk groups, and creating volumes or snapshots in a shared disk group.

Starting in 5.1 Service Pack 1 release of SFCFSHA, you can issue most configuration commands that operate on the shared disk group from any node in the cluster. If you issue the command on the slave node, CVM sends the commands from the slave node to the master node. CVM then executes the command on the master node. In normal conditions, Symantec recommends that you issue configuration-changing commands for a shared disk group on the master node. If the circumstances require, you can issue these commands from the slave node.

Commands that operate on private disk groups are not sent to the master node. Similarly, CVM does not send commands that operate locally on the slave node, such as vxprint and vxdisk list.

CVM uses the Group Membership Services and Atomic Broadcast (GAB) transport mechanism of Symantec Cluster Server (VCS) to send the commands from the slave node to the master node.

When you issue a command on the slave that is executed on the master, the command output (on the slave node) displays the object names corresponding to the master node. For example, the command displays the disk access name (daname) from the master node.

When run from a slave node, a query command such as vxtask or vxstat displays the status of the commands on the slave node. The command does not show the status of commands that originated from the slave node and that are executing on the master node.

Note the following error handling for commands that you originate from the slave node, which CVM executes on the master:

- If the vxconfigd daemon on either the slave node or on the master node fails, the command exits. The instance of the command on the master also exits. To determine if the command executed successfully, use the vxprint command to check the status of the Veritas Volume Manager (VxVM) objects.
- If the slave node that sent the command or the master node leaves the cluster while the master is executing the command, the command exits on the master node as well as on the slave node. To determine if the command executed successfully, use the vxprint command to check the status of the VxVM objects.

Note the following limitations for issuing CVM commands from the slave node:

- The CVM protocol version must be at least 100 on all nodes in the cluster. See "Displaying the cluster protocol version" on page 408.
- CVM uses the values in the defaults file on the master node when CVM executes the command. To avoid any ambiguity, Symantec recommends that you use the same values in the defaults file for each of the nodes in the cluster.
- CVM does not support executing all commands on the slave node. You must issue the following commands only on the master node:
  - Commands that specify a controller name. For example:

- # vxassist -q shareddq make sharedvol 20M ctlr:fscsi0
- Commands that specify both a shared disk group and a private disk group. For example:
  - # vxdq destroy privatedg shareddg
- Commands that include the defaults file as an argument. For example:
  - # vxassist -d defaults file
- Veritas Volume Replicator (VVR) commands including vxibc, vxrlink, vxrsync, vxrvg, vrport, vrstat, and vradmin.
- The vxdisk command options that act on shared disk groups.

See "CVM commands supported for executing on the slave node" on page 1105.

# Administering Flexible Storage Sharing

Installing SFCFSHA automatically enables the Flexible Storage Sharing feature (FSS). No additional installation steps are required. LLT, GAB, and fencing must be configured before administering FSS. The fencing coordination points can either be SCSI-3 PR capable shared storage or CP servers.

See the Symantec Storage Foundation Cluster File System High Availability Installation Guide.

FSS administrative tasks include exporting a disk for FSS, setting the FSS option on a disk group, setting the host prefix for intuitive naming of devices connected to the host, displaying exported disks and network shared disks, and optionally tuning FSS memory consumption.

See "About Flexible Storage Sharing" on page 193.

See "About Flexible Storage Sharing disk support" on page 412.

### About Flexible Storage Sharing disk support

CVM relies on unique disk IDs (UDIDS) for identifying disks across different nodes in the cluster. FSS only supports disks that have the capability of generating unique IDs.

FSS supports the following disks:

Disks that are listed in the Symantec Hardware Compatibility List (HCL)

- Disks that have a JBOD definition specified using the vxddladm addjbod CLI. You must ensure that the specification is such that it provides a unique way of identifying a specific disk in your environment.
- SCSI-3 disks that provide an IEEE certified NAA ID in the VPD page 0x83 inquiry data

The vxddladm checkfss diskname command can be used to test if the disk complies with the required conditions. If the conditions are not met, adding the disks to an FSS configuration using the vxdisk export diskname command fails.

## About the volume layout for Flexible Storage Sharing disk groups

By default, a volume in disk groups with the FSS attribute set is mirrored across hosts. This default layout ensures that data is available if any one host becomes unavailable. Associated instant data change object (DCO) log volumes are also created by default.

The following volume attributes are assumed by default:

- mirror=host
- nmirror=2
- logtype=dco
- ndcomirror=2
- dcoversion=30

You can specify the hosts on which to allocate the volume by using the host disk class.

See "Using the host disk class and allocating storage" on page 417.

Traditionally with disk groups without the FSS attribute set, the default volume layout is concatenated. However, you can still choose to create concatenated volumes in disk groups with the FSS attribute set by explicitly using the layout=concat option of the vxassist command.

By default, the mirrored volume is allocated across hosts. If host-specific storage is not available to meet this criteria, then the volume is allocated on external storage, with the default layout as concatenated as with traditional disk groups.

Existing disk classes, such as dm, can be used with FSS. The host prefix in a disk access name indicates the host to which the disk is connected.

For example, you can create a volume with one plex on a local disk (disk1), and another plex on a remote disk(hostA disk2) where the host prefix (hostA) for the remote disk represents another host in the cluster:

# vxassist -g mydg make vol1 10g layout=mirror dm:disk1 dm:hostA disk2

See "Administering mirrored volumes using vxassist" on page 418.

You can also use the vxdisk list accessname command to display connectivity information, such as information about which hosts are connected to the disk.

### Setting the host prefix

The host prefix is used to name exported devices. It provides a way to intuitively identify the origin of the disk, for example, the host to which the disk is physically connected. The vxdctl command sets the host prefix. By setting the instance for the host prefix, you can set an alternate host identifier that satisfies the disk access name length constraint.

**Note:** Disks from an array enclosure are not displayed with a host prefix.

In the case of direct attached storage (DAS) disks, VxVM device names for different disks on different nodes may be same. When such disks are used in an FSS environment, the remote disks created for these disks on the remote node may cause confusion as the remote disk and locally attached DAS disk may end up having same VxVM device name. To avoid confusion, a hostprefix is added to the exported disk. With this naming scheme it is also possible to trace the source of the given remote disk apart from providing a unique namespace.

In the case of array based enclosures connected through the SAN or Fibre Channel (FC), it possible to connect different enclosures of the same type (same vendor, same model) to different nodes exclusively and thus create a DAS-type topology. In such cases, there is also the possibility of the same VxVM device name getting assigned to different disks on different nodes. If such disks are exported for use in an FSS environment, the same confusion over names can arise. In such cases however, the hostprefix will not be attached to the exported disks. The naming conflicts will be resolved by adding a serial number to the VxVM device name for disks with same name.

The difference of naming behavior between DAS disks and enclosure based disks exists due to the following reasons. It is possible for the enclosure to be connected to only one node at any given instance of a CVM cluster. However, with a node join there could be two (or more) nodes connected to the enclosure at another instance. With nodes dynamically joining and leaving the cluster, connectivity to array enclosures can also change dynamically. Therfore, it is not reliable to use the connectivity information to decide if the topology is SAN or DAS, to decide whether the host-prefix needs to be added or not. As a result, CVM does not add a hostprefix to VxVM devices based on enclosure connectivity. Instead when a naming conflict occurs, a serial number is added to the VxVM device name. On the other hand DAS disks can be attached to only one node at a time, and thus it is safe to add a hostprefix by default (without waiting for the naming conflict to occur).

By default Cluster Volume Manager (CVM) uses the host name from the Symantec Cluster Server (VCS) configuration file as the host prefix. If the hostid in /etc/vx/volboot file is greater than 15 characters, and if a shorter host prefix is not set using vxdct1, Cluster Manager node IDs (CMID) are used as prefixes.

For more information, see the vxdctl (1M) manual page.

The following command sets/modifies the logical name for the host as the failure domain:

# vxdctl set hostprefix=logicalname

To unset the logical name for the host as the failure domain, use the following command:

# vxdctl unset hostprefix

The vxdctl list command displays the logical name set as the host prefix.

## Exporting a disk for Flexible Storage Sharing

To use disks that are not physically shared across all nodes of a cluster (disks that are connected to one or more nodes of the cluster), the disks must first be exported for network sharing. Exporting a device makes the device available to all nodes in the cluster. The vxdisk command lets you export or unexport one or more disks for or from network sharing.

Note: To ensure data protection, FSS uses PGR-based data disk fencing. For disks that are purely locally attached, fencing is implicitly handled within FSS, since all the I/Os to the disk go through the node to which the disk is directly connected. Therefore, devices that do not support SCSI3 PGR are supported with FSS with fencing. For disks that are connected to multiple hosts but do not support SCSI3 PGR, there is no way to ensure that fencing is enabled and thus this configuration is not supported when fencing is enabled.

The following command exports one or more disks for network sharing:

# vxdisk export accessname1 accessname2

where accessname1 and accessname2 are the access names of the disks you want to export for network sharing.

In addition, you can use the -o alldisks and -o local options to export all local and all shared disks, and all locally connected disks, respectively.

Note: Boot disks, opaque disks, disks part of imported or deported disks groups, and non-VxVM disks cannot be exported.

Alternately, the following command unexports one or more disks from network sharing:

# vxdisk unexport accessname1 accessname2

where accessname1 and accessname2 are the disk access names of the disks you want to unexport from network sharing.

In addition, you can use the -o alldisks and -o local options to unexport all local and shared disks, and all locally connected disks, respectively.

Disks can also be configured for FSS by exporting them during initialization using the vxdisksetup and vxdisk init commands.

Initialize the disks with network sharing enabled, using one of the following commands:

- # vxdisksetup -i disk address export
- # vxdisk [-f] init accessname export

where disk address is the device that corresponds to the disk being operated on and accessname is the system-specific name that relates to the disk address.

After exporting a disk, you can use the vxdisk list and vxprint commands to list network shared disks, and identify disks that are remote to the node on which you run the command.

See "Displaying exported disks and network shared disk groups" on page 419.

Once a disk is exported, you can create shared disk groups using any combination of network shared disks and physically shared disks. Before adding a disk to a disk group, the Flexible Storage Sharing attribute needs to be set on the shared disk group.

See "Setting the Flexible Storage Sharing attribute on a disk group" on page 416.

### Setting the Flexible Storage Sharing attribute on a disk group

The FSS attribute needs to be set on a disk group before any exported disks can be added to the disk group. This prevents the accidental addition of exported disks to disk groups. In addition, the tunable parameter storage connectivity must be set to asymmetric. The FSS attribute can only be set on shared disk groups.

The vxdg command lets you create a disk group with the FSS attribute turned on or set the FSS attribute on an existing disk group.

Note: The disk group version must be set to 190 or higher in order to create or set an FSS disk group. When setting and importing an existing disk group, you may need to upgrade the disk group version.

The following command sets the FSS attribute on a disk group during initialization:

```
# vxdg -s -o fss init diskgroup [medianame=] accessname
```

where diskgroup is the disk group name, medianame is the administrative name chosen for a VM disk, and accessname is the device name or disk access name.

The following command sets the FSS attribute on a disk group:

```
# vxdq -q diskgroup set fss=on
```

The following command sets the FSS attribute on a disk group during a disk group import:

```
# vxdq -s -o fss=on import diskgroup
```

After setting the FSS attribute on a disk group, you can use the vxdq list command on a specified disk group to list all hosts in the cluster contributing their local disks to the disk group, and storage enclosures from which disks have been added to the disk group. Once you have created a disk group with the FSS attribute turned on or set the FSS attribute on an existing disk group, the ioship policy is set to on and the disk detach policy is set to local detach policy.

See "Displaying exported disks and network shared disk groups" on page 419.

### Using the host disk class and allocating storage

You can use the vxassist command to use the host disk class for storage allocation. The host class specifies the host from which to allocate storage. The host class only applies to disk groups configured for FSS.

The host disk class instance is the same as the host name from the Symantec Cluster Server (VCS) configuration file, which can be displayed using the vxclustadm nidmap command.

Mirrored volumes can be created with mirrors across hosts using the host disk class using the mirror=host parameter:

```
# vxassist -g mydg make voll 10g host:vm240v5 host:vm240v6
```

### Administering mirrored volumes using vxassist

By default, a volume in disk groups with the FSS attribute set is mirrored across hosts. You can use the vxassist command to create mirrored volume sets spanning across mixed media types, or using a combination of internal disks and external shared disks (i.e. SAN-attached disks).

#### To create a mirrored volume with HDD and SSD disks

- Create a volume on either the HDD or the SSD disk:
  - # vxassist -q diskgroup make vol1 maxsize layout=concat init=none Where diskgroup is the diskgroup name. HDD is selected by default.
- 2 Add a plex based on SSD(s):
  - # vxassist -g diskgroup mirror vol1 mediatype:ssd
- 3 Activate the volume:
  - # vxvol -q diskgroup init active vol1

**Note:** The mirrored volume may not preserve allocation constraints set.

If you have created a mirrored volume on an SSD disk using the init=none option, you can manually add a new mirror for a DCO volume using the following command:

```
# vxassist -g diskgroup mirror volume-dcl diskname
```

Where diskgroup is the diskgroup name and diskname is the name of a disk from the host on which the new data mirror was added. Symantec recommends that you specify the name of a disk on which the data mirror was created.

<sup>#</sup> vxassist -q mydq make voll 10g mirror=host

#### To create a mirrored volume using internal disks and external physically shared disks

1 Create a volume on either the internal disk or the external physically shared disks:

```
# vxassist -g diskgroup make vol1 maxsize layout=concat init=none
host:host1
```

Where diskgroup is the diskgroup name.

2 Add a plex based on external shared disks:

```
# vxassist -g diskgroup mirror vol1 enclr:emc0
```

3 Activate the volume:

```
# vxvol -q diskgroup init active vol1
```

Note: Specifying the host disk class allocates the volume on the internal storage that is connected to the specified host.

See "Using the host disk class and allocating storage" on page 417.

### Displaying exported disks and network shared disk groups

The vxdisk list and vxprint commands list network shared disks identifying the disks that are remote to the host from which the command is run. The yxdisk list command also provides an option to list disks while filtering out all remote disks.

To display exported disks, use the vxdisk list command:

#### # vxdisk list

| DEVICE          | TYPE         | DISK | GROUP | STATUS          |
|-----------------|--------------|------|-------|-----------------|
| disk_01         | auto:cdsdisk | -    | -     | online exported |
| disk_02         | auto:cdsdisk | -    | -     | online exported |
| vm240v6_disk_01 | auto:cdsdisk | -    | -     | online remote   |
| vm240v6 disk 02 | auto:cdsdisk | _    | _     | online remote   |

The disk name includes a prefix that indicates the host to which the disk is attached. For example, for disk vm240v6 disk 01, vm240v6 is the host prefix. The exported status flag denotes disks that have been exported for FSS. The remote flag denotes disks that are not local to the host on which the command is run.

If the accessname argument is specified, disk connectivity information is displayed in the long listing output. This information is available only if the node on which the command is run is part of a CVM cluster.

The -o local option of the wxdisk list command filters out all remote disks.

#### For example:

#### # vxdisk -o local list

| DEVICE  | TYPE         | DISK | GROUP | STATUS          |
|---------|--------------|------|-------|-----------------|
| disk_01 | auto:cdsdisk | -    | -     | online exported |
| disk 02 | auto:cdsdisk | _    | _     | online          |

The -o fullshared option displays all disks that are shared across all active nodes. The -o partialshared option displays all disks that are partially shared. Partially shared disks are connected to more than one node but not all the active nodes in the cluster.

Alternately, you can use the vxprint command to display remote disks in a disk group:

#### # vxprint

Disk group: sdg

| ΤY | NAME   |
|----|--------|
| dg | sdg    |
| dm | disk_1 |
| dm | disk_4 |
| dm | disk 5 |

| ASSOC          | KSTATE | LENGTH  | PLOFFS | STATE  | TUTIL0 | PUTIL0 |
|----------------|--------|---------|--------|--------|--------|--------|
| sdg            | -      | -       | -      | -      | -      | -      |
| vm240v6_disk_1 | -      | 2027264 | -      | REMOTE | -      | -      |
| vm240v6_disk_4 | -      | 2027264 | -      | REMOTE | -      | -      |
| disk5          | _      | 2027264 | _      | _      | _      | _      |

The vxdq list command displays hosts in the cluster that contribute their local disks to the disk group and storage enclosures from which disks have been added to the disk group. The hosts contributing their local disks to the disk groups and storage enclosures from which disks have been added to the disk group are listed under the storage-sources field.

Example output from this command is as follows:

Group: mvda

dgid: 1343697721.24.vm240v5

import-id: 33792.24 flags: shared cds version: 190

alignment: 8192 (bytes)

detach-policy:local

ioship: on fss: on

```
local-activation: shared-write
storage-sources: vm240v5 vm240v6 emc0
```

### Tuning Flexible Storage Sharing memory consumption

In remote direct memory access (RDMA) environments, you can limit the memory consumption for shipping I/O over the network by assigning the buffer pool memory in the LLT configuration file. The LLT BUFFOOL MAXMEM tunable lets you specify a minimum amount of memory that can be pre-allocated and the maximum amount of memory that can be allocated for the LLT buffer pool. This buffer pool is used to allocate memory for RDMA operations and packet allocation, which are delivered to the LLT clients. The default value is 4GB, the minimum value is 1GB, and the maximum value is 10GB. You must specify the value in GB.

See the Symantec Cluster Server Installation Guide for more information on LLT configuration files.

# Administering ODM

This section provides instructions for the following Oracle Disk Manager (ODM) administration tasks:

- Verifying the ODM port
- Starting ODM

If you encounter issues while administering ODM, refer to the troubleshooting section for assistance.

### Verifying the ODM port

It is recommended to enable Oracle Disk Manager (ODM) in SFCFSHA. Run the following command to verify that ODM is running:

```
#gabconfig -a | grep "Port d"
```

## Starting ODM

The following procedure provides instructions for starting Oracle Disk Manager (ODM).

#### To start ODM

Run the following command:

```
# /etc/init.d/vxodm start
```

# About administering I/O fencing

The I/O fencing feature provides the following utilities that are available through the VRTSvxfen RPM:

vxfentsthdw Tests SCSI-3 functionality of the disks for I/O fencing

See "About the vxfentsthdw utility" on page 422.

vxfenconfig Configures and unconfigures I/O fencing

Lists the coordination points used by the vxfen driver.

vxfenadm Displays information on I/O fencing operations and manages

SCSI-3 disk registrations and reservations for I/O fencing

See "About the vxfenadm utility" on page 430.

vxfenclearpre Removes SCSI-3 registrations and reservations from disks

See "About the vxfenclearpre utility" on page 436.

Replaces coordination points without stopping I/O fencing vxfenswap

See "About the vxfenswap utility" on page 439.

vxfendisk Generates the list of paths of disks in the disk group. This utility

requires that Veritas Volume Manager (VxVM) is installed and

configured.

The I/O fencing commands reside in the /opt/VRTS/bin folder. Make sure you added this folder path to the PATH environment variable.

Refer to the corresponding manual page for more information on the commands.

### About the vxfentsthdw utility

You can use the vxfentsthdw utility to verify that shared storage arrays to be used for data support SCSI-3 persistent reservations and I/O fencing. During the I/O fencing configuration, the testing utility is used to test a single disk. The utility has other options that may be more suitable for testing storage devices in other configurations. You also need to test coordinator disk groups.

See the Symantec Storage Foundation Cluster File System High Availability Installation Guide to set up I/O fencing.

The utility, which you can run from one system in the cluster, tests the storage used for data by setting and verifying SCSI-3 registrations on the disk or disks you specify, setting and verifying persistent reservations on the disks, writing data to the disks and reading it, and removing the registrations from the disks.

Refer also to the vxfentsthdw(1M) manual page.

#### General guidelines for using the vxfentsthdw utility

Review the following guidelines to use the vxfentsthdw utility:

The utility requires two systems connected to the shared storage.

Caution: The tests overwrite and destroy data on the disks, unless you use the -r option.

- The two nodes must have SSH (default) or rsh communication. If you use rsh, launch the vxfentsthdw utility with the -n option.
  - After completing the testing process, you can remove permissions for communication and restore public network connections.
- To ensure both systems are connected to the same disk during the testing, you can use the vxfenadm -i diskpath command to verify a disk's serial number. See "Verifying that the nodes see the same disk" on page 435.
- For disk arrays with many disks, use the -m option to sample a few disks before creating a disk group and using the -g option to test them all.
- The utility indicates a disk can be used for I/O fencing with a message resembling:

```
The disk /dev/sdx is ready to be configured for
I/O Fencing on node sys1
```

If the utility does not show a message stating a disk is ready, verification has failed.

- The -○ option overrides disk size-related errors and the utility proceeds with other tests, however, the disk may not setup correctly as the size may be smaller than the supported size. The supported disk size for data disks is 256 MB and for coordinator disks is 128 MB.
- If the disk you intend to test has existing SCSI-3 registration keys, the test issues a warning before proceeding.

#### About the vxfentsthdw command options

Table 15-3 describes the methods that the utility provides to test storage devices.

**Table 15-3** vxfentsthdw options

| vxfentsthdw option | Description                                                                                                    | When to use                                                                                                    |
|--------------------|----------------------------------------------------------------------------------------------------|----------------------------------------------------------------------------------------------------|
| -n                 | Utility uses rsh for communication.                                                                                                    | Use when rsh is used for communication.                                                                                                    |
| -r                 | Non-destructive testing. Testing of the disks for SCSI-3 persistent reservations occurs in a non-destructive way; that is, there is only testing for reads, not writes. Can be used with $-m$ , $-f$ , or $-g$ options. | Use during non-destructive testing.  See "Performing non-destructive testing on the disks using the -r option" on page 427.                                                                              |
| -t                 | Testing of the return value of SCSI TEST UNIT (TUR) command under SCSI-3 reservations. A warning is printed on failure of TUR testing.                                                                                  | When you want to perform TUR testing.                                                                                                    |
| -d                 | Use Dynamic Multi-Pathing (DMP) devices.  Can be used with -c or -g options.                                                                                                    | By default, the vxfentsthdw script picks up the DMP paths for disks in the disk group. If you want the script to use the raw paths for disks in the disk group, use the -w option.                       |
| -W                 | Use raw devices.  Can be used with -c or -g options.                                                                                                    | With the -w option, the vxfentsthdw script picks the operating system paths for disks in the disk group. By default, the script uses the -d option to pick up the DMP paths for disks in the disk group. |
| -c                 | Utility tests the coordinator disk group prompting for systems and devices, and reporting success or failure.                                                                                                    | For testing disks in coordinator disk group.  See "Testing the coordinator disk group using the -c option of vxfentsthdw" on page 425.                                                                   |

**Table 15-3** vxfentsthdw options (continued)

| vxfentsthdw option | Description                                                                                                    | When to use                                                                                                    |
|--------------------|----------------------------------------------------------------------------------------------------|----------------------------------------------------------------------------------------------------|
| -m                 | Utility runs manually, in interactive mode, prompting for systems and devices, and reporting success or failure.  Can be used with -r and -t optionsm is the default option. | For testing a few disks or for sampling disks in larger arrays.  See "Testing the shared disks using the vxfentsthdw -m option" on page 427.                                                                                              |
| -f filename        | Utility tests system and device combinations listed in a text file.  Can be used with -r and -t options.                                                                     | For testing several disks.  See "Testing the shared disks listed in a file using the vxfentsthdw -f option" on page 429.                                                                                                    |
| -g disk_group      | Utility tests all disk devices in a specified disk group.  Can be used with -r and -t options.                                                                               | For testing many disks and arrays of disks. Disk groups may be temporarily created for testing purposes and destroyed (ungrouped) after testing.  See "Testing all the disks in a disk group using the vxfentsthdw-g option" on page 429. |
| -0                 | Utility overrrides disk size-related errors.                                                                                                    | For testing SCSI-3 Reservation compliance of disks, but, overrides disk size-related errors.                                                                                                    |

#### Testing the coordinator disk group using the -c option of vxfentsthdw

Use the <code>vxfentsthdw</code> utility to verify disks are configured to support I/O fencing. In this procedure, the vxfentsthdw utility tests the three disks, one disk at a time from each node.

The procedure in this section uses the following disks for example:

- From the node sys1, the disks are seen as /dev/sdg, /dev/sdh, and /dev/sdi.
- From the node sys2, the same disks are seen as /dev/sdx, /dev/sdy, and /dev/sdz.

Note: To test the coordinator disk group using the vxfentsthdw utility, the utility requires that the coordinator disk group, vxfencoorddg, be accessible from two nodes.

#### To test the coordinator disk group using vxfentsthdw -c

Use the vxfentsthdw command with the -c option. For example:

```
# vxfentsthdw -c vxfencoorddg
```

2 Enter the nodes you are using to test the coordinator disks:

```
Enter the first node of the cluster: sys1
Enter the second node of the cluster: sys2
```

3 Review the output of the testing process for both nodes for all disks in the coordinator disk group. Each disk should display output that resembles:

```
ALL tests on the disk /dev/sdg have PASSED.
The disk is now ready to be configured for I/O Fencing on node
sys1 as a COORDINATOR DISK.
```

```
ALL tests on the disk /dev/sdx have PASSED.
The disk is now ready to be configured for I/O Fencing on node
sys2 as a COORDINATOR DISK.
```

4 After you test all disks in the disk group, the vxfencoorddg disk group is ready for use.

#### Removing and replacing a failed disk

If a disk in the coordinator disk group fails verification, remove the failed disk or LUN from the vxfencoorddg disk group, replace it with another, and retest the disk group.

#### To remove and replace a failed disk

- Use the vxdiskadm utility to remove the failed disk from the disk group. Refer to the Symantec Storage Foundation Administrator's Guide.
- 2 Add a new disk to the node, initialize it, and add it to the coordinator disk group.

See the Symantec Storage Foundation Cluster File System High Availability Installation Guide for instructions to initialize disks for I/O fencing and to set up coordinator disk groups.

If necessary, start the disk group.

See the Symantec Storage Foundation Cluster File System High Availability Administrator's Guide for instructions to start the disk group.

3 Retest the disk group.

See "Testing the coordinator disk group using the -c option of vxfentsthdw" on page 425.

#### Performing non-destructive testing on the disks using the -r option

You can perform non-destructive testing on the disk devices when you want to preserve the data.

#### To perform non-destructive testing on disks

To test disk devices containing data you want to preserve, you can use the -r option with the -m, -f, or -g options.

For example, to use the -m option and the -r option, you can run the utility as follows:

# vxfentsthdw -rm

When invoked with the -r option, the utility does not use tests that write to the disks. Therefore, it does not test the disks for all of the usual conditions of use.

#### Testing the shared disks using the vxfentsthdw -m option

Review the procedure to test the shared disks. By default, the utility uses the -m option.

This procedure uses the /dev/sdx disk in the steps.

If the utility does not show a message stating a disk is ready, verification has failed. Failure of verification can be the result of an improperly configured disk array. It can also be caused by a bad disk.

If the failure is due to a bad disk, remove and replace it. The vxfentsthdw utility indicates a disk can be used for I/O fencing with a message resembling:

```
The disk /dev/sdx is ready to be configured for
I/O Fencing on node sys1
```

Note: For A/P arrays, run the vxfentsthdw command only on active enabled paths.

#### To test disks using the vxfentsthdw script

- 1 Make sure system-to-system communication is functioning properly.
- 2 From one node, start the utility.

```
# vxfentsthdw [-n]
```

3 After reviewing the overview and warning that the tests overwrite data on the disks, confirm to continue the process and enter the node names.

```
***** WARNING!!!!!! *****
THIS UTILITY WILL DESTROY THE DATA ON THE DISK!!
Do you still want to continue : [y/n] (default: n) y
Enter the first node of the cluster: sys1
Enter the second node of the cluster: sys2
```

4 Enter the names of the disks you are checking. For each node, the disk may be known by the same name:

```
Enter the disk name to be checked for SCSI-3 PGR on node
sys1 in the format:
        for dmp: /dev/vx/rdmp/sdx
        for raw: /dev/sdx
Make sure it's the same disk as seen by nodes sys1 and sys2
/dev/sdr
Enter the disk name to be checked for SCSI-3 PGR on node
sys2 in the format:
       for dmp: /dev/vx/rdmp/sdx
        for raw: /dev/sdx
Make sure it's the same disk as seen by nodes sys1 and sys2
/dev/sdr
```

If the serial numbers of the disks are not identical, then the test terminates.

- 5 Review the output as the utility performs the checks and report its activities.
- 6 If a disk is ready for I/O fencing on each node, the utility reports success:

```
ALL tests on the disk /dev/sdx have PASSED
The disk is now ready to be configured for I/O Fencing on node
svs1
Removing test keys and temporary files, if any ...
```

7 Run the vxfentsthdw utility for each disk you intend to verify.

#### Testing the shared disks listed in a file using the vxfentsthdw -f option

Use the -f option to test disks that are listed in a text file. Review the following example procedure.

#### To test the shared disks listed in a file

Create a text file disks test to test two disks shared by systems sys1 and sys2 that might resemble:

```
sys1 /dev/sdz sys2 /dev/sdy
sys1 /dev/sdu sys2 /dev/sdw
```

where the first disk is listed in the first line and is seen by sys1 as /dev/sdz and by sys2 as /dev/sdy. The other disk, in the second line, is seen as /dev/sdu from sys1 and /dev/sdw from sys2. Typically, the list of disks could be extensive.

2 To test the disks, enter the following command:

```
# vxfentsthdw -f disks_test
```

The utility reports the test results one disk at a time, just as for the -m option.

#### Testing all the disks in a disk group using the vxfentsthdw -g option

Use the -g option to test all disks within a disk group. For example, you create a temporary disk group consisting of all disks in a disk array and test the group.

Note: Do not import the test disk group as shared; that is, do not use the -s option with the vxdg import command.

After testing, destroy the disk group and put the disks into disk groups as you need.

#### To test all the disks in a disk group

- Create a disk group for the disks that you want to test.
- 2 Enter the following command to test the disk group test\_disks\_dg:

```
# vxfentsthdw -g test disks dg
```

The utility reports the test results one disk at a time.

#### Testing a disk with existing keys

If the utility detects that a coordinator disk has existing keys, you see a message that resembles:

There are Veritas I/O fencing keys on the disk. Please make sure that I/O fencing is shut down on all nodes of the cluster before continuing.

```
***** WARNING!!!!!! *****
```

THIS SCRIPT CAN ONLY BE USED IF THERE ARE NO OTHER ACTIVE NODES IN THE CLUSTER! VERIFY ALL OTHER NODES ARE POWERED OFF OR INCAPABLE OF ACCESSING SHARED STORAGE.

```
If this is not the case, data corruption will result.
```

```
Do you still want to continue : [y/n] (default: n) y
```

The utility prompts you with a warning before proceeding. You may continue as long as I/O fencing is not yet configured.

### About the vxfenadm utility

Administrators can use the vxfenadm command to troubleshoot and test fencing configurations.

The command's options for use by administrators are as follows:

| -S | read the keys on a disk and display the keys in numeric, character, and node format |  |  |  |  |  |
|----|-------------------------------------------------------------------------------------|--|--|--|--|--|
|    | Note: The $-g$ and $-G$ options are deprecated. Use the $-s$ option.                |  |  |  |  |  |
| -i | read SCSI inquiry information from device                                           |  |  |  |  |  |
| -m | register with disks                                                                 |  |  |  |  |  |
| -n | make a reservation with disks                                                       |  |  |  |  |  |
| -p | remove registrations made by other systems                                          |  |  |  |  |  |
| -r | read reservations                                                                   |  |  |  |  |  |
| -X | remove registrations                                                                |  |  |  |  |  |

Refer to the vxfenadm(1M) manual page for a complete list of the command options.

#### About the I/O fencing registration key format

The keys that the vxfen driver registers on the data disks and the coordinator disks consist of eight bytes. The key format is different for the coordinator disks and data disks.

The key format of the coordinator disks is as follows:

| Byte  | 0 | 1 | 2      | 3      | 4      | 5      | 6      | 7      |
|-------|---|---|--------|--------|--------|--------|--------|--------|
| Value | V | F | cID 0x | cID 0x | cID 0x | cID 0x | nID 0x | nID 0x |

#### where:

- VF is the unique identifier that carves out a namespace for the keys (consumes two bytes)
- cID 0x is the LLT cluster ID in hexadecimal (consumes four bytes)
- nID 0x is the LLT node ID in hexadecimal (consumes two bytes)

The vxfen driver uses this key format in both sybase mode of I/O fencing.

The key format of the data disks that are configured as failover disk groups under VCS is as follows:

| Byte  | 0     | 1 | 2 | 3 | 4 | 5 | 6 | 7 |
|-------|-------|---|---|---|---|---|---|---|
| Value | A+nID | V | С | S |   |   |   |   |

where nID is the LLT node ID

For example: If the node ID is 1, then the first byte has the value as B ('A' + 1 = B).

The key format of the data disks configured as parallel disk groups under Cluster Volume Manager (CVM) is as follows:

| Byte  | 0     | 1 | 2 | 3 | 4       | 5       | 6       | 7       |
|-------|-------|---|---|---|---------|---------|---------|---------|
| Value | A+nID | Р | G | R | DGcount | DGcount | DGcount | DGcount |

where DGcount is the count of disk groups in the configuration (consumes four bytes).

By default, CVM uses a unique fencing key for each disk group. However, some arrays have a restriction on the total number of unique keys that can be registered. In such cases, you can use the same key for alldgs tunable parameter to change the default behavior. The default value of the parameter is off. If your configuration hits the storage array limit on total number of unique keys, you can change the value to on using the vxdefault command as follows:

```
# vxdefault set same_key_for_alldgs on
# vxdefault list
KEYWORD
                   CURRENT-VALUE DEFAULT-VALUE
same key for alldgs on
                                  off
```

If the tunable is changed to on, all subsequent keys that the CVM generates on disk group imports or creates have '0000' as their last four bytes (DGcount is 0). You must deport and re-import all the disk groups that are already imported for the changed value of the same key for alldgs tunable to take effect.

#### Displaying the I/O fencing registration keys

You can display the keys that are currently assigned to the disks using the vxfenadm command.

The variables such as disk 7, disk 8, and disk 9 in the following procedure represent the disk names in your setup.

#### To display the I/O fencing registration keys

To display the key for the disks, run the following command: 1

```
# vxfenadm -s disk name
```

For example:

■ To display the key for the coordinator disk /dev/sdx from the system with node ID 1, enter the following command:

```
# vxfenadm -s /dev/sdx
key[1]:
  [Numeric Format]: 86,70,68,69,69,68,48,48
  [Character Format]: VFDEED00
* [Node Format]: Cluster ID: 57069 Node ID: 0 Node Name: sys1
```

The -s option of vxfenadm displays all eight bytes of a key value in three formats. In the numeric format,

- The first two bytes, represent the identifier VF, contains the ASCII value 86.70.
- The next four bytes contain the ASCII value of the cluster ID 57069 encoded in hex (0xDEED) which are 68, 69, 69, 68.
- The remaining bytes contain the ASCII value of the node ID 0 (0x00) which are 48, 48. Node ID 1 would be 01 and node ID 10 would be 0A.

An asterisk before the Node Format indicates that the vxfenadm command is run from the node of a cluster where LLT is configured and is running.

To display the keys on a CVM parallel disk group:

```
# vxfenadm -s /dev/vx/rdmp/disk_7
Reading SCSI Registration Keys...
Device Name: /dev/vx/rdmp/disk 7
Total Number Of Keys: 1
key[0]:
  [Numeric Format]: 66,80,71,82,48,48,48,49
  [Character Format]: BPGR0001
  [Node Format]: Cluster ID: unknown Node ID: 1 Node Name: sys2
```

To display the keys on a Symantec Cluster Server (VCS) failover disk group:

```
Reading SCSI Registration Keys...
Device Name: /dev/vx/rdmp/disk 8
Total Number Of Keys: 1
key[0]:
  [Numeric Format]: 65,86,67,83,0,0,0,0
```

# vxfenadm -s /dev/vx/rdmp/disk 8

```
[Character Format]: AVCS
[Node Format]: Cluster ID: unknown Node ID: 0 Node Name: sys1
```

To display the keys that are registered in all the disks specified in a disk file:

```
# vxfenadm -s all -f disk filename
```

For example:

To display all the keys on coordinator disks:

# vxfenadm -s all -f /etc/vxfentab

```
Device Name: /dev/vx/rdmp/disk 9
Total Number Of Keys: 2
key[0]:
[Numeric Format]: 86,70,70,68,57,52,48,49
[Character Format]: VFFD9401
* [Node Format]: Cluster ID: 64916 Node ID: 1 Node Name: sys2
key[1]:
[Numeric Format]: 86,70,70,68,57,52,48,48
[Character Format]: VFFD9400
* [Node Format]: Cluster ID: 64916 Node ID: 0 Node Name: sys1
```

You can verify the cluster ID using the <code>lltstat -c</code> command, and the node ID using the lltstat -N command. For example:

```
# 11tstat -C
57069
```

If the disk has keys that do not belong to a specific cluster, then the vxfenadm command cannot look up the node name for the node ID, and hence prints the node name as unknown. For example:

```
Device Name: /dev/vx/rdmp/disk 7
Total Number Of Keys: 1
key[0]:
  [Numeric Format]: 86,70,45,45,45,45,48,49
  [Character Format]: VF----01
  [Node Format]: Cluster ID: unknown Node ID: 1 Node Name: sys2
```

For disks with arbitrary format of keys, the vxfenadm command prints all the fields as unknown. For example:

```
[Numeric Format]: 65,66,67,68,49,50,51,45
[Character Format]: ABCD123-
```

```
[Node Format]: Cluster ID: unknown Node ID: unknown
      Node Name: unknown
```

# Verifying that the nodes see the same disk

To confirm whether a disk (or LUN) supports SCSI-3 persistent reservations, two nodes must simultaneously have access to the same disks. Because a shared disk is likely to have a different name on each node, check the serial number to verify the identity of the disk. Use the vxfenadm command with the -i option to verify that the same serial number for the LUN is returned on all paths to the LUN.

For example, an EMC disk is accessible by the /dev/sdr path on node A and the /dev/sdt path on node B.

#### To verify that the nodes see the same disks

- Verify the connection of the shared storage for data to two of the nodes on which you installed Symantec Storage Foundation Cluster File System High Availability.
- From node A, enter the following command: 2

#### # vxfenadm -i /dev/sdr

Vendor id : EMC

Product id : SYMMETRIX Revision : 5567 Serial Number : 42031000a

The same serial number information should appear when you enter the equivalent command on node B using the /dev/sdt path.

On a disk from another manufacturer, Hitachi Data Systems, the output is different and may resemble:

#### # vxfenadm -i /dev/sdt

Vendor id : HITACHI Product id : OPEN-3 Revision : 0117

Serial Number : 0401EB6F0002

Refer to the vxfenadm(1M) manual page for more information.

# About the vxfenclearpre utility

You can use the vxfenclearpre utility to remove SCSI-3 registrations and reservations on the disks as well as coordination point servers.

See "Removing preexisting keys" on page 436.

This utility now supports server-based fencing. You can use the vxfenclearpre utility to clear registrations from coordination point servers (CP servers) for the current cluster. The local node from where you run the utility must have the UUID of the current cluster at the /etc/vx/.uuids directory in the clusuuid file. If the UUID file for that cluster is not available on the local node, the utility does not clear registrations from the coordination point servers.

Note: You can use the utility to remove the registration keys and the registrations (reservations) from the set of coordinator disks for any cluster you specify in the command, but you can only clear registrations of your current cluster from the CP servers. Also, you may experience delays while clearing registrations on the coordination point servers because the utility tries to establish a network connection with the IP addresses used by the coordination point servers. The delay may occur because of a network issue or if the IP address is not reachable or is incorrect.

For any issues you encounter with the vxfenclearpre utility, you can you can refer to the log file at, /var/VRTSvcs/log/vxfen/vxfen.log file.

# Removing preexisting keys

If you encountered a split-brain condition, use the vxfenclearpre utility to remove CP Servers, SCSI-3 registrations, and reservations on the coordinator disks, Coordination Point servers, as well as on the data disks in all shared disk groups.

You can also use this procedure to remove the registration and reservation keys of another node or other nodes on shared disks or CP server.

#### To clear keys after split-brain

Stop VCS on all nodes. 1

```
# hastop -all
```

Make sure that the port h is closed on all the nodes. Run the following command on each node to verify that the port h is closed:

```
# gabconfig -a
```

Port h must not appear in the output.

- 3 Stop I/O fencing on all nodes. Enter the following command on each node:
  - # /etc/init.d/vxfen stop
- If you have any applications that run outside of VCS control that have access to the shared storage, then shut down all other nodes in the cluster that have access to the shared storage. This prevents data corruption.
- 5 Start the vxfenclearpre script:
  - # /opt/VRTSvcs/vxfen/bin/vxfenclearpre

Read the script's introduction and warning. Then, you can choose to let the script run.

```
Do you still want to continue: [y/n] (default : n) y
```

In some cases, informational messages resembling the following may appear on the console of one of the nodes in the cluster when a node is ejected from a disk/LUN. You can ignore these informational messages.

```
<date> <system name> scsi: WARNING: /sbus@3,0/lpfs@0,0/
sd@0,1(sd91):
<date> <system name> Error for Command: <undecoded</pre>
cmd 0x5f> Error Level: Informational
<date> <system name> scsi: Requested Block: 0 Error Block 0
<date> <system name> scsi: Vendor: <vendor> Serial Number:
0400759B006E
<date> <system name> scsi: Sense Key: Unit Attention
<date> <system name> scsi: ASC: 0x2a (<vendor unique code</pre>
0x2a>), ASCQ: 0x4, FRU: 0x0
```

The script cleans up the disks and displays the following status messages.

```
Cleaning up the coordinator disks...
Cleared keys from n out of n disks,
where n is the total number of disks.
Successfully removed SCSI-3 persistent registrations
from the coordinator disks.
Cleaning up the Coordination Point Servers...
[10.209.80.194]:50001: Cleared all registrations
[10.209.75.118]:443: Cleared all registrations
Successfully removed registrations from the Coordination Point Servers.
Cleaning up the data disks for all shared disk groups ...
Successfully removed SCSI-3 persistent registration and
reservations from the shared data disks.
```

See the log file /var/VRTSvcs/log/vxfen/vxfen.log

You can retry starting fencing module. In order to restart the whole product, you might want to reboot the system.

- 7 Start the fencing module on all the nodes.
  - # /etc/init.d/vxfen start
- Start VCS on all nodes. 8
  - # hastart

# About the vxfenswap utility

The vxfenswap utility allows you to add, remove, and replace coordinator points in a cluster that is online. The utility verifies that the serial number of the new disks are identical on all the nodes and the new disks can support I/O fencing.

This utility supports both disk-based and server-based fencing.

The utility uses SSH, RSH, or hacli for communication between nodes in the cluster. Before you execute the utility, ensure that communication between nodes is set up in one these communication protocols.

Refer to the vxfenswap(1M) manual page.

See the Symantec Storage Foundation Cluster File System High Availability Installation Guide for details on the I/O fencing requirements.

You can replace the coordinator disks without stopping I/O fencing in the following cases:

- The disk becomes defective or inoperable and you want to switch to a new disk
  - See "Replacing I/O fencing coordinator disks when the cluster is online" on page 440.
  - See "Replacing the coordinator disk group in a cluster that is online" on page 444. If you want to replace the coordinator disks when the cluster is offline, you cannot use the vxfenswap utility. You must manually perform the steps that the utility does to replace the coordinator disks.
- The keys that are registered on the coordinator disks are lost. In such a case, the cluster might panic when a network partition occurs. You can replace the coordinator disks with the same disks using the vxfenswap command. During the disk replacement, the missing keys register again without any risk of data corruption.

See "Refreshing lost keys on coordinator disks" on page 450.

In server-based fencing configuration, you can use the vxfenswap utility to perform the following tasks:

- Perform a planned replacement of customized coordination points (CP servers) or SCSI-3 disks).
  - See "Replacing coordination points for server-based fencing in an online cluster" on page 460.
- Refresh the I/O fencing keys that are registered on the coordination points. See "Refreshing registration keys on the coordination points for server-based fencing" on page 462.

You can also use the vxfenswap utility to migrate between the disk-based and the server-based fencing without incurring application downtime in the SFCFSHA cluster.

See "Migrating from disk-based to server-based fencing in an online cluster" on page 472.

See "Migrating from server-based to disk-based fencing in an online cluster" on page 472.

If the vxfenswap operation is unsuccessful, then you can use the -a cancel of the vxfenswap command to manually roll back the changes that the vxfenswap utility does.

- For disk-based fencing, use the vxfenswap -g diskgroup -a cancel command to cancel the vxfenswap operation.
  - You must run this command if a node fails during the process of disk replacement, or if you aborted the disk replacement.
- For server-based fencing, use the vxfenswap -a cancel command to cancel the vxfenswap operation.

### Replacing I/O fencing coordinator disks when the cluster is online

Review the procedures to add, remove, or replace one or more coordinator disks in a cluster that is operational.

Warning: The cluster might panic if any node leaves the cluster membership before the vxfenswap script replaces the set of coordinator disks.

#### To replace a disk in a coordinator disk group when the cluster is online

- 1 Make sure system-to-system communication is functioning properly.
- 2 Determine the value of the FaultTolerance attribute.
  - # hares -display coordpoint -attribute FaultTolerance -localclus
- Estimate the number of coordination points you plan to use as part of the 3 fencing configuration.
- Set the value of the FaultTolerance attribute to 0.

Note: It is necessary to set the value to 0 because later in the procedure you need to reset the value of this attribute to a value that is lower than the number of coordination points. This ensures that the Coordpoint Agent does not fault.

5 Check the existing value of the LevelTwoMonitorFreg attribute.

#hares -display coordpoint -attribute LevelTwoMonitorFreq -localclus

**Note:** Make a note of the attribute value before you proceed to the next step. After migration, when you re-enable the attribute you want to set it to the same value.

You can also run the hares -display coordpoint to find out whether the LevelTwoMonitorFreq value is set.

- 6 Disable level two monitoring of CoordPoint agent.
  - # hares -modify coordpoint LevelTwoMonitorFreq 0

7 Make sure that the cluster is online.

#### # vxfenadm -d

```
I/O Fencing Cluster Information:
_____
Fencing Protocol Version: 201
Fencing Mode: SCSI3
Fencing SCSI3 Disk Policy: dmp
Cluster Members:
 * 0 (sys1)
 1 (sys2)
RFSM State Information:
 node 0 in state 8 (running)
 node 1 in state 8 (running)
```

8 Import the coordinator disk group.

> The file /etc/vxfendg includes the name of the disk group (typically, vxfencoorddg) that contains the coordinator disks, so use the command:

```
# vxdq -tfC import 'cat /etc/vxfendg'
```

where:

- -t specifies that the disk group is imported only until the node restarts.
- -f specifies that the import is to be done forcibly, which is necessary if one or more disks is not accessible.
- -C specifies that any import locks are removed.
- If your setup uses VRTSVXVm *version*, then skip to step 10. You need not set coordinator=off to add or remove disks. For other VxVM versions, perform this step:

Where *version* is the specific release version.

Turn off the coordinator attribute value for the coordinator disk group.

```
# vxdq -q vxfencoorddq set coordinator=off
```

- 10 To remove disks from the coordinator disk group, use the VxVM disk administrator utility vxdiskadm.
- 11 Perform the following steps to add new disks to the coordinator disk group:
  - Add new disks to the node.
  - Initialize the new disks as VxVM disks.

- Check the disks for I/O fencing compliance.
- Add the new disks to the coordinator disk group and set the coordinator attribute value as "on" for the coordinator disk group.

See the Symantec Storage Foundation Cluster File System High Availability Installation Guide for detailed instructions.

Note that though the disk group content changes, the I/O fencing remains in the same state.

12 From one node, start the vxfenswap utility. You must specify the disk group to the utility.

The utility performs the following tasks:

- Backs up the existing /etc/vxfentab file.
- Creates a test file /etc/vxfentab.test for the disk group that is modified on each node.
- Reads the disk group you specified in the vxfenswap command and adds the disk group to the /etc/vxfentab.test file on each node.
- Verifies that the serial number of the new disks are identical on all the nodes. The script terminates if the check fails.
- Verifies that the new disks can support I/O fencing on each node.
- 13 If the disk verification passes, the utility reports success and asks if you want to commit the new set of coordinator disks.
- 14 Confirm whether you want to clear the keys on the coordination points and proceed with the vxfenswap operation.

```
Do you want to clear the keys on the coordination points
and proceed with the vxfenswap operation? [y/n] (default: n) y
```

15 Review the message that the utility displays and confirm that you want to commit the new set of coordinator disks. Else skip to step 16.

```
Do you wish to commit this change? [y/n] (default: n) y
```

If the utility successfully commits, the utility moves the /etc/vxfentab.test file to the /etc/vxfentab file.

**16** If you do not want to commit the new set of coordinator disks, answer n.

The vxfenswap utility rolls back the disk replacement operation.

17 If coordinator flag was set to off in step 9, then set it on.

```
# vxdg -g vxfencoorddg set coordinator=on
```

### **18** Deport the diskgroup.

- # vxdq deport vxfencoorddq
- 19 Re-enable the LevelTwoMonitorFreq attribute of the CoordPoint agent. You may want to use the value that was set before disabling the attribute.
  - # hares -modify coordpoint LevelTwoMonitorFreq Frequencyvalue where *Frequencyvalue* is the value of the attribute.
- 20 Set the FaultTolerance attribute to a value that is lower than 50% of the total number of coordination points.

For example, if there are four (4) coordination points in your configuration, then the attribute value must be lower than two (2). If you set it to a higher value than two (2) the CoordPoint agent faults.

### Replacing the coordinator disk group in a cluster that is online

You can also replace the coordinator disk group using the vxfenswap utility. The following example replaces the coordinator disk group vxfencoorddg with a new disk group vxfendg.

#### To replace the coordinator disk group

- Make sure system-to-system communication is functioning properly.
- 2 Determine the value of the FaultTolerance attribute.
  - # hares -display coordpoint -attribute FaultTolerance -localclus
- 3 Estimate the number of coordination points you plan to use as part of the fencing configuration.
- 4 Set the value of the FaultTolerance attribute to 0.

**Note:** It is necessary to set the value to 0 because later in the procedure you need to reset the value of this attribute to a value that is lower than the number of coordination points. This ensures that the Coordpoint Agent does not fault.

- Check the existing value of the LevelTwoMonitorFreq attribute.
  - # hares -display coordpoint -attribute LevelTwoMonitorFreq -localclus

**Note:** Make a note of the attribute value before you proceed to the next step. After migration, when you re-enable the attribute you want to set it to the same value.

- Disable level two monitoring of CoordPoint agent. 6
  - # haconf -makerw
  - # hares -modify coordpoint LevelTwoMonitorFreq 0
  - # haconf -dump -makero
- Make sure that the cluster is online.
  - # vxfenadm -d

```
I/O Fencing Cluster Information:
______
Fencing Protocol Version: 201
Fencing Mode: SCSI3
Fencing SCSI3 Disk Policy: dmp
Cluster Members:
 * 0 (sys1)
 1 (sys2)
RFSM State Information:
 node 0 in state 8 (running)
 node 1 in state 8 (running)
```

Find the name of the current coordinator disk group (typically vxfencoorddg) that is in the /etc/vxfendg file.

```
# cat /etc/vxfendg
vxfencoorddg
```

Find the alternative disk groups available to replace the current coordinator disk group.

#### # vxdisk -o alldgs list

```
DEVICE
       TYPE DISK GROUP
                          STATUS
sda auto:cdsdisk - (vxfendg) online
sdb auto:cdsdisk - (vxfendg) online
sdc auto:cdsdisk - (vxfendg) online
sdx auto:cdsdisk - (vxfencoorddg)
                                   online
sdy auto:cdsdisk - (vxfencoorddg)
                                  online
sdz auto:cdsdisk - (vxfencoorddg) online
```

10 Validate the new disk group for I/O fencing compliance. Run the following command:

```
# vxfentsthdw -c vxfendg
```

See "Testing the coordinator disk group using the -c option of vxfentsthdw" on page 425.

11 If the new disk group is not already deported, run the following command to deport the disk group:

```
# vxdg deport vxfendg
```

- **12** Perform one of the following:
  - Create the /etc/vxfenmode.test file with new fencing mode and disk policy information.
  - Edit the existing the /etc/vxfenmode with new fencing mode and disk policy information and remove any preexisting /etc/vxfenmode.test file.

Note that the format of the /etc/vxfenmode.test file and the /etc/vxfenmode file is the same.

See the Symantec Storage Foundation Cluster File System High Availability Installation Guide for more information.

13 From any node, start the vxfenswap utility. For example, if vxfendg is the new disk group that you want to use as the coordinator disk group:

```
# vxfenswap -g vxfendg [-n]
```

The utility performs the following tasks:

Backs up the existing /etc/vxfentab file.

- Creates a test file /etc/vxfentab.test for the disk group that is modified on each node.
- Reads the disk group you specified in the vxfenswap command and adds the disk group to the /etc/vxfentab.test file on each node.
- Verifies that the serial number of the new disks are identical on all the nodes. The script terminates if the check fails.
- Verifies that the new disk group can support I/O fencing on each node.
- 14 If the disk verification passes, the utility reports success and asks if you want to replace the coordinator disk group.
- 15 Confirm whether you want to clear the keys on the coordination points and proceed with the vxfenswap operation.

```
Do you want to clear the keys on the coordination points
and proceed with the vxfenswap operation? [y/n] (default: n) y
```

16 Review the message that the utility displays and confirm that you want to replace the coordinator disk group. Else skip to step 21.

```
Do you wish to commit this change? [y/n] (default: n) y
```

If the utility successfully commits, the utility moves the /etc/vxfentab.test file to the /etc/vxfentab file.

The utility also updates the /etc/vxfendg file with this new disk group.

17 Import the new disk group if it is not already imported before you set the coordinator flag "on".

```
# vxdq -t import vxfendq
```

18 Set the coordinator attribute value as "on" for the new coordinator disk group.

```
# vxdg -g vxfendg set coordinator=on
```

Set the coordinator attribute value as "off" for the old disk group.

```
# vxdg -g vxfencoorddg set coordinator=off
```

**19** Deport the new disk group.

```
# vxdg deport vxfendg
```

20 Verify that the coordinator disk group has changed.

```
# cat /etc/vxfendq
vxfenda
```

The swap operation for the coordinator disk group is complete now.

- 21 If you do not want to replace the coordinator disk group, answer n at the prompt. The vxfenswap utility rolls back any changes to the coordinator disk group.
- 22 Re-enable the LevelTwoMonitorFreq attribute of the CoordPoint agent. You may want to use the value that was set before disabling the attribute.

```
# haconf -makerw
```

- # hares -modify coordpoint LevelTwoMonitorFreq Frequencyvalue
- # haconf -dump -makero

where *Frequencyvalue* is the value of the attribute.

23 Set the FaultTolerance attribute to a value that is lower than 50% of the total number of coordination points.

For example, if there are four (4) coordination points in your configuration, then the attribute value must be lower than two (2). If you set it to a higher value than two (2) the CoordPoint agent faults.

## Adding disks from a recovered site to the coordinator disk group

In a campus cluster environment, consider a case where the primary site goes down and the secondary site comes online with a limited set of disks. When the primary site restores, the primary site's disks are also available to act as coordinator disks. You can use the vxfenswap utility to add these disks to the coordinator disk group.

#### To add new disks from a recovered site to the coordinator disk group

- 1 Make sure system-to-system communication is functioning properly.
- 2 Make sure that the cluster is online.
  - # vxfenadm -d

```
I/O Fencing Cluster Information:
______
Fencing Protocol Version: 201
Fencing Mode: SCSI3
Fencing SCSI3 Disk Policy: dmp
Cluster Members:
 * 0 (sys1)
 1 (sys2)
RFSM State Information:
 node 0 in state 8 (running)
 node 1 in state 8 (running)
```

Verify the name of the coordinator disk group.

```
# cat /etc/vxfendg
vxfencoordda
```

4 Run the following command:

#### # vxdisk -o alldgs list

```
DEVICE
       TYPE DISK GROUP STATUS
sdx auto:cdsdisk - (vxfencoorddg) online
sdy auto - - offline
                 offline
sdz auto - -
```

5 Verify the number of disks used in the coordinator disk group.

#### # vxfenconfig -1

```
I/O Fencing Configuration Information:
______
               : 1
Count
Disk List
Disk Name Major Minor Serial Number Policy
/dev/vx/rdmp/sdx 32 48 R450 00013154 0312
                                        dmp
```

When the primary site comes online, start the vxfenswap utility on any node in the cluster:

```
# vxfenswap -q vxfencoorddg [-n]
```

Verify the count of the coordinator disks. 7

```
# vxfenconfig -1
I/O Fencing Configuration Information:
______
Single Disk Flag
                : 0
Count
                : 3
Disk List
Disk Name Major Minor Serial Number Policy
/dev/vx/rdmp/sdx 32 48 R450 00013154 0312
                                           dmp
/dev/vx/rdmp/sdy
                 32 32 R450 00013154 0313
                                           dmp
/dev/vx/rdmp/sdz 32 16 R450 00013154 0314
                                           dmp
```

### Refreshing lost keys on coordinator disks

If the coordinator disks lose the keys that are registered, the cluster might panic when a network partition occurs.

You can use the vxfenswap utility to replace the coordinator disks with the same disks. The vxfenswap utility registers the missing keys during the disk replacement.

#### To refresh lost keys on coordinator disks

- 1 Make sure system-to-system communication is functioning properly.
- 2 Make sure that the cluster is online.

```
# vxfenadm -d
```

```
I/O Fencing Cluster Information:
______
Fencing Protocol Version: 201
Fencing Mode: SCSI3
Fencing SCSI3 Disk Policy: dmp
Cluster Members:
 * 0 (sys1)
 1 (sys2)
RFSM State Information:
 node 0 in state 8 (running)
 node 1 in state 8 (running)
```

Run the following command to view the coordinator disks that do not have keys:

```
# vxfenadm -s all -f /etc/vxfentab
```

```
Device Name: /dev/vx/rdmp/sdx
Total Number of Keys: 0
No keys...
```

Copy the /etc/vxfenmode file to the /etc/vxfenmode.test file.

This ensures that the configuration details of both the files are the same.

5 On any node, run the following command to start the vxfenswap utility:

```
# vxfenswap -q vxfencoorddg [-n]
```

Verify that the keys are atomically placed on the coordinator disks.

```
Device Name: /dev/vx/rdmp/sdx
Total Number of Keys: 4
```

# vxfenadm -s all -f /etc/vxfentab

# About administering the coordination point server

This section describes how to perform administrative and maintenance tasks on the coordination point server (CP server).

For more information about the cpsadm command and the associated command options, see the cpsadm(1M) manual page.

# CP server operations (cpsadm)

Table 15-4 lists coordination point server (CP server) operations and required privileges.

**Table 15-4** User privileges for CP server operations

| CP server operations | CP server Operator | CP server Admin |
|----------------------|--------------------|-----------------|
| add_cluster          | -                  | 1               |
| rm_clus              | -                  | 1               |
| add_node             | 1                  | 1               |
| rm_node              | 1                  | 1               |
| add_user             | -                  | 1               |
| rm_user              | -                  | 1               |
| add_clus_to_user     | -                  | 1               |
| rm_clus_from_user    | -                  | 1               |
| reg_node             | 1                  | 1               |

| CD common constitute | CD common On constant | CD company Advasta |
|----------------------|-----------------------|--------------------|
| CP server operations | CP server Operator    | CP server Admin    |
| unreg_node           | ✓                     | ✓                  |
| preempt_node         | <b>✓</b>              | ✓                  |
| list_membership      | ✓                     | ✓                  |
| list_nodes           | ✓                     | 1                  |
| list_users           | 1                     | 1                  |
| halt_cps             | -                     | 1                  |
| db_snapshot          | -                     | 1                  |
| ping_cps             | ✓                     | ✓                  |
| client_preupgrade    | ✓                     | ✓                  |
| server_preupgrade    | ✓                     | ✓                  |
| list_protocols       | ✓                     | 1                  |
| list_version         | ✓                     | 1                  |
| list_ports           | -                     | 1                  |
| add_port             | -                     | 1                  |
| rm_port              | _                     | 1                  |

**Table 15-4** User privileges for CP server operations (continued)

### Adding and removing SFCFSHA cluster entries from the CP server database

To add a SFCFSHA cluster to the CP server database Type the following command:

```
# cpsadm -s cp_server -a add_clus -c cluster_name -u uuid
```

■ To remove a SFCFSHA cluster from the CP server database Type the following command:

```
# cpsadm -s cp_server -a rm_clus -u uuid
```

The CP server's virtual IP address or virtual hostname. cp\_server

cluster\_name The SFCFSHA cluster name.

uuid The UUID (Universally Unique ID) of the SFCFSHA cluster.

### Adding and removing a SFCFSHA cluster node from the CP server database

 To add a SFCFSHA cluster node from the CP server database Type the following command:

```
# cpsadm -s cp server -a add node -u uuid -n nodeid
-h host
```

 To remove a SFCFSHA cluster node from the CP server database Type the following command:

```
# cpsadm -s cp_server -a rm_node -u uuid -n nodeid
```

cp\_server The CP server's virtual IP address or virtual hostname.

The UUID (Universally Unique ID) of the SFCFSHA cluster. uuid

The node id of the SFCFSHA cluster node. nodeid

host Hostname

### Adding or removing CP server users

To add a user

Type the following command:

```
# cpsadm -s cp server -a add user -e user name -f user role
-g domain_type -u uuid
```

To remove a user

Type the following command:

```
# cpsadm -s cp server -a rm user -e user name -g domain type
```

The CP server's virtual IP address or virtual hostname. cp server

user\_name The user to be added to the CP server configuration.

user role The user role, either cps admin or cps operator. domain\_type The domain type, for example vx, unixpwd, nis, etc.

The UUID (Universally Unique ID) of the SFCFSHA cluster. uuid

# Listing the CP server users

To list the CP server users

Type the following command:

```
# cpsadm -s cp server -a list users
```

# Listing the nodes in all the SFCFSHA clusters

To list the nodes in all the SFCFSHA cluster

Type the following command:

```
# cpsadm -s cp_server -a list_nodes
```

# Listing the membership of nodes in the SFCFSHA cluster

To list the membership of nodes in SFCFSHA cluster

Type the following command:

```
# cpsadm -s cp server -a list membership -c cluster name
```

cp server The CP server's virtual IP address or virtual hostname.

cluster name The SFCFSHA cluster name.

### Preempting a node

Use the following command to preempt a node.

#### To preempt a node

Type the following command:

```
# cpsadm -s cp server -a preempt node -u uuid -n nodeid
-v victim node id
```

cp\_server The CP server's virtual IP address or virtual hostname.

uuid The UUID (Universally Unique ID) of the SFCFSHA cluster.

The node id of the SFCFSHA cluster node. nodeid

victim\_node id Node id of one or more victim nodes.

# Registering and unregistering a node

 To register a node Type the following command:

# cpsadm -s cp\_server -a reg\_node -u uuid -n nodeid

To unregister a node

Type the following command:

# cpsadm -s cp\_server -a unreg\_node -u uuid -n nodeid

cp\_server The CP server's virtual IP address or virtual hostname.

uuid The UUID (Universally Unique ID) of the SFCFSHA cluster.

The nodeid of the SFCFSHA cluster node. nodeid

### Enable and disable access for a user to a SFCFSHA cluster

To enable access for a user to a SFCFSHA cluster Type the following command:

```
# cpsadm -s cp_server -a add_clus_to_user -e user
-f user role -g domain type -u uuid
```

To disable access for a user to a SFCFSHA cluster Type the following command:

```
# cpsadm -s cp_server -a rm_clus_from_user -e user_name
-f user role -q domain type -u uuid
```

The CP server's virtual IP address or virtual hostname. cp server

The user name to be added to the CP server. user name

user\_role The user role, either cps\_admin or cps\_operator.

domain\_type The domain type, for example vx, unixpwd, nis, etc.

uuid The UUID (Universally Unique ID) of the SFCFSHA cluster

### Starting and stopping CP server outside VCS control

You can start or stop coordination point server (CP server) outside VCS control.

#### To start CP server outside VCS control

Run the vxcpserv binary directly:

# /opt/VRTScps/bin/vxcpserv

If the command is successful, the command immediately returns without any message.

2 Verify the log file /var/VRTScps/log/cpserver A.log to confirm the state of the CP server.

#### To stop CP server outside VCS control

Run the following command:

```
# cpsadm -s cp server -a halt cps
```

The variable *cp server* represents the CP server's virtual IP address or virtual host name and port number represents the port number on which the CP server is listening.

2 Verify the log file /var/VRTScps/log/cpserver A.log to confirm that the CP server received the halt message and has shut down.

# Checking the connectivity of CP servers

To check the connectivity of a CP server

Type the following command:

```
# cpsadm -s cp server -a ping cps
```

### Adding and removing virtual IP addresses and ports for CP servers at run-time

The procedure of adding and removing virtual IP addresses and ports for CP servers at run-time is only applicable for communication over Symantec Product Authentication Services (AT) and for non-secure communication. It does not apply for communication over HTTPS.

You can use more than one virtual IP address for coordination point server (CP server) communication. You can assign port numbers to each of the virtual IP addresses.

You can use the cpsadm command if you want to add or remove virtual IP addresses and ports after your initial CP server setup. However, these virtual IP addresses and ports that you add or remove does not change the vxcps.conf file. So, these changes do not persist across CP server restarts.

See the cpsadm(1m) manual page for more details.

#### To add and remove virtual IP addresses and ports for CP servers at run-time

To list all the ports that the CP server is configured to listen on, run the following command:

```
# cpsadm -s cp server -a list ports
```

If the CP server has not been able to successfully listen on a given port at least once, then the Connect History in the output shows never. If the IP addresses are down when the vxcpserv process starts, vxcpserv binds to the IP addresses when the addresses come up later. For example:

```
# cpsadm -s 127.0.0.1 -a list_ports
```

| IP Address            | Connect | History |
|-----------------------|---------|---------|
| [10.209.79.60]:14250  | once    |         |
| [10.209.79.61]:56789  | once    |         |
| [10.209.78.252]:14250 | never   |         |
| [192.10.10.32]:14250  | once    |         |

CP server does not actively monitor port health. If the CP server successfully listens on any IP:port at least once, then the Connect History for that IP:port shows once even if the port goes down later during CP server's lifetime. You can obtain the latest status of the IP address from the corresponding IP resource state that is configured under VCS.

To add a new port (IP:port) for the CP server without restarting the CP server, run the following command:

```
# cpsadm -s cp server -a add port
-i ip_address -r port_number
```

For example:

```
# cpsadm -s 127.0.0.1 -a add port -i 10.209.78.52 -r 14250
Port [10.209.78.52]:14250 successfully added.
```

To stop the CP server from listening on a port (IP:port) without restarting the CP server, run the following command:

```
-i ip_address -r port_number
For example:
# cpsadm -s 10.209.78.52 -a rm_port -i 10.209.78.252
No port specified. Assuming default port i.e 14250
```

Port [10.209.78.252]:14250 successfully removed.

### Taking a CP server database snapshot

# cpsadm -s cp server -a rm port

To take a CP server database snapshot

Type the following command:

```
# cpsadm -s cp server -a db snapshot
```

The CP server database snapshot is stored at /etc/VRTScps/db/cpsdbsnap.DATE.TIME

Where, DATE is the snapshot creation date, and TIME is the snapshot creation time.

### Replacing coordination points for server-based fencing in an online cluster

Use the following procedure to perform a planned replacement of customized coordination points (CP servers or SCSI-3 disks) without incurring application downtime on an online SFCFSHA cluster.

Note: If multiple clusters share the same CP server, you must perform this replacement procedure in each cluster.

You can use the vxfenswap utility to replace coordination points when fencing is running in customized mode in an online cluster, with vxfen mechanism=cps. The utility also supports migration from server-based fencing (vxfen mode=customized) to disk-based fencing (vxfen mode=scsi3) and vice versa in an online cluster.

However, if the SFCFSHA cluster has fencing disabled (vxfen mode=disabled), then you must take the cluster offline to configure disk-based or server-based fencing.

See "Deployment and migration scenarios for CP server" on page 464.

You can cancel the coordination point replacement operation at any time using the vxfenswap -a cancel command.

See "About the vxfenswap utility" on page 439.

#### To replace coordination points for an online cluster

Ensure that the SFCFSHA cluster nodes and users have been added to the new CP server(s). Run the following commands:

```
# cpsadm -s cpserver -a list nodes
# cpsadm -s cpserver -a list users
```

If the SFCFSHA cluster nodes are not present here, prepare the new CP server(s) for use by the SFCFSHA cluster.

See the Symantec Storage Foundation Cluster File System High Availability Installation Guide for instructions.

2 Ensure that fencing is running on the cluster using the old set of coordination points and in customized mode.

For example, enter the following command:

```
# vxfenadm -d
```

#### The command returns:

```
I/O Fencing Cluster Information:
_____
Fencing Protocol Version: <version>
Fencing Mode: Customized
Cluster Members:
* 0 (svs1)
1 (sys2)
RFSM State Information:
node 0 in state 8 (running)
node 1 in state 8 (running)
```

3 Create a new /etc/vxfenmode.test file on each SFCFSHA cluster node with the fencing configuration changes such as the CP server information.

Review and if necessary, update the vxfenmode parameters for security, the coordination points, and if applicable to your configuration, vxfendg.

Refer to the text information within the vxfenmode file for additional information about these parameters and their new possible values.

From one of the nodes of the cluster, run the vxfenswap utility.

The vxfenswap utility requires secure ssh connection to all the cluster nodes. Use -p to use rsh or hacli instead of default ssh.

```
# vxfenswap [-n]
```

- 5 Review the message that the utility displays and confirm whether you want to commit the change.
  - If you do not want to commit the new fencing configuration changes, press Enter or answer n at the prompt.

```
Do you wish to commit this change? [y/n] (default: n) n
```

The vxfenswap utility rolls back the migration operation.

If you want to commit the new fencing configuration changes, answer y at the prompt.

```
Do you wish to commit this change? [y/n] (default: n) y
```

If the utility successfully completes the operation, the utility moves the/etc/vxfenmode.test file to the /etc/vxfenmode file.

6 Confirm the successful execution of the vxfenswap utility by checking the coordination points currently used by the vxfen driver.

For example, run the following command:

```
# vxfenconfig -1
```

## Refreshing registration keys on the coordination points for server-based fencing

Replacing keys on a coordination point (CP server) when the SFCFSHA cluster is online involves refreshing that coordination point's registrations. You can perform a planned refresh of registrations on a CP server without incurring application downtime on the SFCFSHA cluster. You must refresh registrations on a CP server if the CP server agent issues an alert on the loss of such registrations on the CP server database.

The following procedure describes how to refresh the coordination point registrations.

#### To refresh the registration keys on the coordination points for server-based fencing

Ensure that the SFCFSHA cluster nodes and users have been added to the new CP server(s). Run the following commands:

```
# cpsadm -s cp server -a list nodes
# cpsadm -s cp server -a list users
```

If the SFCFSHA cluster nodes are not present here, prepare the new CP server(s) for use by the SFCFSHA cluster.

See the Symantec Storage Foundation Cluster File System High Availability Installation Guide for instructions.

Ensure that fencing is running on the cluster in customized mode using the coordination points mentioned in the /etc/vxfenmode file.

If the /etc/vxfenmode.test file exists, ensure that the information in it and the /etc/vxfenmode file are the same. Otherwise, vxfenswap utility uses information listed in /etc/vxfenmode.test file.

For example, enter the following command:

```
# vxfenadm -d
```

```
_____
Fencing Protocol Version: 201
Fencing Mode: CUSTOMIZED
Cluster Members:
* 0 (sys1)
1 (svs2)
RFSM State Information:
node 0 in state 8 (running)
node 1 in state 8 (running)
```

3 List the coordination points currently used by I/O fencing:

```
# vxfenconfig -1
```

4 Copy the /etc/vxfenmode file to the /etc/vxfenmode.test file.

This ensures that the configuration details of both the files are the same.

Run the vxfenswap utility from one of the nodes of the cluster.

The vxfenswap utility requires secure ssh connection to all the cluster nodes. Use -n to use rsh instead of default ssh.

For example:

```
# vxfenswap [-n]
```

#### The command returns:

```
VERITAS vxfenswap version <version> <platform>
The logfile generated for vxfenswap is
/var/VRTSvcs/log/vxfen/vxfenswap.log.
19156
Please Wait...
VXFEN vxfenconfig NOTICE Driver will use customized fencing
- mechanism cps
Validation of coordination points change has succeeded on
all nodes.
You may commit the changes now.
WARNING: This may cause the whole cluster to panic
if a node leaves membership before the change is complete.
```

- 6 You are then prompted to commit the change. Enter **y** for yes.
  - The command returns a confirmation of successful coordination point replacement.
- 7 Confirm the successful execution of the vxfenswap utility. If CP agent is configured, it should report ONLINE as it succeeds to find the registrations on coordination points. The registrations on the CP server and coordinator disks can be viewed using the cpsadm and vxfenadm utilities respectively.

Note that a running online coordination point refreshment operation can be canceled at any time using the command:

```
# vxfenswap -a cancel
```

# Deployment and migration scenarios for CP server

Table 15-5 describes the supported deployment and migration scenarios, and the procedures you must perform on the SFCFSHA cluster and the CP server.

CP server deployment and migration scenarios **Table 15-5** 

| Scenario                                                                       | CP server                          | SFCFSHA<br>cluster                                                            | Action required                                                                                                    |
|--------------------------------------------------------------------------------|------------------------------------|-------------------------------------------------------------------------------|----------------------------------------------------------------------------------------------------|
| Setup of CP server<br>for a SFCFSHA<br>cluster for the first<br>time           | New CP server                      | New SFCFSHA<br>cluster using CP<br>server as<br>coordination<br>point         | On the designated CP server, perform the following tasks:  1 Prepare to configure the new CP server.  2 Configure the new CP server.  3 Prepare the new CP server for use by the SFCFSHA cluster.  On the SFCFSHA cluster nodes, configure server-based I/O fencing.  See the Symantec Storage Foundation Cluster File System High Availability Installation Guide for the procedures.                                                                                                    |
| Add a new<br>SFCFSHA cluster<br>to an existing and<br>operational CP<br>server | Existing and operational CP server | New SFCFSHA cluster                                                           | On the SFCFSHA cluster nodes, configure server-based I/O fencing.  See the Symantec Storage Foundation Cluster File System High Availability Installation Guide for the procedures.                                                                                                    |
| Replace the coordination point from an existing CP server to a new CP server   | New CP server                      | Existing<br>SFCFSHA<br>cluster using CP<br>server as<br>coordination<br>point | On the designated CP server, perform the following tasks:  1 Prepare to configure the new CP server.  2 Configure the new CP server.  3 Prepare the new CP server for use by the SFCFSHA cluster.  See the Symantec Storage Foundation Cluster File System High Availability Installation Guide for the procedures.  On a node in the SFCFSHA cluster, run the vxfenswap command to move to replace the CP server:  See "Replacing coordination points for server-based fencing in an online cluster" on page 460. |

CP server deployment and migration scenarios (continued) **Table 15-5** 

| Scenario                                                            | CP server             | SFCFSHA<br>cluster                                                                                                   | Action required                                                                                                    |
|---------------------------------------------------------------------|-----------------------|----------------------------------------------------------------------------------------------------|----------------------------------------------------------------------------------------------------|
|                                                                     |                       | Ciustei                                                                                                    |                                                                                                    |
| Replace the coordination point                                      | Operational CP server | Existing<br>SFCFSHA                                                                                                  | On the designated CP server, prepare to configure the new CP server manually.                                          |
| from an existing CP server to an                                    | server to an          | cluster using CP server as                                                                                           | See the Symantec Storage Foundation Cluster File System High Availability Installation Guide for the procedures.       |
| operational CP<br>server coordination<br>point                      |                       | coordination point                                                                                                   | On a node in the SFCFSHA cluster, run the vxfenswap command to move to replace the CP server:                          |
|                                                                     |                       |                                                                                                    | See "Replacing coordination points for server-based fencing in an online cluster" on page 460.                         |
| Enabling fencing in<br>a SFCFSHA<br>cluster with a new<br>CP server |                       | Note: Migrating from fencing in disabled mode to customized mode incurs application downtime on the SFCFSHA cluster. |                                                                                                    |
| coordination point                                                  |                       | configured in disabled mode                                                                                          | On the designated CP server, perform the following tasks:                                                              |
|                                                                     |                       |                                                                                                    | Prepare to configure the new CP server.                                                                                |
|                                                                     |                       |                                                                                                    | 2 Configure the new CP server                                                                                          |
|                                                                     |                       |                                                                                                    | 3 Prepare the new CP server for use by the SFCFSHA cluster                                                             |
|                                                                     |                       |                                                                                                    | See the Symantec Storage Foundation Cluster File System High Availability Installation Guide for the procedures.       |
|                                                                     |                       |                                                                                                    | On the SFCFSHA cluster nodes, perform the following:                                                                   |
|                                                                     |                       |                                                                                                    | Stop all applications, VCS, and fencing on the SFCFSHA cluster.                                                        |
|                                                                     |                       |                                                                                                    | 2 To stop VCS, use the following command (to be run on all the SFCFSHA cluster nodes):                                 |
|                                                                     |                       |                                                                                                    | # hastop -local                                                                                                    |
|                                                                     |                       |                                                                                                    | 3 Stop fencing using the following command:                                                                            |
|                                                                     |                       |                                                                                                    | # /etc/init.d/vxfen stop                                                                                               |
|                                                                     |                       |                                                                                                    | 4 Reconfigure I/O fencing on the SFCFSHA cluster.                                                                      |
|                                                                     |                       |                                                                                                    | See the Symantec Storage Foundation Cluster File<br>System High Availability Installation Guide for the<br>procedures. |

CP server deployment and migration scenarios (continued) **Table 15-5** 

| Scenario                                                                                              | CP server             | SFCFSHA<br>cluster                                                               | Action required                                                                                                    |
|----------------------------------------------------------------------------------------------------|-----------------------|----------------------------------------------------------------------------------|----------------------------------------------------------------------------------------------------|
| Enabling fencing in<br>a SFCFSHA<br>cluster with an<br>operational CP<br>server coordination<br>point | Operational CP server | Existing<br>SFCFSHA<br>cluster with<br>fencing<br>configured in<br>disabled mode | Note: Migrating from fencing in disabled mode to customized mode incurs application downtime.  On the designated CP server, prepare to configure the new CP server.  See the Symantec Storage Foundation Cluster File System High Availability Installation Guide for this procedure.  On the SFCFSHA cluster nodes, perform the following tasks:  1    Stop all applications, VCS, and fencing on the SFCFSHA cluster.  2    To stop VCS, use the following command (to be run on all the SFCFSHA cluster nodes):  # hastop -local  3    Stop fencing using the following command:  # /etc/init.d/vxfen stop  4    Reconfigure fencing on the SFCFSHA cluster.     See the Symantec Storage Foundation Cluster File System High Availability Installation Guide for the procedures. |

CP server deployment and migration scenarios (continued) **Table 15-5** 

| Table 13 3                                       |           |                                                                                                    |                                                                                                    |                                                                                                    |                                                                                                    |
|--------------------------------------------------|-----------|----------------------------------------------------------------------------------------------------|----------------------------------------------------------------------------------------------------|----------------------------------------------------------------------------------------------------|----------------------------------------------------------------------------------------------------|
| Scenario                                         | CP server | SFCFSHA                                                                                                    | Action required                                                                                                    |                                                                                                    |                                                                                                    |
|                                                  |           | cluster                                                                                                    |                                                                                                    |                                                                                                    |                                                                                                    |
| Enabling fencing in a SFCFSHA cluster with a new |           | _                                                                                                    | On the designated CP server, perform the following tasks:                                                              |                                                                                                    |                                                                                                    |
| CP server                                        |           | fencing                                                                                                    | 1 Prepare to configure the new CP server.                                                                              |                                                                                                    |                                                                                                    |
| coordination point                               |           | configured in                                                                                                    | 2 Configure the new CP server                                                                                          |                                                                                                    |                                                                                                    |
|                                                  |           | scsi3 mode                                                                                                    | 3 Prepare the new CP server for use by the SFCFSHA cluster                                                             |                                                                                                    |                                                                                                    |
|                                                  |           |                                                                                                    |                                                                                                    | See the Symantec Storage Foundation Cluster File System High Availability Installation Guide for the procedures. |                                                                                                    |
|                                                  |           |                                                                                                    | Based on whether the cluster is online or offline, perform the following procedures:                                   |                                                                                                    |                                                                                                    |
|                                                  |           | on the SFCFSHA cluste  ♣ Run the vxfenswa disk-based fencing  See "Migrating from in an online cluster'  For a cluster that is off on the SFCFSHA cluste |                                                                                                    | For a cluster that is online, perform the following task on the SFCFSHA cluster:                                 |                                                                                                    |
|                                                  |           |                                                                                                    |                                                                                                    |                                                                                                    | <ul> <li>Run the vxfenswap command to migrate from<br/>disk-based fencing to the server-based fencing.</li> </ul> |
|                                                  |           |                                                                                                    |                                                                                                    | See "Migrating from disk-based to server-based fencing in an online cluster" on page 472.                        |                                                                                                    |
|                                                  |           |                                                                                                    |                                                                                                    | For a cluster that is offline, perform the fon the SFCFSHA cluster:                                              | For a cluster that is offline, perform the following tasks on the SFCFSHA cluster:                                |
|                                                  |           |                                                                                                    |                                                                                                    |                                                                                                    |                                                                                                    |
|                                                  |           |                                                                                                    | 2 To stop VCS, use the following command (to be run on all the SFCFSHA cluster nodes):                                 |                                                                                                    |                                                                                                    |
|                                                  |           |                                                                                                    | # hastop -local                                                                                                    |                                                                                                    |                                                                                                    |
|                                                  |           |                                                                                                    | 3 Stop fencing using the following command:                                                                            |                                                                                                    |                                                                                                    |
|                                                  |           | # //                                                                                                    | # /etc/init.d/vxfen stop                                                                                               |                                                                                                    |                                                                                                    |
|                                                  |           | 4 Reconfigure I/O fencing on the SFCFSHA cluster.                                                                                                    |                                                                                                    |                                                                                                    |                                                                                                    |
|                                                  |           |                                                                                                    | See the Symantec Storage Foundation Cluster File<br>System High Availability Installation Guide for the<br>procedures. |                                                                                                    |                                                                                                    |

CP server deployment and migration scenarios (continued) **Table 15-5** 

| Scenario                                           | CP server                                     | SFCFSHA<br>cluster                                                                                                | Action required                                                                                                    |
|----------------------------------------------------|-----------------------------------------------|----------------------------------------------------------------------------------------------------|----------------------------------------------------------------------------------------------------|
| - III 6                                            | 0 " 100                                       |                                                                                                    |                                                                                                    |
| Enabling fencing in a SFCFSHA                      | Operational CP server                         | Existing SFCFSHA cluster with fencing configured in                                                               | On the designated CP server, prepare to configure the new CP server.                                                   |
| cluster with an operational CP server coordination |                                               |                                                                                                    | See the Symantec Storage Foundation Cluster File System High Availability Installation Guide for this procedure.       |
| point                                              | 3                                             |                                                                                                    | Based on whether the cluster is online or offline, perform the following procedures:                                   |
|                                                    |                                               | For a cluster that is online, perform the following task on the SFCFSHA cluster:                                  |                                                                                                    |
|                                                    |                                               | <ul> <li>Run the vxfenswap command to migrate from<br/>disk-based fencing to the server-based fencing.</li> </ul> |                                                                                                    |
|                                                    |                                               | See "Migrating from disk-based to server-based fencing in an online cluster" on page 472.                         |                                                                                                    |
|                                                    |                                               |                                                                                                    | For a cluster that is offline, perform the following tasks on the SFCFSHA cluster:                                     |
|                                                    |                                               | Stop all applications, VCS, and fencing on the SFCFSHA cluster.                                                   |                                                                                                    |
|                                                    |                                               |                                                                                                    | 2 To stop VCS, use the following command (to be run on all the SFCFSHA cluster nodes):                                 |
|                                                    |                                               | # hastop -local                                                                                                   |                                                                                                    |
|                                                    | 3 Stop fencing using the following command:   |                                                                                                    |                                                                                                    |
|                                                    | # /etc/init.d/vxfen stop                      |                                                                                                    |                                                                                                    |
|                                                    | 4 Reconfigure fencing on the SFCFSHA cluster. |                                                                                                    |                                                                                                    |
|                                                    |                                               |                                                                                                    | See the Symantec Storage Foundation Cluster File<br>System High Availability Installation Guide for the<br>procedures. |

| Scenario                                                                                                    | CP server             | SFCFSHA<br>cluster                                                 | Action required                                                                                                    |
|----------------------------------------------------------------------------------------------------|-----------------------|--------------------------------------------------------------------|----------------------------------------------------------------------------------------------------|
| Refreshing<br>registrations of<br>SFCFSHA cluster<br>nodes on<br>coordination points<br>(CP servers/<br>coordinator disks)<br>without incurring<br>application<br>downtime | Operational CP server | Existing SFCFSHA cluster using the CP server as coordination point | On the SFCFSHA cluster run the vxfenswap command to refresh the keys on the CP server:  See "Refreshing registration keys on the coordination points for server-based fencing" on page 462. |

**Table 15-5** CP server deployment and migration scenarios (continued)

### Migrating from non-secure to secure setup for CP server and SFCFSHA cluster communication

The following procedure describes how to migrate from a non-secure to secure set up for the coordination point server (CP server) and SFCFSHA cluster. The procedure is only applicable to Symantec Product Authentication Services (AT)-based communication between CP servers and SFCFSHA cluster.

### To migrate from non-secure to secure setup for CP server and SFCFSHA cluster

- Stop VCS on all cluster nodes that use the CP servers.
  - # hastop -all
- 2 Stop fencing on all the SFCFSHA cluster nodes of all the clusters.
  - # /etc/init.d/vxfen stop
- Stop all the CP servers using the following command on each CP server:
  - # hagrp -offline CPSSG -any
- Ensure that security is configured for communication on CP Servers as well as all the clients.
  - See the Symantec Storage Foundation Cluster File System High Availability Installation Guide for more information.
- 5 If CP server is hosted on an SFHA cluster, perform this step on each CP server.
  - Bring the mount resource in the CPSSG service group online.

```
# hares -online cpsmount -sys local system name
```

Complete the remaining steps.

- If CP server is hosted on a single-node VCS cluster, skip to step 8 and complete the remaining steps.
- After the mount resource comes online, move the credentials directory from the default location to shared storage.

```
# mv /var/VRTSvcs/vcsauth/data/CPSERVER /etc/VRTSvcs/db/
```

7 Create softlinks on all the nodes of the CP servers.

```
# ln -s /etc/VRTScps/db/CPSERVER \
/var/VRTSvcs/vcsauth/data/CPSERVER
```

- 8 Edit /etc/vxcps.conf on each CP server to set security=1.
- 9 Start CP servers by using the following command:

```
# hagrp -online CPSSG -any
```

10 Edit /etc/VRTSvcs/conf/config/main.cf on the first node of the cluster and remove the UseFence=SCSI3 attribute.

Start VCS on the first node and then on all other nodes of the cluster.

11 Reconfigure fencing on each cluster by using the installer.

```
# /opt/VRTS/install/installsfcfsha<version> -fencing
```

Where <version> is the specific release version.

## About migrating between disk-based and server-based fencing configurations

You can migrate between fencing configurations without incurring application downtime in the SFCFSHA clusters.

You can migrate from disk-based fencing to server-based fencing in the following cases:

- You want to leverage the benefits of server-based fencing.
- You want to replace faulty coordinator disks with coordination point servers (CP servers).

See "Migrating from disk-based to server-based fencing in an online cluster" on page 472.

Similarly, you can migrate from server-based fencing to disk-based fencing when you want to perform maintenance tasks on the CP server systems.

See "Migrating from server-based to disk-based fencing in an online cluster" on page 472.

### Migrating from disk-based to server-based fencing in an online cluster

You can either use the installer or manually migrate from disk-based fencing to server-based fencing without incurring application downtime in the SFCFSHA clusters.

See "About migrating between disk-based and server-based fencing configurations" on page 471.

You can also use response files to migrate between fencing configurations.

See "Migrating between fencing configurations using response files" on page 473.

Warning: The cluster might panic if any node leaves the cluster membership before the coordination points migration operation completes.

This section covers the following procedures:

Migrating using the script-based installer

Migrating manually

### Migrating from server-based to disk-based fencing in an online cluster

You can either use the installer or manually migrate from server-based fencing to disk-based fencing without incurring application downtime in the SFCFSHA clusters.

See "About migrating between disk-based and server-based fencing configurations" on page 471.

You can also use response files to migrate between fencing configurations.

See "Migrating between fencing configurations using response files" on page 473.

Warning: The cluster might panic if any node leaves the cluster membership before the coordination points migration operation completes.

This section covers the following procedures:

Migrating using the script-based installer

Migrating manually

### Migrating between fencing configurations using response files

Typically, you can use the response file that the installer generates after you migrate between I/O fencing configurations. Edit these response files to perform an automated fencing reconfiguration in the SFCFSHA cluster.

### To configure I/O fencing using response files

- 1 Make sure that SFCFSHA is configured.
- 2 Make sure system-to-system communication is functioning properly.

Make sure that the SFCFSHA cluster is online and uses either disk-based or server-based fencing.

```
# vxfenadm -d
```

For example, if SFCFSHA cluster uses disk-based fencing:

```
I/O Fencing Cluster Information:
______
Fencing Protocol Version: 201
Fencing Mode: SCSI3
Fencing SCSI3 Disk Policy: dmp
Cluster Members:
 * 0 (sys1)
  1 (sys2)
RFSM State Information:
  node 0 in state 8 (running)
 node 1 in state 8 (running)
```

For example, if the SFCFSHA cluster uses server-based fencing:

```
I/O Fencing Cluster Information:
_____
Fencing Protocol Version: 201
Fencing Mode: Customized
Fencing Mechanism: cps
Cluster Members:
 * 0 (sys1)
  1 (sys2)
RFSM State Information:
 node 0 in state 8 (running)
 node 1 in state 8 (running)
```

Copy the response file to one of the cluster systems where you want to configure I/O fencing.

Review the sample files to reconfigure I/O fencing.

See "Sample response file to migrate from disk-based to server-based fencing" on page 475.

See "Sample response file to migrate from server-based fencing to disk-based fencing" on page 476.

See "Sample response file to migrate from single CP server-based fencing to server-based fencing" on page 476.

5 Edit the values of the response file variables as necessary.

See "Response file variables to migrate between fencing configurations" on page 476.

Start the I/O fencing reconfiguration from the system to which you copied the response file. For example:

```
# /opt/VRTS/install/installsfcfsha<version> -responsefile /tmp/
\ response_file
```

Where <version> is the specific release version, and /tmp/response file is the response file's full path name.

### Sample response file to migrate from disk-based to server-based fencing

The following is a sample response file to migrate from disk-based fencing with three coordinator disks to server-based fencing with one CP server and two coordinator disks:

\$CFG{vcs clustername}="clus1";

```
$CFG{disks to remove}=[ qw(emc clariion0 62) ];
$CFG{fencing cps}=[ qw(10.198.89.251)];
$CFG{fencing cps ports}{"10.198.89.204"}=14250;
$CFG{fencing cps ports}{"10.198.89.251"}=14250;
$CFG{fencing cps vips}{"10.198.89.251"}=[ qw(10.198.89.251 10.198.89.204) ];
$CFG{fencing ncp}=1;
$CFG{fencing option}=4;
$CFG{opt}{configure}=1;
$CFG{opt}{fencing}=1;
$CFG{prod}="SFCFSHA60";
$CFG{systems}=[ qw(sys1 sys2) ];
$CFG{vcs clusterid}=22462;
```

### Sample response file to migrate from server-based fencing to disk-based fencing

The following is a sample response file to migrate from server-based fencing with one CP server and two coordinator disks to disk-based fencing with three coordinator disks:

```
$CFG{fencing disks}=[ qw(emc clariion0 66) ];
$CFG{fencing mode}="scsi3";
$CFG{fencing ncp}=1;
$CFG{fencing ndisks}=1;
$CFG{fencing option}=4;
$CFG{opt}{configure}=1;
$CFG{opt}{fencing}=1;
$CFG{prod}="SFCFS60";
$CFG{servers to remove}=[ qw([10.198.89.251]:14250) ];
$CFG{systems}=[ qw(sys1 sys2) ];
$CFG{vcs clusterid}=42076;
$CFG{vcs clustername}="clus1";
```

### Sample response file to migrate from single CP server-based fencing to server-based fencing

The following is a sample response file to migrate from single CP server-based fencing to server-based fencing with one CP server and two coordinator disks:

```
$CFG{fencing disks}=[ qw(emc clariion0 62 emc clariion0 65) ];
$CFG{fencing dgname}="fendg";
$CFG{fencing scsi3 disk policy}="dmp";
$CFG{fencing ncp}=2;
$CFG{fencing ndisks}=2;
$CFG{fencing option}=4;
$CFG{opt}{configure}=1;
$CFG{opt}{fencing}=1;
$CFG{prod}="SFCFSHA60";
$CFG{systems}=[ qw(sys1 sys2) ];
$CFG{vcs clusterid}=42076;
$CFG{vcs clustername}="clus1";
```

### Response file variables to migrate between fencing configurations

Table 15-6 lists the response file variables that specify the required information to migrate between fencing configurations for SFCFSHA.

Response file variables specific to migrate between fencing **Table 15-6** configurations

| Variable                | List or Scalar | Description                                                                                                    |
|-------------------------|----------------|----------------------------------------------------------------------------------------------------|
| CFG {fencing_option}    | Scalar         | Specifies the I/O fencing configuration mode.  1—Coordination Point Server-based I/O fencing 2—Coordinator disk-based I/O fencing 3—Disabled mode 4—Fencing migration when the cluster is online (Required)                                                                                                    |
| CFG {fencing_reusedisk} | Scalar         | If you migrate to disk-based fencing or to server-based fencing that uses coordinator disks, specifies whether to use free disks or disks that already belong to a disk group.  Use free disks as coordinator disks  Luse disks that already belong to a disk group as coordinator disks (before configuring these as coordinator disks, installer removes the disks from the disk group that the disks belonged to.)  (Required if your fencing configuration uses coordinator disks) |
| CFG {fencing_ncp}       | Scalar         | Specifies the number of new coordination points to be added. (Required)                                                                                                    |
| CFG {fencing_ndisks}    | Scalar         | Specifies the number of disks in the coordination points to be added.  (Required if your fencing configuration uses coordinator disks)                                                                                                    |

**Table 15-6** Response file variables specific to migrate between fencing configurations (continued)

| Variable                        | List or Scalar | Description                                                                                                    |
|---------------------------------|----------------|----------------------------------------------------------------------------------------------------|
| CFG {fencing_disks}             | List           | Specifies the disks in the coordination points to be added.                                                                    |
|                                 |                | (Required if your fencing configuration uses coordinator disks)                                                                |
| CFG {fencing_dgname}            | Scalar         | Specifies the disk group that the coordinator disks are in.                                                                    |
|                                 |                | (Required if your fencing configuration uses coordinator disks)                                                                |
| CFG {fencing_scsi3_disk_policy} | Scalar         | Specifies the disk policy that the disks must use.                                                                             |
|                                 |                | (Required if your fencing configuration uses coordinator disks)                                                                |
| CFG {fencing_cps}               | List           | Specifies the CP servers in the coordination points to be added.                                                               |
|                                 |                | (Required for server-based fencing)                                                                                            |
| CFG {fencing_cps_vips}{\$vip1}  | List           | Specifies the virtual IP addresses or the fully qualified host names of the new CP server.                                     |
|                                 |                | (Required for server-based fencing)                                                                                            |
| CFG {fencing_cps_ports}{\$vip}  | Scalar         | Specifies the port that the virtual IP of the new CP server must listen on. If you do not specify, the default value is 14250. |
|                                 |                | (Optional)                                                                                                    |
| CFG {servers_to_remove}         | List           | Specifies the CP servers in the coordination points to be removed.                                                             |
| CFG {disks_to_remove}           | List           | Specifies the disks in the coordination points to be removed                                                                   |

## Enabling or disabling the preferred fencing policy

You can enable or disable the preferred fencing feature for your I/O fencing configuration.

You can enable preferred fencing to use system-based race policy, group-based race policy, or site-based policy. If you disable preferred fencing, the I/O fencing configuration uses the default count-based race policy.

Preferred fencing is not applicable to majority-based I/O fencing.

See "About preferred fencing" on page 141.

See "How preferred fencing works" on page 142.

### To enable preferred fencing for the I/O fencing configuration

- 1 Make sure that the cluster is running with I/O fencing set up.
  - # vxfenadm -d
- Make sure that the cluster-level attribute UseFence has the value set to SCSI3. 2
  - # haclus -value UseFence
- To enable system-based race policy, perform the following steps: 3
  - Make the VCS configuration writable.
    - # haconf -makerw
  - Set the value of the cluster-level attribute PreferredFencingPolicy as System.
    - # haclus -modify PreferredFencingPolicy System
  - Set the value of the system-level attribute FencingWeight for each node in the cluster.

For example, in a two-node cluster, where you want to assign sys1 five times more weight compared to sys2, run the following commands:

```
# hasys -modify sys1 FencingWeight 50
# hasys -modify sys2 FencingWeight 10
```

- Save the VCS configuration.
  - # haconf -dump -makero
- Verify fencing node weights using:
  - # vxfenconfig -a
- To enable group-based race policy, perform the following steps:

- Make the VCS configuration writable.
  - # haconf -makerw
- Set the value of the cluster-level attribute PreferredFencingPolicy as Group.
  - # haclus -modify PreferredFencingPolicy Group
- Set the value of the group-level attribute Priority for each service group. For example, run the following command:

```
# hagrp -modify service group Priority 1
```

Make sure that you assign a parent service group an equal or lower priority than its child service group. In case the parent and the child service groups are hosted in different subclusters, then the subcluster that hosts the child service group gets higher preference.

- Save the VCS configuration.
  - # haconf -dump -makero
- 5 To enable site-based race policy, perform the following steps:
  - Make the VCS configuration writable.
    - # haconf -makerw
  - Set the value of the cluster-level attribute PreferredFencingPolicy as Site.
    - # haclus -modify PreferredFencingPolicy Site
  - Set the value of the site-level attribute Preference for each site.

```
For example,
# hasite -modify Pune Preference 2
```

Save the VCS configuration.

```
# haconf -dump -makero
```

- To view the fencing node weights that are currently set in the fencing driver, run the following command:
  - # vxfenconfig -a

#### To disable preferred fencing for the I/O fencing configuration

Make sure that the cluster is running with I/O fencing set up.

```
# vxfenadm -d
```

2 Make sure that the cluster-level attribute UseFence has the value set to SCSI3.

```
# haclus -value UseFence
```

To disable preferred fencing and use the default race policy, set the value of 3 the cluster-level attribute PreferredFencingPolicy as Disabled.

```
# haconf -makerw
# haclus -modify PreferredFencingPolicy Disabled
# haconf -dump -makero
```

## About I/O fencing log files

Refer to the appropriate log files for information related to a specific utility. The log file location for each utility or command is as follows:

- vxfen start and stop logs: /var/VRTSvcs/log/vxfen/vxfen.log
- vxfenclearpre utility: /var/VRTSvcs/log/vxfen/vxfen.log
- vxfenctl utility: /var/VRTSvcs/log/vxfen/vxfenctl.log\*
- vxfenswap utility: /var/VRTSvcs/log/vxfen/vxfenswap.log\*
- vxfentsthdw utility: /var/VRTSvcs/log/vxfen/vxfentsthdw.log\*

The asterisk, \*, represents a number that differs for each invocation of the command.

## Administering SFCFSHA global clusters

This section provides instructions for the following global cluster administration tasks:

- About setting up a fire drill See "About setting up a disaster recovery fire drill" on page 482.
- Configuring the fire drill service group using the wizard See "About configuring the fire drill service group using the Fire Drill Setup wizard" on page 483.
- Verifying a successful fire drill See "Verifying a successful fire drill" on page 484.

Scheduling a fire drill See "Scheduling a fire drill" on page 485.

## About setting up a disaster recovery fire drill

The disaster recovery fire drill procedure tests the fault-readiness of a configuration by mimicking a failover from the primary site to the secondary site. This procedure is done without stopping the application at the primary site and disrupting user access, interrupting the flow of replicated data, or causing the secondary site to need resynchronization.

The initial steps to create a fire drill service group on the secondary site that closely follows the configuration of the original application service group and contains a point-in-time copy of the production data in the Replicated Volume Group (RVG). Bringing the fire drill service group online on the secondary site demonstrates the ability of the application service group to fail over and come online at the secondary site, should the need arise. Fire drill service groups do not interact with outside clients or with other instances of resources, so they can safely come online even when the application service group is online.

You must conduct a fire drill only at the secondary site; do not bring the fire drill service group online on the node hosting the original application.

You can override the FireDrill attribute and make fire drill resource-specific.

Before you perform a fire drill in a disaster recovery setup that uses VVR, perform the following steps:

- Configure the fire drill service group. See "About configuring the fire drill service group using the Fire Drill Setup wizard" on page 483.
- Set the value of the ReuseMntPt attribute to 1 for all Mount resources.
- After the fire drill service group is taken offline, reset the value of the ReuseMntPt attribute to 0 for all Mount resources.

VCS also supports HA fire drills to verify a resource can fail over to another node in the cluster.

Note: You can conduct fire drills only on regular VxVM volumes; volume sets (vset) are not supported.

VCS provides hardware replication agents for array-based solutions, such as Hitachi Truecopy, EMC SRDF, and so on . If you are using hardware replication agents to monitor the replicated data clusters, refer to the VCS replication agent documentation for details on setting up and configuring fire drill.

### About configuring the fire drill service group using the Fire Drill Setup wizard

Use the Fire Drill Setup Wizard to set up the fire drill configuration.

The wizard performs the following specific tasks:

- Creates a Cache object to store changed blocks during the fire drill, which minimizes disk space and disk spindles required to perform the fire drill.
- Configures a VCS service group that resembles the real application group.

The wizard works only with application groups that contain one disk group. The wizard sets up the first RVG in an application. If the application has more than one RVG, you must create space-optimized snapshots and configure VCS manually, using the first RVG as reference.

You can schedule the fire drill for the service group using the fdsched script.

See "Scheduling a fire drill" on page 485.

### Running the fire drill setup wizard

#### To run the wizard

- Start the RVG Secondary Fire Drill wizard on the VVR secondary site, where the application service group is offline and the replication group is online as a secondary:
  - # /opt/VRTSvcs/bin/fdsetup
- 2 Read the information on the Welcome screen and press the **Enter** key.
- 3 The wizard identifies the global service groups. Enter the name of the service group for the fire drill.
- Review the list of volumes in disk group that could be used for a space-optimized snapshot. Enter the volumes to be selected for the snapshot. Typically, all volumes used by the application, whether replicated or not, should be prepared, otherwise a snapshot might not succeed.

Press the **Enter** key when prompted.

Enter the cache size to store writes when the snapshot exists. The size of the cache must be large enough to store the expected number of changed blocks during the fire drill. However, the cache is configured to grow automatically if it fills up. Enter disks on which to create the cache.

Press the **Enter** key when prompted.

6 The wizard starts running commands to create the fire drill setup.

Press the **Enter** key when prompted.

The wizard creates the application group with its associated resources. It also creates a fire drill group with resources for the application (Oracle, for example), the CFSMount, and the RVGSnapshot types.

The application resources in both service groups define the same application. the same database in this example. The wizard sets the FireDrill attribute for the application resource to 1 to prevent the agent from reporting a concurrency violation when the actual application instance and the fire drill service group are online at the same time.

### About configuring local attributes in the fire drill service group

The fire drill setup wizard does not recognize localized attribute values for resources. If the application service group has resources with local (per-system) attribute values, you must manually set these attributes after running the wizard.

## Verifying a successful fire drill

Bring the fire drill service group online on a node that does not have the application running. Verify that the fire drill service group comes online. This action validates that your disaster recovery solution is configured correctly and the production service group will fail over to the secondary site in the event of an actual failure (disaster) at the primary site.

If the fire drill service group does not come online, review the VCS engine log to troubleshoot the issues so that corrective action can be taken as necessary in the production service group.

You can also view the fire drill log, located at /tmp/fd-servicegroup.pid

Remember to take the fire drill offline once its functioning has been validated. Failing to take the fire drill offline could cause failures in your environment. For example, if the application service group were to fail over to the node hosting the fire drill service group, there would be resource conflicts, resulting in both service groups faulting.

## Scheduling a fire drill

You can schedule the fire drill for the service group using the fdsched script. The fdsched script is designed to run only on the lowest numbered node that is currently running in the cluster. The scheduler runs the command hagrp - online firedrill group -any at periodic intervals.

#### To schedule a fire drill

- 1 Add the file /opt/VRTSvcs/bin/fdsched to your crontab.
- 2 To make fire drills highly available, add the fdsched file to each node in the cluster.

# Using Clustered NFS

This chapter includes the following topics:

- About Clustered NFS
- Sample use cases
- Requirements for Clustered NFS
- Understanding how Clustered NFS works
- cfsshare manual page
- Configure and unconfigure Clustered NFS
- Administering Clustered NFS
- How to mount an NFS-exported file system on the NFS clients
- Debugging Clustered NFS

## About Clustered NFS

The Clustered NFS (CNFS) feature gracefully handles failure of any node and reclaim the locks in such a way as to not accidentally lose any existing lock grants without notification.

This release only supports NFS Version 3.

See "How to mount an NFS-exported file system on the NFS clients" on page 507.

## Sample use cases

This section describes two use case scenarios.

- NFS clients are load balanced across the two CNFS nodes since this is an Active/Passive configuration. DNS round robin can be used to do this.
- NFS clients are connected to one of the CNFS nodes, and CNFS VIP failover (due to server failure) is graceful and transparent to the NFS client. This is better than Active/Passive NFS clustering using NFS/NFSRestart agents.

## Requirements for Clustered NFS

Prior knowledge of NFS and NFS locking is a prerequisite.

## **Understanding how Clustered NFS works**

This Clustered NFS feature allows the same file system mounted across multiple nodes using CFS to be shared over NFS from any combination of those nodes without any loss of functionality during failover. The failover of NFS lock servers includes all the locks being released by the old node then reclaimed by clients talking to the new node during the grace period.

## Basic design

The basic design is to have VCS manage virtual IP (VIP) resources that can failover between nodes and to add extra code into the steps used to handle these resources to properly handle the NFS level operations. All other involved resources are active on all nodes participating. The lock data, which is saved into a shared area, is managed and used in lock-step with the virtual IP resources to ensure that all locks are reclaimed properly by clients while preventing any inappropriate locks from being taken at the wrong time. Such interfering locks are prevented through a combination of stopping services and using new features of the lock handling inside the VxFS kernel code.

To communicate with the new code in the kernel, the fsclustadm command has been modified to add command line interfaces to the private ioctl calls.

Note: You must have at least one VIP configured per each CNFS server.

## Internal Clustered NFS functionality

This section describes the internal functionality of the triggers and actions scripts that are a part of the Clustered NFS solution.

### preonline trigger

The preonline script copies the lock state files created by the node status monitor (normally called statd or rpc.statd daemon) during IP failovers and node failures.

The preonline script does the following on IP failover or node failure:

- Finds the IP and the node it was last online on.
- Finds the node on which the IP is next going to go online on.
- Check if the /locks/sm/lastonline/sm/directory is empty. If it is empty, then exit as there is no lock. There is no need to restart lockd.
- Calls /opt/VRTS/bin/fsclustadm frlpause enable and /opt/VRTS/bin/fsclustadm frlock pause to ensure that file system does not give out any new locks during the failover.
- Stops lock and status services on all nodes to prevent granting locks.
- Copies all the files from /locks/sm/lastonline/sm/ to /locks/sm/nextonline/sm/ directory. where *locks* is the file system created for storing lock information. where *lastonline* is the node on which the VIP resource was previous online. where nextonline is the node on which the VIP resource will go online next.
- Calls /opt/VRTS/bin/fsclustadm frlock resume to resume giving out locks.

Note: At the end of the preonline trigger all lock services have stopped on all nodes and no NFS locks can be requested until they are restarted.

### postonline trigger

The postonline script for each VIP does the following during an IP failover or node failure:

- Check if the /locks/sm/lastonline/sm/ directory is empty. If it is empty, then there is no need to restart the lock service.
- Starts lock services, triggers reclaim, and grace mode on all nodes.
- The restarting of status monitor scans all lock status files in the state directory and contacts all nodes to reclaim their locks. The state files get deleted after they are processed and reclaim messages sent appropriately.
- The lock server goes into grace mode and only allows clients to recover their locks during the grace period. It does not give out any new locks during the grace period.

### postoffline trigger

The postoffline script does the following on IP failover:

- Calls /opt/VRTS/bin/fsclustadm frlpause disable to reduce the internal usage counter.
- Each call to /opt/VRTS/bin/fsclustadm frlpause enable needs to be matched with a call to /opt/VRTS/bin/fsclustadm frlpause disable as the kernel keeps an internal counter to track the number of IP addresses active on a system. If there are no active IPs on a system, it will be in disabled mode.

Note: This trigger is only called for an administratively initiated failover. An actual system failure and reboot discards the local state being manipulated in this stage. This is the one trigger called on the node that was previously hosting the VIP, while the others are called on the server taking over.

#### **Actions**

- On each node, a /opt/VRTSvcs/bin/IP/actions/nfscfs file is installed. This file is used to start and stop the NFS locking daemons on a specified node. The action script is used instead of using rsh, ssh or hacli for remote command execution from the triggers.
- On each node, a /opt/VRTSvcs/bin/ApplicationNone/actions/nfscfsapp file is installed. This file is used while configuring and unconfiguring the Clustered NFS solution using cfsshare config and cfsshare unconfig commands.

## cfsshare manual page

This Clustered NFS feature adds a new configuration utility called cfsshare to the VRTScavf RPM and several scripts that are added into the VCS configuration to manage parallel NFS server resources. The cfsshare command modifies VCS resources that were created by other utilities such as cfsmntadm.

See the cfsshare(1M) manual page.

## Configure and unconfigure Clustered NFS

This section describes how to configure and unconfigure Clustered NFS.

## Configure Clustered NFS

Note: The cfsshare config command fails if the shared volume specified is already registered with VCS. Verify that the shared volume is not registered with VCS by examining the output from the following command:

#/opt/VRTS/bin/cfsmntadm display

The CNFS solution requires a shared file system such as /locks that is mounted on all cluster nodes. This file system is not a data file system; it contains the lock state files corresponding to NFS clients holding locks on the CNFS servers.

cfsshare config -p nfs [-n] shared disk group shared volume mount point

Note: If CIFS is already configured on the cluster, then specify the same shared volume and mount point for configuration of Clustered NFS.

The local state tracking directory contains a file for each NFS client that has a transaction with the NFS server. The local state tracking directory is:

For Red Hat Enterprise Linux (RHEL):

/var/lib/nfs/statd/sm

For SUSE Linux Enterprise Server (SLES):

/var/lib/nfs/sm

#### For RHEL:

This creates a symlink from /var/lib/nfs/statd/sm to /locks/sm/nodename/sm on all the cluster nodes. This allows the lock state files for any cluster node to be accessed by other nodes in the cluster, even when the node is down.

#### For SLES:

This creates a symlink from /var/lib/nfs/sm to /locks/sm/nodename/sm on all the cluster nodes. This allows the lock state files for any cluster node to be accessed by other nodes in the cluster, even when the node is down.

The -n option can be used if the user does not want cfsshare to create the symlink to /locks/sm/nodename/sm. If this option is used, then the user needs to manually create a symlink.

The config option adds this shared file system to VCS configuration; it creates the corresponding CFSMount resource in a special parallel service group called cfsnfssg. This also creates an NFS resource in the cfsnfssg service group. In addition to this, a separate resource of the new type ApplicationNone is created to monitor lockd and statd daemons.

#### If you run the cfsshare config -n option, you need to perform the following procedure:

- On each node, create the following directory inside the locks directory, if it does not already exist:
  - # mkdir -p /locks/sm/nodename/sm.bak

#### For RHEL:

- On each cluster node, first move the old sm directory and then create a **symlink from** /locks/sm/nodename/sm to /var/lib/nfs/statd/sm.
  - # mv /var/lib/nfs/statd/sm /var/lib/nfs/statd/OLD.sm
  - # ln -sf /locks/sm/nodename/sm /var/lib/nfs/statd
- On each cluster node, first move the old sm.bak directory and then create a symlink from /locks/sm/nodename/sm.bak to /var/lib/nfs/statd/sm.bak.
  - # mv /var/lib/nfs/statd/sm.bak /var/lib/nfs/statd/OLD.sm.bak
  - # ln -sf /locks/sm/nodename/sm.bak /var/lib/nfs/statd

#### For SLES:

- On each cluster node, first move the old sm directory and then create a symlink from /locks/sm/nodename/sm to /var/lib/nfs/sm.
  - # mv /var/lib/nfs/sm /var/lib/nfs/OLD.sm
  - # ln -sf /locks/sm/nodename/sm /var/lib/nfs
- On each cluster node, first move the old sm.bak directory and then create a symlink from /locks/sm/nodename/sm.bak to /var/lib/nfs/sm.bak.
  - # mv /var/lib/nfs/sm.bak /var/lib/nfs/OLD.sm.bak

- # ln -sf /locks/sm/nodename/sm.bak /var/lib/nfs
- Run the following commands on any one cluster node to set the owner, group, and permissions of /locks/sm appropriately:

```
# chown -R root:root /locks/sm
# chmod -R 755 /locks/sm
```

You can configure both CNFS and CIFS at the same time by running the cfsshare config -p all command.

```
# cfsshare config -p all -m user -l /var/run \
-c /etc/samba/smb.conf -t /usr lockdg vollocks /locks
```

See the Common Internet File System chapter for explanation regarding the various CIFS-related options.

### Service group cfsnfssg\_dummy

As part of CNFS configuration, a service group called cfsnfssq dummy gets created. This service group is mostly offline.

There is a limit on the number of service groups that can be created in Symantec Cluster Server (VCS). If this limit is reached, then cfsnfssg dummy serves as the service group in which resources get created during cfsshare unshare and cfsshare delete operations.

See the Symantec Cluster Server Administrator's Guide for information about the GroupLimit attribute.

## **Unconfiguring Clustered NFS**

This command is used to undo all the steps during the config phase.

```
cfsshare unconfig -p nfs
```

Note: If there are any CFS file systems still being shared or any virtual IP is added the cfsshare unconfig command fails.

## Administering Clustered NFS

This section describes Clustered NFS scenarios.

See "Samples for configuring a Clustered NFS" on page 497.

See "Sample main.cf file" on page 501.

## Displaying the NFS shared CFS file systems

This command displays the CFS file systems that are currently being NFS shared by the cluster nodes.

cfsshare display

## Sharing a CFS file system previously added to VCS

**Note:** You can use the -N option to specify the NFS share options.

You can also use the -p nfs to specify that the protocol to be used is NFS.

See the cfsshare(1M) manual page for more information.

Before running this command, the user should have run cfsmntadm command to add the shared file system to VCS configuration and the cfsmount command to mount the shared file system at the mount\_point. Once these commands have been executed, the CFSMount resource corresponding to the mount point gets created in either a default service group (with a name similar to

vrts vea cfs int cfsmountnumber) or in a separate service group, as specified by the user.

The cfsshare share command moves the CFSMount resource corresponding to the mount point and the associated CVMVoIDg resource to the cfsnfssg service group (that was created using the config option). In addition, this command also creates a share resource on top of the CFSMount resource in the same cfsnfssq service group.

```
cfsshare share mount point [share options]
cfsshare share -p nfs [-N nfs share options ] mount point
```

Note: VCS does not have the functionality to move resources across service groups. The cfsshare command creates new CFSMount and CVMVoIDg resources in the cfsnfssg service group and deletes the corresponding resources from the original service group.

The newly created resource names are different from the original resource names.

## Unsharing the previous shared CFS file system

Before running this command, the user is supposed to have run the cfsshare share command.

The cfsshare unshare command enables the user to stop sharing the file system mounted at the mount point. This command moves the Share, CFSMount, and CVMVoIDg resources corresponding to the *mount point* from cfsnfssg service group to a newly created service group. The Share resource is taken offline and then deleted.

```
cfsshare unshare [-p nfs] <mount point>
```

Note: VCS does not have the functionality to move resources across service groups. The cfsshare command creates new CFSMount and CVMVoIDg resources in the newly created service group and deletes the corresponding resources from the original service group.

The newly created resource names are different from the original resource names.

Running the cfsmntadm delete command does not remove the ActivationMode attribute. If no volumes or vsets in the disk group are in the VCS config, you must use the cfsdgadm delete to remove this ActivationMode attribute.

## Adding an NFS shared CFS file system to VCS

This command adds the CFS file system to the VCS configuration in the cfsnfssg service group, then mounts the file system at the <code>mount point</code>, and NFS shares the CFS file system.

```
cfsshare add [-D] shared disk group shared volume mount point \
[share options] node name=[mount options]...
cfsshare add [-D] shared disk group shared volume mount point \
[share options] all=[mount options]
cfsshare add -p nfs [-D] [-N nfs share options] shared disk group \
shared volume mount point <node name=[mount options]>
cfsshare add -p nfs [-D] [-N nfs share options] shared disk group \
shared volume mount point all=[mount options]
```

## Deleting the NFS shared CFS file system from VCS

Before running this command, the user is supposed to have run the cfsshare add command to create the required resources (Share, CFSMount, and CVMVoIDg, if needed) in the cfsnfssg service group.

This command unshares the CFS file system mounted at the mount\_point, unmounts the CFS file system, and removes the CFS file system from the VCS configuration.

```
cfsshare delete [-p nfs] <mount point>
```

## Adding a virtual IP address to VCS

This command is used to create a new non-parallel/failover service group that contains a NIC resource for the given network device and an IP resource for the virtual IP address.

```
cfsshare addvip [ -a nodename ] network interface address netmask
```

The cfsshare addvip command lets you specify only one network interface, that is assumed to be present on all cluster nodes. If you want to specify different network interfaces for different cluster nodes, then you need to run certain VCS commands. For example:

```
# haconf -makerw
# hares -local vip1 Device
# hares -modify vip1 Device eth1 -sys sys1
# hares -modify vip1 Device eth2 -sys sys2
# hares -local nic1 Device
# hares -modify nic1 Device eth1 -sys sys1
# hares -modify nic1 Device eth2 -sys sys2
# haconf -dump -makero
```

where vip1 is the virtual IP resource created by the cfsshare addvip command.

where nic1 is the NIC resource respectively created by the cfsshare addvip command.

where sys1 and sys2 are the cluster nodes.

## Deleting a virtual IP address from VCS

This command is used to delete the non-parallel/failover service group corresponding to the virtual IP address.

```
cfsshare deletevip address
```

## Adding an IPv6 virtual IP address to VCS

This command is used to create a new non-parallel/failover service group which contains a NIC resource for the given network device and an IP resource for the IPv6 virtual IP address.

cfsshare addvipv6 [ -a nodename ] network interface ipv6 address \ prefixlen

Note: For this release the OS versions specified in the system requirements do not support NFS Version 3 over IPv6.

## Deleting an IPv6 virtual IP address from VCS

This command is used to delete the non-parallel/failover service group corresponding to the IPv6 virtual IP address.

cfsshare deletevipv6 ipv6 address

Note: For this release the OS versions specified in the system requirements do not support NFS Version 3 over IPv6.

## Changing the share options associated with an NFS share

This section describes how to change the share options associated with an NFS share.

#### To change the share options associated with an NFS share

- On any node in the cluster, run cfsshare unshare to unshare the file system:
  - # cfsshare unshare mount point
- On any node in the cluster, run cfsshare share to share the file system with the desired share options:
  - # cfsshare share -p nfs mount point share options

Note: The cfsshare unshare operation can affect NFS clients that might have mounted the mount point file system.

## Sharing a file system checkpoint

This section describes how to share a file system checkpoint.

#### To share a file system checkpoint

To add the checkpoint to the VCS configuration, enter:

```
# cfsmntadm add ckpt ckptname mntpt of fs mntpt of checkpoint \
all=cluster,rw
```

where cktpname is the checkpoint name.

where mntpt of fs is the name of the mount point of the file system.

where mntpt of checkpoint is the mount point for the checkpoint.

- 2 To mount the checkpoint, enter:
  - # cfsmount mntpt of checkpoint
- 3 Run the cfsshare share command to share this checkpoint:
  - # cfsshare share -p nfs mntpt of checkpoint

## Samples for configuring a Clustered NFS

There are two samples for configuring a Clustered NFS.

Note: Ensure that you have setup a shared disk group with shared volumes and VxFS file system on top.

### Sample 1 uses the cfsshare command to add a CFS file system to VCS configuration

This sample is intended to use the cfsshare command to add a CFS file system to VCS configuration and mount them. Then share them through NFS, unshare, unmount, and remove the CFS file systems from VCS configuration.

#### To configure Clustered NFS (Sample 1)

- Configure a VCS configuration for CFS/CVM, enter:
  - # cfscluster config
- 2 Configure the CNFS components, enter:
  - # cfsshare config -p nfs shared\_disk\_group shared\_volume mount\_point
  - For example:
  - # cfsshare config -p nfs cfsdg vollocks /locks
- 3 Add and mount the NFS shared CFS file system to the VCS configuration, enter:
  - # cfsshare add [-D] shared\_disk\_group shared\_volume mount\_point \ [share options] all=[mount options]

For example:

- # cfsshare add cfsdg vol1 /mnt1 all=rw
- 4 Add the virtual IP addresses for users to access the shared CFS file systems, enter:
  - # cfsshare addvip [ -a nodename ] \ network interface address netmask

For example:

```
# cfsshare addvip eth0 \
10.182.111.161 255.255.240.0
```

- 5 Delete a previously added virtual IP address from the configuration, enter:
  - # cfsshare deletevip address

For example:

# cfsshare deletevip 10.182.111.161

- Unshare, unmount, and remove the CFS file system from the VCS configuration, enter:
  - # cfsshare delete mount point

For example:

- # cfsshare delete /mnt1
- 7 Unconfigure CNFS components, enter:
  - # cfsshare unconfig -p nfs

### Sample 2 uses the cfsshare command to configure

This sample is intended to use cfsshare command to configure and control this feature.

#### To configure a Clustered NFS (Sample 2)

- Configure a VCS configuration for CFS/CVM, enter:
  - # cfscluster config
- 2 Configure CNFS components, enter:

```
# cfsshare config -p nfs shared_disk_group shared_volume \
mount point
```

For example:

- # cfsshare config -p nfs cfsdg vollocks /locks
- 3 Add and mount the CFS file system to the VCS configuration, enter:

```
# cfsmntadm add [-D] shared_disk_group shared_volume mount_point \
[service group] all=[mount options]
```

# cfsmount mount\_point

For example:

- # cfsmntadm add cfsdg vol1 /mnt1 all=delaylog,largefiles
- # cfsmount /mnt1

- 4 Share the CFS file system, enter:
  - # cfsshare share mount point [share options]

For example:

- # cfsshare share /mnt1 rw
- 5 Run the following command to the display the currently exported file systems:
  - # cfsshare display

```
CNFS metadata filesystem : /locks
Protocols Configured: NFS
#RESOURCE
          MOUNTPOINT PROTOCOL OPTIONS
share1
          /mnt1
                         NFS
                                  rw,no root squash
```

Add the virtual IP addresses for users to access the shared CFS file systems, enter:

```
# cfsshare addvip [ -a nodename ] \
network interface address netmask
```

For example:

```
# cfsshare addvip eth0 \
10.182.111.161 255.255.240.0
```

- 7 Delete a previously added virtual IP address from the configuration, enter:
  - # cfsshare deletevip address

For example:

- # cfsshare deletevip 10.182.111.161
- 8 Unshare CFS file system, enter:
  - # cfsshare unshare mount point

For example:

# cfsshare unshare /mnt1

9 Unmount and remove the CFS file system from the VCS configuration, enter

```
# cfsumount mount point
# cfsmntadm delete mount_point
For example:
# cfsumount /mnt1
# cfsmntadm delete /mnt1
```

10 Unconfigure NFS shared CFS file systems, enter:

```
# cfsshare unconfig -p nfs
```

## Sample main.cf file

This is a sample main.cf file.

```
include "OracleASMTypes.cf"
include "types.cf"
include "ApplicationNone.cf"
include "CFSTypes.cf"
include "CVMTypes.cf"
include "Db2udbTypes.cf"
include "OracleTypes.cf"
include "SybaseTypes.cf"
cluster cfs782 (
      UserNames = { admin = ghiAhcHeiDiiGqiChf }
      Administrators = { admin }
      HacliUserLevel = COMMANDROOT
system sys1 (
      )
system sys2 (
       )
system sys3 (
       )
system sys4(
     )
```

```
group cfsnfssg (
      SystemList = { sys1 = 0, sys2 = 1, sys3 = 2,
            sys4 = 3 }
      AutoFailOver = 0
      Parallel = 1
      AutoStartList = { sys1, sys2, sys3,
            sys4 }
      )
      Application Samba winbind (
            StartProgram = "/opt/VRTSvcs/bin/ApplicationNone/
            winbindmonitor.sh start"
            StopProgram = "/opt/VRTSvcs/bin/ApplicationNone/
            winbindmonitor.sh stop"
            PidFiles = { "/var/run/winbindmonitor.pid" }
            )
      ApplicationNone app (
            )
      CFSMount cfsmount3 (
            Critical = 0
            MountPoint = "/mnt2"
            BlockDevice = "/dev/vx/dsk/fsp701-704-v03/vol2"
            NodeList = { sys1, sys2, sys3,
                 sys4 }
            )
      CFSMount cfsnfs locks (
            Critical = 0
            MountPoint = "/lock"
            BlockDevice = "/dev/vx/dsk/fsp701-704-v03/lock"
            NodeList = { sys1, sys2, sys3,
                 sys4 }
            )
      CVMVolDg cvmvoldg3 (
            Critical = 0
            CVMDiskGroup = fsp701-704-v03
            CVMVolume = { lock, vol2 }
            CVMActivation @sys1 = sw
```

```
CVMActivation @sys2 = sw
      CVMActivation @sys3 = sw
      CVMActivation @sys4 = sw
      )
NFS nfs (
      )
NetBios Samba netbios (
      SambaServerRes = SambaServerResource
      NetBiosName = cfs782
SambaServer SambaServerResource (
      ConfFile = "/opt/pware/lib/smb.conf"
      SambaTopDir = "/opt/pware"
      LockDir = "/opt/pware/var/locks"
SambaShare sambashare1 (
      Critical = 0
      SambaServerRes = SambaServerResource
      ShareName = cifs1
      ShareOptions = "path=/mnt2;msdfs root=yes;msdfs
      'proxy=\\10.209.116.87\\cifs1 dfs\\"
requires group cvm online local firm
Samba winbind requires Samba netbios
cfsmount3 requires cfsnfs locks
cfsmount3 requires cvmvoldg3
cfsnfs locks requires cvmvoldg3
sambasharel requires SambaServerResource
sambasharel requires cfsmount3
// resource dependency tree
//
//
     group cfsnfssg
//
//
    Application Samba winbind
//
//
          NetBios Samba netbios
```

```
//
      //
           ApplicationNone app
           NFS nfs
           SambaShare sambashare1
      //
      11
      //
                SambaServer SambaServerResource
      //
               CFSMount cfsmount3
      //
                    CFSMount cfsnfs locks
                        {
      //
                       CVMVolDg cvmvoldg3
     //
                   CVMVolDg cvmvoldg3
      //
     //
     //
     //
          }
group cfsnfssg dummy (
     SystemList = \{ sys1 = 0, sys2 = 1, sys3 = 2, 
           sys4 = 3 }
     AutoFailOver = 0
     Parallel = 1
     AutoStartList = { sys1, sys2, sys3,
           sys4 }
     )
     requires group cvm online local firm
     // resource dependency tree
      //
      // group cfsnfssg dummy
     // {
     // }
group cvm (
     SystemList = \{ sys1 = 0, sys2 = 1, sys3 = 2, 
           sys4 = 3 }
     AutoFailOver = 0
     Parallel = 1
     AutoStartList = { sys1, sys2, sys3,
```

```
sys4 }
)
CFSfsckd vxfsckd (
      ActivationMode @sys1 = \{ fsp701-704-v03 = sw \}
      ActivationMode @sys2 = { fsp701-704-v03 = sw }
      ActivationMode @sys3 = \{ fsp701-704-v03 = sw \}
      ActivationMode @sys4 = { fsp701-704-v03 = sw }
CVMCluster cvm clus (
      CVMClustName = cfs782
      CVMNodeId = { sys1 = 0, sys2 = 1, }
            sys3 = 2,
            sys4 = 3 }
      CVMTransport = gab
      CVMTimeout = 200
      )
CVMVxconfigd cvm vxconfigd (
      Critical = 0
      CVMVxconfigdArgs = { syslog }
      )
cvm clus requires cvm vxconfigd
vxfsckd requires cvm clus
// resource dependency tree
//
//
      group cvm
11
//
      CFSfsckd vxfsckd
//
//
          CVMCluster cvm clus
//
              CVMVxconfigd cvm vxconfigd
//
//
         }
//
     }
```

group vip1 (

```
SystemList = { sys1 = 0, sys2 = 1, sys3 = 2,
      sys4 = 3 }
AutoStartList = { sys1, sys2, sys3,
      sys4 }
TriggerPath = "bin/cavftriggers/vip"
TriggersEnabled @sys1 = { PREONLINE, POSTONLINE, POSTOFFLINE }
TriggersEnabled @sys2 = { PREONLINE, POSTONLINE, POSTOFFLINE }
TriggersEnabled @sys3 = { PREONLINE, POSTONLINE, POSTOFFLINE }
TriggersEnabled @sys4 = { PREONLINE, POSTONLINE, POSTOFFLINE }
PreOnline @sys1 = 1
PreOnline @sys2 = 1
PreOnline @sys3 = 1
PreOnline @sys4 = 1
IP vip1 (
      Device = eth0
      Address = "10.209.116.87"
      NetMask = "255.255.252.0"
      )
NIC nic1 (
      Device = eth0
      NetworkHosts = { "10.209.113.1" }
SambaShare sambashare1 dfs (
      Critical = 0
      SambaServerRes = SambaServerResource
      ShareName = cifs1 dfs
      ShareOptions = "path=/mnt2; readonly=no"
requires group cfsnfssg online local firm
sambasharel dfs requires vip1
vip1 requires nic1
// resource dependency tree
//
//
      group vip1
//
//
      SambaShare sambashare1 dfs
```

```
//
      IP vip1
         {
         NIC nic1
//
//
// }
```

## How to mount an NFS-exported file system on the **NFS** clients

This section describes how to mount an NFS-exported file system on the NFS clients.

To mount an NFS-exported file system on the NFS clients

Run the following command:

```
# mount -t nfs -o vers=3 VIP_address:remote_filesystem mount_point
```

# **Debugging Clustered NFS**

The cfsshare command logs error messages to the VCS logs in the /var/VRTSvcs/log directory. The fsclustadm frlpause query command may be used to display the current local copy of the global state. This may be useful in debugging any issues with this Clustered NFS feature.

# Using Common Internet File System

This chapter includes the following topics:

- About CIFS
- Requirements for CIFS
- Understanding how Samba works
- Configuring Clustered NFS and CIFS on CFS
- cfsshare manual page
- Configuring CIFS in user mode
- Configuring CIFS in domain mode
- Configuring CIFS in ads mode
- Administering CIFS
- Debugging CIFS

## About CIFS

The Common Internet File System (CIFS) feature lets you share CFS file systems using CIFS protocol that can be accessed by Window clients. Upon node failure or service group failover, the CIFS shares continue to be served by other cluster nodes.

Use the cfsshare command to configure your CIFS shares.

See "cfsshare manual page" on page 509.

## Requirements for CIFS

- Common Internet File System (CIFS) requires Samba version 3.2 or later.
- Prior knowledge of Samba is a prerequisite.

## Understanding how Samba works

Samba is a networking tool that enables a UNIX server to participate in Windows networks. There are two parts to Samba, one being the server which shares out files and printers for other PC's to use, and the other being the client utilities, which allows a UNIX system to access files and printers on other Windows or Samba servers.

## Configuring Clustered NFS and CIFS on CFS

You can configure CNFS and CIFS on the same cluster. However, any given CFS file system can be shared using only one of the protocols (NFS or CIFS) at any aiven time.

## cfsshare manual page

This CIFS feature adds a new functionality to the cfsshare utility in the VRTScavf RPM and several scripts that are added into the VCS configuration to manage parallel NFS and CIFS server resources. The cfsshare command modifies VCS resources that were created by other utilities such as cfsmntadm.

Note: The cfsshare command takes nfs protocol by default if the -p option is not used.

See the cfsshare(1M) manual page.

man -M /opt/VRTS/man cfsshare

## Configuring CIFS in user mode

This section describes how to configure CIFS in user mode.

In this mode, user authentication happens on the cluster nodes itself.

You must have NIS or some other mechanism configured on the cluster nodes to ensure the same users/groups have the same user/groups IDs on all cluster nodes. A shared file system needs to be specified during the config operation. This file system is used to store the smbpasswd file, which contains the encrypted passwords for users. This way, users for whom passwords have been created on one cluster node, can authenticate themselves against other cluster nodes as well.

You must backup your existing smb.conf file and ensure that the /var/log/samba file exists on all cluster nodes, before running the cfsshare config command.

Note: If CNFS is already configured on the cluster, then specify the same shared\_volume and mount\_point for configuration of CIFS.

```
cfsshare config [-n] -p cifs -l samba lockdir -c \
samba config file -t samba topdir -m user \
shared disk group shared volume mount point
```

#### For example:

```
# cfsshare config -p cifs -m user -l /var/run \
-c /etc/samba/smb.conf -t /usr lockdg vollocks /locks
```

Note: Check the path of the Samba lock directory and PID directory using the smbd -b command. Use the path of the PID directory for the -1 samba lockdir option.

Note: The cfsshare config command fails if the shared volume specified is already registered with VCS. Verify that the shared\_volume is not registered with VCS by examining the output from the following command:

```
#/opt/VRTS/bin/cfsmntadm display
```

If the -n option is specified when using the cfsshare config command, you must follow the steps to complete the CIFS configuration:

#### To complete the CIFS configuration when using the -n option

Copy the following lines to your smb.conf file:

```
security = user
passwd backend = smbpasswd
smbpasswd file = pvtdir/smbpasswd
```

where pvtdir is the private directory of your Samba installation.

2 Run the following command to backup your existing smbpasswd file:

```
# cp -f pvtdir/smbpasswd pvtdir/smbpasswd.OLD
```

3 Create a symlink in *pvtdir*, that points to the smbpasswd file created in the locks file system:

```
# ln -sf mntpt/cifs/smbpasswd pvtdir/smbpasswd
```

where *mntpt* is the mount point.

To unconfigure CIFS:

```
# cfsshare unconfig -p cifs
```

Note: The unconfigure operation fails if any file systems or VIPs are being shared via CIFS protocol. Use the cfsshare delete command to stop sharing the file systems via CIFS. Use the cfsshare deletevip command to remove the VIPs.

You can configure both CNFS and CIFS at the same time by running the cfsshare config -p all command.

```
# cfsshare config -p all -m user -l /var/run \
-c /etc/samba/smb.conf -t /usr lockdg vollocks /locks
```

# Configuring CIFS in domain mode

This section describes how to configure CIFS in domain mode.

In this mode, user authentication happens on the NT4-style Domain controllers.

The cluster nodes act as member servers in the domain. You must have performed additional steps to make user and group mapping via winbind work.

A shared file system needs to be specified during the config operation. This file system is used to replicate the secrets.tdb file (machine password file) across all cluster nodes. Only one of the cluster nodes joins the domain using the cluster

name. Once you have copied this file to all the cluster nodes, the Domain controller sees all cluster nodes as one member server.

The shared file system can also be used to store any tdb files that needs to be shared across all cluster nodes. Appropriate symlinks must be created on all cluster nodes.

You must backup your existing smb.conf file and ensure that the /var/log/samba file exists on all cluster nodes, before running the cfsshare config command.

Note: If CNFS is already configured on the cluster, then specify the same shared volume and mount point for configuration of CIFS.

```
cfsshare config [-n] -p cifs -l samba lockdir -c \
samba config file -t samba topdir -m domain -d \
domain -s password server -u domain user \
shared disk group shared volume mount point
```

#### For example:

```
# cfsshare config -p cifs -m domain -l \
/var/run -c /etc/samba/smb.conf -t /usr -s sfstest-ad \
-d SFSTEST-AD2 -u Administrator lockdg vollocks /locks
```

Note: Check the path of the Samba lock directory and PID directory using the smbd -b command. Use the path of the PID directory for the -1 samba lockdir option.

Note: The cfsshare config command fails if the shared\_volume specified is already registered with VCS. Verify that the shared volume is not registered with VCS by examining the output from the following command:

```
#/opt/VRTS/bin/cfsmntadm display
```

If the -n option is specified when using the cfsshare config command, you must follow the steps to complete the CIFS configuration:

#### To complete the CIFS configuration when using the -n option

Copy the following lines to your smb.conf file:

```
security = domain
workgroup = domainname
password server = Domain Controller of the domain
```

2 Run the following command to backup your existing secrets.tdb file:

```
# mv -f pvtdir/secrets.tdb pvtdir/secrets.tdb.OLD
```

where *pvtdir* is the private directory of your Samba installation.

3 Copy the secrets.tdb file created in the locks file system to the private directory of your Samba installation:

```
# cp -f mntpt/cifs/secrets.tdb pvtdir/secrets.tdb
where mntpt is the mount point.
```

### To unconfigure CIFS:

Unconfigure CIFS:

```
# cfsshare unconfig -p cifs
```

Note: The unconfigure operation fails if any file systems are being shared via CIFS protocol.

#### To configure both CNFS and CIFS

You can configure both CNFS and CIFS at the same time by running the cfsshare config -p all command.

```
# cfsshare config -p all -m domain -l \
/var/run -c /etc/samba/smb.conf -t /usr -s sfstest-ad \
-d SFSTEST-AD2 -u Administrator lockdg vollocks /locks
```

## Configuring CIFS in ads mode

This section describes how to configure CIFS in ads mode.

In this mode, user authentication happens on the active directory using Kerberos. The cluster nodes act as member servers in the domain. You must have performed additional steps to make user and group mapping via winbind work.

A shared file system needs to be specified during the config operation. This file system is used to replicate the secrets.tdb file (machine password file) across all cluster nodes. Only one of the cluster nodes joins the domain using the cluster name. Once you have copied this file to all the cluster nodes, the domain controller sees all cluster nodes as one member server.

You must have configured Kerberos on all cluster nodes. The time on all cluster nodes needs to be synced up with the AD server/KDC.

The shared file system can also be used to store any tdb file that needs to be shared across all cluster nodes. Appropriate symlinks must be created on all cluster nodes.

You must backup your existing smb.conf file and ensure that the /var/log/samba file exists on all cluster nodes, before running the cfsshare config command.

Note: If CNFS is already configured on the cluster, then specify the same shared volume and mount point for configuration of CIFS.

```
cfsshare config [-n] -p cifs -l samba lockdir -c \
samba config file -t samba topdir -m ads \
-d domain -r realm -s \
password server -u domain user \
shared disk group shared volume mount point
```

#### For example:

```
# cfsshare config -p cifs -m ads -l /var/run \
-c /etc/samba/smb.conf -t /usr -s sfstest-ad -d \
SFSTEST-AD2 -r SFSTEST-AD2.LOCAL -u Administrator \
lockdg lockvol /locks
```

Note: Check the path of the Samba lock directory and PID directory using the smbd -b command. Use the path of the PID directory for the -1 samba lockdir option.

Note: The cfsshare config command fails if the shared volume specified is already registered with VCS. Verify that the shared volume is not registered with VCS by examining the output from the following command:

```
#/opt/VRTS/bin/cfsmntadm display
```

If the -n option is specified when using the cfsshare config command, you must follow the steps to complete the CIFS configuration:

#### To complete the CIFS configuration when using the -n option

Copy the following lines to your smb.conf file:

```
security = ads
workgroup = domainname
password server = AD server of the domain
realm = realm name
```

2 Run the following command to backup your existing secrets.tdb file:

```
# mv -f pvtdir/secrets.tdb pvtdir/secrets.tdb.OLD
```

where *pvtdir* is the private directory of your Samba installation.

3 Copy the secrets.tdb file created in the locks file system to the private directory of your Samba installation:

```
# cp -f mntpt/cifs/secrets.tdb pvtdir/secrets.tdb
```

where mntpt is the mount point.

To unconfigure CIFS:

```
# cfsshare unconfig -p cifs
```

Note: The unconfigure operation fails if any file systems are being shared via CIFS protocol.

You can configure both CNFS and CIFS at the same time by running the cfsshare config -p all command.

```
# cfsshare config -p all -m ads -l /var/run \
-c /etc/samba/smb.conf -t /usr -s sfstest-ad -d \
SFSTEST-AD2 -r SFSTEST-AD2.LOCAL -u Administrator \
lockdg lockvol /locks
```

## Administering CIFS

To be able to access a CIFS exported file system from a Windows client you must first add a virtual IP. You must specify this virtual IP while sharing a file system via CIFS.

Adding a virtual IP:

```
cfsshare addvip [ -a nodename ] device address netmask [networkhosts]
```

For example:

```
# cfsshare addvip eth0 10.182.79.216 \
255.255.240.0 10.182.79.215
```

The cfsshare addvip command lets you specify only one network interface, that is assumed to be present on all cluster nodes. If you want to specify different network interfaces for different cluster nodes, then you need to run certain VCS commands. For example:

```
# haconf -makerw
# hares -local vip1 Device
# hares -modify vip1 Device eth1 -sys sys1
# hares -modify vip1 Device eth2 -sys sys2
# hares -local nic1 Device
# hares -modify nic1 Device eth1 -sys sys1
# hares -modify nic1 Device eth2 -sys sys2
# haconf -dump -makero
```

where vip1 is the virtual IP resource created by the cfsshare addvip command.

where nic1 is the NIC resource respectively created by the cfsshare addvip command.

where sys1 and sys2 are the cluster nodes.

Adding and sharing a file system via CIFS:

```
cfsshare add -p cifs [-D] -v address -n cifs share name \
shared disk group shared volume mount point \
share options all=[ mount options ]
```

For example:

```
# cfsshare add -p cifs -v 10.182.79.216 \
-n sh1 sharedg vol1 /mnt1 "readonly=no" all=
```

Note: You can also use the -c option to specify the CIFS share options.

See the cfsshare(1M) manual page for more information.

Run the following command to the display the currently exported file systems:

# cfsshare display

```
CNFS metadata filesystem : /locks
Protocols Configured : CIFS
```

#RESOURCE MOUNTPOINT PROTOCOL OPTIONS

sambashare1 CIFS path=/mnt1; readonly=no /mnt1

#### Deleting a previous shared file system:

cfsshare delete -p cifs mount point

#### For example:

# cfsshare delete -p cifs /mnt1

## Deleting the VIP added previously:

cfsshare deletevip address

## For example:

# cfsshare deletevip 10.182.79.216

## Sharing a CFS file system previously added to VCS

Use one of the following commands:

```
cfsshare share -p cifs -v address -n cifs share name \
[-C cifs share options] mount point
```

#### For example:

# cfsshare share -p cifs -v 10.182.79.216 -n sh1 -C readonly=no /mnt1

#### Or

```
cfsshare share -p cifs -v address -n cifs share name \
mount point [share options]
```

#### For example:

```
# cfsshare share -p cifs -v 10.182.79.216 -n sh1 /mnt1 readonly=no
```

Note: You must added the address using the the cfsshare addvip command before running the cfsshare share command.

See the cfsshare(1M) manual page for more information.

Before running this command, you should have run cfsmntadm command to add the shared file system to VCS configuration and the cfsmount command to mount the shared file system at the *mount\_point*. Once these commands have been executed, the CFSMount resource corresponding to the mount point gets created

in either a default service group (with a name similar to vrts vea cfs int cfsmountnumber) or in a separate service group, as specified by the user.

The cfsshare share command moves the CFSMount resource corresponding to the mount point and the associated CVMVoIDg resource to the cfsnfssg service group (that was created using the config option). This command also creates a share resource on top of the CFSMount resource in the same cfsnfssg service group.

Note: VCS does not have the functionality to move resources across service groups. The cfsshare command creates new CFSMount and CVMVoIDg resources in the cfsnfssg service group and deletes the corresponding resources from the original service group.

The newly created resource names are different from the original resource names.

## Unsharing the previous shared CFS file system

Before running this command, you should have run the cfsshare share command.

The cfsshare unshare command enables the user to stop sharing the file system mounted at the mount point. This command moves the Share, CFSMount, and CVMVoIDg resources corresponding to the *mount point* from cfsnfssg service group to a newly created service group. The SambaShare resource is taken offline and then deleted.

cfsshare unshare mount point

Note: VCS does not have the functionality to move resources across service groups. The cfsshare command creates new CFSMount and CVMVoIDg resources in the newly created service group and deletes the corresponding resources from the original service group.

The newly created resource names are different from the original resource names.

Running the cfsmntadm delete command does not remove the ActivationMode attribute. If no volumes or vsets in the disk group are in the VCS config, you must use the cfsdgadm delete to remove this ActivationMode attribute.

## Sample main.cf file for CIFS

This is a sample main.cf file.

```
include "OracleASMTypes.cf"
include "types.cf"
include "ApplicationNone.cf"
include "CFSTypes.cf"
include "CVMTypes.cf"
include "Db2udbTypes.cf"
include "OracleTypes.cf"
include "SybaseTypes.cf"
cluster cfs782 (
      UserNames = { admin = ghiAhcHeiDiiGqiChf }
      Administrators = { admin }
      HacliUserLevel = COMMANDROOT
      UseFence = SCSI3
system sys1 (
       )
system sys2 (
      )
system sys3 (
       )
system sys4(
      )
group cfsnfssg (
      SystemList = \{ sys1 = 0, sys2 = 1, sys3 = 2, 
            sys4 = 3 }
      AutoFailOver = 0
      Parallel = 1
      AutoStartList = { sys1, sys2, sys3,
           sys4 }
      Application Samba winbind (
            StartProgram = "/opt/VRTSvcs/bin/ApplicationNone/
            winbindmonitor.sh start"
            StopProgram = "/opt/VRTSvcs/bin/ApplicationNone/
            winbindmonitor.sh stop"
```

```
PidFiles = { "/var/run/winbindmonitor.pid" }
ApplicationNone app (
      )
CFSMount cfsmount3 (
      Critical = 0
      MountPoint = "/mnt2"
      BlockDevice = "/dev/vx/dsk/fsp701-704-v03/vol2"
      NodeList = { sys1, sys2, sys3,
           sys4 }
      )
CFSMount cfsnfs locks (
      Critical = 0
      MountPoint = "/lock"
      BlockDevice = "/dev/vx/dsk/fsp701-704-v03/lock"
      NodeList = { sys1, sys2, sys3,
           sys4 }
      )
CVMVolDg cvmvoldg3 (
      Critical = 0
      CVMDiskGroup = fsp701-704-v03
      CVMVolume = { lock, vol2 }
      CVMActivation @sys1 = sw
      CVMActivation @sys2 = sw
      CVMActivation @sys3 = sw
      CVMActivation @sys4 = sw
      )
NFS nfs (
      )
NetBios Samba netbios (
      SambaServerRes = SambaServerResource
      NetBiosName = cfs782
SambaServer SambaServerResource (
      ConfFile = "/opt/pware/lib/smb.conf"
      SambaTopDir = "/opt/pware"
```

```
LockDir = "/opt/pware/var/locks"
SambaShare sambashare1 (
      Critical = 0
      SambaServerRes = SambaServerResource
      ShareName = cifs1
      ShareOptions = "path=/mnt2;msdfs root=yes;msdfs
      proxy=\\10.209.116.87\\cifs1 dfs\\"
      )
requires group cvm online local firm
Samba winbind requires Samba netbios
cfsmount3 requires cfsnfs locks
cfsmount3 requires cvmvoldg3
cfsnfs locks requires cvmvoldg3
sambasharel requires SambaServerResource
sambasharel requires cfsmount3
// resource dependency tree
//
//
      group cfsnfssg
//
//
      Application Samba winbind
//
          NetBios Samba netbios
//
      ApplicationNone app
//
      NFS nfs
//
      SambaShare sambashare1
          SambaServer SambaServerResource
//
         CFSMount cfsmount3
//
//
//
              CFSMount cfsnfs locks
//
                  CVMVolDg cvmvoldg3
//
                  }
//
             CVMVolDg cvmvoldg3
//
//
//
```

```
group cfsnfssg dummy (
      SystemList = { sys1 = 0, sys2 = 1, sys3 = 2,
            sys4 = 3 }
      AutoFailOver = 0
      Parallel = 1
      AutoStartList = { sys1, sys2, sys3,
            sys4 }
      )
      requires group cvm online local firm
      // resource dependency tree
      //
      // group cfsnfssg dummy
      //
          {
      // }
group cvm (
      SystemList = \{ sys1 = 0, sys2 = 1, sys3 = 2, 
            sys4 = 3 }
      AutoFailOver = 0
      Parallel = 1
      AutoStartList = { sys1, sys2, sys3,
            sys4 }
      )
      CFSfsckd vxfsckd (
            ActivationMode @sys1 = \{ fsp701-704-v03 = sw \}
            ActivationMode @sys2 = { fsp701-704-v03 = sw }
            ActivationMode @sys3 = { fsp701-704-v03 = sw }
            ActivationMode @sys4 = { fsp701-704-v03 = sw }
            )
      CVMCluster cvm clus (
            CVMClustName = cfs782
            CVMNodeId = { sys1 = 0, sys2 = 1, }
                  sys3 = 2,
                  sys4 = 3 }
            CVMTransport = gab
```

```
CVMTimeout = 200
      CVMVxconfigd cvm vxconfigd (
            Critical = 0
            CVMVxconfigdArgs = { syslog }
      cvm clus requires cvm vxconfigd
      vxfsckd requires cvm clus
      // resource dependency tree
      11
      //
            group cvm
      //
      //
           CFSfsckd vxfsckd
      //
      //
               CVMCluster cvm clus
      //
      //
                    CVMVxconfigd cvm vxconfigd
      //
      //
              }
      // }
group vip1 (
      SystemList = \{ sys1 = 0, sys2 = 1, sys3 = 2, 
            sys4 = 3 }
      AutoStartList = { sys1, sys2, sys3,
            sys4 }
      TriggerPath = "bin/cavftriggers/vip"
      TriggersEnabled @sys1 = { PREONLINE, POSTONLINE, POSTOFFLINE }
      TriggersEnabled @sys2 = { PREONLINE, POSTONLINE, POSTOFFLINE }
      TriggersEnabled @sys3 = { PREONLINE, POSTONLINE, POSTOFFLINE }
      TriggersEnabled @sys4 = { PREONLINE, POSTONLINE, POSTOFFLINE }
      PreOnline @sys1 = 1
      PreOnline @sys2 = 1
      PreOnline @sys3 = 1
      PreOnline @sys4 = 1
      IP vip1 (
```

```
Device = eth0
     Address = "10.209.116.87"
     NetMask = "255.255.252.0"
NIC nic1 (
     Device = eth0
     NetworkHosts = { "10.209.113.1" }
SambaShare sambashare1 dfs (
     Critical = 0
     SambaServerRes = SambaServerResource
     ShareName = cifs1 dfs
     ShareOptions = "path=/mnt2; readonly=no"
requires group cfsnfssg online local firm
sambasharel dfs requires vip1
vip1 requires nic1
// resource dependency tree
//
     group vip1
//
     SambaShare sambashare1 dfs
//
        IP vip1
//
            {
//
            NIC nic1
//
//
// }
```

# **Debugging CIFS**

The cfsshare command logs error messages to the VCS engine logs in the /var/VRTSvcs/log directory.

# Deploying Oracle with Clustered NFS

This chapter includes the following topics:

- Tasks for deploying Oracle with CNFS
- About deploying Oracle with CNFS
- Configuring the CNFS server for Oracle
- Configuring Oracle for Direct NFS
- Verifying Oracle Direct NFS usage

## Tasks for deploying Oracle with CNFS

If you are using Storage Foundation Database (SFDB) tools to set up an Oracle database with CNFS, complete these tasks in the order listed below:

Configure CNFS server for Oracle. See "About deploying Oracle with CNFS"

on page 526.

See "Configuring the CNFS server for Oracle"

on page 527.

Configure Oracle for Direct NFS.

See "Configuring Oracle for Direct NFS"

on page 530.

See "Recommended mount options for NFS"

on page 531.

See "About oranfstab" on page 532.

Verify Oracle Direct NFS usage.

See "Configuring Oracle for Direct NFS" on page 530.

## About deploying Oracle with CNFS

Clustered Network File System (CNFS) is a solution to deliver active/active NFS serving over an underlying cluster file system. Each node in a CNFS cluster runs the complete Cluster Volume Manager-Cluster File System-Symantec Cluster Server (CVM-CFS-VCS) stack, and in addition, the CNFS server parallel application component. The CNFS server converts the NFS request from the client to POSIX file system requests and issues them to the underlying CFS instance. The CFS and the CVM instances coordinate to provide concurrent access to one or more file systems from all the cluster nodes. A cluster-wide volume and file system configuration allows for simplified management. Additionally, an integrated cluster volume manager presents every node in the cluster with the same logical view of shared device configurations.

Symantec Storage Foundation Cluster File System High Availability (SFCFSHA) offers an efficient solution for providing active/active NFS serving at a fraction of the cost of high-end Network Attached Storage (NAS) heads and filers. CFS takes advantage of existing SAN infrastructure and scalability can be achieved both at the client connectivity layer and the backend storage layer. CFS is tuned to handle multiple types of workloads from access to large files to many clients accessing multiple small-sized files.

The Oracle Database 11g Direct NFS client integrates the NFS client functionality directly in the Oracle software. Through this integration, the I/O path between Oracle and the NFS server is optimized providing significantly better performance. In addition, the Direct NFS client simplifies and, in many cases, automates the performance optimization of the NFS client configuration for database workloads.

With CNFS as the database storage, you can use all the advanced features of Symantec Storage Foundation.

## VCS service groups in a CNFS environment

In a Cluster File System (CFS) cluster with Clustered Network File System (CNFS) configured with a single virtual IP, the following are the Symantec Cluster Server (VCS) service groups:

 cvm: This service group controls the Cluster Volume Manager (CVM) and the CFS shared resources. This group is automatically created during the configuration phase of CFS installation. This service group manages CVM and the basic CFS functionality that is provided through vxfsckd.

- cfsnfssg: This service group contains the CFS mount resources for the NFS share as well as the shared CFS mount resources that are needed for lock management. This service group consists of the NFS resource and the share resource apart from the CVMVoldg and the CFSMount resources.
- vip1: This service group contains the virtual IP and the NIC resources needed by NFS clients to connect. The virtual IP service group fails over from one node to another during system failover. Typically, more than one virtual IP is assigned per CNFS cluster.

cvm and cfsnfssg are configured as parallel service groups and are online on all the nodes. The vip1 service group is configured as a failover service group.

See the Symantec Cluster Server Administrator's Guide for more information on service groups and service groups dependencies.

## Configuring the CNFS server for Oracle

You can use the following procedure to configure a Clustered Network File System (CNFS) server for Oracle databases. The following example procedure assumes a two node Cluster File System (CFS) cluster with host names cnfs-1 and cnfs-2.

### To configure a CNFS server for Oracle database

Configure a shared disk group for Oracle.

```
[cnfs-1]# vxdq -s init oradq disk1 disk2 disk3 disk4
```

2 Create volumes for data files, archive logs, and CNFS locks.

```
[cnfs-1] # vxassist -g oradg make oranfsdata 100g \
layout=stripe ncolumn=4 st width=1m disk1 disk2 disk3 disk4
[cnfs-1] # vxassist -q oradq make oranfsarch 10q
[cnfs-1]# vxassist -g oradg make cnfs locks 2g
```

**Note:** Symantec recommends a stripe volume with a stripe width of 1 MB for Oracle data files.

Create file systems for CNFS locks, data files, and archive logs.

```
[cnfs-1]# mkfs -t vxfs -o version=9,bsize=8192 \
/dev/vx/rdsk/oradg/oranfsdata
[cnfs-1]# mkfs -t vxfs /dev/vx/rdsk/oradg/oranfsarch
[cnfs-1]# mkfs -t vxfs /dev/vx/rdsk/oradg/cnfs locks
```

Note: Symantec recommends a file system block size of 8 KB for Oracle data files.

Note: To use the FileSnap feature, the file system must be disk layout Version 8 or later.

Configure Clustered NFS.

```
[cnfs-1]# cfsshare config -p nfs oranfsdg /cnfs locks
```

5 Configure / oranfadata and / oranfsarch for NFS sharing.

```
[cnfs-1]# cfsshare add -p nfs -N "rw,no wdelay,no root squash" \
oradg oranfsdata /oranfsdata all=
[cnfs-1]# cfsshare add -p nfs -N "rw,no wdelay,no root squash" \
oradg oranfsarch /oranfssarch all=
```

Add virtual IP (VIP).

```
[cnfs-1]# cfsshare addvip eth2 virtual IP subnet mask
```

Note: Symantec recommends adding one VIP for each node in the CNFS cluster to load balance the I/O among all the nodes in the cluster.

7 Display the CNFS configuration details.

```
[cnfs-1] # cfsshare display
```

```
SHARE RESOURCE
                      MOUNTPOINT
                                      SHARE OPTIONS
share1
                      /oranfsarch
                                      rw, wdelay, no root squash
share2
                      /oranfsdata
                                      rw, wdelay, no root squash
```

#### 8 Display the VCS resource details.

[cnfs-1]# hastatus

| group          | resource     | system | message |
|----------------|--------------|--------|---------|
|                |              | cnfs-2 | RUNNING |
|                |              | cnfs-1 | RUNNING |
| cfsnfssg       |              | cnfs-1 | ONLINE  |
| cfsnfssg       |              | cnfs-2 | ONLINE  |
| cfsnfssg_dummy |              | cnfs-1 | OFFLINE |
| cfsnfssg_dummy |              | cnfs-2 | OFFLINE |
| CVM            |              | cnfs-1 | ONLINE  |
| CVM            |              | cnfs-2 | ONLINE  |
| vip1           |              | cnfs-1 | OFFLINE |
| vip1           |              | cnfs-2 | ONLINE  |
| vip2           |              | cnfs-1 | ONLINE  |
| vip2           |              | cnfs-2 | OFFLINE |
|                |              |        |         |
|                | app          | cnfs-1 | ONLINE  |
|                | app          | cnfs-2 | ONLINE  |
|                |              |        |         |
|                | cfsmount1    | cnfs-1 | ONLINE  |
|                | cfsmount1    | cnfs-2 | ONLINE  |
|                |              |        |         |
|                | cfsmount2    | cnfs-1 | ONLINE  |
|                | cfsmount2    | cnfs-2 | ONLINE  |
|                |              |        |         |
|                | cfsnfs_locks | cnfs-1 | ONLINE  |
|                | cfsnfs_locks | cnfs-2 | ONLINE  |
|                |              |        |         |
|                |              |        |         |
|                | cvmvoldg1    | cnfs-1 | ONLINE  |
|                | cvmvoldg1    | cnfs-2 | ONLINE  |
|                | nfs          | cnfs-2 | ONLINE  |
|                | nfs          | cnfs-2 | ONLINE  |
|                | share1       | cnfs-1 | ONLINE  |
|                | share1       | cnfs-2 | ONLINE  |
|                |              |        |         |
|                | share2       | cnfs-1 | ONLINE  |
|                | share2       | cnfs-2 | ONLINE  |
|                |              |        |         |
|                | vxfsckd      | cnfs-1 | ONLINE  |
|                | vxfsckd      | cnfs-2 | ONLINE  |
|                |              |        |         |

| cvm_clus      | cnfs-1 | ONLINE  |
|---------------|--------|---------|
| cvm_clus      | cnfs-2 | ONLINE  |
|               |        |         |
| cvm_vxconfigd | cnfs-1 | ONLINE  |
| cvm_vxconfigd | cnfs-2 | ONLINE  |
|               |        |         |
| vip1          | cnfs-1 | OFFLINE |
| vip1          | cnfs-2 | ONLINE  |
|               |        |         |
| nic1          | cnfs-1 | ONLINE  |
| nic1          | cnfs-2 | ONLINE  |
|               |        |         |
| vip2          | cnfs-1 | ONLINE  |
| vip2          | cnfs-2 | OFFLINE |
|               |        |         |
| nic2          | cnfs-1 | ONLINE  |
| nic2          | cnfs-2 | ONLINE  |

**9** Verify that the NFS service is configured on all the nodes.

```
[cnfs-1]# chkconfig --list nfs
            1:off 2:on 3:on 4:on 5:on 6:off
```

10 Verify that the NFS service is running on all the nodes.

```
[cnfs-1]# service nfs status
rpc.mountd (pid 4530) is running...
nfsd (pid 4527 4526 4525 4524 .....) is running...
rpc.rquotad (pid 4474) is running...
```

# **Configuring Oracle for Direct NFS**

You can configure Oracle as a Direct Network File System (NFS) client by performing the steps in the following example procedure. In this example procedure, Oracle Database version 11.2.0.2 (single instance) is installed on a Linux box.

### To configure Oracle for Direct NFS

Mount the NFS file systems.

See "Recommended mount options for NFS" on page 531.

```
[orahost1]# mount -t nfs -o \
rw,bq,hard,nointr,rsize=1048576,wsize=1048576,noac,forcedirectio,
vers=3,suid virtual_IP:/oranfsdata /oranfsdata
```

Note: Use the virtual IP (VIP) in the mount command.

2 Enable the Oracle Disk Manager (ODM) library that supports the Direct NFS client.

**Note:** You must replace the standard ODM library with one that supports the Direct NFS client to enable the Direct NFS client.

```
[orahost1] # cd $ORACLE HOME/lib
[orahost1]# mv libodml1.so libodml1.so bak
[orahost1] # ln -s libnfsodm11.so libodm11.so
```

3 Set up oranfstab.

See "About oranfstab" on page 532.

## Recommended mount options for NFS

Table 18-1 lists the mount options for Network File System (NFS) on Solaris, HP-UX, AIX, and Linux operating systems. The recommendations are for Oracle data files.

Mount options for NFS Table 18-1

| Operating System | Mount Options for Oracle Datafiles                                                             |
|------------------|------------------------------------------------------------------------------------------------|
| Solaris          | rw,bg,hard,nointr,rsize=1048576<br>wsize=1048576,proto=tcp,noac,<br>forcedirectio, vers=3,suid |
| AIX (5L)         | cio,rw,bg,hard,nointr,rsize=1048576,<br>wsize=1048576,proto=tcp,noac,<br>vers=3,timeo=600      |

| Operating System | Mount Options for Oracle Datafiles                                                                       |
|------------------|----------------------------------------------------------------------------------------------------|
| HP-UX 11i v3     | rw,bg,vers=3,proto=tcp,noac,<br>forcedirectio,hard,nointr,timeo=600,<br>rsize=1048576,wsize=1048576,suid |
| Linux x86        | rw,bg,hard,nointr,rsize=1048576,<br>wsize=1048576,tcp,actimeo=0,<br>vers=3,timeo=600                     |
| Linux x86-64     | rw,bg,hard,nointr,rsize=1048576,<br>wsize=1048576,tcp,actimeo=0,<br>vers=3,timeo=600                     |

Mount options for NFS (continued) Table 18-1

## About oranfstab

By default, Direct NFS attempts to serve mount entries that are found in /etc/fstab. You can use oranfstab to specify additional Oracle-specific options to Direct NFS. For example, you can use oranfstab to specify additional paths for a mount point. Additionally, a new Oracle-specific file oranfstab can be added to either /etc or to SORACLE HOME/dbs. When oranfstab is placed in SORACLE HOME/dbs, its entries are specific to a single database. However, when oranfstab is placed in /etc, it is global to all Oracle databases, and hence can contain mount points for all Oracle databases. Direct NFS determines mount point settings to NFS storage devices based on the configurations in /etc/mtab.

Direct NFS looks for the mount point entries in the following order:

- \$ORACLE HOME/dbs/oranfstab
- /etc/oranfstab
- /etc/mtab

Direct NFS uses the first matched entry as the mount point. In all cases, Oracle requires that mount points be mounted by the kernel NFS system even when being served through Direct NFS. Oracle verifies kernel NFS mounts by cross-checking entries in oranfstab with operating system NFS mount points. If a mismatch exists, then Direct NFS logs an informational message, and does not serve the NFS server.

Here is an example of oranfstab:

```
[orahost1]# cat $ORACLE HOME/dbs/oranfstab
server: cnfs-1.engba.symantec.com
```

```
path: virtual IP
export:/oranfsdata mount:/oranfsdata
export:/oranfsarch mount:/oranfsarch
```

Note: The IP address used in path is the virtual IP (VIP) address.

# **Verifying Oracle Direct NFS usage**

Oracle records the use of Direct NFS in alert.log and also in internal catalog v\$dnfs tables. Table 18-2 lists the v\$tables available to find the state and the health of Direct NFS from Oracle side.

**Table 18-2** v\$tables for Direct NFS information

| Table Name       | Description                                                                                           |
|------------------|----------------------------------------------------------------------------------------------------|
| v\$dnfs_servers  | Shows a table of servers accessed using Direct NFS                                                    |
| v\$dnfs_channels | Shows a table of open network paths (or channels) to servers for which Direct NFS is providing files. |
| v\$dnfs_files    | Shows a table of files now open with Direct NFS                                                       |
| v\$dnfs_stats    | Shows a table of performance statistics for Direct NFS                                                |

#### To verify Oracle Direct NFS usage

1 Check alert.log for DNFS messages.

The following is an example of lines in alert.log from Oracle Database version 11.2.0.2 instance running with ODM:

Oracle Direct NFS ODM Library Version 3.0

#### ALTER DATABASE MOUNT

Direct NFS: channel id [0] path [10.182.110.126] to filer [cnfs-1.engba.symantec.com] via local [] is UP Direct NFS: channel id [1] path [10.182.110.126] to filer [cnfs-1.engba.symantec.com] via local [] is UP

2 Check the DNFS server information from v\$dnfs servers.

#### SQL> select \* from v\$dnfs servers;

| ID | SVRNAME                   | DIRNAME      | MNTPORT | NFSPORT | WTMAX   | RTMAX   |
|----|---------------------------|--------------|---------|---------|---------|---------|
|    |                           |              |         |         |         |         |
| 1  | cnfs-1.engba.symantec.com | /oranfsdata1 | 33553   | 2049    | 1048576 | 1048576 |
| 2  | cnfs-1.engba.symantec.com | /oranfsdata1 | 33553   | 2049    | 1048576 | 1048576 |

3 Check the DNFS channel information from v\$dnfs channels.

## SQL> select CH\_ID, SVR\_ID, SENDS, RECVS, PINGS from v\$dnfs\_channels;

| CH_ID | SVR_ID | SENDS | RECVS | PINGS |
|-------|--------|-------|-------|-------|
|       |        |       |       |       |
| 0     | 1      | 0     | 0     | 0     |
| 0     | 1      | 65    | 130   | 0     |
| 1     | 1      | 44    | 88    | 0     |
| 1     | 1      | 47    | 94    | 0     |

4 Check the DNFS files information from v\$dnfs\_files.

SQL> select \* from v\$dnfs\_files;

| FILENAME                            | FILESIZE   | PNUM | SVR_ID |
|-------------------------------------|------------|------|--------|
|                                     |            |      |        |
| /oranfsdata1/rw_clone/control01.ctl | 16072704   | 15   | 1      |
| /oranfsdata1/rw_clone/control02.ctl | 16072704   | 15   | 1      |
| /oranfsdata1/rw_clone/control03.ctl | 16072704   | 15   | 1      |
| /oranfsdata1/rw_clone/bench.dbf     | 838877184  | 10   | 1      |
| /oranfsdata1/rw_clone/sysaux.dbf    | 838877184  | 10   | 1      |
| /oranfsdata1/rw_clone/undo1.dbf     | 838877184  | 10   | 1      |
| /oranfsdata1/rw_clone/item_1000     | 1996505088 | 10   | 1      |

5 Check the DNFS statistics information from v\$dnfs stats.

SQL> select PNUM, NFS\_READ, NFS\_WRITE, NFS\_COMMIT, NFS\_MOUNT from v\$dnfs\_stats;

| PNUM | NFS_READ | NFS_WRITE | NFS_COMMIT | NFS_MOUNT |
|------|----------|-----------|------------|-----------|
|      |          |           |            |           |
| 10   | 135      | 201       | 0          | 0         |
| 11   | 0        | 201       | 0          | 0         |
| 12   | 0        | 191       | 0          | 0         |
| 13   | 0        | 198       | 0          | 0         |
| 14   | 86       | 813       | 0          | 0         |
| 15   | 426      | 1293      | 1          | 1         |
|      |          |           |            |           |

# Using SFCFSHA utilities for the Oracle database

This chapter includes the following topics:

- About SFCFSHA utilities for the Oracle database
- Installing SFCFSHA utilities for the Oracle database
- Using the sysdbsnap command

## About SFCFSHA utilities for the Oracle database

Symantec provides a tool to create a point-in-time copy of the database called DBSNAP. DBSNAP is a point-in-time copy of all the database files taken using the vxfilesnap command. FileSnap is a space-optimized copy of a file in the same name space stored in the same file system. DBAs can use this facility to create a space optimized point-in-time copy of the database. This database copy can be used to create a clone database on any host which has access to this file system. DBSNAP is a true database backup copy of the database which can be used for database point-in-time recovery.

The svsdbsnap command provides ability to create, manage, and clone point-in-time copy of Oracle database. These point-in-time copies are called DBSNAP images. This command runs as Oracle DBA from the ORACLE host. This command queries database, retrieves information about data files, control files and redo log by querying the database. Therefore the database needs to be online for creating DBSNAP. This command can also be used to restore the primary database from the DBSNAP image.

## Installing SFCFSHA utilities for the Oracle database

To install SFCFSHA utilities for the Oracle database

- Login as root. 1
- 2 Set umask 002.
- **3** Create the following directory:
  - # mkdir /opt/VRTSdbsnap
- 4 Change to the /opt/VRTSdbsnap directory:
  - # cd /opt/VRTSdbsnap
- Download the DBSNAP utilities from go.symantec.com/sfcfsutilitiesfororacle.
- Unzip the DBSNAP file using the gzip command. This provides a file by name dbsnap-MM-DD-YY.tar.
- 7 Extract the TAR image:
  - # tar xvf dbsnap-MM-DD-YY.tar
- Ensure that you add the /opt/VRTSdbsnap/bin to your PATH for the Oracle login user.
- Ensure that you add the /opt/VRTSdbsnap/man to your MANPATH for the Oracle loain user.

## Using the sysdbsnap command

This section provides many examples how to use the sysdbsnap command.

See the sysdbsnap (1M) manual page for more detailed information.

To create FileSnap for a database (auto generated name)

Create FileSnap for a database:

```
$ svsdbsnap -o create -P $ORACLE HOME/dbs/initORCL.ora
DBSNAP by name ORCL SNAP 2011-04-01:13:29:30 created successfully
Program Completed
```

### To create a named FileSnap for a database

Create a named FileSnap for a database:

```
$ svsdbsnap -o create -P $ORACLE HOME/dbs/initORCL.ora -n new snap
DBSNAP by name new snap created successfully
Program Completed
```

### To display the FileSnap copies of a database

Display the FileSnap copies of a database:

\$ svsdbsnap -o display -P \$ORACLE HOME/dbs/initORCL.ora

| NAME                                   | STATUS         | ARCH_DEST                                              |
|----------------------------------------|----------------|--------------------------------------------------------|
| new_snap ORCL_SNAP_2011-04-01:13:29:30 | VALID<br>VALID | /oranfsdata2/primary/ARCH<br>/oranfsdata2/primary/ARCH |

#### To remove a FileSnap copy of a database

Remove a FileSnap copy of a database:

```
$ svsdbsnap -o remove -P $ORACLE HOME/dbs/initORCL.ora -n \
ORCL SNAP 2011-04-01:13:29:30
```

#### To create a clone database from the FileSnap copy by new\_snap

♦ Create a clone database from the FileSnap copy by the name new snap:

```
$ svsdbsnap -o create -P $ORACLE_HOME/dbs/initORCL.ora -n \
new snap -c testdb
```

```
Creating Clone database with ORACLE SID = testdb
Using new snap
Clone create control file created.
Creating Clone pfile /new11gr2/home/dbs/inittestdb.ora
Clone database is mounted.
Clone Database Opened Successfully
Database CLONE using DBSNAP new snap created successfully
Program Completed
```

## To restore the primary database from the FileSnap copy

• Restore the primary database from the FileSnap copy:

\$ svsdbsnap -o restore -D -P \$ORACLE\_HOME/dbs/initORCL.ora -n new\_snap RESTORING DATABASE Restoring Data files from /oranfsdata1/primary/.DBSNAP/new\_snap Program Completed

# Chapter

# Administering sites and remote mirrors

This chapter includes the following topics:

- About sites and remote mirrors
- Making an existing disk group site consistent
- Configuring a new disk group as a Remote Mirror configuration
- Fire drill testing the configuration
- Changing the site name
- Administering the Remote Mirror configuration
- Examples of storage allocation by specifying sites
- Displaying site information
- Failure and recovery scenarios

## About sites and remote mirrors

In a Remote Mirror configuration (also known as a campus cluster or stretch cluster) the hosts and storage of a cluster that would usually be located in one place, are instead divided between two or more sites. These sites are typically connected via a redundant high-capacity network that provides access to storage and private link communication between the cluster nodes.

Figure 20-1 shows a typical two-site remote mirror configuration.

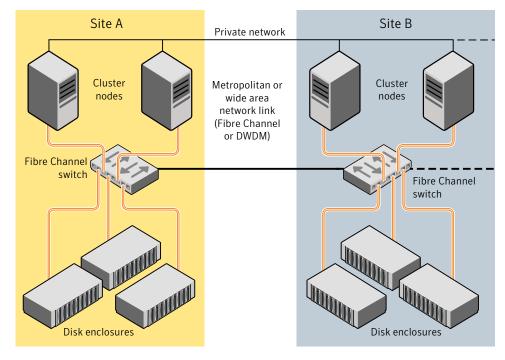

Example of a two-site remote mirror configuration Figure 20-1

If a disk group is configured across the storage at the sites, and inter-site communication is disrupted, there is a possibility of a serial split brain condition arising if each site continues to update the local disk group configuration copies.

See "Handling conflicting configuration copies" on page 944.

VxVM provides mechanisms for dealing with the serial split brain condition, monitoring the health of a remote mirror, and testing the robustness of the cluster against various types of failure (also known as fire drill).

For applications and services to function correctly at a site when other sites have become inaccessible, at least one complete plex of each volume must be configured at each site (site-based allocation), and the consistency of the data in the plexes at each site must be ensured (site consistency).

By tagging disks with site names, storage can be allocated from the correct location when creating, resizing or relocating a volume, and when changing a volume's layout.

Figure 20-2 shows an example of a site-consistent volume with two plexes configured at each of two sites.

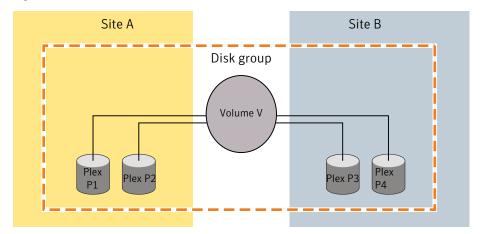

Figure 20-2 Site-consistent volume with two plexes at each of two sites

The storage for plexes P1 and P2 is allocated storage that is tagged as belonging to site A, and the storage for plexes P3 and P4 is allocated storage that is tagged as belonging to site B.

Although not shown in this figure, DCO log volumes are also mirrored across the sites, and disk group configuration copies are distributed across the sites.

Site consistency means that the data in the plexes for a volume must be consistent at each site. The site consistency of a volume is ensured by detaching a site when its last complete plex fails at that site. If a site fails, all its plexes are detached and the site is said to be detached. If site consistency is not on, only the plex that fails is detached. The remaining volumes and their plexes on that site are not detached.

To enhance read performance, VxVM will service reads from the plexes at the local site where an application is running if the siteread read policy is set on a volume. Writes are written to plexes at all sites.

Figure 20-3 shows a configuration with remote storage only that is also supported.

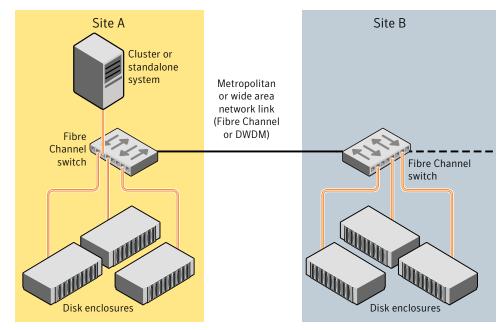

Figure 20-3 Example of a two-site configuration with remote storage only

## About site-based allocation

Site-based allocation policies are enforced by default in a site-configured disk group. Site-based allocation requires that each volume has at least one plex at each site that is configured in the disk group. When a new volume is created in a site-configured disk group, the allsites attribute is set to on by default. The allsites attribute indicates that the volume must have at least one plex on each configured site in the disk group. For new volumes, the read policy is set to siteread by default.

If mirroring across sites is not required, or is not possible (as is the case for RAID-5 volumes), specify the allsites=off attribute to the vxassist command. If sites are configured in the disk group, a plex will always be confined to a site and will not span across sites. This enforcement cannot be overridden.

Before adding a new site to a disk group, be sure to meet the following requirements:

- Disks from the site being added (site tagged) are present or added to the disk group.
- Each existing volume with allsites set in the disk group must have at least one plex at the site being added. If this condition is not met, the command to

add the site to the disk group fails. If the -f option is specified, the command does not fail, but instead it sets the allsites attribute for the volume to off.

## About site consistency

Site consistency means that at any point in time, the data at each site is consistent with the application for a given set of volumes. A site-consistent volume must have at least one plex, or mirror, on each configured site in the disk group. The site consistency is ensured by detaching a site when a site-consistent volume loses its last complete plex on that site. The site detach detaches all the plexes on that site and also disallows further configuration updates to the configuration copies on that site. Turn on this behavior by setting the siteconsistent attribute to on on the desired volumes.

If you set the siteconsistent attribute to off, only the plex that fails is detached. The plexes for the remaining volumes on that site are not detached.

The siteconsistent attribute is also present at the disk group level and can be used to turn on or off the site consistency functionality in the disk group boundary. In addition, if you turn on the siteconsistent attribute for a disk group, each new volume created in the disk group inherits the site consistency of the disk group, by default. Setting the siteconsistent attribute on a disk group does not affect siteconsistent attributes for existing volumes. You can also control the site consistency on individual volumes.

By default, a volume inherits the value that is set on its disk group.

By default, creating a site-consistent volume also creates an associated version 20 DCO volume, and enables Persistent FastResync on the volume. This allows faster recovery of the volume during the reattachment of a site.

See "Configuring site consistency on a volume" on page 554.

Before setting site consistency on a disk group, be sure to meet the following requirements:

- A license enabling the Site Awareness feature must be installed on all the hosts in the Remote Mirror configuration.
- At least two sites must be configured in the disk group before site consistency is turned on.
  - See "Making an existing disk group site consistent" on page 548.
- All the disks in a disk group must be registered to one of the sites before you can set the siteconsistent attribute on the disk group.

## About site tags

In a Remote Mirror configuration, each storage device in the disk group must be tagged with site information. The site tag indicates to which site the device is associated. VxVM provides a facility to tag VxVM-initialized disks with an arbitrary name-value pair. The tag name site is reserved by VxVM and is used to identify the site information of tagged disks. The command vxdisk settag can be used to tag multiple disks or all disks from an enclosure or disks from multiple enclosures. The tagging can be restricted to disks in a disk group by specifying the disk group with the command.

You can use automatic site tagging to assign site tags to disks when adding them to a disk group. When automatic site tagging is on, newly added disks or LUNs inherit the site tag from the site-enclosure mapping stored in the disk group. To use automatic site tagging, turn on automatic site tagging for a disk group, and then assign the site names to the enclosures in the disk group. Any disks or LUNs in that disk group inherit the tag from the enclosure to which they belong.

## About the site read policy

To enhance read performance, VxVM will service reads from the plexes at the local site where an application is running, if the siteread read policy is set on a volume. Writes are written to plexes at all sites. By tagging hosts with site information, VxVM identifies which hosts belong to which site. Reads initiated by a host from one site are then satisfied by disks which are tagged with the same site. Tagging hosts and disks with correct site information gives you maximum read performance when siteread read policy is used.

If a license enabling the Site Awareness feature is installed on all the hosts in the Remote Mirror configuration, the disk group is configured for site consistency with several sites enabled, and the allsites=on attribute is specified for a volume, the default read policy is siteread.

If the siteread policy is not set, use the following command to set the read policy to siteread policy on a volume:

# vxvol [-g diskgroup] rdpol siteread volume

This command has no effect if a site name has not been set for the host.

See "Changing the read policy for mirrored volumes" on page 238.

## About disk detach policies for campus clusters

In a campus cluster, the detach policy can be local or global, just as for other CVM clusters. The behavior of these policies is the same as for other CVM clusters, with a few exceptions as described in this section.

For local storage connectivity failures, the local detach policy fails I/O locally for the volume. No plexes are detached. If I/O shipping is enabled, then CVM redirects the I/O to another node. In a campus cluster, I/O shipping gives preference to a node in the same site.

For local storage connectivity failures, the global detach policy causes the plex to be detached. If all plexes located in a site fail on one or more nodes in the cluster, and I/O shipping is not enabled, CVM detaches the site. A site detach detaches all the plexes on the site and also disallows further configuration updates to the configuration copies on that site. If I/O shipping is enabled, CVM redirects the I/O to another node. I/O shipping gives preference to a node in the same site. CVM attempts to keep at least one plex available on each site. Therefore, with the global detach policy, I/O failure on the last plex in a site triggers IO shipping after all other plexes in the site are detached.

For any storage connectivity failures that affect all plexes of the volume for one or more nodes, I/O fails on the volume. If I/O shipping is enabled, I/O is redirected to another node. If all nodes on all sites are affected, all sites are detached except the last site and I/O fails.

Table 20-1 summarizes the detach policies for campus clusters.

| Table 20-1 | Detach policies for | campus clusters |
|------------|---------------------|-----------------|
|------------|---------------------|-----------------|

| Sites<br>affected | Plexes affected                                                                                                    | local<br>detach<br>policy and<br>ioship=off | local detach<br>policy and<br>ioship=on                                                  | global<br>detach<br>policy and<br>ioship=off | global<br>detach<br>policy and<br>ioship=on |
|-------------------|----------------------------------------------------------------------------------------------------|---------------------------------------------|------------------------------------------------------------------------------------------|----------------------------------------------|---------------------------------------------|
| One site.         | One or more nodes in the site have I/O failure on some plexes in the site.  For example, two out of three plexes located in a site have failed. | I/O fails<br>locally on<br>the volume.      | Ships I/O to<br>another node<br>with<br>connectivity,<br>preferably in the<br>same site. | Detaches<br>the plex.                        | Detaches<br>the plex.                       |

Detach policies for campus clusters (continued) **Table 20-1** 

| Sites<br>affected              | Plexes affected                                                                                                    | local<br>detach<br>policy and<br>ioship=off                                | local detach<br>policy and<br>ioship=on                                                  | global<br>detach<br>policy and<br>ioship=off                               | global<br>detach<br>policy and<br>ioship=on                                                 |
|--------------------------------|----------------------------------------------------------------------------------------------------|----------------------------------------------------------------------------|------------------------------------------------------------------------------------------|----------------------------------------------------------------------------|---------------------------------------------------------------------------------------------|
|                                | One or more nodes in the site have IO failure on all the plexes located in the site For example, all three plexes located in a site have failed. | I/O fails<br>locally on<br>the volume.                                     | Ships I/O to<br>another node<br>with<br>connectivity,<br>preferably in the<br>same site. | Detaches<br>the plex.                                                      | Ships I/O to<br>another<br>node with<br>connectivity,<br>preferably<br>in the same<br>site. |
|                                | All plexes of the volume for one or more nodes in the site.                                                                                      | I/O fails<br>locally on<br>the volume.                                     | Ships I/O to<br>another node<br>with<br>connectivity,<br>preferably in the<br>same site. | I/O fails on<br>the volume.                                                | Ships I/O to<br>another<br>node with<br>connectivity,<br>preferably<br>in the same<br>site. |
| All sites                      | All nodes in the<br>cluster have I/O<br>failure on some<br>plexes                                                                                | Detaches the plex.                                                         | Detaches the plex.                                                                       | Detaches the plex.                                                         | Detaches the plex.                                                                          |
|                                | All plexes of the volume for all nodes in all sites.                                                                                             | Detaches<br>all but one<br>site. I/O<br>fails on the<br>remaining<br>site. | Detaches all but<br>one site. I/O fails<br>on the remaining<br>site.                     | Detaches<br>all but one<br>site. I/O<br>fails on the<br>remaining<br>site. | Detaches<br>all but one<br>site. I/O<br>fails on the<br>remaining<br>site.                  |
| All sites<br>-storage<br>split | All sites lose<br>connectivity to the<br>other sites'<br>storage.                                                                                | Detaches<br>the<br>non-preferred<br>site.                                  | Ships I/O.                                                                               | Detaches<br>the<br>non-preferred<br>site.                                  | Ships I/O.                                                                                  |

See "About disk detach policies" on page 174.

## Making an existing disk group site consistent

The site consistency feature requires that a license enabling the site awareness feature has been installed on all hosts at all sites that participate in the configuration.

#### To make an existing disk group site consistent

- Ensure that the disk group is updated to at least version 140, by running the vxdg upgrade command on it:
  - # vxdg upgrade diskgroup
- 2 On each host that can access the disk group, define the site name:
  - # vxdctl set site=sitename
- 3 Tag all the disks in the disk group with the appropriate site name:
  - # vxdisk [-g diskgroup] settag site=sitename disk1 disk2
  - Or, to tag all the disks in a specified enclosure, use the following command:
  - # vxdisk [-g diskgroup] settag site=sitename encl:encl name
- Use the vxdg move command to move any unsupported RAID-5 volumes to another disk group. Alternatively, use the vxassist convert commands to convert the volumes to a supported layout such as mirror or mirror-stripe. You can use the site and mirror=site storage allocation attribute to ensure that the plexes are created on the correct storage.
- 5 Use the VXEVAC command to ensure that the volumes have at least one plex at each site. You can use the site and mirror=site storage allocation attribute to ensure that the plexes are created on the correct storage.
- Register a site record for each site with the disk group:
  - # vxdg -g diskgroup addsite sitename
- Turn on site consistency for the disk group:
  - # vxdg -g diskgroup set siteconsistent=on

Turn on the allsites flag for the volume which requires data replication to each site:

```
# vxvol [-q diskgroup] set allsites=on volume
```

Turn on site consistency for each existing volume in the disk group for which siteconsistency is needed. You also need to attach DCOv20 if it is not attached already. DCOv20 is required to ensure that site detach and reattach are instantaneous.

```
# vxvol [-q diskgroup] set siteconsistent=on volume ...
```

## Configuring a new disk group as a Remote Mirror configuration

Note: The Remote Mirror feature requires that a license enabling the Site Awareness feature has been installed on all hosts at all sites that participate in the configuration.

This section describes setting up a new disk group. To configure an existing disk group as a Remote Mirror configuration, additional steps may be required.

See "Making an existing disk group site consistent" on page 548.

#### Setting up a new disk group for a Remote Mirror configuration

Define the site name for each host that can access the disk group.

```
# vxdctl set site=sitename
```

To verify the site name assigned to the host, use the following command:

```
# vxdctl list
```

- 2 Create the disk group with storage from each site.
- 3 Register a site record to the disk group, for each site.

```
# vxdg -g diskgroup [-f] addsite sitename
```

- Do one of the following:
  - To tag all disks regardless of the disk group, do the following: Assign a site name to the disks or enclosures. You can set site tags at the disk level, or at the enclosure level. If you specify one or more enclosures,

the site tag applies to the disks in that enclosure that are within the disk group. Enter the following command:

```
# vxdisk [-q diskgroup] settag site=sitename \
  disk disk1... |encl:encl_name encl:encl_name1...
```

where the disks can be specified either by the disk access name or the disk media name.

- To autotag new disks added to the disk group based on the enclosure to which they belong, perform the following steps in the order presented. These steps are limited to disks in a single group.
  - Set the autotagging policy to on for the disk group, if required. Automatic tagging is the default setting, so this step is only required if the autotagging policy was previously disabled. To turn on autotagging, enter the following command:
    - # vxdg [-g diskgroup] set autotagging=on
  - Add site-enclosure mapping information to the diskgroup for each site-enclosure combination. Enter the following command:

```
# vxdg [-g diskgroup] settag encl:encl name1 site=sitename1
```

As a result of this command, all disks of enclosure encl name1 in the specified disk group are tagged with site information.

- 5 Turn on the site consistency requirement for a disk group:
  - # vxdq -q diskgroup set siteconsistent=on

## Fire drill — testing the configuration

Warning: To avoid potential loss of service or data, it is recommended that you do not use these procedures on a live system.

After validating the consistency of the volumes and disk groups at your sites, you should validate the procedures that you will use in the event of the various possible types of failure. A fire drill lets you test that a site can be brought up cleanly during recovery from a disaster scenario such as site failure.

## Simulating site failure

To simulate the failure of a site, use the following command to detach all the devices at a specified site:

```
# vxdg -g diskgroup [-f] detachsite sitename
```

The -f option must be specified if any plexes configured on storage at the site are currently online.

After the site is detached, the application should run correctly on the available site. This step verifies that the primary site is fine. Continue the fire drill by verifying the secondary site.

## Verifying the secondary site

After detaching the site from primary site, verify whether the application starts correctly on a secondary site. The fire drill ensures that the application can run on the secondary if disaster strikes the primary site. These procedures assume that the application is running correctly before the fire drill operation begins.

To verify the secondary site, import the detached site on a different host using the following command:

```
# vxdg -o site=sitename import dgname
```

Then start the application. If the application runs correctly on the secondary site, this step verifies the integrity of the secondary site.

## Recovery from simulated site failure

After verifying the data on the secondary for a simulated site failure, deport the disk group from the secondary site. Then reattach the site back to the primary host.

Use the following commands to reattach a site and recover the disk group:

```
# vxdq -q diskgroup [-o overridessb] reattachsite sitename
# vxrecover -q diskgroup
```

It may be necessary to specify the -o overridessb option if a serial split-brain condition is indicated.

## Changing the site name

You can change the site name, or tag, that is used to identify each site in a Remote Mirror configuration. Renaming the site changes the site record in the disk group.

The site name is also changed for all of the disks and enclosures that are tagged with the existing site name.

After you rename a site, you need to explicitly change the site name for each host that belongs to that site.

See "Resetting the site name for a host" on page 552.

#### To rename the site

Specify the new site name as follows:

```
# vxdg [-g diskgroup] renamesite old sitename new sitename
```

## Resetting the site name for a host

If you rename a site, you need to explicitly set each host to refer to the new site name.

#### To reset a site name for a host

Remove the site name from a host:

```
# vxdctl [-F] unset site
```

The -F option is required if any imported disk groups are registered to the site.

2 Set the new site name for the host.

```
# vxdctl set site=sitename
```

The name that has been assigned to a site is stored in the /etc/vx/volboot file.

## Administering the Remote Mirror configuration

After the Remote Mirror site is configured, refer to the following sections for additional tasks to maintain the configuration.

## Configuring site tagging for disks or enclosures

To set up a Remote Mirror configuration, specify to which site each storage device in the disk group belongs. Assign a site tag to one or more disks or enclosures. If the disk or enclosure does not belong to a disk group, you must use this method to assign a site tag.

#### To tag disks or enclosures with a site name

Assign a site name to one or more disks or enclosures, using the following command:

```
# vxdisk [-q diskgroup] settag site=sitename \
  disk disk1...|encl:encl_name encl:encl_name1...
```

where the disks can be specified either by the disk access name or the disk media name.

#### To display the disks or enclosures registered to a site

To check which disks or enclosures are registered to a site, use the following command:

```
# vxdisk [-g diskgroup] listtag
```

#### To remove the site tag from a disk or enclosure

To remove the site tag from a disk or enclosure, use the following command:

```
# vxdisk rmtag site=sitename \
disk disk1...|encl:encl_name encl:encl_name1...
```

## Configuring automatic site tagging for a disk group

Configure automatic site tagging if you want disks or LUNs to inherit the tag from the enclosure. After you turn on automatic site tagging for a disk group, assign the site names to the enclosures in the disk group. Any disks or LUNs added to that disk group inherit the tag from the enclosure to which they belong.

#### To configure automatic site tagging for a disk group

Set the autotagging policy to on for the disk group. Automatic tagging is the default setting, so this step is only required if the autotagging policy was previously disabled.

To turn on autotagging, use the following command:

```
# vxdg [-g diskgroup] set autotagging=on
```

2 Assign the site name to an enclosure within the disk group, using the following command:

```
# vxdq [-q diskgroup] settaq encl:encl name site=sitename
```

#### To list the site tags for a disk group

To list the site tags for a disk group, use the following command:

```
# vxdq [-q diskgroup] listtag site=sitename
```

#### To remove a site tag from an enclosure or a disk group

To remove a site tag from a disk group, use the following command:

```
# vxdq [-q diskqroup] rmtaq [encl:encl name] site=sitename
```

## Configuring site consistency on a volume

To set the site consistency requirement when creating a volume, specify the siteconsistent attribute to the vxassist make command, for example:

```
# vxassist [-g diskgroup] make volume size \
 nmirror=4 siteconsistent={on|off}
```

By default, a volume inherits the value that is set on its disk group.

By default, creating a site-consistent volume also creates an associated version 20 DCO volume, and enables Persistent FastResync on the volume. This allows faster recovery of the volume during the reattachment of a site.

To turn on the site consistency requirement for an existing volume, use the following form of the vxvol command:

```
# vxvol [-q diskgroup] set siteconsistent=on volume
```

To turn off the site consistency requirement for a volume, use the following command:

```
# vxvol [-g diskgroup] set siteconsistent=off volume
```

The siteconsistent attribute and the allsites attribute must be set to off for RAID-5 volumes in a site-consistent disk group.

## Examples of storage allocation by specifying sites

Table 20-2 shows examples of how to use sites with the vxassist command to allocate storage. These examples assume that the disk group, ccdg, has been enabled for site consistency with disks configured at two sites, site1 and site2. Also, ccdg01, ccdg02, and ccdg03 are dm names of disks tagged with site site1. ccdg09, ccdg10, and ccdg11 are dm names of disks tagged with site site2.

Table 20-2 Examples of storage allocation by specifying sites

| Command                                                                                                    | Description                                                                                                    |
|----------------------------------------------------------------------------------------------------|----------------------------------------------------------------------------------------------------|
| <pre># vxassist -g ccdg make vol 2g \ nmirror=2</pre>                                                                                      | Create a volume with one mirror at each site. The nmirror keyword is optional. If the nmirror keyword is specified, it must equal the number of sites.                                                                                    |
| <pre># vxassist -g ccdg -o ordered \   make vol 2g \   layout=mirror-stripe ncol=3 \   ccdg01 ccdg02 ccdg03 ccdg09 \   ccdg10 ccdg11</pre> | Create a mirrored-stripe volume specifying allocation order to validate redundancy across the sites. The named disks must be tagged with the appropriate site name, and there must be sufficient disks at each site to create the volume. |
| <pre># vxassist -g ccdg make vol 2g \ nmirror=2 ccdg01 ccdg09</pre>                                                                        | Create a volume with one mirror on each of the named disks. The named disks must be tagged with the appropriate site name, and there must be sufficient disks at each site to create the volume.                                          |
| <pre># vxassist -g ccdg make vol 2g \ nmirror=2 siteconsistent=off \ allsites=off</pre>                                                    | Create a mirrored volume that is not site consistent. Both mirrors can be allocated from any available storage in the disk group, but the storage for each mirror is confined to a single site.                                           |
| <pre># vxassist -g ccdg make vol 2g \ nmirror=2 site:site2 \ siteconsistent=off \ allsites=off</pre>                                       | Create a mirrored volume that is not site consistent. Both mirrors are allocated from any available storage in the disk group that is tagged as belonging to site2.                                                                       |
| <pre># vxassist -g ccdg make vol 2g \ nmirror=2 \!site:site1 \ siteconsistent=off \ allsites=off</pre>                                     | Create a mirrored volume that is not site consistent. Both mirrors are allocated from any available storage in the disk group that is tagged as not belonging to site1.                                                                   |
|                                                                                                    | Note: The ! character is a special character in some shells. This example shows how to escape it in a bash shell.                                                                                                    |

| Command                                                      | Description                                                                                                    |
|--------------------------------------------------------------|----------------------------------------------------------------------------------------------------|
| <pre># vxassist -g ccdg mirror vol \   site:site1</pre>      | Add a mirror at a specified site. The command fails if there is insufficient storage available at the site. This command does not affect the allsites or siteconsistent of a volume. |
| <pre># vxassist -g ccdg remove \ mirror vol site:site1</pre> | Remove a mirror from a volume at a specified site. If the volume has the allsites attribute set to on, the command fails if this would remove the last remaining plex at a site.     |
| # vxassist -g ccdg growto vol \ 4g                           | Grow a volume. Each mirror of a volume is grown using the same site storage to which it belongs. If there is not enough storage to grow a mirror on each site, the command fails.    |

**Table 20-2** Examples of storage allocation by specifying sites (continued)

## **Displaying site information**

#### To display the site name for a host

To determine to which site a host belongs, use the following command on the host:

```
# vxdctl list | grep siteid
siteid: building1
```

#### To display the disks or enclosures registered to a site

To check which disks or enclosures are registered to a site, use the following command:

```
# vxdisk [-g diskgroup] listtag
```

#### To display the setting for automatic site tagging for a disk group

To determine whether automatic site tagging is on for a disk group, use the following command:

```
# vxprint -g diskgroup -F"%autotagging" diskgroup
```

#### To verify whether site consistency has been enabled for a disk group

To verify whether site consistency has been enabled for a disk group, use the following command:

```
# vxdq list diskgroup | grep siteconsistent
flags: siteconsistent
```

#### To verify whether site consistency has been enabled for a volume

To verify whether site consistency has been enabled for a volume, use the following command:

```
# vxprint -q diskgroup -F"%siteconsistent" vol
```

#### To identify which site a plex or mirror is allocated from

To identify which site a plex or mirror is allocated from, use the following command:

```
# vxprint -q diskgroup -F"%site" plex
```

#### To list the site tags for a disk group

To list the site tags for a disk group, use the following command:

```
# vxdq [-q diskgroup] listtag site=sitename
```

## Failure and recovery scenarios

Table 20-3 lists the possible failure scenarios and recovery procedures for the Remote Mirror feature.

**Table 20-3** Failure scenarios and recovery procedures

| Failure scenario                             | Recovery procedure                                             |
|----------------------------------------------|----------------------------------------------------------------|
| Disruption of network link between sites.    | See "Recovering from a loss of site connectivity" on page 558. |
| Failure of hosts at a site.                  | See "Recovering from host failure" on page 559.                |
| Failure of storage at a site.                | See "Recovering from storage failure" on page 559.             |
| Failure of both hosts and storage at a site. | See "Recovering from site failure" on page 559.                |

| Failure scenario                                                                           | Recovery procedure                                                                                                   |
|--------------------------------------------------------------------------------------------|----------------------------------------------------------------------------------------------------|
| Disruption of connectivity to storage at each others' remote sites for hosts on all sites. | See "Recovering from disruption of connectivity to storage at the remote sites from hosts on all sites" on page 560. |
| Disruption of connectivity to storage at all sites for hosts at a site                     | See "Recovering from disruption to connectivity to storage at all sites from the hosts at a site" on page 560.       |

Table 20-3 Failure scenarios and recovery procedures (continued)

## Recovering from a loss of site connectivity

Warning: To avoid a potential loss of data, it is recommended that you configure Symantec Cluster Server (VCS) to handle network split-brain.

If the network links between the sites are disrupted, the application environments may continue to run in parallel, and this may lead to inconsistencies between the disk group configuration copies at the sites. If the parallel instances of an application issue writes to volumes, an unrecoverable data loss may occur and manual intervention is needed. To avoid data loss, it is recommended that you configure the VCS fencing mechanism to handle network split-brain situations.

If VCS fencing is not used, serial split-brain condition may occur. When connectivity between the sites is restored, a serial split-brain condition will be detected between the sites. One site must be chosen as having the preferred version of the data and the disk group configuration copies. The data from the chosen site is resynchronized to other the site. If new writes are issued to volumes after the network split, they are overwritten with the data from the chosen site. The configuration copies at the other sites are updated from the copies at the chosen site.

At the chosen site, use the following commands to reattach a site and recover the disk group:

- # vxdg -g diskgroup -o overridessb reattachsite sitename
- # vxrecover -q diskgroup

In the case that the host systems are configured at a single site with only storage at the remote sites, the usual resynchronization mechanism of VxVM is used to recover the remote plexes when the storage comes back on line.

See "Handling conflicting configuration copies" on page 944.

## Recovering from host failure

If one or more cluster nodes fail at a site, but the storage remains online, this is handled either by VCS failover in the case of the Storage Foundation HA product, or by master failover in the case that the node was the master for a shared disk group as supported by the Storage Foundation Cluster File System software.

## Recovering from storage failure

If storage fails at a site, the plexes that are configured on that storage are detached locally if a site-consistent volume still has other mirrors available at the site. The hot-relocation feature of VxVM will attempt to recreate the failed plexes on other available storage in the disk group. If no plexes of a site-consistent volume remain in operation at a site, and hot-relocation cannot recreate the plexes at that site, the site is detached. Because site connectivity has not been lost, applications running on hosts at the site can still access data at the other sites.

When the storage comes back online, the vxattachd reattaches the site automatically.

See "Automatic site reattachment" on page 560.

If the wxattachd is not running, use the following commands to reattach a site and recover the disk group:

```
# vxdg -g diskgroup reattachsite sitename
# vxrecover -q diskgroup
```

For more information about recovering a disk group, refer to the Symantec Storage Foundation and High Availability Troubleshooting Guide.

## Recovering from site failure

If all the hosts and storage fail at a site, use the following commands to reattach the site after it comes back online, and to recover the disk group:

```
# vxdg -g diskgroup [-o overridessb] reattachsite sitename
# vxrecover -g diskgroup
```

The -o overridessb option is only required if a serial split-brain condition is indicated. A serial split-brain condition may happen if the site was brought back up while the private network link was inoperative. This option updates the configuration database on the reattached site with the consistent copies at the other sites.

See "Handling conflicting configuration copies" on page 944.

For more information about recovering a disk group, refer to the Symantec Storage Foundation and High Availability Troubleshooting Guide.

## Recovering from disruption of connectivity to storage at the remote sites from hosts on all sites

In this scenario, hosts at the sites lose connectity to the storage at each others' sites. For example, hosts in Site A lose connectivity to the storage at Site B, and hosts in site B lose connectivity to the storage at Site A. For example, this might occur because the link between the fibre channel (FC) switches went down.

In this case, one of the sites is detached. Hosts in the detached site see I/O failures. Applications on the hosts in the detached site should be failed over to hosts on the other site.

To recover, reconnect the FC links. If the vxattachd daemon is running, it automatically reattaches the detached site and initiates recovery. Otherwise, manually run the vxreattach and vxrecover commands to bring the site back to ACTIVE.

See "Recovering from storage failure" on page 559.

## Recovering from disruption to connectivity to storage at all sites from the hosts at a site

In this scenario, hosts at a site lose connectivity to the storage at all sites. For example, hosts in Site A lose connectivity to the storage at both Site A and Site B.

In this case, no site is detached. I/O fails on the hosts that lose connectivity to the storage at all sites. The application should be failed over to hosts on the other site.

Restore the connectivity to the storage, and then bring the applications online.

## Automatic site reattachment

The automatic site reattachment daemon, vxattachd, provides automatic reattachment of sites. The wxattachd daemon uses the wxnotify mechanism to monitor storage coming back online on a site after a previous failure, and to restore redundancy of mirrors across sites.

If the hot-relocation daemon, vxrelocd, is running, vxattachd attempts to reattach the site, and allows vxrelocd to try to use the available disks in the disk group to relocate the failed subdisks. If vxrelocd succeeds in relocating the failed subdisks, it starts the recovery of the plexes at the site. When all the plexes have been recovered, the plexes are put into the ACTIVE state, and the state of the site is set to ACTIVE.

If vxrelocd is not running, vxattachd reattaches a site only when all the disks at that site become accessible. After reattachment succeeds, vxattachd sets the site state to ACTIVE, and initiates recovery of the plexes. When all the plexes have been recovered, the plexes are put into the ACTIVE state.

Note: vxattachd does not try to reattach a site that you have explicitly detached by using the vxdg detachsite command.

The automatic site reattachment feature is enabled by default. The vxattachd daemon uses email to notify root of any attempts to reattach sites and to initiate recovery of plexes at those sites.

To send mail to other users, add the user name to the line that starts vxattachd in the /etc/init.d/vxvm-recover startup script, and reboot the system.

If you do not want a site to be recovered automatically, kill the vxattachd daemon, and prevent it from restarting. If you stop vxattachd, the automatic plex reattachment also stops. To kill the daemon, run the following command from the command line:

# ps -afe

Locate the process table entry for vxattachd, and kill it by specifying its process ID:

# kill -9 PID

If there is no entry in the process table for vxattachd, the automatic site reattachment feature is disabled.

To prevent the automatic site reattachment feature from being restarted, comment out the line that starts vxattachd in the /etc/init.d/vxvm-recover startup script.

# Administering iSCSI with SFCFSHA

This chapter includes the following topics:

- About iSCSI with SFCFSHA
- Prerequisites
- svsiscsiadm manual page
- Administering iSCSI with SFCFSHA

## About iSCSI with SFCFSHA

The iSCSI with Storage Foundation Cluster File System High Availability (SFCFSHA) feature provides a mechanism to simplify the administration of exporting iSCSI LUNs backed by files residing on the cluster file system

## **Prerequisites**

- Ensure that you have disk layout Version 7 or later.
- Ensure that iSCSI-target is installed and the demon is in running state.

## svsiscsiadm manual page

The svsiscsiadm command adds, deletes, and monitors iSCSI exports. This utilizes the iSCSI target driver implementation that is shipped with the operating system.

See the sysiscsiadm(1M) manual page.

## Administering iSCSI with SFCFSHA

This section describes how to administer iSCSI with Storage Foundation Cluster File System High Availability (SFCFSHA).

## Configuring the cluster for iSCSI

To configure the cluster for iSCSI

Configure the cluster for iSCSI:

```
# svsiscsiadm config iqn prefix
```

For example:

# svsiscsiadm config iqn.2007:07:com.symantec.storage

## Creating targets

To creating targets

Create targets:

```
# svsiscsiadm create target -a ACL CFSMountResource
```

For example:

```
# svsiscsiadm create target -a 10.172.139.31 1.2.3.4 cfsmount2
```

Display the current iSCSI exports: 2

```
# svsiscsiadm list
```

## Adding LUNs to targets

#### To create a LUN and a target with default options

Create a LUN and a target with default options:

```
# svsiscsiadm create lun Path_Of_LUNBackingFile Size_Of_LUN
For example:
```

- # svsiscsiadm create lun /mnt0/target1/lun1 1G
- Display the current iSCSI exports: 2
  - # svsiscsiadm list

#### To create a second LUN under the same target

Create a second target against the same target:

```
# svsiscsiadm create lun [-t TargetID] LUNBackingFileSize
For example:
```

- # svsiscsiadm create lun -t 1 /mnt0/target1/lun2 1G
- 2 Display the current iSCSI exports:
  - # svsiscsiadm list

## Removing LUNs

#### To remove LUNs

Remove LUNs:

```
# svsiscsiadm remove lun -f TargetID LUN ID
For example:
# svsiscsiadm remove lun -f 2 1
```

## Removing targets

#### To remove targets

Remove targets:

```
# svsiscsiadm remove target TargetID
```

For example:

```
# svsiscsiadm remove target 1
```

Repeat this step if there is more than 1 target.

2 Display the current iSCSI exports:

```
# svsiscsiadm list
```

## Unconfiguring the cluster for iSCSI

#### To unconfigure the cluster for iSCSI

- Unconfigure the cluster for iSCSI:
  - # svsiscsiadm unconfig

## Create a clone with FileSnap

#### To create a clone with FileSnap

Create a clone with FileSnap:

```
# svsiscsiadm create lun -s PATH_Of_LUNBackingFile \
PATH Of LUNBackingFileSNAP
```

For example:

# svsiscsiadm create lun -s /mnt1/target1/lun1 /mnt1/target1/lun1 snap

## Add iSCSI-backed SFCFSHA storage shares to vCenter and ESX

#### To add iSCSI-backed SFCFSHA storage shares to vCenter and ESX

Refer to VMware iSCSI SAN Configuration Guide http://www.vmware.com/pdf/vsphere4/r40/vsp\_40\_iscsi\_san\_cfg.pdf for more information on "Configuring iSCSI Initiators and Storage" and "Add iSCSI Storage".

## Online targets

#### To online a target

Online a target:

```
# svsiscsiadm online TargetID
```

For example:

# svsiscsiadm online 1

## Offline targets

#### To offline a target

- Offline a target:
  - # svsiscsiadm offline TargetID

For example:

# svsiscsiadm offline 1

#### To force offline a target

Force offline a target:

```
# svsiscsiadm offline -f TargetID
```

For example:

# svsiscsiadm offline -f 1

## Display LUN status

#### To display LUN status

Display LUN status:

# svsiscsiadm list

#### Sample output:

```
Target 1: iqn.2011-07.com.symantec:svst1 /vxfsshare
         1: /vxfsshare/lun23
                                           23G *
         2: /vxfsshare/lun22
                                           22G *
```

#### To get cluster wide status use

◆ To get cluster wide status use:

# svsisciadm list -s

#### Sample output:

Target 1: iqn.2011-07.com.symantec:svst1 /vxfsshare

23G \* 1: /vxfsshare/lun23

> fssolspr13 <Online> fssolspr14 <Online>

2: /vxfsshare/lun22 22G \*

fssolspr13 <Online> fssolspr14 <Online>

# Administering datastores with SFCFSHA

This chapter includes the following topics:

- About administering datastores with SFCFSHA
- About sysdatastore utility
- Administering NFS datastores

## About administering datastores with SFCFSHA

The sysdatastore utility shipped with Storage Foundation Cluster File System High Availability (SFCFSHA) provides end-to-end provisioning of NFS datastores. It takes a bunch of disks and Virtual IP information and sets up a datastore that can be easily added to VMware ESX by NFS. The utility also lets you do basic operations such as grow, shrink, and delete the configured NFS datastores. The utility hides all the internal details of the SFCFSHA stack and provides a simplified abstraction for the user.

## About sysdatastore utility

Provides end-to-end provisioning of NFS datastores. The sysdatastore command lets you do basic operations such as grow, shrink, delete on the NFS datastore.

The sysdatastore command does the following:

- It takes a mount point and resizes (grow and shrink) the NFS datastore associated with it.
- It takes a bunch of disks and creates an NFS datastore that can be added to ESX.

- It takes a mount point and deletes the NFS datastore associated with it.
- It takes an IP address, netmask, device, and set it up as a virtual IP (VIP).
- It displays the complete CNFS configuration (mount points and virtual IP addresses).

The Cluster manager software must be up and the cfscluster config command should have been run before you run the sysdatastore command. Only a privileged user can run this command.

See the sysdatastore(1M), cfscluster(1M), and cfsshare(1M) manual pages.

## Administering NFS datastores

To add a new datastore with disk disk\_0 and disk\_1

- Add a new datastore with disk disk 0 and disk 1:
  - # svsdatastore add disk 0 disk 1

To add a new datastore with disk disk\_0 and disk\_1 with a size of 10G

- Add a new datastore with disk disk 0 and disk 1 with a size of 10G:
  - # svsdatastore add -s 10g disk 0 disk 1

To add a new datastore with disk disk\_0 and disk\_1 with a size of 10G on the mount point

- Add a new datastore with disk disk 0 and disk 1 with a size of 10G on the mount point:
  - # svsdatastore add -s 10g -m /mntpt disk 0 disk 1

To delete the datastore associated with mount point

- Delete the datastore associated with mount point:
  - # svsdatastore delete -m /mntpt

To resize the datastore associated with mount point to the size of 15G

- Resize the datastore associated with mount point to the size of 15G:
  - # svsdatastore resize -m /mntpt -s 15g

#### To add a virtual IP "10.192.111.222" with the netmask "255.255.240.0" on network interface "NIC"

◆ Add a virtual IP "10.192.111.222" with the netmask "255.255.240.0" on network interface "NIC":

```
# svsdatastore addvip -i 10.192.111.222 -n 255.255.240.0 -e eth0
```

#### To remove Virtual IP "10.192.111.222" from the configuration

♦ Remove Virtual IP "10.192.111.222" from the configuration:

```
# svsdatastore deletevip -i 10.192.111.222
```

#### To display the datastore configuration

Display the datastore configuration:

#### # svsdatastore display

```
CNFS metadata filesystem : /locks
```

| # MOUNTPOINT | SIZE | SHARE  | OPTIONS    |   |
|--------------|------|--------|------------|---|
| /defragvol   | 250G | rw, no | root squas | h |

```
# Virtual IP
                 STATE
```

10.209.87.147 ONLINE on swlx65 Section

## Optimizing I/O performance

- Chapter 23. Veritas File System I/O
- Chapter 24. Veritas Volume Manager I/O

## Veritas File System I/O

This chapter includes the following topics:

- About Veritas File System I/O
- Buffered and Direct I/O
- Concurrent I/O
- Cache advisories
- Freezing and thawing a file system
- Getting the I/O size
- About Storage Foundation and High Availability Solutions products database accelerators

## About Veritas File System I/O

VxFS processes two basic types of file system I/O:

- Sequential
- Random or I/O that is not sequential

For sequential I/O, VxFS employs a read-ahead policy by default when the application is reading data. For writing, it allocates contiguous blocks if possible. In most cases, VxFS handles I/O that is sequential through buffered I/O. VxFS handles random or nonsequential I/O using direct I/O without buffering.

VxFS provides a set of I/O cache advisories for use when accessing files.

See the Veritas File System Programmer's Reference Guide.

See the vxfsio(7) manual page.

## Buffered and Direct I/O

VxFS responds with read-ahead for sequential read I/O. This results in buffered I/O. The data is prefetched and retained in buffers for the application. The data buffers are commonly referred to as VxFS buffer cache. This is the default VxFS behavior.

On the other hand, direct I/O does not buffer the data when the I/O to the underlying device is completed. This saves system resources like memory and CPU usage. Direct I/O is possible only when alignment and sizing criteria are satisfied.

See "Direct I/O requirements" on page 573.

All of the supported platforms have a VxFS buffered cache. Each platform also has either a page cache or its own buffer cache. These caches are commonly known as the file system caches.

Direct I/O does not use these caches. The memory used for direct I/O is discarded after the I/O is complete, and is therefore not buffered.

#### Direct I/O

Direct I/O is an unbuffered form of I/O. If the VX DIRECT advisory is set, the user is requesting direct data transfer between the disk and the user-supplied buffer for reads and writes. This bypasses the kernel buffering of data, and reduces the CPU overhead associated with I/O by eliminating the data copy between the kernel buffer and the user's buffer. This also avoids taking up space in the buffer cache that might be better used for something else. The direct I/O feature can provide significant performance gains for some applications.

The direct I/O and VX DIRECT advisories are maintained on a per-file-descriptor basis.

## Direct I/O requirements

For an I/O operation to be performed as direct I/O, it must meet certain alignment criteria. The alignment constraints are usually determined by the disk driver, the disk controller, and the system memory management hardware and software.

The requirements for direct I/O are as follows:

- The starting file offset must be aligned to a 512-byte boundary.
- The ending file offset must be aligned to a 512-byte boundary, or the length must be a multiple of 512 bytes.
- The memory buffer must start on an 8-byte boundary.

## Direct I/O versus synchronous I/O

Because direct I/O maintains the same data integrity as synchronous I/O, it can be used in many applications that currently use synchronous I/O. If a direct I/O request does not allocate storage or extend the file, the inode is not immediately written.

## Direct I/O CPU overhead

The CPU cost of direct I/O is about the same as a raw disk transfer. For sequential I/O to very large files, using direct I/O with large transfer sizes can provide the same speed as buffered I/O with much less CPU overhead.

If the file is being extended or storage is being allocated, direct I/O must write the inode change before returning to the application. This eliminates some of the performance advantages of direct I/O.

### Discovered Direct I/O

Discovered Direct I/O is a file system tunable that is set using the vxtunefs command. When the file system gets an I/O request larger than the discovered direct losz, it tries to use direct I/O on the request. For large I/O sizes, Discovered Direct I/O can perform much better than buffered I/O.

Discovered Direct I/O behavior is similar to direct I/O and has the same alignment constraints, except writes that allocate storage or extend the file size do not require writing the inode changes before returning to the application.

## Unbuffered I/O

If the VX UNBUFFERED advisory is set, I/O behavior is the same as direct I/O with the VX DIRECT advisory set, so the alignment constraints that apply to direct I/O also apply to unbuffered I/O. For unbuffered I/O, however, if the file is being extended, or storage is being allocated to the file, inode changes are not updated synchronously before the write returns to the user. The VX UNBUFFERED advisory is maintained on a per-file-descriptor basis.

## Data synchronous I/O

If the VX DSYNC advisory is set, the user is requesting data synchronous I/O. In synchronous I/O, the data is written, and the inode is written with updated times and, if necessary, an increased file size. In data synchronous I/O, the data is transferred to disk synchronously before the write returns to the user. If the file is not extended by the write, the times are updated in memory, and the call returns to the user. If the file is extended by the operation, the inode is written before the write returns.

The direct I/O and VX DSYNC advisories are maintained on a per-file-descriptor basis.

## Data synchronous I/O vs. synchronous I/O

Like direct I/O, the data synchronous I/O feature can provide significant application performance gains. Because data synchronous I/O maintains the same data integrity as synchronous I/O, it can be used in many applications that currently use synchronous I/O. If the data synchronous I/O does not allocate storage or extend the file, the inode is not immediately written. The data synchronous I/O does not have any alignment constraints, so applications that find it difficult to meet the alignment constraints of direct I/O should use data synchronous I/O.

If the file is being extended or storage is allocated, data synchronous I/O must write the inode change before returning to the application. This case eliminates the performance advantage of data synchronous I/O.

## Concurrent I/O

Concurrent I/O (VX CONCURRENT) allows multiple processes to read from or write to the same file without blocking other read(2) or write(2) calls. POSIX semantics requires read and write calls to be serialized on a file with other read and write calls. With POSIX semantics, a read call either reads the data before or after the write call occurred. With the VX CONCURRENT advisory set, the read and write operations are not serialized as in the case of a character device. This advisory is generally used by applications that require high performance for accessing data and do not perform overlapping writes to the same file. It is the responsibility of the application or the running threads to coordinate the write activities to the same file when using Concurrent I/O.

Concurrent I/O can be enabled in the following ways:

■ By specifying the VX CONCURRENT advisory flag for the file descriptor in the VX SETCACHE ioctl command. Only the read(2) and write(2) calls occurring through this file descriptor use concurrent I/O. The read and write operations occurring through other file descriptors for the same file will still follow the POSIX semantics.

See vxfsio(7) manual page.

 By using the cio mount option. The read(2) and write(2) operations occurring on all of the files in this particular file system will use concurrent I/O. See "cio mount option" on page 254.

See the mount vxfs(1M) manual page.

## Cache advisories

VxFS allows an application to set cache advisories for use when accessing files. VxFS cache advisories enable applications to help monitor the buffer cache and provide information on how better to tune the buffer cache to improve performance gain.

The cache advisory let's you know whether you could have avoided a later re-read of block X if the buffer cache had been a little larger. Conversely, the cache advisory can also let you know that you could safely reduce the buffer cache size without putting block X into jeopardy.

These advisories are in memory only and do not persist across reboots. Some advisories are currently maintained on a per-file, not a per-file-descriptor, basis. Only one set of advisories can be in effect for all accesses to the file. If two conflicting applications set different advisories, both must use the advisories that were last set.

All advisories are set using the VX SETCACHE ioctl command. The current set of advisories can be obtained with the VX GETCACHE ioctl command.

See the vxfsio(7) manual page.

## Freezing and thawing a file system

Freezing a file system is a necessary step for obtaining a stable and consistent image of the file system at the volume level. Consistent volume-level file system images can be obtained and used with a file system snapshot tool. The freeze operation flushes all buffers and pages in the file system cache that contain dirty metadata and user data. The operation then suspends any new activity on the file system until the file system is thawed.

The VX FREEZE ioctl command is used to freeze a file system. Freezing a file system temporarily blocks all I/O operations to a file system and then performs a sync on the file system. When the VX FREEZE ioctl is issued, all access to the file system is blocked at the system call level. Current operations are completed and the file system is synchronized to disk.

When the file system is frozen, any attempt to use the frozen file system, except for a VX THAW ioctl command, is blocked until a process executes the VX THAW ioctl command or the time-out on the freeze expires.

## Getting the I/O size

VxFS provides the VX GET IOPARAMETERS loctl to get the recommended I/O sizes to use on a file system. This ioctl can be used by the application to make decisions about the I/O sizes issued to VxFS for a file or file device.

See the vxtunefs(1M) and vxfsio(7) manual pages.

## About Storage Foundation and High Availability Solutions products database accelerators

The major concern in any environment is maintaining respectable performance or meeting performance service level agreements (SLAs). Symantec Storage Foundation and High Availability Solutions products improve the overall performance of database environments in a variety of ways.

Table 23-1 Storage Foundation and High Availability Solutions database accelerators

| SFHA Solutions database accelerator            | Supported databases | Use cases and considerations                                                                                                    |
|------------------------------------------------|---------------------|----------------------------------------------------------------------------------------------------|
| Oracle Disk Manager<br>(ODM)                   | Oracle              | <ul> <li>To improve Oracle performance and manage system bandwidth through an improved Application Programming Interface (API) that contains advanced kernel support for file I/O.</li> <li>To use Oracle Resilvering and turn off Veritas Volume Manager Dirty Region Logging (DRL) to increase performance, use ODM.</li> <li>To reduce the time required to restore consistency, freeing more I/O bandwidth for business-critical applications, use SmartSync recovery accelerator.</li> </ul> |
| Cached Oracle Disk<br>Manager (Cached OD<br>M) | Oracle              | To enable selected I/O to use caching to improve ODM I/O performance, use Cached ODM.                                                                                                    |

| SFHA Solutions<br>database accelerator | Supported databases | Use cases and considerations                                                                                                    |
|----------------------------------------|---------------------|----------------------------------------------------------------------------------------------------|
| Concurrent I/O                         | DB2<br>Sybase       | Concurrent I/O (CIO) is optimized for DB2 and Sybase environments  To achieve improved performance for databases run on VxFS file systems without restrictions on increasing file size, use Symantec Concurrent I/O. |

Table 23-1 Storage Foundation and High Availability Solutions database accelerators (continued)

These database accelerator technologies enable database performance equal to raw disk partitions, but with the manageability benefits of a file system. With the Dynamic Multi-pathing (DMP) feature of Storage Foundation, performance is maximized by load-balancing I/O activity across all available paths from server to array. DMP supports all major hardware RAID vendors, hence there is no need for third-party multi-pathing software, reducing the total cost of ownership.

Storage Foundation and High Availability Solutions database accelerators enable you to manage performance for your database with more precision.

For details about using ODM and Cached ODM for Oracle, see Symantec Storage Foundation: Storage and Availability Management for Oracle Databases.

For details about using Concurrent I/O for DB2, see *Symantec Storage Foundation:* Storage and Availability Management for DB2 Databases.

## Veritas Volume Manager I/O

This chapter includes the following topics:

Veritas Volume Manager throttling of administrative I/O

## Veritas Volume Manager throttling of administrative I/O

Veritas Volume Manager (VxVM) provides throttling of administrative I/O. During heavy I/O loads, VxVM throttles I/O that it creates to do administrative operations. This behavior ensures that the administrative I/Os do not affect the application I/O performance. When the application I/O load is lighter, VxVM increases the bandwidth usage for administrative I/O operations.

VxVM automatically manages the I/O throttling for administrative tasks, based on its perceived load on the storage. Currently, I/O throttling is supported for the copy operations which use ATOMIC\_COPY and involve one destination mirror. The I/O throttling is transparent, and does not change the command usage or output. The following commands are supported:

- vxassist mirror
- vxassist snapcreate
- vxevac
- vxplex att
- vxplex cp
- vxplex mv
- vxsnap addmir
- vxsnap reattach

■ vxsd mv

The administrative I/O operations allocate memory for I/O from a separate memory pool. You can tune the maximum size of this pool with the tunable parameter, vol\_max\_adminio\_poolsz.

For example, to change the vol max adminio poolsz parameter to 256MB, use tbe following command:

# vxtune vol max adminio poolsz 256M

See the Symantec Storage Foundation Tuning Guide for information about tuning the vol max adminio poolsz parameter.

Section

# Veritas Extension for Oracle Disk Manager

Chapter 25. Using Veritas Extension for Oracle Disk Manager

# Using Veritas Extension for Oracle Disk Manager

This chapter includes the following topics:

- About Oracle Disk Manager
- About Oracle Disk Manager and Symantec Storage Foundation Cluster File System High Availability
- About Oracle Disk Manager and Oracle Managed Files
- Setting up Veritas Extension for Oracle Disk Manager
- Configuring Veritas Extension for Oracle Disk Manager
- Preparing existing database storage for Oracle Disk Manager
- Verifying that Oracle Disk Manager is configured
- Disabling the Oracle Disk Manager feature
- Using Cached ODM

## About Oracle Disk Manager

Veritas Extension for Oracle Disk Manager (ODM) is specifically designed for Oracle10g or later to enhance file management and disk I/O throughput. The features of Oracle Disk Manager are best suited for databases that reside in a file system contained in Veritas File System. Oracle Disk Manager allows Oracle10g or later users to improve database throughput for I/O intensive workloads with special I/O optimization.

Veritas Extension for Oracle Disk Manager supports Oracle Resilvering. With Oracle Resilvering, the storage layer receives information from the Oracle database as to which regions or blocks of a mirrored datafile to resync after a system crash. Oracle Resilvering avoids overhead from the VxVM DRL, which increases performance.

Oracle Disk Manager reduces administrative overhead by providing enhanced support for Oracle Managed Files. Veritas Extension for Oracle Disk Manager is transparent to the user. Files managed using Veritas Extension for Oracle Disk Manager do not require special file naming conventions. The Oracle Disk Manager interface uses regular database files.

Database administrators can choose the datafile type used with the Oracle product. Historically, choosing between file system files and raw devices was based on manageability and performance. The exception to this is a database intended for use with Oracle Parallel Server, which requires raw devices on most platforms. If performance is not as important as administrative ease, file system files are typically the preferred file type. However, while an application may not have substantial I/O requirements when it is first implemented, I/O requirements may change. If an application becomes dependent upon I/O throughput, converting data files from file system to raw devices is often necessary.

Oracle Disk Manager was designed to work with Oracle10g or later to provide both performance and manageability. Oracle Disk Manager provides support for Oracle's file management and I/O calls for database storage on VxFS file systems. This feature is provided as a dynamically-loaded shared library with which Oracle binds when it is loaded. The Oracle Disk Manager library works with an Oracle Disk Manager driver that is loaded in the kernel to perform its functions.

The benefits of using Oracle Disk Manager are as follows:

- True kernel asynchronous I/O for files
- Reduced system call overhead
- Improved file system layout by preallocating contiguous files on a VxFS file system
- Performance on file system files that is equal to raw devices
- Transparent to users
- Contiguous datafile allocation

#### How Oracle Disk Manager improves database performance

Oracle Disk Manager improves database I/O performance to VxFS file systems by:

 Supporting kernel asynchronous I/O See "About kernel asynchronous I/O support" on page 584.

- Supporting direct I/O and avoiding double buffering See "About direct I/O support and avoiding double buffering" on page 584.
- Avoiding kernel write locks on database files See "About avoiding kernel write locks on database files" on page 584.
- Supporting many concurrent I/Os in one system call See "About supporting many concurrent I/Os in one system call" on page 585.
- Avoiding duplicate opening of files per Oracle instance See "About avoiding duplicate file open calls" on page 585.
- Allocating contiguous data files See "About allocating contiguous data files" on page 585.

#### About kernel asynchronous I/O support

Asynchronous I/O performs non-blocking system level reads and writes, allowing the system to perform multiple I/O requests simultaneously. Kernel asynchronous I/O is better than library asynchronous I/O because the I/O is queued to the disk device drivers in the kernel, minimizing context switches to accomplish the work.

#### About direct I/O support and avoiding double buffering

I/O on files using read() and write() system calls typically results in data being copied twice: once between the user and kernel space, and the other between kernel space and the disk. In contrast, I/O on raw devices is copied directly between user space and disk, saving one level of copying. As with I/O on raw devices, Oracle Disk Manager I/O avoids the extra copying. Oracle Disk Manager bypasses the system cache and accesses the files with the same efficiency as raw devices. Avoiding double buffering reduces the memory overhead on the system. Eliminating the copies from kernel to user address space significantly reduces kernel mode processor utilization, freeing more processor cycles to execute the application code.

#### About avoiding kernel write locks on database files

When database I/O is performed by way of the write() system call, each system call acquires and releases a kernel write lock on the file. This lock prevents simultaneous write operations on the same file. Because database systems usually implement their own locks for managing concurrent access to files, write locks unnecessarily serialize I/O writes. Oracle Disk Manager bypasses file system locking and lets the database server control data access.

#### About supporting many concurrent I/Os in one system call

When performing asynchronous I/O, an Oracle process may try to issue additional I/O requests while collecting completed I/Os, or it may try to wait for particular I/O requests synchronously, as it can do no other work until the I/O is completed. The Oracle process may also try to issue requests to different files. All this activity can be accomplished with one system call when Oracle uses the Oracle Disk Manager I/O interface. This interface reduces the number of system calls performed to accomplish the same work, reducing the number of user space/kernel space context switches.

#### About avoiding duplicate file open calls

Oracle Disk Manager allows files to be opened once, providing a "file identifier." This is called "identifying" the files. The same file identifiers can be used by any other processes in the Oracle instance. The file status is maintained by the Oracle Disk Manager driver in the kernel. The reduction in file open calls reduces processing overhead at process initialization and termination, and it reduces the number of file status structures required in the kernel.

#### About allocating contiguous data files

Oracle Disk Manager can improve performance for queries, such as sort and parallel queries, that use temporary tablespaces. Without Oracle Disk Manager, Oracle does not initialize the data files for the temporary tablespaces. Therefore, the data files become sparse files and are generally fragmented. Sparse or fragmented files lead to poor query performance. When using Oracle Disk Manager, the data files are initialized for the temporary tablespaces and are allocated in a contiguous fashion, so that they are not sparse.

## About Oracle Disk Manager and Symantec Storage Foundation Cluster File System High Availability

Oracle Disk Manager (ODM) supports access to clustered files in the SFCFSHA environment. With a Symantec Storage Foundation Cluster File System High Availability license, ODM supports SFCFSHA files in a serially-exclusive mode which allows access to each SFCFSHA file by one node at a time, but does not allow simultaneous access from multiple nodes.

See the mount.vxodmfs(8) man page for more information on its cluster support modes.

## About Oracle Disk Manager and Oracle Managed Files

Oracle10g or later offers a feature known as Oracle Managed Files (OMF). OMF manages datafile attributes such as file names, file location, storage attributes, and whether or not the file is in use by the database. OMF is only supported for databases that reside in file systems. OMF functionality is greatly enhanced by Oracle Disk Manager.

OMF is a file management feature that:

- Eliminates the task of providing unique file names
- Offers dynamic space management by way of the tablespace auto-extend functionality of Oracle10g or later

The main requirement for OMF is that the database be placed in file system files. There are additional prerequisites imposed upon the file system itself.

OMF should only be used in file systems that reside within striped logical volumes, which support dynamic file system growth. File systems intended for OMF use must also support large, extensible files in order to facilitate tablespace auto-extension. Raw partitions cannot be used for OMF.

By default, OMF data files are created with auto-extensibility. This attribute reduces capacity planning associated with maintaining existing databases and implementing new applications. Due to disk fragmentation that occurs as the tablespace grows over time, database administrators have been somewhat cautious when considering auto-extensible tablespaces. Oracle Disk Manager eliminates this concern.

When Oracle Disk Manager is used in conjunction with OMF, special care is given within Veritas Extension for Disk Manager to ensure that contiguous disk space is allocated to data files, including space allocated to a tablespace when it is auto-extended. The table and index scan throughput does not decay as the tablespace grows.

## How Oracle Disk Manager works with Oracle Managed Files

The following example illustrates the relationship between Oracle Disk Manager and Oracle Managed Files (OMF). The example shows the init.ora contents and the command for starting the database instance. To simplify Oracle UNDO management, the new Oracle10g or later init.ora parameter UNDO MANAGEMENT is set to AUTO. This is known as System-Managed Undo.

Note: Before building an OMF database, you need the appropriate init.ora default values. These values control the location of the SYSTEM tablespace, online redo logs, and control files after the CREATE DATABASE statement is executed.

#### \$ cat initPROD.ora

```
UNDO MANAGEMENT = AUTO
DB CREATE FILE DEST = '/PROD'
DB CREATE ONLINE LOG DEST 1 = '/PROD'
db block size = 4096
db name = PROD
$ sqlplus /nolog
SOL> connect / as sysdba
SQL> startup nomount pfile= initPROD.ora
```

#### The Oracle instance starts.

```
Total System Global Area 93094616 bytes
Fixed Size 279256 bytes
Variable Size 41943040 bytes
Database Buffers 50331648 bytes
Redo Buffers 540672 bytes
```

To implement a layout that places files associated with the EMP TABLE tablespace in a directory separate from the EMP INDEX tablespace, use the ALTER SYSTEM statement. This example shows how OMF handles file names and storage clauses and paths. The layout allows you to think of the tablespaces as objects in a file system as opposed to a collection of data files. Since OMF uses the Oracle Disk Manager file resize function, the tablespace files are initially created with the default size of 100 MB and ODM increases the size as needed. Use the MAXSTZE attribute to limit growth.

The following example shows the commands for creating an OMF database and for creating the EMP TABLE and EMP INDEX tablespaces in their own locale:

```
SQL> create database PROD;
```

Note: The directory must exist for OMF to work, so the SQL\*Plus HOST command is used to create the directories:

The database is created.

```
SQL> HOST mkdir /PROD/EMP TABLE;
SQL> ALTER SYSTEM SET DB_CREATE_FILE_DEST = '/PROD/EMP_TABLE';
```

The system is altered.

```
SQL> create tablespace EMP TABLE DATAFILE AUTOEXTEND ON MAXSIZE \
500M:
```

A tablespace is created.

```
SQL> ALTER SYSTEM SET DB CREATE FILE DEST = '/PROD/EMP INDEX';
```

The system is altered.

```
SQL> create tablespace EMP INDEX DATAFILE AUTOEXTEND ON MAXSIZE \
100M;
```

A tablespace is created.

Use the ls command to show the newly created database:

```
$ ls -1FR
total 638062
drwxr-xr-x 2 oracle10g dba 96 May 3 15:43 EMP INDEX/
drwxr-xr-x 2 oracle10g dba 96 May 3 15:43 EMP TABLE/
-rw-r--r 1 oracle10g dba 104858112 May 3 17:28 ora 1 BEhYgc0m.log
-rw-r--r- 1 oracle10g dba 104858112 May 3 17:27 ora 2 BEhYu4NA.log
-rw-r--r 1 oracle10g dba 806912 May 3 15:43 ora BEahlfUX.ctl
-rw-r--r- 1 oracle10q dba 10489856 May 3 15:43 ora sys undo BEajPSVq.dbf
-rw-r--r- 1 oracle10q dba 104861696 May 3 15:4 ora system BEaiFE8v.dbf
-rw-r--r-- 1 oracle10g dba 186 May 3 15:03 PROD.ora
./EMP INDEX:
total 204808
-rw-r--r-- 1 oracle10g dba 104861696 May 3 15:43
ora emp inde BEakGfun.dbf
./EMP TABLE:
total 204808
-rw-r--r-- 1 oracle10g dba 104861696 May 3 15:43
ora emp tabl BEak1LqK.dbf
```

## Setting up Veritas Extension for Oracle Disk Manager

Veritas Extension for Oracle Disk Manager is part of Symantec Storage Foundation Cluster File System High Availability. Veritas Extension for Oracle Disk Manager is enabled once Symantec Storage Foundation Cluster File System High Availability and Oracle10g or later are installed. The Veritas Extension for Oracle Disk Manager library is linked to the library in the {ORACLE HOME}/lib directory.

If you are performing a local Oracle installation, not on the Cluster file system, then ODM linking needs to be performed on all nodes in the cluster.

Before setting up Veritas Extension for Oracle Disk Manager, the following conditions must be met:

#### Prerequisites

- A Symantec Storage Foundation Enterprise or Standard product must be installed on your system. Symantec Storage Foundation Cluster File System High Availability
- Oracle10g, or later, must be installed on your system.

must be installed on your system.

#### Usage Notes

■ Oracle uses default file access methods if Oracle10g or later, Symantec Storage Foundation Cluster File System High Availability is not installed.

## Configuring Veritas Extension for Oracle Disk Manager

If ORACLE HOME is on a shared file system, run the following commands from any node, otherwise run them on each node.

where ORACLE HOME is the location where Oracle database binaries have been installed.

#### To configure Veritas Extension for Oracle Disk Manager

- 1 Log in as oracle.
- If the Oracle database is running, then shutdown the Oracle database. For Oracle RAC, shutdown all the instances.
- Verify that /opt/VRTSodm/lib64/libodm.so exists.
- Link Oracle's ODM library present in ORACLE HOME with Veritas Extension for Oracle Disk Manager library:

#### For Oracle10g:

■ Change to the \$ORACLE HOME/lib directory, enter:

```
# cd $ORACLE HOME/lib
```

■ Take backup of libodm10.so, enter.

```
# mv libodm10.so libodm10.so.oracle-`date '+%m %d %y-%H %M %S'`
```

Link libodm10.so with Veritas ODM library, enter:

```
# ln -s /opt/VRTSodm/lib64/libodm.so libodm10.so
```

#### For Oracle11g:

■ Change to the \$ORACLE HOME/lib directory, enter:

```
# cd $ORACLE HOME/lib
```

Take backup of libodm11.so, enter.

```
# mv libodm11.so libodm11.so.oracle-`date '+%m %d %y-%H %M %S'`
```

■ Link libodmll.so with Veritas ODM library, enter:

```
# ln -s /opt/VRTSodm/lib64/libodm.so libodm11.so
```

- Start the Oracle database.
- To confirm that the Oracle database starts with Veritas Extension for ODM. the Oracle alert log will contain the following text:

```
Oracle instance running with ODM: Veritas 5.1.100.00 ODM Library,
Version 2.0
```

## Preparing existing database storage for Oracle Disk Manager

Files in a VxFS file system work with Oracle Disk Manager without any changes. The files are found and identified for Oracle Disk Manager I/O by default. To take full advantage of Oracle Disk Manager data files, files should not be fragmented.

You must be running Oracle10g or later to use Oracle Disk Manager.

## Verifying that Oracle Disk Manager is configured

Before verifying that Oracle Disk Manager (ODM) is configured, make sure that the following conditions are met:

#### Prerequisites

- /opt/VRTSodm/lib64/libodm.so must exist.
- If you are using Oracle 10g, \$ORACLE HOME/lib/libodm10.so is linked to /opt/VRTSodm/lib64/libodm.so.
- If you are using Oracle 11g, \$ORACLE HOME/lib/libodm11.so is linked to /opt/VRTSodm/lib64/libodm.so.
- The VRTSdbed license must be valid.
- The VRTSodm RPM must be installed.

#### To verify that Oracle Disk Manager is configured

Verify that the ODM feature is included in the license:

```
# /opt/VRTS/bin/vxlicrep | grep ODM
```

The output verifies that ODM is enabled.

Note: Verify that the license key containing the ODM feature is not expired. If the license key has expired, you will not be able to use the ODM feature.

2 Check that the VRTSodm RPM is installed:

```
# rpm -qa | grep VRTSodm
VRTSodm-5.1.100.000-SP1 Axx platform
```

platform can be SLES10, SLES11, or RHEL7. For example, on a RHEL7 system, the output can be as follows:

```
# rpm -qa | grep VRTSodm
VRTSodm-5.1.100.000-SP1 A37 RHEL7
```

3 Check that libodm.so is present.

```
# ls -lL /opt/VRTSodm/lib64/libodm.so
-rwxr-xr-x 1 bin bin 49808 Sep 1 18:42
/opt/VRTSodm/lib64/libodm.so
```

#### To verify that Oracle Disk Manager is running

- Start the Oracle database.
- 2 Check that the instance is using the Oracle Disk Manager function:

```
# cat /dev/odm/stats
# echo $?
0
```

Verify that the Oracle Disk Manager is loaded:

```
# 1smod | grep odm
vxodm 164480 1
fdd 78976 1 vxodm
```

In the Oracle alert log, verify the Oracle instance is running. The log should contain output similar to the following:

```
Oracle instance running with ODM: Veritas 5.1.100.00 ODM Library,
Version 2.0
```

## Disabling the Oracle Disk Manager feature

Since the Oracle Disk Manager feature uses regular files, you can access these files as regular VxFS files as soon as the feature is disabled.

Note: Before disabling the Oracle Disk Manager feature, you may want to back up your files.

#### To disable the Oracle Disk Manager feature in an Oracle instance

- Shut down the database instance.
- Use the rm and ln commands to remove the link to the Oracle Disk Manager Library.

For Oracle 11g, enter:

```
# rm ${ORACLE HOME}/lib/libodm11.so
# ln -s ${ORACLE HOME}/lib/libodmd11.so \
${ORACLE HOME}/lib/libodm11.so
For Oracle 10g, enter:
# rm ${ORACLE HOME}/lib/libodm10.so
# ln -s ${ORACLE HOME}/lib/libodmd10.so \
${ORACLE HOME}/lib/libodm10.so
```

3 Restart the database instance.

## **Using Cached ODM**

ODM I/O normally bypasses the file system cache and directly reads from and writes to disk. Cached ODM enables some I/O to use caching and read ahead, which can improve ODM I/O performance. Cached ODM performs a conditional form of caching that is based on per-I/O hints from Oracle. The hints indicate what Oracle does with the data. ODM uses these hints to perform caching and read ahead for some reads, but ODM avoids caching other reads, even for the same

You can enable cached ODM for local mount files and cluster mount files.

See "Enabling Cached ODM for file systems" on page 593.

Cached ODM can be configured in two ways. The primary configuration method is to turn caching on or off for all I/O on a per-file basis. The secondary configuration method is to adjust the ODM cachemap. The cachemap maps file type and I/O type combinations into caching advisories.

See "Modifying Cached ODM settings for individual files" on page 594.

See "Adding Cached ODM settings via the cachemap" on page 595.

#### **Enabling Cached ODM for file systems**

Cached ODM is initially disabled on a file system. You enable Cached ODM for a file system by setting the odm cache enable option of the vxtunefs command after the file system is mounted.

See the vxtunefs(1M) manual page.

Note: The vxtunefs command enables conditional caching for all of the ODM files on the file system.

#### To enable Cached ODM for a file system

Enable Cached ODM on the VxFS file system /database01:

```
# vxtunefs -s -o odm cache enable=1 /database01
```

Optionally, you can make this setting persistent across mounts by adding a file system entry in the file /etc/vx/tunefstab:

```
/dev/vx/dsk/datadg/database01 odm cache enable=1
```

See the tunefstab(4) manual page.

### Modifying Cached ODM settings for individual files

You can use the odmadm setcachefile command to override the cachemap for a specific file so that ODM caches either all or none of the I/O to the file. The caching state can be ON, OFF, or DEF (default). The DEF caching state is conditional caching, meaning that for each I/O, ODM consults the cachemap and determines whether the specified file type and I/O type combination should be cached. The ON caching state causes the specified file always to be cached, while the OFF caching state causes the specified file never to be cached.

See the odmadm(1M) manual page.

Note: The cache advisories operate only if Cached ODM is enabled for the file system. If the odm cache enable flag is zero, Cached ODM is OFF for all of the files in that file system, even if the individual file cache advisory for a file is ON.

#### To enable unconditional caching on a file

- Enable unconditional caching on the file /mnt1/file1:
  - # odmadm setcachefile /mnt1/file1=on

With this command, ODM caches all reads from file1.

#### To disable caching on a file

- Disable caching on the file /mnt1/file1:
  - # odmadm setcachefile /mnt1/file1=off

With this command, ODM does not cache reads from file1.

#### To check on the current cache advisory settings for a file

Check the current cache advisory settings of the files /mnt1/file1 and /mnt2/file2:

```
# odmadm getcachefile /mnt1/file1 /mnt2/file2
/mnt1/file1,ON
/mnt2/file2,OFF
```

#### To reset all files to the default cache advisory

- Reset all files to the default cache advisory:
  - # odmadm resetcachefiles /mnt1

## Adding Cached ODM settings via the cachemap

You can use the odmadm setcachemap command to configure the cachemap. The cachemap maps file type and I/O type combinations to caching advisories. ODM uses the cachemap for all files that have the default conditional cache setting. Such files are those for which caching has not been turned on or off by the odmadm set cachefile command.

See the odmadm(1M) manual page.

By default, the cachemap is empty, but you can add caching advisories by using the odmadm setcachemap command.

#### To add caching advisories to the cachemap

Add a caching advisory to the cachemap:

```
# odmadm setcachemap data/data_read_seq=cache,readahead
```

With this example command, ODM uses caching and readahead for I/O to online log files (data) that have the data read seq I/O type. You can view the valid file type and I/O type values from the output of the odmadm getcachemap command.

See the odmadm(1M) manual page.

#### Making the caching settings persistent across mounts

By default, the Cached ODM settings are not persistent across mounts. You can make the settings persistent by creating the /etc/vx/odmadm file and listing the caching advisory settings in the file

#### To make the caching setting persistent across mounts

Create the /etc/vx/odmadm file to list files and their caching advisories. In the following example of the /etc/vx/odmadm file, if you mount the /dev/vx/dsk/rootdg/vol1 device at /mnt1, odmadm turns off caching for /mnt1/oradata/file1:

```
setcachemap data/read data header=cache
setcachemap all/datapump=cache, readahead
device /dev/vx/dsk/rootdq/vol1
setcachefile oradata/file1=off
```

Section

## Using Point-in-time copies

- Chapter 26. Understanding point-in-time copy methods
- Chapter 27. Administering volume snapshots
- Chapter 28. Administering Storage Checkpoints
- Chapter 29. Administering FileSnaps
- Chapter 30. Administering snapshot file systems

# Understanding point-in-time copy methods

This chapter includes the following topics:

- About point-in-time copies
- When to use point-in-time copies
- About Storage Foundation point-in-time copy technologies
- Volume-level snapshots
- Storage Checkpoints
- About FileSnaps
- About snapshot file systems

## About point-in-time copies

Symantec Storage Foundation offers a flexible and efficient means of managing business-critical data. Storage Foundation lets you capture an online image of an actively changing database at a given instant, called a point-in-time copy.

More and more, the expectation is that the data must be continuously available (24x7) for transaction processing, decision making, intellectual property creation, and so forth. Protecting the data from loss or destruction is also increasingly important. Formerly, data was taken out of service so that the data did not change while data backups occured; however, this option does not meet the need for minimal down time.

A point-in-time copy enables you to maximize the online availability of the data. You can perform system backup, upgrade, or perform other maintenance tasks on

the point-in-time copies. The point-in-time copies can be processed on the same host as the active data, or a different host. If required, you can offload processing of the point-in-time copies onto another host to avoid contention for system resources on your production server. This method is called off-host processing. If implemented correctly, off-host processing solutions have almost no impact on the performance of the primary production system.

For more information about how to use point-in-time copies for particular use cases, see the Symantec Storage Foundation and High Availability Solutions Solutions Guide.

## When to use point-in-time copies

The following typical activities are suitable for point-in-time copy solutions implemented using Symantec FlashSnap:

- Data backup —Many enterprises require 24 x 7 data availability. They cannot afford the downtime involved in backing up critical data offline. By taking snapshots of your data, and backing up from these snapshots, your business-critical applications can continue to run without extended downtime or impacted performance.
- Providing data continuity —To provide continuity of service in the event of primary storage failure, you can use point-in-time copy solutions to recover application data. In the event of server failure, you can use point-in-time copy solutions in conjunction with the high availability cluster functionality of Symantec Storage Foundation™ Cluster File System HA or Symantec Storage Foundation HA.
- Decision support analysis and reporting—Operations such as decision support analysis and business reporting may not require access to real-time information. You can direct such operations to use a replica database that you have created from snapshots, rather than allow them to compete for access to the primary database. When required, you can quickly resynchronize the database copy with the data in the primary database.
- Testing and training—Development or service groups can use snapshots as test data for new applications. Snapshot data provides developers, system testers and QA groups with a realistic basis for testing the robustness, integrity and performance of new applications.
- Database error recovery—Logic errors caused by an administrator or an application program can compromise the integrity of a database. You can recover a database more quickly by restoring the database files by using Storage Checkpoints or a snapshot copy than by full restoration from tape or other backup media.

Use Storage Checkpoints to quickly roll back a database instance to an earlier point in time.

 Cloning data—You can clone your file system or application data. This functionality enable you to quickly and efficiently provision virtual desktops.

All of the snapshot solutions mentioned above are also available on the disaster recovery site, in conjunction with Volume Replicator.

For more information about snapshots with replication, see the Symantec Storage Foundation and High Availability Solutions Replication Administrator's Guide.

Symantec Storage Foundation provides several point-in-time copy solutions that support your needs, including the following use cases:

- Creating a replica database for decision support.
- Backing up and recovering a database with snapshots.
- Backing up and recovering an off-host cluster file system
- Backing up and recovering an online database.

## Implementing point-in time copy solutions on a primary host

Figure 26-1 illustrates the steps that are needed to set up the processing solution on the primary host.

Figure 26-1 Using snapshots and FastResync to implement point-in-time copy solutions on a primary host

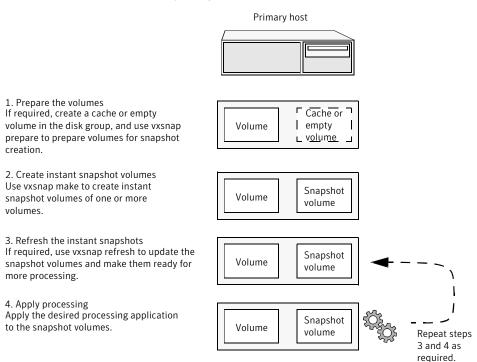

**Note:** The Disk Group Split/Join functionality is not used. As all processing takes place in the same disk group, synchronization of the contents of the snapshots from the original volumes is not usually required unless you want to prevent disk contention. Snapshot creation and updating are practically instantaneous.

Figure 26-2 shows the suggested arrangement for implementing solutions where the primary host is used and disk contention is to be avoided.

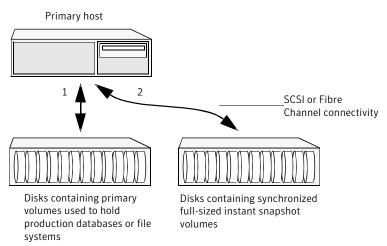

**Figure 26-2** Example point-in-time copy solution on a primary host

In this setup, it is recommended that separate paths (shown as 1 and 2) from separate controllers be configured to the disks containing the primary volumes and the snapshot volumes. This avoids contention for disk access, but the primary host's CPU, memory and I/O resources are more heavily utilized when the processing application is run.

**Note:** For space-optimized or unsynchronized full-sized instant snapshots, it is not possible to isolate the I/O pathways in this way. This is because such snapshots only contain the contents of changed regions from the original volume. If applications access data that remains in unchanged regions, this is read from the original volume.

## Implementing off-host point-in-time copy solutions

Figure 26-3 illustrates that, by accessing snapshot volumes from a lightly loaded host (shown here as the OHP host), CPU- and I/O-intensive operations for online backup and decision support are prevented from degrading the performance of the primary host that is performing the main production activity (such as running a database).

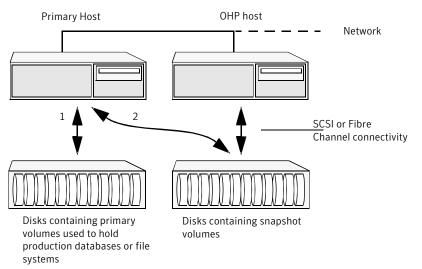

Figure 26-3 Example implementation of an off-host point-in-time copy solution

Also, if you place the snapshot volumes on disks that are attached to host controllers other than those for the disks in the primary volumes, it is possible to avoid contending with the primary host for I/O resources. To implement this, paths 1 and 2 shown in the Figure 26-3 should be connected to different controllers.

Figure 26-4 shows an example of how you might achieve such connectivity using Fibre Channel technology with 4 Fibre Channel controllers in the primary host.

OHP host Primary host Network c1 c2 c3 c4 c1 c2 c3 c4 Fibre Channel hubs or switches 

Figure 26-4 Example connectivity for off-host solution using redundant-loop access

This layout uses redundant-loop access to deal with the potential failure of any single component in the path between a system and a disk array.

Disk arrays

Note: On some operating systems, controller names may differ from what is shown here.

Figure 26-5 shows how off-host processing might be implemented in a cluster by configuring one of the cluster nodes as the OHP node.

Figure 26-5 Example implementation of an off-host point-in-time copy solution using a cluster node

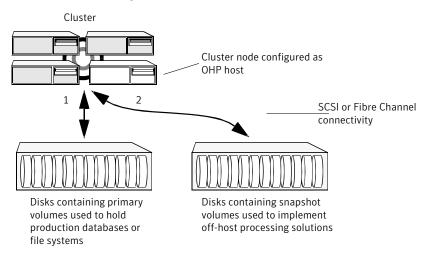

Figure 26-6 shows an alternative arrangement, where the OHP node could be a separate system that has a network connection to the cluster, but which is not a cluster node and is not connected to the cluster's private network.

Example implementation of an off-host point-in-time copy solution Figure 26-6 using a separate OHP host

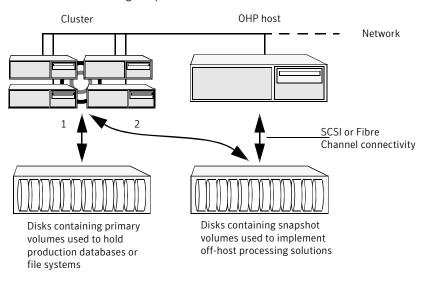

Note: For off-host processing, the example scenarios in this document assume that a separate OHP host is dedicated to the backup or decision support role. For clusters, it may be simpler, and more efficient, to configure an OHP host that is not a member of the cluster.

Figure 26-7 illustrates the steps that are needed to set up the processing solution on the primary host.

Figure 26-7 Implementing off-host processing solutions

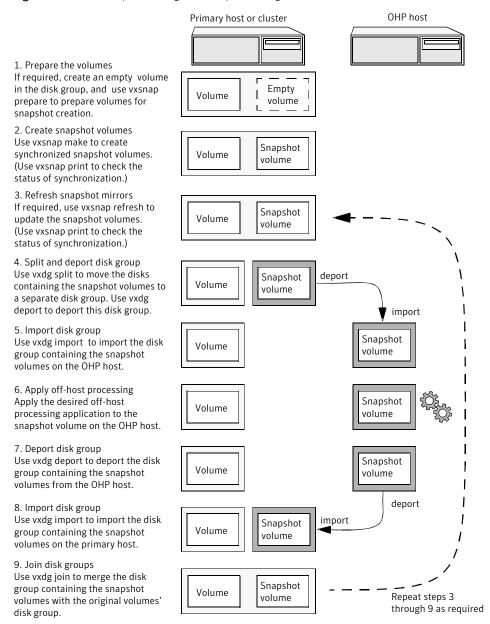

Disk Group Split/Join is used to split off snapshot volumes into a separate disk group that is imported on the OHP host.

Note: As the snapshot volumes are to be moved into another disk group and then imported on another host, their contents must first be synchronized with the parent volumes. On reimporting the snapshot volumes, refreshing their contents from the original volume is speeded by using FastResync.

## About Storage Foundation point-in-time copy technologies

This topic introduces the point-in-time copy solutions that you can implement using the Veritas FlashSnap™ technology. Veritas FlashSnap technology requires a license.

Symantec FlashSnap offers a flexible and efficient means of managing business critical data. It allows you to capture an online image of actively changing data at a given instant: a point-in-time copy. You can perform system backup, upgrade and other maintenance tasks on point-in-time copies while providing continuous availability of your critical data. If required, you can offload processing of the point-in-time copies onto another host to avoid contention for system resources on your production server.

The following kinds of point-in-time copy solution are supported by the FlashSnap license:

- Volume-level solutions. There are several types of volume-level snapshots. These features are suitable for solutions where separate storage is desirable to create the snapshot. For example, lower-tier storage. Some of these techniques provided exceptional offhost processing capabilities.
- File system-level solutions use the Storage Checkpoint feature of Veritas File System. Storage Checkpoints are suitable for implementing solutions where storage space is critical for:
  - File systems that contain a small number of mostly large files.
  - Application workloads that change a relatively small proportion of file system data blocks (for example, web server content and some databases).
  - Applications where multiple writable copies of a file system are required for testing or versioning.

See "Storage Checkpoints" on page 613.

File level snapshots. The FileSnap feature provides snapshots at the level of individual files.

## Comparison of Point-in-time copy solutions

The following table shows a side-by-side comparison of the Storage Foundation Point-in-time copy solutions.

Comparison of Point-in-time copy solutions **Table 26-1** 

| Solution                                  | Granularity | Location<br>of<br>snapped<br>data                | Snapshot<br>technique                  | Internal<br>content                | Exported content       | Can be<br>moved<br>off-host | Availability                |
|-------------------------------------------|-------------|--------------------------------------------------|----------------------------------------|------------------------------------|------------------------|-----------------------------|-----------------------------|
| Instant<br>full-sized<br>snapshot         | Volume      | Separate volume                                  | Copy on write/<br>Full copy            | Changed regions/ Full volume       | Read/Write volume      | Yes, after synchronization  | Immediate                   |
| Instant<br>space<br>optimized<br>snapshot | Volume      | Cache<br>object<br>(Separate<br>cache<br>volume) | Copy on write                          | Changed regions                    | Read/Write volume      | No                          | Immediate                   |
| Linked plex<br>break-off                  | Volume      | Separate volume                                  | Copy on write/<br>Full copy            | Changed regions/ Full volume       | Read/Write volume      | Yes, after synchronization  | Immediate                   |
| Plex<br>break-off<br>using<br>vxsnap      | Volume      | Separate volume                                  | Copy on write/<br>Full copy            | Changed<br>regions/ Full<br>volume | Read/Write volume      | Yes, after synchronization  | Immediate                   |
| Traditional plex break-off using vxassist | Volume      | Separate volume                                  | Full copy                              | Full volume                        | Read/Write volume      | Yes, after synchronization  | After full synch-ronization |
| Storage<br>Checkpoint                     | File system | Space<br>within file<br>system                   | Copy on write                          | Changed file system blocks         | Read/Write file system | No                          | Immediate                   |
| File system snapshot                      | File system | Separate volume                                  | Copy on write                          | Changed file system blocks         | Read-only file system  | No                          | Immediate                   |
| FileSnap                                  | File        | Space<br>within file<br>system                   | Copy on<br>write/Lazy copy<br>on write | Changed file system blocks         | Read/Write file system | No                          | Immediate                   |

## Volume-level snapshots

A volume snapshot is an image of a Veritas Volume Manager (VxVM) volume at a given point in time. You can also take a snapshot of a volume set.

Volume snapshots allow you to make backup copies of your volumes online with minimal interruption to users. You can then use the backup copies to restore data that has been lost due to disk failure, software errors or human mistakes, or to create replica volumes for the purposes of report generation, application development, or testing.

Volume snapshots can also be used to implement off-host online backup.

Physically, a snapshot may be a full (complete bit-for-bit) copy of the data set, or it may contain only those elements of the data set that have been updated since snapshot creation. The latter are sometimes referred to as allocate-on-first-write snapshots, because space for data elements is added to the snapshot image only when the elements are updated (overwritten) for the first time in the original data set. Storage Foundation allocate-on-first-write snapshots are called space-optimized snapshots.

## Persistent FastResync of volume snapshots

If persistent FastResync is enabled on a volume, VxVM uses a FastResync map to keep track of which blocks are updated in the volume and in the snapshot.

When snapshot volumes are reattached to their original volumes, persistent FastResync allows the snapshot data to be quickly refreshed and re-used. Persistent FastResync uses disk storage to ensure that FastResync maps survive both system and cluster crashes. If persistent FastResync is enabled on a volume in a private disk group, incremental resynchronization can take place even if the host is rebooted.

Persistent FastResync can track the association between volumes and their snapshot volumes after they are moved into different disk groups. After the disk groups are rejoined, persistent FastResync allows the snapshot plexes to be quickly resynchronized.

## Data integrity in volume snapshots

A volume snapshot captures the data that exists in a volume at a given point in time. As such, VxVM does not have any knowledge of data that is cached in memory by the overlying file system, or by applications such as databases that have files open in the file system. Snapshots are always crash consistent, that is, the snapshot can be put to use by letting the application perform its recovery. This is similar to how the application recovery occurs after a server crash. If the fsqen volume usage type is set on a volume that contains a mounted Veritas File System (VxFS), VxVM

coordinates with VxFS to flush data that is in the cache to the volume. Therefore. these snapshots are always VxFS consistent and require no VxFS recovery while mounting.

For databases, a suitable mechanism must additionally be used to ensure the integrity of tablespace data when the volume snapshot is taken. The facility to temporarily suspend file system I/O is provided by most modern database software. The examples provided in this document illustrate how to perform this operation. For ordinary files in a file system, which may be open to a wide variety of different applications, there may be no way to ensure the complete integrity of the file data other than by shutting down the applications and temporarily unmounting the file system. In many cases, it may only be important to ensure the integrity of file data that is not in active use at the time that you take the snapshot. However, in all scenarios where application coordinate, snapshots are crash-recoverable.

## Third-mirror break-off snapshots

A plex break-off snapshot uses an additional mirror to create the snapshot. Although vou can create a plex break-off snapshot for a single plex volume, typically you take a snapshot of a mirrored volume. A mirrored volume has more than one plex or mirror, each of which is a copy of the data. The snapshot operation "breaks off" the plex, which becomes the snapshot volume. You can break off an existing plex or add a new plex specifically to serve as the snapshot mirror. Generally, you want to maintain redundancy for the original volume. If the original volume is a mirrored volume with two plexes, you add a third mirror for the snapshot. Hence, this type of snapshot is also known as a third-mirror snapshot.

The snapshot plex must be on a different disk from the existing plexes in the volume, within the same disk group. The disk must have enough disk space to contain the contents of the existing volume. If you have a one terabyte volume, you must have an additional one terabyte of disk space.

When you create the snapshot, the plexes are separated into two volumes. The original volume retains its original plex or plexes. The snapshot volume contains the snapshot plex. The original volume continues to take on I/O. The snapshot volume retains the data at the point of time when the snapshot was created, until you choose to perform processing on that volume.

You can make multiple snapshots, so you can have multiple copies of the original data.

Third-mirror break-off snapshots are suitable for write-intensive volumes (such as for database redo logs) where the copy-on-write mechanism of space-optimized or full-sized instant snapshots might degrade performance.

#### Space-optimized instant volume snapshots

Space-optimized snapshots do not contain complete physical images of the original data objects they represent. Space-optimized instant snapshots record changed regions in the original volume to a storage cache. As the original volume is written to, VxVM preserves its data in the cache before the write is committed. As the storage cache typically requires much less storage than the original volume, it is referred to as space-optimized. Space-optimized snapshots consume storage and I/O bandwidth in proportion to how much data on the original volume is updated during the life of the snapshot.

The benefits of space-optimized instant snapshots include immediate availability for use, quick refreshment, and easier configuration and administration. Because space-optimized snapshots consume less storage and I/O bandwidth than full-copy snapshots, you can take the snapshots much more frequently. This makes them well-suited for recovering from data corruption.

Space-optimized snapshots naturally tend to grow with age, as more of the data in the original objects changes, so they are inherently better-suited for shorter lifetimes.

Space-optimized snapshots cannot be taken off-host for auxiliary processing.

#### How space-optimized instant snapshots work

Space-optimized snapshots use a copy-on-write mechanism to make them immediately available for use when they are first created, or when their data is refreshed.

You can configure a single storage cache in a disk group that can be shared by all the volumes in that disk group. If so, the name of the cache that is declared must be the same for each volume's space-optimized snapshot. The cache is stored on disk and is persistent.

If the cache approaches full, configure VxVM to grow the cache automatically using any available free space in the disk group.

Figure 26-8 shows the instant space-optimized snapshot model.

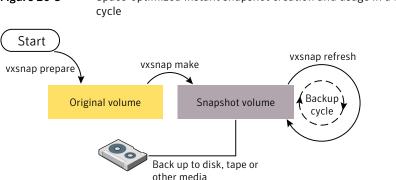

Figure 26-8 Space-optimized instant snapshot creation and usage in a backup

See "Creating and managing space-optimized instant snapshots" on page 643.

#### Choices for snapshot resynchronization

When a snapshot volume is reattached to its original volume within a shared disk group, there are two choices for resynchronizing the data in the volume:

- Resynchronize the snapshot from the original volume—updates the snapshot with data from the primary volume that has changed since the snapshot was taken. The snapshot is then again ready to be taken for the purposes of backup or decision support. This type of resynchronization is also known as refreshing the snapshot.
- Resynchronize the original volume from the snapshot—updates the original volume with data from the snapshot volume that has changed since the snapshot was taken. This may be necessary to restore the state of a corrupted database or file system, or to implement upgrades to production software, and is usually much quicker than using alternative approaches such as full restoration from backup media. This type of resynchronization is also known as restoring the snapshot from the copy or replica.

## Disk group split/join

One or more volumes, such as snapshot volumes, can be split off into a separate disk group and deported. They are then ready for importing on another host that is dedicated to off-host processing. This host need not be a member of a cluster but it must have access to the disks on which the volumes are configured. At a later stage, the disk group can be deported, re-imported, and joined with the original disk group, or with a different disk group.

Note: As space-optimized instant snapshots only record information about changed regions in the original volume, they cannot be moved to a different disk group. They are therefore unsuitable for the off-host processing applications that are described in this document.

The contents of full-sized instant snapshots must be fully synchronized with the unchanged regions in the original volume before such snapshots can be moved into a different disk group and deported from a host.

# Storage Checkpoints

A Storage Checkpoint is a persistent image of a file system at a given instance in time. Storage Checkpoints use a copy-on-write technique to reduce I/O overhead by identifying and maintaining only those file system blocks that have changed since a previous Storage Checkpoint was taken. Storage Checkpoints have the following important features:

- Storage Checkpoints persist across system reboots and crashes.
- A Storage Checkpoint can preserve not only file system metadata and the directory hierarchy of the file system, but also user data as it existed when the Storage Checkpoint was taken.
- After creating a Storage Checkpoint of a mounted file system, you can continue to create, remove, and update files on the file system without affecting the image of the Storage Checkpoint.
- Unlike file system snapshots, Storage Checkpoints are writable.
- To minimize disk space usage, Storage Checkpoints use free space in the file system.

Storage Checkpoints and the Storage Rollback feature of Symantec Storage Foundation for Databases enable rapid recovery of databases from logical errors such as database corruption, missing files and dropped table spaces. You can mount successive Storage Checkpoints of a database to locate the error, and then roll back the database to a Storage Checkpoint before the problem occurred.

Symantec NetBackup for Oracle Advanced BLI Agent uses Storage Checkpoints to enhance the speed of backing up Oracle databases.

See the Symantec NetBackup for Oracle Advanced BLI Agent System Administrator's Guide.

# How Storage Checkpoints differ from snapshots

Storage Checkpoints differ from Veritas File System snapshots in the following ways because they:

- Allow write operations to the Storage Checkpoint itself.
- Persist after a system reboot or failure.
- Share the same pool of free space as the file system.
- Maintain a relationship with other Storage Checkpoints by identifying changed file blocks since the last Storage Checkpoint.
- Can have multiple, read-only Storage Checkpoints that reduce I/O operations and required storage space because the most recent Storage Checkpoint is the only one that accumulates updates from the primary file system.
- Can restore the file system to its state at the time that the Storage Checkpoint was taken.

Various backup and replication solutions can take advantage of Storage Checkpoints. The ability of Storage Checkpoints to track the file system blocks that have changed since the last Storage Checkpoint facilitates backup and replication applications that only need to retrieve the changed data. Storage Checkpoints significantly minimize data movement and may promote higher availability and data integrity by increasing the frequency of backup and replication solutions.

Storage Checkpoints can be taken in environments with a large number of files, such as file servers with millions of files, with little adverse impact on performance. Because the file system does not remain frozen during Storage Checkpoint creation, applications can access the file system even while the Storage Checkpoint is taken. However, Storage Checkpoint creation may take several minutes to complete depending on the number of files in the file system.

# How a Storage Checkpoint works

The Storage Checkpoint facility freezes the mounted file system (known as the primary fileset), initializes the Storage Checkpoint, and thaws the file system. Specifically, the file system is first brought to a stable state where all of its data is written to disk, and the freezing process momentarily blocks all I/O operations to the file system. A Storage Checkpoint is then created without any actual data; the Storage Checkpoint instead points to the block map of the primary fileset. The thawing process that follows restarts I/O operations to the file system.

You can create a Storage Checkpoint on a single file system or a list of file systems. A Storage Checkpoint of multiple file systems simultaneously freezes the file systems, creates a Storage Checkpoint on all of the file systems, and thaws the file systems. As a result, the Storage Checkpoints for multiple file systems have

the same creation timestamp. The Storage Checkpoint facility guarantees that multiple file system Storage Checkpoints are created on all or none of the specified file systems, unless there is a system crash while the operation is in progress.

Note: The calling application is responsible for cleaning up Storage Checkpoints after a system crash.

A Storage Checkpoint of the primary fileset initially contains only pointers to the existing data blocks in the primary fileset, and does not contain any allocated data blocks of its own.

Figure 26-9 shows the file system /database and its Storage Checkpoint. The Storage Checkpoint is logically identical to the primary fileset when the Storage Checkpoint is created, but it does not contain any actual data blocks.

Figure 26-9 Primary fileset and its Storage Checkpoint

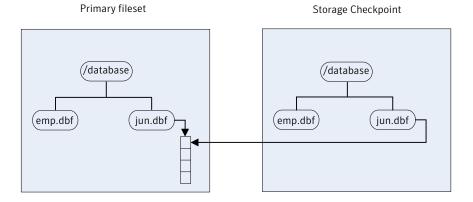

In Figure 26-10, a square represents each block of the file system. This figure shows a Storage Checkpoint containing pointers to the primary fileset at the time the Storage Checkpoint is taken, as in Figure 26-9.

**Figure 26-10** Initializing a Storage Checkpoint

Primary fileset Storage Checkpoint Α В C D Ε

The Storage Checkpoint presents the exact image of the file system by finding the data from the primary fileset. VxFS updates a Storage Checkpoint by using the copy-on-write technique.

See "Copy-on-write" on page 616.

## Copy-on-write

In Figure 26-11, the third data block in the primary fileset originally containing C is updated.

Before the data block is updated with new data, the original data is copied to the Storage Checkpoint. This is called the copy-on-write technique, which allows the Storage Checkpoint to preserve the image of the primary fileset when the Storage Checkpoint is taken.

Every update or write operation does not necessarily result in the process of copying data to the Storage Checkpoint because the old data needs to be saved only once. As blocks in the primary fileset continue to change, the Storage Checkpoint accumulates the original data blocks. In this example, subsequent updates to the third data block, now containing C', are not copied to the Storage Checkpoint because the original image of the block containing C is already saved.

Figure 26-11 Updates to the primary fileset

Primary fileset Storage Checkpoint Α В C' C. D Ε

## Storage Checkpoint visibility

With the ckptautomnt mount option, all Storage Checkpoints are made accessible automatically through a directory in the root directory of the file system that has the special name .checkpoint, which does not appear in directory listings. Inside this directory is a directory for each Storage Checkpoint in the file system. Each of these directories behave as a mount of the corresponding Storage Checkpoint, with the following exceptions:

- External applications, such as NFS, see the files as part of the original mount point. Thus, no additional NFS exports are necessary.
- Inode numbers exposed to applications can be made unique, depending on a mount option.

The Storage Checkpoints are automounted internally, but the operating system does not know about the automounting. This means that Storage Checkpoints cannot be mounted manually, and they do not apear in the list of mounted file systems. When Storage Checkpoints are created or deleted, entries in the Storage Checkpoint directory are automatically updated. If a Storage Checkpoint is removed with the -f option while a file in the Storage Checkpoint is still in use, the Storage Checkpoint is force unmounted, and all operations on the file fail with the EIO error.

If there is already a file or directory named .checkpoint in the root directory of the file system, such as a directory created with an older version of Veritas File System (VxFS) or when Storage Checkpoint visibility feature was disabled, the fake directory providing access to the Storage Checkpoints is not accessible. With this feature enabled, attempting to create a file or directory in the root directory with the name .checkpoint fails with the EEXIST error.

Note: If an auto-mounted Storage Checkpoint is in use by an NFS mount, removing the Storage Checkpoint might succeed even without the forced (-f) option.

#### Storage Checkpoints and 64-bit inode numbers

The inode number of a file is the same across Storage Checkpoints. For example, if the file file1 exists in a file system and a Storage Checkpoint is taken of that file system, running the stat command on file1 in the original file system and in the Storage Checkpoint returns the same value in st ino. The combination of st ino and st dev should uniquely identify every file in a system. This is usually not a problem because Storage Checkpoints get mounted separately, so st dev is different. When accessing files in a Storage Checkpoint through the Storage Checkpoint visibility extension, st dev is the same for all Storage Checkpoints as well as for the original file system. This means files can no longer be identified uniquely by st ino and st dev.

In general, uniquely identifying all files in a system is not necessary. However, there can be some applications that rely on unique identification to function properly. For example, a backup application might check if a file is hard-linked to another file by calling stat on both and checking if st ino and st dev are the same. If a backup application were told to back up two clones through the Storage Checkpoint visibility extension at the same time, the application can erroneously deduce that two files are the same even though the files contain different data.

By default, Symantec Storage Foundation (SF) does not make inode numbers unique. However, you can specify the uniqueino mount option to enable the use of unique 64-bit inode numbers. You cannot change this option during a remount.

# Types of Storage Checkpoints

You can create the following types of Storage Checkpoints:

- Data Storage Checkpoints
- Nodata Storage Checkpoints
- Removable Storage Checkpoints
- Non-mountable Storage Checkpoints

#### **Data Storage Checkpoints**

A data Storage Checkpoint is a complete image of the file system at the time the Storage Checkpoint is created. This type of Storage Checkpoint contains the file system metadata and file data blocks. You can mount, access, and write to a data Storage Checkpoint just as you would to a file system. Data Storage Checkpoints are useful for backup applications that require a consistent and stable image of an active file system. Data Storage Checkpoints introduce some overhead to the system and to the application performing the write operation. For best results, limit the life of data Storage Checkpoints to minimize the impact on system resources.

See "Showing the difference between a data and a nodata Storage Checkpoint" on page 688.

## **Nodata Storage Checkpoints**

A nodata Storage Checkpoint only contains file system metadata—no file data blocks. As the original file system changes, the nodata Storage Checkpoint records the location of every changed block. Nodata Storage Checkpoints use minimal system resources and have little impact on the performance of the file system because the data itself does not have to be copied.

In Figure 26-12, the first block originally containing A is updated.

The original data is not copied to the Storage Checkpoint, but the changed block is marked in the Storage Checkpoint. The marker indicates which data has changed.

Primary fileset Storage Checkpoint A' В C D Ε

**Figure 26-12** Updates to a nodata clone

See "Showing the difference between a data and a nodata Storage Checkpoint" on page 688.

## **Removable Storage Checkpoints**

A removable Storage Checkpoint can self-destruct under certain conditions when the file system runs out of space.

See "Storage Checkpoint space management considerations" on page 696.

During user operations such as create or mkdir, if the file system runs out of space, removable Storage Checkpoints are deleted, even if the Storage Checkpoints are mounted. This ensures that applications can continue without interruptions due to lack of disk space. Non-removable Storage Checkpoints are not automatically removed under such ENOSPC conditions. Symantec recommends that you create only removable Storage Checkpoints. However, during certain administrative operations, such as fsadm, even if the file system runs out of space, removable Storage Checkpoints are not deleted.

Storage Checkpoints are created as non-removable by default. The default behavior can be changed so that VxFS creates removable Storage Checkpoints by using the vxtunefs -D ckpt removable=1 command. With the default set to create

removable Storage Checkpoints, non-removable Storage Checkpoints can be created using fsckptadm -R create ckpt name mount point command.

See the vxtunefs(1M) and fsckptadm(1M) manual pages.

#### Non-mountable Storage Checkpoints

You can create Storage Checkpoints that cannot be mounted by using the fsckptadm set nomount command. The nomount option can be cleared using the fsckptadm clear nomount command.

Use non-mountable Storage Checkpoints as a security feature. This prevents other applications from accessing and modifying the Storage Checkpoint.

# About FileSnaps

A FileSnap is an atomic space-optimized copy of a file in the same name space, stored in the same file system. Veritas File System (VxFS) supports snapshots on file system disk layout Version 8 and later.

FileSnaps provide an ability to snapshot objects that are smaller in granularity than a file system or a volume. The ability to snapshot parts of a file system name space is required for application-based or user-based management of data stored in a file system. This is useful when a file system is shared by a set of users or applications or the data is classified into different levels of importance in the same file system.

All regular file operations are supported on the FileSnap, and VxFS does not distinguish the FileSnap in any way.

# Properties of FileSnaps

FileSnaps provide non-root users the ability to snapshot data that they own, without requiring administrator privileges. This enables users and applications to version, backup, and restore their data by scheduling snapshots at appropriate points of their application cycle. Restoring from a FileSnap is as simple as specifying a snapshot as the source file and the original file as the destination file as the arguments for the vxfilesnap command.

FileSnap creation locks the source file as read-only and locks the destination file exclusively for the duration of the operation, thus creating the snapshots atomically. The rest of the files in the file system can be accessed with no I/O pause while FileSnap creation is in progress. Read access to the source file is also uninterrupted while the snapshot creation is in progress. This allows for true sharing of a file system by multiple users and applications in a non-intrusive fashion.

The name space relationship between source file and destination file is defined by the user-issued vxfilesnap command by specifying the destination file path. Veritas File System (VxFS) neither differentiates between the source file and the destination file, nor does it maintain any internal relationships between these two files. Once the snapshot is completed, the only shared property between the source file and destination file are the data blocks and block map shared by them.

The number of FileSnaps of a file is practically unlimited. The technical limit is the maximum number of files supported by the VxFS file system, which is one billion files per file set. When thousands of FileSnaps are created from the same file and each of these snapshot files is simultaneously read and written to by thousands of threads, FileSnaps scale very well due to the design that results in no contention of the shared blocks when unsharing happens due to an overwrite. The performance seen for the case of unsharing shared blocks due to an overwrite with FileSnaps is closer to that of an allocating write than that of a traditional copy-on-write.

In disk layout Version 8, to support block or extent sharing between the files, reference counts are tracked for each shared extent. VxFS processes reference count updates due to sharing and unsharing of extents in a delayed fashion. Also, an extent that is marked shared once will not go back to unshared until all the references are gone. This is to improve the FileSnap creation performance and performance of data extent unsharing. However, this in effect results in the shared block statistics for the file system to be only accurate to the point of the processing of delayed reclamation. In other words, the shared extent statistics on the file system and a file could be stale, depending on the state of the file system.

# Concurrent I/O to FileSnaps

FileSnaps design and implementation ensures that concurrent reads or writes to different snapshots of the same file perform as if these were independent files. Even though the extents are shared between snapshots of the same file, the sharing has no negative impact on concurrent I/O.

## Copy-on-write and FileSnaps

Veritas File System (VxFS) supports an option to do lazy copy-on-write when a region of a file referred to by a shared extent is overwritten. A typical copy-on-write implementation involves reading the old data, allocating a new block, copying or writing the old data to the new block synchronously, and writing the new data to the new block. This results in a worst case possibility of one or more allocating transactions, followed by a read, followed by a synchronous write and another write that conforms to the I/O behavior requested for the overwrite. This sequence makes typical copy-on-write a costly operation. The VxFS lazy copy-on-write implementation does not copy the old data to the newly allocated block and hence does not have

to read the old data either, as long as the new data covers the entire block. This behavior combined with delayed processing of shared extent accounting makes the lazy copy-on-write complete in times comparable to that of an allocating write. However, in the event of a server crash, when the server has not flushed the new data to the newly allocated blocks, the data seen on the overwritten region would be similar to what you would find in the case of an allocating write where the server has crashed before the data is flushed. This is not the default behavior and with the default behavior the data that you find in the overwritten region will be either the new data or the old data.

# Reading from FileSnaps

For regular read requests, Veritas File System (VxFS) only caches a single copy of a data page in the page cache for a given shared data block, even though the shared data block could be accessed from any of the FileSnaps or the source file. Once the shared data page is cached, any subsequent requests via any of the FileSnaps or the source file is serviced from the page cache. This eliminates duplicate read requests to the disk, which results in lower I/O load on the array. This also reduces the page cache duplication, which results in efficient usage of system page cache with very little cache churning when thousands of FileSnaps are accessed.

## Block map fragmentation and FileSnaps

The block map of the source file is shared by the snapshot file. When data is overwritten on a previously shared region, the block map of the file to which the write happens gets changed. In cases where the shared data extent of a source file is larger than the size of the overwrite request to the same region, the block map of the file that is written to becomes more fragmented.

## Backup and FileSnaps

A full backup of a VxFS file system that has shared blocks may require as much space in the target as the number of total logical references to the physical blocks in the source file system. For example, if you have a 20 GB file from which one thousand FileSnaps were created, the total number of logical block references is approximately 20 TB. While the VxFS file system only requires a little over 20 GB of physical blocks to store the file and the file's one thousand snapshots, the file system requires over 20 TB of space on the backup target to back up the file system, assuming the backup target does not have deduplication support.

# About snapshot file systems

A snapshot file system is an exact image of a VxFS file system, referred to as the snapped file system, that provides a mechanism for making backups. The snapshot is a consistent view of the file system "snapped" at the point in time the snapshot is made. You can select files to back up from the snapshot using a standard utility such as cpio or cp, or back up the entire file system image using the vxdump or fscat utilities.

You use the mount command to create a snapshot file system; the mkfs command is not required. A snapshot file system is always read-only. A snapshot file system exists only as long as the snapped file system is mounted, and the snapshot file system ceases to exist when unmounted. A snapped file system cannot be unmounted until all of its snapshots are unmounted. Although it is possible to have multiple snapshots of a file system made at different times, it is not possible to make a snapshot of a snapshot.

Note: A snapshot file system ceases to exist when unmounted. If mounted again, it is actually a fresh snapshot of the snapped file system. A snapshot file system must be unmounted before its dependent snapped file system can be unmounted. Neither the fuser command nor the mount command will indicate that a snapped file system cannot be unmounted because a snapshot of it exists.

On cluster file systems, snapshots can be created on any node in the cluster, and backup operations can be performed from that node. The snapshot of a cluster file system is accessible only on the node where it is created, that is, the snapshot file system itself cannot be cluster mounted.

See the Symantec Storage Foundation Cluster File System High Availability Administrator's Guide.

## How a snapshot file system works

A snapshot file system is created by mounting an empty disk slice as a snapshot of a currently mounted file system. The bitmap, blockmap and super-block are initialized and then the currently mounted file system is frozen. After the file system to be snapped is frozen, the snapshot is enabled and mounted and the snapped file system is thawed. The snapshot appears as an exact image of the snapped file system at the time the snapshot was made.

See "Freezing and thawing a file system" on page 576.

Initially, the snapshot file system satisfies read requests by finding the data on the snapped file system and returning it to the requesting process. When an inode

update or a write changes the data in block n of the snapped file system, the old data is first read and copied to the snapshot before the snapped file system is updated. The bitmap entry for block n is changed from 0 to 1, indicating that the data for block n can be found on the snapshot file system. The blockmap entry for block n is changed from 0 to the block number on the snapshot file system containing the old data.

A subsequent read request for block n on the snapshot file system will be satisfied by checking the bitmap entry for block n and reading the data from the indicated block on the snapshot file system, instead of from block n on the snapped file system. This technique is called copy-on-write. Subsequent writes to block n on the snapped file system do not result in additional copies to the snapshot file system, since the old data only needs to be saved once.

All updates to the snapped file system for inodes, directories, data in files, extent maps, and so forth, are handled in this fashion so that the snapshot can present a consistent view of all file system structures on the snapped file system for the time when the snapshot was created. As data blocks are changed on the snapped file system, the snapshot gradually fills with data copied from the snapped file system.

The amount of disk space required for the snapshot depends on the rate of change of the snapped file system and the amount of time the snapshot is maintained. In the worst case, the snapped file system is completely full and every file is removed and rewritten. The snapshot file system would need enough blocks to hold a copy of every block on the snapped file system, plus additional blocks for the data structures that make up the snapshot file system. This is approximately 101 percent of the size of the snapped file system. Normally, most file systems do not undergo changes at this extreme rate. During periods of low activity, the snapshot should only require two to six percent of the blocks of the snapped file system. During periods of high activity, the snapshot might require 15 percent of the blocks of the snapped file system. These percentages tend to be lower for larger file systems and higher for smaller ones.

Warning: If a snapshot file system runs out of space for changed data blocks, it is disabled and all further attempts to access it fails. This does not affect the snapped file system.

# Administering volume snapshots

This chapter includes the following topics:

- About volume snapshots
- How traditional third-mirror break-off snapshots work
- How full-sized instant snapshots work
- Linked break-off snapshot volumes
- Cascaded snapshots
- Creating multiple snapshots
- Restoring the original volume from a snapshot
- Creating instant snapshots
- Creating traditional third-mirror break-off snapshots
- Adding a version 0 DCO and DCO volume

# About volume snapshots

VxVM can take an image of a volume at a given point in time. This image is called a volume snapshot.

See "Volume-level snapshots" on page 609.

You can also take a snapshot of a volume set.

Snapshot creation using the vxsnap command is the preferred mechanism for implementing point-in-time copy solutions in VxVM. Support for traditional third-mirror

snapshots that are created using the vxassist command may be removed in a future release.

To recover from the failure of instant snapshot commands, see the Symantec Storage Foundation and High Availability Solutions Troubleshooting Guide.

# How traditional third-mirror break-off snapshots work

The recommended approach to performing volume backup from the command line, or from a script, is to use the vxsnap command. The vxassist snapstart, snapwait, and snapshot commands are supported for backward compatibility.

The use of the vxassist command to administer traditional (third-mirror break-off) snapshots is not supported for volumes that are prepared for instant snapshot creation. Use the vxsnap command instead.

Figure 27-1 shows the traditional third-mirror break-off volume snapshot model that is supported by the vxassist command.

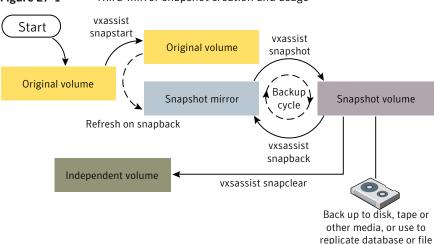

Figure 27-1 Third-mirror snapshot creation and usage

The vxassist snapstart command creates a mirror to be used for the snapshot, and attaches it to the volume as a snapshot mirror. As is usual when creating a mirror, the process of copying the volume's contents to the new snapshot plexes can take some time to complete. (The vxassist snapabort command cancels this operation and removes the snapshot mirror.)

When the attachment is complete, the vxassist snapshot command is used to create a new snapshot volume by taking one or more snapshot mirrors to use as its data plexes. The snapshot volume contains a copy of the original volume's data at the time that you took the snapshot. If more than one snapshot mirror is used, the snapshot volume is itself mirrored.

The command, vxassist snapback, can be used to return snapshot plexes to the original volume from which they were snapped, and to resynchronize the data in the snapshot mirrors from the data in the original volume. This enables you to refresh the data in a snapshot after you use it to make a backup. You can use a variation of the same command to restore the contents of the original volume from a snapshot previously taken.

The FastResync feature minimizes the time and I/O needed to resynchronize the data in the snapshot. If FastResync is not enabled, a full resynchronization of the data is required.

Finally, you can use the vxassist snapclear command to break the association between the original volume and the snapshot volume. Because the snapshot relationship is broken, no change tracking occurs. Use this command if you do not need to reuse the snapshot volume to create a new point-in-time copy.

# How full-sized instant snapshots work

Full-sized instant snapshots are a variation on the third-mirror volume snapshot model that make a snapshot volume available for I/O access as soon as the snapshot plexes have been created.

Figure 27-2 shows the full-sized instant volume snapshot model.

Start vxsnap make vxsnap refresh vxsnap prepare Backup Original volume Snapshot volume cycle ) vxsnap dis vxsnap reattach or vxsnap split Back up to disk, tape or other media The snapshot volume can also be used to create a replica Independent volume database or file system when synchronization is complete.

Full-sized instant snapshot creation and usage in a backup cycle Figure 27-2

To create an instant snapshot, use the vxsnap make command. This command can either be applied to a suitably prepared empty volume that is to be used as the

snapshot volume, or it can be used to break off one or more synchronized plexes from the original volume.

You can make a backup of a full-sized instant snapshot, instantly refresh its contents from the original volume, or attach its plexes to the original volume, without completely synchronizing the snapshot plexes from the original volume.

VxVM uses a copy-on-write mechanism to ensure that the snapshot volume preserves the contents of the original volume at the time that the snapshot is taken. Any time that the original contents of the volume are about to be overwritten, the original data in the volume is moved to the snapshot volume before the write proceeds. As time goes by, and the contents of the volume are updated, its original contents are gradually relocated to the snapshot volume.

If a read request comes to the snapshot volume, yet the data resides on the original volume (because it has not yet been changed), VxVM automatically and transparently reads the data from the original volume.

If desired, you can perform either a background (non-blocking) or foreground (blocking) synchronization of the snapshot volume. This is useful if you intend to move the snapshot volume into a separate disk group for off-host processing, or you want to turn the snapshot volume into an independent volume.

The vxsnap refresh command allows you to update the data in a snapshot, for example, before taking a backup.

The command vxsnap reattach attaches snapshot plexes to the original volume, and resynchronizes the data in these plexes from the original volume. Alternatively, you can use the vxsnap restore command to restore the contents of the original volume from a snapshot that you took at an earlier point in time. You can also choose whether or not to keep the snapshot volume after restoration of the original volume is complete.

By default, the FastResync feature of VxVM is used to minimize the time and I/O needed to resynchronize the data in the snapshot mirror. FastResync must be enabled to create instant snapshots.

See "Creating and managing full-sized instant snapshots" on page 646.

An empty volume must be prepared for use by full-sized instant snapshots and linked break-off snapshots.

See "Creating a volume for use as a full-sized instant or linked break-off snapshot" on page 641.

# Linked break-off snapshot volumes

A variant of third-mirror break-off snapshots are linked break-off snapshots, which use the vxsnap addmir command to link a specially prepared volume with the data volume. The volume that is used for the snapshot is prepared in the same way as for full-sized instant snapshots. However, unlike full-sized instant snapshots, this volume can be set up in a different disk group from the data volume. This makes linked break-off snapshots especially suitable for recurring off-host processing applications as it avoids the disk group split/join administrative step. As with third-mirror break-off snapshots, you must wait for the contents of the snapshot volume to be synchronized with the data volume before you can use the vxsnap make command to take the snapshot.

When a link is created between a volume and the mirror that will become the snapshot, separate link objects (similar to snap objects) are associated with the volume and with its mirror. The link object for the original volume points to the mirror volume, and the link object for the mirror volume points to the original volume. All I/O is directed to both the original volume and its mirror, and a synchronization of the mirror from the data in the original volume is started.

You can use the vxprint command to display the state of link objects, which appear as type ln. Link objects can have the following states:

**ACTIVE** The mirror volume has been fully synchronized from the original volume.

The vxsnap make command can be run to create a snapshot.

**ATTACHING** Synchronization of the mirror volume is in progress. The vxsnap make

command cannot be used to create a snapshot until the state changes to ACTIVE. The vxsnap snapwait command can be used to wait for

the synchronization to complete.

**BROKEN** The mirror volume has been detached from the original volume because

> of an I/O error or an unsuccessful attempt to grow the mirror volume. The vxrecover command can be used to recover the mirror volume in

the same way as for a DISABLED volume.

If you resize (grow or shrink) a volume, all its ACTIVE linked mirror volumes are also resized at the same time. The volume and its mirrors can be in the same disk group or in different disk groups. If the operation is successful, the volume and its mirrors will have the same size.

If a volume has been grown, a resynchronization of the grown regions in its linked mirror volumes is started, and the links remain in the ATTACHING state until resynchronization is complete. The vxsnap snapwait command can be used to wait for the state to become ACTIVE.

When you use the vxsnap make command to create the snapshot volume, this removes the link, and establishes a snapshot relationship between the snapshot volume and the original volume.

The vxsnap reattach operation re-establishes the link relationship between the two volumes, and starts a resynchronization of the mirror volume.

See "Creating and managing linked break-off snapshot volumes" on page 651.

An empty volume must be prepared for use by linked break-off snapshots.

See "Creating a volume for use as a full-sized instant or linked break-off snapshot" on page 641.

# Cascaded snapshots

Figure 27-3 shows a snapshot hierarchy, known as a snapshot cascade, that can improve write performance for some applications.

Figure 27-3 Snapshot cascade

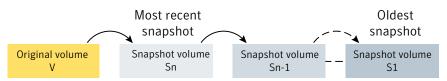

Instead of having several independent snapshots of the volume, it is more efficient to make the older snapshots into children of the latest snapshot.

A snapshot cascade is most likely to be used for regular online backup of a volume where space-optimized snapshots are written to disk but not to tape.

A snapshot cascade improves write performance over the alternative of several independent snapshots, and also requires less disk space if the snapshots are space-optimized. Only the latest snapshot needs to be updated when the original volume is updated. If and when required, the older snapshots can obtain the changed data from the most recent snapshot.

A snapshot may be added to a cascade by specifying the infrontof attribute to the vxsnap make command when the second and subsequent snapshots in the cascade are created. Changes to blocks in the original volume are only written to the most recently created snapshot volume in the cascade. If an attempt is made to read data from an older snapshot that does not exist in that snapshot, it is obtained by searching recursively up the hierarchy of more recent snapshots.

The following points determine whether it is appropriate to use a snapshot cascade:

- Deletion of a snapshot in the cascade takes time to copy the snapshot's data to the next snapshot in the cascade.
- The reliability of a snapshot in the cascade depends on all the newer snapshots in the chain. Thus the oldest snapshot in the cascade is the most vulnerable.
- Reading from a snapshot in the cascade may require data to be fetched from one or more other snapshots in the cascade.

For these reasons, it is recommended that you do not attempt to use a snapshot cascade with applications that need to remove or split snapshots from the cascade. In such cases, it may be more appropriate to create a snapshot of a snapshot as described in the following section.

See "Adding a snapshot to a cascaded snapshot hierarchy" on page 657.

Note: Only unsynchronized full-sized or space-optimized instant snapshots are usually cascaded. It is of little utility to create cascaded snapshots if the infrontof snapshot volume is fully synchronized (as, for example, with break-off type snapshots).

# Creating a snapshot of a snapshot

Figure 27-4 creation of a snapshot of an existing snapshot.

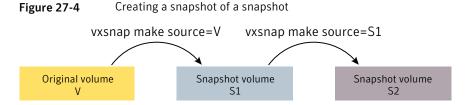

Even though the arrangement of the snapshots in this figure appears similar to a snapshot cascade, the relationship between the snapshots is not recursive. When reading from the snapshot s2, data is obtained directly from the original volume, v, if it does not exist in \$1 itself.

See Figure 27-3 on page 631.

Such an arrangement may be useful if the snapshot volume, s1, is critical to the operation. For example, s1 could be used as a stable copy of the original volume, v. The additional snapshot volume, s2, can be used to restore the original volume if that volume becomes corrupted. For a database, you might need to replay a redo log on s2 before you could use it to restore v.

Figure 27-5 shows the sequence of steps that would be required to restore a database.

Figure 27-5 Using a snapshot of a snapshot to restore a database

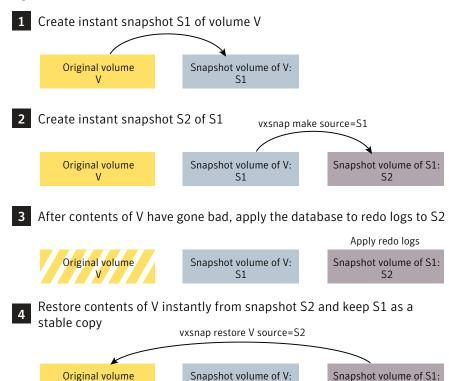

If you have configured snapshots in this way, you may wish to make one or more of the snapshots into independent volumes. There are two vxsnap commands that you can use to do this:

vxsnap dis dissociates a snapshot and turns it into an independent volume. The snapshot to be dissociated must have been fully synchronized from its parent. If a snapshot volume has a child snapshot volume, the child must also have been fully synchronized. If the command succeeds, the child snapshot becomes a snapshot of the original volume.

Figure 27-6 shows the effect of applying the vxsnap dis command to snapshots with and without dependent snapshots.

Dissociating a snapshot volume Figure 27-6

vxsnap dis is applied to snapshot S2, which has no snapshots of its own

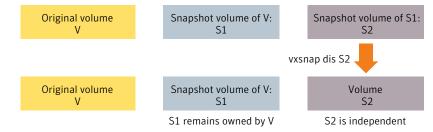

vxsnap dis is applied to snapshot S1, which has one snapshot S2

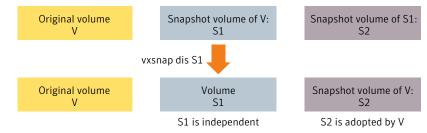

vxsnap split dissociates a snapshot and its dependent snapshots from its parent volume. The snapshot that is to be split must have been fully synchronized from its parent volume.

Figure 27-7 shows the operation of the vxsnap split command.

Figure 27-7 Splitting snapshots

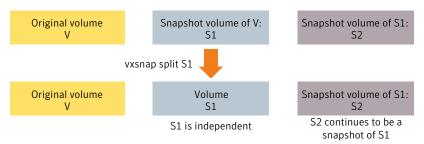

# Creating multiple snapshots

To make it easier to create snapshots of several volumes at the same time, both the vxsnap make and vxassist snapshot commands accept more than one volume name as their argument.

For traditional snapshots, you can create snapshots of all the volumes in a single disk group by specifying the option -o allvols to the vxassist snapshot command.

By default, each replica volume is named SNAPnumber-volume, where number is a unique serial number, and volume is the name of the volume for which a snapshot is being taken. This default can be overridden by using the option -o name=pattern.

See the vxassist(1M) manual page.

See the vxsnap(1M) manual page.

You can create a snapshot of all volumes that form a logical group; for example, all the volumes that conform to a database instance.

# Restoring the original volume from a snapshot

For traditional snapshots, the snapshot plex is resynchronized from the data in the original volume during a vxassist snapback operation.

Figure 27-8 shows an alternative where the snapshot overwrites the original volume.

Resynchronizing an original volume from a snapshot Figure 27-8

Refresh on snapback

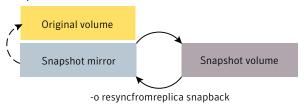

Specifying the option -o resyncfromreplica to vxassist resynchronizes the original volume from the data in the snapshot.

Warning: The original volume must not be in use during a snapback operation that specifies the option -o resyncfromreplica to resynchronize the volume from a snapshot. Stop any application, such as a database, and unmount any file systems that are configured to use the volume.

For instant snapshots, the vxsnap restore command may be used to restore the contents of the original volume from an instant snapshot or from a volume derived from an instant snapshot. The volume that is used to restore the original volume can either be a true backup of the contents of the original volume at some point in time, or it may have been modified in some way (for example, by applying a database log replay or by running a file system checking utility such as fsck). All synchronization of the contents of this backup must have been completed before the original volume can be restored from it. The original volume is immediately available for use while its contents are being restored.

See "Restoring a volume from an instant space-optimized snapshot" on page 660.

# Creating instant snapshots

Note: You need a Storage Foundation Enterprise license to use this feature.

VxVM allows you to make instant snapshots by using the vxsnap command.

You can also take instant snapshots of RAID-5 volumes that have been converted to a special layered volume layout by the addition of a DCO and DCO volume.

A plex in a full-sized instant snapshot requires as much space as the original volume. If you instead make a space-optimized instant snapshot of a volume, this only requires enough storage to record the original contents of the parent volume as they are changed during the life of the snapshot.

The recommended approach to perform volume backup from the command line, or from a script, is to use the vxsnap command. The vxsnap prepare and make tasks allow you to back up volumes online with minimal disruption to users.

vxsnap prepare creates a DCO and DCO volume and associates this with the original volume. It also enables Persistent FastResync.

vxsnap make creates an instant snapshot that is immediately available for making a backup. After the snapshot has been taken, read requests for data in the instant snapshot volume are satisfied by reading either from a non-updated region of the original volume, or from the copy of the original contents of an updated region that have been recorded by the snapshot.

**Note:** Synchronization of a full-sized instant snapshot from the original volume is enabled by default. If you specify the syncing=no attribute to vxsnap make, this disables synchronization, and the contents of the instant snapshot are unlikely ever to become fully synchronized with the contents of the original volume at the point in time that the snapshot was taken. In such a case, the snapshot cannot be used for off-host processing, nor can it become an independent volume.

You can immediately retake a full-sized or space-optimized instant snapshot at any time by using the vxsnap refresh command. If a fully synchronized instant snapshot is required, the new resynchronization must first complete.

To create instant snapshots of volume sets, use volume set names in place of volume names in the vxsnap command.

See "Creating instant snapshots of volume sets" on page 654.

When using the vxsnap prepare or vxassist make commands to make a volume ready for instant snapshot operations, if the specified region size exceeds half the value of the tunable voliomem maxpool sz, the operation succeeds but gives a warning such as the following (for a system where voliomem maxpool sz is set to 12MB):

```
VxVM vxassist WARNING V-5-1-0 Specified regionsize is
larger than the limit on the system
(voliomem maxpool sz/2=6144k).
```

If this message is displayed, vxsnap make, refresh and restore operations on such volumes fail as they might potentially hang the system. Such volumes can be used only for break-off snapshot operations using the reattach and make operations.

To make the volumes usable for instant snapshot operations, use vxsnap unprepare on the volume, and then use wasnap prepare to re-prepare the volume with a region size that is less than half the size of voliomem maxpool sz (in this example, 1MB):

```
# vxsnap -g mydg -f unprepare vol1
# vxsnap -g mydg prepare vol1 regionsize=1M
```

See "Creating instant snapshots of volume sets" on page 654.

See "Creating and managing space-optimized instant snapshots" on page 643.

See "Creating and managing full-sized instant snapshots" on page 646.

See "Creating and managing third-mirror break-off snapshots" on page 648.

See "Creating and managing linked break-off snapshot volumes" on page 651.

## Adding an instant snap DCO and DCO volume

To prepare a volume for instant snapshots, an instant snap data change object (DCO) and DCO volume must be associated with that volume. This procedure also enables Persistent FastResync on the volume.

The following procedure is required only if the volume does not have an instant snap DCO volume.

By default, volumes on thin provisioning LUNs are created with an instant snap DCO volume.

#### To add an instant snap DCO and DCO volume

Verify that the volume has an instant snap data change object (DCO) and DCO volume, and that FastResync is enabled on the volume:

```
# vxprint -g volumedg -F%instant volume
# vxprint -g volumedg -F%fastresync volume
```

If both commands return a value of on, skip to step 3. Otherwise continue with step 2.

2 To prepare a volume for instant snapshots, use the following command:

```
# vxsnap [-g diskgroup] prepare volume [regionsize=size] \
  [ndcomirs=number] [alloc=storage attributes]
```

Run the vxsnap prepare command on a volume only if it does not have an instant snap DCO volume.

For example, to prepare the volume, myvol, in the disk group, mydg, use the following command:

```
# vxsnap -q mydq prepare myvol regionsize=128k ndcomirs=2 \
  alloc=mydg10,mydg11
```

This example creates a DCO object and redundant DCO volume with two plexes located on disks mydg10 and mydg11, and associates them with myvol. The region size is also increased to 128KB from the default size of 64KB. The region size must be a power of 2, and be greater than or equal to 16KB. A smaller value requires more disk space for the change maps, but the finer granularity provides faster resynchronization.

If you need several space-optimized instant snapshots for the volumes in a disk group, you may find it convenient to create a single shared cache object in the disk group rather than a separate cache object for each snapshot.

See "Creating a shared cache object" on page 639.

For full-sized instant snapshots and linked break-off snapshots, you must prepare a volume that is to be used as the snapshot volume. This volume must be the same size as the data volume for which the snapshot is being created, and it must also have the same region size.

See "Creating a volume for use as a full-sized instant or linked break-off snapshot" on page 641.

#### Creating a shared cache object

If you need several space-optimized instant snapshots for the volumes in a disk group, you can create a single shared cache object in the disk group rather than a separate cache object for each snapshot.

#### To create a shared cache object

- Decide on the following characteristics that you want to allocate to the cache volume that underlies the cache object:
  - The cache volume size should be sufficient to record changes to the parent volumes during the interval between snapshot refreshes. A suggested value is 10% of the total size of the parent volumes for a refresh interval of 24 hours.
  - The cache volume can be mirrored for redundancy.
  - If the cache volume is mirrored, space is required on at least as many disks as it has mirrors. These disks should not be shared with the disks used for the parent volumes. The disks should not be shared with disks used by critical volumes to avoid impacting I/O performance for critical volumes, or hindering disk group split and join operations.
- 2 Having decided on its characteristics, use the vxassist command to create the cache volume. The following example creates a mirrored cache volume, cachevol, with size 1GB in the disk group, mydg, on the disks mydg16 and mydg17:
  - # vxassist -g mydg make cachevol 1g layout=mirror \ init=active mydg16 mydg17

The attribute init=active makes the cache volume immediately available for use.

Use the vxmake cache command to create a cache object on top of the cache volume that you created in the previous step:

```
# vxmake [-g diskgroup] cache cache object \
  cachevolname=volume [regionsize=size] [autogrow=on] \
  [highwatermark=hwmk] [autogrowby=agbvalue] \
  [maxautogrow=maxagbvalue]]
```

If the region size, regionsize, is specified, it must be a power of 2, and be greater than or equal to 16KB (16k). If not specified, the region size of the cache is set to 64KB.

All space-optimized snapshots that share the cache must have a region size that is equal to or an integer multiple of the region size set on the cache. Snapshot creation also fails if the original volume's region size is smaller than the cache's region size.

If the region size of a space-optimized snapshot differs from the region size of the cache, this can degrade the system's performance compared to the case where the region sizes are the same.

To prevent the cache from growing automatically, specify autogrow=off. By default, autogrow=on.

In the following example, the cache object, cobjmydg, is created over the cache volume, cachevol, the region size of the cache is set to 32KB, and the autogrow feature is enabled:

```
# vxmake -q mydq cache cobjmydq cachevolname=cachevol \
 regionsize=32k autogrow=on
```

Enable the cache object using the following command:

```
# vxcache [-g diskgroup] start cache object
```

For example to start the cache object, cobjmydg:

```
# vxcache -g mydg start cobjmydg
```

See "Removing a cache" on page 668.

### Creating a volume for use as a full-sized instant or linked break-off snapshot

To create an empty volume for use by a full-sized instant snapshot or a linked break-off snapshot

- Use the vxprint command on the original volume to find the required size for the snapshot volume.
  - # LEN=`vxprint [-g diskgroup] -F%len volume`
  - The command as shown assumes a Bourne-type shell such as sh, ksh or bash. You may need to modify the command for other shells such as csh or tcsh.
- 2 Use the <code>vxprint</code> command on the original volume to discover the name of its DCO:
  - # DCONAME=`vxprint [-g diskgroup] -F%dco name volume`

3 Use the vxprint command on the DCO to discover its region size (in blocks):

```
# RSZ=`vxprint [-q diskgroup] -F%regionsz $DCONAME`
```

Use the vxassist command to create a volume, snapvol, of the required size and redundancy, together with an instant snap DCO volume with the correct region size:

```
# vxassist [-g diskgroup] make snapvol $LEN \
  [layout=mirror nmirror=number] logtype=dco drl=off \
 dcoversion=20 [ndcomirror=number] regionsz=$RSZ \
 init=active [storage attributes]
```

Storage attributes give you control over the devices, including disks and controllers, which vxassist uses to configure a volume.

See "Creating a volume on specific disks" on page 233.

Specify the same number of DCO mirrors (ndcomirror) as the number of mirrors in the volume (nmirror). The init=active attribute makes the volume available immediately. You can use storage attributes to specify which disks should be used for the volume.

As an alternative to creating the snapshot volume and its DCO volume in a single step, you can first create the volume, and then prepare it for instant snapshot operations as shown here:

```
# vxassist [-g diskgroup] make snapvol $LEN \
  [layout=mirror nmirror=number] init=active \
  [storage attributes]
# vxsnap [-g diskgroup] prepare snapvol [ndcomirs=number] \
  regionsize=$RSZ [storage attributes]
```

#### Upgrading the instant snap Data Change Objects (DCOs) and DCO volumes for a VxVM volume

Instant snap DCOs, formerly known as version 20 DCOs, support the creation of instant snapshots for VxVM volumes. Upgrade the instant snap DCOS and DCO volumes to ensure compatability with the latest version of VxVM. The upgrade operation can be performed while the volumes are online.

The upgrade operation does not support upgrade from version 0 DCOs.

#### To upgrade the instant snap DCOs for all volumes in the disk group

- Make sure that the disk group is at least version 180. To upgrade the disk group:
  - # vxdq upgrade diskgroup
- 2 Use the following command to upgrade the instant snap DCOs for all volumes in the disk group:
  - # vxsnap -g diskgroup upgradeall

Where: diskgroup is the disk group that contains the volumes to be upgraded.

For additional options to the upgradeall operation, see the vxsnap(1M) manual page.

#### To upgrade the instant snap DCOs for specified volumes

- Make sure that the disk group is at least version 180. To upgrade the disk group:
  - # vxdq upgrade diskgroup
- 2 To upgrade the DCOs, specify one or more volumes or volume sets to the following command:

```
# vxsnap [-g diskgroup] upgrade
[volume1|volset1][volume2|volset2...]
```

Where: diskgroup is the disk group that contains the volumes to be upgraded.

For additional options to the upgrade operation, see the vxsnap(1M) manual page.

# Creating and managing space-optimized instant snapshots

Space-optimized instant snapshots are not suitable for write-intensive volumes (such as for database redo logs) because the copy-on-write mechanism may degrade performance.

To split the volume and snapshot into separate disk groups (for example, to perform off-host processing), you must use a fully synchronized full-sized instant, third-mirror break-off or linked break-off snapshot (which do not require a cache object). You cannot use a space-optimized instant snapshot.

Creation of space-optimized snapshots that use a shared cache fails if the region size specified for the volume is smaller than the region size set on the cache.

If the region size of a space-optimized snapshot differs from the region size of the cache, this can degrade the system's performance compared to the case where the region sizes are the same.

See "Creating a shared cache object" on page 639.

The attributes for a snapshot are specified as a tuple to the vxsnap make command. This command accepts multiple tuples. One tuple is required for each snapshot that is being created. Each element of a tuple is separated from the next by a slash character (/). Tuples are separated by white space.

#### To create and manage a space-optimized instant snapshot

- 1 Use the vxsnap make command to create a space-optimized instant snapshot. This snapshot can be created by using an existing cache object in the disk group, or a new cache object can be created.
  - To create a space-optimized instant snapshot, snapvol, that uses a named shared cache object:

```
# vxsnap [-q diskgroup] make source=vol/newvol=snapvol\
/cache=cacheobject [alloc=storage attributes]
```

For example, to create the space-optimized instant snapshot, snap3myvol, of the volume, myvol, in the disk group, mydg, on the disk mydgl4, and which uses the shared cache object, cobjmydg, use the following command:

```
# vxsnap -g mydg make source=myvol/newvol=snap3myvol\
/cache=cobjmydg alloc=mydg14
```

The DCO is created on the specified allocation.

 To create a space-optimized instant snapshot, snapvol, and also create a cache object for it to use:

```
# vxsnap [-g diskgroup] make source=vol/newvol=snapvol\
[/cachesize=size][/autogrow=yes][/ncachemirror=number]\
  [alloc=storage attributes]
```

The cachesize attribute determines the size of the cache relative to the size of the volume. The autogrow attribute determines whether VxVM will automatically enlarge the cache if it is in danger of overflowing. By default, autogrow=on and the cache is automatically grown.

If autogrow is enabled, but the cache cannot be grown, VxVM disables the oldest and largest snapshot that is using the same cache, and releases its cache space for use.

The neachemirror attribute specifies the number of mirrors to create in the cache volume. For backup purposes, the default value of 1 should be sufficient.

For example, to create the space-optimized instant snapshot, snap4myvol, of the volume, myvol, in the disk group, mydg, on the disk mydg15, and which uses a newly allocated cache object that is 1GB in size, but which can automatically grow in size, use the following command:

# vxsnap -g mydg make source=myvol/new=snap4myvol\ /cachesize=1g/autogrow=yes alloc=mydg15

If a cache is created implicitly by specifying cachesize, and ncachemirror is specified to be greater than 1, a DCO is attached to the cache volume to enable dirty region logging (DRL). DRL allows fast recovery of the cache backing store after a system crash. The DCO is allocated on the same disks as those that are occupied by the DCO of the source volume. This is done to allow the cache and the source volume to remain in the same disk group for disk group move, split and join operations.

- Clean the temporary volume's contents using an appropriate utility such as fsck for non-VxVM file systems and log replay for databases. Because VxVM calls VxFS and places VxFS file systems in a constant state immediately before taking a snapshot, it is not usually necessary to run fsck on a VxFS file system on the temporary volume. If a VxFS file system contains a database, it will still be necessary to perform database log replay.
- To backup the data in the snapshot, use an appropriate utility or operating system command to copy the contents of the snapshot to tape, or to some other backup medium.
- You now have the following options:
  - Refresh the contents of the snapshot. This creates a new point-in-time image of the original volume ready for another backup. If synchronization was already in progress on the snapshot, this operation may result in large portions of the snapshot having to be resynchronized. See "Refreshing an instant space-optimized snapshot" on page 658.
  - Restore the contents of the original volume from the snapshot volume. The space-optimized instant snapshot remains intact at the end of the operation. See "Restoring a volume from an instant space-optimized snapshot" on page 660.
  - Destroy the snapshot. See "Removing an instant snapshot" on page 661.

# Creating and managing full-sized instant snapshots

Full-sized instant snapshots are not suitable for write-intensive volumes (such as for database redo logs) because the copy-on-write mechanism may degrade the performance of the volume.

For full-sized instant snapshots, you must prepare a volume that is to be used as the snapshot volume. This must be the same size as the volume for which the snapshot is being created, and it must also have the same region size.

See "Creating a volume for use as a full-sized instant or linked break-off snapshot" on page 641.

The attributes for a snapshot are specified as a tuple to the vxsnap make command. This command accepts multiple tuples. One tuple is required for each snapshot that is being created. Each element of a tuple is separated from the next by a slash character (/). Tuples are separated by white space.

#### To create and manage a full-sized instant snapshot

To create a full-sized instant snapshot, use the following form of the vxsnap make command:

```
# vxsnap [-g diskgroup] make source=volume/snapvol=snapvol\
[/snapdg=snapdiskgroup] [/syncing=off]
```

The command specifies the volume, *snapvol*, that you prepared earlier.

For example, to use the prepared volume, snaplmyvol, as the snapshot for the volume, myvol, in the disk group, mydg, use the following command:

```
# vxsnap -g mydg make source=myvol/snapvol=snap1myvol
```

For full-sized instant snapshots that are created from an empty volume, background synchronization is enabled by default (equivalent to specifying the syncing=on attribute). To move a snapshot into a separate disk group, or to turn it into an independent volume, you must wait for its contents to be synchronized with those of its parent volume.

You can use the vxsnap syncwait command to wait for the synchronization of the snapshot volume to be completed, as shown here:

```
# vxsnap [-q diskgroup] syncwait snapvol
```

For example, you would use the following command to wait for synchronization to finish on the snapshot volume, snap2myvol:

```
# vxsnap -q mydq syncwait snap2myvol
```

This command exits (with a return code of zero) when synchronization of the snapshot volume is complete. The snapshot volume may then be moved to another disk group or turned into an independent volume.

See "Controlling instant snapshot synchronization" on page 664.

If required, you can use the following command to test if the synchronization of a volume is complete:

```
# vxprint [-g diskgroup] -F%incomplete snapvol
```

This command returns the value off if synchronization of the volume, snapvol, is complete; otherwise, it returns the value on.

You can also use the vxsnap print command to check on the progress of synchronization.

See "Displaying snapshot information" on page 676.

If you do not want to move the snapshot into a separate disk group, or to turn it into an independent volume, specify the syncing=off attribute. This avoids unnecessary system overhead. For example, to turn off synchronization when creating the snapshot of the volume, myvol, you would use the following form of the vxsnap make command:

```
# vxsnap -g mydg make source=myvol/snapvol=snap1myvol\
/syncing=off
```

- 2 Clean the temporary volume's contents using an appropriate utility such as fsck for non-VxVM file systems and log replay for databases. Because VxVM calls VxFS and places VxFS file systems in a constant state immediately before taking a snapshot, it is not usually necessary to run fsck on a VxFS file system on the temporary volume. If a VxFS file system contains a database, it will still be necessary to perform database log replay.
- 3 To backup the data in the snapshot, use an appropriate utility or operating system command to copy the contents of the snapshot to tape, or to some other backup medium.
- You now have the following options:
  - Refresh the contents of the snapshot. This creates a new point-in-time image of the original volume ready for another backup. If synchronization was already in progress on the snapshot, this operation may result in large portions of the snapshot having to be resynchronized. See "Refreshing an instant space-optimized snapshot" on page 658.
  - Reattach some or all of the plexes of the snapshot volume with the original volume.

See "Reattaching an instant full-sized or plex break-off snapshot" on page 658.

- Restore the contents of the original volume from the snapshot volume. You can choose whether none, a subset, or all of the plexes of the snapshot volume are returned to the original volume as a result of the operation. See "Restoring a volume from an instant space-optimized snapshot" on page 660.
- Dissociate the snapshot volume entirely from the original volume. This may be useful if you want to use the copy for other purposes such as testing or report generation. If desired, you can delete the dissociated volume. See "Dissociating an instant snapshot" on page 660.
- If the snapshot is part of a snapshot hierarchy, you can also choose to split this hierarchy from its parent volumes. See "Splitting an instant snapshot hierarchy" on page 661.

# Creating and managing third-mirror break-off snapshots

Break-off snapshots are suitable for write-intensive volumes, such as database redo logs.

To turn one or more existing plexes in a volume into a break-off instant snapshot volume, the volume must be a non-layered volume with a mirror or mirror-stripe layout, or a RAID-5 volume that you have converted to a special layered volume and then mirrored. The plexes in a volume with a stripe-mirror layout are mirrored at the subvolume level, and cannot be broken off.

The attributes for a snapshot are specified as a tuple to the vxsnap make command. This command accepts multiple tuples. One tuple is required for each snapshot that is being created. Each element of a tuple is separated from the next by a slash character (/). Tuples are separated by white space.

#### To create and manage a third-mirror break-off snapshot

1 To create the snapshot, you can either take some of the existing ACTIVE plexes in the volume, or you can use the following command to add new snapshot mirrors to the volume:

```
# vxsnap [-b] [-g diskgroup] addmir volume [nmirror=N] \
  [alloc=storage attributes]
```

By default, the vxsnap addmir command adds one snapshot mirror to a volume unless you use the nmirror attribute to specify a different number of mirrors. The mirrors remain in the SNAPATT state until they are fully synchronized. The -b option can be used to perform the synchronization in the background. Once synchronized, the mirrors are placed in the SNAPDONE state.

For example, the following command adds 2 mirrors to the volume, vol1, on disks mydg10 and mydg11:

```
# vxsnap -g mydg addmir vol1 nmirror=2 alloc=mydg10,mydg11
```

If you specify the -b option to the vxsnap addmir command, you can use the vxsnap snapwait command to wait for synchronization of the snapshot plexes to complete, as shown in this example:

```
# vxsnap -q mydq snapwait vol1 nmirror=2
```

2 To create a third-mirror break-off snapshot, use the following form of the vxsnap make command.

```
# vxsnap [-g diskgroup] make source=volume[/newvol=snapvol]\
{/plex=plex1[,plex2,...]|/nmirror=number}
```

Either of the following attributes may be specified to create the new snapshot volume, snapvol, by breaking off one or more existing plexes in the original volume:

plex Specifies the plexes in the existing volume that are to be broken

off.

nmirror Specifies how many plexes are to be broken off. This attribute can

> only be used with plexes that are in the SNAPDONE state. (Such plexes could have been added to the volume by using the vxsnap

addmir command.)

Snapshots that are created from one or more active or snappone plexes in the volume are already synchronized by definition.

For backup purposes, a snapshot volume with one plex should be sufficient.

For example, to create the instant snapshot volume, snap2myvol, of the volume, myvol, in the disk group, mydq, from a single existing plex in the volume, use the following command:

```
# vxsnap -g mydg make source=myvol/newvol=snap2myvol/nmirror=1
```

The next example shows how to create a mirrored snapshot from two existing plexes in the volume:

- # vxsnap -g mydg make source=myvol/newvol=snap2myvol/plex=myvol-03,myvol-04
  - Clean the temporary volume's contents using an appropriate utility such as fsck for non-VxVM file systems and log replay for databases. Because VxVM calls VxFS and places VxFS file systems in a constant state immediately before taking a snapshot, it is not usually necessary to run fsck on a VxFS file system on the temporary volume. If a VxFS file system contains a database, it will still be necessary to perform database log replay.
  - To backup the data in the snapshot, use an appropriate utility or operating system command to copy the contents of the snapshot to tape, or to some other backup medium.
  - 5 You now have the following options:

- Refresh the contents of the snapshot. This creates a new point-in-time image of the original volume ready for another backup. If synchronization was already in progress on the snapshot, this operation may result in large portions of the snapshot having to be resynchronized. See "Refreshing an instant space-optimized snapshot" on page 658.
- Reattach some or all of the plexes of the snapshot volume with the original volume.
  - See "Reattaching an instant full-sized or plex break-off snapshot" on page 658.
- Restore the contents of the original volume from the snapshot volume. You can choose whether none, a subset, or all of the plexes of the snapshot volume are returned to the original volume as a result of the operation. See "Restoring a volume from an instant space-optimized snapshot" on page 660.
- Dissociate the snapshot volume entirely from the original volume. This may be useful if you want to use the copy for other purposes such as testing or report generation. If desired, you can delete the dissociated volume. See "Dissociating an instant snapshot" on page 660.
- If the snapshot is part of a snapshot hierarchy, you can also choose to split this hierarchy from its parent volumes. See "Splitting an instant snapshot hierarchy" on page 661.

## Creating and managing linked break-off snapshot volumes

Linked break-off snapshots are suitable for write-intensive volumes. Specifically, they are used for off-host processing, because the snapshot could be in a different disk group to start with and could avoid disk group split/join operations

For linked break-off snapshots, you must prepare a volume that is to be used as the snapshot volume. This must be the same size as the volume for which the snapshot is being created, and it must also have the same region size.

See "Creating a volume for use as a full-sized instant or linked break-off snapshot" on page 641.

The attributes for a snapshot are specified as a tuple to the vxsnap make command. This command accepts multiple tuples. One tuple is required for each snapshot that is being created. Each element of a tuple is separated from the next by a slash character (/). Tuples are separated by white space.

#### To create and manage a linked break-off snapshot

- Use the following command to link the prepared snapshot volume, snapvol, to the data volume:
  - # vxsnap [-q diskgroup] [-b] addmir volume mirvol=snapvol \ [mirdg=snapdg]

The optional mirdg attribute can be used to specify the snapshot volume's current disk group, *snapdg*. The -b option can be used to perform the synchronization in the background. If the -b option is not specified, the command does not return until the link becomes ACTIVE.

For example, the following command links the prepared volume, prepsnap, in the disk group, mysnapdg, to the volume, vol1, in the disk group, mydg:

# vxsnap -q mydq -b addmir vol1 mirvol=prepsnap mirdq=mysnapdq

If the -b option is specified, you can use the vxsnap snapwait command to wait for the synchronization of the linked snapshot volume to complete, as shown in this example:

- # vxsnap -g mydg snapwait vol1 mirvol=prepsnap mirdg=mysnapvoldg
- 2 To create a linked break-off snapshot, use the following form of the vxsnap make command.
  - # vxsnap [-g diskgroup] make source=volume/snapvol=snapvol\ [/snapdq=snapdiskqroup]

The snapdg attribute must be used to specify the snapshot volume's disk group if this is different from that of the data volume.

For example, to use the prepared volume, prepsnap, as the snapshot for the volume, vol1, in the disk group, mydg, use the following command:

- # vxsnap -g mydg make source=vol1/snapvol=prepsnap/snapdg=mysnapdg
- 3 Clean the temporary volume's contents using an appropriate utility such as fsck for non-VxVM file systems and log replay for databases. Because VxVM calls VxFS and places VxFS file systems in a constant state immediately before taking a snapshot, it is not usually necessary to run fsck on a VxFS file system on the temporary volume. If a VxFS file system contains a database, it will still be necessary to perform database log replay.

- 4 To backup the data in the snapshot, use an appropriate utility or operating system command to copy the contents of the snapshot to tape, or to some other backup medium.
- 5 You now have the following options:
  - Refresh the contents of the snapshot. This creates a new point-in-time image of the original volume ready for another backup. If synchronization was already in progress on the snapshot, this operation may result in large portions of the snapshot having to be resynchronized.
    - See "Refreshing an instant space-optimized snapshot" on page 658.
  - Reattach the snapshot volume with the original volume. See "Reattaching a linked break-off snapshot volume" on page 659.
  - Dissociate the snapshot volume entirely from the original volume. This may be useful if you want to use the copy for other purposes such as testing or report generation. If desired, you can delete the dissociated volume. See "Dissociating an instant snapshot" on page 660.
  - If the snapshot is part of a snapshot hierarchy, you can also choose to split this hierarchy from its parent volumes. See "Splitting an instant snapshot hierarchy" on page 661.

#### Creating multiple instant snapshots

You can create multiple instant snapshots for all volumes that form a consistent group. The wxsnap make command accepts multiple tuples that define the source and snapshot volumes names as their arguments. For example, to create three instant snapshots, each with the same redundancy, from specified storage, the following form of the command can be used:

# vxsnap [-g diskgroup] make source=vol1/snapvol=snapvol1\ source=vol2/snapvol=snapvol2 source=vol3/snapvol=snapvol3

The snapshot volumes (snapvol1, snapvol2 and so on) must have been prepared in advance.

See "Creating a volume for use as a full-sized instant or linked break-off snapshot" on page 641.

The specified source volumes (vol1, vol2 and so on) may be the same volume or they can be different volumes.

If all the snapshots are to be space-optimized and to share the same cache, the following form of the command can be used:

```
# vxsnap [-g diskgroup] make \
  source=vol1/newvol=snapvol1/cache=cacheobj \
  source=vol2/newvol=snapvol2/cache=cacheobj \
  source=vol3/newvol=snapvol3/cache=cacheobj \
  [alloc=storage attributes]
```

The vxsnap make command also allows the snapshots to be of different types, have different redundancy, and be configured from different storage, as shown here:

```
# vxsnap [-g diskgroup] make source=vol1/snapvol=snapvol1 \
  source=vol2[/newvol=snapvol2]/cache=cacheobi
[/alloc=storage attributes2][/nmirror=number2]
  source=vol3[/newvol=snapvol3][/alloc=storage attributes3]\
/nmirror=number3
```

In this example, *snapvol1* is a full-sized snapshot that uses a prepared volume, snapvol2 is a space-optimized snapshot that uses a prepared cache, and snapvol3 is a break-off full-sized snapshot that is formed from plexes of the original volume.

An example of where you might want to create mixed types of snapshots at the same time is when taking snapshots of volumes containing database redo logs and database tables:

```
# vxsnap -q mydq make \
 source=logv1/newvol=snplogv1/drl=sequential/nmirror=1 \
 source=logv2/newvol=snplogv2/drl=sequential/nmirror=1 \
 source=datav1/newvol=snpdatav1/cache=mydgcobj/drl=on \
 source=datav2/newvol=snpdatav2/cache=mydgcobj/drl=on
```

In this example, sequential DRL is enabled for the snapshots of the redo log volumes, and normal DRL is applied to the snapshots of the volumes that contain the database tables. The two space-optimized snapshots are configured to share the same cache object in the disk group. Also note that break-off snapshots are used for the redo logs as such volumes are write intensive.

## Creating instant snapshots of volume sets

Volume set names can be used in place of volume names with the following vxsnap operations on instant snapshots: addmir, dis, make, prepare, reattach, refresh, restore, rmmir, split, syncpause, syncresume, syncstart, syncstop, syncwait, and unprepare.

The procedure for creating an instant snapshot of a volume set is the same as that for a standalone volume. However, there are certain restrictions if a full-sized instant snapshot is to be created from a prepared volume set. A full-sized instant snapshot of a volume set must itself be a volume set with the same number of volumes, and the same volume sizes and index numbers as the parent. For example, if a volume set contains three volumes with sizes 1GB, 2GB and 3GB, and indexes 0, 1 and 2 respectively, then the snapshot volume set must have three volumes with the same sizes matched to the same set of index numbers. The corresponding volumes in the parent and snapshot volume sets are also subject to the same restrictions as apply between standalone volumes and their snapshots.

You can use the vxvset list command to verify that the volume sets have identical characteristics as shown in this example:

#### # vxvset -g mydg list vset1

| VOLUME | INDEX | LENGTH | KSTATE  | CONTEXT |
|--------|-------|--------|---------|---------|
| vol_0  | 0     | 204800 | ENABLED | -       |
| vol_1  | 1     | 409600 | ENABLED | -       |
| vol 2  | 2     | 614400 | ENABLED | -       |

#### # vxvset -g mydg list snapvset1

| VOLUME | INDEX | LENGTH | KSTATE  | CONTEXT |
|--------|-------|--------|---------|---------|
| svol_0 | 0     | 204800 | ENABLED | -       |
| svol_1 | 1     | 409600 | ENABLED | -       |
| svol 2 | 2     | 614400 | ENABLED | -       |

A full-sized instant snapshot of a volume set can be created using a prepared volume set in which each volume is the same size as the corresponding volume in the parent volume set. Alternatively, you can use the nmirrors attribute to specify the number of plexes that are to be broken off provided that sufficient plexes exist for each volume in the volume set.

The following example shows how to prepare a source volume set, vset1, and an identical volume set, snapvset1, which is then used to create the snapshot:

- # vxsnap -g mydg prepare vset1
- # vxsnap -g mydg prepare snapvset1
- # vxsnap -q mydq make source=vset1/snapvol=snapvset1

To create a full-sized third-mirror break-off snapshot, you must ensure that each volume in the source volume set contains sufficient plexes. The following example shows how to achieve this by using the vxsnap command to add the required number of plexes before breaking off the snapshot:

```
# vxsnap -g mydg prepare vset2
# vxsnap -g mydg addmir vset2 nmirror=1
# vxsnap -g mydg make source=vset2/newvol=snapvset2/nmirror=1
```

See "Adding snapshot mirrors to a volume" on page 656.

To create a space-optimized instant snapshot of a volume set, the commands are again identical to those for a standalone volume as shown in these examples:

```
# vxsnap -g mydg prepare vset3
# vxsnap -q mydq make source=vset3/newvol=snapvset3/cachesize=20m
# vxsnap -g mydg prepare vset4
# vxsnap -g mydg make source=vset4/newvol=snapvset4/cache=mycobj
```

Here a new cache object is created for the volume set, vset3, and an existing cache object, mycobj, is used for vset4.

## Adding snapshot mirrors to a volume

If you are going to create a full-sized break-off snapshot volume, you can use the following command to add new snapshot mirrors to a volume:

```
# vxsnap [-b] [-g diskgroup] addmir volume|volume set \
  [nmirror=N] [alloc=storage attributes]
```

The volume must have been prepared using the vxsnap prepare command.

If a volume set name is specified instead of a volume, the specified number of plexes is added to each volume in the volume set.

By default, the vxsnap addmir command adds one snapshot mirror to a volume unless you use the nmirror attribute to specify a different number of mirrors. The mirrors remain in the SNAPATT state until they are fully synchronized. The -b option can be used to perform the synchronization in the background. Once synchronized, the mirrors are placed in the SNAPDONE state.

For example, the following command adds 2 mirrors to the volume, vol1, on disks mydg10 and mydg11:

```
# vxsnap -g mydg addmir vol1 nmirror=2 alloc=mydg10,mydg11
```

This command is similar in usage to the vxassist snapstart command, and supports the traditional third-mirror break-off snapshot model. As such, it does not provide an instant snapshot capability.

Once you have added one or more snapshot mirrors to a volume, you can use the vxsnap make command with either the nmirror attribute or the plex attribute to create the snapshot volumes.

## Removing a snapshot mirror

To remove a single snapshot mirror from a volume, use this command:

```
# vxsnap [-g diskgroup] rmmir volume|volume set
```

For example, the following command removes a snapshot mirror from the volume, vol1:

```
# vxsnap -g mydg rmmir vol1
```

This command is similar in usage to the vxassist snapabort command.

If a volume set name is specified instead of a volume, a mirror is removed from each volume in the volume set.

#### Removing a linked break-off snapshot volume

To remove a linked break-off snapshot volume from a volume, use this command:

```
# vxsnap [-g diskgroup] rmmir volume|volume set mirvol=snapvol \
  [mirdg=snapdiskgroup]
```

The mirvol and optional mirdq attributes specify the snapshot volume, snapvol, and its disk group, snapdiskgroup. For example, the following command removes a linked snapshot volume, prepsnap, from the volume, vol1:

# vxsnap -g mydg rmmir vol1 mirvol=prepsnap mirdg=mysnapdg

## Adding a snapshot to a cascaded snapshot hierarchy

To create a snapshot and push it onto a snapshot hierarchy between the original volume and an existing snapshot volume, specify the name of the existing snapshot volume as the value of the infrontof attribute to the vxsnap make command. The following example shows how to place the space-optimized snapshot, thurs bu, of the volume, dbvol, in front of the earlier snapshot, wed bu:

```
# vxsnap -g dbdg make source=dbvol/newvol=thurs bu/\
infrontof=wed bu/cache=dbdgcache
```

Similarly, the next snapshot that is taken, fri bu, is placed in front of thurs bu:

```
# vxsnap -g dbdg make source=dbvol/newvol=fri bu/\
infrontof=thurs bu/cache=dbdgcache
```

See "Controlling instant snapshot synchronization" on page 664.

## Refreshing an instant space-optimized snapshot

Refreshing an instant snapshot replaces it with another point-in-time copy of a parent volume. To refresh one or more snapshots and make them immediately available for use, use the following command:

```
# vxsnap [-g diskgroup] refresh snapvolume|snapvolume set \
  [source=volume|volume set] [snapvol2 [source=vol2]...] \
```

If the source volume is not specified, the immediate parent of the snapshot is used.

Warning: The snapshot that is being refreshed must not be open to any application. For example, any file system configured on the volume must first be unmounted.

## Reattaching an instant full-sized or plex break-off snapshot

Using the following command, some or all plexes of an instant snapshot may be reattached to the specified original volume, or to a source volume in the snapshot hierarchy above the snapshot volume:

```
# vxsnap [-q diskgroup] reattach snapvolume|snapvolume set \
 source=volume|volume_set [nmirror=number]
```

By default, all the plexes are reattached, which results in the removal of the snapshot. If required, the number of plexes to be reattached may be specified as the value assigned to the nmirror attribute.

Warning: The snapshot that is being reattached must not be open to any application. For example, any file system configured on the snapshot volume must first be unmounted.

It is possible to reattach a volume to an unrelated volume provided that their volume sizes and region sizes are compatible.

For example the following command reattaches one plex from the snapshot volume, snapmyvol, to the volume, myvol:

```
# vxsnap -g mydg reattach snapmyvol source=myvol nmirror=1
```

While the reattached plexes are being resynchronized from the data in the parent volume, they remain in the SNAPTMP state. After resynchronization is complete, the plexes are placed in the SNAPDONE state. You can use the vxsnap snapwait command (but not vxsnap syncwait) to wait for the resynchronization of the reattached plexes to complete, as shown here:

# vxsnap -g mydg snapwait myvol nmirror=1

If the volume and its snapshot have both been resized (to an identical smaller or larger size) before performing the reattachment, a fast resynchronization can still be performed. A full resynchronization is not required. Instant snap DCO volumes are resized proportionately when the associated data volume is resized. For version 0 DCO volumes, the FastResync maps stay the same size, but the region size is recalculated, and the locations of the dirty bits in the existing maps are adjusted. In both cases, new regions are marked as dirty in the maps.

## Reattaching a linked break-off snapshot volume

Unlike other types of snapshot, the reattachment operation for linked break-off snapshot volumes does not return the plexes of the snapshot volume to the parent volume. The link relationship is re-established that makes the snapshot volume a mirror of the parent volume, and this allows the snapshot data to be resynchronized.

To reattach a linked break-off snapshot volume, use the following form of the wxsnap reattach command:

# vxsnap [-g snapdiskgroup] reattach snapvolume|snapvolume set \ source=volume|volume set [sourcedg=diskgroup]

The sourcedg attribute must be used to specify the data volume's disk group if this is different from the snapshot volume's disk group, snapdiskgroup.

Warning: The snapshot that is being reattached must not be open to any application. For example, any file system configured on the snapshot volume must first be unmounted.

It is possible to reattach a volume to an unrelated volume provided that their sizes and region sizes are compatible.

For example the following command reattaches the snapshot volume, prepsnap, in the disk group, snapdg, to the volume, myvol, in the disk group, mydg:

# vxsnap -g snapdg reattach prepsnap source=myvol sourcedg=mydg

After resynchronization of the snapshot volume is complete, the link is placed in the ACTIVE state. You can use the vxsnap snapwait command (but not vxsnap syncwait) to wait for the resynchronization of the reattached volume to complete, as shown here:

# vxsnap -g snapdg snapwait myvol mirvol=prepsnap

#### Restoring a volume from an instant space-optimized snapshot

It may sometimes be desirable to reinstate the contents of a volume from a backup or modified replica in a snapshot volume. The following command may be used to restore one or more volumes from the specified snapshots:

```
# vxsnap [-g diskgroup] restore volume|volume set \
 source=snapvolume|snapvolume set \
 [[volume2|volume set2 \
 source=snapvolume2|snapvolume set2]...]\
 [syncing=yes|no]
```

For a space-optimized instant snapshot, the cached data is used to recreate the contents of the specified volume. The space-optimized instant snapshot remains unchanged by the restore operation.

Warning: For this operation to succeed, the volume that is being restored and the snapshot volume must not be open to any application. For example, any file systems that are configured on either volume must first be unmounted.

It is not possible to restore a volume from an unrelated volume.

The following example demonstrates how to restore the volume, myvol, from the space-optimized snapshot, snap3myvol.

# vxsnap -g mydg restore myvol source=snap3myvol

## Dissociating an instant snapshot

The following command breaks the association between a full-sized instant snapshot volume, snapvol, and its parent volume, so that the snapshot may be used as an independent volume:

```
# vxsnap [-f] [-g diskgroup] dis snapvolume|snapvolume set
```

This operation fails if the snapshot, snapvol, has unsynchronized snapshots. If this happens, the dependent snapshots must be fully synchronized from snapvol. When no dependent snapshots remain, snapvol may be dissociated. The snapshot hierarchy is then adopted by the parent volume of *snapvol*.

See "Controlling instant snapshot synchronization" on page 664.

See "Removing an instant snapshot" on page 661.

The following command dissociates the snapshot, snap2myvol, from its parent volume:

```
# vxsnap -g mydg dis snap2myvol
```

Warning: When applied to a volume set or to a component volume of a volume set, this operation can result in inconsistencies in the snapshot hierarchy in the case of a system crash or hardware failure. If the operation is applied to a volume set, the -f (force) option must be specified.

#### Removing an instant snapshot

When you have dissociated a full-sized instant snapshot, you can use the vxedit command to delete it altogether, as shown in this example:

```
# vxedit -g mydg -r rm snap2myvol
```

You can also use this command to remove a space-optimized instant snapshot from its cache.

See "Removing a cache" on page 668.

## Splitting an instant snapshot hierarchy

**Note:** This operation is not supported for space-optimized instant snapshots.

The following command breaks the association between a snapshot hierarchy that has the snapshot volume, snapvol, at its head, and its parent volume, so that the snapshot hierarchy may be used independently of the parent volume:

```
# vxsnap [-f] [-g diskgroup] split snapvolume|snapvolume set
```

The topmost snapshot volume in the hierarchy must have been fully synchronized for this command to succeed. Snapshots that are lower down in the hierarchy need not have been fully resynchronized.

See "Controlling instant snapshot synchronization" on page 664.

The following command splits the snapshot hierarchy under snap2myvol from its parent volume:

# vxsnap -g mydg split snap2myvol

Warning: When applied to a volume set or to a component volume of a volume set, this operation can result in inconsistencies in the snapshot hierarchy in the case of a system crash or hardware failure. If the operation is applied to a volume set, the -f (force) option must be specified.

## Displaying instant snapshot information

The vxsnap print command may be used to display information about the snapshots that are associated with a volume.

# vxsnap [-g diskgroup] print [vol]

This command shows the percentage progress of the synchronization of a snapshot or volume. If no volume is specified, information about the snapshots for all the volumes in a disk group is displayed. The following example shows a volume, vol1, which has a full-sized snapshot, snapvol1 whose contents have not been synchronized with vol1:

#### # vxsnap -q mydq print

| NAME     | SNAPOBJECT    | TYPE   | PARENT | SNAPSHOT | %DIRTY | %VALID |
|----------|---------------|--------|--------|----------|--------|--------|
|          |               |        |        |          |        |        |
| vol1     |               | volume |        |          |        | 100    |
|          | snapvol1_snp1 | volume |        | snapvol1 | 1.30   |        |
| snapvol1 | vol1_snp1     | volume | vol1   |          | 1.30   | 1.30   |

The %DIRTY value for snapvol1 shows that its contents have changed by 1.30% when compared with the contents of vol1. As snapvol1 has not been synchronized with vol1, the %VALID value is the same as the %DIRTY value. If the snapshot were partly synchronized, the %VALID value would lie between the %DIRTY value and 100%. If the snapshot were fully synchronized, the %VALID value would be 100%. The snapshot could then be made independent or moved into another disk group.

Additional information about the snapshots of volumes and volume sets can be obtained by using the -n option with the vxsnap print command:

```
# vxsnap [-g diskgroup] -n [-1] [-v] [-x] print [vol]
```

Alternatively, you can use the vxsnap list command, which is an alias for the vxsnap -n print command:

#### # vxsnap [-g diskgroup] [-1] [-v] [-x] list [vol]

The following output is an example of using this command on the disk group dq1:

#### # vxsnap -q dq -vx list

| NAME   | DG  | OBJTYPE | SNAPTYPE | PARENT | PARENTDG | SNAPDATE       | CHANGE_DATA | SYNCED_DATA |
|--------|-----|---------|----------|--------|----------|----------------|-------------|-------------|
| vol    | dg1 | vol     | _        | -      | _        |                |             | 10G (100%)  |
| svol1  | dg2 | vol     | fullinst | vol    | dg1      | 2006/2/1 12:29 | 20M (0.2%)  | 60M (0.6%)  |
| svol2  | dg1 | vol     | mirbrk   | vol    | dg1      | 2006/2/1 12:29 | 120M (1.2%) | 10G (100%)  |
| svol3  | dg2 | vol     | volbrk   | vol    | dg1      | 2006/2/1 12:29 | 105M (1.1%) | 10G (100%)  |
| svol21 | dg1 | vol     | spaceopt | svol2  | dg1      | 2006/2/1 12:29 | 52M (0.5%)  | 52M (0.5%)  |
| vol-02 | dg1 | plex    | snapmir  | vol    | dg1      | _              | -           | 56M (0.6%)  |
| mvol   | dg2 | vol     | mirvol   | vol    | dg1      | _              | -           | 58M (0.6%)  |
| vset1  | dg1 | vset    |          | -      | -        | _              |             | 2G (100%)   |
| v1     | dg1 | compvol |          | -      | -        | _              |             | 1G (100%)   |
| v2     | dg1 | compvol |          | -      | -        | _              |             | 1G (100%)   |
| svset1 | dg1 | vset    | mirbrk   | vset   | dg1      | 2006/2/1 12:29 | 1G (50%)    | 2G (100%)   |
| sv1    | dg1 | compvol | mirbrk   | v1     | dg1      | 2006/2/1 12:29 | 512M (50%)  | 1G (100%)   |
| sv2    | dg1 | compvol | mirbrk   | v2     | dg1      | 2006/2/1 12:29 | 512M (50%)  | 1G (100%)   |
| vol-03 | dg1 | plex    | detmir   | vol    | dg1      | -              | 20M (0.2%)  | -           |
| mvol2  | dg2 | vol     | detvol   | vol    | dg1      | _              | 20M (0.2%)  | _           |

This shows that the volume vol has three full-sized snapshots, svol1, svol2 and svol3, which are of types full-sized instant (fullinst), mirror break-off (mirbrk) and linked break-off (volbrk). It also has one snapshot plex (snapmir), vol-02, and one linked mirror volume (mirvol), mvol. The snapshot svol2 itself has a space-optimized instant snapshot (spaceopt), svol21. There is also a volume set, vset1, with component volumes v1 and v2. This volume set has a mirror break-off snapshot, syset1, with component volumes sy1 and sy2. The last two entries show a detached plex, vol-03, and a detached mirror volume, mvol2, which have vol as their parent volume. These snapshot objects may have become detached due to an I/O error, or, in the case of the plex, by running the vxplex det command.

The CHANGE DATA column shows the approximate difference between the current contents of the snapshot and its parent volume. This corresponds to the amount of data that would have to be resynchronized to make the contents the same again.

The SYNCED DATA column shows the approximate progress of synchronization since the snapshot was taken.

The -1 option can be used to obtain a longer form of the output listing instead of the tabular form.

The -x option expands the output to include the component volumes of volume sets.

See the vxsnap(1M) manual page for more information about using the vxsnap print and vxsnap list commands.

## Controlling instant snapshot synchronization

Synchronization of the contents of a snapshot with its original volume is not possible for space-optimized instant snapshots.

By default, synchronization is enabled for the vxsnap reattach, refresh and restore operations on instant snapshots. Otherwise, synchronization is disabled unless you specify the syncing=yes attribute to the vxsnap command.

Table 27-1 shows the commands that are provided for controlling the synchronization manually.

**Table 27-1** Commands for controlling instant snapshot synchronization

| Command                                                       | Description                                                                                                    |
|---------------------------------------------------------------|----------------------------------------------------------------------------------------------------|
| <pre>vxsnap [-g diskgroup] syncpause \ vol vol_set</pre>      | Pause synchronization of a volume.                                                                                                    |
| <pre>vxsnap [-g diskgroup] syncresume \ vol vol_set</pre>     | Resume synchronization of a volume.                                                                                                    |
| <pre>vxsnap [-b] [-g diskgroup] syncstart \ vol vol_set</pre> | Start synchronization of a volume. The -b option puts the operation in the background.                                                                                                    |
| <pre>vxsnap [-g diskgroup] syncstop \ vol vol_set</pre>       | Stop synchronization of a volume.                                                                                                    |
| <pre>vxsnap [-g diskgroup] syncwait \ vol vol_set</pre>       | Exit when synchronization of a volume is complete. An error is returned if the <i>vol</i> or <i>vol_set</i> is invalid (for example, it is a space-optimized snapshot), or if the <i>vol</i> or <i>vol_set</i> is not being synchronized. |
|                                                               | <b>Note:</b> You cannot use this command to wait for synchronization of reattached plexes to complete.                                                                                                    |

The commands that are shown in Table 27-1 cannot be used to control the synchronization of linked break-off snapshots.

The vxsnap snapwait command is provided to wait for the link between new linked break-off snapshots to become ACTIVE, or for reattached snapshot plexes to reach the SNAPDONE state following resynchronization.

See "Creating and managing linked break-off snapshot volumes" on page 651.

See "Reattaching an instant full-sized or plex break-off snapshot" on page 658.

See "Reattaching a linked break-off snapshot volume" on page 659.

#### Improving the performance of snapshot synchronization

The following optional arguments to the -o option are provided to help optimize the performance of synchronization when using the make, refresh, restore and syncstart operations with full-sized instant snapshots:

iosize=size

Specifies the size of each I/O request that is used when synchronizing the regions of a volume. Specifying a larger size causes synchronization to complete sooner, but with greater impact on the performance of other processes that are accessing the volume. The default size of 1m (1MB) is suggested as the minimum value for high-performance array and controller hardware. The specified value is rounded to a multiple of the volume's region size.

slow=iodelay

Specifies the delay in milliseconds between synchronizing successive sets of regions as specified by the value of iosize. This can be used to change the impact of synchronization on system performance. The default value of *iodelay* is 0 milliseconds (no delay). Increasing this value slows down synchronization, and reduces the competition for I/O bandwidth with other processes that may be accessing the volume.

Options may be combined as shown in the following examples:

- # vxsnap -g mydg -o iosize=2m,slow=100 make \ source=myvol/snapvol=snap2myvol/syncing=on
- # vxsnap -g mydg -o iosize=10m,slow=250 syncstart snap2myvol

Note: The iosize and slow parameters are not supported for space-optimized snapshots.

#### Listing the snapshots created on a cache

To list the space-optimized instant snapshots that have been created on a cache object, use the following command:

# vxcache [-g diskgroup] listvol cache object

The snapshot names are printed as a space-separated list ordered by timestamp. If two or more snapshots have the same timestamp, these snapshots are sorted in order of decreasing size.

#### Tuning the autogrow attributes of a cache

The highwatermark, autogrowby and maxautogrow attributes determine how the VxVM cache daemon (vxcached) maintains the cache if the autogrow feature has been enabled and vxcached is running:

- When cache usage reaches the high watermark value, highwatermark (default value is 90 percent), vxcached grows the size of the cache volume by the value of autogrowby (default value is 20% of the size of the cache volume in blocks). The new required cache size cannot exceed the value of maxautogrow (default value is twice the size of the cache volume in blocks).
- When cache usage reaches the high watermark value, and the new required cache size would exceed the value of maxautogrow, vxcached deletes the oldest snapshot in the cache. If there are several snapshots with the same age, the largest of these is deleted.

If the autogrow feature has been disabled:

 When cache usage reaches the high watermark value, vxcached deletes the oldest snapshot in the cache. If there are several snapshots with the same age, the largest of these is deleted. If there is only a single snapshot, this snapshot is detached and marked as invalid.

Note: The vxcached daemon does not remove snapshots that are currently open, and it does not remove the last or only snapshot in the cache.

If the cache space becomes exhausted, the snapshot is detached and marked as invalid. If this happens, the snapshot is unrecoverable and must be removed. Enabling the autogrow feature on the cache helps to avoid this situation occurring. However, for very small caches (of the order of a few megabytes), it is possible for the cache to become exhausted before the system has time to respond and grow the cache. In such cases, you can increase the size of the cache manually.

Alternatively, you can use the vxcache set command to reduce the value of highwatermark as shown in this example:

```
# vxcache -q mydg set highwatermark=60 cobjmydg
```

You can use the maxautogrow attribute to limit the maximum size to which a cache can grow. To estimate this size, consider how much the contents of each source volume are likely to change between snapshot refreshes, and allow some additional space for contingency.

If necessary, you can use the vxcache set command to change other autogrow attribute values for a cache.

See the vxcache(1M) manual page.

## Monitoring and displaying cache usage

You can use the vxcache stat command to display cache usage. For example, to see how much space is used and how much remains available in all cache objects in the diskgroup mydg, enter the following:

```
# vxcache -q mydq stat
```

#### Growing and shrinking a cache

You can use the vxcache command to increase the size of the cache volume that is associated with a cache object:

```
# vxcache [-g diskgroup] growcacheto cache object
   size
```

For example, to increase the size of the cache volume associated with the cache object, mycache, to 2GB, you would use the following command:

```
# vxcache -q mydq growcacheto mycache 2q
```

To grow a cache by a specified amount, use the following form of the command shown here:

```
# vxcache [-q diskgroup] growcacheby cache object
   size
```

For example, the following command increases the size of mycache by 1GB:

```
# vxcache -q mydq growcacheby mycache 1q
```

You can similarly use the shrinkcacheby and shrinkcacheto operations to reduce the size of a cache.

See the vxcache(1M) manual page.

## Removing a cache

To remove a cache completely, including the cache object, its cache volume and all space-optimized snapshots that use the cache:

Run the following command to find out the names of the top-level snapshot volumes that are configured on the cache object:

```
# vxprint -g diskgroup -vne \
  "v_plex.pl_subdisk.sd_dm_name ~ /cache_object/"
```

where cache object is the name of the cache object.

2 Remove all the top-level snapshots and their dependent snapshots (this can be done with a single command):

```
# vxedit -q diskgroup -r rm snapvol ...
```

where *snapvol* is the name of a top-level snapshot volume.

3 Stop the cache object:

```
# vxcache -g diskgroup stop cache object
```

Finally, remove the cache object and its cache volume:

```
# vxedit -g diskgroup -r rm cache object
```

# Creating traditional third-mirror break-off snapshots

VxVM provides third-mirror break-off snapshot images of volume devices using vxassist and other commands.

To enhance the efficiency and usability of volume snapshots, turn on FastResync.

If Persistent FastResync is required, you must associate a version 0 DCO with the volume.

See "Adding a version 0 DCO and DCO volume" on page 677.

A plex is required that is large enough to store the complete contents of the volume. Alternatively, you can use space-optimized instant snapshots.

The recommended approach to performing volume backup from the command line, or from a script, is to use the vxsnap command. The vxassist snapstart, snapwait, and snapshot commands are supported for backward compatibility.

The vxassist snapshot procedure consists of two steps:

- Run vxassist snapstart to create a snapshot mirror.
- Run vxassist snapshot to create a snapshot volume.

The vxassist snapstart step creates a write-only backup plex which gets attached to and synchronized with the volume. When synchronized with the volume, the backup plex is ready to be used as a snapshot mirror. The end of the update procedure is indicated by the new snapshot mirror changing its state to SNAPDONE. This change can be tracked by the vxassist snapwait task, which waits until at least one of the mirrors changes its state to SNAPDONE. If the attach process fails, the snapshot mirror is removed and its space is released.

Note: If the snapstart procedure is interrupted, the snapshot mirror is automatically removed when the volume is started.

Once the snapshot mirror is synchronized, it continues being updated until it is detached. You can then select a convenient time at which to create a snapshot volume as an image of the existing volume. You can also ask users to refrain from using the system during the brief time required to perform the snapshot (typically less than a minute). The amount of time involved in creating the snapshot mirror is long in contrast to the brief amount of time that it takes to create the snapshot volume.

The online backup procedure is completed by running the vxassist snapshot command on a volume with a SNAPDONE mirror. This task detaches the finished snapshot (which becomes a normal mirror), creates a new normal volume and attaches the snapshot mirror to the snapshot volume. The snapshot then becomes a normal, functioning volume and the state of the snapshot is set to ACTIVE.

#### To back up a volume using the vxassist command

Create a snapshot mirror for a volume using the following command:

```
# vxassist [-b] [-q diskgroup] snapstart [nmirror=N] volume
```

For example, to create a snapshot mirror of a volume called voldef, use the following command:

```
# vxassist [-g diskgroup] snapstart voldef
```

The vxassist snapstart task creates a write-only mirror, which is attached to and synchronized from the volume to be backed up.

By default, VxVM attempts to avoid placing snapshot mirrors on a disk that already holds any plexes of a data volume. However, this may be impossible if insufficient space is available in the disk group. In this case, VxVM uses any available space on other disks in the disk group. If the snapshot plexes are placed on disks which are used to hold the plexes of other volumes, this may cause problems when you subsequently attempt to move a snapshot volume into another disk group.

See "Moving DCO volumes between disk groups" on page 891.

To override the default storage allocation policy, you can use storage attributes to specify explicitly which disks to use for the snapshot plexes.

See "Creating a volume on specific disks" on page 233.

If you start vxassist snapstart in the background using the -b option, you can use the vxassist snapwait command to wait for the creation of the mirror to complete as shown here:

#### # vxassist [-q diskgroup] snapwait volume

If vxassist snapstart is not run in the background, it does not exit until the mirror has been synchronized with the volume. The mirror is then ready to be used as a plex of a snapshot volume. While attached to the original volume, its contents continue to be updated until you take the snapshot.

Use the nmirror attribute to create as many snapshot mirrors as you need for the snapshot volume. For a backup, you should usually only require the default of one.

It is also possible to make a snapshot plex from an existing plex in a volume.

See "Converting a plex into a snapshot plex" on page 672.

2 Choose a suitable time to create a snapshot. If possible, plan to take the snapshot at a time when users are accessing the volume as little as possible.

- 3 Create a snapshot volume using the following command:
  - # vxassist [-q diskgroup] snapshot [nmirror=N] volume snapshot

If required, use the nmirror attribute to specify the number of mirrors in the snapshot volume.

For example, to create a snapshot of voldef, use the following command:

# vxassist -g mydg snapshot voldef snapvoldef

The vxassist snapshot task detaches the finished snapshot mirror, creates a new volume, and attaches the snapshot mirror to it. This step should only take a few minutes. The snapshot volume, which reflects the original volume at the time of the snapshot, is now available for backing up, while the original volume continues to be available for applications and users.

If required, you can make snapshot volumes for several volumes in a disk group at the same time.

See "Creating multiple snapshots with the vxassist command" on page 673.

- Clean the temporary volume's contents using an appropriate utility such as fsck for non-VxVM file systems and log replay for databases. Because VxVM calls VxFS and places VxFS file systems in a constant state immediately before taking a snapshot, it is not usually necessary to run fsck on a VxFS file system on the temporary volume. If a VxFS file system contains a database, it will still be necessary to perform database log replay.
- 5 If you require a backup of the data in the snapshot, use an appropriate utility or operating system command to copy the contents of the snapshot to tape, or to some other backup medium.
- When the backup is complete, you have the following choices for what to do with the snapshot volume:
  - Reattach some or all of the plexes of the snapshot volume with the original volume.
    - See "Reattaching a snapshot volume" on page 674.
  - If FastResync was enabled on the volume before the snapshot was taken, this speeds resynchronization of the snapshot plexes before the backup cycle starts again at step 3.
  - Dissociate the snapshot volume entirely from the original volume See "Dissociating a snapshot volume" on page 675.
  - This may be useful if you want to use the copy for other purposes such as testing or report generation.

Remove the snapshot volume to save space with this command:

```
# vxedit [-q diskgroup] -rf rm snapshot
```

Dissociating or removing the snapshot volume loses the advantage of fast resynchronization if FastResync was enabled. If there are no further snapshot plexes available, any subsequent snapshots that you take require another complete copy of the original volume to be made.

## Converting a plex into a snapshot plex

For a traditional, third-mirror break-off snapshot, you can convert an existing plex in a volume into a snapshot plex. Symantec recommends using the instant snapshot feature rather than converting a plex into a snapshot plex.

Note: A plex cannot be converted into a snapshot plex for layered volumes or for any volume that has an associated instant snap DCO volume.

In some circumstances, you may find it more convenient to convert an existing plex in a volume into a snapshot plex rather than running vxassist snapstart. For example, you may want to do this if you are short of disk space for creating the snapshot plex and the volume that you want to snapshot contains more than two

The procedure can also be used to speed up the creation of a snapshot volume when a mirrored volume is created with more than two plexes and init=active is specified.

It is advisable to retain at least two plexes in a volume to maintain data redundancy.

To convert an existing plex into a snapshot plex for a volume on which Persistent FastResync is enabled, use the following command:

```
# vxplex [-g diskgroup] -o dcoplex=dcologplex convert \
  state=SNAPDONE plex
```

dcologplex is the name of an existing DCO plex that is to be associated with the new snapshot plex. You can use the vxprint command to find out the name of the DCO volume.

See "Adding a version 0 DCO and DCO volume" on page 677.

For example, to make a snapshot plex from the plex trivol-03 in the 3-plex volume trivol, you would use the following command:

```
# vxplex -o dcoplex=trivol dco-03 convert state=SNAPDONE \
 trivol-03
```

Here the DCO plex trivol doo 03 is specified as the DCO plex for the new snapshot plex.

To convert an existing plex into a snapshot plex in the SNAPDONE state for a volume on which Non-Persistent FastResync is enabled, use the following command:

```
# vxplex [-g diskgroup] convert state=SNAPDONE plex
```

A converted plex is in the SNAPDONE state, and can be used immediately to create a snapshot volume.

Note: The last complete regular plex in a volume, an incomplete regular plex, or a dirty region logging (DRL) log plex cannot be converted into a snapshot plex.

See "Third-mirror break-off snapshots" on page 610.

## Creating multiple snapshots with the vxassist command

To make it easier to create snapshots of several volumes at the same time, the snapshot option accepts more than one volume name as its argument, for example:

```
# vxassist [-q diskgroup] snapshot volume1
    volume2 ...
```

By default, the first snapshot volume is named SNAP-volume, and each subsequent snapshot is named SNAPnumber-volume, where number is a unique serial number, and volume is the name of the volume for which the snapshot is being taken. This default pattern can be overridden by using the option -o name=pattern, as described on the vxassist(1M) manual page. For example, the pattern SNAP%v-%d reverses the order of the *number* and *volume* components in the name.

To snapshot all the volumes in a single disk group, specify the option -o allvols to vxassist:

```
# vxassist -g diskgroup -o allvols snapshot
```

This operation requires that all snapstart operations are complete on the volumes. It fails if any of the volumes in the disk group do not have a complete snapshot plex in the SNAPDONE state.

Note: The wasnap command provides similiar functionality for creating multiple snapshots.

## Reattaching a snapshot volume

The snapback operation merges a snapshot copy of a volume with the original volume. One or more snapshot plexes are detached from the snapshot volume and re-attached to the original volume. The snapshot volume is removed if all its snapshot plexes are snapped back. This task resynchronizes the data in the volume so that the plexes are consistent.

The snapback operation cannot be applied to RAID-5 volumes unless they have been converted to a special layered volume layout by the addition of a DCO and DCO volume.

See "Adding a version 0 DCO and DCO volume" on page 677.

To enhance the efficiency of the snapback operation, enable FastResync on the volume before taking the snapshot

To merge one snapshot plex with the original volume, use the following command:

# vxassist [-g diskgroup] snapback snapshot

where *snapshot* is the snapshot copy of the volume.

To merge all snapshot plexes in the snapshot volume with the original volume, use the following command:

# vxassist [-q diskgroup] -o allplexes snapback snapshot

To merge a specified number of plexes from the snapshot volume with the original volume, use the following command:

# vxassist [-g diskgroup] snapback nmirror=number snapshot

Here the nmirror attribute specifies the number of mirrors in the snapshot volume that are to be re-attached.

Once the snapshot plexes have been reattached and their data resynchronized, they are ready to be used in another snapshot operation.

By default, the data in the original volume is used to update the snapshot plexes that have been re-attached. To copy the data from the replica volume instead, use the following command:

# vxassist [-g diskgroup] -o resyncfromreplica snapback snapshot

Warning: Always unmount the snapshot volume (if this is mounted) before performing a snapback. In addition, you must unmount the file system corresponding to the primary volume before using the resyncfromreplica option.

## Adding plexes to a snapshot volume

If you want to retain the existing plexes in a snapshot volume after a snapback operation, you can create additional snapshot plexes that are to be used for the snapback.

#### To add plexes to a snapshot volume

Use the following vxprint commands to discover the names of the snapshot volume's data change object (DCO) and DCO volume:

```
# DCONAME=`vxprint [-g diskgroup] -F%dco name snapshot`
# DCOVOL=`vxprint [-g diskgroup] -F%log vol $DCONAME`
```

Use the vxassist mirror command to create mirrors of the existing snapshot volume and its DCO volume:

```
# vxassist -g diskgroup mirror snapshot
# vxassist -g diskgroup mirror $DCOVOL
```

The new plex in the DCO volume is required for use with the new data plex in the snapshot.

Use the vxprint command to find out the name of the additional snapshot plex:

```
# vxprint -g diskgroup snapshot
```

Use the vxprint command to find out the record ID of the additional DCO plex:

```
# vxprint -g diskgroup -F%rid $DCOVOL
```

5 Use the vxedit command to set the dco plex rid field of the new data plex to the name of the new DCO plex:

```
# vxedit -g diskgroup set dco plex rid=dco plex rid new plex
```

The new data plex is now ready to be used to perform a snapback operation.

#### Dissociating a snapshot volume

The link between a snapshot and its original volume can be permanently broken so that the snapshot volume becomes an independent volume. Use the following command to dissociate the snapshot volume, snapshot:

```
# vxassist snapclear snapshot
```

## Displaying snapshot information

The vxassist snapprint command displays the associations between the original volumes and their respective replicas (snapshot copies):

#### # vxassist snapprint [volume]

Output from this command is shown in the following examples:

#### # vxassist -g mydg snapprint v1

| V  | NAME        | USETYPE | LENGTH |        |
|----|-------------|---------|--------|--------|
| SS | SNAPOBJ     | NAME    | LENGTH | %DIRTY |
| DP | NAME        | VOLUME  | LENGTH | %DIRTY |
|    |             |         |        |        |
| V  | v1          | fsgen   | 20480  |        |
| SS | SNAP-v1_snp | SNAP-v1 | 20480  | 4      |
| dp | v1-01       | v1      | 20480  | 0      |
| dp | v1-02       | v1      | 20480  | 0      |
|    |             |         |        |        |
| V  | SNAP-v1     | fsgen   | 20480  |        |
| SS | v1_snp      | v1      | 20480  | 0      |

#### # vxassist -q mydq snapprint v2

| V  | NAME    | USETYPE | LENGTH |        |
|----|---------|---------|--------|--------|
| SS | SNAPOBJ | NAME    | LENGTH | %DIRTY |
| DP | NAME    | VOLUME  | LENGTH | %DIRTY |
|    |         |         |        |        |
| V  | v2      | fsgen   | 20480  |        |
| SS |         | SNAP-v2 | 20480  | 0      |
| dр | v2-01   | v2      | 20480  | 0      |
|    |         |         |        |        |
| V  | SNAP-v2 | fsgen   | 20480  |        |
| SS |         | v2      | 20480  | 0      |
|    |         |         |        |        |

In this example, Persistent FastResync is enabled on volume v1, and Non-Persistent FastResync on volume v2. Lines beginning with v, dp and ss indicate a volume, detached plex and snapshot plex respectively. The %DIRTY field indicates the percentage of a snapshot plex or detached plex that is dirty with respect to the original volume. Notice that no snap objects are associated with volume v2 or with its snapshot volume SNAP-v2.

If a volume is specified, the snapprint command displays an error message if no FastResync maps are enabled for that volume.

# Adding a version 0 DCO and DCO volume

To put Persistent FastResync into effect for a volume, a data change object (DCO) and DCO volume must be associated with that volume. After you add a DCO object and DCO volume to a volume, you can enable Persistent FastResync on the volume.

Note: You need a FastResync license key to use the FastResync feature. Even if you do not have a license, you can configure a DCO object and DCO volume so that snap objects are associated with the original and snapshot volumes.

The procedure in this section describes adding a version 0 layout DCO. A version 0 DCO layout supports traditional (third-mirror break-off) snapshots that are administered with the wassist command. A version 0 DCO layout does not support full-sized or space-optimized instant snapshots.

#### To add a DCO object and DCO volume to an existing volume

Ensure that the disk group containing the existing volume has at least disk group version 90. To check the version of a disk group:

```
# vxdg list diskgroup
```

If required, upgrade the disk group to the latest version:

# vxdg upgrade diskgroup

2 Turn off Non-Persistent FastResync on the original volume if it is currently enabled:

```
# vxvol [-q diskgroup] set fastresync=off volume
```

If you are uncertain about which volumes have Non-Persistent FastResync enabled, use the following command to obtain a listing of such volumes.

Note: The ! character is a special character in some shells. The following example shows how to escape it in a bash shell.

```
# vxprint [-g diskgroup] -F "%name" \
  -e "v fastresync=on && \!v hasdcolog"
```

3 Add a DCO and DCO volume to the existing volume (which may already have dirty region logging (DRL) enabled):

```
# vxassist [-g diskgroup] addlog volume logtype=dco \
  [ndcomirror=number] [dcolen=size] [storage attributes]
```

For non-layered volumes, the default number of plexes in the mirrored DCO volume is equal to the lesser of the number of plexes in the data volume or 2. For layered volumes, the default number of DCO plexes is always 2. If required, use the ndcomirror attribute to specify a different number. It is recommended that you configure as many DCO plexes as there are existing data and snapshot plexes in the volume. For example, specify ndcomirror=3 when adding a DCO to a 3-way mirrored volume.

The default size of each plex is 132 blocks. You can use the dcolen attribute to specify a different size. If specified, the size of the plex must be an integer multiple of 33 blocks from 33 up to a maximum of 2112 blocks.

You can specify vxassist-style storage attributes to define the disks that can or cannot be used for the plexes of the DCO volume.

See "Specifying storage for version 0 DCO plexes" on page 678.

#### Specifying storage for version 0 DCO plexes

If the disks that contain volumes and their snapshots are to be moved or split into different disk groups, the disks that contain their respective DCO plexes must be able to accompany them. By default, VxVM attempts to place version 0 DCO plexes on the same disks as the data plexes of the parent volume. However, this may be impossible if there is insufficient space available on those disks. In this case, VxVM uses any available space on other disks in the disk group. If the DCO plexes are

placed on disks which are used to hold the plexes of other volumes, this may cause problems when you subsequently attempt to move volumes into other disk groups.

You can use storage attributes to specify explicitly which disks to use for the DCO plexes. If possible, specify the same disks as those on which the volume is configured.

For example, to add a DCO object and DCO volume with plexes on mydg05 and mydq06, and a plex size of 264 blocks to the volume, myvol, in the disk group, mydq, use the following command:

# vxassist -g mydg addlog myvol logtype=dco dcolen=264 mydg05 mydg06

To view the details of the DCO object and DCO volume that are associated with a volume, use the vxprint command. The following is partial vxprint output for the volume named vol1 (the TUTIL0 and PUTIL0 columns are omitted for clarity):

| TY | NAME        | ASSOC       | KSTATE  | LENGTH | PLOFFS | STATE  |
|----|-------------|-------------|---------|--------|--------|--------|
| V  | vol1        | fsgen       | ENABLED | 1024   | -      | ACTIVE |
| pl | vol1-01     | vol1        | ENABLED | 1024   | -      | ACTIVE |
| sd | disk01-01   | vol1-01     | ENABLED | 1024   | 0      | -      |
| pl | vol1-02     | vol1        | ENABLED | 1024   | -      | ACTIVE |
| sd | disk02-01   | vol1-02     | ENABLED | 1024   | 0      | -      |
| dc | vol1_dco    | vol1        | -       | -      | -      | -      |
| V  | vol1_dcl    | gen         | ENABLED | 132    | -      | ACTIVE |
| pl | vol1_dcl-01 | vol1_dcl    | ENABLED | 132    | -      | ACTIVE |
| sd | disk03-01   | vol1_dcl-01 | ENABLED | 132    | 0      | -      |
| pl | vol1_dcl-02 | vol1_dcl    | ENABLED | 132    | -      | ACTIVE |
| sd | disk04-01   | vol1 dcl-02 | ENABLED | 132    | 0      | _      |

In this output, the DCO object is shown as vol1 dco, and the DCO volume as vol1 dcl with 2 plexes, vol1 dcl-01 and vol1 dcl-02.

If required, you can use the vxassist move command to relocate DCO plexes to different disks. For example, the following command moves the plexes of the DCO volume, vol1 dcl, for volume vol1 from disk03 and disk04 to disk07 and disk08.

Note: The ! character is a special character in some shells. The following example shows how to escape it in a bash shell.

# vxassist -g mydg move vol1 dcl \!disk03 \!disk04 disk07 disk08

See "Moving DCO volumes between disk groups" on page 891.

See the vxassist(1M) manual page.

#### Removing a version 0 DCO and DCO volume

To dissociate a version 0 DCO object, DCO volume and any snap objects from a volume, use the following command:

# vxassist [-g diskgroup] remove log volume logtype=dco

This completely removes the DCO object, DCO volume and any snap objects. It also has the effect of disabling FastResync for the volume.

Alternatively, you can use the vxdco command to the same effect:

```
# vxdco [-g diskgroup] [-o rm] dis dco obj
```

The default name of the DCO object, dco obj, for a volume is usually formed by appending the string doo to the name of the parent volume. To find out the name of the associated DCO object, use the vxprint command on the volume.

To dissociate, but not remove, the DCO object, DCO volume and any snap objects from the volume, myvol, in the disk group, mydg, use the following command:

```
# vxdco -g mydg dis myvol dco
```

This form of the command dissociates the DCO object from the volume but does not destroy it or the DCO volume. If the -o rm option is specified, the DCO object, DCO volume and its plexes, and any snap objects are also removed.

Warning: Dissociating a DCO and DCO volume disables Persistent FastResync on the volume. A full resynchronization of any remaining snapshots is required when they are snapped back.

See the vxassist(1M) manual page.

See the vxdco(1M) manual pages.

#### Reattaching a version 0 DCO and DCO volume

If a version 0 DCO object and DCO volume are not removed by specifying the -o rm option to vxdco, they can be reattached to the parent volume using the following command:

```
# vxdco [-g diskgroup] att volume dco obj
```

For example, to reattach the DCO object, myvol dco, to the volume, myvol, use the following command:

```
# vxdco -g mydg att myvol myvol dco
```

See the vxdco(1M) manual page.

# Administering Storage Checkpoints

This chapter includes the following topics:

- About Storage Checkpoints
- Storage Checkpoint administration
- Storage Checkpoint space management considerations
- Restoring from a Storage Checkpoint
- Storage Checkpoint quotas

# About Storage Checkpoints

Veritas File System (VxFS) provides a Storage Checkpoint feature that quickly creates a persistent image of a file system at an exact point in time. Storage Checkpoints significantly reduce I/O overhead by identifying and maintaining only the file system blocks that have changed since the last Storage Checkpoint or backup via a copy-on-write technique.

See "Copy-on-write" on page 616.

Storage Checkpoints provide:

- Persistence through reboots and crashes.
- The ability for data to be immediately writeable by preserving the file system metadata, the directory hierarchy, and user data.

Storage Checkpoints are actually data objects that are managed and controlled by the file system. You can create, remove, and rename Storage Checkpoints because they are data objects with associated names.

See "How a Storage Checkpoint works" on page 614.

Unlike a disk-based mirroring technology that requires a separate storage space, Storage Checkpoints minimize the use of disk space by using a Storage Checkpoint within the same free space available to the file system.

After you create a Storage Checkpoint of a mounted file system, you can also continue to create, remove, and update files on the file system without affecting the logical image of the Storage Checkpoint. A Storage Checkpoint preserves not only the name space (directory hierarchy) of the file system, but also the user data as it existed at the moment the file system image was captured.

You can use a Storage Checkpoint in many ways. For example, you can use them to:

- Create a stable image of the file system that can be backed up to tape.
- Provide a mounted, on-disk backup of the file system so that end users can restore their own files in the event of accidental deletion. This is especially useful in a home directory, engineering, or email environment.
- Create a copy of an application's binaries before installing a patch to allow for rollback in case of problems.
- Create an on-disk backup of the file system in that can be used in addition to a traditional tape-based backup to provide faster backup and restore capabilities.
- Test new software on a point-in-time image of the primary fileset without jeopardizing the live data in the current primary fileset by mounting the Storage Checkpoints as writable.

# Storage Checkpoint administration

Storage Checkpoint administrative operations require the fsckptadm utility.

See the fsckptadm(1M) manual page.

You can use the fsckptadm utility to create and remove Storage Checkpoints, change attributes, and ascertain statistical data. Every Storage Checkpoint has an associated name, which allows you to manage Storage Checkpoints; this name is limited to 127 characters and cannot contain a colon (:).

See "Creating a Storage Checkpoint" on page 684.

See "Removing a Storage Checkpoint" on page 685.

Storage Checkpoints require some space for metadata on the volume or set of volumes specified by the file system allocation policy or Storage Checkpoint allocation policy. The fsckptadm utility displays an error if the volume or set of volumes does not have enough free space to contain the metadata. You can roughly approximate the amount of space required by the metadata using a method that depends on the disk layout version of the file system.

For disk layout Version 7, multiply the number of inodes by 1 byte, and add 1 or 2 megabytes to get the approximate amount of space required. You can determine the number of inodes with the fsckptadm utility.

Use the fsvoladm command to determine if the volume set has enough free space.

See the fsvoladm(1M) manual page.

The following example lists the volume sets and displays the storage sizes in human-friendly units:

```
# fsvoladm -H list /mnt0
devid size used avail name
0 20 GB 10 GB 10 GB vol1
    30 TB 10 TB 20 TB vol2
```

## Creating a Storage Checkpoint

The following example shows the creation of a nodata Storage Checkpoint named thu 7pm on /mnt0 and lists all Storage Checkpoints of the /mnt0 file system:

```
# fsckptadm -n create thu 7pm /mnt0
# fsckptadm list /mnt0
/mnt0
thu 7pm:
ctime = Thu 3 Mar 2005 7:00:17 PM PST
mtime = Thu 3 Mar 2005 7:00:17 PM PST
flags = nodata, largefiles
```

The following example shows the creation of a removable Storage Checkpoint named thu 8pm on /mnt0 and lists all Storage Checkpoints of the /mnt0 file system:

```
# fsckptadm -r create thu 8pm /mnt0
# fsckptadm list /mnt0
/mnt0
thu 8pm:
ctime = Thu 3 Mar 2005 8:00:19 PM PST
        = Thu 3 Mar 2005 8:00:19 PM PST
mtime
flags = largefiles, removable
thu 7pm:
ctime = Thu 3 Mar 2005 7:00:17 PM PST
mtime = Thu 3 Mar 2005 7:00:17 PM PST
flags = nodata, largefiles
```

# Removing a Storage Checkpoint

You can delete a Storage Checkpoint by specifying the remove keyword of the fsckptadm command. Specifically, you can use either the synchronous or asynchronous method of removing a Storage Checkpoint; the asynchronous method is the default method. The synchronous method entirely removes the Storage Checkpoint and returns all of the blocks to the file system before completing the fsckptadm operation. The asynchronous method simply marks the Storage Checkpoint for removal and causes fsckptadm to return immediately. At a later time, an independent kernel thread completes the removal operation and releases the space used by the Storage Checkpoint.

In this example, /mnt0 is a mounted VxFS file system with a Version 9 disk layout. This example shows the asynchronous removal of the Storage Checkpoint named thu 8pm and synchronous removal of the Storage Checkpoint named thu 7pm. This example also lists all the Storage Checkpoints remaining on the /mnt0 file system after the specified Storage Checkpoint is removed:

```
# fsckptadm remove thu 8pm /mnt0
# fsckptadm list /mnt0
/mnt0
thu 7pm:
ctime = Thu 3 Mar 2005 7:00:17 PM PST
mtime = Thu 3 Mar 2005 7:00:17 PM PST
flags = nodata, largefiles
# fsckptadm -s remove thu 7pm /mnt0
# fsckptadm list /mnt0
/mnt0
```

# Accessing a Storage Checkpoint

You can mount Storage Checkpoints using the mount command with the mount option -o ckpt=ckpt name.

See the mount vxfs(1M) manual page.

Observe the following rules when mounting Storage Checkpoints:

- Storage Checkpoints are mounted as read/write Storage Checkpoints by default.
- If a Storage Checkpoint is currently mounted as a read-only Storage Checkpoint, you can remount it as a writable Storage Checkpoint using the -o remount option.
- To mount a Storage Checkpoint of a file system, first mount the file system itself.
- To unmount a file system, first unmount all of its Storage Checkpoints.

Warning: If you create a Storage Checkpoint for backup purposes, do not mount it as a writable Storage Checkpoint. You will lose the point-in-time image if you accidently write to the Storage Checkpoint.

If older Storage Checkpoints already exist, write activity to a writable Storage Checkpoint can generate copy operations and increased space usage in the older Storage Checkpoints.

A Storage Checkpoint is mounted on a special pseudo device. This pseudo device does not exist in the system name space; the device is internally created by the system and used while the Storage Checkpoint is mounted. The pseudo device is removed after you unmount the Storage Checkpoint. A pseudo device name is formed by appending the Storage Checkpoint name to the file system device name using the colon character (:) as the separator.

For example, if a Storage Checkpoint named may 23 belongs to the file system residing on the special device /dev/vx/dsk/fsvol/vol1, the Storage Checkpoint pseudo device name is:

```
/dev/vx/dsk/fsvol/vol1:may 23
```

■ To mount the Storage Checkpoint named may 23 as a read-only Storage Checkpoint on directory /fsvol may 23, type:

```
# mount -t vxfs -o ckpt=may 23 /dev/vx/dsk/fsvol/vol1:may 23 \
/fsvol may 23
```

Note: The vol1 file system must already be mounted before the Storage Checkpoint can be mounted.

To remount the Storage Checkpoint named may 23 as a writable Storage Checkpoint, type:

```
# mount -t vxfs -o ckpt=may 23,remount,rw \
/dev/vx/dsk/fsvol/vol1:may 23 /fsvol may 23
```

 To mount this Storage Checkpoint automatically when the system starts up, put the following entries in the /etc/fstab file:

```
Device-Special-File Mount-Point fstype options
                                             backup-
                                                        pass-
                                              frequency number
/dev/vx/dsk/fsvol/ /fsvol vxfs defaults
                                                        Ω
 vol1
```

```
/dev/vx/dsk/fsvol/ /fsvol may 23 vxfs ckpt=may 23 0
 vol1:may 23
```

To mount a Storage Checkpoint of a cluster file system, you must also use the -o cluster option:

```
# mount -t vxfs -o cluster,ckpt=may 23 \
/dev/vx/dsk/fsvol/vol1:may 23 /fsvol may 23
```

You can only mount a Storage Checkpoint cluster-wide if the file system that the Storage Checkpoint belongs to is also mounted cluster-wide. Similarly, you can only mount a Storage Checkpoint locally if the file system that the Storage Checkpoint belongs to is mounted locally.

You can unmount Storage Checkpoints using the umount command.

See the umount(1M) manual page.

Storage Checkpoints can be unmounted by the mount point or pseudo device name:

```
# umount /fsvol may 23
# umount /dev/vx/dsk/fsvol/vol1:may 23
```

Note: You do not need to run the fsck utility on Storage Checkpoint pseudo devices because pseudo devices are part of the actual file system.

# Converting a data Storage Checkpoint to a nodata Storage Checkpoint

A nodata Storage Checkpoint does not contain actual file data. Instead, this type of Storage Checkpoint contains a collection of markers indicating the location of all the changed blocks since the Storage Checkpoint was created.

See "Types of Storage Checkpoints" on page 618.

You can use either the synchronous or asynchronous method to convert a data Storage Checkpoint to a nodata Storage Checkpoint; the asynchronous method is the default method. In a synchronous conversion, fsckptadm waits for all files to undergo the conversion process to "nodata" status before completing the operation. In an asynchronous conversion, fsckptadm returns immediately and marks the Storage Checkpoint as a nodata Storage Checkpoint even though the Storage Checkpoint's data blocks are not immediately returned to the pool of free blocks in the file system. The Storage Checkpoint deallocates all of its file data blocks in the background and eventually returns them to the pool of free blocks in the file system.

If all of the older Storage Checkpoints in a file system are nodata Storage Checkpoints, use the synchronous method to convert a data Storage Checkpoint to a nodata Storage Checkpoint. If an older data Storage Checkpoint exists in the file system, use the asynchronous method to mark the Storage Checkpoint you want to convert for a delayed conversion. In this case, the actual conversion will continue to be delayed until the Storage Checkpoint becomes the oldest Storage Checkpoint in the file system, or all of the older Storage Checkpoints have been converted to nodata Storage Checkpoints.

Note: You cannot convert a nodata Storage Checkpoint to a data Storage Checkpoint because a nodata Storage Checkpoint only keeps track of the location of block changes and does not save the content of file data blocks.

#### Showing the difference between a data and a nodata Storage Checkpoint

The following example shows the difference between data Storage Checkpoints and nodata Storage Checkpoints.

Note: A nodata Storage Checkpoint does not contain actual file data.

#### To show the difference between Storage Checkpoints

Create a file system and mount it on /mnt0, as in the following example:

```
# mkfs -t vxfs /dev/vx/rdsk/dg1/test0
```

```
version 10 layout
134217728 sectors, 67108864 blocks of size 1024, log size 65536 blocks
rcq size 4096 blocks
largefiles supported
maxlink
          supported
size 65536 blocks, largefiles supported
# mount -t vxfs /dev/vx/dsk/dg1/test0 /mnt0
```

2 Create a small file with a known content, as in the following example:

```
# echo "hello, world" > /mnt0/file
```

3 Create a Storage Checkpoint and mount it on /mnt0@5 30pm, as in the following example:

```
# fsckptadm create ckpt@5_30pm /mnt0
# mkdir /mnt0@5 30pm
# mount -t vxfs -o ckpt=ckpt@5 30pm \
  /dev/vx/dsk/dg1/test0:ckpt@5_30pm /mnt0@5_30pm
```

4 Examine the content of the original file and the Storage Checkpoint file:

```
# cat /mnt0/file
hello, world
# cat /mnt0@5 30pm/file
hello, world
```

5 Change the content of the original file:

```
# echo "goodbye" > /mnt0/file
```

Examine the content of the original file and the Storage Checkpoint file. The original file contains the latest data while the Storage Checkpoint file still contains the data at the time of the Storage Checkpoint creation:

```
# cat /mnt0/file
goodbye
# cat /mnt0@5_30pm/file
hello, world
```

7 Unmount the Storage Checkpoint, convert the Storage Checkpoint to a nodata Storage Checkpoint, and mount the Storage Checkpoint again:

```
# umount /mnt0@5 30pm
# fsckptadm -s set nodata ckpt@5_30pm /mnt0
# mount -t vxfs -o ckpt=ckpt@5 30pm \
/dev/vx/dsk/dg1/test0:ckpt@5_30pm /mnt0@5_30pm
```

8 Examine the content of both files. The original file must contain the latest data:

```
# cat /mnt0/file
goodbye
```

You can traverse and read the directories of the nodata Storage Checkpoint; however, the files contain no data, only markers to indicate which block of the file has been changed since the Storage Checkpoint was created:

```
# ls -1 /mnt0@5_30pm/file
-rw-r--r--
            1 root
                     other 13 Jul 13 17:13 \
# cat /mnt0@5 30pm/file
cat: /mnt0@5 30pm/file: Input/output error
```

## **Converting multiple Storage Checkpoints**

You can convert Storage Checkpoints to nodata Storage Checkpoints when dealing with older Storage Checkpoints on the same file system.

#### To convert multiple Storage Checkpoints

Create a file system and mount it on /mnt0:

```
# mkfs -t vxfs /dev/vx/rdsk/dg1/test0
version 10 layout
134217728 sectors, 67108864 blocks of size 1024, log size 65536 blocks
rcq size 4096 blocks
largefiles supported
maxlink
          supported
# mount -t vxfs /dev/vx/dsk/dg1/test0 /mnt0
```

2 Create four data Storage Checkpoints on this file system, note the order of creation, and list them:

```
# fsckptadm create oldest /mnt0
# fsckptadm create older /mnt0
# fsckptadm create old /mnt0
# fsckptadm create latest /mnt0
# fsckptadm list /mnt0
 /mnt0
 latest:
   ctime
                        = Mon 26 Jul 11:56:55 2004
                        = Mon 26 Jul 11:56:55 2004
   mtime
   flags
                        = largefiles
 old:
   ctime
                        = Mon 26 Jul 11:56:51 2004
   mtime
                        = Mon 26 Jul 11:56:51 2004
   flags
                        = largefiles
 older:
   ctime
                        = Mon 26 Jul 11:56:46 2004
   mtime
                        = Mon 26 Jul 11:56:46 2004
                        = largefiles
   flags
 oldest:
                        = Mon 26 Jul 11:56:41 2004
   ctime
   mtime
                        = Mon 26 Jul 11:56:41 2004
                        = largefiles
   flags
```

Try to convert synchronously the latest Storage Checkpoint to a nodata Storage Checkpoint. The attempt will fail because the Storage Checkpoints older than the latest Storage Checkpoint are data Storage Checkpoints, namely the Storage Checkpoints old, older, and oldest:

```
# fsckptadm -s set nodata latest /mnt0
UX:vxfs fsckptadm: ERROR: V-3-24632: Storage Checkpoint
set failed on latest. File exists (17)
```

- You can instead convert the latest Storage Checkpoint to a nodata Storage Checkpoint in a delayed or asynchronous manner.
  - # fsckptadm set nodata latest /mnt0
- 5 List the Storage Checkpoints, as in the following example. You will see that the latest Storage Checkpoint is marked for conversion in the future.

#### # fsckptadm list /mnt0

```
/mnt.0
latest:
  ctime
                      = Mon 26 Jul 11:56:55 2004
  mtime
                      = Mon 26 Jul 11:56:55
 flags
                      = nodata, largefiles, delayed
old:
  ctime
                     = Mon 26 Jul 11:56:51 2004
 mtime
                      = Mon 26 Jul 11:56:51 2004
  flags
                      = largefiles
older:
  ctime
                      = Mon 26 Jul 11:56:46 2004
  mtime
                      = Mon 26 Jul 11:56:46 2004
  flags
                      = largefiles
oldest:
  ctime
                     = Mon 26 Jul 11:56:41 2004
  mtime
                     = Mon 26 Jul 11:56:41 2004
                      = largefiles
  flags
```

#### Creating a delayed nodata Storage Checkpoint

You can create a Storage Checkpoint as a delayed nodata Storage Checkpoint. The creation process detects the presence of the older data Storage Checkpoints and creates the Storage Checkpoint as a delayed nodata Storage Checkpoint. The following example procedure removes an existing Storage Checkpoint named

latest and recreates the Storage Checkpoint as a delayed nodata Storage Checkpoint.

#### To create a delayed nodata Storage Checkpoint

Remove the latest Storage Checkpoint.

```
# fsckptadm remove latest /mnt0
# fsckptadm list /mnt0
/mnt0
old:
  ctime
                       = Mon 26 Jul 11:56:51 2004
 mtime
                      = Mon 26 Jul 11:56:51 2004
                      = largefiles
  flags
older:
  ctime
                      = Mon 26 Jul 11:56:46 2004
 mtime
                       = Mon 26 Jul 11:56:46 2004
                       = largefiles
  flags
oldest:
  ctime
                      = Mon 26 Jul 11:56:41 2004
  mtime
                       = Mon 26 Jul 11:56:41 2004
                       = largefiles
  flags
```

Recreate the latest Storage Checkpoint as a nodata Storage Checkpoint.

# fsckptadm -n create latest /mnt0

```
# fsckptadm list /mnt0
/mnt0
latest:
                      = Mon 26 Jul 12:06:42 2004
  ctime
                       = Mon 26 Jul 12:06:42 2004
  mtime
                       = nodata, largefiles, delayed
  flags
old:
  ctime
                      = Mon 26 Jul 11:56:51 2004
 mtime
                      = Mon 26 Jul 11:56:51 2004
                       = largefiles
  flags
older:
  ctime
                       = Mon 26 Jul 11:56:46 2004
  mtime
                      = Mon 26 Jul 11:56:46 2004
  flags
                       = largefiles
oldest:
                       = Mon 26 Jul 11:56:41 2004
  ctime
  mtime
                      = Mon 26 Jul 11:56:41 2004
                       = largefiles
  flags
```

Convert the oldest Storage Checkpoint to a nodata Storage Checkpoint because no older Storage Checkpoints exist that contain data in the file system.

Note: This step can be done synchronously.

```
# fsckptadm -s set nodata oldest /mnt0
# fsckptadm list /mnt0
/mnt0
latest:
  ctime
                       = Mon 26 Jul 12:06:42 2004
                      = Mon 26 Jul 12:06:42 2004
 mtime
  flags
                       = nodata, largefiles, delayed
old:
  ctime
                       = Mon 26 Jul 11:56:51 2004
                       = Mon 26 Jul 11:56:51 2004
 mtime
                       = largefiles
  flags
older:
  ctime
                      = Mon 26 Jul 11:56:46 2004
  mtime
                       = Mon 26 Jul 11:56:46 2004
  flags
                       = largefiles
oldest:
  ctime
                       = Mon 26 Jul 11:56:41 2004
  mtime
                       = Mon 26 Jul 11:56:41 2004
                       = nodata, largefiles
  flags
```

Remove the older and old Storage Checkpoints.

```
# fsckptadm remove older /mnt0
# fsckptadm remove old /mnt0
# fsckptadm list /mnt0
/mnt0
latest:
 ctime
                       = Mon 26 Jul 12:06:42 2004
                       = Mon 26 Jul 12:06:42 2004
 mtime
 flags
                       = nodata, largefiles
oldest:
 ctime
                       = Mon 26 Jul 11:56:41 2004
 mtime
                       = Mon 26 Jul 11:56:41 2004
  flags
                       = nodata, largefiles
```

Note: After you remove the older and old Storage Checkpoints, the latest Storage Checkpoint is automatically converted to a nodata Storage Checkpoint because the only remaining older Storage Checkpoint (oldest) is already a nodata Storage Checkpoint:

# Enabling and disabling Storage Checkpoint visibility

You enable Storage Checkpoint visibility through the ckptautomnt mount option. which can be set to one of three values: off, ro, or rw. Because enabling Storage Checkpoint visibility prevents manual mounting of clones, the default value is off. Setting the option to ro causes all clones to be automounted as read-only, while rw causes all clones to be automounted as read/write.

If you take a Storage Checkpoint of an existing Storage Checkpoint (instead of the primary file set), the directory for the source Storage Checkpoint in .checkpoint functions as the mount point. For example, to take a Storage Checkpoint of the Storage Checkpoint clonel in a file system mounted on /mnt, use the following command:

#### # fsckptadm create clone2 /mnt/.checkpoint/clone1

By default, Symantec Storage Foundation (SF) does not make inode numbers unique. However, you can specify the uniqueino mount option to enable the use of unique 64-bit inode numbers. You cannot change this option during a remount.

The following example enables Storage Checkpoint visibility by causing all clones to be automounted as read/write:

# mount -t vxfs -o ckptautomnt=rw /dev/vx/dsk/dg1/vol1 /mnt1

# Storage Checkpoint space management considerations

Several operations, such as removing or overwriting a file, can fail when a file system containing Storage Checkpoints runs out of space. If the system cannot allocate sufficient space, the operation will fail.

Database applications usually preallocate storage for their files and may not expect a write operation to fail. During user operations such as create or mkdir, if the file system runs out of space, removable Storage Checkpoints are deleted. This ensures that applications can continue without interruptions due to lack of disk space. Non-removable Storage Checkpoints are not automatically removed under such ENOSPC conditions. Symantec recommends that you create only removable Storage Checkpoints. However, during certain administrative operations, such as using the fsadm command, using the giomkfile command, and creating a Storage Checkpoint with the fsckptadm command, even if the file system runs out of space, removable Storage Checkpoints are not deleted.

When the kernel automatically removes the Storage Checkpoints, it applies the following policies:

- Remove as few Storage Checkpoints as possible to complete the operation.
- Never select a non-removable Storage Checkpoint.
- Select a nodata Storage Checkpoint only when data Storage Checkpoints no longer exist.
- Remove the oldest Storage Checkpoint first.
- Remove a Storage Checkpoint even if it is mounted. New operations on such a removed Storage Checkpoint fail with the appropriate error codes.
- If the oldest Storage Checkpoint is non-removable, then the oldest removable Storage Checkpoint is selected for removal. In such a case, data might be required to be pushed to a non-removable Storage Checkpoint, which might fail and result in the file system getting marked for a FULLFSCK. To prevent this occurrence, Symantec recommends that you only create removable Storage Checkpoints.

# Restoring from a Storage Checkpoint

Mountable data Storage Checkpoints on a consistent and undamaged file system can be used by backup and restore applications to restore either individual files or an entire file system. Restoration from Storage Checkpoints can also help recover incorrectly modified files, but typically cannot recover from hardware damage or other file system integrity problems.

Note: For hardware or other integrity problems, Storage Checkpoints must be supplemented by backups from other media.

Files can be restored by copying the entire file from a mounted Storage Checkpoint back to the primary fileset. To restore an entire file system, you can designate a mountable data Storage Checkpoint as the primary fileset using the fsckpt restore command.

See the fsckpt restore(1M) manual page.

When using the fsckpt restore command to restore a file system from a Storage Checkpoint, all changes made to that file system after that Storage Checkpoint's creation date are permanently lost. The only Storage Checkpoints and data preserved are those that were created at the same time, or before, the selected Storage Checkpoint's creation. The file system cannot be mounted at the time that fsckpt restore is invoked.

Note: Individual files can also be restored very efficiently by applications using the fsckpt fbmap(3) library function to restore only modified portions of a files data.

You can restore from a Storage Checkpoint only to a file system that has disk layout Version 6 or later.

The following example restores a file, file1.txt, which resides in your home directory, from the Storage Checkpoint CKPT1 to the device /dev/vx/dsk/dg1/vol-01. The mount point for the device is /home.

#### To restore a file from a Storage Checkpoint

- Create the Storage Checkpoint CKPT1 of /home.
  - \$ fsckptadm create CKPT1 /home
- 2 Mount Storage Checkpoint CKPT1 on the directory /home/checkpoints/mar 4.
  - \$ /opt/VRTS/bin/mount
- 3 Delete the file1.txt file from your home directory.
  - \$ cd /home/users/me
  - \$ rm file1.txt

Go to the /home/checkpoints/mar 4/users/me directory, which contains the image of your home directory.

```
$ cd /home/checkpoints/mar 4/users/me
$ ls -1
-rw-r--r-- 1 me staff 14910
                              Mar 4 17:09
                                              file1.txt
```

5 Copy the file file1.txt to your home directory.

```
$ cp file1.txt /home/users/me
$ cd /home/users/me
$ ls -1
            1 me staff 14910
                               Mar 4 18:21 file1.txt
-rw-r--r--
```

The following example restores a file system from the Storage Checkpoint CKPT3. The filesets listed before the restoration show an unnamed root fileset and six Storage Checkpoints.

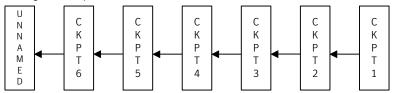

#### To restore a file system from a Storage Checkpoint

Run the fsckpt restore command:

```
# fsckpt_restore -l /dev/vx/dsk/dg1/vol2
```

```
/dev/vx/dsk/dq1/vol2:
UNNAMED:
  ctime
              = Thu 08 May 2004 06:28:26 PM PST
              = Thu 08 May 2004 06:28:26 PM PST
  mtime
              = largefiles, file system root
  flags
CKPT6:
   ctime
              = Thu 08 May 2004 06:28:35 PM PST
  mtime
              = Thu 08 May 2004 06:28:35 PM PST
               = largefiles
  flags
CKPT5:
  ctime
              = Thu 08 May 2004 06:28:34 PM PST
  mtime
              = Thu 08 May 2004 06:28:34 PM PST
  flags
              = largefiles, nomount
CKPT4:
               = Thu 08 May 2004 06:28:33 PM PST
  ctime
  mtime
              = Thu 08 May 2004 06:28:33 PM PST
              = largefiles
  flags
CKPT3:
  ctime
              = Thu 08 May 2004 06:28:36 PM PST
 mtime
              = Thu 08 May 2004 06:28:36 PM PST
  flags
               = largefiles
CKPT2:
  ctime
              = Thu 08 May 2004 06:28:30 PM PST
               = Thu 08 May 2004 06:28:30 PM PST
  mtime
  flags
               = largefiles
CKPT1:
              = Thu 08 May 2004 06:28:29 PM PST
  ctime
 mtime
               = Thu 08 May 2004 06:28:29 PM PST
               = nodata, largefiles
  flags
```

#### In this example, select the Storage Checkpoint CKPT3 as the new root fileset:

```
Select Storage Checkpoint for restore operation
or <Control/D> (EOF) to exit
or <Return> to list Storage Checkpoints: CKPT3
CKPT3:
              = Thu 08 May 2004 06:28:31 PM PST
 ctime
 mtime
              = Thu 08 May 2004 06:28:36 PM PST
              = largefiles
 flags
UX:vxfs fsckpt restore: WARNING: V-3-24640: Any file system
changes or Storage Checkpoints made after
Thu 08 May 2004 06:28:31 PM PST will be lost.
```

#### Type y to restore the file system from CKPT3:

```
Restore the file system from Storage Checkpoint CKPT3 ?
(ynq) y
(Yes)
UX:vxfs fsckpt restore: INFO: V-3-23760: File system
restored from CKPT3
```

If the filesets are listed at this point, it shows that the former UNNAMED root fileset and CKPT6, CKPT5, and CKPT4 were removed, and that CKPT3 is now the primary fileset. CKPT3 is now the fileset that will be mounted by default.

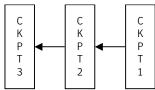

#### Run the fsckpt restore command:

#### # fsckpt restore -l /dev/vx/dsk/dg1/vol2

```
/dev/vx/dsk/dg1/vol2:
CKPT3:
 ctime
               = Thu 08 May 2004 06:28:31 PM PST
 mtime
              = Thu 08 May 2004 06:28:36 PM PST
 flags
              = largefiles, file system root
CKPT2:
 ctime
              = Thu 08 May 2004 06:28:30 PM PST
 mtime
              = Thu 08 May 2004 06:28:30 PM PST
              = largefiles
 flags
CKPT1:
              = Thu 08 May 2004 06:28:29 PM PST
 ctime
 mtime
              = Thu 08 May 2004 06:28:29 PM PST
              = nodata, largefiles
 flags
Select Storage Checkpoint for restore operation
or <Control/D> (EOF) to exit
or <Return> to list Storage Checkpoints:
```

# Storage Checkpoint quotas

VxFS provides options to the fsckptadm command interface to administer Storage Checkpoint guotas. Storage Checkpoint guotas set the following limits on the amount of space used by all Storage Checkpoints of a primary file set:

hard limit An absolute limit that cannot be exceeded. If a hard limit is exceeded,

all further allocations on any of the Storage Checkpoints fail, but existing

Storage Checkpoints are preserved.

soft limit Must be lower than the hard limit. If a soft limit is exceeded, no new

> Storage Checkpoints can be created. The number of blocks used must return below the soft limit before more Storage Checkpoints can be

created. An alert and console message are generated.

In case of a hard limit violation, various solutions are possible, enacted by specifying or not specifying the -f option for the fsckptadm utility.

See the fsckptadm(1M) manual page.

Specifying or not specifying the -f option has the following effects:

- If the -f option is not specified, one or many removable Storage Checkpoints are deleted to make space for the operation to succeed. This is the default solution.
- If the -f option is specified, all further allocations on any of the Storage Checkpoints fail, but existing Storage Checkpoints are preserved.

Note: Sometimes if a file is removed while it is opened by another process, the removal process is deferred until the last close. Because the removal of a file may trigger pushing data to a "downstream" Storage Checkpoint (that is, the next older Storage Checkpoint), a fileset hard limit quota violation may occur. In this scenario, the hard limit is relaxed to prevent an inode from being marked bad. This is also true for some asynchronous inode operations.

# Administering FileSnaps

This chapter includes the following topics:

- FileSnap creation
- Using FileSnaps
- Using FileSnaps to create point-in-time copies of files
- Comparison of the logical size output of the fsadm -S shared, du, and df commands

# FileSnap creation

A single thread creating FileSnaps of the same file can create over ten thousand snapshots per minute. FileSnaps can be used for fast provisioning of new virtual machines by cloning a virtual machine golden image, where the golden image is stored as a file in a VxFS file system or Symantec Storage Foundation Cluster File System High Availability (SFCFSHA) file system, which is used as a data store for a virtual environment.

# FileSnap creation over Network File System

You can create a FileSnap over Network File System (NFS) by creating a hard link from an existing file to a new file with the extension "::snap:vxfs:". For example, the following command creates a new file named file1, but instead of making file1 a hard link of file2, file1 will be a FileSnap so that the link count of file2 will not change:

```
# ln file1 file2::snap:vxfs:
```

This is the equivalent of using the following command:

```
# vxfilesnap -p file1 file2
```

The new file has the same attributes as the old file and shares all of the old file's extents.

An application that uses this namespace extension should check if the file created has the namespace extension, such as file1::snap:vxfs: instead of file1. This indicates the namespace extension is not supported, either because the file system exported over NFS is not VxFS, the file system is an older version of VxFS, or the file system does not have a license for FileSnaps.

As with the vxfilesnap command, FileSnaps must be made within a single file set.

# **Using FileSnaps**

Table 29-1 provides a list of Veritas File System (VxFS) commands that enable you to administer FileSnaps.

**Table 29-1** 

| Command | Functionality                                                                                                    |
|---------|----------------------------------------------------------------------------------------------------|
| fiostat | The fiostat command has the -s option to display statistics for each interval. Otherwise, the command displays the accumulated statistics for the entire time interval.                                                                                                    |
| fsadm   | The fsadm command has the -S shared option to report shared block usage in the file system. You can use this option to find out the storage savings achieved through FileSnaps and how much real storage is required if all of the files are full copies.                                                                              |
|         | See the fsadm_vxfs(1M) manual page.                                                                                                    |
| fsmap   | The fsmap command has the -c option to report the count of the total number of physical blocks consumed by a file, and how many of those blocks might not be private to a given file.                                                                                                    |
|         | See the fsmap(1) manual page.                                                                                                    |
| mkfs    | Use the mkfs command to make a disk layout Version 10 file system by specifying -o version=10. VxFS internally maintains a list of delayed operations on shared extent references and the size of this list (rcqsize) defaults to a value that is a function of the file system size, but can be changed when the file system is made. |
|         | See the mkfs_vxfs(1M) manual page.                                                                                                    |

|            | (continued)                                                                                                    |
|------------|----------------------------------------------------------------------------------------------------|
| Command    | Functionality                                                                                                    |
| vxfilesnap | Use the $vxfilesnap$ command to create a snapshot of a file or set of files or files in a directory. You can also use the $vxfilesnap$ command to restore a older version of the file to the current file. See the $vxfilesnap$ (1) manual page. |
| vxtunefs   | The vxtunefs command supports an option to enable lazy copy-on-write tuneable, lazy_copyonwrite, on the file system, for better performance.  See the vxtunefs(1M) manual page.                                                                  |

Table 29-1 (continued)

# Using FileSnaps to create point-in-time copies of files

The key to obtaining maximum performance with FileSnaps is to minimize the copy-on-write overhead. You can achieved this by enabling lazy copy-on-write. Lazy copy-on-write is easy to enable and usually results in significantly better performance. If lazy copy-on-write is not a viable option for the use case under consideration, an efficient allocation of the source file can reduce the need of copy-on-write.

# Using FileSnaps to provision virtual desktops

Virtual desktop infrastructure (VDI) operating system boot images are a good use case for FileSnaps. The parts of the boot images that can change are user profile, page files (or swap for UNIX/Linux) and application data. You should separate such data from boot images to minimize unsharing. You should allocate a single extent to the master boot image file.

The following example uses a 4 GB master boot image that has a single extent that will be shared by all snapshots.

- # touch /vdi images/master image
- # /opt/VRTS/bin/setext -r 4g -f chgsize /vdi images/master image

The master image file can be presented as a disk device to the virtual machine for installing the operating system. Once the operating system is installed and configured, the file is ready for snapshots.

#### Using FileSnaps to optimize write intensive applications for virtual machines

When virtual machines are spawned to perform certain tasks that are write intensive, a significant amount of unsharing can take place. Symantec recommends that you optimize performance by enabling lazy copy-on-write. If the use case does not allow enabling lazy copy-on-write, with careful planning, you can reduce the occurrence of unsharing. The easiest way to reduce unsharing is to separate the application data to a file other than the boot image. If you cannot do this due to the nature of your applications, then you can take actions similar to the following example.

Assume that the disk space required for a boot image and the application data is 20 GB. Out of this, only 4 GB is used by the operating system and the remaining 16 GB is the space for applications to write. Any data or binaries that are required by each instance of the virtual machine can still be part of the first 4 GB of the shared extent. Since most of the writes are expected to take place on the 16 GB portion, you should allocate the master image in such a way that the 16 GB of space is not shared, as shown in the following commands:

```
# touch /vdi images/master image
  # /opt/VRTS/bin/setext -r 4g -f chgsize /vdi images/master image
  # dd if=/dev/zero of=/vdi images/master image seek=20971520 \
bs=1024 count=1
```

The last command creates a 20 GB hole at the end of the file. Since holes do not have any extents allocated, the writes to hole do not need to be unshared.

# Using FileSnaps to create multiple copies of data instantly

It is common to create one or more copies of production data for the purpose of generating reports, mining, and testing. These cases frequently update the copies of the data with the most current data, and one or more copies of the data always exists. FileSnaps can be used to create multiple copies instantly. The application that uses the original data can see a slight performance hit due to the unsharing of data that can take place during updates.

## An example to perform FileSnap

An example to perform FileSnap is as follows:

```
# vxfilesnap tfile1 stfile1
# ls -ltr
total 1108
drwxr-xr-x 2 root root
                            96 Jul 6 00:41 lost+found
-rw-r--r-- 1 root
                             282686 Jul 6 00:43 tfile1
                   root
```

| -rw-rr       | 1 root | root | 282686 | Jul | 6 00:44 stfile1    |
|--------------|--------|------|--------|-----|--------------------|
| # ls -ltri   |        |      |        |     |                    |
| total 1108   |        |      |        |     |                    |
| 3 drwxr-xr-x | 2 root | root | 96     | Jul | 6 00:41 lost+found |
| 4 -rw-rr     | 1 root | root | 282686 | Jul | 6 00:43 tfile1     |
| 5 -rw-rr     | 1 root | root | 282686 | Jul | 6 00:44 stfile1    |

# Comparison of the logical size output of the fsadm -S shared, du, and df commands

The fsadm -S shared, du, and df commands report different values for the size of a FileSnap. The fsadm -S shared command displays this size as the "logical size," which is the logical space consumed, in kilobytes, and accounts for both exclusive blocks and shared blocks. This value represents the actual disk space needed if the file system did not have any shared blocks. The value from the fsadm -S shared command differs from the output of du -sk command since the du command does not track the blocks consumed by VxFS structural files. As a result, the output of the du -sk command is less than the logical size output reported by the fsadm -S shared command.

The following examples show output from the fsadm -S shared, du, and df commands:

```
# mkfs -t vxfs /dev/vx/rdsk/dq/vol3
```

```
version 10 layout
134217728 sectors, 67108864 blocks of size 1024, log size 65536 blocks
rcg size 4096 blocks
largefiles supported
maxlink
         supported
```

#### # mount -t vxfs /dev/vx/dsk/dg/vol3 /mnt

#### # df -k /mnt

```
Filesystem
                  1K-blocks
                             Used
                                    Available Use% Mounted on
/dev/vx/dsk/dg1/vol3 52428800 83590 49073642 1% /mnt
```

#### # /opt/VRTS/bin/fsadm -S shared /mnt

| Mountpoint | Size(KB) | Available(KB) | Used(KB) | Logical_Size(KB) | Space_Saved(KB) |
|------------|----------|---------------|----------|------------------|-----------------|
| /mn+       | 52428800 | 49073642      | 83590    | 83590            | Λ               |

```
# du -sk /mnt
        /mnt
```

#### # dd if=/dev/zero of=/mnt/foo bs=1024 count=10

10+0 records in 10+0 records out 10240 bytes (10 kB) copied, 0.018901 seconds, 542 kB/s

#### # vxfilesnap /mnt/foo /mnt/foo.snap

#### # df -k /mnt

Filesystem 1K-blocks Used Available Use% Mounted on 83600 49073632 1% /mnt /dev/vx/dsk/dg1/vol3 52428800

#### # /opt/VRTS/bin/fsadm -S shared /mnt

Mountpoint Size(KB) Available(KB) Used(KB) Logical Size(KB) Space Saved(KB) /mnt 52428800 49073632 83600 83610 10

#### # du -sk /mnt

20 /mnt

Chapter 30

# Administering snapshot file systems

This chapter includes the following topics:

- Snapshot file system backups
- Snapshot file system performance
- About snapshot file system disk structure
- Differences between snapshots and Storage Checkpoints
- Creating a snapshot file system

# Snapshot file system backups

After a snapshot file system is created, the snapshot maintains a consistent backup of data in the snapped file system.

Backup programs, such as <code>cpio</code>, that back up a standard file system tree can be used without modification on a snapshot file system because the snapshot presents the same data as the snapped file system. Backup programs, such as <code>vxdump</code>, that access the disk structures of a file system require some modifications to handle a snapshot file system.

VxFS utilities recognize snapshot file systems and modify their behavior so that they operate the same way on snapshots as they do on standard file systems. Other backup programs that typically read the raw disk image cannot work on snapshots without altering the backup procedure.

These other backup programs can use the fscat command to obtain a raw image of the entire file system that is identical to an image obtainable by running a dd command on the disk device containing the snapped file system at the exact moment

the snapshot was created. The snapread ioctl takes arguments similar to those of the read system call and returns the same results that are obtainable by performing a read on the disk device containing the snapped file system at the exact time the snapshot was created. In both cases, however, the snapshot file system provides a consistent image of the snapped file system with all activity complete—it is an instantaneous read of the entire file system. This is much different than the results that would be obtained by a dd or read command on the disk device of an active file system.

# Snapshot file system performance

Snapshot file systems maximize the performance of the snapshot at the expense of writes to the snapped file system. Reads from a snapshot file system typically perform at nearly the throughput rates of reads from a standard VxFS file system.

The performance of reads from the snapped file system are generally not affected. However, writes to the snapped file system, typically average two to three times as long as without a snapshot. This is because the initial write to a data block requires reading the old data, writing the data to the snapshot, and then writing the new data to the snapped file system. If there are multiple snapshots of the same snapped file system, writes are even slower. Only the initial write to a block experiences this delay, so operations such as writes to the intent log or inode updates proceed at normal speed after the initial write.

Reads from the snapshot file system are impacted if the snapped file system is busy because the snapshot reads are slowed by the disk I/O associated with the snapped file system.

The overall impact of the snapshot is dependent on the read to write ratio of an application and the mixing of the I/O operations. For example, a database application running an online transaction processing (OLTP) workload on a snapped file system was measured at about 15 to 20 percent slower than a file system that was not snapped.

# About snapshot file system disk structure

A snapshot file system consists of:

- A super-block
- A bitmap
- A blockmap
- Data blocks copied from the snapped file system

The following figure shows the disk structure of a snapshot file system.

The Snapshot Disk Structure Figure 30-1

| super-block |
|-------------|
| bitmap      |
| blockmap    |
| data block  |

The super-block is similar to the super-block of a standard VxFS file system, but the magic number is different and many of the fields are not applicable.

The bitmap contains one bit for every block on the snapped file system. Initially, all bitmap entries are zero. A set bit indicates that the appropriate block was copied from the snapped file system to the snapshot. In this case, the appropriate position in the blockmap references the copied block.

The blockmap contains one entry for each block on the snapped file system. Initially, all entries are zero. When a block is copied from the snapped file system to the snapshot, the appropriate entry in the blockmap is changed to contain the block number on the snapshot file system that holds the data from the snapped file system.

The data blocks are filled by data copied from the snapped file system, starting from the beginning of the data block area.

# Differences between snapshots and Storage Checkpoints

While snapshots and Storage Checkpoints both create a point-in-time image of a file system and only the changed data blocks are updated, there are significant differences between the two technologies:

Table 30-1 Differences between snapshots and Storage Checkpoints

| Snapshots                             | Storage Checkpoints                                   |  |
|---------------------------------------|-------------------------------------------------------|--|
| Require a separate device for storage | Reside on the same device as the original file system |  |

| Snapshots                                     | Storage Checkpoints                                  |
|-----------------------------------------------|------------------------------------------------------|
| Are read-only                                 | Can be read-only or read-write                       |
| Are transient                                 | Are persistent                                       |
| Cease to exist after being unmounted          | Can exist and be mounted on their own                |
| Track changed blocks on the file system level | Track changed blocks on each file in the file system |

Table 30-1 Differences between snapshots and Storage Checkpoints (continued)

Storage Checkpoints also serve as the enabling technology for two other Veritas features: Block-Level Incremental Backups and Storage Rollback, which are used extensively for backing up databases.

See "About Storage Checkpoints" on page 682.

# Creating a snapshot file system

You create a snapshot file system by using the -o snapof= option of the mount command. The -o snapsize= option may also be required if the device you are mounting does not identify the device size in its disk label, or if you want a size smaller than the entire device.

You must make the snapshot file system large enough to hold any blocks on the snapped file system that may be written to while the snapshot file system exists. If a snapshot runs out of blocks to hold copied data, the snapshot is disabled and further attempts to access the snapshot file system fail.

During periods of low activity (such as nights and weekends), a snapshot typically requires about two to six percent of the blocks of the snapped file system. During a period of high activity, the snapshot of a typical file system may require 15 percent of the blocks of the snapped file system. Most file systems do not turn over 15 percent of data in a single day. These approximate percentages tend to be lower for larger file systems and higher for smaller file systems. You can allocate blocks to a snapshot based on characteristics such as file system usage and duration of backups.

Warning: Any existing data on the device used for the snapshot is overwritten.

#### To create a snapshot file system

Mount the file system with the -o snapof= option:

```
# mount -t vxfs -o ro,snapof=/ \
snapped mount point mnt, snapsize=snapshot size \
/dev/vx/dsk/diskgrp/volume snapshot_mount_point
```

In the following examples, the vxdump utility is used to ascertain whether /dev/rdsk/fsvol/vol1 is a snapshot mounted as /backup/home and does the appropriate work to get the snapshot data through the mount point.

These are typical examples of making a backup of a 300,000 block file system named /home using a snapshot file system on a Volume Manager volume with a snapshot mount point of /backup/home.

#### Example of creating a backup using a snapshop file system

To back up files changed within the last week using cpio:

```
# mount -t vxfs -o snapof=/home,snapsize=100000 \
/dev/vx/dsk/fsvol/vol1 /backup/home
# cd /backup
# find home -ctime -7 -depth -print | cpio -oc > /dev/st1
# umount /backup/home
```

2 To do a level 3 backup of /dev/vx/rdsk/fsvol/vol1 and collect those files that have changed in the current directory:

```
# vxdump 3f - /dev/vx/rdsk/fsvol/vol1 | vxrestore -xf -
```

3 To do a full backup of /home, which exists on disk /dev/vx/rdsk/fsvol/vol1, and use dd to control blocking of output onto tape device using vxdump:

```
# mount -t vxfs -o snapof=/home,snapsize=100000 \
/dev/vx/dsk/fsvol/vol1 /backup/home
# vxdump f - /dev/vx/rdsk/fsvol/vol1 | dd bs=128k > /dev/st1
```

Section

# Optimizing storage with Storage Foundation Cluster File System High Availability

- Chapter 31. Understanding storage optimization solutions in Storage Foundation Cluster File System High Availability
- Chapter 32. Migrating data from thick storage to thin storage
- Chapter 33. Maintaining Thin Storage with Thin Reclamation

# Understanding storage optimization solutions in Storage Foundation Cluster File System High Availability

This chapter includes the following topics:

- About thin provisioning
- About thin optimization solutions in Storage Foundation Cluster File System High Availability
- About SmartMove
- About the Thin Reclamation feature
- About reclaiming space on Solid State Devices (SSDs) with the TRIM operation
- Determining when to reclaim space on a thin reclamation LUN
- How automatic reclamation works

# **About thin provisioning**

Thin provisioning is a storage array feature that optimizes storage use by allocating and reclaiming the storage on demand. With thin provisioning, the array allocates storage to applications only when the storage is needed, from a pool of free storage.

Thin provisioning solves the problem of under-utilization of available array capacity. Administrators do not have to estimate how much storage an application requires. Instead, thin provisioning lets administrators provision large thin or thin reclaim capable LUNs to a host. When the application writes data, the physical storage is allocated from the free pool on the array to the thin-provisioned LUNs.

The two types of thin provisioned LUNs are thin-capable or thin-reclaim capable. Both types of LUNs provide the capability to allocate storage as needed from the free pool. For example, storage is allocated when a file system creates or changes a file. However, this storage is not released to the free pool when files get deleted. Therefore, thin-provisioned LUNs can become 'thick' over time, as the file system starts to include unused free space where the data was deleted. Thin-reclaim capable LUNs address this problem with the ability to release the once-used storage to the pool of free storage. This operation is called thin storage reclamation.

The thin-reclaim capable LUNs do not perform the reclamation automatically. The server using the LUNs must initiate the reclamation. The administrator can initiate a reclamation manually, or with a scheduled reclamation operation.

Storage Foundation Cluster File System High Availability provides several features to support thin provisioning and thin reclamation, and to optimize storage use on thin provisioned arrays.

See "About SmartMove" on page 717.

# About thin optimization solutions in Storage Foundation Cluster File System High Availability

Array-based options like Thin Storage and Thin Provisioning help storage administrators to meet the challenges in managing their storage. These challenges include provisioning the storage, migrating data to maximize storage utilization, and maintaining the optimum storage utilization. Several features of Storage Foundation Cluster File System High Availability work together with the array functionality to solve these challenges.

Table 31-1 lists the Storage Foundation Cluster File System High Availability features and benefits relating to thin storage.

**Table 31-1** Thin storage solutions in Storage Foundation Cluster File System High Availability

| Feature             | Description                                                                                                    | Benefits                                                    |
|---------------------|----------------------------------------------------------------------------------------------------|-------------------------------------------------------------|
| SmartMove           | The SmartMove feature moves or copies only blocks                                                              | Maximizes use of thin storage.                              |
|                     | in use by the Veritas File<br>System                                                                           | See "About SmartMove" on page 717.                          |
|                     |                                                                                                    | Improves performance for copy operations.                   |
|                     |                                                                                                    | Enables migration from thick LUNs to thin provisioned LUNs. |
|                     |                                                                                                    | See "Migrating to thin provisioning" on page 722.           |
| Thin disk discovery | Storage Foundation Cluster<br>File System High Availability<br>provides discovery for thin<br>storage devices. | Recognizes and displays thin attributes for thin disks.     |
| Thin Reclamation    | Thin reclamation commands enable you to reclaim space                                                          | Improves storage utilization and savings.                   |
|                     | on a file system, disk, disk group, or enclosure level.                                                        | See "About the Thin<br>Reclamation feature"<br>on page 718. |

# About SmartMove

Storage Foundation Cluster File System High Availability provides the SmartMove utility to optimize move and copy operations. The SmartMove utility leverages the knowledge that Veritas File System (VxFS) has of the Veritas Volume Manager (VxVM) storage. VxFS lets VxVM know which blocks have data. When VxVM performs an operation that copies or moves data. SmartMove enables the operation to only copy or move the blocks used by the file system. This capability improves performance for synchronization, mirroring, and copying operations because it reduces the number of blocks that are copied. SmartMove only works with VxFS file systems that are mounted on VxVM volumes. If a file system is not mounted, the utility has no visibility into the usage on the file system.

SmartMove is not used for volumes that have instant snapshots.

The SmartMove operation also can be used to migrate data from thick storage to thin-provisioned storage. Because SmartMove copies only blocks that are in use by the file system, the migration process results in a thin-provisioned LUN.

# SmartMove for thin provisioning

Storage Foundation Cluster File System High Availability uses the SmartMove feature for thin provisioning. SmartMove enables you to migrate storage from thick storage to thin storage. SmartMove provides the ability to maintain the intent of thin provisioning.

Without SmartMove, synchronization between disks copies the entire storage that is allocated to Veritas File System (VxFS) and Veritas Volume Manager (VxVM). Synchronizing or resynchronizing a volume, plex, or subdisk can lead to unused space being allocated on the thin disk. Over time, normal operations cause the storage to become thick. With SmartMove, the disk synchronization copies only blocks that are actually in use at the file system level. This behavior prevents unused space from being allocated when a disk is synchronized or resynchronized. The disks stay thin.

The SmartMove feature is enabled for all disks by default. To take advantage of thin provisioning, SmartMove must be enabled at least for thin disks.

# About the Thin Reclamation feature

Symantec Storage Foundation Cluster File System High Availability supports reclamation of the unused storage on thin-reclamation capable arrays. Storage Foundation Cluster File System High Availability automatically discovers LUNs that support thin reclamation.

A Veritas File System (VxFS) file system can be mounted on a Veritas Volume Manager (VxVM) volume that is backed by a thin-capable array. The size of the VxVM volume is a virtual size, that is backed by the free storage pool. When files are created or changed, storage is physically allocated to the file system from the array. If the files on the file system are deleted or shrunk in size, the space is freed from the file system usage. However, the space is not removed from the physical allocation. Over time, the physical space allocated to the file system is greater than the actual space used by the file system. The thin LUN eventually becomes 'thick', as the physical space allocated nears the size of the LUN.

The Thin Reclamation feature provides the ability to release this unused space back to the free pool. Storage Foundation Cluster File System High Availability uses the VxFS allocation tables to identify unused blocks. VxVM maps this information about unused blocks down to the disk, enabling VxVM to return those blocks to the free pool. If the VxFS file system is not mounted, VxVM has no visibility into the file system usage. Therefore, it is critical that the file system is mounted when you perform a reclamation. The operation of reclamation can be done on a disk group, LUN, enclosure, or file system.

VxVM reclaims space automatically when you delete a volume or remove a plex. The automatic reclamation is asynchronous, so that the space is not reclaimed at the array level immediately. The disk is marked as pending reclamation. You cannot remove a disk from VxVM until the reclamation completes. You can control the timing and frequency of the automatic reclamation.

# About reclaiming space on Solid State Devices (SSDs) with the TRIM operation

File systems that create and remove files often reuse storage blocks by overwriting a storage block with new contents. A Solid State Drive (SSD) device cannot overwrite a block of storage without erasing it first. This behavior causes a performance cost for writes to the previously used blocks, when compared to writes to unused or erased blocks. To avoid this cost, the TRIM operation informs the SSD which blocks of data are no longer in use and can be erased. The SSDs erase the unused blocks before the blocks are required for reuse, which improves the performance of the future write I/Os to the SSD. The TRIM operation also reduces wear leveling and fragmentation, because unused blocks are erased. The unused data does not get moved during a garbage collection or a cleaning cycle.

SFCFSHA provides the TRIM operation only for supported devices. For more information, see the Symantec Hardware Compatibility List (HCL):

http://www.symantec.com/docs/TECH211575

The SFCFSHA components, Veritas File System (VxFS) and Veritas Volume Manager (VxVM), use the TRIM operation to free up the blocks that do not contain valid data. The TRIM capability is similar to thin reclamation, and is performed with the same commands. The default SFCFSHA reclamation commands perform TRIM for SSDs and thin reclamation for Thin Reclaimable LUNs. For file systems and volumes that use both SSDs and Thin Reclaimable LUNs, you can choose whether SFCFSHA performs only a TRIM operation, only a thin reclamation, or both.

See "Reclaiming space on a disk, disk group, or enclosure" on page 735.

See "Reclaiming space on a file system" on page 733.

To display information about SSDs, use the vxdisk -o ssd list command. SFCFSHA can also discover and display the disk space usage for Veritas File System (VxFS) file systems on SSDs. The VxFS file systems must be mounted on Veritas Volume Manager (VxVM) volumes. Use the vxdisk -o ssd -o fssize list command.

See the vxdisk(1M) manual page.

# Determining when to reclaim space on a thin reclamation LUN

When a thin LUN is used as a Veritas Volume Manager disk, the space is allocated only on an application write. Storage space is allocated from the free pool when files are created and written to in the file system. However, this storage is not automatically released to the free pool when data is deleted from a file system. As a result, all thin LUNs have a tendency to become thicker over time, with increased amounts of wasted storage (storage that is allocated but does not support application data).

As a storage administrator, you need to determine when to trigger the thin reclamation. The thin reclamation process can be time consuming, depending on various factors such as the size and fragmentation of the file system. The decision is a balance between how much space can be reclaimed, and how much time the reclaim operation will take.

The following considerations may apply:

- For a VxFS file system mounted on a VxVM volume, compare the file system usage to the actual physical allocation size to determine if a reclamation is desirable. If the file system usage is much smaller than the physical allocation size, it indicates that a lot of space can potentially be reclaimed. You may want to trigger a file system reclamation. If the file system usage is close to the physical allocation size, it indicates that the physical allocation is being used well. You may not want to trigger a reclamation.
  - See "Displaying VxFS file system usage on thin reclamation LUNs" on page 731.
- The array may provide notification when the storage pool usage has reached a certain threshold. You can evaluate whether you can reclaim space with Storage Foundation Cluster File System High Availability to free more space in the storage pool.
- Deleted volumes are reclaimed automatically. You can customize the schedule for automatic reclamation.
  - See "Configuring automatic reclamation" on page 739.

# How automatic reclamation works

On thin-reclamable arrays, storage that is no longer in use needs to be reclaimed by the array. Storage Foundation Cluster File System High Availability automatically reclaims the space on the array for certain administrative operations, as follows:

- Deleting a volume.
- Removing a mirror.
- Shrinking a volume.
- Removing a log.
- Creating or growing a volume with the init=zero option.

The process of reclaiming storage on an array can be intense on the array. To avoid any effect on regular I/O's to the array, Storage Foundation Cluster File System High Availability performs the reclaim operation asynchronously. The disk is flagged as pending reclamation. The vxrelocd (or recovery) daemon asynchronously reclaims the disks marked for reclamation at a future time. By default, the vxrelocd daemon runs every day at 22:10 hours, and reclaims storage on the deleted volumes or plexes that are one day old.

To display the disks that are pending reclamation, use the following command:

#### # vxprint -z

You can configure the automatic reclamation to reclaim immediately, or to schedule the asynchronous reclamation.

See "Configuring automatic reclamation" on page 739.

You can also trigger a reclamation manually for a disk, disk group or enclosure. This operation also reclaims any disks flagged as pending reclamation.

See "Reclaiming space on a disk, disk group, or enclosure" on page 735.

# Migrating data from thick storage to thin storage

This chapter includes the following topics:

- About using SmartMove to migrate to Thin Storage
- Migrating to thin provisioning

## About using SmartMove to migrate to Thin Storage

If you have existing data on a thick LUN, the SmartMove feature enables you to migrate the data to a thin LUN. The migration process copies only the blocks in use by the Veritas File System (VxFS) to the thin LUN. The SmartMove feature leverages the Veritas File System (VxFS) information about which blocks in a Veritas Volume Manager (VxVM) volume contain data. Therefore, the migration functionality is available only when a VxVM volume is on a mounted VxFS file system.

To migrate the data to the thin LUN, follow the recommended procedure.

See "Migrating to thin provisioning" on page 722.

## Migrating to thin provisioning

The SmartMove™ feature enables migration from traditional LUNs to thinly provisioned LUNs, removing unused space in the process.

#### To migrate to thin provisioning

1 Check if the SmartMove feature is enabled.

```
# vxdefault list
```

```
KEYWORD
                        CURRENT-VALUE DEFAULT-VALUE
                        all
usefssmartmove
                                    all
```

If the output shows that the current value is none, configure SmartMove for all disks or thin disks.

See "Configuring SmartMove" on page 912.

2 Add the new, thin LUNs to the existing disk group. Enter the following commands:

```
# vxdisksetup -i da name
# vxdg -g datadg adddisk da name
```

where da name is the disk access name in VxVM.

3 To identify LUNs with the thinonly or thinrclm attributes, enter:

```
# vxdisk -o thin list
```

4 Add the new, thin LUNs as a new plex to the volume. On a thin LUN, when you create a mirrored volume or add a mirror to an existing LUN, VxVM creates a Data Change Object (DCO) by default. The DCO helps prevent the thin LUN from becoming thick, by eliminating the need for full resynchronization of the mirror.

NOTE: The VxFS file system must be mounted to get the benefits of the SmartMove feature.

The following methods are available to add the LUNs:

Use the default settings for the vxassist command:

```
# vxassist -g datadg mirror datavol da name
```

■ Specify the vxassist command options for faster completion. The -b option copies blocks in the background. The following command improves I/O throughput:

```
# vxassist -b -oiosize=1m -t thinmig -g datadg mirror \
 datavol da_name
```

To view the status of the command, use the vxtask command:

#### # vxtask list

| TASKID PTID | TYPE/STATE F    | CT  | PROGRESS        |            |             |                 |
|-------------|-----------------|-----|-----------------|------------|-------------|-----------------|
| 211         | ATCOPY/R 10.64% | 0/2 | 0971520/2232320 | PLXATT vo  | ol1 vol1-02 | xivdg smartmove |
| 212         | ATCOPY/R 09.88% | 0/2 | 0971520/2072576 | PLXATT vo  | ol1 vol1-03 | xivdg smartmove |
| 219         | ATCOPY/R 00.27% | 0/2 | 0971520/57344 P | LXATT vol1 | vol1-04 x   | ivdg smartmove  |

#### # vxtask monitor 211

| TASKID PTID | TYPE/STATE  | PC'   | T PROGRESS          |        |      |         |       |           |
|-------------|-------------|-------|---------------------|--------|------|---------|-------|-----------|
| 211         | ATCOPY/R 50 | 0.00% | 0/20971520/10485760 | PLXATT | vol1 | vol1-02 | xivdg | smartmove |
| 211         | ATCOPY/R 50 | 0.02% | 0/20971520/10489856 | PLXATT | vol1 | vol1-02 | xivdg | smartmove |
| 211         | ATCOPY/R 50 | 0.04% | 0/20971520/10493952 | PLXATT | vol1 | vol1-02 | xivdg | smartmove |
| 211         | ATCOPY/R 50 | 0.06% | 0/20971520/10498048 | PLXATT | vol1 | vol1-02 | xivdg | smartmove |
| 211         | ATCOPY/R 50 | 0.08% | 0/20971520/10502144 | PLXATT | vol1 | vol1-02 | xivdg | smartmove |
| 211         | ATCOPY/R 50 | ).10% | 0/20971520/10506240 | PLXATT | vol1 | vol1-02 | xivdg | smartmove |

- Specify the vxassist command options to reduce the effect on system performance. The following command takes longer to complete:
  - # vxassist -oslow -g datadg mirror datavol da name
- 5 Optionally, test the performance of the new LUNs before removing the old LUNs.

To test the performance, use the following steps:

Determine which plex corresponds to the thin LUNs:

#### # vxprint -g datadg

| Γ | 'Y NAME            | ASSOC         | KSTATE  | LENGTH   | PLOFFS | STATE    | TUTILO : | PUTIL0 |
|---|--------------------|---------------|---------|----------|--------|----------|----------|--------|
| C | lg datadg          | datadg        | -       | _        | -      | -        | -        | -      |
| C | lm THINARRAY0_02   | THINARRAY0_02 | -       | 83886080 | -      | -        | -        | -      |
| C | lm STDARRAY1_01    | STDARRAY1_01  | -       | 41943040 | -      | -OHOTUSE | -        | -      |
|   |                    |               |         |          |        |          |          |        |
| 7 | datavol            | fsgen         | ENABLED | 41943040 | -      | ACTIVE   | -        | -      |
| r | ol datavol-01      | datavol       | ENABLED | 41943040 | -      | ACTIVE   | -        | -      |
| S | d STDARRAY1_01-01  | datavol-01    | ENABLED | 41943040 | 0      | _        | -        | -      |
| r | ol datavol-02      | datavol       | ENABLED | 41943040 | -      | ACTIVE   | -        | -      |
| S | d THINARRAYO_02-01 | datavol-02    | ENABLED | 41943040 | 0      | _        | -        | -      |

The example output indicates that the thin LUN corresponds to plex datavol-02.

Direct all reads to come from those LUNs:

# vxvol -g datadg rdpol prefer datavol datavol-02

Remove the original non-thin LUNs. 6

> Note: The ! character is a special character in some shells. This example shows how to escape it in a bash shell.

- # vxassist -g datadg remove mirror datavol \!STDARRAY1\_01
- # vxdg -g datadg rmdisk STDARRAY1\_01
- # vxdisk rm STDARRAY1\_01
- 7 Grow the file system and volume to use all of the larger thin LUN:
  - # vxresize -g datadg -x datavol 40g da name

## Maintaining Thin Storage with Thin Reclamation

This chapter includes the following topics:

- Reclamation of storage on thin reclamation arrays
- Identifying thin and thin reclamation LUNs
- Displaying VxFS file system usage on thin reclamation LUNs
- Reclaiming space on a file system
- Reclaiming space on a disk, disk group, or enclosure
- About the reclamation log file
- Monitoring Thin Reclamation using the vxtask command
- Configuring automatic reclamation

## Reclamation of storage on thin reclamation arrays

Symantec Storage Foundation Cluster File System High Availability supports reclamation of the unused storage on thin-reclamation capable arrays and LUNs. Storage Foundation Cluster File System High Availability can reclaim blocks in a Veritas File System (VxFS) file system that is mounted on a Veritas Volume Manager (VxVM) volume.

The thin reclamation feature is supported only for LUNs that have the thinrclm attribute. VxVM automatically discovers LUNs that support thin reclamation from thin capable storage arrays. You can list devices that are known to have the thin or thinrclm attributes on the host.

See "Identifying thin and thin reclamation LUNs" on page 728.

For a list of the storage arrays that support thin reclamation, see the Symantec Hardware Compatibility List (HCL):

http://www.symantec.com/docs/TECH211575

Thin reclamation is not supported for boot devices.

You can use the thin reclamation feature in the following ways:

- Space is reclaimed automatically when a volume is deleted. Because it is asynchronous, you may not see the reclaimed space immediately.
- Perform the reclamation operation on a disk group, LUN, or enclosure using the vxdisk command.
  - See "Reclaiming space on a disk, disk group, or enclosure" on page 735.
- Perform the reclamation operation on a Veritas File System (VxFS) file system using the fsadm command.
  - See "Reclaiming space on a file system" on page 733.

### About Thin Reclamation of a disk, a disk group, or an enclosure

Storage Foundation Cluster File System High Availability provides the ability to reclaim unused space on thin-provisioned arrays, without needing to stop application I/O. The Veritas File System (VxFS) file system must be mounted.

You can trigger thin reclamation on one or more disks, disk groups, or enclosures. The reclamation process scans the specified storage for the VxVM volumes that have a mounted VxFS file system. Each volume is analyzed for any previously allocated space that the VxFS file system no longer uses. The unused space is released to the free storage pool on the thin array. The reclamation skips any volumes that do not have a mounted VxFS file system. The reclamation process also releases the space for any volumes or plexes that are marked as pending reclamation.

By default, the reclamation command also performs the TRIM operation if the specified storage is on Solid State Devices (SSDs).

See "About reclaiming space on Solid State Devices (SSDs) with the TRIM operation" on page 719.

A full reclamation process also scans the specified storage for free space that is outside of the VxVM volumes.

Thin reclamation does not reclaim space on a volume that is part of an instant snapshot hierarchy.

Thin Reclamation takes a considerable amount of time when you reclaim thin storage on a large number of LUNs or an enclosure or disk group. As with other long-running operations, VxVM creates a task for a reclaim operation. You can monitor the reclaim operation with the vxtask command.

See "Monitoring Thin Reclamation using the vxtask command" on page 738.

## About Thin Reclamation of a file system

Veritas File System (VxFS) supports reclamation of free storage on a Thin Storage LUN. Free storage is reclaimed using the fsadm command. You can perform the default reclamation or aggressive reclamation. If you used a file system for a long time and must perform reclamation on the file system. Symantec recommends that you run aggressive reclamation. Aggressive reclamation compacts the allocated blocks, which creates larger free blocks that can potentially be reclaimed.

See the fsadm vxfs(1M) manual page.

Thin Reclamation is only supported on file systems mounted on a VxVM volume.

Thin Reclamation is not supported for file systems mounted on RAID5 volumes.

Veritas File System also supports reclamation of a portion of the file system using the vxfs ts reclaim() API.

See the vxfs ts reclaim(3) manual page and the Veritas File System Programmer's Reference Guide.

Note: Thin Reclamation is a slow process and may take several hours to complete, depending on the file system size. Thin Reclamation is not guaranteed to reclaim 100% of the free space.

You can track the progress of the Thin Reclamation process by using the vxtask list command when using the Veritas Volume Manager (VxVM) command vxdisk reclaim.

See the vxtask(1M) and vxdisk(1M) manual pages.

You can administer Thin Reclamation using VxVM commands.

## Identifying thin and thin reclamation LUNs

Using Symantec Dynamic Multi-Pathing (DMP), Storage Foundation Cluster File System High Availability automatically discovers thin devices that have been recognized on the host as thin or thinrclm. DMP uses the Veritas array support libraries (ASLs) to recognize vendor-specific thin attributes and claim devices accordingly as thin or thinclm.

Thin devices that are classified as thin are capable of thin provisioning. Veritas Thin Reclamation only works on devices with the thinrclm attribute set. Before performing thin reclamation, determine whether the system recognizes the LUN as a thinrclm LUN.

To identify devices on a host that are known to have the thin or thinrclm attributes, use the vxdisk -o thin list command. The vxdisk -o thin list command also reports on the size of the disk, and the physical space that is allocated on the array.

#### To identify thin and thinrclm LUNs

To identify all of the thin or thinrclm LUNs that are known to a host, use the following command:

#### # vxdisk -o thin list

| DEVICE         | SIZE(MB) | PHYS_ALLOC (MB) | GROUP | TYPE     | RECLAIM_CMD |
|----------------|----------|-----------------|-------|----------|-------------|
| xiv0_6695      | 16384    | 30              | dg1   | thinrclm | WRITE_SAME  |
| xiv0_6696      | 16384    | 30              | dg1   | thinrclm | WRITE_SAME  |
| xiv0_6697      | 16384    | 30              | dg1   | thinrclm | WRITE_SAME  |
| xiv0_6698      | 16384    | 30              | dg1   | thinrclm | WRITE_SAME  |
| xiv0_6699      | 16384    | 30              | dg1   | thinrclm | WRITE_SAME  |
| 3pardata0_5074 | 2048     | 2043            | vvrdg | thinrclm | WRITE_SAME  |
| 3pardata0_5075 | 2048     | 2043            | vvrdg | thinrclm | WRITE_SAME  |
| 3pardata0_5076 | 2048     | 1166            | vvrdg | thinrclm | WRITE_SAME  |
| 3pardata0_5077 | 2048     | 2043            | vvrdg | thinrclm | WRITE_SAME  |
| 3pardata0 5081 | 2048     | 1092            | vvrdg | thinrclm | WRITE SAME  |

In the output, the SIZE column shows the size of the disk. The PHYS ALLOC column shows the physical allocation on the array side. The TYPE indicates whether the array is thin or thinrclm. The RECLAIM CMD column displays which reclamation method that DMP uses.

See the vxdisk(1m) manual page.

## Displaying detailed information about reclamation commands

Dynamic Multi-Pathing (DMP) supports several array-level reclamation commands: UNMAP, WRITE SAME, TRIM, and PTRIM. The Array Support Library (ASL) for each array uses the most suitable reclamation method from those that are supported for the array. DMP uses the preferred reclamation method that the vendor suggests or selects a reclamation method based on performance analysis.

You cannot change the reclamation method that DMP uses. However, you can view the information about the reclamation command that DMP has selected.

You can view information about other reclamation attributes that DMP uses to create reclamation requests. The reclamation attributes are vendor-specific.

#### To display information about the thin reclamation methods

To display detailed information about the thin reclamation methods for a device, use the following command:

#### # vxdisk -p list xiv0\_6699

: xiv0 6699 DISK

VID : IBM

: IBM%5F2810XIV%5F0E95%5F1A2B UDID

TP PREF RCLMCMD : write same

TP RECLM CMDS : write same, unmap

TP ALLOC UNIT : 1048576 TP MAX REC SIZE : 268435456

TP LUN SHIFT OF : 0 SCSI VERSION : 5

SCSI3 VPD ID : 001738000E951A2B

REVISION : 10.2

LUN SIZE : 33554432

: 4 NUM PATHS

STATE : online

#### The following fields show the information about the reclamation attributes:

TP PREF RCLMCMD The preferred reclaim method for this array.

TP RECLM CMDS The reclamation methods that the

underlying device supports.

TP\_ALLOC\_UNIT The size in bytes of the allocation unit for

thin provisioning on the device.

TP\_MAX\_REC\_SIZE The maximum size in bytes of the

reclamation I/O on the device.

TP\_LUN\_SHIFT\_OF The value in bytes by which the vendor

> shifts the initial offset for the LUN. Set this value to align the reclaim request to the

TP ALLOC UNIT.

## Displaying VxFS file system usage on thin reclamation **LUNs**

Storage Foundation Cluster File System High Availability can discover and display the disk space usage for Veritas File System (VxFS) file systems on thin or thinrclm devices. The VxFS file systems must be mounted on Veritas Volume Manager (VxVM) volumes. The usage information can help you decide when to perform thin reclamation of a file system.

See "Determining when to reclaim space on a thin reclamation LUN" on page 720.

To report the per-LUN disk space usage for currently mounted VxFS file systems on VxVM volumes, use the vxdisk -o thin -o fssize list command. The command displays the amount of disk space that currently contains files and is actively in use by the VxFS file system. The usage does not include any space that is allocated to the file system but was freed by deleting files. If more than one mounted VxFS file system uses the device, the file system usage column displays the consolidated space usage. The -o fssize option maps the file system space usage to the underlying LUNs. The disk space usage statistics may differ slightly from the usage reported by other utilities because of the base unit used for the calculation.

The following limitations apply to the command to display file system usage:

- The -o fssize option does not display the space used by cache objects or instant snapshots.
- RAID5 format is not supported.
- If the VxFS file system is not mounted, or if the device has both mounted and unmounted VxFS file systems, no information is displayed. The file system usage (FS SIZE) column displays a dash (-).

You can display the size and usage for all thin or thinrclm LUNs, or specify an enclosure name or a device name. If you specify one or more devices or enclosures, the command displays only the space usage on the specified devices. If the specified device is not a thin device or thinrclm device, the device is listed but the FS SIZE column displays a dash (-).

If a VxFS file system spans multiple devices, you must specify all of the devices to display the entire file system usage. If you specify only some of the devices, the file system usage is incomplete. The command ignores the file system usage on any devices that are not specified.

Note: The command can potentially take a long time to complete depending on the file system size, the level of fragmentation, and other factors. The command creates a task that you can monitor with the vxtask command.

The command output displays the following information.

DEVICE The name of the VxVM disk, in either Enclosure-based

naming (EBN) or OS-based naming (OSN).

SIZE The size of the disk; that is, the size that is presented to the

file system. This size represents the virtual size rather than

the actual physical space used on the device.

PHYS\_ALLOC The physical allocation on the array side. This size represents

> the physical space that is allocated as the application writes to the file system. When the files are deleted or changed, the physical space remains allocated until a reclamation is performed. In this case, the physical size includes some

unused space.

FS\_SIZE The physical space Veritas File System (VxFS) file systems

> are using. The VxFS file systems must be mounted on VxVM volumes. The information is displayed only for thin

provisioning capable (thin) or thin reclamation capable

(thinrclm) LUNs.

**GROUP** The disk group that contains the disk.

**TYPE** The type of thin devices – thin provisioning capable (thin) or

> thin reclamation capable (thinrclm). The vxdisk -o thin list command displays thick disks only if you explicitly

specify the disk name on the command line.

RECLAIM\_CMD The reclamation method that DMP uses.

#### To display file system usage on all thin LUNs

To display the file system usage on all thin or thinrclm LUNs known to the system, use the following command:

```
$ vxdisk -o thin,fssize [-u unit] list
```

Where *unit* is a size unit for the display. For example:

```
$ vxdisk -o thin,fssize -u m list
```

| DEVICE    | SIZE      | PHYS_ALLOC | FS_SIZE  | GROUP | TYPE     | RECLAIM_CMD |
|-----------|-----------|------------|----------|-------|----------|-------------|
| emc0_428a | 16384.00m | 6335.00m   | 610.00m  | mydg  | thinrclm | WRITE_SAME  |
| emc0_428b | 16384.00m | 3200.00m   | 22.00m   | mydg  | thinrclm | WRITE_SAME  |
| emc0_4287 | 16384.00m | 6233.00m   | 617.00m  | mydg  | thinrclm | WRITE_SAME  |
| emc0_4288 | 16384.00m | 1584.00m   | 1417.00m | mydg  | thinrclm | WRITE_SAME  |
| emc0_4289 | 16384.00m | 2844.00m   | 1187.00m | mydg  | thinrclm | WRITE_SAME  |
| xiv0_030f | 16384.00m | 2839.00m   | 1223.00m | xivdg | thinrclm | WRITE_SAME  |
| xiv0_0307 | 16384.00m | 666.00m    | 146.00m  | xivdg | thinrclm | WRITE_SAME  |
| xiv0_0308 | 16384.00m | 667.00m    | 147.00m  | xivdg | thinrclm | WRITE_SAME  |
| xiv0_0309 | 16384.00m | 3.00m      | -        | -     | thinrclm | WRITE_SAME  |
| xiv0 0310 | 16384.00m | 30.00m     | -        | -     | thinrclm | WRITE SAME  |

Or, to display the file system usage on a specific LUN or enclosure, use the following form of the command:

```
$ vxdisk -o thin,fssize list [-u unit] disk|enclosure
```

#### For example:

#### \$ vxdisk -o thin,fssize list emc0

| DEVICE    | SIZE(MB) | PHYS_ALLOC (MB) | FS_SIZE(MB) | GROUP | TYPE     | ${\tt RECLAIM\_CMD}$ |
|-----------|----------|-----------------|-------------|-------|----------|----------------------|
| emc0_428a | 16384    | 6335            | 610         | mydg  | thinrclm | WRITE_SAME           |
| emc0_428b | 16384    | 6335            | 624         | mydg  | thinrclm | WRITE_SAME           |
| emc0_4287 | 16384    | 6335            | 617         | mydg  | thinrclm | WRITE_SAME           |
| emc0_4288 | 16384    | 1584            | 617         | mydg  | thinrclm | WRITE_SAME           |
| emc0 4289 | 16384    | 2844            | 1187        | myda  | thinrclm | WRITE SAME           |

## Reclaiming space on a file system

Table 33-1 lists the fsadm command options that administer thin reclamation.

| Option             | Description                                                                                                    |
|--------------------|----------------------------------------------------------------------------------------------------|
| -o aggressive -A   | Initiates Thin Storage aggressive reclamation. Aggressive reclamation is not supported on SSD devices.                                                                                                    |
| -o analyse analyze | Initiates the analyze reclaim option.                                                                                                    |
| -o auto            | Initiates the auto reclaim option.                                                                                                    |
| -o ssd             | Initiates the TRIM command on an underlying SSD trim-capable device.                                                                                                    |
| -o thin            | Initiates thin reclamation on the underlying Thin Reclaim-capable device.                                                                                                    |
| -P                 | Performs multi-threaded Thin Storage reclamation. By default, the fsadm command performs single-threaded Thin Storage reclamation. To use multi-threaded Thin Storage Reclamation, the array must support multiple concurrent reclaim operations. |
| -R                 | Performs reclamation of free storage to the Thin Storage LUN on a VxFS file system .                                                                                                    |

**Table 33-1** fsadm options for administering thin reclamation

See the fsadm vxfs(1M) manual page.

#### To perform aggressive space reclamation

- Ensure you mounted the VxFS file system.
  - See the mount(1M) manual page.
  - If you must mount the VxFS file system, see the mount wxfs(1M) manual page.
- 2 Perform aggressive reclamation of free storage to the Thin Storage LUN on the VxFS file system that is mounted at /mnt1:
  - # /opt/VRTS/bin/fsadm -R -o aggressive /mnt1

#### To perform space reclamation

- Ensure you mounted the VxFS file system.
  - See the mount(1M) manual page.
  - If you must mount the VxFS file system, see the mount vxfs(1M) manual page.
- 2 Perform space reclamation on the VxFS file system that is mounted at /mnt1:
  - # /opt/VRTS/bin/fsadm -R /mnt1

## Reclaiming space on a disk, disk group, or enclosure

Use the vxdisk reclaim command to trigger online Thin Reclamation on one or more disks, disk groups, or enclosures. By default, the vxdisk reclaim command performs Thin Reclamation on the disks where the VxVM volume is on a "mounted" VxFS file system. The reclamation skips disks that do not have a VxFS file system mounted. Thin reclamation is not supported for RAID-5 volumes, or for instant snapshots.

Storage Foundation Cluster File System High Availability logs the statistics for reclamation events in the /etc/vx/log/reclaim log file.

See "About the reclamation log file" on page 737.

By default, the commands below also perform TRIM reclamation if the specified disks are supported Solid State Devices (SSDs).

#### Reclaiming space on a disk

Use the following command to trigger reclamation:

```
# vxdisk reclaim [disk...]
```

For example, to trigger reclamation on LUNs hitachi usp0 065a and hitachi usp0 065b:

```
# vxdisk reclaim hitachi usp0 065a hitachi usp0 065b
```

In the above example, suppose the hitachi usp0 065a contains a VxVM volume vol1 with a VxFS file system. If the VxFS file system is not mounted, the command skips reclamation for hitachi usp0 065a. The command scans hitachi usp0 065b, and reclaims any unused space.

#### Performing an aggressive space reclamation on a disk

Use the following command to trigger reclamation:

```
# vxdisk -o full reclaim [disk...]
```

For example, to trigger reclamation on LUNs hitachi usp0 065a:

```
# vxdisk -o full reclaim hitachi usp0 065a
```

In the above example, suppose the hitachi usp0 065a contains a VxVM volume vol1 with a VxFS file system mounted. With the -o full option, the above command scans hitachi usp0 065a for unused space outside of the vol1, and reclaims any unused space found. For example, if there is space between subdisks, it is reclaimed.

#### Reclaiming space on an SSD disk

Use the following command to trigger TRIM operation:

```
# vxdisk [-o ssd] reclaim [disk...]
```

For example, to trigger TRIM on fiodrive0 0 and fiodrive0 1:

```
# vxdisk reclaim fiodrive0 0 fiodrive0 1
```

#### Reclaiming space on a disk group

Use the following command to trigger reclamation:

```
# vxdisk [-o ssd | -o thin] reclaim diskgroup
```

For example, to trigger reclamation on the disk group oradg:

```
# vxdisk reclaim oradg
```

If the disk group contains both SSDs and Thin Reclamation LUNs, you can use the -o ssd option to perform only the TRIM operation. Use the -o thin option to perform only the thin reclamation.

#### Reclaiming space on an enclosure

Use the following command to trigger reclamation:

```
# vxdisk reclaim enclosure
```

For example, to trigger reclamation on the enclosure=EMC CLARiiON0:

```
# vxdisk reclaim EMC CLARiiON0
```

You can turn off TRIM functionalty or thin reclamation for a specific device with the following command:

# vxdisk set reclaim=off disk

See the vxdisk(1M) manual page.

## About the reclamation log file

Storage Foundation Cluster File System High Availability logs the statistics for reclamation events in the /etc/vx/log/reclaim log file. Table 33-2 describes the fields in the reclamation log file.

For Veritas Volume Replicator (VVR), reclamation logging only happens for the local node.

Table 33-2 The reclamation log file fields

|            | <del>-</del>                                                                                                    |
|------------|----------------------------------------------------------------------------------------------------|
| LOG fields | Description                                                                                                    |
| START_TIME | The start time of the reclamation task.                                                                                                    |
| DURATION   | The time taken to complete the reclamation task.                                                                                                    |
| DISKGROUP  | The disk group name associated with the subdisk. For TYPE=GAP, the disk group value may be NULL value.                                                                                                    |
| VOLUME     | The volume associated with the subdisk. If a volume is not associated with the subdisk, the value is NULL.                                                                                                    |
| DISK       | The disk associated with the subdisk.                                                                                                    |
| SUBDISK    | The subdisk name for which the reclamation operation is performed.                                                                                                    |
| OFFSET     | The starting offset of the subdisk.                                                                                                    |
| LEN        | The total length of the subdisk.                                                                                                    |
| PA_BEFORE  | The physical allocation before the reclamation task.                                                                                                    |
| PA_AFTER   | The physical allocation after the reclamation task.                                                                                                    |
| TYPE       | The type for the reclamation operation. The value is one of the following:  GAP: reclaim the gap between the subdisks  SD: reclaim the subdisk  FULL: reclaim the full LUN on disk with no DG present  VXFS: reclaim a mounted VxFS file system. |

| LOG fields | Description                                                                            |
|------------|----------------------------------------------------------------------------------------|
| STATUS     | Whether the reclamation operation succeeded or not.                                    |
|            | In case of failure, the STATUS also displays the error code.                           |
|            | When an object such as a volume or plex is removed, the status is logged as "Pending." |

Table 33-2 The reclamation log file fields (continued)

## Monitoring Thin Reclamation using the vxtask command

The thin reclamation can be an intensive operation that may be time consuming, depending on the size of the disk and the amount of space to be reclaimed. As with other long-running tasks, you can monitor the operation with the vxtask command.

#### To monitor thin reclamation

- Initiate the thin reclamation as usual, for a disk, disk group, or enclosure.
  - # vxdisk reclaim diskgroup| disk| enclosure

For example:

- # vxdisk reclaim dg100
- To monitor the reclamation status, run the following command in another session:
  - # vxtask monitor

| TASKID | PTID | TYPE/STATE PC    | Т   | PROGRESS             |         |      |       |
|--------|------|------------------|-----|----------------------|---------|------|-------|
| 1258   | -    | RECLAIM/R 17.28% | 65  | 792/33447328/5834752 | RECLAIM | vol4 | dg100 |
| 1259   | -    | RECLAIM/R 25.98% | 0/: | 20971520/5447680     | RECLAIM | vol2 | dg100 |
| 1263   | -    | RECLAIM/R 25.21% | 0/: | 20971520/5287936     | RECLAIM | vol3 | dg100 |
| 1258   | -    | RECLAIM/R 25.49% | 0/: | 20971520/3248128     | RECLAIM | vol4 | dg100 |
| 1258   | -    | RECLAIM/R 27.51% | 0/: | 20971520/3252224     | RECLAIM | vol4 | dg100 |
| 1263   | -    | RECLAIM/R 25.23% | 0/: | 20971520/5292032     | RECLAIM | vol3 | dg100 |
| 1259   | -    | RECLAIM/R 26.00% | 0/: | 20971520/5451776     | RECLAIM | vol2 | dg100 |

If you have multiple tasks, you can use the following command to display the tasks.

#### # vxtask list

```
TASKID PTID TYPE/STATE PCT PROGRESS
        RECLAIM/R 17.28% 65792/33447328/5834752 RECLAIM vol4 dq100
1258
        RECLAIM/R 25.98% 0/20971520/5447680 RECLAIM vol2 dg100
1259 -
1263 - RECLAIM/R 25.21% 0/20971520/5287936 RECLAIM vol3 dg100
```

Use the task id from the above output to monitor the task:

#### # vxtask monitor 1258

| TASKID | PTID | TYPE/STATE | PCI    | PRC    | GRESS  |        |         |           |        |       |  |
|--------|------|------------|--------|--------|--------|--------|---------|-----------|--------|-------|--|
| 1258   | -    | RECLAIM/R  | 17.28% | 65792/ | 33447  | 328/58 | 34752 I | RECLAIM 7 | vol4 d | dg100 |  |
| 1258   | -    | RECLAIM/R  | 32.99% | 65792/ | 33447  | 328/11 | 077632  | RECLAIM   | vol4   | dg100 |  |
| 1258   | -    | RECLAIM/R  | 45.55% | 65792/ | 33447  | 328/15 | 271936  | RECLAIM   | vol4   | dg100 |  |
| 1258   | -    | RECLAIM/R  | 50.00% | 0/2097 | 71520/ | 104857 | 60      | RECLAIM   | vol4   | dg100 |  |
|        |      |            |        |        |        |        |         |           |        |       |  |
| •      |      |            |        |        |        |        |         |           |        |       |  |
|        |      |            |        |        |        |        |         |           |        |       |  |

The vxdisk reclaim command runs in another session while you run the vxtask list command.

See the vxtask(1m) manual page.

## **Configuring automatic reclamation**

The vxrelocd daemon tracks the disks that require reclamation. By default, the vxrelocd daemon runs everyday at 22:10 hours and reclaims storage on the deleted volumes that are one day old.

To control the schedule for reclamation, use the following tunable parameters:

reclaim on delete wait period

Specifies the number of days after a volume or plex is deleted when VxVM reclaims the storage space. The value is an integer between -1 and 367.

The default value is 1, which means the space is reclaimed the next day.

A value of -1 indicates that the storage is reclaimed immediately.

A value of 367 indicates that the storage space is not reclaimed automatically. Storage space can only be reclaimed manually using the vxdisk reclaim command.

reclaim on delete start time

The time of day when VxVM starts the reclamation for deleted volumes. The value is any time of day in 24 hour format. (hh:mm)

The default time is 22:10.

Change the tunables using the vxdefault command. See the vxdefault(1m) manual page.

Section

## Maximizing storage utilization

- Chapter 34. Understanding storage tiering with SmartTier
- Chapter 35. Creating and administering volume sets
- Chapter 36. Multi-volume file systems
- Chapter 37. Administering SmartTier
- Chapter 38. Administering hot-relocation
- Chapter 39. Deduplicating data
- Chapter 40. Compressing files

# Understanding storage tiering with SmartTier

This chapter includes the following topics:

- About SmartTier
- How the SmartTier policy works with the shared extents
- SmartTier in a High Availability (HA) environment

## About SmartTier

SmartTier matches data storage with data usage requirements. After data matching, the data can then be relocated based upon data usage and other requirements determined by the storage or database administrator (DBA).

As more and more data is retained over a period of time, eventually, some of that data is needed less frequently. The data that is needed less frequently still requires a large amount of disk space. SmartTier enables the database administrator to manage data so that less frequently used data can be moved to slower, less expensive disks. This also permits the frequently accessed data to be stored on faster disks for quicker retrieval.

Tiered storage is the assignment of different types of data to different storage types to improve performance and reduce costs. With SmartTier, storage classes are used to designate which disks make up a particular tier. There are two common ways of defining storage classes:

 Performance, or storage, cost class: The most-used class consists of fast, expensive disks. When data is no longer needed on a regular basis, the data can be moved to a different class that is made up of slower, less expensive disks.  Resilience class: Each class consists of non-mirrored volumes, mirrored volumes, and n-way mirrored volumes.

For example, a database is usually made up of data, an index, and logs. The data could be set up with a three-way mirror because data is critical. The index could be set up with a two-way mirror because the index is important, but can be recreated. The redo and archive logs are not required on a daily basis but are vital to database recovery and should also be mirrored.

SmartTier is a VxFS feature that enables you to allocate file storage space from different storage tiers according to rules you create. SmartTier provides a more flexible alternative compared to current approaches for tiered storage. Static storage tiering involves a manual one-time assignment of application files to a storage class, which is inflexible over a long term. Hierarchical Storage Management solutions typically require files to be migrated back into a file system name space before an application access request can be fulfilled, leading to latency and run-time overhead. In contrast, SmartTier allows organizations to:

- Optimize storage assets by dynamically moving a file to its optimal storage tier as the value of the file changes over time
- Automate the movement of data between storage tiers without changing the way users or applications access the files
- Migrate data automatically based on policies set up by administrators, eliminating operational requirements for tiered storage and downtime commonly associated with data movement

Note: SmartTier is the expanded and renamed feature previously known as Dynamic Storage Tiering (DST).

SmartTier policies control initial file location and the circumstances under which existing files are relocated. These policies cause the files to which they apply to be created and extended on specific subsets of a file systems's volume set, known as placement classes. The files are relocated to volumes in other placement classes when they meet specified naming, timing, access rate, and storage capacity-related conditions.

In addition to preset policies, you can manually move files to faster or slower storage with SmartTier, when necessary. You can also run reports that list active policies, display file activity, display volume usage, or show file statistics.

SmartTier leverages two key technologies included with Symantec Storage Foundation Cluster File System High Availability: support for multi-volume file systems and automatic policy-based placement of files within the storage managed by a file system. A multi-volume file system occupies two or more virtual storage volumes and thereby enables a single file system to span across multiple, possibly heterogeneous, physical storage devices. For example the first volume could reside on EMC Symmetrix DMX spindles, and the second volume could reside on EMC CLARiiON spindles. By presenting a single name space, multi-volumes are transparent to users and applications. This multi-volume file system remains aware of each volume's identity, making it possible to control the locations at which individual files are stored. When combined with the automatic policy-based placement of files, the multi-volume file system provides an ideal storage tiering facility, which moves data automatically without any downtime requirements for applications and users alike.

In a database environment, the access age rule can be applied to some files. However, some data files, for instance are updated every time they are accessed and hence access age rules cannot be used. SmartTier provides mechanisms to relocate portions of files as well as entire files to a secondary tier.

To use SmartTier, your storage must be managed using the following features:

- VxFS multi-volume file system
- VxVM volume set
- Volume tags
- SmartTier management at the file level
- SmartTier management at the sub-file level

## About VxFS multi-volume file systems

Multi-volume file systems are file systems that occupy two or more virtual volumes. The collection of volumes is known as a volume set, and is made up of disks or disk array LUNs belonging to a single Veritas Volume Manager (VxVM) disk group. A multi-volume file system presents a single name space, making the existence of multiple volumes transparent to users and applications. Each volume retains a separate identity for administrative purposes, making it possible to control the locations to which individual files are directed.

See "About multi-volume file systems" on page 756.

This feature is available only on file systems meeting the following requirements:

- The minimum disk group version is 140. See "Disk group versions" on page 914.
- The minimum file system layout version is 7 for file level SmartTier.
- The minimum file system layout version is 8 for sub-file level SmartTier.

To convert your existing VxFS system to a VxFS multi-volume file system, you must convert a single volume to a volume set.

See "Converting a single volume file system to a multi-volume file system" on page 760.

The VxFS volume administration utility (fsvoladm utility) can be used to administer VxFS volumes. The fsvoladm utility performs administrative tasks, such as adding, removing, resizing, encapsulating volumes, and setting, clearing, or querying flags on volumes in a specified Veritas File System.

See the fsvoladm (1M) manual page for additional information about using this utility.

#### About VxVM volume sets

Volume sets allow several volumes to be represented by a single logical object. Volume sets cannot be empty. All I/O from and to the underlying volumes is directed via the I/O interfaces of the volume set. The volume set feature supports the multi-volume enhancement to Veritas File System (VxFS). This feature allows file systems to make best use of the different performance and availability characteristics of the underlying volumes. For example, file system metadata could be stored on volumes with higher redundancy, and user data on volumes with better performance.

## About volume tags

You make a VxVM volume part of a placement class by associating a volume tag with it. For file placement purposes, VxFS treats all of the volumes in a placement class as equivalent, and balances space allocation across them. A volume may have more than one tag associated with it. If a volume has multiple tags, the volume belongs to multiple placement classes and is subject to allocation and relocation policies that relate to any of the placement classes.

Warning: Multiple tagging should be used carefully.

A placement class is a SmartTier attribute of a given volume in a volume set of a multi-volume file system. This attribute is a character string, and is known as a volume tag.

## SmartTier file management

SmartTier enables administrators of multi-volume VxFS file systems to manage the placement of files on individual volumes in a volume set by defining placement policies that control both initial file location and the circumstances under which existing files are relocated. These placement policies cause the files to which they apply to be created and extended on specific subsets of a file system's volume set.

known as placement classes. The files are relocated to volumes in other placement classes when they meet the specified naming, timing, access rate, and storage capacity-related conditions.

#### File-based movement:

- The administrator can create a file allocation policy based on filename extension before new files are created, which will create the datafiles on the appropriate tier during database creation.
- The administrator can also create a file relocation policy for database files or any types of files, which would relocate files based on how frequently a file is used.

## SmartTier sub-file object management

SmartTier enables administrators of multi-volume VxFS file systems to manage the placement of file objects as well as entire files on individual volumes.

Using sub-file based movement you can:

- Move a set of ranges of a specified set of files of a specified set of mounts to a desired set of tiers on command.
- Move segments of files using automation to:
  - Monitor a set of files for collecting I/O statistics
  - Periodically collect and persist the statistics, cluster-wide if applicable
  - Periodically enforce the ranges of the registered sets of files based on their relative frequency of access to a desired set of tiers
  - Track the historical movements of those ranges

## How the SmartTier policy works with the shared extents

The SmartTier enforcement operation ignores moving the shared extents. For example, consider a file A that contains some shared and private extents that belong to device 1. If the user sets a policy that states that all the extents of the file A must be allocated to device 2, the SmartTier enforcement operation moves all the non-shared extents from device 1 to device 2. However, the SmartTier enforcement operation ignores moving the shared extents. As a result, the file A still contains shared extents that belong to device 1. This occurs even after the successful execution of the SmartTier enforcement operation.

On the other hand, any subsequent new allocation on behalf of the file A adheres to the preset SmartTier policy. Since the copy-on-write or unshare operation requires a new allocation, the SmartTier enforcement operation complies with the preset policy. If a write operation on the file A writes to shared extents, new allocations as part of copy-on-write operation is done from device 2. This behaviour adheres to the preset SmartTier policy.

## SmartTier in a High Availability (HA) environment

Symantec Cluster Server does not provide a bundled agent for volume sets. If issues arise with volumes or volume sets, the issues can only be detected at the DiskGroup and Mount resource levels.

The DiskGroup agent brings online, takes offline, and monitors a Veritas Volume Manager (VxVM) disk group. This agent uses VxVM commands. When the value of the StartVolumes and StopVolumes attributes are both 1, the DiskGroup agent onlines and offlines the volumes during the import and deport operations of the disk group. When using volume sets, set StartVolumes and StopVolumes attributes of the DiskGroup resource that contains the volume are set to 1. If a file system is created on the volume set, use a Mount resource to mount the volume set.

The Mount agent brings online, takes offline, and monitors a file system or NFS client mount point.

If you are using any of the SmartTier for Oracle commands in a high availability (HA) environment, the time on each system in the cluster must be synchronized. Otherwise, the scheduled task may not be executed at the expected time after a service group failover.

For additional information, see the Symantec Cluster Server Bundled Agents Reference Guide.

## Creating and administering volume sets

This chapter includes the following topics:

- About volume sets
- Creating a volume set
- Adding a volume to a volume set
- Removing a volume from a volume set
- Listing details of volume sets
- Stopping and starting volume sets
- Managing raw device nodes of component volumes

### About volume sets

Veritas File System (VxFS) uses volume sets to implement its Multi-Volume Support and SmartTier features.

See "About SmartTier" on page 742.

Veritas Volume Manager (VxVM) provides the vxvset command to create and administer volume sets.

See the vxvset(1M) manual page.

Volume sets have the following limitations:

- A maximum of 2048 volumes can be configured in a volume set.
- Only a Veritas File System is supported on a volume set.

- The first volume (index 0) in a volume set must be larger than the sum of the total volume size divided by 4000, the size of the VxFS intent log, and 1MB. Volumes 258 MB or larger should always suffice.
- Raw I/O from and to a volume set is not supported.
- Raw I/O from and to the component volumes of a volume set is supported under certain conditions.
  - See "Managing raw device nodes of component volumes" on page 752.
- Volume sets can be used in place of volumes with the following vxsnap operations on instant snapshots: addmir, dis, make, prepare, reattach, refresh, restore, rmmir, split, syncpause, syncresume, syncstart, syncstop, syncwait, and unprepare. The third-mirror break-off usage model for full-sized instant snapshots is supported for volume sets provided that sufficient plexes exist for each volume in the volume set.
  - For more information about snapshots, see the Symantec Storage Foundation and High Availability Solutions Solutions Guide.
- A full-sized snapshot of a volume set must itself be a volume set with the same number of volumes and the same volume index numbers as the parent. The corresponding volumes in the parent and snapshot volume sets are also subject to the same restrictions as apply between standalone volumes and their snapshots.

## Creating a volume set

To create a volume set for use by Veritas File System (VxFS), use the following command:

```
# vxvset [-q diskgroup] -t vxfs make volset
   volume
```

Here *volset* is the name of the volume set, and *volume* is the name of the first volume in the volume set. The -t vxfs option creates the volume set configured for use by VxFS. You must create the volume before running the command. vxvset will not automatically create the volume.

For example, to create a volume set named myvset that contains the volume vol1, in the disk group mydg, you would use the following command:

```
# vxvset -q mydq -t vxfs make myvset vol1
```

## Adding a volume to a volume set

Having created a volume set containing a single volume, you can use the following command to add further volumes to the volume set:

```
# vxvset [-g diskgroup] [-f] addvol volset
    volume
```

For example, to add the volume vol2, to the volume set myvset, use the following command:

```
# vxvset -g mydg addvol myvset vol2
```

Warning: The -f (force) option must be specified if the volume being added, or any volume in the volume set, is either a snapshot or the parent of a snapshot. Using this option can potentially cause inconsistencies in a snapshot hierarchy if any of the volumes involved in the operation is already in a snapshot chain.

## Removing a volume from a volume set

To remove a component volume from a volume set, use the following command:

```
# vxvset [-g diskgroup] [-f] rmvol volset
   volume
```

For example, the following commands remove the volumes, vol1 and vol2, from the volume set myvset:

```
# vxvset -g mydg -f rmvol myvset vol1
# vxvset -g mydg -f rmvol myvset vol2
```

Removing the final volume deletes the volume set.

Warning: The -f (force) option must be specified if the volume being removed, or any volume in the volume set, is either a snapshot or the parent of a snapshot. Using this option can potentially cause inconsistencies in a snapshot hierarchy if any of the volumes involved in the operation is already in a snapshot chain.

## Listing details of volume sets

To list the details of the component volumes of a volume set, use the following command:

```
# vxvset [-g diskgroup] list [volset]
```

If the name of a volume set is not specified, the command lists the details of all volume sets in a disk group, as shown in the following example:

#### # vxvset -g mydg list

| NAME | GROUP | NVOLS | CONTEXT |
|------|-------|-------|---------|
| set1 | mydg  | 3     | -       |
| set2 | mydg  | 2     | -       |

To list the details of each volume in a volume set, specify the name of the volume set as an argument to the command:

#### # vxvset -g mydg list set1

| VOLUME | INDEX | LENGTH   | KSTATE  | CONTEXT |
|--------|-------|----------|---------|---------|
| vol1   | 0     | 12582912 | ENABLED | -       |
| vol2   | 1     | 12582912 | ENABLED | -       |
| vol3   | 2     | 12582912 | ENABLED | -       |

The context field contains details of any string that the application has set up for the volume or volume set to tag its purpose.

## Stopping and starting volume sets

Under some circumstances, you may need to stop and restart a volume set. For example, a volume within the set may have become detached, as shown here:

#### # vxvset -g mydg list set1

| VOLUME | INDEX | LENGTH   | KSTATE   | CONTEXT |
|--------|-------|----------|----------|---------|
| vol1   | 0     | 12582912 | DETACHED | -       |
| vol2   | 1     | 12582912 | ENABLED  | -       |
| vol3   | 2     | 12582912 | ENABLED  | -       |

To stop and restart one or more volume sets, use the following commands:

```
# vxvset [-q diskgroup] stop volset ...
# vxvset [-g diskgroup] start volset ...
```

For the example given previously, the effect of running these commands on the component volumes is shown below:

| #  | vxvset | -0 | myda      | eton | e=+1 |
|----|--------|----|-----------|------|------|
| ## | VAVSEL | -u | III y a q | SLOP | Sect |

#### # vxvset -g mydg list set1

| VOLUME | TNDEX | LENGTH   | KSTATE   | CONTEXT |
|--------|-------|----------|----------|---------|
|        | 0     | 12582912 |          |         |
| vol1   | U     |          | DISABLED | _       |
| vol2   | 1     | 12582912 | DISABLED | -       |
| vol3   | 2     | 12582912 | DISABLED | _       |

# vxvset -g mydg start set1

#### # vxvset -q mydq list set1

| VOLUME | INDEX | LENGTH   | KSTATE  | CONTEXT |
|--------|-------|----------|---------|---------|
| vol1   | 0     | 12582912 | ENABLED | -       |
| vol2   | 1     | 12582912 | ENABLED | -       |
| vol3   | 2     | 12582912 | ENABLED | -       |

## Managing raw device nodes of component volumes

To guard against accidental file system and data corruption, the device nodes of the component volumes are configured by default not to have raw and block entries in the /dev/vx/rdsk/diskgroup and /dev/vx/dsk/diskgroup directories. As a result, applications are prevented from directly reading from or writing to the component volumes of a volume set.

If some applications, such as the raw volume backup and restore feature of the Symantec NetBackup™ software, need to read from or write to the component volumes by accessing raw device nodes in the /dev/vx/rdsk/diskgroup directory, this is supported by specifying additional command-line options to the vxvset command. Access to the block device nodes of the component volumes of a volume set is unsupported.

Warning: Writing directly to or reading from the raw device node of a component volume of a volume set should only be performed if it is known that the volume's data will not otherwise change during the period of access.

All of the raw device nodes for the component volumes of a volume set can be created or removed in a single operation. Raw device nodes for any volumes added to a volume set are created automatically as required, and inherit the access mode of the existing device nodes.

Access to the raw device nodes for the component volumes can be configured to be read-only or read-write. This mode is shared by all the raw device nodes for the component volumes of a volume set. The read-only access mode implies that any writes to the raw device will fail, however writes using the ioctl interface or by VxFS to update metadata are not prevented. The read-write access mode allows direct writes via the raw device. The access mode to the raw device nodes of a volume set can be changed as required.

The presence of raw device nodes and their access mode is persistent across system reboots.

Note the following limitations of this feature:

- The disk group version must be 140 or greater.
- Access to the raw device nodes of the component volumes of a volume set is only supported for private disk groups; it is not supported for shared disk groups in a cluster.

## Enabling raw device access when creating a volume set

To enable raw device access when creating a volume set, use the following form of the vxvset make command:

```
# vxvset [-g diskgroup] -o makedev=on \
  [-o compvol access={read-only|read-write}] \
  [-o index] [-c "ch addopt"] make vset
   vol [index]
```

The -o makedev=on option enables the creation of raw device nodes for the component volumes at the same time that the volume set is created. The default setting is off.

If the -o compvol access=read-write option is specified, direct writes are allowed to the raw device of each component volume. If the value is set to read-only, only reads are allowed from the raw device of each component volume.

If the -o makedev=on option is specified, but -o compvol access is not specified, the default access mode is read-only.

If the vxvset addvol command is subsequently used to add a volume to a volume set, a new raw device node is created in /dev/vx/rdsk/diskgroup if the value of the makedev attribute is currently set to on. The access mode is determined by the current setting of the compvol access attribute.

The following example creates a volume set, myvset1, containing the volume, myvol1, in the disk group, mydg, with raw device access enabled in read-write mode:

```
# vxvset -g mydg -o makedev=on -o compvol access=read-write \
 make myvset1 myvol1
```

## Displaying the raw device access settings for a volume set

You can use the vxprint -m command to display the current settings for a volume set. If the makedev attribute is set to on, one of the following strings is displayed in the output:

```
vset devinfo=on:read-only
                                 Raw device nodes in read-only mode.
vset devinfo=on:read-write
                                 Raw device nodes in read-write mode.
```

A string is not displayed if makedev is set to off.

If the output from the <code>vxprint</code> -m command is fed to the <code>vxmake</code> command to recreate a volume set, the vset devinfo attribute must set to off. Use the vxvset set command to re-enable raw device access with the desired access mode.

See "Controlling raw device access for an existing volume set" on page 754.

## Controlling raw device access for an existing volume set

To enable or disable raw device node access for an existing volume set, use the following command:

```
# vxvset [-q diskgroup] [-f] set makedev={on|off} vset
```

The makedev attribute can be specified to the vxvset set command to create (makedev=on) or remove (makedev=off) the raw device nodes for the component volumes of a volume set. If any of the component volumes are open, the -f (force) option must be specified to set the attribute to off.

Specifying makedev=off removes the existing raw device nodes from the /dev/vx/rdsk/diskgroup directory.

If the makedev attribute is set to off, and you use the mknod command to create the raw device nodes, you cannot read from or write to those nodes unless you set the value of makedev to on.

The syntax for setting the compvol access attribute on a volume set is:

```
# vxvset [-g diskgroup] [-f] set \
 compvol access={read-only|read-write} vset
```

The compvol access attribute can be specified to the vxvset set command to change the access mode to the component volumes of a volume set. If any of the component volumes are open, the -f (force) option must be specified to set the attribute to read-only.

The following example sets the makedev=on and compvol access=read-only attributes on a volume set, myvset2, in the disk group, mydg:

# vxvset -g mydg set makedev=on myvset2

The next example sets the <code>compvol access=read-write</code> attribute on the volume set, myvset2:

# vxvset -g mydg set compvol\_access=read-write myvset2

The final example removes raw device node access for the volume set, myvset2:

# vxvset -g mydg set makedev=off myvset2

## Multi-volume file systems

This chapter includes the following topics:

- About multi-volume file systems
- About volume types
- Features implemented using multi-volume file system (MVFS) support
- Creating multi-volume file systems
- Converting a single volume file system to a multi-volume file system
- Adding a volume to and removing a volume from a multi-volume file system
- Volume encapsulation
- Reporting file extents
- Load balancing
- Converting a multi-volume file system to a single volume file system

## About multi-volume file systems

Veritas File System (VxFS) provides multi-volume file system (MVFS) support when used in conjunction with Veritas Volume Manager. Using MVFS, a single file system can be created over multiple volumes, each volume having its own properties. For example, it is possible to place metadata on mirrored storage while placing file data on better-performing volume types such as RAID-1+0 (striped and mirrored). The volume must be in the same disk group as the volume set, and it cannot already be a member of another volume set.

The MVFS feature also allows file systems to reside on different classes of devices, so that a file system can be supported from both inexpensive disks and from

expensive arrays. Using the MVFS administrative interface, you can control which data goes on which volume types.

Note: Multi-volume file system support is available only on file systems using disk layout Version 7 or later. To determine the disk layout version of the file system see the vxupgrade(1M) manual page.

## About volume types

Veritas File System (VxFS) utilizes two types of volumes, one of which contains only data, referred to as dataonly, and the other of which can contain metadata or data. referred to as metadataok.

Data refers to direct extents, which contain user data, of regular files and named data streams in a file system.

Metadata refers to all extents that are not regular file or named data stream extents. This includes certain files that appear to be regular files, but are not, such as the File Change Log file.

A volume availability flag is set to specify if a volume is dataonly or metadataok. The volume availability flag can be set, cleared, and listed with the fsvoladm command.

See the fsvoladm(1M) manual page.

## Features implemented using multi-volume file system (MVFS) support

The following features can be implemented using MVFS:

- Controlling where files are stored can be selected at multiple levels so that specific files or file hierarchies can be stored on different volumes. This functionality is available in the Veritas File System SmartTier feature. See "About SmartTier" on page 771.
- Placing the VxFS intent log on a separate volume to minimize disk head movement and thereby increase performance.
- Separating Storage Checkpoints so that data allocated to a Storage Checkpoint is isolated from the rest of the file system.
- Separating metadata from file data.

- Encapsulating volumes so that a volume appears in the file system as a file. This is particularly useful for databases that are running on raw volumes.
- Guaranteeing that a dataonly volume being unavailable does not cause a metadataok volume to be unavailable.

See "Volume availability" on page 758.

To use the multi-volume file system features, Veritas Volume Manager must be installed and the volume set feature must be accessible. The volume set feature is separately licensed.

### Volume availability

MVFS guarantees that a dataonly volume being unavailable does not cause a metadataok volume to be unavailable. This allows you to mount a multi-volume file system even if one or more component dataonly volumes are missing.

The volumes are separated by whether metadata is allowed on the volume. An I/O error on a dataonly volume does not affect access to any other volumes. All VxFS operations that do not access the missing dataonly volume function normally.

Some VxFS operations that do not access the missing dataonly volume and function normally include the following:

- Mounting the multi-volume file system, regardless if the file system is read-only or read/write.
- Kernel operations.
- Performing a fsck replay. Logged writes are converted to normal writes if the corresponding volume is dataonly.
- Performing a full fsck.
- Using all other commands that do not access data on a missing volume.

Some operations that could fail if a dataonly volume is missing include:

- Reading or writing file data if the file's data extents were allocated from the missing dataonly volume.
- Using the vxdump command.

Volume availability is supported only on a file system with disk layout Version 7 or later.

Note: Do not mount a multi-volume system with the ioerror=disable or ioerror=wdisable mount options if the volumes have different availability properties. Symantec recommends the ioerror=mdisable mount option both for cluster mounts and for local mounts.

## Creating multi-volume file systems

When a multi-volume file system is created, all volumes are dataonly, except volume zero, which is used to store the file system's metadata. The volume availability flag of volume zero cannot be set to dataonly.

As metadata cannot be allocated from dataonly volumes, enough metadata space should be allocated using metadataok volumes. The "file system out of space" error occurs if there is insufficient metadata space available, even if the df command shows that there is free space in the file system. The fsvoladm command can be used to see the free space in each volume and set the availability flag of the volume.

Unless otherwise specified, VxFS commands function the same on multi-volume file systems as the commands do on single-volume file systems.

The following procedure is an example of creating a multi-volume file system.

#### Example of creating a multi-volume file system

After a volume set is created, create a VxFS file system by specifying the volume set name as an argument to mkfs:

See "Creating a volume set" on page 749.

```
# mkfs -t vxfs /dev/vx/rdsk/dq1/myvset
 version 10 lavout
 134217728 sectors, 67108864 blocks of size 1024, log size 65536 block
 rcq size 4096 blocks
 largefiles supported
 maxlink supported
```

After the file system is created, VxFS allocates space from the different volumes within the volume set.

List the component volumes of the volume set using of the fsvoladm command:

```
# mount -t vxfs /dev/vx/dsk/dg1/myvset /mnt1
# fsvoladm -H list /mnt1
devid size
             used
                    avail name
      20 GB 10 GB 10 GB vol1
     30 TB 10 TB 20 TB vol2
```

3 Add a new volume by adding the volume to the volume set, then adding the volume to the file system:

```
# vxassist -q dq1 make vol5 50m
# vxvset -g dg1 addvol myvset vol5
# fsvoladm add /mnt1 vol5 50m
# fsvoladm -H list /mnt1
devid size
                 used avail name
     10 GB
                74.6 MB 9.93 GB vol1
      20 GB
                16 KB 20.0 GB vol2
16 KB 50.0 MB vol5
1
      50 MB
```

List the volume availability flags using the fsvoladm command:

```
# fsvoladm queryflags /mnt1
```

| volname | flags      |
|---------|------------|
| vol1    | metadataok |
| vol2    | metadataok |
| vol5    | dataonly   |

5 Increase the metadata space in the file system using the fsvoladm command:

```
# fsvoladm clearflags dataonly /mnt1 vol2
# fsvoladm queryflags /mnt1
volname
            flags
vol1
            metadataok
vol2
           metadataok
vol5
           dataonly
```

## Converting a single volume file system to a multi-volume file system

The following procedure converts a traditional, single volume file system, /mnt1, on a single volume vol1 in the disk group dg1 to a multi-volume file system.

### To convert a single volume file system to a multi-volume file system

Determine the version of the volume's disk group:

```
# vxdq list dq1 | grep version: | awk '{ print $2 }'
90
```

If the version is less than 110, upgrade the disk group:

```
# vxdg upgrade dg1
```

3 Determine the disk layout version of the file system:

```
# vxupgrade /mnt1
/mnt1: vxfs file system version 7 layout
```

If the disk layout version is less than 7, upgrade to a disk layout version that is greater than or equal to 7, as per the requirement.

Currently we can upgrade upto the disk layout version 10.

```
#vxupgrade -n 8 /mnt1
# vxupgrade -n 9 /mnt1
# vxupgrade -n 10 /mnt1
```

5 Unmount the file system:

```
# umount /mnt1
```

Convert the volume into a volume set:

```
# vxvset -g dg1 make vset1 vol1
```

- Edit the /etc/fstab file to replace the volume device name, vol1, with the volume set name, vset1.
- 8 Mount the file system:

```
# mount -t vxfs /dev/vx/dsk/dg1/vset1 /mnt1
```

As necessary, create and add volumes to the volume set:

```
# vxassist -q dq1 make vol2 256M
# vxvset -q dq1 addvol vset1 vol2
```

10 Set the placement class tags on all volumes that do not have a tag:

```
# vxassist -q dq1 settaq vol1 vxfs.placement class.tier1
# vxassist -g dg1 settag vol2 vxfs.placement class.tier2
```

## Adding a volume to and removing a volume from a multi-volume file system

Use the fsvoladm command to perform the following functions:

- Adding a volume to a multi-volume file system
- Removing a volume from a multi-volume file system

Use the fsck command to perform the following function:

Forcibly removing a volume in a multi-volume file system

Use the vxassist command to perform the following function:

Moving volume 0 in a multi-volume file system

### Adding a volume to a multi-volume file system

Use the fsvoladm add command to add a volume to a multi-volume file system.

#### To add a volume to a multi-volume file system

- Add a new volume to a multi-volume file system:
  - # fsvoladm add /mnt1 vol2 256m

## Removing a volume from a multi-volume file system

Use the fsvoladm remove command to remove a volume from a multi-volume file system. The fsvoladm remove command fails if the volume being removed is the first volume with metadataok flag in any allocation policy.

#### To remove a volume from a multi-volume file system

Remove a volume from a multi-volume file system:

# fsvoladm remove /mnt1 vol2

### Forcibly removing a volume in a multi-volume file system

If you must forcibly remove a volume from a file system, such as if a volume is permanently destroyed and you want to clean up the dangling pointers to the lost volume, use the fsck -o zapvol=volname command. The zapvol option performs a full file system check and zaps all inodes that refer to the specified volume. The fsck command prints the inode numbers of all files that the command destroys; the file names are not printed. The zapvol option only affects regular files if used on a dataonly volume. However, it could destroy structural files if used on a metadataok volume, which can make the file system unrecoverable. Therefore, the zapvol option should be used with caution on metadataok volumes.

## Moving volume 0 in a multi-volume file system

Volume 0 in a multi-volume file system cannot be removed from the file system, but you can move volume 0 to different storage using the vxassist move command. The vxassist command creates any necessary temporary mirrors and cleans up the mirrors at the end of the operation.

#### To move volume 0

Move volume 0. For example, to move volume vol1 of the disk group mydg from disk1 to disk4:

# vxassist -g mydg move vol1 \!disk1 disk4

## Volume encapsulation

Multi-volume file system support enables the ability to encapsulate an existing raw volume and make the volume contents appear as a file in the file system.

Encapsulating a volume involves the following actions:

- Adding the volume to an existing volume set.
- Adding the volume to the file system using fsvoladm.

### Encapsulating a volume

The following example illustrates how to encapsulate a volume.

### To encapsulate a volume

List the volumes:

# vxvset -q dq1 list myvset

| VOLUME | INDEX | LENGTH    | KSTATE  | CONTEXT |
|--------|-------|-----------|---------|---------|
| vol3   | 0     | 104857600 | ENABLED | -       |
| vol2   | 1     | 104857600 | ENABLED | _       |

The volume set has two volumes.

2 Create a third volume and copy the passwd file to the third volume:

```
# vxassist -g dg1 make dbvol 100m
# dd if=/etc/passwd of=/dev/vx/rdsk/dg1/dbvol count=1
1+0 records in
1+0 records out
```

The third volume will be used to demonstrate how the volume can be accessed as a file, as shown later.

- 3 Create a file system on the volume set:
  - # /opt/VRTS/bin/mkfs /dev/vx/rdsk/dg1/myvset

```
version 10 layout
134217728 sectors, 67108864 blocks of size 1024, log size 65536 blocks
rcq size 4096 blocks
largefiles supported
maxlink supported
```

- Mount the volume set: 4
  - # /opt/VRTS/bin/mount /dev/vx/dsk/dg1/myvset /mnt1
- 5 Add the new volume to the volume set:

```
# vxvset -g dg1 addvol myvset dbvol
```

Encapsulate dbvol:

```
# fsvoladm encapsulate /mnt1/dbfile dbvol 100m
# ls -1 /mnt1/dbfile
-rw----- 1 root other 104857600 May 22 11:30 /mnt1/dbfile
```

Examine the contents of dbfile to see that it can be accessed as a file:

```
# head -2 /mnt1/dbfile
root:x:0:1:Super-User:/:/sbin/sh
daemon:x:1:1::/:
```

The passwd file that was written to the raw volume is now visible in the new

Note: If the encapsulated file is changed in any way, such as if the file is extended, truncated, or moved with an allocation policy or resized volume, or the volume is encapsulated with a bias, the file cannot be de-encapsulated.

## Deencapsulating a volume

The following example illustrates how to deencapsulate a volume.

### To deencapsulate a volume

List the volumes:

| " VAVSEC | g agi | TISC My VS |        |         |
|----------|-------|------------|--------|---------|
| VOLUME   | INDEX | LENGTH     | KSTATE | CONTEXT |
| vol1     | 0     | 102400     | ACTIVE | -       |
| vol2     | 1     | 102400     | ACTIVE | -       |
| dbvol    | 2     | 102400     | ACTIVE | -       |

The volume set has three volumes.

# www.set -a dal list musset

- 2 Deencapsulate dbvol:
  - # fsvoladm deencapsulate /mnt1/dbfile

## Reporting file extents

Multi-volume file system feature provides the capability for file-to-volume mapping and volume-to-file mapping via the fsmap and fsvmap commands. The fsmap

command reports the volume name, logical offset, and size of data extents, or the volume name and size of indirect extents associated with a file on a multi-volume file system. The fsymap command maps volumes to the files that have extents on those volumes.

See the fsmap(1M) and fsvmap(1M) manual pages.

The fsmap command requires open() permission for each file or directory specified. Root permission is required to report the list of files with extents on a particular volume.

The following examples show typical uses of the fsmap and fsvmap commands.

### Example of using the fsmap command

Use the find command to descend directories recursively and run fsmap on the list of files:

```
# find . | fsmap -
Volume Extent Type File
vol2 Data
                   ./file1
vol1
      Data
                   ./file2
```

#### Example of using the fsvmap command

1 Report the extents of files on multiple volumes:

```
# fsvmap /dev/vx/rdsk/fstest/testvset vol1 vol2
vol1 /.
vol1 /ns2
vol1 /ns3
vol1 /file1
vol2 /file1
vol2 /file2
```

Report the extents of files that have either data or metadata on a single volume in all Storage Checkpoints, and indicate if the volume has file system metadata:

```
# fsvmap -mvC /dev/vx/rdsk/fstest/testvset vol1
                vol1 //volume has filesystem metadata//
Meta Structural
Data UNNAMED
                vol1 /.
Data UNNAMED
               vol1 /ns2
Data UNNAMED
               vol1 /ns3
               vol1 /file1
Data UNNAMED
Meta UNNAMED
              vol1 /file1
```

## Load balancing

An allocation policy with the balance allocation order can be defined and assigned to files that must have their allocations distributed at random between a set of specified volumes. Each extent associated with these files are limited to a maximum size that is defined as the required chunk size in the allocation policy. The distribution of the extents is mostly equal if none of the volumes are full or disabled.

Load balancing allocation policies can be assigned to individual files or for all files in the file system. Although intended for balancing data extents across volumes, a load balancing policy can be assigned as a metadata policy if desired, without any restrictions.

Note: If a file has both a fixed extent size set and an allocation policy for load balancing, certain behavior can be expected. If the chunk size in the allocation policy is greater than the fixed extent size, all extents for the file are limited by the chunk size. For example, if the chunk size is 16 MB and the fixed extent size is 3 MB, then the largest extent that satisfies both the conditions is 15 MB. If the fixed extent size is larger than the chunk size, all extents are limited to the fixed extent size. For example, if the chunk size is 2 MB and the fixed extent size is 3 MB, then all extents for the file are limited to 3 MB.

### Defining and assigning a load balancing allocation policy

The following example defines a load balancing policy and assigns the policy to the file. /mnt/file.db.

#### To define and assign the policy

- Define the policy by specifying the -o balance and -c options:
  - # fsapadm define -o balance -c 2m /mnt loadbal vol1 vol2 vol3 vol4
  - # fsapadm define /mnt meta vol1
- Assign the policy: 2
  - # fsapadm assignfile /mnt/file.db loadbal meta
- Enforce the file:
  - # fsapadm enforcefile /mnt/file.db

## Rebalancing extents

Extents can be rebalanced by strictly enforcing the allocation policy. Rebalancing is generally required when volumes are added or removed from the policy or when the chunk size is modified. When volumes are removed from the volume set, any extents on the volumes being removed are automatically relocated to other volumes within the policy.

The following example redefines a policy that has four volumes by adding two new volumes, removing an existing volume, and enforcing the policy for rebalancing.

#### To rebalance extents

- Define the policy by specifying the -o balance and -c options:
  - # fsapadm define -o balance -c 2m /mnt loadbal vol1 vol2 vol4 \ vol5 vol6
- 2 Enforce the policy:
  - # fsapadm enforcefile -f strict /mnt/filedb

## Converting a multi-volume file system to a single volume file system

Because data can be relocated among volumes in a multi-volume file system, you can convert a multi-volume file system to a traditional, single volume file system by moving all file system data onto a single volume. Such a conversion is useful to users who would like to try using a multi-volume file system or SmartTier, but are not committed to using a multi-volume file system permanently.

See "About SmartTier" on page 771.

There are three restrictions to this operation:

- The single volume must be the first volume in the volume set
- The first volume must have sufficient space to hold all of the data and file system metadata
- The volume cannot have any allocation policies that restrict the movement of data

The following procedure converts an existing multi-volume file system, /mnt1, of the volume set vset1, to a single volume file system, /mnt1, on volume vol1 in disk group dg1.

Note: Steps 5, 6, 7, and 8 are optional, and can be performed if you prefer to remove the wrapper of the volume set object.

### Converting to a single volume file system

Determine if the first volume in the volume set, which is identified as device number 0, has the capacity to receive the data from the other volumes that will be removed:

```
# df /mnt1
/mnt1 (/dev/vx/dsk/dg1/vol1):16777216 blocks 3443528 files
```

- 2 If the first volume does not have sufficient capacity, grow the volume to a sufficient size:
  - # fsvoladm resize /mnt1 vol1 150g
- 3 Remove all existing allocation policies:
  - # fsppadm unassign /mnt1
- Remove all volumes except the first volume in the volume set:

```
# fsvoladm remove /mnt1 vol2
```

- # vxvset -q dq1 rmvol vset1 vol2
- # fsvoladm remove /mnt1 vol3
- # vxvset -q dq1 rmvol vset1 vol3

Before removing a volume, the file system attempts to relocate the files on that volume. Successful relocation requires space on another volume, and no allocation policies can be enforced that pin files to that volume. The time for the command to complete is proportional to the amount of data that must be relocated.

- Unmount the file system: 5
  - # umount /mnt1
- Remove the volume from the volume set:
  - # vxvset -g dg1 rmvol vset1 vol1

### Converting a multi-volume file system to a single volume file system

- 7 Edit the /etc/fstab file to replace the volume set name, vset1, with the volume device name, vol1.
- 8 Mount the file system:
  - # mount -t vxfs /dev/vx/dsk/dg1/vol1 /mnt1

Chapter 37

# Administering SmartTier

This chapter includes the following topics:

- About SmartTier
- Supported SmartTier document type definitions
- Placement classes
- Administering placement policies
- File placement policy grammar
- File placement policy rules
- Calculating I/O temperature and access temperature
- Multiple criteria in file placement policy rule statements
- File placement policy rule and statement ordering
- File placement policies and extending files
- Using SmartTier with solid state disks
- Sub-file relocation

## About SmartTier

Veritas File System (VxFS) uses multi-tier online storage by way of the SmartTier feature, which functions on top of multi-volume file systems. Multi-volume file systems are file systems that occupy two or more virtual volumes. The collection of volumes is known as a volume set. A volume set is made up of disks or disk array LUNs belonging to a single Veritas Volume Manager (VxVM) disk group. A multi-volume file system presents a single name space, making the existence of multiple volumes transparent to users and applications. Each volume retains a

separate identity for administrative purposes, making it possible to control the locations to which individual files are directed.

See "About multi-volume file systems" on page 756.

Note: Some of the commands have changed or been removed between the 4.1 release and the current release to make placement policy management more user-friendly. The following commands have been removed: fsrpadm, fsmove, and fssweep. The output of the queryfile, queryfs, and list options of the fsapadm command now print the allocation order by name instead of number.

In the previous VxFS 5.x releases, SmartTier was known as Dynamic Storage Tiering.

SmartTier allows administrators of multi-volume VxFS file systems to manage the placement of files and the placement of portions of files on individual volumes in a volume set by defining placement policies. Placement policies control both initial file location and the circumstances under which existing files are relocated. These placement policies cause the files to which they apply to be created and extended on specific subsets of a file system's volume set, known as placement classes. The files are relocated to volumes in other placement classes when they meet the specified naming, timing, access rate, and storage capacity-related conditions.

You make a VxVM volume part of a placement class by associating a volume tag with it. For file placement purposes, VxFS treats all of the volumes in a placement class as equivalent, and balances space allocation across them. A volume may have more than one tag associated with it. If a volume has multiple tags, the volume belongs to multiple placement classes and is subject to allocation and relocation policies that relate to any of the placement classes. Multiple tagging should be used carefully.

See "Placement classes" on page 774.

VxFS imposes no capacity, performance, availability, or other constraints on placement classes. Any volume may be added to any placement class, no matter what type the volume has nor what types other volumes in the class have. However, a good practice is to place volumes of similar I/O performance and availability in the same placement class.

The *Using SmartTier* Symantec Yellow Book provides additional information regarding the SmartTier feature, including the value of SmartTier and best practices for using SmartTier. You can download Using SmartTier from the following Web page:

http://www.symantec.com/enterprise/yellowbooks/index.jsp

## About compressing files with SmartTier

You can use the SmartTier feature to compress and uncompress files automatically based on the rules defined in a placement policy. SmartTier performs the allocation for compressed or uncompressed extents of the selected files directly from the tier that is specified in the policy. The selected files get compressed or uncompressed while relocating to the specified tier of storage.

You can perform in-place compressing of an entire tier, which compresses all of the uncompressed extents of all of the files on the tier. This operation is useful if a write or append was performed on a file on this tier, which results in the file having some uncompressed extents.

SmartTier uses gzip as the default compression algorithm, and 1 MB is the default block size for compression. These default values are not configurable through an XML policy file.

SmartTier can compress and uncompress files as specified by a placement policy in the following ways:

- Compress while relocating files from one tier to another in a multi-volume file system
- Uncompress while relocating files from one tier to another in a multi-volume file system
- Compress in-place in a multi-volume file system
- Uncompress in-place in multi-volume file system
- Compress in-place in single volume file system
- Uncompress in-place in single volume file system
- Compress an entire tier in multi-volume file system
- Uncompress an entire tier in multi-volume file system

See "About compressing files" on page 869.

## Supported SmartTier document type definitions

Table 37-1 describes which releases of Veritas File System (VxFS) support specific SmartTier document type definitions (DTDs).

| DTD Version |                                                   |
|-------------|---------------------------------------------------|
| 1.0         | 1.1                                               |
| Supported   | Not supported                                     |
| Supported   | Supported                                         |
| Supported   | Supported                                         |
| Supported   | Supported                                         |
| Supported   | Supported                                         |
|             | Supported Supported Supported Supported Supported |

Table 37-1 Supported SmartTier document type definitions

### Placement classes

A placement class is a SmartTier attribute of a given volume in a volume set of a multi-volume file system. This attribute is a character string, and is known as a volume tag. A volume can have different tags, one of which can be the placement class. The placement class tag makes a volume distinguishable by SmartTier.

Volume tags are organized as hierarchical name spaces in which periods separate the levels of the hierarchy. By convention, the uppermost level in the volume tag hierarchy denotes the Symantec Storage Foundation Cluster File System High Availability component or application that uses a tag, and the second level denotes the tag's purpose. SmartTier recognizes volume tags of the form vxfs.placement class.class\_name. The prefix vxfs identifies a tag as being associated with VxFS. The placement class string identifies the tag as a file placement class that SmartTier uses. The class name string represents the name of the file placement class to which the tagged volume belongs. For example, a volume with the tag vxfs.placement class.tier1 belongs to placement class tier1. Administrators use the vxassist command to associate tags with volumes.

See the vxassist(1M) manual page.

SmartTier policy rules specify file placement in terms of placement classes rather than in terms of individual volumes. All volumes that belong to a particular placement class are interchangeable with respect to file creation and relocation operations. Specifying file placement in terms of placement classes rather than in terms of specific volumes simplifies the administration of multi-tier storage.

The administration of multi-tier storage is simplified in the following ways:

Adding or removing volumes does not require a file placement policy change. If a volume with a tag value of vxfs.placement class.tier2 is added to a file system's volume set, all policies that refer to tier2 immediately apply to the newly added volume with no administrative action. Similarly, volumes can be evacuated, that is, have data removed from them, and be removed from a file system without a policy change. The active policy continues to apply to the file system's remaining volumes.

■ File placement policies are not specific to individual file systems. A file placement policy can be assigned to any file system whose volume set includes volumes tagged with the tag values (placement classes) named in the policy. This property makes it possible for data centers with large numbers of servers to define standard placement policies and apply them uniformly to all servers with a single administrative action.

## Tagging volumes as placement classes

The following example tags the vsavola volume as placement class tier1, vsavolb as placement class tier2, vsavolc as placement class tier3, and vsavold as placement class tier4 using the vxassist settag command.

### To tag volumes

Tag the volumes as placement classes:

```
# vxassist -g cfsdg settag vsavola vxfs.placement class.tier1
# vxassist -g cfsdg settag vsavolb vxfs.placement class.tier2
# vxassist -g cfsdg settag vsavolc vxfs.placement class.tier3
# vxassist -q cfsdq settaq vsavold vxfs.placement class.tier4
```

## Listing placement classes

Placement classes are listed using the vxassist listtag command.

See the vxassist(1M) manual page.

The following example lists all volume tags, including placment classes, set on a volume vsavola in the diskgroup cfsdg.

### To list placement classes

List the volume tags, including placement classes:

```
# vxassist -q cfsdq listtaq vsavola
```

## Administering placement policies

A VxFS file placement policy document contains rules by which VxFS creates, relocates, and deletes files, but the placement policy does not refer to specific file systems or volumes. You can create a file system's active file placement policy by assigning a placement policy document to the file system via the fsppadm command or the GUI.

See the fsppadm(1M) manual page.

Note: Do not run the fsppadm command simultaneously from different terminals.

The lost+found must exist before you can use the fsppadm command.

At most, one file placement policy can be assigned to a VxFS file system at any time. A file system may have no file placement policy assigned to it, in which case VxFS allocates space for new files according to its own internal algorithms.

In systems with Storage Foundation Management Server (SFMS) software installed, file placement policy information is stored in the SFMS database. The SFMS database contains both XML policy documents and lists of hosts and file systems for which each document is the current active policy. When a policy document is updated, SFMS can assign the updated document to all file systems whose current active policies are based on that document. By default, SFMS does not update file system active policies that have been created or modified locally, that is by the hosts that control the placement policies' file systems. If a SFMS administrator forces assignment of a placement policy to a file system, the file system's active placement policy is overwritten and any local changes that had been made to the placement policy are lost.

You can view sample placement policies in the /opt/VRTSvxfs/etc directory. These sample placement policies are installed as part of the VxFS RPM installation.

### Assigning a placement policy

The following example uses the fsppadm assign command to assign the file placement policy represented in the XML policy document /tmp/policy1.xml for the file system at mount point /mnt1.

### To assign a placement policy

- Assign a placement policy to a file system:
  - # fsppadm assign /mnt1 /tmp/policy1.xml

## Unassigning a placement policy

The following example uses the fsppadm unassign command to unassign the active file placement policy from the file system at mount point /mnt1.

### To unassign a placement policy

- Unassign the placement policy from a file system:
  - # fsppadm unassign /mnt1

## Analyzing the space impact of enforcing a placement policy

The following example uses the fsppadm analyze command to analyze the impact if the enforce operation is performed on the file placement policy represented in the XML policy document /tmp/policy1.xml for the mount point /mnt1. The command builds the I/O temperature database if necessary.

### To analyze the space impact of enforcing a placement policy

- Analyze the impact of enforcing the file placement policy represented in the XML policy document /tmp/policy1.xml for the mount point /mnt1:
  - # fsppadm analyze -F /tmp/policy1.xml -i /mnt1

## Querying which files will be affected by enforcing a placement policy

The following example uses the fsppadm query command to generate a list of files that will be affected by enforcing a placement policy. The command provides details about where the files currently reside, to where the files will be relocated, and which rule in the placement policy applies to the files.

### To query which files will be affected by enforcing a placement policy

- Query the files that will be affected:
  - # fsppadm query /mnt1/dir1/dir2 /mnt2 /mnt1/dir3

## Enforcing a placement policy

Enforcing a placement policy for a file system requires that the policy be assigned to the file system. You must assign a placement policy before it can be enforced.

See "Assigning a placement policy" on page 776.

Enforce operations are logged in a hidden file, . fsppadm enforce.log, in the lost+found directory of the mount point. This log file contains details such as files' previous locations, the files' new locations, and the reasons for the files' relocations. The enforce operation creates the . fsppadm enforce.log file if the file does not exist. The enforce operation appends the file if the file already exists. The . fsppadm enforce.log file can be backed up or removed as with a normal file.

You can specify the -F option to specify a placement policy other than the existing active placement policy. This option can be used to enforce the rules given in the specified placement policy for maintenance purposes, such as for reclaiming a LUN from the file system.

You can specify the -p option to specify the number of concurrent threads to be used to perform the fsppadm operation. You specify the io nice parameter as an integer between 1 and 100, with 50 being the default value. A value of 1 specifies 1 slave and 1 master thread per mount. A value of 50 specifies 16 slaves and 1 master thread per mount. A value of 100 specifies 32 slaves and 1 master thread per mount.

You can specify the -c option so that the fsppadm command processes only those files that have some activity stats logged in the File Change Log (FCL) file during the period specified in the placement policy. You can use the -c option only if the policy's ACCESSTEMP or IOTEMP elements use the Prefer criteria.

You can specify the -T option to specify the placement classes that contain files for the fsppadm command to sweep and relocate selectively. You can specify the -T option only if the policy uses the Prefer criteria for IOTEMP.

See the fsppadm(1M) manual page.

The following example uses the fsppadm enforce command to enforce the file placement policy for the file system at mount point /mnt1, and includes the access time, modification time, and file size of the specified paths in the report, /tmp/report.

#### To enforce a placement policy

Enforce a placement policy for a file system:

#### # fsppadm enforce -a -r /tmp/report /mnt1

| Current  | Current | Relocated | Relocated |          |            |               |
|----------|---------|-----------|-----------|----------|------------|---------------|
| Class    | Volume  | Class     | Volume    | Rule     | File       |               |
| tier3    | vole    | tier3     | vole      | a_to_z   | /mnt1/mds1 | l/d1/file1    |
| tier3    | vole    | tier3     | vole      | a_to_z   | /mnt1/mds1 | l/d1/file2    |
| tier3    | vole    | tier3     | vole      | a_to_z   | /mnt1/mds1 | 1/d1/d2/file3 |
| tier3    | volf    | tier3     | volf      | a_to_z   | /mnt1/mds1 | l/d1/d2/file4 |
|          |         |           |           |          |            |               |
|          |         |           |           |          |            |               |
|          |         |           |           |          |            |               |
| Sweep pa | ath :   | /mnt1     |           |          |            |               |
| Files mo | oved :  | 42        |           |          |            |               |
| KB moved | i :     | 1267      |           |          |            |               |
|          |         |           |           |          |            |               |
|          |         |           |           |          |            |               |
| Tier Nar | ne      | Size (KB) | Free Be   | fore (KE | B) Free A  | After (KB)    |
| tier4    |         | 524288    |           | 52425    | 56         | 524256        |
| tier3    |         | 524288    |           | 52296    | 58         | 522968        |
| tier2    |         | 524288    |           | 52425    | 56         | 524256        |
| tier1    |         | 524288    |           | 50218    | 38         | 501227        |

## Validating a placement policy

The following example uses the fsppadm validate command to validate the placement policy policy.xml against all mounted file systems.

### To validate a placement policy against all mounted file systems

- Validate the placement policy:
  - # fsppadm validate /tmp/policy.xml

## File placement policy grammar

VxFS allocates and relocates files within a multi-volume file system based on properties in the file system metadata that pertains to the files. Placement decisions may be based on file name, directory of residence, time of last access, access frequency, file size, and ownership. An individual file system's criteria for allocating and relocating files are expressed in the file system's file placement policy.

A VxFS file placement policy defines the desired placement of sets of files on the volumes of a VxFS multi-volume file system. A file placement policy specifies the placement classes of volumes on which files should be created, and where and under what conditions the files should be relocated to volumes in alternate placement classes or deleted. You can create file placement policy documents, which are XML text files, using an XML editor, a text editor, or Veritas Operations Manager (VOM).

See the /opt/VRTSvxfs/etc/placement policy.dtd file for the overall structure of a placement policy.

## File placement policy rules

A VxFS file placement policy consists of one or more rules. Each rule applies to one or more files. The files to which a rule applies are designated in one or more SELECT statements. A SELECT statement designates files according to one or more of four properties: their names or naming patterns, the directories in which they reside, their owners' user names, and their owners' group names.

A file may be designated by more than one rule. For example, if one rule designates files in directory /dir, and another designates files owned by user1, a file in /dir that is owned by user1 is designated by both rules. Only the rule that appears first in the placement policy applies to the file; subsequent rules are ignored.

You can define placement policies that do not encompass the entire file system name space. When a file that is not designated by any rule in its file system's active placement policy is created, VxFS places the file according to its own internal algorithms. To maintain full control over file placement, include a catchall rule at the end of each placement policy document with a SELECT statement that designates files by the naming pattern \*. Such a rule designates all files that have not been designated by the rules appearing earlier in the placement policy document.

Two types of rules exist: data and ckpt. The data rule type allows SmartTier to relocate normal data files. The ckpt rule type allows SmartTier to relocate Storage Checkpoints. You specify the rule type by setting the Flags attribute for the rule.

### SFI FCT statement

The VxFS placement policy rule SELECT statement designates the collection of files to which a rule applies.

The following XML snippet illustrates the general form of the SELECT statement:

```
<SELECT>
 <DIRECTORY Flags="directory flag value"> value
```

```
<PATTERN Flags="pattern flag value"> value </PATTERN>
  <USER> value </USER>
  <GROUP> value </GROUP>
</SELECT>
```

A SELECT statement may designate files by using the following selection criteria:

<DIRECTORY>

A full path name relative to the file system mount point. The Flags="directory flag value" XML attribute must have a value of nonrecursive, denoting that only files in the specified directory are designated, or a value of recursive, denoting that files in all subdirectories of the specified directory are designated. The Flags attribute is mandatory.

The <DIRECTORY> criterion is optional, and may be specified more than once.

<PATTERN>

Either an exact file name or a pattern using a single wildcard character (\*). For example, the pattern "abc\*" denotes all files whose names begin with "abc". The pattern "abc.\*" denotes all files whose names are exactly "abc" followed by a period and any extension. The pattern "\*abc" denotes all files whose names end in "abc", even if the name is all or part of an extension. The pattern "\*.abc" denotes files of any name whose name extension (following the period) is "abc". The pattern "ab\*c" denotes all files whose names start with "ab" and end with "c". The first "\*" character is treated as a wildcard, while any subsequent "\*" characters are treated as literal text. The pattern cannot contain "/".

The wildcard character matches any character, including ".", "?", and "[", unlike using the wildcard in a shell.

The Flags="pattern flag value" XML attribute is optional, and if specified can only have a value of recursive. Specify Flags="recursive" only if the pattern is a directory. If Flags is not specified, the default attribute value is nonrecursive. If Flags="recursive" is specified, the enclosing selection criteria selects all files in any component directory that is anywhere below the directory specified by <DIRECTORY> if the component directory matches the pattern and either of the following is true:

- <DIRECTORY> is specified and has the recursive flag.
- <DIRECTORY> is not specified and the directory is anywhere in the file system.

If the pattern contains the wildcard character (\*), wildcard character matching is performed.

The <PATTERN> criterion is optional, and may be specified more than once. Only one value can be specified per <PATTERN> element.

| <user></user>   | User name of the file's owner. The user number cannot be specified in place of the name.         |
|-----------------|--------------------------------------------------------------------------------------------------|
|                 | The ${\scriptsize <\! \tt USER \!>}$ criterion is optional, and may be specified more than once. |
| <group></group> | Group name of the file's owner. The group number cannot be specified in place of the group name. |
|                 | The <group> criterion is optional, and may be specified more than once.</group>                  |

Harmonia of the filetonia of The community of the community of the communi

One or more instances of any or all of the file selection criteria may be specified within a single SELECT statement. If two or more selection criteria of different types are specified in a single statement, a file must satisfy one criterion of each type to be selected.

In the following example, only files that reside in either the ora/db or the crash/dump directory, and whose owner is either user1 or user2 are selected for possible action:

```
<SELECT>
  <DIRECTORY Flags="nonrecursive">ora/db</DIRECTORY>
  <DIRECTORY Flags="nonrecursive">crash/dump</DIRECTORY>
  <USER>user1</USER>
  <USER>user2</USER>
</SELECT>
```

A rule may include multiple SELECT statements. If a file satisfies the selection criteria of one of the SELECT statements, it is eligible for action.

In the following example, any files owned by either user1 or user2, no matter in which directories they reside, as well as all files in the ora/db or crash/dump directories, no matter which users own them, are eligible for action:

```
<SELECT>
  <DIRECTORY Flags="nonrecursive">ora/db</DIRECTORY>
 <DIRECTORY Flags="nonrecursive">crash/dump</DIRECTORY>
</SELECT>
<SELECT>
  <USER>user1</USER>
  <USER>user2</USER>
</SELECT>
```

When VxFS creates new files, VxFS applies active placement policy rules in the order of appearance in the active placement policy's XML source file. The first rule in which a SELECT statement designates the file to be created determines the file's placement; no later rules apply. Similarly, VxFS scans the active policy rules on behalf of each file when relocating files, stopping the rules scan when it reaches

the first rule containing a SELECT statement that designates the file. This behavior holds true even if the applicable rule results in no action. Take for example a policy rule that indicates that .dat files inactive for 30 days should be relocated, and a later rule indicates that .dat files larger than 10 megabytes should be relocated. A 20 megabyte .dat file that has been inactive for 10 days will not be relocated because the earlier rule applied. The later rule is never scanned.

A placement policy rule's action statements apply to all files designated by any of the rule's select statements. If an existing file is not designated by a select statement in any rule of a file system's active placement policy, then SmartTier does not relocate or delete the file. If an application creates a file that is not designated by a SELECT statement in a rule of the file system's active policy, then VxFS places the file according to its own internal algorithms. If this behavior is inappropriate, the last rule in the policy document on which the file system's active placement policy is based should specify <PATTERN>\*</PATTERN> as the only selection criterion in its SELECT statement, and a CREATE statement naming the desired placement class for files not selected by other rules.

### CREATE statement

A CREATE statement in a file placement policy rule specifies one or more placement classes of volumes on which VxFS should allocate space for new files to which the rule applies at the time the files are created. You can specify only placement classes, not individual volume names, in a CREATE statement.

A file placement policy rule may contain at most one CREATE statement. If a rule does not contain a CREATE statement, VxFS places files designated by the rule's SELECT statements according to its internal algorithms. However, rules without CREATE statements can be used to relocate or delete existing files that the rules' SELECT statements designate.

The following XML snippet illustrates the general form of the CREATE statement:

```
<CREATE>
  <ON Flags="flag value">
    <DESTINATION>
      <CLASS> placement class name </CLASS>
      <BALANCE SIZE Units="units specifier"> chunk size
      </BALANCE SIZE>
    </DESTINATION>
    <DESTINATION> additional placement class specifications
    </DESTINATION>
  </ON>
</CREATE>
```

A CREATE statement includes a single <ON> clause, in which one or more <DESTINATION> XML elements specify placement classes for initial file allocation in order of decreasing preference. VxFS allocates space for new files to which a rule applies on a volume in the first class specified, if available space permits. If space cannot be allocated on any volume in the first class, VxFS allocates space on a volume in the second class specified if available space permits, and so forth.

If space cannot be allocated on any volume in any of the placement classes specified, file creation fails with an ENOSPC error, even if adequate space is available elsewhere in the file system's volume set. This situation can be circumvented by specifying a Flags attribute with a value of "any" in the <on> clause. If <on Flags="any"> is specified in a CREATE statement, VxFS first attempts to allocate space for new files to which the rule applies on the specified placement classes. Failing that, VxFS resorts to its internal space allocation algorithms, so file allocation does not fail unless there is no available space any-where in the file system's volume set.

The Flags="any" attribute differs from the catchall rule in that this attribute applies only to files designated by the SELECT statement in the rule, which may be less inclusive than the <PATTERN>\*</PATTERN> file selection specification of the catchall rule.

In addition to the placement class name specified in the <CLASS> sub-element, a <destination> XML element may contain a <balance size> sub-element. Presence of a <BALANCE SIZE> element indicates that space allocation should be distributed across the volumes of the placement class in chunks of the indicated size. For example, if a balance size of one megabyte is specified for a placement class containing three volumes, VxFS allocates the first megabyte of space for a new or extending file on the first (lowest indexed) volume in the class, the second megabyte on the second volume, the third megabyte on the third volume, the fourth megabyte on the first volume, and so forth. Using the Units attribute in the <BALANCE SIZE> XML tag, the balance size value may be specified in the following units:

| bytes | Bytes     |
|-------|-----------|
| KB    | Kilobytes |
| MB    | Megabytes |
| GB    | Gigabytes |

The <BALANCE SIZE> element distributes the allocation of database files across the volumes in a placement class. In principle, distributing the data in each file across multiple volumes distributes the I/O load across the volumes as well.

The CREATE statement in the following example specifies that files to which the rule applies should be created on the tier1 volume if space is available, and on one of the tier2 volumes if not. If space allocation on tier1 and tier2 volumes is not possible, file creation fails, even if space is available on tier3 volumes.

```
<CREATE>
  <0N>
    <DESTINATION>
      <CLASS>tier1</CLASS>
    </DESTINATION>
    <DESTINATION>
      <CLASS>tier2</CLASS>
      <BALANCE SIZE Units="MB">1</BALANCE SIZE>
    </DESTINATION>
  </ON>
</CREATE>
```

The <BALANCE SIZE> element with a value of one megabyte is specified for allocations on tier2 volumes. For files allocated on tier2 volumes, the first megabyte would be allocated on the first volume, the second on the second volume, and so forth.

### RFI OCATE statement

The RELOCATE action statement of file placement policy rules specifies an action that VxFS takes on designated files during periodic scans of the file system, and the circumstances under which the actions should be taken. The fsppadm enforce command is used to scan all or part of a file system for files that should be relocated based on rules in the active placement policy at the time of the scan.

See the fsppadm(1M) manual page.

The fsppadm enforce command scans file systems in path name order. For each file, VxFS identifies the first applicable rule in the active placement policy, as determined by the rules' SELECT statements. If the file resides on a volume specified in the <FROM> clause of one of the rule's RELOCATE statements, and if the file meets the criteria for relocation specified in the statement's <WHEN> clause, the file is scheduled for relocation to a volume in the first placement class listed in the <TO> clause that has space available for the file. The scan that results from issuing the fsppadm enforce command runs to completion before any files are relocated.

The following XML snippet illustrates the general form of the RELOCATE statement:

```
<RELOCATE>
  <FROM>
```

```
<SOURCE>
      <CLASS> placement class name </CLASS>
    </source>
    <SOURCE> additional placement class specifications
    </SOURCE>
  </FROM>
  <TO>
    <DESTINATION>
     <CLASS> placement class name </CLASS>
      <BALANCE SIZE Units="units specifier">
        chunk size
      </BALANCE SIZE>
    </DESTINATION>
    <DESTINATION>
      additional placement class specifications
    </DESTINATION>
  </TO>
  <WHEN> relocation conditions </WHEN>
</RELOCATE>
```

### A RELOCATE statement contains the following clauses:

- <FROM> An optional clause that contains a list of placement classes from whose volumes designated files should be relocated if the files meet the conditions specified in the <WHEN> clause. No priority is associated with the ordering of placement classes listed in a <FROM> clause. If a file to which the rule applies is located on a volume in any specified placement class, the file is considered for relocation.
  - If a RELOCATE statement contains a <FROM> clause, VxFS only considers files that reside on volumes in placement classes specified in the clause for relocation. If no <FROM> clause is present, qualifying files are relocated regardless of where the files reside.
- <TO> Indicates the placement classes to which qualifying files should be relocated. Unlike the source placement class list in a FROM clause, placement classes in a <TO>clause are specified in priority order. Files are relocated to volumes in the first specified placement class if possible, to the second if not, and so forth.
  - The <TO> clause of the RELOCATE statement contains a list of <DESTINATION> XML elements specifying placement classes to whose volumes VxFS relocates qualifying files. Placement classes are specified in priority order. VxFS relocates qualifying files to volumes in the first placement class specified as long as space is available. A < DESTINATION > element may contain an optional < BALANCE SIZE > modifier sub-element. The <BALANCE SIZE> modifier indicates that relocated

files should be distributed across the volumes of the destination placement class in chunks of the indicated size. For example, if a balance size of one megabyte is specified for a placement class containing three volumes, VxFS relocates the first megabyte the file to the first (lowest indexed) volume in the class, the second megabyte to the second volume, the third megabyte to the third volume, the fourth megabyte to the first volume, and so forth. Using the Units attribute in the <BALANCE SIZE> XML tag, the chunk value may be specified in the balance size value may be specified in bytes (Units="bytes"), kilobytes (Units="KB"), megabytes (Units="MB"), or gigabytes (Units="GB").

The <BALANCE SIZE> element distributes the allocation of database files across the volumes in a placement class. In principle, distributing the data in each file across multiple volumes distributes the I/O load across the volumes as well. For a multi-volume file system, you can specify the compress flag or the uncompress flag with the <TO> clause. The compress flag causes SmartTier to compress a file's extents while relocating the file to the tier specified by the <DESTINATION> element. SmartTier compresses the entire file and relocates the file to the destination tier, even if the file spans multiple tiers. The uncompress flag causes SmartTier to uncompress a file's extents while relocating the file to the tier specified by the <DESTINATION> element.

The following XML snippet specifies the compress flag:

```
<TO Flags="compress">
  <DESTINATION>
     <CLASS> tier4 </CLASS>
  </TO>
```

The following XML snippet specifies the uncompress flag:

```
<TO Flags="uncompress">
  <DESTINATION>
     <CLASS> tier4 </CLASS>
  </TO>
```

<WHEN> – An optional clause that indicates the conditions under which files to which the rule applies should be relocated. Files that have been unaccessed or unmodified for a specified period, reached a certain size, or reached a specific I/O temperature or access temperature level may be relocated. If a RELOCATE statement does not contain a <when> clause, files to which the rule applies are relocated unconditionally.

A <when>clause may be included in a RELOCATE statement to specify that files should be relocated only if any or all of four types of criteria are met. Files can be specified for relocation if they satisfy one or more criteria.

The following are the criteria that can be specified for the <whenly clause:

| This criterion is met when files are unmodified for a designated period or during a designated period relative to the time at which the fsppadm enforce command was issued.  This criterion is met when files exceed or drop below a designated size or fall within a designated size range.  This criterion is met when files exceed or drop below a designated I/O temperature, or fall within a designated I/O temperature range. A file's I/O temperature is a measure of the I/O activity against it during the period designated by the <period>element prior to the time at which the fsppadm enforce command was issued.  See "Calculating I/O temperature and access temperature" on page 821.  **ACCESSTEMP&gt;  This criterion is met when files exceed or drop below a specified average access temperature, or fall within a specified access temperature range. A file's access temperature is similar to its I/O temperature, except that access temperature is computed using the number of I/O requests to the file, rather than the number of bytes transferred.</period> | <accage></accage>         | This criterion is met when files are inactive for a designated period or during a designated period relative to the time at which the fsppadm enforce command was issued.                                                                                                |
|----------------------------------------------------------------------------------------------------|---------------------------|----------------------------------------------------------------------------------------------------|
| size or fall within a designated size range.  This criterion is met when files exceed or drop below a designated I/O temperature, or fall within a designated I/O temperature range. A file's I/O temperature is a measure of the I/O activity against it during the period designated by the <period>element prior to the time at which the fsppadm enforce command was issued.  See "Calculating I/O temperature and access temperature" on page 821.  <accesstemp>  This criterion is met when files exceed or drop below a specified average access temperature, or fall within a specified access temperature range. A file's access temperature is similar to its I/O temperature, except that access temperature is computed using the number of I/O requests to the file, rather than the number of bytes</accesstemp></period>                                                                                                    | <modage></modage>         | period or during a designated period relative to the time at which                                                                                                    |
| I/O temperature, or fall within a designated I/O temperature range.  A file's I/O temperature is a measure of the I/O activity against it during the period designated by the <period>element prior to the time at which the fsppadm enforce command was issued.  See "Calculating I/O temperature and access temperature" on page 821.  <accesstemp>  This criterion is met when files exceed or drop below a specified average access temperature, or fall within a specified access temperature range. A file's access temperature is similar to its I/O temperature, except that access temperature is computed using the number of I/O requests to the file, rather than the number of bytes</accesstemp></period>                                                                                                    | <size></size>             | ·                                                                                                    |
| on page 821. <accesstemp> This criterion is met when files exceed or drop below a specified average access temperature, or fall within a specified access temperature range. A file's access temperature is similar to its I/O temperature, except that access temperature is computed using the number of I/O requests to the file, rather than the number of bytes</accesstemp>                                                                                                    | <iotemp></iotemp>         | I/O temperature, or fall within a designated I/O temperature range. A file's I/O temperature is a measure of the I/O activity against it during the period designated by the <period>element prior to the</period>                                                       |
| average access temperature, or fall within a specified access temperature range. A file's access temperature is similar to its I/O temperature, except that access temperature is computed using the number of I/O requests to the file, rather than the number of bytes                                                                                                    |                           | •                                                                                                    |
|                                                                                                    | <accesstemp></accesstemp> | average access temperature, or fall within a specified access temperature range. A file's access temperature is similar to its I/O temperature, except that access temperature is computed using the number of I/O requests to the file, rather than the number of bytes |

Note: The use of <IOTEMP> and <ACCESSTEMP> for data placement on VxFS servers that are used as NFS servers may not be very effective due to NFS caching. NFS client side caching and the way that NFS works can result in I/O initiated from an NFS client not producing NFS server side I/O. As such, any temperature measurements in place on the server side will not correctly reflect the I/O behavior that is specified by the placement policy.

If the server is solely used as an NFS server, this problem can potentially be mitigated by suitably adjusting or lowering the temperature thresholds. However, adjusting the thresholds may not always create the desired effect. In addition, if the same mount point is used both as an NFS export as well as a local mount, the temperature-based placement decisions will not be very effective due to the NFS cache skew.

The following XML snippet illustrates the general form of the <WHEN> clause in a RELOCATE statement:

```
<WHEN>
  <ACCAGE Units="units value">
    <MIN Flags="comparison operator">
      min access age</MIN>
    <MAX Flags="comparison operator">
     max access age</MAX>
  </ACCAGE>
  <MODAGE Units="units value">
    <MIN Flags="comparison operator">
      min modification age</MIN>
    <MAX Flags="comparison operator">
     max modification age</MAX>
  </MODAGE>
  <SIZE " Units="units value">
    <MIN Flags="comparison operator">
     min size</MIN>
    <MAX Flags="comparison operator">
      max size</MAX>
  </STZE>
  <IOTEMP Type="read write preference" Prefer="temperature preference">
    <MIN Flags="comparison operator">
     min I/O temperature</MIN>
    <MAX Flags="comparison operator">
     max I/O temperature</MAX>
    <PERIOD Units="days or hours"> days or hours of interest </PERIOD>
  </IOTEMP>
  <ACCESSTEMP Type="read write preference"</pre>
  Prefer="temperature preference">
    <MIN Flags="comparison operator">
      min access temperature</MIN>
    <MAX Flags="comparison operator">
      max access temperature</MAX>
    <PERIOD Units="days or hours"> days or hours of interest </PERIOD>
  </ACCESSTEMP>
</WHEN>
```

The access age (<ACCAGE>) element refers to the amount of time since a file was last accessed. VxFS computes access age by subtracting a file's time of last access, atime, from the time when the fsppadm enforce command was issued. The <MIN> and <MAX> XML elements in an <ACCAGE> clause, denote the minimum and maximum access age thresholds for relocation, respectively. These elements are optional, but at least one must be included. Using the Units XML attribute, the <MIN> and <MAX> elements may be specified in the following units:

hours Hours

davs Days. A day is considered to be 24 hours prior to the time that the

fsppadm enforce command was issued.

Both the <MIN> and <MAX> elements require Flags attributes to direct their operation.

For <MIN>, the following Flags attributes values may be specified:

qt The time of last access must be greater than the specified interval.

The time of last access must be equal to the specified interval. eq

The time of last access must be greater than or equal to the specified gteq

interval.

For <MAX>, the following Flags attributes values may be specified.

lt The time of last access must be less than the specified interval.

The time of last access must be less than or equal to the specified lteg

interval

Including a <mil> element in a <mhe><ml> clause causes VxFS to relocate files to which the rule applies that have been inactive for longer than the specified interval. Such a rule would typically be used to relocate inactive files to less expensive storage tiers. Conversely, including <max> causes files accessed within the specified interval to be relocated. It would typically be used to move inactive files against which activity had recommenced to higher performance or more reliable storage. Including both <MIN> and <MAX> causes VxFS to relocate files whose access age lies between the two.

The modification age relocation criterion, <modage>, is similar to access age, except that files' POSIX mtime values are used in computations. You would typically specify the <modage> criterion to cause relocation of recently modified files to higher performance or more reliable storage tiers in anticipation that the files would be accessed recurrently in the near future.

The file size relocation criterion, <SIZE>, causes files to be relocated if the files are larger or smaller than the values specified in the <min> and <max> relocation criteria, respectively, at the time that the fsppadm enforce command was issued. Specifying both criteria causes VxFS to schedule relocation for files whose sizes lie between

the two. Using the Units attribute, threshold file sizes may be specified in the following units:

| bytes | Bytes     |
|-------|-----------|
| KB    | Kilobytes |
| MB    | Megabytes |
| GB    | Gigabytes |

### Specifying the I/O temperature relocation criterion

The I/O temperature relocation criterion, <IOTEMP>, causes files to be relocated if their I/O temperatures rise above or drop below specified values over a specified period immediately prior to the time at which the fsppadm enforce command was issued. A file's I/O temperature is a measure of the read, write, or total I/O activity against it normalized to the file's size. Higher I/O temperatures indicate higher levels of application activity; lower temperatures indicate lower levels. VxFS computes a file's I/O temperature by dividing the number of bytes transferred to or from it (read, written, or both) during the specified period by its size at the time that the fsppadm enforce command was issued.

See "Calculating I/O temperature and access temperature" on page 821.

As with the other file relocation criteria, <IOTEMP> may be specified with a lower threshold by using the <MIN> element, an upper threshold by using the <MAX> element, or as a range by using both. However, I/O temperature is dimensionless and therefore has no specification for units.

VxFS computes files' I/O temperatures over the period between the time when the fsppadm enforce command was issued and the number of days or hours in the past specified in the <PERIOD> element, where a day is a 24 hour period. The default unit of time is days. You can specify hours as the time unit by setting the Units attribute of the <PERIOD> element to hours. Symantec recommends that you specify hours only if you are using solid state disks (SSDs).

See "Frequent SmartTier scans with solid state disks" on page 833.

For example, if you issued the fsppadm enforce command at 2 PM on Wednesday and you want VxFS to look at file I/O activity for the period between 2 PM on Monday and 2 PM on Wednesday, which is a period of 2 days, you would specify the following <PERIOD> element:

If you instead want VxFS to look at file I/O activity between 3 hours prior to running the fsppadm enforce command and the time that you ran the command, you specify the following <PERIOD> element:

```
<PERIOD Units="hours"> 3 </PERIOD>
```

The amount of time specified in the <PERIOD> element should not exceed one or two weeks due to the disk space used by the File Change Log (FCL) file.

See "About the Veritas File System File Change Log file" on page 1009.

I/O temperature is a softer measure of I/O activity than access age. With access age, a single access to a file resets the file's atime to the current time. In contrast, a file's I/O temperature decreases gradually as time passes without the file being accessed, and increases gradually as the file is accessed periodically. For example, if a new 10 megabyte file is read completely five times on Monday and fsppadm enforce runs at midnight, the file's two-day I/O temperature will be five and its access age in days will be zero. If the file is read once on Tuesday, the file's access age in days at midnight will be zero, and its two-day I/O temperature will have dropped to three. If the file is read once on Wednesday, the file's access age at midnight will still be zero, but its two-day I/O temperature will have dropped to one, as the influence of Monday's I/O will have disappeared.

If the intention of a file placement policy is to keep files in place, such as on top-tier storage devices, as long as the files are being accessed at all, then access age is the more appropriate relocation criterion. However, if the intention is to relocate files as the I/O load on them decreases, then I/O temperature is more appropriate.

The case for upward relocation is similar. If files that have been relocated to lower-tier storage devices due to infrequent access experience renewed application activity, then it may be appropriate to relocate those files to top-tier devices. A policy rule that uses access age with a low <MAX> value, that is, the interval between fsppadm enforce runs, as a relocation criterion will cause files to be relocated that have been accessed even once during the interval. Conversely, a policy that uses I/O temperature with a <MIN> value will only relocate files that have experienced a sustained level of activity over the period of interest.

### Prefer attribute

You can specify a value for the Prefer attribute for the <IOTEMP> and <ACCESSTEMP> criteria, which gives preference to relocating files. The Prefer attribute can take two values: low or high. If you specify low, Veritas File System (VxFS) relocates the files with the lower I/O temperature before relocating the files with the higher I/O temperature. If you specify high, VxFS relocates the files with the higher I/O temperature before relocating the files with the lower I/O temperature. Symantec

recommends that you specify a Prefer attribute value only if you are using solid state disks (SSDs).

See "Prefer mechanism with solid state disks" on page 832.

Different <PERIOD> elements may be used in the <IOTEMP> and <ACCESSTEMP> criteria of different RELOCATE statements within the same policy.

The following placement policy snippet gives an example of the Prefer criteria:

```
<RELOCATE>
   <WHEN>
      <IOTEMP Type="nrbytes" Prefer="high">
         <MIN Flags="gteq"> 3.4 </MIN>
         <PERIOD Units="hours"> 6 </PERIOD>
      </TOTEMP>
   </WHEN>
</RELOCATE>
```

If there are a number of files whose I/O temperature is greater than the given minimum value, the files with the higher temperature are first subject to the RELOCATE operation before the files with the lower temperature.

## Average I/O activity criteria

The Average criteria allows you to specify the value of the I/O temperature as a ratio of per-file activity that occurs over the time specified by the <PERIOD> element compared to the overall file system activity that occurs over a longer period of time. The <PERIOD> element in the RELOCATE criteria specifies the a number of hours or days immediately before the time of the scan. During that time, the I/O statistics that are collected are used to process the files that are being scanned. Since I/O activity can change over time, collect the average I/O activity over a longer duration than the <PERIOD> value itself, which is by default 24 hours. Doing so lets you compute an average temperature of the whole file system. Symantec recommends that you specify an Average attribute value only if you are using solid state disks (SSDs).

See "Average I/O activity with solid state disks" on page 833.

The following placement policy snippet gives an example of the Average criteria:

```
<RELOCATE>
   . . .
   <WHEN>
      <IOTEMP Type="nrbytes" Prefer="high" Average="*">
         <MIN Flags="gteg"> 1.5 </MIN>
```

```
<PERIOD Units="hours"> 6 </PERIOD>
      </IOTEMP>
  </WHEN>
</RELOCATE>
```

In the snippet, VxFS relocates any file whose read IOTEMP over the last 6 hours is 1.5 times that of all the active files in the whole file system over the last 24 hours. This Average criteria is more intuitive and easier to specify than the absolute values.

The following formula computes the read IOTEMP of a given file:

```
IOTEMP = (bytes of the file that are read in the PERIOD) /
         (PERIOD in hours * size of the file in bytes)
```

The write and read/write IOTEMP are also computed accordingly.

The following formula computes the average read IOTEMP:

```
Average IOTEMP = (bytes read of all active files in the last h hours) /
                 (h * size of all the active files in bytes)
```

h is 24 hours by default. The average write and read/write IOTEMP are also computed accordingly.

In the example snippet, the value 1.5 is the multiple of average read IOTEMP over the last 24 hours across the whole file system, or rather across all of the active inodes whose activity is still available in the File Change Log (FCL) file at the time of the scan. Thus, the files' read IOTEMP activity over the last 6 hours is compared against 1.5 times that of the last 24 hours average activity to make the relocation decision. Using this method eliminates the need to give a specific number for the <IOTEMP> or <ACCESSTEMP> criteria, and instead lets you specify a multiple of the Average temperature. Keeping this averaging period longer than the specified <PERIOD> value normalizes the effects of any spikes and lulls in the file activity.

You can also use the Average criteria with the <ACCESSTEMP> criteria. The purpose and usage are the same.

You determine the type of the average by whether you specify the Average criteria with the <IOTEMP> or with the <ACCESSTEMP> criteria. The Average criteria can be any of the following types, depending on the criteria used:

- read Average IOTEMP
- write Average IOTEMP
- rw Average IOTEMP
- read Average ACCESSTEMP
- write Average ACCESSTEMP

#### rw Average ACCESSTEMP

The default Average is a 24 hour average temperature, which is the total of all of the temperatures available up to the last 24 hours in the FCL file, divided by the number of files for which such I/O statistics still exist in the FCL file. You can override the number of hours by specifying the AveragePeriod attribute in the <PLACEMENT POLICY> element. Symantec recommends that you specify an AveragePeriod attribute value only if you are using solid state disks (SSDs).

The following example statement causes the average file system activity be collected and computed over a period of 30 hours instead of the default 24 hours:

```
<PLACEMENT POLICY Name="Policy1" Version="5.1" AveragePeriod="30">
```

### **RELOCATE** statement examples

The following example illustrates an unconditional relocation statement, which is the simplest form of the RELOCATE policy rule statement:

```
<RELOCATE>
  <FROM>
    <SOURCE>
      <CLASS>tier1</CLASS>
    </source>
  </FROM>
  <T0>
    <DESTINATION>
      <CLASS>tier2</CLASS>
    </DESTINATION>
  </TO>
</RELOCATE>
```

The files designated by the rule's SELECT statement that reside on volumes in placement class tier1 at the time the fsppadm enforce command executes would be unconditionally relocated to volumes in placement class tier2 as long as space permitted. This type of rule might be used, for example, with applications that create and access new files but seldom access existing files once they have been processed. A CREATE statement would specify creation on tier1 volumes, which are presumably high performance or high availability, or both. Each instantiation of fsppadm enforce would relocate files created since the last run to tier2 volumes.

The following example illustrates a more comprehensive form of the RELOCATE statement that uses access age as the criterion for relocating files from tier1 volumes to tier2 volumes. This rule is designed to maintain free space on tier1 volumes by relocating inactive files to tier2 volumes:

```
<RELOCATE>
  <FROM>
    <SOURCE>
      <CLASS>tier1</CLASS>
    </SOURCE>
  </FROM>
  <TO>
    <DESTINATION>
      <CLASS>tier2</CLASS>
     </DESTINATION>
  </TO>
  <WHEN>
    <SIZE Units="MB">
      <MIN Flags="gt">1</MIN>
      <MAX Flags="lt">1000</MAX>
    </SIZE>
    <ACCAGE Units="days">
      <MIN Flags="gt">30</MIN>
    </ACCAGE>
  </WHEN>
</RELOCATE>
```

Files designated by the rule's SELECT statement are relocated from tier1 volumes to tier2 volumes if they are between 1 MB and 1000 MB in size and have not been accessed for 30 days. VxFS relocates qualifying files in the order in which it encounters them as it scans the file system's directory tree. VxFS stops scheduling qualifying files for relocation when when it calculates that already-scheduled relocations would result in tier2 volumes being fully occupied.

The following example illustrates a possible companion rule that relocates files from tier2 volumes to tier1 ones based on their I/O temperatures. This rule might be used to return files that had been relocated to tier2 volumes due to inactivity to tier1 volumes when application activity against them increases. Using I/O temperature rather than access age as the relocation criterion reduces the chance of relocating files that are not actually being used frequently by applications. This rule does not cause files to be relocated unless there is sustained activity against them over the most recent two-day period.

```
<RELOCATE>
 <FROM>
    <SOURCE>
      <CLASS>tier2</CLASS>
    </source>
  </FROM>
```

```
<TO>
    <DESTINATION>
      <CLASS>tier1</CLASS>
    </DESTINATION>
  </TO>
  <WHEN>
    <IOTEMP Type="nrbytes">
      <MIN Flags="gt">5</MIN>
      <PERIOD>2</PERIOD>
    </IOTEMP>
  </WHEN>
</RELOCATE>
```

This rule relocates files that reside on tier2 volumes to tier1 volumes if their I/O temperatures are above 5 for the two day period immediately preceding the issuing of the fsppadm enforce command. VxFS relocates qualifying files in the order in which it encounters them during its file system directory tree scan. When tier1 volumes are fully occupied, VxFS stops scheduling qualifying files for relocation.

VxFS file placement policies are able to control file placement across any number of placement classes. The following example illustrates a rule for relocating files with low I/O temperatures from tier1 volumes to tier2 volumes, and to tier3 volumes when tier2 volumes are fully occupied:

```
<RELOCATE>
  <FROM>
   <SOURCE>
     <CLASS>tier1</CLASS>
   </source>
  </FROM>
  <TO>
   <DESTINATION>
     <CLASS>tier2</CLASS>
   </DESTINATION>
   <DESTINATION>
     <CLASS>tier3</CLASS>
   </TO>
  <WHEN>
   <IOTEMP Type="nrbytes">
     <MAX Flags="lt">4</MAX>
     <PERTOD>3</PERTOD>
    </IOTEMP>
```

```
</WHEN>
</RELOCATE>
```

This rule relocates files whose 3-day I/O temperatures are less than 4 and which reside on tier1 volumes. When VxFS calculates that already-relocated files would result in tier2 volumes being fully occupied, VxFS relocates qualifying files to tier3 volumes instead. VxFS relocates qualifying files as it encounters them in its scan of the file system directory tree.

The <FROM> clause in the RELOCATE statement is optional. If the clause is not present, VxFS evaluates files designated by the rule's SELECT statement for relocation no matter which volumes they reside on when the fsppadm enforce command is issued. The following example illustrates a fragment of a policy rule that relocates files according to their sizes, no matter where they reside when the fsppadm enforce command is issued:

```
<RELOCATE>
 <TO>
   <DESTINATION>
     <CLASS>tier1</CLASS>
   </TO>
 <WHEN>
   <SIZE Units="MB">
     <MAX Flags="lt">10</MAX>
   </SIZE>
 </WHEN>
</RELOCATE>
<RELOCATE>
 <TO>
   <DESTINATION>
     <CLASS>tier2</CLASS>
   </TO>
 <WHEN>
   <SIZE Units="MB">
     <MIN Flags="gteg">10</MIN>
     <MAX Flags="lt">100</MAX>
   </SIZE>
 </WHEN>
</RELOCATE>
<RELOCATE>
 <TO>
   <DESTINATION>
```

```
<CLASS>tier3</CLASS>
    </DESTINATION>
  </TO>
  <WHEN>
    <SIZE Units="MB">
     <MIN Flags="gteq">100</MIN>
    </SIZE>
  </WHEN>
</RELOCATE>
```

This rule relocates files smaller than 10 megabytes to tier1 volumes, files between 10 and 100 megabytes to tier2 volumes, and files larger than 100 megabytes to tier3 volumes. VxFS relocates all qualifying files that do not already reside on volumes in their DESTINATION placement classes when the fsppadm enforce command is issued.

The following example compresses while relocating all of the files from tier2 with the extension dbf to tier4 if the file was accessed over 30 days ago:

```
<SELECT Flags="Data">
  <PATTERN> *.dbf </PATTERN>
</SELECT>
<RELOCATE>
  <FROM>
    <SOURCE>
      <CLASS> tier2 </CLASS>
    </source>
  </FROM>
  <TO Flags="compress">
    <DESTINATION>
      <CLASS> tier4 </CLASS>
    </DESTINATION>
  </TO>
  <WHEN>
    <ACCAGE Units="days">
      <MIN Flags="gt">30</MIN>
    </ACCAGE>
  </WHEN>
</RELOCATE>
```

The following example uncompresses while relocating all of the files from tier3 with the extension dbf to tier1 if the file was accessed over 1 hour ago:

```
<SELECT Flags="Data">
 <PATTERN> *.dbf </PATTERN>
</SELECT>
<RELOCATE>
 <FROM>
   <SOURCE>
     <CLASS> tier3 </CLASS>
   </source>
 </FROM>
 <TO Flags="uncompress">
   <DESTINATION>
     <CLASS> tier1 </CLASS>
   </TO>
 <WHEN>
   <ACCAGE Units="hours">
     <MIN Flags="gt">1</MIN>
   </ACCAGE>
 </WHEN>
</RELOCATE>
```

# **DELETE** statement

The DELETE file placement policy rule statement is very similar to the RELOCATE statement in both form and function, lacking only the <TO> clause. File placement policy-based deletion may be thought of as relocation with a fixed destination.

Note: Use DELETE statements with caution.

The following XML snippet illustrates the general form of the DELETE statement:

```
<DELETE>
  <FROM>
    <SOURCE>
      <CLASS> placement class name </CLASS>
    </source>
    <SOURCE>
      additional placement class specifications
    </source>
  </FROM>
```

```
<WHEN> relocation conditions </WHEN>
```

A DELETE statement contains the following clauses:

<FROM>

An optional clause that contains a list of placement classes from whose volumes designated files should be deleted if the files meet the conditions specified in the <WHEN> clause. No priority is associated with the ordering of placement classes in a <FROM> clause. If a file to which the rule applies is located on a volume in any specified placement class, the file is deleted. If a DELETE statement does not contain a <FROM> clause, VxFS deletes qualifying files no matter on which of a

file system's volumes the files reside.

<WHEN>

An optional clause specifying the conditions under which files to which the rule applies should be deleted. The form of the <WHEN> clause in a DELETE statement is identical to that of the <WHEN> clause in a RELOCATE statement. If a DELETE statement does not contain a <WHEN> clause, files designated by the rule's SELECT statement, and the <FROM> clause if it is present, are deleted unconditionally.

### **DELETE** statement examples

The following example illustrates the use of the DELETE statement:

```
<DELETE>
  <FROM>
    <SOURCE>
      <CLASS>tier3</CLASS>
    </source>
  </FROM>
<DELETE>
  <FROM>
    <SOURCE>
      <CLASS>tier2</CLASS>
   </source>
  </FROM>
  <WHEN>
    <ACCAGE Units="days">
      <MIN Flags="gt">120</MIN>
   </ACCAGE>
  </WHEN>
</DELETE>
```

The first DELETE statement unconditionally deletes files designated by the rule's SELECT statement that reside on tier3 volumes when the fsppadm enforce command is issued. The absence of a <WHEN> clause in the DELETE statement indicates that deletion of designated files is unconditional.

The second DELETE statement deletes files to which the rule applies that reside on tier2 volumes when the fsppadm enforce command is issued and that have not been accessed for the past 120 days.

### COMPRESS statement

The COMPRESS statement in a file placement policy rule specifies in-place file compression on multi-volume or single-volume file systems. The placement policy becomes assigned to the selected file, and allocation for the compressed extents is done from the same tier specified in the <SOURCE> element of the <FROM> clause. SmartTier performs in-place compression of the entire file, even if the file spans across multiple tiers.

Note: SmartTier does not schedule compression activity. If you did not integrate your Symantec Storage Foundation product with the Veritas Operations Manager (VOM), then you must automate compression activity by using techniques such as scheduling through cron jobs.

The following XML snippet illustrates the general form of the COMPRESS statement:

```
<COMPRESS>
  <FROM>
    <SOURCE>
      <CLASS> placement class name </CLASS>
    </source>
    <SOURCE> additional placement class specifications
    </source>
  </FROM>
  <WHEN> compression conditions </WHEN>
</COMPRESS>
```

A COMPRESS statement contains the following clauses:

<FROM>

An optional clause that contains a list of placement classes from whose volumes designated files should be compressed if the files meet the conditions specified in the <WHEN> clause. No priority is associated with the ordering of placement classes listed in a <FROM> clause. If a file to which the rule applies is located on a volume in any specified placement class, the file is considered for compression.

If a COMPRESS statement contains a <FROM> clause, VxFS only considers files that reside on volumes in placement classes specified in the clause for compression. If no <FROM> clause is present, qualifying files are compressed regardless of where the files reside.

<WHEN>

<MODAGE>

<STZE>

<TOTEMP>

An optional clause that indicates the conditions under which files to which the rule applies should be compressed. Files that have been unaccessed or unmodified for a specified period, reached a certain size, or reached a specific I/O temperature or access temperature level may be compressed. If a COMPRESS statement does not contain a <WHEN> clause, files to which the rule applies are compressed unconditionally.

A <WHEN> clause may be included in a COMPRESS statement to specify that files should be compressed only if any or all of four types of criteria are met. Files can be specified for compression if they satisfy one or more criteria.

The following are the criteria that can be specified for the <when> clause:

| <accage></accage> | This criterion is met when files are inactive for a designated period |
|-------------------|-----------------------------------------------------------------------|
|                   | or during a designated period relative to the time at which the       |
|                   | fsppadm enforce command was issued.                                   |

This criterion is met when files are unmodified for a designated period or during a designated period relative to the time at which the fsppadm enforce command was issued.

This criterion is met when files exceed or drop below a designated size or fall within a designated size range.

This criterion is met when files exceed or drop below a designated I/O temperature, or fall within a designated I/O temperature range. A file's I/O temperature is a measure of the I/O activity against it during the period designated by the <PERIOD>element prior to the time at which the fsppadm enforce command was issued.

See "Calculating I/O temperature and access temperature" on page 821.

<ACCESSTEMP>

This criterion is met when files exceed or drop below a specified average access temperature, or fall within a specified access temperature range. A file's access temperature is similar to its I/O temperature, except that access temperature is computed using the number of I/O requests to the file, rather than the number of bytes transferred.

Note: The use of <IOTEMP> and <ACCESSTEMP> for data placement on VxFS servers that are used as NFS servers may not be very effective due to NFS caching. NFS client side caching and the way that NFS works can result in I/O initiated from an NFS client not producing NFS server side I/O. As such, any temperature measurements in place on the server side will not correctly reflect the I/O behavior that is specified by the placement policy.

If the server is solely used as an NFS server, this problem can potentially be mitigated by suitably adjusting or lowering the temperature thresholds. However, adjusting the thresholds may not always create the desired effect. In addition, if the same mount point is used both as an NFS export as well as a local mount, the temperature-based placement decisions will not be very effective due to the NFS cache skew.

The following XML snippet illustrates the general form of the <when> clause in a COMPRESS statement:

```
<WHEN>
  <ACCAGE Units="units value">
    <MIN Flags="comparison operator">
      min access age</MIN>
    <MAX Flags="comparison operator">
      max access age</MAX>
  </ACCAGE>
  <MODAGE Units="units value">
    <MIN Flags="comparison operator">
     min modification age</MIN>
    <MAX Flags="comparison operator">
      max modification age</MAX>
  </MODAGE>
  <SIZE " Units="units value">
    <MIN Flags="comparison operator">
     min size</MIN>
    <MAX Flags="comparison operator">
     max size</MAX>
  </SIZE>
```

```
<IOTEMP Type="read write preference" Prefer="temperature preference">
    <MIN Flags="comparison operator">
     min I/O temperature</MIN>
   <MAX Flags="comparison operator">
     max_I/O_temperature</MAX>
    <PERIOD Units="days or hours"> days or hours of interest </PERIOD>
  </IOTEMP>
  <ACCESSTEMP Type="read write preference"</pre>
  Prefer="temperature preference">
    <MIN Flags="comparison operator">
     min access temperature</MIN>
    <MAX Flags="comparison operator">
     max access temperature</MAX>
    <PERIOD Units="days or hours"> days or hours of interest </PERIOD>
  </ACCESSTEMP>
</WHEN>
```

The access age (<ACCAGE>) element refers to the amount of time since a file was last accessed. VxFS computes access age by subtracting a file's time of last access. atime, from the time when the fsppadm enforce command was issued. The <MIN> and <MAX> XML elements in an <ACCAGE> clause, denote the minimum and maximum access age thresholds for compression, respectively. These elements are optional, but at least one must be included. Using the Units XML attribute, the <MIN> and <MAX> elements may be specified in the following units:

| hours | Hours                                                               |
|-------|---------------------------------------------------------------------|
| days  | Days. A day is considered to be 24 hours prior to the time that the |
|       | fsppadm enforce command was issued.                                 |

Both the <MIN> and <MAX> elements require Flags attributes to direct their operation.

For <MIN>, the following Flags attributes values may be specified:

| gt   | The time of last access must be greater than the specified interval.             |
|------|----------------------------------------------------------------------------------|
| eq   | The time of last access must be equal to the specified interval.                 |
| gteq | The time of last access must be greater than or equal to the specified interval. |

For <MAX>, the following Flags attributes values may be specified.

1 t.

The time of last access must be less than the specified interval.

The time of last access must be less than or equal to the specified lteq interval

Including a <min> element in a <mhen> clause causes VxFS to compress files to which the rule applies that have been inactive for longer than the specified interval. Such a rule would typically be used to compress inactive files to less expensive storage tiers. Conversely, including <MAX> causes files accessed within the specified interval to be compressed. It would typically be used to move inactive files against which activity had recommenced to higher performance or more reliable storage. Including both <MIN> and <MAX> causes VxFS to compress files whose access age lies between the two.

The modification age compression criterion, <modage>, is similar to access age, except that files' POSIX mtime values are used in computations. You would typically specify the <modage> criterion to cause compression of recently modified files to higher performance or more reliable storage tiers in anticipation that the files would be accessed recurrently in the near future.

The file size compression criterion, <SIZE>, causes files to be compressed if the files are larger or smaller than the values specified in the <MIN> and <MAX> compression criteria, respectively, at the time that the fsppadm enforce command was issued. Specifying both criteria causes VxFS to schedule compression for files whose sizes lie between the two. Using the Units attribute, threshold file sizes may be specified in the following units:

| bytes | Bytes     |
|-------|-----------|
| KB    | Kilobytes |
| MB    | Megabytes |
| GB    | Gigabytes |

## Specifying the I/O temperature compression criterion

The I/O temperature compression criterion, <IOTEMP>, causes files to be compressed if their I/O temperatures rise above or drop below specified values over a specified period immediately prior to the time at which the fsppadm enforce command was issued. A file's I/O temperature is a measure of the read, write, or total I/O activity against it normalized to the file's size. Higher I/O temperatures indicate higher levels of application activity; lower temperatures indicate lower levels. VxFS computes a file's I/O temperature by dividing the number of bytes transferred to or from it (read, written, or both) during the specified period by its size at the time that the fsppadm enforce command was issued.

See "Calculating I/O temperature and access temperature" on page 821.

As with the other file compression criteria, <IOTEMP> may be specified with a lower threshold by using the <MIN> element, an upper threshold by using the <MAX> element, or as a range by using both. However, I/O temperature is dimensionless and therefore has no specification for units.

VxFS computes files' I/O temperatures over the period between the time when the fsppadm enforce command was issued and the number of days or hours in the past specified in the <PERIOD> element, where a day is a 24 hour period. The default unit of time is days. You can specify hours as the time unit by setting the Units attribute of the <PERIOD> element to hours. Symantec recommends that you specify hours only if you are using solid state disks (SSDs).

See "Frequent SmartTier scans with solid state disks" on page 833.

For example, if you issued the fsppadm enforce command at 2 PM on Wednesday and you want VxFS to look at file I/O activity for the period between 2 PM on Monday and 2 PM on Wednesday, which is a period of 2 days, you would specify the following < PERIOD > element:

```
<PERIOD> 2 </PERIOD>
```

If you instead want VxFS to look at file I/O activity between 3 hours prior to running the fsppadm enforce command and the time that you ran the command, you specify the following <PERIOD> element:

```
<PERIOD Units="hours"> 3 </PERIOD>
```

The amount of time specified in the <PERIOD> element should not exceed one or two weeks due to the disk space used by the File Change Log (FCL) file.

See "About the Veritas File System File Change Log file" on page 1009.

I/O temperature is a softer measure of I/O activity than access age. With access age, a single access to a file resets the file's atime to the current time. In contrast, a file's I/O temperature decreases gradually as time passes without the file being accessed, and increases gradually as the file is accessed periodically. For example, if a new 10 megabyte file is read completely five times on Monday and fsppadm enforce runs at midnight, the file's two-day I/O temperature will be five and its access age in days will be zero. If the file is read once on Tuesday, the file's access age in days at midnight will be zero, and its two-day I/O temperature will have dropped to three. If the file is read once on Wednesday, the file's access age at midnight will still be zero, but its two-day I/O temperature will have dropped to one, as the influence of Monday's I/O will have disappeared.

If the intention of a file placement policy is to keep files in place, such as on top-tier storage devices, as long as the files are being accessed at all, then access age is

the more appropriate compression criterion. However, if the intention is to compress files as the I/O load on them decreases, then I/O temperature is more appropriate.

The case for upward compression is similar. If files that have been compressed to lower-tier storage devices due to infrequent access experience renewed application activity, then it may be appropriate to compress those files to top-tier devices. A policy rule that uses access age with a low <MAX> value, that is, the interval between fsppadm enforce runs, as a compression criterion will cause files to be compressed that have been accessed even once during the interval. Conversely, a policy that uses I/O temperature with a <min> value will only compress files that have experienced a sustained level of activity over the period of interest.

#### Prefer attribute

You can specify a value for the Prefer attribute for the <IOTEMP> and <ACCESSTEMP> criteria, which gives preference to compressing files. The Prefer attribute can take two values: low or high. If you specify low, Veritas File System (VxFS) compresss the files with the lower I/O temperature before compressing the files with the higher I/O temperature. If you specify high, VxFS compresss the files with the higher I/O temperature before compressing the files with the lower I/O temperature. Symantec recommends that you specify a Prefer attribute value only if you are using solid state disks (SSDs).

See "Prefer mechanism with solid state disks" on page 832.

Different <PERIOD> elements may be used in the <IOTEMP> and <ACCESSTEMP> criteria of different COMPRESS statements within the same policy.

The following placement policy snippet gives an example of the Prefer criteria:

```
<COMPRESS>
   <WHEN>
     <IOTEMP Type="nrbytes" Prefer="high">
         <MIN Flags="gteg"> 3.4 </MIN>
         <PERIOD Units="hours"> 6 </PERIOD>
      </IOTEMP>
   </WHEN>
</compress>
```

If there are a number of files whose I/O temperature is greater than the given minimum value, the files with the higher temperature are first subject to the COMPRESS operation before the files with the lower temperature.

## Average I/O activity criteria

The Average criteria allows you to specify the value of the I/O temperature as a ratio of per-file activity that occurs over the time specified by the <PERIOD> element compared to the overall file system activity that occurs over a longer period of time. The <PERIOD> element in the COMPRESS criteria specifies the a number of hours or days immediately before the time of the scan. During that time, the I/O statistics that are collected are used to process the files that are being scanned. Since I/O activity can change over time, collect the average I/O activity over a longer duration than the <PERIOD> value itself, which is by default 24 hours. Doing so lets you compute an average temperature of the whole file system. Symantec recommends that you specify an Average attribute value only if you are using solid state disks (SSDs).

See "Average I/O activity with solid state disks" on page 833.

The following placement policy snippet gives an example of the Average criteria:

```
<COMPRESS>
   . . .
   <WHEN>
      <IOTEMP Type="nrbytes" Prefer="high" Average="*">
         <MIN Flags="gteg"> 1.5 </MIN>
         <PERIOD Units="hours"> 6 </PERIOD>
      </IOTEMP>
   </WHEN>
</COMPRESS>
```

In the snippet, VxFS compresss any file whose read IOTEMP over the last 6 hours is 1.5 times that of all the active files in the whole file system over the last 24 hours. This Average criteria is more intuitive and easier to specify than the absolute values.

The following formula computes the read IOTEMP of a given file:

```
IOTEMP = (bytes of the file that are read in the PERIOD) /
         (PERIOD in hours * size of the file in bytes)
```

The write and read/write IOTEMP are also computed accordingly.

The following formula computes the average read IOTEMP:

```
Average IOTEMP = (bytes read of all active files in the last h hours) /
                 (h * size of all the active files in bytes)
```

h is 24 hours by default. The average write and read/write IOTEMP are also computed accordingly.

In the example snippet, the value 1.5 is the multiple of average read IOTEMP over the last 24 hours across the whole file system, or rather across all of the active inodes whose activity is still available in the File Change Log (FCL) file at the time of the scan. Thus, the files' read IOTEMP activity over the last 6 hours is compared against 1.5 times that of the last 24 hours average activity to make the compression decision. Using this method eliminates the need to give a specific number for the <IOTEMP> or <ACCESSTEMP> criteria, and instead lets you specify a multiple of the Average temperature. Keeping this averaging period longer than the specified <PERIOD> value normalizes the effects of any spikes and lulls in the file activity.

You can also use the Average criteria with the <accessTEMP> criteria. The purpose and usage are the same.

You determine the type of the average by whether you specify the Average criteria with the <IOTEMP> or with the <ACCESSTEMP> criteria. The Average criteria can be any of the following types, depending on the criteria used:

- read Average IOTEMP
- write Average IOTEMP
- rw Average IOTEMP
- read Average ACCESSTEMP
- write Average ACCESSTEMP
- rw Average ACCESSTEMP

The default Average is a 24 hour average temperature, which is the total of all of the temperatures available up to the last 24 hours in the FCL file, divided by the number of files for which such I/O statistics still exist in the FCL file. You can override the number of hours by specifying the AveragePeriod attribute in the <PLACEMENT POLICY> element. Symantec recommends that you specify an AveragePeriod attribute value only if you are using solid state disks (SSDs).

The following example statement causes the average file system activity be collected and computed over a period of 30 hours instead of the default 24 hours:

```
<PLACEMENT POLICY Name="Policy1" Version="5.1" AveragePeriod="30">
```

## COMPRESS statement examples

The following example compresses all of the files with the extension dbf on the multi-volume file system tier2 that have not been accessed for last 30 days:

```
<SELECT Flags="Data">
 <PATTERN> *.dbf </PATTERN>
</SELECT>
```

```
<COMPRESS>
 <FROM>
    <SOURCE>
      <CLASS> tier2 </CLASS>
    </source>
 </FROM>
 <WHEN>
    <ACCAGE Units="days">
      <MIN Flags="gt">30</MIN>
    </ACCAGE>
  </WHEN>
</COMPRESS>
```

The files designated by the rule's SELECT statement that reside on volumes in placement class tier2 at the time the fsppadm enforce command executes are compressed in place. Each instantiation of fsppadm enforce compresses files created since the last run on the tier2 volumes.

The following example compresses all of the files with the extension dbf on a single volume if the file was not accessed for one minute.

```
<SELECT Flags="Data">
 <PATTERN> *.dbf </PATTERN>
</SELECT>
<COMPRESS>
 <WHEN>
    <ACCAGE Units="minutes">
      <MIN Flags="gt">1</MIN>
    </ACCAGE>
 </WHEN>
</compress>
```

No <FROM> clause is required for single volume. The files designated by the rule's SELECT statement at the time the fsppadm enforce command executes are compressed in place. Each instantiation of fsppadm enforce compresses files created since the last run on the volume.

The following example compresses all of the files on tier3:

```
<SELECT Flags="Data">
  <PATTERN> * </PATTERN>
</SELECT>
```

```
<COMPRESS>
 <FROM>
   <SOURCE>
      <CLASS> tier3 </CLASS>
   </SOURCE>
 </FROM>
</COMPRESS>
```

This rule compresses in place all files that reside on tier3 at the time the fsppadm enforce command executes.

## **UNCOMPRESS** statement

The UNCOMPRESS statement in a file placement policy rule specifies in-place file uncompression on multi-volume and single-volume file systems. The placement policy becomes assigned to the selected file, and allocation for the uncompressed extents is done from the tier specified in the <SOURCE> element of the <FROM> clause.

If a file is partially compressed, then the file can be picked only for in-place compression. After being compressed, the file will be uncompressed before being relocated in the next policy enforcement.

Note: SmartTier does not schedule uncompression activity. If you did not integrate your Symantec Storage Foundation product with the Veritas Operations Manager (VOM), then you must automate uncompression activity by using techniques such as scheduling through cron jobs.

The following XML snippet illustrates the general form of the UNCOMPRESS statement:

```
<UNCOMPRESS>
  <FROM>
    <SOURCE>
      <CLASS> placement class name </CLASS>
    </SOURCE>
    <SOURCE> additional placement class specifications
    </source>
  </FROM>
  <WHEN> uncompression conditions </WHEN>
</UNCOMPRESS>
```

A UNCOMPRESS statement contains the following clauses:

<FROM>

An optional clause that contains a list of placement classes from whose volumes designated files should be uncompressed if the files meet the conditions specified in the <WHEN> clause. No priority is associated with the ordering of placement classes listed in a <FROM> clause. If a file to which the rule applies is located on a volume in any specified placement class, the file is considered for uncompression.

If a UNCOMPRESS statement contains a <FROM> clause, VxFS only considers files that reside on volumes in placement classes specified in the clause for uncompression. If no <FROM> clause is present, qualifying files are uncompressed regardless of where the files reside.

<WHEN>

<STZE>

<TOTEMP>

An optional clause that indicates the conditions under which files to which the rule applies should be uncompressed. Files that have been unaccessed or unmodified for a specified period, reached a certain size, or reached a specific I/O temperature or access temperature level may be uncompressed. If a UNCOMPRESS statement does not contain a <WHEN> clause, files to which the rule applies are uncompressed unconditionally.

A <WHEN> clause may be included in a UNCOMPRESS statement to specify that files should be uncompressed only if any or all of four types of criteria are met. Files can be specified for uncompression if they satisfy one or more criteria.

The following are the criteria that can be specified for the <when> clause:

| <accage></accage> | This criterion is met when files are inactive for a designated period |
|-------------------|-----------------------------------------------------------------------|
|                   | or during a designated period relative to the time at which the       |
|                   | fsppadm enforce command was issued.                                   |

This criterion is met when files are unmodified for a designated <MODAGE> period or during a designated period relative to the time at which the fsppadm enforce command was issued.

> This criterion is met when files exceed or drop below a designated size or fall within a designated size range.

> This criterion is met when files exceed or drop below a designated I/O temperature, or fall within a designated I/O temperature range. A file's I/O temperature is a measure of the I/O activity against it during the period designated by the <PERIOD>element prior to the time at which the fsppadm enforce command was issued.

See "Calculating I/O temperature and access temperature" on page 821.

<ACCESSTEMP>

This criterion is met when files exceed or drop below a specified average access temperature, or fall within a specified access temperature range. A file's access temperature is similar to its I/O temperature, except that access temperature is computed using the number of I/O requests to the file, rather than the number of bytes transferred.

Note: The use of <IOTEMP> and <ACCESSTEMP> for data placement on VxFS servers that are used as NFS servers may not be very effective due to NFS caching. NFS client side caching and the way that NFS works can result in I/O initiated from an NFS client not producing NFS server side I/O. As such, any temperature measurements in place on the server side will not correctly reflect the I/O behavior that is specified by the placement policy.

If the server is solely used as an NFS server, this problem can potentially be mitigated by suitably adjusting or lowering the temperature thresholds. However, adjusting the thresholds may not always create the desired effect. In addition, if the same mount point is used both as an NFS export as well as a local mount, the temperature-based placement decisions will not be very effective due to the NFS cache skew.

The following XML snippet illustrates the general form of the <when> clause in a UNCOMPRESS statement:

```
<WHEN>
  <ACCAGE Units="units value">
    <MIN Flags="comparison operator">
      min access age</MIN>
    <MAX Flags="comparison operator">
      max access age</MAX>
  </ACCAGE>
  <MODAGE Units="units value">
    <MIN Flags="comparison operator">
     min modification age</MIN>
    <MAX Flags="comparison operator">
      max modification age</MAX>
  </MODAGE>
  <SIZE " Units="units value">
    <MIN Flags="comparison operator">
     min size</MIN>
    <MAX Flags="comparison operator">
     max size</MAX>
  </SIZE>
```

```
<IOTEMP Type="read write preference" Prefer="temperature preference">
    <MIN Flags="comparison operator">
     min I/O temperature</MIN>
   <MAX Flags="comparison operator">
     max_I/O_temperature</MAX>
    <PERIOD Units="days or hours"> days or hours of interest </PERIOD>
  </IOTEMP>
  <ACCESSTEMP Type="read write preference"</pre>
  Prefer="temperature preference">
    <MIN Flags="comparison operator">
     min access temperature</MIN>
    <MAX Flags="comparison operator">
     max access temperature</MAX>
    <PERIOD Units="days or hours"> days or hours of interest </PERIOD>
  </ACCESSTEMP>
</WHEN>
```

The access age (<ACCAGE>) element refers to the amount of time since a file was last accessed. VxFS computes access age by subtracting a file's time of last access. atime, from the time when the fsppadm enforce command was issued. The <MIN> and <MAX> XML elements in an <ACCAGE> clause, denote the minimum and maximum access age thresholds for uncompression, respectively. These elements are optional, but at least one must be included. Using the Units XML attribute, the <MIN> and <MAX> elements may be specified in the following units:

| hours | Hours                                                               |
|-------|---------------------------------------------------------------------|
| days  | Days. A day is considered to be 24 hours prior to the time that the |
|       | fsppadm enforce command was issued.                                 |

Both the <MIN> and <MAX> elements require Flags attributes to direct their operation.

For <MIN>, the following Flags attributes values may be specified:

| gt   | The time of last access must be greater than the specified interval.             |
|------|----------------------------------------------------------------------------------|
| eq   | The time of last access must be equal to the specified interval.                 |
| gteq | The time of last access must be greater than or equal to the specified interval. |

For <MAX>, the following Flags attributes values may be specified.

The time of last access must be less than the specified interval.

The time of last access must be less than or equal to the specified lteq interval

Including a <min> element in a <mhe><me> clause causes VxFS to uncompress files to which the rule applies that have been inactive for longer than the specified interval. Such a rule would typically be used to uncompress inactive files to less expensive storage tiers. Conversely, including <MAX> causes files accessed within the specified interval to be uncompressed. It would typically be used to move inactive files against which activity had recommenced to higher performance or more reliable storage. Including both <MIN> and <MAX> causes VxFS to uncompress files whose access age lies between the two.

The modification age uncompression criterion, <modAgE>, is similar to access age, except that files' POSIX mtime values are used in computations. You would typically specify the <modage> criterion to cause uncompression of recently modified files to higher performance or more reliable storage tiers in anticipation that the files would be accessed recurrently in the near future.

The file size uncompression criterion, <SIZE>, causes files to be uncompressed if the files are larger or smaller than the values specified in the <min> and <max> uncompression criteria, respectively, at the time that the fsppadm enforce command was issued. Specifying both criteria causes VxFS to schedule uncompression for files whose sizes lie between the two. Using the Units attribute, threshold file sizes may be specified in the following units:

| bytes | Bytes     |
|-------|-----------|
| KB    | Kilobytes |
| MB    | Megabytes |
| GB    | Gigabytes |

## Specifying the I/O temperature uncompression criterion

The I/O temperature uncompression criterion, <IOTEMP>, causes files to be uncompressed if their I/O temperatures rise above or drop below specified values over a specified period immediately prior to the time at which the fsppadm enforce command was issued. A file's I/O temperature is a measure of the read, write, or total I/O activity against it normalized to the file's size. Higher I/O temperatures indicate higher levels of application activity; lower temperatures indicate lower levels. VxFS computes a file's I/O temperature by dividing the number of bytes transferred to or from it (read, written, or both) during the specified period by its size at the time that the fsppadm enforce command was issued.

See "Calculating I/O temperature and access temperature" on page 821.

As with the other file uncompression criteria, <IOTEMP> may be specified with a lower threshold by using the <MIN> element, an upper threshold by using the <MAX> element, or as a range by using both. However, I/O temperature is dimensionless and therefore has no specification for units.

VxFS computes files' I/O temperatures over the period between the time when the fsppadm enforce command was issued and the number of days or hours in the past specified in the <PERIOD> element, where a day is a 24 hour period. The default unit of time is days. You can specify hours as the time unit by setting the Units attribute of the <PERIOD> element to hours. Symantec recommends that you specify hours only if you are using solid state disks (SSDs).

See "Frequent SmartTier scans with solid state disks" on page 833.

For example, if you issued the fsppadm enforce command at 2 PM on Wednesday and you want VxFS to look at file I/O activity for the period between 2 PM on Monday and 2 PM on Wednesday, which is a period of 2 days, you would specify the following < PERIOD > element:

```
<PERIOD> 2 </PERIOD>
```

If you instead want VxFS to look at file I/O activity between 3 hours prior to running the fsppadm enforce command and the time that you ran the command, you specify the following <PERIOD> element:

```
<PERIOD Units="hours"> 3 </PERIOD>
```

The amount of time specified in the <PERIOD> element should not exceed one or two weeks due to the disk space used by the File Change Log (FCL) file.

See "About the Veritas File System File Change Log file" on page 1009.

I/O temperature is a softer measure of I/O activity than access age. With access age, a single access to a file resets the file's atime to the current time. In contrast, a file's I/O temperature decreases gradually as time passes without the file being accessed, and increases gradually as the file is accessed periodically. For example, if a new 10 megabyte file is read completely five times on Monday and fsppadm enforce runs at midnight, the file's two-day I/O temperature will be five and its access age in days will be zero. If the file is read once on Tuesday, the file's access age in days at midnight will be zero, and its two-day I/O temperature will have dropped to three. If the file is read once on Wednesday, the file's access age at midnight will still be zero, but its two-day I/O temperature will have dropped to one, as the influence of Monday's I/O will have disappeared.

If the intention of a file placement policy is to keep files in place, such as on top-tier storage devices, as long as the files are being accessed at all, then access age is

the more appropriate uncompression criterion. However, if the intention is to uncompress files as the I/O load on them decreases, then I/O temperature is more appropriate.

The case for upward uncompression is similar. If files that have been uncompressed to lower-tier storage devices due to infrequent access experience renewed application activity, then it may be appropriate to uncompress those files to top-tier devices. A policy rule that uses access age with a low <MAX> value, that is, the interval between fsppadm enforce runs, as a uncompression criterion will cause files to be uncompressed that have been accessed even once during the interval. Conversely, a policy that uses I/O temperature with a <min> value will only uncompress files that have experienced a sustained level of activity over the period of interest.

#### Prefer attribute

You can specify a value for the Prefer attribute for the <IOTEMP> and <ACCESSTEMP> criteria, which gives preference to uncompressing files. The Prefer attribute can take two values: low or high. If you specify low, Veritas File System (VxFS) uncompresss the files with the lower I/O temperature before uncompressing the files with the higher I/O temperature. If you specify high, VxFS uncompresss the files with the higher I/O temperature before uncompressing the files with the lower I/O temperature. Symantec recommends that you specify a Prefer attribute value only if you are using solid state disks (SSDs).

See "Prefer mechanism with solid state disks" on page 832.

Different < PERIOD > elements may be used in the < IOTEMP > and < ACCESSTEMP > criteria of different uncompress statements within the same policy.

The following placement policy snippet gives an example of the Prefer criteria:

```
<UNCOMPRESS>
   <WHEN>
      <IOTEMP Type="nrbytes" Prefer="high">
         <MIN Flags="gteg"> 3.4 </MIN>
         <PERIOD Units="hours"> 6 </PERIOD>
      </IOTEMP>
   </WHEN>
</UNCOMPRESS>
```

If there are a number of files whose I/O temperature is greater than the given minimum value, the files with the higher temperature are first subject to the UNCOMPRESS operation before the files with the lower temperature.

## Average I/O activity criteria

The Average criteria allows you to specify the value of the I/O temperature as a ratio of per-file activity that occurs over the time specified by the <PERIOD> element compared to the overall file system activity that occurs over a longer period of time. The <PERIOD> element in the UNCOMPRESS criteria specifies the a number of hours or days immediately before the time of the scan. During that time, the I/O statistics that are collected are used to process the files that are being scanned. Since I/O activity can change over time, collect the average I/O activity over a longer duration than the <PERIOD> value itself, which is by default 24 hours. Doing so lets you compute an average temperature of the whole file system. Symantec recommends that you specify an Average attribute value only if you are using solid state disks (SSDs).

See "Average I/O activity with solid state disks" on page 833.

The following placement policy snippet gives an example of the Average criteria:

```
<UNCOMPRESS>
   . . .
   <WHEN>
      <IOTEMP Type="nrbytes" Prefer="high" Average="*">
         <MIN Flags="gteg"> 1.5 </MIN>
         <PERIOD Units="hours"> 6 </PERIOD>
      </TOTEMP>
   </WHEN>
</UNCOMPRESS>
```

In the snippet, VxFS uncompresss any file whose read IOTEMP over the last 6 hours is 1.5 times that of all the active files in the whole file system over the last 24 hours. This Average criteria is more intuitive and easier to specify than the absolute values.

The following formula computes the read IOTEMP of a given file:

```
IOTEMP = (bytes of the file that are read in the PERIOD) /
         (PERIOD in hours * size of the file in bytes)
```

The write and read/write IOTEMP are also computed accordingly.

The following formula computes the average read IOTEMP:

```
Average IOTEMP = (bytes read of all active files in the last h hours) /
                 (h * size of all the active files in bytes)
```

h is 24 hours by default. The average write and read/write IOTEMP are also computed accordingly.

In the example snippet, the value 1.5 is the multiple of average read IOTEMP over the last 24 hours across the whole file system, or rather across all of the active inodes whose activity is still available in the File Change Log (FCL) file at the time of the scan. Thus, the files' read IOTEMP activity over the last 6 hours is compared against 1.5 times that of the last 24 hours average activity to make the uncompression decision. Using this method eliminates the need to give a specific number for the <IOTEMP> or <ACCESSTEMP> criteria, and instead lets you specify a multiple of the Average temperature. Keeping this averaging period longer than the specified <PERIOD> value normalizes the effects of any spikes and lulls in the file activity.

You can also use the Average criteria with the <ACCESSTEMP> criteria. The purpose and usage are the same.

You determine the type of the average by whether you specify the Average criteria with the <IOTEMP> or with the <ACCESSTEMP> criteria. The Average criteria can be any of the following types, depending on the criteria used:

- read Average IOTEMP
- write Average IOTEMP
- rw Average IOTEMP
- read Average ACCESSTEMP
- write Average ACCESSTEMP
- rw Average ACCESSTEMP

The default Average is a 24 hour average temperature, which is the total of all of the temperatures available up to the last 24 hours in the FCL file, divided by the number of files for which such I/O statistics still exist in the FCL file. You can override the number of hours by specifying the AveragePeriod attribute in the <PLACEMENT POLICY> element. Symantec recommends that you specify an AveragePeriod attribute value only if you are using solid state disks (SSDs).

The following example statement causes the average file system activity be collected and computed over a period of 30 hours instead of the default 24 hours:

```
<PLACEMENT POLICY Name="Policy1" Version="5.1" AveragePeriod="30">
```

## UNCOMPRESS statement examples

The following example uncompresses in place all of the files with the extension dbf on the multi-volume file system tier3 that have been accessed over 60 minutes ago:

```
<SELECT Flags="Data">
 <PATTERN> *.dbf </PATTERN>
</SELECT>
<UNCOMPRESS>
 <FROM>
    <SOURCE>
      <CLASS> tier3 </CLASS>
    </SOURCE>
 </FROM>
 <WHEN>
    <ACCAGE Units="minutes">
      <MIN Flags="gt">60</MIN>
    </ACCAGE>
  </WHEN>
```

</UNCOMPRESS>

The following example uncompresses in place all of the files with the extension dbf on a single volume that have been accessed over 1 minute ago:

```
<SELECT Flags="Data">
  <PATTERN> *.dbf </PATTERN>
</SELECT>
<UNCOMPRESS>
 <WHEN>
    <ACCAGE Units="minutes">
      <MIN Flags="gt">1</MIN>
    </ACCAGE>
 </WHEN>
</UNCOMPRESS>
```

# Calculating I/O temperature and access temperature

An important application of VxFS SmartTier is automating the relocation of inactive files to lower cost storage. If a file has not been accessed for the period of time specified in the <accage> element, a scan of the file system should schedule the file for relocation to a lower tier of storage. But, time since last access is inadequate as the only criterion for activity-based relocation.

Why time since last access is inadequate as the only criterion for activity-based relocation:

- Access age is a binary measure. The time since last access of a file is computed by subtracting the time at which the fsppadm enforce command is issued from the POSIX atime in the file's metadata. If a file is opened the day before the fsppadm enforce command, its time since last access is one day, even though it may have been inactive for the month preceding. If the intent of a policy rule is to relocate inactive files to lower tier volumes, it will perform badly against files that happen to be accessed, however casually, within the interval defined by the value of the <accage> pa-rameter.
- Access age is a poor indicator of resumption of significant activity. Using Accade, the time since last access, as a criterion for relocating inactive files to lower tier volumes may fail to schedule some relocations that should be performed, but at least this method results in less relocation activity than necessary. Using ACCAGE as a criterion for relocating previously inactive files that have become active is worse, because this method is likely to schedule relocation activity that is not warranted. If a policy rule's intent is to cause files that have experienced I/O activity in the recent past to be relocated to higher performing, perhaps more failure tolerant storage, ACCAGE is too coarse a filter. For example, in a rule specifying that files on tier2 volumes that have been accessed within the last three days should be relocated to tier1 volumes, no distinction is made between a file that was browsed by a single user and a file that actually was used intensively by applications.

SmartTier implements the concept of I/O temperature and access temperature to overcome these deficiencies. A file's I/O temperature is equal to the number of bytes transferred to or from it over a specified period of time divided by the size of the file. For example, if a file occupies one megabyte of storage at the time of an fsppadm enforce operation and the data in the file has been completely read or written 15 times within the last three days. VxFS calculates its 3-day average I/O temperature to be 5 (15 MB of I/O ÷ 1 MB file size ÷ 3 days).

Similarly, a file's average access temperature is the number of read or write requests made to it over a specified number of 24-hour periods divided by the number of periods. Unlike I/O temperature, access temperature is unrelated to file size. A large file to which 20 I/O requests are made over a 2-day period has the same average access temperature as a small file accessed 20 times over a 2-day period.

If a file system's active placement policy includes any <IOTEMP> or <ACCESSTEMP> clauses, VxFS begins policy enforcement by using information in the file system's FCL file to calculate average I/O activity against all files in the file system during the longest <PERIOD> specified in the policy. Shorter specified periods are ignored. VxFS uses these calculations to qualify files for I/O temperature-based relocation and deletion.

See "About the Veritas File System File Change Log file" on page 1009.

Note: If FCL is turned off, I/O temperature-based relocation will not be accurate. When you invoke the fsppadm enforce command, the command displays a warning if the FCL is turned off.

As its name implies, the File Change Log records information about changes made to files in a VxFS file system. In addition to recording creations, deletions, extensions, the FCL periodically captures the cumulative amount of I/O activity (number of bytes read and written) on a file-by-file basis. File I/O activity is recorded in the FCL each time a file is opened or closed, as well as at timed intervals to capture information about files that remain open for long periods.

If a file system's active file placement policy contains <IOTEMP> clauses, execution of the fsppadm enforce command begins with a scan of the FCL to extract I/O activity information over the period of interest for the policy. The period of interest is the interval between the time at which the fsppadm enforce command was issued and that time minus the largest interval value specified in any <PERIOD> element in the active policy.

For files with I/O activity during the largest interval, VxFS computes an approximation of the amount of read, write, and total data transfer (the sum of the two) activity by subtracting the I/O levels in the oldest FCL record that pertains to the file from those in the newest. It then computes each file's I/O temperature by dividing its I/O activity by its size at Tscan. Dividing by file size is an implicit acknowledgement that relocating larger files consumes more I/O resources than relocating smaller ones. Using this algorithm requires that larger files must have more activity against them in order to reach a given I/O temperature, and thereby justify the resource cost of relocation.

While this computation is an approximation in several ways, it represents an easy to compute, and more importantly, unbiased estimate of relative recent I/O activity upon which reasonable relocation decisions can be based.

File relocation and deletion decisions can be based on read, write, or total I/O activity.

The following XML snippet illustrates the use of IOTEMP in a policy rule to specify relocation of low activity files from tier1 volumes to tier2 volumes:

```
<RELOCATE>
  <FROM>
    <SOURCE>
      <CLASS>tier1</CLASS>
    </source>
  </FROM>
  <TO>
```

```
<DESTINATION>
      <CLASS>tier2</CLASS>
    </DESTINATION>
  </TO>
  <WHEN>
    <IOTEMP Type="nrwbytes}">
      <MAX Flags="lt">3</MAX>
      <PERIOD Units="days">4</PERIOD>
    </IOTEMP>
  </WHEN>
</RELOCATE>
```

This snippet specifies that files to which the rule applies should be relocated from tier1 volumes to tier2 volumes if their I/O temperatures fall below 3 over a period of 4 days. The Type="nrwbytes}" XML attribute specifies that total data transfer activity, which is the the sum of bytes read and bytes written, should be used in the computation. For example, a 50 megabyte file that experienced less than 150 megabytes of data transfer over the 4-day period immediately preceding the fsppadm enforce scan would be a candidate for relocation. VxFS considers files that experience no activity over the period of interest to have an I/O temperature of zero. VxFS relocates qualifying files in the order in which it encounters the files in its scan of the file system directory tree.

Using I/O temperature or access temperature rather than a binary indication of activity, such as the POSIX atime or mtime, minimizes the chance of not relocating files that were only accessed occasionally during the period of interest. A large file that has had only a few bytes transferred to or from it would have a low I/O temperature, and would therefore be a candidate for relocation to tier2 volumes, even if the activity was very recent.

But, the greater value of I/O temperature or access temperature as a file relocation criterion lies in upward relocation: detecting increasing levels of I/O activity against files that had previously been relocated to lower tiers in a storage hierarchy due to inactivity or low temperatures, and relocating them to higher tiers in the storage hierarchy.

The following XML snippet illustrates relocating files from tier2 volumes to tier1 when the activity level against them increases.

```
<RELOCATE>
  <FROM>
    <SOURCE>
      <CLASS>tier2</CLASS>
    </source>
  </FROM>
```

```
<TO>
    <DESTINATION>
      <CLASS>tier1</CLASS>
    </DESTINATION>
  </TO>
  <WHEN>
    <IOTEMP Type="nrbytes">
      <MAX Flags="gt">5</MAX>
      <PERIOD Units="days">2</PERIOD>
    </IOTEMP>
  </WHEN>
</RELOCATE>
```

The <RELOCATE> statement specifies that files on tier2 volumes whose I/O temperature as calculated using the number of bytes read is above 5 over a 2-day period are to be relocated to tier1 volumes. Bytes written to the file during the period of interest are not part of this calculation.

Using I/O temperature rather than a binary indicator of activity as a criterion for file relocation gives administrators a granular level of control over automated file relocation that can be used to attune policies to application requirements. For example, specifying a large value in the <PERIOD> element of an upward relocation statement prevents files from being relocated unless I/O activity against them is sustained. Alternatively, specifying a high temperature and a short period tends to relocate files based on short-term intensity of I/O activity against them.

I/O temperature and access temperature utilize the sqlite3 database for building a temporary table indexed on an inode. This temporary table is used to filter files based on I/O temperature and access temperature. The temporary table is stored in the database file . fsppadm fcliotemp.db, which resides in the lost+found directory of the mount point.

# Multiple criteria in file placement policy rule statements

In certain cases, file placement policy rule statements may contain multiple clauses that affect their behavior. In general, when a rule statement contains multiple clauses of a given type, all clauses must be satisfied in order for the statement to be effective. There are four cases of note in which multiple clauses may be used.

# Multiple file selection criteria in SELECT statement clauses

Within a single SELECT statement, all the selection criteria clauses of a single type are treated as a selection list. A file need only satisfy a single criterion of a given type to be designated.

In the following example, files in any of the db/datafiles, db/indexes, and db/logs directories, all relative to the file system mount point, would be selected:

```
<SELECT>
 <DIRECTORY Flags="nonrecursive">db/datafiles/DIRECTORY>
 <DIRECTORY Flags="nonrecursive">db/indexes
 <DIRECTORY Flags="nonrecursive">db/logs</DIRECTORY>
</SELECT>
```

This example is in direct contrast to the treatment of selection criteria clauses of different types. When a SELECT statement includes multiple types of file selection criteria, a file must satisfy one criterion of each type in order for the rule's action statements to apply.

In the following example, a file must reside in one of db/datafiles, db/indexes, or db/logs and be owned by one of DBA Manager, MFG DBA, or HR DBA to be designated for possible action:

```
<SELECT>
  <DIRECTORY Flags="nonrecursive">db/datafiles/DIRECTORY>
  <DIRECTORY Flags="nonrecursive">db/indexes/DIRECTORY>
  <DIRECTORY Flags="nonrecursive">db/logs</DIRECTORY>
  <USER>DBA Manager
  <USER>MFG DBA</USER>
  <USER>HR DBA</USER>
</SELECT>
```

If a rule includes multiple SELECT statements, a file need only satisfy one of them to be selected for action. This property can be used to specify alternative conditions for file selection.

In the following example, a file need only reside in one of db/datafiles, db/indexes, **or** db/logs **or be owned by one of** DBA Manager, MFG DBA, **or** HR DBA to be designated for possible action:

```
<SELECT>
  <DIRECTORY Flags="nonrecursive">db/datafiles/DIRECTORY>
  <DIRECTORY Flags="nonrecursive">db/indexes/DIRECTORY>
  <DIRECTORY Flags="nonrecursive">db/logs</DIRECTORY>
</select>
```

```
<SELECT>
 <USER>DBA Manager
 <USER>MFG DBA</USER>
 <USER>HR DBA</USER>
</SELECT>
```

# Multiple placement classes in <ON> clauses of CREATE statements and in <TO> clauses of RELOCATE statements

Both the <ON> clause of the CREATE statement and the <TO> clause of the RELOCATE statement can specify priority ordered lists of placement classes using multiple <DESTINATION> XML elements. VxFS uses a volume in the first placement class in a list for the designated purpose of file creation or relocation, if possible. If no volume in the first listed class has sufficient free space or if the file system's volume set does not contain any volumes with that placement class, VxFS uses a volume in the second listed class if possible. If no volume in the second listed class can be used, a volume in the third listed class is used if possible, and so forth.

The following example illustrates of three placement classes specified in the <on> clause of a CREATE statement:

```
<CREATE>
 < N >
   <DESTINATION>
     <CLASS>tier1</CLASS>
   <DESTINATION>
     <CLASS>tier2</CLASS>
   </DESTINATION>
   <DESTINATION>
     <CLASS>tier3</CLASS>
   </DESTINATION>
 </ON>
</CREATE>
```

In this statement, VxFS would allocate space for newly created files designated by the rule's SELECT statement on tier1 volumes if space was available. If no tier1 volume had sufficient free space, VxFS would attempt to allocate space on a tier2 volume. If no tier2 volume had sufficient free space, VxFS would attempt allocation on a tier3 volume. If sufficient space could not be allocated on a volume in any of the three specified placement classes, allocation would fail with an ENOSPC error. even if the file system's volume set included volumes in other placement classes that did have sufficient space.

The <TO> clause in the RELOCATE statement behaves similarly. VxFS relocates qualifying files to volumes in the first placement class specified if possible, to volumes in the second specified class if not, and so forth. If none of the destination criteria can be met, such as if all specified classes are fully occupied, qualifying files are not relocated, but no error is signaled in this case.

# Multiple placement classes in <FROM> clauses of RELOCATE and DFI FTE statements

The <FROM> clause in RELOCATE and DELETE statements can include multiple source placement classes. However, unlike the <on> and <TO> clauses, no order or priority is implied in <FROM> clauses. If a qualifying file resides on a volume in any of the placement classes specified in a <FROM> clause, it is relocated or deleted regardless of the position of its placement class in the <FROM> clause list of classes.

# Multiple conditions in <WHEN> clauses of RELOCATE and DELETE statements

The <when> clause in RELOCATE and DELETE statements may include multiple relocation criteria. Any or all of <accage>, <modage>, <size>, and <iotemp> can be specified. When multiple conditions are specified, all must be satisfied in order for a selected file to qualify for relocation or deletion.

In the following example, a selected file would have to be both inactive, that is, not accessed, for more than 30 days and larger than 100 megabytes to be eligible for relocation or deletion:

```
<WHEN>
 <ACCAGE Units="days">
    <MIN Flags="gt">30</MIN>
  </ACCAGE>
  <SIZE Units="MB">
    <MIN Flags="gt">100</MIN>
  </SIZE>
</WHEN>
```

You cannot write rules to relocate or delete a single designated set of files if the files meet one of two or more relocation or deletion criteria.

# File placement policy rule and statement ordering

You can use the SmartTier graphical user interface (GUI) to create any of four types of file placement policy documents. Alternatively, you can use a text editor or XML editor to create XML policy documents directly. The GUI places policy rule statements in the correct order to achieve the desired behavior. If you use a text editor, it is your responsibility to order policy rules and the statements in them so that the desired behavior results.

The rules that comprise a placement policy may occur in any order, but during both file allocation and fsppadm enforce relocation scans, the first rule in which a file is designated by a SELECT statement is the only rule against which that file is evaluated. Thus, rules whose purpose is to supersede a generally applicable behavior for a special class of files should precede the general rules in a file placement policy document.

The following XML snippet illustrates faulty rule placement with potentially unintended consequences:

```
<?xml version="1.0"?>
<!DOCTYPE FILE PLACEMENT POLICY SYSTEM "placement.dtd">
<FILE PLACEMENT POLICY Version="5.0">
  <RULE Name="GeneralRule">
   <SELECT>
     <PATTERN>*</PATTERN>
   </SELECT>
   <CREATE>
     <0N>
       <DESTINATION>
          <CLASS>tier2</CLASS>
       </DESTINATION>
     </ON>
    </CREATE>
    other statements
  </RULE>
  <RULE Name="DatabaseRule">
   <SELECT>
     <PATTERN>*.db</PATTERN>
   </SELECT>
    <CREATE>
      < NO>
        <DESTINATION>
         <CLASS>tier1</CLASS>
       </ON>
    </CREATE>
    other statements
```

```
</RULE>
</FILE PLACEMENT POLICY>
```

The GeneralRule rule specifies that all files created in the file system, designated by <PATTERN>\*</PATTERN>, should be created on tier2 volumes. The DatabaseRule rule specifies that files whose names include an extension of . db should be created on tier1 volumes. The GeneralRule rule applies to any file created in the file system, including those with a naming pattern of \*.db, so the DatabaseRule rule will never apply to any file. This fault can be remedied by exchanging the order of the two rules. If the DatabaseRule rule occurs first in the policy document, VxFS encounters it first when determining where to new place files whose names follow the pattern \*.db, and correctly allocates space for them on tier1 volumes. For files to which the DatabaseRule rule does not apply, VxFS continues scanning the policy and allocates space according to the specification in the CREATE statement of the General Rule rule.

A similar consideration applies to statements within a placement policy rule. VxFS processes these statements in order, and stops processing on behalf of a file when it encounters a statement that pertains to the file. This can result in unintended behavior.

The following XML snippet illustrates a RELOCATE statement and a DELETE statement in a rule that is intended to relocate if the files have not been accessed in 30 days. and delete the files if they have not been accessed in 90 days:

```
<RELOCATE>
  <TO>
    <DESTINATION>
      <CLASS>tier2</CLASS>
    </DESTINATION>
  </TO>
  <WHEN>
    <ACCAGE Units="days">
      <MIN Flags="gt">30</MIN>
    </ACCAGE>
  </WHEN>
</RELOCATE>
<DELETE>
  <WHEN>
    <ACCAGE Units="days">
      <MIN Flags="gt">90</MIN>
    </ACCAGE>
  </WHEN>
</DELETE>
```

As written with the RELOCATE statement preceding the DELETE statement, files will never be deleted, because the <when> clause in the RELOCATE statement applies to all selected files that have not been accessed for at least 30 days. This includes those that have not been accessed for 90 days. VxFS ceases to process a file against a placement policy when it identifies a statement that applies to that file, so the Delete statement would never occur. This example illustrates the general point that RELOCATE and DELETE statements that specify less inclusive criteria should precede statements that specify more inclusive criteria in a file placement policy document. The GUI automatically produce the correct statement order for the policies it creates.

# File placement policies and extending files

In a VxFS file system with an active file placement policy, the placement class on whose volume a file resides is part of its metadata, and is attached when it is created and updated when it is relocated. When an application extends a file, VxFS allocates the incremental space on the volume occupied by the file if possible. If not possible, VxFS allocates the space on another volume in the same placement class. For example, if a file is created on a tier1 volume and later relocated to a tier2 volume, extensions to the file that occur before the relocation have space allocated on a tier1 volume, while those occurring after to the relocation have their space allocated on tier2 volumes. When a file is relocated, all of its allocated space, including the space acquired by extension, is relocated to tier2 volumes in this case.

# Using SmartTier with solid state disks

The SmartTier placement policies support SSD-based tiers with the following features:

- Allowance of fine grained temperatures, such as allowing hours as units for the <IOTEMP> and <ACCESSTEMP> criteria
  - See "Fine grain temperatures with solid state disks" on page 832.
- Support of the Prefer attribute for the <IOTEMP> and <ACCESSTEMP> criteria See "Prefer mechanism with solid state disks" on page 832.
- Provision of a mechanism to relocate based on average I/O activity See "Average I/O activity with solid state disks" on page 833.
- Reduction of the intensity and duration of scans to minimize the impact on resources, such as memory, CPU, and I/O bandwidth See "Frequent SmartTier scans with solid state disks" on page 833.
- Quick identification of cold files

See "Quick identification of cold files with solid state disks" on page 834.

To gain these benefits, you must modify the existing placement policy as per the latest version of the DTD and assign the policy again. However, existing placement policies continue to function as before. You do not need to update the placement policies if you do not use the new features.

# Fine grain temperatures with solid state disks

Before the solid state disk (SSD) enhancements, the SmartTier feature computed temperature values on a day granularity. Day granularity is the I/O activity per day over at least one day. As such, the <PERIOD> element had to be in days for the <IOTEMP> and <accesstemp> criteria. With SSDs, relocation decisions might need to happen within the day itself, based on I/O activity that Veritas File System (VxFS) measured over a shorter duration. As such, you can now specify "hours" for the Units attribute value for the <IOTEMP> and <ACCESSTEMP> criteria.

See "Specifying the I/O temperature relocation criterion" on page 791.

The following placement policy snippet gives an example of specifying 4 hours as the period of time:

```
<RELOCATE>
  <WHEN>
      <IOTEMP Type="nwbytes">
         <MIN Flags="gteq"> 2 </MIN>
            <PERIOD Units="hours"> 4 </PERIOD>
      </IOTEMP>
  </WHEN>
</RELOCATE>
```

## Prefer mechanism with solid state disks

You can now specify a value for the Prefer attribute for the <IOTEMP> and <accessTemp> criteria, which gives preference to relocating files.

See "Prefer attribute" on page 792.

In case of a solid state disk (SSD)-based tier, you might want to relocate a file to an SSD as soon as there is a marked increase in the I/O activity. However, once Veritas File System (VxFS) has relocated the file to an SSD, it may be beneficial to keep the file on the SSD as long as the activity remains high to avoid frequent thrashing. You want to watch the activity for some time longer than the time that you watched the activity when you relocated the file to the SSD before you decide to move the file off of the SSD.

The following placement policy snippet gives an example of the Prefer criteria:

```
<RELOCATE>
   <WHEN>
      <IOTEMP Type="nrbytes" Prefer="high">
         <MIN Flags="gteg"> 3.4 </MIN>
         <PERIOD Units="hours"> 6 </PERIOD>
      </IOTEMP>
  </WHEN>
</RELOCATE>
```

If there are a number of files whose I/O temperature is greater than the given minimum value, the files with the higher temperature are first subject to the RELOCATE operation before the files with the lower temperature. This is particularly useful in case of SSDs, which are limited in size and are expensive. As such, you generally want to use SSDs for the most active files.

# Average I/O activity with solid state disks

Before the solid state disk (SSD) enhancements, you were required to specify an absolute value of the temperature when you used the ACCESSTEMP criteria and IOTEMP criteria in the SmartTier placement policies. However, arriving at such absolute numbers is difficult and requires you to experiment and observe data access patterns over a period of time. Moreover, over a period of time, you might have to change this value due to changing access patterns. As such, you might need to repeat the experiment. To ease constructing ACCESSTEMP and IOTEMP-based policies, a new criteria has been introduced: Average.

See "Average I/O activity criteria" on page 793.

# Frequent SmartTier scans with solid state disks

You can specify "hours" for the Units attribute value, and as such the I/O stats collection PERIOD can be much shorter than in previous releases. When not using solid state disks (SSDs), you can only specify "days" for the Units attribute value, which might be sufficient for your needs. However, a PERIOD shorter than a day is required in the context of using SSDs since the candidate files and their activity levels can change during the day. As a result, SmartTier must scan more frequently, which leads to a higher scan load on the host systems.

You must satisfy the following conflicting requirements simultaneously:

Bring down the temperature collection windows to hourly levels.

 Reduce the impact of more frequent scans on resources, such as CPU, I/O, and memory.

The following scheme is an example of one way to reduce the impact of frequent scans:

- Confine the scan to only active files during the PERIOD by focusing only on the files that showed any activity in the File Change Log (FCL) by running the fsppadm command with the -c option.
  - See "Quick identification of cold files with solid state disks" on page 834.
- Scan frequently, such as every few hours. Frequent scans potentially reduce the number of inodes that VxFS touches and logs in the File Change Log (FCL) file, thereby limiting the duration of each scan. As such, the changes that VxFS collects in the FCL file since the last scan provide details on fewer active files.
- Use the <IOTEMP> and <ACCESSTEMP> criteria to promote files to SSDs more aggressively, which leaves cold files sitting in SSDs.

### Quick identification of cold files with solid state disks.

The placement mechanism generally leaves the cold files in solid state disks (SSDs) if the files continue to remain inactive. This results in a lack of room for active files if the active files need to be moved into SSDs, and thus results in ineffective use of storage. An SSD enhancement for identifying cold files quickly solves this problem.

The enhancement is a method for quickly identifying files on a particular tier of the SmartTier file system so that the files can be relocated if necessary. The method consists of a map that associates storage devices with the inodes of files residing on the storage devices.

Veritas File System (VxFS) updates the file location map during the following times:

- SmartTier's own file relocations
- On examination of the file system's File Change Log (FCL) for changes that are made outside of SmartTier's scope.

Both of these updates occur during SmartTier's relocation scans, which are typically scheduled to occur periodically. But, you can also update the file location map anytime by running the fsppadm command with the -T option.

The -c option is useful to process active files before any other files. For best results, specify the -T option in conjunction with the -C option. Specifying both the -T option and -c option causes the fsppadm command to evacuate any cold files first to create room in the SSD tier to accommodate any active files that will be moved into the SSD tier via the -c option. Specifying -c in conjunction with -⊤ confines the scope of the scan, which consumes less time and resources, and thus allows frequent scans to meet the dynamic needs of data placement.

See "Enforcing a placement policy" on page 777.

See the fsppadm(1M) manual page.

With the help of the map, instead of scanning the full file system, you can confine the scan to only the files on the SSD tiers in addition to the active files that VxFS recorded in the FCL. This scheme potentially achieves the dual purpose of reducing the temperature time granularity and at the same time reducing the scan load.

# Example placement policy when using solid state disks

The following snippet is one possible placement policy for use with solid state disk (SSD)-based tiers.

```
<?xml version="1.0"?>
<!DOCTYPE PLACEMENT POLICY SYSTEM "/opt/VRTSvxfs/etc/placement policy.dtd">
<PLACEMENT POLICY Version="5.0" Name="SSD policy">
  <RULE Flags="data" Name="all files">
   <COMMENT>
     The first two RELOCATEs will do the evacuation
     out of SSDs to create room for any relocations
     into the SSDs by the third RELOCATE. The parameters
     that can be tuned are basically values for PERIOD and
     the values of MIN and/or MAX as the per the case.
     The values for MIN and MAX are treated as multiples of
     average activity over past 24 hour period.
   </COMMENT>
   <SELECT>
     <PATTERN> * </PATTERN>
   </SELECT>
   <CREATE>
     <COMMENT>
        create files on ssdtier, failing which
        create them on other tiers
     </COMMENT>
     < N >
        <DESTINATION Flags="any">
          <CLASS> ssdtier </CLASS>
        </ON>
   </CREATE>
```

```
<RELOCATE>
 <COMMENT>
   Move the files out of SSD if their last 3 hour
   write IOTEMP is more than 1.5 times the last
    24 hour average write IOTEMP. The PERIOD is
   purposely shorter than the other RELOCATEs
   because we want to move it out as soon as
   write activity starts peaking. This criteria
    could be used to reduce SSD wear outs.
 </COMMENT>
 <FROM>
   <SOURCE>
      <CLASS> ssdtier </CLASS>
   </source>
 </FROM>
 <TO>
    <DESTINATION>
      <CLASS> nonssd tier </CLASS>
   </TO>
 <WHEN>
    <IOTEMP Type="nwbytes" Average="*">
      <MIN Flags="gt"> 1.5 </MIN>
      <PERIOD Units="hours"> 3 </PERIOD>
    </IOTEMP>
 </WHEN>
</RELOCATE>
<RELOCATE>
 <COMMENT>
   OR move the files out of SSD if their last 6 hour
    read IOTEMP is less than half the last 24 hour
    average read IOTEMP. The PERIOD is longer,
   we may want to observe longer periods
   having brought the file in. This avoids quickly
    sending the file out of SSDs once in.
 </COMMENT>
  <FROM>
    <SOURCE>
      <CLASS> ssdtier </CLASS>
   </source>
 </FROM>
```

```
<DESTINATION>
         <CLASS> nonssd tier </CLASS>
       </TO>
     <WHEN>
       <IOTEMP Type="nrbytes" Average="*">
         <MAX Flags="lt"> 0.5 </MAX>
         <PERIOD Units="hours"> 6 </PERIOD>
       </IOTEMP>
     </WHEN>
   </RELOCATE>
   <RELOCATE>
     <COMMENT>
       OR move the files into SSD if their last 3 hour
       read IOTEMP is more than or equal to 1.5 times
       the last 24 hour average read IOTEMP AND
       their last 6 hour write IOTEMP is less than
       half of the last 24 hour average write IOTEMP
     </COMMENT>
     <TO>
       <DESTINATION>
         <CLASS> ssd tier </CLASS>
       </TO>
     <WHEN>
       <IOTEMP Type="nrbytes" Prefer="high" Average="*">
         <MIN Flags="gteq"> 1.5 </MIN>
         <PERIOD Units="hours"> 3 </PERIOD>
       </IOTEMP>
       <IOTEMP Type="nwbytes" Average="*">
         <MAX Flags="lt"> 0.5 </MAX>
         <PERIOD Units="hours"> 3 </PERIOD>
       </IOTEMP>
     </WHEN>
   </RELOCATE>
 </RULE>
</PLACEMENT POLICY>
```

<TO>

In this placement policy, new files are created on the SSD tiers if space is available, or elsewhere if space is not available. When enforce is performed, the files that are currently in SSDs whose write activity is increased above a threshold or whose

read activity fell below a threshold over a given period are moved out of the SSDs. The first two RELOCATEs capture this intent. However, the files whose read activity intensified above a threshold and whose write activity does not exceed a threshold over the given period are moved into SSDs, while giving preference to files with higher read activity.

The following figure illustrates the behavior of the example placement policy:

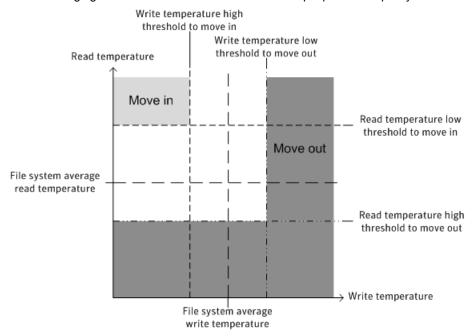

The files whose I/O activity falls in the light gray area are good candidates for moving in to SSD storage. These files have less write activity such that they have less impact on wear leveling, and the slower write times to SSDs is less of a factor. These files have intense read activity, which also makes the files ideal for placement on SSDs since read activity does not cause any wear leveling side effects, and reads are faster from SSDs. In contrast, the files whose I/O activity falls in the dark gray area are good candidates to be moved out of SSD storage, since they have more write activity or less read activity. Greater write activity leads to greater wear leveling of the SSDs, and your file system's performance suffers from the slower write times of SSDs. Lesser read activity means that you are not benefitting from the faster read times of SSDs with these files.

# Sub-file relocation

The sub-file relocation functionality relocates the data ranges of the specified files to the specified target tier. Only one instance is allowed at a time on a given node for a given mount.

You can move sub-file data by using the fsppadm subfilemove command. The application using this framework calls the fsppadm subfilemove command periodically via some external scheduling mechanism at desired intervals, to effect relocations. The application might need to call subfilemove on each node of a cluster, in case of a cluster file system, if you want to distribute the load. The application also must arrange for initiating this relocation for new mounts and reboots, if the application needs sub-file relocations on those nodes or mounts.

In a cluster situation, since enforcement can happen from multiple nodes even if each node is scheduled to collect statistics at the same intervals, each node's persistence into the database can be slightly out of sync with each other on each node. Since enforcement should follow statistics collection, Symantec recommends that you schedule enforcements on each node with a few minutes of lag so that all nodes can complete the statistics synchronizing by that time. A lag time of 5 minutes suffices in most cases.

Note: You cannot use SmartTier to compress files while using the sub-file relocation functionality.

# Moving sub-file data of files to specific target tiers

See the fsppadm(1M) manual page.

The following example moves a total of 32 MB in the file test. dbf from the offset 64 MB through 96 MB from its existing tier to tier2:

```
# cat /var/tmp/list
test.dbf 67108864 100663296 tier2
# fsppadm subfilemove -f /var/tmp/list /mount1
```

# Administering hot-relocation

This chapter includes the following topics:

- About hot-relocation
- How hot-relocation works
- Configuring a system for hot-relocation
- Displaying spare disk information
- Marking a disk as a hot-relocation spare
- Removing a disk from use as a hot-relocation spare
- Excluding a disk from hot-relocation use
- Making a disk available for hot-relocation use
- Configuring hot-relocation to use only spare disks
- Moving relocated subdisks
- Modifying the behavior of hot-relocation

# About hot-relocation

If a volume has a disk I/O failure (for example, the disk has an uncorrectable error), Veritas Volume Manager (VxVM) can detach the plex involved in the failure. I/O stops on that plex but continues on the remaining plexes of the volume.

If a disk fails completely, VxVM can detach the disk from its disk group. All plexes on the disk are disabled. If there are any unmirrored volumes on a disk when it is detached, those volumes are also disabled.

Apparent disk failure may not be due to a fault in the physical disk media or the disk controller, but may instead be caused by a fault in an intermediate or ancillary component such as a cable, host bus adapter, or power supply.

The hot-relocation feature in VxVM automatically detects disk failures, and notifies the system administrator and other nominated users of the failures by electronic mail. Hot-relocation also attempts to use spare disks and free disk space to restore redundancy and to preserve access to mirrored and RAID-5 volumes.

See "How hot-relocation works" on page 841.

If hot-relocation is disabled or you miss the electronic mail, you can use the vxprint command or the graphical user interface to examine the status of the disks. You may also see driver error messages on the console or in the system messages file.

Failed disks must be removed and replaced manually.

See "Removing and replacing disks" on page 965.

For more information about recovering volumes and their data after hardware failure, see the Symantec Storage Foundation and High Availability Solutions Troubleshooting Guide.

## How hot-relocation works

Hot-relocation allows a system to react automatically to I/O failures on redundant (mirrored or RAID-5) VxVM objects, and to restore redundancy and access to those objects. VxVM detects I/O failures on objects and relocates the affected subdisks to disks designated as spare disks or to free space within the disk group. VxVM then reconstructs the objects that existed before the failure and makes them redundant and accessible again.

When a partial disk failure occurs (that is, a failure affecting only some subdisks on a disk), redundant data on the failed portion of the disk is relocated. Existing volumes on the unaffected portions of the disk remain accessible.

Hot-relocation is only performed for redundant (mirrored or RAID-5) subdisks on a failed disk. Non-redundant subdisks on a failed disk are not relocated, but the system administrator is notified of their failure.

Hot-relocation is enabled by default and takes effect without the intervention of the system administrator when a failure occurs.

The hot-relocation daemon, vxrelocd, detects and reacts to VxVM events that signify the following types of failures:

| Disk failure           | This is normally detected as a result of an I/O failure from a VxVM object. VxVM attempts to correct the error. If the error cannot be corrected, VxVM tries to access configuration information in the private region of the disk. If it cannot access the private region, it considers the disk failed. |
|------------------------|----------------------------------------------------------------------------------------------------|
| Plex failure           | This is normally detected as a result of an uncorrectable I/O error in the plex (which affects subdisks within the plex). For mirrored volumes, the plex is detached.                                                                                                    |
| RAID-5 subdisk failure | This is normally detected as a result of an uncorrectable I/O error. The subdisk is detached.                                                                                                    |

When vxrelocd detects such a failure, it performs the following steps:

- vxrelocd informs the system administrator (and other nominated users) by electronic mail of the failure and which VxVM objects are affected. See "Partial disk failure mail messages" on page 844. See "Complete disk failure mail messages" on page 845. See "Modifying the behavior of hot-relocation" on page 855.
- vxrelocd next determines if any subdisks can be relocated. vxrelocd looks for suitable space on disks that have been reserved as hot-relocation spares (marked spare) in the disk group where the failure occurred. It then relocates the subdisks to use this space.
- If no spare disks are available or additional space is needed, vxrelocd uses free space on disks in the same disk group, except those disks that have been excluded for hot-relocation use (marked nohotuse). When vxrelocd has relocated the subdisks, it reattaches each relocated subdisk to its plex.
- Finally, vxrelocd initiates appropriate recovery procedures. For example, recovery includes mirror resynchronization for mirrored volumes or data recovery for RAID-5 volumes. It also notifies the system administrator of the hot-relocation and recovery actions that have been taken.

If relocation is not possible, vxrelocd notifies the system administrator and takes no further action.

Warning: Hot-relocation does not guarantee the same layout of data or the same performance after relocation. An administrator should check whether any configuration changes are required after hot-relocation occurs.

Relocation of failing subdisks is not possible in the following cases:

- The failing subdisks are on non-redundant volumes (that is, volumes of types other than mirrored or RAID-5).
- There are insufficient spare disks or free disk space in the disk group.
- The only available space is on a disk that already contains a mirror of the failing plex.
- The only available space is on a disk that already contains the RAID-5 log plex or one of its healthy subdisks. Failing subdisks in the RAID-5 plex cannot be relocated.
- If a mirrored volume has a dirty region logging (DRL) log subdisk as part of its data plex, failing subdisks belonging to that plex cannot be relocated.
- If a RAID-5 volume log plex or a mirrored volume DRL log plex fails, a new log plex is created elsewhere. There is no need to relocate the failed subdisks of the log plex.

See the vxrelocd(1M) manual page.

Figure 38-1 shows the hot-relocation process in the case of the failure of a single subdisk of a RAID-5 volume.

Figure 38-1 Example of hot-relocation for a subdisk in a RAID-5 volume

a Disk group contains five disks. Two RAID-5 volumes are configured across four of the disks. One spare disk is available for hot-relocation.

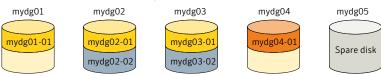

Subdisk mydg02-01 in one RAID-5 volume fails. Hot-relocation replaces it with subdisk mydg05-01 that it has created on the spare disk, and then initiates recovery on the RAID-5 volume.

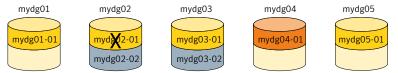

RAID-5 recovery recreates subdisk mydg02-01's data and parity on subdisk mygd05-01 from the data and parity information remaining on subdisks mydg01-01 and mydg03-01.

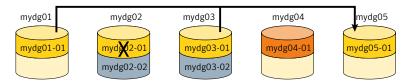

# Partial disk failure mail messages

If hot-relocation is enabled when a plex or disk is detached by a failure, mail indicating the failed objects is sent to root. If a partial disk failure occurs, the mail identifies the failed plexes. For example, if a disk containing mirrored volumes fails, you can receive mail information as shown in the following example:

```
To: root
Subject: Volume Manager failures on host teal
Failures have been detected by the Veritas Volume Manager:
failed plexes:
home-02
src-02
```

Mail can be sent to users other than root.

See "Modifying the behavior of hot-relocation" on page 855.

You can determine which disk is causing the failures in the above example message by using the following command:

```
# vxstat -g mydg -s -ff home-02 src-02
```

The -s option asks for information about individual subdisks, and the -ff option displays the number of failed read and write operations. The following output display is typical:

|              | FAILED |        |  |
|--------------|--------|--------|--|
| TYP NAME     | READS  | WRITES |  |
| sd mydg01-04 | 0      | 0      |  |
| sd mydg01-06 | 0      | 0      |  |
| sd mydg02-03 | 1      | 0      |  |
| sd mvdq02-04 | 1      | 0      |  |

This example shows failures on reading from subdisks mydg02-03 and mydg02-04 of disk mydg02.

Hot-relocation automatically relocates the affected subdisks and initiates any necessary recovery procedures. However, if relocation is not possible or the hot-relocation feature is disabled, you must investigate the problem and attempt to recover the plexes. Errors can be caused by cabling failures, so check the cables connecting your disks to your system. If there are obvious problems, correct them and recover the plexes using the following command:

```
# vxrecover -b -g mydg home src
```

This starts recovery of the failed plexes in the background (the command prompt reappears before the operation completes). If an error message appears later, or if the plexes become detached again and there are no obvious cabling failures, replace the disk.

See "Removing and replacing disks" on page 965.

# Complete disk failure mail messages

If a disk fails completely and hot-relocation is enabled, the mail message lists the disk that failed and all plexes that use the disk. For example, you can receive mail as shown in this example display:

```
To: root
Subject: Volume Manager failures on host teal
```

```
Failures have been detected by the Veritas Volume Manager:
failed disks:
mydg02
failed plexes:
home-02
src-02
mkting-01
failing disks:
mydg02
```

This message shows that mydg02 was detached by a failure. When a disk is detached, I/O cannot get to that disk. The plexes home-02, src-02, and mkting-01 were also detached (probably because of the failure of the disk).

One possible cause of the problem could be a cabling error.

See "Partial disk failure mail messages" on page 844.

If the problem is not a cabling error, replace the disk.

See "Removing and replacing disks" on page 965.

## How space is chosen for relocation

A spare disk must be initialized and placed in a disk group as a spare before it can be used for replacement purposes. If no disks have been designated as spares when a failure occurs, VxVM automatically uses any available free space in the disk group in which the failure occurs. If there is not enough spare disk space, a combination of spare space and free space is used.

When selecting space for relocation, hot-relocation preserves the redundancy characteristics of the VxVM object to which the relocated subdisk belongs. For example, hot-relocation ensures that subdisks from a failed plex are not relocated to a disk containing a mirror of the failed plex. If redundancy cannot be preserved using any available spare disks and/or free space, hot-relocation does not take place. If relocation is not possible, the system administrator is notified and no further action is taken.

From the eligible disks, hot-relocation attempts to use the disk that is "closest" to the failed disk. The value of "closeness" depends on the controller and disk number of the failed disk. A disk on the same controller as the failed disk is closer than a disk on a different controller.

Hot-relocation tries to move all subdisks from a failing drive to the same destination disk, if possible.

When hot-relocation takes place, the failed subdisk is removed from the configuration database, and VxVM ensures that the disk space used by the failed subdisk is not recycled as free space.

# Configuring a system for hot-relocation

By designating spare disks and making free space on disks available for use by hot relocation, you can control how disk space is used for relocating subdisks in the event of a disk failure. If the combined free space and space on spare disks is not sufficient or does not meet the redundancy constraints, the subdisks are not relocated.

Find out which disks are spares or are excluded from hot-relocation.

See "Displaying spare disk information" on page 847.

You can prepare for hot-relocation by designating one or more disks per disk group as hot-relocation spares.

See "Marking a disk as a hot-relocation spare" on page 848.

If required, you can remove a disk from use as a hot-relocation spare

See "Removing a disk from use as a hot-relocation spare" on page 849.

If no spares are available at the time of a failure or if there is not enough space on the spares, free space on disks in the same disk group as where the failure occurred is automatically used, unless it has been excluded from hot-relocation use.

See "Excluding a disk from hot-relocation use" on page 850.

See "Making a disk available for hot-relocation use" on page 851.

Depending on the locations of the relocated subdisks, you can choose to move them elsewhere after hot-relocation occurs.

See "Configuring hot-relocation to use only spare disks" on page 851.

After a successful relocation, remove and replace the failed disk.

See "Removing and replacing disks" on page 965.

# Displaying spare disk information

Use the following command to display information about spare disks that are available for relocation:

#### # vxdg [-g diskgroup] spare

#### The following is example output:

| GROUP | DISK   | DEVICE | TAG | OFFSET | LENGTH | FLAGS |
|-------|--------|--------|-----|--------|--------|-------|
| mydq  | mydq02 | sdc    | sdc | 0      | 658007 | S     |

Here mydg02 is the only disk designated as a spare in the mydg disk group. The LENGTH field indicates how much spare space is currently available on mydg02 for relocation.

The following commands can also be used to display information about disks that are currently designated as spares:

- vxdisk list lists disk information and displays spare disks with a spare flag.
- vxprint lists disk and other information and displays spare disks with a SPARE flag.
- The list menu item on the vxdiskadm main menu lists all disks including spare disks.

# Marking a disk as a hot-relocation spare

Hot-relocation allows the system to react automatically to I/O failure by relocating redundant subdisks to other disks. Hot-relocation then restores the affected Veritas Volume Manager (VxVM) objects and data. If a disk has already been designated as a spare in the disk group, the subdisks from the failed disk are relocated to the spare disk.

If no disk has been designated as a spare, any suitable free space in the disk group is used.

To designate a disk as a hot-relocation spare, enter the following command:

```
# vxedit [-q diskgroup] set spare=on diskname
```

where diskname is the disk media name.

For example, to designate mydg01 as a spare in the disk group, mydg, enter the following command:

```
# vxedit -g mydg set spare=on mydg01
```

You can use the vxdisk list command to confirm that this disk is now a spare; mydg01 should be listed with a spare flag.

Any VxVM disk in this disk group can now use this disk as a spare in the event of a failure. If a disk fails, hot-relocation automatically occurs (if possible). You are

notified of the failure and relocation through electronic mail. After successful relocation, you may want to replace the failed disk.

#### To use vxdiskadm to designate a disk as a hot-relocation spare

- Select Mark a disk as a spare for a disk group from the vxdiskadm main menu.
- At the following prompt, enter a disk media name (such as mydg01):

```
Enter disk name [<disk>,list,q,?] mydq01
```

The following notice is displayed when the disk has been marked as spare:

```
VxVM NOTICE V-5-2-219 Marking of mydg01 in mydg as a spare disk
is complete.
```

3 At the following prompt, indicate whether you want to add more disks as spares (v) or return to the vxdiskadm main menu (n):

```
Mark another disk as a spare? [y,n,q,?] (default: n)
```

Any VxVM disk in this disk group can now use this disk as a spare in the event of a failure. If a disk fails, hot-relocation should automatically occur (if possible). You should be notified of the failure and relocation through electronic mail. After successful relocation, you may want to replace the failed disk.

# Removing a disk from use as a hot-relocation spare

While a disk is designated as a spare, the space on that disk is not used for the creation of VxVM objects within its disk group. If necessary, you can free a spare disk for general use by removing it from the pool of hot-relocation disks.

To remove a spare from the hot-relocation pool, use the following command:

```
# vxedit [-q diskgroup] set spare=off diskname
```

where diskname is the disk media name.

For example, to make mydq01 available for normal use in the disk group, mydq, use the following command:

```
# vxedit -q mydq set spare=off mydq01
```

#### To use vxdiskadm to remove a disk from the hot-relocation pool

- Select Turn off the spare flag on a disk from the vxdiskadm main menu.
- At the following prompt, enter the disk media name of a spare disk (such as myda01):

```
Enter disk name [<disk>,list,q,?] mydq01
```

#### The following confirmation is displayed:

VxVM NOTICE V-5-2-143 Disk mydg01 in mydg no longer marked as a spare disk.

3 At the following prompt, indicate whether you want to disable more spare disks (y) or return to the vxdiskadm main menu (n):

```
Turn off spare flag on another disk? [y,n,q,?] (default: n)
```

# Excluding a disk from hot-relocation use

To exclude a disk from hot-relocation use, use the following command:

```
# vxedit [-g diskgroup] set nohotuse=on diskname
```

where diskname is the disk media name.

#### To use vxdiskadm to exclude a disk from hot-relocation use

- Select Exclude a disk from hot-relocation use from the vxdiskadm main menu.
- 2 At the following prompt, enter the disk media name (such as mydg01):

```
Enter disk name [<disk>,list,q,?] mydq01
```

#### The following confirmation is displayed:

```
VxVM INFO V-5-2-925 Excluding mydg01 in mydg from hot-
relocation use is complete.
```

3 At the following prompt, indicate whether you want to add more disks to be excluded from hot-relocation (y) or return to the vxdiskadm main menu (n):

```
Exclude another disk from hot-relocation use? [y,n,q,?]
(default: n)
```

# Making a disk available for hot-relocation use

Free space is used automatically by hot-relocation in case spare space is not sufficient to relocate failed subdisks. You can limit this free space usage by hot-relocation by specifying which free disks should not be touched by hot-relocation. If a disk was previously excluded from hot-relocation use, you can undo the exclusion and add the disk back to the hot-relocation pool.

To make a disk available for hot-relocation use, use the following command:

# vxedit [-q diskgroup] set nohotuse=off diskname

#### To use vxdiskadm to make a disk available for hot-relocation use

- Select Make a disk available for hot-relocation use from the vxdiskadm main menu.
- At the following prompt, enter the disk media name (such as mydg01):

```
Enter disk name [<disk>,list,q,?] mydq01
```

#### The following confirmation is displayed:

```
V-5-2-932 Making mydg01 in mydg available for hot-relocation
use is complete.
```

At the following prompt, indicate whether you want to add more disks to be excluded from hot-relocation (y) or return to the vxdiskadm main menu (n):

```
Make another disk available for hot-relocation use? [y,n,q,?]
(default: n)
```

# Configuring hot-relocation to use only spare disks

If you want VxVM to use only spare disks for hot-relocation, add the following line to the file /etc/default/vxassist:

```
spare=only
```

If not enough storage can be located on disks marked as spare, the relocation fails. Any free space on non-spare disks is not used.

# Moving relocated subdisks

When hot-relocation occurs, subdisks are relocated to spare disks and/or available free space within the disk group. The new subdisk locations may not provide the same performance or data layout that existed before hot-relocation took place. You can move the relocated subdisks (after hot-relocation is complete) to improve performance.

You can also move the relocated subdisks of the spare disks to keep the spare disk space free for future hot-relocation needs. Another reason for moving subdisks is to recreate the configuration that existed before hot-relocation occurred.

During hot-relocation, one of the electronic mail messages sent to root is shown in the following example:

```
To: root
Subject: Volume Manager failures on host teal
Attempting to relocate subdisk mydg02-03 from plex home-02.
Dev offset 0 length 1164 dm name mydg02 da name sdh.
The available plex home-01 will be used to recover the data.
```

This message has information about the subdisk before relocation and can be used to decide where to move the subdisk after relocation.

Here is an example message that shows the new location for the relocated subdisk:

```
To: root
Subject: Attempting VxVM relocation on host teal
Volume home Subdisk mydg02-03 relocated to mydg05-01,
but not yet recovered.
```

Before you move any relocated subdisks, fix or replace the disk that failed.

See "Removing and replacing disks" on page 965.

Once this is done, you can move a relocated subdisk back to the original disk as described in the following sections.

Warning: During subdisk move operations, RAID-5 volumes are not redundant.

# Moving relocated subdisks using vxunreloc

VxVM hot-relocation allows the system to automatically react to I/O failures on a redundant VxVM object at the subdisk level and then take necessary action to make the object available again. This mechanism detects I/O failures in a subdisk, relocates the subdisk, and recovers the plex associated with the subdisk. After the disk has been replaced, vxunreloc allows you to restore the system back to the configuration that existed before the disk failure. vxunreloc allows you to move the hot-relocated subdisks back onto a disk that was replaced due to a failure.

When vxunreloc is invoked, you must specify the disk media name where the hot-relocated subdisks originally resided. When vxunreloc moves the subdisks, it moves them to the original offsets. If you try to unrelocate to a disk that is smaller than the original disk that failed, vxunreloc does nothing except return an error.

vxunreloc provides an option to move the subdisks to a different disk from where they were originally relocated. It also provides an option to unrelocate subdisks to a different offset as long as the destination disk is large enough to accommodate all the subdisks.

If vxunreloc cannot replace the subdisks back to the same original offsets, a force option is available that allows you to move the subdisks to a specified disk without using the original offsets.

See the vxunreloc(1M) manual page.

The examples in the following sections demonstrate the use of vxunreloc.

## Moving hot-relocated subdisks back to their original disk

Assume that mydg01 failed and all the subdisks were relocated. After mydg01 is replaced, vxunreloc can be used to move all the hot-relocated subdisks back to mydg01.

# vxunreloc -g mydg mydg01

## Moving hot-relocated subdisks back to a different disk

The vxunreloc utility provides the -n option to move the subdisks to a different disk from where they were originally relocated.

Assume that mydg01 failed, and that all of the subdisks that resided on it were hot-relocated to other disks. vxunreloc provides an option to move the subdisks to a different disk from where they were originally relocated. After the disk is repaired. it is added back to the disk group using a different name, for example, mydg05. If you want to move all the hot-relocated subdisks back to the new disk, the following command can be used:

# vxunreloc -g mydg -n mydg05 mydg01

The destination disk should have at least as much storage capacity as was in use on the original disk. If there is not enough space, the unrelocate operation will fail and none of the subdisks will be moved.

### Forcing hot-relocated subdisks to accept different offsets

By default, vxunreloc attempts to move hot-relocated subdisks to their original offsets. However, vxunreloc fails if any subdisks already occupy part or all of the area on the destination disk. In such a case, you have two choices:

- Move the existing subdisks somewhere else, and then re-run vxunreloc.
- Use the -f option provided by vxunreloc to move the subdisks to the destination disk, but leave it to vxunreloc to find the space on the disk. As long as the destination disk is large enough so that the region of the disk for storing subdisks can accommodate all subdisks, all the hot-relocated subdisks will be unrelocated without using the original offsets.

Assume that mydg01 failed and the subdisks were relocated and that you want to move the hot-relocated subdisks to mydg05 where some subdisks already reside. You can use the force option to move the hot-relocated subdisks to mydg05, but not to the exact offsets:

# vxunreloc -g mydg -f -n mydg05 mydg01

## Examining which subdisks were hot-relocated from a disk

If a subdisk was hot relocated more than once due to multiple disk failures, it can still be unrelocated back to its original location. For instance, if mydg01 failed and a subdisk named mydg01-01 was moved to mydg02, and then mydg02 experienced disk failure, all of the subdisks residing on it, including the one which was hot-relocated to it, will be moved again. When mydg02 was replaced, a vxunreloc operation for mydg02 will do nothing to the hot-relocated subdisk mydg01-01. However, a replacement of mydq01 followed by a vxunreloc operation, moves mydq01-01 back to mydq01 if vxunreloc is run immediately after the replacement.

After the disk that experienced the failure is fixed or replaced, vxunreloc can be used to move all the hot-relocated subdisks back to the disk. When a subdisk is hot-relocated, its original disk-media name and the offset into the disk are saved in the configuration database. When a subdisk is moved back to the original disk or to a new disk using vxunreloc, the information is erased. The original disk-media name and the original offset are saved in the subdisk records. To print all of the subdisks that were hot-relocated from mydg01 in the mydg disk group, use the following command:

<sup>#</sup> vxprint -g mydg -se 'sd orig dmname="mydg01"'

## Restarting vxunreloc after errors

vxunreloc moves subdisks in three phases:

- vxunreloc creates as many subdisks on the specified destination disk as there are subdisks to be unrelocated. The string UNRELOC is placed in the comment field of each subdisk record.
  - Creating the subdisk is an all-or-nothing operation. If vxunreloc cannot create all the subdisks successfully, none are created, and vxunreloc exits.
- vxunreloc moves the data from each subdisk to the corresponding newly created subdisk on the destination disk.
- When all subdisk data moves have been completed successfully, vxunreloc sets the comment field to the null string for each subdisk on the destination disk whose comment field is currently set to UNRELOC.

The comment fields of all the subdisks on the destination disk remain marked as UNRELOC until phase 3 completes. If its execution is interrupted, vxunreloc can subsequently re-use subdisks that it created on the destination disk during a previous execution, but it does not use any data that was moved to the destination disk.

If a subdisk data move fails, vxunreloc displays an error message and exits. Determine the problem that caused the move to fail, and fix it before re-executing vxunreloc.

If the system goes down after the new subdisks are created on the destination disk, but before all the data has been moved, re-execute vxunreloc when the system has been rebooted.

Warning: Do not modify the string UNRELOC in the comment field of a subdisk record.

# Modifying the behavior of hot-relocation

Hot-relocation is turned on as long as the vxrelocd process is running. You should normally leave hot-relocation turned on so that you can take advantage of this feature if a failure occurs. However, if you choose to disable hot-relocation (perhaps because you do not want the free space on your disks to be used for relocation). you can prevent vxrelocd from starting at system startup time by editing the /etc/init.d/vxvm-recover startup file that invokes vxrelocd.

If the hot-relocation daemon is disabled, then automatic storage reclamation on deleted volumes is also disabled.

You can alter the behavior of vxrelocd as follows:

- 1 To prevent vxrelocd starting, comment out the entry that invokes it in the startup file:
  - # nohup vxrelocd root &
- 2 By default, vxrelocd sends electronic mail to root when failures are detected and relocation actions are performed. You can instruct <code>vxrelocd</code> to notify additional users by adding the appropriate user names as shown here:
  - # nohup vxrelocd root user1 user2 &
- To reduce the impact of recovery on system performance, you can instruct 3 vxrelocd to increase the delay between the recovery of each region of the volume, as shown in the following example:
  - # nohup vxrelocd -o slow[=IOdelay] root &

where the optional *IOdelay* value indicates the desired delay in milliseconds. The default value for the delay is 250 milliseconds.

# Deduplicating data

This chapter includes the following topics:

- About deduplicating data
- Deduplicating data
- **Deduplication results**
- **Deduplication supportability**
- Deduplication use cases
- **Deduplication limitations**

# About deduplicating data

The data deduplication feature eliminates duplicate blocks used by your data by comparing blocks across the file system. When the data deduplication feature finds a duplicate block, it removes the space used and instead creates a pointer to the common block. If you change the duplicate file, thus making the files no longer share the same block, then that changed block is saved to disk instead of the pointer. You can perform post-process periodic deduplication in a file system to eliminate duplicate data without any continuous cost in CPU overhead. You can verify whether data is duplicated on demand, and then efficiently and securely eliminate the duplicates. The deduplication process performs the following tasks:

- Scans the file system for changes
- Fingerprints the data
- Identifies duplicates
- Eliminates duplicates after verifying the duplicates

The amount of space savings that you get from deduplicating depends on your data. Deduplicating different data gives different space savings.

You deduplicate data using the fsdedupadm command.

See the fsdedupadm(1M) manual page.

Deduplication requires an Enterprise license.

## About deduplication chunk size

The deduplication chunk size, which is also referred to as deduplication granularity, is the unit at which fingerprints are computed. A valid chunk size is between 4k and 128k and power of two. Once set, the only way to change the chunk size is to remove and re-enable deduplication on the file system.

You should carefully select the chunk size, as the size has significant impact on deduplication as well as resource requirements. The size directly affects the number of fingerprint records in the deduplication database as well as temporary space required for sorting these records. A smaller chunk size results in a large number of fingerprints and hence requires a significant amount of space for the deduplication database.

While the amount of storage that you save after deduplication depends heavily on the dataset and distribution of duplicates within the dataset, the chunk size can also affect the savings significantly. You must understand your dataset to get the best results after deduplication. A general rule of thumb is that a smaller chunk size saves more storage. A smaller chunk size results in more granular fingerprints and in general results in identifying more duplicates. However, smaller chunks have additional costs in terms of database size, deduplication time, and, more importantly, fragmentation. The deduplication database size can be significantly large for small chunk sizes. Higher fragmentation normally results in more file system metadata and hence can require more storage. The space consumed by the deduplication database and the increased file system metadata can reduce the savings achieved via deduplication. Additionally, fragmentation can also have a negative effect on performance. The Veritas File System (VxFS) deduplication algorithms try to reduce fragmentation by coalescing multiple contiguous duplicate chunks.

Larger chunk sizes normally result in a smaller deduplication database size, faster deduplication, and less fragmentation. These benefits sometimes come at the cost of less storage savings. If you have a large number duplicate files that are small in size, you still can choose a chunk size that is larger than the file size. A larger chunk size does not affect the deduplication of files that are smaller than the chunk size. In such cases, the fingerprint is calculated on the whole file, and the files are still deduplicated.

Symantec recommends a chunk size of 4k for SFCFSHA, where multiple copies of virtual machine images are accessed over NFS. For all other datasets, Symantec recommends a chunk size of 16k or higher.

The space consumed by the deduplication database is a function of the amount of data in the file system and the deduplication chunk size. The space consumed by the deduplication database grows with time as new data is added to file system. Additional storage is required for temporary use, such as sorting fingerprints. The temporary storage may be freed after the work completes. Ensure that sufficient free space is available for deduplication to complete successfully. The deduplication might not start if the file system free space is less than approximately 15%. The deduplication sometimes needs more than 15% free space for smaller chunk sizes. In general, the space consumed reduces significantly with larger chunk sizes. Symantec recommends that you have approximately 20% free space for 4k chunks.

# Deduplication and file system performance

Veritas File System (VxFS) deduplication uses shared extents to save storage when duplicate data is identified. Shared extents can significantly boost read performance for certain types of applications. These benefits are the result of the innovative use of file system page cache for data that resides in shared extents.

SFCFSHA, which serves a large number of virtual machine images, sees significant performance benefits from using shared extents.

The description of the FileSnaps feature contains more information about shared extents.

See "About FileSnaps" on page 621.

In general, any application or set of applications that read data residing in shared extents via multiple files are expected to have better read performance.

## About the deduplication scheduler

The deduplication scheduler is a daemon that runs on all nodes and is responsible for deduplicating data as per the user-specified schedule.

The deduplication scheduler does not start automatically after enabling deduplication on the file system. You have to externally start the scheduler.

Each file system can have its own schedule. The schedule and other configuration information for a given file system is stored within the file system. The location of the configuration file is lost+found/dedup/local config.

The scheduler checks the configuration file every 30 minutes for changes and incorporates the changes if there are any. This periodic check also looks for newly mounted file systems. You can incorporate configuration changes immediately by restarting the scheduler.

When using the scheduler to deduplicate a file system's data automatically, the evaluation of changes in the file system is done by the File Change Log (FCL) feature. Scheduling deduplication to occur too infrequently in terms of days can cause the FCL to roll over, and thus the FCL feature can miss changes to the file system.

Symantec recommends that you schedule deduplication when the system activity is low. This ensures that the scheduler does not interfere with the regular workload of the system.

# **Deduplicating data**

You deduplicate data using the fsdedupadm command. The fsdedupadm command performs the following functions:

| Functionality                                                   | Command syntax                                                |  |  |  |
|-----------------------------------------------------------------|---------------------------------------------------------------|--|--|--|
| Enable the deduplication of a file system.                      | <pre>fsdedupadm enable [-c chunk_size] [-q] mount_point</pre> |  |  |  |
| Disable the deduplication of a file system.                     | <pre>fsdedupadm disable [-q] mount_point</pre>                |  |  |  |
| Query the deduplication configuration of a file system.         | <pre>fsdedupadm list mount_point all</pre>                    |  |  |  |
| Start a deduplication run on a file system.                     | <pre>fsdedupadm start [-s] [-q] mount_point</pre>             |  |  |  |
| Stop a deduplication run on a file system.                      | <pre>fsdedupadm stop [-q] mount_point</pre>                   |  |  |  |
| Query the deduplication status of a file system.                | <pre>fsdedupadm status mount_point all</pre>                  |  |  |  |
| Enable or disable the skipping of shared extents.               | <pre>fsdedupadm skipshared {true false} mount_point</pre>     |  |  |  |
| Set the node on which the scheduled deduplication job will run. | <pre>fsdedupadm setnodelist nodelist mount_point all</pre>    |  |  |  |
| Set the deduplication schedule for a file system.               | fsdedupadm setschedule time mount_point                       |  |  |  |

#### **Functionality Command syntax**

Initiate a deduplication dry run fsdedupadm dryrun [-o threshold=#] mount point on a file system.

Remove the deduplication fsdedupadm remove mount point configuration file and deduplication database on a file system.

For more information about the keywords, see the fsdedupadm(1M) manual page.

The following example creates a file system, creates duplicate data on the file system, and deduplicates the file system.

#### Example of deduplicating a file system

- Create the file system fsvol1:
  - # mkfs -t vxfs /dev/vx/rdsk/fsdg/fsvol1
- 2 Mount the file system as /mnt1:
  - # mount -t vxfs /dev/vx/dsk/fsdg/fsvol1 /mnt1
- Make a temporary directory, temp1, on /mnt1 and copy the file1 file into the directory:
  - # mkdir /mnt1/temp1
  - # cd /mnt1/temp1
  - # cp /root/file1 .
  - # /opt/VRTS/bin/fsadm -S shared /mnt1

```
Mountpoint Size (KB) Available (KB) Used (KB) Logical Size (KB) Space Saved (KB)
/mnt1
            4194304 3849468
                                    283852
                                              283852
                                                                0 응
```

The file1 file is approximately 250 MB, as shown by the output of the fsadm command.

- Make another temporary directory, temp2, and copy the same file, file1, into the new directory:
  - # mkdir /mnt1/temp2
  - # cd /mnt1/temp2
  - # cp /root/file1 .
  - # /opt/VRTS/bin/fsadm -S shared /mnt1

```
Mountpoint Size(KB) Available(KB) Used(KB) Logical Size(KB) Space Saved (KB)
/mnt1 4194304 3588700 548740 548740
```

By copying the same file into temp2, you now have duplicate data. The output of the fsadm command show that you are now using twice the amount of space.

- **5** Enable deduplication on the mount point /mnt1:
  - # /opt/VRTS/bin/fsdedupadm enable -c 4096 /mnt1
  - # /opt/VRTS/bin/fsdedupadm list /mnt1

```
Chunksize Enabled SkipShared Schedule NodeList
                                                Filesystem
4096
       YES
              True
                       NONE node1
                                                 /mnt1
```

- **6** Start a deduplication run on the mount point /mnt1:
  - # /opt/VRTS/bin/fsdedupadm start /mnt1 UX:vxfs fsdedupadm: INFO: V-3-20: 0000: deduplication is started on /mnt1.

7 Check status of deduplication:

#### # /opt/VRTS/bin/fsdedupadm status /mnt1

| Saving     | Status     | Node           | Type       | Filesystem     |          |  |
|------------|------------|----------------|------------|----------------|----------|--|
|            |            |                |            |                |          |  |
| 42%        | COMPLETED  | fsaixp702-v05  | MANUAL     | /mnt1          |          |  |
| 2014/09/23 | 3 22:48:22 | Begin full sca | n.         |                |          |  |
| 2014/09/23 | 3 22:51:45 | End detecting  | duplicates | and filesystem | changes. |  |

- Verify that the file system was deduplicated by checking how much space you are using:
  - # /opt/VRTS/bin/fsadm -S shared /mnt1

```
Mountpoint
             Size(KB)
                         Available (KB) Used (KB)
                                                   Logical Size(KB) Space Saved(KB)
            /mnt.1
                        20971520 19335962
                                                     346609
                                                                     602609
                                                                                   256000
```

The output shows that the used space is nearly identical to when you had only one copy of the file1 file on the file system.

## Enabling and disabling deduplication on a file system

You must enable deduplication on a file system by using the fsdedupadm enable command before you can use any of the deduplication functionality.

The following example enables deduplication on the file system mounted at /mnt1, and specifies a chunk size of 4096 bytes for deduplication:

# /opt/VRTS/bin/fsdedupadm enable -c 4096 /mnt1

You can disable deduplication on a file system by using the fsdedupadm disable command.

The following example disables deduplication on the file system mounted at /mnt1:

# /opt/VRTS/bin/fsdedupadm disable /mnt1

## Scheduling deduplication of a file system

You can set a schedule to deduplicate a file system automatically by using the fsdedupadm setschedule command. You can specify two categories of schedule options: run periodicity, and type periodicity. The granularity of schedule is limited to the time of day and the day of the month. The fsdedupadm command applies any relevant File Change Log tunables when setting the schedule.

See "Veritas File System File Change Log administrative interface" on page 1010.

You must enable deduplication on the file system before you can set a schedule.

See "Enabling and disabling deduplication on a file system" on page 863.

You can schedule the deduplication run every hour or every specified number of hours, and every day or every specified number of days. You can also schedule the actual deduplication run to occur each time, or every specified number of times that the scheduled time elapses. During times that deduplication does not occur. the deduplication run only updates the fingerprints in the database.

The schedule commands are not cumulative. If a deduplication schedule comes up while the previous deduplication process is running for any reason, the upcoming deduplication is discarded and an warning message displays.

You can remove a schedule by specifying an empty string enclosed by double quotes ("") for the schedule.

See the fsdedupadm(1M) manual page.

You must start the fsdedupschd daemon before scheduling the task:

```
# chkconfig --add fsdedupschd
```

# service fsdedupschd start

In the following example, deduplication for the file system /vx/fs1 will be done at midnight, every other day:

```
# fsdedupadm setschedule "0 */2" /vx/fs1
```

In the following example, deduplication for the file system /vx/fs1 will be done twice every day, once at midnight and once at noon:

```
# fsdedupadm setschedule "0,12 *" /vx/fs1
```

In the following example, deduplication for the file system /vx/fs1 will be done four times every day, but only the fourth deduplication run will actually deduplicate the file system. The other runs will do the scanning and processing. This option achieves load distribution not only in a system, but also across the cluster.

```
# fsdedupadm setschedule "0,6,12,18 * 4" /vx/fs1
```

The following example removes the deduplication schedule from the file system /vx/fs1:

```
# fsdedupadm setschedule "" /vx/fs1
```

### Performing a deduplication dry run

You can perform a dry run to determine the space savings of deduplication without actually modifying the file system. You must enable deduplication on the file system before you can perform a dry run. You can perform a dry run only on a file system that has not been deduplicated previously.

See "Enabling and disabling deduplication on a file system" on page 863.

The following command initiates a deduplication dry run on the file system /mnt1:

### # fsdedupadm dryrun /mnt1

You can specify fisdedupadm to perform the actual deduplication by specifying the -o threshold option. In this case, the fsdedupadm command performs an actual deduplication run if the expected space savings meets the specified threshold.

The following command initiates a deduplication dry run on the file system /mnt1, and performs the actual deduplication if the expected space savings crosses the threshold of 60 percent:

# fsdedupadm dryrun -o threshold=60 /mnt1

Specifying the -o threshold option causes the fsdedupadm command to take Storage Checkpoints and enable the File Change Log for the file system.

## Querying the deduplication status of a file system

You can query the deduplication status of a file system by using the fsdedupadm status command.

You must enable deduplication on the file system before you can query the deduplication status.

See "Enabling and disabling deduplication on a file system" on page 863.

The following command gueries the deduplication status of the file system /mnt1:

# fsdedupadm status /mnt1

The following command queries the deduplication status of all running deduplication jobs:

# fsdedupadm status all

## Starting and stopping the deduplication scheduler daemon

The state of the deduplication scheduler daemon, fsdedupschd, is maintained across reboots. If you started the fsdedupschd daemon prior to a reboot, the daemon is automatically restarted after the reboot. If you stopped the fsdedupschd daemon prior to a reboot, it remains stopped after the reboot. The default fsdedupschd daemon state is stopped.

You must enable deduplication on the file system before you can start or stop the scheduler daemon.

See "Enabling and disabling deduplication on a file system" on page 863.

The following command starts the fsdedupschd daemon:

```
# chkconfig --add fsdedupschd
```

# service fsdedupschd start

The following command stops the fsdedupschd daemon:

```
# service fsdedupschd stop
```

# chkconfig --del fsdedupschd

# **Deduplication results**

The nature of the data is very important for deciding whether to enable deduplication. Databases or media files, such as JPEG, MP3, and MOV, might not be the best candidates for deduplication, as they have very little or no duplicate data. Virtual machine boot image files (vmdk files), user home directories, and file system with multiple copies of files are good candidates for deduplication. While smaller deduplication chunk size normally results into higher storage saving, it takes longer to deduplicate and requires a larger deduplication database.

# **Deduplication supportability**

Veritas File System (VxFS) supports deduplication in the 6.0 release and later, and on file system disk layout version 9 and later.

# **Deduplication use cases**

The following list includes several cases for which you would want to use the deduplication feature:

Home directories

User home directories often have multiple versions of the same files or file that have similar content, and therefore have redundant data that you can deduplicate.

Source code directories Source code repositories usually have multiple files with

incremental changes. The data that does not change from one

file to the next can be deduplicated.

vmdk files Once several virtual machines are cloned by using the FileSnap

feature, the cloned virtual machines are subjected to operating system and security patches over their lifetime. As individual virtual machines cloned from a common source-the golden image-deviate from the source as a result of such activity, there is large amount of common content between them. Over time, this results in the loss of the initial storage savings. Deduplication of the new blocks added to these files restores

the storage savings.

# **Deduplication limitations**

The deduplication feature has the following limitations:

- A full backup of a deduplicated Veritas File System (VxFS) file system can require as much space in the target as a file system that has not been deduplicated. For example, if you have 2 TB of data that occupies 1 TB worth of disk space in the file system after deduplication, this data requires 2 TB of space on the target to back up the file system, assuming that the backup target does not do any deduplication. Similarly, when you restore such a file system, you must have 2 TB on the file system to restore the complete data. However, this freshly restored file system can be deduplicated again to regain the space savings. After a full file system restore, Symantec recommends that you remove any existing deduplication configuration using the fsdedupadm remove command and that you reconfigure deduplication using the fsdedupadm enable command.
- Deduplication is limited to a volume's primary fileset.
- Deduplication does not support mounted clone and snapshot mounted file system.
- After you restore data from a backup, you must deduplicate the restored data to regain any space savings provided by deduplication.
- If you use the cross-platform data sharing feature to convert data from one platform to another, you must remove the deduplication configuration file and database, re-enable deduplication, and restart deduplication after the conversion. The following example shows the commands that you must run, and you must run the commands in the order shown:

- # /opt/VRTS/bin/fsdedupadm remove /mnt1
- # /opt/VRTS/bin/fsdedupadm enable /mnt1
- # /opt/VRTS/bin/fsdedupadm start /mnt1
- You cannot use the FlashBackup feature of NetBackup in conjunction with the data deduplication feature, because FlashBackup does not support disk layout Version 8 and 9.

# Compressing files

This chapter includes the following topics:

- About compressing files
- Compressing files with the vxcompress command
- Interaction of compressed files and other commands
- Interaction of compressed files and other features
- Interaction of compressed files and applications
- Use cases for compressing files

# **About compressing files**

Compressing files reduces the space used, while retaining the accessibility of the files and being transparent to applications. Compressed files look and behave almost exactly like uncompressed files: the compressed files have the same name, and can be read and written as with uncompressed files. Reads cause data to be uncompressed in memory, only; the on-disk copy of the file remains compressed. In contrast, after a write, the new data is uncompressed on disk.

Only user data is compressible. You cannot compress Veritas File System (VxFS) metadata.

After you compress a file, the inode number does not change, and file descriptors opened before the compression are still valid after the compression.

Compression is a property of a file. Thus, if you compress all files in a directory, for example, any files that you later copy into that directory do not automatically get compressed. You can compress the new files at any time by compressing the files in the directory again.

You compress files with the vxcompress command.

See "Compressing files with the vxcompress command" on page 871.

See the vxcompress(1) manual page.

To compress files, you must have VxFS file systems with disk layout Version 9 or later.

Note: When you back up compressed files to tape, the backup program stores the data in an uncompressed format. The files are uncompressed in memory and subsequently written to the tape. This results in increased CPU and memory usage when you back up compressed files.

## About the compressed file format

A compressed file is a file with compressed extents. A vxcompress call compresses all extents of a file. However, writes to the file cause the affected extents to get uncompressed; the result can be files with both compressed and uncompressed extents.

# About the file compression attributes

When you compress a file with the vxcompress command, vxcompress attaches the following information to the inode:

- Compression algorithm
- Compression strength, which is a number from 1 to 9
- Compression block size

This information is referred to as the file compression attributes. The purpose of the attributes are to collect the parameters used to create the compressed file. The information can then be read by a backup program.

The file compression attributes guarantee that a particular compressed file can only use one type and strength of compression. Recompressing a file using different attributes fails. To change the file compression attributes, you must explicitly uncompress first, and then recompress with the new options, even in the case where all extents are already uncompressed.

The file compression attributes do not indicate if all extents are compressed. Some extents might be incompressible, and other extents or even all extents might be uncompressed due to writes, but the file compression attributes remain. Only an explicit file uncompression can remove the attributes.

### About the file compression block size

Eunctionality

The file compression algorithm compresses data in the specified block size, which defaults to 1MB. Each compression block has its own extent descriptor in the inode. If the file or the last extent is smaller than the compression block size, then that smaller size gets compressed. The maximum block size is 1MB.

Extents with data that cannot be compressed are still marked as compressed extents. Even though such extents could not be compressed, marking these extents as compressed allows successive compression runs to skip these extents to save time. Shared extents cannot be compressed and do not get marked as compressed. Since the file compression algorithm looks at fixed-size blocks, the algorithm finds these incompressible extents in units of the file compression block size.

# Compressing files with the vxcompress command

You can compress files with the vxcompress command. The vxcompress command performs the following functions:

Command cuntar

| Functionality                                              | Command sy | yntax                    |
|------------------------------------------------------------|------------|--------------------------|
| Compress files or directory trees                          | vxcompress | [-r] file_or_dir         |
| Uncompress files or directory trees                        | vxcompress | -u [-r] file_or_dir      |
| Report the compression savings in a file or directory tree | vxcompress | {-l -L} [-r] file_or_dir |
| List the supported compression algorithms                  | vxcompress | - <b>a</b>               |
|                                                            |            |                          |

See the vxcompress(1) manual page.

You can specify one or more filenames. If you specify the -r option, then you can specify directories, and the vxcompress command operates recursively on the directories.

You can specify the file compression algorithm and strength with the vxcompress -t command. The default algorithm is gzip, which is currently the only supported algorithm. The strength is a number from 1 to 9, with a default of 6. Strength 1 gives the fastest performance with least compression, while strength 9 gives the slowest performance with the greatest compression. For example, you specify strength 3 gzip compression as "gzip-3".

When reporting the compression details for a file, the vxcompress -1 command or vxcompress -L command displays the following information:

- Compression algorithm
- Strength
- Compression block size
- % of file data saved by compression
- % of extents that are compressed

This is the percentage of extents in the file that are compressed, without regard to the size of the extents. This percentage provides an idea of whether it is worthwhile to recompress the file. After recompression, the percentage is always 100%. However, shared extents are counted as uncompressed, and thus the percentage will be less than 100% if the file has shared extents.

If you attempt to compress a file with the vxcompress command and the extents have data that cannot be compressed, the command still marks the file as compressed and replaces the extents with compressed extent descriptors.

If you recompress a file, you do not need to specify any options with the vxcompress command. The command automatically uses the options that you used to compress the file previously.

The following command compresses the file1 file, using the default algorithm and strength of gzip-6:

```
$ vxcompress file1
```

The following command recursively compresses all files below the dirl directory, using the gzip algorithm at the highest strength (9):

```
$ vxcompress -r -t gzip-9 dir1
```

The following command compresses the file2 file and all files below the dir2 directory, using the gzip algorithm at strength 3, while limiting the vxcompress command to a single thread and reducing the scheduling priority:

```
$ vxcompress -r -t gzip-3 file2 dir2
```

The following command displays the results of compressing the file1 file in human-friendly units:

```
$ vxcompress -L file1
```

```
Physical Logical %Exts Alg-Str BSize Filename
%Comp
 99%
      1 KB
               159 KB 100% gzip-6 1024k file1
```

The following command uncompresses the file:

\$ vxcompress -u file1

# Interaction of compressed files and other commands

Table 40-1 describes how compressed files interact with other Symantec Storage Foundation commands and base operating system commands.

**Table 40-1** 

| Command        | Interaction with compressed files                                                                                                    |
|----------------|----------------------------------------------------------------------------------------------------|
| df             | The df command shows the actual blocks in use by the file system. This number includes the compression savings, but the command does not display the savings explicitly.                                                                                                    |
|                | See the df(1) manual page.                                                                                                    |
| du             | The ${\rm d}{\rm u}$ command usually uses the block count and thus implicitly shows the results of compression, but the GNU ${\rm d}{\rm u}$ command has an option to use the file size instead, which is not changed by compression.                                                                                    |
|                | See the du(1) manual page.                                                                                                    |
| fsadm -S       | The fsadm -S compressed command reports the space savings due to compressed files.                                                                                                    |
|                | See the fsadm_vxfs(1) manual page.                                                                                                    |
| fsmap -p       | The $\mathtt{fsmap}$ command can report information on compressed and uncompressed extents with the $-\mathtt{p}$ option. The reported logical size is the size of the uncompressed data, while the reported extent size is the size of the compressed data on disk. For compressed extents, the two sizes might differ. |
|                | See the fsmap(1) manual page.                                                                                                    |
| ls -l<br>ls -s | The inode size reported by a stat call is the logical size, as shown by the $\frak{ls}$ -1 command. This size is not affected by compression. On the other hand, the block count reflects the actual blocks used. As                                                                                                    |
|                | such, the ls -s command shows the result of compression.                                                                                                    |
|                | See the ls(1) manual page.                                                                                                    |
| vxdump         | The $vxdump$ command uncompresses compressed extents as it encounters them, meaning that compression is not preserved across a backup or restore operation.                                                                                                    |

| Table 40-1 | (continued) |
|------------|-------------|
|------------|-------------|

| Command | Interaction with compressed files                                       |
|---------|-------------------------------------------------------------------------|
| vxquota | Your quota usage decreases based on the space saved due to compression. |
|         | See the vxquota(1M) manual page.                                        |

# Interaction of compressed files and other features

Table 40-2 describes how compressed files interact with other Symantec Storage Foundation features.

**Table 40-2** 

| Feature                                     | Interaction with compressed files                                                                                                    |  |  |  |
|---------------------------------------------|----------------------------------------------------------------------------------------------------|--|--|--|
| Cross-Platform Data Sharing                 | If you convert a disk or file system from one platform that supports compression to a platform that does not support compression and the file system contains compressed files, the fscdsconv command displays a message that some files violate the CDS limits and prompts you to confirm if you want to continue the conversion. If you continue, the conversion completes successfully, but the compressed files will not be accessible on the new platform. |  |  |  |
| File Change Log                             | The File Change Log feature does not detect file compressions nor uncompressions.                                                                                                    |  |  |  |
| Shared extents (FileSnap and deduplication) | Shared extents do not get compressed.  Compressed files may be shared with the vxfilesnap command, though this results in a performance impact when accessing those files.                                                                                                    |  |  |  |
| SmartTier                                   | The SmartTier feature does not support compression. A placement policy cannot move existing compressed extents. Newly-allocated compressed extents follow the existing placement policy.                                                                                                    |  |  |  |
| Space reservation (setext -r)               | When a file is compressed, any space reserved via the setext -r command beyond the end-of-file is discarded, and is not restored when the file is uncompressed. The setext -r command cannot be used to reserve space for files that are compressed.                                                                                                    |  |  |  |

| Feature             | Interaction with compressed files                                                                                                    |
|---------------------|----------------------------------------------------------------------------------------------------|
| Storage Checkpoints | If a file system contains compressed files and you create a Storage Checkpoint of that file system, you can access those files normally through the Storage Checkpoint. However, you cannot compress nor uncompress a file that is already in a mounted Storage Checkpoint. |

(continued) Table 40-2

# Interaction of compressed files and applications

In general, applications notice no difference between compressed and uncompressed files, although reads and writes to compressed extents are slower than reads and writes to uncompressed extents. When an application reads a compressed file, the file system does not perform its usual readahead to avoid the CPU load that this can require. However, when reading from the primary fileset, the file system uncompresses an entire compression block (default 1 MB) and leaves these pages in the page cache. Thus, sequential reads of the file usually only incur an extra cost when crossing a compression block boundary. The situation is different when reading from a file in a Storage Checkpoint; in this case, nothing goes into the page cache beyond the data actually requested. For optimal read performance of a compressed file accessed through a Storage Checkpoint, the application should use a read size that matches the compression block size.

When writing to compressed extents, ensure that you have sufficient disk space and disk quota limits for the new uncompressed extents since the write uncompresses the extents. If you do not have sufficient disk space, the write can fail with the ENOSPC error. If you do not have enough disk quota, the write can fail with the EDQUOT error.

An application that reads data from a compressed file and then copies the file elsewhere, such as tar, cpio, cp, or vi, does not preserve compression in the new data. The same is true of some backup programs.

Backup programs that read file data through the name space do not notice that the file is compressed. The backup program receives uncompressed data, and the compression is lost.

You cannot use the FlashBackup feature of NetBackup in conjunction with the file compression feature, because FlashBackup does not support disk layout Version 8 and 9.

# Use cases for compressing files

The following list contains common use case categories:

- Compressed files and databases
- Compressing all files that meet the specified criteria

### Compressed files and databases

Compressing files helps to reduce the storage cost in a database environment. For Oracle databases, compression provides an excellent value add to reduce storage cost for archived logs, partitioned tables, and infrequently accessed tablespaces and datafiles. The compression ratio of database files depends on the type of object stored in the datafiles. Oracle traditionally stores TABLES and INDEXES in datafiles, in which case the compression ratio depends on type of columns associated with the TABLE and the type of keys in the INDEXES. Oracle also has the ability to store unstructured data, such as XML, spreadsheets, MS Word documents, and pictures, within a TABLE via the Secured Files feature. These types of unstructured data are very good candidates for compression. You can achieve up to 90% compression for archived logs, and about 50% to 65% compression for Oracle datafiles and indexes.

Oracle database files can be compressed and uncompressed as needed while the database is active, although this can have a significant performance impact on the database. Other than reduced I/O response time, compression runs seamlessly while the Oracle database is online and actively doing transactions to the files. Compression works seamlessly with advanced I/O methods, such as direct I/O, asychronous I/O, concurrent I/O, ODM, and Cached ODM. Any updates and new inserts to the datafile result in uncompressing the portion of the file associated with the write. The gueries get uncompressed data in memory and the file remains compressed.

Note: You can run the vxcompress command as a DBA user.

The following use cases apply to databases:

- Supported database versions and environment
- Compressing archive logs
- Compressing read-only tablespaces
- Compressing infrequently accessed table partitions
- Compressing infrequently accessed datafiles

Best practices for compressing files in an Oracle database

### Supported database versions and environment

Compression is supported in Symantec Storage Foundation (SF), Symantec Storage Foundation and High Availability (SFHA), Symantec Storage Foundation for Oracle RAC (SFRAC), and Symantec Storage Foundation Cluster File System High Availability (SFCFSHA). In a clustered environment, such as SFRAC and SFCFSHA, Symantec recommends that you compress files on a node that has minimal load. In a Fast Failover SFCFSHA environment, Symantec recommends that you compress files on a passive node where the database is offline.

### **Compressing archive logs**

Archive logs are critical files required for database recovery. In a busy online transaction processing (OLTP) database, several gigabytes of archive logs are generated each day. Company guidelines often mandate preserving archive logs for several days. The Oracle archive logs are read-only files and are never updated after they are generated. During recovery, Oracle reads archive logs sequentially. As such, archive logs are very good candidates for compression, and archive logs are highly compressible.

The following example procedure compresses all archive logs that are older than a day.

### To compress all archive logs that are older than a day

1 As an Oracle DBA, run the following query and get the archive log location:

```
SQL> select destination from v$archive dest where status = 'VALID'
and valid now = 'YES';
```

Assume /oraarch/MYDB is the archive log destination.

**2** Compress all of the archive logs that are older than a day:

```
$ find /oraarch/MYDB -mtime +1 -exec /opt/VRTS/bin/vxcompress {} \;
```

You can run this step daily via a scheduler, such as cron.

### Compressing read-only tablespaces

In a large database environment, it is a common practice to keep static tablespaces that do not have any changes in read-only mode. The primary purpose of read-only tablespaces is to eliminate the need to perform backup and recovery of large, static portions of a database. Read-only tablespaces also provide a way to protecting historical data so that users cannot modify it. Making a tablespace read-only prevents

updates on all tables and objects residing in the tablespace, regardless of a user's update privilege level. These kinds of read-only tablespaces are excellent candidates for compression. In some cases such as month end reports, there may be large queries executed against these read-only tablespaces. To make the report run faster, you can uncompress the tablespace on demand before running the monthly reports.

In the following example, a sporting goods company has its inventory divided into two tablespaces: winter items and summer items. In the end of the Spring season, you can compress the winter item tablespace and uncompress the summer item tablespace. You can do the reverse actions at end of the Summer season. The following example procedure performs these tasks.

### To compress and uncompress tablespaces depending on the season

1 Using SQL, get a list of files in each tablespace and store the result in the files summer files and winter files:

```
SQL> select file_name from dba_data_files where
    tablespace name = 'WINTER ITEM';
    Store the result in the winter files file.
    SQL> select file_name from dba_data_files where
    tablespace name = 'SUMMER ITEM';
    Store the result in the summer files file.
2 Compress the winter files file:
    $ /opt/VRTS/bin/vxcompress `/bin/cat winter files`
  Uncompress the summer files file:
```

### Compressing infrequently accessed table partitions

\$ /opt/VRTS/bin/vxcompress -u `/bin/cat summer\_files`

3

Partitioned tables is a frequently used feature for large Oracle databases. Table partitioning improves database queries and updates because partitioning helps parallelizing transactions that use Parallel Queries. Partitioning also makes maintenance of database easy and improves the availability of TABLES. If a partition is down, only the corresponding portion of the TABLE goes offline and the rest of the TABLE remains online. In a telecommunications environment, a common practice is to partition a 'call' details' table by month or quarter. The contents in the partition are less active as the partition gets older. The new records are added to a new

partition, and previous quarter records do not get updated. Since telecommunications databases are generally very large, compressing last year's data provides great savings.

In the following example, assume that the table 'CALL DETAIL' is partitioned by quarters, and the partition names are CALL 2010 Q1, CALL 2010 Q2, and CALL 2011 Q1, and so on. In the first Quarter of 2011, you can compress the CALL 2010 Q1 data.

### To compress the CALL\_2010\_Q1 partition

Use SQL to retrieve the filenames belonging to the CALL 2010 Q1 partition:

```
SQL> select tablespace name from dba tab partitions
where table name = 'CALL DETAIL' and partition name = 'CALL 2010 Q1';
```

Assume that the query returns "TBS 2010 Q1".

Store the names in the my compress files file: 2

```
SQL> select file name from dba data files where
tablespace_name = 'TBS_2010_Q1';
```

Store the result in the my compress files file.

3 Compress the files:

```
$ /opt/VRTS/bin/vxcompress `/bin/cat my_compress_files`
```

### Compressing infrequently accessed datafiles

Many customer databases do not use the Oracle partitioning feature. If partitioning is not used, then you can use Oracle catalog queries to identify datafiles that are not very active. Periodically, you can query the catalog tables and identify the least active datafiles and compress those files, as illustrated in the following example procedure.

### To identify the least active datafiles and compress those files

Query v\$filestat and identify the least active datafiles:

```
SQL> select name, phyrds + phywrts 'TOT IO' from v$datafile d
and v$filestat f where d.file# = f.file# order by TOT IO;
```

2 Select files that have the least I/O activity from the report and compress those files:

```
$ /opt/VRTS/bin/vxcompress file1 file2 file3 ...
```

Periodically run the guery again to ensure that the compressed files do not have increased I/O activity. If I/O activity increases, uncompress the files:

```
$ /opt/VRTS/bin/vxcompress -u file1 file2 file3 ...
```

### Best practices for compressing files in an Oracle database

Even though an Oracle database runs without any errors when files are compressed, increased I/O to compressed files decreases database performance. Use the following guidelines for compressing Oracle datafiles:

- Do not compress database control files.
- Do not compress files belonging to TEMPORARY tablespaces.
- Do not compress files belonging to SYSTEM and SYSAUX tablespace.
- Monitor the I/O activity on compressed files periodically and uncompress the files if I/O activity increases.

### Compressing all files that meet the specified criteria

You can find all files that meet the specified criteria and pipe the results to the vxcompress command to compress all of those files. The following example compresses all files in /mnt that have not been modified for more than 30 days:

```
$ find /mnt -mtime +30 | xargs /opt/VRTS/bin/vxcompress
```

Section 10

# Administering storage

- Chapter 41. Managing volumes and disk groups
- Chapter 42. Rootability
- Chapter 43. Quotas
- Chapter 44. File Change Log

Chapter 41

# Managing volumes and disk groups

This chapter includes the following topics:

- Rules for determining the default disk group
- Moving volumes or disks
- Monitoring and controlling tasks
- Using vxnotify to monitor configuration changes
- Performing online relayout
- Adding a mirror to a volume
- Configuring SmartMove
- Removing a mirror
- Setting tags on volumes
- Managing disk groups
- Managing plexes and subdisks
- Decommissioning storage

# Rules for determining the default disk group

You should use the -g option to specify a disk group to Veritas Volume Manager (VxVM) commands that accept this option. If you do not specify the disk group, VxVM applies rules in the following order until it determines a disk group name:

- Use the default disk group name that is specified by the environment variable VXVM DEFAULTDG. This variable can also be set to one of the reserved system-wide disk group names: bootdg, defaultdg, or nodg. See "Displaying the system-wide boot disk group" on page 883. If the variable is undefined, the following rule is applied.
- Use the disk group that has been assigned to the system-wide default disk group alias, defaultdg.
  - See "Displaying and specifying the system-wide default disk group" on page 883. If this alias is undefined, the following rule is applied.
- If the operation can be performed without requiring a disk group name (for example, an edit operation on disk access records), do so.

If none of these rules succeeds, the requested operation fails.

Warning: In releases of VxVM prior to 4.0, a subset of commands tried to determine the disk group by searching for the object name that was being operated upon by a command. This functionality is no longer supported. Scripts that rely on determining the disk group from an object name may fail.

# Displaying the system-wide boot disk group

To display the currently defined system-wide boot disk group, use the following command:

# vxdq bootdq

See the vxdg(1M) manual page.

### Displaying and specifying the system-wide default disk group

Veritas Volume Manager (VxVM) enables you to define a system-wide default disk group.

To display the currently defined system-wide default disk group, use the following command:

vxdg defaultdg

If a default disk group has not been defined, nodg is displayed.

See the vxdq(1M) manual page.

You can also use the following command to display the default disk group:

# vxprint -Gng defaultdg 2>/dev/null

In this case, if there is no default disk group, nothing is displayed.

See the vxprint(1M) manual page.

Use the following command to specify the name of the disk group that is aliased by defaultdg:

### # vxdctl defaultdg diskgroup

Where diskgroup is one of the following:

- A specified disk group name. The specified disk group is not required to exist on the system.
- bootdg Sets the default disk group to be the same as the currently defined system-wide
- nodg Specifies that the default disk group is undefined.

See the vxdct1(1M) manual page.

boot disk group.

# Moving volumes or disks

This section describes moving volumes or disks.

# Moving volumes from a VxVM disk

Before you disable or remove a disk, you can move the data from that disk to other disks on the system that have sufficient space.

### To move volumes from a disk

- From the vxdiskadm main menu, select Move volumes from a disk.
- At the following prompt, enter the disk name of the disk whose volumes you want to move, as follows:

```
Enter disk name [<disk>,list,q,?] mydg01
```

You can now optionally specify a list of disks to which the volume(s) should be moved. At the prompt, do one of the following:

- Press **Enter** to move the volumes onto available space in the disk group.
- Specify the disks in the disk group that should be used, as follows:

```
Enter disks [<disk ...>,list]
VxVM NOTICE V-5-2-283 Requested operation is to move all
```

```
volumes from disk mydg01 in group mydg.
```

NOTE: This operation can take a long time to complete.

```
Continue with operation? [y,n,q,?] (default: y)
```

As the volumes are moved from the disk, the vxdiskadm program displays the status of the operation:

```
VxVM vxevac INFO V-5-2-24 Move volume voltest ...
```

When the volumes have all been moved, the vxdiskadm program displays the following success message:

```
VxVM INFO V-5-2-188 Evacuation of disk mydg02 is complete.
```

3 At the following prompt, indicate whether you want to move volumes from another disk (y) or return to the vxdiskadm main menu (n):

```
Move volumes from another disk? [y,n,q,?] (default: n)
```

## Moving disks between disk groups

To move an unused disk between disk groups, remove the disk from one disk group and add it to the other. For example, to move the physical disk sdc (attached with the disk name salesdq04) from disk group salesdq and add it to disk group mktdq, use the following commands:

```
# vxdg -g salesdg rmdisk salesdg04
```

Warning: This procedure does not save the configurations nor data on the disks.

You can also move a disk by using the vxdiskadm command. Select Remove a disk from the main menu, and then select Add or initialize a disk.

To move disks and preserve the data on these disks, along with VxVM objects, such as volumes:

See "Moving objects between disk groups" on page 893.

<sup>#</sup> vxdg -g mktdg adddisk mktdg02=sdc

### Reorganizing the contents of disk groups

There are several circumstances under which you might want to reorganize the contents of your existing disk groups:

- To group volumes or disks differently as the needs of your organization change. For example, you might want to split disk groups to match the boundaries of separate departments, or to join disk groups when departments are merged.
- To isolate volumes or disks from a disk group, and process them independently on the same host or on a different host. This allows you to implement off-host processing solutions for the purposes of backup or decision support.
- To reduce the size of a disk group's configuration database in the event that its private region is nearly full. This is a much simpler solution than the alternative of trying to grow the private region.
- To perform online maintenance and upgrading of fault-tolerant systems that can be split into separate hosts for this purpose, and then rejoined.

Use the vxdg command to reorganize your disk groups.

The vxdg command provides the following operations for reorganizing disk groups:

■ The move operation moves a self-contained set of VxVM objects between imported disk groups. This operation fails if it would remove all the disks from the source disk group. Volume states are preserved across the move. Figure 41-1 shows the move operation.

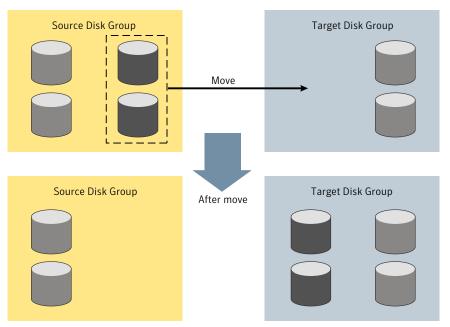

Figure 41-1 Disk group move operation

The split operation removes a self-contained set of VxVM objects from an imported disk group, and moves them to a newly created target disk group. This operation fails if it would remove all the disks from the source disk group, or if an imported disk group exists with the same name as the target disk group.

Figure 41-2 shows the split operation.

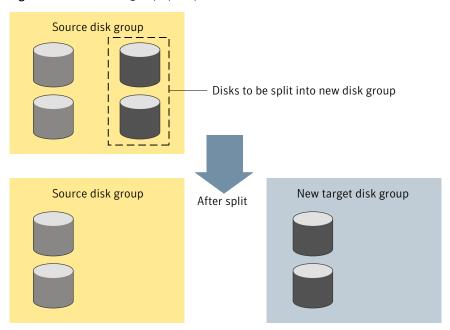

Figure 41-2 Disk group split operation

The join operation removes all VxVM objects from an imported disk group and moves them to an imported target disk group. The source disk group is removed when the join is complete.

Figure 41-3 shows the join operation.

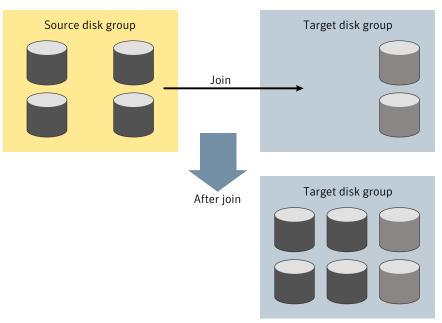

Disk group join operation Figure 41-3

These operations are performed on VxVM objects such as disks or top-level volumes, and include all component objects such as sub-volumes, plexes and subdisks. The objects to be moved must be self-contained, meaning that the disks that are moved must not contain any other objects that are not intended for the move.

For site-consistent disk groups, any of the move operations (move, split, and join) fail if the VxVM objects that are moved would not meet the site consistency conditions after the move. For example, a volume that is being moved may not have a plex on one of the sites configured in the target disk group. The volume would not meet the conditions for the allsites flag in the target disk group. Use the -f (force) option to enable the operation to succeed, by turning off the allsites flag on the object.

If you specify one or more disks to be moved, all VxVM objects on the disks are moved. You can use the -o expand option to ensure that vxdq moves all disks on which the specified objects are configured. Take care when doing this as the result may not always be what you expect. You can use the listmove operation with vxdg to help you establish what is the self-contained set of objects that corresponds to a specified set of objects.

Warning: Before moving volumes between disk groups, stop all applications that are accessing the volumes, and unmount all file systems that are configured on these volumes.

If the system crashes or a hardware subsystem fails, VxVM attempts to complete or reverse an incomplete disk group reconfiguration when the system is restarted or the hardware subsystem is repaired, depending on how far the reconfiguration had progressed. If one of the disk groups is no longer available because it has been imported by another host or because it no longer exists, you must recover the disk group manually.

See the Symantec Storage Foundation and High Availability Solutions Troubleshooting Guide.

### Limitations of disk group split and join

The disk group split and join feature has the following limitations:

- Disk groups involved in a move, split or join must be version 90 or greater. See "Upgrading the disk group version" on page 919.
- The reconfiguration must involve an integral number of physical disks.
- Objects to be moved must not contain open volumes.
- Disks cannot be moved between CDS and non-CDS compatible disk groups.
- By default, VxVM automatically recovers and starts the volumes following a disk group move, split or join. If you have turned off the automatic recovery feature, volumes are disabled after a move, split, or join. Use the vxrecover -m and vxvol startall commands to recover and restart the volumes. See "Setting the automatic recovery of volumes" on page 927.
- Data change objects (DCOs) and snap objects that have been dissociated by Persistent FastResync cannot be moved between disk groups.
- Veritas Volume Replicator (VVR) objects cannot be moved between disk groups.
- For a disk group move to succeed, the source disk group must contain at least one disk that can store copies of the configuration database after the move.
- For a disk group split to succeed, both the source and target disk groups must contain at least one disk that can store copies of the configuration database after the split.
- For a disk group move or join to succeed, the configuration database in the target disk group must be able to accommodate information about all the objects in the enlarged disk group.

- Splitting or moving a volume into a different disk group changes the volume's record ID.
- The operation can only be performed on the master node of a cluster if either the source disk group or the target disk group is shared.
- In a cluster environment, disk groups involved in a move or join must both be private or must both be shared.
- If a cache object or volume set that is to be split or moved uses ISP volumes, the storage pool that contains these volumes must also be specified.

### Listing objects potentially affected by a move

To display the VxVM objects that would be moved for a specified list of objects, use the following command:

```
# vxdq [-o expand] listmove sourcedg targetdg object ...
```

The following example lists the objects that would be affected by moving volume vol1 from disk group mydg to newdg:

```
# vxdg listmove mydg newdg vol1
mydg01 sda mydg05 sde vol1 vol1-01 vol1-02 mydg01-01 mydg05-01
```

However, the following command produces an error because only a part of the volume vol1 is configured on the disk mydg01:

```
# vxdg listmove mydg newdg mydg01
```

```
VxVM vxdg ERROR V-5-2-4597 vxdg listmove mydg newdg failed
VxVM vxdg ERROR V-5-2-3091 mydg05 : Disk not moving, but
subdisks on it are
```

Specifying the -o expand option, as shown below, ensures that the list of objects to be moved includes the other disks (in this case, mydg05) that are configured in vol1:

```
# vxdg -o expand listmove mydg newdg mydg01
mydg01 sda mydg05 sde vol1 vol1-01 vol1-02 mydg01-01
mydg05-01
```

### Moving DCO volumes between disk groups

When you move the parent volume (such as a snapshot volume) to a different disk group, its DCO volume must accompany it. If you use the vxassist addlog, vxmake or vxdco commands to set up a DCO for a volume, you must ensure that the disks that contain the plexes of the DCO volume accompany their parent volume during

the move. You can use the vxprint command on a volume to examine the configuration of its associated DCO volume.

If you use the vxassist command to create both a volume and its DCO, or the vxsnap prepare command to add a DCO to a volume, the DCO plexes are automatically placed on different disks from the data plexes of the parent volume. In previous releases, version 0 DCO plexes were placed on the same disks as the data plexes for convenience when performing disk group split and move operations. As version 20 DCOs support dirty region logging (DRL) in addition to Persistent FastResync, it is preferable for the DCO plexes to be separated from the data plexes. This improves the performance of I/O from/to the volume, and provides resilience for the DRL logs.

Figure 41-4 shows some instances in which it is not be possible to split a disk group because of the location of the DCO plexes on the disks of the disk group.

See "Volume snapshots" on page 89.

Examples of disk groups that can and cannot be split Figure 41-4

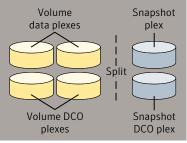

The disk group can be split as the DCO plexes are on dedicated disks, and can therefore accompany the disks that contain the volume data

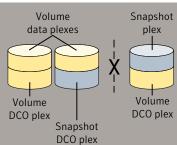

The disk group cannot be split as the DCO plexes cannot accompany their volumes. One solution is to relocate the DCO plexes. In this example, use an additional disk in the disk group as an intermediary to swap the misplaced DCO plexes. Alternatively, to improve DRL performance and resilience, allocate the DCO plexes to dedicated disks.

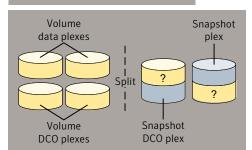

The disk group can be split as the DCO plexes can accompany their volumes. However, you may not wish the data in the portions of the disks marked "?" to be moved as well.

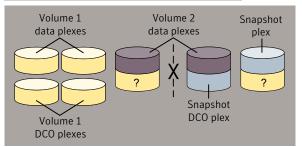

The disk group cannot be split as this would separate the disks containing Volume 2's data plexes. Possible solutions are to relocate the snapshot DCO plex to the snapshot plex disk, or to another suitable disk that can be moved.

### Moving objects between disk groups

To move a self-contained set of VxVM objects from an imported source disk group to an imported target disk group, use the following command:

# vxdg [-o expand] [-o override|verify] move sourcedg targetdg \ object ...

The -o expand option ensures that the objects that are actually moved include all other disks containing subdisks that are associated with the specified objects or with objects that they contain.

The default behavior of vxdq when moving licensed disks in an EMC array is to perform an EMC disk compatibility check for each disk involved in the move. If the compatibility checks succeed, the move takes place. vxdq then checks again to ensure that the configuration has not changed since it performed the compatibility check. If the configuration has changed, vxdq attempts to perform the entire move again.

Note: You should only use the -o override and -o verify options if you are using an EMC array with a valid timefinder license. If you specify one of these options and do not meet the array and license requirements, a warning message is displayed and the operation is ignored.

The -o override option enables the move to take place without any EMC checking.

The -o verify option returns the access names of the disks that would be moved but does not perform the move.

The following output from vxprint shows the contents of disk groups rootdg and mydg.

The output includes two utility fields, TUTILO and PUTILO. VXVM creates these fields to manage objects and communications between different commands and Symantec products. The TUTILO values are temporary; they are not maintained on reboot. The PUTILO values are persistent; they are maintained on reboot.

### # vxprint

| Disk group: rootdg |        |        |          |        |       |        |        |  |
|--------------------|--------|--------|----------|--------|-------|--------|--------|--|
| TY NAME            | ASSOC  | KSTATE | LENGTH   | PLOFFS | STATE | TUTIL0 | PUTIL0 |  |
| dg rootdg          | rootdg | -      | -        | -      | -     | -      | -      |  |
| dm rootdg02        | sdb    | -      | 17678493 | -      | -     | -      | -      |  |
| dm rootdg03        | sdc    | -      | 17678493 | -      | -     | -      | -      |  |
| dm rootdg04        | csdd   | -      | 17678493 | -      | -     | -      | -      |  |
| dm rootdg06        | sdf    | -      | 17678493 | -      | -     | -      | -      |  |
|                    |        |        |          |        |       |        |        |  |
| Disk group: my     | rdg    |        |          |        |       |        |        |  |
| TY NAME            | ASSOC  | KSTATE | LENGTH   | PLOFFS | STATE | TUTIL0 | PUTIL0 |  |
| dg mydg            | mydg   | -      | -        | -      | -     | -      | -      |  |
| dm mydg01          | sda    | -      | 17678493 | -      | -     | -      | -      |  |

| dm | mydg05    | sde     | -       | 17678493 | - | -      | - | - |
|----|-----------|---------|---------|----------|---|--------|---|---|
| dm | mydg07    | sdg     | -       | 17678493 | - | -      | - | - |
| dm | mydg08    | sdh     | -       | 17678493 | - | -      | - | - |
| V  | vol1      | fsgen   | ENABLED | 2048     | - | ACTIVE | - | - |
| pl | vol1-01   | vol1    | ENABLED | 3591     | - | ACTIVE | - | - |
| sd | mydg01-01 | vol1-01 | ENABLED | 3591     | 0 | -      | - | - |
| pl | vol1-02   | vol1    | ENABLED | 3591     | - | ACTIVE | - | - |
| sd | mydg05-01 | vol1-02 | ENABLED | 3591     | 0 | -      | - | - |

The following command moves the self-contained set of objects implied by specifying disk mydg01 from disk group mydg to rootdg:

### # vxdg -o expand move mydg rootdg mydg01

By default, VxVM automatically recovers and starts the volumes following a disk group move. If you have turned off the automatic recovery feature, volumes are disabled after a move. Use the following commands to recover and restart the volumes in the target disk group:

- # vxrecover -g targetdg -m [volume ...]
- # vxvol -g targetdg startall

The output from vxprint after the move shows that not only mydg01 but also volume vol1 and mydg05 have moved to rootdg, leaving only mydg07 and mydg08 in disk group mydg:

#### # vxprint

| Disk group: rootdg |         |         |          |        |        |        |        |
|--------------------|---------|---------|----------|--------|--------|--------|--------|
| TY NAME            | ASSOC   | KSTATE  | LENGTH   | PLOFFS | STATE  | TUTIL0 | PUTIL0 |
| dg rootdg          | rootdg  | -       | -        | -      | -      | -      | -      |
| dm mydg01          | sda     | -       | 17678493 | -      | -      | -      | -      |
| dm rootdg02        | sdb     | -       | 17678493 | -      | -      | -      | -      |
| dm rootdg03        | sdc     | -       | 17678493 | -      | -      | -      | -      |
| dm rootdg04        | sdd     | -       | 17678493 | -      | -      | -      | -      |
| dm mydg05          | sde     | -       | 17678493 | -      | -      | -      | -      |
| dm rootdg06        | sdf     | -       | 17678493 | -      | -      | -      | -      |
| v vol1             | fsgen   | ENABLED | 2048     | -      | ACTIVE | -      | -      |
| pl voll-01         | vol1    | ENABLED | 3591     | -      | ACTIVE | -      | -      |
| sd mydg01-01       | vol1-01 | ENABLED | 3591     | 0      | -      | -      | -      |
| pl voll-02         | vol1    | ENABLED | 3591     | -      | ACTIVE | -      | -      |
| sd mydg05-01       | vol1-02 | ENABLED | 3591     | 0      | -      | -      | -      |
|                    |         |         |          |        |        |        |        |
| Disk group: my     | /dg     |         |          |        |        |        |        |
| TY NAME            | ASSOC   | KSTATE  | LENGTH   | PLOFFS | STATE  | TUTIL0 | PUTIL0 |
| dg mydg            | mydg    | -       | -        | -      | -      | -      | -      |

```
dm mydg07
             sdg
                               17678493
                               17678493 -
dm mydg08
             sdh
```

The following commands would also achieve the same result:

```
# vxdg move mydg rootdg mydg01 mydg05
# vxdg move mydg rootdg vol1
```

See "Moving objects between shared disk groups" on page 404.

### Splitting disk groups

To remove a self-contained set of VxVM objects from an imported source disk group to a new target disk group, use the following command:

```
# vxdg [-o expand] [-o override|verify] split sourcedg targetdg \
 object ...
```

See "Moving objects between disk groups" on page 893.

The following output from vxprint shows the contents of disk group rootdg.

The output includes two utility fields, TUTILO and PUTILO.. VxVM creates these fields to manage objects and communications between different commands and Symantec products. The TUTILO values are temporary; they are not maintained on reboot. The PUTILO values are persistent; they are maintained on reboot.

### # vxprint

| Di | Disk group: rootdg |         |         |          |        |        |        |        |  |  |  |
|----|--------------------|---------|---------|----------|--------|--------|--------|--------|--|--|--|
| TY | NAME               | ASSOC   | KSTATE  | LENGTH   | PLOFFS | STATE  | TUTIL0 | PUTIL0 |  |  |  |
| dg | rootdg             | rootdg  | -       | _        | -      | -      | -      | -      |  |  |  |
| dm | rootdg01           | sda     | _       | 17678493 | -      | -      | -      | -      |  |  |  |
| dm | rootdg02           | sdb     | -       | 17678493 | -      | -      | -      | -      |  |  |  |
| dm | rootdg03           | sdc     | -       | 17678493 | -      | -      | -      | -      |  |  |  |
| dm | rootdg04           | sdd     | -       | 17678493 | -      | -      | -      | -      |  |  |  |
| dm | rootdg05           | sde     | -       | 17678493 | -      | -      | -      | -      |  |  |  |
| dm | rootdg06           | sdf     | -       | 17678493 | -      | -      | -      | -      |  |  |  |
| dm | rootdg07           | sdg     | -       | 17678493 | -      | -      | -      | -      |  |  |  |
| dm | rootdg08           | sdh     | -       | 17678493 | -      | -      | -      | -      |  |  |  |
| V  | vol1               | fsgen   | ENABLED | 2048     | -      | ACTIVE | -      | -      |  |  |  |
| pl | vol1-01            | vol1    | ENABLED | 3591     | -      | ACTIVE | -      | -      |  |  |  |
| sd | rootdg01-01        | vol1-01 | ENABLED | 3591     | 0      | -      | -      | -      |  |  |  |
| pl | vol1-02            | vol1    | ENABLED | 3591     | -      | ACTIVE | -      | -      |  |  |  |
| sd | rootdg05-01        | vol1-02 | ENABLED | 3591     | 0      | -      | -      | -      |  |  |  |
|    |                    |         |         |          |        |        |        |        |  |  |  |

The following command removes disks rootdq07 and rootdq08 from rootdq to form a new disk group, mydg:

# vxdg -o expand split rootdg mydg rootdg07 rootdg08

By default, VxVM automatically recovers and starts the volumes following a disk group split. If you have turned off the automatic recovery feature, volumes are disabled after a split. Use the following commands to recover and restart the volumes in the target disk group:

- # vxrecover -g targetdg -m [volume ...]
- # vxvol -q targetdg startall

The output from vxprint after the split shows the new disk group, mydg:

### # vxprint

| Disk group: rootdg |         |         |          |        |        |        |        |  |  |
|--------------------|---------|---------|----------|--------|--------|--------|--------|--|--|
| TY NAME            | ASSOC   | KSTATE  | LENGTH   | PLOFFS | STATE  | TUTIL0 | PUTIL0 |  |  |
| dg rootdg          | rootdg  | -       | -        | -      | -      | -      | -      |  |  |
| dm rootdg01        | sda     | -       | 17678493 | -      | -      | -      | -      |  |  |
| dm rootdg02        | sdb     | -       | 17678493 | -      | -      | -      | -      |  |  |
| dm rootdg03        | sdc     | -       | 17678493 | -      | -      | -      | -      |  |  |
| dm rootdg04        | sdd     | -       | 17678493 | -      | -      | -      | -      |  |  |
| dm rootdg05        | sde     | -       | 17678493 | -      | -      | -      | -      |  |  |
| dm rootdg06        | sdf     | -       | 17678493 | -      | -      | -      | -      |  |  |
| v vol1             | fsgen   | ENABLED | 2048     | -      | ACTIVE | -      | -      |  |  |
| pl vol1-01         | vol1    | ENABLED | 3591     | -      | ACTIVE | -      | -      |  |  |
| sd rootdg01-01     | vol1-01 | ENABLED | 3591     | 0      | -      | -      | -      |  |  |
| pl vol1-02         | vol1    | ENABLED | 3591     | -      | ACTIVE | -      | -      |  |  |
| sd rootdg05-01     | vol1-02 | ENABLED | 3591     | 0      | -      | -      | -      |  |  |
| Disk group: my     | dg      |         |          |        |        |        |        |  |  |
| TY NAME            | ASSOC   | KSTATE  | LENGTH   | PLOFFS | STATE  | TUTIL0 | PUTIL0 |  |  |
| dg mydg            | mydg    | -       | -        | -      | -      | -      | -      |  |  |
| dm rootdg07        | sdg     | -       | 17678493 | -      | -      | -      | -      |  |  |
| dm rootdg08        | sdh     | -       | 17678493 | -      | -      | -      | -      |  |  |

See "Splitting shared disk groups" on page 405.

### Joining disk groups

To remove all VxVM objects from an imported source disk group to an imported target disk group, use the following command:

# vxdg [-o override|verify] join sourcedg targetdg

See "Moving objects between disk groups" on page 893.

Note: You cannot specify rootdg as the source disk group for a join operation.

The following output from vxprint shows the contents of the disk groups rootdg and mydg.

The output includes two utility fields, TUTILO and PUTILO.. VxVM creates these fields to manage objects and communications between different commands and Symantec products. The TUTILO values are temporary; they are not maintained on reboot. The PUTILO values are persistent; they are maintained on reboot.

### # vxprint

| _                  |         |         |          |        |        |        |        |  |
|--------------------|---------|---------|----------|--------|--------|--------|--------|--|
| Disk group: rootdg |         |         |          |        |        |        |        |  |
| TY NAME            | ASSOC   | KSTATE  | LENGTH   | PLOFFS | STATE  | TUTIL0 | PUTIL0 |  |
| dg rootdg          | rootdg  | -       | -        | -      | -      | -      | -      |  |
| dm rootdg01        | sda     | -       | 17678493 | -      | -      | -      | -      |  |
| dm rootdg02        | sdb     | -       | 17678493 | -      | -      | -      | -      |  |
| dm rootdg03        | sdc     | -       | 17678493 | -      | -      | -      | -      |  |
| dm rootdg04        | sdd     | -       | 17678493 | -      | -      | -      | -      |  |
| dm rootdg07        | sdg     | -       | 17678493 | -      | -      | -      | -      |  |
| dm rootdg08        | sdh     | -       | 17678493 | -      | -      | -      | -      |  |
|                    |         |         |          |        |        |        |        |  |
| Disk group: my     | ydg     |         |          |        |        |        |        |  |
| TY NAME            | ASSOC   | KSTATE  | LENGTH   | PLOFFS | STATE  | TUTIL0 | PUTIL0 |  |
| dg mydg            | mydg    | -       | -        | -      | -      | -      | -      |  |
| dm mydg05          | sde     | -       | 17678493 | -      | -      | -      | -      |  |
| dm mydg06          | sdf     | -       | 17678493 | -      | -      | -      | -      |  |
| v vol1             | fsgen   | ENABLED | 2048     | -      | ACTIVE | -      | -      |  |
| pl vol1-01         | vol1    | ENABLED | 3591     | -      | ACTIVE | -      | -      |  |
| sd mydg01-01       | vol1-01 | ENABLED | 3591     | 0      | -      | -      | -      |  |
| pl vol1-02         | vol1    | ENABLED | 3591     | -      | ACTIVE | -      | -      |  |
| sd mydg05-01       | vol1-02 | ENABLED | 3591     | 0      | -      | -      | -      |  |
|                    |         |         |          |        |        |        |        |  |

The following command joins disk group mydg to rootdg:

### # vxdg join mydg rootdg

By default, VxVM automatically recovers and starts the volumes following a disk group join. If you have turned off the automatic recovery feature, volumes are disabled after a join. Use the following commands to recover and restart the volumes in the target disk group:

```
# vxrecover -g targetdg -m [volume ...]
```

<sup>#</sup> vxvol -q targetdg startall

The output from vxprint after the join shows that disk group mydg has been removed:

### # vxprint

| Disk group: rootdg |         |         |          |        |        |        |        |
|--------------------|---------|---------|----------|--------|--------|--------|--------|
| TY NAME            | ASSOC   | KSTATE  | LENGTH   | PLOFFS | STATE  | TUTIL0 | PUTIL0 |
| dg rootdg          | rootdg  | -       | _        | -      | -      | -      | -      |
| dm mydg01          | sda     | -       | 17678493 | -      | -      | -      | -      |
| dm rootdg02        | sdb     | -       | 17678493 | -      | -      | -      | -      |
| dm rootdg03        | sdc     | -       | 17678493 | -      | -      | -      | -      |
| dm rootdg04        | sdd     | -       | 17678493 | -      | -      | -      | -      |
| dm mydg05          | sde     | -       | 17678493 | -      | -      | -      | -      |
| dm rootdg06        | sdf     | -       | 17678493 | -      | -      | -      | -      |
| dm rootdg07        | sdg     | -       | 17678493 | -      | -      | -      | -      |
| dm rootdg08        | sdh     | -       | 17678493 | -      | -      | -      | -      |
| v vol1             | fsgen   | ENABLED | 2048     | -      | ACTIVE | -      | -      |
| pl voll-01         | vol1    | ENABLED | 3591     | -      | ACTIVE | -      | -      |
| sd mydg01-01       | vol1-01 | ENABLED | 3591     | 0      | -      | -      | -      |
| pl voll-02         | vol1    | ENABLED | 3591     | -      | ACTIVE | -      | -      |
| sd mydg05-01       | vol1-02 | ENABLED | 3591     | 0      | _      | -      | -      |

See "Joining shared disk groups" on page 405.

# Monitoring and controlling tasks

The VxVM task monitor tracks the progress of system recovery by monitoring task creation, maintenance, and completion. The task monitor lets you monitor task progress and modify characteristics of tasks, such as pausing and recovery rate (for example, to reduce the impact on system performance).

Note: VxVM supports this feature only for private disk groups, not for shared disk groups in a CVM environment.

The tasks that are created on the system are logged for diagnostic purposes in the tasklog file in the /etc/vx/log/ directory. This file logs an entry for all task-related operations (creation, completion, pause, resume, and abort). The following is a sample log entry:

```
# 159571211, 16905, Thu Aug 21 02:54:18 2014
             SNAPSYNC Starting 00.00% 0/65536/0 SNAPSYNC full1-v1 vvrdg
```

# Specifying task tags

Every task is given a unique task identifier. This is a numeric identifier for the task that can be specified to the vxtask utility to specifically identify a single task. Several VxVM utilities also provide a -t option to specify an alphanumeric tag of up to 16 characters in length. This allows you to group several tasks by associating them with the same tag.

The following utilities accept the -t option:

- vxassist
- vxevac
- vxmirror
- vxplex
- vxrecover
- vxrelayout
- vxresize
- vxsd
- LOVXA

For example, to execute a vxrecover command and track the resulting tasks as a group with the task tag myrecovery, use the following command:

```
# vxrecover -q mydq -t myrecovery -b mydq05
```

To track the resulting tasks, use the following command:

```
# vxtask monitor myrecovery
```

Any tasks started by the utilities invoked by vxrecover also inherit its task ID and task tag, establishing a parent-child task relationship.

For more information about the utilities that support task tagging, see their respective manual pages.

### Managing tasks with vxtask

You can use the vxtask command to administer operations on VxVM tasks. Operations include listing tasks, modifying the task state (pausing, resuming, aborting) and modifying the task's progress rate.

VxVM tasks represent long-term operations in progress on the system. Every task gives information on the time the operation started, the size and progress of the

operation, and the state and rate of progress of the operation. You can change the state of a task, giving coarse-grained control over the progress of the operation. For those operations that support it, you can change the rate of progress of the task, giving more fine-grained control over the task.

New tasks take time to be set up, and so may not be immediately available for use after a command is invoked. Any script that operates on tasks may need to poll for the existence of a new task.

See the vxtask(1M) manual page.

## vxtask operations

The vxtask command supports the following operations:

abort.

Stops the specified task. In most cases, the operations "back out" as if an I/O error occurred, reversing what has been done so far to the largest extent possible.

list

Displays a one-line summary for each task running on the system. The -1 option prints tasks in long format. The -h option prints tasks hierarchically, with child tasks following the parent tasks. By default, all tasks running on the system are printed. If you include a taskid argument, the output is limited to those tasks whose taskid or task tag match taskid. The remaining arguments filter tasks and limit which ones are listed

In this release, the vxtask list command supports SmartMove and thin reclamation operation.

- If you use SmartMove to resync or sync the volume, plex, or subdisk, the vxtask list displays whether the operations is using SmartMove or not
- In a LUN level reclamation, the vxtask list command provides information on the amount of the reclaim performed on each LUN.
- The init=zero on the thin volume may trigger the reclaim on the thin volume and the progress is seen in the vxtask list command.

monitor

Prints information continuously about a task or group of tasks as task information changes. This lets you track task progress. Specifying -1 prints a long listing. By default, one-line listings are printed. In addition to printing task information when a task state changes, output is also generated when the task completes. When this occurs, the state of the task is printed as EXITED.

pause

Pauses a running task, causing it to suspend operation.

resume

Causes a paused task to continue operation.

set

Changes a task's modifiable parameters. Currently, there is only one modifiable parameter, slow[=iodelay], which can be used to reduce the impact that copy operations have on system performance. If you specify slow, this introduces a delay between such operations with a default value for iodelay of 250 milliseconds. The larger iodelay value you specify, the slower the task progresses and the fewer system resources that it consumes in a given time. (The vxplex, vxvol and vxrecover commands also accept the slow attribute.)

## Using the vxtask command

To list all tasks running on the system, use the following command:

```
# vxtask list
```

To print tasks hierarchically, with child tasks following the parent tasks, specify the -h option, as follows:

```
# vxtask -h list
```

To trace all paused tasks in the disk group mydg, as well as any tasks with the tag sysstart, use the following command:

```
# vxtask -g mydg -p -i sysstart list
```

To list all paused tasks, use the vxtask -p list command. To continue execution (the task may be specified by its ID or by its tag), use vxtask resume:

```
# vxtask -p list
# vxtask resume 167
```

To monitor all tasks with the tag myoperation, use the following command:

```
# vxtask monitor myoperation
```

To cause all tasks tagged with recoval1 to exit, use the following command:

```
# vxtask abort recovall
```

This command causes VxVM to try to reverse the progress of the operation so far. For example, aborting an Online Relayout results in VxVM returning the volume to its original layout.

See "Controlling the progress of a relayout" on page 909.

# Using vxnotify to monitor configuration changes

You can use the vxnotify utility to display events relating to disk and configuration changes that are managed by the vxconfigd configuration daemon. If vxnotify is running on a system where the VxVM clustering feature is active, it displays events that are related to changes in the cluster state of the system on which it is running. The vxnotify utility displays the requested event types until you kill it, until it has received a specified number of events, or until a specified period of time has elapsed.

Examples of configuration events that can be detected include disabling and enabling of controllers, paths and DMP nodes, RAID-5 volumes entering degraded mode, detachment of disks, plexes and volumes, and nodes joining and leaving a cluster.

For example, the following vxnotify command displays information about all disk, plex, and volume detachments as they occur:

```
# vxnotify -f
```

The following command provides information about cluster configuration changes, including the import and deport of shared disk groups:

```
# vxnotify -s -i
```

See the vxnotify(1M) manual page.

# Performing online relayout

You can use the vxassist relayout command to reconfigure the layout of a volume without taking it offline. The general form of this command is as follows:

```
# vxassist [-b] [-g diskgroup] relayout volume [layout=layout] \
  [relayout options]
```

If you specify the -b option, relayout of the volume is a background task.

Note: If a relayout operation is done on a volume that has SmartIO VxVM caching enabled, the contents of the cache for the volume may be invalidated.

The following destination layout configurations are supported.

Concatenated-mirror concat-mirror

Concatenated concat

| nomirror | Concatenated                                  |
|----------|-----------------------------------------------|
| nostripe | Concatenated                                  |
| raid5    | RAID-5 (not supported for shared disk groups) |
| span     | Concatenated                                  |
| stripe   | Striped                                       |

See "Permitted relayout transformations" on page 904.

For example, the following command changes the concatenated volume vol02, in disk group mydg, to a striped volume. By default, the striped volume has 2 columns and a 64 KB striped unit size.:

```
# vxassist -g mydg relayout vol02 layout=stripe
```

Sometimes, you may need to perform a relayout on a plex rather than on a volume. See "Specifying a plex for relayout" on page 908.

# Permitted relayout transformations

Table 41-1 shows the supported relayout transformations for concatenated volumes.

**Table 41-1** Supported relayout transformations for concatenated volumes

| Relayout to   | From concat                                                                   |
|---------------|-------------------------------------------------------------------------------|
| concat        | No.                                                                           |
| concat-mirror | No. Add a mirror, and then use vxassist convert instead.                      |
| mirror-concat | No. Add a mirror instead.                                                     |
| mirror-stripe | No. Use vxassist convert after relayout to the striped-mirror volume instead. |
| raid5         | Yes. The stripe width and number of columns may be defined.                   |
| stripe        | Yes. The stripe width and number of columns may be defined.                   |
| stripe-mirror | Yes. The stripe width and number of columns may be defined.                   |

Table 41-2 shows the supported relayout transformations for concatenated-mirror volumes.

Supported relayout transformations for concatenated-mirror **Table 41-2** volumes

| Relayout to   | From concat-mirror                                                                                                    |
|---------------|----------------------------------------------------------------------------------------------------|
| concat        | No. Use vxassist convert, and then remove the unwanted mirrors from the resulting mirrored-concatenated volume instead. |
| concat-mirror | No.                                                                                                    |
| mirror-concat | No. Use vxassist convert instead.                                                                                       |
| mirror-stripe | No. Use vxassist convert after relayout to the striped-mirror volume instead.                                           |
| raid5         | Yes.                                                                                                    |
| stripe        | Yes. This relayout removes a mirror and adds striping. The stripe width and number of columns may be defined.           |
| stripe-mirror | Yes. The stripe width and number of columns may be defined.                                                             |

Table 41-3 shows the supported relayout transformations for RAID-5 volumes.

**Table 41-3** Supported relayout transformations for RAID-5 volumes

| Relayout to   | From RAID-5                                                                                  |
|---------------|----------------------------------------------------------------------------------------------|
| concat        | Yes.                                                                                         |
| concat-mirror | Yes.                                                                                         |
| mirror-concat | No. Use vxassist convert after relayout to the concatenated-mirror volume instead.           |
| mirror-stripe | No. Use vxassist convert after relayout to the striped-mirror volume instead.                |
| raid5         | Yes. The stripe width and number of columns may be changed.                                  |
| stripe        | Yes. The stripe width or number of columns must be changed.                                  |
| stripe-mirror | Yes. The stripe width or number of columns must be changed. Otherwise, use vxassist convert. |

Table 41-4 shows the supported relayout transformations for mirror-concatenated volumes.

**Table 41-4** Supported relayout transformations for mirrored-concatenated volumes

| Relayout to   | From mirror-concat                                                                                                    |  |  |
|---------------|----------------------------------------------------------------------------------------------------|--|--|
| concat        | No. Remove the unwanted mirrors instead.                                                                                                    |  |  |
| concat-mirror | No. Use vxassist convertinstead.                                                                                                    |  |  |
| mirror-concat | No.                                                                                                    |  |  |
| mirror-stripe | No. Use vxassist convert after relayout to the striped-mirror volume instead.                                                                                                    |  |  |
| raid5         | Yes. The stripe width and number of columns may be defined. Choose a plex in the existing mirrored volume on which to perform the relayout. The other plexes are removed at the end of the relayout operation. |  |  |
| stripe        | Yes.                                                                                                    |  |  |
| stripe-mirror | Yes.                                                                                                    |  |  |

Table 41-5 shows the supported relayout transformations for mirrored-stripe volumes.

Supported relayout transformations for mirrored-stripe volumes **Table 41-5** 

| Relayout to   | From mirror-stripe                                                                           |
|---------------|----------------------------------------------------------------------------------------------|
| concat        | Yes.                                                                                         |
| concat-mirror | Yes.                                                                                         |
| mirror-concat | No. Use vxassist convert after relayout to the concatenated-mirror volume instead.           |
| mirror-stripe | No. Use vxassist convert after relayout to the striped-mirror volume instead.                |
| raid5         | Yes. The stripe width and number of columns may be changed.                                  |
| stripe        | Yes. The stripe width or number of columns must be changed.                                  |
| stripe-mirror | Yes. The stripe width or number of columns must be changed. Otherwise, use vxassist convert. |

Table 41-6 shows the supported relayout transformations for unmirrored stripe and layered striped-mirror volumes.

| Table 41-6 | Supported relayout transformations for unmirrored stripe and |
|------------|--------------------------------------------------------------|
|            | layered striped-mirror volumes                               |

| Relayout to   | From stripe or stripe-mirror                                                       |
|---------------|------------------------------------------------------------------------------------|
| concat        | Yes.                                                                               |
| concat-mirror | Yes.                                                                               |
| mirror-concat | No. Use vxassist convert after relayout to the concatenated-mirror volume instead. |
| mirror-stripe | No. Use vxassist convert after relayout to the striped-mirror volume instead.      |
| raid5         | Yes. The stripe width and number of columns may be changed.                        |
| stripe        | Yes. The stripe width or number of columns must be changed.                        |
| stripe-mirror | Yes. The stripe width or number of columns must be changed.                        |

# Specifying a non-default layout

You can specify one or more of the following relayout options to change the default layout configuration:

| ncol=number     | Specifies the number of columns.           |  |
|-----------------|--------------------------------------------|--|
| ncol=+number    | Specifies the number of columns to add.    |  |
| ncol=-number    | Specifies the number of columns to remove. |  |
| stripeunit=size | Specifies the stripe width.                |  |

The following examples use vxassist to change the stripe width and number of columns for a striped volume in the disk group dbasedg:

```
# vxassist -q dbasedq relayout vol03 stripeunit=64k ncol=6
# vxassist -g dbasedg relayout vol03 ncol=+2
# vxassist -g dbasedg relayout vol03 stripeunit=128k
```

The following example changes a concatenated volume to a RAID-5 volume with four columns:

```
# vxassist -g dbasedg relayout vol04 layout=raid5 ncol=4
```

# Specifying a plex for relayout

If you have enough disks and space in the disk group, you can change any layout to RAID-5. To convert a mirrored volume to RAID-5, you must specify which plex is to be converted. When the conversion finishes, all other plexes are removed, releasing their space for other purposes. If you convert a mirrored volume to a layout other than RAID-5, the unconverted plexes are not removed. Specify the plex to be converted by naming it in place of a volume as follows:

```
# vxassist [-g diskgroup] relayout plex [layout=layout] \
  [relayout options]
```

# Tagging a relayout operation

To control the progress of a relayout operation, for example to pause or reverse it, use the -t option to vxassist to specify a task tag for the operation. For example, the following relayout is performed as a background task and has the tag myconv:

```
# vxassist -b -g dbasedg -t myconv relayout vol04 layout=raid5 \
 ncol=4
```

See "Viewing the status of a relayout" on page 908.

See "Controlling the progress of a relayout" on page 909.

# Viewing the status of a relayout

Online relayout operations take time to perform. You can use the vxrelayout command to obtain information about the status of a relayout operation. For example, the following command:

```
# vxrelayout -g mydg status vol04
```

might display output similar to the following:

```
STRIPED, columns=5, stwidth=128--> STRIPED, columns=6,
stwidth=128
Relayout running, 68.58% completed.
```

In this example, the reconfiguration is in progress for a striped volume from 5 to 6 columns, and is over two-thirds complete.

See the vxrelayout(1M) manual page.

If you specify a task tag to vxassist when you start the relayout, you can use this tag with the vxtask command to monitor the progress of the relayout. For example, to monitor the task that is tagged as myconv, enter the following:

# vxtask monitor myconv

# Controlling the progress of a relayout

You can use the vxtask command to stop (pause) the relayout temporarily, or to cancel it (abort). If you specify a task tag to vxassist when you start the relayout, you can use this tag to specify the task to vxtask. For example, to pause the relayout operation that is tagged as myconv, enter:

# vxtask pause myconv

To resume the operation, use the vxtask command as follows:

# vxtask resume myconv

For relayout operations that have not been stopped using the vxtask pause command (for example, the vxtask abort command was used to stop the task, the transformation process died, or there was an I/O failure), resume the relayout by specifying the start keyword to vxrelayout, as follows:

# vxrelayout -q mydq -o bq start vol04

If you use the vxrelayout start command to restart a relayout that you previously suspended using the vxtask pause command, a new untagged task is created to complete the operation. You cannot then use the original task tag to control the relayout.

The -o bg option restarts the relayout in the background. You can also specify the slow and iosize option modifiers to control the speed of the relayout and the size of each region that is copied. For example, the following command inserts a delay of 1000 milliseconds (1 second) between copying each 10 MB region:

# vxrelayout -g mydg -o bg,slow=1000,iosize=10m start vol04

The default delay and region size values are 250 milliseconds and 1 MB respectively.

To reverse the direction of relayout operation that is stopped, specify the reverse keyword to vxrelayout as follows:

# vxrelayout -g mydg -o bg reverse vol04

This undoes changes made to the volume so far, and returns it to its original layout.

If you cancel a relayout using vxtask abort, the direction of the conversion is also reversed, and the volume is returned to its original configuration.

See "Managing tasks with vxtask" on page 900.

See the vxrelayout(1M) manual page.

See the vxtask(1M) manual page.

# Adding a mirror to a volume

You can add a mirror to a volume with the vxassist command, as follows:

```
# vxassist [-b] [-g diskgroup] mirror volume
```

Specifying the -b option makes synchronizing the new mirror a background task.

For example, to create a mirror of the volume voltest in the disk group, mydq, use the following command:

```
# vxassist -b -q mydq mirror voltest
```

You can also mirror a volume by creating a plex and then attaching it to a volume using the following commands:

```
# vxmake [-g diskgroup] plex plex sd=subdisk ...
# vxplex [-q diskgroup] att volume plex
```

## Mirroring all volumes

To mirror all volumes in a disk group to available disk space, use the following command:

```
# /etc/vx/bin/vxmirror -q diskgroup -a
```

To configure VxVM to create mirrored volumes by default, use the following command:

```
# vxmirror -d yes
```

If you make this change, you can still make unmirrored volumes by specifying nmirror=1 as an attribute to the vxassist command. For example, to create an unmirrored 20-gigabyte volume named nomirror in the disk group mydg, use the following command:

```
# vxassist -g mydg make nomirror 20g nmirror=1
```

# Mirroring volumes on a VxVM disk

Mirroring volumes creates one or more copies of your volumes on another disk. By creating mirror copies of your volumes, you protect your volumes against loss of data if a disk fails.

You can use this task on your root disk to make a second copy of the boot information available on an alternate disk. This lets you boot your system even if your root disk fails.

Note: This task only mirrors concatenated volumes. Volumes that are already mirrored or that contain subdisks that reside on multiple disks are ignored

### To mirror volumes on a disk

- Make sure that the target disk has an equal or greater amount of space as the source disk.
- 2 From the vxdiskadm main menu, select Mirror volumes on a disk.
- 3 At the prompt, enter the disk name of the disk that you wish to mirror:

```
Enter disk name [<disk>,list,q,?] mydg02
```

At the prompt, enter the target disk name (this disk must be the same size or larger than the originating disk):

```
Enter destination disk [<disk>,list,q,?] (default: any) mydq01
```

5 At the prompt, press **Return** to make the mirror:

```
Continue with operation? [y,n,q,?] (default: y)
```

The vxdiskadm program displays the status of the mirroring operation, as follows:

```
VxVM vxmirror INFO V-5-2-22 Mirror volume voltest-bk00
VxVM INFO V-5-2-674 Mirroring of disk mydg02 is complete.
```

At the prompt, indicate whether you want to mirror volumes on another disk (y) or return to the vxdiskadm main menu (n):

```
Mirror volumes on another disk? [y,n,q,?] (default: n)
```

# **Configuring SmartMove**

By default, the SmartMove utility is enabled for all volumes. Configuring the SmartMove feature is only required if you want to change the default behavior, or if you have modified the behavior previously.

SmartMove has three values where SmartMove can be applied or not. The three values are:

| Value    | Meaning                                 |
|----------|-----------------------------------------|
| none     | Do not use SmartMove at all.            |
| thinonly | Use SmartMove for thin aware LUNs only. |
| all      | Use SmartMove for all types of LUNs.    |
|          | This is the default value.              |

## To configure the SmartMove value

To display the current and default SmartMove values, type the following command:

#### # vxdefault list KEYWORD CURRENT-VALUE DEFAULT-VALUE usefssmartmove all all

To set the SmartMove value, type the following command:

```
# vxdefault set usefssmartmove value
where value is either none, thinonly, or all.
```

# Removing a mirror

When you no longer need a mirror, you can remove it to free disk space.

Note: VxVM will not allow you to remove the last valid plex associated with a volume.

To remove a mirror from a volume, use the following command:

# vxassist [-q diskgroup] remove mirror volume

You can also use storage attributes to specify the storage to be removed. For example, to remove a mirror on disk mydg01 from volume vol01, enter the following.

Note: The ! character is a special character in some shells. The following example shows how to escape it in a bash shell.

```
# vxassist -g mydg remove mirror vol01 \!mydg01
```

See "Creating a volume on specific disks" on page 233.

Alternatively, use the following command to dissociate and remove a mirror from a volume:

```
# vxplex [-g diskgroup] -o rm dis mirror
```

For example, to dissociate and remove a mirror named vol01-02 from the disk group mydg, use the following command:

```
# vxplex -g mydg -o rm dis vol01-02
```

This command removes the mirror vol01-02 and all associated subdisks. This is equivalent to entering the following commands separately:

```
# vxplex -q mydq dis vol01-02
# vxedit -g mydg -r rm vol01-02
```

# Setting tags on volumes

Volume tags implement the SmartTier feature. You can also apply tags to vsets using the same vxvm command syntax as shown below.

The following forms of the vxassist command let you do the following:

- Set a named tag and optional tag value on a volume.
- Replace a tag.
- Remove a tag from a volume.

```
# vxassist [-g diskgroup] settag volume|vset tagname[=tagvalue]
# vxassist [-g diskgroup] replacetag volume|vset oldtag newtag
# vxassist [-g diskgroup] removetag volume|vset tagname
```

To list the tags that are associated with a volume, use the following command:

```
# vxassist [-g diskgroup] listtag [volume|vset]
```

If you do not specify a volume name, all the volumes and vsets in the disk group are displayed. The acronym vt in the TY field indicates a vset.

The following is a sample listtag command:

```
# vxassist -g dgl listtag vol
```

To list the volumes that have a specified tag name, use the following command:

```
# vxassist [-g diskgroup] list tag=tagname volume
```

Tag names and tag values are case-sensitive character strings of up to 256 characters. Tag names can consist of the following ASCII characters:

- Letters (A through Z and a through z)
- Numbers (0 through 9)
- Dashes (-)
- Underscores ( )
- Periods (.)

A tag name must start with either a letter or an underscore. A tag name must not be the same as the name of a disk in the disk group.

The tag names site, udid, and vdid are reserved. Do not use them. To avoid possible clashes with future product features, do not start tag names with any of the following strings: asl, be, nbu, sf, symc, or vx.

Tag values can consist of any ASCII character that has a decimal value from 32 through 127. If a tag value includes spaces, quote the specification to protect it from the shell, as follows:

```
# vxassist -g mydg settag myvol "dbvol=table space 1"
```

The list operation understands dotted tag hierarchies. For example, the listing for tag=a.b includes all volumes that have tag names starting with a.b.

# Managing disk groups

This section describes managing disk groups.

## Disk group versions

All disk groups have a version number associated with them. Each major Veritas Volume Manager (VxVM) release introduces a disk group version. To support the new features in the release, the disk group must be the latest disk group version.

By default, VxVM creates disk groups with the latest disk group version. For example, Veritas Volume Manager 6.0 creates disk groups with version 170.

Each VxVM release supports a specific set of disk group versions. VxVM can import and perform operations on a disk group of any supported version. However, the operations are limited by what features and operations the disk group version supports. If you import a disk group from a previous version, the latest features may not be available. If you attempt to use a feature from a newer version of VxVM, you receive an error message similar to this:

VxVM vxedit ERROR V-5-1-2829 Disk group version doesn't support feature

You must explicitly upgrade the disk group to the appropriate disk group version to use the feature.

See "Upgrading the disk group version" on page 919.

Table 41-7 summarizes the Veritas Volume Manager releases that introduce and support specific disk group versions. It also summarizes the features that are supported by each disk group version.

**Table 41-7** Disk group version assignments

| VxVM release | Introduces disk group version | New features supported                                                                          | Supports disk group versions *                                                       |
|--------------|-------------------------------|-------------------------------------------------------------------------------------------------|--------------------------------------------------------------------------------------|
| 6.2          | 200                           | <ul><li>Atomic Write I/O support</li><li>SmartIO support for shared volumes</li></ul>           | 20, 30, 40, 50, 60, 70,<br>80, 90, 110, 120, 130,<br>140, 150, 160, 170,<br>180, 190 |
| 6.1          | 190                           | <ul> <li>SmartIO caching</li> <li>Flexible storage sharing</li> <li>CVM enhancements</li> </ul> | 20, 30, 40, 50, 60, 70,<br>80, 90, 110, 120, 130,<br>140, 150, 160, 170,<br>180      |
| 6.0.1        | 180                           | ■ TRIM support for Solid State Devices (SSDs) ■ CVM availability enhancements                   | 20, 30, 40, 50, 60, 70,<br>80, 90, 110, 120, 130,<br>140, 150, 160, 170              |

Disk group version assignments (continued) **Table 41-7** 

| VxVM release | Introduces disk group version | New features supported                                                                                                    | Supports disk group versions *                                     |
|--------------|-------------------------------|----------------------------------------------------------------------------------------------------|--------------------------------------------------------------------|
| 6.0          | 170                           | <ul> <li>VVR compression</li> <li>VVR Secondary logging</li> <li>CVM availability enhancements</li> <li>DCO version 30</li> <li>Recovery for synchronization tasks.</li> </ul>                                                                                                  | 20, 30, 40, 50, 60, 70,<br>80, 90, 110, 120, 130,<br>140, 150, 160 |
| 5.1SP1       | 160                           | <ul> <li>Automated bunker replay as part of GCO failover</li> <li>Ability to elect primary during GCO takeover</li> <li>CVM support for more than 32 nodes and up to 64 nodes</li> <li>CDS layout support for large luns (&gt; 1 TB)</li> <li>vxrootadm enhancements</li> </ul> | 20, 30, 40, 50, 60, 70,<br>80, 90, 110, 120, 130,<br>140, 150, 160 |
| 5.1          | 150                           | SSD device support,<br>migration of ISP dg                                                                                                    | 20, 30, 40, 50, 60, 70,<br>80, 90, 110, 120, 130,<br>140, 150      |
| 5.0          | 140                           | Data migration,<br>Remote Mirror,<br>coordinator disk<br>groups (used by<br>VCS), linked<br>volumes, snapshot<br>LUN import.                                                                                                    | 20, 30, 40, 50, 60, 70,<br>80, 90, 110, 120, 130,<br>140           |
| 5.0          | 130                           | ■ VVR<br>Enhancements                                                                                                    | 20, 30, 40, 50, 60, 70,<br>80, 90, 110, 120, 130                   |

Disk group version assignments (continued) **Table 41-7** 

| VxVM release | Introduces disk group version | New features supported                                                                                                    | Supports disk group versions *              |
|--------------|-------------------------------|----------------------------------------------------------------------------------------------------|---------------------------------------------|
| 4.1          | 120                           | <ul> <li>Automatic         Cluster-wide         Failback for A/P         arrays</li> <li>Persistent DMP         Policies</li> <li>Shared Disk         Group Failure         Policy</li> </ul>                                                                                                    | 20, 30, 40, 50, 60, 70,<br>80, 90, 110, 120 |
| 4.0          | 110                           | ■ Cross-platform Data Sharing (CDS) ■ Device Discovery Layer (DDL) 2.0 ■ Disk Group Configuration Backup and Restore ■ Elimination of rootdg as a Special Disk Group ■ Full-Sized and Space-Optimized Instant Snapshots ■ Intelligent Storage Provisioning (ISP) ■ Serial Split Brain Detection ■ Volume Sets (Multiple Device Support for VxFS) | 20, 30, 40, 50, 60, 70, 80, 90, 110         |

Disk group version assignments (continued) **Table 41-7** 

| VxVM release | Introduces disk group version | New features supported                                                                                                    | Supports disk group versions *    |
|--------------|-------------------------------|----------------------------------------------------------------------------------------------------|-----------------------------------|
| 3.2, 3.5     | 90                            | <ul> <li>Cluster Support for Oracle Resilvering</li> <li>Disk Group Move, Split and Join</li> <li>Device Discovery Layer (DDL) 1.0</li> <li>Layered Volume Support in Clusters</li> <li>Ordered Allocation</li> <li>OS Independent Naming Support</li> <li>Persistent FastResync</li> </ul> | 20, 30, 40, 50, 60, 70,<br>80, 90 |
| 3.1.1        | 80                            | ■ VVR<br>Enhancements                                                                                                    | 20, 30, 40, 50, 60, 70,<br>80     |
| 3.1          | 70                            | <ul> <li>Non-Persistent         FastResync</li> <li>Sequential DRL</li> <li>Unrelocate</li> <li>VVR         Enhancements</li> </ul>                                                                                                    | 20, 30, 40, 50, 60, 70            |
| 3.0          | 60                            | <ul><li>Online Relayout</li><li>Safe RAID-5<br/>Subdisk Moves</li></ul>                                                                                                    | 20, 30, 40, 60                    |
| 2.5          | 50                            | ■ SRVM (now known as Veritas Volume Replicator or VVR)                                                                                                    | 20, 30, 40, 50                    |
| 2.3          | 40                            | ■ Hot-Relocation                                                                                                    | 20, 30, 40                        |
| 2.2          | 30                            | VxSmartSync     Recovery     Accelerator                                                                                                    | 20, 30                            |

| VxVM release | Introduces disk group version | New features supported                                                                                                    | Supports disk group versions * |
|--------------|-------------------------------|----------------------------------------------------------------------------------------------------|--------------------------------|
| 2.0          | 20                            | <ul> <li>Dirty Region         Logging (DRL)</li> <li>Disk Group         Configuration         Copy Limiting</li> <li>Mirrored Volumes         Logging</li> <li>New-Style Stripes</li> <li>RAID-5 Volumes</li> <li>Recovery         Checkpointing</li> </ul> | 20                             |
| 1.3          | 15                            |                                                                                                    | 15                             |
| 1.2          | 10                            |                                                                                                    | 10                             |

Disk group version assignments (continued) **Table 41-7** 

If you need to import a disk group on a system running an older version of Veritas Volume Manager, you can create a disk group with an earlier disk group version.

See "Creating a disk group with an earlier disk group version" on page 920.

## Upgrading the disk group version

All Veritas Volume Manager disk groups have an associated version number. Each VxVM release supports a specific set of disk group versions and can import and perform tasks on disk groups with those versions. Some new features and tasks work only on disk groups with the current disk group version.

When you upgrade, VxVM does not automatically upgrade the versions of existing disk groups. If the disk group is a supported version, the disk group can be used "as is", as long as you do not attempt to use the features of the current version. Until the disk group is upgraded, it may still be deported back to the release from which it was imported.

To use the features in the upgraded release, you must explicitly upgrade the existing disk groups. There is no "downgrade" facility. After you upgrade a disk group, the disk group is incompatible with earlier releases of VxVM that do not support the new version. For disk groups that are shared among multiple servers for failover

<sup>\*</sup> To support new features, the disk group must be at least the disk group version of the release when the feature was introduced.

or for off-host processing, verify that the VxVM release on all potential hosts that may use the disk group supports the disk group version to which you are upgrading.

After upgrading to Storage Foundation Cluster File System High Availability 6.2, you must upgrade any existing disk groups that are organized by ISP. Without the version upgrade, configuration query operations continue to work fine. However, configuration change operations will not function correctly.

To list the version of a disk group, use this command:

```
# vxdg list dgname
```

You can also determine the disk group version by using the vxprint command with the -1 format option.

To upgrade a disk group to the highest version supported by the release of VxVM that is currently running, use this command:

```
# vxdg upgrade dgname
```

## Creating a disk group with an earlier disk group version

You may sometimes need to create a disk group that can be imported on a system running an older version of Veritas Volume Manager. You must specify the disk group version when you create the disk group, since you cannot downgrade a disk group version.

For example, the default disk group version for a disk group created on a system running Veritas Volume Manager 6.0 is 170. Such a disk group cannot be imported on a system running Veritas Volume Manager 4.1, as that release only supports up to version 120. Therefore, to create a disk group on a system running Veritas Volume Manager 6.0 that can be imported by a system running Veritas Volume Manager 4.1, the disk group must be created with a version of 120 or less.

To create a disk group with a previous version, specify the -T version option to the vxdg init command.

## Displaying disk group information

To display information on existing disk groups, enter the following command:

## # vxdq list

```
NAME
       STATE
rootdg enabled 730344554.1025.tweety
       enabled 731118794.1213.tweety
```

To display more detailed information on a specific disk group, use the following command:

### # vxdg list diskgroup

When you apply this command to a disk group named mydg, the output is similar to the following:

### # vxdq list mydq

```
Group: mydg
dgid: 962910960.1025.bass
import-id: 0.1
flags:
version: 160
local-activation: read-write
alignment: 512 (bytes)
ssb: on
detach-policy: local
copies: nconfig=default nlog=default
config: seqno=0.1183 permlen=3448 free=3428 templen=12 loglen=522
config disk sda copy 1 len=3448 state=clean online
config disk sdb copy 1 len=3448 state=clean online
log disk sdc copy 1 len=522
log disk sdd copy 1 len=522
```

To verify the disk group ID and name that is associated with a specific disk (for example, to import the disk group), use the following command:

### # vxdisk -s list devicename

This command provides output that includes the following information for the specified disk. For example, output for disk sdc as follows:

```
Disk: sdc
type: simple
flags: online ready private autoconfig autoimport imported
diskid: 963504891.1070.bass
dgname: newdg
dgid: 963504895.1075.bass
hostid: bass
info: privoffset=128
```

# Displaying free space in a disk group

Before you add volumes and file systems to your system, make sure that you have enough free disk space to meet your needs.

To display free space in the system, use the following command:

#### # vxdq free

## The following is example output:

| GROUP DISK     | DEVICE | TAG | OFFSET | LENGTH  | FLAGS |
|----------------|--------|-----|--------|---------|-------|
| mydg mydg01    | sda    | sda | 0      | 4444228 | -     |
| mydg mydg02    | sdb    | sdb | 0      | 4443310 | -     |
| newdg znewdg01 | sdc    | sdc | 0      | 4443310 | -     |
| newdg newdg02  | sdd    | sdd | 0      | 4443310 | _     |
| oradg oradg01  | sde    | sde | 0      | 4443310 | -     |

To display free space for a disk group, use the following command:

### # vxdg -g diskgroup free

where -g diskgroup optionally specifies a disk group.

For example, to display the free space in the disk group, mydg, use the following command:

### # vxdg -g mydg free

The following example output shows the amount of free space in sectors:

| DISK   | DEVICE | TAG | OFFSET | LENGTH  | FLAGS |
|--------|--------|-----|--------|---------|-------|
| mydg01 | sda    | sda | 0      | 4444228 | -     |
| mydg02 | sdb    | sdb | 0      | 4443310 | -     |

# Creating a disk group

You must associate a disk group with at least one disk. You can create a new disk group when you select Add or initialize one or more disks from the main menu of the vxdiskadm command to add disks to VxVM control. The disks to be added to a disk group must not belong to an existing disk group. A disk group name cannot include a period (.) character.

You can create a shared disk group.

You can also use the vxdiskadd command to create a new disk group. The command dialog is similar to that described for the vxdiskadm command.

In the following example, sdd is the device name of a disk that is not currently assigned to a disk group.

### # vxdiskadd sdd

See "Adding a disk to VxVM" on page 355.

You can also create disk groups using the following vxdg init command:

### # vxdg init diskgroup [cds=on|off] diskname=devicename

For example, to create a disk group named mktdq on device sdc, enter the following:

```
# vxdg init mktdg mktdg01=sdc
```

The disk that is specified by the device name, sdc, must have been previously initialized with vxdiskadd or vxdiskadm. The disk must not currently belong to a disk group.

You can use the cds attribute with the vxdq init command to specify whether a new disk group is compatible with the Cross-platform Data Sharing (CDS) feature. Newly created disk groups are compatible with CDS by default (equivalent to specifying cds=on). If you want to change this behavior, edit the file /etc/default/vxdg and set the attribute-value pair cds=off in this file before creating a new disk group.

You can also use the following command to set this attribute for a disk group:

```
# vxdg -g diskgroup set cds=on|off
```

## Removing a disk from a disk group

Before you can remove the last disk from a disk group, you must disable the disk group.

See "Disabling a disk group" on page 951.

As an alternative to disabling the disk group, you can destroy it.

See "Destroying a disk group" on page 951.

If a disk contains no subdisks, you can remove it from its disk group with the following command:

```
# vxdq [-q diskgroup ] rmdisk diskname
```

For example, to remove mydg02 from the disk group mydg, enter the following:

```
# vxdg -g mydg rmdisk mydg02
```

If the disk has subdisks on it when you try to remove it, the following error message is displayed:

```
VxVM vxdg ERROR V-5-1-552 Disk diskname is used by one or more
subdisks
Use -k to remove device assignment.
```

Using the -k option lets you remove the disk even if it has subdisks.

See the vxdq(1M) manual page.

Warning: Use of the -k option to vxdq can result in data loss.

After you remove the disk from its disk group, you can (optionally) remove it from VxVM control completely. Enter the following:

### # vxdiskunsetup devicename

For example, to remove the disk sdc from VxVM control, enter the following:

### # vxdiskunsetup sdc

You can remove a disk on which some subdisks of volumes are defined. For example, you can consolidate all the volumes onto one disk. If you use vxdiskadm to remove a disk, you can choose to move volumes off that disk. To do this, run vxdiskadm and select Remove a disk from the main menu.

If the disk is used by some volumes, this message is displayed:

VxVM ERROR V-5-2-369 The following volumes currently use part of disk mydg02:

home usrvol

Volumes must be moved from mydg02 before it can be removed.

```
Move volumes to other disks? [y,n,q,?] (default: n)
```

If you choose y, all volumes are moved off the disk, if possible. Some volumes may not be movable. The most common reasons why a volume may not be movable are as follows:

- There is not enough space on the remaining disks.
- Plexes or striped subdisks cannot be allocated on different disks from existing plexes or striped subdisks in the volume.

If vxdiskadm cannot move some volumes, you may need to remove some plexes from some disks to free more space before proceeding with the disk removal operation.

# Deporting a disk group

Deporting a disk group disables access to a disk group that is enabled (imported) by the system. Deport a disk group if you intend to move the disks in a disk group to another system.

## To deport a disk group

- Stop all activity by applications to volumes that are configured in the disk group that is to be deported. Unmount file systems and shut down databases that are configured on the volumes.
  - If the disk group contains volumes that are in use (for example, by mounted file systems or databases), deportation fails.
- To stop the volumes in the disk group, use the following command 2
  - # vxvol -g diskgroup stopall
- 3 From the vxdiskadm main menu, select Remove access to (deport) a disk group.
- 4 At prompt, enter the name of the disk group to be deported. In the following example it is newdg):

```
Enter name of disk group [<group>, list, q, ?] (default: list)
newdg
```

5 At the following prompt, enter y if you intend to remove the disks in this disk group:

```
Disable (offline) the indicated disks? [y,n,q,?] (default: n) y
```

At the following prompt, press **Return** to continue with the operation:

```
Continue with operation? [y,n,q,?] (default: y)
```

After the disk group is deported, the vxdiskadm utility displays the following message:

```
VxVM INFO V-5-2-269 Removal of disk group newdg was
  successful.
```

At the following prompt, indicate whether you want to disable another disk group (y) or return to the vxdiskadm main menu (n):

```
Disable another disk group? [y,n,q,?] (default: n)
```

You can use the following vxdg command to deport a disk group:

```
# vxdg deport diskgroup
```

# Importing a disk group

Importing a disk group enables access by the system to a disk group. To move a disk group from one system to another, first disable (deport) the disk group on the original system, and then move the disk between systems and enable (import) the disk group.

By default, VxVM recovers and starts any disabled volumes in the disk group when you import the disk group. To prevent VxVM from recovering the disabled volumes. turn off the automatic recovery feature. For example, after importing the disk group, you may want to do some maintenance before starting the volumes.

See "Setting the automatic recovery of volumes" on page 927.

## To import a disk group

1 To ensure that the disks in the deported disk group are online, use the following command:

```
# vxdisk -s list
```

From the vxdiskadm main menu, select Enable access to (import) a disk group.

3 At the following prompt, enter the name of the disk group to import (in this example, newdg):

```
Select disk group to import [<group>, list, q,?] (default: list)
 newdg
```

When the import finishes, the vxdiskadm utility displays the following success message:

```
VxVM INFO V-5-2-374 The import of newdg was successful.
```

At the following prompt, indicate whether you want to import another disk group (y) or return to the vxdiskadm main menu (n):

```
Select another disk group? [y,n,q,?] (default: n)
```

You can also use the following vxdg command to import a disk group:

```
# vxdg import diskgroup
```

You can also import the disk group as a shared disk group.

See "Importing disk groups as shared" on page 403.

## Setting the automatic recovery of volumes

By default, VxVM recovers and starts any disabled volumes in the disk group when you import the disk group. To prevent VxVM from recovering the disabled volumes, turn off the automatic volume recovery. For example, after importing the disk group, you may want to do some maintenance before starting the volumes.

## To turn off the automatic volume recovery feature

To turn off automatic volume recovery for the entire system, use the following command.

```
# vxtune autostartvolumes off
```

OR

To turn off automatic volume recovery for a specific disk group import operation, use the noautostart option.

```
# vxdg -o noautostart import diskgroup
```

# Handling of minor number conflicts

The volume device minor numbers in a disk group to be imported may conflict with existing volume devices. In releases of VxVM before release 5.1, the conflicts resulted in failures. Either the disk group import operation failed, or the slave node failed to join for a shared disk group. When this situation happened, you had to run the vxdg reminor command manually to resolve the minor conflicts. Starting in release 5.1, VxVM can automatically resolve minor number conflicts.

If a minor conflict exists when a disk group is imported, VxVM automatically assigns a new base minor to the disk group, and reminors the volumes in the disk group, based on the new base minor. You do not need to run the vxdq reminor command to resolve the minor conflicts.

To avoid any conflicts between shared and private disk groups, the minor numbers are divided into shared and private pools. VxVM allocates minor numbers of shared disk groups only from the shared pool, and VxVM allocates minor numbers of private disk groups only from the private pool. If you import a private disk group as a shared disk group or vice versa, the device minor numbers are re-allocated from the correct pool. The disk group is dynamically reminored.

By default, private minor numbers range from 0-32999, and shared minor numbers start from 33000. You can change the division if required. For example, you can set the range for shared minor numbers to start from a lower number. This range provides more minor numbers for shared disk groups and fewer minor numbers for private disk groups.

Normally the minor numbers in private and shared pools are sufficient, so there is no need to make changes to the division.

Note: To make the new division take effect, you must run vxdctl enable or restart vxconfigd after the tunable is changed in the defaults file. The division on all the cluster nodes must be exactly the same, to prevent node failures for node join, volume creation, or disk group import operations.

### To change the division between shared and private minor numbers

Add the tunable sharedminorstart to the defaults file /etc/default/vxsf. For example, to change the shared minor numbers so that the range starts from 20000, set the following line in the /etc/default/vxsf file.

sharedminorstart=20000

You cannot set the shared minor numbers to start at less than 1000. If sharedminorstart is set to values between 0 to 999, the division of private minor numbers and shared disk group minor numbers is set to 1000. The value of 0 disables dynamic renumbering.

Run the following command:

# vxdctl enable

In certain scenarios, you may need to disable the division of between shared minor numbers and private minor numbers. For example, to prevent the device minor numbers from being changed when you upgrade from a previous release. In this case, disable the dynamic reminoring before you install the new VxVM RPM.

## To disable the division between shared and private minor numbers

Set the tunable sharedminorstart in the defaults file /etc/default/vxsf to 0 (zero). Set the following line in the /etc/default/vxsf file.

sharedminorstart=0

2 Run the following command:

# vxdctl enable

# Moving disk groups between systems

An important feature of disk groups is that they can be moved between systems. If all disks in a disk group are moved from one system to another, then the disk group can be used by the second system. You do not have to re-specify the configuration.

### To move a disk group between systems

- Confirm that all disks in the diskgroup are visible on the target system. This may require masking and zoning changes.
- On the source system, stop all volumes in the disk group, then deport (disable local access to) the disk group with the following command:

```
# vxdg deport diskgroup
```

3 Move all the disks to the target system and perform the steps necessary (system-dependent) for the target system and VxVM to recognize the new disks.

This can require a reboot, in which case the vxconfigd daemon is restarted and recognizes the new disks. If you do not reboot, use the command vxdctl enable to restart the vxconfigd program so VxVM also recognizes the disks.

4 Import (enable local access to) the disk group on the target system with this command:

```
# vxdq import diskgroup
```

Warning: All disks in the disk group must be moved to the other system. If they are not moved, the import fails.

5 By default, VxVM enables and starts any disabled volumes after the disk group is imported.

See "Setting the automatic recovery of volumes" on page 927.

If the automatic volume recovery feature is turned off, start all volumes with the following command:

```
# vxrecover -q diskgroup -sb
```

You can also move disks from a system that has crashed. In this case, you cannot deport the disk group from the source system. When a disk group is created or imported on a system, that system writes a lock on all disks in the disk group.

Warning: The purpose of the lock is to ensure that SAN-accessed disks are not used by both systems at the same time. If two systems try to access the same disks at the same time, this must be managed using software such as the clustering functionality of VxVM. Otherwise, data and configuration information stored on the disk may be corrupted, and may become unusable.

## Handling errors when importing disks

When you move disks from a system that has crashed or that failed to detect the group before the disk was moved, the locks stored on the disks remain and must be cleared. The system returns the following error message:

```
VxVM vxdg ERROR V-5-1-587 disk group groupname: import failed:
Disk is in use by another host
```

The next message indicates that the disk group does not contains any valid disks (not that it does not contains any disks):

```
VxVM vxdg ERROR V-5-1-587 Disk group groupname: import failed:
No valid disk found containing disk group
```

The disks may be considered invalid due to a mismatch between the host ID in their configuration copies and that stored in the /etc/vx/volboot file.

To clear locks on a specific set of devices, use the following command:

```
# vxdisk clearimport devicename ...
```

To clear the locks during import, use the following command:

```
# vxdg -C import diskgroup
```

Warning: Be careful when using the vxdisk clearimport or vxdq -C import command on systems that see the same disks via a SAN. Clearing the locks allows those disks to be accessed at the same time from multiple hosts and can result in corrupted data.

A disk group can be imported successfully if all the disks are accessible that were visible when the disk group was last imported successfully. However, sometimes you may need to specify the -f option to forcibly import a disk group if some disks are not available. If the import operation fails, an error message is displayed.

The following error message indicates a fatal error that requires hardware repair or the creation of a new disk group, and recovery of the disk group configuration and data:

```
VxVM vxdq ERROR V-5-1-587 Disk group groupname: import failed:
Disk group has no valid configuration copies
```

The following error message indicates a recoverable error.

```
VxVM vxdg ERROR V-5-1-587 Disk group groupname: import failed:
Disk for disk group not found
```

If some of the disks in the disk group have failed, you can force the disk group to be imported by specifying the -f option to the vxdg import command:

# vxdg -f import diskgroup

Warning: Be careful when using the -f option. It can cause the same disk group to be imported twice from different sets of disks. This can cause the disk group configuration to become inconsistent.

See "Handling conflicting configuration copies" on page 944.

As using the -f option to force the import of an incomplete disk group counts as a successful import, an incomplete disk group may be imported subsequently without this option being specified. This may not be what you expect.

You can also import the disk group as a shared disk group.

See "Importing disk groups as shared" on page 403.

These operations can also be performed using the vxdiskadm utility. To deport a disk group using vxdiskadm, select Remove access to (deport) a disk group from the main menu. To import a disk group, select Enable access to (import) a disk group. The vxdiskadm import operation checks for host import locks and prompts to see if you want to clear any that are found. It also starts volumes in the disk group.

## Reserving minor numbers for disk groups

A device minor number uniquely identifies some characteristic of a device to the device driver that controls that device. It is often used to identify some characteristic mode of an individual device, or to identify separate devices that are all under the control of a single controller. VxVM assigns unique device minor numbers to each object (volume, plex, subdisk, disk, or disk group) that it controls.

When you move a disk group between systems, it is possible for the minor numbers that it used on its previous system to coincide with those of objects known to VxVM on the new system. To get around this potential problem, you can allocate separate ranges of minor numbers for each disk group. VxVM uses the specified range of minor numbers when it creates volume objects from the disks in the disk group. This guarantees that each volume has the same minor number across reboots or reconfigurations. Disk groups may then be moved between machines without causing device number collisions.

VxVM chooses minor device numbers for objects created from this disk group starting at the base minor number base minor. Minor numbers can range from this value up to 65,535 on 2.6 and later kernels. Try to leave a reasonable number of

unallocated minor numbers near the top of this range to allow for temporary device number remapping in the event that a device minor number collision may still occur.

VxVM reserves the range of minor numbers from 0 to 999 for use with volumes in the boot disk group. For example, the rootvol volume is always assigned minor number 0.

If you do not specify the base of the minor number range for a disk group, VxVM chooses one at random. The number chosen is at least 1000, is a multiple of 1000, and yields a usable range of 1000 device numbers. The chosen number also does not overlap within a range of 1000 of any currently imported disk groups, and it does not overlap any currently allocated volume device numbers.

Note: The default policy ensures that a small number of disk groups can be merged successfully between a set of machines. However, where disk groups are merged automatically using failover mechanisms, select ranges that avoid overlap.

To view the base minor number for an existing disk group, use the vxprint command as shown in the following examples for the disk group, mydg:

```
# vxprint -1 mydg | grep minors
minors: >=45000
# vxprint -g mydg -m | egrep base_minor
base minor=45000
```

To set a base volume device minor number for a disk group that is being created, use the following command:

```
# vxdg init diskgroup minor=base minor disk access name ...
```

For example, the following command creates the disk group, newdg, that includes the specified disks, and has a base minor number of 30000:

```
# vxdg init newdg minor=30000 sdc sdd
```

If a disk group already exists, you can use the yxdg reminor command to change its base minor number:

```
# vxdg -g diskgroup reminor new base minor
```

For example, the following command changes the base minor number to 30000 for the disk group, mydg:

```
# vxdg -g mydg reminor 30000
```

If a volume is open, its old device number remains in effect until the system is rebooted or until the disk group is deported and re-imported. If you close the open volume, you can run vxdg reminor again to allow the renumbering to take effect without rebooting or re-importing.

An example of where it is necessary to change the base minor number is for a cluster-shareable disk group. The volumes in a shared disk group must have the same minor number on all the nodes. If there is a conflict between the minor numbers when a node attempts to join the cluster, the join fails. You can use the reminor operation on the nodes that are in the cluster to resolve the conflict. In a cluster where more than one node is joined, use a base minor number which does not conflict on any node.

See the vxdg(1M) manual page.

See "Handling of minor number conflicts" on page 928.

## Compatibility of disk groups between platforms

For disk groups that support the Cross-platform Data Sharing (CDS) feature, the upper limit on the minor number range is restricted on AIX, HP-UX, Linux (with a 2.6 or later kernel) and Solaris to 65,535 to ensure portability between these operating systems.

On a Linux platform with a pre-2.6 kernel, the number of minor numbers per major number is limited to 256 with a base of 0. This has the effect of limiting the number of volumes and disks that can be supported system-wide to a smaller value than is allowed on other operating system platforms. The number of disks that are supported by a pre-2.6 Linux kernel is typically limited to a few hundred. With the extended major numbering scheme that was implemented in VxVM 4.0 on Linux. a maximum of 4079 volumes could be configured, provided that a contiguous block of 15 extended major numbers was available.

VxVM 4.1 and later releases run on a 2.6 version Linux kernel, which increases the number of minor devices that are configurable from 256 to 65,536 per major device number. This allows a large number of volumes and disk devices to be configured on a system. The theoretical limit on the number of DMP and volume devices that can be configured on such a system are 65,536 and 1,048,576 respectively. However, in practice, the number of VxVM devices that can be configured in a single disk group is limited by the size of the private region.

When a CDS-compatible disk group is imported on a Linux system with a pre-2.6 kernel, VxVM attempts to reassign the minor numbers of the volumes, and fails if this is not possible.

To help ensure that a CDS-compatible disk group is portable between operating systems, including Linux with a pre-2.6 kernel, use the following command to set the maxdev attribute on the disk group:

```
# vxdg -g diskgroup set maxdev=4079
```

Note: Such a disk group may still not be importable by VxVM 4.0 on Linux with a pre-2.6 kernel if it would increase the number of minor numbers on the system that are assigned to volumes to more than 4079, or if the number of available extended major numbers is smaller than 15.

You can use the following command to discover the maximum number of volumes that are supported by VxVM on a Linux host:

```
# cat /proc/sys/vxvm/vxio/vol max volumes
4079
```

See the vxdq(1M) manual page.

# Importing a disk group containing hardware cloned disks

When you import a disk group, VxVM tries to ensure that the set of disks is consistent and does not contain duplicate disks. By default, VxVM does not import disks which have the udid mismatch flag or the clone disk flag. If the disk group contains both clone and non-clone disks, the default is to import the disk group with only the original (non-cloned) disks. VxVM does not support importing a mix of cloned and non-cloned disks in the same disk group.

See "How VxVM handles hardware clones or snapshots" on page 102.

If you want to import the cloned disks (disk copies), you can do one of the following:

- Update the UDID and clear the clone disk flag. If you want to use the clone disk as a standard data disk, you can update the UDID for the disk and clear the clone disk flag. Use this option if the disk is not really a clone or if you want to use the entire set of clone disks on a separate host and no longer care to maintain the distinction between clone disks and original disks.
  - See "Writing a new UDID to a disk" on page 936.
- Import the disk group with the cloned disks. Import only the cloned disks, and do not import the original standard disks. Specify the useclonedev option. By default, the clone disk flag remains on the disks, so you can continue to distinguish between the original disks and the copies.

See "Importing the existing disk group with only the cloned disks" on page 937.

- Import the cloned disks as a new disk group. Import only the cloned disks into a new disk group. VxVM no longer recognized the disks as copies, so the clone disk flag is removed. The disk group becomes a standard disk group with the copies of the disks. This option only applies if a single consistent set of clone disks exists in the disk group. If more than one disk has the same UDID, VxVM prevents the disk group from being imported. For example, you cannot use the option if two different point-in-time snapshots were created, because the disk group has two copies of each disk. See "Importing the cloned disks as a new standard disk group" on page 938.
- Import a consistent set of cloned disks with tagging If there are multiple copies of the same disks in a source disk group, because of multiple hardware snapshots, you can use VxVM disk tagging to identify a consistent set of cloned disks. Then you can import the tagged disks. See "Importing a set of cloned disks with tags" on page 939.

## Considerations when using EMC CLARIION SNAPSHOT LUNs

If you need to import the Snapshot LUN of a primary LUN to the same host as the original LUN, be aware of the following limitation.

If you are using Enclosure-based naming (EBN) with the Array Volume id (AVID) enabled, turn off name persistence during device discovery before importing the snapshot LUN to the original host.

To turn off name persistence, use the following command:

# vxddladm set namingscheme=ebn persistence=no use avid=yes

After DDL recognizes the LUN, turn on name persistence using the following command:

# vxddladm set namingscheme=ebn persistence=yes use avid=yes

## Writing a new UDID to a disk

If VxVM has marked a disk with the udid mismatch flag or the clone disk flag, you can update the stored UDID for the disk. This procedure uses the current value of the UDID that is stored in the Device Discovery Layer (DDL) database to correct the value in the private region. Use this option any time you do not need to maintain the distinction between clone disks and the original disks. For example, if the disk is not really a clone or if you are using the entire set of clone disks on a separate host.

### To update the UDID for a disk

Use the following command to update the unique disk identifier (UDID) for one or more disks that are not part of an imported disk group.

```
# vxdisk [-cf] [-q diskgroup ] updateudid disk ...
```

For example, the following command updates the UDIDs for the disks sdg and sdh:

# vxdisk updateudid sdg sdh

The -f option must be specified if VxVM has not set the udid mismatch flag for a disk.

If VxVM has set the udid mismatch flag on a disk that is not a clone, specify the -c option to remove the udid mismatch flag and the clone flag.

### Importing the existing disk group with only the cloned disks

If the standard (non-clone) disks in a disk group are not imported, you can import the existing disk group with only the cloned disks. By default, the clone disk flag is set on the disks so that you can continue to distinguish between the original disks and the cloned disks.

This procedure is useful for temporary scenarios. For example, if you want to import only the clone disks to verify the point-in-time copy. After you have verified the clone disks, you can deport the clone disks and import the standard disks again.

Be sure to import a consistent set of cloned disks, which represent a single point of time copy of the original disks. Each of the disks must have either the udid mismatch flag or the clone disk flag or both. No two of the disks should have the same UDID. That is, there must not be two copies of the same original disk.

You must use disk tags if multiple copies of disks in a disk group are present on the system.

See "Importing a set of cloned disks with tags" on page 939.

VxVM does not support a disk group with both clone and non-clone disks. If you want to import both clone disks and standard disks simultaneously, you must specify a new disk group name for the clone disk group.

See "Importing the cloned disks as a new standard disk group" on page 938.

### To import the disk group with only the cloned disks

- Make sure that at least one of the cloned disks has a copy of the current configuration database in its private region.
  - See "Setting up configuration database copies (metadata) for a disk group" on page 941.
- 2 Import only the cloned disks by specifying the -o useclonedev=on option to the vxdq import command, as shown in this example:

```
# vxdg -o useclonedev=on [-o updateid] import mydg
```

This form of the command allows only cloned disks to be imported. All non-cloned disks remain unimported.

Specify the -o updateid option to write new identification attributes to the disks, and to set the clone disk flag on the disks. (The vxdisk set clone=on command can also be used to set the flag.)

### Importing the cloned disks as a new standard disk group

If the standard (non-clone) disks in a disk group are already imported, you cannot simultaneously import the cloned disks in the same disk group. VxVM does not support a disk group with both clone and non-clone disks. If you want to import the cloned disks, you must specify a new disk group name for the disk group containing the cloned disks.

Be sure to import a consistent set of cloned disks, which represent a single point of time copy of the original disks. Each of the disks must have either the udid mismatch flag or the clone disk flag or both. No two of the disks should have the same stored UDID. That is, there must not be two copies of the same original disk.

You must use tags if multiple copies of one or more cloned disks exist.

See "Importing a set of cloned disks with tags" on page 939.

After the import operation, the udid mismatch flag and the clone disk flag are cleared from the disks in the new disk group. The new disk group becomes a standard disk group, and the disks become standard disks.

### To import the cloned disks as a new disk group

- 1 Make sure that at least one of the cloned disks has a copy of the current configuration database in its private region.
  - See "Setting up configuration database copies (metadata) for a disk group" on page 941.
- Import only the cloned disks by specifying the -o useclonedev=on option to 2 the vxdq import command, as shown in this example:
  - # vxdg -n clonedg -o useclonedev=on -o tag=my\_tagged\_disks \ import mydg

This form of the command allows only cloned disks to be imported.

### Importing a set of cloned disks with tags

If you copy the same set of disks more than once, each disk has multiple clone disks. VxVM recognizes the difference between the source disks and the clone disks, but cannot determine which clone disks represent a consistent set of data. For example, if you take several hardware snapshots at different times, one set of cloned disks represents each snapshot point in time.

If you attempt to import the cloned disks of the disk group (using the -o useclonedev option), the import operation fails if VxVM detects multiple clones of the same disks. This behavior prevents import of an inconsistent set of disks. For example, a mix of snapshot disks from different points in time.

If multiple clone sets exist, you must indicate to VxVM which clone disks to select for import. Identify the disks that make up a consistent set and assign VxVM tags to the disks. Then, you can import the cloned disks with the specified tag.

### To import a set of cloned disks with tags

1 Identify which disks need to be imported together as a set.

```
# vxdisk -o alldgs list
```

```
DEVICE
          TYPE DISK GROUP STATUS
EMC0_4 auto:cdsdisk mydg01 mydg online
EMC0_6 auto:cdsdisk mydg02 mydg online
EMC0 8
          auto:cdsdisk -
                             (mydg) online udid mismatch
          auto:cdsdisk -
                            (mydg) online udid mismatch
EMC0 15
          auto:cdsdisk -
                            (mydg) online udid mismatch
EMC0 18
           auto:cdsdisk - (mydg) online udid mismatch
EMC0 24
```

2 If the disks are not already tagged, use the following command to tag all the disks in the disk group that are to be imported:

```
# vxdisk [-g diskgroup ] settag tagname
       disk ...
```

where tagname is a string of up to 128 characters, not including spaces or

For example, suppose the **udid mismatch** disks represent two different point-in-time snapshots. To distinguish between the snapshots, you can tag the disks as follows:

```
# vxdisk settag snaptag1=snap1 EMC0 8 EMC0 15
```

# vxdisk settag snaptag2=snap2 EMC0 18 EMC0 24

See the vxdisk(1M) manual page.

3 To check which disks are tagged, use the vxdisk listtag command:

### # vxdisk listtag

| DEVICE  | NAME     | VALUE |
|---------|----------|-------|
| EMC0_8  | snaptag1 | snap1 |
| EMC0_15 | snaptag1 | snap1 |
| EMC0_18 | snaptag2 | snap2 |
| EMC0 24 | snaptag2 | snap2 |

To import the cloned disks that are tagged as snaptag1, update the UDIDs. You must assign a disk group name other than mydg, because the mydg disk group is already imported.

```
# vxdg -n bcvdg -o useclonedev=on -o tag=snaptag1 -o updateid \
import mydg
```

# vxdisk -o alldgs list

| DEVICE  | TYPE         | DISK   | GROUP  | STATUS                          |
|---------|--------------|--------|--------|---------------------------------|
| EMC0_4  | auto:cdsdisk | mydg01 | mydg   | online                          |
| EMC0_6  | auto:cdsdisk | mydg02 | mydg   | online                          |
| EMC0_8  | auto:cdsdisk | mydg01 | bcvdg  | online                          |
| EMC0_15 | auto:cdsdisk | mydg02 | bcvdg  | online                          |
| EMC0_18 | auto:cdsdisk | -      | (mydg) | <pre>online udid_mismatch</pre> |
| EMC0_24 | auto:cdsdisk | -      | (mydg) | <pre>online udid_mismatch</pre> |

The cloned disks EMCO 18 and EMCO 24 are not imported, since they do not have the snaptag1.

The state of the imported cloned disks has changed from online udid mismatch to online. The disks are now in a new disk group, so VxVM removes the clone disk flag.

See the vxdg(1M) manual page.

## Setting up configuration database copies (metadata) for a disk group

Each VxVM disk group has a configuration database that contains persistent configuration data (or metadata) about the objects in the disk group. VxVM consults this database when the disk group is imported. The configuration database is stored in the private region of one or more VxVM disks in the disk group. The number of stored configuration copies is set for each disk group.

See the vxdg(1M) manual page.

If you import only a partial set of disks in a disk group, you must ensure that at least one of the imported disks contains a copy of the current configuration database.

### To set up the configuration copies on a set of disks

- Use the following command to place a copy of the configuration database and kernel log on all disks in a disk group that share the specified tag:
  - # vxdg [-g diskgroup] set tagmeta=on tag=tagname nconfig=all \ nlog=all
- 2 If you have set tagmeta=on for a disk group, use the following command to view the disk tags and the value set for the number of configuration copies. A value of -1 indicates that all tagged disks maintain configuration or log copies.
  - # vxdq listmeta diskgroup

### To set up the configuration copy on a specific disk

Use the following command to place a copy of the configuration copy (metadata) on the specified disk, regardless of the placement policy for the disk group. You can set this attribute before or after the disk is added to a disk group.

```
# vxdisk [-g diskgroup] set disk keepmeta=always
```

## Renaming a disk group

Only one disk group of a given name can exist per system. It is not possible to import or deport a disk group when the target system already has a disk group of the same name. To avoid this problem, VxVM allows you to rename a disk group during import or deport.

To rename a disk group during import, use the following command:

```
# vxdg [-t] -n newdg import diskgroup
```

If the -t option is included, the import is temporary and does not persist across reboots. In this case, the stored name of the disk group remains unchanged on its original host, but the disk group is known by the name specified by newda to the importing host. If the -t option is not used, the name change is permanent.

For example, this command temporarily renames the disk group, mydg, as mytempdg on import:

```
# vxdg -t -n mytempdg import mydg
```

To rename a disk group during deport, use the following command:

```
# vxdg [-h hostname] -n newdg deport diskgroup
```

When renaming on deport, you can specify the -h hostname option to assign a lock to an alternate host. This ensures that the disk group is automatically imported when the alternate host reboots.

For example, this command renames the disk group, mydg, as myexdg, and deports it to the host, jingo:

```
# vxdg -h jingo -n myexdg deport mydg
```

You cannot use this method to rename the boot disk group because it contains volumes that are in use by mounted file systems (such as /). To rename the boot disk group, you must first unmirror and unencapsulate the root disk, and then re-encapsulate and remirror the root disk in a different disk group. This disk group becomes the new boot disk group.

See "Rootability" on page 978.

To temporarily move the boot disk group, bootdg, from one host to another (for repair work on the root volume, for example) and then move it back

1 On the original host, identify the disk group ID of the bootdg disk group to be imported with the following command:

```
# vxdisk -g bootdg -s list
```

```
dgname: rootdg
dgid: 774226267.1025.tweety
```

In this example, the administrator has chosen to name the boot disk group as rootdg. The ID of this disk group is 774226267.1025.tweety.

This procedure assumes that all the disks in the boot disk group are accessible by both hosts.

2 Shut down the original host.

3 On the importing host, import and rename the rootdg disk group with this command:

```
# vxdq -tC -n newdq import diskgroup
```

The -t option indicates a temporary import name, and the -c option clears import locks. The -n option specifies an alternate name for the rootdg being imported so that it does not conflict with the existing rootdg. diskgroup is the disk group ID of the disk group being imported (for example, 774226267.1025.tweety).

If a reboot or crash occurs at this point, the temporarily imported disk group becomes unimported and requires a reimport.

After the necessary work has been done on the imported disk group, deport it back to its original host with this command:

```
# vxdg -h hostname deport diskgroup
```

Here hostname is the name of the system whose rooted is being returned (the system name can be confirmed with the command uname -n).

This command removes the imported disk group from the importing host and returns locks to its original host. The original host can then automatically import its boot disk group at the next reboot.

## Handling conflicting configuration copies

If an incomplete disk group is imported on several different systems, this can create inconsistencies in the disk group configuration copies that you may need to resolve manually. This section and following sections describe how such a condition can occur, and how to correct it. (When the condition occurs in a cluster that has been split, it is usually referred to as a serial split brain condition).

## Example of a serial split brain condition in a cluster

This section presents an example of how a serial split brain condition might occur for a shared disk group in a cluster. Conflicts between configuration copies can also occur for private disk groups in clustered and non-clustered configurations where the disk groups have been partially imported on different systems.

A campus cluster (also known as a stretch cluster or remote mirror configuration) typically consists of a 2-node cluster where each component (server, switch and storage) of the cluster exists in a separate building.

Figure 41-5 shows a 2-node cluster with node 0, a Fibre Channel switch and disk enclosure enc0 in building A, and node 1, another switch and enclosure enc1 in building B.

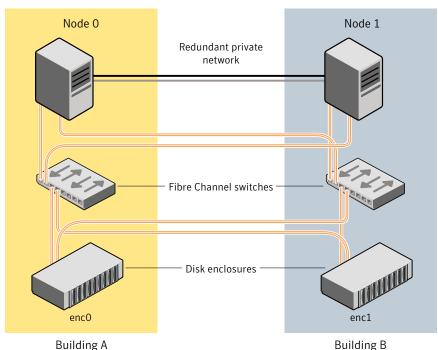

Typical arrangement of a 2-node campus cluster Figure 41-5

The Fibre Channel connectivity is multiply redundant to implement redundant-loop access between each node and each enclosure. As usual, the two nodes are also linked by a redundant private network.

A serial split brain condition typically arises in a cluster when a private (non-shared) disk group is imported on Node 0 with Node 1 configured as the failover node.

If the network connections between the nodes are severed, both nodes think that the other node has died. (This is the usual cause of the split brain condition in clusters). If a disk group is spread across both enclosure enc0 and enc1, each portion loses connectivity to the other portion of the disk group. Node 0 continues to update to the disks in the portion of the disk group that it can access. Node 1, operating as the failover node, imports the other portion of the disk group (with the -f option set), and starts updating the disks that it can see.

When the network links are restored, attempting to reattach the missing disks to the disk group on Node 0, or to re-import the entire disk group on either node, fails. VxVM increments the serial ID in the disk media record of each imported disk in all the disk group configuration databases on those disks, and also in the private region of each imported disk. The value that is stored in the configuration database represents the serial ID that the disk group expects a disk to have. The serial ID that is stored in a disk's private region is considered to be its actual value. VxVM detects the serial split brain when the actual serial ID of the disks that are being attached mismatches with the serial ID in the disk group configuration database of the imported disk group.

If some disks went missing from the disk group (due to physical disconnection or power failure) and those disks were imported by another host, the serial IDs for the disks in their copies of the configuration database, and also in each disk's private region, are updated separately on that host. When the disks are subsequently re-imported into the original shared disk group, the actual serial IDs on the disks do not agree with the expected values from the configuration copies on other disks in the disk group.

Depending on what happened to the different portions of the split disk group, there are two possibilities for resolving inconsistencies between the configuration databases:

If the other disks in the disk group were not imported on another host, VxVM resolves the conflicting values of the serial IDs by using the version of the configuration database from the disk with the greatest value for the updated ID (shown as update id in the output from the vxdq list diskgroup command). Figure 41-6 shows an example of a serial split brain condition that can be resolved automatically by VxVM.

Example of a serial split brain condition that can be resolved Figure 41-6 automatically

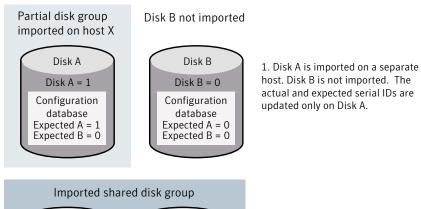

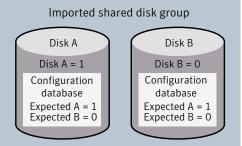

- 2. The disk group is re-imported on the cluster. The configuration copy on Disk A is used to correct the configuration copy on Disk B as the actual value of the updated ID on Disk A is the greatest.
- If the other disks were also imported on another host, no disk can be considered to have a definitive copy of the configuration database. Figure 41-7 shows an example of a true serial split brain condition that cannot be resolved automatically by VxVM.

Figure 41-7 Example of a true serial split brain condition that cannot be resolved automatically

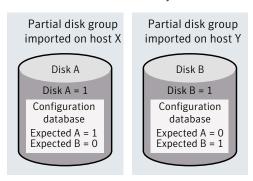

1. Disks A and B are imported independently on separate hosts. The actual and expected serial IDs are updated independently on each disk.

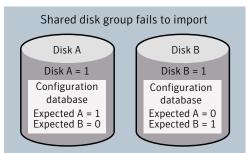

2. The disk group cannot be reimported on the cluster. This is because the databases to not agree on the actual and expected serial IDs. You must choose which configuration database to use.

In this case, the disk group import fails, and the vxdq utility outputs error messages similar to the following before exiting:

VxVM vxconfigd NOTICE V-5-0-33 Split Brain. da id is 0.1, while dm id is 0.0 for DM mydg01 VxVM vxdg ERROR V-5-1-587 Disk group newdg: import failed: Serial Split Brain detected. Run vxsplitlines

The import does not succeed even if you specify the -f flag to vxdq.

Although it is usually possible to resolve this conflict by choosing the version of the configuration database with the highest valued configuration ID (shown as the value of segno in the output from the vxdg list diskgroup | grep config command), this may not be the correct thing to do in all circumstances.

See "Correcting conflicting configuration information" on page 949.

See "About sites and remote mirrors" on page 540.

## **Correcting conflicting configuration information**

To resolve conflicting configuration information, you must decide which disk contains the correct version of the disk group configuration database. To assist you in doing this, you can run the vxsplitlines command to show the actual serial ID on each disk in the disk group and the serial ID that was expected from the configuration database. For each disk, the command also shows the vxdq command that you must run to select the configuration database copy on that disk as being the definitive copy to use for importing the disk group.

**Note:** The disk group must have a version number of at least 110.

The following is sample output from running vxsplitlines on the disk group newdg:

# vxsplitlines -v -g newdg

```
VxVM. vxsplitlines NOTICE V-0-0-0 There are 2 pools
All the disks in the first pool have the same config copies
All the disks in the second pool may not have the same config copies
```

To see the configuration copy from a disk, enter the following command:

# /etc/vx/diag.d/vxprivutil dumpconfig private path

To import the disk group with the configuration copy from a disk, enter the following command:

# /usr/sbin/vxdg (-s) -o selectcp=diskid import newdg

```
Pool 0
DEVICE DISK DISK ID DISK PRIVATE PATH
newdq1 sdp 1215378871.300.vm28501x13 /dev/vx/rdmp/sdp5
newdg2 sdq 1215378871.300.vm28501x13 /dev/vx/rdmp/sdp5
```

```
Pool 1
DEVICE DISK DISK ID DISK PRIVATE PATH
newdg3 sdo 1215378871.294.vm28501x13 /dev/vx/rdmp/sdo5
```

If you do not specify the -v option, the command has the following output:

# vxsplitlines -g mydg listssbinfo

```
VxVM vxdq listssbinfo NOTICE V-0-0-0 There are 2 pools
All the disks in the first pool have the same config copies
All the disks in the second pool may not have the same config copies
```

```
Number of disks in the first pool: 1
Number of disks in the second pool: 1
```

To import the disk group with the configuration copy from the first pool, enter the following command:

```
# /usr/sbin/vxdq (-s) -o selectcp=1221451925.395.vm28501x13 import mydq
```

To import the disk group with the configuration copy from the second pool, enter the following command:

```
# /usr/sbin/vxdg (-s) -o selectcp=1221451927.401.vm28501x13 import mydg
```

In this example, the disk group has four disks, and is split so that two disks appear to be on each side of the split.

You can specify the -c option to vxsplitlines to print detailed information about each of the disk IDs from the configuration copy on a disk specified by its disk access name:

### # vxsplitlines -g newdg -c sde

```
DANAME (DMNAME) | | Actual SSB | | Expected SSB
sdd( sdd ) || 0.1
                                 | | 0.0 ssb ids don't match
sde( sde ) || 0.1
                                || 0.1 ssb ids match
sdf( sdf ) || 0.1
                               || 0.1 ssb ids match
                                || 0.0 ssb ids don't match
sdg(sdg) || 0.1
```

Please note that even though some disks ssb ids might match that does not necessarily mean that those disks' config copies have all the changes. From some other configuration copies, those disks' ssb ids might not match. To see the configuration from this disk, run /etc/vx/diag.d/vxprivutil dumpconfig /dev/vx/dmp/sde

> Based on your knowledge of how the serial split brain condition came about, you must choose one disk's configuration to be used to import the disk group. For example, the following command imports the disk group using the configuration copy that is on side 0 of the split:

```
# /usr/sbin/vxdg -o selectcp=1045852127.32.olancha import newdg
```

When you have selected a preferred configuration copy, and the disk group has been imported, VxVM resets the serial IDs to 0 for the imported disks. The actual and expected serial IDs for any disks in the disk group that are not imported at this time remain unaltered.

## Disabling a disk group

To disable a disk group, unmount and stop any volumes in the disk group, and then use the following command to deport it:

```
# vxdg deport diskgroup
```

Deporting a disk group does not actually remove the disk group. It disables use of the disk group by the system. Disks in a deported disk group can be reused, reinitialized, added to other disk groups, or imported for use on other systems. Use the vxdg import command to re-enable access to the disk group.

## Destroying a disk group

The vxdq command provides a destroy option that removes a disk group from the system and frees the disks in that disk group for reinitialization:

```
# vxdq destroy diskgroup
```

Warning: This command destroys all data on the disks.

When a disk group is destroyed, the disks that are released can be re-used in other disk groups.

## Recovering a destroyed disk group

If a disk group has been accidentally destroyed, you can recover it, provided that the disks that were in the disk group have not been modified or reused elsewhere.

### To recover a destroyed disk group

Enter the following command to find out the disk group ID (dgid) of one of the disks that was in the disk group:

```
# vxdisk -s list disk access name
```

The disk must be specified by its disk access name, such as sdc. Examine the output from the command for a line similar to the following that specifies the disk group ID.

```
daid:
       963504895.1075.bass
```

**2** Use the disk group ID to import the disk group:

```
# vxdq import dgid
```

## Backing up and restoring disk group configuration data

The disk group configuration backup and restoration feature allows you to back up and restore all configuration data for disk groups, and for VxVM objects such as volumes that are configured within the disk groups. The vxconfigbackupd daemon monitors changes to the VxVM configuration and automatically records any configuration changes that occur. By default, vxconfigbackup stores 5 copies of the configuration backup and restoration (cbr) data. You can customize the number of cbr copies, between 1 to 5 copies.

See the vxconfigbackupd(1M) manual page.

VxVM provides the utilities, vxconfigbackup and vxconfigrestore, for backing up and restoring a VxVM configuration for a disk group.

See the Symantec Storage Foundation and High Availability Solutions Troubleshooting Guide.

See the vxconfigbackup(1M) manual page.

See the vxconfigrestore(1M) manual page.

## Backing up and restoring Flexible Storage Sharing disk group configuration data

The disk group configuration backup and restoration feature also lets you back up and restore configuration data for Flexible Storage Sharing (FSS) disk groups. The vxconfigbackupd daemon automatically records any configuration changes that occur on all cluster nodes. When restoring FSS disk group configuration data, you must first restore the configuration data on the secondary (slave) nodes in the cluster, which creates remote disks by exporting any locally connected disks. After restoring the configuration data on the secondary nodes, you must restore the configuration data on the primary (master) node that will import the disk group.

### To back up FSS disk group configuration data

- To back up FSS disk group configuration data on all cluster nodes that have connectivity to at least one disk in the disk group, type the following command:
  - # /etc/vx/bin/vxconfigbackup -T diskgroup

### To restore the configuration data for an FSS disk group

- 1 Identify the master node:
  - # vxclustadm nidmap
- Check if the primary node has connectivity to at least one disk in the disk group. The disk can be a direct attached storage (DAS) disk, partially shared disk, or fully shared disks.
- 3 If the primary node does not have connectivity to any disk in the disk group, switch the primary node to a node that has connectivity to at least one DAS or partially shared disk, using the following command:
  - # vxclustadm setmaster node name
- 4 Restore the configuration data on all the secondary nodes:
  - # vxconfigrestore diskgroup

Note: You must restore the configuration data on all secondary nodes that have connectivity to at least one disk in the disk group.

- 5 Restore the configuration data on the primary node:
  - # vxconfigrestore diskgroup
- 6 Verify the configuration data:
  - # vxprint -g diskgroup
- 7 If the configuration data is correct, commit the configuration:
  - # vxconfigrestore -c diskgroup

### To abort or decommit configuration restoration for an FSS disk group

- 1 Identify the master node:
  - # vxclustadm nidmap
- 2 Abort or decommit the configuration data on the master node:
  - # vxconfigrestore -d diskgroup
- 3 Abort or decommit the configuration data on all secondary nodes.
  - # vxconfigrestore -d diskgroup

Note: You must abort or decommit the configuration data on all secondary nodes that have connectivity to at least one disk in the disk group, and all secondary nodes from which you triggered the precommit.

See the Symantec Storage Foundation and High Availability Solutions Troubleshooting Guide.

See the vxconfigbackup(1M) manual page.

See the vxconfigrestore(1M) manual page.

## Working with existing ISP disk groups

The Intelligent Storage Provisioning (ISP) feature of Veritas Volume Manager (VxVM) has been deprecated. This release does not support creating ISP disk groups. If you have existing ISP disk groups, you can import the disk groups without upgrading the disk group version. In this case, you cannot perform any operations on ISP volumes that would result in a configuration change. In addition, you cannot use any of the current release functionality that requires the upgraded disk group version.

You can upgrade an ISP disk group to the current disk group version. This operation converts all ISP volumes to standard (non-ISP) volumes and deletes ISP-specific objects. The ISP-specific objects include st pool, volume template, capability, and rules. This operation does not affect non-ISP volumes.

Note: When you upgrade the ISP disk group, all intent and storage pools information is lost. Only upgrade the disk group when this condition is acceptable.

### To determine whether a disk group is an ISP disk group

Check for the presence of storage pools, using the following command:

# vxprint

### Sample output:

| Disk group: mydg |    |           |              |         |         |        |           |        |        |
|------------------|----|-----------|--------------|---------|---------|--------|-----------|--------|--------|
|                  | TY | NAME      | ASSOC        | KSTATE  | LENGTH  | PLOFFS | STATE     | TUTIL0 | PUTIL0 |
|                  | dg | mydg      | mydg         | -       | -       | -      | ALLOC_SUP | -      | -      |
|                  |    |           |              |         |         |        |           |        |        |
|                  | dm | mydg2     | ams_wms0_359 | -       | 4120320 | -      | -         | -      | -      |
|                  | dm | mydg3     | ams_wms0_360 | -       | 4120320 | -      | _         | -      | -      |
|                  |    |           |              |         |         |        |           |        |        |
|                  | st | mypool    | -            | -       | -       | -      | DATA      | -      | -      |
|                  | dm | mydg1     | ams_wms0_358 | -       | 4120320 | -      | -         | -      | -      |
|                  |    |           |              |         |         |        |           |        |        |
|                  | V  | myvol0    | fsgen        | ENABLED | 20480   | -      | ACTIVE    | -      | -      |
|                  | pl | myvol0-01 | myvol0       | ENABLED | 20480   | -      | ACTIVE    | -      | -      |
|                  | sd | mydg1-01  | myvol0-01    | ENABLED | 20480   | 0      | _         | -      | -      |
|                  |    |           |              |         |         |        |           |        |        |
|                  | V  | myvol1    | fsgen        | ENABLED | 20480   | -      | ACTIVE    | -      | -      |
|                  | pl | myvol1-01 | myvol1       | ENABLED | 20480   | -      | ACTIVE    | -      | -      |
|                  | sd | mydg1-02  | myvol1-01    | ENABLED | 20480   | 0      | _         | _      | _      |

In the sample output, st mypool indicates that mydg is an ISP disk group.

### To upgrade an ISP disk group

Upgrade the ISP disk group using the following command:

```
# vxdg upgrade ISP diskgroup
```

### To use an ISP disk group as is

To import an ISP disk group, use the following command:

```
# vxdg import ISP diskgroup
```

The ISP volumes in the disk group are not allowed to make any configuration changes until the disk group is upgraded. Attempting any operations such as grow shrink, add mirror, disk group split join, etc, on ISP volumes would give the following error:

This disk group is a ISP disk group. Dg needs to be migrated to non-ISP dg to allow any configuration changes. Please upgrade the dg to perform the migration.

Note: Non-ISP or VxVM volumes in the ISP disk group are not affected.

Operations that still work on ISP disk group without upgrading:

- Setting, removing, and replacing volume tags.
- Renaming of any VxVM objects such as volume, dg, plex, etc.
- Plex attach and detach.
- The vxconfigbackup and vxconfigrestore command can be used at the cost of losing any intent information

## Managing plexes and subdisks

This section describes managing plexes and subdisks.

A subdisk is a set of contiguous disk blocks. VxVM allocates disk space using subdisks.

A plex is a logical groupings of subdisks that creates an area of disk space independent of physical disk size or other restrictions. Replication (mirroring) of disk data is set up by creating multiple data plexes for a single volume. Each data plex in a mirrored volume contains an identical copy of the volume data.

A plex becomes a participating plex for a volume when it is attached to a volume. Attaching a plex associates it with the volume and enables the plex for use.

## Reattaching plexes

When a mirror plex encounters irrecoverable errors, Veritas Volume Manager (VxVM) detaches the plex from the mirrored volume. An administrator may also detach a plex manually using a utility such as vxplex or vxassist. In order to use a plex that was previously attached to a volume, the plex must be reattached to the volume. The reattach operation also ensures that the plex mirror is resynchronized to the other plexes in the volume.

See "Plex synchronization" on page 959.

The following methods are available for reattaching plexes:

 By default, VxVM automatically reattaches the affected mirror plexes when the underlying failed disk or LUN becomes visible. When VxVM detects that the

device is online, VxVM automatically recovers the volume components on the involved LUN. VxVM resynchronizes the plex and the mirror becomes available. See "Automatic plex reattachment" on page 957.

 If the automatic reattachment feature is disabled, you need to reattach the plexes manually. You may also need to manually reattach the plexes for devices that are not automatically reattached. For example, VxVM does not automatically reattach plexes on site-consistent volumes.

See "Reattaching a plex manually" on page 958.

### Automatic plex reattachment

When a mirror plex encounters irrecoverable errors, Veritas Volume Manager (VxVM) detaches the plex from the mirrored volume. By default, VxVM automatically reattaches the affected mirror plexes when the underlying failed disk or LUN becomes visible. When VxVM detects that the device is online, the VxVM volume components on the involved LUN are automatically recovered, and the mirrors become usable.

VxVM uses the DMP failed LUN probing to detect when the device has come online. The timing for a reattach depends on the dmp restore interval, which is a tunable parameter. The number of LUNs that have reconnected may also affect the time required before the plex is reattached.

VxVM does not automatically reattach plexes on site-consistent volumes.

When VxVM is installed or the system reboots, VxVM starts the vxattachd daemon. The vxattachd daemon handles automatic reattachment for both plexes and sites. The vxattachd daemon also initiates the resynchronization process for a plex. After a plex is successfully reattached, vxattachd notifies root.

To disable automatic plex attachment, remove vxattachd from the start up scripts. Disabling vxattachd disables the automatic reattachment feature for both plexes and sites.

In a Cluster Volume Manager (CVM) the following considerations apply:

- If the global detach policy is set, a storage failure from any node causes all plexes on that storage to be detached globally. When the storage is connected back to any node, the vxattachd daemon triggers reattaching the plexes on the master node only.
- The automatic reattachment functionality is local to a node. When enabled on a node, all of the disk groups imported on the node are monitored. If the automatic reattachment functionality is disabled on a master node, the feature is disable on all shared disk groups and private disk groups imported on the master node.

- The vxattachd daemon listens for "dmpnode online" events using vxnotify to trigger its operation. Therefore, an automatic reattachment is not triggered if the dmpnode online event is not generated when vxattachd is running. The following are typical examples:
  - Storage is reconnected before vxattachd is started; for example, during reboot.
  - In CVM, with active/passive arrays, if all nodes cannot agree on a common path to an array controller, a plex can get detached due to I/O failure. In these cases, the dmpnode will not get disabled. Therefore, after the connections are restored, a dmpnode online event is not generated and automatic plex reattachment is not triggered.

These CVM considerations also apply to automatic site reattachment.

See "Automatic site reattachment" on page 560.

### Reattaching a plex manually

This section describes how to reattach plexes manually if automatic reattachment feature is disabled. This procedure may also be required for devices that are not automatically reattached. For example, VxVM does not automatically reattach plexes on site-consistent volumes.

When a disk has been repaired or replaced and is again ready for use, the plexes must be put back online (plex state set to ACTIVE). To set the plexes to ACTIVE, use one of the following procedures depending on the state of the volume.

■ If the volume is currently ENABLED, use the following command to reattach the plex:

```
# vxplex [-g diskgroup] att volume plex ...
```

For example, for a plex named vol01-02 on a volume named vol01 in the disk group, mydg, use the following command:

```
# vxplex -g mydg att vol01 vol01-02
```

As when returning an OFFLINE plex to ACTIVE, this command starts to recover the contents of the plex and, after the recovery is complete, sets the plex utility state to ACTIVE.

 If the volume is not in use (not ENABLED), use the following command to re-enable the plex for use:

```
# vxmend [-g diskgroup] on plex
```

For example, to re-enable a plex named vol01-02 in the disk group, mydg, enter:

### # vxmend -g mydg on vol01-02

In this case, the state of volu1-02 is set to STALE. When the volume is next started, the data on the plex is revived from another plex, and incorporated into the volume with its state set to ACTIVE.

If the vxinfo command shows that the volume is unstartable, set one of the plexes to CLEAN using the following command:

```
# vxmend [-q diskgroup] fix clean plex
```

Start the volume using the following command:

```
# vxvol [-g diskgroup] start volume
```

See the Symantec Storage Foundation High Availability Solutions Troubleshooting Guide.

## Plex synchronization

Each plex or mirror of a volume is a complete copy of the data. When a plex is attached to a volume, the data in the plex must be synchronized with the data in the other plexes in the volume. The plex that is attached may be a new mirror or a formerly attached plex. A new mirror must be fully synchronized. A formerly attached plex only requires the changes that were applied since the plex was detached.

The following operations trigger a plex synchronization:

- Moving or copying a subdisk with the vxsd command. The operation creates a temporary plex that is synchronized with the original subdisk.
- Adding a mirror with the vxassist mirror command.
- Creating a volume with a mirror with the vxassist make command.
- Manually reattaching a plex with the vxplex att command.
- Recovering a volume with the vxrecover command.
- Adding a mirror to a snapshot with the vxsnap addmir command.
- Reattaching or restoring a snapshot with the vxsnap command.

Plex synchronization can be a long-running operation, depending on the size of the volume and the amount of data that needs to be synchronized. Veritas Volume Manager provides several features to improve the efficiency of synchronizing the plexes.

### FastResync

If the FastResync feature is enabled, VxVM maintains a FastResync map on the volume. VxVM uses the FastResync map to apply only the updates that the mirror has missed. This behavior provides an efficient way to resynchronize the plexes.

#### SmartMove

The SmartMove™ feature reduces the time and I/O required to attach or reattach a plex to a VxVM volume with a mounted VxFS file system. The SmartMove feature uses the VxFS information to detect free extents and avoid copying them.

When the SmartMove feature is on, less I/O is sent through the host, through the storage network and to the disks or LUNs. The SmartMove feature can be used for faster plex creation and faster array migrations.

Recovery for synchronization tasks

In this release, VxVM tracks the plex synchronization for the following commands: vxplex att, vxassist mirror, vxsnap addmir, vxsnap reattach, and vxsnap restore. If the system crashes or the vxconfigd daemon fails, VxVM provides automatic recovery for the synchronization task. When the system is recovered, VxVM restarts the synchronization from the point where it failed. The synchronization occurs in the background, so the volume is available without delay.

## **Decommissioning storage**

This section describes how you remove disks and volumes from VxVM.

## Removing a volume

If a volume is inactive or its contents have been archived, you may no longer need it. In that case, you can remove the volume and free up the disk space for other uses.

### To remove a volume

- Remove all references to the volume by application programs, including shells, that are running on the system.
- If the volume is mounted as a file system, unmount it with the following command:
  - # umount /dev/vx/dsk/diskgroup/volume
- If the volume is listed in the /etc/fstab file, edit this file and remove its entry. For more information about the format of this file and how you can modify it, see your operating system documentation.

Stop all activity by VxVM on the volume with the following command:

```
# vxvol [-q diskgroup] stop volume
```

5 Remove the volume using the vxassist command as follows:

```
# vxassist [-g diskgroup] remove volume volume
```

You can also use the vxedit command to remove the volume as follows:

```
# vxedit [-q diskgroup] [-r] [-f] rm volume
```

The -r option to vxedit indicates recursive removal. This command removes all the plexes that are associated with the volume and all subdisks that are associated with the plexes. The -f option to vxedit forces removal. If the volume is still enabled, you must specify this option.

## Removing a disk from VxVM control

After removing a disk from a disk group, you can permanently remove it from Veritas Volume Manager control.

Warning: The vxdiskunsetup command removes a disk from Veritas Volume Manager control by erasing the VxVM metadata on the disk. To prevent data loss, any data on the disk should first be evacuated from the disk. The vxdiskunsetup command should only be used by a system administrator who is trained and knowledgeable about Veritas Volume Manager.

### To remove a disk from VxVM control

- Type the following command:
  - # /usr/lib/vxvm/bin/vxdiskunsetup sdx

See the vxdiskunsetup(1m) manual page.

## About shredding data

When you decommission a disk that contained sensitive data, you may need to destroy any remaining data on the disk. Simply deleting the data may not adequately protect the confidential and secure data. In addition to deleting the data, you want to prevent the possibility that hackers can recover any information that is stored on the disks. Regulatory standards require that the confidential and secure data is sanitized or erased using a method such as overwriting the data with a digital pattern. Veritas Volume Manager (VxVM) provides the disk shred operation, which overwrites all of the addressable blocks with a digital pattern in one, three, or seven passes.

Caution: All data in the volume will be lost when you shred it. Make sure that the information has been backed up onto another storage medium and verified, or that it is no longer needed.

VxVM provides the ability to shred the data on the disk to minimize the chance that the data is recoverable. When you specify the disk shred operation, VxVM shreds the entire disk, including any existing disk labels. After the shred operation, VxVM writes a new empty label on the disk to prevent the disk from going to the error state. The VxVM shred operation provides the following methods of overwriting a disk:

- One-pass algorithm VxVM overwrites the disk with a randomly-selected digital pattern. This option takes the least amount of time. The default type is the one-pass algorithm.
- Three-pass algorithm VxVM overwrites the disk a total of three times. In the first pass, VxVM overwrites the data with a pre-selected digital pattern. The second time, VxVM overwrites the data with the binary complement of the pattern. In the last pass, VxVM overwrites the disk with a randomly-selected digital pattern.
- Seven-pass algorithm VxVM overwrites the disk a total of seven times. In each pass, VxVM overwrites the data with a randomly-selected digital pattern or with the binary complement of the previous pattern.

VxVM does not currently support shredding of thin-reclaimable LUNs. If you attempt to start the shred operation on a thin-reclaimable disk, VxVM displays a warning message and skips the disk.

## Shredding a VxVM disk

When you decommission a Veritas Volume Manager (VxVM) disk that contains sensitive data, VxVM provides the ability to shred the data on the disk.

Note the following requirements:

- VxVM does not shred a disk that is in use by VxVM on this system or in a shared disk group.
- VxVM does not currently support shredding of thin-reclaimable LUNs. If you attempt to start the shred operation on a thin-reclaimable disk, VxVM displays a warning message and skips the disk.

- VxVM does not shred a disk that is not a VxVM disk.
- VxVM does not shred a disk that is mounted.
- Symantec does not recommend shredding solid state drives (SSDs). To shred SSD devices, use the shred operation with the force (-f) option.

See "About shredding data" on page 961.

Caution: All data on the disk will be lost when you shred the disk. Make sure that the information has been backed up onto another storage medium and verified, or that it is no longer needed.

#### To shred a VxVM disk

To shred the disk:

```
# /etc/vx/bin/vxdiskunsetup [-Cf] -o shred[=1|3|7] disk...
```

Where:

The force option (-f) permits you to shred Solid State Drives (SSDs).

1, 3 and 7 are the shred options corresponding to the number of passes. The default number of passes is 1.

disk... represents one or more disk names. If you specify multiple disk names, the vxdiskunsetup command processes them sequentially, one at a time.

### For example:

```
# /etc/vx/bin/vxdiskunsetup -o shred=3 hds9970v0 14
```

```
disk shred: Shredding disk hds9970v0 14 with type 3
disk shred: Disk raw size 2097807360 bytes
disk shred: Writing 32010 (65536 byte size) pages and 0 bytes
disk shred: Wipe Pass 0: Pattern 0x3e
disk shred: Wipe Pass 1: Pattern 0xca
disk shred: Wipe Pass 2: Pattern 0xe2
disk shred: Shred passed random verify of 131072 bytes at
offset 160903168
```

The vxdiskunsetup shred command sets up a new task.

You can monitor the progress of the shred operation with the vxtask command.

### For example:

```
# vxtask list
```

```
TASKID PTID TYPE/STATE PCT PROGRESS
  203 - DISKSHRED/R 90.16% 0/12291840/11081728 DISKSHRED
nodg nodg
```

You can pause, abort, or resume the shred task. You cannot throttle the shred task.

```
See vxtask (1m)
```

If the disk shred operation fails, the disk may go into an error state with no label.

See "Failed disk shred operation results in a disk with no label" on page 965.

## Failed disk shred operation results in a disk with no label

The disk shred operation destroys the label for the disk and recreates the label. If the shred operation aborts in the middle or the system crashes, the disk might go in an error state with no label.

#### To correct the error state of the disk

Create a new label manually or reinitialize the disk under VxVM using the following command:

```
# /etc/vx/bin/vxdisksetup -i disk
```

2 Start the shred operation. If the disk shows as a non-VxVM disk, reinitialize the disk with the vxdisksetup command in step 1, then restart the shred operation.

```
# /etc/vx/bin/vxdiskunsetup [-Cf] -o shred[=1|3|7] disk...
```

## Removing and replacing disks

A replacement disk should have the same disk geometry as the disk that failed. That is, the replacement disk should have the same bytes per sector, sectors per track, tracks per cylinder and sectors per cylinder, same number of cylinders, and the same number of accessible cylinders.

Note: You may need to run commands that are specific to the operating system or disk array before removing a physical disk.

If failures are starting to occur on a disk, but the disk has not yet failed completely, you can replace the disk. This involves detaching the failed or failing disk from its disk group, followed by replacing the failed or failing disk with a new one. Replacing the disk can be postponed until a later date if necessary.

If removing a disk causes a volume to be disabled, you can restart the volume so that you can restore its data from a backup.

See the Storage Foundation High Availability Solutions Troubleshooting Guide.

### To replace a disk

- 1 Select Remove a disk for replacement from the vxdiskadm main menu.
- At the following prompt, enter the name of the disk to be replaced (or enter list for a list of disks):

```
Enter disk name [<disk>,list,q,?] mydg02
```

When you select a disk to remove for replacement, all volumes that are affected by the operation are displayed, for example:

VxVM NOTICE V-5-2-371 The following volumes will lose mirrors as a result of this operation: home src No data on these volumes will be lost. The following volumes are in use, and will be disabled as a

mkting

result of this operation:

Any applications using these volumes will fail future accesses. These volumes will require restoration from backup.

Are you sure you want do this? [y,n,q,?] (default: n)

To remove the disk, causing the named volumes to be disabled and data to be lost when the disk is replaced, enter y or press Return.

To abandon removal of the disk, and back up or move the data associated with the volumes that would otherwise be disabled, enter n or q and press Return.

For example, to move the volume mkting to a disk other than mydg02, use the following command.

The ! character is a special character in some shells. The following example shows how to escape it in a bash shell.

# vxassist move mkting \!mydg02

After backing up or moving the data in the volumes, start again from step 1.

At the following prompt, either select the device name of the replacement disk (from the list provided), press Return to choose the default disk, or enter none if you are going to replace the physical disk:

```
The following devices are available as replacements:
sdb
You can choose one of these disks now, to replace mydg02.
Select none if you do not wish to select a replacement disk.
Choose a device, or select none
[<device>, none, q,?] (default: sdb)
```

Do not choose the old disk drive as a replacement even though it appears in the selection list. If necessary, you can choose to initialize a new disk.

You can enter none if you intend to replace the physical disk.

See "Replacing a failed or removed disk" on page 968.

5 If you chose to replace the disk in step 4, press Return at the following prompt to confirm this:

```
VxVM NOTICE V-5-2-285 Requested operation is to remove mydq02
from group mydg. The removed disk will be replaced with disk device
sdb. Continue with operation? [y,n,q,?] (default: y)
```

vxdiskadm displays the following messages to indicate that the original disk is being removed:

```
VxVM NOTICE V-5-2-265 Removal of disk mydg02 completed
successfully.
VxVM NOTICE V-5-2-260 Proceeding to replace mydg02 with device
```

You can now choose whether the disk is to be formatted as a CDS disk that is portable between different operating systems, or as a non-portable sliced or simple disk:

```
Enter the desired format [cdsdisk, sliced, simple, q,?]
(default: cdsdisk)
```

Enter the format that is appropriate for your needs. In most cases, this is the default format, cdsdisk.

7 At the following prompt, vxdiskadm asks if you want to use the default private region size of 65536 blocks (32 MB). Press Return to confirm that you want to use the default value, or enter a different value. (The maximum value that you can specify is 524288 blocks.)

```
Enter desired private region length [<privlen>,q,?]
(default: 65536)
```

If one of more mirror plexes were moved from the disk, you are now prompted 8 whether FastResync should be used to resynchronize the plexes:

```
Use FMR for plex resync? [y,n,q,?] (default: n) y
vxdiskadm displays the following success message:
VxVM NOTICE V-5-2-158 Disk replacement completed successfully.
```

9 At the following prompt, indicate whether you want to remove another disk (y) or return to the vxdiskadm main menu (n):

```
Remove another disk? [y,n,q,?] (default: n)
```

It is possible to move hot-relocate subdisks back to a replacement disk.

See "Configuring hot-relocation to use only spare disks" on page 851.

## Replacing a failed or removed disk

The following procedure describes how to replace a failed or removed disk.

### To specify a disk that has replaced a failed or removed disk

- Select Replace a failed or removed disk from the vxdiskadm main menu.
- 2 At the following prompt, enter the name of the disk to be replaced (or enter list for a list of disks):

```
Select a removed or failed disk [<disk>,list,q,?] mydg02
```

The vxdiskadm program displays the device names of the disk devices available for use as replacement disks. Your system may use a device name that differs from the examples. Enter the device name of the disk or press Return to select the default device:

```
The following devices are available as replacements:
sdb sdk
You can choose one of these disks to replace mydg02.
Choose "none" to initialize another disk to replace mydg02.
Choose a device, or select "none"
[<device>, none, q,?] (default: sdb)
```

- Depending on whether the replacement disk was previously initialized, perform the appropriate step from the following:
  - If the disk has not previously been initialized, press Return at the following prompt to replace the disk:

```
VxVM INFO V-5-2-378 The requested operation is to initialize
disk device sdb and to then use that device to
replace the removed or failed disk mydg02 in disk group mydg.
Continue with operation? [y,n,q,?] (default: y)
```

If the disk has already been initialized, press Return at the following prompt to replace the disk:

```
VxVM INFO V-5-2-382 The requested operation is to use the
initialized device sdb to replace the removed or
failed disk mydg02 in disk group mydg.
Continue with operation? [y,n,q,?] (default: y)
```

You can now choose whether the disk is to be formatted as a CDS disk that is portable between different operating systems, or as a non-portable sliced or simple disk:

```
Enter the desired format [cdsdisk, sliced, simple, q,?]
(default: cdsdisk)
```

Enter the format that is appropriate for your needs. In most cases, this is the default format, cdsdisk.

At the following prompt, vxdiskadm asks if you want to use the default private region size of 65536 blocks (32 MB). Press Return to confirm that you want to use the default value, or enter a different value. (The maximum value that you can specify is 524288 blocks.)

```
Enter desired private region length [<privlen>,q,?]
(default: 65536)
```

7 The vxdiskadm program then proceeds to replace the disk, and returns the following message on success:

```
VxVM NOTICE V-5-2-158 Disk replacement completed successfully.
```

At the following prompt, indicate whether you want to replace another disk (y) or return to the vxdiskadm main menu (n):

```
Replace another disk? [y,n,q,?] (default: n)
```

Chapter 42

# Rootability

This chapter includes the following topics:

- Encapsulating a disk
- Device name format changes in RHEL 7 environments after encapsulation
- Rootability
- Administering an encapsulated boot disk
- Unencapsulating the root disk

## **Encapsulating a disk**

**Warning:** Encapsulating a disk requires that the system be rebooted several times. Schedule performance of this procedure for a time when this does not inconvenience users.

This section describes how to encapsulate a disk for use in VxVM. Encapsulation preserves any existing data on the disk when the disk is placed under VxVM control.

A root disk can be encapsulated and brought under VxVM control. However, there are restrictions on the layout and configuration of root disks that can be encapsulated.

See "Restrictions on using rootability with Linux" on page 979.

See "Rootability" on page 978.

Use the format or fdisk commands to obtain a printout of the root disk partition table before you encapsulate a root disk. For more information, see the appropriate manual pages. You may need this information should you subsequently need to recreate the original root disk.

You cannot grow or shrink any volume (rootvol, usrvol, varvol, optvol, swapvol, and so on) that is associated with an encapsulated root disk. This is because these volumes map to physical partitions on the disk, and these partitions must be contiguous.

Disks with msdos disk labels can be encapsulated as auto:sliced disks provided that they have at least one spare primary partition that can be allocated to the public region, and one spare primary or logical partition that can be allocated to the private region.

Disks with sun disk labels can be encapsulated as auto:sliced disks provided that they have at least two spare slices that can be allocated to the public and private regions.

Extensible Firmware Interface (EFI) disks with qpt (GUID Partition Table) labels can be encapsulated as auto:sliced disks provided that they have at least two spare slices that can be allocated to the public and private regions.

The entry in the partition table for the public region does not require any additional space on the disk. Instead it is used to represent (or encapsulate) the disk space that is used by the existing partitions.

Unlike the public region, the partition for the private region requires a small amount of space at the beginning or end of the disk that does not belong to any existing partition or slice. By default, the space required for the private region is 32MB, which is rounded up to the nearest whole number of cylinders. On most modern disks, one cylinder is usually sufficient.

#### To encapsulate a disk for use in VxVM

Before encapsulating a root disk, set the device naming scheme used by VxVM to be persistent.

```
# vxddladm set namingscheme={osn|ebn} persistence=yes
```

For example, to use persistent naming with enclosure-based naming:

```
# vxddladm set namingscheme=ebn persistence=yes
```

Select Encapsulate one or more disks from the vxdiskadm main menu.

Your system may use device names that differ from the examples shown here.

At the following prompt, enter the disk device name for the disks to be encapsulated:

```
Select disk devices to encapsulate:
[<pattern-list>,all,list,q,?] device name
```

The pattern-list can be a single disk, or a series of disks. If pattern-list consists of multiple items, those items must be separated by white space.

If you do not know the address (device name) of the disk to be encapsulated, enter 1 or list at the prompt for a complete listing of available disks.

3 To continue the operation, enter y (or press Return) at the following prompt:

```
Here is the disk selected. Output format: [Device]
device name
Continue operation? [y,n,q,?] (default: y) y
```

Select the disk group to which the disk is to be added at the following prompt:

You can choose to add this disk to an existing disk group or to a new disk group. To create a new disk group, select a disk group name that does not yet exist.

```
Which disk group [<group>, list, q,?]
```

5 At the following prompt, either press Return to accept the default disk name or enter a disk name:

```
Use a default disk name for the disk? [y,n,q,?] (default: y)
```

To continue with the operation, enter y (or press Return) at the following prompt:

```
The selected disks will be encapsulated and added to the
disk group name disk group with default disk names.
device name
```

```
Continue with operation? [y,n,q,?] (default: y) y
```

To confirm that encapsulation should proceed, enter y (or press Return) at the following prompt:

```
The following disk has been selected for encapsulation.
Output format: [Device]
device name
Continue with encapsulation? [y,n,q,?] (default: y) y
```

A message similar to the following confirms that the disk is being encapsulated for use in VxVM:

The disk device device name will be encapsulated and added to the disk group diskgroup with the disk name diskgroup01.

For non-root disks, you can now choose whether the disk is to be formatted as a CDS disk that is portable between different operating systems, or as a non-portable sliced disk:

```
Enter the desired format [cdsdisk, sliced, simple, q,?]
(default: cdsdisk)
```

Enter the format that is appropriate for your needs. In most cases, this is the default format, cdsdisk. Note that only the sliced format is suitable for use with root, boot or swap disks.

At the following prompt, vxdiskadm asks if you want to use the default private region size of 65536 blocks (32MB). Press Return to confirm that you want to use the default value, or enter a different value. (The maximum value that you can specify is 524288 blocks.)

```
Enter desired private region length [<privlen>,q,?]
(default: 65536)
```

10 If you entered cdsdisk as the format in step 8, you are prompted for the action to be taken if the disk cannot be converted this format:

```
Do you want to use sliced as the format should cdsdisk
fail? [y,n,q,?] (default: y)
```

If you enter y, and it is not possible to encapsulate the disk as a CDS disk, it is encapsulated as a sliced disk. Otherwise, the encapsulation fails.

11 vxdiskadm then proceeds to encapsulate the disks. You should now reboot your system at the earliest possible opportunity, for example by running this command:

```
# shutdown -r now
```

The /etc/fstab file is updated to include the volume devices that are used to mount any encapsulated file systems. You may need to update any other references in backup scripts, databases, or manually created swap devices. The original /etc/fstab file is saved as /etc/fstab.b4vxvm

12 At the following prompt, indicate whether you want to encapsulate more disks (y) or return to the vxdiskadm main menu (n):

```
Encapsulate other disks? [y,n,q,?] (default: n) n
```

The default layout that is used to encapsulate disks can be changed.

# Failure of disk encapsulation

Under some circumstances, encapsulation of a disk can fail because there is not enough free space available on the disk to accommodate the private region. If there is insufficient free space, the encapsulation process ends abruptly with an error message similar to the following:

```
VxVM ERROR V-5-2-338 The encapsulation operation failed with the
following error:
It is not possible to encapsulate device, for the following
reason:
<VxVM vxslicer ERROR V-5-1-1108 Unsupported disk layout.>
```

One solution is to configure the disk with the nopriv format.

See "Using nopriv disks for encapsulation" on page 976.

# Using nopriv disks for encapsulation

Encapsulation converts existing partitions on a specified disk to volumes. If any partitions contain file systems, their /etc/fstab entries are modified so the file systems are mounted on volumes instead.

Disk encapsulation requires that enough free space be available on the disk (by default, 32 megabytes) for storing the private region that VxVM uses for disk identification and configuration information. This free space cannot be included in any other partitions.

See the vxencap(1M) manual page.

You can encapsulate a disk that does not have space available for the VxVM private region partition by using the vxdisk utility. To do this, configure the disk as a nopriv device that does not have a private region.

The drawback with using nopriv devices is that VxVM cannot track changes in the address or controller of the disk. Normally, VxVM uses identifying information stored in the private region on the physical disk to track changes in the location of a physical disk. Because nopriv devices do not have private regions and have no identifying information stored on the physical disk, tracking cannot occur.

One use of nopriv devices is to encapsulate a disk so that you can use VxVM to move data off the disk. When space has been made available on the disk, remove the nopriv device, and encapsulate the disk as a standard disk device.

A disk group cannot be formed entirely from nopriv devices. This is because nopriv devices do not provide space for storing disk group configuration information. Configuration information must be stored on at least one disk in the disk group.

# Creating a nopriv disk for encapsulation

Warning: Do not use nopriv disks to encapsulate a root disk. If insufficient free space exists on the root disk for the private region, part of the swap area can be used instead.

#### To create a nopriv disk for encapsulation

- If it does not exist already, set up a partition on the disk for the area that you want to access using VxVM.
- 2 Use the following command to map a VM disk to the partition:
  - # vxdisk define partition-device type=nopriv

where partition-device is the basename of the device in the /dev/dsk directory.

For example, to map partition 3 of disk device sdc, use the following command:

# vxdisk define sdc3 type=nopriv

### Creating volumes for other partitions on a nopriv disk

To create volumes for other partitions on a nopriv disk

- 1 Add the partition to a disk group.
- 2 Determine where the partition resides within the encapsulated partition.
- If no data is to be preserved on the partition, use vxassist to create a volume with the required length.

Warning: By default, vxassist re-initializes the data area of a volume that it creates. If there is data to be preserved on the partition, do not use vxassist. Instead, create the volume with vxmake and start the volume with the command vxvol init active.

# Device name format changes in RHEL 7 environments after encapsulation

With RHEL 7, the format of volumes in the /etc/fstab file after root disk encapsulation has changed.

Table 42-1 lists the changes in RHEL 7 environments.

Table 42-1 Volume formats changes in RHEL 7 environments

| Before RHEL 7                                                                                                    | With RHEL 7                                                                                                    |  |  |  |
|----------------------------------------------------------------------------------------------------|----------------------------------------------------------------------------------------------------|--|--|--|
| Volume format:                                                                                                    | Volume format:                                                                                                    |  |  |  |
| /dev/vx/dsk/bootdg/ <volume></volume>                                                                                         | /dev/vx_dsk_bootdg_ <volume></volume>                                                                                         |  |  |  |
| Contents of /etc/fstab file where the rootdisk has two partitions, namely, / and swap:                                        | Contents of /etc/fstab file where the rootdisk has two partitions, namely, / and swap:                                        |  |  |  |
| # cat /etc/fstab                                                                                                    | # cat /etc/fstab                                                                                                    |  |  |  |
| <pre>/dev/vx/dsk/bootdg/rootvol \ / ext4 defaults 1 1 /dev/vx/dsk/bootdg/swapvol \ swap swap defaults 0 0</pre>               | /dev/vx_dsk_bootdg_rootvol \ / ext4 defaults 1 1 /dev/vx_dsk_bootdg_swapvol \ swap swap defaults 0 0                          |  |  |  |
| <pre>#NOTE: volume rootvol (/) \ encapsulated partition sda1 #NOTE: volume swapvol (swap) \ encapsulated partition sda2</pre> | <pre>#NOTE: volume rootvol (/) \ encapsulated partition sda1 #NOTE: volume swapvol (swap) \ encapsulated partition sda2</pre> |  |  |  |

Note: Though the format of the device names in the /etc/fstab has changed, there is no change in the output of the mount utility. The mount utility still displays the mounted volumes in the old format.

# Rootability

VxVM can place various files from the root file system, swap device, and other file systems on the root disk under VxVM control. This is called rootability. The root disk (that is, the disk containing the root file system) can be put under VxVM control through the process of encapsulation.

Encapsulation converts existing partitions on that disk to volumes. Once under VxVM control, the root and swap devices appear as volumes and provide the same characteristics as other VxVM volumes. A volume that is configured for use as a swap area is referred to as a swap volume, and a volume that contains the root file system is referred to as a root volume.

Note: Only encapsulate your root disk if you also intend to mirror it. There is no benefit in root-disk encapsulation for its own sake.

You can mirror the rootvol, and swapvol volumes, as well as other parts of the root disk that are required for a successful boot of the system (for example, /usr). This provides complete redundancy and recovery capability in the event of disk failure. Without mirroring, the loss of the root, swap, or usr partition prevents the system from being booted from surviving disks.

Mirroring disk drives that are critical to booting ensures that no single disk failure renders the system unusable. A suggested configuration is to mirror the critical disk onto another available disk (using the vxdiskadm command). If the disk containing root and swap partitions fails, the system can be rebooted from a disk containing mirrors of these partitions.

Recovering a system after the failure of an encapsulated root disk requires the application of special procedures.

See the Symantec Storage Foundation and High Availability Solutions Troubleshooting Guide.

# Restrictions on using rootability with Linux

Bootable root disks with msdos disk labels can contain up to four primary partitions: /dev/sdx1 through /dev/sdx4 for SCSI disks, and /dev/hdx1 through /dev/hdx4 for IDE disks. If more than four partitions are required, a primary partition can be configured as an extended partition that contains up to 11 logical partitions (/dev/sdx5 through/dev/sdx15) for SCSI disks and 12 logical partitions (/dev/hdx5 through/dev/sdx16) for IDE disks.

**Note:** Extensible Firmware Interface (EFI) disks with GUID Partition Table (GPT) labels are not supported for root encapsulation.

To encapsulate a root disk, VxVM requires one unused primary partition entry to represent the public region, plus one unused primary partition or one unused logical partition for the private region.

The entry in the partition table for the public region does not require any additional space on the disk. Instead it is used to represent (or encapsulate) the disk space that is used by the existing partitions.

Unlike the public region, the partition for the private region requires a relatively small amount of disk space. By default, the space required for the private region is 32MB, which is rounded up to the nearest whole number of cylinders. On most modern disks, one cylinder is usually sufficient.

To summarize, the requirements for the partition layout of a root disk that can be encapsulated are:

- One unused primary partition entry for the public region.
- Free disk space or a swap partition, from which space can be allocated to the private region. If the free space or swap partition is not located within an extended partition, one unused primary partition entry is required for the private region. Otherwise, one unused logical partition entry is required.

The following error message is displayed by the wxencap or wxdiskadm commands if you attempt to encapsulate a root disk that does not have the required layout:

```
Cannot find appropriate partition layout to allocate space
for VxVM public/private partitions.
```

The following sections show examples of root disk layouts for which encapsulation is either supported or not supported.

- See "Sample supported root disk layouts for encapsulation" on page 981.
- See "Sample unsupported root disk layouts for encapsulation" on page 984.

Note the following additional important restrictions on using rootability with Linux:

- Root disk encapsulation is only supported for devices with standard SCSI or IDE interfaces. It is not supported for most devices with vendor-proprietary interfaces, except the COMPAQ SMART and SMARTII controllers, which use device names of the form /dev/ida/cXdXpX and /dev/cciss/cXdXpX.
- Root disk encapsulation is only supported for disks with msdos or gpt labels. It is not supported for disks with sun labels.
- The root, boot, and swap partitions must be on the same disk.
- Either the GRUB or the LILO boot loader must be used as the boot loader for SCSI and IDE disks.
- The menu entries in the boot loader configuration file must be valid.
- The boot loader configuration file must not be edited during the root encapsulation process.
- The /boot partition must be on the first disk as seen by the BIOS, and this partition must be a primary partition. Some systems cannot be configured to ignore local disks. The local disk needs to be removed when encapsulating. Multi-pathing configuration changes (for multiple HBA systems) can have the same effect. VxVM supports only those systems where the initial bootstrap installation configuration has not been changed for root encapsulation.
- The boot loader must be located in the master boot record (MBR) on the root disk or any root disk mirror.

- If the GRUB boot loader is used, the root device location of the /boot directory must be set to the first disk drive, sd0 or hd0, to allow encapsulation of the root disk.
- If the LILO or ELILO boot loader is used, do not use the FALLBACK, LOCK or -R options after encapsulating the root disk.

Warning: Using the FALLBACK, LOCK or -R options with LILO may render your system unbootable because LILO does not understand the layout of VxVM volumes.

- Booting from an encapsulated root disk which is connected only to the secondary controller in an A/P (Active/Passive) array is not supported.
- The default Red Hat installation layout is not valid for implementing rootability. If you change the layout of your root disk, ensure that the root disk is still bootable before attempting to encapsulate it.
  - See "Example 1: unsupported root disk layouts for encapsulation" on page 984.
- Do not allocate volumes from the root disk after it has been encapsulated. Doing so may destroy partition information that is stored on the disk.
- The device naming scheme must be set to persistent.

# Sample supported root disk layouts for encapsulation

The following examples show root disk layouts that support encapsulation.

### Example 1: supported root disk layouts for encapsulation

Figure 42-1 shows an example of a supported layout with root and swap configured on two primary partitions, and some existing free space on the disk.

Root and swap configured on two primary partitions, and free space Figure 42-1 on the disk

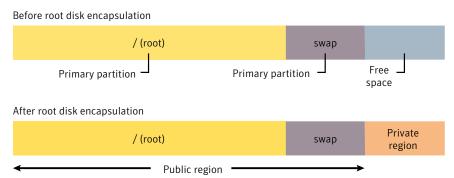

Two primary partitions are in use by / and swap. There are two unused primary partitions, and free space exists on the disk that can be assigned to a primary partition for the private region.

### Example 2: supported root disk layouts for encapsulation

Figure 42-2 shows an example of a supported layout with root and swap configured on two primary partitions, and no existing free space on the disk.

Figure 42-2 Root and swap configured on two primary partitions, and no free space

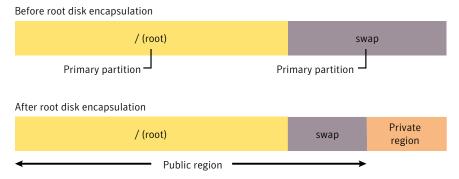

Two primary partitions are in use by / and swap. There are two unused primary partitions, and the private region can be allocated to a new primary partition by taking space from the end of the swap partition.

### Example 3: supported root disk layouts for encapsulation

Figure 42-3 shows an example of a supported layout with boot and swap configured on two primary partitions, and some existing free space in the extended partition.

Figure 42-3 Boot and swap configured on two primary partitions, and free space in the extended partition

Before root disk encapsulation /boot swap / (root) /var /home /home1 Primary Extended Logical Free space in partitions partition partitions extended partition After root disk encapsulation Private /home1 /boot swap / (root) /var /home region Public region

Three primary partitions are in use by /boot, swap and an extended partition that contains four file systems including root. There is free space at the end of the extended primary partition that can be used to create a new logical partition for the private region.

### Example 4: supported root disk layouts for encapsulation

Figure 42-4 shows an example of a supported layout with boot configured on a primary partition, and root and swap configured in the extended partition.

region

Figure 42-4 Boot configured on a primary partition, and root and swap configured in the extended partition

Before root disk encapsulation /boot / (root) swap Primary Extended Logical partitions partition partitions After root disk encapsulation /boot / (root) swap Public region Private

Two primary partitions are in use by /boot and an extended partition that contains the root file system and swap area. A new logical partition can be created for the private region by taking space from the end of the swap partition.

### Sample unsupported root disk layouts for encapsulation

The following examples show root disk layouts that do not support encapsulation.

## Example 1: unsupported root disk layouts for encapsulation

Figure 42-5 shows an example of an unsupported layout with boot, swap and root configured on three primary partitions, and some existing free space on the disk.

Figure 42-5 Boot, swap and root configured on three primary partitions, and free space on the disk

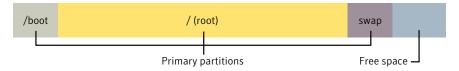

This layout, which is similar to the default Red Hat layout, cannot be encapsulated because only one spare primary partition is available, and neither the swap partition nor the free space lie within an extended partition.

Figure 42-6 shows a workaround by configuring the swap partition or free space as an extended partition, and moving the swap area to a logical partition (leaving enough space for a logical partition to hold the private region).

Workaround by reconfiguring swap as a logical partition Figure 42-6

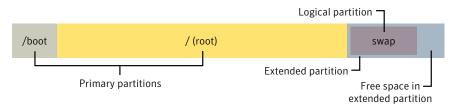

The original swap partition should be deleted. After reconfiguration, this root disk can be encapsulated.

See "Example 3: supported root disk layouts for encapsulation" on page 983.

Figure 42-7 shows another possible workaround by recreating /boot as a directory under /, deleting the /boot partition, and reconfiguring LILO or GRUB to use the new/boot location.

Figure 42-7 Workaround by reconfiguring /boot as a directory

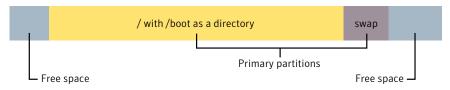

Warning: If the start of the root file system does not lie within the first 1024 cylinders, moving /boot may render your system unbootable.

After reconfiguration, this root disk can be encapsulated.

See "Example 1: supported root disk layouts for encapsulation" on page 981.

## Example 2: unsupported root disk layouts for encapsulation

Figure 42-8 shows an example of an unsupported layout with boot and swap configured on two primary partitions, and no existing free space in the extended partition.

Figure 42-8 Boot and swap configured on two primary partitions, and no free space in the extended partition

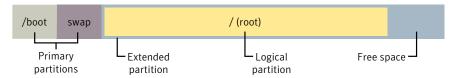

This layout cannot be encapsulated because only one spare primary partition is available, and neither the swap partition nor the free space lie within the extended partition.

Figure 42-9 shows a simple workaround that uses a partition configuration tool to grow the extended partition into the free space on the disk.

Figure 42-9 Workaround by growing the extended partition

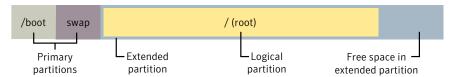

Care should be taken to preserve the boundaries of the logical partition that contains the  ${\tt root}$  file system. After reconfiguration, this root disk can be encapsulated.

See "Example 3: supported root disk layouts for encapsulation" on page 983.

## Example 3: unsupported root disk layouts for encapsulation

Figure 42-10 shows an example of an unsupported layout with boot and swap configured on two primary partitions, and no existing free space on the disk.

Figure 42-10 Boot and swap configured on two primary partitions, and no free space

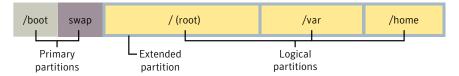

This layout cannot be encapsulated because only one spare primary partition is available, the swap partition does not lie in the extended partition, and there is no free space in the extended partition for an additional logical partition.

Figure 42-11 shows a possible workaround by shrinking one or more of the existing file systems and the corresponding logical partitions.

Figure 42-11 Workaround by shrinking existing logical partitions

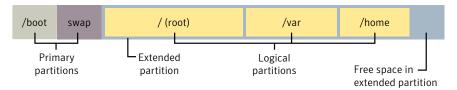

Shrinking existing logical partitions frees up space in the extended partition for the private region. After reconfiguration, this root disk can be encapsulated.

See "Example 3: supported root disk layouts for encapsulation" on page 983.

### Example 4: unsupported root disk layouts for encapsulation

Figure 42-12 shows an example of an unsupported layout with boot and root configured on two primary partitions, and no more available logical partitions.

Figure 42-12 Boot and swap configured on two primary partitions, and no more available logical partitions

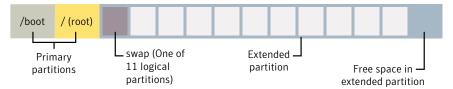

If this layout exists on a SCSI disk, it cannot be encapsulated because only one spare primary partition is available, and even though swap is configured on a logical partition and there is free space in the extended partition, no more logical partitions can be created. The same problem arises with IDE disks when 12 logical partitions have been created.

A suggested workaround is to evacuate any data from one of the existing logical partitions, and then delete this logical partition. This makes one logical partition available for use by the private region. The root disk can then be encapsulated.

See "Example 3: supported root disk layouts for encapsulation" on page 983.

See "Example 4: supported root disk layouts for encapsulation" on page 983.

# Booting root volumes

When the operating system is booted, the root file system and swap area must be available for use before the vxconfigd daemon can load the VxVM configuration or start any volumes. During system startup, the operating system must see the rootvol and swapvol volumes as regular partitions so that it can access them as ordinary disk partitions.

Due to this restriction, each of the rootvol and swapvol plexes must be created from contiguous space on a disk that is mapped to a single partition. It is not possible to stripe, concatenate or span the plex of a rootvol or swapvol volume that is used for booting. Any mirrors of these plexes that are potentially bootable also cannot be striped, concatenated or spanned.

For information on how to configure your system BIOS to boot from a disk other than the default boot disk, refer to the documentation from your hardware vendor.

### Boot-time volume restrictions

Volumes on the root disk differ from other volumes in that they have very specific restrictions on their configuration:

- The root volume (rootvol) must exist in the default disk group, bootdg. Although other volumes named rootvol can be created in disk groups other than bootdg, only the volume rootvol in bootdg can be used to boot the system.
- The rootvol and swapvol volumes always have minor device numbers 0 and 1 respectively. Other volumes on the root disk do not have specific minor device numbers.
- Restricted mirrors of volumes on the root disk device have overlay partitions created for them. An overlay partition is one that exactly includes the disk space occupied by the restricted mirror. During boot, before the rootvol, varvol, usrvol and swapvol volumes are fully configured, the default volume configuration uses the overlay partition to access the data on the disk.
- Although it is possible to add a striped mirror to a rootvol device for performance reasons, you cannot stripe the primary plex or any mirrors of rootvol that may be needed for system recovery or booting purposes if the primary plex fails.
- rootvol and swapvol cannot be spanned or contain a primary plex with multiple noncontiguous subdisks. You cannot grow or shrink any volume associated with an encapsulated boot disk (rootvol, usrvol, varvol, optvol, swapvol, and so on) because these map to a physical underlying partition on the disk and must be contiguous. A workaround is to unencapsulate the boot disk, repartition the boot disk as desired (growing or shrinking partitions as needed), and then re-encapsulating.

- When mirroring parts of the boot disk, the disk being mirrored to must be large enough to hold the data on the original plex, or mirroring may not work.
- The volumes on the root disk cannot use dirty region logging (DRL).

In addition to these requirements, it is a good idea to have at least one contiguous, (cylinder-aligned if appropriate) mirror for each of the volumes for root, usr, var, opt and swap. This makes it easier to convert these from volumes back to regular disk partitions (during an operating system upgrade, for example).

# Creating redundancy for the root disk

You can create an active backup of the root disk, in case of a single disk failure. Use the vxrootadm command to create a mirror of the booted root disk, and other volumes in the root disk group.

#### To create a back-up root disk

Create a mirror with the vxrootadm addmirror command.

```
# vxrootadm [-v] [-Y] addmirror targetdisk
```

# Creating an archived back-up root disk for disaster recovery

In addition to having an active backup of the root disk, you can keep an archived back-up copy of the bootable root disk. Use the vxrootadm command to create a snapshot of the booted root disk, which creates a mirror and breaks it off into a separate disk group.

#### To create an archived back-up root disk

- Add a disk to the booted root disk group.
- Create a snapshot of the booted root disk.

```
# vxrootadm [-v] mksnap targetdisk targetdg
```

Archive the back-up root disk group for disaster recovery.

# Encapsulating and mirroring the root disk

VxVM lets you mirror the root volume and other areas needed for booting onto another disk. This makes it possible to recover from failure of your root disk by replacing it with one of its mirrors.

Use the fdisk or sfdisk commands to obtain a printout of the root disk partition table before you encapsulate the root disk. For more information, see the appropriate manual pages. You may need this information should you subsequently need to recreate the original root disk.

See the Symantec Storage Foundation and High Availability Solutions Troubleshooting Guide.

See "Restrictions on using rootability with Linux" on page 979.

You can use the vxdiskadm command to encapsulate the root disk.

See "Encapsulating a disk" on page 971.

You can also use the vxencap command, as shown in this example where the root disk is sda:

#### # vxencap -c -g diskgroup rootdisk=sda

where diskgroup must be the name of the current boot disk group. If no boot disk group currently exists, one is created with the specified name. The name bootdg is reserved as an alias for the name of the boot disk group, and cannot be used. You must reboot the system for the changes to take effect.

Both the vxdiskadm and vxencap procedures for encapsulating the root disk also update the /etc/fstab file and the boot loader configuration file (/boot/grub/menu.lst or /etc/grub.conf (as appropriate for the platform) for GRUB or /etc/lilo.conf for LILO):

- Entries are changed in /etc/fstab for the rootvol, swapvol and other volumes on the encapsulated root disk.
- A special entry, vxvm root, is added to the boot loader configuration file to allow the system to boot from an encapsulated root disk.

The contents of the original /etc/fstab and boot loader configuration files are saved in the files /etc/fstab.b4vxvm, /boot/grub/menu.lst.b4vxvm or /etc/grub.conf.b4vxvm for GRUB, and /etc/lilo.conf.b4vxvm for LILO.

Warning: When modifying the /etc/fstab and the boot loader configuration files, take care not to corrupt the entries that have been added by VxVM. This can prevent your system from booting correctly.

To mirror the root disk onto another disk after encapsulation

Choose a disk to use for the mirror that is at least as large as the existing root disk, whose geometry is seen by Linux to be the same as the existing root disk, and which is not already in use by VxVM or any other subsystem (such as a mounted partition or swap area). The disk should be visible to the Basic Input Output System (BIOS) and to the bootloader of the operating system.

Select Mirror Volumes on a Disk from the vxdiskadm main menu to create a mirror of the root disk. (These automatically invoke the vxrootmir command if the mirroring operation is performed on the root disk.)

The disk that is used for the root mirror must not be under Volume Manager control already.

Alternatively, to mirror all file systems on the root disk, run the following command:

```
# vxrootmir mirror_da_name mirror_dm_name
```

mirror da name is the disk access name of the disk that is to mirror the root disk, and mirror\_dm\_name is the disk media name that you want to assign to the mirror disk. The alternate root disk is configured to allow the system to be booted from it in the event that the primary root disk fails. For example, to mirror the root disk, sda, onto disk sdb, and give this the disk name rootmir, you would use the following command:

#### # vxrootmir sdb rootmir

The operations to set up the root disk mirror take some time to complete.

The following is example output from the vxprint command after the root disk has been encapsulated and its mirror has been created (the TUTILO and PUTILO fields and the subdisk records are omitted for clarity):

Disk group: rootdg

| ΤY | NAME          | ASSOC   | KSTATE  | LENGTH   | PLOFFS | STATE  |
|----|---------------|---------|---------|----------|--------|--------|
| dg | rootdg        | rootdg  | -       | -        | -      | -      |
|    |               |         |         |          |        |        |
| dm | rootdisk      | sda     | -       | 16450497 | -      | -      |
| dm | rootmir       | sdb     | -       | 16450497 | -      | _      |
|    |               |         |         |          |        |        |
| V  | rootvol       | root    | ENABLED | 12337857 | -      | ACTIVE |
| pl | mirrootvol-01 | rootvol | ENABLED | 12337857 | -      | ACTIVE |
| pl | rootvol-01    | rootvol | ENABLED | 12337857 | -      | ACTIVE |
|    |               |         |         |          |        |        |
| v  | swapvol       | swap    | ENABLED | 4112640  | -      | ACTIVE |

```
pl mirswapvol-01 swapvol ENABLED 4112640
                                                ACTIVE
pl swapvol-01 swapvol ENABLED 4112640 -
                                                ACTIVE
```

### Allocation of METADATA Subdisks During Root Disk **Encapsulation**

METADATA subdisks are created during root disk encapsulation to protect partitioning information. These subdisks are deleted automatically when a root disk is unencapsulated.

The following example fdisk output shows the original partition table for a system's root disk:

#### # fdisk -ul /dev/hda

```
Disk /dev/hda: 255 heads, 63 sectors, 2431 cylinders
Units = sectors of 1 * 512 bytes
```

| Device    | Boot | Start    | End      | Blocks    | Id | System     |
|-----------|------|----------|----------|-----------|----|------------|
| /dev/hda1 |      | 63       | 2104514  | 1052226   | 83 | Linux      |
| /dev/hda2 |      | 2104515  | 6297479  | 2096482+  | 83 | Linux      |
| /dev/hda3 |      | 6329610  | 39054014 | 16362202+ | 5  | Extended   |
| /dev/hda5 |      | 6329673  | 10522574 | 2096451   | 83 | Linux      |
| /dev/hda6 |      | 10522638 | 14715539 | 2096451   | 83 | Linux      |
| /dev/hda7 |      | 14715603 | 18908504 | 2096451   | 83 | Linux      |
| /dev/hda8 |      | 18908568 | 23101469 | 2096451   | 83 | Linux      |
| /dev/hda9 |      | 23101533 | 25205984 | 1052226   | 82 | Linux swap |
|           |      |          |          |           |    |            |

Notice that there is a gap between start of the extended partition (hda3) and the start of the first logical partition (hda5). For the logical partitions (hda5 through hda9), there are also gaps between the end of one logical partition and the start of the next logical partition. These gaps contain metadata for partition information. Because these metadata regions lie inside the public region, VxVM allocates subdisks over them to prevent accidental allocation of this space to volumes.

After the root disk has been encapsulated, the output from the vxprint command appears similar to the following:

Disk group: rootdg

| ΤY | NAME     | ASSOC  | KSTATE | LENGTH   | PLOFFS | STATE | TUTIL0 | PUTIL0 |
|----|----------|--------|--------|----------|--------|-------|--------|--------|
| dg | rootdg   | rootdg | -      | -        | -      | -     | -      | -      |
| dm | disk01   | sdh    | -      | 17765181 | -      | -     | -      | _      |
| dm | rootdisk | hda    | _      | 39053952 | _      | _     | _      | -      |

| sd meta-rootdisk05 | -          | ENABLED | 63      | - | -      | - | METADATA |
|--------------------|------------|---------|---------|---|--------|---|----------|
| sd meta-rootdisk06 | -          | ENABLED | 63      | - | -      | - | METADATA |
| sd meta-rootdisk07 | -          | ENABLED | 63      | - | -      | - | METADATA |
| sd meta-rootdisk08 | -          | ENABLED | 63      | - | -      | - | METADATA |
| sd meta-rootdisk09 | -          | ENABLED | 63      | - | -      | - | METADATA |
| sd meta-rootdisk10 | -          | ENABLED | 63      | - | -      | - | METADATA |
| sd rootdiskPriv    | -          | ENABLED | 2049    | - | -      | - | PRIVATE  |
|                    |            |         |         |   |        |   |          |
| v bootvol          | fsgen      | ENABLED | 2104452 | - | ACTIVE | - | -        |
| pl bootvol-01      | bootvol    | ENABLED | 2104452 | - | ACTIVE | - | -        |
| sd rootdisk-07     | bootvol-01 | ENABLED | 2104452 | 0 | -      | - | -        |
|                    |            |         |         |   |        |   |          |
| v homevol          | fsgen      | ENABLED | 4192902 | - | ACTIVE | - | -        |
| pl homevol-01      | homevol    | ENABLED | 4192902 | - | ACTIVE | - | -        |
| sd rootdisk-05     | homevol-01 | ENABLED | 4192902 | 0 | -      | - | _        |
|                    |            |         |         |   |        |   |          |
| v optvol           | fsgen      | ENABLED | 4192902 | - | ACTIVE | - | -        |
| pl optvol-01       | optvol     | ENABLED | 4192902 | - | ACTIVE | - | -        |
| sd rootdisk-04     | optvol-01  | ENABLED | 4192902 | 0 | -      | - | -        |
|                    |            |         |         |   |        |   |          |
| v rootvol          | root       | ENABLED | 4192902 | - | ACTIVE | - | -        |
| pl rootvol-01      | rootvol    | ENABLED | 4192902 | - | ACTIVE | - | -        |
| sd rootdisk-02     | rootvol-01 | ENABLED | 4192902 | 0 | -      | - | -        |
|                    |            |         |         |   |        |   |          |
| v swapvol          | swap       | ENABLED | 2104452 | - | ACTIVE | - | -        |
| pl swapvol-01      | swapvol    | ENABLED | 2104452 | - | ACTIVE | - | -        |
| sd rootdisk-01     | swapvol-01 | ENABLED | 2104452 | 0 | -      | - | -        |
|                    |            |         |         |   |        |   |          |
| v usrvol           | fsgen      | ENABLED | 4192965 | - | ACTIVE | - | -        |
| pl usrvol-01       | usrvol     | ENABLED | 4192965 | - | ACTIVE | - | _        |
| sd rootdisk-06     | usrvol-01  | ENABLED | 4192965 | 0 | -      | - | -        |
|                    |            |         |         |   |        |   |          |
| v varvol           | fsgen      | ENABLED | 4192902 | _ | ACTIVE | _ | _        |
| pl varvol-01       | varvol     | ENABLED | 4192902 | - | ACTIVE | _ | _        |
| sd rootdisk-03     | varvol-01  | ENABLED | 4192902 | 0 | _      | _ | _        |
|                    |            |         |         |   |        |   |          |

The new partition table for the root disk appears similar to the following:

#### # fdisk -ul /dev/hda

Disk /dev/hda: 255 heads, 63 sectors, 2431 cylinders Units = sectors of 1 \* 512 bytes

Device Boot Start End Blocks Id System /dev/hda1 63 2104514 1052226 83 Linux

```
/dev/hda2
               2104515 6297479 2096482+ 83 Linux
/dev/hda3
               6329610 39054014 16362202+ 5 Extended
/dev/hda4
                    63 39054014 19526976 7e Unknown
/dev/hda5
               6329673 10522574 2096451 83 Linux
/dev/hda6
              10522638 14715539 2096451 83 Linux
/dev/hda7
              14715603 18908504 2096451 83 Linux
              18908568 23101469 2096451 83 Linux
/dev/hda8
/dev/hda9
              23101533 25205984 1052226 82 Linux swap
              39051966 39054014 1024+
/dev/hda10
                                       7f Unknown
```

In this example, primary partition hda4 and logical partition hda10 have been created to represent the VxVM public and private regions respectively.

# Upgrading the kernel on a root encapsulated system

OS vendors often release maintenance patches to their products to address security issues and other minor product defects. They may require customers to regularly apply these patches to conform with maintenance contracts or to be eligible for vendor support. Prior to this release, it was not possible to install a kernel patch or upgrade on a root encapsulated system: it was necessary to unencapsulate the system, apply the upgrade, then reencapsulate the root disk. It is now possible to upgrade the OS kernel on a root encapsulated system.

**Note:** The procedures in this section only apply to minor kernel upgrades or patches. These procedures do not apply to a full upgrade of the Linux operating system.

#### To upgrade the OS kernel on a root encapsulated system

- 1 Apply the minor upgrade or patch to the system.
- 2 After applying the upgrade, run the commands:
  - # . /etc/vx/modinst-vxvm
  - # upgrade\_encapped\_root

The above commands determine if the kernel upgrade can be applied to the encapsulated system. If the upgrade is successful, the command displays the following message:

#### # upgrade\_encapped\_root

```
The VxVM root encapsulation upgrade has succeeded.
Please reboot the machine to load the new kernel.
```

After the next reboot, the system restarts with the patched kernel and a VxVM encapsulated root volume.

Some patches may be completely incompatible with the installed version of VxVM. In this case the script fails, with the following message:

#### # upgrade encapped root

```
FATAL ERROR: Unencapsulate the root disk manually.
VxVM cannot re-encapsulate the upgraded system.
```

The upgrade script saves a system configuration file that can be used to boot the system with the previous configuration. If the upgrade fails, follow the steps to restore the previous configuration.

Note: The exact steps may vary depending on the operating system.

#### To restore the previous configuration

Interrupt the GRuB bootloader at bootstrap time by pressing the space bar.

The system displays a series of potential boot configurations, named after the various installed kernel versions and VxVM root encapsulation versions.

#### For example:

```
Red Hat Enterprise Linux Server (2.6.18-53.el5)
Red Hat Enterprise Linux Server (2.6.18-8.el5)
vxvm root backup
vxvm root
```

2 Select the vxvm root backup option to boot the previous kernel version with the VxVM encapsulated root disk.

#### To upgrade the OS kernel on a root encapsulated system using manual steps

If the upgrade script fails, you can manually unencapsulate the root disk to allow it to boot.

See "Unencapsulating the root disk" on page 998.

- 2 Upgrade the kernel and reboot the system.
- 3 If the reboot succeeds, you can re-encapsulate and remirror the root disk.

See "Encapsulating and mirroring the root disk" on page 989.

However, after the next reboot, VxVM may not be able to run correctly, making all VxVM volumes unavailable. To restore the VxVM volumes, you must remove the kernel upgrade, as follows:

```
# rpm -e upgrade_kernel_package_name
For example:
# rpm -e kernel-2.6.18-53.el5
```

# Administering an encapsulated boot disk

The vxrootadm command lets you make a bootable snapshot of an encapsulated boot disk.

The vxrootadm command has the following format:

```
# vxrootadm [-v] [-g dg] [-s srcdisk] ... keyword arg ...
```

The mksnap keyword must have the following format:

#### # vxrootadm -s srcdisk mksnap destdisk newdg

vxrootadm includes the following options:

These are verbose and debug message vxrootadm [-v ] [-D]

options and are optional.

The disk group argument is optional. vxrootadm [-g dg]

Specifies the source disk. vxrootadm -s srcdisk

See the vxrootadm(1m) manual page.

# Creating a snapshot of an encapsulated boot disk

To create a snapshot of an encapsulated boot disk, use the vxrootadm command. The target disk for the snapshot must be as large (or bigger) than the source disk (boot disk). You must use a new disk group name to associate the target disk.

#### To create a snapshot of an encapsulated boot disk

Enter the following command:

```
# vxrootadm -s srcdisk [-g dg] mksnap destdisk newdg
```

For example:

```
# vxrootadm -s disk_0 -g rootdg mksnap disk_1 snapdg
```

In this example, disk 0 is the encapsulated boot disk, and rootdg is the associate boot disk group. disk 1 is the target disk, and snapdg is the new disk group name

# Unencapsulating the root disk

You can use the vxunroot utility to remove rootability support from a system. This makes root, swap, home and other file systems on the root disk directly accessible through disk partitions, instead of through volume devices.

The vxunroot utility also makes the necessary configuration changes to allow the system to boot without any dependency on VxVM.

Only the volumes that were present on the root disk when it was encapsulated can be unencapsulated using vxunroot. Before running vxunroot, evacuate all other volumes that were created on the root disk after it was encapsulated.

Do not remove the plexes on the root disk that correspond to the original disk partitions.

Warning: This procedure requires a reboot of the system.

#### To remove rootability from a system

Use the vxplex command to remove all the plexes of the volumes rootvol, swapvol, usr, var, opt and home on the disks other than the root disk.

For example, the following command removes the plexes mirrootvol-01 and mirswapvol-01 that are configured on the disk rootmir:

- # vxplex -g bootdg -o rm dis mirrootvol-01 mirswapvol-01
- 2 Run the vxunroot utility:
  - # vxunroot

vxunroot does not perform any conversion to disk partitions if any plexes remain on other disks.

If the device naming scheme has changed since the root disk was encapsulated, the vxunroot command fails with the following error:

VxVM vxunroot ERROR V-5-2-4101 The root disk name does not match the name of the original disk that was encapsulated.

If this message displays, use the vxddladm assign names command to regenerate the persistent device name for the encapsulated root disk, then retry the vxunroot command.

See "Regenerating persistent device names" on page 351.

43

# Chapter

# Quotas

This chapter includes the following topics:

- About Veritas File System quota limits
- About quota files on Veritas File System
- About Veritas File System quota commands
- About quota checking with Veritas File System
- Using Veritas File System quotas

# About Veritas File System quota limits

Veritas File System (VxFS) supports user and group quotas. The quota system limits the use of two principal resources of a file system: files and data blocks. For each of these resources, you can assign quotas to individual users and groups to limit their usage.

You can set the following kinds of limits for each of the two resources:

hard limit An absolute limit that cannot be exceeded under any circumstances.

soft limit Must be lower than the hard limit, and can be exceeded, but only for a

limited time. The time limit can be configured on a per-file system basis

only. The VxFS default limit is seven days.

Soft limits are typically used when a user must run an application that could generate large temporary files. In this case, you can allow the user to exceed the quota limit for a limited time. No allocations are allowed after the expiration of the time limit.

Use the vxedquota command to set limits.

See "Using Veritas File System quotas" on page 1003.

Although file and data block limits can be set individually for each user and group, the time limits apply to the file system as a whole. The quota limit information is associated with user and group IDs and is stored in a user or group quota file.

See "About quota files on Veritas File System" on page 1001.

The quota soft limit can be exceeded when VxFS preallocates space to a file.

See "About extent attributes" on page 264.

# About quota files on Veritas File System

A quotas file (named quotas) must exist in the root directory of a file system for any of the quota commands to work. For group quotas to work, there must be a quotas.grp or quotas.grp.64 file. The files in the file system's mount point are referred to as the external quotas file. VxFS also maintains an internal quotas file for its own use.

The quota administration commands read and write to the external quotas file to obtain or change usage limits. VxFS uses the internal file to maintain counts of data blocks and inodes used by each user. When quotas are turned on, the quota limits are copied from the external quotas file into the internal quotas file. While quotas are on, all the changes in the usage information and changes to quotas are registered in the internal quotas file. When quotas are turned off, the contents of the internal quotas file are copied into the external quotas file so that all data between the two files is synchronized.

VxFS supports group guotas in addition to user guotas. Just as user guotas limit file system resource (disk blocks and the number of inodes) usage on individual users, group quotas specify and limit resource usage on a group basis. As with user quotas, group quotas provide a soft and hard limit for file system resources. If both user and group quotas are enabled, resource utilization is based on the most restrictive of the two limits for a given user.

To distinguish between group and user quotas, VxFS quota commands use a -g and -u option. The default is user quotas if neither option is specified. One exception to this rule is when you specify the -o quota option as a mount command option. In this case, both user and group quotas are enabled. Support for group quotas also requires a separate group quotas file. The VxFS group quota file is named quotas.grp or quotas.grp.64. The VxFS user quotas file is named quotas or quotas.64. This name was used to distinguish it from the quotas.user file used by other file systems under the operating system.

# About Veritas File System quota commands

Note: The quotacheck command is an exception—VxFS does not support an equivalent command.

See "About quota checking with Veritas File System" on page 1003.

Quota support for various file systems is implemented using the generic code provided by the Linux kernel. However, VxFS does not use this generic interface. VxFS instead supports a similar set of commands that work only for VxFS file systems.

VxFS supports the following quota-related commands:

vxedquota Edits quota limits for users and groups. The limit changes made by

vxedquota are reflected both in the internal quotas file and the external

quotas file.

vxrepquota Provides a summary of quotas and disk usage.

vxquot Provides file ownership and usage summaries.

vxquota Views quota limits and usage.

vxquotaon Turns quotas on for a mounted VxFS file system.

vxquotaoff Turns quotas off for a mounted VxFS file system.

The vxquota, vxrepquota, vxquot, and vxedquota commands support the -H option for human friendly input and output. When the -H option is used, the storage size is displayed in the following human-friendly units: bytes (B), kilobytes (KB), megabytes (MB), gigabytes (GB), terabyte (TB), petabytes (PB), and exabytes (EB). The quota soft and hard limits, quota usage, and the total storage consumed by a specific user or group or all users or groups can be obtained in human-friendly units using the -H option.

In addition to these commands, the VxFS mount command supports a special mount option (-o quota|usrquota|grpquota), which can be used to turn on quotas at mount time. You can also selectively enable or disable user or group quotas on a VxFS file system during remount or on a mounted file system.

For additional information on the quota commands, see the vxedquota(1M), vxrepquota(1M), vxquota(1M), vxquota(1M), vxquotaon(1M), and vxquotaoff(1M) manual pages.

Note: When VxFS file systems are exported via NFS, the VxFS quota commands on the NFS client cannot query or edit quotas. You can use the VxFS quota commands on the server to guery or edit guotas.

# About quota checking with Veritas File System

The standard practice with most quota implementations is to mount all file systems and then run a quota check on each one. The quota check reads all the inodes on disk and calculates the usage for each user and group. This can be time consuming, and because the file system is mounted, the usage can change while quotacheck is running.

VxFS does not support a quotacheck command. With VxFS, quota checking is performed automatically (if necessary) at the time quotas are turned on. A quota check is necessary if the file system has changed with respect to the usage information as recorded in the internal quotas file. This happens only if the file system was written with quotas turned off, or if there was structural damage to the file system that required a full file system check.

See the fsck vxfs(1M) manual page.

A quota check generally reads information for each inode on disk and rebuilds the internal quotas file. It is possible that while quotas were not on, quota limits were changed by the system administrator. These changes are stored in the external quotas file. As part of enabling quotas processing, quota limits are read from the external quotas file into the internal quotas file.

# Using Veritas File System quotas

The Veritas File System (VxFS) quota commands are used to perform the following quota functions:

- Turning on Veritas File System quotas
- Turning on Veritas File System quotas at mount time
- Editing Veritas File System quotas
- Modifying Veritas File System quota time limits
- Viewing Veritas File System disk quotas and usage
- Displaying blocks owned by users or groups
- Turning off Veritas File System quotas
- Support for 64-bit Quotas

# Turning on Veritas File System quotas

To use the quota functionality on a file system, quotas must be turned on. You can turn quotas on at mount time or after a file system is mounted.

Note: Before turning on quotas, the root directory of the file system must contain a file for user quotas named quotas, and a file for group quotas named quotas.grp owned by root.

64-bit quota is supported on disk layout Version 10. The quota file names are quotas.64 and quotas.grp.64.

#### To turn on quotas

- 1 To turn on user and group quotas for a VxFS file system, enter:
  - # vxquotaon /mount\_point
- 2 To turn on only user quotas for a VxFS file system, enter:
  - # vxquotaon -u /mount\_point
- 3 To turn on only group quotas for a VxFS file system, enter:
  - # vxquotaon -g /mount\_point

# Turning on Veritas File System quotas at mount time

Quotas can be turned on with the mount command when you mount a file system.

#### To turn on quotas at mount time

- 1 To turn on user or group quotas for a file system at mount time, enter:
  - # mount -t vxfs -o quota special /mount\_point

where *special* is aVxFS block special device.

- 2 To turn on only user quotas, enter:
  - # mount -t vxfs -o usrquota special /mount point
- 3 To turn on only group quotas, enter:
  - # mount -t vxfs -o grpquota special /mount point

Note: "special" signifies a VxFS block special device.

# Editing Veritas File System quotas

You can set up user and group quotas using the vxedquota command. You must have superuser privileges to edit quotas.

<code>vxedquota</code> creates a temporary file for the given user; this file contains on-disk quotas for each mounted file system that has a quotas file. It is not necessary that quotas be turned on for <code>vxedquota</code> to work. However, the quota limits are applicable only after quotas are turned on for a given file system.

#### To edit quotas

Specify the -u option to edit the quotas of one or more users specified by username:

```
# vxedquota [-u] username
```

Editing the quotas of one or more users is the default behavior if the  $-\mathrm{u}$  option is not specified.

2 Specify the -g option to edit the quotas of one or more groups specified by *groupname*:

```
# vxedquota -g groupname
```

# Modifying Veritas File System quota time limits

The soft and hard limits can be modified or assigned values with the <code>vxedquota</code> command. For any user or group, usage can never exceed the hard limit after quotas are turned on.

Modified time limits apply to the entire file system and cannot be set selectively for each user or group.

#### To modify time limits

1 Specify the -t option to modify time limits for any user:

```
# vxedquota [-u] -t
```

2 Specify the -g and -t options to modify time limits for any group:

```
# vxedquota -g -t
```

# Viewing Veritas File System disk quotas and usage

Use the vxquota command to view a user's or group's disk quotas and usage on VxFS file systems.

#### To display disk quotas and usage

1 To display a user's quotas and disk usage on all mounted VxFS file systems where the quotas file exists, enter:

```
# vxquota -v [-u] username
```

2 To display a group's quotas and disk usage on all mounted VxFS file systems where the quotas.grp file exists, enter:

```
# vxquota -v -g groupname
```

# Displaying blocks owned by users or groups

Use the  ${\tt vxquot}$  command to display the number of blocks owned by each user or group in a file system.

#### To display the number of blocks owned by users or groups

1 To display the number of files and the space owned by each user, enter:

```
# vxquot [-u] -f filesystem
```

2 To display the number of files and the space owned by each group, enter:

```
# vxquot -g -f filesystem
```

# Turning off Veritas File System quotas

Use the vxquotaoff command to turn off quotas.

#### To turn off quotas

- 1 To turn off quotas for a mounted file system, enter:
  - # vxquotaoff /mount point
- 2 To turn off only user quotas for a VxFS file system, enter:
  - # vxquotaoff -u /mount\_point
- 3 To turn off only group quotas for a VxFS file system, enter:
  - # vxquotaoff -g /mount\_point

# Support for 64-bit Quotas

Starting in release 6.1, 64-bit quotas are supported on disk layout Version 10. To use this feature the existing file systems need to be upgrade to disk layout Version 10 using the vxupgrade command.

See vxupgrade(1M) man page.

As for 32-bit quotas, this continues to be supported on disk layout Version 9 or earlier. The same quota commands can be used for both 32-bit and 64-bit quotas.

As for 64-bit quotas, there are two new quotas files. For group quotas the file name is quotas.grp.64 and for user quotas the file name is quotas.64. These files will be created on each file system after the disk layout version upgrade is completed.

# File Change Log

This chapter includes the following topics:

- About Veritas File System File Change Log
- About the Veritas File System File Change Log file
- Veritas File System File Change Log administrative interface
- Veritas File System File Change Log programmatic interface
- Summary of Veritas File System File Change Log API functions

# About Veritas File System File Change Log

The VxFS File Change Log (FCL) tracks changes to files and directories in a file system.

Applications that typically use the FCL are usually required to:

- scan an entire file system or a subset
- discover changes since the last scan

These applications may include: backup utilities, webcrawlers, search engines, and replication programs.

**Note:** The FCL tracks when the data has changed and records the change type, but does not track the actual data changes. It is the responsibility of the application to examine the files to determine the changed data.

FCL functionality is a separately licensable feature.

See the Symantec Storage Foundation Cluster File System High Availability Release Notes.

# About the Veritas File System File Change Log file

File Change Log records file system changes such as creates, links, unlinks, renaming, data appended, data overwritten, data truncated, extended attribute modifications, holes punched, and miscellaneous file property updates.

FCL stores changes in a sparse file in the file system namespace. The FCL file is located in mount point/lost+found/changelog. The FCL file behaves like a regular file, but some operations are prohibited. The standard system calls open(2), lseek(2), read(2) and close(2) can access the data in the FCL, while the write(2), mmap(2) and rename(2) calls are not allowed.

Warning: Although some standard system calls are currently supported, the FCL file might be pulled out of the namespace in future VxFS release and these system calls may no longer work. It is recommended that all new applications be developed using the programmatic interface.

The FCL log file contains both the information about the FCL, which is stored in the FCL superblock, and the changes to files and directories in the file system, which is stored as FCL records.

See "Veritas File System File Change Log programmatic interface" on page 1012.

In the 4.1 release, the structure of the File Change Log file was exposed through the /opt/VRTS/include/sys/fs/fcl.h header file. In this release, the internal structure of the FCL file is opaque. The recommended mechanism to access the FCL is through the API described by the /opt/VRTSfssdk/6.1/include/vxfsutil.h header file.

The /opt/VRTS/include/sys/fs/fcl.h header file is included in this release to ensure that applications accessing the FCL with the 4.1 header file do not break. New applications should use the new FCL API described in

/opt/VRTSfssdk/6.1/include/vxfsutil.h. Existing applications should also be modified to use the new FCL API.

To provide backward compatibility for the existing applications, this release supports multiple FCL versions. Users have the flexibility of specifying the FCL version for new FCLs. The default FCL version is 4.

See the fcladm(1M) man page.

# Veritas File System File Change Log administrative interface

The File Change Log (FCL) can be set up and tuned through the fcladm and vxtunefs VxFS administrative commands.

See the fcladm(1M) and vxtunefs(1M) manual pages.

The FCL keywords for fcladm are as follows:

| clear   | Disables the recording of the audit, open, close, and statistical events after it has been set.                                                                                                    |
|---------|----------------------------------------------------------------------------------------------------|
| dump    | Creates a regular file image of the FCL file that can be downloaded to an off-host processing system. This file has a different format than the FCL file.                                               |
| on      | Activates the FCL on a mounted file system. VxFS 5.0 and later releases support either FCL Versions 3 or 4. If no version is specified, the default is Version 4. Use fcladm on to specify the version. |
| print   | Prints the contents of the FCL file starting from the specified offset.                                                                                                    |
| restore | Restores the FCL file from the regular file image of the FCL file created by the dump keyword.                                                                                                    |
| rm      | Removes the FCL file. You must first deactivate the FCL with the $off$ keyword, before you can remove the FCL file.                                                                                     |
| set     | Enables the recording of events specified by the 'eventlist' option.                                                                                                    |
|         | See the fcladm(1M) manual page.                                                                                                    |
| state   | Writes the current state of the FCL to the standard output.                                                                                                    |
| sync    | Brings the FCL to a stable state by flushing the associated data of an FCL recording interval.                                                                                                    |

The FCL tunable parameters for vxtunefs are as follows:

fcl keeptime

Specifies the duration in seconds that FCL records stay in the FCL file before they can be purged. The first records to be purged are the oldest ones, which are located at the beginning of the file. Additionally, records at the beginning of the file can be purged if allocation to the FCL file exceeds fcl maxalloc bytes. The default value of fcl keeptime is 0. If the fcl maxalloc parameter is set, records are purged from the FCL file if the amount of space allocated to the FCL file exceeds fcl maxalloc. This is true even if the elapsed time the records have been in the log is less than the value of fcl keeptime.

fcl maxalloc

Specifies the maximum number of spaces in bytes to be allocated to the FCL file. When the space allocated exceeds fcl maxalloc, a hole is punched at the beginning of the file. As a result, records are purged and the first valid offset (fc foff) is updated. In addition, fcl maxalloc may be violated if the oldest record has not reached fcl keeptime.

The minimum value of fcl maxalloc is 4 MB. The default value is fs size/33.

fcl winterval

Specifies the time in seconds that must elapse before the FCL records an overwrite, extending write, or a truncate. This helps to reduce the number of repetitive records in the FCL. The fcl winterval timeout is per inode. If an inode happens to go out of cache and returns, its write interval is reset. As a result, there could be more than one write record for that file in the same write interval. The default value is 3600 seconds.

fcl ointerval

The time interval in seconds within which subsequent opens of a file do not produce an additional FCL record. This helps to reduce the number of repetitive records logged in the FCL file. If the tracking of access information is also enabled, a subsequent file open even within the fcl ointerval may produce a record, if it is opened by a different user. Similarly, if the inode is bumped out of cache, this may also produce more than one record within the same open interval.

The default value is 600 sec.

Either or both fcl maxalloc and fcl keeptime must be set to activate the FCL feature. The following are examples of using the fcladm command.

To activate FCL for a mounted file system, type the following:

# fcladm on mount point

To deactivate the FCL for a mounted file system, type the following:

# fcladm off mount point

To remove the FCL file for a mounted file system, on which FCL must be turned off, type the following:

# fcladm rm mount point

To obtain the current FCL state for a mounted file system, type the following:

# fcladm state mount point

To enable tracking of the file opens along with access information with each event in the FCL, type the following:

# fcladm set fileopen,accessinfo mount point

To stop tracking file I/O statistics in the FCL, type the following:

# fcladm clear filestats mount point

Print the on-disk FCL super-block in text format to obtain information about the FCL file by using offset 0. Because the FCL on-disk super-block occupies the first block of the FCL file, the first and last valid offsets into the FCL file can be determined by reading the FCL super-block and checking the fc foff field. Enter:

# fcladm print 0 mount point

To print the contents of the FCL in text format, of which the offset used must be 32-byte aligned, enter:

# fcladm print offset mount point

### Veritas File System File Change Log programmatic interface

VxFS provides an enhanced API to simplify reading and parsing the FCL file in two ways:

Simplified reading

The API simplifies user tasks by reducing additional code needed to parse FCL file entries. In 4.1, to obtain event information such as a remove or link, the user was required to write additional code to get the name of the removed or linked file. In this release, the API allows the user to directly read an assembled record. The API also allows the user to specify a filter to indicate a subset of the event records of interest.

Backward compatibility Providing API access for the FCL feature allows backward compatibility for applications. The API allows applications to parse the FCL file independent of the FCL layout changes. Even if the hidden disk layout of the FCL changes, the API automatically translates the returned data to match the expected output record. As a result, the user does not need to modify or recompile the application due to changes in the on-disk FCL layout.

The following sample code fragment reads the FCL superblock, checks that the state of the FCL is VX FCLS ON, issues a call to vxfs fcl sync to obtain a finishing offset to read to, determines the first valid offset in the FCL file, then reads the entries in 8K chunks from this offset. The section process fcl entries is what an application developer must supply to process the entries in the FCL file.

```
#include <stdint.h>
#include <stdio.h>
#include <stdlib.h>
#include <sys/types.h>
#include <sys/fcntl.h>
#include <errno.h>
#include <fcl.h>
#include <vxfsutil.h>
#define FCL READSZ 8192
char* fclname = "/mnt/lost+found/changelog";
int read fcl(fclname) char* fclname;
{
    struct fcl sb fclsb;
    uint64 t off, lastoff;
    size t size;
    char buf[FCL READSZ], *bufp = buf;
    int fd:
    int err = 0;
    if ((fd = open(fclname, O RDONLY)) < 0) {
        return ENOENT;
    }
    if ((off = lseek(fd, 0, SEEK SET)) != 0) {
       close(fd);
        return EIO;
    }
    size = read(fd, &fclsb, sizeof (struct fcl sb));
    if (size < 0) {
        close(fd);
        return EIO;
```

```
if (fclsb.fc state == VX FCLS OFF) {
   close(fd);
   return 0;
if (err = vxfs fcl sync(fclname, &lastoff)) {
   close(fd);
   return err;
if ((off = lseek(fd, off t, uint64 t)) != uint64 t) {
   close(fd);
   return EIO;
while (off < lastoff) {
    if ((size = read(fd, bufp, FCL READSZ)) <= 0) {
       close(fd);
       return errno;
    /* process fcl entries */
   off += size;
close(fd);
return 0;
```

# **Summary of Veritas File System File Change Log API functions**

The following is a brief summary of File Change Log API functions:

| vxfs_fcl_close()   | Closes the FCL file and cleans up resources associated with the handle.                                                                                                    |
|--------------------|----------------------------------------------------------------------------------------------------|
| vxfs_fcl_cookie()  | Returns an opaque structure that embeds the current FCL activation time and the current offset. This cookie can be saved and later passed to ${\tt vxfs\_fcl\_seek}()$ function to continue reading from where the application last stopped. |
| vxfs_fcl_getinfo() | Returns information such as the state and version of the FCL file. $\label{eq:constraint}$                                                                                                    |
| vxfs_fcl_open()    | Opens the FCL file and returns a handle that can be used for further operations.                                                                                                    |

| vxfs_fcl_read()     | Reads FCL records of interest into a buffer specified by the user.              |
|---------------------|---------------------------------------------------------------------------------|
| vxfs_fcl_seek()     | Extracts data from the specified cookie and then seeks to the specified offset. |
| vxfs_fcl_seektime() | Seeks to the first record in the FCL after the specified time.                  |

11

# Section

# Reference

- Appendix A. Reverse path name lookup
- Appendix B. Tunable parameters
- Appendix C. Veritas File System disk layout
- Appendix D. Command reference
- Appendix E. Creating a starter database

Appendix

# Reverse path name lookup

This appendix includes the following topics:

About reverse path name lookup

## About reverse path name lookup

The reverse path name lookup feature obtains the full path name of a file or directory from the inode number of that file or directory. The inode number is provided as an argument to the vxlsino administrative command, or the  $vxfs_inotopath_gen(3)$  application programming interface library function.

The reverse path name lookup feature can be useful for a variety of applications, such as for clients of the VxFS File Change Log feature, in backup and restore utilities, and for replication products. Typically, these applications store information by inode numbers because a path name for a file or directory can be very long, thus the need for an easy method of obtaining a path name.

An inode is a unique identification number for each file in a file system. An inode contains the data and metadata associated with that file, but does not include the file name to which the inode corresponds. It is therefore relatively difficult to determine the name of a file from an inode number. The ncheck command provides a mechanism for obtaining a file name from an inode identifier by scanning each directory in the file system, but this process can take a long period of time. The VxFS reverse path name lookup feature obtains path names relatively quickly.

**Note:** Because symbolic links do not constitute a path to the file, the reverse path name lookup feature cannot track symbolic links to files.

Because of the possibility of errors with processes renaming or unlinking and creating new files, it is advisable to perform a lookup or open with the path name and verify that the inode number matches the path names obtained.

See the vxlsino(1M),  $vxfs_inotopath_gen(3)$ , and  $vxfs_inotopath(3)$  manual pages.

Appendix

# Tunable parameters

This appendix includes the following topics:

- About tuning Symantec Storage Foundation Cluster File System High Availability
- Tuning the VxFS file system
- DMP tunable parameters
- Methods to change Symantec Dynamic Multi-Pathing tunable parameters
- Tunable parameters for VxVM
- Methods to change Veritas Volume Manager tunable parameters
- About LLT tunable parameters
- About GAB tunable parameters
- About VXFEN tunable parameters
- About AMF tunable parameters

# About tuning Symantec Storage Foundation Cluster File System High Availability

Symantec Storage Foundation Cluster File System High Availability (SFCFSHA) is widely used in a range of environments where performance plays a critical role. SFCFSHA has a number of tunable parameters and configuration options that are meant to enable customization of the stack for the particular environment and workload in which SFCFSHA is used. This guide helps administrators understand how some of these options affect performance, and provides guidelines for tuning the options.

This guide focuses on the important tunable parameters for SFCFSHA. For good performance for a workload, you might also need to tune other entities of the stack, such as the operating system, database, storage network, or disk array. While this guide discusses some of these parameters briefly, you should refer to the documentation from the entity's vendor for more information on how to tune these entities.

Warning: Symantec recommends that you do not change the tunable VCS kernel parameters without assistance from Symantec support personnel. Several of the tunable parameters preallocate memory for critical data structures, and a change in their values could increase memory use or degrade performance.

### Tuning the VxFS file system

This section describes the following kernel tunable parameters in VxFS:

- Tuning inode table size
- Tuning performance optimization of inode allocation
- Tuning file system parallel direct I/O
- Veritas Volume Manager maximum I/O size
- Partitioned directories

### Tuning inode table size

VxFS caches inodes in an inode table. The tunable for VxFS to determine the number of entries in its inode table is vxfs ninode.

VxFS uses the value of vxfs ninode in /etc/modprobe.conf as the number of entries in the VxFS inode table. By default, the file system uses a value of vxfs ninode, which is computed based on system memory size. To increase the value, make the following change in /etc/modprobe.conf and reboot:

```
options vxfs vxfs ninode=new value
```

The new parameters take affect after a reboot or after the VxFS module is unloaded and reloaded. The VxFS module can be loaded using the modprobe command or automatically when a file system is mounted.

See the modprobe(8) manual page.

Note: New parameters in the /etc/modprobe.conf file are not read by the insmod vxfs command.

### Tuning performance optimization of inode allocation

The delicache enable tunable parameter specifies whether performance optimization of inode allocation and inode reuse during a new file creation is turned on or off. The delicache enable tunable is not supported for cluster file systems. You can specify the following values fordelicache enable:

- 0 Disables delicache optimization.
- 1 Enables delicache optimization.

The default value of delicache enable is 1 for local mounts and 0 for cluster file systems.

### Tuning file system parallel direct I/O

OnVxFS, each iovec is performed synchronously for the readv(2) call and writev(2) call. For both readv(2) and writev(2), the Single Unix Specification states, "The readv/writev() function shall always fill an area completely before proceeding to the next." However, for direct I/O, Linux ignores this requirement and submits a number of iovecs in parallel before waiting for completion. Veritas File System (VxFS) performs parallel direct I/O for both reads and writes, which improves VxFS performance. This support for parallel direct I/O can be enabled by setting the VxFS module load tunable vx parallel dio.

To enable parallel direct I/O, make the following change in the /etc/modprobe.conf file and reboot the system:

options vxfs vx parallel dio=1

### Partitioned directories

You can enable or disable the partitioned directories feature by setting the pdir enable tunable. Specifying a value of 1 enables partitioned directories, while specifying a value of 0 disables partitioned directories. The default value is 1.

You can set the pdir threshold tunable to specify the threshold value in terms of directory size in bytes beyond which VxFS will partition a directory if you enabled partitioned directories. The default value is 32768.

The -d option of the fsadm command removes empty hidden directories from partitioned directories. If you disabled partitioned directories, the fsadm -d command also converts partitioned directories to regular directories.

The partitioned directories feature operates only on disk layout Version 8 or later file systems.

Warning: If the directories are huge, conversion between partitioned directories and regular directories or vice versa needs some time. If you enable the feature when the root directory already contains a large number of files, the conversion can occur at file system mount time, and can cause the mount to take a long time. Symantec recommends that the conversion is performed when directories are slightly or not populated.

### Veritas Volume Manager maximum I/O size

When using VxFS with Veritas Volume Manager (VxVM), VxVM by default breaks up I/O requests larger than 256K. When using striping, to optimize performance, the file system issues I/O requests that are up to a full stripe in size. If the stripe size is larger than 256K, those requests are broken up.

To avoid undesirable I/O breakup, you can increase the maximum I/O size by changing the value of the vol maxio parameter in the /etc/modprobe.conf file.

### Native asynchronous I/O with cloned processes

You can enable or disable native asynchronous I/O with cloned processes by setting the vx allow cloned naio tunable. Specifying a value of 1 enables native asynchronous I/O with cloned processes, while specifying a value of 0 disables native asynchronous I/O with cloned processes. The default value is 0.

Processes that are cloned by using the CLONE VM flag share an address space with their parent. When such threads issue native asynchronous I/O by using the io submit() call, the system can panic if those threads return and exit before the I/O completes. You can avoid this issue by setting the vx allow cloned naio tunable to 0, which causes such threads to issue the I/O synchronously.

Well-behaved applications that do not have threads exiting with pending asynchronous I/O do not have this restriction. When using such applications, such as Sybase, you can set the vx allow cloned naio tunable to 1, which avoids the performance impact of such threads having asynchronous I/O become synchronous.

# **DMP** tunable parameters

DMP provides various parameters that you can use to tune your environment.

Table B-1 shows the DMP parameters that can be tuned. You can set a tunable parameter online, without a reboot.

Table B-1 DMP parameters that are tunable

| Parameter           | Description                                                                                                    |
|---------------------|----------------------------------------------------------------------------------------------------|
| dmp_cache_open      | If this parameter is set to on, the first open of a device is cached. This caching enhances the performance of device discovery by minimizing the overhead that is caused by subsequent opens on the device. If this parameter is set to off, caching is not performed. The default value is on. |
| dmp_daemon_count    | The number of kernel threads that are available for servicing path error handling, path restoration, and other DMP administrative tasks.  The default number of threads is 10.                                                                                                    |
| dmp_delayq_interval | How long DMP should wait before retrying I/O after an array fails over to a standby path. Some disk arrays are not capable of accepting I/O requests immediately after failover.  The default value is 15 seconds.                                                                               |
| dmp_fast_recovery   | Whether DMP should try to obtain SCSI error information directly from the HBA interface. Setting the value to on can potentially provide faster error recovery, if the HBA interface supports the error enquiry feature. If this parameter is set to off, the HBA interface is not used.         |
|                     | The default setting is on.                                                                                                    |

DMP parameters that are tunable (continued) Table B-1

| Parameter            | Description                                                                                                    |
|----------------------|----------------------------------------------------------------------------------------------------|
| dmp_health_time      | DMP detects intermittently failing paths, and prevents I/O requests from being sent on them. The value of dmp_health_time represents the time in seconds for which a path must stay healthy. If a path's state changes back from enabled to disabled within this time period, DMP marks the path as intermittently failing, and does not re-enable the path for I/O until dmp_path_age seconds elapse.  The default value is 60 seconds. |
|                      | A value of 0 prevents DMP from detecting intermittently failing paths.                                                                                                    |
| dmp_log_level        | The level of detail that is displayed for DMP console messages. The following level values are defined:                                                                                                    |
|                      | 1 — Displays all DMP log messages that are critical.                                                                                                    |
|                      | 2 — Displays level 1 messages plus messages that relate to path or disk addition or removal, SCSI errors, IO errors and DMP node migration.                                                                                                    |
|                      | 3 — Displays level 1 and 2 messages plus messages that relate to path throttling, suspect path, idle path and insane path logic.                                                                                                    |
|                      | 4 — Displays level 1, 2 and 3 messages plus messages that relate to setting or changing attributes on a path and tunable related changes.                                                                                                    |
|                      | 5 or higher — Displays level 1, 2, 3 and 4 messages plus more verbose messages.                                                                                                    |
|                      | The default value is 1.                                                                                                    |
| dmp_low_impact_probe | Determines if the path probing by restore daemon is optimized or not. Set it to on to enable optimization and off to disable. Path probing is optimized only when restore policy is check_disabled or during check_disabled phase of check_periodic policy.  The default value is on.                                                                                                    |

DMP parameters that are tunable (continued) Table B-1

| Parameter             | Description                                                                                                    |
|-----------------------|----------------------------------------------------------------------------------------------------|
|                       | •                                                                                                    |
| dmp_lun_retry_timeout | Specifies a retry period for handling transient errors that are not handled by the HBA and the SCSI driver.                                                                                                    |
|                       | In general, no such special handling is required. Therefore, the default value of the dmp_lun_retry_timeout tunable parameter is 0. When all paths to a disk fail, DMP fails the I/Os to the application. The paths are checked for connectivity only once.                                                                                                    |
|                       | In special cases when DMP needs to handle the transient errors, configure DMP to delay failing the I/Os to the application for a short interval. Set the dmp_lun_retry_timeout tunable parameter to a non-zero value to specify the interval. If all of the paths to the LUN fail and I/Os need to be serviced, then DMP probes the paths every five seconds for the specified interval. If the paths are restored within the interval, DMP detects this and retries the I/Os. DMP does not fail I/Os to a disk with all failed paths until the specified dmp_lun_retry_timeout interval or until the I/O succeeds on one of the paths, whichever happens first. |
| dmp_monitor_fabric    | Determines if DMP should register for HBA events from SNIA HAB APIs. These events improve the failover performance by proactively avoiding the I/O paths that have impending failure.                                                                                                    |
|                       | The default setting is off for releases before 5.0 that have been patched to support this DDL feature. The default setting is on for 5.0 and later releases.                                                                                                    |
| dmp_monitor_osevent   | Determines whether the Event Source daemon (vxesd) monitors operating system events such as reconfiguration operations.                                                                                                    |
|                       | For Linux, this parameter is always set to on.                                                                                                    |

DMP parameters that are tunable (continued) Table B-1

| Parameter             | Description                                                                                                    |
|-----------------------|----------------------------------------------------------------------------------------------------|
| dmp_monitor_ownership | Determines whether the ownership monitoring is enabled for ALUA arrays. When this tunable is set to on, DMP polls the devices for LUN ownership changes. The polling interval is specified by the dmp_restore_interval tunable. The default value is on. |
|                       | When the dmp_monitor_ownership tunable is off, DMP does not poll the devices for LUN ownership changes.                                                                                                    |
| dmp_native_support    | Determines whether DMP will do multi-pathing for native devices.                                                                                                    |
|                       | Set the tunable to on to have DMP do multi-pathing for native devices.                                                                                                    |
|                       | When Dynamic Multi-Pathing is installed as a component of Storage Foundation Cluster File System High Availability, the default value is off.                                                                                                    |
|                       | When Symantec Dynamic Multi-Pathing is installed as a stand-alone product, the default value is on.                                                                                                    |
| dmp_path_age          | The time for which an intermittently failing path needs to be monitored as healthy before DMP again tries to schedule I/O requests on it.                                                                                                    |
|                       | The default value is 300 seconds.                                                                                                    |
|                       | A value of 0 prevents DMP from detecting intermittently failing paths.                                                                                                    |

DMP parameters that are tunable (continued) Table B-1

| Parameter                 | Description                                                                                                    |
|---------------------------|----------------------------------------------------------------------------------------------------|
| dmp_pathswitch_blks_shift | The default number of contiguous I/O blocks that are sent along a DMP path to an array before switching to the next available path. The value is expressed as the integer exponent of a power of 2; for example 9 represents 512 blocks.                                                                                                    |
|                           | The default value is 9. In this case, 512 blocks (256k) of contiguous I/O are sent over a DMP path before switching. For intelligent disk arrays with internal data caches, better throughput may be obtained by increasing the value of this tunable. For example, for the HDS 9960 A/A array, the optimal value is between 15 and 17 for an I/O activity pattern that consists mostly of sequential reads or writes. |
|                           | This parameter only affects the behavior of the balanced I/O policy. A value of 0 disables multi-pathing for the policy unless the vxdmpadm command is used to specify a different partition size for an array.                                                                                                    |
|                           | See "Specifying the I/O policy" on page 317.                                                                                                    |
| dmp_probe_idle_lun        | If DMP statistics gathering is enabled, set this tunable to on (default) to have the DMP path restoration thread probe idle LUNs. Set this tunable to off to turn off this feature. (Idle LUNs are VM disks on which no I/O requests are scheduled.) The value of this tunable is only interpreted when DMP statistics gathering is enabled. Turning off statistics gathering also disables idle LUN probing.          |
|                           | The default value is on.                                                                                                    |
| dmp_probe_threshold       | If the dmp_low_impact_probe is turned on, dmp_probe_threshold determines the number of paths to probe before deciding on changing the state of other paths in the same subpath failover group.                                                                                                    |
|                           | The default value is 5.                                                                                                    |

DMP parameters that are tunable (continued) Table B-1

| Parameter            | Description                                                                                                    |
|----------------------|----------------------------------------------------------------------------------------------------|
| dmp_restore_cycles   | If the DMP restore policy is <code>check_periodic</code> , the number of cycles after which the <code>check_all policy</code> is called. |
|                      | The default value is 10.                                                                                                    |
|                      | See "Configuring DMP path restoration policies" on page 331.                                                                             |
| dmp_restore_interval | The interval attribute specifies how often the path restoration thread examines the paths. Specify the time in seconds.                  |
|                      | The default value is 300.                                                                                                    |
|                      | The value of this tunable can also be set using the vxdmpadm start restore command.                                                      |
|                      | See "Configuring DMP path restoration policies" on page 331.                                                                             |
| dmp_restore_policy   | The DMP restore policy, which can be set to one of the following values:                                                                 |
|                      | ■ check_all                                                                                                    |
|                      | check_alternate                                                                                                    |
|                      | <pre>check_disabled check periodic</pre>                                                                                                 |
|                      | The default value is check disabled                                                                                                    |
|                      | _                                                                                                    |
|                      | The value of this tunable can also be set using the vxdmpadm start restore command.                                                      |
|                      | See "Configuring DMP path restoration policies" on page 331.                                                                             |

Table B-1 DMP parameters that are tunable (continued)

| Parameter         | Description                                                                                                    |
|-------------------|----------------------------------------------------------------------------------------------------|
| dmp_restore_state | If this parameter is set to enabled, it enables the path restoration thread to be started.                                                                                                    |
|                   | See "Configuring DMP path restoration policies" on page 331.                                                                                                    |
|                   | If this parameter is set to disabled, it stops and disables the path restoration thread.                                                                                                    |
|                   | If this parameter is set to stopped, it stops the path restoration thread until the next device discovery cycle.                                                                                                    |
|                   | The default is enabled.                                                                                                    |
|                   | See "Stopping the DMP path restoration thread" on page 332.                                                                                                    |
| dmp_scsi_timeout  | Determines the timeout value to be set for any SCSI command that is sent via DMP. If the HBA does not receive a response for a SCSI command that it has sent to the device within the timeout period, the SCSI command is returned with a failure error code. |
|                   | The default value is 20 seconds.                                                                                                    |
| dmp_sfg_threshold | Determines the minimum number of paths that should be failed in a failover group before DMP starts suspecting other paths in the same failover group. The value of 0 disables the failover logic based on subpath failover groups.                            |
|                   | The default value is 1.                                                                                                    |
| dmp_stat_interval | The time interval between gathering DMP statistics.  The default and minimum value are 1 second.                                                                                                    |

# Methods to change Symantec Dynamic Multi-Pathing tunable parameters

Symantec Dynamic Multi-Pathing (DMP) provides a variety of parameters that you can use to tune your configuration.

See "DMP tunable parameters" on page 1023.

Change the DMP tunable parameters with one of the following methods:

Use the vxdmpadm settune command to display or modify the values.

See "Changing the values of DMP parameters with the vxdmpadm settune command line"

on page 1030.

Use the template method of the vxdmpadm command.

See "About tuning Symantec Dynamic Multi-Pathing (DMP) with templates" on page 1030.

### Changing the values of DMP parameters with the vxdmpadm settune command line

To set a DMP timable parameter, use the following command:

# vxdmpadm settune dmp tunable=value

To display the values of the DMP tunable parameters, use the following command:

# vxdmpadm gettune [dmp tunable]

You can also use the template method to view or change DMP tunable parameters.

See "About tuning Symantec Dynamic Multi-Pathing (DMP) with templates" on page 1030.

### About tuning Symantec Dynamic Multi-Pathing (DMP) with templates

Symantec Dynamic Multi-Pathing has multiple tunable parameters and attributes that you can configure for optimal performance. DMP provides a template method to update several tunable parameters and attributes with a single operation. The template represents a full or partial DMP configuration, showing the values of the parameters and attributes of the host.

To view and work with the tunable parameters, you can dump the configuration values of the DMP tunable parameters to a file. Edit the parameters and attributes, if required. Then, load the template file to a host to update all of the values in a single operation.

You can load the configuration file to the same host, or to another similar host. The template method is useful for the following scenarios:

 Configure multiple similar hosts with the optimal performance tuning values. Configure one host for optimal performance. After you have configured the host, dump the tunable parameters and attributes to a template file. You can then load the template file to another host with similar requirements. Symantec recommends that the hosts that use the same configuration template have the same operating system and similar I/O requirements.

Define multiple specialized templates to handle different I/O load requirements. When the load changes on a host, you can load a different template for the best performance. This strategy is appropriate for predictable, temporary changes in the I/O load. As the system administrator, after you define the system's I/O load behavior, you can customize tuning templates for particular loads. You can then automate the tuning, since there is a single load command that you can use in scripts or cron jobs.

At any time, you can reset the configuration, which reverts the values of the tunable parameters and attributes to the DMP default values.

You can manage the DMP configuration file with the vxdmpadm config commands.

See the vxdmpadm(1m) man page.

### **DMP tuning templates**

The template mechanism enables you to tune DMP parameters and attributes by dumping the configuration values to a file, or to standard output.

DMP supports tuning the following types of information with template files:

- DMP tunable parameters.
- DMP attributes defined for an enclosure, array name, or array type.
- Symantec naming scheme parameters.

The template file is divided into sections, as follows:

| DMP Tunables  | Applied to all enclosures and arrays.                                                                                    |
|---------------|----------------------------------------------------------------------------------------------------|
| Namingscheme  | Applied to all enclosures and arrays.                                                                                    |
| Arraytype     | Use to customize array types. Applied to all of the enclosures of the specified array type.                              |
| Arrayname     | Use if particular arrays need customization; that is, if the tunables vary from those applied for the array type.        |
|               | Attributes in this section are applied to all of the enclosures of the specified array name.                             |
| Enclosurename | Applied to the enclosures of the specified Cab serial number and array name.                                             |
|               | Use if particular enclosures need customization; that is, if the tunables vary from those applied for the array type and |

arrav name.

Loading is atomic for the section. DMP loads each section only if all of the attributes in the section are valid. When all sections have been processed, DMP reports the list of errors and warns the user. DMP does not support a partial rollback. DMP verifies the tunables and attributes during the load process. However, Symantec recommends that you check the configuration template file before you attempt to load the file. Make any required corrections until the configuration file validates correctly.

The attributes are given priority in the following order when a template is loaded:

Enclosure Section > Array Name Section > Array Type Section

If all enclosures of the same array type need the same settings, then remove the corresponding array name and enclosure name sections from the template. Define the settings only in the array type section. If some of the enclosures or array names need customized settings, retain the attribute sections for the array names or enclosures. You can remove the entries for the enclosures or the array names if they use the same settings that are defined for the array type.

When you dump a configuration file from a host, that host may contain some arrays which are not visible on the other hosts. When you load the template to a target host that does not include the enclosure, array type, or array name, DMP ignores the sections.

You may not want to apply settings to non-shared arrays or some host-specific arrays on the target hosts. Be sure to define an enclosure section for each of those arrays in the template. When you load the template file to the target host, the enclosure section determines the settings. Otherwise, DMP applies the settings from the respective array name or array type sections.

### Example DMP tuning template

This section shows an example of a DMP tuning template.

```
DMP Tunables
        dmp cache open=on
        dmp daemon count=10
        dmp delayq interval=15
        dmp restore state=enabled
        dmp fast recovery=on
        dmp health time=60
        dmp log level=1
        dmp low impact probe=on
        dmp lun retry timeout=0
        dmp path age=300
        dmp pathswitch blks shift=9
        dmp probe idle lun=on
```

```
dmp probe threshold=5
        dmp restore cycles=10
        dmp restore interval=300
        dmp restore policy=check disabled
        dmp retry count=5
        dmp scsi timeout=20
        dmp sfg threshold=1
        dmp stat interval=1
        dmp monitor ownership=on
        dmp monitor fabric=on
        dmp monitor osevent=on
        dmp native support=off
Namingscheme
        namingscheme=ebn
        persistence=yes
        lowercase=yes
        use avid=yes
Arraytype
        arraytype=CLR-A/PF
        iopolicy=minimumq
        partitionsize=512
        recoveryoption=nothrottle
        recoveryoption=timebound iotimeout=300
        redundancy=0
Arraytype
        arraytype=ALUA
        iopolicy=adaptive
        partitionsize=512
        use all paths=no
        recoveryoption=nothrottle
        recoveryoption=timebound iotimeout=300
        redundancy=0
Arraytype
        arraytype=Disk
        iopolicy=minimumq
        partitionsize=512
        recoveryoption=nothrottle
        recoveryoption=timebound iotimeout=300
        redundancy=0
Arrayname
        arrayname=EMC CLARiiON
        iopolicy=minimumq
        partitionsize=512
```

```
recoveryoption=nothrottle
        recoveryoption=timebound iotimeout=300
        redundancy=0
Arrayname
        arrayname=EVA4K6K
        iopolicy=adaptive
        partitionsize=512
        use all paths=no
        recoveryoption=nothrottle
        recoveryoption=timebound iotimeout=300
        redundancy=0
Arrayname
        arrayname=Disk
        iopolicy=minimumq
        partitionsize=512
        recoveryoption=nothrottle
        recoveryoption=timebound iotimeout=300
        redundancy=0
Enclosure
        serial=CK200051900278
        arrayname=EMC CLARiiON
        arraytype=CLR-A/PF
        iopolicy=minimumq
        partitionsize=512
        recoveryoption=nothrottle
        recoveryoption=timebound iotimeout=300
        redundancy=0
        dmp lun retry timeout=0
Enclosure
        serial=50001FE1500A8F00
        arrayname=EVA4K6K
        arraytype=ALUA
        iopolicy=adaptive
        partitionsize=512
        use all paths=no
        recoveryoption=nothrottle
        recoveryoption=timebound iotimeout=300
        redundancy=0
        dmp lun retry timeout=0
Enclosure
        serial=50001FE1500BB690
        arrayname=EVA4K6K
        arraytype=ALUA
```

```
iopolicy=adaptive
        partitionsize=512
        use all paths=no
        recoveryoption=nothrottle
        recoveryoption=timebound iotimeout=300
        redundancy=0
        dmp lun retry timeout=0
Enclosure
        serial=DISKS
        arrayname=Disk
        arraytype=Disk
        iopolicy=minimumq
        partitionsize=512
        recoveryoption=nothrottle
        recoveryoption=timebound iotimeout=300
        redundancy=0
        dmp lun retry timeout=0
```

### Tuning a DMP host with a configuration attribute template

You can use a template file to upload a series of changes to the DMP configuration to the same host or to another similar host.

Symantec recommends that you load the DMP template to a host that is similar to the host that was the source of the tunable values.

#### To configure DMP on a host with a template

1 Dump the contents of the current host configuration to a file.

```
# vxdmpadm config dump file=filename
```

2 Edit the file to make any required changes to the tunable parameters in the template.

The target host may include non-shared arrays or host-specific arrays. To avoid updating these with settings from the array name or array type, define an enclosure section for each of those arrays in the template. When you load the template file to the target host, the enclosure section determines the settings. Otherwise, DMP applies the settings from the respective array name or array type sections.

Validate the values of the DMP tunable parameters.

```
# vxdmpadm config check file=filename
```

DMP displays no output if the configuration check is successful. If the file contains errors, DMP displays the errors. Make any required corrections until the configuration file is valid. For example, you may see errors such as the following:

VxVM vxdmpadm ERROR V-5-1-0 Template file 'error.file' contains following errors:

```
Line No: 22 'dmp daemon count' can not be set to 0 or less
Line No: 44 Specified value for 'dmp health time' contains
non-digits
Line No: 64 Specified value for 'dmp_path_age' is beyond
the limit of its value
Line No: 76 'dmp probe idle lun' can be set to either on or off
Line No: 281 Unknown arraytype
```

4 Load the file to the target host.

```
# vxdmpadm config load file=filename
```

During the loading process, DMP validates each section of the template. DMP loads all valid sections. DMP does not load any section that contains errors.

### Managing the DMP configuration files

You can display the name of the template file most recently loaded to the host. The information includes the date and time when DMP loaded the template file.

To display the name of the template file that the host currently uses

# vxdmpadm config show

```
TEMPLATE FILE
         DATE
                   TIME
_____
/tmp/myconfig Feb 09, 2011 11:28:59
```

#### Resetting the DMP tunable parameters and attributes to the default values

DMP maintains the default values for the DMP tunable parameters and attributes. At any time, you can restore the default values to the host. Any changes that you applied to the host with template files are discarded.

#### To reset the DMP tunables to the default values

- Use the following command:
  - # vxdmpadm config reset

### DMP tunable parameters and attributes that are supported for templates

DMP supports tuning the following tunable parameters and attributes with a configuration template.

DMP tunable parameters

See "DMP tunable parameters" on page 1023.

DMP attributes defined for an enclosure, array • iopolicy

name, or array type.

- partitionsize
- use\_all\_paths
- recoveryoption attributes ( retrycount or iotimeout)
- redundancy
- dmp\_lun\_retry\_timeout

Naming scheme attributes:

- naming scheme
- persistence
- lowercase
- use avid

The following tunable parameters are NOT supported with templates:

- OS tunables
- TPD mode
- Failover attributes of enclosures (failovermode)

# Tunable parameters for VxVM

Veritas Volume Manager (VxVM) has several parameters that you can use to tune the environment. The VxVM tunable parameters comprise several components.

The VxVM components for tunable parameters are as follows:

basevm Parameters to tune the core functionality of VxVM. See "Tunable parameters for core VxVM" on page 1038. cvm

Parameters to tune Cluster Volume Manager (CVM). See "Tunable parameters for CVM" on page 1049.

- fmr Parameters to tune the FlashSnap functionality (FMR). See "Tunable parameters for FlashSnap (FMR)" on page 1044.
- Parameters to tune Veritas Volume Replicator (VVR). See "Tunable parameters for VVR" on page 1050.

### Tunable parameters for core VxVM

Table B-2 lists the kernel tunable parameters for VxVM.

You can tune the parameters using the vxtune command or the operating system method, unless otherwise noted.

Table B-2 Kernel tunable parameters for core VxVM

| Parameter           | Description                                                                                                    |
|---------------------|----------------------------------------------------------------------------------------------------|
| vol_checkpt_default | The interval at which utilities performing recoveries or resynchronization operations load the current offset into the kernel as a checkpoint. A system failure during such operations does not require a full recovery, but can continue from the last reached checkpoint.                         |
|                     | The default value is 20480 sectors (10MB).                                                                                                    |
|                     | Increasing this size reduces the overhead of checkpoints on recovery operations at the expense of additional recovery following a system failure during a recovery.                                                                                                    |
| vol_default_iodelay | The count in clock ticks for which utilities pause if they have been directed to reduce the frequency of issuing I/O requests, but have not been given a specific delay time. This tunable is used by utilities performing operations such as resynchronizing mirrors or rebuilding RAID-5 columns. |
|                     | The default value is 50 ticks.                                                                                                    |
|                     | Increasing this value results in slower recovery operations and consequently lower system impact while recoveries are being performed.                                                                                                    |

Kernel tunable parameters for core VxVM (continued) Table B-2

| Parameter              | Description                                                                                                    |
|------------------------|----------------------------------------------------------------------------------------------------|
| vol_max_adminio_poolsz | The maximum size of the memory pool that is used for administrative I/O operations. VxVM uses this pool when throttling administrative I/O.                                                                                                    |
|                        | The default value is 64MB. The maximum size must not be greater than the value of the voliomem_maxpool_sz parameter.                                                                                                    |
| vol_max_vol            | This parameter cannot be tuned with the vxtune command. The maximum number of volumes that can be created on the system. The minimum permitted value is 1. The maximum permitted value is the maximum number of minor numbers representable on the system. The default value is 65534.                                                                  |
| vol_maxio              | The maximum size of logical I/O operations that can be performed without breaking up the request. I/O requests to VxVM that are larger than this value are broken up and performed synchronously. Physical I/O requests are broken up based on the capabilities of the disk device and are unaffected by changes to this maximum logical request limit. |
|                        | The default value is 2048 sectors (1 MB).                                                                                                    |
|                        | The value of voliomem_maxpool_sz must be at least 10 times greater than the value of vol_maxio.                                                                                                    |
|                        | If DRL sequential logging is configured, the value of voldrl_min_regionsz must be set to at least half the value of vol_maxio.                                                                                                    |
|                        | The maximum limit for vol_maxio is 20% of the smaller of physical memory or kernel virtual memory. It is inadvisable to go over this limit.                                                                                                    |
| vol_maxioctl           | The maximum size of data that can be passed into VxVM via an ioctl call. Increasing this limit allows larger operations to be performed. Decreasing the limit is not generally recommended, because some utilities depend upon performing operations of a certain size and can fail unexpectedly if they issue oversized ioctl requests.                |
|                        | The default value is 32768 bytes (32KB).                                                                                                    |

Table B-2 Kernel tunable parameters for core VxVM (continued)

| Parameter         | Description                                                                                                    |
|-------------------|----------------------------------------------------------------------------------------------------|
| vol_maxparallelio | The number of I/O operations that the vxconfigd daemon is permitted to request from the kernel in a single VOL_VOLDIO_READ per VOL_VOLDIO_WRITE ioctl call.                                                                                                    |
|                   | The default value is 256. This value should not be changed.                                                                                                    |
| vol_maxspecialio  | The maximum size of an I/O request that can be issued by an <code>ioctl</code> call. Although the <code>ioctl</code> request itself can be small, it can request that a large I/O request be performed. This tunable limits the size of these I/O requests. If necessary, a request that exceeds this value can be failed, or the request can be broken up and performed synchronously.          |
|                   | The default value is 2048 sectors.                                                                                                    |
|                   | Raising this limit can cause difficulties if the size of an I/O request causes the process to take more memory or kernel virtual mapping space than exists and thus deadlock. The maximum limit for this tunable is 20% of the smaller of physical memory or kernel virtual memory. It is inadvisable to go over this limit, because deadlock is likely to occur.                                |
|                   | If stripes are larger than the value of this tunable, full stripe I/O requests are broken up, which prevents full-stripe read/writes. This throttles the volume I/O throughput for sequential I/O or larger I/O requests.                                                                                                    |
|                   | This tunable limits the size of an I/O request at a higher level in VxVM than the level of an individual disk. For example, for an 8 by 64KB stripe, a value of 256KB only allows I/O requests that use half the disks in the stripe; thus, it cuts potential throughput in half. If you have more columns or you have used a larger interleave factor, then your relative performance is worse. |
|                   | This tunable must be set, as a minimum, to the size of your largest stripe (RAID-0 or RAID-5).                                                                                                    |
| vol_stats_enable  | Enables or disables the I/O stat collection for Veritas Volume manager objects. The default value is 1, since this functionality is enabled by default.                                                                                                    |

Table B-2 Kernel tunable parameters for core VxVM (continued)

| Parameter           | Description                                                                                                    |
|---------------------|----------------------------------------------------------------------------------------------------|
| vol_subdisk_num     | The maximum number of subdisks that can be attached to a single plex. The default value of this tunable is 4096.                                                                                                    |
| voliomem_chunk_size | The granularity of memory chunks used by VxVM when allocating or releasing system memory. A larger granularity reduces CPU overhead by allowing VxVM to retain hold of a larger amount of memory.                               |
|                     | The value of this tunable parameter depends on the page size of the system. You cannot specify a value larger than the default value. If you change the value, VxVM aligns the values to the page size when the system reboots. |
|                     | The default value is 32 KB for 512 Byte page size.                                                                                                    |
| voliomem_maxpool_sz | The maximum memory requested from the system by VxVM for internal purposes. This tunable has a direct impact on the performance of VxVM as it prevents one I/O operation from using all the memory in the system.               |
|                     | VxVM allocates two pools that can grow up to this size, one for RAID-5 and one for mirrored volumes. Additional pools are allocated if instant (Copy On Write) snapshots are present.                                           |
|                     | A write request to a RAID-5 volume that is greater than one fourth of the pool size is broken up and performed in chunks of one tenth of the pool size.                                                                         |
|                     | A write request to a mirrored volume that is greater than the pool size is broken up and performed in chunks of the pool size.                                                                                                  |
|                     | The default value is 134217728 (128MB).                                                                                                    |
|                     | The value of voliomem_maxpool_sz must be greater than the value of volraid_minpool_size.                                                                                                    |
|                     | The value of voliomem_maxpool_sz must be at least 10 times greater than the value of vol_maxio.                                                                                                    |

Kernel tunable parameters for core VxVM (continued) Table B-2

| Parameter            | Description                                                                                                    |
|----------------------|----------------------------------------------------------------------------------------------------|
| voliot_errbuf_dflt   | The default size of the buffer maintained for error tracing events. This buffer is allocated at driver load time and is not adjustable for size while VxVM is running.                                                                                                    |
|                      | The default value is 16384 bytes (16KB).                                                                                                    |
|                      | Increasing this buffer can provide storage for more error events at the expense of system memory. Decreasing the size of the buffer can result in an error not being detected via the tracing device. Applications that depend on error tracing to perform some responsive action are dependent on this buffer. |
| voliot_iobuf_default | The default size for the creation of a tracing buffer in the absence of any other specification of desired kernel buffer size as part of the trace ioctl.                                                                                                    |
|                      | The default value is 8192 bytes (8 KB).                                                                                                    |
|                      | If trace data is often being lost due to this buffer size being too small, then this value can be increased.                                                                                                    |
| voliot_iobuf_limit   | The upper limit to the size of memory that can be used for storing tracing buffers in the kernel. Tracing buffers are used by the VxVM kernel to store the tracing event records. As trace buffers are requested to be stored in the kernel, the memory for them is drawn from this pool.                       |
|                      | Increasing this size can allow additional tracing to be performed at the expense of system memory usage. Setting this value to a size greater than can readily be accommodated on the system is inadvisable.                                                                                                    |
|                      | The default value is 131072 bytes (128 KB).                                                                                                    |
| voliot_iobuf_max     | The maximum buffer size that can be used for a single trace buffer. Requests of a buffer larger than this size are silently truncated to this size. A request for a maximal buffer size from the tracing interface results (subject to limits of usage) in a buffer of this size.                               |
|                      | The default value is 65536 bytes (64 KB).                                                                                                    |
|                      | Increasing this buffer can provide for larger traces to be taken without loss for very heavily used volumes.                                                                                                    |
|                      | Do not increase this value above the value for the voliot_iobuf_limit tunable value.                                                                                                    |

Table B-2 Kernel tunable parameters for core VxVM (continued)

| Parameter            | Description                                                                                                    |
|----------------------|----------------------------------------------------------------------------------------------------|
| voliot_max_open      | The maximum number of tracing channels that can be open simultaneously. Tracing channels are clone entry points into the tracing device driver. Each vxtrace process running on a system consumes a single trace channel.                                                                                                    |
|                      | The default number of channels is 32.                                                                                                    |
|                      | The allocation of each channel takes up approximately 20 bytes even when the channel is not in use.                                                                                                    |
| volraid_minpool_size | This parameter cannot be tuned with the vxtune command. The initial amount of memory that is requested from the system by VxVM for RAID-5 operations. The maximum size of this memory pool is limited by the value of voliomem_maxpool_sz.                                                                                                    |
|                      | The default value is 8192 sectors (4MB).                                                                                                    |
| volraid_rsrtransmax  | The maximum number of transient reconstruct operations that can be performed in parallel for RAID-5. A transient reconstruct operation is one that occurs on a non-degraded RAID-5 volume that has not been predicted. Limiting the number of these operations that can occur simultaneously removes the possibility of flooding the system with many reconstruct operations, and so reduces the risk of causing memory starvation. |
|                      | The default value is 1.                                                                                                    |
|                      | Increasing this size improves the initial performance on the system when a failure first occurs and before a detach of a failing object is performed, but can lead to memory starvation.                                                                                                    |
| autostartvolumes     | Turns on or off the automatic volume recovery. When set to on, VxVM automatically recovers and starts disabled volumes when you import, join, move, or split a disk group. When set to off, turns off this behavior. The default value is on.                                                                                                    |
| fssmartmovethreshold | The threshold for an individual file system, in percentage full. After this threshold is reached, the SmartMove feature is not used. The default value is 100.                                                                                                    |

|                               | •                                                                                                    |
|-------------------------------|----------------------------------------------------------------------------------------------------|
| Parameter                     | Description                                                                                                    |
| reclaim_on_delete_start_time  | The time of day when the reclamation begins on a thin LUN, after a volume using that LUN is deleted. Specified in 24 hour time (HH:MM). The default value is 22:10.                                                                          |
| reclaim_on_delete_wait_period | The number of days to wait before starting to reclaim space on a thin LUN, after a volume using that LUN is deleted. Specified as an integer from -1 to 366, where -1 specifies immediately and 366 specifies never. The default value is 1. |
| usefssmartmove                | The state of the SmartMove feature. Valid values are:  thinonly – use for Thin disks only.  all – use for all disks.  none – turn off the SmartMove feature.  The default value is all.                                                      |

Table B-2 Kernel tunable parameters for core VxVM (continued)

### Tunable parameters for FlashSnap (FMR)

Table B-3 lists the kernel tunable parameters for FlashSnap. The vxtune command classifies these parameters under the FMR component.

You can tune the parameters using the vxtune command or the operating system method, unless otherwise noted.

Table B-3 Kernel tunable parameters for FlashSnap (FMR)

| Parameter     | Description                                                                                                    |
|---------------|----------------------------------------------------------------------------------------------------|
| vol_fmr_logsz | The maximum size in kilobytes of the bitmap that Non-Persistent FastResync uses to track changed blocks in a volume. The number of blocks in a volume that are mapped to each bit in the bitmap depends on the size of the volume, and this value changes if the size of the volume is changed.                                                                                                    |
|               | For example, if the volume size is 1 gigabyte and the system block size is 512 bytes, a value for this tunable of 4 yields a map that contains 16,384 bits, each bit representing one region of 128 blocks.                                                                                                    |
|               | The larger the bitmap size, the fewer the number of blocks that are mapped to each bit. This can reduce the amount of reading and writing required on resynchronization, at the expense of requiring more non-pageable kernel memory for the bitmap. Additionally, on clustered systems, a larger bitmap size increases the latency in I/O performance, and it also increases the load on the private network between the cluster members. This is because every other member of the cluster must be informed each time a bit in the map is marked. |
|               | Since the region size must be the same on all nodes in a cluster for a shared volume, the value of this tunable on the master node overrides the tunable values on the slave nodes, if these values are different. Because the value of a shared volume can change, the value of this tunable is retained for the life of the volume.                                                                                                    |
|               | In configurations which have thousands of mirrors with attached snapshot plexes, the total memory overhead can represent a significantly higher overhead in memory consumption than is usual for VxVM.                                                                                                    |
|               | The default value is 4 KB. The maximum and minimum permitted values are 1 KB and 8 KB.                                                                                                    |
|               | Specify a value to vxtune in kilobytes.                                                                                                    |
|               | <b>Note:</b> The value of this tunable does not have any effect on Persistent FastResync.                                                                                                    |

Kernel tunable parameters for FlashSnap (FMR) (continued) Table B-3

| Parameter            | Description                                                                                                    |
|----------------------|----------------------------------------------------------------------------------------------------|
| voldrl_dirty_regions | This parameter applies to enhanced DCO layout (version 30) only.                                                                                                    |
|                      | Represents the number of dirty regions to cache before another write to the same region causes a DRL update. A smaller number results in more frequent updates to the DRL, which decreases performance. A larger number results in better I/O performance, but requires that the DRL uses more memory.  The default value is 1024. |
|                      |                                                                                                    |
| voldrl_max_drtregs   | The maximum number of dirty regions that can exist on the system for non-sequential DRL on volumes. A larger value may result in improved system performance at the expense of recovery time. This tunable can be used to regulate the worse-case recovery time for the system following a failure.                                |
|                      | The default value is 2048.                                                                                                    |
| voldrl_max_seq_dirty | The maximum number of dirty regions allowed for sequential DRL. This is useful for volumes that are usually written to sequentially, such as database logs. Limiting the number of dirty regions allows for faster recovery if a crash occurs.                                                                                     |
|                      | The default value is 3.                                                                                                    |
| voldrl_min_regionsz  | The minimum number of sectors for a dirty region logging (DRL) volume region. With DRL, VxVM logically divides a volume into a set of consecutive regions. Larger region sizes tend to cause the cache hit-ratio for regions to improve. This improves the write performance, but it also prolongs the recovery time.              |
|                      | The default value is 512 sectors.                                                                                                    |
|                      | If DRL sequential logging is configured, the value of voldrl_min_regionsz must be set to at least half the value of vol_maxio.                                                                                                    |
|                      | Specify the value in sectors.                                                                                                    |

Kernel tunable parameters for FlashSnap (FMR) (continued) Table B-3

| Parameter                   | Description                                                                                                    |
|-----------------------------|----------------------------------------------------------------------------------------------------|
| voldrl_volumemax_drtregs    | Maximum per-volume limit on dirty regions for a mirrored volume using traditional DRL. For heavily-used volumes, increase the value of this parameter to improve performance.  The default value is 256. |
| voldrl_volumemax_drtregs_20 | Maximum per-volume limit on dirty regions for a mirrored volume using version 20 DCO. For heavily-used volumes, increase the value of this parameter to improve performance. The default value is 1024.  |

Kernel tunable parameters for FlashSnap (FMR) (continued) Table B-3

| Table B-3 Remei tunable parameters for mashishap (nwitt) (continued) |                                                                                                    |  |  |
|----------------------------------------------------------------------|----------------------------------------------------------------------------------------------------|--|--|
| Parameter                                                            | Description                                                                                                    |  |  |
| volpagemod_max_memsz                                                 | The amount of memory that is allocated for caching FastResync and cache object metadata. The memory allocated for this cache is exclusively dedicated and is not available for other processes or applications.                                                                                                    |  |  |
|                                                                      | The default value is 6144KB (6MB).                                                                                                    |  |  |
|                                                                      | If cache objects or volumes that are prepared for instant snapshot operations are present on the system, setting the value below 512KB fails. If you do not use the FastResync or DRL features that are implemented using a version 20 DCO volume, you can set the value to 0. If you subsequently decide to enable these features, change the value to an appropriate one.                                                                                                    |  |  |
|                                                                      | Specify the value in kilobytes. The new value is page-aligned automatically; however the actual value specified is made persistent.                                                                                                    |  |  |
|                                                                      | Determine the value based on the region size and the number of volumes for which instant snapshots are taken. The paging module size must be at least twice the size required for the largest size volume, as calculated with the following formula:                                                                                                    |  |  |
|                                                                      | size_in_KB = 6 * (total_volume_size_in_GB) * (64/region_size_in_KB)                                                                                                    |  |  |
|                                                                      | For example, a single 1TB volume requires around 6MB of paging memory if the region size is 64KB. The minimum value for the tunable parameter is at least twice that, or 12 MB.                                                                                                    |  |  |
|                                                                      | If there are multiple volumes, all volumes share the same paging module. The maximum requirement is calculated by multiplying the above formula by the number of volumes. However, a more reasonable value depends on the average load to each volume. For example, if only 20% of the data on each volume is updated, the paging module size can be reduced proportionally without compromising the performance. The minimum requirement for the largest volume still must be met. For example, if there are 10 volumes of 1TB each, the initial calculation is 60MB of paging memory. If only 20% of the data is updated, calculate the revised value as 12MB. |  |  |

# Tunable parameters for CVM

Table B-4 lists the kernel tunable parameters for CVM. You can tune the parameters using the vxtune command or the operating system method, unless otherwise noted.

Table B-4 Kernel tunable parameters for CVM

| rable B-4 Reffler tullable parameters for CVW |        |                                                                                                    |  |
|-----------------------------------------------|--------|----------------------------------------------------------------------------------------------------|--|
| autoreminor                                   |        | Turns on or off the automatic reminor functionality. A disk group cannot be imported if the device minor numbers of the disk group or its objects conflict with those of an existing disk group. When autoreminor is on, VxVM automatically assigns new minor numbers to a disk group if VxVM detects a conflict during an import. The disk group is then imported. The default value is on.               |  |
|                                               |        | In some scenarios such as with NFS file systems, assigning new minor numbers may result in issues. In this case, set the tunable parameter to off'. When the autoreminor parameter is set to off', attempting to import a disk group with conflicting minor numbers will fail, even when you specify the force (-f) option. You must manually reminor the disk group before you can import the disk group. |  |
| same_key_for_                                 | alldgs | By default, CVM generates a unique fence key for each of the shared disk groups in the cluster. Some storage arrays have an upper limit on the number of unique keys that can be registered. When persistent reservation is used, CVM might reach the limit.                                                                                                    |  |
|                                               |        | When this tunable is set to on, CVM generates the same key for shared disk groups that it creates or imports. Disk groups that are already imported when the tunable is set must be deported and re-imported before the changed value of the tunable takes effect.                                                                                                    |  |
|                                               |        | The default value is off.                                                                                                    |  |
| sharedminorst                                 | art    | The starting number in the range used to assign device minor numbers in shared (CVM) disk groups. The default value is 33000.                                                                                                    |  |

| Table B-4            | Kernel tunable p | arameters for CVM <i>(continued)</i>                                                                                                    |  |  |
|----------------------|------------------|----------------------------------------------------------------------------------------------------|--|--|
| storage_connectivity |                  | A clusterwide tunable parameter that indicates the CVM tolerance to storage disconnectivity.                                                                                                    |  |  |
|                      |                  | When the value is asymmetric (the default), CVM enables a node to join the cluster as long as the node has access to all of the disks through another node. Similarly, as long as at least one node can access the disks in a shared disk group, CVM can import the shared disk group. |  |  |
|                      |                  | When the value is resilient, CVM requires that a node must have access to all of the disks in a shared disk group before the node can join the CVM cluster. The connectivity is also required before a shared disk group can be imported.                                              |  |  |
|                      |                  | With either setting, CVM handles access to the disk group configuration as long as at least one node has access to the disk group configuration.                                                                                                    |  |  |

# Tunable parameters for VVR

Table B-5 lists the tunable parameters for VVR.

You can tune the parameters using the  ${\tt vxtune}$  command or the operating system method, unless otherwise noted.

**VVR** Tunables Table B-5

| Tunable Name       | Description                                                                                                    |
|--------------------|----------------------------------------------------------------------------------------------------|
| vol_cmpres_enabled | A clusterwide tunable parameter that enables or disables compression globally. The default value is 0, since compression is disabled by default.                                                                                                    |
| vol_cmpres_threads | A per-system tunable that lets you set the number of compression threads on the Primary host or the number of decompression threads on the Secondary host between 1 and 64. The default value is 10. You can tune this setting dependent on your CPU usage. |

VVR Tunables (continued) Table B-5

| Tunable Name        | Description                                                                                                    |
|---------------------|----------------------------------------------------------------------------------------------------|
| vol_dcm_replay_size | This tunable cannot be changed using the vxtune command.                                                                                                    |
|                     | The size of the DCM replay blocks. The default value is 256KB.                                                                                                    |
| vol_max_nmpool_sz   | The amount of buffer space available for requests coming in to the Secondary over the network. The default value is 128MB.                                                                                                    |
| vol_max_rdback_sz   | The amount of buffer space available for readbacks. The default value is 128MB.                                                                                                    |
| vol_max_wrspool_sz  | The write ship buffer space, which is the amount of buffer space that can be allocated on the logowner to receive writes sent by the non-logowner. The default value is 64MB.                                                       |
| vol_min_lowmem_sz   | The minimum buffer space. VVR frees the write if the amount of buffer space available is below this threshold. The default value is 32MB.                                                                                           |
|                     | This value is auto-tunable. The value that you specify is used as an initial value and could change depending on the application write behavior.                                                                                    |
| vol_nm_hb_timeout   | The heartbeat timeout value. The default value is 10 seconds.                                                                                                    |
| vol_rvio_maxpool_sz | The amount of buffer space that can be allocated within the operating system to handle incoming writes. The default value is 128MB.                                                                                                 |
| vol_vvr_use_nat     | This tunable cannot be changed using the vxtune command.                                                                                                    |
|                     | This tunable parameter directs VVR to use the translated address from the received message so that VVR can communicate over a NAT-based firewall. Set this tunable to 1 only if there is a NAT-based firewall in the configuration. |

### Points to note when changing the values of the VVR tunables

Note the following points when changing the values of the tunables:

- When decreasing the value of the vol rvio maxpool sz tunable, all the RVGs on the host must be stopped.
- When decreasing the size of the tunables vol max rdback sz and vol max nmpool sz pause the RLINKs.

```
Note: vol max wrspool sz also pauses the RLINKs.
```

■ The vol min lowmem sz tunable is auto-tunable; depending on the incoming writes VVR increases or decreases the tunable value.

Auto-tuning is only supported for the tunable vol min lowmem sz.

In a shared disk group environment, you may choose to set only those tunables that are required on each host. However, we recommend that you configure the tunables appropriately even if the tunables are currently not being used. This is because if the logowner changes, then tunables on the new logowner will be used. The following list of tunables are required to be set only on the logowner and not the other hosts:

- vol max rdback sz
- vol max nmpool sz
- vol max wrspool sz
- vol dcm replay size
- vol nm hb timeout
- vol vvr use nat

The tunable changes that are done using the vxtune command affect only the tunable values on the host on which it is run. Therefore, in a shared disk group environment, you must run the command separately on each host for which you want to change the tunable values.

# Methods to change Veritas Volume Manager tunable parameters

Veritas Volume Manager (VxVM) provides a variety of parameters that you can use to tune your configuration.

See "Tunable parameters for VxVM" on page 1037.

Change the VxVM tunable parameters with one of the following methods:

Use the vxtune command to display or modify the values of the VxVM tunable parameters.

Use the template method of the vxtune command.

See "Changing the values of the Veritas Volume Manager tunable parameters using the vxtune command line" on page 1053.

See "Changing the value of the Veritas Volume Manager tunable parameters using templates" on page 1055.

#### Changing the values of the Veritas Volume Manager tunable parameters using the vxtune command line

Use the vxtune command to display or change the values of the VxVM tunable parameters. The changes are persistent so that the value is retained after subsequent reboots. Before setting a new value, VxVM validates the value to ensure that it is within the permissible range for the tunable. If the value is valid, VxVM updates the tunable. Some tunables require a reboot before the changed value takes effect. VxVM prompts you to reboot the system, if required.

By default, the vxtune command only affects the tunable values on the host on which it is run, except for clusterwide tunable parameters. The clusterwide attribute indicates that the vxtune command sets the value for that tunable on all nodes in the cluster. If the tunable parameter is not clusterwide, you can use the -c option to change the tunable values on all nodes of the cluster. If the -c option is used on a standalone system, the operation fails.

VxVM stores the tunable values in the /etc/vx/vxtunables file.

Caution: The recommended method to change the tunable values is with the vxtune command. Do not edit the tunable values directly in the vxtunables file.

For most tunables, specify the value of the tunable with a suffix to indicate the units: K, M, or G. If no unit is specified, vxtune assumes the value is bytes.

Note: The default unit for entering a value may differ from the default display unit.

#### To change the values of the VxVM tunable parameters

Find the name and current value of the tunable you want to change. Use the -1 option to display a description.

# vxtune -1

The following example shows a truncated output, that shows the format.

| Tunable              | Current Value | Default Value | Reboot | Clusterwide | Description                                                                                                |
|----------------------|---------------|---------------|--------|-------------|----------------------------------------------------------------------------------------------------|
| vol_checkpt_default  | 20480         | 20480         | Y      | N           | Size of VxVM checkpoints (sectors)                                                                         |
| vol_cmpres_enabled   | 0             | 0             | N      | Y           | Allow enabling compression for VERITAS Volume Replicator                                                   |
| vol_cmpres_threads   | 10            | 10            | N      | N           | Maximum number of compression threads for VERITAS                                                          |
| vol_default_iodelay  | 50            | 50            | Y      | N           | Volume Replicator  Time to pause between  I/O requests from VxVM  utilities (10ms units)                   |
| vol_fmr_logsz        | 4             | 4             | Y      | N           | Maximum size of bitmap<br>Fast Mirror Resync                                                               |
| vol_max_adminio_pool | Lsz 67108864  | 67108864      | Y      | И           | uses to track changed<br>blocks (KBytes)<br>Maximum amount of<br>memory used by<br>VxVM admin IO's (bytes) |

The output displays the default value and the current value. The Reboot field indicates whether or not a reboot is required before the tunable value takes effect. The Clusterwide field indicates whether vxtune applies the value to all nodes in the cluster by default.

See the vxtune(1M) manual page.

Set the new value for a specific tunable. Specify the value with a suffix to indicate the units: K, M, or G. If not unit is specified, the vxtune command uses the default unit for the tunable parameter. For most tunables, the default value is bytes. The description in the vxtune output displays the default units for each tunable.

```
# vxtune [-C] tunable name tunable value
```

For example, to change the value of vol cmpres enabled to 1, use the following command:

```
# vxtune vol cmpres enabled 1
```

If the specified tunable parameter is not clusterwide, use the -c option to set its value for all nodes in the cluster.

3 Verify the new value.

#### # vxtune tunable name

For example, to view the changed value for vol cmpres enabled, use the following command:

#### # vxtune vol cmpres enabled Current Value Default Value Reboot vol cmpres enabled 1 Ν

The vxtune command changed the value on all nodes in the cluster, because the vol cmpres enabled tunable parameter is clusterwide.

#### Changing the value of the Veritas Volume Manager tunable parameters using templates

VxVM provides a template method to change the tunable parameters. With this method, you export the tunable parameters to a file, modify the file, then import the file. The tunable template must be strictly of the format that export provides. In case of discrepencies observe that particular value will be discarded.

#### To change the values of the VxVM tunable parameters using templates

Export the tunable parameters and their values to a tunable template file. You can export all of the tunable parameters or specify a component.

```
# vxtune -o export file=file name [component]
For example:
# vxtune -o export file=vxvm-tunables
# vxtune -o export file=vvr-tunables vvr
```

- 2 Modify the template as required. You must retain the file format that the export operation provides.
- Import the tunable template file to the sytem. The import operation only applies valid values. If a value is not valid for a specific parameter, that particular value is discarded.

```
# vxtune -o import file=file name
For example:
# vxtune -o import file=vxvm-tunables
```

### About LLT tunable parameters

LLT provides various configuration and tunable parameters to modify and control the behavior of the LLT module. This section describes some of the LLT tunable parameters that can be changed at run-time and at LLT start-time.

The tunable parameters are classified into two categories:

- LLT timer tunable parameters See "About LLT timer tunable parameters" on page 1056.
- LLT flow control tunable parameters See "About LLT flow control tunable parameters" on page 1061.

See "Setting LLT timer tunable parameters" on page 1063.

#### About LLT timer tunable parameters

Table B-6 lists the LLT timer tunable parameters. The timer values are set in .01 sec units. The command lltconfig -T guery can be used to display current timer values.

Table B-6 LLT timer tunable parameters

| LLT        | Description                                                                                                    | Default | When to change                                                                                                    | Dependency with other                                                                                 |
|------------|----------------------------------------------------------------------------------------------------|---------|----------------------------------------------------------------------------------------------------|----------------------------------------------------------------------------------------------------|
| parameter  | - 33                                                                                                    | 20.00.1 |                                                                                                    | LLT tunable parameters                                                                                |
| peerinact  | LLT marks a link of a peer node as "inactive," if it does not receive any packet on that link for this timer interval. Once a link is marked as "inactive," LLT will not send any data on that link.                                                                                                    | 1600    | <ul> <li>Change this value for delaying or speeding up node/link inactive notification mechanism as per client's notification processing logic.</li> <li>Increase the value for planned replacement of faulty network cable /switch.</li> <li>In some circumstances, when the private networks links are very slow or the network traffic becomes very bursty, increase this value so as to avoid false notifications of peer death. Set the value to a high value for planned replacement of faulty network cable or faulty switch.</li> </ul> | The timer value should always be higher than the peertrouble timer value.                             |
| rpeerinact | Mark RDMA channel of a RDMA link as "inactive", if the node does not receive any packet on that link for this timer interval. Once RDMA channel is marked as "inactive", LLT does not send any data on the RDMA channel of that link, however, it may continue to send data over non-RDMA channel of that link until peerinact expires. You can view the status of the RDMA channel of a RDMA link using lltstat -nvv -r command. This parameter is supported only on selected versions of Linux. | 700     | Decrease the value of this tunable for speeding up the RDMA link failure recovery. If the links are unstable, and they are going up and down frequently then do not decrease this value.                                                                                                    | This timer value should always be greater than peertrouble timer value and less than peerinact value. |

Table B-6 LLT timer tunable parameters (continued)

| LLT<br>parameter | Description                                                                                                    | Default | When to change                                                                                                    | Dependency with other LLT tunable parameters                                                                                   |  |  |
|------------------|----------------------------------------------------------------------------------------------------|---------|----------------------------------------------------------------------------------------------------|----------------------------------------------------------------------------------------------------|--|--|
| peertrouble      | LLT marks a high-pri link of a peer node as "troubled", if it does not receive any packet on that link for this timer interval. Once a link is marked as "troubled", LLT will not send any data on that link till the link is up.       | 200     | <ul> <li>In some circumstances, when the private networks links are very slow or nodes in the cluster are very busy, increase the value.</li> <li>Increase the value for planned replacement of faulty network cable /faulty switch.</li> </ul> | This timer value should<br>always be lower than<br>peerinact timer value. Also, It<br>should be close to its default<br>value. |  |  |
| peertroublelo    | LLT marks a low-pri link of a peer node as "troubled", if it does not receive any packet on that link for this timer interval. Once a link is marked as "troubled", LLT will not send any data on that link till the link is available. | 400     | <ul> <li>In some circumstances, when the private networks links are very slow or nodes in the cluster are very busy, increase the value.</li> <li>Increase the value for planned replacement of faulty network cable /faulty switch.</li> </ul> | This timer value should<br>always be lower than<br>peerinact timer value. Also, It<br>should be close to its default<br>value. |  |  |
| heartbeat        | LLT sends heartbeat packets repeatedly to peer nodes after every heartbeat timer interval on each highpri link.                                                                                                    | 50      | In some circumstances, when<br>the private networks links are<br>very slow (or congested) or<br>nodes in the cluster are very<br>busy, increase the value.                                                                                      | This timer value should be lower than peertrouble timer value. Also, it should not be close to peertrouble timer value.        |  |  |
| heartbeatlo      | LLT sends heartbeat packets<br>repeatedly to peer nodes after<br>every heartbeatlo timer<br>interval on each low pri link.                                                                                                    | 100     | In some circumstances, when<br>the networks links are very<br>slow or nodes in the cluster<br>are very busy, increase the<br>value.                                                                                                    | This timer value should be lower than peertroublelo timer value. Also, it should not be close to peertroublelo timer value.    |  |  |

Table B-6 LLT timer tunable parameters (continued)

|                  | Table B 0 ELT times canadia parameters (continued)                                                                                                    |         |                                                                                                    |                                                                                                    |  |  |
|------------------|----------------------------------------------------------------------------------------------------|---------|----------------------------------------------------------------------------------------------------|----------------------------------------------------------------------------------------------------|--|--|
| LLT<br>parameter | Description                                                                                                    | Default | When to change                                                                                                    | Dependency with other LLT tunable parameters                                                                               |  |  |
| timetoreqhb      | If LLT does not receive any packet from the peer node on a particular link for "timetoreqhb" time period, it attempts to request heartbeats (sends 5 special heartbeat requests (hbreqs) to the peer node on the same link) from the peer node. If the peer node does not respond to the special heartbeat requests, LLT marks the link as "expired" for that peer node. The value can be set from the range of 0 to (peerinact -200). The value 0 disables the request heartbeat mechanism. | 1400    | Decrease the value of this tunable for speeding up node/link inactive notification mechanism as per client's notification processing logic.  Disable the request heartbeat mechanism by setting the value of this timer to 0 for planned replacement of faulty network cable /switch.  In some circumstances, when the private networks links are very slow or the network traffic becomes very bursty, don't change the value of this timer tunable. | This timer is set to 'peerinact - 200' automatically every time when the peerinact timer is changed.                       |  |  |
| reqhbtime        | This value specifies the time interval between two successive special heartbeat requests. See the timetoreqhb parameter for more information on special heartbeat requests.                                                                                                    | 40      | Symantec does not recommend to change this value                                                                                                    | Not applicable                                                                                                    |  |  |
| timetosendhb     | LLT sends out of timer context heartbeats to keep the node alive when LLT timer does not run at regular interval. This option specifies the amount of time to wait before sending a heartbeat in case of timer not running.  If this timer tunable is set to 0, the out of timer context heartbeating mechanism is disabled.                                                                                                    | 200     | Disable the out of timer context heart-beating mechanism by setting the value of this timer to 0 for planned replacement of faulty network cable /switch.  In some circumstances, when the private networks links are very slow or nodes in the cluster are very busy, increase the value                                                                                                    | This timer value should not be more than peerinact timer value. Also, it should not be close to the peerinact timer value. |  |  |

Table B-6 LLT timer tunable parameters (continued)

| LLT<br>parameter | Description                                                                                                    | Default | When to change                                                                                                    | Dependency with other LLT tunable parameters |
|------------------|----------------------------------------------------------------------------------------------------|---------|----------------------------------------------------------------------------------------------------|----------------------------------------------|
| sendhbcap        | This value specifies the maximum time for which LLT will send contiguous out of timer context heartbeats.                                                                                                    | 18000   | Symantec does not recommend this value.                                                                                                    | NA                                           |
| oos              | If the out-of-sequence timer has expired for a node, LLT sends an appropriate NAK to that node. LLT does not send a NAK as soon as it receives an oos packet. It waits for the oos timer value before sending the NAK. | 10      | Do not change this value for performance reasons. Lowering the value can result in unnecessary retransmissions/negative acknowledgement traffic. You can increase the value of oos if the round trip time is large in the cluster (for example, campus cluster). | Not applicable                               |
| retrans          | LLT retransmits a packet if it does not receive its acknowledgement for this timer interval value.                                                                                                    | 10      | Do not change this value. Lowering the value can result in unnecessary retransmissions. You can increase the value of retrans if the round trip time is large in the cluster (for example, campus cluster).                                                      | Not applicable                               |
| service          | LLT calls its service routine<br>(which delivers messages to<br>LLT clients) after every<br>service timer interval.                                                                                                    | 100     | Do not change this value for performance reasons.                                                                                                    | Not applicable                               |
| arp              | LLT flushes stored address<br>of peer nodes when this timer<br>expires and relearns the<br>addresses.                                                                                                    | 0       | This feature is disabled by default.                                                                                                    | Not applicable                               |
| arpreq           | LLT sends an arp request when this timer expires to detect other peer nodes in the cluster.                                                                                                    | 3000    | Do not change this value for performance reasons.                                                                                                    | Not applicable                               |

### About LLT flow control tunable parameters

Table B-7 lists the LLT flow control tunable parameters. The flow control values are set in number of packets. The command <code>lltconfig -F query</code> can be used to display current flow control settings.

LLT flow control tunable parameters Table B-7

| LLT<br>parameter | Description                                                                                                    | Default | When to change                                                                                                    | Dependency with other LLT tunable parameters                                                                                                    |
|------------------|----------------------------------------------------------------------------------------------------|---------|----------------------------------------------------------------------------------------------------|----------------------------------------------------------------------------------------------------|
| highwater        | When the number of packets in transmit queue for a node reaches highwater, LLT is flow controlled.                                                                     | 200     | If a client generates data in bursty manner, increase this value to match the incoming data rate. Note that increasing the value means more memory consumption so set an appropriate value to avoid wasting memory unnecessarily.  Lowering the value can result in unnecessary flow controlling the client.              | This flow control value should always be higher than the lowwater flow control value.                                                                      |
| lowwater         | When LLT has flow controlled the client, it will not start accepting packets again till the number of packets in the port transmit queue for a node drops to lowwater. | 100     | Symantec does not recommend to change this tunable.                                                                                                    | This flow control value should<br>be lower than the highwater<br>flow control value. The value<br>should not be close the<br>highwater flow control value. |
| rporthighwater   | When the number of packets in the receive queue for a port reaches highwater, LLT is flow controlled.                                                                  | 200     | If a client generates data in bursty manner, increase this value to match the incoming data rate. Note that increasing the value means more memory consumption so set an appropriate value to avoid wasting memory unnecessarily.  Lowering the value can result in unnecessary flow controlling the client on peer node. | This flow control value should always be higher than the rportlowwater flow control value.                                                                 |

Table B-7 LLT flow control tunable parameters (continued)

| LLT<br>parameter | Description                                                                                                    | Default | When to change                                                                                                    | Dependency with other LLT tunable parameters                                                                                                    |
|------------------|----------------------------------------------------------------------------------------------------|---------|----------------------------------------------------------------------------------------------------|----------------------------------------------------------------------------------------------------|
| rportlowwater    | When LLT has flow controlled the client on peer node, it will not start accepting packets for that client again till the number of packets in the port receive queue for the port drops to rportlowwater.                                                                        | 100     | Symantec does not recommend to change this tunable.                                                                                                    | This flow control value should<br>be lower than the<br>rpothighwater flow control<br>value. The value should not<br>be close the rporthighwater<br>flow control value.                                                                                |
| window           | This is the maximum number of un-ACKed packets LLT will put in flight.                                                                                                    | 50      | Change the value as per the private networks speed. Lowering the value irrespective of network speed may result in unnecessary retransmission of out of window sequence packets. | This flow control value should not be higher than the difference between the highwater flow control value and the lowwater flow control value.  The value of this parameter (window) should be aligned with the value of the bandwidth delay product. |
| linkburst        | It represents the number of back-to-back packets that LLT sends on a link before the next link is chosen.                                                                                                    | 32      | For performance reasons, its value should be either 0 or at least 32.                                                                                                    |                                                                                                    |
| ackval           | LLT sends acknowledgement of a packet by piggybacking an ACK packet on the next outbound data packet to the sender node. If there are no data packets on which to piggyback the ACK packet, LLT waits for ackval number of packets before sending an explicit ACK to the sender. | 10      | Do not change this value for performance reasons. Increasing the value can result in unnecessary retransmissions.                                                                | Not applicable                                                                                                    |
| sws              | To avoid Silly Window<br>Syndrome, LLT transmits<br>more packets only when the<br>count of un-acked packet<br>goes to below of this tunable<br>value.                                                                                                    | 40      | For performance reason, its value should be changed whenever the value of the window tunable is changed as per the formula given below: sws = window *4/5.                       | Its value should be lower than that of window. Its value should be close to the value of window tunable.                                                                                                    |

| LLT<br>parameter | Description                                                                                                    | Default | When to change                                      | Dependency with other LLT tunable parameters |
|------------------|----------------------------------------------------------------------------------------------------|---------|-----------------------------------------------------|----------------------------------------------|
| largepktlen      | When LLT has packets to delivers to multiple ports, LLT delivers one large packet or up to five small packets to a port at a time. This parameter specifies the size of the large packet. |         | Symantec does not recommend to change this tunable. | Not applicable                               |

Table B-7 LLT flow control tunable parameters (continued)

#### Setting LLT timer tunable parameters

You can set the LLT tunable parameters either with the <code>lltconfig</code> command or in the /etc/llttab file. You can use the lltconfig command to change a parameter on the local node at run time. Symantec recommends you run the command on all the nodes in the cluster to change the values of the parameters. To set an LLT parameter across system reboots, you must include the parameter definition in the /etc/llttab file. Default values of the parameters are taken if nothing is specified in /etc/llttab. The parameters values specified in the /etc/llttab file come into effect at LLT start-time only. Symantec recommends that you specify the same definition of the tunable parameters in the /etc/llttab file of each node.

To get and set a timer tunable:

■ To get the current list of timer tunable parameters using lltconfig command:

```
# lltconfig -T query
```

To set a timer tunable parameter using the <code>lltconfig</code> command:

```
# lltconfig -T timer tunable:value
```

To set a timer tunable parameter in the /etc/llttab file:

```
set-timer timer tunable: value
```

To get and set a flow control tunable

To get the current list of flow control tunable parameters using litconfig command:

```
# lltconfig -F query
```

■ To set a flow control tunable parameter using the lltconfig command:

#### # lltconfig -F flowcontrol tunable: value

To set a flow control tunable parameter in the /etc/llttab file:

```
set-flow flowcontrol tunable: value
```

See the lltconfig(1M) and llttab(1M) manual pages.

### About GAB tunable parameters

GAB provides various configuration and tunable parameters to modify and control the behavior of the GAB module.

These tunable parameters not only provide control of the configurations like maximum possible number of nodes in the cluster, but also provide control on how GAB behaves when it encounters a fault or a failure condition. Some of these tunable parameters are needed when the GAB module is loaded into the system. Any changes to these load-time tunable parameters require either unload followed by reload of GAB module or system reboot. Other tunable parameters (run-time) can be changed while GAB module is loaded, configured, and cluster is running. Any changes to such a tunable parameter will have immediate effect on the tunable parameter values and GAB behavior.

These tunable parameters are defined in the following file:

```
/etc/sysconfig/gab
```

See "About GAB load-time or static tunable parameters" on page 1064.

See "About GAB run-time or dynamic tunable parameters" on page 1066.

#### About GAB load-time or static tunable parameters

Table B-8 lists the static tunable parameters in GAB that are used during module load time. Use the gabconfig -e command to list all such GAB tunable parameters.

You can modify these tunable parameters only by adding new values in the GAB configuration file. The changes take effect only on reboot or on reload of the GAB module.

GAB static tunable parameters Table B-8

| GAB parameter | Description                                                                                                    | Values (default and range)           |
|---------------|----------------------------------------------------------------------------------------------------|--------------------------------------|
| numnids       | Maximum number of nodes in the cluster                                                                                                    | Default: 64                          |
|               |                                                                                                    | Range: 1-64                          |
| numports      | Maximum number of ports in the cluster                                                                                                    | Default: 32                          |
|               |                                                                                                    | Range: 1-32                          |
| flowctrl      | Number of pending messages in GAB                                                                                                    | Default: 128                         |
|               | queues (send or receive) before GAB hits flow control.                                                                                                    | Range: 1-1024                        |
|               | This can be overwritten while cluster is up and running with the <code>gabconfig</code> -Q option. Use the <code>gabconfig</code> command to control value of this tunable. |                                      |
| logbufsize    | GAB internal log buffer size in bytes                                                                                                    | Default: 48100                       |
|               |                                                                                                    | Range:<br>8100-65400                 |
| msglogsize    | Maximum messages in internal                                                                                                    | Default: 256                         |
|               | message log                                                                                                    | Range: 128-4096                      |
| isolate_time  | Maximum time to wait for isolated client                                                                                                    | Default: 120000                      |
|               | Can be overridden at runtime                                                                                                    | msec (2 minutes)                     |
|               | See "About GAB run-time or dynamic tunable parameters" on page 1066.                                                                                                    | Range:<br>160000-240000 (in<br>msec) |
| kill_ntries   | Number of times to attempt to kill client                                                                                                    | Default: 5                           |
|               | Can be overridden at runtime                                                                                                    | Range: 3-10                          |
|               | See "About GAB run-time or dynamic tunable parameters" on page 1066.                                                                                                    |                                      |
| conn_wait     | Maximum number of wait periods (as                                                                                                    | Default: 12                          |
|               | defined in the stable timeout parameter) before GAB disconnects the node from the cluster during cluster reconfiguration                                                    | Range: 1-256                         |

| GAB parameter | Description                                                                                                    | Values (default and range)    |
|---------------|----------------------------------------------------------------------------------------------------|-------------------------------|
| ibuf_count    | Determines whether the GAB logging daemon is enabled or disabled  The GAB logging daemon is enabled by default. To disable, change the value of gab_ibuf_count to 0.  The disable login to the gab daemon while cluster is up and running with the gabconfig -K option. Use the gabconfig command to control value of this tunable. | Default: 8<br>Range: 0-32     |
| kstat_size    | Number of system statistics to maintain in GAB                                                                                                    | Default: 60<br>Range: 0 - 240 |

Table B-8 GAB static tunable parameters (continued)

#### About GAB run-time or dynamic tunable parameters

You can change the GAB dynamic tunable parameters while GAB is configured and while the cluster is running. The changes take effect immediately on running the gabconfig command. Note that some of these parameters also control how GAB behaves when it encounters a fault or a failure condition. Some of these conditions can trigger a PANIC which is aimed at preventing data corruption.

You can display the default values using the gabconfig -1 command. To make changes to these values persistent across reboots, you can append the appropriate command options to the /etc/gabtab file along with any existing options. For example, you can add the -k option to an existing /etc/qabtab file that might read as follows:

```
gabconfig -c -n4
```

After adding the option, the /etc/gabtab file looks similar to the following:

```
gabconfig -c -n4 -k
```

Table B-9 describes the GAB dynamic tunable parameters as seen with the gabconfig -1 command, and specifies the command to modify them.

Table B-9 GAB dynamic tunable parameters

| GAB parameter     | Description and command                                                                                                    |
|-------------------|----------------------------------------------------------------------------------------------------|
| Control port seed | This option defines the minimum number of nodes that can form the cluster. This option controls the forming of the cluster. If the number of nodes in the cluster is less than the number specified in the <code>gabtab</code> file, then the cluster will not form. For example: if you type <code>gabconfig-c-n4</code> , then the cluster will not form until all four nodes join the cluster. If this option is enabled using the <code>gabconfig-x</code> command then the node will join the cluster even if the other nodes in the cluster are not yet part of the membership. |
|                   | Use the following command to set the number of nodes that can form the cluster:                                                                                                    |
|                   | gabconfig -n count                                                                                                    |
|                   | Use the following command to enable control port seed. Node can form the cluster without waiting for other nodes for membership:                                                                                                    |
|                   | gabconfig -x                                                                                                    |
| Halt on process   | Default: Disabled                                                                                                    |
| death             | This option controls GAB's ability to halt (panic) the system on user process death. If had and hashadow are killed using kill -9, the system can potentially lose high availability. If you enable this option, then the GAB will PANIC the system on detecting the death of the client process. The default behavior is to disable this option.                                                                                                    |
|                   | Use the following command to enable halt system on process death:                                                                                                    |
|                   | gabconfig -p                                                                                                    |
|                   | Use the following command to disable halt system on process death:                                                                                                    |
|                   | gabconfig -P                                                                                                    |

Table B-9 GAB dynamic tunable parameters (continued)

| GAB parameter         | Description and command                                                                                                    |
|-----------------------|----------------------------------------------------------------------------------------------------|
| Missed heartbeat halt | Default: Disabled                                                                                                    |
|                       | If this option is enabled then the system will panic on missing the first heartbeat from the VCS engine or the vxconfigd daemon in a CVM environment. The default option is to disable the immediate panic.                                                                                                    |
|                       | This GAB option controls whether GAB can panic the node or not when the VCS engine or the vxconfigd daemon miss to heartbeat with GAB. If the VCS engine experiences a hang and is unable to heartbeat with GAB, then GAB will NOT PANIC the system immediately. GAB will first try to abort the process by sending SIGABRT (kill_ntries - default value 5 times) times after an interval of "iofence_timeout" (default value 15 seconds). If this fails, then GAB will wait for the "isolate timeout" period which is controlled by a global tunable called isolate_time (default value 2 minutes). If the process is still alive, then GAB will PANIC the system. |
|                       | If this option is enabled GAB will immediately HALT the system in case of missed heartbeat from client.                                                                                                    |
|                       | Use the following command to enable system halt when process heartbeat fails:                                                                                                    |
|                       | gabconfig -b                                                                                                    |
|                       | Use the following command to disable system halt when process heartbeat fails:                                                                                                    |
|                       | gabconfig -B                                                                                                    |

Table B-9 GAB dynamic tunable parameters (continued)

|                 | and dynamic tanable parameters (continued)                                                                                                    |
|-----------------|----------------------------------------------------------------------------------------------------|
| GAB parameter   | Description and command                                                                                                    |
| Halt on rejoin  | Default: Disabled                                                                                                    |
|                 | This option allows the user to configure the behavior of the VCS engine or any other user process when one or more nodes rejoin a cluster after a network partition. By default GAB will not PANIC the node running the VCS engine. GAB kills the userland process (the VCS engine or the vxconfigd process). This recycles the user port (port h in case of the VCS engine) and clears up messages with the old generation number programmatically. Restart of the process, if required, must be handled outside of GAB control, e.g., for hashadow process restarts _had. |
|                 | When GAB has kernel clients (such as fencing, VxVM, or VxFS), then the node will always PANIC when it rejoins the cluster after a network partition. The PANIC is mandatory since this is the only way GAB can clear ports and remove old messages.                                                                                                    |
|                 | Use the following command to enable system halt on rejoin:                                                                                                    |
|                 | gabconfig -j                                                                                                    |
|                 | Use the following command to disable system halt on rejoin:                                                                                                    |
|                 | gabconfig -J                                                                                                    |
| Keep on killing | Default: Disabled                                                                                                    |
|                 | If this option is enabled, then GAB prevents the system from PANICKING when the VCS engine or the vxconfigd process fail to heartbeat with GAB and GAB fails to kill the VCS engine or the vxconfigd process. GAB will try to continuously kill the VCS engine and will not panic if the kill fails.                                                                                                    |
|                 | Repeat attempts to kill process if it does not die                                                                                                    |
|                 | gabconfig -k                                                                                                    |

Table B-9 GAB dynamic tunable parameters (continued)

| GAR parameter   | Description and command                                                                                                    |
|-----------------|----------------------------------------------------------------------------------------------------|
| GAB parameter   | Description and command                                                                                                    |
| Quorum flag     | Default: Disabled                                                                                                    |
|                 | This is an option in GAB which allows a node to IOFENCE (resulting in a PANIC) if the new membership set is < 50% of the old membership set. This option is typically disabled and is used when integrating with other products                                                                                                    |
|                 | Enable iofence quorum                                                                                                    |
|                 | gabconfig -q                                                                                                    |
|                 | Disable iofence quorum                                                                                                    |
|                 | gabconfig -d                                                                                                    |
| GAB queue limit | Default: Send queue limit: 128                                                                                                    |
|                 | Default: Recv queue limit: 128                                                                                                    |
|                 | GAB queue limit option controls the number of pending message before which GAB sets flow. Send queue limit controls the number of pending message in GAB send queue. Once GAB reaches this limit it will set flow control for the sender process of the GAB client. GAB receive queue limit controls the number of pending message in GAB receive queue before GAB send flow control for the receive side.                                                             |
|                 | Set the send queue limit to specified value                                                                                                    |
|                 | gabconfig -Q sendq:value                                                                                                    |
|                 | Set the receive queue limit to specified value                                                                                                    |
|                 | gabconfig -Q recvq:value                                                                                                    |
| IOFENCE timeout | Default: 15000(ms)                                                                                                    |
|                 | This parameter specifies the timeout (in milliseconds) for which GAB will wait for the clients to respond to an IOFENCE message before taking next action. Based on the value of kill_ntries, GAB will attempt to kill client process by sending SIGABRT signal. If the client process is still registered after GAB attempted to kill client process for the value of kill_ntries times, GAB will halt the system after waiting for additional isolate_timeout value. |
|                 | Set the iofence timeout value to specified value in milliseconds.                                                                                                    |
|                 | gabconfig -f value                                                                                                    |

| Table B-9 | GAB dynami    | c tunahle  | narameters | (continued) |
|-----------|---------------|------------|------------|-------------|
| Table D-9 | GAD GYIIAIIII | t tullable | parameters | (continueu) |

| GAB parameter         | Description and command                                                                                                    |
|-----------------------|----------------------------------------------------------------------------------------------------|
| Stable timeout        | Default: 5000(ms)                                                                                                    |
|                       | Specifies the time GAB waits to reconfigure membership after the last report from LLT of a change in the state of local node connections for a given port. Any change in the state of connections will restart GAB waiting period.                      |
|                       | Set the stable timeout to specified value                                                                                                    |
|                       | gabconfig -t stable                                                                                                    |
| Isolate timeout       | Default: 120000(ms)                                                                                                    |
|                       | This tunable specifies the timeout value for which GAB will wait for client process to unregister in response to GAB sending SIGKILL signal. If the process still exists after isolate timeout GAB will halt the system gabconfig -S isolate_time:value |
| Kill_ntries           | Default: 5                                                                                                    |
|                       | This tunable specifies the number of attempts GAB will make to kill the process by sending SIGABRT signal.                                                                                                    |
|                       | gabconfig -S kill_ntries:value                                                                                                    |
| Driver state          | This parameter shows whether GAB is configured. GAB may not have seeded and formed any membership yet.                                                                                                    |
| Partition arbitration | This parameter shows whether GAB is asked to specifically ignore jeopardy.                                                                                                    |
|                       | See the gabconfig (1M) manual page for details on the -s flag.                                                                                                    |

# About VXFEN tunable parameters

The section describes the VXFEN tunable parameters and how to reconfigure the VXFEN module.

Table B-10 describes the tunable parameters for the VXFEN driver.

#### Table B-10 VXFEN tunable parameters

| vxfen Parameter | Description and Values: Default, Minimum, and Maximum                                                                                                    |
|-----------------|----------------------------------------------------------------------------------------------------|
| dbg_log_size    | Size of debug log in bytes  Values Default: 131072 (128 KB) Minimum: 65536 (64 KB) Maximum: 524288 (512 KB)                                                                                                    |
| vxfen_max_delay | Specifies the maximum number of seconds that the smaller sub-cluster waits before racing with larger sub-clusters for control of the coordinator disks when a network partition occurs.  This value must be greater than the vxfen_min_delay value.  Values  Default: 60  Minimum: 1  Maximum: 600            |
| vxfen_min_delay | Specifies the minimum number of seconds that the smaller sub-cluster waits before racing with larger sub-clusters for control of the coordinator disks when a network partition occurs.  This value must be smaller than or equal to the vxfen_max_delay value.  Values  Default: 1  Minimum: 1  Maximum: 600 |
| vxfen_vxfnd_tmt | Specifies the time in seconds that the I/O fencing driver VxFEN waits for the I/O fencing daemon VXFEND to return after completing a given task.  Values Default: 60 Minimum: 10 Maximum: 600                                                                                                    |

| Table B 10 VALEN tamable parameters (continued) |                                                                                                    |
|-------------------------------------------------|----------------------------------------------------------------------------------------------------|
| vxfen Parameter                                 | Description and Values: Default, Minimum, and Maximum                                                                                                    |
| panic_timeout_offst                             | Specifies the time in seconds based on which the I/O fencing driver VxFEN computes the delay to pass to the GAB module to wait until fencing completes its arbitration before GAB implements its decision in the event of a split-brain. You can set this parameter in the vxfenmode file and use the vxfenadm command to check the value. Depending on the vxfen_mode, the GAB delay is calculated as follows: |
|                                                 | <ul> <li>For scsi3 mode: 1000 * (panic_timeout_offst + vxfen_max_delay)</li> <li>For customized mode: 1000 * (panic_timeout_offst + max (vxfen_vxfnd_tmt, vxfen_loser_exit_delay))</li> <li>Default: 10</li> </ul>                                                                                                    |

Table R-10 VXFEN tunable parameters (continued)

In the event of a network partition, the smaller sub-cluster delays before racing for the coordinator disks. The time delay allows a larger sub-cluster to win the race for the coordinator disks. The vxfen max delay and vxfen min delay parameters define the delay in seconds.

### Configuring the VXFEN module parameters

After adjusting the tunable kernel driver parameters, you must reconfigure the VXFEN module for the parameter changes to take effect.

The following example procedure changes the value of the vxfen min delay parameter.

On each Linux node, edit the file /etc/sysconfig/vxfen to change the value of the vxfen driver tunable global parameters, vxfen max delay and vxfen min delay.

Note: You must restart the VXFEN module to put any parameter change into effect.

#### To configure the VxFEN parameters and reconfigure the VxFEN module

- 1 Stop all the applications that are not configured under VCS. Use native application commands to stop the application.
- 2 Stop VCS on all the nodes. Run the following command on each node:
  - # hastop -local

3 Stop the VxFEN driver.

# /etc/init.d/vxfen stop

Edit the /etc/sysconfig/vxfen file.

For example, change the entry from:

```
vxfen min delay=1
to:
vxfen min delay=30
```

5 Start the VXFEN module.

```
# /etc/init.d/vxfen start
```

- Start all the applications that are not configured under VCS. Use native application commands to start the applications.
- Start VCS. 7
  - # hastart

### About AMF tunable parameters

You can set the Asynchronous Monitoring Framework (AMF) kernel module tunable using the following command:

```
# amfconfig -T tunable name=tunable value,
tunable name=tunable value...
```

Table B-11 lists the possible tunable parameters for the AMF kernel:

Table B-11 AMF tunable parameters

| AMF parameter | Description                                                                                                    | Value                                 |
|---------------|----------------------------------------------------------------------------------------------------|---------------------------------------|
| dbglogsz      | AMF maintains an in-memory debug log. This parameter (specified in units of KBs) controls the amount of kernel memory allocated for this log. | Min - 4<br>Max - 512<br>Default - 256 |

Table B-11 AMF tunable parameters (continued)

| AMF parameter | Description                                                                                                    | Value                                    |
|---------------|----------------------------------------------------------------------------------------------------|------------------------------------------|
| processhashsz | AMF stores registered events in an event type specific hash table. This parameter controls the number of buckets allocated for the hash table used to store process-related events.   | Min - 64<br>Max - 8192<br>Default - 2048 |
| mnthashsz     | AMF stores registered events in an event type specific hash table. This parameter controls the number of buckets allocated for the hash table used to store mount-related events.     | Min - 64<br>Max - 8192<br>Default - 512  |
| conthashsz    | AMF stores registered events in an event type specific hash table. This parameter controls the number of buckets allocated for the hash table used to store container-related events. | Min - 1<br>Max - 64<br>Default - 32      |
| filehashsz    | AMF stores registered events in an event type specific hash table. This parameter controls the number of buckets allocated for the hash table used to store file-related events.      | Min - 1<br>Max - 64<br>Default - 32      |
| dirhashsz     | AMF stores registered events in an event type specific hash table. This parameter controls the number of buckets allocated for the hash table used to store directory-related events. | Min - 1 Max - 64 Default - 32            |

The parameter values that you update are reflected after you reconfigure AMF driver. Note that if you unload the module, the updated values are lost. You must unconfigure the module using the <code>amfconfig -U</code> or equivalent command and then reconfigure using the amfconfig -c command for the updated tunables to be effective. If you want to set the tunables at module load time, you can write these amfconfig commands in the amftab file.

See the amftab(4) manual page for details.

Appendix

# Veritas File System disk layout

This appendix includes the following topics:

- About Veritas File System disk layouts
- VxFS Version 7 disk layout
- VxFS Version 8 disk layout
- VxFS Version 9 disk layout
- VxFS Version 10 disk layout

# About Veritas File System disk layouts

The disk layout is the way file system information is stored on disk. On Veritas File System (VxFS), several different disk layout versions were created to take advantage of evolving technological developments.

The disk layout versions used on VxFS are:

| Version 6  | Version 6 disk layout enables features such as multi-volume support, cross-platform data sharing, named data streams, and File Change Log.                                                                                                    | Deprecated |
|------------|----------------------------------------------------------------------------------------------------|------------|
|            | A disk layout Version 6 file system can still be mounted, but this will be disallowed in future releases. Symantec recommends that you upgrade from Version 6 to the latest default disk layout version. In this release, disk layout Version 6 cannot be cluster mounted. You cannot create new file systems with disk layout Version 6. The only operation that you can perform on a file system with disk layout Version 6 is to upgrade the disk layout to a supported version. If you upgrade a file system from disk layout Version 6 to a later version, once the upgrade operation finishes, you must unmount the file system cleanly, then re-mount the file system. |            |
| Version 7  | Version 7 disk layout enables support for variable and large size history log records, more than 2048 volumes, large directory hash, and SmartTier.                                                                                                    | Supported  |
| Version 8  | Version 8 disk layout enables support for file-level snapshots.                                                                                                    | Supported  |
| Version 9  | Version 9 disk layout enables support for file compression, file replication, data deduplication, and partition directories.                                                                                                    | Supported  |
| Version 10 | Version 10 disk layout enables support for SmartIO and maxlink.                                                                                                    | Supported  |

Some of the disk layout versions were not supported on all UNIX operating systems. Currently, only the Version 7, 8, 9, and 10 disk layouts can be created and mounted. The Version 6 disk layout can be mounted, but only for upgrading to a supported version. Disk layout Version 6 cannot be cluster mounted. To cluster mount such a file system, you must first mount the file system on one node and then upgrade to a supported disk layout version using the vxupgrade command. No other versions can be created or mounted. Version 10 is the default disk layout version.

The vxupgrade command is provided to upgrade an existing VxFS file system to the Version 10 layout while the file system remains online.

See the vxupgrade(1M) manual page.

The vxfsconvert command is provided to upgrade ext2 or ext3 file systems to the Version 10 disk layout while the file system is not mounted.

See the vxfsconvert(1M) manual page.

# VxFS Version 7 disk layout

Disk layout Version 7 enables support for variable and large size history log records, more than 2048 volumes, large directory hash, and SmartTier. The Version 7 disk layout can support files and file systems upto 256 TB only. The maximum file system size that can be created is currently restricted to 6 gigabytes. For a file system to take advantage of greater than 1 terabyte support, it must be created on a Veritas Volume Manager volume. For 64-bit kernels, the maximum size of the file system you can create depends on the block size.

| Block Size | <b>Currently-Supported Maximum File System Size</b> |
|------------|-----------------------------------------------------|
| 1024 bytes | 68,719,472,624 sectors (≈32 TB)                     |
| 2048 bytes | 137,438,945,248 sectors (≈64 TB)                    |
| 4096 bytes | 274,877,890,496 sectors (≈128 TB)                   |
| 8192 bytes | 549,755,780,992 sectors (≈256 TB)                   |

The Version 7 disk layout supports group quotas.

See "About quota files on Veritas File System" on page 1001.

# VxFS Version 8 disk layout

Disk layout Version 8 enables support for file-level snapshots. The Version 8 disk layout can support files and file systems upto 256 TB only. The maximum file system size that can be created is currently restricted to 6 gigabytes. For a file system to take advantage of greater than 1 terabyte support, it must be created on a Veritas Volume Manager volume. For 64-bit kernels, the maximum size of the file system you can create depends on the block size.

| Block Size | Currently-Supported Maximum File System Size |
|------------|----------------------------------------------|
| 1024 bytes | 68,719,472,624 sectors (≈32 TB)              |
| 2048 bytes | 137,438,945,248 sectors (≈64 TB)             |
| 4096 bytes | 274,877,890,496 sectors (≈128 TB)            |
| 8192 bytes | 549,755,780,992 sectors (≈256 TB)            |

The Version 8 disk layout supports group quotas.

See "About quota files on Veritas File System" on page 1001.

### VxFS Version 9 disk layout

Disk layout Version 9 enables support for data deduplication, file replication, and file compression. The Version 9 disk layout can support files and file systems upto 256 TB only. The maximum file system size that can be created is currently restricted to 6 gigabytes. For a file system to take advantage of greater than 1 terabyte support, it must be created on a Veritas Volume Manager volume. For 64-bit kernels, the maximum size of the file system you can create depends on the block size.

| Block Size | Currently-Supported Maximum File System Size |
|------------|----------------------------------------------|
| 1024 bytes | 68,719,472,624 sectors (≈32 TB)              |
| 2048 bytes | 137,438,945,248 sectors (≈64 TB)             |
| 4096 bytes | 274,877,890,496 sectors (≈128 TB)            |
| 8192 bytes | 549,755,780,992 sectors (≈256 TB)            |

The Version 9 disk layout supports group quotas.

See "About quota files on Veritas File System" on page 1001.

# VxFS Version 10 disk layout

Disk layout Version 10 enables support for SmartIO and maxlink. The Version 10 disk layout can support files and file systems upto 256 TB only. The maximum file system size that can be created is currently restricted to 6 gigabytes. For a file system to take advantage of greater than 1 terabyte support, it must be created on a Veritas Volume Manager volume. For 64-bit kernels, the maximum size of the file system you can create depends on the block size.

| Block Size | Currently-Supported Maximum File System Size |
|------------|----------------------------------------------|
| 1024 bytes | 68,719,472,624 sectors (≈32 TB)              |
| 2048 bytes | 137,438,945,248 sectors (≈64 TB)             |
| 4096 bytes | 274,877,890,496 sectors (≈128 TB)            |
| 8192 bytes | 549,755,780,992 sectors (≈256 TB)            |

The Version 10 disk layout supports group quotas. The vxfsconvert (1M) command is used to upgrade ext2 or ext3 file systems to the Version 10 disk layout when the file system is not mounted.

See "About quota files on Veritas File System" on page 1001.

Note: Only files and file systems up to 256 TB are supported.

Appendix\_\_\_\_\_\_

# Command reference

This appendix includes the following topics:

- Command completion for Veritas commands
- Veritas Volume Manager command reference
- CVM commands supported for executing on the slave node
- Veritas Volume Manager manual pages
- Veritas File System command summary
- Veritas File System manual pages
- SmartIO command reference

### **Command completion for Veritas commands**

Symantec Storage Foundation Cluster File System High Availability supports command completion for Veritas Volume Manager (VxVM) commands and Dynamic Multi-Pathing (DMP) commands.

In this release, command completion is supported only on the bash shell. The shell must be bash version 2.4 or later.

To use this feature, press **Tab** while entering a supported VxVM or DMP command. The command is completed as far as possible. When there is a choice, the command completion displays the next valid options for the command. Enter one of the displayed values. A value in brackets indicates a user-specified value.

**Note:** Platform-specific options are not supported with command completion.

By default, you can use the command completion feature by invoking the bash shell on every log in. If you want to permanently enable the command completion, use the following command:

# vxdctl cmdcompletion enable

The enable command completion creates the .bash profile file, if it is not present.

To permanently disable the command completion, use the following command:

# vxdctl cmdcompletion disable

See the vxdctl(1M) manual page.

The following commands support command completion:

- vxassist
- vxcache
- vxcdsconvert
- vxclustadm
- vxconfigd
- vxdctl
- vxddladm
- vxdg
- vxdisk
- vxdiskadm
- vxdisksetup
- vxdiskunsetup
- vxdmpadm
- vxedit
- vxinstall
- vxplex
- vxprint
- vxreattach
- vxrecover
- vxresize
- vxsd

- vxsnap
- vxstat
- vxtask
- vxtrace
- vxtune
- vxvol
- vxvset

### Veritas Volume Manager command reference

Most Veritas Volume Manager (VxVM) commands (excepting daemons, library commands and supporting scripts) are linked to the /usr/sbin directory from the /opt/VRTS/bin directory. It is recommended that you add the following directories to your PATH environment variable:

- If you are using the Bourne or Korn shell (sh or ksh), use the commands:
  - \$ PATH=\$PATH:/usr/sbin:/opt/VRTS/bin:/opt/VRTSvxfs/sbin:\ /opt/VRTSdbed/bin:/opt/VRTSob/bin
  - \$ MANPATH=/usr/share/man:/opt/VRTS/man:\$MANPATH
  - \$ export PATH MANPATH
- If you are using a C shell (csh or tcsh), use the commands:
  - % set path = ( \$path /usr/sbin /opt/VRTSvxfs/sbin \ /opt/VRTSdbed/bin /opt/VRTSob/bin /opt/VRTS/bin )
  - % setenv MANPATH /usr/share/man:/opt/VRTS/man:\$MANPATH

VxVM library commands and supporting scripts are located under the /usr/lib/vxvm directory hierarchy. You can include these directories in your path if you need to use them on a regular basis.

For detailed information about an individual command, refer to the appropriate manual page in the 1M section.

See "Veritas Volume Manager manual pages" on page 1111.

Commands and scripts that are provided to support other commands and scripts, and which are not intended for general use, are not located in /opt/VRTS/bin and do not have manual pages.

Commonly-used commands are summarized in the following tables:

- Table D-1 lists commands for obtaining information about objects in VxVM.
- Table D-2 lists commands for administering disks.
- Table D-3 lists commands for creating and administering disk groups.
- Table D-4 lists commands for creating and administering subdisks.
- Table D-5 lists commands for creating and administering plexes.
- Table D-6 lists commands for creating volumes.
- Table D-7 lists commands for administering volumes.
- Table D-8 lists commands for monitoring and controlling tasks in VxVM.

Obtaining information about objects in VxVM Table D-1

| Command                               | Description                                                                                                    |
|---------------------------------------|----------------------------------------------------------------------------------------------------|
| vxdctl license [init]                 | List licensed features of VxVM.                                                                                           |
|                                       | The init parameter is required when a license has been added or removed from the host for the new license to take effect. |
| vxdisk [-g diskgroup] list [diskname] | Lists disks under control of VxVM.                                                                                        |
|                                       | See "Displaying disk information" on page 346.                                                                            |
|                                       | Example:                                                                                                    |
|                                       | # vxdisk -g mydg list                                                                                                    |
| vxdg list [diskgroup]                 | Lists information about disk groups.                                                                                      |
|                                       | See "Displaying disk group information" on page 920.                                                                      |
|                                       | Example:                                                                                                    |
|                                       | # vxdg list mydg                                                                                                    |
| vxdg -s list                          | Lists information about shared disk groups.                                                                               |
|                                       | See "Listing shared disk groups" on page 401.                                                                             |
|                                       | Example:                                                                                                    |
|                                       | # vxdg -s list                                                                                                    |

Obtaining information about objects in VxVM (continued) Table D-1

| Command                                         | Description                                                                                                    |
|-------------------------------------------------|----------------------------------------------------------------------------------------------------|
| vxdisk -o alldgs list                           | Lists all diskgroups on the disks. The imported diskgroups are shown as standard, and additionally all other diskgroups are listed in single quotes. |
| vxinfo [-g diskgroup] [volume]                  | Displays information about the accessibility and usability of volumes.                                                                               |
|                                                 | See the Symantec Storage Foundation<br>and High Availability Solutions<br>Troubleshooting Guide.                                                     |
|                                                 | Example:                                                                                                    |
|                                                 | <pre># vxinfo -g mydg myvol1 \ myvol2</pre>                                                                                                    |
| <pre>vxprint -hrt [-g diskgroup] [object]</pre> | Prints single-line information about objects in VxVM.                                                                                                |
|                                                 | Example:                                                                                                    |
|                                                 | <pre># vxprint -g mydg myvol1 \ myvol2</pre>                                                                                                    |
| vxlist                                          | Provides a consolidated view of the SF configuration, including information from Veritas Volume Manager (VxVM) and Veritas File System (VxFS).       |
|                                                 | See vxlist(1m) manual page.                                                                                                    |
| vxprint -st [-g diskgroup] [subdisk             | Displays information about subdisks.                                                                                                    |
| ]                                               | Example:                                                                                                    |
|                                                 | # vxprint -st -g mydg                                                                                                    |
| vxprint -pt [-g diskgroup] [plex]               | Displays information about plexes.                                                                                                    |
|                                                 | Example:                                                                                                    |
|                                                 | # vxprint -pt -g mydg                                                                                                    |

Table D-2 Administering disks

| Command                                                        | Description                                                                                                    |
|----------------------------------------------------------------|----------------------------------------------------------------------------------------------------|
| <pre>vxdisk [-o full] reclaim {disk enclosure diskgroup}</pre> | Performs storage reclamation on thin provision LUNs.                                                                                                    |
| vxdiskadm                                                      | Administers disks in VxVM using a menu-based interface.                                                                                                    |
| vxdiskadd [devicename]                                         | Adds a disk specified by device name.  See "Using vxdiskadd to put a disk under VxVM control" on page 364.  Example:  # vxdiskadd sde                                  |
| vxedit [-g diskgroup] rename \ olddisk newdisk                 | Renames a disk under control of VxVM.  See "Renaming a disk" on page 368.  Example:  # vxedit -g mydg rename \ mydg03 mydg02                                           |
| <pre>vxedit [-g diskgroup] set \ reserve=on off diskname</pre> | Sets aside/does not set aside a disk from use in a disk group.  Examples:  # vxedit -g mydg set \     reserve=on mydg02  # vxedit -g mydg set \     reserve=off mydg02 |

Administering disks (continued) Table D-2

| Command                                                         | Description                                                                                         |
|-----------------------------------------------------------------|----------------------------------------------------------------------------------------------------|
| <pre>vxedit [-g diskgroup] set \ nohotuse=on off diskname</pre> | Does not/does allow free space on a disk to be used for hot-relocation.                             |
|                                                                 | See "Excluding a disk from hot-relocation use" on page 850.                                         |
|                                                                 | See "Making a disk available for hot-relocation use" on page 851.                                   |
|                                                                 | Examples:                                                                                           |
|                                                                 | <pre># vxedit -g mydg set \   nohotuse=on mydg03 # vxedit -g mydg set \   nohotuse=off mydg03</pre> |
| vxedit [-g diskgroup] set \ spare=on off diskname               | Adds/removes a disk from the pool of hot-relocation spares.                                         |
|                                                                 | See "Marking a disk as a hot-relocation spare" on page 848.                                         |
|                                                                 | See "Removing a disk from use as a hot-relocation spare" on page 849.                               |
|                                                                 | Examples:                                                                                           |
|                                                                 | <pre># vxedit -g mydg set \    spare=on mydg04 # vxedit -g mydg set \    spare=off mydg04</pre>     |
| vxdisk online devicename                                        | Clears the offline state for a disk device.                                                         |
|                                                                 | See vxdisk(1M) manual page.                                                                         |
|                                                                 | Example:                                                                                            |
|                                                                 | # vxdisk online sde                                                                                 |
| vxdisk offline devicename                                       | Takes a disk offline.                                                                               |
|                                                                 | Example:                                                                                            |
|                                                                 | # vxdisk offline sde                                                                                |

Table D-2 Administering disks (continued)

| Command                                          | Description                                                         |
|--------------------------------------------------|---------------------------------------------------------------------|
| vxdg -g <i>diskgroup</i> adddisk <i>diskname</i> | Adds a disk to a disk group.                                        |
|                                                  | See "Growing the existing storage by adding a new LUN" on page 199. |
|                                                  | Example:                                                            |
|                                                  | # vxdg -g mydg adddisk mydg02                                       |
| vxdg -g <i>diskgroup</i> rmdisk <i>diskname</i>  | Removes a disk from its disk group.                                 |
|                                                  | See "Removing a disk from a disk group" on page 923.                |
|                                                  | Example:                                                            |
|                                                  | # vxdg -g mydg rmdisk mydg02                                        |
| vxdisksetup devicename                           | Configures a disk for use with VxVM.                                |
|                                                  | See "Provisioning new storage" on page 198.                         |
|                                                  | Example:                                                            |
|                                                  | <pre># /etc/vx/bin/vxdisksetup -i enc1_3</pre>                      |
| vxdiskunsetup devicename                         | Removes a disk from control of VxVM.                                |
|                                                  | See "Removing a disk from a disk group" on page 923.                |
|                                                  | Example:                                                            |
|                                                  | # vxdiskunsetup sdg                                                 |

Table D-3 Creating and administering disk groups

| Command                                          | Description                                                  |
|--------------------------------------------------|--------------------------------------------------------------|
| vxdg [-s] init diskgroup \ [diskname=]devicename | Creates a disk group using a pre-initialized disk.           |
|                                                  | See "Creating a disk group" on page 922.                     |
|                                                  | See "Creating a shared disk group" on page 402.              |
|                                                  | Example:                                                     |
|                                                  | <pre># vxdg init mydg \ mydg01=sde</pre>                     |
| vxdg -g <i>diskgroup</i> listssbinfo             | Reports conflicting configuration information.               |
|                                                  | See "Handling conflicting configuration copies" on page 944. |
|                                                  | Example:                                                     |
|                                                  | # vxdg -g mydg listssbinfo                                   |
| vxdg [-n newname] deport diskgroup               | Deports a disk group and optionally renames it.              |
|                                                  | See "Deporting a disk group" on page 925.                    |
|                                                  | Example:                                                     |
|                                                  | # vxdg -n newdg deport mydg                                  |
| vxdg [-n newname] import diskgroup               | Imports a disk group and optionally renames it.              |
|                                                  | See "Importing a disk group" on page 926.                    |
|                                                  | Example:                                                     |
|                                                  | # vxdg -n newdg import mydg                                  |

Creating and administering disk groups (continued) Table D-3

| Command                                                      | Description                                                                     |
|--------------------------------------------------------------|---------------------------------------------------------------------------------|
| vxdg [-n newname] -s import diskgroup                        | Imports a disk group as shared by a cluster, and optionally renames it.         |
|                                                              | See "Importing disk groups as shared" on page 403.                              |
|                                                              | Example:                                                                        |
|                                                              | <pre># vxdg -n newsdg -s import \   mysdg</pre>                                 |
| vxdg [-o expand] listmove sourcedg \ targetdg object         | Lists the objects potentially affected by moving a disk group.                  |
|                                                              | See "Listing objects potentially affected by a move" on page 891.               |
|                                                              | Example:                                                                        |
|                                                              | <pre># vxdg -o expand listmove \   mydg newdg myvol1</pre>                      |
| vxdg [-o expand] move sourcedg \                             | Moves objects between disk groups.                                              |
| targetdg object                                              | See "Moving objects between disk groups" on page 893.                           |
|                                                              | Example:                                                                        |
|                                                              | # vxdg -o expand move mydg \ newdg myvol1                                       |
| <pre>vxdg [-o expand] split sourcedg \ targetdg object</pre> | Splits a disk group and moves the specified objects into the target disk group. |
|                                                              | See "Splitting disk groups" on page 896.                                        |
|                                                              | Example:                                                                        |
|                                                              | <pre># vxdg -o expand split mydg \   newdg myvol2 myvol3</pre>                  |

Table D-3 Creating and administering disk groups (continued)

| Command                                            | Description                                                              |
|----------------------------------------------------|--------------------------------------------------------------------------|
| vxdg join sourcedg targetdg                        | Joins two disk groups.  See "Joining disk groups" on page 897.  Example: |
|                                                    | # vxdg join newdg mydg                                                   |
| vxdg -g diskgroup set \ activation=ew ro sr sw off | Sets the activation mode of a shared disk group in a cluster.            |
|                                                    | See "Changing the activation mode on a shared disk group" on page 405.   |
|                                                    | Example:                                                                 |
|                                                    | <pre># vxdg -g mysdg set \ activation=sw</pre>                           |
| vxrecover -g diskgroup -sb                         | Starts all volumes in an imported disk group.                            |
|                                                    | See "Moving disk groups between systems" on page 929.                    |
|                                                    | Example:                                                                 |
|                                                    | # vxrecover -g mydg -sb                                                  |
| vxdg destroy diskgroup                             | Destroys a disk group and releases its disks.                            |
|                                                    | See "Destroying a disk group" on page 951.                               |
|                                                    | Example:                                                                 |
|                                                    | # vxdg destroy mydg                                                      |

Creating and administering subdisks Table D-4

| Command                                                                | Description                                                                                                    |
|------------------------------------------------------------------------|----------------------------------------------------------------------------------------------------|
| <pre>vxmake [-g diskgroup] sd subdisk \ diskname, offset, length</pre> | Creates a subdisk.  Example:  # vxmake -g mydg sd \ mydg02-01 mydg02,0,8000                                                                              |
| <pre>vxsd [-g diskgroup] assoc plex \ subdisk</pre>                    | Associates subdisks with an existing plex.  Example:  # vxsd -g mydg assoc home-1 \ mydg02-01 mydg02-00 \ mydg02-01                                      |
| vxsd [-g diskgroup] assoc plex \ subdisk1:0 subdiskM:N-1               | Adds subdisks to the ends of the columns in a striped or RAID-5 volume.  Example:  # vxsd -g mydg assoc \ vol01-01 mydg10-01:0 \ mydg11-01:1 mydg12-01:2 |
| vxsd [-g diskgroup] mv oldsubdisk \ newsubdisk                         | Replaces a subdisk.  Example:  # vxsd -g mydg mv mydg01-01 \ mydg02-01                                                                                   |
| vxsd [-g diskgroup] -s size split \ subdisk sd1 sd2                    | Splits a subdisk in two.  Example:  # vxsd -g mydg -s 1000m \ split mydg03-02 mydg03-02 \ mydg03-03                                                      |

Creating and administering subdisks (continued) Table D-4

| Command                                                            | Description                                                                                                    |
|--------------------------------------------------------------------|----------------------------------------------------------------------------------------------------|
| vxsd [-g diskgroup] join \ sd1 sd2 subdisk                         | Joins two or more subdisks.  Example:  # vxsd -g mydg join \                                                      |
|                                                                    | mydg03-02 mydg03-03 \ mydg03-02                                                                                   |
| <pre>vxassist [-g diskgroup] move \ volume \!olddisk newdisk</pre> | Relocates subdisks in a volume between disks.                                                                     |
|                                                                    | Example:                                                                                                    |
|                                                                    | <pre># vxassist -g mydg move \   myvol \!mydg02 mydg05</pre>                                                      |
|                                                                    | Note: The ! character is a special character in some shells. This example shows how to escape it in a bash shell. |
| <pre>vxunreloc [-g diskgroup] original_disk</pre>                  | Relocates subdisks to their original disks.                                                                       |
|                                                                    | See "Moving relocated subdisks using vxunreloc" on page 852.                                                      |
|                                                                    | Example:                                                                                                    |
|                                                                    | # vxunreloc -g mydg mydg01                                                                                        |
| vxsd [-g diskgroup] dis subdisk                                    | Dissociates a subdisk from a plex.                                                                                |
|                                                                    | Example:                                                                                                    |
|                                                                    | # vxsd -g mydg dis mydg02-01                                                                                      |
| vxedit [-g diskgroup] rm subdisk                                   | Removes a subdisk.                                                                                                |
|                                                                    | Example:                                                                                                    |
|                                                                    | # vxedit -g mydg rm mydg02-01                                                                                     |

Creating and administering subdisks (continued) Table D-4

| Command                               | Description                                    |
|---------------------------------------|------------------------------------------------|
| vxsd [-g diskgroup] -o rm dis subdisk | Dissociates and removes a subdisk from a plex. |
|                                       | Example:                                       |
|                                       | # vxsd -g mydg -o rm dis \ mydg02-01           |

Table D-5 Creating and administering plexes

| Command                                                                                                    | Description                                                                                                    |
|----------------------------------------------------------------------------------------------------|----------------------------------------------------------------------------------------------------|
| <pre>vxmake [-g diskgroup] plex plex \ sd=subdisk1[, subdisk2,]</pre>                                            | Creates a concatenated plex.  Example:  # vxmake -g mydg plex \ vol01-02 \ sd=mydg02-01,mydg02-02                                        |
| <pre>vxmake [-g diskgroup] plex plex \ layout=stripe raid5 stwidth=W \ ncolumn=N \ sd=subdisk1[,subdisk2,]</pre> | Creates a striped or RAID-5 plex.  Example:  # vxmake -g mydg plex pl-01 \ layout=stripe stwidth=32 \ ncolumn=2 \ sd=mydg01-01,mydg02-01 |
| vxplex [-g diskgroup] att volume plex                                                                            | Attaches a plex to an existing volume.  See "Reattaching a plex manually" on page 958.  Example:  # vxplex -g mydg att vol01 \ vol01-02  |
| vxplex [-g diskgroup] det plex                                                                                   | Detaches a plex.  Example:  # vxplex -g mydg det vol01-02                                                                                |

Creating and administering plexes (continued) Table D-5

| Command                                              | Description                                                                                                    |
|------------------------------------------------------|----------------------------------------------------------------------------------------------------|
| vxmend [-g diskgroup] off plex                       | Takes a plex offline for maintenance.  Example:  # vxmend -g mydg off vol02-02                                                                               |
| vxmend [-g diskgroup] on plex                        | Re-enables a plex for use.  See "Reattaching a plex manually" on page 958.  Example:  # vxmend -g mydg on vol02-02                                           |
| vxplex [-g diskgroup] mv oldplex \ newplex           | Replaces a plex.  Example:  # vxplex -g mydg mv \ vol02-02 vol02-03                                                                                          |
| <pre>vxplex [-g diskgroup] cp volume \ newplex</pre> | Copies a volume onto a plex.  Example:  # vxplex -g mydg cp vol02 \ vol03-01                                                                                 |
| vxmend [-g diskgroup] fix clean plex                 | Sets the state of a plex in an unstartable volume to CLEAN.  See "Reattaching a plex manually" on page 958.  Example:  # vxmend -g mydg fix clean \ vol02-02 |

Creating and administering plexes (continued) Table D-5

| Command                              | Description                                      |
|--------------------------------------|--------------------------------------------------|
| vxplex [-g diskgroup] -o rm dis plex | Dissociates and removes a plex from a volume.    |
|                                      | Example:                                         |
|                                      | <pre># vxplex -g mydg -o rm dis \ vol03-01</pre> |

Table D-6 Creating volumes

| Command                                                                                   | Description                                                                                                    |
|-------------------------------------------------------------------------------------------|----------------------------------------------------------------------------------------------------|
| vxassist [-g diskgroup] maxsize \ layout=layout [attributes]                              | Displays the maximum size of volume that can be created.  Example:  # vxassist -g mydg maxsize \ layout=raid5 nlog=2                                      |
| <pre>vxassist -b [-g diskgroup] make \ volume length [layout=layout] \ [attributes]</pre> | Creates a volume.  See "Creating a volume on specific disks" on page 233.  Example:  # vxassist -b -g mydg make \ myvol 20g layout=concat \ mydg01 mydg02 |
| vxassist -b [-g diskgroup] make \ volume length layout=mirror \ [nmirror=N][attributes]   | Creates a mirrored volume.  See "Creating a mirrored volume" on page 227.  Example:  # vxassist -b -g mydg make \ mymvol 20g layout=mirror \ nmirror=2    |

Table D-6 Creating volumes (continued)

| Command                                                                                                    | Description                                                                                                    |
|----------------------------------------------------------------------------------------------------|----------------------------------------------------------------------------------------------------|
| <pre>vxassist -b [-g diskgroup] make \ volume length layout=layout \ exclusive=on [attributes]</pre>                      | Creates a volume that may be opened exclusively by a single node in a cluster.  See "Creating volumes with exclusive open access by a node" on page 407.  Example:  # vxassist -b -g mysdg make \ mysmvol 20g layout=mirror \ exclusive=on |
| <pre>vxassist -b [-g diskgroup] make \ volume length layout={stripe raid5} \ [stripeunit=W] [ncol=N] \ [attributes]</pre> | Creates a striped or RAID-5 volume.  See "Creating a striped volume" on page 229.  See "Creating a RAID-5 volume" on page 231.  Example:  # vxassist -b -g mydg make \ mysvol 20g layout=stripe \ stripeunit=32 ncol=4                     |
| <pre>vxassist -b [-g diskgroup] make \ volume length layout=mirror \ mirror=ctlr [attributes]</pre>                       | Creates a volume with mirrored data plexes on separate controllers.  Example:  # vxassist -b -g mydg make \ mymcvol 20g layout=mirror \ mirror=ctlr                                                                                        |
| <pre>vxmake -b [-g diskgroup] \ -Uusage_type vol volume \ [len=length] plex=plex,</pre>                                   | Creates a volume from existing plexes.  Example:  # vxmake -g mydg -Uraid5 \ vol r5vol \ plex=raidplex,raidlog1,\ raidlog2                                                                                                    |

Creating volumes (continued) Table D-6

| Command                           | Description                                    |
|-----------------------------------|------------------------------------------------|
| vxvol [-g diskgroup] start volume | Initializes and starts a volume for use.       |
|                                   | Example:                                       |
|                                   | # vxvol -g mydg start r5vol                    |
| vxvol [-g diskgroup] init zero \  | Initializes and zeros out a volume for use.    |
| volume                            | Example:                                       |
|                                   | <pre># vxvol -g mydg init zero \   myvol</pre> |

Table D-7 Administering volumes

| Command                                                                | Description                                                                                                    |
|------------------------------------------------------------------------|----------------------------------------------------------------------------------------------------|
| vxassist [-g <i>diskgroup</i> ] mirror \                               | Adds a mirror to a volume.                                                                                               |
| volume [attributes]                                                    | See "Adding a mirror to a volume " on page 910.                                                                          |
|                                                                        | Example:                                                                                                    |
|                                                                        | <pre># vxassist -g mydg mirror \   myvol mydg10</pre>                                                                    |
| <pre>vxassist [-g diskgroup] remove \ mirror volume [attributes]</pre> | Removes a mirror from a volume.                                                                                          |
|                                                                        | See "Removing a mirror" on page 912.                                                                                     |
|                                                                        | Example:                                                                                                    |
|                                                                        | <pre># vxassist -g mydg remove \ mirror myvol \!mydg11</pre>                                                             |
|                                                                        | <b>Note:</b> The ! character is a special character in some shells. This example shows how to escape it in a bash shell. |

Table D-7 Administering volumes (continued)

| Command                                                      | Description                                                              |
|--------------------------------------------------------------|--------------------------------------------------------------------------|
| vxassist [-g diskgroup] \ {growto growby} volume length      | Grows a volume to a specified size or by a specified amount.             |
|                                                              | Example:                                                                 |
|                                                              | # vxassist -g mydg growby \ myvol 10g                                    |
| vxassist [-g diskgroup] \ {shrinkto shrinkby} volume length  | Shrinks a volume to a specified size or by a specified amount.           |
|                                                              | Example:                                                                 |
|                                                              | # vxassist -g mydg shrinkto \ myvol 20g                                  |
| vxresize -b -F vxfs [-g diskgroup] \ volume length diskname  | Resizes a volume and the underlying Veritas File System.                 |
|                                                              | Example:                                                                 |
|                                                              | <pre># vxresize -b -F vxfs \   -g mydg myvol 20g mydg10 \   mydg11</pre> |
| vxsnap [-g diskgroup] prepare volume [drl=on sequential off] | Prepares a volume for instant snapshots and for DRL logging.             |
|                                                              | See "Adding an instant snap DCO and DCO volume" on page 637.             |
|                                                              | Example:                                                                 |
|                                                              | <pre># vxsnap -g mydg prepare \   myvol drl=on</pre>                     |

Table D-7 Administering volumes (continued)

| Command                                                                 | Description                                                                                       |
|-------------------------------------------------------------------------|---------------------------------------------------------------------------------------------------|
| <pre>vxsnap [-g diskgroup] make \ source=volume\ /newvol=snapvol\</pre> | Takes a full-sized instant snapshot of a volume by breaking off plexes of the original volume.    |
| [/nmirror=number]                                                       | See "Creating instant snapshots" on page 636.                                                     |
|                                                                         | Example:                                                                                          |
|                                                                         | <pre># vxsnap -g mydg make \   source=myvol/\   newvol=mysnpvol/\   nmirror=2</pre>               |
| vxsnap [-g diskgroup] make \ source=volume/snapvol=snapvol              | Takes a full-sized instant snapshot of a volume using a prepared empty volume.                    |
|                                                                         | See "Creating a volume for use as a full-sized instant or linked break-off snapshot" on page 641. |
|                                                                         | See "Creating instant snapshots" on page 636.                                                     |
|                                                                         | Example:                                                                                          |
|                                                                         | # vxsnap -g mydg make \ source=myvol/snapvol=snpvol                                               |

Table D-7 Administering volumes (continued)

| Command                                                                                       | Description                                                                                                    |
|-----------------------------------------------------------------------------------------------|----------------------------------------------------------------------------------------------------|
| <pre>vxmake [-g diskgroup] cache \ cache_object cachevolname=volume \ [regionsize=size]</pre> | Creates a cache object for use by space-optimized instant snapshots.                                                                                                    |
|                                                                                               | See "Creating a shared cache object" on page 639.                                                                                                    |
|                                                                                               | A cache volume must have already been created. After creating the cache object, enable the cache object with the vxcache start command.                                   |
|                                                                                               | For example:                                                                                                    |
|                                                                                               | <pre># vxassist -g mydg make \   cvol 1g layout=mirror \   init=active mydg16 mydg17 # vxmake -g mydg cache cobj \   cachevolname=cvol # vxcache -g mydg start cobj</pre> |
| vxsnap [-g diskgroup] make \ source=volume/newvol=snapvol\                                    | Takes a space-optimized instant snapshot of a volume.                                                                                                    |
| /cache=cache_object                                                                           | See "Creating instant snapshots" on page 636.                                                                                                    |
|                                                                                               | Example:                                                                                                    |
|                                                                                               | <pre># vxsnap -g mydg make \ source=myvo1/\ newvol=mysosvo1/\ cache=cobj</pre>                                                                                            |
| vxsnap [-g diskgroup] refresh snapsho                                                         | Refreshes a snapshot from its original volume.                                                                                                    |
|                                                                                               | See "Refreshing an instant space-optimized snapshot" on page 658.  Example:                                                                                               |
|                                                                                               | <pre># vxsnap -g mydg refresh \   mysnpvol</pre>                                                                                                    |

Table D-7 Administering volumes (continued)

| Command                                                                            | Description                                                                             |
|------------------------------------------------------------------------------------|-----------------------------------------------------------------------------------------|
| vxsnap [-g diskgroup] dis snapshot                                                 | Turns a snapshot into an independent volume.                                            |
|                                                                                    | See "Dissociating an instant snapshot" on page 660.                                     |
|                                                                                    | Example:                                                                                |
|                                                                                    | # vxsnap -g mydg dis mysnpvol                                                           |
| vxsnap [-g diskgroup] unprepare \ volume                                           | Removes support for instant snapshots and DRL logging from a volume.                    |
|                                                                                    | Example:                                                                                |
|                                                                                    | <pre># vxsnap -g mydg unprepare \   myvol</pre>                                         |
| vxassist [-g diskgroup] relayout \                                                 | Performs online relayout of a volume.                                                   |
| <pre>volume [layout=layout] \ [relayout_options]</pre>                             | See "Performing online relayout" on page 903.                                           |
|                                                                                    | Example:                                                                                |
|                                                                                    | <pre># vxassist -g mydg relayout \ vol2 layout=stripe</pre>                             |
| <pre>vxassist [-g diskgroup] relayout \ volume layout=raid5 \ stripeunit=W \</pre> | Relays out a volume as a RAID-5 volume with stripe width <i>W</i> and <i>N</i> columns. |
| ncol=N                                                                             | See "Performing online relayout" on page 903.                                           |
|                                                                                    | Example:                                                                                |
|                                                                                    | <pre># vxassist -g mydg relayout \ vol3 layout=raid5 \ stripeunit=16 ncol=4</pre>       |

Table D-7 Administering volumes (continued)

| Command                                                    | Description                                                        |
|------------------------------------------------------------|--------------------------------------------------------------------|
| vxrelayout [-g diskgroup] -o bg \ reverse volume           | Reverses the direction of a paused volume relayout.                |
|                                                            | See "Volume sets" on page 102.                                     |
|                                                            | Example:                                                           |
|                                                            | <pre># vxrelayout -g mydg -o bg \   reverse vol3</pre>             |
| vxassist [-g diskgroup] convert \ volume [layout=layout] \ | Converts between a layered volume and a non-layered volume layout. |
| [convert_options]                                          | Example:                                                           |
|                                                            | <pre># vxassist -g mydg convert \ vol3 layout=stripe-mirror</pre>  |
| vxassist [-g diskgroup] remove \                           | Removes a volume.                                                  |
| volume volume                                              | See "Removing a volume" on page 960.                               |
|                                                            | Example:                                                           |
|                                                            | <pre># vxassist -g mydg remove \ myvol</pre>                       |

Table D-8 Monitoring and controlling tasks

| Command                                                              | Description                               |
|----------------------------------------------------------------------|-------------------------------------------|
| <pre>command [-g diskgroup] -t tasktag \ [options] [arguments]</pre> | Specifies a task tag to a VxVM command.   |
|                                                                      | See "Specifying task tags" on page 900.   |
|                                                                      | Example:                                  |
|                                                                      | # vxrecover -g mydg \ -t mytask -b mydg05 |

Monitoring and controlling tasks (continued) Table D-8

| Command                         | Description                                 |
|---------------------------------|---------------------------------------------|
| vxtask [-h] [-g diskgroup] list | Lists tasks running on a system.            |
|                                 | See "Using the vxtask command" on page 902. |
|                                 | Example:                                    |
|                                 | # vxtask -h -g mydg list                    |
| vxtask monitor task             | Monitors the progress of a task.            |
|                                 | See "Using the vxtask command" on page 902. |
|                                 | Example:                                    |
|                                 | # vxtask monitor mytask                     |
| vxtask pause task               | Suspends operation of a task.               |
|                                 | See "Using the vxtask command" on page 902. |
|                                 | Example:                                    |
|                                 | # vxtask pause mytask                       |
| vxtask -p [-g diskgroup] list   | Lists all paused tasks.                     |
|                                 | See "Using the vxtask command" on page 902. |
|                                 | Example:                                    |
|                                 | # vxtask -p -g mydg list                    |
| vxtask resume task              | Resumes a paused task.                      |
|                                 | See "Using the vxtask command" on page 902. |
|                                 | Example:                                    |
|                                 | # vxtask resume mytask                      |

Monitoring and controlling tasks (continued) Table D-8

| Command                  | Description                                         |
|--------------------------|-----------------------------------------------------|
| vxtask abort <i>task</i> | Cancels a task and attempts to reverse its effects. |
|                          | See "Using the vxtask command" on page 902.         |
|                          | Example:                                            |
|                          | # vxtask abort mytask                               |

## CVM commands supported for executing on the slave node

Table D-9 shows the complete list of commands that are supported for executing on the slave node.

Table D-9 List of CVM commands supported for executing on the slave node

| Command | Supported operations                                                                                                    |
|---------|----------------------------------------------------------------------------------------------------|
| vxdg    | vxdg -s init <shared_dg> [cds=on off]</shared_dg>                                                                                                    |
|         | vxdg -T < different_versions> -s init <shared_dg> [minor=base-minor] [cds=on off]</shared_dg>                                                                              |
|         | vxdg [-n newname] [-h new-host-id] deport <shared_dg></shared_dg>                                                                                                    |
|         | vxdg [-Cfst] [-n newname] [-o clearreserve] [-o useclonedev={on off}] [-o updateid] [-o noreonline] [-o selectcp=diskid] [-o dgtype=shared] import <shared_dg></shared_dg> |
|         | vxdg destroy <shared_dg></shared_dg>                                                                                                    |
|         | vxdg -g <shared_dg> [-o overridessb] [-f] adddisk [disk=]device</shared_dg>                                                                                                |
|         | vxdg-g <shared_dg>addsite site</shared_dg>                                                                                                    |
|         | vxdg -g <shared_dg> reattachsite site</shared_dg>                                                                                                    |
|         | vxdg -g <shared_dg> detachsite site</shared_dg>                                                                                                    |
|         | vxdg -g <shared_dg> rmsite site</shared_dg>                                                                                                    |
|         | vxdg -g <shared_dg> renamesite oldname newname</shared_dg>                                                                                                    |
|         | vxdg flush <shared_dg></shared_dg>                                                                                                    |
|         | vxdg [-qa] -g <shared_dg> free [ medianame]</shared_dg>                                                                                                    |
|         | vxdg join sourcedg targetdg ( both dgs are shared )                                                                                                    |
|         | vxdg split sourcedg targetdg                                                                                                    |
|         | vxdg [-q] [-s] [-o listreserve] list [diskgroup]                                                                                                    |
|         | vxdg [-o expand] move sourcedg targetdg object (both dgs are shared )                                                                                                    |
|         | vxdg -g shared_dg recover                                                                                                    |
|         | vxdg -g <shared_dg> [-f] reminor <shared_dg> new-minor-number</shared_dg></shared_dg>                                                                                      |
|         | vxdg -g <shared_dg> rmdisk medianame</shared_dg>                                                                                                    |
|         | vxdg -g <shared_dg>[-q] spare [ medianame]</shared_dg>                                                                                                    |
|         | vxdg -g <shared_dg> [-f] [-o retain replace] settag [encl:<enclosure>] name[=value name[=value]</enclosure></shared_dg>                                                    |
|         | vxdg [-q] listtag <shared_dg></shared_dg>                                                                                                    |
|         | vxdg -g <shared_dg> rmtag [encl:<enclosure>] name=value</enclosure></shared_dg>                                                                                            |
|         | vxdg -g <shared_dg> set siteconsistent=on</shared_dg>                                                                                                    |
|         | vxdg upgrade <shared_dg></shared_dg>                                                                                                    |
|         | vxdg -g <shared_dg>set attr=value</shared_dg>                                                                                                    |

List of CVM commands supported for executing on the slave node *(continued)* Table D-9

| (continued) |                                                                                                    |
|-------------|----------------------------------------------------------------------------------------------------|
| Command     | Supported operations                                                                                   |
| vxassist    | vxassist -g <shared_dg> [ -b ] convert volume layout=<type></type></shared_dg>                         |
|             | vxassist -g <shared_dg> [ -b ] addlog volume</shared_dg>                                               |
|             | vxassist -g <shared_dg> [-b] mirror volume</shared_dg>                                                 |
|             | vxassist [-b]-g <shared_dg>make volume length [layout=layout] diskname</shared_dg>                     |
|             |                                                                                                    |
|             | vxassist -g <shared_dg> [-b] growby volume lengthchange [attribute]</shared_dg>                        |
|             | vxassist [-b] -g <shared_dg> growto volume newlength</shared_dg>                                       |
|             | vxassist -g <shared_dg> shrinkby volume lengthchange</shared_dg>                                       |
|             | vxassist -g <shared_dg> shrinkto volume newlength</shared_dg>                                          |
|             | vxassist -g <shared_dg> settag volume vset tagname[=tagvalue]</shared_dg>                              |
|             | vxassist -g <shared_dg>replacetag volume vset oldtag newtag</shared_dg>                                |
|             | vxassist -g <shared_dg> removetag volume vset tagname</shared_dg>                                      |
|             | vxassist -g <shared_dg> move volume-name storage-spec</shared_dg>                                      |
|             | vxassist -g <shared_dg> relayout {volume-name} layout=<type></type></shared_dg>                        |
|             | vxassist -g <shared_dg> remove {volume mirror log} volume-name</shared_dg>                             |
|             | vxassist -g <shared_dg> snapshot volume-name [snapshot-name] [comment=<comment>]</comment></shared_dg> |
|             | vxassist -g <shared_dg> snapstart volume</shared_dg>                                                   |
|             | vxassist -g <shared_dg> maxsize layout=&lt;&gt; nmirror=&lt;&gt; / nlog=&lt;&gt;</shared_dg>           |
|             | vxassist -g <shared_dg> maxgrow volume</shared_dg>                                                     |
|             | vxassist -g <shared_dg> snapback snapvol</shared_dg>                                                   |
|             | vxassist -g <shared_dg> snapclear snapvol1</shared_dg>                                                 |

List of CVM commands supported for executing on the slave node Table D-9 (continued)

| (continued) |                                                                           |  |
|-------------|---------------------------------------------------------------------------|--|
| Command     | Supported operations                                                      |  |
| vxcache     | vxcache -g <shared_dg> start cacheobject</shared_dg>                      |  |
|             | vxcache -g <shared_dg> stop cacheobject</shared_dg>                       |  |
|             | vxcache -g <shared_dg> att volume cacheobject</shared_dg>                 |  |
|             | vxcache -g <shared_dg> dis cachevol</shared_dg>                           |  |
|             | vxcache -g <shared_dg> shrinkcacheto cacheobject newlength</shared_dg>    |  |
|             | vxcache -g <shared_dg> shrinkcacheby cacheobject lengthchange</shared_dg> |  |
|             | vxcache -g <shared_dg> growcacheto cacheobject newlength</shared_dg>      |  |
|             | vxcache -g <shared_dg> growcacheby cacheobject lengthchange</shared_dg>   |  |
| vxdco       | vxdco -g <shared_dg> dis dco</shared_dg>                                  |  |
|             | vxdco -g <shared_dg> att volume dco</shared_dg>                           |  |
|             | vxdco -g <shared_dg>[-o force] enable dco</shared_dg>                     |  |
| vxedit      | vxedit -g <shared_dg> set comment="plex comment" plex1</shared_dg>        |  |
|             | vxedit -g <shared_dg> -rf rm volume</shared_dg>                           |  |
|             | vxedit -g <shared_dg>rename oldname newname</shared_dg>                   |  |
|             | vxedit -g <shared_dg> set what=value</shared_dg>                          |  |
|             | vxedit-g <shared_dg> set user=value mode=value medianame</shared_dg>      |  |
|             | vxedit -g <shared_dg> set failing=off <disk name=""></disk></shared_dg>   |  |
|             | vxedit -g <shared_dg> set fstype volumename</shared_dg>                   |  |
|             | vxedit -g <shared_dg> set len subdisk</shared_dg>                         |  |
|             | vxedit -g <shared_dg> set orig_dmname subdisk</shared_dg>                 |  |
|             | vxedit -g <shared_dg> set orig_dmoffset subdisk</shared_dg>               |  |
|             | vxedit -g <shared_dg> set diskdetpolicy diskgroup</shared_dg>             |  |
| vxmake      | vxmake -g <shared_dg> sd name [attr]</shared_dg>                          |  |
|             | vxmake-g <shared_dg>plex plex sd=subdisk1[,subdisk2,]</shared_dg>         |  |
|             | vxmake -g <shared_dg> -U fsgen vol homevol1 plex=plex-1</shared_dg>       |  |
|             | vxmake -g <shared_dg> -U fsgen vol volume1 plex=plex1,plex2</shared_dg>   |  |
|             | vxmake -g <shared_dg> cache name regionsize=<size></size></shared_dg>     |  |
|             | vxmake -g <shared_dg> dco volume log=dco</shared_dg>                      |  |

List of CVM commands supported for executing on the slave node Table D-9 (continued)

| (continues) |                                                                          |
|-------------|--------------------------------------------------------------------------|
| Command     | Supported operations                                                     |
| vxmend      | vxmend -g <shared_dg> on plex</shared_dg>                                |
|             | vxmend -g <shared_dg> off plex</shared_dg>                               |
| vxmirror    | vxmirror -g <shared_dg>medianame</shared_dg>                             |
|             | vxmirror -g <shared_dg> -d [yes no]</shared_dg>                          |
| vxplex      | vxplex -g <shared_dg> att volume plex</shared_dg>                        |
|             | vxplex -g <shared_dg> cp volume new_plex</shared_dg>                     |
|             | vxplex -g <shared_dg> dis plex1</shared_dg>                              |
|             | vxplex -g <shared_dg>mv original_plex new_plex</shared_dg>               |
|             | vxplex -g <shared_dg> snapstart vol snapplex</shared_dg>                 |
|             | vxplex -g <shared_dg> snaphot snapplex</shared_dg>                       |
|             | vxplex -g <shared_dg> snapback vol snapplex</shared_dg>                  |
|             | vxplex -g <shared_dg> plex</shared_dg>                                   |
| vxrelayout  | vxrelayout -g <shared_dg> status volume</shared_dg>                      |
|             | vxrelayout -g <shared_dg> start volume</shared_dg>                       |
|             | vxrelayout -g <shared_dg> reverse volname</shared_dg>                    |
| vxsd        | vxsd -g <shared_dg> assoc plex subdisk1 [subdisk2 subdisk3]</shared_dg>  |
|             | vxsd -g <shared_dg> [-o force] dis subdisk</shared_dg>                   |
|             | vxsd -g <shared_dg> mv old_subdisk new_subdisk [new_subdisk]</shared_dg> |
|             | vxsd -g <shared_dg> aslog plex2 sdisk3</shared_dg>                       |
|             | vxsd -g <shared_dg> join subdisk1 subdisk2 new_subdisk</shared_dg>       |
|             | vxsd -g <shared_dg> [-o force] dis subdisk</shared_dg>                   |
|             | vxsd -g <shared_dg> split subdisk newsd [newsd2]</shared_dg>             |

List of CVM commands supported for executing on the slave node Table D-9 (continued)

| (continued) |                                                                                                    |  |
|-------------|----------------------------------------------------------------------------------------------------|--|
| Command     | Supported operations                                                                                  |  |
| vxsnap      | vxsnap -g <shared_dg> addmir volume [nmirror=N]</shared_dg>                                           |  |
|             | vxsnap -g <shared_dg> prepare volume</shared_dg>                                                      |  |
|             | vxsnap -g <shared_dg> rmmir volume</shared_dg>                                                        |  |
|             | vxsnap -g <shared_dg>unprepare volume</shared_dg>                                                     |  |
|             | vxsnap -g <shared_dg> make snapshot_tuple [snapshot_tuple] [alloc=storage_attributes]</shared_dg>     |  |
|             | vxsnap [-f] -g <shared_dg> dis volume</shared_dg>                                                     |  |
|             | vxsnap -g <shared_dg> addmap volumename count</shared_dg>                                             |  |
|             | vxsnap -g <shared_dg> print volumename</shared_dg>                                                    |  |
|             | vxsnap -g <shared_dg> list volumename</shared_dg>                                                     |  |
|             | vxsnap -g <shared_dg> syncwait snapvol</shared_dg>                                                    |  |
|             | vxsnap -g <shared_dg> snapwait</shared_dg>                                                            |  |
|             | vxsnap -g <shared_dg> refresh snapvol source=volume</shared_dg>                                       |  |
|             | vxsnap -g <shared_dg> restore target source=volname</shared_dg>                                       |  |
|             | vxsnap -g <shared_dg> split volumename</shared_dg>                                                    |  |
|             | vxsnap -g <shared_dg> reattach volname source=volname</shared_dg>                                     |  |
| vxsnptadm   | vxsnptadm -g <shared_dg> create vol [snptname=snpt] [snapvolname=snapvol] [data={yes no}]</shared_dg> |  |
|             | vxsnptadm -g <shared_dg> info vol [snptname=snpt]</shared_dg>                                         |  |
|             | vxsnptadm -g <shared_dg> remove vol snptname=snpt</shared_dg>                                         |  |
|             | vxsnptadm -g <shared_dg> removeall vol [cookie=cookie]</shared_dg>                                    |  |
|             | vxsnptadm -g <shared_dg> rename vol snptname=snpt newname=snpt2</shared_dg>                           |  |

List of CVM commands supported for executing on the slave node Table D-9 (continued)

| (continued) |                                                                       |  |
|-------------|-----------------------------------------------------------------------|--|
| Command     | Supported operations                                                  |  |
| vxvol       | vxvol -g <shared_dg> set logtype=drl   drlseq volume</shared_dg>      |  |
|             | vxvol -g <shared_dg> start volume</shared_dg>                         |  |
|             | vxvol -g <shared_dg> stop volume</shared_dg>                          |  |
|             | vxvol -g <shared_dg> {startall stopall} volume</shared_dg>            |  |
|             | vxvol -g <shared_dg> init enable volume</shared_dg>                   |  |
|             | vxvol -g <shared_dg> init active volume</shared_dg>                   |  |
|             | vxvol -g <shared_dg> maint volumename</shared_dg>                     |  |
|             | vxvol -g <shared_dg> set len volumename</shared_dg>                   |  |
|             | vxvol -g <shared_dg> set logtype volumename</shared_dg>               |  |
|             | vxvol -g <shared_dg> set loglen volumename</shared_dg>                |  |
| vxvset      | vxvset -g <shared_dg> make volume-set-name volume-name</shared_dg>    |  |
|             | vxvset -g <shared_dg> addvol volume-set-name volume-name</shared_dg>  |  |
|             | vxvset -g <shared_dg> list volume-set-name</shared_dg>                |  |
|             | vxvset -g <shared_dg> rmvol volume-set-name volume-name</shared_dg>   |  |
|             | vxvset -g <shared_dg> stop volume-set-name</shared_dg>                |  |
|             | vxvset -g <shared_dg> start volume-set-name</shared_dg>               |  |
| vxevac      | vxevac -g <shared_dg> medianame</shared_dg>                           |  |
| vxresize    | vxresize [ -Vsb] [-F fstype] -g <shared_dg> volume length</shared_dg> |  |
| vxrecover   | vxrecover -g <shared_dg></shared_dg>                                  |  |
|             | vxrecover -g <shared_dg> volume</shared_dg>                           |  |
| vxckdiskrm  | vxckdiskrm -g <shared_dg> medianame</shared_dg>                       |  |

# Veritas Volume Manager manual pages

Manual pages are organized into the following sections:

1M Administrative commands.

File formats.

### Section 1M — administrative commands

Table D-10 lists the manual pages in section 1M for commands that are used to administer Veritas Volume Manager.

Section 1M manual pages Table D-10

| Name            | Description                                                                                                    |
|-----------------|----------------------------------------------------------------------------------------------------|
| vxassist        | Create, relayout, convert, mirror, backup, grow, shrink, delete, and move volumes.                                                                                                 |
| vxcache         | Administer the cache object for space-optimized snapshots.                                                                                                    |
| vxcached        | Daemon that monitors and resizes cache volumes when required.                                                                                                    |
| vxcdsconvert    | Make disks and disk groups portable between systems.                                                                                                    |
| vxclustadm      | Start, stop, and reconfigure a cluster.                                                                                                    |
| vxcmdlog        | Administer command logging.                                                                                                    |
| vxconfigbackup  | Back up disk group configuration.                                                                                                    |
| vxconfigbackupd | Disk group configuration backup daemon.                                                                                                    |
| vxconfigd       | Veritas Volume Manager configuration daemon                                                                                                    |
| vxconfigrestore | Restore disk group configuration.                                                                                                    |
| vxdco           | Perform operations on version 0 DCO objects and DCO volumes.                                                                                                    |
| vxdctl          | Control the volume configuration daemon.                                                                                                    |
| vxddladm        | Device Discovery Layer subsystem administration.                                                                                                    |
| vxdefault       | Manage the defaults set in /etc/default/vxsf that configure settings such as SmartMove, thin reclamation, automatic starting of volumes, and minor numbers for shared disk groups. |
| vxdg            | Manage Veritas Volume Manager disk groups.                                                                                                    |

Section 1M manual pages (continued) Table D-10

| Name          | Description                                                                                                    |
|---------------|----------------------------------------------------------------------------------------------------|
| vxdisk        | Define and manage Veritas Volume<br>Manager disks.                                                                 |
| vxdiskadd     | Add one or more disks for use with Veritas Volume Manager.                                                         |
| vxdiskadm     | Menu-driven Veritas Volume Manager disk administration.                                                            |
| vxdisksetup   | Configure a disk for use with Veritas Volume Manager.                                                              |
| vxdiskunsetup | Deconfigure a disk from use with Veritas Volume Manager.                                                           |
| vxdmpadm      | DMP subsystem administration.                                                                                      |
| vxdmptune     | Display and change values of DMP tunable parameters. This utility is deprecated. Use the vxdmpadm utility instead. |
| vxedit        | Create, remove, and modify Veritas Volume Manager records.                                                         |
| vxencap       | Encapsulate partitions on a new disk.                                                                              |
| vxevac        | Evacuate all volumes from a disk.                                                                                  |
| vxinfo        | Print accessibility and usability of volumes.                                                                      |
| vxinitrd      | Create initial ramdisk images for preloading VxVM modules.                                                         |
| vxinstall     | Menu-driven Veritas Volume Manager initial configuration.                                                          |
| vxintro       | Introduction to the Veritas Volume Manager utilities.                                                              |
| vxiod         | Start, stop, and report on Veritas Volume Manager kernel I/O threads.                                              |
| vxmake        | Create Veritas Volume Manager configuration records.                                                               |
| vxmemstat     | Display memory statistics for Veritas Volume Manager.                                                              |

Section 1M manual pages (continued) Table D-10

| Name       | Description                                                                     |
|------------|---------------------------------------------------------------------------------|
| vxmend     | Mend simple problems in configuration records.                                  |
| vxmirror   | Mirror volumes on a disk or control default mirroring.                          |
| vxnotify   | Display Veritas Volume Manager configuration events.                            |
| vxplex     | Perform Veritas Volume Manager operations on plexes.                            |
| vxprint    | Display records from the Veritas Volume Manager configuration.                  |
| vxr5check  | Verify RAID-5 volume parity.                                                    |
| vxreattach | Reattach disk drives that have become accessible again.                         |
| vxrecover  | Perform volume recovery operations.                                             |
| vxrelayout | Convert online storage from one layout to another.                              |
| vxrelocd   | Monitor Veritas Volume Manager for failure events and relocate failed subdisks. |
| vxresize   | Change the length of a volume containing a file system.                         |
| vxrootadm  | Grow or take snapshots of the boot disk.                                        |
| vxrootmir  | Mirror root disk to an alternate disk.                                          |
| vxscsiinq  | Display SCSI inquiry data.                                                      |
| vxsd       | Perform Veritas Volume Manager operations on subdisks.                          |
| vxsnap     | Enable DRL on a volume, and create and administer instant snapshots.            |
| vxstat     | Veritas Volume Manager statistics management utility.                           |

| Name       | Description                                                                                                    |
|------------|----------------------------------------------------------------------------------------------------|
|            |                                                                                                    |
| vxtask     | List and administer Veritas Volume Manager tasks.                                                                 |
| vxtrace    | Trace operations on volumes.                                                                                      |
| vxtranslog | Administer transaction logging.                                                                                   |
| vxtune     | Adjust Veritas Volume Replicator and Veritas Volume Manager tunables.                                             |
| vxunreloc  | Move a hot-relocated subdisk back to its original disk.                                                           |
| vxunroot   | Remove Veritas Volume Manager hooks from encapsulated root volumes.                                               |
| vxvol      | Perform Veritas Volume Manager operations on volumes.                                                             |
| vxvoltune  | Display and change values of VxVM tunable parameters. This utility is deprecated. Use the vxtune command instead. |
| vxvset     | Create and administer volume sets.                                                                                |

Table D-10 Section 1M manual pages (continued)

#### Section 4 — file formats

Table D-11 lists the manual pages in section 4 that describe the format of files that are used by Veritas Volume Manager.

Table D-11 Section 4 manual pages

| Name        | Description                       |
|-------------|-----------------------------------|
| vol_pattern | Disk group search specifications. |
| vxmake      | vxmake description file.          |

## **Veritas File System command summary**

Symbolic links to all VxFS command executables are installed in the /opt/VRTS/bin directory. Add this directory to the end of your PATH environment variable to access the commands.

#### Table D-12 describes the VxFS-specific commands.

VxFS commands Table D-12

| Command        | Description                                                                                                    |
|----------------|----------------------------------------------------------------------------------------------------|
| df             | Reports the number of free disk blocks and inodes for a VxFS file system.                                                                                                    |
| fcladm         | Administers VxFS File Change Logs.                                                                                                    |
| ff             | Lists file names and inode information for a VxFS file system.                                                                                                    |
| fiostat        | Administers file I/O statistics                                                                                                    |
| fsadm          | Resizes or defragments a VxFS file system.                                                                                                    |
| fsapadm        | Administers VxFS allocation policies.                                                                                                    |
| fscat          | Cats a VxFS file system.                                                                                                    |
| fscdsadm       | Performs online CDS operations.                                                                                                    |
| fscdsconv      | Performs offline CDS migration tasks on VxFS file systems.                                                                                                    |
| fscdstask      | Performs various CDS operations.                                                                                                    |
| fsck           | Checks and repairs a VxFS file system.  Due to a behavioral issue with the Linux fsck wrapper, you must run the VxFS fsck command, /opt/VRTS/bin/fsck, when specifying any option with an equals sign (=) in it. For example:  # /opt/VRTS/bin/fsck -o zapvol=MyVolName /dev/rdsk/c0t0d1s1 |
| fsckpt_restore | Restores file systems from VxFS Storage Checkpoints.                                                                                                    |
| fsclustadm     | Manages cluster-mounted VxFS file systems.                                                                                                    |
| fsdb           | Debugs VxFS file systems.                                                                                                    |
| fsdedupadm     | Administers data deduplication.                                                                                                    |
| fsfreeze       | Freezes VxFS file systems and executes a user command on the file systems.                                                                                                    |
| fsmap          | Displays VxFS file system extent information.                                                                                                    |
| fsppadm        | Administers VxFS placement policies.                                                                                                    |
| fsppmk         | Creates placement policies.                                                                                                    |
| fstag          | Creates, deletes, or lists file tags.                                                                                                    |

Table D-12 VxFS commands (continued)

| Command                 | Description                                                                       |
|-------------------------|-----------------------------------------------------------------------------------|
| fstyp                   | Returns the type of file system on a specified disk partition.                    |
| fsvmap                  | Maps volumes of VxFS file systems to files.                                       |
| fsvoladm                | Administers VxFS volumes.                                                         |
| glmconfig               | Configures Group Lock Managers (GLM).                                             |
| glmdump                 | Reports stuck Group Lock Managers (GLM) locks in a cluster file system.           |
| glmstat                 | Group Lock Managers (GLM) statistics gathering utility.                           |
| mkdstfs                 | SmartTier file system creation utility.                                           |
| mkfs                    | Constructs a VxFS file system.                                                    |
| mount                   | Mounts a VxFS file system.                                                        |
| ncheck                  | Generates path names from inode numbers for a VxFS file system.                   |
| setext                  | Sets extent attributes on a file in a VxFS file system.                           |
| vxcompress              | Compresses and uncompresses files.                                                |
| vxdump                  | Incrementally dumps file systems.                                                 |
| vxedquota               | Edits user quotas for a VxFS file system.                                         |
| vxenablef               | Enables specific VxFS features.                                                   |
| vxfilesnap              | Makes a copy-on-write copy of a file in a VxFS file system.                       |
| vxfsconvert             | Converts an unmounted file system to VxFS or upgrades a VxFS disk layout version. |
| vxfsstat                | Displays file system statistics.                                                  |
| vxlsino                 | Looks up VxFS reverse path names.                                                 |
| vxquot                  | Displays file system ownership summaries for a VxFS file system.                  |
| vxquota                 | Displays user disk quotas and usage on a VxFS file system.                        |
| vxquotaoff<br>vxquotaon | Turns quotas on and off for a VxFS file system.                                   |
| vxrepquota              | Summarizes quotas for a VxFS file system.                                         |
| vxrestore               | Restores a file system incrementally.                                             |

| Table D-12 | VxFS commands | (continued) |  |
|------------|---------------|-------------|--|
|            |               |             |  |

| Command   | Description                                             |
|-----------|---------------------------------------------------------|
| vxtunefs  | Tunes a VxFS file system.                               |
| vxupgrade | Upgrades the disk layout of a mounted VxFS file system. |

## Veritas File System manual pages

This release includes the following online manual pages as part of the VRTSVXfs RPM. These are installed in the appropriate directories under /opt/VRTS/man (add this to your MANPATH environment variable), but does not update the windex database. To ensure that new VxFS manual pages display correctly, update the windex database after installing VRTSVXfs.

See the catman(1M) manual page.

Table D-13 describes the VxFS-specific section 1 manual pages.

Table D-13 Section 1 manual pages

| Section 1  | Description                                                 |
|------------|-------------------------------------------------------------|
| fiostat    | Administers file I/O statistics.                            |
| fsmap      | Displays VxFS file system extent information.               |
| getext     | Gets extent attributes for a VxFS file system.              |
| setext     | Sets extent attributes on a file in a VxFS file system.     |
| vxcompress | Compresses or uncompresses files.                           |
| vxfilesnap | Makes a copy-on-write copy of a file in a VxFS file system. |

Table D-14 describes the VxFS-specific section 1M manual pages.

Section 1M manual pages Table D-14

| Section 1M | Description                                                               |
|------------|---------------------------------------------------------------------------|
| df_vxfs    | Reports the number of free disk blocks and inodes for a VxFS file system. |
| fcladm     | Administers VxFS File Change Logs.                                        |
| ff_vxfs    | Lists file names and inode information for a VxFS file system.            |
| fsadm_vxfs | Resizes or reorganizes a VxFS file system.                                |

Section 1M manual pages (continued) Table D-14

| Section 1M     | Description                                                                                                    |
|----------------|----------------------------------------------------------------------------------------------------|
| fsapadm        | Administers VxFS allocation policies.                                                                                                    |
| fscat_vxfs     | Cats a VxFS file system.                                                                                                    |
| fscdsadm       | Performs online CDS operations.                                                                                                    |
| fscdsconv      | Performs offline CDS migration tasks on VxFS file systems.                                                                                                    |
| fscdstask      | Performs various CDS operations.                                                                                                    |
| fsck_vxfs      | Checks and repairs a VxFS file system.                                                                                                    |
| fsckptadm      | Performs various administrative tasks like creating, deleting, converting, setting, and displaying the quota on a Storage Checkpoint.                          |
|                | Quota display can be formatted in a human-friendly way, using the −H option.                                                                                   |
| fsckpt_restore | Restores file systems from VxFS Storage Checkpoints.                                                                                                    |
| fsclustadm     | Manages cluster-mounted VxFS file systems.                                                                                                    |
| fsdbencap      | Encapsulates databases.                                                                                                    |
| fsdb_vxfs      | Debugs VxFS file systems.                                                                                                    |
| fsdedupadm     | Administers data deduplication.                                                                                                    |
| fsfreeze       | Freezes VxFS file systems and executes a user command on the file systems.                                                                                     |
| fsppadm        | Administers VxFS placement policies.                                                                                                    |
| fstyp_vxfs     | Returns the type of file system on a specified disk partition.                                                                                                 |
| fsvmap         | Maps volumes of VxFS file systems to files.                                                                                                    |
| fsvoladm       | Administers VxFS volumes.                                                                                                    |
| glmconfig      | Configures Group Lock Managers (GLM). This functionality is available only with the Symantec Storage Foundation Cluster File System High Availability product. |
| glmdump        | Reports stuck Group Lock Managers (GLM) locks in a cluster file system.                                                                                        |
| mkdstfs        | SmartTier file system creation utility.                                                                                                    |
| mkfs_vxfs      | Constructs a VxFS file system.                                                                                                    |
| mount_vxfs     | Mounts a VxFS file system.                                                                                                    |

Table D-14 Section 1M manual pages (continued)

| Section 1M              | Description                                                                       |
|-------------------------|-----------------------------------------------------------------------------------|
| ncheck_vxfs             | Generates path names from inode numbers for a VxFS file system.                   |
| quot                    | Summarizes ownership on a VxFS file system.                                       |
| quotacheck_vxfs         | Checks VxFS file system quota consistency.                                        |
| vxdiskusg               | Generates VxFS disk accounting data by user ID.                                   |
| vxdump                  | Incrementally dumps file systems.                                                 |
| vxedquota               | Edits user quotas for a VxFS file system.                                         |
| vxenable                | Enables specific VxFS features.                                                   |
| vxfsconvert             | Converts an unmounted file system to VxFS or upgrades a VxFS disk layout version. |
| vxfsstat                | Displays file system statistics.                                                  |
| vxlsino                 | Looks up VxFS reverse path names.                                                 |
| vxquot                  | Displays file system ownership summaries for a VxFS file system.                  |
| vxquota                 | Displays user disk quotas and usage on a VxFS file system.                        |
| vxquotaoff<br>vxquotaon | Turns quotas on and off for a VxFS file system.                                   |
| vxrepquota              | Summarizes quotas for a VxFS file system.                                         |
| vxrestore               | Restores a file system incrementally.                                             |
| vxtunefs                | Tunes a VxFS file system.                                                         |
| vxupgrade               | Upgrades the disk layout of a mounted VxFS file system.                           |

Table D-15 describes the VxFS-specific section 3 manual pages.

Table D-15 Section 3 manual pages

| Section 3           | Description                                                                     |
|---------------------|---------------------------------------------------------------------------------|
| vxfs_ap_alloc2      | Allocates an fsap_info2 structure.                                              |
| vxfs_ap_assign_ckpt | Assigns an allocation policy to file data and metadata in a Storage Checkpoint. |

Section 3 manual pages (continued) Table D-15

| Section 3                 | Description                                                                                 |
|---------------------------|---------------------------------------------------------------------------------------------|
| vxfs_ap_assign_ckptchain  | Assigns an allocation policy for all of the Storage Checkpoints of a VxFS file system.      |
| vxfs_ap_assign_ckptdef    | Assigns a default allocation policy for new Storage Checkpoints of a VxFS file system.      |
| vxfs_ap_assign_file       | Assigns an allocation policy for file data and metadata.                                    |
| vxfs_ap_assign_file_pat   | Assigns a pattern-based allocation policy for a directory.                                  |
| vxfs_ap_assign_fs         | Assigns an allocation policy for all file data and metadata within a specified file system. |
| vxfs_ap_assign_fs_pat     | Assigns an pattern-based allocation policy for a file system.                               |
| vxfs_ap_define            | Defines a new allocation policy.                                                            |
| vxfs_ap_define2           | Defines a new allocation policy.                                                            |
| vxfs_ap_enforce_ckpt      | Reorganizes blocks in a Storage Checkpoint to match a specified allocation policy.          |
| vxfs_ap_enforce_ckptchain | Enforces the allocation policy for all of the Storage Checkpoints of a VxFS file system.    |
| vxfs_ap_enforce_file      | Ensures that all blocks in a specified file match the file allocation policy.               |
| vxfs_ap_enforce_file2     | Reallocates blocks in a file to match allocation policies.                                  |
| vxfs_ap_enforce_range     | Reallocates blocks in a file within a specified range to match allocation policies.         |
| vxfs_ap_enumerate         | Returns information about all allocation policies.                                          |
| vxfs_ap_enumerate2        | Returns information about all allocation policies.                                          |
| vxf_ap_free2              | Frees one or more fsap_info2 structures.                                                    |
| vxfs_ap_query             | Returns information about a specific allocation policy.                                     |
| vxfs_ap_query2            | Returns information about a specific allocation policy.                                     |
| vxfs_ap_query_ckpt        | Returns information about allocation policies for each Storage Checkpoint.                  |
| vxfs_ap_query_ckptdef     | Retrieves the default allocation policies for new Storage Checkpoints of a VxFS file system |
| vxfs_ap_query_file        | Returns information about allocation policies assigned to a specified file.                 |
|                           |                                                                                             |

Section 3 manual pages (continued) Table D-15

| Section 3               | Description                                                                              |
|-------------------------|------------------------------------------------------------------------------------------|
| vxfs_ap_query_file_pat  | Returns information about the pattern-based allocation policy assigned to a directory.   |
| vxfs_ap_query_fs        | Retrieves allocation policies assigned to a specified file system.                       |
| vxfs_ap_query_fs_pat    | Returns information about the pattern-based allocation policy assigned to a file system. |
| vxfs_ap_remove          | Deletes a specified allocation policy.                                                   |
| vxfs_fcl_sync           | Sets a synchronization point in the VxFS File Change Log.                                |
| vxfs_fiostats_dump      | Returns file and file range I/O statistics.                                              |
| vxfs_fiostats_getconfig | Gets file range I/O statistics configuration values.                                     |
| vxfs_fiostats_set       | Turns on and off file range I/O statistics and resets statistics counters.               |
| vxfs_get_ioffsets       | Obtains VxFS inode field offsets.                                                        |
| vxfs_inotopath          | Returns path names for a given inode number.                                             |
| vxfs_inostat            | Gets the file statistics based on the inode number.                                      |
| vxfs_inotofd            | Gets the file descriptor based on the inode number.                                      |
| vxfs_nattr_check        | Checks for the existence of named data streams.                                          |
| vxfs_nattr_fcheck       |                                                                                          |
| vxfs_nattr_link         | Links to a named data stream.                                                            |
| vxfs_nattr_open         | Opens a named data stream.                                                               |
| vxfs_nattr_rename       | Renames a named data stream.                                                             |
| vxfs_nattr_unlink       | Removes a named data stream.                                                             |
| vxfs_nattr_utimes       | Sets access and modification times for named data streams.                               |
| vxfs_vol_add            | Adds a volume to a multi-volume file system.                                             |
| vxfs_vol_clearflags     | Clears specified flags on volumes in a multi-volume file system.                         |
| vxfs_vol_deencapsulate  | De-encapsulates a volume from a multi-volume file system.                                |
| vxfs_vol_encapsulate    | Encapsulates a volume within a multi-volume file system.                                 |

| Section 3                 | Description                                                                                |
|---------------------------|--------------------------------------------------------------------------------------------|
| vxfs_vol_encapsulate_bias | Encapsulates a volume within a multi-volume file system.                                   |
| vxfs_vol_enumerate        | Returns information about the volumes within a multi-volume file system.                   |
| vxfs_vol_queryflags       | Queries flags on volumes in a multi-volume file system.                                    |
| vxfs_vol_remove           | Removes a volume from a multi-volume file system.                                          |
| vxfs_vol_resize           | Resizes a specific volume within a multi-volume file system.                               |
| vxfs_vol_setflags         | Sets specified flags on volumes in a multi-volume file system.                             |
| vxfs_vol_stat             | Returns free space information about a component volume within a multi-volume file system. |

Table D-15 Section 3 manual pages (continued)

Table D-16 describes the VxFS-specific section 4 manual pages.

| Table D-16  | Section 4 manual pages |
|-------------|------------------------|
| I able D-10 | Section 4 manual pages |

| Section 4  | Description                                             |
|------------|---------------------------------------------------------|
| fs_vxfs    | Provides the format of a VxFS file system volume.       |
| inode_vxfs | Provides the format of a VxFS file system inode.        |
| tunefstab  | Describes the VxFS file system tuning parameters table. |

Table D-17 describes the VxFS-specific section 7 manual pages.

Table D-17 Section 7 manual pages

| Section 7 | Description                                       |
|-----------|---------------------------------------------------|
| vxfsio    | Describes the VxFS file system control functions. |

## **SmartIO** command reference

Table D-18 lists commands for using the SmartIO feature.

For more information about SmartIO, refer to the Symantec Storage Foundation and High Availability Solutions SmartIO for Solid State Drives Solutions Guide.

See the sfcache(1M) manual page.

SmartIO command reference Table D-18

| Command                | Description                                                                                                    |
|------------------------|----------------------------------------------------------------------------------------------------|
| sfcache app            | Applies the specified template name.                                                                                   |
| sfcache create         | Creates a cache area.                                                                                                  |
| sfcache delete         | Deletes the specified cache area.                                                                                      |
| sfcache disable        | Disables caching for the specified data object.                                                                        |
| sfcache enable         | Enables caching for the specified data object.                                                                         |
| sfcache flush          | Flushes any write-back data for this file system or cache.                                                             |
| sfcache list           | Displays the cached file systems or volumes and their cache usage.                                                     |
| sfcache load           | Loads the specified file into the cache area.                                                                          |
| sfcache maxsize        | Displays the amount of free space in the devices that are already provisioned for caching.                             |
| sfcache offline        | Stops VxFS or VxVM from using a cache area.                                                                            |
| sfcache online         | Explicitly makes a cache area available.                                                                               |
| sfcache pin            | Marks a file or directory to be held in the cache until the file or directory is deleted, truncated, or unpinned.      |
| sfcache purge          | Removes the cached contents for the specified file system.                                                             |
| sfcache resize         | Resizes the specified cache area.                                                                                      |
| sfcache restore-access | Enables read or write access to files that are missing writeback data. This command does not restore the missing data. |
| sfcache rmdev          | Removes the device or devices from use for caching.                                                                    |

 Table D-18
 SmartIO command reference (continued)

| Command       | Description                                                                                        |
|---------------|----------------------------------------------------------------------------------------------------|
| sfcache set   | Sets the values for the specified attributes.                                                      |
| sfcache stat  | Displays the cache statistics, including cache hit rate, misses, average read and write latencies. |
| sfcache unpin | Removes the file or directory from the pinned state.                                               |

Appendix

# Creating a starter database

This appendix includes the following topics:

Creating a database for Oracle 11gr2

## Creating a database for Oracle 11gr2

Create a database tablespace for Oracle 11gr2 on shared raw VxVM volumes Before you begin, take note of the following prerequisites:

- CRS daemons must be running. To verify the status of CRS, enter:
   For Oracle 11gr2,
  - # \$CRS\_HOME/bin/crsctl status resource -t
- Use the ping command to verify that all private IP addresses on each node are up.

### Creating database tablespace on shared raw VxVM volumes

This section describes how to create database tablespace on shared raw VxVM volumes (option 1).

#### To create database tablespace on shared raw VxVM volumes (option 1)

On any cluster node, log in as root. Find out the spare disks that can be used for creating shared disk group for Oracle database tablespaces, enter:

#### # vxdisk -o alldgs list

| DE | EVICE | TYPE         | DISK | GROUP     | STATUS |         |
|----|-------|--------------|------|-----------|--------|---------|
| sc | ia    | auto:none    | -    | -         | online | invalid |
| sc | db    | auto:none    | -    | -         | online | invalid |
| sc | dc    | auto:cdsdisk | -    | tempdg    | online | shared  |
| sc | dd    | auto:cfsdisk | -    | ocrvotedg | online | shared  |
| sc | de    | auto:cdsdisk | -    | -         | online | shared  |
| sc | df    | auto:cdsdisk | -    | _         | online | shared  |

The above sample output indicates that shared disks sde and sdf are free and can be used for Oracle database tablespaces.

**2** Create a shared disk group:

```
# vxdg -s init oradatadg sde sdf
```

3 Create a volume in the shared group for each of the required tablespaces.

See the *Oracle* documentation specific to the Oracle database release to determine the tablespace requirements.

For example, enter:

```
# vxassist -g oradatadg make VRT_sys1 1000M
# vxassist -q oradatadq make VRT sys2 2 10M
```

- Define the access mode and permissions for the volumes storing the Oracle data. For each volume listed in \$ORACLE HOME/raw config, use the vxedit command:
  - # vxedit -g disk group set group=group user=user mode=660 volume

See the vxedit(1M) manual page.

For example, enter:

# vxedit -g oradatadg set group=oinstall user=oracle mode=660 \ VRT sys1

In this example, VRT sys1 is the name of one of the volumes. Repeat the command to define access mode and permissions for each volume in the oradatadg.

**5** Create the database.

See the *Oracle* documentation.

# Index

| Symbols                                             | adaptive load-balancing 318             |
|-----------------------------------------------------|-----------------------------------------|
| /boot/grub/menu.lst file 990                        | adaptiveming policy 318                 |
| /dev/vx/dmp directory 46                            | adding disks 364                        |
| /dev/vx/rdmp directory 46                           | Administering                           |
| /etc/default/vxassist file 204, 851                 | Clustered NFS 492                       |
| /etc/default/vxdg defaults file 166                 | FSS 412                                 |
| /etc/default/vxdg file 923                          | administration                          |
| /etc/fstab file 382, 960                            | SFCFSHA 375                             |
| /etc/gabtab                                         | Agents                                  |
| VCS 126                                             | CVM 158                                 |
| /etc/grub.conf file 990                             | allocation                              |
| /etc/init.d/vxvm-recover file 855                   | site-based 541                          |
| /etc/lilo.conf file 990                             | allocation policies 265                 |
| /etc/llthosts                                       | default 265                             |
| VCS 126                                             | extent 40                               |
| /etc/llttab                                         | extent based 40, 107                    |
| VCS 126                                             | APM                                     |
| /etc/volboot file 65                                | configuring 333                         |
| /etc/vx/darecs file 65                              | Architecture                            |
| /etc/vx/volboot file 931                            | SFCFSHA 124                             |
|                                                     | VCS 126                                 |
| A                                                   | array policy module (APM)               |
|                                                     | configuring 333                         |
| A/A disk arrays 45                                  | array ports                             |
| A/A-A disk arrays 45                                | disabling for DMP 324                   |
| A/P disk arrays 45<br>A/P-C disk arrays 45–46       | displaying information about 303        |
|                                                     | enabling for DMP 325                    |
| A/PF disk arrays 46                                 | array support library (ASL) 275         |
| A/PG disk arrays 46 about                           | Array Volume ID                         |
| DMP 37                                              | device naming 349                       |
| Veritas Operations Manager 40                       | arrays                                  |
|                                                     | DMP support 274                         |
| about deploying Oracle with CNFS 526 access port 45 | ASL                                     |
| Actions 489                                         | array support library 274–275           |
| activation modes for shared disk groups 165–166     | Asymmetric Active/Active disk arrays 45 |
| active path attribute 314                           | Asymmetric mounts 128                   |
| active paths                                        | asymmetric mounts                       |
| devices 315–316                                     | mount_vxfs(1M) 129                      |
| ACTIVE state 630                                    | ATTACHING state 630                     |
| Active/Active disk arrays 45                        | attributes                              |
| Active/Passive disk arrays 45                       | active 314                              |
| Active/1 assive disk allays 40                      | autogrow 639, 644                       |

| attributes (continued)                    | Basic design                                  |
|-------------------------------------------|-----------------------------------------------|
| autogrowby 639                            | Clustered NFS 487                             |
| cache 644                                 | BIOS                                          |
| cachesize 644                             | restrictions 979                              |
| dcolen 100, 678                           | blkclear mount option 249                     |
| for specifying storage 233                | block based architecture 115                  |
| highwatermark 639                         | blockmap for a snapshot file system 711       |
| maxautogrow 639                           | blocks on disks 62                            |
| maxdev 935                                | boot disk                                     |
| mirdg 652                                 | encapsulating 989                             |
| mirvol 652                                | mirroring 989                                 |
| ncachemirror 644                          | unencapsulating 998                           |
| ndcomirror 678                            | booting root volumes 988                      |
| ndcomirs 637                              | BROKEN state 630                              |
| newvol 650                                | buffered file systems 106                     |
| nmirror 650                               | buffered I/O 574                              |
| nomanual 314                              |                                               |
| nopreferred 314                           | С                                             |
| preferred priority 315                    | _                                             |
| primary 315                               | cache                                         |
| secondary 315                             | for space-optimized instant snapshots 611     |
| setting for paths 314, 316                | cache advisories 576                          |
| snapvol 646, 652                          | cache attribute 644                           |
| source 646, 652                           | cache objects                                 |
| standby 315                               | creating 639                                  |
| syncing 636, 664                          | enabling 640                                  |
| autogrow                                  | listing snapshots in 666                      |
| tuning 666                                | caches                                        |
| autogrow attribute 639, 644               | creating 639                                  |
| autogrowby attribute 639                  | deleting 668                                  |
| autotrespass mode 45                      | finding out snapshots configured on 668       |
| availability                              | growing 667                                   |
| storage 168                               | listing snapshots in 666                      |
| otorage 100                               | removing 668                                  |
| В                                         | resizing 667                                  |
| В                                         | shrinking 667                                 |
| Backup strategies                         | stopping 668                                  |
| SFCFSHA 131                               | used by space-optimized instant snapshots 611 |
| backups                                   | cachesize attribute 644                       |
| created using snapshots 636               | Campus Cluster feature                        |
| creating for volumes 609                  | administering 540                             |
| creating using instant snapshots 636      | campus clusters                               |
| creating using third-mirror snapshots 668 | administering 540                             |
| for multiple volumes 653, 673             | serial split brain condition in 944           |
| of disk group configuration 952           | cascade instant snapshots 631                 |
| of FSS disk group configuration 952       | cascaded snapshot hierarchies                 |
| bad block revectoring 248                 | creating 657                                  |
| balanced path policy 319                  | categories                                    |
| base minor number 933                     | disks 275                                     |

| CDS                                           | Clustered NFS (continued)                    |
|-----------------------------------------------|----------------------------------------------|
| compatible disk groups 923                    | Unconfigure 492                              |
| cds attribute 923                             | Understanding 487                            |
| CFS file system                               | clusters                                     |
| growing 382                                   | activating disk groups 166                   |
| Sharing 493, 517                              | activating shared disk groups 405            |
| CFS primary node                              | activation modes for shared disk groups 165  |
| fails 383                                     | benefits 160                                 |
| CFS primaryship                               | checking cluster protocol version 408        |
| determining 130                               | cluster-shareable disk groups 164            |
| moving 130                                    | configuration 182                            |
| cfscluster command 380                        | configuring exclusive open of volume by      |
| cfsdgadm command 380                          | node 407–408                                 |
| cfsmntadm command 380                         | connectivity policies 168                    |
| cfsmount command 380                          | converting shared disk groups to private 404 |
| cfsnfssg_dummy                                | creating shared disk groups 403              |
| service group 492                             | designating shareable disk groups 164        |
| cfsshare                                      | detach policies 168                          |
| manual page 489                               | determining if disks are shared 401          |
| cfsshare (1M) 509                             | forcibly adding disks to disk groups 403     |
| cfsshare command 380                          | forcibly importing disk groups 403           |
| cfsumount command 380                         | FSS 193                                      |
| Changing the CVM master 394                   | importing disk groups as shared 403          |
| check_all policy 331                          | initialization 182                           |
| check_alternate policy 331                    | introduced 161                               |
| check_disabled policy 332                     | limitations of shared disk groups 167        |
| check_periodic policy 332                     | listing shared disk groups 401               |
| checkpoint interval 1038                      | moving objects between disk groups 404       |
| CIFS                                          | node shutdown 188                            |
| Common Internet File System 508               | nodes 162                                    |
| debugging 524                                 | operation of DRL in 189–190                  |
| cio                                           | operation of vxconfigd in 186                |
| Concurrent I/O 254                            | operation of VxVM in 162                     |
| cloned disks 102, 938                         | private disk groups 164                      |
| Cluster file systems                          | private networks 163                         |
| VxFS                                          | protection against simultaneous writes 165   |
| unsupported features 126                      | reconfiguration of 183                       |
| cluster file systems                          | resolving disk status in 168                 |
| support features                              | shared disk groups 164                       |
| VxFS 125                                      | shared objects 165                           |
| Cluster master node                           | splitting disk groups in 405                 |
| changing 394                                  | use of DMP in 53                             |
| cluster-shareable disk groups in clusters 164 | vol_fmr_logsz tunable 1045                   |
| Clustered NFS 486                             | volume reconfiguration 185                   |
| Administering 492                             | vxclustadm 183                               |
| Basic design 487                              | vxdctl 400                                   |
| Configure 490                                 | vxrecover 409                                |
| Debugging 507                                 | vxstat 410                                   |
| Functionality 487                             | CNFS 486                                     |

| columns                                  | controllers (continued)                          |
|------------------------------------------|--------------------------------------------------|
| changing number of 907                   | enabling for DMP 325                             |
| in striping 70                           | mirroring across 237                             |
| mirroring in striped-mirror volumes 231  | specifying to vxassist 233                       |
| commands                                 | converting a data Storage Checkpoint to a nodata |
| cfscluster 380                           | Storage Checkpoint 687                           |
| cfsdgadm 380                             | convosync mount option 245, 250                  |
| cfsmntadm 380                            | coordinator disks                                |
| cfsmount 380                             | DMP devices 140                                  |
| cfsshare 380                             | for I/O fencing 140                              |
| cfsumount 380                            | copy-on-write                                    |
| cron 119                                 | used by instant snapshots 629                    |
| fsadm 118                                | copy-on-write technique 616, 682                 |
| getext 268                               | copymaps 98-99                                   |
| setext 268                               | CP server                                        |
| Common Internet File System              | deployment scenarios 464                         |
| CIFS 508                                 | migration scenarios 464                          |
| compressing files 108                    | CP server database 153                           |
| concatenated volumes 67, 226             | CP server user privileges 153                    |
| concatenated-mirror volumes              | Creating                                         |
| creating 229                             | database for Oracle 11gr2 1126                   |
| defined 75                               | creating                                         |
| recovery 227                             | snapshot 384                                     |
| concatenation 67                         | creating a multi-volume support file system 759  |
| configuration backup and restoration 952 | creating file systems with large files 253       |
| configuration changes                    | creating files with mkfs 241                     |
| monitoring using vxnotify 903            | cron 119, 262                                    |
| configuration database                   | cron sample script 263                           |
| listing disks with 942                   | customized naming                                |
| metadata 941                             | DMP nodes 350                                    |
| reducing size of 886                     | CVM                                              |
| Configure                                | agents 158                                       |
| Clustered NFS 490                        | cluster functionality of VxVM 160                |
| Configuring                              | failure tolerance 168                            |
| low priority link 134                    | functionality 159                                |
| Configuring a CNFS                       | resilience 168                                   |
| samples 497                              | storage disconnectivity tolerance 168            |
| configuring CNFS server for Oracle 527   | CVM master                                       |
| Configuring DMP                          | changing 394                                     |
| using templates 1030                     | and a second                                     |
| configuring Oracle for DNFS 530          | D                                                |
| connectivity policies 168                |                                                  |
| contiguous reservation 267               | data change object                               |
| Controller ID                            | DCO 98                                           |
| displaying 302                           | data copy 573                                    |
| controllers                              | data corruption                                  |
| disabling for DMP 324                    | preventing 138                                   |
| disabling in DMP 291                     | data disks                                       |
| displaying information about 301         | for I/O fencing 140                              |
| 1 -7 0                                   | data redundancy 73, 76                           |

| data Storage Checkpoints definition 619      | device discovery                            |
|----------------------------------------------|---------------------------------------------|
| data synchronous I/O 249, 574                | introduced 48                               |
| data transfer 573                            | partial 273                                 |
| database replay logs and sequential DRL 89   | Device Discovery Layer 277                  |
| databases                                    | Device Discovery Layer (DDL) 48, 277        |
| integrity of data in 609                     | device names 59                             |
| DCO                                          | configuring persistent 351                  |
| adding version 0 DCOs to volumes 677         | user-specified 350                          |
| considerations for disk layout 892           | device nodes                                |
| data change object 98                        | controlling access for volume sets 754      |
| dissociating version 0 DCOs from volumes 680 | displaying access for volume sets 754       |
| effect on disk group split and join 892      | enabling access for volume sets 753         |
| instant snap version 98                      | for volume sets 752                         |
| log plexes 96                                | devices                                     |
| log volume 98                                | adding foreign 288                          |
| moving log plexes 679                        | fabric 273                                  |
| reattaching version 0 DCOs to volumes 680    | JBOD 274                                    |
| removing version 0 DCOs from volumes 680     | listing all 278                             |
| specifying storage for version 0 plexes 679  | making invisible to VxVM 289                |
| used with DRL 89                             | nopriv 976                                  |
| version 0 98                                 | path redundancy 315–316                     |
| version 20 98-99                             | direct data transfer 573                    |
| versioning 98                                | direct I/O 573                              |
| dcolen attribute 100, 678                    | directory reorganization 263                |
| DDL 48                                       | dirty flags set on volumes 87               |
| Device Discovery Layer 277                   | dirty region logging See DRL                |
| debugging CIFS 524                           | dirty regions 1046                          |
| Debugging Clustered NFS 507                  | disable failure policy 171                  |
| default                                      | disabled file system                        |
| allocation policy 265                        | snapshot 625                                |
| defaultdg 883                                | disabled paths 293                          |
| defragmentation 118                          | discovered direct I/O 574                   |
| extent 262                                   | disk access records                         |
| scheduling with cron 262                     | stored in /etc/vx/darecs 65                 |
| delaylog 107                                 | disk arrays                                 |
| delaylog mount option 246                    | A/A 45                                      |
| deploying Oracle                             | A/A-A 45                                    |
| CNFS environment 525-527, 530-533            | A/P 45                                      |
| deploying Oracle with CNFS 525               | A/P-G 46                                    |
| configuring CNFS server 527                  | A/PF 46                                     |
| configuring Oracle for DNFS 530-532          | Active/Active 45                            |
| mount options for NFS 531                    | Active/Passive 45                           |
| oranfstab 532                                | adding disks to DISKS category 285          |
| VCS service groups 526                       | Asymmetric Active/Active 45                 |
| verifying DNFS usage 533                     | defined 60                                  |
| detach policy                                | excluding support for 284                   |
| global 176                                   | JBOD devices 274                            |
| Determining                                  | listing claimed disks in DISKS category 284 |
| CFS primaryship 130                          | listing excluded 284                        |

| disk arrays (continued)                          | disk groups (continued)                  |
|--------------------------------------------------|------------------------------------------|
| listing supported 283                            | making site consistent 548               |
| multipathed 65                                   | moving between systems 929               |
| re-including support for 284                     | moving disks between 885, 894            |
| removing disks from DISKS category 287           | moving licensed EMC disks between 894    |
| supported with DMP 283                           | moving objects between 886, 893          |
| Disk Group Split/Join 612                        | moving objects in clusters 404           |
| disk groups                                      | private in clusters 164                  |
| activating shared 405                            | recovering destroyed 951                 |
| activation in clusters 166                       | recovery from failed reconfiguration 890 |
| avoiding conflicting minor numbers on import 932 | removing disks from 923                  |
| clearing locks on disks 931                      | renaming 942                             |
| cluster-shareable 164                            | reorganizing 886                         |
| compatible with CDS 923                          | reserving minor numbers 932              |
| configuration backup and restoration 952         | restarting moved volumes 898             |
| configuring site consistency on 550              | serial split brain condition 944         |
| configuring site-based allocation on 549         | setting default disk group 883           |
| converting to private 404                        | setting the FSS attribute 416            |
| creating shared 403                              | shared in clusters 164                   |
| creating with old version number 920             | splitting 887, 896                       |
| defaults file for shared 166                     | splitting in clusters 405                |
| defined 61                                       | upgrading version of 919–920             |
| deporting 925                                    | version 915, 919                         |
| designating as shareable 164                     | volume layout for FSS 413                |
| destroying 951                                   | disk layout                              |
| determining the default disk group 882           | Version 10 1077                          |
| disabling 951                                    | Version 6 1077                           |
| displaying boot disk group 883                   | Version 7 1077                           |
| displaying default disk group 883                | Version 8 1077                           |
| displaying free space in 921                     | Version 9 1077                           |
| displaying information about 920                 | disk names                               |
| displaying network shared disk groups 419        | configuring persistent 351               |
| displaying version of 920                        | diskdetpolicy attribute 406              |
| failure policy 171                               | disks 275                                |
| features supported by version 915                | adding 364                               |
| forcing import of 932                            | adding to disk groups forcibly 403       |
| free space in 846                                | adding to DISKS category 285             |
| importing 926                                    | array support library 275                |
| importing as shared 403                          | categories 275                           |
| importing forcibly 403                           | changing naming scheme 348               |
| importing with cloned disks 938                  | clearing locks on 931                    |
| ISP 955                                          | cloned 938                               |
| joining 888, 897                                 | complete failure messages 845            |
| kernel logs and configuration databases 941      | configuring newly added 272              |
| layout of DCO plexes 892                         | configuring persistent names 351         |
| limitations of move                              | determining failed 845                   |
| split. See and join                              | determining if shared 401                |
| listing objects affected by a move 891           | Device Discovery Layer 277               |
| listing shared 401                               | disabled path 293                        |

| disks (continued)                                | disks (continued)                                      |
|--------------------------------------------------|--------------------------------------------------------|
| discovery of by DMP 272                          | removing with subdisks 367–368                         |
| discovery of by VxVM 274                         | renaming 368                                           |
| disk access records file 65                      | replacing 965                                          |
| disk arrays 60                                   | replacing removed 968                                  |
| displaying exporrted disks 419                   | resolving status in clusters 168                       |
| displaying information 346–347                   | root disk 978                                          |
| displaying information about 346, 921            | scanning for 272                                       |
| displaying naming scheme 349                     | secondary path 293                                     |
| displaying spare 847                             | setting tags on 940                                    |
| dynamic LUN expansion 341                        | spare 846                                              |
| EFI 972, 979                                     | specifying to vxassist 233                             |
| enabled path 293                                 | tagging with site name 553                             |
| encapsulation 971, 978                           | UDID flag 104                                          |
| enclosures 48                                    | unique identifier 104                                  |
| excluding free space from hot-relocation use 850 | VxVM 62                                                |
| failure handled by hot-relocation 842            | writing a new identifier to 937                        |
| formatting 355                                   | DISKS category 275                                     |
| handling clones 102                              | adding disks 285                                       |
| handling duplicated identifiers 102              | listing claimed disks 284                              |
| hot-relocation 840                               | removing disks 287                                     |
| initializing 356                                 | displaying                                             |
| installing 355                                   | DMP nodes 297                                          |
| invoking discovery of 276                        | HBA information 302                                    |
| layout of DCO plexes 892                         | redundancy levels 315                                  |
| listing tags on 941                              | supported disk arrays 283                              |
| listing those claimed in JBODs 284               | displaying mounted file systems 260                    |
| making available for hot-relocation 848          | displaying statistics                                  |
| making free space available for hot-relocation   | erroneous I/Os 311                                     |
| use 851                                          | queued I/Os 311                                        |
| marking as spare 848                             | DMP                                                    |
| mirroring boot disk 989                          | check_all restore policy 331                           |
| mirroring root disk 989                          | check_alternate restore policy 331                     |
| mirroring volumes on 911                         | check disabled restore policy 332                      |
| moving between disk groups 885, 894              | check_periodic restore policy 332                      |
| moving disk groups between systems 929           | configuring disk devices 272                           |
| moving disk groups between systems 323           | configuring DMP path restoration policies 331          |
| nopriv devices 976                               | configuring DM patt restoration policies 331           |
| OTHER_DISKS category 275                         | configuring response to I/O errors 326, 330            |
| partial failure messages 844                     | disabling array ports 324                              |
| postponing replacement 965                       | disabiling controllers 324                             |
| primary path 293                                 | disabiling controllers 324 disabling multi-pathing 289 |
| reinitializing 364                               | disabling paths 324                                    |
| releasing from disk groups 951                   | disk discovery 272                                     |
| removing 365, 965                                | displaying DMP database information 291                |
| removing 505, 905 removing from disk groups 923  | displaying DMP node for a path 296                     |
| removing from DISKS category 287                 | displaying DMP node for an enclosure 296–297           |
| removing from pool of hot-relocation spares 849  | displaying DMP nodes 297                               |
| removing from VxVM control 924 961               | displaying DMF 100es 297                               |
| IGITIOVITIA ITOTTI VA VIVI GUITILUI JEH. JU I    | aispiavina inionnation about allav bolts 303           |

| DMP (continued) displaying information about controllers 301 | dmp_monitor_ownership tunable 1026<br>dmp_native_support tunable 1026 |
|--------------------------------------------------------------|-----------------------------------------------------------------------|
| displaying information about enclosures 302                  | dmp_path_age tunable 1026                                             |
| displaying information about paths 291                       | dmp_pathswitch_blks_shift tunable 1027                                |
| displaying LUN group for a node 298                          | dmp_probe_idle_lun tunable 1027                                       |
| displaying paths controlled by DMP node 299                  | dmp_probe_threshold tunable 1027                                      |
| displaying paths for a controller 299                        | dmp_restore_cycles tunable 1028                                       |
| displaying paths for an array port 300                       | dmp_restore_interval tunable 1028                                     |
| displaying recoveryoption values 330                         | dmp_restore_state tunable 1029                                        |
| displaying status of DMP path restoration                    | dmp_scsi_timeout tunable 1029                                         |
| thread 333                                                   | dmp_sfg_threshold tunable 1029                                        |
| displaying TPD information 303                               | dmp_stat_interval tunable 1029                                        |
| dynamic multi-pathing 44                                     | DRL                                                                   |
| enabling array ports 325                                     | dirty region logging 88                                               |
| enabling controllers 325                                     | handling recovery in clusters 190                                     |
| enabling multi-pathing 290                                   | hot-relocation limitations 842                                        |
| enabling paths 325                                           | log subdisks 89                                                       |
| enclosure-based naming 47                                    | maximum number of dirty regions 1046                                  |
| gathering I/O statistics 308                                 | minimum number of sectors 1046                                        |
| in a clustered environment 53                                | operation in clusters 189                                             |
| load balancing 52                                            | sequential 89                                                         |
| logging levels 1024                                          | use of DCO with 89                                                    |
| metanodes 46                                                 | dynamic LUN expansion 341                                             |
| nodes 46                                                     |                                                                       |
| path aging 1024                                              | E                                                                     |
| path failover mechanism 51                                   | EFI disks 972, 979                                                    |
| path-switch tunable 1027                                     | EMC arrays                                                            |
| renaming an enclosure 326                                    | moving disks between disk groups 894                                  |
| restore policy 331                                           | enabled paths                                                         |
| scheduling I/O on secondary paths 321                        | displaying 293                                                        |
| setting the DMP restore polling interval 331                 | encapsulating disks 971, 978                                          |
| stopping the DMP restore daemon 332                          | encapsulating volumes 758                                             |
| tuning with templates 1030                                   | encapsulation                                                         |
| vxdmpadm 294<br>DMP nodes                                    | failure of 975                                                        |
| displaying consolidated information 297                      | root disk 990                                                         |
| setting names 350                                            | supported layouts for root disk 981                                   |
| DMP support                                                  | unsupported layouts for root disk 984                                 |
| JBOD devices 274                                             | enclosure-based naming 48, 348                                        |
| dmp_cache_open tunable 1023                                  | DMP 47                                                                |
| dmp_daemon_count tunable 1023                                | enclosures 48                                                         |
| dmp_delayq_interval tunable 1023                             | displaying information about 302                                      |
| dmp_fast_recovery tunable 1023                               | path redundancy 315–316                                               |
| dmp health time tunable 1024                                 | setting attributes of paths 314, 316                                  |
| dmp_log_level tunable 1024                                   | tagging with site name 554, 557                                       |
| dmp_low_impact_probe 1024                                    | enhanced data integrity modes 106<br>ENOSPC 696                       |
| dmp_lun_retry_timeout tunable 1025                           | ENOSPC 696<br>Environment                                             |
| dmp_monitor_fabric tunable 1025                              | public network 134                                                    |
| dmp_monitor_osevent tunable 1025                             | single private link 134                                               |
|                                                              | Single private link 107                                               |

| erroneous I/Os                                     | fails                                           |
|----------------------------------------------------|-------------------------------------------------|
| displaying statistics 311                          | CFS primary node 383                            |
| error messages                                     | failure handled by hot-relocation 842           |
| Association count is incorrect 192                 | failure in RAID-5 handled by hot-relocation 842 |
| Association not resolved 192                       | failure policies 171                            |
| Cannot auto-import group 192                       | failures                                        |
| Configuration records are inconsistent 192         | storage 168                                     |
| Disk for disk group not found 931                  | FastResync                                      |
|                                                    |                                                 |
| Disk group has no valid configuration              | effect of growing volume on 100                 |
| copies 192, 931                                    | limitations 101                                 |
| Disk group version doesn't support feature 915     | Non-Persistent 94                               |
| Disk is in use by another host 931                 | Persistent 94–95, 609                           |
| Disk is used by one or more subdisks 923           | size of bitmap 1045                             |
| Disk not moving                                    | snapshot enhancements 627                       |
| but subdisks on it are 891                         | use with snapshots 93                           |
| Duplicate record in configuration 192              | FastResync/cache object metadata cache size     |
| import failed 931                                  | tunable 1048                                    |
| It is not possible to encapsulate 975              | fc_foff 1011                                    |
| No valid disk found containing disk group 931      | file                                            |
| The encapsulation operation failed 975             | sparse 266                                      |
| tmpsize too small to perform this relayout 83      | file compression 108                            |
| unsupported layout 975                             | file system                                     |
| vxdg listmove failed 891                           | block size 270                                  |
| errord daemon 50                                   | buffering 106                                   |
| errors                                             | displaying mounted 260                          |
| handling transient errors 1025                     | mount 507                                       |
| exclusive-write mode 166                           | file system tunables                            |
| exclusivewrite mode 165                            | tunefstab(4) 130                                |
| expansion 119                                      | vxtunefs(1M) 130                                |
| explicit failover mode 46                          | file systems                                    |
| Extensible Firmware Interface (EFI) disks 972, 979 | unmounting 960                                  |
|                                                    | fileset                                         |
| extent 40, 107, 264                                |                                                 |
| attributes 107, 264                                | primary 614                                     |
| reorganization 263                                 | FileSnaps                                       |
| extent allocation 40                               | about 621                                       |
| aligned 265                                        | data mining, reporting, and testing 706         |
| control 107, 264                                   | virtual desktops 705                            |
| fixed size 264                                     | write intensive applications 706                |
| extent attributes 107, 264                         | backup 623                                      |
| external quotas file 1001                          | best practices 705                              |
|                                                    | block map fragmentation 623                     |
| F                                                  | concurrent I/O 622                              |
| fabric devices 273                                 | copy-on-write 622                               |
| FAILFAST flag 51                                   | creation 703                                    |
| Failover                                           | properties 621                                  |
|                                                    | reading from 623                                |
| primary 125                                        | using 704                                       |
| secondary 125                                      | fire drill                                      |
| failover 161                                       | defined 541                                     |
| failover mode 45                                   |                                                 |

| fire drill (continued)                                                  | FSS (continued)                              |
|-------------------------------------------------------------------------|----------------------------------------------|
| testing 550                                                             | host disk class 417                          |
| fire drills                                                             | host prefix 414                              |
| about 482                                                               | limitations 195                              |
| disaster recovery 482                                                   | mirrored volumes 418                         |
| for global clusters 482                                                 | setting on a disk group 416                  |
| fixed extent size 264                                                   | tuning memory consumption 421                |
| fixed write size 266                                                    | unexport 415                                 |
| FlashSnap 607                                                           | use cases 193                                |
| FMR See FastResync                                                      | volume layout 413                            |
| foreign devices                                                         | vxassist 418                                 |
| adding 288                                                              | FSS configuration backup and restoration 952 |
| formatting disks 355                                                    | FSS disk groups                              |
| fragmentation                                                           | configuration backup and restoration 952     |
| monitoring 262–263                                                      | fstyp                                        |
| reorganization facilities 262                                           | how to determine the file system type 260    |
| reporting 262                                                           | fsvoladm 759                                 |
| fragmented file system characteristics 262                              | full-sized instant snapshots 628             |
| free space in disk groups 846                                           | creating 646                                 |
| free space monitoring 261                                               | creating volumes for use as 641              |
| Freeze 109                                                              | fullinst snapshot type 663                   |
| freeze 576                                                              | Functionality                                |
| freezing and thawing, relation to Storage                               | Clustered NFS 487                            |
| Checkpoints 614                                                         |                                              |
| fsadm 118                                                               | G                                            |
| how to minimize file system free space                                  |                                              |
| fragmentation 258                                                       | GAB 182                                      |
| how to reorganize a file system 258                                     | tunable parameters 1064                      |
| how to resize a file system 256                                         | VCS 126                                      |
| reporting extent fragmentation 263                                      | GAB tunable parameters                       |
| scheduling defragmentation using cron 263                               | dynamic 1066                                 |
| thin reclamation 733                                                    | Control port seed 1066                       |
| fsadm_vxfs 254                                                          | Driver state 1066                            |
| fsadm_vxfs(1M)                                                          | Gab queue limit 1066                         |
| manual page 381                                                         | Halt on process death 1066                   |
| fscat 710                                                               | Halt on rejoin 1066                          |
| fsck 687                                                                | IOFENCE timeout 1066                         |
| fsckptadm                                                               | Isolate timeout 1066                         |
| Storage Checkpoint administration 683                                   | Keep on killing 1066                         |
| fsclustadm 383, 487                                                     | Kill_ntries 1066                             |
| fsclustadm(1M)                                                          | Missed heartbeat halt 1066                   |
| manual page 381                                                         | Partition arbitration 1066                   |
| FSS                                                                     | Quorum flag 1066                             |
| administering 412                                                       | Stable timeout 1066                          |
| disk support 412                                                        | static 1064                                  |
| displaying exported disks 419                                           | gab_conn_wait 1064                           |
| displaying exported disks 419 displaying network shared disk groups 419 | gab_flowctrl 1064                            |
| export 415                                                              | gab_isolate_time 1064                        |
| functionality 193                                                       | gab_kill_ntries 1064                         |
| iditionality 100                                                        | gab kstat size 1064                          |

| GAB tunable parameters (continued)              | hot-relocation (continued)                |
|-------------------------------------------------|-------------------------------------------|
| static (continued)                              | unrelocating subdisks 852                 |
| gab_logbufsize 1064                             | unrelocating subdisks using vxunreloc 853 |
| gab_msglogsize 1064                             | use of free space in disk groups 846      |
| gab_numnids 1064                                | use of spare disks 846                    |
| gab_numports 1064                               | use of spare disks and free space 846     |
| get I/O parameter ioctl 577                     | using only spare disks for 851            |
| getext 268                                      | vxrelocd 841                              |
| GLM 125                                         | how to access a Storage Checkpoint 685    |
| global detach policy 176                        | how to create a Storage Checkpoint 684    |
| GPT labels 972, 979                             | how to determine the file system type 260 |
| Group Membership and Atomic Broadcast (GAB) 182 | how to display mounted file systems 256   |
| growing                                         | how to minimize file system free space    |
| CFS file system 382                             | fragmentation 258                         |
| GUID Partition Table (GPT) labels 972, 979      | how to mount a Storage Checkpoint 685     |
|                                                 | how to remove a Storage Checkpoint 685    |
| H                                               | how to reorganize a file system 258       |
|                                                 | how to resize a file system 256           |
| handling storage disconnectivity CVM 168        | how to unmount a Storage Checkpoint 687   |
|                                                 | - ,                                       |
| HBA information                                 |                                           |
| displaying 302                                  | !<br>I/O                                  |
| HBAs                                            |                                           |
| listing ports 279                               | direct 573                                |
| listing supported 278                           | gathering statistics for DMP 308          |
| listing targets 279                             | kernel threads 58                         |
| highwatermark attribute 639                     | scheduling on secondary paths 321         |
| host failures 559                               | sequential 574                            |
| hot-relocation                                  | synchronous 574                           |
| complete failure messages 845                   | throttling 51                             |
| configuration summary 847                       | I/O error handling 133                    |
| daemon 841                                      | I/O failures                              |
| defined 88                                      | Recovering 134                            |
| detecting disk failure 842                      | I/O fencing                               |
| detecting plex failure 842                      | operations 139                            |
| detecting RAID-5 subdisk failure 842            | preventing data corruption 138            |
| excluding free space on disks from use by 850   | testing and scenarios 146                 |
| limitations 842                                 | I/O operations                            |
| making free space on disks available for use    | maximum size of 1039                      |
| by 851                                          | I/O policy                                |
| marking disks as spare 848                      | displaying 317                            |
| modifying behavior of 855                       | example 321                               |
| notifying users other than root 856             | specifying 317                            |
| operation of 840                                | I/O requests                              |
| partial failure messages 844                    | asynchronous 249                          |
| preventing from running 856                     | synchronous 248                           |
| reducing performance impact of recovery 856     | I/O shipping policy 406                   |
| removing disks from spare pool 849              | I/O throttling 328                        |
| subdisk relocation 847                          | I/O throttling options                    |
| subdisk relocation messages 852                 | configuring 330                           |

| identifiers for tasks 900                    | J                                      |
|----------------------------------------------|----------------------------------------|
| idle LUNs 1027                               | JBOD                                   |
| implicit failover mode 45                    | DMP support 274                        |
| Importing                                    | JBODs                                  |
| ISP disk group 955                           | adding disks to DISKS category 285     |
| initialization                               | listing claimed disks 284              |
| of disks 356                                 | removing disks from DISKS category 287 |
| inode table 1020                             | Jeopardy 135                           |
| internal 1020                                | handling 135                           |
| sizes 1020                                   | state 135                              |
| inodes, block based 40                       | state 100                              |
| instant snap version                         | K                                      |
| of DCOs 98                                   | - <del>-</del>                         |
| instant snapshots                            | kernel logs                            |
| backing up multiple volumes 653              | for disk groups 941                    |
| cascaded 631                                 | kernel tunable parameters 1020         |
| creating backups 636                         |                                        |
| creating for volume sets 654                 | L                                      |
| creating full-sized 646                      | large files 114, 253                   |
| creating space-optimized 643                 | creating file systems with 253         |
| creating volumes for use as full-sized 641   | mounting file systems with 253         |
| displaying information about 662             | largefiles mount option 253            |
| dissociating 660                             | layered volumes                        |
| full-sized 628                               | defined 80, 227                        |
| improving performance of synchronization 665 | striped-mirror 74                      |
| reattaching 658                              | layouts                                |
| refreshing 658                               | left-symmetric 78                      |
| removing 661                                 | types of volume 226                    |
| restoring volumes using 660                  | leave failure policy 171               |
| space-optimized 611                          | left-symmetric layout 78               |
| splitting hierarchies 661                    | LILO                                   |
| synchronizing 664                            | restrictions 979                       |
| intent log 39, 108                           | link objects 630                       |
| multi-volume file system support 757         | linked break-off snapshots 630         |
| intent log resizing 39                       | creating 651                           |
| intent logging 610                           | linked third-mirror snapshots          |
| internal inode table 1020                    | reattaching 659                        |
| internal quotas file 1001                    | <u> </u>                               |
| ioctl calls 1039–1040                        | Iisting DMP nodes 297                  |
| ioship attribute 406                         |                                        |
| •                                            | supported disk arrays 283<br>LLT       |
| iSCSI parameters                             |                                        |
| administering with DDL 281                   | tunable parameters 1056<br>VCS 126     |
| setting with vxddladm 281 ISP                |                                        |
|                                              | LLT timer tunable parameters           |
| disk groups 955                              | setting 1063                           |
| ISP disk group                               | load balancing 45                      |
| Importing 955                                | across nodes in a cluster 162          |
| Upgrading 955                                | displaying policy for 317              |
|                                              | specifying policy for 317              |

| lock clearing on disks 931             | messages                                  |
|----------------------------------------|-------------------------------------------|
| Locking 110                            | complete disk failure 845                 |
| log mount option 244, 246              | hot-relocation of subdisks 852            |
| log subdisks                           | partial disk failure 844                  |
| DRL 89                                 | metadata 941                              |
| logdisk 232                            | multi-volume support 757                  |
| logical units 45                       | METADATA subdisks 993                     |
| logiosize mount option 248             | metanodes                                 |
| logs                                   | DMP 46                                    |
| kernel 941                             | migrating to thin storage 722             |
| RAID-5 80, 87                          | mincache mount option 245, 249            |
| specifying number for RAID-5 231       | minimum queue load balancing policy 319   |
| Low priority link                      | minimum redundancy levels                 |
| configuring 134                        | displaying for a device 315               |
| lti-volume file systems 756            | specifying for a device 316               |
| LUN 45                                 | minor numbers 932                         |
| LUN expansion 341                      | mirbrk snapshot type 663                  |
| LUN group failover 46                  | mirdg attribute 652                       |
| LUN groups                             | mirrored volumes                          |
| displaying details of 298              | changing read policies for 238            |
| LUNs                                   | configuring VxVM to create by default 910 |
| idle 1027                              | creating 227                              |
| thin provisioning 722                  | creating across controllers 237           |
| 7                                      | creating across targets 235               |
| M                                      | defined 226                               |
|                                        | dirty region logging 88                   |
| main.cf file 501                       | DRL 88                                    |
| sample 518                             | FastResync 88                             |
| Manual page                            | FR 88                                     |
| fsadm_vxfs(1M) 381                     | logging 88                                |
| fsclustadm(1M) 381                     | snapshots 93                              |
| mount_vxfs(1M) 381                     | mirrored-concatenated volumes             |
| manual page                            | creating 228                              |
| cfsshare 489                           | defined 73                                |
| Master Boot Record                     | mirrored-stripe volumes                   |
| restrictions 979                       | benefits of 73                            |
| Master node                            | creating 230                              |
| changing 394                           | defined 227                               |
| master node                            | mirroring                                 |
| defined 163                            | boot disk 989                             |
| discovering 400                        | defined 73                                |
| maxautogrow attribute 639              | root disk 989                             |
| maxdev attribute 935                   | mirroring plus striping 74                |
| maximum I/O size 1022                  | mirrors                                   |
| memory                                 | adding to volumes 910                     |
| granularity of allocation by VxVM 1041 | creating snapshot 670                     |
| maximum size of pool for VxVM 1041     | removing from volumes 912                 |
| minimum size of pool for VxVM 1043     | specifying number of 228                  |
| persistence of FastResync in 94        | mirvol attribute 652                      |
| Memory mapping 111                     |                                           |

| mirvol snapshot type 663                        | N                                         |
|-------------------------------------------------|-------------------------------------------|
| mkfs                                            | name space                                |
| creating files with 241                         | preserved by Storage Checkpoints 683      |
| creating large files 254                        | names                                     |
| modes                                           | changing for disk groups 942              |
| enhanced data integrity 106                     | defining for snapshot volumes 673         |
| monitoring fragmentation 262                    | device 59                                 |
| mount 254                                       | renaming disks 368                        |
| how to display mounted file systems 256         | naming                                    |
| mounting a Storage Checkpoint 685               | DMP nodes 350                             |
| nfs-exported file system 507                    | naming scheme                             |
| pseudo device 686                               | changing for disks 348                    |
| mount options 244                               | changing for TPD enclosures 352           |
| blkclear 249                                    | displaying for disks 349                  |
| choosing 244                                    | native asynchronous I/O                   |
| combining 255                                   | with cloned processes 1022                |
| convosync 245, 250                              | ncachemirror attribute 644                |
| delaylog 107, 246                               | ncheck 1017                               |
| extended 108                                    | ndcomirror attribute 678                  |
| largefiles 253                                  | ndcomirs attribute 637                    |
| log 244, 246                                    | Nested mounts 111                         |
| logiosize 248                                   | newvol attribute 650                      |
| mincache 245, 249                               | NFS mounts 112                            |
| nodatainlog 245, 248                            | nfs-exported file system                  |
| tmplog 247                                      | mount 507                                 |
| mount_vxfs(1M)                                  | nmirror attribute 649–650                 |
| asymmetric mounts 129                           | nodata Storage Checkpoints 687            |
| manual page 381                                 | nodata Storage Checkpoints definition 619 |
| mounted file system                             | nodatainlog mount option 245, 248         |
| displaying 260                                  | nodes                                     |
| mounting a file system                          | DMP 46                                    |
| option combinations 255                         | in clusters 162                           |
| with large files 253                            | requesting status of 400                  |
| mounting a Storage Checkpoint 687               | shutdown in clusters 188                  |
| mounting a Storage Checkpoint of a cluster file | use of vxclustadm to control CVM          |
| system 687                                      | functionality 183                         |
| Moving                                          | nomanual path attribute 314               |
| CFS primaryship 130                             | non-autotrespass mode 46                  |
| mrl                                             | Non-Persistent FastResync 94              |
| keyword 316                                     | nopreferred path attribute 314            |
| multi-pathing                                   | nopriv devices 976                        |
| disabling 289                                   | NTP                                       |
| displaying information about 291                | network time protocol 382                 |
| enabling 290                                    | network time protocol daemon 130          |
| Multi-Volume Support 748                        |                                           |
| multi-volume support                            | 0                                         |
| creating a MVFS 759                             | O_SYNC 245                                |
| multiple block operations 40                    | objects                                   |
|                                                 | physical 59                               |
|                                                 | P, J                                      |

| objects (continued)                           | partition table 993                                       |
|-----------------------------------------------|-----------------------------------------------------------|
| virtual 61                                    | partitions                                                |
| off-host processing 161                       | number 60                                                 |
| OMF 586                                       | slices 60                                                 |
| working with Oracle Disk Manager 586          | path aging 1024                                           |
| online invalid status 347                     | path failover in DMP 51                                   |
| online relayout                               | paths                                                     |
| changing number of columns 907                | disabling for DMP 324                                     |
| changing region size 909                      | enabling for DMP 325                                      |
| changing speed of 909                         | setting attributes of 314, 316                            |
| changing stripe unit size 907                 | performance                                               |
| controlling progress of 909                   | changing values of tunables 1029, 1052                    |
| defined 82                                    | improving for instant snapshot                            |
| destination layouts 903                       | synchronization 665                                       |
| failure recovery 86                           | load balancing in DMP 52                                  |
| how it works 82                               | overall 243                                               |
| limitations 85                                | snapshot file systems 710                                 |
| monitoring tasks for 908                      | persistence                                               |
| pausing 909                                   | device naming option 349                                  |
| performing 903                                | persistent device name database 351                       |
| resuming 909                                  | persistent device naming 351                              |
| reversing direction of 909                    | Persistent FastResync 94–95, 100, 609                     |
| specifying non-default 907                    | physical disks                                            |
| specifying plexes 908                         | clearing locks on 931                                     |
| specifying task tags for 908                  | complete failure messages 845                             |
| temporary area 83                             | determining failed 845                                    |
| transformation characteristics 86             | displaying information 346                                |
| transformations and volume length 86          | displaying information about 346, 921                     |
| types of transformation 904                   | displaying spare 847                                      |
| viewing status of 908                         | . ,                                                       |
| online status 347                             | excluding free space from hot-relocation use 850          |
|                                               | failure handled by hot-relocation 842                     |
| Oracle Disk Manager 582<br>benefits 583       | installing 355                                            |
|                                               | making available for hot-relocation 848                   |
| disabling 592                                 | making free space available for hot-relocation<br>use 851 |
| preparing existing databases for use with 590 |                                                           |
| setting up 588                                | marking as spare 848                                      |
| Oracle Managed Files 586                      | moving between disk groups 885, 894                       |
| working with Oracle Disk Manager 586          | moving disk groups between systems 929                    |
| ordered allocation 232, 235                   | moving volumes from 884                                   |
| OTHER_DISKS category 275                      | partial failure messages 844                              |
|                                               | postponing replacement 965                                |
| P                                             | releasing from disk groups 951                            |
| Parallel fsck threads 131                     | removing 365, 965                                         |
| Parallel I/O 133                              | removing from disk groups 923                             |
| parity in RAID-5 76                           | removing from pool of hot-relocation spares 849           |
| partial device discovery 273                  | removing with subdisks 367–368                            |
| partition size                                | replacing 965                                             |
| displaying the value of 317                   | replacing removed 968                                     |
| specifying 319                                | spare 846                                                 |
|                                               |                                                           |

| physical objects 59                                 | private disk groups (continued)               |
|-----------------------------------------------------|-----------------------------------------------|
| ping-pong effect 53                                 | in clusters 164                               |
| plex attribute 650                                  | private network                               |
| plexes                                              | in clusters 163                               |
| adding to snapshots 675                             | pseudo device 686                             |
| changing read policies for 238                      |                                               |
| complete failure messages 845                       | Q                                             |
| converting to snapshot 672                          | queued I/Os                                   |
| defined 62                                          | displaying statistics 311                     |
| failure in hot-relocation 842                       | quota commands 1002                           |
| maximum number of subdisks 1041                     | quota commands 1002<br>quotacheck 1003        |
| moving 679                                          | quotacheck 1003<br>quotas 1000                |
| partial failure messages 844                        | exceeding the soft limit 1001                 |
| putting online 958                                  | hard limit 702, 1000                          |
| reattaching 958                                     | soft limit 1000                               |
| recovering after correctable hardware failure 845   | quotas file 1001                              |
| removing from volumes 912                           | ·                                             |
| sparse 86                                           | quotas.grp file 1001                          |
| specifying for online relayout 908                  | ъ                                             |
| striped 69                                          | R                                             |
| point-in-time copy solutions                        | RAID-0 69                                     |
| applications 598                                    | RAID-0+1 73                                   |
| polling interval for DMP restore 331                | RAID-1 73                                     |
| Port membership                                     | RAID-1+0 74                                   |
| SFCFSHA 128                                         | RAID-5                                        |
| ports                                               | hot-relocation limitations 842                |
| listing 279                                         | logs 80, 87                                   |
| postoffline                                         | parity 76                                     |
| trigger 489                                         | specifying number of logs 231                 |
| postonline                                          | subdisk failure handled by hot-relocation 842 |
| trigger 488                                         | volumes 76                                    |
| prefer read policy 238                              | RAID-5 volumes                                |
| preferred plex                                      | changing number of columns 907                |
| read policy 238                                     | changing stripe unit size 907                 |
| preferred priority path attribute 315               | creating 231                                  |
| preonline                                           | defined 226                                   |
| trigger 488                                         | raw device nodes                              |
| Primary                                             | controlling access for volume sets 754        |
| failover 125                                        | displaying access for volume sets 754         |
| primary and secondary                               | enabling access for volume sets 753           |
| terminology 129                                     | for volume sets 752                           |
| primary fileset relation to Storage Checkpoints 614 | read policies                                 |
| primary path 45, 293                                | changing 238                                  |
| primary path attribute 315                          | prefer 238                                    |
| primaryship                                         | round 239                                     |
| primary node 383                                    | select 239                                    |
| priority load balancing 320                         | siteread 239, 542–543, 545                    |
| private disk groups                                 | split 239                                     |
| converting from shared 404                          | read-only mode 166                            |

| readonly mode 165                            | removing disks 965                              |
|----------------------------------------------|-------------------------------------------------|
| Recovering                                   | removing physical disks 365                     |
| I/O failures 134                             | reorganization                                  |
| recovery                                     | directory 263                                   |
| checkpoint interval 1038                     | extent 263                                      |
| I/O delay 1038                               | replacing disks 965                             |
| recovery option values                       | replay logs and sequential DRL 89               |
| configuring 330                              | report extent fragmentation 262                 |
| redundancy                                   | reservation space 264                           |
| of data on mirrors 226                       | reservations                                    |
| of data on RAID-5 226                        | description 138                                 |
| redundancy levels                            | restoration of disk group configuration 952     |
| displaying for a device 315                  | restoration of FSS disk group configuration 952 |
| specifying for a device 316                  | restore policy                                  |
| redundant-loop access 50                     | check_all 331                                   |
| regionsize attribute 637, 639                | check_alternate 331                             |
| reinitialization of disks 364                | check_disabled 332                              |
| relayout                                     | check_periodic 332                              |
| changing number of columns 907               | restored daemon 50                              |
| changing region size 909                     | restrictions                                    |
| changing speed of 909                        | at boot time 988                                |
| changing stripe unit size 907                | on BIOS 979                                     |
| controlling progress of 909                  | on Master Boot Record 979                       |
| limitations 85                               | on rootability 979                              |
| monitoring tasks for 908                     | on using LILO 979                               |
| online 82                                    | resyncfromoriginal snapback 635                 |
| pausing 909                                  | resyncfromreplica snapback 635                  |
| performing online 903                        | resynchronization                               |
| resuming 909                                 | checkpoint interval 1038                        |
| reversing direction of 909                   | I/O delay 1038                                  |
| specifying non-default 907                   | of volumes 87                                   |
| specifying plexes 908                        | resynchronizing                                 |
| specifying task tags for 908                 | snapshots 612                                   |
| storage 82                                   | retry option values                             |
| transformation characteristics 86            | configuring 330                                 |
| types of transformation 904                  | Reverse Path Name Lookup 1017                   |
| viewing status of 908                        | root disk                                       |
| relocation                                   | defined 978                                     |
| automatic 840                                | encapsulating 989                               |
| complete failure messages 845                | encapsulation 990                               |
| limitations 842                              | mirroring 989                                   |
| partial failure messages 844                 | supported layouts for encapsulation 981         |
| Remote Mirror feature                        | unencapsulating 998                             |
| administering 540                            | unsupported layouts for encapsulation 984       |
| remote mirrors                               | root volume 988                                 |
|                                              |                                                 |
| administering 540                            | rootability 978                                 |
| removable Storage Checkpoints definition 620 | removing 998                                    |
| removing devices                             | restrictions 979                                |
| from VxVM control 289                        | round read policy 239                           |

| round-robin                          | shared CFS file system                  |
|--------------------------------------|-----------------------------------------|
| load balancing 320                   | unsharing 518                           |
| read policy 239                      | shared disk groups                      |
|                                      | activating 405                          |
| S                                    | activation modes 165-166                |
| s# 60                                | converting to private 404               |
|                                      | creating 403                            |
| sample main.cf file 518              | importing 403                           |
| scandisks                            | in clusters 164                         |
| vxdisk subcommand 272                | limitations of 167                      |
| SCSI-3 PR 138                        | listing 401                             |
|                                      | shared-read mode 166                    |
| Secondary<br>failover 125            | shared-write mode 166                   |
|                                      | sharedread mode 165                     |
| secondary path 45                    | sharedwrite mode 165                    |
| secondary path display 203           | Sharing                                 |
| secondary path display 293           | CFS file system 493                     |
| secure communication 155             | sharing                                 |
| security 154                         | CFS file system 517                     |
| select read policy 239               | single active path policy 320           |
| sequential DRL<br>defined 89         | Site Awareness license 549              |
|                                      | site consistency                        |
| maximum number of dirty regions 1046 | configuring 550                         |
| sequential I/O 574                   | defined 541                             |
| serial split brain condition 541     | site failure                            |
| correcting 949                       | simulating 551                          |
| in campus clusters 944               | site failures                           |
| in disk groups 944                   | host failures 559                       |
| server-based fencing                 | loss of connectivity 558                |
| replacing coordination points        | recovery from 551, 559                  |
| online cluster 460                   | scenarios and recovery procedures 557   |
| service group                        | storage failures 559                    |
| cfsnfssg_dummy 492                   | site-based allocation                   |
| setext 268                           | configuring for disk groups 549         |
| Setting                              | defined 541                             |
| parallel fsck threads 131            | site-based consistency                  |
| setting                              | configuring on existing disk groups 548 |
| path redundancy levels 316           | siteconsistent attribute 550            |
| SFCFSHA                              | siteread read policy 239, 542-543, 545  |
| administration 375                   | sites                                   |
| architecture 124                     | reattaching 551                         |
| backup strategies 131                | slave nodes                             |
| environments 134                     | defined 163                             |
| features 123                         | slices                                  |
| port membership 128                  | partitions 60                           |
| snapshots 132                        | SmartMove feature 722                   |
| synchronize time 130                 | SmartTier 748                           |
| usage 123                            | multi-volume file system support 757    |
| Shared CFS file system               | snap objects 97                         |
| unsharing 494                        | • •                                     |

| snap volume naming 635               | snapshots (continued)                              |
|--------------------------------------|----------------------------------------------------|
| snapabort 627                        | converting plexes to 672                           |
| snapback                             | creating a hierarchy of 657                        |
| defined 628                          | creating backups using third-mirror 668            |
| merging snapshot volumes 674         | creating for volume sets 654                       |
| resyncfromoriginal 635               | creating full-sized instant 646                    |
| resyncfromreplica 635, 674           | creating independent volumes 675                   |
| snapclear                            | creating instant 636                               |
| creating independent volumes 675     | creating linked break-off 651                      |
| snapmir snapshot type 663            | creating snapshots of 632                          |
| snapof 713                           | creating space-optimized instant 643               |
| snapped file systems 109, 624        | creating third-mirror break-off 648                |
| performance 710                      | creating volumes for use as full-sized instant 647 |
| unmounting 624                       | defining names for 673                             |
| snapread 710                         | displaying information about 676                   |
| Snapshot                             | displaying information about instant 662           |
| characteristics 384                  | dissociating instant 660                           |
| performance 384                      | finding out those configured on a cache 668        |
| snapshot                             | full-sized instant 92, 628                         |
| creating 384                         | hierarchy of 631                                   |
| snapshot file systems 109, 624       | improving performance of synchronization 665       |
| blockmap 711                         | instant 611                                        |
| creating 713                         | linked break-off 630                               |
| data block area 711                  | listing for a cache 666                            |
| disabled 625                         | merging with original volumes 674                  |
| fscat 710                            | of volumes 89                                      |
| fuser 624                            | on multiple volumes 635                            |
| mounting 713                         | reattaching instant 658                            |
| multiple 624                         | reattaching linked third-mirror 659                |
| on cluster file systems 624          | refreshing instant 658                             |
| performance 710                      | removing 672                                       |
| read 710                             | removing instant 661                               |
| super-block 711                      | removing linked snapshots from volumes 657         |
| snapshot hierarchies                 | removing mirrors from volumes 657                  |
| creating 657                         | restoring from instant 660                         |
| splitting 661                        | resynchronization on snapback 635                  |
| snapshot mirrors                     | resynchronizing 612                                |
| adding to volumes 656                | resynchronizing volumes from 674                   |
| removing from volumes 657            | space-optimized instant 611                        |
| Snapshots 383                        | synchronizing instant 664                          |
| SFCFSHA 132                          | third-mirror 90                                    |
| snapshots                            | use of copy-on-write mechanism 629                 |
| adding mirrors to volumes 656        | snapsize 712                                       |
| adding plexes to 675                 | snapstart 627                                      |
| and FastResync 93                    | snapvol attribute 646, 652                         |
| backing up multiple volumes 653, 673 | snapwait 649, 652                                  |
| backing up volumes online using 636  | source attribute 646, 652                          |
| cascaded 631                         | space-optimized instant snapshots 611              |
| comparison of features 91            | creating 643                                       |

| spaceopt snapshot type 663                       | storage disconnectivity                               |
|--------------------------------------------------|-------------------------------------------------------|
| spanned volumes 67                               | CVM handling 168                                      |
| spanning 67                                      | storage failures 559                                  |
| spare disks                                      | storage processor 45                                  |
| displaying 847                                   | storage relayout 82                                   |
| marking disks as 848                             | stripe columns 70                                     |
| used for hot-relocation 846                      | stripe units                                          |
| sparse file 266                                  | changing size 907                                     |
| sparse plexes 86                                 | defined 70                                            |
| specifying                                       | stripe-mirror-col-split-trigger-pt 230                |
| redundancy levels 316                            | striped plexes                                        |
| split read policy 239                            | defined 69                                            |
| Split-brain 135                                  | striped volumes                                       |
| standby path attribute 315                       | changing number of columns 907                        |
| states                                           | changing stripe unit size 907                         |
| of link objects 630                              | creating 229                                          |
| statistics gathering 51                          | defined 226                                           |
| storage                                          | failure of 69                                         |
| clearing 249                                     | specifying non-default number of columns 230          |
| ordered allocation of 232, 235                   | specifying non-default stripe unit size 230           |
| uninitialized 249                                | striped-mirror volumes                                |
| storage attributes and volume layout 233         | benefits of 74                                        |
| storage cache 611                                | creating 230                                          |
| used by space-optimized instant snapshots 611    | defined 227                                           |
| Storage Checkpoints 383, 613                     | mirroring columns 231                                 |
| accessing 685                                    | mirroring subdisks 231                                |
| administration of 683                            | trigger point for mirroring 230                       |
| converting a data Storage Checkpoint to a nodata | striping 69                                           |
| Storage Checkpoint with multiple Storage         | striping plus mirroring 73                            |
| Checkpoints 690                                  | subdisks                                              |
| creating 684                                     | blocks 62                                             |
| data Storage Checkpoints 619                     | complete failure messages 845                         |
| definition of 682                                | defined 62                                            |
| difference between a data Storage Checkpoint     | determining failed 845                                |
| and a nodata Storage Checkpoint 688              | DRL log 89                                            |
| freezing and thawing a file system 614           | hot-relocation 88, 840, 847                           |
| mounting 685                                     | hot-relocation messages 852                           |
| multi-volume file system support 757             | listing original disks after hot-relocation 854       |
| nodata Storage Checkpoints 619, 687              | maximum number per plex 1041                          |
| operation failures 696                           | METADATA 993                                          |
| pseudo device 686                                | mirroring in striped-mirror volumes 231               |
| •                                                | · ·                                                   |
| removable Storage Checkpoints 620                | moving after hot-relocation 852                       |
| removing 685                                     | partial failure messages 844<br>RAID-5 failure of 842 |
| space management 696                             |                                                       |
| synchronous vs. asynchronous conversion 687      | specifying different offsets for unrelocation 854     |
| types of 618                                     | unrelocating after hot-relocation 852                 |
| unmounting 687                                   | unrelocating to different disks 853                   |
| using the fsck command 687                       | unrelocating using vxunreloc 853                      |
| writable Storage Checkpoints 685                 | super-block 711                                       |

| SVID requirement                         | tasks (continued)                                    |
|------------------------------------------|------------------------------------------------------|
| VxFS conformance to 119                  | specifying tags on online relayout operation 908     |
| Switching the CVM master 394             | tags 900                                             |
| Symmetric architecture 124               | temporary area used by online relayout 83            |
| synchronization                          | temporary directories 115                            |
| controlling for instant snapshots 664    | terminology                                          |
| improving performance of 665             | primary and secondary 129                            |
| Synchronize time                         | Thaw 109                                             |
| SFCFSHA 130                              | thaw 576                                             |
| Synchronizing system clocks 382          | thin provisioning                                    |
| synchronous I/O 574                      | using 722                                            |
| syncing attribute 636, 664               | Thin Reclamation 728                                 |
| syncpause 664                            | thin reclamation                                     |
| syncresume 664                           | fsadm 733                                            |
| syncstart 664                            | thin storage                                         |
| syncstop 664                             | using 722                                            |
| syncwait 664                             | third-mirror                                         |
| system failure recovery 39, 108          | snapshots 90                                         |
| system performance                       | third-mirror break-off snapshots                     |
| overall 243                              | creating 648                                         |
| ovoran 210                               | third-party driver (TPD) 276                         |
| Т                                        | throttling 51                                        |
| I                                        | tmplog mount option 247                              |
| tags                                     | TPD                                                  |
| for tasks 900                            | displaying path information 303                      |
| listing for disks 941                    | support for coexistence 276                          |
| removing from volumes 913                | tpdmode attribute 352                                |
| renaming 913                             | trigger                                              |
| setting on disks 940                     | postoffline 489                                      |
| setting on volumes 913                   | postonline 488                                       |
| specifying for online relayout tasks 908 | preonline 488                                        |
| specifying for tasks 900                 | trigger point in striped-mirror volumes 230          |
| target IDs                               | tunable I/O parameters                               |
| specifying to vxassist 233               | Volume Manager maximum I/O size 1022                 |
| target mirroring 235                     | tunables                                             |
| targets                                  | changing values of 1029, 1052                        |
| listing 279                              | dmp_cache_open 1023                                  |
| task monitor in VxVM 899                 | dmp_daemon_count 1023                                |
| tasks                                    | dmp_daemon_count 1023                                |
| aborting 901                             | dmp_delayq_merval 1023                               |
| changing state of 901–902                | dmp_health_time 1024                                 |
| identifiers 900                          | dmp_log_level 1024                                   |
| listing 901                              | dmp_log_level_1024<br>dmp_low_impact_probe_1024      |
| managing 900                             | dmp_low_impact_probe 1024 dmp_lun_retry_timeout 1025 |
| modifying parameters of 902              |                                                      |
| monitoring 901                           | dmp_monitor_fabric 1025<br>dmp_monitor_osevent 1025  |
| monitoring online relayout 908           | dmp_monitor_ownership_1026                           |
| pausing 901                              | · =                                                  |
| resuming 902                             | dmp_native_support 1026                              |
| specifying tags 900                      | dmp_path_age 1026                                    |

| tunables (continued)                    | unmount 687                                              |
|-----------------------------------------|----------------------------------------------------------|
| dmp_pathswitch_blks_shift 1027          | a snapped file system 624                                |
| dmp_probe_idle_lun 1027                 | Unsharing                                                |
| dmp_probe_threshold 1027                | shared CFS file system 494                               |
| dmp_restore_cycles 1028                 | unsharing                                                |
| dmp_restore_interval 1028               | shared CFS file system 518                               |
| dmp_restore_state 1029                  | upgrade                                                  |
| dmp_scsi_timeout 1029                   | from raw devices 590                                     |
| dmp_sfg_threshold 1029                  | Upgrading                                                |
| dmp_stat_interval 1029                  | ISP disk group 955                                       |
| FastrResync/cache object metadata cache | usage                                                    |
| size 1048                               | SFCFSHA 123                                              |
| maximum vol_stats_enable 1040           | use_all_paths attribute 321                              |
| vol_checkpt_default 1038                | use_avid                                                 |
| vol_default_iodelay 1038                | vxddladm option 349                                      |
| vol_fmr_logsz 95, 1045                  | user-specified device names 350                          |
| vol_max_vol 1039                        | utility                                                  |
| vol_maxio 1039                          | vxtune 1053, 1055                                        |
| vol_maxioctl 1039                       |                                                          |
| vol_maxparallelio 1040                  | V                                                        |
| vol_maxspecialio 1040                   | V-5-1-2829 915                                           |
| vol_subdisk_num 1041                    | V-5-1-552 924                                            |
| voldrl_max_drtregs 1046                 | V-5-1-569 192                                            |
| voldrl_max_seq_dirty 89, 1046           | V-5-1-587 931                                            |
| voldrl_min_regionsz 1046                | V-5-1-367 931<br>V-5-2-3091 891                          |
| voliomem_chunk_size 1041                | V-5-2-369 924                                            |
| voliomem_maxpool_sz 1041                | V-5-2-4292 891                                           |
| voliot_errbuf_dflt 1042                 | V-5-2-4292 691<br>VCS                                    |
| voliot_iobuf_default 1042               |                                                          |
| voliot_iobuf_limit 1042                 | /etc/gabtab 126<br>/etc/llthosts 126                     |
| voliot_iobuf_max 1042                   | /etc/littlosts 126                                       |
| voliot_max_open 1043                    | architecture 126                                         |
| volpagemod_max_memsz 1048               | GAB 126                                                  |
| volraid_minpool_size 1043               | LLT 126                                                  |
| volraid_rsrtransmax 1043                | version 0                                                |
| Tuning DMP                              | of DCOs 98                                               |
| using templates 1030                    |                                                          |
| tuning VxFS 1020                        | Version 10 disk layout 1077<br>version 20                |
|                                         | of DCOs 98–99                                            |
| U                                       |                                                          |
|                                         | Version 6 disk layout 1077<br>Version 7 disk layout 1077 |
| UDID flag 104                           | Version 8 disk layout 1077                               |
| udid_mismatch flag 104                  |                                                          |
| umount command 256                      | Version 9 disk layout 1077                               |
| Unconfigure                             | versioning                                               |
| Clustered NFS 492                       | of DCOs 98                                               |
| Understanding                           | versions                                                 |
| Clustered NFS 487                       | disk group 919                                           |
| unencapsulating the root disk 998       | displaying for disk group 920                            |
| uninitialized storage, clearing 249     | upgrading 919                                            |

| virtual disks 119                                | volumes                                         |
|--------------------------------------------------|-------------------------------------------------|
| virtual objects 61                               | adding mirrors 910                              |
| VM disks                                         | adding snapshot mirrors to 656                  |
| determining if shared 401                        | adding to volume sets 750                       |
| displaying spare 847                             | adding version 0 DCOs to 677                    |
| excluding free space from hot-relocation use 850 | backing up 609                                  |
| making free space available for hot-relocation   | backing up online using snapshots 636           |
| use 851                                          | boot-time restrictions 988                      |
| postponing replacement 965                       | booting root 988                                |
| removing from pool of hot-relocation spares 849  | changing layout online 903                      |
| renaming 368                                     | changing number of columns 907                  |
| vol_checkpt_default tunable 1038                 | changing read policies for mirrored 238         |
| vol_default_iodelay tunable 1038                 | changing stripe unit size 907                   |
| vol_fmr_logsz tunable 95, 1045                   | concatenated 67, 226                            |
| vol max vol tunable 1039                         | concatenated-mirror 75, 227                     |
| vol maxio tunable 1039                           | configuring exclusive open by cluster node 407- |
| vol_maxio tunable I/O parameter 1022             | 408                                             |
| vol_maxioctl tunable 1039                        | configuring site consistency on 554             |
| vol maxparallelio tunable 1040                   | creating concatenated-mirror 229                |
| vol maxspecialio tunable 1040                    | creating for use as full-sized instant          |
| vol_subdisk_num tunable 1041                     | snapshots 641                                   |
| volbrk snapshot type 663                         | creating from snapshots 675                     |
| voldrl_max_drtregs tunable 1046                  | creating mirrored 227                           |
| voldrl_max_seq_dirty tunable 89, 1046            | creating mirrored-concatenated 228              |
| voldrl_min_regionsz tunable 1046                 | creating mirrored-stripe 230                    |
| voliomem_chunk_size tunable 1041                 | creating RAID-5 231                             |
| voliomem_maxpool_sz tunable 1041                 | creating snapshots 671                          |
| voliot_errbuf_dflt tunable 1042                  | creating striped 229                            |
| voliot_iobuf_default tunable 1042                | creating striped-mirror 230                     |
| voliot_iobuf_limit tunable 1042                  | defined 62                                      |
| voliot_iobuf_max tunable 1042                    | displaying information about snapshots 676      |
| voliot_max_open tunable 1043                     | dissociating version 0 DCOs from 680            |
| volpagemod_max_memsz tunable 1048                | effect of growing on FastResync maps 100        |
| volraid_minpool_size tunable 1043                | excluding storage from use by vxassist 233      |
| volraid_rsrtransmax tunable 1043                 | flagged as dirty 87                             |
| volume resynchronization 87                      | layered 74, 80, 227                             |
| volume sets                                      | layout for FSS disk groups 413                  |
| adding volumes to 750                            | maximum number of 1039                          |
| administering 748                                | merging snapshots 674                           |
| controlling access to raw device nodes 754       | mirrored 73, 226                                |
| creating 749                                     | mirrored-concatenated 73                        |
| creating instant snapshots of 654                | mirrored-stripe 73, 227                         |
| displaying access to raw device nodes 754        | mirroring across controllers 237                |
| enabling access to raw device nodes 753          | mirroring across targets 235                    |
| listing details of 750                           | mirroring all 910                               |
| raw device nodes 752                             | mirroring on disks 911                          |
| removing volumes from 750                        | moving from VxVM disks 884                      |
| starting 751                                     | naming snap 635                                 |
| stopping 751                                     | performing online relayout 903                  |

| volumes (continued)                               | vxassist (continued)                            |
|---------------------------------------------------|-------------------------------------------------|
| RAID-0 69                                         | creating concatenated-mirror volumes 229        |
| RAID-0+1 73                                       | creating mirrored volumes 228                   |
| RAID-1 73                                         | creating mirrored-concatenated volumes 228      |
| RAID-1+0 74                                       | creating mirrored-stripe volumes 230            |
| RAID-10 74                                        | creating RAID-5 volumes 231                     |
| RAID-5 76, 226                                    | creating snapshots 669                          |
| reattaching plexes 958                            | creating striped volumes 229                    |
| reattaching version 0 DCOs to 680                 | creating striped-mirror volumes 230             |
| reconfiguration in clusters 185                   | creating volumes for use as full-sized instant  |
| recovering after correctable hardware failure 845 | snapshots 642                                   |
| removing 960                                      | defaults file 204                               |
| removing from /etc/fstab 960                      | defining layout on specified storage 233        |
| removing linked snapshots from 657                | displaying information about snapshots 676      |
| removing mirrors from 912                         | dissociating snapshots from volumes 675         |
| removing plexes from 912                          | excluding storage from use 233                  |
| removing snapshot mirrors from 657                | host disk class 417                             |
| removing version 0 DCOs from 680                  | listing tags set on volumes 913                 |
| restarting moved 898                              | merging snapshots with volumes 674              |
| restoring from instant snapshots 660              | mirroring across controllers 237                |
| resynchronizing from snapshots 674                | mirroring across targets 235, 237               |
| snapshots 89                                      | moving DCO plexes 679                           |
| spanned 67                                        | relaying out volumes online 903                 |
| specifying non-default number of columns 230      | removing mirrors 913                            |
| specifying non-default relayout 907               | removing plexes 913                             |
| specifying non-default stripe unit size 230       | removing tags from volumes 913                  |
| specifying storage for version 0 DCO plexes 679   | removing version 0 DCOs from volumes 680        |
| specifying use of storage to vxassist 233         | removing volumes 961                            |
| stopping activity on 960                          | replacing tags set on volumes 913               |
| striped 69, 226                                   | resynchronizing volumes from snapshots 674      |
| striped-mirror 74, 227                            | setting default values 204                      |
| taking multiple snapshots 635                     | setting tags on volumes 913-914                 |
| trigger point for mirroring in striped-mirror 230 | snapabort 627                                   |
| types of layout 226                               | snapback 628                                    |
| vx_allow_cloned_naio 1022                         | snapshot 628                                    |
| VX_DSYNC 574                                      | snapstart 627                                   |
| VX_FREEZE 576, 1003                               | specifying number of mirrors 228                |
| VX_GETCACHE 576                                   | specifying number of RAID-5 logs 231            |
| VX_SETCACHE 576                                   | specifying ordered allocation of storage 235    |
| VX_SNAPREAD 710                                   | specifying plexes for online relayout 908       |
| VX_THAW 576                                       | specifying storage attributes 233               |
| VX_UNBUFFERED 574                                 | specifying storage for version 0 DCO plexes 679 |
| vxassist                                          | specifying tags for online relayout tasks 908   |
| adding a RAID-5 log 232                           | storage allocation 417                          |
| adding DCOs to volumes 678                        | taking snapshots of multiple volumes 673        |
| adding mirrors to volumes 910                     | vxcache                                         |
| configuring exclusive access to a volume 407      | listing snapshots in a cache 666                |
| configuring site consistency on volumes 554       | resizing caches 667                             |
| creating cache volumes 639                        | starting cache objects 640                      |

| vxcache (continued)                               | vxdg (continued)                              |
|---------------------------------------------------|-----------------------------------------------|
| stopping a cache 668                              | controlling CDS compatibility of new disk     |
| tuning cache autogrow 667                         | groups 923                                    |
| vxcached                                          | converting shared disk groups to private 404  |
| tuning 666                                        | correcting serial split brain condition 950   |
| vxclustadm 183                                    | creating disk groups 922                      |
| vxconfigd                                         | creating shared disk groups 403               |
| managing with vxdctl 65                           | deporting disk groups 926                     |
| monitoring configuration changes 903              | destroying disk groups 951                    |
| operation in clusters 186                         | disabling a disk group 951                    |
| vxdco                                             | displaying boot disk group 883                |
| dissociating version 0 DCOs from volumes 680      | displaying default disk group 883             |
| reattaching version 0 DCOs to volumes 680         | displaying disk group version 920             |
| removing version 0 DCOs from volumes 680          | displaying free space in disk groups 921      |
| vxdctl                                            | displaying information about disk groups 920  |
| checking cluster protocol version 408             | forcing import of disk groups 932             |
| managing vxconfigd 65                             | importing a disk group containing cloned      |
| setting a site tag 549, 552                       | disks 938–939                                 |
| setting default disk group 884                    | importing cloned disks 941                    |
| setting host prefix 414                           | importing disk groups 927                     |
| • .                                               | , , ,                                         |
| usage in clusters 400                             | importing shared disk groups 403              |
| vxdctl enable                                     | joining disk groups 897                       |
| configuring new disks 272                         | listing disks with configuration database     |
| invoking device discovery 276                     | copies 942                                    |
| vxddladm                                          | listing network shared disk groups 419        |
| adding disks to DISKS category 286                | listing objects affected by move 891          |
| adding foreign devices 288                        | listing shared disk groups 401                |
| changing naming scheme 349                        | listing spare disks 847                       |
| displaying the disk-naming scheme 349             | moving disk groups between systems 930        |
| listing all devices 278                           | moving disks between disk groups 885          |
| listing claimed disks in DISKS category 284       | moving objects between disk groups 893        |
| listing configured devices 281                    | placing a configuration database on disks 942 |
| listing configured targets 280                    | reattaching a site 551                        |
| listing excluded disk arrays 284, 286             | recovering destroyed disk groups 951          |
| listing ports on a Host Bus Adapter 279           | removing disks from disk groups 923           |
| listing supported disk arrays 283                 | renaming disk groups 942                      |
| listing supported HBAs 278                        | setting a site name 554, 557                  |
| removing disks from DISKS category 287–288        | setting base minor number 933                 |
| setting iSCSI parameters 281                      | setting disk group policies 406               |
| used to exclude support for disk arrays 284       | setting FSS attribute 416                     |
| used to re-include support for disk arrays 284    | setting I/O shipping policy 406               |
| vxdg                                              | setting maximum number of devices 935         |
| changing activation mode on shared disk           | simulating site failure 551                   |
| groups 405                                        | splitting disk groups 896                     |
| clearing locks on disks 931                       | upgrading disk group version 920              |
| configuring site consistency for a disk group 550 | vxdisk                                        |
| configuring site-based allocation for a disk      | clearing locks on disks 931                   |
| group 549                                         | determining if disks are shared 401           |
| Ŭ i                                               | displaying information about disks 921        |

| vxdisk (continued)                                | vxdiskadm <i>(continued)</i>                      |
|---------------------------------------------------|---------------------------------------------------|
| displaying multi-pathing information 293          | Remove a disk 366, 924                            |
| exporting disks for FSS 415                       | Remove a disk for replacement 965                 |
| listing disks 347                                 | Remove access to (deport) a disk group 925        |
| listing exporrted disks 419                       | removing disks from pool of hot-relocation        |
| listing spare disks 848                           | spares 850                                        |
| listing tags on disks 941                         | Replace a failed or removed disk 968              |
| notifying dynamic LUN expansion 341               | Turn off the spare flag on a disk 850             |
| placing a configuration database on a disk 942    | vxdisksetup                                       |
| scanning disk devices 272                         | exporting disks for FSS 415                       |
| setting a site name 553                           | vxdiskunsetup                                     |
| setting tags on disks 940                         | removing disks from VxVM control 924, 961         |
| unexporting disks from FSS 415                    | vxdmpadm                                          |
| updating the disk identifier 937                  | changing TPD naming scheme 352                    |
| vxdisk scandisks                                  | configuring an APM 334                            |
| rescanning devices 273                            | configuring I/O throttling 328                    |
| scanning devices 273                              | configuring response to I/O errors 326, 330       |
| vxdiskadd                                         | disabling controllers in DMP 291                  |
| creating disk groups 922                          | disabling I/O in DMP 324                          |
| placing disks under VxVM control 364              | displaying APM information 333                    |
| vxdiskadm                                         | displaying DMP database information 291           |
| Add or initialize one or more disks 356, 922      | displaying DMP node for a path 296, 298           |
| adding disks 356                                  | displaying DMP node for an enclosure 296–297      |
| changing the disk-naming scheme 348               | displaying I/O error recovery settings 330        |
| creating disk groups 922                          | displaying I/O policy 317                         |
| deporting disk groups 925                         | displaying I/O throttling settings 330            |
| Enable access to (import) a disk group 926        | displaying information about controllers 301      |
| Encapsulate one or more disks 973                 | displaying information about enclosures 302       |
| Exclude a disk from hot-relocation use 850        | displaying partition size 317                     |
| excluding free space on disks from hot-relocation | displaying paths controlled by DMP node 299       |
| use 850                                           | displaying status of DMP restoration thread 333   |
| importing disk groups 926                         | displaying TPD information 303                    |
| initializing disks 356                            | enabling I/O in DMP 325                           |
| List disk information 347                         | gathering I/O statistics 308                      |
| listing spare disks 848                           | listing information about array ports 303         |
| Make a disk available for hot-relocation use 851  | removing an APM 334                               |
| making free space on disks available for          | renaming enclosures 326                           |
| hot-relocation use 851                            | setting I/O policy 319–320                        |
| Mark a disk as a spare for a disk group 849       | setting path attributes 315                       |
| marking disks as spare 849                        | setting restore polling interval 331              |
| Mirror volumes on a disk 911                      | specifying DMP path restoration policy 331        |
| mirroring disks 979                               | stopping DMP restore daemon 332                   |
| mirroring root disks 992                          | vxdmpadm list                                     |
| mirroring volumes 911                             | displaying DMP nodes 297                          |
| Move volumes from a disk 884                      | vxdump 268                                        |
| moving disk groups between systems 932            | vxedit                                            |
| moving disks between disk groups 885              | excluding free space on disks from hot-relocation |
| moving subdisks from disks 924                    | use 850                                           |
| moving volumes from VxVM disks 884                |                                                   |
|                                                   |                                                   |

| vxedit (continued)                             | vxrecover                                                                                  |
|------------------------------------------------|--------------------------------------------------------------------------------------------|
| making free space on disks available for       | recovering plexes 845                                                                      |
| hot-relocation use 851                         | restarting moved volumes 898                                                               |
| marking disks as spare 848                     | vxrelayout                                                                                 |
| removing a cache 668                           | resuming online relayout 909                                                               |
| removing disks from pool of hot-relocation     | reversing direction of online relayout 909                                                 |
| spares 849                                     | viewing status of online relayout 908                                                      |
| removing instant snapshots 661                 | vxrelocd                                                                                   |
| removing snapshots from a cache 668            | hot-relocation daemon 841                                                                  |
| removing volumes 961                           | modifying behavior of 855                                                                  |
| renaming disks 369                             | notifying users other than root 856                                                        |
| vxencap                                        | operation of 842                                                                           |
| encapsulating the root disk 990                | preventing from running 856                                                                |
| VxFS                                           | reducing performance impact of recovery 856                                                |
| storage allocation 243                         | vxrestore 268                                                                              |
| supported features                             | vxsnap                                                                                     |
| cluster file systems 125                       | adding snapshot mirrors to volumes 656                                                     |
| unsupported features                           | administering instant snapshots 629                                                        |
| cluster file systems 126                       | backing up multiple volumes 653                                                            |
| vxfs_inotopath 1017                            | controlling instant snapshot synchronization 664                                           |
| vxfs ninode 1020                               | creating a cascaded snapshot hierarchy 657                                                 |
| vxiod I/O kernel threads 58                    | creating a cascaded shapshot filerarchy 657 creating full-sized instant snapshots 646, 652 |
| vxlsino 1017                                   | creating linked break-off snapshot volumes 652                                             |
| vxmake                                         | creating space-optimized instant snapshots 644                                             |
| creating cache objects 639                     | displaying information about instant                                                       |
| ,                                              | , , ,                                                                                      |
| creating plexes 910 vxmend                     | snapshots 662                                                                              |
|                                                | dissociating instant snapshots 660                                                         |
| re-enabling plexes 958                         | preparing volumes for instant snapshots 637                                                |
| vxmirror                                       | reattaching instant snapshots 658                                                          |
| configuring VxVM default behavior 910          | reattaching linked third-mirror snapshots 659                                              |
| mirroring root disks 992                       | refreshing instant snapshots 658                                                           |
| mirroring volumes 910                          | removing a snapshot mirror from a volume 657                                               |
| vxnotify                                       | restore 629                                                                                |
| monitoring configuration changes 903           | restoring volumes 660                                                                      |
| vxplex                                         | splitting snapshot hierarchies 661                                                         |
| attaching plexes to volumes 910                | vxsplitlines                                                                               |
| converting plexes to snapshots 672             | diagnosing serial split brain condition 949                                                |
| reattaching plexes 958                         | vxstat                                                                                     |
| removing mirrors 913                           | determining which disks have failed 845                                                    |
| removing mirrors of root disk volumes 999      | usage with clusters 410                                                                    |
| removing plexes 913                            | vxtask                                                                                     |
| vxprint                                        | aborting tasks 902                                                                         |
| displaying DCO information 679                 | listing tasks 902                                                                          |
| displaying snapshots configured on a cache 668 | monitoring online relayout 908                                                             |
| listing exporrted disks 419                    | monitoring tasks 902                                                                       |
| listing spare disks 848                        | pausing online relayout 909                                                                |
| verifying if volumes are prepared for instant  | resuming online relayout 909                                                               |
| snapshots 637                                  | resuming tasks 902                                                                         |
| viewing base minor number 933                  |                                                                                            |

| vxtune                                               |
|------------------------------------------------------|
| setting volpagemod_max_memsz 1048                    |
| vxtune utility 1053, 1055                            |
| vxunreloc                                            |
| listing original disks of hot-relocated subdisks 854 |
| moving subdisks after hot-relocation 853             |
| restarting after errors 855                          |
| specifying different offsets for unrelocated         |
| subdisks 854                                         |
| unrelocating subdisks after hot-relocation 853       |
| unrelocating subdisks to different disks 853         |
| vxunroot                                             |
| removing rootability 999                             |
| unencapsulating the root disk 999                    |
| VxVM                                                 |
| cluster functionality (CVM) 160                      |
| configuration daemon 65                              |
| configuring to create mirrored volumes 910           |
| dependency on operating system 58                    |
| disk discovery 274                                   |
| granularity of memory allocation by 1041             |
| limitations of shared disk groups 167                |
| maximum number of subdisks per plex 1041             |
| maximum number of volumes 1039                       |
| maximum size of memory pool 1041                     |
| minimum size of memory pool 1043                     |
| objects in 61                                        |
| operation in clusters 162                            |
| removing disks from 924                              |
| removing disks from control of 961                   |
| rootability 978                                      |
| shared objects in cluster 165                        |
| task monitor 899                                     |
| types of volume layout 226                           |
| upgrading 919                                        |
| upgrading disk group version 920                     |
| VxVM disks                                           |
| defined 62                                           |
| marking as spare 848                                 |
| mirroring volumes on 911                             |
| moving volumes from 884                              |
| vxvol                                                |
| configuring exclusive access to a volume 408         |
| configuring site consistency on volumes 554          |
| restarting moved volumes 898                         |
| setting read policy 240                              |
| stopping volumes 961                                 |
| vxvset                                               |
| adding volumes to volume sets 750                    |

#### vxvset (continued)

controlling access to raw device nodes 754 creating volume sets 749 creating volume sets with raw device access 753 listing details of volume sets 750 removing volumes from volume sets 750 starting volume sets 751 stopping volume sets 751

### W

warning messages Specified region-size is larger than the limit on the system 637 workload distribution 383 writable Storage Checkpoints 685 write size 266